# **LVGL Documentation 8.2**

**LVGL community**

**Apr 11, 2022**

# **CONTENTS**

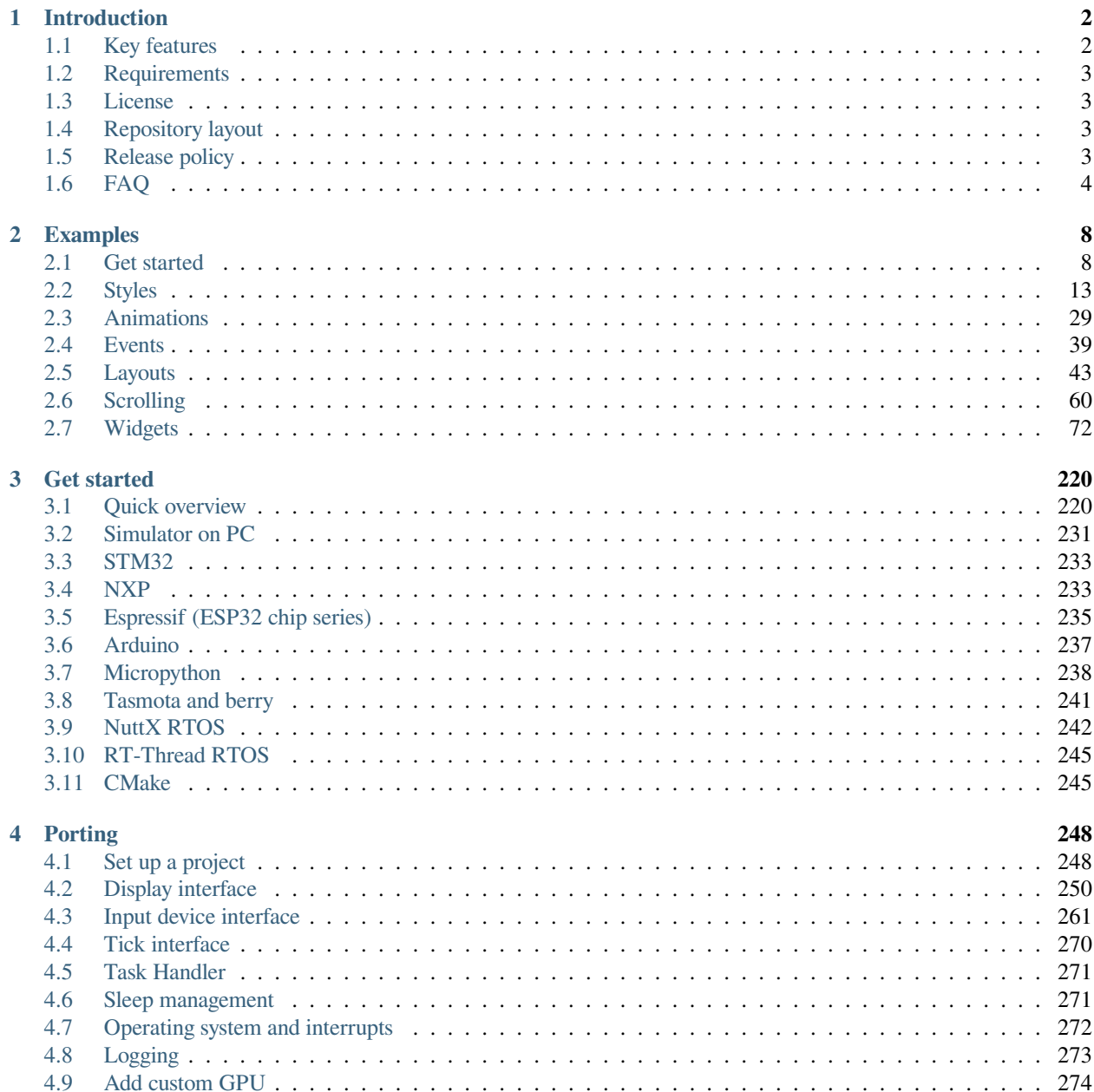

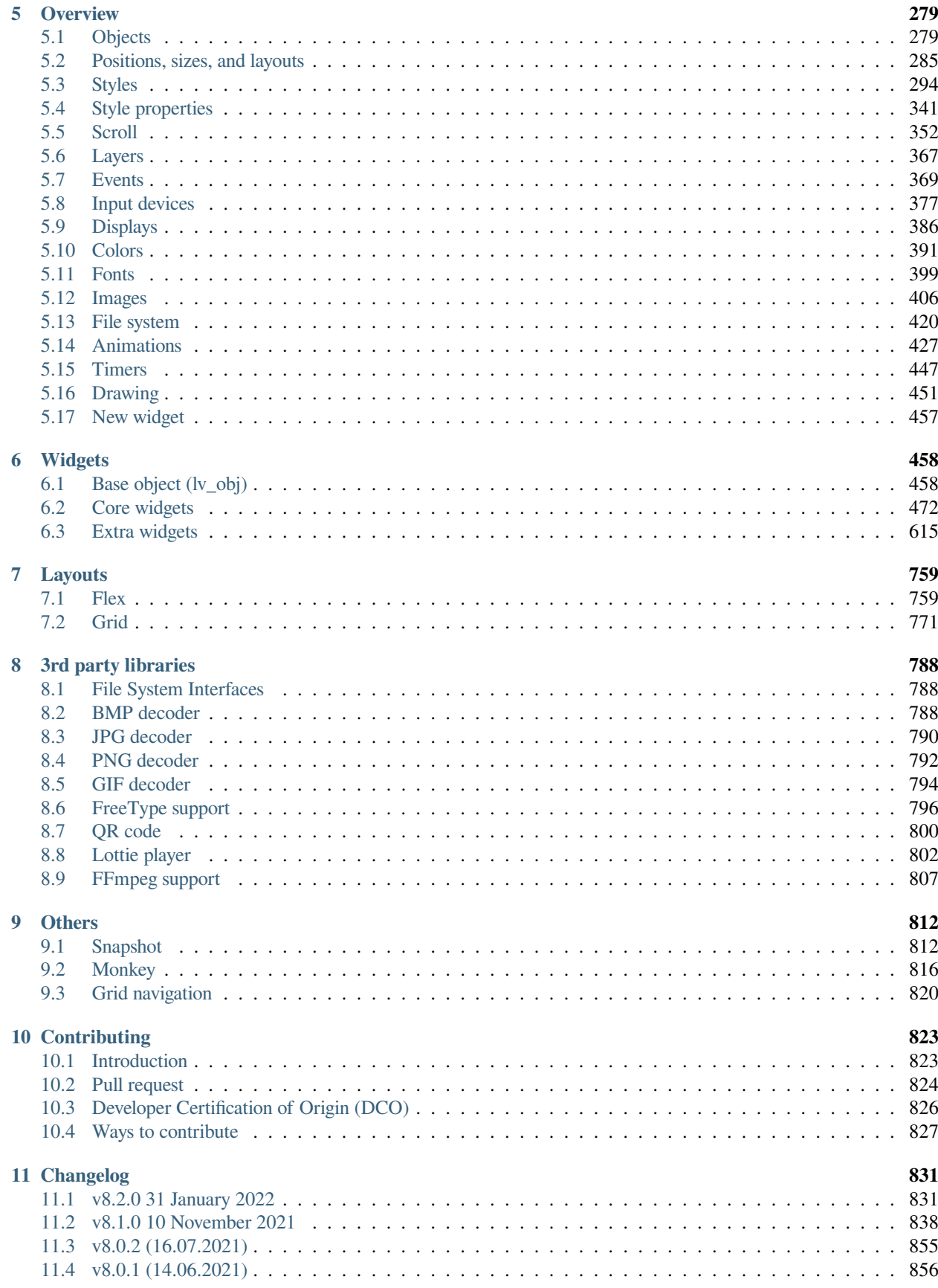

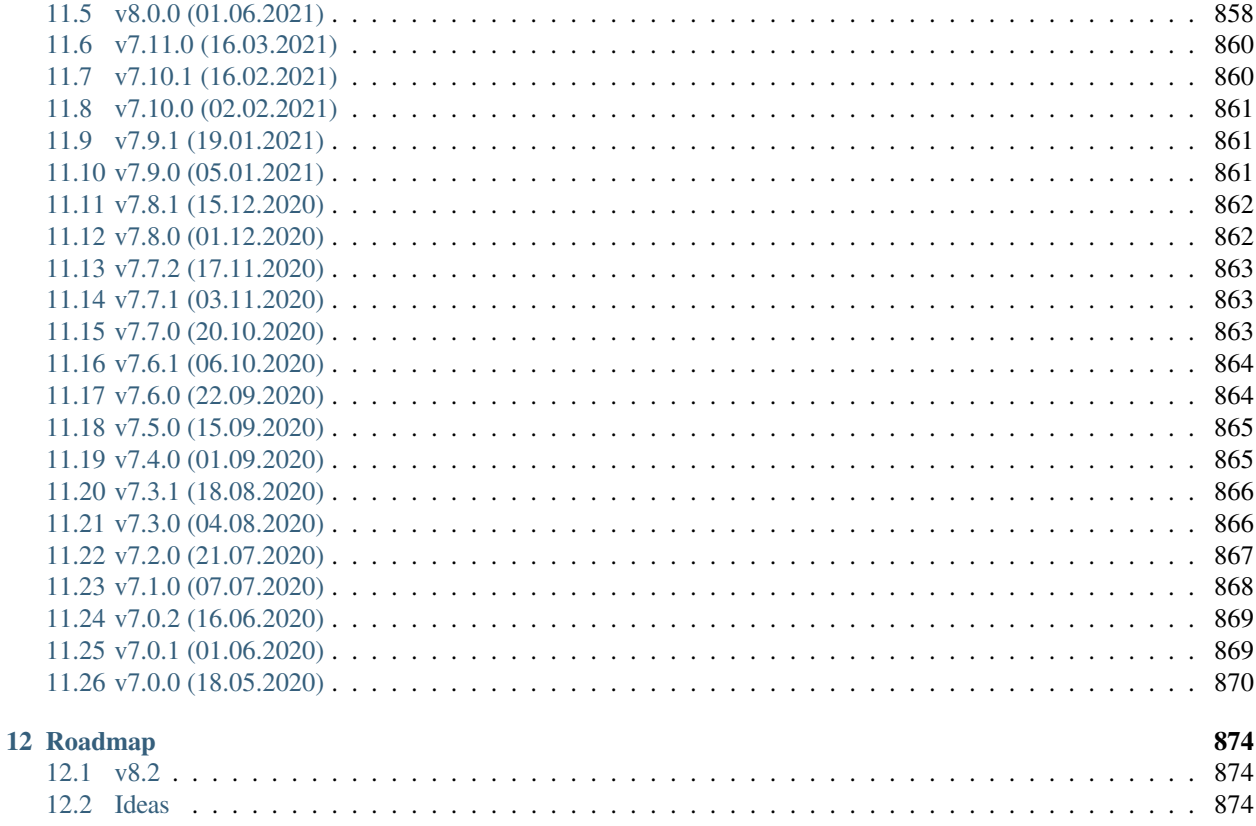

**Index** 

875

PDF version: LVGL.pdf

#### **CHAPTER**

#### **ONE**

### **INTRODUCTION**

<span id="page-5-0"></span>LVGL (Light and Versatile Graphics Library) is a free and open-source graphics library providing everything you need to create an embedded GUI with easy-to-use graphical elements, beautiful visual effects and a low memory footprint.

# <span id="page-5-1"></span>**1.1 Key features**

- Powerful building blocks such as buttons, charts, lists, sliders, images, etc.
- Advanced graphics with animations, anti-aliasing, opacity, smooth scrolling
- Various input devices such as touchpad, mouse, keyboard, encoder, etc.
- Multi-language support with UTF-8 encoding
- Multi-display support, i.e. use multiple TFT, monochrome displays simultaneously
- Fully customizable graphic elements with CSS-like styles
- Hardware independent: use with any microcontroller or display
- Scalable: able to operate with little memory (64 kB Flash, 16 kB RAM)
- OS, external memory and GPU are supported but not required
- Single frame buffer operation even with advanced graphic effects
- Written in C for maximal compatibility (C++ compatible)
- Simulator to start embedded GUI design on a PC without embedded hardware
- Binding to MicroPython
- Tutorials, examples, themes for rapid GUI design
- Documentation is available online and as PDF
- Free and open-source under MIT license

# <span id="page-6-0"></span>**1.2 Requirements**

Basically, every modern controller which is able to drive a display is suitable to run LVGL. The minimal requirements are:

# <span id="page-6-1"></span>**1.3 License**

The LVGL project (including all repositories) is licensed under [MIT license](https://github.com/lvgl/lvgl/blob/master/LICENCE.txt). This means you can use it even in commercial projects.

It's not mandatory, but we highly appreciate it if you write a few words about your project in the [My projects](https://forum.lvgl.io/c/my-projects/10) category of the forum or a private message to [lvgl.io.](https://lvgl.io/#contact)

Although you can get LVGL for free there is a massive amount of work behind it. It's created by a group of volunteers who made it available for you in their free time.

To make the LVGL project sustainable, please consider *[contributing](#page-826-0)* to the project. You can choose from *[many different](#page-826-0) [ways of contributing](#page-826-0)* such as simply writing a tweet about you using LVGL, fixing bugs, translating the documentation, or even becoming a maintainer.

# <span id="page-6-2"></span>**1.4 Repository layout**

All repositories of the LVGL project are hosted on GitHub: https://github.com/lvgl

You will find these repositories there:

- [lvgl](https://github.com/lvgl/lvgl) The library itself with many [examples](https://github.com/lvgl/lvgl/blob/master/examples/).
- [lv\\_demos](https://github.com/lvgl/lv_demos) Demos created with LVGL.
- [lv\\_drivers](https://github.com/lvgl/lv_drivers) Display and input device drivers
- [blog](https://github.com/lvgl/blog) Source of the blog's site (https://blog.lvgl.io)
- [sim](https://github.com/lvgl/sim) Source of the online simulator's site (https://sim.lvgl.io)
- [lv\\_sim\\_...](https://github.com/lvgl?q=lv_sim&type=&language=) Simulator projects for various IDEs and platforms
- [lv\\_port\\_...](https://github.com/lvgl?q=lv_port&type=&language=) LVGL ports to development boards
- ly binding .. Bindings to other languages
- [lv\\_...](https://github.com/lvgl?q=lv_&type=&language=) Ports to other platforms

# <span id="page-6-3"></span>**1.5 Release policy**

The core repositories follow the rules of [Semantic versioning](https://semver.org/):

- Major versions for incompatible API changes. E.g. v5.0.0, v6.0.0
- Minor version for new but backward-compatible functionalities. E.g. v6.1.0, v6.2.0
- Patch version for backward-compatible bug fixes. E.g. v6.1.1, v6.1.2

Tags like  $VX.Y.Z$  are created for every release.

#### **1.5.1 Release cycle**

- Bug fixes: Released on demand even weekly
- Minor releases: Every 3-4 months
- Major releases: Approximately yearly

#### **1.5.2 Branches**

The core repositories have at least the following branches:

- master latest version, patches are merged directly here.
- release/vX. Y stable versions of the minor releases
- fix/some-description temporary branches for bug fixes
- feat/some-description temporary branches for features

#### **1.5.3 Changelog**

The changes are recorded in *[CHANGELOG.md](#page-834-0)*.

#### **1.5.4 Version support**

Before v8 every minor release of major releases is supported for 1 year. Starting from v8, every minor release is supported for 1 year.

### <span id="page-7-0"></span>**1.6 FAQ**

#### **1.6.1 Where can I ask questions?**

You can ask questions in the forum: <https://forum.lvgl.io/>.

We use [GitHub issues](https://github.com/lvgl/lvgl/issues) for development related discussion. You should use them only if your question or issue is tightly related to the development of the library.

Before posting a question, please ready this FAQ section as you might find answer to your issue here too.

#### **1.6.2 Is my MCU/hardware supported?**

Every MCU which is capable of driving a display via parallel port, SPI, RGB interface or anything else and fulfills the *[Requirements](#page-6-0)* is supported by LVGL.

This includes:

- "Common" MCUs like STM32F, STM32H, NXP Kinetis, LPC, iMX, dsPIC33, PIC32 etc.
- Bluetooth, GSM, Wi-Fi modules like Nordic NRF and Espressif ESP32
- Linux with frame buffer device such as /dev/fb0. This includes Single-board computers like the Raspberry Pi
- Anything else with a strong enough MCU and a peripheral to drive a display

#### **1.6.3 Is my display supported?**

LVGL needs just one simple driver function to copy an array of pixels into a given area of the display. If you can do this with your display then you can use it with LVGL.

Some examples of the supported display types:

- TFTs with 16 or 24 bit color depth
- Monitors with an HDMI port
- Small monochrome displays
- Gray-scale displays
- even LED matrices
- or any other display where you can control the color/state of the pixels

See the *[Porting](#page-253-0)* section to learn more.

#### **1.6.4 LVGL doesn't start, randomly crashes or nothing is drawn on the display. What can be the problem?**

- Try increasing LV MEM SIZE.
- Be sure lv\_disp\_drv\_t, lv\_indev\_drv\_t and lv\_fs\_drv\_t are global or static.
- Be sure your display works without LVGL. E.g. paint it to red on start up.
- Enable *[Logging](#page-276-0)*
- Enable asserts in lv\_conf.h (LV\_USE\_ASSERT ...)
- If you use an RTOS
	- **–** increase the stack size of the task which calls lv\_timer\_handler()
	- **–** Be sure you used a mutex as *[described here](#page-275-0)*

#### **1.6.5 My display driver is not called. What have I missed?**

Be sure you are calling  $lv\_tick\_inc(x)$  in an interrupt and  $lv\_timer\_handler()$  in your main while(1).

Learn more in the *[Tick](#page-273-0)* and *[Task handler](#page-274-0)* sections.

#### **1.6.6 Why is the display driver called only once? Only the upper part of the display is refreshed.**

Be sure you are calling lv\_disp\_flush\_ready(drv) at the end of your "*display flush callback*".

#### **1.6.7 Why do I see only garbage on the screen?**

Probably there a bug in your display driver. Try the following code without using LVGL. You should see a square with red-blue gradient.

```
#define BUF_W 20
#define BUF_H 10
lv_color_t buf[BUF_W * BUF_H];
lv\_color\_t * buf\_p = buf;uint16_t x, y;
for(y = 0; y \<lt; BUF_H; y++) {
    lv_color_t c = lv_color_mix(LV_COLOR_BLUE, LV_COLOR_RED, (y * 255) / BUF_H);
    for(x = 0; x \< 1; BUF_W; x^{++}){
        (*but p) = c;buf p_{++};
        }
}
lv area t a;
a.x1 = 10;a.y1 = 40;
a.x2 = a.x1 + BUF W - 1;a.y2 = a.y1 + BUF_H - 1;my flush cb(NULL, &a, buf);
```
#### **1.6.8 Why do I see nonsense colors on the screen?**

Probably LVGL's color format is not compatible with your display's color format. Check LV\_COLOR\_DEPTH in *lv\_conf.h*.

If you are using 16-bit colors with SPI (or another byte-oriented interface) you probably need to set LV COLOR 16 SWAP 1 in  $lv\_conf.h$ . It swaps the upper and lower bytes of the pixels.

#### **1.6.9 How to speed up my UI?**

- Turn on compiler optimization and enable cache if your MCU has it
- Increase the size of the display buffer
- Use two display buffers and flush the buffer with DMA (or similar peripheral) in the background
- Increase the clock speed of the SPI or parallel port if you use them to drive the display
- If your display has an SPI port consider changing to a model with a parallel interface because it has much higher throughput
- Keep the display buffer in internal RAM (not in external SRAM) because LVGL uses it a lot and it should have a fast access time

#### **1.6.10 How to reduce flash/ROM usage?**

You can disable all the unused features (such as animations, file system, GPU etc.) and object types in  $l\nu\_{conf.h.}$ 

If you are using GCC you can add -fdata-sections -ffunction-sections compiler flags and --gcsections linker flag to remove unused functions and variables from the final binary.

#### **1.6.11 How to reduce the RAM usage**

- Lower the size of the *Display buffer*
- Reduce LV\_MEM\_SIZE in *lv\_conf.h.* This memory is used when you create objects like buttons, labels, etc.
- To work with lower LV\_MEM\_SIZE you can create objects only when required and delete them when they are not needed anymore

#### **1.6.12 How to work with an operating system?**

To work with an operating system where tasks can interrupt each other (preemptively) you should protect LVGL related function calls with a mutex. See the *[Operating system and interrupts](#page-275-0)* section to learn more.

#### **CHAPTER**

**TWO**

# **EXAMPLES**

# <span id="page-11-1"></span><span id="page-11-0"></span>**2.1 Get started**

```
2.1.1 A button with a label and react on click event
```

```
#include "../lv_examples.h"
#if LV_BUILD_EXAMPLES && LV_USE_BTN
static void btn_event_cb(lv_event_t * e)
{
   lv event code t code = lv event get code(e);
   lv\_obj_t * btn = l v\_event\_get\_target(e);if(code == LV\_EVENT\_CLICKED) {
       static uint8 t cnt = 0;
       cnt++;
       /*Get the first child of the button which is the label and change its text*/
       lv obj t * label = lv obj get child(btn, 0);
       lv label set text fmt(label, "Button: %d", cnt);
   }
}
/**
* Create a button with a label and react on click event.
*/
void lv_example_get_started_1(void)
{
   lv_obj_t * btn = lv_btn_create(lv_scr_act()); /*Add a button the current␣
,→screen*/
   lv_obj_set_pos(btn, 10, 10); /*Set its position*/
   lv_obj_set_size(btn, 120, 50); /*Set its size*/
   lv_obj_add_event_cb(btn, btn_event_cb, LV_EVENT_ALL, NULL);
,→callback to the button*/
   lv_obj_t * label = lv_label_create(btn); /*Add a label to the button*/
   lv<sup>label</sup> set text(label, "Button");
   lv_obj_center(label);
}
#endif
```

```
class CounterBtn():
   def __init__(self):
      self.cnt = 0#
      # Create a button with a label and react on click event.
      #
      btn = lv.btn(lv.scr act()) \qquad # Add a button the<sub>u</sub>
,→current screen
      btn.set_pos(10, 10) # Set its position
      btn.set_size(120, 50) # Set its size
      btn.align(lv.ALIGN.CENTER,0,0)
      btn.add_event_cb(self.btn_event_cb, lv.EVENT.ALL, None) # Assign a callback␣
,→to the button
      label = lv.label(btn) # Add a label to the␣
,→button
      label.set_text("Button") # Set the labels text
      label.center()
   def btn_event_cb(self,evt):
      code = evt.getcode()btn = evt.get target()if code == lv.EVENT.CLICKED:
          self.cnt += 1# Get the first child of the button which is the label and change its text
      label = <b>btn.get_child(0)</b>label.set_text("Button: " + str(self.cnt))
counterBtn = CounterBtn()
```
#### **2.1.2 Create styles from scratch for buttons**

```
#include "../lv_examples.h"
#if LV_USE_BTN && LV_BUILD_EXAMPLES
static ly style t style btn;
static ly style t style btn pressed;
static lv_style_t style_btn_red;
static lv_color_t darken(const lv_color_filter_dsc_t * dsc, lv_color_t color, lv_opa_
,→t opa)
{
   LV UNUSED(dsc);
    return ly color darken(color, opa);
}
static void style_init(void)
{
    /*Create a simple button style*/
   lv style init(&style btn);
    lv style set radius(\&style btn, 10);
    lv style set bg opa(&style btn, LV OPA COVER);
```

```
lv_style_set_bg_color(&style_btn, lv_palette_lighten(LV_PALETTE_GREY, 3));
    lv style set bg grad color(&style btn, lv palette main(LV PALETTE GREY));
    lv_style_set_bg_grad_dir(&style_btn, LV_GRAD_DIR_VER);
    lv style set border color(&style btn, lv color black());
    lv_style_set_border_opa(&style_btn, LV_OPA_20);
    lv style set border width(&style btn, 2);
   lv_style_set_text_color(&style_btn, lv_color_black());
    /*Create a style for the pressed state.
    *Use a color filter to simply modify all colors in this state*/
    static lv color filter dsc t color filter;
    lv color filter dsc init(&color filter, darken);
    lv style init(\&style btn pressed);
    lv_style_set_color_filter_dsc(&style_btn_pressed, &color_filter);
    lv_style_set_color_filter_opa(&style_btn_pressed, LV_OPA_20);
   /*Create a red style. Change only some colors.*/
    lv style init(&style btn red);
    lv_style_set_bg_color(&style_btn_red, lv_palette_main(LV_PALETTE_RED));
    lv_style_set_bg_grad_color(&style_btn_red, lv_palette_lighten(LV_PALETTE_RED, 3));
}
/**
* Create styles from scratch for buttons.
*/
void lv example get started 2(void)
{
    /*Initialize the style*/
   style init();
    /*Create a button and use the new styles*/
   lv_obj_t * btn = lv_btn_create(lv_scr act());
    /* Remove the styles coming from the theme
    * Note that size and position are also stored as style properties
    * so lv_obj_remove_style_all will remove the set size and position too */
   lv obj remove style all(btn);
    lv_obj_set_pos(btn, 10, 10);
    lv obj set size(btn, 120, 50);
    lv obj add style(btn, \&style btn, \theta);
    lv obj add style(btn, &style btn pressed, LV STATE PRESSED);
   /*Add a label to the button*/
    lv obj t * label = lv label create(btn);
    lv label set text(label, "Button");
    lv obj center(label);
    /*Create another button and use the red style too*/
   lv\_{obj}\_t * btn2 = lw\_{btn}\_{create}(lv\_{scr}\_{act}());lv_obj_remove_style_all(btn2); /*Remove the styles coming␣
,→from the theme*/
    lv obj set pos(btn2, 10, 80);
    lv obj set size(btn2, 120, 50);
    lv_obj_add_style(btn2, &style_btn, 0);
    lv obj add style(btn2, &style btn red, 0);
    lv_obj_add_style(btn2, &style_btn_pressed, LV_STATE_PRESSED);
```

```
lv_obj_set_style_radius(btn2, LV_RADIUS_CIRCLE, 0); /*Add a local style too*/
label = <math>l</math> - <math>l</math> - <mathlv_label_set_text(label, "Button 2");
lv obj center(label);
```
*#endif*

}

```
#
# Create styles from scratch for buttons.
#
style btn = lv.style t()style btn red = lv.style t()style btn pressed = lv.style t()# Create a simple button style
style_btn.init()
style btn.set radius(10)
style btn.set bg opa(lv.OPA.COVER)
style btn.set bg color(lv.palette lighten(lv.PALETTE.GREY, 3))
style_btn.set_bg_grad_color(lv.palette_main(lv.PALETTE.GREY))
style btn.set bg grad dir(lv.GRAD DIR.VER)
# Add a border
style_btn.set_border_color(lv.color_white())
style_btn.set_border_opa(lv.OPA._70)
style btn.set border width(2)
# Set the text style
style_btn.set_text_color(lv.color_white())
# Create a red style. Change only some colors.
style btn red.init()
style btn red.set bg color(lv.palette main(lv.PALETTE.RED))
style btn red.set bg grad color(lv.palette lighten(lv.PALETTE.RED, 2))
# Create a style for the pressed state.
style btn pressed.init()
style btn pressed.set bg color(lv.palette main(lv.PALETTE.BLUE))
style btn pressed.set bg grad color(lv.palette darken(lv.PALETTE.RED, 3))
# Create a button and use the new styles
btn = lv.btn(lv.scr_act()) # Add a button the current screen
# Remove the styles coming from the theme
# Note that size and position are also stored as style properties
# so lv_obj_remove_style_all will remove the set size and position too
btn.remove_style_all() # Remove the styles coming from the theme
btn.set_pos(10, 10) # Set its position
btn.set_size(120, 50) # Set its size
btn.add style(style btn, 0)
btn.add style(style btn pressed, lv.STATE.PRESSED)
label = lv.label(btn) # Add a label to the button
label.set_text("Button") # Set the labels text
label.center()
```

```
# Create another button and use the red style too
btn2 = lv.btn(lv.scr act())btn2.remove_style_all() # Remove the styles coming from the theme
btn2.set_pos(10, 80) # Set its position
btn2.set_size(120, 50) # Set its size
btn2.add style(style btn, \theta)
btn2.add_style(style_btn_red, 0)
btn2.add_style(style_btn_pressed, lv.STATE.PRESSED)
btn2.set_style_radius(lv.RADIUS.CIRCLE, 0) # Add a local style
label = lv.label(btn2) # Add a label to the button
label.set_text("Button 2") # Set the labels text
label.center()
```
#### **2.1.3 Create a slider and write its value on a label**

```
#include "../lv_examples.h"
#if LV_BUILD_EXAMPLES && LV_USE_SLIDER
static lv_obj_t * label;
static void slider_event_cb(lv_event_t * e)
{
   lv obj t * slider = lv event get target(e);
   /*Refresh the text*/
   lv_label_set_text_fmt(label, "%"LV_PRId32, lv_slider_get_value(slider));
   lv_obj_align_to(label, slider, LV_ALIGN_OUT_TOP_MID, 0, -15); /*Align top of␣
,→the slider*/
}
/**
* Create a slider and write its value on a label.
*/
void lv_example_get_started_3(void)
{
   /*Create a slider in the center of the display*/
   lv_0bj_t * slider = lv_slider_create(lv scr act());
   lv_obj_set_width(slider, 200); /*Set the width*/
   lv_obj_center(slider); /*Align to the center of␣
,→the parent (screen)*/
   lv obj add event cb(slider, slider event cb, LV EVENT VALUE CHANGED, NULL); /
,→*Assign an event function*/
   /*Create a label below the slider*/
   label = lv label create(lv scr act());
   lv label set text(label, "0");
   lv_obj_align_to(label, slider, LV_ALIGN_OUT_TOP_MID, 0, -15); /*Align top of␣
,→the slider*/
}
#endif
```

```
def slider_event_cb(evt):
   slider = evt.get target()# Refresh the text
   label.set_text(str(slider.get_value()))
#
# Create a slider and write its value on a label.
#
# Create a slider in the center of the display
slider = lv.slider(lv.scr act())
slider.set width(200) b a set the width \frac{1}{2} has set the width \frac{1}{2} has set the width
slider.center() # Align to the␣
,→center of the parent (screen)
slider.add_event_cb(slider_event_cb, lv.EVENT.VALUE_CHANGED, None) # Assign an event␣
,→function
# Create a label below the slider
label = \nuulabel{(v.scr-act)}label.set text("0")
label.align_to(slider, lv.ALIGN.OUT_TOP_MID, 0, -15) # Align below the␣
,→slider
```
# <span id="page-16-0"></span>**2.2 Styles**

#### **2.2.1 Size styles**

```
#include "../lv_examples.h"
#if LV_BUILD_EXAMPLES && LV_USE_IMG
/**
* Using the Size, Position and Padding style properties
*/
void lv_example_style_1(void)
{
     static lv style t style;
     lv_style_init(&style);
     lv_style_set_radius(&style, 5);
     /*Make a gradient*/
     lv style set width(\&style, 150);
     lv_style_set_height(&style, LV_SIZE_CONTENT);
     lv_style_set_pad_ver(&style, 20);
     lv_style_set_pad_left(&style, 5);
     lv_style_set_x(&style, lv_pct(50));
     lv_style_set_y(&style, 80);
     /*Create an object with the new style*/
     lv\_obj_t * obj = lv\_obj_ccreate(lv_scr_act());
```

```
lv_obj_add_style(obj, &style, 0);
lv_0bj_t * label = ly_label_created(obj);lv_label_set_text(label, "Hello");
```
*#endif*

}

```
#
# Using the Size, Position and Padding style properties
#
style = 1v.style_{t}(style.init()
style.set radius(5)
# Make a gradient
style.set_width(150)
style.set_height(lv.SIZE.CONTENT)
style.set_pad_ver(20)
style.set_pad_left(5)
style.set_x(lv.pct(50))
style.set_y(80)
# Create an object with the new style
obj = \nu \cdot obj(\nu \cdot scr\_act())obj.add_style(style, 0)
label = <math>l\mathbf{v}</math>.label (obj)label.set_text("Hello")
```
#### **2.2.2 Background styles**

```
#include "../lv_examples.h"
#if LV_BUILD_EXAMPLES
/**
* Using the background style properties
*/
void lv_example_style_2(void)
{
    static lv_style_t style;
    lv style init(&style);
    lv_style_set_radius(&style, 5);
    /*Make a gradient*/
    lv_style_set_bg_opa(&style, LV_OPA_COVER);
    static lv grad dsc t grad;
    grad.dir = LV_GRAD_DIR VER;grad.stops count = 2;
    grad.stops[0].color = lv palette lighten(LV PALETTE GREY, 1);
    grad.stops[1].color = <math>lv\_packet_main(LV\_PALETTE\_BLE)</math>;
```

```
/*Shift the gradient to the bottom*/
    grad.stops[0].frac = 128;
    grad.stops[1].frac = 192;
    lv_style_set_bg_grad(&style, &grad);
    /*Create an object with the new style*/
    lv\_obj_t * obj = lv\_obj\_create(lv\_scr\_act());
    lv\_obj\_add\_style(obj, %style, 0);lv_obj_center(obj);
}
```
*#endif*

```
#
# Using the background style properties
#
style = lv.style t()
style.init()
style.set_radius(5)
# Make a gradient
style.set_bg_opa(lv.OPA.COVER)
style.set_bg_color(lv.palette_lighten(lv.PALETTE.GREY, 1))
style.set_bg_grad_color(lv.palette_main(lv.PALETTE.BLUE))
style.set_bg_grad_dir(lv.GRAD_DIR.VER)
# Shift the gradient to the bottom
style.set bg main stop(128)
style.set_bg_grad_stop(192)
# Create an object with the new style
obj = \{v.obj(lv.scract()\}obj.add_style(style, 0)
obj.center()
```
#### **2.2.3 Border styles**

```
#include "../lv_examples.h"
#if LV_BUILD_EXAMPLES
/**
* Using the border style properties
*/
void lv_example_style_3(void)
{
    static lv style t style;
   lv_style_init(&style);
   /*Set a background color and a radius*/
    lv_style_set_radius(&style, 10);
    lv_style_set_bg_opa(&style, LV_OPA_COVER);
    lv_style_set_bg_color(&style, lv_palette_lighten(LV_PALETTE_GREY, 1));
```

```
/*Add border to the bottom+right*/
lv_style_set_border_color(&style, lv_palette_main(LV_PALETTE_BLUE));
lv_style_set_border_width(&style, 5);
lv style set border opa(&style, LV OPA 50);
lv_style_set_border_side(&style, LV_BORDER_SIDE_BOTTOM | LV_BORDER_SIDE_RIGHT);
/*Create an object with the new style*/
lv_obj_t * obj = lv_obj_cread(V_scr_act());
lv\_obj\_add\_style(obj, %style, 0);lv_obj_center(obj);
```
*#endif*

}

```
#
# Using the border style properties
#
style = lv.style t()
style.init()
# Set a background color and a radius
style.set radius(10)
style.set_bg_opa(lv.OPA.COVER)
style.set_bg_color(lv.palette_lighten(lv.PALETTE.GREY, 1))
# Add border to the bottom+right
style.set border color(lv.palette main(lv.PALETTE.BLUE))
style.set border width(5)
style.set_border_opa(lv.OPA. 50)
style.set_border_side(lv.BORDER_SIDE.BOTTOM | lv.BORDER_SIDE.RIGHT)
# Create an object with the new style
obj = \{v.obj(lv.scract()\}obj.add_style(style, 0)
obj.center()
```
#### **2.2.4 Outline styles**

```
#include "../lv_examples.h"
#if LV_BUILD_EXAMPLES
/**
* Using the outline style properties
*/
void lv_example_style_4(void)
{
    static lv style t style;
    lv_style_init(&style);
   /*Set a background color and a radius*/
    lv_style_set_radius(&style, 5);
    lv_style_set_bg_opa(&style, LV_OPA_COVER);
    lv style set bg color(&style, lv palette lighten(LV PALETTE GREY, 1));
```

```
/*Add outline*/
    lv_style_set_outline_width(&style, 2);
    lv_style_set_outline_color(&style, lv_palette_main(LV_PALETTE_BLUE));
    lv_style_set_outline_pad(&style, 8);
    /*Create an object with the new style*/
    lv\_obj_t * obj = l v\_obj_created(lv_scr_act());
    lv_obj_add_style(obj, &style, 0);
    lv obj center(obj);
#endif
```

```
#
# Using the outline style properties
#
style = 1v.style_{t}(style.init()
# Set a background color and a radius
style.set radius(5)
style.set_bg_opa(lv.OPA.COVER)
style.set_bg_color(lv.palette_lighten(lv.PALETTE.GREY, 1))
# Add outline
style.set outline width(2)
style.set outline color(lv.palette main(lv.PALETTE.BLUE))
style.set_outline_pad(8)
# Create an object with the new style
obj = \{v.obj(lv.scract()\}obj.add_style(style, 0)
obj.center()
```
#### **2.2.5 Shadow styles**

}

```
#include "../lv_examples.h"
#if LV_BUILD_EXAMPLES
/**
* Using the Shadow style properties
*/
void lv_example_style_5(void)
{
    static lv style t style;
   lv_style_init(&style);
   /*Set a background color and a radius*/
   lv_style_set_radius(&style, 5);
    lv_style_set_bg_opa(&style, LV_OPA_COVER);
    lv_style_set_bg_color(&style, lv_palette_lighten(LV_PALETTE_GREY, 1));
```

```
/*Add a shadow*/
    lv_style_set_shadow_width(&style, 55);
    lv_style_set_shadow_color(&style, lv_palette_main(LV_PALETTE_BLUE));
// lv_style_set_shadow_ofs_x(&style, 10);
// lv_style_set_shadow_ofs_y(&style, 20);
    /*Create an object with the new style*/
   lv\_obj_t * obj = lv\_obj\_create(lv\_scr\_act());
    lv\_obj\_add\_style(obj, &style, 0);lv_obj_center(obj);
}
```
*#endif*

```
#
# Using the Shadow style properties
#
style = 1v.style_{t}(style.init()
# Set a background color and a radius
style.set radius(5)
style.set_bg_opa(lv.OPA.COVER)
style.set_bg_color(lv.palette_lighten(lv.PALETTE.GREY, 1))
# Add a shadow
style.set shadow width(8)
style.set shadow color(lv.palette main(lv.PALETTE.BLUE))
style.set shadow ofs x(10)style.set shadow ofs y(20)
# Create an object with the new style
obj = \{v.obj(lv.scract()\}obj.add_style(style, 0)
obj.center()
```
#### **2.2.6 Image styles**

```
#include "../lv_examples.h"
#if LV_BUILD_EXAMPLES && LV_USE_IMG
/**
* Using the Image style properties
*/
void lv example style 6(void)
{
    static lv_style_t style;
   lv style init(&style);
    /*Set a background color and a radius*/
    lv style set_radius(&style, 5);
    lv style set bg opa(&style, LV OPA COVER);
```

```
lv_style_set_bg_color(&style, lv_palette_lighten(LV_PALETTE_GREY, 3));
    lv style set border width(&style, 2);
    lv_style_set_border_color(&style, lv_palette_main(LV_PALETTE_BLUE));
    lv style set img recolor(&style, lv palette main(LV PALETTE BLUE));
    lv_style_set_img_recolor_opa(&style, LV_OPA_50);
    lv style set transform angle(&style, 300);
    /*Create an object with the new style*/
    lv obj t * obj = lv img create(lv scr act());
    lv_obj_add_style(obj, &style, 0);
    LV IMG DECLARE(img cogwheel argb);
    lv img set src(obj, \&img\ coqwheel\ argb);lv_obj_center(obj);
#endif
```

```
from imagetools import get_png_info, open_png
# Register PNG image decoder
decoder = \nu \cdot \text{ima} \cdot decoder\,create()decoder.info_cb = get_png_info
decoder.open_to = open\_png# Create an image from the png file
try:
    with open('../assets/img_cogwheel_argb.png', 'rb') as f:
        png data = f.read()
except:
    print("Could not find img cogwheel argb.png")
    sys.exit()
img cogwheel argb = lv.img dsc t({
   data size': len(png data),
  'data': png_data
})
#
# Using the Image style properties
#
style = lv.style t()
style.init()
# Set a background color and a radius
style.set radius(5)
style.set_bg_opa(lv.OPA.COVER)
style.set bg color(lv.palette lighten(lv.PALETTE.GREY, 3))
style.set_border_width(2)
style.set_border_color(lv.palette_main(lv.PALETTE.BLUE))
style.set img recolor(lv.palette main(lv.PALETTE.BLUE))
style.set img recolor opa(lv.OPA. 50)
# style.set_transform_angle(300)
```
(continues on next page)

}

```
# Create an object with the new style
obj = \{v.ing(lv.scr act())\}obj.add_style(style, 0)
obj.set_src(img_cogwheel_argb)
obj.center()
```
#### **2.2.7 Text styles**

```
#include "../lv_examples.h"
#if LV_BUILD_EXAMPLES && LV_USE_LABEL
/**
* Using the text style properties
*/
void lv_example_style_8(void)
{
    static lv_style_t style;
    lv_style_init(&style);
    lv_style_set_radius(&style, 5);
    lv_style_set_bg_opa(&style, LV_OPA_COVER);
    lv_style_set_bg_color(&style, lv_palette_lighten(LV_PALETTE_GREY, 2));
    lv_style_set_border_width(&style, 2);
    lv_style_set_border_color(&style, lv_palette_main(LV_PALETTE_BLUE));
    lv style set pad all(\&style, 10);
    lv_style_set_text_color(&style, lv_palette_main(LV_PALETTE_BLUE));
    lv_style_set_text_letter_space(&style, 5);
    lv_style_set_text_line_space(&style, 20);
    lv_style_set_text_decor(&style, LV_TEXT_DECOR_UNDERLINE);
    /*Create an object with the new style*/
    lv_0bj_t * obj = lv_label_creat(v_scr_act());
    lv_obj_add_style(obj, &style, 0);
    lv_label_set_text(obj, "Text of\n"
                            "a label");
    lv_obj_center(obj);
}
```
*#endif*

```
#
# Using the text style properties
#
style = 1v.style t()style.init()
style.set_radius(5)
style.set_bg_opa(lv.OPA.COVER)
style.set bg color(lv.palette lighten(lv.PALETTE.GREY, 3))
```

```
style.set border width(2)
style.set_border_color(lv.palette_main(lv.PALETTE.BLUE))
style.set_pad_all(10)
style.set text color(lv.palette main(lv.PALETTE.BLUE))
style.set_text_letter_space(5)
style.set_text_line_space(20)
style.set_text_decor(lv.TEXT_DECOR.UNDERLINE)
# Create an object with the new style
obj = \nuu.label(lv.scr_act())
obj.add_style(style, 0)
obj.set_text("Text of\n"
             "a label")
obj.center()
```
#### **2.2.8 Line styles**

```
#include "../lv_examples.h"
#if LV_BUILD_EXAMPLES && LV_USE_LINE
/**
* Using the line style properties
*/
void lv_example_style_9(void)
{
    static lv_style_t style;
    lv_style_init(&style);
    lv_style_set_line_color(&style, lv_palette_main(LV_PALETTE_GREY));
    lv style set line width(\&style, 6);
    lv style set line rounded(&style, true);
    /*Create an object with the new style*/
    lv_obj_t * obj = lv_line_reate(lv_scr_at());lv_obj_add_style(obj, &style, 0);
    static lv_point_t p[] = {{10, 30}, {30, 50}, {100, 0}};
    lv_line_set_points(obj, p, 3);
    lv_obj_center(obj);
}
#endif
```
*# # Using the line style properties #* style = lv.style\_t() style.init()

```
style.set line color(lv.palette main(lv.PALETTE.GREY))
style.set line width(6)
style.set_line_rounded(True)
# Create an object with the new style
obj = l vu line(lv.scr_act())obj.add_style(style, 0)
p = [ {"x":10, "y":30},
       {"x":30, "y":50},
       {"x":100, "y":0}]
obj.set points(p, 3)obj.center()
```
#### **2.2.9 Transition**

```
#include "../lv_examples.h"
#if LV_BUILD_EXAMPLES && LV_USE_IMG
/**
* Creating a transition
*/
void lv_example_style_10(void)
{
    static const lv_style_prop_t_props[] = {LV_STYLE_BG_COLOR, LV_STYLE_BORDER_COLOR,..
,→LV_STYLE_BORDER_WIDTH, 0};
    /* A default transition
     * Make it fast (100ms) and start with some delay (200 ms)*/
    static lv style transition dsc t trans def;
    lv_style_transition_dsc_init(&trans_def, props, lv_anim_path_linear, 100, 200,,
,→NULL);
   /* A special transition when going to pressed state
     * Make it slow (500 ms) but start without delay*/
    static lv_style_transition_dsc_t trans_pr;
    lv_style_transition_dsc_init(&trans_pr, props, lv_anim_path_linear, 500, 0, NULL);
    static lv_style_t style_def;
    lv_style_init(&style_def);
    lv_style_set_transition(&style_def, &trans_def);
    static lv style t style pr;
    lv style init(&style pr);
    lv style set bg color(&style pr, lv palette main(LV PALETTE RED));
    lv style set border width(&style pr, 6);
    lv_style_set_border_color(&style_pr, lv_palette_darken(LV_PALETTE_RED, 3));
    lv_style_set_transition(&style_pr, &trans_pr);
    /*Create an object with the new style_pr*/
    lv obj t * obj = lv obj create(lv scr act());
    lv_obj_add_style(obj, &style_def, 0);
    lv_obj_add_style(obj, &style_pr, LV_STATE_PRESSED);
```

```
lv_obj_center(obj);
```
*#endif*

}

```
#
# Creating a transition
#
props = [lv.STYLE.BG_COLOR, lv.STYLE.BORDER_COLOR, lv.STYLE.BORDER_WIDTH, 0]
# A default transition
# Make it fast (100ms) and start with some delay (200 ms)
trans def = lv.style transition dsc t()
trans_def.init(props, lv.anim_t.path_linear, 100, 200, None)
# A special transition when going to pressed state
# Make it slow (500 ms) but start without delay
trans pr = \nu.style transition dsc t()
trans_pr.init(props, lv.anim_t.path_linear, 500, 0, None)
style_def = lv.style_t()style_def.init()
style_def.set_transition(trans_def)
style pr = \nu.style t()style_pr.init()
style_pr.set_bg_color(lv.palette_main(lv.PALETTE.RED))
style pr.set border width(6)
style_pr.set_border_color(lv.palette_darken(lv.PALETTE.RED, 3))
style pr.set transition(trans pr)
# Create an object with the new style_pr
obj = \nu \cdot obj(lv \cdot scr \cdot act())obj.add_style(style_def, 0)
obj.add_style(style_pr, lv.STATE.PRESSED)
obj.center()
```
#### **2.2.10 Using multiple styles**

```
#include "../lv_examples.h"
#if LV_BUILD_EXAMPLES && LV_USE_IMG
/**
* Using multiple styles
*/
void lv_example_style_11(void)
{
    /*A base style*/
    static lv_style_t style_base;
```

```
(continued from previous page)
```

```
lv style init(&style base);
    lv style set bg color(&style base, lv palette main(LV PALETTE LIGHT BLUE));
    lv_style_set_border_color(&style_base, lv_palette_darken(LV_PALETTE_LIGHT_BLUE,,
,→3));
    lv style set border width(&style base, 2);
    lv style set radius(&style base, 10);
    lv style set shadow width(&style base, 10);
    lv_style_set_shadow_ofs_y(&style_base, 5);
    lv style set shadow opa(&style base, LV OPA 50);
    lv_style_set_text_color(&style_base, lv_color_white());
    lv_style_set_width(&style_base, 100);
    lv style set height(&style base, LV SIZE CONTENT);
    /*Set only the properties that should be different*/
    static lv style t style warning;
    lv_style_init(&style_warning);
    lv_style_set_bg_color(&style_warning, lv_palette_main(LV_PALETTE_YELLOW));
    lv style set border color(&style warning, lv palette darken(LV PALETTE YELLOW,
,→3));
    lv style set text color(&style warning, lv palette darken(LV PALETTE YELLOW, 4));
    /*Create an object with the base style only*/
    lv obj t * obj base = lv obj create(lv scr act());
    lv_obj_add_style(obj_base, &style_base, 0);
    lv obj align(obj base, LV ALIGN LEFT MID, 20, 0);
    lv obj t * label = lv label create(obj base);
    lv label set text(label, "Base");
    lv_obj_center(label);
    /*Create another object with the base style and earnings style too*/
    lv\_{obj}\_t * obj\_{warming} = l\_{obj}\_{create}(lv\_{scr}scr\_{act})).lv obj add style(obj warning, \&style base, 0);
    lv_obj_add_style(obj_warning, &style_warning, 0);
    lv_obj_align(obj_warning, LV_ALIGN_RIGHT_MID, -20, 0);
    label = <math>l\mathbf{v}_\text{label}</math>lv label set text(label, "Warning");
    lv obj center(label);
}
#endif
```

```
#
# Using multiple styles
#
# A base style
style base = lv.style t()style_base.init()
style_base.set_bg_color(lv.palette_main(lv.PALETTE.LIGHT_BLUE))
style base.set border color(lv.palette darken(lv.PALETTE.LIGHT BLUE, 3))
style_base.set_border_width(2)
style base.set radius(10)
style base.set shadow width(10)
style_base.set_shadow_ofs_y(5)
```

```
style base.set shadow opa(lv.OPA. 50)
style_base.set_text_color(lv.color_white())
style_base.set_width(100)
style_base.set_height(lv.SIZE.CONTENT)
# Set only the properties that should be different
style warning = lv.style t()style_warning.init()
style_warning.set_bg_color(lv.palette_main(lv.PALETTE.YELLOW))
style_warning.set_border_color(lv.palette_darken(lv.PALETTE.YELLOW, 3))
style_warning.set_text_color(lv.palette_darken(lv.PALETTE.YELLOW, 4))
# Create an object with the base style only
obj base = lv.obj(lv.scr act())
obj base.add style(style base, \theta)
obj_base.align(lv.ALIGN.LEFT_MID, 20, 0)
label = <math>lv</math>.label(obj base)label.set text("Base")
label.center()
# Create another object with the base style and earnings style too
obj warning = lv.obj(lv.scr act())
obj_warning.add_style(style_base, 0)
obj_warning.add_style(style_warning, 0)
obj warning.align(lv.ALIGN.RIGHT MID, -20, 0)
label = <math>lv</math>.label (obj warning)label.set text("Warning")
label.center()
```
#### **2.2.11 Local styles**

```
#include "../lv_examples.h"
#if LV_BUILD_EXAMPLES && LV_USE_IMG
/**
* Local styles
*/
void lv_example_style_12(void)
{
    static lv_style_t style;
    lv_style_init(&style);
    lv style set bg color(&style, lv palette main(LV PALETTE GREEN));
    lv_style_set_border_color(&style, lv_palette_lighten(LV_PALETTE_GREEN, 3));
    lv style set border width(&style, 3);
    lv_obj_t * obj = lv_obj_cread(V_scr_act());
    lv obj add style(obj, \&style, 0);
    /*Overwrite the background color locally*/
    lv_obj_set_style_bg_color(obj,lv_palette_main(LV_PALETTE_ORANGE), LV_PART_MAIN);
    lv_obj_center(obj);
```
}

*#endif*

```
#
# Local styles
#
style = lv.style t()
style.init()
style.set bg color(lv.palette main(lv.PALETTE.GREEN))
style.set_border_color(lv.palette_lighten(lv.PALETTE.GREEN, 3))
style.set border width(3)
obj = \{v.obj(lv.scract)\}\obj.add_style(style, 0)
# Overwrite the background color locally
obj.set_style_bg_color(lv.palette_main(lv.PALETTE.ORANGE), lv.PART.MAIN)
obj.center()
```
#### **2.2.12 Add styles to parts and states**

```
#include "../lv_examples.h"
#if LV_BUILD_EXAMPLES && LV_USE_IMG
/**
* Add styles to parts and states
*/
void lv_example_style_13(void)
{
    static lv_style_t style_indic;
    lv style init(\&style indic);
    lv style set bg color(&style indic, lv palette lighten(LV PALETTE RED, 3));
    lv style set bg grad color(&style indic, lv palette main(LV PALETTE RED));
    lv style set bg grad dir(&style indic, LV GRAD DIR HOR);
    static lv_style_t style_indic_pr;
    lv style init(\&style indic pr);
    lv_style_set_shadow_color(&style_indic_pr, lv_palette_main(LV_PALETTE_RED));
    lv_style_set_shadow_width(&style_indic_pr, 10);
    lv_style_set_shadow_spread(&style_indic_pr, 3);
    /*Create an object with the new style_pr*/
    lv_0bj_t * obj = ly_slider_reate(lv_scr_at(t));lv obj add style(obj, &style indic, LV PART INDICATOR);
    lv_obj_add_style(obj, &style_indic_pr, LV_PART_INDICATOR | LV_STATE_PRESSED);
    lv_slider_set_value(obj, 70, LV_ANIM_OFF);
    lv obj center(obj);
}
#endif
```

```
#
# Add styles to parts and states
#
style indic = lv.style t()style_indic.init()
style indic.set bg color(lv.palette lighten(lv.PALETTE.RED, 3))
style indic.set bg grad color(lv.palette main(lv.PALETTE.RED))
style indic.set bg grad dir(lv.GRAD DIR.HOR)
style_indic_pr = lv.style_t()style_indic_pr.init()
style_indic_pr.set_shadow_color(lv.palette_main(lv.PALETTE.RED))
style_indic_pr.set_shadow_width(10)
style indic pr.set shadow spread(3)
# Create an object with the new style_pr
obj = \text{lv}.slider(lv.scr act())
obj.add_style(style_indic, lv.PART.INDICATOR)
obj.add_style(style_indic_pr, lv.PART.INDICATOR | lv.STATE.PRESSED)
obj.set_value(70, lv.ANIM.OFF)
obj.center()
```
#### **2.2.13 Extending the current theme**

```
#include "../lv_examples.h"
#if LV_BUILD_EXAMPLES && LV_USE_IMG
static lv_style_t style_btn;
/*Will be called when the styles of the base theme are already added
  to add new styles*/
static void new theme apply cb(lv theme t * th, lv obj t * obj)
{
    LV UNUSED(th);
    if(lv_obj_check_type(obj, &lv_btn_class)) {
        lv obj add style(obj, \&style btn, \theta);
    }
}
static void new_theme_init_and_set(void)
{
    /*Initialize the styles*/
    lv style init(\&style btn);
    lv style set bg color(&style btn, lv palette main(LV PALETTE GREEN));
    lv_style_set_border_color(&style_btn, lv_palette_darken(LV_PALETTE_GREEN, 3));
    lv_style_set_border_width(&style_btn, 3);
    /*Initialize the new theme from the current theme*/
    lv theme t * th act = lv disp get theme(NULL);
    static lv theme t th new;
    th new = *th act;
```

```
/*Set the parent theme and the style apply callback for the new theme*/
         lv theme set parent(&th new, th act);
         lv_theme_set_apply_cb(&th_new, new_theme_apply_cb);
         /*Assign the new theme to the current display*/
         lv_disp_set_theme(NULL, &th_new);
}
/**
 * Extending the current theme
 */
void lv_example_style_14(void)
{
         lv_obj_t * btn;
         lv_obj_t * label;
         btn = \nu_{\text{at}} = \alpha_{\text{at}} = \alpha_{\text{at}} = \alpha_{\text{at}}lv_obj_align(btn, LV_ALIGN_TOP_MID, 0, 20);
         label = <math>l</math> - <math>l</math> - <mathlv label set text(label, "Original theme");
         new_theme_init_and_set();
         btn = lv btn create(lv scr act());
         lv obj align(btn, LV ALIGN BOTTOM MID, \theta, -20);
         label = <math>l</math> - <math>l</math> - <mathlv label set text(label, "New theme");
}
#endif
```

```
# Will be called when the styles of the base theme are already added
# to add new styles
class NewTheme(lv.theme_t):
   def __init__(self):
        super(). init ()# Initialize the styles
        self. style\_btn = lw. style\_t()self.style_btn.init()
        self.style_btn.set_bg_color(lv.palette_main(lv.PALETTE.GREEN))
        self.style_btn.set_border_color(lv.palette_darken(lv.PALETTE.GREEN, 3))
        self.style_btn.set_border_width(3)
        # This theme is based on active theme
        th_act = lv. theme_get_from_obj(lv.scr_act())
        # This theme will be applied only after base theme is applied
        self.set_parent(th_act)
class ExampleStyle_14:
```

```
def __init__(self):
    #
    # Extending the current theme
    #
    btn = lv.btn(lv.scr act())btn.align(lv.ALIGN.TOP_MID, 0, 20)
    label = <math>l\mathbf{v}</math>.label <math>(btn)</math>label.set_text("Original theme")
    self.new theme init and set()
    btn = \nu.btn(\nu.scr_act())btn.align(lv.ALIGN.BOTTOM_MID, 0, -20)
    label = <math>l\mathbf{v}</math>.label <math>(btn)</math>label.set_text("New theme")
def new_theme_apply_cb(self, th, obj):
    print(th,obj)
    if obj.get_class() == lv.btn_class:
         obj.add_style(self.th_new.style_btn, 0)
def new theme init and set(self):
    print("new theme init and set")
    # Initialize the new theme from the current theme
    self.th new = NewTheme()self.th_new.set_apply_cb(self.new_theme_apply_cb)
    lv.disp_get_default().set_theme(self.th_new)
```
# <span id="page-32-0"></span>**2.3 Animations**

#### **2.3.1 Start animation on an event**

exampleStyle\_14 = ExampleStyle\_14()

```
#include "../lv_examples.h"
#if LV_BUILD_EXAMPLES && LV_USE_SWITCH
static void anim_x_cb(void * var, int32_t v)
{
    lv_obj_set_x(var, v);
}
static void sw_event_cb(lv_event_t * e)
{
    lv\_{obj}\_t * sw = lw\_{event\ get\ target(e)};
    lv obj t * label = lv event get user data(e);
    if(lv_obj_has_state(sw, LV_STATE_CHECKED)) {
```

```
lv anim t a;
        lv anim init(\&a);
        lv_anim_set_var(&a, label);
        lv_anim_set_values(&a, lv_obj_get_x(label), 100);
        lv anim set time(\&a, 500);
        lv_anim_set_exec_cb(&a, anim_x_cb);
        lv_anim_set_path_cb(&a, lv_anim_path_overshoot);
        lv_anim_start(&a);
    } else {
        lv_anim_t a;
        lv_anim_init(&a);
        lv_anim_set_var(&a, label);
        lv anim set values(\&a, lv obj get x(label), -lv obj get width(label));
        lv anim set time(\&a, 500);
        lv_anim_set_exec_cb(&a, anim_x_cb);
        lv_anim_set_path_cb(&a, lv_anim_path_ease_in);
        lv_anim_start(&a);
    }
}
/**
* Start animation on an event
*/
void lv_example_anim_1(void)
{
    lv obj t * label = lv label create(lv scr act());
    lv label set text(label, "Hello animations!");
    lv_obj_set_pos(label, 100, 10);
    lv obj_t * sw = lv_switch_create(lv_scr_act());
    lv_obj_center(sw);
    lv_obj_add_state(sw, LV_STATE_CHECKED);
    lv_obj_add_event_cb(sw, sw_event_cb, LV_EVENT_VALUE_CHANGED, label);
}
#endif
```

```
def anim_x_cb(label, v):
    label.set x(v)def sw_event_cb(e,label):
    sw = e.get\_target()if sw.has state(lv.STATE.CHECKED):
        a = \nu \cdot \text{anim } t()a.init()
        a.set_var(label)
        a.set_values(label.get_x(), 100)
        a.set_time(500)
        a.set_path_cb(lv.anim_t.path_overshoot)
        a.set_custom_exec_cb(lambda a,val: anim_x_cb(label,val))
        lv.anim_t.start(a)
    else:
        a = \nu \cdot \text{anim } t()
```

```
a.init()
        a.set_var(label)
        a.set_values(label.get_x(), -label.get_width())
        a.set_time(500)
        a.set path cb(lv.anim t.path ease in)
        a.set_custom_exec_cb(lambda a,val: anim_x_cb(label,val))
        lv.anim_t.start(a)
#
# Start animation on an event
#
label = \nuulabel(iv.scract)label.set text("Hello animations!")
label.set_pos(100, 10)
sw = \text{lv}.\text{switch}(\text{lv}.\text{scr} \text{act}())sw.center()
sw.add_state(lv.STATE.CHECKED)
sw.add_event_cb(lambda e: sw_event_cb(e,label), lv.EVENT.VALUE_CHANGED, None)
```
#### **2.3.2 Playback animation**

```
#include "../lv_examples.h"
#if LV_BUILD_EXAMPLES && LV_USE_SWITCH
static void anim_x_cb(void * var, int32_t v)
{
    lv_obj_set_x(var, v);
}
static void anim_size_cb(void * var, int32_t v)
{
    lv obj set size(var, v, v);
}
/**
* Create a playback animation
*/
void lv_example_anim_2(void)
{
    lv\_obj_t * obj = ly\_obj\_create(lv\_scr\_act());
    lv_obj_set_style_bg_color(obj, lv_palette_main(LV_PALETTE_RED), 0);
    lv_obj_set_style_radius(obj, LV_RADIUS_CIRCLE, 0);
    lv obj align(obj, LV ALIGN LEFT MID, 10, 0);
    lv_anim_t a;
```

```
lv anim init(\&a);
lv_anim_set_var(&a, obj);
lv_anim_set_values(&a, 10, 50);
lv_anim_set_time(&a, 1000);
lv_anim_set_playback_delay(&a, 100);
lv_anim_set_playback_time(&a, 300);
lv_anim_set_repeat_delay(&a, 500);
lv_anim_set_repeat_count(&a, LV_ANIM_REPEAT_INFINITE);
lv_anim_set_path_cb(&a, lv_anim_path_ease_in_out);
lv_anim_set_exec_cb(&a, anim_size_cb);
lv_anim_start(&a);
lv anim set exec cb(\&a, anim x cb);
lv anim set values(\&a, 10, 240);
lv_anim_start(&a);
```

```
#endif
```
}

```
def anim_x_cb(obj, v):
    obj.set_x(v)
def anim_size_cb(obj, v):
    obj.set_size(v, v)
#
# Create a playback animation
#
obj = \{v.obj(lv.scract()\}obj.set_style_bg_color(lv.palette_main(lv.PALETTE.RED), 0)
obj.set style radius(lv.RADIUS.CIRCLE, 0)
obj.align(lv.ALIGN.LEFT MID, 10, 0)
al = l v . \text{anim } t()a1.init()
a1.set_var(obj)
a1.set_values(10, 50)
a1.set_time(1000)
al.set playback delay(100)
al.set playback time(300)
al.set repeat delay(500)
al.set repeat count(lv.ANIM REPEAT.INFINITE)
al.set path cb(lv.anim t.path ease in out)
a1.set_custom_exec_cb(lambda a1,val: anim_size_cb(obj,val))
lv.anim_t.start(a1)
a2 = 1v {\cdot} anim t()
a2.init()
a2.set_var(obj)
a2.set_values(10, 240)
a2.set_time(1000)
a2.set_playback_delay(100)
a2.set playback time(300)
a2.set repeat delay(500)
```
```
a2.set repeat count(lv.ANIM REPEAT.INFINITE)
a2.set path cb(lv.anim t.path ease in out)a2.set_custom_exec_cb(lambda a1,val: anim_x_cb(obj,val))
lv.anim_t.start(a2)
```
## **2.3.3 Animation timeline**

```
#include "../lv_examples.h"
#if LV_USE_FLEX && LV_BUILD_EXAMPLES
static lv_anim_timeline_t * anim_timeline = NULL;
static lv obj t * obj1 = NULL;static lv_obj_t * obj2 = NULL;static lv\_{obj}\_t * obj3 = NULL;static const lv_coord_t obj_width = 90;
static const lv_coord_t obj_height = 70;
static void set_width(void * var, int32_t v)
{
    lv_obj_set_width((lv_obj_t *)var, v);
}
static void set_height(void * var, int32_t v)
{
    lv_obj_set_height((lv_obj_t *)var, v);
}
static void anim_timeline_create(void)
{
    /* obj1 */
    lv anim t a1;
    lv anim init(\&a1);
    lv_anim_set_var(&a1, obj1);
    lv_anim_set_values(&a1, 0, obj_width);
    lv_anim_set_early_apply(&a1, false);
    lv_anim_set_exec_cb(&a1, (lv_anim_exec_xcb_t)set_width);
    \overline{\text{u}} anim set path cb(&a1, lv anim path overshoot);
    lv anim set time(\&al, 300);
    lv_anim_t a2;
    lv_anim_init(&a2);
    lv_anim_set_var(&a2, obj1);
    lv_anim_set_values(&a2, 0, obj_height);
    lv anim set early apply(\&a2, false);
    lv_anim_set_exec_cb(&a2, (lv_anim_exec_xcb_t)set_height);
    lv_anim_set_path_cb(&a2, lv_anim_path_ease_out);
    lv anim set time(\&a2, 300);
    /* obj2 */
    lv anim t a3;
    lv_anim_init(&a3);
    lv_anim_set_var(&a3, obj2);
```

```
lv anim set values(&a3, 0, obj width);
    lv_anim_set_early_apply(&a3, false);
    lv_anim_set_exec_cb(&a3, (lv_anim_exec_xcb_t)set_width);
    lv_anim_set_path_cb(&a3, lv_anim_path_overshoot);
    lv anim set time(\&a3, 300);
    lv anim t a4;
    lv_anim_init(&a4);
    lv_anim_set_var(&a4, obj2);
    lv_anim_set_values(&a4, 0, obj_height);
    lv_anim_set_early_apply(&a4, false);
    lv_anim_set_exec_cb(&a4, (lv_anim_exec_xcb_t)set_height);
    lv anim set path cb(\&a4, \;lv\;anim\;path\;ease\;out);lv anim set time(\&a4, 300);
    /* obj3 */
    lv anim t a5;
    lv anim init(\&a5);
    lv_anim_set_var(&a5, obj3);
    lv_anim_set_values(&a5, 0, obj_width);
    lv_anim_set_early_apply(&a5, false);
    lv_anim_set_exec_cb(&a5, (lv_anim_exec_xcb_t)set_width);
    lv_anim_set_path_cb(&a5, lv_anim_path_overshoot);
    lv_anim_set_time(&a5, 300);
    lv anim t a6;
    lv anim init(\&a6);
    lv anim set var(\&a6, obj3);
    lv_anim_set_values(&a6, 0, obj_height);
    lv_anim_set_early_apply(&a6, false);
    lv anim set exec cb(\&a6, (lv anim exec xcb t)set height);
    lv_anim_set_path_cb(&a6, lv_anim_path_ease_out);
    lv anim set time(\&a6, 300);
    /* Create anim timeline */
    anim timeline = lv anim timeline create();
    lv_anim_timeline_add(anim_timeline, 0, &a1);
    lv_anim_timeline_add(anim_timeline, 0, &a2);
    lv_anim_timeline_add(anim_timeline, 200, &a3);
    lv anim timeline add(anim timeline, 200, \&a4);
    ly anim timeline add(anim timeline, 400, &5);
    lv_anim_timeline_add(anim_timeline, 400, &a6);
}
static void btn_start_event_handler(lv_event_t * e)
{
    lv obj t * btn = lv event get target(e);
    if (!anim_timeline) {
        anim_timeline_create();
    }
    bool reverse = lv obj has state(btn, LV STATE CHECKED);
    ly anim timeline set reverse(anim timeline, reverse);
    lv_anim_timeline_start(anim_timeline);
}
```

```
static void btn del event handler(lv event t * e)
{
    LV_UNUSED(e);
    if (anim_timeline) {
        lv anim timeline del(anim timeline);
        anim_timeline = NULL;
    }
}
static void btn stop event handler(lv event t * e)
{
    LV_UNUSED(e);
    if (anim_timeline) {
        lv_anim_timeline_stop(anim_timeline);
    }
}
static void slider prg event handler(lv event t * e)
{
    lv obj t * slider = lv event get target(e);
    if (!anim_timeline) {
        anim timeline create();
    }
    int32 t progress = lv slider get value(slider);
    lv anim timeline set progress(anim timeline, progress);
}
/**
* Create an animation timeline
*/
void lv example anim timeline 1(void)
{
    lv\_{obj}\_t * par = ly\_{scr}lv_obj_set_flex_flow(par, LV_FLEX_FLOW_ROW);
    lv_obj_set_flex_align(par, LV_FLEX_ALIGN_SPACE_AROUND, LV_FLEX_ALIGN_CENTER, LV_
,→FLEX_ALIGN_CENTER);
    /* create btn_start */
    lv obj t * btn start = lv btn create(par);
    lv obj add event cb(btn start, btn start event handler, LV EVENT VALUE CHANGED,
,→NULL);
    lv_obj_add_flag(btn_start, LV_OBJ_FLAG_IGNORE_LAYOUT);
    lv_obj_add_flag(btn_start, LV_OBJ_FLAG_CHECKABLE);
    l\nu obj align(btn start, LV ALIGN TOP MID, -100, 20);
    lv\_obj_t * label_start = lv\_label_created(btn_start);lv_label_set_text(label_start, "Start");
    lv_obj_center(label_start);
    /* create btn_del */
    lv obj t * btn del = lv btn create(par);
    lv_obj_add_event_cb(btn_del, btn_del_event_handler, LV_EVENT_CLICKED, NULL);
    lv_obj_add_flag(btn_del, LV_OBJ_FLAG_IGNORE_LAYOUT);
    lv obj align(btn del, LV ALIGN TOP MID, 0, 20);
```

```
lv obj t * label del = lv label create(btn del);
    lv label set text(label del, "Delete");
    lv_obj_center(label_del);
    /* create btn_stop */
    lv\_{obj}\_t * br\_{stop} = l\_{btn}\_{create(par)};lv obj add event cb(btn stop, btn stop event handler, LV EVENT CLICKED, NULL);
    lv_obj_add_flag(btn_stop, LV_OBJ_FLAG_IGNORE_LAYOUT);
    lv_obj_align(btn_stop, LV_ALIGN_TOP_MID, 100, 20);
    lv_obj_t * label_stop = lv_label_create(btn_stop);
    lv_label_set_text(label_stop, "Stop");
    lv obj center(label stop);
    /* create slider_prg */
    lv_0bj_t * silder_prg = ly_silder_create(par);lv_obj_add_event_cb(slider_prg, slider_prg_event_handler, LV_EVENT_VALUE_CHANGED,
,→NULL);
    lv_obj_add_flag(slider_prg, LV_OBJ_FLAG_IGNORE_LAYOUT);
    lv obj align(slider prg, LV ALIGN BOTTOM MID, \theta, -20);
    lv_slider_set_range(slider_prg, 0, 65535);
    /* create 3 objects */
    obj1 = \nu\_{obj}\_{create(par)};
    lv_obj_set_size(obj1, obj_width, obj_height);
    obj2 = \nu obj create(par);
    lv obj set size(obj2, obj width, obj height);
    obj3 = \lceil \nu \rfloor obj _create(par);
    lv obj set size(obj3, obj width, obj height);
}
#endif
```

```
class LV_ExampleAnimTimeline_1(object):
   def __init__(self):
       self.obj_width = 120self.obj height = 150#
       # Create an animation timeline
        #
       self.par = lv.scr act()
       self.par.set flex_flow(lv.FLEX_FLOW.ROW)
       self.par.set_flex_align(lv.FLEX_ALIGN.SPACE_AROUND, lv.FLEX_ALIGN.CENTER, lv.
,→FLEX_ALIGN.CENTER)
        self.btn run = \nu.btn(self.par)self.btn_run.add_event_cb(self.btn_run_event_handler, lv.EVENT.VALUE_CHANGED,
,→None)
       self.btn_run.add_flag(lv.obj.FLAG.IGNORE_LAYOUT)
       self.btn run.add flag(lv.obj.FLAG.CHECKABLE)
        self.btn run.align(lv.ALIGN.TOP MID, -50, 20)
```

```
self.label run = \nu.label(self.btn run)self.label_run.set_text("Run")
       self.label_run.center()
       self.btn del = \nu.btn(self.par)self.btn_del.add_event_cb(self.btn_del_event_handler, lv.EVENT.CLICKED, None)
       self.btn del.add flag(lv.obj.FLAG.IGNORE LAYOUT)
       self.btn_del.align(lv.ALIGN.TOP_MID, 50, 20)
       self.label del = lv.label(self.btn del)
       self.label_del.set_text("Stop")
       self.label_del.center()
       self.slider = lv.slider(self.par)
       self.slider.add_event_cb(self.slider_prg_event_handler, lv.EVENT.VALUE_
,→CHANGED, None)
       self.slider.add_flag(lv.obj.FLAG.IGNORE_LAYOUT)
       self.slider.align(lv.ALIGN.BOTTOM_RIGHT, -20, -20)
       self.slider.set_range(0, 65535)
       self.obj1 = \nu.obj(self.par)
       self.obj1.set_size(self.obj_width, self.obj_height)
       self.obj2 = \nu.obj(self.par)
       self.obj2.set size(self.obj width, self.obj height)
       self.obj3 = \nu.obj(self.par)
       self.obj3.set size(self.obj width, self.obj height)
       self.anim_timeline = None
   def set_width(self,obj, v):
       obj.set_width(v)
   def set_height(self,obj, v):
       obj.set_height(v)
   def anim_timeline_create(self):
       # obj1
       self.al = lv.anim t()self.a1.init()
       self.al.set values(0, self.obj width)
       self.a1.set_early_apply(False)
       self.al.set custom exec cb(lambda a,v: self.set width(self.obj1,v))
       self.a1.set path cb(lv.anim t.path overshoot)
       self.a1.set_time(300)
       self.a2 = lv. anim t()self.a2.init()
       self.a2.set_values(0, self.obj_height)
       self.a2.set_early_apply(False)
       self.a2.set_custom_exec_cb(lambda a,v: self.set_height(self.obj1,v))
       self.a2.set path cb(lv.anim t.path ease out)
       self.a2.set_time(300)
       # obj2
       self.a3=lv.animt()
```

```
(continued from previous page)
```

```
self.a3.init()
    self.a3.set_values(0, self.obj_width)
   self.a3.set_early_apply(False)
   self.a3.set_custom_exec_cb(lambda a,v: self.set_width(self.obj2,v))
   self.a3.set path cb(lv.anim t.path overshoot)
    self.a3.set_time(300)
   self.a4 = lv.anim t()self.a4.init()
   self.a4.set_values(0, self.obj_height)
   self.a4.set_early_apply(False)
   self.a4.set_custom_exec_cb(lambda a,v: self.set_height(self.obj2,v))
   self.a4.set path cb(lv.anim t.path ease out)
   self.a4.set_time(300)
   # obj3
   self.a5 = l v.anim_t()self.a5.init()
   self.a5.set_values(0, self.obj_width)
    self.a5.set_early_apply(False)
    self.a5.set_custom_exec_cb(lambda a,v: self.set_width(self.obj3,v))
    self.a5.set_path_cb(lv.anim_t.path_overshoot)
   self.a5.set_time(300)
   self.a6 = lv. anim t()self.a6.init()
   self.a6.set values(0, self.obj height)
    self.a6.set_early_apply(False)
   self.a6.set_custom_exec_cb(lambda a,v: self.set_height(self.obj3,v))
   self.a6.set_path_cb(lv.anim_t.path_ease_out)
   self.a6.set time(300)
   # Create anim timeline
   print("Create new anim timeline")
    self.anim timeline = lv.anim timeline create()lv.anim timeline add(self.anim timeline, 0, self.a1)
   lv.anim_timeline_add(self.anim_timeline, 0, self.a2)
   lv.anim_timeline_add(self.anim_timeline, 200, self.a3)
   lv.anim_timeline_add(self.anim_timeline, 200, self.a4)
   lv.anim_timeline_add(self.anim_timeline, 400, self.a5)
   lv.anim_timeline_add(self.anim_timeline, 400, self.a6)
def slider_prg_event_handler(self,e):
   slider = e.get target()if not self.anim_timeline:
        self.anim_timeline_create()
    progress = slider.get value()
   lv.anim_timeline_set_progress(self.anim_timeline, progress)
def btn run event handler(self,e):
   btn = e.get target()if not self.anim_timeline:
        self.anim_timeline_create()
```

```
reverse = btn.has_state(lv.STATE.CHECKED)
   lv.anim_timeline_set_reverse(self.anim_timeline,reverse)
   lv.anim_timeline_start(self.anim_timeline)
def btn del event handler(self,e):
   if self.anim_timeline:
        lv.anim timeline del(self.anim timeline)
    self.anim_timeline = None
```
lv\_example\_anim\_timeline\_1 = LV\_ExampleAnimTimeline\_1()

# **2.4 Events**

## **2.4.1 Button click event**

```
#include "../lv_examples.h"
#if LV_BUILD_EXAMPLES && LV_USE_SWITCH
static void event_cb(lv_event_t * e)
{
   LV_LOG_USER("Clicked");
    static uint32 t cnt = 1;
    lv obj t * btn = lv event get target(e);
    lv\_{obj}\_t * \ label = lv\_{obj}\ get_child(btn, 0);
    lv_label_set_text_fmt(label, "%"LV_PRIu32, cnt);
    cnt++;
}
/**
* Add click event to a button
*/
void lv_example_event_1(void)
{
    lv obj t * btn = lv btn create(lv scr act());
    lv obj set size(btn, 100, 50);
    lv obj center(btn);
    lv_obj_add_event_cb(btn, event_cb, LV_EVENT_CLICKED, NULL);
    lv obj t * label = lv label create(btn);
    lv_label_set_text(label, "Click me!");
    lv obj center(label);
}
#endif
```

```
class Event_1():
    def __init__(self):
        self.cnt = 1#
        # Add click event to a button
        #
```

```
btn = \nu.btn(\nu.scr_act())btn.set_size(100, 50)
        btn.center()
        btn.add_event_cb(self.event_cb, lv.EVENT.CLICKED, None)
        label = <math>l\mathbf{v}.label(btn)
        label.set_text("Click me!")
        label.center()
    def event_cb(self,e):
        print("Clicked")
        btn = e.get\_target()label = btn.get child(0)
        label.set_text(str(self.cnt))
        self.cnt += 1evt1 = Event_1()
```
## **2.4.2 Handle multiple events**

```
#include "../lv_examples.h"
#if LV_BUILD_EXAMPLES && LV_USE_SWITCH
static void event cb(lv event t * e)
{
    lv_event_code_t code = lv_event_get_code(e);
    lv\_obj_t * label = ly\_event\_get\_user\_data(e);switch(code) {
    case LV_EVENT_PRESSED:
        lv_label_set_text(label, "The last button event:\nLV_EVENT_PRESSED");
        break;
    case LV_EVENT_CLICKED:
        lv_label_set_text(label, "The last button event:\nLV_EVENT_CLICKED");
        break;
    case LV_EVENT_LONG_PRESSED:
        lv label set text(label, "The last button event:\nLV EVENT LONG PRESSED");
        break;
    case LV_EVENT_LONG_PRESSED_REPEAT:
        lv_label_set_text(label, "The last button event:\nLV_EVENT_LONG_PRESSED_REPEAT
,→");
        break;
    default:
        break;
    }
}
/**
* Handle multiple events
*/
void lv_example_event_2(void)
{
```

```
lv obj t * btn = lv btn create(lv scr act());
lv_obj_set_size(btn, 100, 50);
lv_obj_center(btn);
lv obj t * btn label = lv label create(btn);
lv_label_set_text(btn_label, "Click me!");
lv obj center(btn label);
lv\_obj_t * info\_label = ly\_label_created(V_scoreact());
lv_label_set_text(info_label, "The last button event:\nNone");
lv_obj_add_event_cb(btn, event_cb, LV_EVENT_ALL, info_label);
```
*#endif*

}

```
def event_cb(e,label):
   code = e.getcode()if code == lv.EVENT.PRESSED:
        label.set_text("The last button event:\nLV_EVENT_PRESSED")
    elif code == lv.EVENT.CLICKED:
       label.set_text("The last button event:\nLV_EVENT_CLICKED")
    elif code == lv.EVENT.LONG PRESSED:
       label.set text("The last button event:\nLV EVENT LONG PRESSED")
    elif code == lv.EVENT.LONG_PRESSED_REPEAT:
       label.set text("The last button event:\nLV_EVENT_LONG_PRESSED_REPEAT")
btn = lv.btn(lv.scr act())btn.set size(100, 50)btn.center()
btn label = lv.label(btn)
btn label.set text("Click me!")
btn_label.center()
info label = lv.label(lv.scr act())
info_label.set_text("The last button event:\nNone")
btn.add_event_cb(lambda e: event_cb(e,info_label), lv.EVENT.ALL, None)
```
# **2.4.3 Event bubbling**

```
#include "../lv_examples.h"
#if LV_BUILD_EXAMPLES && LV_USE_FLEX
static void event cb(lv event t * e)
{
    /*The original target of the event. Can be the buttons or the container*/
    lv obj t * target = lv event get target(e);
    /*The current target is always the container as the event is added to it*/
   lv obj t * cont = lv event get current target(e);
    /*If container was clicked do nothing*/
    if(target == cont) return;
```

```
/*Make the clicked buttons red*/
    lv_obj_set_style_bg_color(target, lv_palette_main(LV_PALETTE_RED), 0);
}
/**
* Demonstrate event bubbling
*/
void lv_example_event_3(void)
{
    lv\_obj_t * cont = lv\_obj\_create(lv\_scr\_act());
    lv obj set size(cont, 290, 200);
    lv obj center(cont);
    lv_obj_set_flex_flow(cont, LV_FLEX_FLOW_ROW_WRAP);
    uint32_t i;
    for(i = 0; i < 30; i++) {
        lv_0bj_t * btn = lv_btn_created(cont);lv_obj_set_size(btn, 80, 50);
        lv_obj_add_flag(btn, LV_OBJ_FLAG_EVENT_BUBBLE);
        lv\_obj_t * label = ly\_label_created(btn);lv_label_set_text_fmt(label, "%"LV_PRIu32, i);
        lv_obj_center(label);
    }
    lv obj add event cb(cont, event cb, LV EVENT CLICKED, NULL);
}
#endif
```

```
def event_cb(e):
    # The original target of the event. Can be the buttons or the container
    target = e.get target()# print(type(target))
    # If container was clicked do nothing
    if type(target) != type(lv.btn()):
        return
    # Make the clicked buttons red
    target.set_style_bg_color(lv.palette_main(lv.PALETTE.RED), 0)
#
# Demonstrate event bubbling
#
cont = \nu \cdot obj(lv \cdot scr \cdot act())cont.set_size(320, 200)
cont.center()
cont.set_flex_flow(lv.FLEX_FLOW.ROW_WRAP)
for i in range(30):
    btn = \nu.btn(cont)
```

```
btn.set size(80, 50)
    btn.add_flag(lv.obj.FLAG.EVENT_BUBBLE)
    label = <math>l\mathbf{v}</math>.label(btn)label.set text(str(i))
    label.center()
cont.add_event_cb(event_cb, lv.EVENT.CLICKED, None)
```
# **2.5 Layouts**

## **2.5.1 Flex**

**A simple row and a column layout with flexbox**

```
#include "../../lv_examples.h"
#if LV_USE_FLEX && LV_BUILD_EXAMPLES
/**
* A simple row and a column layout with flexbox
*/
void lv_example_flex_1(void)
{
    /*Create a container with ROW flex direction*/
    lv obj t * cont row = lv obj create(lv scr act());
    lv obj set size(cont row, 300, 75);
    lv_obj_align(cont_row, LV_ALIGN TOP MID, 0, 5);
    lv_obj_set_flex_flow(cont_row, LV_FLEX_FLOW_ROW);
    /*Create a container with COLUMN flex direction*/
    lv\_obj_t * cont\_col = lv\_obj\_create(lv\_scr\_act());
    lv obj set size(cont col, 200, 150);
    lv_obj_align_to(cont_col, cont_row, LV_ALIGN_OUT_BOTTOM_MID, 0, 5);
    lv_obj_set_flex_flow(cont_col, LV_FLEX_FLOW_COLUMN);
    uint32_t i;
    for(i = 0; i < 10; i++) {
        lv_obj_t * obj;
        lv obj t * label;
        /*Add items to the row*/
        obj= lv_btn_create(cont_row);
        lv_obj_set_size(obj, 100, LV_PCT(100));
        label = lv_label_create(obj);
        lv_label_set_text_fmt(label, "Item: %u", i);
        lv_obj_center(label);
        /*Add items to the column*/
        obj = \lceil \nu_{\text{btn\_create}}(\text{cont\_col}) \rceil;
        lv_obj_set_size(obj, LV_PCT(100), LV_SIZE_CONTENT);
        label = lv label create(obj);
```

```
lv_label_set_text_fmt(label, "Item: %"LV_PRIu32, i);
   lv_obj_center(label);
}
```

```
#endif
```
}

```
#
# A simple row and a column layout with flexbox
#
# Create a container with ROW flex direction
cont row = lv.obj(lv.scr act())
cont row.set size(300, 75)
cont row.align(lv.ALIGN.TOP MID, 0, 5)
cont_row.set_flex_flow(lv.FLEX_FLOW.ROW)
# Create a container with COLUMN flex direction
cont col = lv.obj(lv.scr act())
cont_col.set_size(200, 150)
cont_col.align_to(cont_row, lv.ALIGN.OUT_BOTTOM_MID, 0, 5)
cont_col.set_flex_flow(lv.FLEX_FLOW.COLUMN)
for i in range(10):
    # Add items to the row
    obj = \nu.btn(cont row)obj.set_size(100, lv.pct(100))
    label = <math>l\mathbf{v}.label(obj)label.set_text("Item: {:d}".format(i))
    label.center()
    # Add items to the column
    obj = \nu.btn(cont col)obj.set_size(lv.pct(100), lv.SIZE.CONTENT)
    label = <math>l\mathbf{v}.label(obj)label.set_text("Item: {:d}".format(i))
    label.center()
```
#### **Arrange items in rows with wrap and even spacing**

```
#include "../../lv_examples.h"
#if LV_USE_FLEX && LV_BUILD_EXAMPLES
/**
* Arrange items in rows with wrap and place the items to get even space around them.
*/
void lv_example_flex_2(void)
{
   static lv style t style;
    lv style init(\&style);
    lv_style_set_flex_flow(&style, LV_FLEX_FLOW_ROW_WRAP);
```

```
lv_style_set_flex_main_place(&style, LV_FLEX_ALIGN_SPACE_EVENLY);
lv_style_set_layout(&style, LV_LAYOUT_FLEX);
lv_0bj_t * cont = lv_0bj_created(lv_scr_act());
lv obj set size(cont, 300, 220);
lv_obj_center(cont);
lv_obj_add_style(cont, &style, 0);
uint32_t i;
for(i = 0; i < 8; i++) {
   lv\_obj_t * obj = l v\_obj_ccreate(const);lv_obj_set_size(obj, 70, LV_SIZE_CONTENT);
    lv_obj_add_flag(obj, LV_OBJ_FLAG_CHECKABLE);
    lv\_obj_t * label = ly\_label\_create(obj);lv_label_set_text_fmt(label, "%"LV_PRIu32, i);
    lv_obj_center(label);
}
```
*#endif*

}

```
#
# Arrange items in rows with wrap and place the items to get even space around them.
#
style = 1v.style_{t}(style.init()
style.set flex flow(lv.FLEX FLOW.ROW WRAP)
style.set flex main place(lv.FLEX ALIGN.SPACE EVENLY)
style.set layout(lv.LAYOUT FLEX.value)
cont = lv.obj(lv.scr act())cont.set size(300, 2\overline{20})
cont.center()
cont.add_style(style, 0)
for i in range(8):
    obj = \nu \cdot obj(cont)obj.set_size(70, lv.SIZE.CONTENT)
    label = <math>lv</math>.label(obj)label.set text("{:d}".format(i))
    label.center()
```
### **Demonstrate flex grow**

```
#include "../../lv_examples.h"
#if LV_USE_FLEX && LV_BUILD_EXAMPLES
/**
* Demonstrate flex grow.
*/
void lv_example_flex_3(void)
{
    lv_obj_t * cont = lv_obj_created(lv_scr_act());
    \overline{\text{b}} obj set size(cont, 300, 220);
    lv_obj_center(cont);
    lv_obj_set_flex_flow(cont, LV_FLEX_FLOW_ROW);
    lv_0bj_t * obj;obj = \lceil \nu \rfloor _create(cont);
    lv_obj_set_size(obj, 40, 40); /*Fix size*/
    obj = \lceil v\_{obj}\_{create(cont)};
    lv_obj_set_height(obj, 40);
    lv_obj_set_flex_grow(obj, 1); /*1 portion from the free space*/
    obj = \nu\_{obj\_create(cont)};
    lv_obj_set_height(obj, 40);<br>lv_obj_set_flex_grow(obj, 2);
                                               1*2 portion from the free space*/
    obj = \lceil v\_{obj}\_{create(cont)};
    lv_obj_set_size(obj, 40, 40); /*Fix size. It is flushed to the right by␣
,→the "grow" items*/
}
```

```
#endif
```

```
#
# Demonstrate flex grow.
#
cont = \nu \cdot obj(lv \cdot scr\_act())cont.set_size(300, 220)
cont.center()
cont.set_flex_flow(lv.FLEX_FLOW.ROW)
obj = \nu.obj(cont)obj.set_size(40, 40) # Fix size
obj = \nu \cdot obj(cont)obj.set_height(40)
obj.set_flex_grow(1) # 1 portion from the free space
obj = \nu.obj(cont)obj.set_height(40)
obj.set_flex_grow(2) # 2 portion from the free space
obj = \nu \cdot obj (cont)obj.set_size(40, 40) # Fix size. It is flushed to the right by the "grow"␣
,→items
```
#### **Demonstrate flex grow.**

```
#include "../../lv_examples.h"
#if LV_USE_FLEX && LV_BUILD_EXAMPLES
/**
* Reverse the order of flex items
*/
void lv_example_flex_4(void)
{
    lv\_obj_t * cont = lv\_obj\_create(lv\_scr\_act());
    lv obj set_size(cont, 300, 220);
    lv_obj_center(cont);
    lv_obj_set_flex_flow(cont, LV_FLEX_FLOW_COLUMN_REVERSE);
    uint32_t i;
    for(i = 0; i < 6; i++) {
        lv\_obj_t * obj = lw\_obj_ccreate(cont);lv_obj_set_size(obj, 100, 50);
        lv obj t * label = lv label create(obj);
        lv label set text fmt(label, "Item: %"LV PRIu32, i);
        lv_obj_center(label);
    }
}
```
*#endif*

*#*

```
# Reverse the order of flex items
#
cont = \nu \cdot obj(lv \cdot scr\_act())cont.set_size(300, 220)
cont.center()
cont.set flex flow(lv.FLEX FLOW.COLUMN REVERSE)
for i in range(6):
    obj = \nu \cdot obj(cont)obj.set_size(100, 50)
    label = <math>lv</math>.label(obj)label.set text("Item: " + str(i))
    label.center()
```
**Demonstrate column and row gap style properties**

```
#include "../../lv_examples.h"
#if LV_USE_FLEX && LV_BUILD_EXAMPLES
static void row_gap_anim(void * obj, int32_t v)
{
    lv_obj_set_style_pad_row(obj, v, 0);
}
static void column_gap_anim(void * obj, int32_t v)
{
    lv_obj_set_style_pad_column(obj, v, 0);
}
/**
* Demonstrate the effect of column and row gap style properties
*/
void lv_example_flex_5(void)
{
    lv_obj_t * cont = lv_obj_created(lv_scr_act());
    lv_obj_set_size(cont, 300, 220);
    lv_obj_center(cont);
    lv_obj_set_flex_flow(cont, LV_FLEX_FLOW_ROW_WRAP);
    uint32_t i;
    for(i = 0; i < 9; i++) {
        lv\_obj_t * obj = lw\_obj_ccreate(cont);lv_obj_set_size(obj, 70, LV_SIZE_CONTENT);
        lv\_obj_t * label = ly\_label\_create(obj);lv_label_set_text_fmt(label, "%"LV_PRIu32, i);
        lv_obj_center(label);
    }
    lv anim t a;
    lv_anim_init(\&a);
    lv_anim_set_var(&a, cont);
    lv_anim_set_values(&a, 0, 10);
    lv_anim_set_repeat_count(&a, LV_ANIM_REPEAT_INFINITE);
    lv_anim_set_exec_cb(&a, row_gap_anim);
    lv_anim_set_time(&a, 500);
    lv_anim_set_playback_time(&a, 500);
    lv_anim_start(&a);
    lv_anim_set_exec_cb(&a, column_gap_anim);
    lv anim set time(\&a, 3000);
    lv_anim_set_playback_time(&a, 3000);
    lv_anim_start(&a);
}
#endif
```
**def** row\_gap\_anim(obj, v): obj.set\_style\_pad\_row(v, 0)

```
def column_gap_anim(obj, v):
    obj.set_style_pad_column(v, 0)
#
# Demonstrate the effect of column and row gap style properties
#
cont = \nu \cdot obj(lv \cdot scr \cdot act())cont.set_size(300, 220)
cont.center()
cont.set_flex_flow(lv.FLEX_FLOW.ROW_WRAP)
for i in range(9):
    obj = \nu \cdot obj(cont)obj.set_size(70, lv.SIZE.CONTENT)
    label = <math>lv</math>.label(obj)label.set_text(str(i))
    label.center()
a_{row} = l v . \text{anim } t()a row.init()a_row.set_var(cont)
a_row.set_values(0, 10)
a row.set repeat count(lv.ANIM REPEAT.INFINITE)
a row.set time(500)
a_row.set_playback_time(500)
a_row.set_custom_exec_cb(lambda a,val: row_gap_anim(cont,val))
lv.anim_t.start(a_row)
a col = lv.anim t()a_col.init()
a_col.set_var(cont)
a_col.set_values(0, 10)
a_col.set_repeat_count(lv.ANIM_REPEAT.INFINITE)
a_col.set_time(3000)
a col.set playback time(3000)
a_col.set_custom_exec_cb(lambda a,val: column_gap_anim(cont,val))
lv.anim_t.start(a_col)
```
### **RTL base direction changes order of the items**

```
#include "../../lv_examples.h"
#if LV_USE_FLEX && LV_BUILD_EXAMPLES
/**
* RTL base direction changes order of the items.
* Also demonstrate how horizontal scrolling works with RTL.
*/
void lv example flex 6(void)
```

```
lv\_obj_t * cont = lv\_obj\_create(lv\_scr\_act());
    lv_obj_set_style_base_dir(cont, LV_BASE_DIR_RTL, 0);
    lv_obj_set_size(cont, 300, 220);
    lv obj center(cont);
    lv_obj_set_flex_flow(cont, LV_FLEX_FLOW_ROW_WRAP);
    uint32_t i;
    for(i = 0; i < 20; i++) {
        lv\_obj_t * obj = lv\_obj\_create(cont);lv_obj_set_size(obj, 70, LV_SIZE_CONTENT);
        lv obj t * label = lv label create(obj);
        lv_label_set_text_fmt(label, "%"LV_PRIu32, i);
        lv_obj_center(label);
    }
#endif
```

```
#
# RTL base direction changes order of the items.
# Also demonstrate how horizontal scrolling works with RTL.
#
cont = \nu \cdot obj(lv \cdot scr \cdot act())cont.set_style_base_dir(lv.BASE_DIR.RTL,0)
cont.set_size(300, 220)
cont.center()
cont.set flex flow(lv.FLEX FLOW.ROW WRAP)
for i in range(20):
    obj = \nu \cdot obj(cont)obj.set_size(70, lv.SIZE.CONTENT)
    label = <math>l\mathbf{v}.label(obj)label.set text(str(i))
    label.center()
```
# **2.5.2 Grid**

{

}

### **A simple grid**

```
#include "../../lv_examples.h"
#if LV_USE_GRID && LV_BUILD_EXAMPLES
/**
* A simple grid
*/
void lv_example_grid_1(void)
{
    static lv_coord_t col_dsc[] = {70, 70, 70, LV_GRID_TEMPLATE_LAST};
    static lv_coord_t row_dsc[] = {50, 50, 50, LV_GRID_TEMPLATE_LAST};
```

```
/*Create a container with grid*/
lv\_obj_t * cont = lv\_obj\_create(lv\_scr\_act());
lv_obj_set_style_grid_column_dsc_array(cont, col_dsc, 0);
lv_obj_set_style_grid_row_dsc_array(cont, row_dsc, 0);
lv obj set size(cont, 300, 220);
lv_obj_center(cont);
lv_obj_set_layout(cont, LV_LAYOUT_GRID);
lv_obj_t * label;
lv_0bj_t * obj;uint32_t i;
for(i = 0; i < 9; i++) {
    uint8 t col = i % 3;
    uint8_t row = i / 3;
    obj = \nu_btn\_create(const);/*Stretch the cell horizontally and vertically too
    *Set span to 1 to make the cell 1 column/row sized*/
    lv_obj_set_grid_cell(obj, LV_GRID_ALIGN_STRETCH, col, 1,
                              LV_GRID_ALIGN_STRETCH, row, 1);
    label = lv label create(obj);lv_label_set_text_fmt(label, "c%d, r%d", col, row);
    lv_obj_center(label);
}
```

```
#endif
```
}

```
#
# A simple grid
#
col_dsc = [70, 70, 70, 1v.GRID_TEMPLATE.LAST]row dsc = [50, 50, 50, \nu\text{.} GRID TEMPLATE.LAST]
# Create a container with grid
cont = \nu \cdot obj(lv \cdot scr\_act())cont.set_style_grid_column_dsc_array(col_dsc, 0)
cont.set style grid row dsc array(row dsc, 0)
cont.set_size(300, 220)
cont.center()
cont.set_layout(lv.LAYOUT_GRID.value)
for i in range(9):
    col = i % 3row = i // 3
    obj = \nu.btn(cont)# Stretch the cell horizontally and vertically too
    # Set span to 1 to make the cell 1 column/row sized
    obj.set_grid_cell(lv.GRID_ALIGN.STRETCH, col, 1,
                       lv.GRID_ALIGN.STRETCH, row, 1)
    label = <math>lv</math>.label(obj)
```

```
label.set text("c" +str(col) + "r" +str(row))
label.center()
```
#### **Demonstrate cell placement and span**

```
#include "../../lv_examples.h"
#if LV_USE_GRID && LV_BUILD_EXAMPLES
/**
* Demonstrate cell placement and span
*/
void lv example grid 2(void)
{
      static lv_coord_t col_dsc[] = {70, 70, 70, LV_GRID_TEMPLATE_LAST};
      static lv_coord_t row_dsc[] = {50, 50, 50, LV_GRID_TEMPLATE_LAST};
      /*Create a container with grid*/
      lv_obj_t * cont = lv_obj_created(lv_scr_act());
      lv obj set grid dsc array(cont, col dsc, row dsc);
      lv_obj_set_size(cont, 300, 220);
      lv_obj_center(cont);
      lv_obj_t * label;
      lv_obj_t * obj;
      /*Cell to 0;0 and align to to the start (left/top) horizontally and vertically␣
,→too*/
      obj = \{v \text{ obj} \text{ create}(cont)\}lv_obj_set_size(obj, LV_SIZE_CONTENT, LV_SIZE_CONTENT);
      lv_obj_set_grid_cell(obj, LV_GRID_ALIGN_START, 0, 1,
                                                LV GRID ALIGN START, 0, 1);
      label = lv label create(obj);lv label set text(label, "c0, r0");
      /*Cell to 1;0 and align to to the start (left) horizontally and center vertically<sub>u</sub>
,→too*/
      obj = \lceil \nu \rfloor _create(cont);
      lv_obj_set_size(obj, LV_SIZE_CONTENT, LV_SIZE_CONTENT);
      lv obj set grid cell(obj, LV GRID ALIGN START, 1, 1,
                                                LV GRID ALIGN CENTER, 0, 1);
      label = <math>l</math> - <math>l</math> - <mathlv_label_set_text(label, "c1, r0");
      /*Cell to 2;0 and align to to the start (left) horizontally and end (bottom)␣
,→vertically too*/
      obj = \{v\_{obj}\_{create}(cont)\}lv_obj_set_size(obj, LV_SIZE_CONTENT, LV_SIZE_CONTENT);
      lv_obj_set_grid_cell(obj, LV_GRID_ALIGN_START, 2, 1,
                                                LV_GRID_ALIGN_END, 0, 1);
      label = <math>l</math> - <math>l</math> - <mathlv_label_set_text(label, "c2, r0");
      /*Cell to 1;1 but 2 column wide (span = 2).Set width and height to stretched.*/
```

```
obj = \{v \text{ obj} \text{ create}(cont)\}lv_obj_set_size(obj, LV_SIZE_CONTENT, LV_SIZE_CONTENT);
lv_obj_set_grid_cell(obj, LV_GRID_ALIGN_STRETCH, 1, 2,
                           LV_GRID_ALIGN_STRETCH, 1, 1);
label = lv label create(obj);lv_label_set_text(label, "c1-2, r1");
/*Cell to 0;1 but 2 rows tall (span = 2).Set width and height to stretched.*/
obj = \nu\_{obj\_create(cont)};
lv_obj_set_size(obj, LV_SIZE_CONTENT, LV_SIZE_CONTENT);
lv_obj_set_grid_cell(obj, LV_GRID_ALIGN_STRETCH, 0, 1,
                           LV GRID ALIGN STRETCH, 1, 2);
label = \text{label} create(obj);
lv_label_set_text(label, "c0\nr1-2");
```
*#endif*

}

```
#
# Demonstrate cell placement and span
#
col_dsc = [70, 70, 70, lv.GRID_TEMPLATE.LAST]
row dsc = [50, 50, 50, \nu\cdot\text{GRID}\text{ TEMPLATE}\cdot\text{LAST}]# Create a container with grid
cont = \nu \cdot obj(lv \cdot scr\_act())cont.set grid dsc array(col dsc, row dsc)
cont.set_size(300, 220)
cont.center()
# Cell to 0;0 and align to the start (left/top) horizontally and vertically too
obj = \nu.obj(cont)obj.set_size(lv.SIZE.CONTENT, lv.SIZE.CONTENT)
obj.set_grid_cell(lv.GRID_ALIGN.START, 0, 1,
                    lv.GRID ALIGN.START, 0, 1)
label = <math>l</math> value <math>l</math>label.set_text("c0, r0")
# Cell to 1;0 and align to the start (left) horizontally and center vertically too
obj = \lceil v.obj(cont) \rceilobj.set_size(lv.SIZE.CONTENT, lv.SIZE.CONTENT)
obj.set_grid_cell(lv.GRID_ALIGN.START, 1, 1,
                    lv.GRID ALIGN.CENTER, 0, 1)
label = <math>lv</math>.label (obj)label.set text("c1, r0")
# Cell to 2;0 and align to the start (left) horizontally and end (bottom) vertically␣
,→too
obj = \nu.obj(cont)obj.set_size(lv.SIZE.CONTENT, lv.SIZE.CONTENT)
obj.set_grid_cell(lv.GRID_ALIGN.START, 2, 1,
                    lv.GRID ALIGN.END, 0, 1)
label = <math>lv</math>.label(obj)label.set text("c2, r0")
```

```
# Cell to 1;1 but 2 column wide (span = 2).Set width and height to stretched.
obj = \lceil v.obj(cont) \rceilobj.set_size(lv.SIZE.CONTENT, lv.SIZE.CONTENT)
obj.set_grid_cell(lv.GRID_ALIGN.STRETCH, 1, 2,
                    lv.GRID_ALIGN.STRETCH, 1, 1)
label = <math>lv</math>.label (obj)label.set_text("c1-2, r1")
# Cell to 0;1 but 2 rows tall (span = 2).Set width and height to stretched.
obj = \lceil v.obj(cont) \rceilobj.set_size(lv.SIZE.CONTENT, lv.SIZE.CONTENT)
obj.set_grid_cell(lv.GRID_ALIGN.STRETCH, 0, 1,
                    lv.GRID_ALIGN.STRETCH, 1, 2)
label = <math>l</math> value <math>l</math> (obj)label.set_text("c0\nr1-2")
```
#### **Demonstrate grid's "free unit"**

```
#include "../../lv_examples.h"
#if LV_USE_GRID && LV_BUILD_EXAMPLES
/**
* Demonstrate grid's "free unit"
*/
void lv_example_grid_3(void)
{
    /*Column 1: fix width 60 px
     *Column 2: 1 unit from the remaining free space
     *Column 3: 2 unit from the remaining free space*/
    static lv_coord_t col_dsc[] = {60, LV_GRID_FR(1), LV_GRID_FR(2), LV_GRID_TEMPLATE_
,→LAST};
    /*Row 1: fix width 50 px
     *Row 2: 1 unit from the remaining free space
    *Row 3: fix width 50 px*/
    static lv_coord_t row_dsc[] = {50, LV_GRID_FR(1), 50, LV_GRID_TEMPLATE_LAST};
    /*Create a container with grid*/
    lv obj t * cont = lv obj create(lv scr act());
    lv_obj_set_size(cont, 300, 220);
    lv obj center(cont);
    lv obj set grid dsc array(cont, col dsc, row dsc);
    lv obj t * label;
    lv_0bj_t * obj;uint32_t i;
    for(i = 0; i < 9; i++) {
        uint8_t col = i \, \textdegree \, 3;
        uint8_t row = i / 3;obj = \nu\_{obj\_create(cont)};
        /*Stretch the cell horizontally and vertically too
         *Set span to 1 to make the cell 1 column/row sized*/
        lv_obj_set_grid_cell(obj, LV_GRID_ALIGN_STRETCH, col, 1,
                                  LV GRID ALIGN STRETCH, row, 1);
```

```
label = <math>lv_</math> label_created(obj);lv_label_set_text_fmt(label, "%d,%d", col, row);
         lv_obj_center(label);
    }
}
```
*#endif*

```
#
# Demonstrate grid's "free unit"
#
# Column 1: fix width 60 px
# Column 2: 1 unit from the remaining free space
# Column 3: 2 unit from the remaining free space
col\_dsc = [60, \text{lv.grid.fr(1), \text{lv.grid.fr(2), \text{lv.GRID_TEMPLATE.LAST}]}# Row 1: fix width 60 px
# Row 2: 1 unit from the remaining free space
# Row 3: fix width 60 px
row dsc = [40, \text{lv.grid fr}(1), 40, \text{lv.GRID TEMPLATE.LAST}]# Create a container with grid
cont = \nu \cdot obj(lv \cdot scr\_act())cont.set_size(300, 220)
cont.center()
cont.set_grid_dsc_array(col_dsc, row_dsc)
for i in range(9):
    col = i % 3row = i // 3
    obj = \nu \cdot obj(cont)# Stretch the cell horizontally and vertically too
    # Set span to 1 to make the cell 1 column/row sized
    obj.set_grid_cell(lv.GRID_ALIGN.STRETCH, col, 1,
                        lv.GRID_ALIGN.STRETCH, row, 1)
    label = <math>l\mathbf{v}.label(obj)label.set_text("%d,%d"%(col, row))
    label.center()
```
### **Demonstrate track placement**

```
#include "../../lv_examples.h"
#if LV_USE_GRID && LV_BUILD_EXAMPLES
/**
* Demonstrate track placement
*/
void lv example grid 4(void)
{
    static lv_coord_t col_dsc[] = {60, 60, 60, LV_GRID_TEMPLATE_LAST};
    static lv coord t row dsc[] = \{45, 45, 45, 10\} GRID TEMPLATE LAST};
    /*Add space between the columns and move the rows to the bottom (end)*/
    /*Create a container with grid*/
    lv_obj_t * cont = lv_obj_created(lv_scr_act());
    lv_obj_set_grid_align(cont, LV_GRID_ALIGN_SPACE_BETWEEN, LV_GRID_ALIGN_END);
    lv_obj_set_grid_dsc_array(cont, col_dsc, row_dsc);
    lv_obj_set_size(cont, 300, 220);
    lv_obj_center(cont);
    lv_obj_t * label;
    lv_0bj_t * obj;uint32_t i;
    for(i = 0; i < 9; i++) {
        uint8_t col = i \, \textdegree \, 3;
        uint8_t row = i / 3;obj = \lceil v\_{obj}\_{create(cont)};
        /*Stretch the cell horizontally and vertically too
        *Set span to 1 to make the cell 1 column/row sized*/
        lv_obj_set_grid_cell(obj, LV_GRID_ALIGN_STRETCH, col, 1,
                                   LV GRID ALIGN STRETCH, row, 1);
        label = lv_label_create(obj);
        lv_label_set_text_fmt(label, "%d,%d", col, row);
        lv_obj_center(label);
    }
}
#endif
```

```
#
# Demonstrate track placement
#
col dsc = [60, 60, 60, 1v.GRID TEMPLATE.LAST]
row \text{dsc} = [40, 40, 40, 1v.\text{GRID} TEMPLATE.LAST]
# Add space between the columns and move the rows to the bottom (end)
# Create a container with grid
cont = \nu \cdot obj(lv \cdot scr \cdot act())cont.set grid align(lv.GRID ALIGN.SPACE BETWEEN, lv.GRID ALIGN.END)
```

```
cont.set_grid_dsc_array(col_dsc, row_dsc)
cont.set_size(300, 220)
cont.center()
for i in range(9):
    col = i % 3row = i // 3
   obj = \nu \cdot obj(cont)# Stretch the cell horizontally and vertically too
    # Set span to 1 to make the cell 1 column/row sized
   obj.set grid cell(lv.GRID ALIGN.STRETCH, col, 1,
                       lv.GRID_ALIGN.STRETCH, row, 1)
    label = <math>lv</math>.label(obj)label.set_text("{:d}{:d}".format(col, row))
    label.center()
```
**Demonstrate column and row gap**

```
#include "../../lv_examples.h"
#if LV_USE_GRID && LV_BUILD_EXAMPLES
static void row_gap_anim(void * obj, int32_t v)
{
    lv_obj_set_style_pad_row(obj, v, 0);
}
static void column_gap_anim(void * obj, int32_t v)
{
    lv_obj_set_style_pad_column(obj, v, 0);
}
/**
* Demonstrate column and row gap
*/
void lv_example_grid_5(void)
{
    /*60x60 cells*/
    static lv_coord_t col_dsc[] = {60, 60, 60, LV_GRID_TEMPLATE_LAST};
    static lv_coord_t row_dsc[] = {45, 45, 45, LV_GRID_TEMPLATE_LAST};
    /*Create a container with grid*/
    lv\_obj_t * cont = l v\_obj\_create(lv\_scr\_act());
    lv obj set_size(cont, 300, 220);
    lv_obj_center(cont);
    \overline{\text{lv}\text{obj}} set grid dsc array(cont, col dsc, row dsc);
    lv_obj_t * label;
    lv\_obj\_t * obj;uint32_t i;
    for(i = 0; i < 9; i++) {
```

```
uint8 t col = i % 3;
        uint8_t row = i / 3;obj = \lceil v\_{obj}\_{create(cont)};
        lv_obj_set_grid_cell(obj, LV_GRID_ALIGN_STRETCH, col, 1,
                                  LV_GRID_ALIGN_STRETCH, row, 1);
        label = lv_label_create(obj);
        lv_label_set_text_fmt(label, "%d,%d", col, row);
        lv_obj_center(label);
    }
    lv_anim_t a;
    lv anim init(\&a);
    lv_anim_set_var(&a, cont);
    lv_anim_set_values(&a, 0, 10);
    lv_anim_set_repeat_count(&a, LV_ANIM_REPEAT_INFINITE);
    lv anim set exec cb(&a, row gap anim);
    lv_anim_set_time(&a, 500);
    lv_anim_set_playback_time(&a, 500);
    lv_anim_start(&a);
    lv anim set exec cb(\&a, column gap anim);
    lv_anim_set_time(&a, 3000);
    lv_anim_set_playback_time(&a, 3000);
    lv anim start(\&a);
#endif
```

```
def row_gap_anim(obj, v):
    obj.set_style_pad_row(v, 0)
def column_gap_anim(obj, v):
    obj.set_style_pad_column(v, 0)
#
# Demonstrate column and row gap
#
# 60x60 cells
col dsc = [60, 60, 60, 1v.GRID TEMPLATE.LAST]
row_dsc = [40, 40, 40, lv.GRID_TEMPLATE.LAST]
# Create a container with grid
cont = \nu \cdot obj(lv \cdot scr\_act())cont.set_size(300, 220)
cont.center()
cont.set grid dsc array(col dsc, row dsc)
for i in range(9):
    col = i % 3row = i // 3
    obj = \nu \cdot obj(cont)
```
(continues on next page)

}

```
obj.set_grid_cell(lv.GRID_ALIGN.STRETCH, col, 1,
                   lv.GRID_ALIGN.STRETCH, row, 1)
label = <math>l\mathbf{v}.label(obj)label.set_text("{:d},{:d}".format(col, row))
label.center()
a_{row} = l v . \text{anim}_t()a row.init()a_row.set_var(cont)
a_row.set_values(0, 10)
a_row.set_repeat_count(lv.ANIM_REPEAT.INFINITE)
a_row.set_time(500)
a row.set playback time(500)
a_row. set_custom_exec_cb(lambda a,val: row_gap_anim(cont,val))
lv.anim_t.start(a_row)
a_{col} = l v . \text{anim} _t()a col.init()
a_col.set_var(cont)
a_col.set_values(0, 10)
a_col.set_repeat_count(lv.ANIM_REPEAT.INFINITE)
a_col.set_time(500)
a col.set playback time(500)
a_col. set_custom_exec_cb(lambda a,val: column_gap_anim(cont,val))
lv.anim_t.start(a_col)
```
#### **Demonstrate RTL direction on grid**

```
#include "../../lv_examples.h"
#if LV_USE_GRID && LV_BUILD_EXAMPLES
/**
* Demonstrate RTL direction on grid
 */
void lv_example_grid_6(void)
{
    static lv coord t col dsc[] = \{60, 60, 60, 10\} EMPLATE LAST};
    static lv coord t row dsc[] = \{45, 45, 45, 10\}. LV GRID TEMPLATE LAST};
    /*Create a container with grid*/
    lv\_obj_t * cont = l v\_obj\_create(lv\_scr\_act());
    lv obj set size(cont, 300, 220);
    lv_obj_center(cont);
    lv obj set style base dir(cont, LV BASE DIR RTL, \theta);
    lv_obj_set_grid_dsc_array(cont, col_dsc, row_dsc);
    lv obj t * label;
    lv_0bj_t * obj;uint32_t i;
    for(i = 0; i < 9; i++) {
        uint8_t col = i \, \textdegree \, 3;
        uint8 t row = i / 3;
```

```
obj = \lceil v\_{obj}\_{create}(\text{cont})\rceil;
                   /*Stretch the cell horizontally and vertically too
                     *Set span to 1 to make the cell 1 column/row sized*/
                   lv_obj_set_grid_cell(obj, LV_GRID_ALIGN_STRETCH, col, 1,
                                                                                LV_GRID_ALIGN_STRETCH, row, 1);
                   label = <math>l</math> - <math>l</math> - <mathlv_label_set_text_fmt(label, "%d,%d", col, row);
                   lv obj center(label);
         }
#endif
```

```
#
# Demonstrate RTL direction on grid
#
col dsc = [60, 60, 60, 1v.GRID TEMPLATE.LAST]
row dsc = [40, 40, 40, \text{lv.GRID} TEMPLATE. LAST]
# Create a container with grid
cont = lv.obj(lv.scr act())
cont.set_size(300, 220)
cont.center()
cont.set_style_base_dir(lv.BASE_DIR.RTL,0)
cont.set_grid_dsc_array(col_dsc, row_dsc)
for i in range(9):
   col = i % 3row = i // 3
   obj = \nu \cdot obj(cont)# Stretch the cell horizontally and vertically too
    # Set span to 1 to make the cell 1 column/row sized
    obj.set grid cell(lv.GRID ALIGN.STRETCH, col, 1,
                       lv.GRID_ALIGN.STRETCH, row, 1)
    label = <math>lv</math>.label(obj)label.set_text("{:d},{:d}".format(col, row))
    label.center()
```
# **2.6 Scrolling**

}

# **2.6.1 Nested scrolling**

```
#include "../lv_examples.h"
#if LV_BUILD_EXAMPLES
/**
* Demonstrate how scrolling appears automatically
 */
```

```
void lv_example_scroll_1(void)
{
    /*Create an object with the new style*/
    lv_obj_t * panel = lv_obj_cread(V_scr_act());
    lv obj set size(panel, 200, 200);
    lv_obj_center(panel);
    lv_0bj_t * child;lv_0bj_t * label;child = \lceil v_0 b_j \rceil create(panel);
    lv_obj_set_pos(child, 0, 0);
    lv obj set size(child, 70, 70);
    label = \text{label} create(child);
    lv label set text(label, "Zero");
    lv_obj_center(label);
    child = lv obj create(panel);
    lv_obj_set_pos(child, 160, 80);
    lv_obj_set_size(child, 80, 80);
    lv obj t * child2 = lv btn create(child);
    lv obj set size(child2, 100, 50);
    label = <math>l_{\text{value}}</math>lv label set text(label, "Right");
    lv_obj_center(label);
    child = lv obj create(panel);
    lv obj set pos(child, 40, 160);
    lv obj set size(child, 100, 70);
    label = \nu label create(child);
    lv label set text(label, "Bottom");
    lv_obj_center(label);
}
```

```
#endif
```

```
#
# Demonstrate how scrolling appears automatically
#
# Create an object with the new style
panel = lv.obj(lv.scr act())
panel.set size(200, 200)
panel.center()
child = \nu.obj(panel)child.set pos(0, 0)label = <math>l\mathbf{v}</math>.label (child)label.set text("Zero")
label.center()
child = \nu.obj(panel)child.set pos(-40, 100)label = <math>lv</math>.label (child)label.set text("Left")
```

```
label.center()
child = \nu \cdot obj(panel)child.set_pos(90, -30)
label = <math>l\mathbf{v}</math>.label (child)label.set_text("Top")
label.center()
child = \nu \cdot obj(panel)child.set_pos(150, 80)
label = <math>lv</math>.label (child)label.set_text("Right")
label.center()
child = \nu \cdot obj(panel)child.set_pos(60, 170)
label = <math>l\mathbf{v}</math>.label (child)label.set text("Bottom")
label.center()
```
# **2.6.2 Snapping**

```
#include "../lv_examples.h"
#if LV_BUILD_EXAMPLES && LV_USE_FLEX
static void sw_event_cb(lv_event_t * e)
{
    lv_event_code_t code = lv_event_get_code(e);
    lv\_{obj}\_t * sw = lw\_{event\ get\ target(e)};
    if(code == LV\_EVENT_VALUE_CHANGED) {
        lv\_obj_t * list = lv\_event\_get\_user\_data(e);if(lv_obj_has_state(sw, LV_STATE_CHECKED)) lv_obj_add_flag(list, LV_OBJ_FLAG_
,→SCROLL_ONE);
        else lv_obj_clear_flag(list, LV_OBJ_FLAG_SCROLL_ONE);
    }
}
/**
* Show an example to scroll snap
*/
void lv_example_scroll_2(void)
{
    lv\_obj_t * panel = lv\_obj\_create(lv\_scr\_act());
    lv_obj_set_size(panel, 280, 120);
    lv_obj_set_scroll_snap_x(panel, LV_SCROLL_SNAP_CENTER);
    lv obj set flex flow(panel, LV FLEX FLOW ROW);
    lv_obj_align(panel, LV_ALIGN_CENTER, 0, 20);
    uint32_t i;
    for(i = 0; i < 10; i++) {
        lv\_obj_t * btn = l v_btn_cread(panel);
```

```
lv_obj_set_size(btn, 150, lv_pct(100));
        lv_0bj_t * label = ly_label_created(btn);if(i == 3) {
            lv label set text fmt(label, "Panel %"LV PRIu32"\nno snap", i);
            lv_obj_clear_flag(btn, LV_OBJ_FLAG_SNAPPABLE);
        } else {
            lv_label_set_text_fmt(label, "Panel %"LV_PRIu32, i);
        }
        lv_obj_center(label);
    }
    lv obj update snap(panel, LV ANIM ON);
#if LV_USE_SWITCH
    /*Switch between "One scroll" and "Normal scroll" mode*/
    lv obj_t * sw = lv_switch_create(lv_scr_act());
    \overline{\text{lv}\text{obj}} align(sw, LV ALIGN TOP RIGHT, -20, 10);
    lv_obj_add_event_cb(sw, sw_event_cb, LV_EVENT_ALL, panel);
    lv\_obj_t * label = lv\_label\_create(lv\_scr\_act());
    lv label set text(label, "One scroll");
    lv_obj_align_to(label, sw, LV_ALIGN_OUT_BOTTOM_MID, 0, 5);
#endif
}
#endif
```

```
def sw_event_cb(e,panel):
    code = e.getcode()sw = e.get\_target()if code == lv.EVENT.VALUE_CHANGED:
        if sw.has state(lv.STATE.CHECKED):
             panel.add flag(lv.obj.FLAG.SCROLL ONE)
        else:
             panel.clear_flag(lv.obj.FLAG.SCROLL_ONE)
#
# Show an example to scroll snap
#
panel = lv.obj(lv.scract())panel.set size(280, 150)
panel.set_scroll_snap_x(lv.SCROLL_SNAP.CENTER)
panel.set flex flow(lv.FLEX FLOW.ROW)
panel.center()
for i in range(10):
    btn = \nu.btn(panel)btn.set_size(150, 100)
    label = <math>l\mathbf{v}</math>.label <math>(btn)</math>if i == 3:
```

```
label.set_text("Panel {:d}\nno snap".format(i))
        btn.clear_flag(lv.obj.FLAG.SNAPPABLE)
    else:
        label.set_text("Panel {:d}".format(i))
    label.center()
panel.update_snap(lv.ANIM.ON)
# Switch between "One scroll" and "Normal scroll" mode
sw = \text{lv}.\text{switch}(\text{lv}.\text{scr}.\text{act}())sw.align(lv.ALIGN.TOP_RIGHT, -20, 10)
sw.add_event_cb(lambda evt: sw_event_cb(evt,panel), lv.EVENT.ALL, None)
label = \nuulabel(iv.scract)label.set text("One scroll")
label.align_to(sw, lv.ALIGN.OUT_BOTTOM_MID, 0, 5)
```
## **2.6.3 Floating button**

```
#include "../lv_examples.h"
#if LV_BUILD_EXAMPLES && LV_USE_LIST
static uint32_t btn_cnt = 1;
static void float_btn_event_cb(lv_event_t * e)
{
    lv_event_code_t code = lv_event_get_code(e);
    lv_obj_t * float_btn = lv_event_get_target(e);
    if(code == LV\_EVENT\_CLICKED) {
        lv\_obj_t * list = lv\_event\_get\_user\_data(e);char buf[32];
        lv_snprintf(buf, sizeof(buf), "Track %d", (int)btn_cnt);
        lv obj t * list btn = lv list add btn(list, LV SYMBOL AUDIO, buf);
        btn_cnt++;
        lv obj move foreground(float btn);
        lv_obj_scroll_to_view(list_btn, LV_ANIM_ON);
    }
}
/**
* Create a list a with a floating button
*/
void lv_example_scroll_3(void)
{
    lv\_obj_t * list = lv\_list\_create(lv\_scr_act());
    lv_obj_set_size(list, 280, 220);
    lv obj center(list);
    for(btn_cnt = 1; btn_cnt <= 2; btn_cnt++) {
```

```
char buf[32];
        lv_snprintf(buf, sizeof(buf), "Track %d", (int)btn_cnt);
        lv_list_add_btn(list, LV_SYMBOL_AUDIO, buf);
    }
    lv obj_t * float_btn = lv_btn_create(list);
    lv obj set size(float btn, 50, 50);
    lv_obj_add_flag(float_btn, LV_OBJ_FLAG_FLOATING);
    lv_obj_align(float_btn, LV_ALIGN_BOTTOM_RIGHT, 0, -lv_obj_get_style_pad_
,→right(list, LV_PART_MAIN));
    lv_obj_add_event_cb(float_btn, float_btn_event_cb, LV_EVENT_ALL, list);
    lv_obj_set_style_radius(float_btn, LV_RADIUS_CIRCLE, 0);
    lv obj set style bg img src(float btn, LV SYMBOL PLUS, 0);
    lv obj set style text font(float btn, lv theme get font large(float btn), 0);
}
```
*#endif*

```
class ScrollExample_3():
    def __init__(self):
        self.btn cnt = 1#
        # Create a list a with a floating button
        #
        list = lv.list(lv.scract())list.set_size(280, 220)
        list.center()
        for btn_cnt in range(2):
            list.add_btn(lv.SYMBOL.AUDIO,"Track {:d}".format(btn_cnt))
        float btn = \nu.btn(list)float btn.set size(50, 50)float btn.add flag(lv.obj.FLAG.FLOATING)
        float btn.align(lv.ALIGN.BOTTOM RIGHT, 0, -list.get style pad right(lv.PART.
,→MAIN))
        float_btn.add_event_cb(lambda evt: self.float_btn_event_cb(evt,list), lv.
,→EVENT.ALL, None)
        float btn.set style radius(lv.RADIUS.CIRCLE, 0)
        float btn.set style bg img src(lv.SYMBOL.PLUS, 0)float btn.set style text font(lv.theme get font large(float btn), 0)
    def float btn event cb(self,e,list):
        code = e.getcode()float btn = \overline{e}.get target()
        if code == lv.EVENT.CLICKED:
            list_btn = list.add_btn(lv.SYMBOL.AUDIO, "Track {:d}".format(self.btn_
,→cnt))
            self.btn_cnt += 1float_btn.move_foreground()
            list btn.scroll to view(lv.ANIM.ON)
```
scroll example  $3 =$  ScrollExample  $3()$ 

## **2.6.4 Styling the scrollbars**

```
#include "../lv_examples.h"
#if LV_BUILD_EXAMPLES && LV_USE_LIST
/**
* Styling the scrollbars
*/
void lv_example_scroll_4(void)
{
    lv\_obj_t * obj = lv\_obj_ccreate(lv_scr_act());
    lv_obj_set_size(obj, 200, 100);
    lv_obj_center(obj);
    lv obj t * label = lv label create(obj);
    lv label set text(label,
            "Lorem ipsum dolor sit amet, consectetur adipiscing elit.\n"
            "Etiam dictum, tortor vestibulum lacinia laoreet, mi neque consectetur␣
,→neque, vel mattis odio dolor egestas ligula. \n"
            "Sed vestibulum sapien nulla, id convallis ex porttitor nec. \n"
            "Duis et massa eu libero accumsan faucibus a in arcu. \n"
            "Ut pulvinar odio lorem, vel tempus turpis condimentum quis. Nam␣
,→consectetur condimentum sem in auctor. \n"
            "Sed nisl augue, venenatis in blandit et, gravida ac tortor. \n"
            "Etiam dapibus elementum suscipit. \n"
            "Proin mollis sollicitudin convallis. \n"
            "Integer dapibus tempus arcu nec viverra. \n"
            "Donec molestie nulla enim, eu interdum velit placerat quis. \n"
            "Donec id efficitur risus, at molestie turpis. \n"
            "Suspendisse vestibulum consectetur nunc ut commodo. \n"
            "Fusce molestie rhoncus nisi sit amet tincidunt. \n"
            "Suspendisse a nunc ut magna ornare volutpat.");
    /*Remove the style of scrollbar to have clean start*/
   lv_obj_remove_style(obj, NULL, LV_PART_SCROLLBAR | LV_STATE_ANY);
   /*Create a transition the animate the some properties on state change*/
    static const lv style prop t props[] = {LV STYLE BG OPA, LV STYLE WIDTH, 0};
    static lv_style_transition_dsc_t trans;
    lv_style_transition_dsc_init(&trans, props, lv_anim_path_linear, 200, 0, NULL);
   /*Create a style for the scrollbars*/
   static lv style t style;
    lv_style_init(&style);
    lv_style_set_width(&style, 4); /*Width of the scrollbar*/
    lv_style_set_pad_right(&style, 5); /*Space from the parallel side*/
    lv_style_set_pad_top(&style, 5); /*Space from the perpendicular side*/
```

```
lv style set radius(&style, 2);
lv style set bg opa(&style, LV OPA 70);
lv_style_set_bg_color(&style, lv_palette_main(LV_PALETTE_BLUE));
lv_style_set_border_color(&style, lv_palette_darken(LV_PALETTE_BLUE, 3));
lv style set border width(&style, 2);
lv_style_set_shadow_width(&style, 8);
lv style set shadow spread(&style, 2);
lv style set shadow color(&style, lv palette darken(LV PALETTE BLUE, 1));
ly style set transition(&style, &trans);
/*Make the scrollbars wider and use 100% opacity when scrolled*/
static lv style t style scrolled;
lv style init(&style scrolled);
lv style set width(&style scrolled, 8);
lv_style_set_bg_opa(&style_scrolled, LV_OPA_COVER);
lv_obj_add_style(obj, &style, LV_PART_SCROLLBAR);
lv_obj_add_style(obj, &style_scrolled, LV_PART_SCROLLBAR | LV_STATE_SCROLLED);
```
*#endif*

}

```
#
# Styling the scrollbars
#
obj = \{v.obj(lv.scract)\}\obj.set_size(200, 100)
obj.center()
label = <math>l\mathbf{v}.label(obj)label.set_text(
"""
Lorem ipsum dolor sit amet, consectetur adipiscing elit.
Etiam dictum, tortor vestibulum lacinia laoreet, mi neque consectetur neque, vel␣
,→mattis odio dolor egestas ligula.
Sed vestibulum sapien nulla, id convallis ex porttitor nec.
Duis et massa eu libero accumsan faucibus a in arcu.
Ut pulvinar odio lorem, vel tempus turpis condimentum quis. Nam consectetur<sub>u</sub>
,→condimentum sem in auctor.
Sed nisl augue, venenatis in blandit et, gravida ac tortor.
Etiam dapibus elementum suscipit.
Proin mollis sollicitudin convallis.
Integer dapibus tempus arcu nec viverra.
Donec molestie nulla enim, eu interdum velit placerat quis.
Donec id efficitur risus, at molestie turpis.
Suspendisse vestibulum consectetur nunc ut commodo.
Fusce molestie rhoncus nisi sit amet tincidunt.
Suspendisse a nunc ut magna ornare volutpat.
""")
# Remove the style of scrollbar to have clean start
obj.remove_style(None, lv.PART.SCROLLBAR | lv.STATE.ANY)
# Create a transition the animate the some properties on state change
```

```
props = [lv.STYLE.BG OPA, lv.STYLE.WIDTH, 0]trans = lv.style transition dsc t()
trans.init(props, lv.anim_t.path_linear, 200, 0, None)
# Create a style for the scrollbars
style = l v. style_t()style.init()
style.set_width(4) # Width of the scrollbar
style.set_pad_right(5) # Space from the parallel side
style.set_pad_top(5) # Space from the perpendicular side
style.set_radius(2)
style.set bg opa(lv.OPA. 70)
style.set bg color(lv.palette main(lv.PALETTE.BLUE))
style.set border color(lv.palette darken(lv.PALETTE.BLUE, 3))
style.set_border_width(2)
style.set shadow width(8)
style.set shadow spread(2)
style.set_shadow_color(lv.palette_darken(lv.PALETTE.BLUE, 1))
style.set_transition(trans)
# Make the scrollbars wider and use 100% opacity when scrolled
style scrolled = lv.style_t()style_scrolled.init()
style scrolled.set width(8)
style_scrolled.set_bg_opa(lv.OPA.COVER)
obj.add_style(style, lv.PART.SCROLLBAR)
obj.add_style(style_scrolled, lv.PART.SCROLLBAR | lv.STATE.SCROLLED)
```
# **2.6.5 Right to left scrolling**

```
#include "../lv_examples.h"
#if LV_BUILD_EXAMPLES && LV_FONT_DEJAVU_16_PERSIAN_HEBREW
/**
* Scrolling with Right To Left base direction
*/
void lv_example_scroll_5(void)
{
    lv obj t * obj = lv obj create(lv scr act());
    lv_obj_set_style_base_dir(obj, LV_BASE_DIR_RTL, 0);
    lv_obj_set_size(obj, 200, 100);
    lv_obj_center(obj);
    lv obj t * label = lv label create(obj);
    ␣گونه ای (Microcontroller انگلیسی: (به میکروُکنترولر",label(text_set_label_lv
␣تایمر، ،(ROM (فقط خواندنی حافظٔه و (RAM (تصادفی دسترسی حافظٔه دارای که است ریزپردازنده→,
␣تراشه خود درون سریال)، پورت Port Serial (ترتیبی درگاه و (O/I (خروجی و ورودی پورت های→,
␣میکروکنترلر، یک دیگر عبارت به کند. کنترل را دیگر ابزارهای تنهایی به می تواند و است،→,
␣و ورودی درگاه های تایمر، مانند دیگری اجزای و کوچک CPU یک از که است کوچکی مجتمع مدار→,
;("شده است. تشکیل حافظه و دیجیتال و آنالوگ خروجی→,
```
```
lv obj set width(label, 400);
    lv_obj_set_style_text_font(label, &lv_font_dejavu_16_persian_hebrew, 0);
#endif
```

```
#
# Scrolling with Right To Left base direction
#
obj = \{v.obj(lv.scract()\}obj.set_style_base_dir(lv.BASE_DIR.RTL, 0)
obj.set_size(200, 100)
obj.center()
label = <math>l\mathbf{v}</math>.label (obj)␣که است ریزپردازنده گونه ای (Microcontroller انگلیسی: (به میکروُکنترولر")text_set.label
␣و ورودی پورت های تایمر، ،(ROM (فقط خواندنی حافظٔه و (RAM (تصادفی دسترسی حافظٔه دارای→,
␣می تواند و است، تراشه خود درون سریال)، پورت Port Serial (ترتیبی درگاه و (O/I (خروجی→,
␣مجتمع مدار میکروکنترلر، یک دیگر عبارت به کند. کنترل را دیگر ابزارهای تنهایی به→,
␣خروجی و ورودی درگاه های تایمر، مانند دیگری اجزای و کوچک CPU یک از که است کوچکی→,
("شده است. تشکیل حافظه و دیجیتال و آنالوگ→,
label.set_width(400)
label.set_style_text_font(lv.font_dejavu_16_persian_hebrew, 0)
```
### **2.6.6 Translate on scroll**

}

```
#include "../lv_examples.h"
#if LV_BUILD_EXAMPLES && LV_USE_FLEX
static void scroll_event_cb(lv_event_t * e)
{
    lv obj t * cont = lv event get target(e);
    lv area t cont a;
    lv_obj_get_coords(cont, &cont_a);
    lv\_coord_t cont_ycenter = cont_a.y1 + lv_area.get_height(\&cont_a) / 2;lv_coord_t r = lv_obj_get_height(cont) * 7 / 10;
    uint32_t i;
    uint32_t child_cnt = lv_obj_get_child_cnt(cont);
    for(i = 0; i < child_cnt; i++) {
        lv obj t * child = lv obj get child(cont, i);
        lv_area_t child_a;
        lv_obj_get_coords(child, &child_a);
        lv_coord_t child_y_center = child_a.y1 + lv_area_get_height(&child_a) / 2;
        lv_{\text{coord_t}} diff y = child_{\text{gradient_t}} - cont y center;
        diff_y = LV\_ABS(diff_y);/*Get the x of diff_y on a circle.*/
        lv coord t x;
```

```
(continued from previous page)
```

```
/*If diff_y is out of the circle use the last point of the circle (the␣
,→radius)*/
        if(diff_y >= r) {
            x = r;} else {
            /*Use Pythagoras theorem to get x from radius and y*/
            uint32_t \times \sqrt{2} = r * r - diff_y * diff_y;
            lv_sqrt_res_t res;
            lv_sqrt(x_sqr, &res, 0x8000); /*Use lvgl's built in sqrt root function*/
            x = r - res.i;}
        /*Translate the item by the calculated X coordinate*/
        lv obj set style translate x(child, x, 0);
        /*Use some opacity with larger translations*/
        lv_opa_t opa = lv_map(x, \theta, r, LV_OPA_TRANSP, LV_OPA_COVER);
        lv obj set style opa(child, LV OPA COVER - opa, 0);
    }
}
/**
* Translate the object as they scroll
 */
void lv_example_scroll_6(void)
{
    lv obj t * cont = lv obj create(lv scr act());
    lv obj set size(cont, 200, 200);
    lv obj center(cont);
    lv_obj_set_flex_flow(cont, LV_FLEX_FLOW_COLUMN);
    lv obj add event cb(cont, scroll event cb, LV EVENT SCROLL, NULL);
    lv_obj_set_style_radius(cont, LV_RADIUS_CIRCLE, 0);
    lv obj set style clip corner(cont, true, \theta);
    lv_obj_set_scroll_dir(cont, LV_DIR_VER);
    lv_obj_set_scroll_snap_y(cont, LV_SCROLL_SNAP_CENTER);
    lv_obj_set_scrollbar_mode(cont, LV_SCROLLBAR_MODE_OFF);
    uint32_t i;
    for(i = 0; i < 20; i++) {
        lv obj t * btn = lv btn create(cont);
        lv obj set width(btn, lv pct(100));
        lv obj t * label = lv label create(btn);
        lv label set text fmt(label, "Button %"LV PRIu32, i);
    }
    /*Update the buttons position manually for first*/
    lv_event_send(cont, LV_EVENT_SCROLL, NULL);
    /*Be sure the fist button is in the middle*/
    lv_obj_scroll_to_view(lv_obj_get_child(cont, 0), LV_ANIM_OFF);
}
#endif
```
**def** scroll event cb(e):

```
cont = e.get\_target()cont_a = \nu .area_t()cont.get coords(cont a)
    cont_y_center = cont_a.y1 + cont_a.get_height() // 2
    r = cont.get\_height() * 7 // 10child cnt = cont.get child cnt()for i in range(child_cnt):
        child = cont.get\_child(i)child a = \nu \cdot \text{area} t()child.get_coords(child_a)
        child_y_center = child_a.y1 + child_a.get_height() // 2
        diff y = child y center - cont y center
        diff_y = abs(diff_y)# Get the x of diff_y on a circle.
        # If diff_y is out of the circle use the last point of the circle (the radius)
        if diff y \ge r:
            x = relse:
            # Use Pythagoras theorem to get x from radius and y
            x sqr = r * r - diff y * diff y
            res = \nu \cdot sqrt\_res_t()lv.sqrt(x_sqr, res, 0x8000) # Use lvgl's built in sqrt root function
            x = r - res.i# Translate the item by the calculated X coordinate
        child.set_style_translate_x(x, 0)
        # Use some opacity with larger translations
        opa = \nu \cdot map(x, 0, r, \nu \cdot OPA \cdot TRANSP, \nu \cdot OPA \cdot COVER)child.set style opa(lv.OPA.COVER - opa, 0)
# Translate the object as they scroll
#
cont = lv.obj(lv.scr act())
cont.set size(200, 200)
cont.center()
cont.set_flex_flow(lv.FLEX_FLOW.COLUMN)
cont.add_event_cb(scroll_event_cb, lv.EVENT.SCROLL, None)
cont.set_style_radius(lv.RADIUS.CIRCLE, 0)
cont.set_style_clip_corner(True, 0)
cont.set_scroll_dir(lv.DIR.VER)
cont.set_scroll_snap_y(lv.SCROLL_SNAP.CENTER)
cont.set_scrollbar_mode(lv.SCROLLBAR_MODE.OFF)
for i in range(20):
    btn = \nu.btn(cont)btn.set width(lv.pct(100))
```
(continues on next page)

*#*

```
label = <math>l</math> value <math>l</math>label.set_text("Button " + str(i))
# Update the buttons position manually for first*
lv.event_send(cont, lv.EVENT.SCROLL, None)
# Be sure the fist button is in the middle
#lv.obj.scroll_to_view(cont.get_child(0), lv.ANIM.OFF)
cont.get child(0).scroll to view(lv.ANIM.OFF)
```
# **2.7 Widgets**

### **2.7.1 Base object**

**Base objects with custom styles**

```
#include "../../lv_examples.h"
#if LV_BUILD_EXAMPLES
void lv_example_obj_1(void)
{
    lv obj t * obj1;
    obj1 = \nu_obj_cread(v_scr_act());
    lv obj set size(obj1, 100, 50);
    lv_obj_align(obj1, LV_ALIGN_CENTER, -60, -30);
    static lv_style_t style_shadow;
    lv style init(\&stylestyle shadow);
    lv_style_set_shadow_width(&style_shadow, 10);
    lv_style_set_shadow_spread(&style_shadow, 5);
    lv_style_set_shadow_color(&style_shadow, lv_palette_main(LV_PALETTE_BLUE));
    lv_obj_t * obj2;
    obj2 = lv obj create(lv scr act());
    lv obj add style(obj2, \&style shadow, \theta);
    lv obj align(obj2, LV ALIGN CENTER, 60, 30);
}
#endif
```

```
obj1 = \nu.obj(lv.scract())obj1.set size(100, 50)obj1.align(lv.ALIGN.CENTER, -60, -30)
style shadow = lv.style t()style_shadow.init()
style_shadow.set_shadow_width(10)
style_shadow.set_shadow_spread(5)
style_shadow.set_shadow_color(lv.palette main(lv.PALETTE.BLUE))
obj2 = \nu \cdot obj(lv \cdot scr \cdot act())obj2.add_style(style_shadow, 0)
```
obj2.align(lv.ALIGN.CENTER, 60, 30)

#### **Make an object draggable**

```
#include "../../lv_examples.h"
#if LV_BUILD_EXAMPLES
static void drag event handler(lv event t * e)
{
    lv\_obj_t * obj = lw\_event\_get\_target(e);lv\_index_t * index = ly\_index_get\_act();
    if(indev == NULL) return;
    lv_point_t vect;
    lv_indev_get_vect(indev, &vect);
    lv\_coord_t x = lw\_obj_get_x(obj) + vect.x;lv\_coord_t y = lv\_obj\_get_y(obj) + vect.y;
    lv_obj_set_pos(obj, x, y);
}
/**
* Make an object dragable.
*/
void lv_example_obj_2(void)
{
    lv_0bj_t * obj;obj = \lceil v\_obj\_create(lv\_scr\_act() ) \rceil;
    lv_obj_set_size(obj, 150, 100);
    lv_obj_add_event_cb(obj, drag_event_handler, LV_EVENT_PRESSING, NULL);
    lv_0bj_t * label = ly_label_created(obj);lv_label_set_text(label, "Drag me");
    lv obj center(label);
}
```
*#endif*

```
def drag_event_handler(e):
   obj = e.get\_target()indev = lv.indev get act()vect = \nu.point_tindev.get_vect(vect)
   x = obj.get_x() + vect.xy = obj.get y() + vect.yobj.set pos(x, y)
```

```
#
# Make an object dragable.
#
obj = \nu.obj(lv.scr_act())obj.set_size(150, 100)
obj.add_event_cb(drag_event_handler, lv.EVENT.PRESSING, None)
label = <math>lv</math>.label (obj)label.set_text("Drag me")
label.center()
```
## **2.7.2 Arc**

### **Simple Arc**

```
#include "../../lv_examples.h"
#if LV_USE_ARC && LV_BUILD_EXAMPLES
void lv_example_arc_1(void)
{
  /*Create an Arc*/
  lv\_obj_t * arc = ly\_arc\_create(lv\_scr_act());
  lv\_{obj}\_set\_size(ar\,-150, 150);lv_arc_set_rotation(arc, 135);
  \overline{\text{lv}} arc set bg angles(arc, 0, 270);
  lv_arc_set_value(arc, 40);
  lv_obj_center(arc);
}
#endif
```

```
# Create an Arc
arc = \nu.\arct(\nu.\text{scr act})).arc.set end angle(200)
arc.set_size(150, 150)
arc.center()
```
**Loader with Arc**

```
#include "../../lv_examples.h"
#if LV_USE_ARC && LV_BUILD_EXAMPLES
static void set_angle(void * obj, int32_t v)
{
    lv_arc_set_value(obj, v);
}
/**
* Create an arc which acts as a loader.
*/
void lv example arc 2(void)
{
  /*Create an Arc*/
 lv_obj_t * arc = lv_arc_reate(lv_scr_act());
 lv_arc_set_rotation(arc, 270);
 lv_arc_set_bg_angles(arc, 0, 360);
 lv_obj_remove_style(arc, NULL, LV_PART_KNOB); /*Be sure the knob is not␣
,→displayed*/
  lv_obj_clear_flag(arc, LV_OBJ_FLAG_CLICKABLE); /*To not allow adjusting by click*/
  lv_obj_center(arc);
  lv_anim_t a;
  lv_anim_init(&a);
  lv_anim_set_var(&a, arc);
  lv_anim_set_exec_cb(&a, set_angle);
  lv_anim_set_time(&a, 1000);
  lv_anim_set_repeat_count(&a, LV_ANIM_REPEAT_INFINITE); /*Just for the demo*/
  lv_anim_set_repeat_delay(&a, 500);
  lv_anim_set_values(&a, 0, 100);
  lv_anim_start(&a);
}
```
*#endif*

```
#
# An `lv_timer` to call periodically to set the angles of the arc
#
class ArcLoader():
   def __init__(self):
       self.a = 270def arc_loader_cb(self,tim,arc):
       # print(tim,arc)
        self.a += 5arc.set_end_angle(self.a)
        if self.a >= 270 + 360:
            tim._del()
```

```
#
# Create an arc which acts as a loader.
#
# Create an Arc
arc = \nu .arc(lv.scr_act())arc.set_bg_angles(0, 360)
arc.set_angles(270, 270)
arc.center()
# create the loader
arc loader = Arcloader()# Create an `lv_timer` to update the arc.
timer = l v.timec\ncreate_basic()timer.set_period(20)
timer.set_cb(lambda src: arc_loader.arc_loader_cb(timer,arc))
```
### **2.7.3 Bar**

### **Simple Bar**

```
#include "../../lv_examples.h"
#if LV_USE_BAR && LV_BUILD_EXAMPLES
void lv_example_bar_1(void)
{
     lv\_obj_t * bar1 = ly\_bar\_create(lv\_scr\_act());
    lv\overline{\phantom{a}}obj\overline{\phantom{a}}set_size(bar1, 200, 20);
     lv_obj_center(bar1);
     lv_bar_set_value(bar1, 70, LV_ANIM_OFF);
}
```
*#endif*

```
bar1 = \nu.bar(lv.scr_act())bar1.set size(200, 20)
bar1.center()
bar1.set_value(70, lv.ANIM.OFF)
```
**Styling a bar**

```
#include "../../lv_examples.h"
#if LV_USE_BAR && LV_BUILD_EXAMPLES
/**
* Example of styling the bar
*/
void lv example bar 2(void)
{
    static lv_style_t style_bg;
    static lv style t style indic;
    lv_style_init(&style_bg);
    lv_style_set_border_color(&style_bg, lv_palette_main(LV_PALETTE_BLUE));
    lv_style_set_border_width(&style_bg, 2);
    lv_style_set_pad_all(&style_bg, 6); /*To make the indicator smaller*/
    lv_style_set_radius(&style_bg, 6);
    lv_style_set_anim_time(&style_bg, 1000);
    lv_style_init(&style_indic);
    lv style set bg opa(&style indic, LV OPA COVER);
    lv_style_set_bg_color(&style_indic, lv_palette_main(LV_PALETTE_BLUE));
    lv_style_set_radius(&style_indic, 3);
    lv\_obj_t * bar = ly\_bar\_create(lv\_scr\_act());
    lv_obj_remove_style_all(bar); /*To have a clean start*/
    lv_obj_add_style(bar, &style_bg, 0);
    lv_obj_add_style(bar, &style_indic, LV_PART_INDICATOR);
    lv_obj_set_size(bar, 200, 20);
    lv_obj_center(bar);
    lv_bar_set_value(bar, 100, LV_ANIM_ON);
}
```

```
#endif
```

```
#
# Example of styling the bar
#
style_bg = \nu .style_f(t)style_indic = lv.style_t()style bg.init()
style_bg.set_border_color(lv.palette_main(lv.PALETTE.BLUE))
style_bg.set_border_width(2)
style_bg.set_pad_all(6) # To make the indicator smaller
style_bg.set_radius(6)
style bg.set anim time(1000)
style_indic.init()
style indic.set bg opa(lv.OPA.COVER)
style_indic.set_bg_color(lv.palette_main(lv.PALETTE.BLUE))
style_indic.set_radius(3)
bar = \nu.\bar{bar}(\nu.\bar{scr} \text{act}())bar.remove_style_all() # To have a clean start
```

```
bar.add style(style bg, \theta)
bar.add_style(style_indic, lv.PART.INDICATOR)
bar.set_size(200, 20)
bar.center()
bar.set_value(100, lv.ANIM.ON)
```
#### **Temperature meter**

```
#include "../../lv_examples.h"
#if LV_USE_BAR && LV_BUILD_EXAMPLES
static void set_temp(void * bar, int32_t temp)
{
    lv_bar_set_value(bar, temp, LV_ANIM_ON);
}
/**
* A temperature meter example
*/
void lv example bar 3(void)
{
    static lv style t style indic;
    lv style init(\&style indic);
    lv style set bg opa(&style indic, LV OPA COVER);
    lv_style_set_bg_color(&style_indic, lv_palette_main(LV_PALETTE_RED));
    lv_style_set_bg_grad_color(&style_indic, lv_palette_main(LV_PALETTE_BLUE));
    lv_style_set_bg_grad_dir(&style_indic, LV_GRAD_DIR_VER);
    lv obj t * bar = lv bar create(lv scr act());
    lv_obj_add_style(bar, &style_indic, LV_PART_INDICATOR);
    lv_obj_set_size(bar, 20, 200);
    lv_obj_center(bar);
    lv_bar_set_range(bar, -20, 40);
    lv anim t a;
    lv anim_init(&a);
    lv_anim_set_exec_cb(&a, set_temp);
    lv_anim_set_time(&a, 3000);
    lv_anim_set_playback_time(&a, 3000);
    lv_anim_set_var(&a, bar);
    lv anim set values(\&a, -20, 40);
    lv_anim_set_repeat_count(&a, LV_ANIM_REPEAT_INFINITE);
    lv_anim_start(&a);
}
#endif
```

```
def set_temp(bar, temp):
    bar.set_value(temp, lv.ANIM.ON)
```

```
#
# A temperature meter example
#
style_i indic = lv.style_t()
style_indic.init()
style_indic.set_bg_opa(lv.OPA.COVER)
style_indic.set_bg_color(lv.palette_main(lv.PALETTE.RED))
style_indic.set_bg_grad_color(lv.palette_main(lv.PALETTE.BLUE))
style_indic.set_bg_grad_dir(lv.GRAD_DIR.VER)
bar = \nu.\bar{bar}(\nu.\bar{scr} \text{ act}())bar.add style(style indic, lv.PART.INDICATOR)
bar.set_size(20, 200)
bar.center()
bar.set range(-20, 40)
a = \nu \cdot \text{anim } t()a.init()
a.set_time(3000)
a.set_playback_time(3000)
a.set_var(bar)
a.set_values(-20, 40)
a.set repeat count(lv.ANIM_REPEAT.INFINITE)
a.set_custom_exec_cb(lambda a, val: set_temp(bar,val))
lv.anim_t.start(a)
```
#### **Stripe pattern and range value**

```
#include "../../lv_examples.h"
#if LV_USE_BAR && LV_BUILD_EXAMPLES
/**
* Bar with stripe pattern and ranged value
*/
void lv_example_bar_4(void)
{
    LV IMG DECLARE(img skew strip);
    static lv style t style indic;
    lv style init(\&style indic);
    lv style set bg img src(&style indic, &img skew strip);
    lv_style_set_bg_img_tiled(&style_indic, true);
    lv style set bg img opa(\&style indic, LV OPA 30);
    lv_0bj_t * bar = lv_bar_reate(lv_scract());lv obj add style(bar, &style indic, LV PART INDICATOR);
    lv_obj_set_size(bar, 260, 20);
    lv_obj_center(bar);
    lv_bar_set_mode(bar, LV_BAR_MODE_RANGE);
    lv bar set value(bar, 90, LV ANIM OFF);
```

```
lv_bar_set_start_value(bar, 20, LV_ANIM_OFF);
```
### *#endif*

}

```
#
# get an icon
#
def get_icon(filename,xres,yres):
    try:
        sdl_filename = "\ldots, \ldots /assets/" + filename + "_" + str(xres) + "x" + str(yres).
,→+ "_argb8888.fnt"
        print("file name: ", sdl_filename)
        with open(sdl_filename,'rb') as f:
            icon data = f.read()except:
        print("Could not find image file: " + filename)
        return None
    icon_dsc = l\mathsf{v}.img_dsc_t{
             "header": {"always zero": 0, "w": xres, "h": yres, "cf": lv.img.CF.TRUE
,→COLOR_ALPHA},
             "data": icon data,
             "data_size": len(icon_data),
        }
    )
    return icon_dsc
#
# Bar with stripe pattern and ranged value
#
img skew strip dsc = get icon("img skew strip",80,20)
style indic = lv.style t()style_indic.init()
style_indic.set_bg_img_src(img_skew_strip_dsc)
style_indic.set_bg_img_tiled(True)
style_indic.set_bg_img_opa(lv.OPA._30)
bar = \nu.\bar{bar}(\nu.\bar{scr} \text{act}())bar.add_style(style_indic, lv.PART.INDICATOR)
bar.set_size(260, 20)
bar.center()
bar.set mode(lv.bar.MODE.RANGE)
bar.set_value(90, lv.ANIM.OFF)
bar.set_start_value(20, lv.ANIM.OFF)
```
**Bar with LTR and RTL base direction**

```
#include "../../lv_examples.h"
#if LV_USE_BAR && LV_BUILD_EXAMPLES
/**
* Bar with LTR and RTL base direction
*/
void lv example bar 5(void)
{
    lv_0bj_t * label;lv\_obj_t * bar_ltr = ly\_bar_created(lv\_scr_at());
    lv\overline{obj} set size(bar ltr, 200, 20);
    lv_bar_set_value(bar_ltr, 70, LV_ANIM_OFF);
    lv_obj_align(bar_ltr, LV_ALIGN_CENTER, 0, -30);
    label = \varepsilon = \varepsilon = \frac{1}{2} abel_create(lv_scr_act());
    lv label set text(label, "Left to Right base direction");
    lv_obj_align_to(label, bar_ltr, LV_ALIGN_OUT_TOP_MID, 0, -5);
    lv obj t * bar rtl = lv bar create(lv scr act());
    lv_obj_set_style_base_dir(bar_rtl, LV_BASE_DIR_RTL, 0);
    lv_obj_set_size(bar_rtl, 200, 20);
    lv_bar_set_value(bar_rtl, 70, LV_ANIM_OFF);
    lv_obj_align(bar_rtl, LV_ALIGN_CENTER, 0, 30);
    label = \text{label\_cache}(lv\_scr\_act());
    lv_label_set_text(label, "Right to Left base direction");
    lv_obj_align_to(label, bar_rtl, LV_ALIGN_OUT_TOP_MID, 0, -5);
}
```
*#endif*

```
#
# Bar with LTR and RTL base direction
#
bar_l tr = lv.bar(lv.scr_act())
bar ltr.set size(200, 20)
bar_ltr.set_value(70, lv.ANIM.OFF)
bar_ltr.align(lv.ALIGN.CENTER, 0, -30)
label = \nuulabel(iv.scr_act()label.set_text("Left to Right base direction")
label.align_to(bar_ltr, lv.ALIGN.OUT_TOP_MID, 0, -5)
bar rtl = lv.bar(lv.scr act())
bar rtl.set style base dir(lv.BASE DIR.RTL,0)
bar_rtl.set_size(200, 20)
bar_rtl.set_value(70, lv.ANIM.OFF)
bar_rtl.align(lv.ALIGN.CENTER, 0, 30)
label = \nuulabel(iv.scract)label.set text("Right to Left base direction")
label.align to(bar rtl, lv.ALIGN.OUT TOP MID, 0, -5)
```
**Custom drawer to show the current value**

```
#include "../../lv_examples.h"
#if LV_USE_BAR && LV_BUILD_EXAMPLES
static void set_value(void *bar, int32_t v)
{
    lv_bar_set_value(bar, v, LV_ANIM_OFF);
}
static void event_cb(lv_event_t * e)
{
    lv\_{obj\_{draw\ part\_dsc}t * dsc = lw\_{event\ get\ param(e)};
    if(dsc->part != LV_PART_INDICATOR) return;
    lv_0bj_t * obj = lv_event_get_target(e);lv_draw_label_dsc_t label_dsc;
    lv_draw_label_dsc_init(&label_dsc);
    label dsc.font = LV FONT DEFAULT;
    char buf[8];
    lv_snprintf(buf, sizeof(buf), "%d", (int)lv_bar_get_value(obj));
    lv_point_t txt_size;
    lv_txt_get_size(&txt_size, buf, label_dsc.font, label_dsc.letter_space, label_dsc.
,→line_space, LV_COORD_MAX, label_dsc.flag);
    lv_area_t txt_area;
    /*If the indicator is long enough put the text inside on the right*/
    if(lv_area_get_width(dsc->draw_area) > txt_size.x + 20) {
        txt\_area.x2 = desc->draw_area->x2 - 5;txt area.x1 = txt area.\overline{x}2 - txt size.x + 1;
        label_dsc.color = <math>lv_{color}</math> white();}
   /*If the indicator is still short put the text out of it on the right*/
    else {
        txt\_area.x1 = desc->draw_area->x2 + 5;txt_area.x2 = txt_area.x1 + txt_size.x - 1;
        label\_dsc.color = <math>lv\_color\_black()</math>;}
    txt area.y1 = dsc->draw area->y1 + (lv area get height(dsc->draw area) - txt size.
,→y) / 2;
    txt\_area.y2 = txt_area.y1 + txt_size.y - 1;lv_draw_label(dsc->draw_ctx, &label_dsc, &txt_area, buf, NULL);
}
/**
* Custom drawer on the bar to display the current value
*/
void lv_example_bar_6(void)
{
    lv\_obj_t * bar = ly\_bar\_create(lv\_scr\_act());
    lv_obj_add_event_cb(bar, event_cb, LV_EVENT_DRAW_PART_END, NULL);
    lv_obj_set_size(bar, 200, 20);
```

```
lv_obj_center(bar);
    lv_anim_t a;
    lv_anim_init(\&a);
    lv anim set var(\&a, bar);
    lv_anim_set_values(&a, 0, 100);
    lv anim set exec cb(\&a, set value);
    lv_anim_set_time(&a, 2000);
    lv_anim_set_playback_time(&a, 2000);
    lv_anim_set_repeat_count(&a, LV_ANIM_REPEAT_INFINITE);
    lv_anim_start(&a);
#endif
def set_value(bar, v):
```

```
bar.set_value(v, lv.ANIM.OFF)
def event_cb(e):
     dsc = \nu \cdot obj\_draw\_part\_dsc_t \cdot _cast_ (e.get\_param())if dsc.part != lv.PART.INDICATOR:
           return
     obj= e.get_target()
     label_dsc = \nu.draw_label_dsc_t()label_dsc.init()
     # label_dsc.font = LV_FONT_DEFAULT;
     value txt = str(obj.get value())txt size = lv.point t()lv.txt_get_size(txt_size, value_txt, label_dsc.font, label_dsc.letter_space,
,→label_dsc.line_space, lv.COORD.MAX, label_dsc.flag)
     txt area = lv.area t()
     # If the indicator is long enough put the text inside on the right
     if dsc.draw_area.get_width() > txt_size.x + 20:
          txt_x<sub>2</sub> = dsc.draw_area.x<sub>2</sub> - 5txt\_area.x1 = txt_area.x2 - txt_size.x + 1label dsc.color = lv.color white()
     # If the indicator is still short put the text out of it on the right*/
     else:
          txt_x<sub>2</sub> - <sub>2</sub> - <sub>2</sub> - <sub>3</sub> - <sub>4</sub> - <sub>5</sub> - <sub>6</sub> - <sub>7</sub> - <sub>8</sub> - <sub>8</sub> - <sub>9</sub> - <sub>1</sub> - <sub>9</sub> - <sub>1</sub> - <sub>1</sub> - <sub>1</sub> - <sub>1</sub> - <sub>1</sub> - <sub>1</sub> - <sub>1</sub> - <sub>1</sub> - <sub>1</sub> - <sub>1</sub> - <sub>1</sub> - <sub>1</sub> - <sub>1</sub> - <sub>1</sub> - <subtxt area.x2 = txt area.x1 + txt size.x - 1
          label_dsc.color = l v.color_black()txt area.y1 = dsc.draw area.y1 + (dsc.draw area.get height() - txt size.y) // 2
     txt\_area.y2 = txt_area.y1 + txt_size.y - 1dsc.draw_ctx.label(label_dsc, txt_area, value_txt, None)
#
# Custom drawer on the bar to display the current value
#
```
(continues on next page)

}

```
bar = \nu.\bar{bar}(\nu.\bar{scr}act())bar.add_event_cb(event_cb, lv.EVENT.DRAW_PART_END, None)
bar.set_size(200, 20)
bar.center()
a = \nu \cdot \text{anim}_t()a.init()
a.set_var(bar)
a.set_values(0, 100)
a.set_custom_exec_cb(lambda a,val: set_value(bar,val))
a.set_time(2000)
a.set_playback_time(2000)
a.set repeat count(lv.ANIM REPEAT.INFINITE)
lv.anim_t.start(a)
```
## **2.7.4 Button**

### **Simple Buttons**

```
#include "../../lv_examples.h"
#if LV_USE_BTN && LV_BUILD_EXAMPLES
static void event_handler(lv_event_t * e)
{
    lv event code t code = lv event get code(e);
    if(code == LV EVENT CLICKED) {
        LV_LOG_USER("Clicked");
    }
   else if(code == LV_EVENT_VALUE_CHANGED) {
        LV_LOG_USER("Toggled");
    }
}
void lv_example_btn_1(void)
{
    lv obj t * label;
    lv\_obj_t * btn1 = l v_btn_create(lv_scr_act());
    lv obj add event cb(btn1, event handler, LV EVENT ALL, NULL);
    lv_obj_align(btn1, LV_ALIGN_CENTER, 0, -40);
    label = lv_label_create(btn1);
    lv_label_set_text(label, "Button");
   lv obj center(label);
    lv obj t * btn2 = lv btn create(lv scr act());
    lv obj add event cb(btn2, event handler, LV EVENT ALL, NULL);
    lv obj align(btn2, LV ALIGN CENTER, 0, 40);
    lv_obj_add_flag(btn2, LV_OBJ_FLAG_CHECKABLE);
    lv_obj_set_height(btn2, LV_SIZE_CONTENT);
    label = lv label create(btn2);
```

```
lv label set text(label, "Toggle");
lv_obj_center(label);
```
} *#endif*

```
def event_handler(evt):
   code = evt.get_code()if code == lv.EVENT.CLICKED:
            print("Clicked event seen")
    elif code == lv.EVENT.VALUE CHANGED:
        print("Value changed seen")
# create a simple button
btn1 = \nu.btn(lv.scr_act())# attach the callback
btn1.add_event_cb(event_handler,lv.EVENT.ALL, None)
btn1.align(lv.ALIGN.CENTER,0,-40)
label=lv.label(btn1)
label.set_text("Button")
# create a toggle button
btn2 = l v.btn(lv.scr_act())# attach the callback
#btn2.add_event_cb(event_handler,lv.EVENT.VALUE_CHANGED,None)
btn2.add_event_cb(event_handler,lv.EVENT.ALL, None)
btn2.align(lv.ALIGN.CENTER,0,40)
btn2.add flag(lv.obj.FLAG.CHECKABLE)
btn2.set_height(lv.SIZE.CONTENT)
label=lv.label(btn2)
label.set text("Toggle")
label.center()
```
### **Styling buttons**

```
#include "../../lv_examples.h"
#if LV_USE_BTN && LV_BUILD_EXAMPLES
/**
* Style a button from scratch
*/
void lv_example_btn_2(void)
{
    /*Init the style for the default state*/
    static lv style t style;
    lv style init(&style);
    lv_style_set_radius(&style, 3);
```

```
lv style set bg opa(&style, LV OPA 100);
    lv style set bg color(&style, lv palette main(LV PALETTE BLUE));
    lv_style_set_bg_grad_color(&style, lv_palette_darken(LV_PALETTE_BLUE, 2));
    lv_style_set_bg_grad_dir(&style, LV_GRAD_DIR_VER);
    lv_style_set_border_opa(&style, LV_OPA_40);
    lv style set border width(&style, 2);
    lv_style_set_border_color(&style, lv_palette_main(LV_PALETTE_GREY));
    lv style set shadow width(\&style, 8);
    lv_style_set_shadow_color(&style, lv_palette_main(LV_PALETTE_GREY));
    lv_style_set_shadow_ofs_y(&style, 8);
    lv style set outline opa(&style, LV OPA COVER);
   lv style set outline color(&style, lv palette main(LV PALETTE BLUE));
    lv_style_set_text_color(&style, lv_color_white());
   lv style set pad all(\&style, 10);
   /*Init the pressed style*/
    static lv style t style pr;
    lv_style_init(&style_pr);
   /*Add a large outline when pressed*/
   lv_style_set_outline_width(&style_pr, 30);
    lv_style_set_outline_opa(&style_pr, LV_OPA_TRANSP);
   lv style set translate y(&style pr, 5);
    lv_style_set_shadow_ofs_y(&style_pr, 3);
    lv_style_set_bg_color(&style_pr, lv_palette_darken(LV_PALETTE_BLUE, 2));
    lv style set bg grad color(&style pr, lv palette darken(LV PALETTE BLUE, 4));
    /*Add a transition to the outline*/
    static lv_style_transition_dsc_t trans;
    static lv_style_prop_t props[] = {LV_STYLE_OUTLINE_WIDTH, LV_STYLE_OUTLINE_OPA, 0}
,→;
   lv_style_transition_dsc_init(&trans, props, lv_anim_path_linear, 300, 0, NULL);
   lv_style_set_transition(&style_pr, &trans);
   lv obj t * btn1 = lv btn create(lv scr act());
    lv obj remove style all(btn1); /*Remove the style coming
,→from the theme*/
   lv obj add style(btn1, \&style, 0);
    lv_obj_add_style(btn1, &style_pr, LV_STATE_PRESSED);
    lv_obj_set_size(btn1, LV_SIZE_CONTENT, LV_SIZE_CONTENT);
    lv obj center(btn1);
    lv obj t * label = lv label create(btn1);
    lv label set text(label, "Button");
    lv obj center(label);
#endif
```
*# Style a button from scratch*

(continues on next page)

}

*#*

```
# Init the style for the default state
style = 1v.style<sub>(</sub>)
style.init()
style.set radius(3)
style.set_bg_opa(lv.OPA.COVER)
style.set_bg_color(lv.palette_main(lv.PALETTE.BLUE))
style.set_bg_grad_color(lv.palette_darken(lv.PALETTE.BLUE, 2))
style.set_bg_grad_dir(lv.GRAD_DIR.VER)
style.set border opa(lv.OPA. 40)
style.set border width(2)
style.set_border_color(lv.palette_main(lv.PALETTE.GREY))
style.set shadow width(8)
style.set_shadow_color(lv.palette_main(lv.PALETTE.GREY))
style.set shadow ofs y(8)style.set_outline_opa(lv.OPA.COVER)
style.set outline color(lv.palette main(lv.PALETTE.BLUE))
style.set_text_color(lv.color_white())
style.set pad all(10)# Init the pressed style
style pr = \nu.style t()
style_pr.init()
# Add a large outline when pressed
style pr.set outline width(30)
style_pr.set_outline_opa(lv.OPA.TRANSP)
style_pr.set_translate_y(5)
style_pr.set_shadow_ofs_y(3)
style pr.set bg color(lv.palette darken(lv.PALETTE.BLUE, 2))
style_pr.set_bg_grad_color(lv.palette_darken(lv.PALETTE.BLUE, 4))
# Add a transition to the outline
trans = lv. style transition dsc t()
props = [lv.STYLE.OUTLINE WIDTH, lv.STYLE.OUTLINE OPA, 0]
trans.init(props, lv.anim_t.path_linear, 300, 0, None)
style pr.set transition(trans)
btn1 = lv.btn(lv.scr act())btn1.remove style all() # Remove the style coming from the
,→theme
btn1.add style(style, 0)
btn1.add_style(style_pr, lv.STATE.PRESSED)
btn1.set size(lv.SIZE.CONTENT, lv.SIZE.CONTENT)
btn1.center()
label = <math>l</math> value <math>l</math> (both)label.set text("Button")
                                                                          (continues on next page)
```
*#*

label.center()

### **Gummy button**

```
#include "../../lv_examples.h"
#if LV_BUILD_EXAMPLES && LV_USE_BTN
/**
* Create a style transition on a button to act like a gum when clicked
*/
void lv example btn 3(void)
{
   /*Properties to transition*/
    static lv_style_prop_t props[] = {
            LV_STYLE_TRANSFORM_WIDTH, LV_STYLE_TRANSFORM_HEIGHT, LV_STYLE_TEXT_LETTER_
,→SPACE, 0
   };
    /*Transition descriptor when going back to the default state.
    *Add some delay to be sure the press transition is visible even if the press was␣
,→very short*/
    static lv style transition dsc t transition dsc def;
    lv style transition dsc init(&transition dsc def, props, lv anim path overshoot,..
,→250, 100, NULL);
   /*Transition descriptor when going to pressed state.
    *No delay, go to presses state immediately*/
    static lv style transition dsc t transition dsc pr;
    lv_style_transition_dsc_init(&transition_dsc_pr, props, lv_anim_path_ease_in_out,
,→250, 0, NULL);
    /*Add only the new transition to he default state*/
    static lv_style_t style_def;
    lv_style_init(&style_def);
   lv_style_set_transition(&style_def, &transition_dsc_def);
   /*Add the transition and some transformation to the presses state.*/
    static lv style t style pr;
    lv_style_init(&style_pr);
    lv_style_set_transform_width(&style_pr, 10);
    lv style set transform height(&style pr, -10);
    lv_style_set_text_letter_space(&style_pr, 10);
    lv style set transition(&style pr, &transition dsc pr);
    lv obj t * btn1 = lv btn create(lv scr act());
    lv_obj_align(btn1, LV_ALIGN_CENTER, 0, -80);
    lv_obj_add_style(btn1, &style_pr, LV_STATE_PRESSED);
    lv_obj_add_style(btn1, &style_def, 0);
    lv obj t * label = lv label create(btn1);
    lv label set text(label, "Gum");
}
#endif
```

```
#
# Create a style transition on a button to act like a gum when clicked
#
# Properties to transition
props = [lv.STYLE.TRANSFORM_WIDTH, lv.STYLE.TRANSFORM_HEIGHT, lv.STYLE.TEXT_LETTER_
,→SPACE, 0]
# Transition descriptor when going back to the default state.
# Add some delay to be sure the press transition is visible even if the press was␣
,→very short*/
transition dsc def = lv.style transition dsc t()
transition_dsc_def.init(props, lv.anim_t.path_overshoot, 250, 100, None)
# Transition descriptor when going to pressed state.
# No delay, go to pressed state immediately
transition_dsc_pr = lv.style_transition_dsc_t()
transition_dsc_pr.init(props, lv.anim_t.path_ease_in_out, 250, 0, None)
# Add only the new transition to the default state
style def = lv.style t()style def.init()
style_def.set_transition(transition_dsc_def)
# Add the transition and some transformation to the presses state.
style pr = \nu.style t()
style_pr.init()
style_pr.set_transform_width(10)
style_pr.set_transform_height(-10)
style_pr.set_text_letter_space(10)
style_pr.set_transition(transition_dsc_pr)
btn1 = \nu.btn(lv.scr_act())btn1.align(lv.ALIGN.CENTER, 0, -80)
btn1.add_style(style_pr, lv.STATE.PRESSED)
btn1.add style(style def, 0)
label = <math>l\mathbf{v}</math>.label <math>(btn1)</math>label.set text("Gum")
```
## **2.7.5 Button matrix**

### **Simple Button matrix**

```
#include "../../lv_examples.h"
#if LV_USE_BTNMATRIX && LV_BUILD_EXAMPLES
static void event_handler(lv_event_t * e)
{
    lv event code t code = lv event get code(e);
    lv\_obj_t * obj = lw\_event\_get\_target(e);if(code == LV_EVENT_VALUE_CHANGED) {
        uint32_t id = lv_btnmatrix_get_selected_btn(obj);
        const char * txt = lv_btnmatrix_get_btn_text(obj, id);
```

```
LV_LOG_USER("%s was pressed\n", txt);
   }
}
static const char * btnm_map[] = {"1", "2", "3", "4", "5", "\n",
                                  "6", "7", "8", "9", "0", "\n",
                                  "Action1", "Action2", ""};
void lv_example_btnmatrix_1(void)
{
   lv obj t * btnm1 = lv btnmatrix create(lv scr act());
    lv_btnmatrix_set_map(btnm1, btnm_map);
    lv_btnmatrix_set_btn_width(btnm1, 10, 2); /*Make "Action1" twice as wide␣
,→as "Action2"*/
    lv_btnmatrix_set_btn_ctrl(btnm1, 10, LV_BTNMATRIX_CTRL_CHECKABLE);
    lv btnmatrix set btn ctrl(btnm1, 11, LV BTNMATRIX CTRL CHECKED);
    lv_obj_align(btnm1, LV_ALIGN_CENTER, 0, 0);
    lv obj add event cb(btnm1, event handler, LV EVENT ALL, NULL);
}
```

```
#endif
```

```
def event_handler(evt):
   code = evt.getcode()obj = evt.get\_target()if code == lv.EVENT.VALUE CHANGED :
       id = obj.get selected btn()txt = obj.get_btn_text(id)print("%s was pressed"%txt)
btnm_map = ["1", "2", "3", "4", "5", "\n",
            "6", "7", "8", "9", "0", "\n",
            "Action1", "Action2", ""]
btnm1 = lv.btnmatrix(lv.scract())btnm1.set_map(btnm_map)
btnm1.set_btn_width(10, 2) # Make "Action1" twice as wide as "Action2"
btnm1.set_btn_ctrl(10, lv.btnmatrix.CTRL.CHECKABLE)
btnm1.set btn ctrl(11, lv.btnmatrix.CTRL.CHECKED)
btnm1.align(lv.ALIGN.CENTER, 0, 0)
btnm1.add_event_cb(event_handler, lv.EVENT.ALL, None)
#endif
```
### **Custom buttons**

```
#include "../../lv_examples.h"
#if LV_USE_BTNMATRIX && LV_BUILD_EXAMPLES
static void event cb(lv event t * e)
{
    lv event code t code = lv event get code(e);
    lv obj t * obj = lv event get target(e);
    if(code == LV EVENT DRAW PART BEGIN) {
        lv obj draw part dsc t * dsc = lv event get param(e);
        /*Change the draw descriptor the 2nd button*/
        if(dsc->id == 1) {
            dsc->rect_dsc->radius = 0;
            if(lv_btnmatrix_get_selected_btn(obj) == dsc->id) dsc->rect_dsc->bg_
,→color = lv_palette_darken(LV_PALETTE_BLUE, 3);
            else dsc->rect_dsc->bg_color = lv_palette_main(LV_PALETTE_BLUE);
            dsc->rect_dsc->shadow_width = 6;
            dsc->rect dsc->shadow ofs x = 3;
            dsc->rect_dsc->shadow_ofs_y = 3;
            dsc->label_dsc->color = lv_color_white();
        }
        /*Change the draw descriptor the 3rd button*/
        else if(dsc->id == 2) {
            dsc->rect_dsc->radius = LV_RADIUS_CIRCLE;
            if(lv btnmatrix get selected bm(obj) == dsc->id) dsc->rect dsc->bg
,→color = lv_palette_darken(LV_PALETTE_RED, 3);
            else dsc->rect_dsc->bg_color = lv_palette_main(LV_PALETTE_RED);
            dsc->label dsc->color = lv color white();
        }
        else if(dsc->id == 3) {
            dsc->label_dsc->opa = LV_OPA_TRANSP; /*Hide the text if any*/
        }
    }
    \textbf{if}(\text{code} == LV\_EVENT\_DRAW\_PART\_END) {
        lv obj draw part dsc_t * dsc = lv event get param(e);
        /*Add custom content to the 4th button when the button itself was drawn*/
        if(dsc->id == 3) {
            LV_IMG_DECLARE(img_star);
            lv_img_header_t header;
            lv_{res_{t}} res = lv_{img_{dec}} decoder get info(\&img_{star}, \&headheader);
            if(res != LV_RES_OK) return;
            lv area t a;
            a.x1 = dsc->draw area->x1 + (lv area get width(dsc->draw area) - header.
,→w) / 2;
            a.x2 = a.x1 + header.w - 1;a.y1 = dsc->draw_area->y1 + (lv_area_get_height(dsc->draw_area) - header.
,→h) / 2;
            a.y2 = a.y1 + header.h - 1;
```

```
lv draw img dsc t img draw dsc;
            lv_draw_img_dsc_init(&img_draw_dsc);
            img_draw_dsc.recolor = ly_color_black();
            if(lv_btnmatrix_get_selected_btn(obj) == dsc->id) img_draw_dsc.recolor_
,→opa = LV_OPA_30;
            lv_draw_img(dsc->draw_ctx, &img_draw_dsc, &a, &img_star);
       }
   }
}
/**
* Add custom drawer to the button matrix to customize buttons one by one
*/
void lv_example_btnmatrix_2(void)
{
    lv\_obj_t * btnm = lv_btnmatrix_creact(lv_scr_act());
    lv obj add event cb(btnm, event cb, LV EVENT ALL, NULL);
    lv_obj_center(btnm);
}
#endif
```

```
from imagetools import get_png_info, open_png
# Register PNG image decoder
decoder = \nuu.img.decoder_create()
decoder.info cb = get png info
decoder.opencb = open png
# Create an image from the png file
try:
    with open('../../assets/img_star.png','rb') as f:
        png data = f.read()except:
    print("Could not find star.png")
    sys.exit()
img\_star\_argb = l \vee img\_dsc_t({}'data_size': len(png_data),
  'data': png_data
})
def event_cb(e):
    code = e.getcode()obj = e.get target()dsc = \nu \cdot \frac{\partial}{\partial \rho} draw part dsc t. cast (e.get param())
    if code == \overline{iv}.EVENT.DRAW PART-BEGIN:# Change the draw descriptor the 2nd button
        if dsc.id == 1:
            dsc.rect\_dsc.radius = 0if obj.get selected bm() == dsc.id:dsc.rect_dsc.bg_color = lv.palette_darken(lv.PALETTE.GREY, 3)
            else:
                 dsc.rect dsc.bg color = iv.path palette main(lv.PALETTE.BLUE)
```

```
dsc.rect dsc.shadow width = 6dsc.rect dsc.shadow ofs x = 3dsc.rect\_dsc.shadow_ofs_y = 3dsc.label\_dsc.color = 1-v.color_white( )# Change the draw descriptor the 3rd button
        elif dsc.id == 2:
            dsc.rect dsc.radius = lv.RADIUS.CIRCLE
            if obj.get selected btn() == dsc.id:dsc.rect_dsc.bg_color = lv.palette_darken(lv.PALETTE.RED, 3)
            else:
                dsc.rect dsc.bg color = lw.palette main(Uv.PALETTE.RED)dsc.label_dsc.color = lv.color_white()
        elif dsc.id == 3:
            dsc.label_dsc.opa = lv.OPA.TRANSP # Hide the text if any
    if code == lv.EVENT.DRAW_PART_END:
        # Add custom content to the 4th button when the button itself was drawn
        if dsc.id == 3:
            # LV_IMG_DECLARE(img_star)
            header = lv . img header t()res = lv.img.decoder_get_info(img_star_argb, header)
            if res != lv.RES.OK:
                print("error when getting image header")
                return
            else:
                a = \nu \cdot \text{area} \cdot t()a.x1 = dsc.draw_area.x1 + (dsc.draw_area.get_width() - header.w) // 2a.x2 = a.x1 + header.w - 1a.y1 = dsc.draw_area.y1 + (dsc.draw_area.get_height() - header.h) // 2
                a.y2 = a.y1 + header.h - 1img_draw_dsc = lv.draw\_img_dsc_t()img_draw_dsc.init()
                img draw dsc.recolor = lv.color black()
                if obj.get_selected_btn() == dsc.id:
                    img_draw_dsc.recolor_opa = lv.OPA._30
                dsc.draw_ctx.img(img_draw_dsc, a, img_star_argb)
#
# Add custom drawer to the button matrix to c
#
btnm = lv.btnmatrix(lv.scr_act())
btnm.add_event_cb(event_cb, lv.EVENT.ALL, None)
btnm.center()
```
**Pagination**

```
#include "../../lv_examples.h"
#if LV_USE_BTNMATRIX && LV_BUILD_EXAMPLES
static void event cb(lv event t * e)
{
    lv_0bj_t * obj = lv_event_get_target(e);uint32 t id = lv btnmatrix get selected btn(obj);
    bool prev = id == 0 ? true : false;
    bool next = id == 6 ? true : false;
    if(prev || next) {
        /*Find the checked button*/
        uint32_t i;
        for(i = 1; i < 7; i++) {
             if(lv_btnmatrix_has_btn_ctrl(obj, i, LV_BTNMATRIX_CTRL_CHECKED)) break;
        }
        if(prev \&\& i > 1) i--;
        else if(next && i < 5) i++;
        lv_btnmatrix_set_btn_ctrl(obj, i, LV_BTNMATRIX_CTRL_CHECKED);
    }
}
/**
* Make a button group (pagination)
 */
void lv_example_btnmatrix_3(void)
{
    static lv_style_t style_bg;
    lv_style_init(&style_bg);
    lv_style_set_pad_all(&style_bg, 0);
    lv_style_set_pad_gap(&style_bg, 0);
    lv style set clip corner(&style bg, true);
    lv_style_set_radius(&style_bg, LV_RADIUS_CIRCLE);
    lv_style_set_border_width(&style_bg, 0);
    static lv_style_t style_btn;
    lv_style_init(&style_btn);
    lv_style_set_radius(&style_btn, 0);
    lv\_style\_set\_border\_width(\overline{\&style\;stylestyle\;style\;style\;style\;style\;style\;style\;style\;style\;style\;}\;I);lv_style_set_border_opa(&style_btn, LV_OPA_50);
    lv_style_set_border_color(&style_btn, lv_palette_main(LV_PALETTE_GREY));
    lv_style_set_border_side(&style_btn, LV_BORDER_SIDE_INTERNAL);
    lv_style_set_radius(&style_btn, 0);
    static const char * map[] = {LV} SYMBOL LEFT, "1", "2", "3", "4", "5", LV SYMBOL
,→RIGHT, ""};
    lv\_obj_t * btnm = lv_btnmatrix_cread(V_scr_at());
    lv btnmatrix set map(btnm, map);
    lv_obj_add_style(btnm, &style_bg, 0);
    lv_obj_add_style(btnm, &style_btn, LV_PART_ITEMS);
    lv_obj_add_event_cb(btnm, event_cb, LV_EVENT_VALUE_CHANGED, NULL);
    lv obj set size(btnm, 225, 35);
```

```
/*Allow selecting on one number at time*/
    lv_btnmatrix_set_btn_ctrl_all(btnm, LV_BTNMATRIX_CTRL_CHECKABLE);
    lv_btnmatrix_clear_btn_ctrl(btnm, 0, LV_BTNMATRIX_CTRL_CHECKABLE);
    lv_btnmatrix_clear_btn_ctrl(btnm, 6, LV_BTNMATRIX_CTRL_CHECKABLE);
    lv_btnmatrix_set_one_checked(btnm, true);
    lv_btnmatrix_set_btn_ctrl(btnm, 1, LV_BTNMATRIX_CTRL_CHECKED);
    lv obj center(btnm);
#endif
```

```
def event_cb(e):
   obj = e.get\_target()id = obj.get\_selected_btn()if id == 0:
        prev = True
    else:
        prev = False
    if id == 6:
        next = Trueelse:
        next = False
    if prev or next:
        # Find the checked butto
        for i in range(7):
            if obj.has_btn_ctrl(i, lv.btnmatrix.CTRL.CHECKED):
                break
        if prev and i > 1:
            i - 1elif next and i < 5:
            i+=1obj.set btn ctrl(i, lv.btnmatrix.CTRL.CHECKED)
#
# Make a button group
#
style_bg = lv.style_t()style_bg.init()
style bg.set pad all(0)style_bg.set_pad_gap(0)
style_bg.set_clip_corner(True)
style_bg.set_radius(lv.RADIUS.CIRCLE)
style_bg.set_border_width(0)
style btn = lv.style t()style_btn.init()
style btn.set radius(\theta)
style btn.set border width(1)
style btn.set border opa(lv.OPA. 50)
```
(continues on next page)

}

```
style btn.set border color(lv.palette main(lv.PALETTE.GREY))
style btn.set border side(lv.BORDER SIDE.INTERNAL)
style_btn.set_radius(0)
map = [lv.SYMBOL.LEFT,"1","2", "3", "4", "5",lv.SYMBOL.RIGHT, ""]
btnm = lv.btnmatrix(lv.scr_act())
btnm.set_map(map)
btnm.add_style(style_bg, 0)
btnm.add_style(style_btn, lv.PART.ITEMS)
btnm.add_event_cb(event_cb, lv.EVENT.VALUE_CHANGED, None)
btnm.set_size(225, 35)
# Allow selecting on one number at time
btnm.set btn ctrl all(lv.btnmatrix.CTRL.CHECKABLE)
btnm.clear_btn_ctrl(0, lv.btnmatrix.CTRL.CHECKABLE)
btnm.clear_btn_ctrl(6, lv.btnmatrix.CTRL.CHECKABLE)
btnm.set_one_checked(True)
btnm.set btn ctrl(1, lv.btnmatrix.CTRL.CHECKED)
btnm.center()
```
## **2.7.6 Calendar**

**Calendar with header**

```
#include "../../lv_examples.h"
#if LV_USE_CALENDAR && LV_BUILD_EXAMPLES
static void event_handler(lv_event_t * e)
{
    lv event code t code = lv event get code(e);
    lv\_obj_t * obj = ly\_event\_get\_current\_target(e);if(code == LV EVENT VALUE CHANGED) {
        lv calendar date t date;
        if(lv_calendar_get_pressed_date(obj, &date)) {
            LV_LOG_USER("Clicked date: %02d.%02d.%d", date.day, date.month, date.
,→year);
        }
    }
}
void lv example calendar 1(void)
{
    lv\_obj_t * calendar = lv\_calendar_create(lv\_scr\_act());
    lv obj set size(calendar, 185, 185);
    lv obj align(calendar, LV ALIGN CENTER, 0, 27);
    lv_obj_add_event_cb(calendar, event_handler, LV_EVENT_ALL, NULL);
    lv_calendar_set_today_date(calendar, 2021, 02, 23);
    lv calendar set showed date(calendar, 2021, 02);
```

```
/*Highlight a few days*/
   static lv calendar date t highlighted days[3]; /*Only its pointer will be.
,→saved so should be static*/
   highlighted days[0].year = 2021;
    highlighted_days[0].month = 02;
    highlighted days[0].day = 6;
    highlighted days[1].year = 2021;
    highlighted_days[1].month = 02;
    highlighted_days[1].day = 11;
    highlighted days[2].year = 2022;
    highlighted days[2].month = 02;
    highlighted days[2].day = 22;
    lv calendar set highlighted dates(calendar, highlighted days, 3);
#if LV_USE_CALENDAR_HEADER_DROPDOWN
    lv calendar header dropdown create(calendar);
#elif LV_USE_CALENDAR_HEADER_ARROW
    lv calendar header arrow create(calendar);
#endif
    lv_calendar_set_showed_date(calendar, 2021, 10);
}
#endif
```

```
def event_handler(evt):
   code = evt.getcode()if code == lv.EVENT.VALUE CHANGED:
        source = evt.get current target()date = lv.calendar date t()if source.get pressed date(date) = lv.RES.OK:
            calendar.set today date(date.year, date.month, date.day)
            print("Clicked date: %02d.%02d.%02d"%(date.day, date.month, date.year))
calendar = lv.calendar(lv.scr act())
calendar.set_size(200, 200)
calendar.align(lv.ALIGN.CENTER, 0, 20)
calendar.add_event_cb(event_handler, lv.EVENT.ALL, None)
calendar.set_today_date(2021, 02, 23)
calendar.set_showed_date(2021, 02)
# Highlight a few days
highlighted days=[
   lv.calendar_date_t({'year':2021, 'month':2, 'day':6}),
    lv.calendar_date_t({'year':2021, 'month':2, 'day':11}),
    lv.calendar_date_t({'year':2021, 'month':2, 'day':22})
]
calendar.set highlighted dates(highlighted days, len(highlighted days))
```
lv.calendar\_header\_dropdown(calendar)

### **2.7.7 Canvas**

#### **Drawing on the Canvas and rotate**

```
#include "../../lv_examples.h"
#if LV_USE_CANVAS && LV_BUILD_EXAMPLES
#define CANVAS_WIDTH 200
#define CANVAS_HEIGHT 150
void lv_example_canvas_1(void)
{
    lv_draw_rect_dsc_t rect_dsc;
    lv_draw_rect_dsc_init(&rect_dsc);
    rect_dsc.radius = 10;
    rect dsc.bg opa = LV OPA COVER;
    rect\_dsc.bg\_grad.dir = LV_GRAD_DIR_HOR;rect dsc.bg grad.stops[0].color = lv palette main(LV PALETTE RED);
    rect dsc.bg grad.stops[1].color = lv palette main(LV PALETTE BLUE);
    rect dsc.border width = 2;
    rect_dsc.border_opa = LV_OPA_90;
    rect\_dsc.border\_color = \text{lv\_color\_white}();
    rect dsc.shadow width = 5;
    rect dsc.shadow ofs x = 5;
    rect dsc.shadow ofs y = 5;
    lv_draw_label_dsc_t label_dsc;
    lv_draw_label_dsc_init(&label_dsc);
    label dsc.color = lv palette main(LV PALETTE ORANGE);
    static lv_color_t cbuf[LV_CANVAS_BUF_SIZE_TRUE_COLOR(CANVAS_WIDTH, CANVAS_
,→HEIGHT)];
    lv obj t * canvas = lv canvas create(lv scr act());
    lv_canvas_set_buffer(canvas, cbuf, CANVAS_WIDTH, CANVAS_HEIGHT, LV_IMG_CF_TRUE_
,→COLOR);
    lv obj center(canvas);
    lv_canvas_fill_bg(canvas, lv_palette_lighten(LV_PALETTE_GREY, 3), LV_OPA_COVER);
   lv_canvas_draw_rect(canvas, 70, 60, 100, 70, &rect_dsc);
   lv canvas draw text(canvas, 40, 20, 100, &label dsc, "Some text on text canvas");
   /*Test the rotation. It requires another buffer where the original image is␣
,→stored.
     *So copy the current image to buffer and rotate it to the canvas*/
    static ly color t cbuf tmp[CANVAS WIDTH * CANVAS HEIGHT];
    memcpy(cbuf_tmp, cbuf, sizeof(cbuf_tmp));
    lv_img_dsc_t img;
    img.data = (void *)cbuftmp;
```

```
img.header.cf = LV IMG CF TRUE COLOR;
    img.header.w = CANVAS WIDTH;img.header.h = CANVAS_HEIGHT;lv canvas fill bg(canvas, lv palette lighten(LV PALETTE GREY, 3), LV OPA COVER);
    lv_canvas_transform(canvas, \overline{\&}img, 120, LV_IMG_ZOOM_NONE, 0, 0, CANVAS_WIDTH / 2,
,→CANVAS_HEIGHT / 2, true);
}
```
*#endif*

```
\angleCANVAS\angleWIDTH = 200
CANVAS HEIGHT = 150LV IMG ZOOM NONE = 256rect dsc = lv.draw rect dsc t()
rect dsc.init()
rect dsc.radius = 10rect dsc.bg opa = lv.OPA.COVER
rect dsc.bg grad.dir = lv.GRAD DIR.HORrect dsc.bg grad.stops[0].color = lv.palette main(lv.PALETTE.RED)
rect dsc.bq grad.stops[1] .color = <math>lv.palette main(lv.PALETTE.BLUE)</math>rect dsc.border width = 2rect_dsc.border_opa = lv.OPA._90
rect\_dsc.border\_color = 1v.color\_white()rect dsc.shadow width = 5rect dsc.shadow ofs x = 5rect dsc.shadow ofs y = 5label_dsc = \frac{lv.draw_label_dsc_t()}{}label dsc.init()
label dsc.color = lvi.palette main(lvi.PALETTE.YELLOW)cbuf = bytearray(CANVAS_WIDTH *CANVAS_HEIGHT * 4)canvas = \nu.canvas(\nu.scr act())
canvas.set_buffer(cbuf, _CANVAS_WIDTH, CANVAS HEIGHT, lv.img.CF.TRUE COLOR)
canvas.center()
canvas.fill_bg(lv.palette_lighten(lv.PALETTE.GREY, 3), lv.OPA.COVER)
canvas.draw rect(70, 60, 100, 70, rect disc)canvas.draw text(40, 20, 100, label dsc, "Some text on text canvas")
# Test the rotation. It requires another buffer where the original image is stored.
# So copy the current image to buffer and rotate it to the canvas
img = \nu .img dsc t()
img.data = cbuff[:]img.header.cf = l v.img.CF.TRUE COLORimg.header.w = _CANVAS_WIDTH
img.header.h = _CANVAS_HEIGHTcanvas.fill_bg(lv.palette_lighten(lv.PALETTE.GREY, 3), lv.OPA.COVER)
canvas.transform(img, 30, LV IMG ZOOM NONE, 0, 0, CANVAS WIDTH // 2, CANVAS HEIGHT /
,→/ 2, True)
```
**Transparent Canvas with chroma keying**

```
#include "../../lv_examples.h"
#if LV_USE_CANVAS && LV_BUILD_EXAMPLES
#define CANVAS_WIDTH 50
#define CANVAS_HEIGHT 50
/**
* Create a transparent canvas with Chroma keying and indexed color format (palette).
*/
void lv example canvas 2(void)
{
    /*Create a button to better see the transparency*/
    lv btn create(lv scr act());
    /*Create a buffer for the canvas*/
    static lv_color_t cbuf[LV_CANVAS_BUF_SIZE_INDEXED_1BIT(CANVAS_WIDTH, CANVAS_
,→HEIGHT)];
    /*Create a canvas and initialize its palette*/
    lv obj t * canvas = lv canvas create(lv scr act());
    lv_canvas_set_buffer(canvas, cbuf, CANVAS_WIDTH, CANVAS_HEIGHT, LV_IMG_CF_INDEXED_
,→1BIT);
    lv canvas set palette(canvas, 0, LV COLOR CHROMA KEY);
    lv_canvas_set_palette(canvas, 1, lv_palette_main(LV_PALETTE_RED));
    /*Create colors with the indices of the palette*/
    lv color t c0;
    lv color t c1;
    c0.full = 0;cl.full = 1;/*Red background (There is no dedicated alpha channel in indexed images so LV_OPA_
,→COVER is ignored)*/
    lv_canvas_fill_bg(canvas, c1, LV_OPA_COVER);
   /*Create hole on the canvas*/
    uint32_t x;
    uint32_t y;
    for( y = 10; y < 30; y++) {
        for(x = 5; x < 20; x++) {
            lv_canvas_set_px_color(canvas, x, y, c0);
        }
    }
}
#endif
```

```
CANVAS WIDTH = 50CANVAS HEIGHT = 50
LV COLOR CHROMA KEY = lv.color hex(0x00ff00)
def LV_IMG_BUF_SIZE_ALPHA_1BIT(w, h):
    return int((w / 8) + 1) * h
```

```
def LV_IMG_BUF_SIZE_INDEXED_1BIT(w, h):
    return LV_IMG_BUF_SIZE_ALPHA_1BIT(w, h) + 4 * 2
def LV_CANVAS_BUF_SIZE_INDEXED_1BIT(w, h):
    return LV_IMG_BUF_SIZE_INDEXED_1BIT(w, h)
#
# Create a transparent canvas with Chroma keying and indexed color format (palette).
#
# Create a button to better see the transparency
btn=lv.btn(lv.scr_act())
# Create a buffer for the canvas
cbuf= bytearray(LV_CANVAS_BUF_SIZE_INDEXED_1BIT(CANVAS_WIDTH, CANVAS_HEIGHT))
# Create a canvas and initialize its palette
canvas = lv.camvas(lv.scract())canvas.set_buffer(cbuf, CANVAS_WIDTH, CANVAS_HEIGHT, lv.img.CF.INDEXED_1BIT)
canvas.set palette(0, LV COLOR CHROMA KEY)
canvas.set_palette(1, lv.palette_main(lv.PALETTE.RED))
# Create colors with the indices of the palette
c0 = \nu.color_t()cl = \nu.color_t()c0.full = 0cl.full = 1# Red background (There is no dedicated alpha channel in indexed images so LV_OPA_
,→COVER is ignored)
canvas.fill_bg(c1, lv.OPA.COVER)
# Create hole on the canvas
for y in range(10,30):
    for x in range(5,20):
        canvas.set_px(x, y, c0)
```
## **2.7.8 Chart**

### **Line Chart**

```
#include "../../lv_examples.h"
#if LV_USE_CHART && LV_BUILD_EXAMPLES
void lv_example_chart_1(void)
{
    /*Create a chart*/
   lv_0bj_t * chart;
    chart = lv chart create(lv scr act());
    lv obj set size(chart, 200, 150);
    lv_obj_center(chart);
    lv_chart_set_type(chart, LV_CHART_TYPE_LINE); /*Show lines and points too*/
```

```
/*Add two data series*/
    lv_chart_series_t * ser1 = lv_chart_add_series(chart, lv_palette_main(LV_PALETTE_
,→RED), LV_CHART_AXIS_PRIMARY_Y);
    lv_chart_series_t * ser2 = lv_chart_add_series(chart, lv_palette_main(LV_PALETTE_
,→GREEN), LV_CHART_AXIS_SECONDARY_Y);
    /*Set the next points on 'ser1'*/
    lv_chart_set_next_value(chart, ser1, 10);
    lv_chart_set_next_value(chart, ser1, 10);
    lv_chart_set_next_value(chart, ser1, 10);
    lv_chart_set_next_value(chart, ser1, 10);
    lv_chart_set_next_value(chart, ser1, 10);
    lv chart set next value(chart, ser1, 10);
    lv chart set next value(chart, ser1, 10);
    lv chart set next value(chart, ser1, 30);
    lv_chart_set_next_value(chart, ser1, 70);
    lv_chart_set_next_value(chart, ser1, 90);
    /*Directly set points on 'ser2'*/
    ser2 - y_points[0] = 90;ser2 - y_points[1] = 70;ser2 - y_points[2] = 65;ser2 - y_points[3] = 65;ser2 - y_points[4] = 65;ser2 - y_points[5] = 65;ser2->y points[6] = 65;
    ser2->y points[7] = 65;
    ser2 \rightarrow y points[8] = 65;
    ser2->y points[9] = 65;
    lv_chart_refresh(chart); /*Required after direct set*/
}
#endif
```

```
# Create a chart
chart = lv.chart(lv.scr act())
chart.set size(200, 150)
chart.center()
chart.set_type(lv.chart.TYPE.LINE) # Show lines and points too
# Add two data series
ser1 = chart.add series(lv.palette main(lv.PALETTE.RED), lv.chart.AXIS.PRIMARY Y)
ser2 = chart.add series(lv.palette main(lv.PALETTE.GREEN), lv.chart.AXIS.SECONDARY Y)
print(ser2)
# Set next points on ser1
chart.set next value(ser1,10)
chart.set next value(ser1,10)
chart.set_next_value(ser1,10)
chart.set_next_value(ser1,10)
chart.set_next_value(ser1,10)
chart.set_next_value(ser1,10)
chart.set_next_value(ser1,10)
chart.set next value(ser1,30)
chart.set next value(ser1,70)
chart.set next value(ser1,90)
```

```
# Directly set points on 'ser2'
ser2.y_points = [90, 70, 65, 65, 65, 65, 65, 65, 65, 65]
chart.refresh() # Required after direct set
```
#### **Faded area line chart with custom division lines**

```
#include "../../lv_examples.h"
#if LV_USE_CHART && LV_DRAW_COMPLEX && LV_BUILD_EXAMPLES
static lv_obj_t * chart1;
static lv chart series t * ser1;
static lv_chart_series_t * ser2;
static void draw event cb(lv event t * e)
{
    lv obj t * obj = lv event get target(e);
    /*Add the faded area before the lines are drawn*/
    lv obj draw part dsc t * dsc = lv event get draw part dsc(e);
    \overline{if(dsc}->part == LV PART ITEMS) {
        if(!dsc->p1 || !dsc->p2) return;
        /*Add a line mask that keeps the area below the line*/
        lv_draw_mask_line_param_t line_mask_param;
        lv draw mask line points init(&line mask param, dsc->p1->x, dsc->p1->y, dsc->
\rightarrowp2->x, dsc->p2->y, LV_DRAW_MASK_LINE_SIDE_BOTTOM);
        int16 t line mask id = lv draw mask add(\&line mask param, NULL);
        /*Add a fade effect: transparent bottom covering top*/
        lv coord t h = lv obj get height(obj);
        lv_draw_mask_fade_param_t_fade_mask_param;
        lv draw mask fade init(&fade mask param, &obj->coords, LV OPA COVER, obj->
\rightarrowcoords.y1 + h / 8, LV_OPA_TRANSP,obj->coords.y2);
        int16 t fade mask id = lv draw mask add(\& fade mask param, NULL);
        /*Draw a rectangle that will be affected by the mask*/
        lv draw rect dsc t draw rect dsc;
        lv draw rect dsc init(\&draw rect dsc);
        draw rect dsc.bg opa = LV OPA 20;
        draw rect dsc.bg color = dsc->line dsc->color;
        lv area t a;
        a.x1 = dsc -p1 - x;a.x2 = dsc -p2 -x - 1;a.y1 = LV MIN(dsc->p1->y, dsc->p2->y);
        a.y2 = obj->coords.y2;
        lv_draw_rect(dsc->draw_ctx, &draw_rect_dsc, &a);
        /*Remove the masks*/
        lv_draw_mask_free_param(&line_mask_param);
        lv_draw_mask_free_param(&fade_mask_param);
        lv_draw_mask_remove_id(line_mask_id);
        lv draw mask remove id(fade mask id);
```

```
(continued from previous page)
```

```
}
    /*Hook the division lines too*/
    else if(dsc->part == LV_PART_MAIN) {
        if(dsc->line_dsc == NULL || dsc->p1 == NULL || dsc->p2 == NULL) return;
        /*Vertical line*/
        if(ds--p1->x == dsc->p2->x)dsc->line_dsc->color = lv_palette_lighten(LV_PALETTE_GREY, 1);
            if(dsc->id == 3) {
                dsc->line_dsc->width = 2;
                dsc->line_dsc->dash_gap = 0;
                dsc->line_dsc->dash_width = 0;
            }
            else {
                dsc->line dsc->width = 1;
                dsc->line_dsc->dash_gap = 6;
                dsc->line_dsc->dash_width = 6;
            }
        }
        /*Horizontal line*/
        else {
            if(dsc - > id == 2) {
                dsc->line dsc->width = 2;
                dsc->line_dsc->dash_gap = 0;
                dsc->line_dsc->dash_width = 0;
            }
            else {
                dsc->line dsc->width = 2;
                dsc->line dsc->dash gap = 6;
                dsc->line_dsc->dash_width = 6;
            }
            if(dsc - > id == 1 \mid| dsc - > id == 3)dsc->line_dsc->color = lv_palette_main(LV_PALETTE_GREEN);
            } else {
                dsc->line_dsc->color = lv_palette_lighten(LV_PALETTE_GREY, 1);
            }
        }
    }
}
static void add_data(lv_timer_t * timer)
{
   LV UNUSED(timer);
    static uint32 t cnt = 0;
    lv chart set next value(chart1, ser1, lv rand(20, 90));
    if(cnt % 4 == 0) lv_chart_set_next_value(chart1, ser2, lv_rand(40, 60));
    cnt++;}
/**
* Add a faded area effect to the line chart and make some division lines ticker
*/
void lv_example_chart_2(void)
{
```
```
/*Create a chart1*/
    chart1 = \nu_{chart_ccreate(lv_scr_at(l))};lv_obj_set_size(chart1, 200, 150);
    lv_obj_center(chart1);
    lv chart set type(chart1, LV CHART TYPE LINE); /*Show lines and points too*/
    lv_chart_set_div_line_count(chart1, 5, 7);
   lv_obj_add_event_cb(chart1, draw_event_cb, LV_EVENT_DRAW_PART_BEGIN, NULL);
    lv chart set update mode(chart1, LV CHART UPDATE MODE CIRCULAR);
   /*Add two data series*/
    ser1 = lv chart add series(chart1, lv palette main(LV PALETTE RED), LV CHART AXIS
,→PRIMARY_Y);
    ser2 = lv_chart_add_series(chart1, lv_palette_main(LV_PALETTE_BLUE), LV_CHART_
,→AXIS_SECONDARY_Y);
    uint32_t i;
    for(i = 0; i < 10; i++) {
        lv_chart_set_next_value(chart1, ser1, lv_rand(20, 90));
        lv_chart_set_next_value(chart1, ser2, lv_rand(30, 70));
    }
    lv_timer_create(add_data, 200, NULL);
}
#endif
def draw_event_cb(e):
   obj = e.get\_target()# Add the faded area before the lines are drawn
   dsc = lv.obj_draw_part_dsc_t.__cast__(e.get_param())
    if dsc.part != lv.PART.ITEMS:
        return
    if not dsc.p1 or not dsc.p2:
```

```
return
```

```
# Add a line mask that keeps the area below the line
   line mask param = lv.draw mask line param t()line mask param.points init(dsc.p1.x, dsc.p1.y, dsc.p2.x, dsc.p2.y, lv.DRAW MASK
,→LINE_SIDE.BOTTOM)
   # line_mask_id = line_mask_param.draw_mask_add(None)
   line_mask_id = lv.draw_mask_add(line_mask_param, None)
   # Add a fade effect: transparent bottom covering top
   h = obj.get height()fade mask param = lv.draw mask fade param t()coords = lv.area t()
   obj.get_coords(coords)
   fade mask param.init(coords, lv.OPA.COVER, coords.y1 + h // 8, lv.OPA.TRANSP,
,→coords.y2)
   fade_mask_id = lv.draw_mask_add(fade_mask_param,None)
   # Draw a rectangle that will be affected by the mask
   draw rect dsc = lv.draw rect dsc t()
```

```
draw rect dsc.init()
    draw_rect_dsc.bg_opa = lv.OPA._20
    draw_rect_dsc.bg_color = dsc.line_dsc.color
    a = \nu \cdot \text{area} t()a. x1 = dsc.p1.xa.x2 = dsc.p2.x - 1a.y1 = min(dsc.pl.y, dsc.p2.y)coords = lv.area t()
    obj.get_coords(coords)
    a.y2 = coords.y2
    dsc.draw_ctx.rect(draw_rect_dsc, a)
    # Remove the masks
    lv.draw_mask_remove_id(line_mask_id)
    lv.draw_mask_remove_id(fade_mask_id)
def add_data(timer):
    # LV_UNUSED(timer);
    cnt = 0chart1.set_next_value(ser1, lv.rand(20, 90))
    if cnt % 4 == 0:
        chart1.set_next_value(ser2, lv.rand(40, 60))
    cnt += 1#
# Add a faded area effect to the line chart
#
# Create a chart1
chart1 = \nu.chart(lv.scr act())
chart1.set size(200, 150)
chart1.center()
chart1.set_type(lv.chart.TYPE.LINE) # Show lines and points too
chart1.add_event_cb(draw_event_cb, lv.EVENT.DRAW_PART_BEGIN, None)
chart1.set update mode(lv.chart.UPDATE MODE.CIRCULAR)
# Add two data series
ser1 = chart1.add_series(lv.palette_main(lv.PALETTE.RED), lv.chart.AXIS.PRIMARY_Y)
ser2 = chart1.add series(lv.palette main(lv.PALETTE.BLUE), lv.chart.AXIS.SECONDARY Y)
for i in range(10):
    chart1.set_next_value(ser1, lv.rand(20, 90))
    chart1.set next value(ser2, lv.rand(30, 70))
timer = lv.timer_create(add_data, 200, None)
```
## **Axis ticks and labels with scrolling**

```
#include "../../lv_examples.h"
#if LV_USE_CHART && LV_BUILD_EXAMPLES
static void draw event cb(lv event t * e)
{
    lv obj draw part dsc t * dsc = lv event get draw part dsc(e);
    if(!lv_obj_draw_part_check_type(dsc, &lv_chart_class, LV_CHART_DRAW_PART_TICK_
,→LABEL)) return;
    if(dsc->id == LV CHART AXIS PRIMARY X && dsc->text) { }const char * month[] = \overline{f}"Jan", "Febr", "March", "Apr", "May", "Jun", "July",
,→"Aug", "Sept", "Oct", "Nov", "Dec"};
        lv snprintf(dsc->text, dsc->text length, "%s", month[dsc->value]);
    }
}
/**
 * Add ticks and labels to the axis and demonstrate scrolling
*/
void lv_example_chart_3(void)
{
    /*Create a chart*/
    lv_obj_t * chart;
    chart = \nu_{chart} create(lv_scr_act());
    lv_obj_set_size(chart, 200, 150);
    lv_obj_center(chart);
    lv_chart_set_type(chart, LV_CHART_TYPE_BAR);
    lv_chart_set_range(chart, LV_CHART_AXIS_PRIMARY_Y, 0, 100);
    lv_chart_set_range(chart, LV_CHART_AXIS_SECONDARY_Y, 0, 400);
    lv_chart_set_point_count(chart, 12);
    lv obj add event cb(chart, draw event cb, LV EVENT DRAW PART BEGIN, NULL);
    /*Add ticks and label to every axis*/
    lv_chart_set_axis_tick(chart, LV_CHART_AXIS_PRIMARY_X, 10, 5, 12, 3, true, 40);
    lv_chart_set_axis_tick(chart, LV_CHART_AXIS_PRIMARY_Y, 10, 5, 6, 2, true, 50);
    lv_chart_set_axis_tick(chart, LV_CHART_AXIS_SECONDARY_Y, 10, 5, 3, 4, true, 50);
    /*Zoom in a little in X*/
    lv_chart_set_zoom_x(chart, 800);
    /*Add two data series*/
    lv_chart_series_t * ser1 = lv_chart_add_series(chart, lv_palette_lighten(LV_
,→PALETTE_GREEN, 2), LV_CHART_AXIS_PRIMARY_Y);
    lv_chart_series_t * ser2 = lv_chart_add_series(chart, lv palette darken(LV
,→PALETTE_GREEN, 2), LV_CHART_AXIS_SECONDARY_Y);
   /*Set the next points on 'ser1'*/
    lv chart set next value(chart, ser1, 31);
    lv_chart_set_next_value(chart, ser1, 66);
    lv_chart_set_next_value(chart, ser1, 10);
    lv_chart_set_next_value(chart, ser1, 89);
    lv_chart_set_next_value(chart, ser1, 63);
    lv chart set next value(chart, ser1, 56);
    lv_chart_set_next_value(chart, ser1, 32);
    lv_chart_set_next_value(chart, ser1, 35);
```

```
lv chart set next value(chart, ser1, 57);
lv chart set next value(chart, ser1, 85);
lv_chart_set_next_value(chart, ser1, 22);
lv_chart_set_next_value(chart, ser1, 58);
lv_{\text{1}}coord_t * ser2_array = lv_chart_get_y_array(chart, ser2);
/*Directly set points on 'ser2'*/
ser2 array[0] = 92;
ser2_array[1] = 71;ser2_array[2] = 61;ser2_array[3] = 15;ser2_array[4] = 21;ser2 array[5] = 35;ser2 array[6] = 35;ser2_array[7] = 58;ser2_array[8] = 31;ser2 array[9] = 53;ser2 array[10] = 33;ser2 array[11] = 73;lv_chart_refresh(chart); /*Required after direct set*/
```

```
#endif
```
}

```
def draw_event_cb(e):
    dsc = \nu.obj draw part dsc t. cast (e.get param())
    if dsc.part == lv.PART.TICKS and dsc.id == lv.chart.AXIS.PRIMARY_X:
       month = ["Jan", "Febr", "March", "Apr", "May", "Jun", "July", "Aug", "Sept",
,→"Oct", "Nov", "Dec"]
        # dsc.text is defined char text[16], I must therefore convert the Python␣
,→string to a byte_array
        dsc.text = bytes(month[disc.value], "ascii")#
# Add ticks and labels to the axis and demonstrate scrolling
#
# Create a chart
chart = lv.chart(lv.scr act())
chart.set size(200, 150)
chart.center()
chart.set_type(lv.chart.TYPE.BAR)
chart.set range(lv.chart.AXIS.PRIMARY Y, 0, 100)
chart.set range(lv.chart.AXIS.SECONDARY Y, 0, 400)
chart.set point count(12)
chart.add_event_cb(draw_event_cb, lv.EVENT.DRAW_PART_BEGIN, None)
# Add ticks and label to every axis
chart.set_axis_tick(lv.chart.AXIS.PRIMARY_X, 10, 5, 12, 3, True, 40)
chart.set_axis_tick(lv.chart.AXIS.PRIMARY_Y, 10, 5, 6, 2, True, 50)
chart.set_axis_tick(lv.chart.AXIS.SECONDARY_Y, 10, 5, 3, 4,True, 50)
# Zoom in a little in X
chart.set_zoom_x(800)
```

```
# Add two data series
ser1 = lv.chart.add_series(chart, lv.palette_lighten(lv.PALETTE.GREEN, 2), lv.chart.
,→AXIS.PRIMARY_Y)
ser2 = lv.chart.add_series(chart, lv.palette_darken(lv.PALETTE.GREEN, 2), lv.chart.
,→AXIS.SECONDARY_Y)
# Set the next points on 'ser1'
chart.set_next_value(ser1, 31)
chart.set_next_value(ser1, 66)
chart.set_next_value(ser1, 10)
chart.set_next_value(ser1, 89)
chart.set_next_value(ser1, 63)
chart.set next value(ser1, 56)
chart.set next value(ser1, 32)
chart.set_next_value(ser1, 35)
chart.set_next_value(ser1, 57)
chart.set_next_value(ser1, 85)
chart.set next value(ser1, 22)
chart.set_next_value(ser1, 58)
# Directly set points on 'ser2'
ser2.y_points = [92,71,61,15,21,35,35,58,31,53,33,73]
chart.refresh() # Required after direct set
```
## **Show the value of the pressed points**

```
#include "../../lv_examples.h"
#if LV_USE_CHART && LV_BUILD_EXAMPLES
static void event_cb(lv_event_t * e)
{
    lv event code t code = lv event get code(e);
    lv\_obj_t * chart = l v\_event\_get\_target(e);if(code == LV\_EVENT_VALUE_CHANGED) {
        lv obj invalidate(chart);
    }
    if(code == LV EVENT REFR EXT DRAW SIZE) {
        lv coord t * s = lv event get param(e);
        *s = LV_MAX(*s, 20);
    }
    else if(code == LV_EVENT_DRAW_POST_END) {
        int32_t id = lv_chart_get_pressed_point(chart);
        if(id == LV_CHART_POINT_NONE) return;
        LV_LOG_USER("Selected point %d", (int)id);
        lv_{\text{chart}} series_t * ser = lv_{\text{chart}} get_series_next(chart, NULL);
        while(ser) {
            lv_point_t p;
            lv_chart_get_point_pos_by_id(chart, ser, id, &p);
```

```
lv\_{coord_t * y\_{array} = l.v\_{chart\_get_y\_{array}(chart, ser)};
            lv_{\text{coord_t}} value = y_{\text{array}}[id];
            char buf[16];
            lv snprintf(buf, sizeof(buf), LV SYMBOL DUMMY"$%d", value);
            lv_draw_rect_dsc_t draw_rect_dsc;
            lv_draw_rect_dsc_init(&draw_rect_dsc);
            draw_rect_dsc.bg_color = lv_color_black();
            draw_rect_dsc.bg_opa = LV_OPA_50;
            draw\_rect\_dsc.radius = 3;draw\_rect\_dsc.bg\_img\_src = but;draw rect dsc.bg img recolor = lv color white();
            lv area t a;
            a.x1 = chart->coordinates.x1 + p.x - 20;a.x2 = chart->coordinates.x1 + p.x + 20;a.y1 = chart->coordinates.y1 + p.y - 30;a.y2 = chart->coordinates.y1 + p.y - 10;lv_draw_ctx_t * draw_ctx = lv_event_get_draw_ctx(e);
            lv_draw_rect(draw_ctx, &draw_rect_dsc, &a);
            ser = lv_chart_get_series_next(chart, ser);
        }
    }
    else if(code == LV_EVENT_RELEASED) {
        lv obj invalidate(chart);
    }
}
/**
* Show the value of the pressed points
*/
void lv_example_chart_4(void)
{
    /*Create a chart*/
    lv_obj_t * chart;
    chart = \nu_{chart} create(\nu_{scrt} - act(lv obj set size(chart, 200, 150);
    lv obj center(chart);
    lv_obj_add_event_cb(chart, event_cb, LV_EVENT_ALL, NULL);
    lv obj refresh ext draw size(chart);
    /*Zoom in a little in X*/
    lv chart set zoom x(chart, 800);
    /*Add two data series*/
    lv_chart_series_t * ser1 = lv_chart_add_series(chart, lv_palette_main(LV_PALETTE_
,→RED), LV_CHART_AXIS_PRIMARY_Y);
    lv_chart_series_t * ser2 = lv_chart_add_series(chart, lv_palette_main(LV_PALETTE_
,→GREEN), LV_CHART_AXIS_PRIMARY_Y);
    uint32_t i;
    for(i = 0; i < 10; i++) {
        lv_chart_set_next_value(chart, ser1, lv_rand(60,90));
        lv_chart_set_next_value(chart, ser2, lv_rand(10,40));
```
}

}

*#endif*

```
def event_cb(e):
    code = e.get_code()chart = e.get target()if code == lv.EVENT.VALUE CHANGED:
        chart.invalidate()
    if code == lv.EVENT.REFR_EXT_DRAW_SIZE:
        e.set ext draw size(20)
    elif code == lv.EVENT.DRAW POST END:
        id = \nu.chart.get pressed point(chart)
        if id == lv.CHART_POINT.NONE:
            return
        # print("Selected point ", id)
        for i in range(len(series)):
            p = \nu.point t()chart.get_point_pos_by_id(series[i], id, p)
            value = series\_points[i][id]buf = \iota_v.SYMBOL.DUMMY + "$" + str(value)draw_rect_dsc = lv.draw_rect_dsc_t()
            draw_rect_dsc.init()
            draw rect dsc.bg color = lv.color black()
            draw rect dsc.bg opa = lv.OPA. 50draw rect dsc.radius = 3draw rect dsc.bg img src = butdraw\_rect\_dsc.bg\_img\_recolor = l.v.color\_white()a = \nu \cdot \text{area} t()coords = \{v, \text{area } t\}chart.get_coords(coords)
            a.x1 = \text{coordinates}.x1 + p.x - 20a.x2 = const.x1 + p.x + 20a.y1 = \text{coordinates}.y1 + p.y - 30a.y2 = const.y1 + p.y - 10clip area = lv.area t. cast (e.get param())
            lv.draw_rect(a, clip_area, draw_rect_dsc)
    elif code == lv.EVENT.RELEASED:
        chart.invalidate()
#
# Add ticks and labels to the axis and demonstrate scrolling
#
# Create a chart
chart = lv.chart(lv.scr act())
chart.set size(200, 150)
chart.center()
```

```
chart.add_event_cb(event_cb, lv.EVENT.ALL, None)
chart.refresh_ext_draw_size()
# Zoom in a little in X
chart.set_zoom_x(800)
# Add two data series
ser1 = chart.add series(lv.palette main(lv.PALETTE.RED), lv.chart.AXIS.PRIMARY Y)
ser2 = chart.add series(lv.palette main(lv.PALETTE.GREEN), lv.chart.AXIS.PRIMARY Y)
ser1_p = []ser2 p = []for i in range(10):
    ser1 p.append(lv.rand(60,90))
    ser2_p.append(lv.rand(10,40))
ser1.y\_points = ser1_pser2.y\_points = ser2_pseries = [ser1, ser2]series points=[ser1 p,ser2 p]
```
**Display 1000 data points with zooming and scrolling**

```
#include "../../lv_examples.h"
#if LV_USE_CHART && LV_USE_SLIDER && LV_BUILD_EXAMPLES
static lv obj t * chart;
/* Source: https://github.com/ankur219/ECG-Arrhythmia-classification/blob/
,→642230149583adfae1e4bd26c6f0e1fd8af2be0e/sample.csv*/
static const lv coord t ecg sample[] = {
    -2, 2, 0, -\overline{15}, -3\overline{9}, -63, -71, -68, -67, -69, -84, -95, -104, -107, -108, -107, -,→107, -107, -107, -114, -118, -117,
    -112, -100, -89, -83, -71, -64, -58, -58, -62, -62, -58, -51, -46, -39, -27, -10,→4, 7, 1, -3, 0, 14, 24, 30, 25, 19,
    13, 7, 12, 15, 18, 21, 13, 6, 9, 8, 17, 19, 13, 11, 11, 11, 23, 30, 37, 34, 25,..
,→14, 15, 19, 28, 31, 26, 23, 25, 31,
   39, 37, 37, 34, 30, 32, 22, 29, 31, 33, 37, 23, 13, 7, 2, 4, -2, 2, 11, 22, 33,␣
,→19, -1, -27, -55, -67, -72, -71, -63,
    -49, -18, 35, 113, 230, 369, 525, 651, 722, 730, 667, 563, 454, 357, 305, 288,␣
,→274, 255, 212, 173, 143, 117, 82, 39,
    -13, -53, -78, -91, -101, -113, -124, -131, -131, -131, -129, -128, -129, -125, -
,→123, -123, -129, -139, -148, -153,
    -159, -166, -183, -205, -227, -243, -248, -246, -254, -280, -327, -381, -429, -
,→473, -517, -556, -592, -612, -620,
    -620, -614, -604, -591, -574, -540, -497, -441, -389, -358, -336, -313, -284, -
,→222, -167, -114, -70, -47, -28, -4, 12,
    38, 52, 58, 56, 56, 57, 68, 77, 86, 86, 80, 69, 67, 70, 82, 85, 89, 90, 89, 89,␣
,→88, 91, 96, 97, 91, 83, 78, 82, 88, 95,
    96, 105, 106, 110, 102, 100, 96, 98, 97, 101, 98, 99, 100, 107, 113, 119, 115,.,
,→110, 96, 85, 73, 64, 69, 76, 79,
    78, 75, 85, 100, 114, 113, 105, 96, 84, 74, 66, 60, 75, 85, 89, 83, 67, 61, 67,␣
,→73, 79, 74, 63, 57, 56, 58, 61, 55,
    48, 45, 46, 55, 62, 55, 49, 43, 50, 59, 63, 57, 40, 31, 23, 25, 27, 31, 35, 34,␣
,→30, 36, 34, 42, 38, 36, 40, 46, 50, (continues on next page)
```
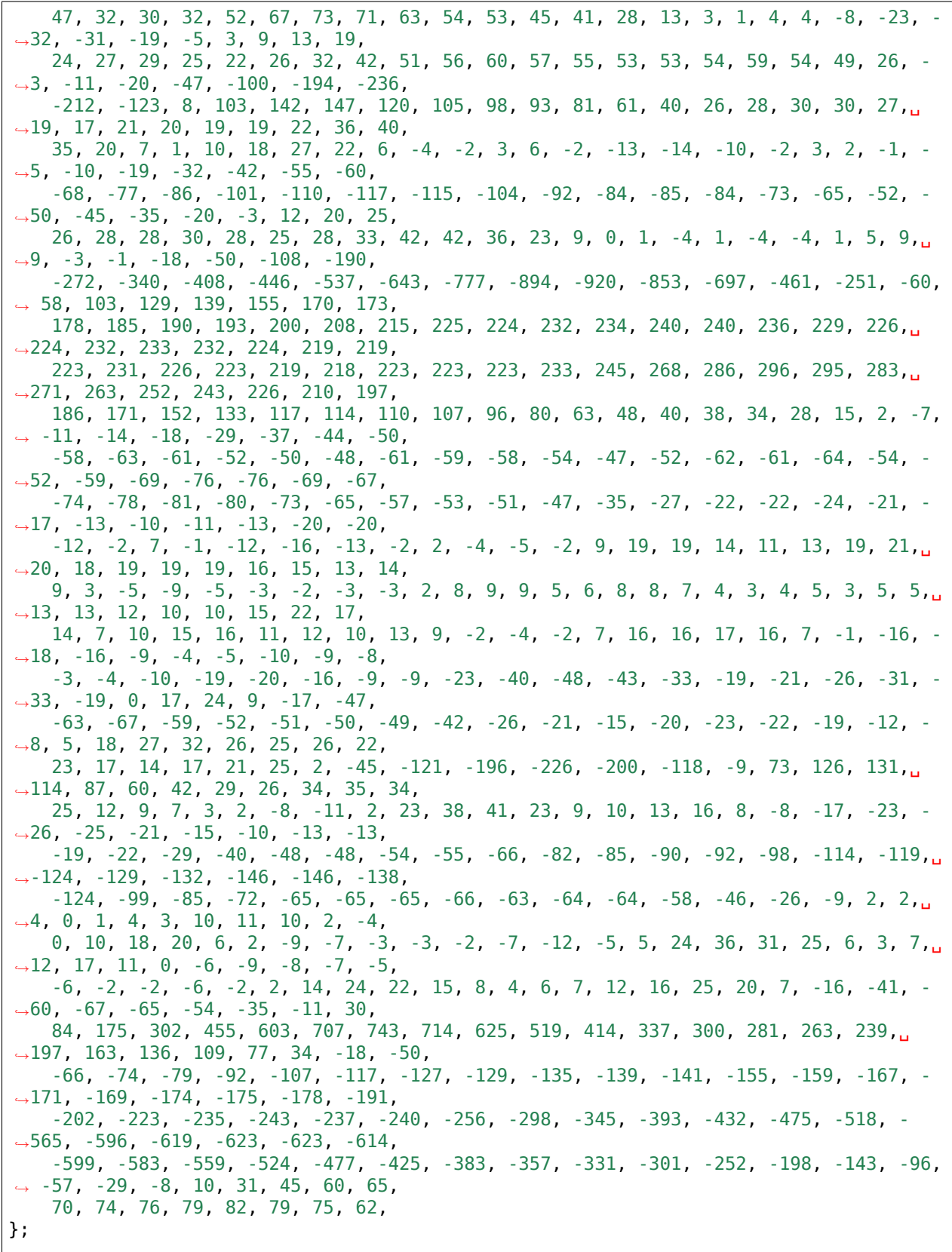

```
static void slider x event cb(lv event t * e)
{
    lv obj t * obj = lv event get target(e);
    int32_t v = \frac{1}{v} \cdot \text{slider get value(obj)};
    lv chart set zoom x(chart, v);}
static void slider y event cb(lv event t * e)
{
    lv obj t * obj = lv event get target(e);
    int32_t v = \frac{1}{v} \cdot \text{slider get value(obj)};
    lv_chart_set_zoom_y(chart, v);
}
/**
* Display 1000 data points with zooming and scrolling.
* See how the chart changes drawing mode (draw only vertical lines) when
* the points get too crowded.
*/
void lv_example_chart_5(void)
{
    /*Create a chart*/
    chart = lv chart create(lv scr act());
    lv_obj_set_size(chart, 200, 150);
    lv obj align(chart, LV ALIGN CENTER, -30, -30);
    lv_chart_set_range(chart, LV_CHART_AXIS_PRIMARY_Y, -1000, 1000);
    /*Do not display points on the data*/
    lv obj set style size(chart, 0, LV PART INDICATOR);
    lv chart series t * ser = lv chart add series(chart, lv palette main(LV PALETTE
,→RED), LV_CHART_AXIS_PRIMARY_Y);
    uint32 t pcnt = sizeof(ecq sample) / sizeof(ecq sample[0]);
    lv chart set point count(chart, pcnt);
    lv chart set ext y array(chart, ser, (lv coord t *)ecg sample);
    lv obj t * slider;
    slider = lv_slider create(lv_scr_act());
    lv slider set range(slider, LV IMG ZOOM NONE, LV IMG ZOOM NONE * 10);
    ly obj add event cb(slider, slider x event cb, LV EVENT VALUE CHANGED, NULL);
    lv_obj_set_size(slider, 200, 10);
    lv_obj_align_to(slider, chart, LV_ALIGN_OUT_BOTTOM_MID, 0, 20);
    slider = lv slider create(lv scr act());
    lv_slider_set_range(slider, LV_IMG_ZOOM_NONE, LV_IMG_ZOOM_NONE * 10);
    lv_obj_add_event_cb(slider, slider_y_event_cb, LV_EVENT_VALUE_CHANGED, NULL);
    lv_obj_set_size(slider, 10, 150);
    lv_obj_align_to(slider, chart, LV_ALIGN_OUT_RIGHT_MID, 20, 0);
}
#endif
```

```
# Source: https://github.com/ankur219/ECG-Arrhythmia-classification/blob/
,→642230149583adfae1e4bd26c6f0e1fd8af2be0e/sample.csv
ecg sample = [
```
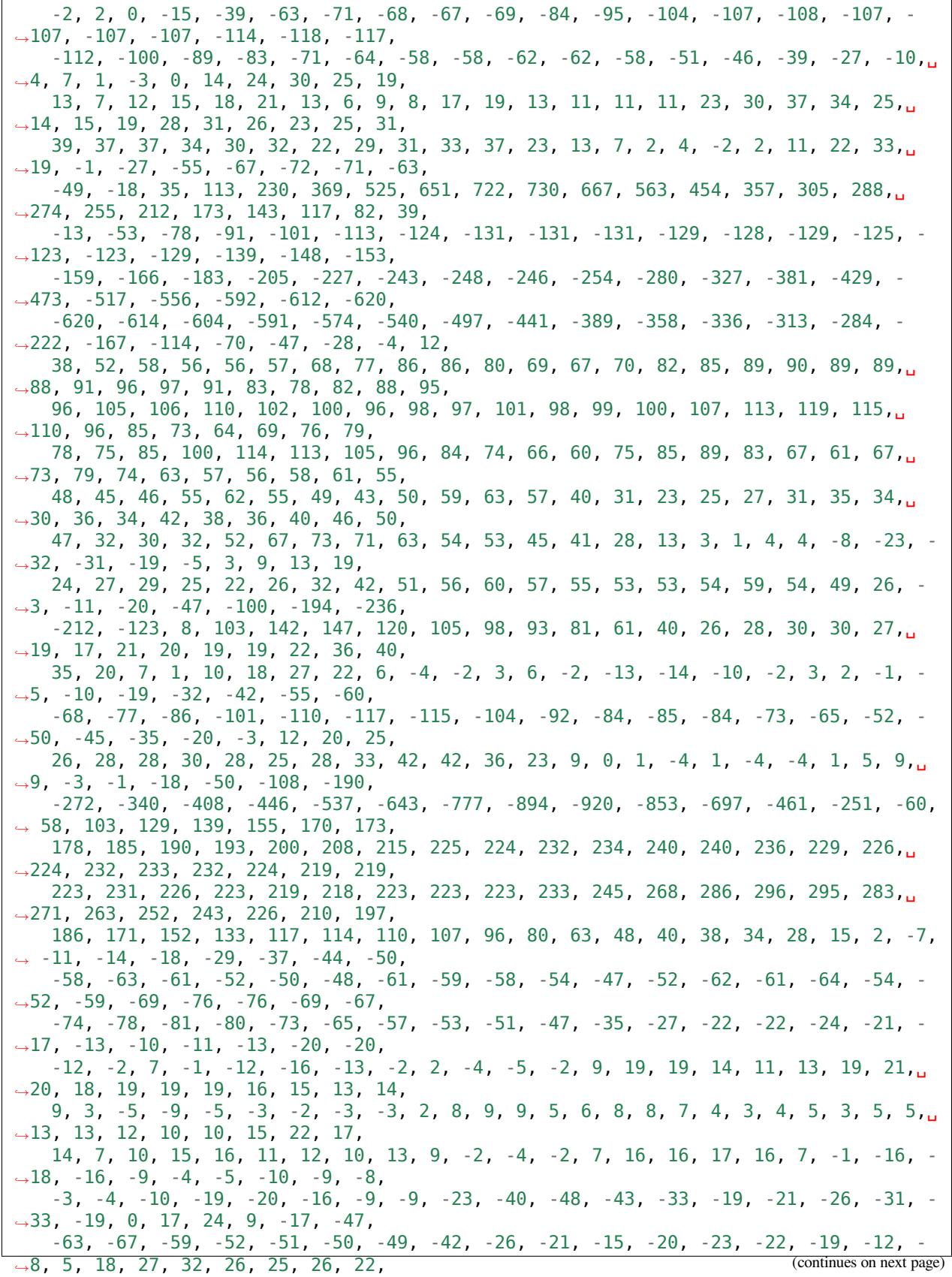

```
23, 17, 14, 17, 21, 25, 2, -45, -121, -196, -226, -200, -118, -9, 73, 126, 131,␣
,→114, 87, 60, 42, 29, 26, 34, 35, 34,
    25, 12, 9, 7, 3, 2, -8, -11, 2, 23, 38, 41, 23, 9, 10, 13, 16, 8, -8, -17, -23, -
,→26, -25, -21, -15, -10, -13, -13,
    -19, -22, -29, -40, -48, -48, -54, -55, -66, -82, -85, -90, -92, -98, -114, -119,→-124, -129, -132, -146, -146, -138,
    -124, -99, -85, -72, -65, -65, -65, -66, -63, -64, -64, -58, -46, -26, -9, 2, 2,␣
,→4, 0, 1, 4, 3, 10, 11, 10, 2, -4,
   0, 10, 18, 20, 6, 2, -9, -7, -3, -3, -2, -7, -12, -5, 5, 24, 36, 31, 25, 6, 3, 7,<u>,</u>
,→12, 17, 11, 0, -6, -9, -8, -7, -5,
    -6, -2, -2, -6, -2, 2, 14, 24, 22, 15, 8, 4, 6, 7, 12, 16, 25, 20, 7, -16, -41, -
,→60, -67, -65, -54, -35, -11, 30,
   84, 175, 302, 455, 603, 707, 743, 714, 625, 519, 414, 337, 300, 281, 263, 239,␣
,→197, 163, 136, 109, 77, 34, -18, -50,
    -66, -74, -79, -92, -107, -117, -127, -129, -135, -139, -141, -155, -159, -167, -
,→171, -169, -174, -175, -178, -191,
    -202, -223, -235, -243, -237, -240, -256, -298, -345, -393, -432, -475, -518, -
,→565, -596, -619, -623, -623, -614,
    -599, -583, -559, -524, -477, -425, -383, -357, -331, -301, -252, -198, -143, -96,
,→ -57, -29, -8, 10, 31, 45, 60, 65,
    70, 74, 76, 79, 82, 79, 75, 62,
]
def slider_x_event_cb(e):
    slider = e.get target()v = slider.get value()
    chart.set zoom x(v)def slider_y_event_cb(e):
    slider = e.get\_target()v = slider.get value()
    chart.set_zoom_y(v)
#
# Display 1000 data points with zooming and scrolling.
# See how the chart changes drawing mode (draw only vertical lines) when
# the points get too crowded.
# Create a chart
chart = lv.chart(lv.scr act())
chart.set size(200, 150)
chart.align(lv.ALIGN.CENTER, -30, -30)
chart.set_range(lv.chart.AXIS.PRIMARY_Y, -1000, 1000)
# Do not display points on the data
chart.set style size(0, lv.PART.INDICATOR)
ser = chart.add_series(lv.palette_main(lv.PALETTE.RED), lv.chart.AXIS.PRIMARY_Y)
port = len(ecq sample)chart.set point count(pcnt)
chart.set_ext_y_array(ser, ecg_sample)
slider = lv.slider(lv.scr act())
```

```
slider.set range(lv.IMG ZOOM.NONE, lv.IMG ZOOM.NONE * 10)
slider.add_event_cb(slider_x_event_cb, lv.EVENT.VALUE_CHANGED, None)
slider.set_size(200,10)
slider.align_to(chart, lv.ALIGN.OUT_BOTTOM_MID, 0, 20)
slider = lv.slider(lv.scr_act())
slider.set range(lv.IMG_ZOOM.NONE, lv.IMG_ZOOM.NONE * 10)
slider.add_event_cb(slider_y_event_cb, lv.EVENT.VALUE_CHANGED, None)
slider.set size(10, 150)
slider.align_to(chart, lv.ALIGN.OUT RIGHT MID, 20, 0)
```
**Show cursor on the clicked point**

```
#include "../../lv_examples.h"
#if LV_USE_CHART && LV_BUILD_EXAMPLES
static lv obj t * chart;
static lv chart series t * ser;
static lv_chart_cursor_t * cursor;
static void event cb(lv event t * e)
{
    static int32 t last id = -1;
    lv event code t code = lv event get code(e);
    lv obj t * obj = lv event get target(e);
    if(code == LV EVENT VALUE CHANGED) {
        last id = lv chart get pressed point(obj);
        if(last id != LV CHART POINT NONE) {
            lv_chart_set_cursor_point(obj, cursor, NULL, last_id);
        }
    }
    else if(code == LV EVENT DRAW PART END) {
        lv obj draw part dsc t * dsc = lv event get draw part dsc(e);
        if(!lv_obj_draw_part_check_type(dsc, &lv_chart_class, LV_CHART_DRAW_PART_
,→CURSOR)) return;
        if(dsc->p1 == NULL || dsc->p2 == NULL || dsc->p1->y != dsc->p2->y || last_id
,→< 0) return;
        lv coord t * data array = lv chart get y array(chart, ser);
        lv coord t v = data array[last id];
        char buf[16];
        lv_snprintf(buf, sizeof(buf), "%d", v);
        lv_point_t size;
        lv txt get size(&size, buf, LV FONT DEFAULT, 0, 0, LV COORD MAX, LV TEXT FLAG
,→NONE);
        lv area t a;
        a.y2 = dsc \rightarrow p1 \rightarrow y - 5;
        a.y1 = a.y2 - size.y - 10;a.x1 = dsc->p1->x + 10;a.x2 = a.x1 + size.x + 10;
```

```
lv draw rect dsc t draw rect dsc;
        lv draw rect dsc init(\&draw rect dsc);
        draw_rect_dsc.bg_color = lv_palette_main(LV_PALETTE_BLUE);
        draw_rect_dsc.radius = 3;
        lv_draw_rect(dsc->draw_ctx, &draw_rect_dsc, &a);
        lv_draw_label_dsc_t draw_label_dsc;
        lv_draw_label_dsc_init(&draw_label_dsc);
        draw label dsc.color = lv color white();
        a.x1 += 5;a.x2 - = 5;
        a.v1 += 5;a.y2 - = 5;
        lv_draw_label(dsc->draw_ctx, &draw_label_dsc, &a, buf, NULL);
    }
}
/**
* Show cursor on the clicked point
*/
void lv_example_chart_6(void)
{
    chart = \nu_{chart} create(\nu_{scrt}lv_obj_set_size(chart, 200, 150);
    lv_obj_align(chart, LV_ALIGN_CENTER, 0, -10);
    lv chart set axis tick(chart, LV CHART AXIS PRIMARY Y, 10, 5, 6, 5, true, 40);
    lv_chart_set_axis_tick(chart, LV_CHART_AXIS_PRIMARY_X, 10, 5, 10, 1, true, 30);
    lv obj add event cb(chart, event cb, LV EVENT ALL, NULL);
    lv_obj_refresh_ext_draw_size(chart);
    cursor = lv_chart_add_cursor(chart, lv_palette_main(LV_PALETTE_BLUE), LV_DIR_LEFT<sub>u</sub>
,→| LV_DIR_BOTTOM);
    ser = lv_chart_add_series(chart, lv_palette_main(LV_PALETTE_RED), LV_CHART_AXIS_
,→PRIMARY_Y);
   uint32_t i;
    for(i = 0; i < 10; i++) {
        lv chart set next value(chart, ser, lv rand(10,90));
    }
    lv chart set zoom x(chart, 500);
    lv obj t * label = lv label create(lv scr act());
    lv label set text(label, "Click on a point");
    lv_obj_align_to(label, chart, LV_ALIGN_OUT_TOP_MID, 0, -5);
}
#endif
```

```
class ExampleChart_6():
    def __init__(self):
        self.last id = -1
```

```
# Show cursor on the clicked point
       #
       chart = lv.chart(lv.scr act())
       chart.set_size(200, 150)
       chart.align(lv.ALIGN.CENTER, 0, -10)
       chart.set_axis_tick(lv.chart.AXIS.PRIMARY_Y, 10, 5, 6, 5, True, 40)
       chart.set_axis_tick(lv.chart.AXIS.PRIMARY_X, 10, 5, 10, 1, True, 30)
       chart.add_event_cb(self.event_cb, lv.EVENT.ALL, None)
       chart.refresh ext draw size()
       self.cursor = chart.add_cursor(lv.palette_main(lv.PALETTE.BLUE), lv.DIR.LEFT<sub>u</sub>
,→| lv.DIR.BOTTOM)
       self.ser = chart.add series(lv.palette main(lv.PALETTE.RED), lv.chart.AXIS.
,→PRIMARY_Y)
       self.ser_p = []for i in range(10):
            self.ser_p.append(lv.rand(10,90))
       self.ser.y_points = self.ser_p
       newser = chart.get_series_next(None)
       # print("length of data points: ",len(newser.points))
       chart.set_zoom_x(500)
       label = \nuulabel(iv.scr_act(i))label.set text("Click on a point")
       label.align_to(chart, lv.ALIGN.OUT_TOP_MID, 0, -5)
   def event_cb(self,e):
       code = e.get_code()chart = e.get\_target()if code == lv.EVENT.VALUE CHANGED:
            # print("last_id: ",self.last_id)
            self.last id = chart.get pressed point()
           if self.last_id != lv.CHART_POINT.NONE:
                p = \nu.point_t(t)chart.get_point_pos_by_id(self.ser, self.last_id, p)
                chart.set_cursor_point(self.cursor, None, self.last_id)
       elif code == lv.EVENT.DRAW PART END:
            # print("EVENT.DRAW_PART_END")
           dsc = \nu \cdot obj\_draw\_part\_dsc_t. cast (e.get\_param())# if dsc.p1 and dsc.p2:
                # print("p1, p2", dsc.p1,dsc.p2)
                # print("p1.y, p2.y", dsc.p1.y, dsc.p2.y)
                # print("last_id: ",self.last_id)
           if dsc.part == lv.PART.CURSOR and dsc.p1 and dsc.p2 and dsc.p1.y == dsc.
,→p2.y and self.last_id >= 0:
```
(continues on next page)

*#*

```
v = self.ser_p[self.last_id]# print("value: ",v)
                value\_txt = str(v)size = lv.point t()lv.txt_get_size(size, value_txt, lv.font_default(), 0, 0, lv.COORD.
,→MAX, lv.TEXT_FLAG.NONE)
                a = \nu \cdot \text{area} \cdot t()a.y2 = dsc.p1.y - 5a.y1 = a.y2 - size.y - 10a.x1 = dsc.p1.x + 10a.x2 = a.x1 + size.x + 10draw_rect_dsc = lv.draw_rect_dsc_t()
                draw_rect_dsc.init()
                draw_rect_dsc.bg_color = lv.palette_main(lv.PALETTE.BLUE)
                draw rect dsc.radius = 3lv.draw_rect(a, dsc.clip_area, draw_rect_dsc)
                draw_label_dsc = lv.draw_label_dsc_t()
                draw label dsc.init()
                draw label dsc.color = lvc.color\_white()a. x1 += 5a. x2 - 5a.y1 += 5a.y2 - = 5lv.draw_label(a, dsc.clip_area, draw_label_dsc, value_txt, None)
example chart 6 = ExampleChart 6()
```
# **Scatter chart**

```
#include "../../lv_examples.h"
#if LV_USE_CHART && LV_BUILD_EXAMPLES
static void draw_event_cb(lv_event_t * e)
{
    lv obj draw part dsc t * dsc = lv event get draw part dsc(e);
    if(dsc->part == LV PART ITEMS) {
        lv obj t * obj = lv event get target(e);
        lv_{\text{chart}} series_t * ser = lv_{\text{chart}} get_series_next(obj, NULL);
        uint32_t cnt = lv_chart_get_point_count(obj);
        /*Make older value more transparent*/
        dsc->rect_dsc->bg_opa = (LV_OPA_COVER * dsc->id) / (cnt - 1);/*Make smaller values blue, higher values red*/
        lv_coord_t * x_array = lv_chart_get_x_array(obj, ser);
        lv\bar{c}coord\bar{t} * y\bar{c}array = lv\bar{c}chart\bar{c}get\bar{y}\bar{c}array(obj, ser);
        \sqrt{*d}sc->id is the tells drawing order, but we need the ID of the point being<sub>u</sub>
,→drawn.*/
        uint32_t start_point = lv_chart_get_x_start_point(obj, ser);
        uint32_t p_act = (start_point + dsc->id) % cnt; /*Consider start point to get␣
,→the index of the array*/
```

```
lv_opa_t x_opa = (x_array[p_act] * LV_OPA_50) / 200;
        lv\_opa_t y_opa = (y_array[p_act] * LV_OPA_50) / 1000;
        dsc->rect_dsc->bg_color = lv_color_mix(lv_palette_main(LV_PALETTE_RED),
                                                lv_palette_main(LV_PALETTE_BLUE),
                                                x_opa + y_opa);
    }
}
static void add data(lv timer t * timer)
{
   LV UNUSED(timer);
    lv obj t * chart = timer->user data;
    lv chart set next value2(chart, lv chart get series next(chart, NULL), lv rand(0,
,→200), lv_rand(0,1000));
}
/**
* A scatter chart
*/
void lv_example_chart_7(void)
{
    lv\_obj_t * chart = lv\_chart\_create(lv\_scr_at());lv_obj_set_size(chart, 200, 150);
    lv_obj_align(chart, LV_ALIGN_CENTER, 0, 0);
    lv_obj_add_event_cb(chart, draw_event_cb, LV_EVENT DRAW PART BEGIN, NULL);
    lv obj set style line width(chart, 0, LV PART ITEMS); /*Remove the lines*/
   lv_chart_set_type(chart, LV_CHART_TYPE_SCATTER);
   lv chart set axis tick(chart, LV CHART AXIS PRIMARY X, 5, 5, 5, 1, true, 30);
   lv_chart_set_axis_tick(chart, LV_CHART_AXIS_PRIMARY_Y, 10, 5, 6, 5, true, 50);
    lv_chart_set_range(chart, LV_CHART_AXIS_PRIMARY_X, 0, 200);
   lv chart set range(chart, LV CHART AXIS PRIMARY Y, 0, 1000);
   lv_chart_set_point_count(chart, 50);
    lv_chart_series_t * ser = lv_chart_add_series(chart, lv_palette_main(LV_PALETTE_
,→RED), LV_CHART_AXIS_PRIMARY_Y);
   uint32_t i;
    for(i = 0; i < 50; i++) {
        lv_chart_set_next_value2(chart, ser, lv_rand(0, 200), lv_rand(0, 1000));
    }
    lv timer create(add data, 100, chart);
}
#endif
```

```
#!/opt/bin/lv_micropython -i
import utime as time
import lvgl as lv
import display_driver
def draw_event_cb(e):
```

```
dsc = e.get draw part dsc()if dsc.part == lv.PART.ITEMS:
        obj = e.get\_target()ser = obj.get_series_next(None)
        cnt = obj.get\_point\_count()# print("cnt: ",cnt)
        # Make older value more transparent
        dsc.rect_dsc.bg_opa = (lv.0PA.C0VER * dsc.id) // (cnt - 1)
        # Make smaller values blue, higher values red
        # x_array = chart.get_x_array(ser)
        # y_array = chart.get_y_array(ser)
        # dsc->id is the tells drawing order, but we need the ID of the point being␣
,→drawn.
        start_point = chart.get_x_start_point(ser)
        # print("start point: ",start_point)
        p_act = (start_point + dsc.id) % cnt # Consider start point to get the index␣
,→of the array
        # print("p_act", p_act)
        x\_opa = (x\_array[p\_act] * l v.0PA. _50) // 200
        y\_opa = (y\_array[p\_act] * l v.0PA. 50) // 1000dsc.rect dsc.bg color = lv.palette main(lv.PALETTE.RED).color mix(
                                              lv.palette_main(lv.PALETTE.BLUE),
                                              x_opa + y_opa)
def add_data(timer,chart):
    # print("add_data")
   x = \nu \cdot \text{rand}(0, 200)y = \nu \cdot \text{rand}(0, 1000)chart.set next value2(ser, x, y)
    # chart.set_next_value2(chart.gx, y)
   x array.pop(0)
   x array.append(x)y_array.pop(0)
    y array.append(y)
#
# A scatter chart
#
chart = lv.chart(lv.scr act())
chart.set size(200, 150)
chart.align(lv.ALIGN.CENTER, 0, 0)
chart.add_event_cb(draw_event_cb, lv.EVENT.DRAW_PART_BEGIN, None)
chart.set_style_line_width(0, lv.PART.ITEMS) # Remove the lines
chart.set_type(lv.chart.TYPE.SCATTER)
chart.set_axis_tick(lv.chart.AXIS.PRIMARY_X, 5, 5, 5, 1, True, 30)
chart.set_axis_tick(lv.chart.AXIS.PRIMARY_Y, 10, 5, 6, 5, True, 50)
chart.set range(lv.chart.AXIS.PRIMARY X, 0, 200)
chart.set range(lv.chart.AXIS.PRIMARY Y, 0, 1000)
chart.set_point_count(50)
```

```
ser = chart.add series(lv.palette main(lv.PALETTE.RED), lv.chart.AXIS.PRIMARY Y)
x_array = []y<sup>=i</sup>jfor i in range(50):
    x_array.append(lv.rand(0, 200))
    y array.append(lv.rand(\theta, 1000))
ser.x\_points = x_arrayser.y points = y array
# Create an `lv_timer` to update the chart.
timer = lv.timer create basic()
timer.set_period(100)
timer.set_cb(lambda src: add_data(timer,chart))
```
### **Stacked area chart**

```
#include "../../lv_examples.h"
#if LV_USE_CHART && LV_DRAW_COMPLEX && LV_BUILD_EXAMPLES
/* A struct is used to keep track of the series list because later we need to draw..
,→to the series in the reverse order to which they were initialised. */
typedef struct
{
    lv obj t *obj;
    lv chart series t *series list[3];
} stacked_area_chart_t;
static stacked_area_chart_t stacked_area_chart;
/**
* Callback which draws the blocks of colour under the lines
**/
static void draw event cb(lv event t *e)
{
   lv_0bj_t * obj = lv_event_get_target(e);/*Add the faded area before the lines are drawn*/
   lv obj draw part dsc t *dsc = lv event get draw part dsc(e);
   if (dsc->part == LV PART ITEMS)
    {
        if (!dsc->p1| | !dsc->p2)return;
        /*Add a line mask that keeps the area below the line*/
        lv_draw_mask_line_param_t line_mask_param;
        lv_draw_mask_line_points_init(&line_mask_param, dsc->p1->x, dsc->p1->y, dsc->
\rightarrowp2->x, dsc->p2->y, LV_DRAW_MASK_LINE_SIDE_BOTTOM);
        int16_t line_mask_id = lv_draw_mask_add(&line_mask_param, NULL);
        /*Draw a rectangle that will be affected by the mask*/
        lv_draw_rect_dsc_t draw_rect_dsc;
        lv draw rect dsc init(&draw rect dsc);
```

```
draw rect dsc.bg opa = LV OPA COVER;
        draw_rect_dsc.bg_color = dsc->line_dsc->color;
        lv_area_t a;
        a.x1 = dsc -p1 - x;a.x2 = dsc -p2 -x;a.y1 = LV_MIN(dsc->p1->y, dsc->p2->y);a.y2 = obj ->coords.y2 - 13; /* -13 cuts off where the rectangle draws over<sub>u</sub>
,→the chart margin. Without this an area of 0 doesn't look like 0 */
        lv draw rect(dsc->draw ctx, &draw rect dsc, &a);
        /*Remove the mask*/
        lv draw mask free param(&line mask param);
        lv draw mask remove id(line mask id);
    }
}
/**
* Helper function to round a fixed point number
**/
static int32_t round_fixed_point(int32_t n, int8_t shift)
{
    /* Create a bitmask to isolates the decimal part of the fixed point number */
    int32_t mask = 1;
    for (int32_t bit_pos = \theta; bit_pos < shift; bit_pos++)
    {
        mask = (mask < 1) + 1;}
    int32_t decimal_part = n & mask;
    /* Get 0.5 as fixed point */
    int32 t rounding boundary = 1 \ll (shift - 1);
    /* Return either the integer part of n or the integer part + 1 */
    return (decimal part < rounding boundary) ? (n & \simmask) : ((n >> shift) + 1) <\lt.
,→shift;
}
/**
* Stacked area chart
*/
void lv_example_chart_8(void)
{
    /*Create a stacked_area_chart.obj*/
    stacked area chart.obj = lv chart create(lv scr act());
    lv obj set size(stacked area chart.obj, 200, 150);
    lv obj center(stacked area chart.obj);
    lv_chart_set_type(stacked_area_chart.obj, LV_CHART_TYPE_LINE);
    lv_chart_set_div_line_count(stacked_area_chart.obj, 5, 7);
    lv_obj_add_event_cb(stacked_area_chart.obj, draw_event_cb, LV_EVENT_DRAW_PART_
,→BEGIN, NULL);
    /* Set range to 0 to 100 for percentages. Draw ticks */
    lv chart set range(stacked area chart.obj,LV CHART AXIS PRIMARY Y,0,100);
    lv_chart_set_axis_tick(stacked_area_chart.obj, LV_CHART_AXIS_PRIMARY_Y, 3, 0, 5,␣
,→1, true, 30);
```

```
(continued from previous page)
```

```
/*Set point size to 0 so the lines are smooth */
    lv_obj_set_style_size(stacked_area_chart.obj, 0, LV_PART_INDICATOR);
    /*Add some data series*/
   stacked_area_chart.series_list[0] = lv_chart_add_series(stacked_area_chart.obj,\Box,→lv_palette_main(LV_PALETTE_RED), LV_CHART_AXIS_PRIMARY_Y);
    stacked_area_chart.series_list[1] = lv_chart_add_series(stacked_area_chart.obj,\Box,→lv_palette_main(LV_PALETTE_BLUE), LV_CHART_AXIS_PRIMARY_Y);
    stacked_area_chart.series_list[2] = lv_chart_add_series(stacked_area_chart.obj,\Box,→lv_palette_main(LV_PALETTE_GREEN), LV_CHART_AXIS_PRIMARY_Y);
    for (int point = 0; point < 10; point++)
    {
        /* Make some random data */
       uint32_t vals[3] = \{lv\_rand(10, 20), lv\_rand(20, 30), lv\_rand(20, 30)\};int8 t fixed point shift = 5;

       uint32_t draw_heights[3];
       uint32 t int sum = 0;
       uint32_t decimal_sum = 0;
       /* Fixed point cascade rounding ensures percentages add to 100 */
       for (int32 t series index = 0; series index < 3; series index++)
        {
           decimal sum += (((vals[series index] * 100) << fixed point shift) /.
,→total);
           int sum += (vals[series index] * 100) / total;
           int32 t modifier = (round fixed point(decimal sum, fixed point shift) >_{\text{u}},→fixed_point_shift) - int_sum;
            /* The draw heights are equal to the percentage of the total each value,
,→is + the cumulative sum of the previous percentages.
               The accumulation is how the values get "stacked" */
           draw\_heights[series_index] = int_sum + modifier;/* Draw to the series in the reverse order to which they were␣
,→initialised.
               Without this the higher values will draw on top of the lower ones.
               This is because the Z-height of a series matches the order it was.
,→initialised */
           lv chart set next value(stacked area chart.obj, stacked area chart.series
,→list[3 - series_index - 1], draw_heights[series_index]);
        }
    }
    lv chart refresh(stacked area chart.obj);
}
#endif
```

```
import display_driver
import lvgl as lv
```

```
(continued from previous page)
```

```
# A class is used to keep track of the series list because later we
# need to draw to the series in the reverse order to which they were initialised.
class StackedAreaChart:
    def __init__(self):
        self.obj = None
        self.series_list = [None, None, None]
stacked_area_chart = StackedAreaChart()
#
# Callback which draws the blocks of colour under the lines
#
def draw_event_cb(e):
   obj = e.get\_target()cont_a = lv.area_t()obj.get_coords(cont_a)
    #Add the faded area before the lines are drawn
    dsc = e.get_draw_part_dsc()if dsc.part == lv.PART.ITEMS:
        if not dsc.p1 or not dsc.p2:
            return
        # Add a line mask that keeps the area below the line
        line mask param = lv.draw mask line param t()line mask param.points init(dsc.p1.x, dsc.p1.y, dsc.p2.x, dsc.p2.y, lv.DRAW
,→MASK_LINE_SIDE.BOTTOM)
        line_mask_id = lv.draw_mask_add(line_mask_param, None)
        #Draw a rectangle that will be affected by the mask
        draw_rect_dsc = lv.draw\_rect\_dsc_t()draw rect dsc.init()
        draw_rect_dsc.bg_opa = lv.OPA.COVER
        draw_rect_dsc.bg_color = dsc.line_dsc.color
        a = \nu \cdot \text{area}_t()a.x1 = dsc.pl.xa.x2 = dsc.p2.xa.y1 = min(dsc.pl.y, dsc.p2.y)a.y2 = cont a.y2 - 13 # -13 cuts off where the rectangle draws over the chart.,→margin. Without this an area of 0 doesn't look like 0
        dsc.draw_ctx.rect(draw_rect_dsc, a)
        # Remove the mask
        lv.draw mask free param(line mask param)
        lv.draw mask remove id(line mask id)
#
# Helper function to round a fixed point number
#
def round_fixed_point(n, shift):
   # Create a bitmask to isolates the decimal part of the fixed point number
   mask = 1for bit_pos in range(shift):
        mask = (mask \leq 1) + 1
```

```
(continued from previous page)
```

```
decimal_part = n \& max# Get 0.5 as fixed point
    rounding boundary = 1 \ll (shift - 1)
    # Return either the integer part of n or the integer part + 1
    if decimal_part < rounding_boundary:
        return (n & ~mask)
    return ((n \gg shift) + 1) \ll shift#
# Stacked area chart
#
def lv_example_chart_8():
    #Create a stacked_area_chart.obj
    stacked_area_chart.obj = lv.chart(lv.scr act())
    stacked area chart.obj.set size(200, 150)
    stacked_area_chart.obj.center()
    stacked_area_chart.obj.set_type( lv.chart.TYPE.LINE)
    stacked_area_chart.obj.set_div_line_count(5, 7)
    stacked_area_chart.obj.add_event_cb( draw_event_cb, lv.EVENT.DRAW_PART_BEGIN,,
,→None)
    # Set range to 0 to 100 for percentages. Draw ticks
    stacked area chart.obj.set range(lv.chart.AXIS.PRIMARY Y,0,100)
    stacked_area_chart.obj.set_axis_tick(lv.chart.AXIS.PRIMARY_Y, 3, 0, 5, 1, True,␣
,→30)
    #Set point size to 0 so the lines are smooth
    stacked area chart.obj.set style size(0, lv.PART.INDICATOR)
    # Add some data series
    stacked area chart.series list[0] = stacked area chart.obj.add series(lv.palette
,→main(lv.PALETTE.RED), lv.chart.AXIS.PRIMARY_Y)
    stacked area chart.series list[1] = stacked area chart.obj.add series(lv.palette
,→main(lv.PALETTE.BLUE), lv.chart.AXIS.PRIMARY_Y)
    stacked area chart.series list[2] = stacked area chart.obj.add series(lv.palette
,→main(lv.PALETTE.GREEN), lv.chart.AXIS.PRIMARY_Y)
    for point in range(10):
        # Make some random data
        vals = [lv.random(10, 20), lw.random(20, 30), lw.random(20, 30)]fixed point shift = 5total = vals[0] + vals[1] + vals[2]draw heights = [0, 0, 0]int\_sum = 0decimal sum = 0# Fixed point cascade rounding ensures percentages add to 100
        for series index in range(3):
            decimal sum += int(((vals[series index] * 100) << fixed point shift) //

/,→total)
            int sum += int((vals[series index] * 100) / total)
```

```
modifier = (round_fixed_point(decimal_sum, fixed_point_shift) >> fixed_
,→point_shift) - int_sum
            # The draw heights are equal to the percentage of the total each value.
,→is + the cumulative sum of the previous percentages.
            # The accumulation is how the values get "stacked"
            draw_heights[series_index] = int(int_sum + modifier)# Draw to the series in the reverse order to which they were initialised.
            # Without this the higher values will draw on top of the lower ones.
            # This is because the Z-height of a series matches the order it was␣
,→initialised
            stacked area chart.obj.set_next_value( stacked area chart.series_list[3 -<sub>u</sub>,→series_index - 1], draw_heights[series_index])
    stacked_area_chart.obj.refresh()
lv_example_chart_8()
```
# **2.7.9 Checkbox**

# **Simple Checkboxes**

```
#include "../../lv_examples.h"
#if LV_USE_CHECKBOX && LV_BUILD_EXAMPLES
static void event handler(lv event t * e)
{
    lv_event_code_t code = lv_event_get_code(e);
    lv\_obj_t * obj = lv\_event_get\_target(e);if(code == LV\_EVENT_VALUE_CHANGED) {
        const char * txt = lv checkbox get text(obj);
        const char * state = lv_obj_get_state(obj) & LV_STATE_CHECKED ? "Checked" :
,→"Unchecked";
        LV LOG USER("%s: %s", txt, state);
    }
}
void lv_example_checkbox_1(void)
{
    lv_obj_set_flex_flow(lv_scr_act(), LV_FLEX_FLOW_COLUMN);
    lv_obj_set_flex_align(lv_scr_act(), LV_FLEX_ALIGN_CENTER, LV_FLEX_ALIGN_START, LV_
,→FLEX_ALIGN_CENTER);
    lv obj t * cb;
    cb = \nu_{\text{checkbox}(\text{create}(l\nu_{\text{scr}(\text{act}(\text{))})})lv checkbox set text(cb, "Apple");
    lv_obj_add_event_cb(cb, event_handler, LV_EVENT_ALL, NULL);
    cb = \nu checkbox create(lv scr act());
    lv_checkbox_set_text(cb, "Banana");
    lv_obj_add_state(cb, LV_STATE_CHECKED);
    lv_obj_add_event_cb(cb,_event_handler, LV_EVENT_ALL, NULL);
```

```
cb = \nu_{\text{checkbox\_create}}(\nu_{\text{scr\_act}}));
lv_checkbox_set_text(cb, "Lemon");
lv_obj_add_state(cb, LV_STATE_DISABLED);
lv obj add event cb(cb, event handler, LV EVENT ALL, NULL);
cb = \nu checkbox create(lv scr act());
lv_obj_add_state(cb, LV_STATE_CHECKED | LV_STATE_DISABLED);
lv_checkbox_set_text(cb, "Melon\nand a new line");
lv obj add event cb(cb, event handler, LV EVENT ALL, NULL);
lv_obj_update_layout(cb);
```

```
#endif
```
}

```
def event_handler(e):
    code = e.getcode()obj = e.get target()if code == \bar{I}v.EVENT.VALUE_CHANGED:txt = obj.get text()if obj.get state() & lv.STATE.CHECKED:
             state = "Checked"
        else:
             state = "Unchecked"
        print(txt + ":" + state)lv.scr act().set flex flow(lv.FLEX FLOW.COLUMN)
lv.scr_act().set_flex_align(lv.FLEX_ALIGN.CENTER, lv.FLEX_ALIGN.START, lv.FLEX_ALIGN.
,→CENTER)
cb = lv.checkbox(lv.scr_act())
cb.set_text("Apple")
cb.add_event_cb(event_handler, lv.EVENT.ALL, None)
cb = \nu \cdot checkbox(lv.scract())cb.set_text("Banana")
cb.add_state(lv.STATE.CHECKED)
cb.add_event_cb(event_handler, lv.EVENT.ALL, None)
cb = \nu \cdot \text{checkbox}(v \cdot \text{scr} \cdot \text{act}(v))cb.set_text("Lemon")
cb.add_state(lv.STATE.DISABLED)
cb.add_event_cb(event_handler, lv.EVENT.ALL, None)
cb = \nu \cdot \text{checkbox}(v \cdot \text{scr act}())cb.add state(lv.STATE.CHECKED | lv.STATE.DISABLED)
cb.set_text("Melon")
cb.add_event_cb(event_handler, lv.EVENT.ALL, None)
cb.update_layout()
```
# **Checkboxes as radio buttons**

```
#include "../../lv_examples.h"
#if LV_USE_CHECKBOX && LV_BUILD_EXAMPLES
static lv style t style radio;
static lv_style_t style_radio_chk;
static uint32_t active_index_1 = 0;
static uint32 t active index 2 = 0;
static void radio_event_handler(lv_event_t * e)
{
    uint32_t * active_id = ly_events.get_user_data(e);lv\_obj_t * cont = lv\_event\_get\_current\_target(e);\overline{\text{lv}\text{obj}} t * act cb = \overline{\text{lv}} event get target(e);
    lv\_{obj}\_t * old\_{cb} = l\_{obj}\_{get}\_{child(cont, *active_id)};/*Do nothing if the container was clicked*/
    if(act_cb == cont) return;
    lv_obj_clear_state(old_cb, LV_STATE_CHECKED); /*Uncheck the previous radio␣
,→button*/
    lv_obj_add_state(act_cb, LV_STATE_CHECKED); /*Uncheck the current radio␣
,→button*/
    *active_id = lv\_{obj\ get\_{index}(act\_{cb});
    LV_LOG_USER("Selected radio buttons: %d, %d", (int)active_index_1, (int)active_
,→index_2);
}
static void radiobutton_create(lv_obj_t * parent, const char * txt)
{
    lv obj t * obj = lv checkbox create(parent);
    lv checkbox set text(obj, txt);
    lv_obj_add_flag(obj, LV_OBJ_FLAG_EVENT_BUBBLE);
    lv_obj_add_style(obj, &style_radio, LV_PART_INDICATOR);
    lv_obj_add_style(obj, &style_radio_chk, LV_PART_INDICATOR | LV_STATE_CHECKED);
}
/**
* Checkboxes as radio buttons
*/
void lv_example_checkbox_2(void)
{
    /* The idea is to enable `LV_OBJ_FLAG_EVENT_BUBBLE` on checkboxes and process the
    * `LV_EVENT_CLICKED` on the container.
    * A variable is passed as event user data where the index of the active
    * radiobutton is saved */
    lv_style_init(&style_radio);
    lv_style_set_radius(&style_radio, LV_RADIUS_CIRCLE);
    lv style init(&style radio chk);
    lv_style_set_bg_img_src(&style_radio_chk, NULL);
```

```
uint32_t i;
    char buf[32];
    lv obj t * cont1 = lv obj create(lv scr act());
    lv_obj_set_flex_flow(cont1, LV_FLEX_FLOW_COLUMN);
    lv_obj_set_size(cont1, lv_pct(40), lv_pct(80));
    lv_obj_add_event_cb(cont1, radio_event_handler, LV_EVENT_CLICKED, &active_index
,→1);
    for (i = 0; i < 5; i++) {
        lv_snprintf(buf, sizeof(buf), "A %d", (int)i + 1);
        radiobutton create(cont1, buf);
    }
    /*Make the first checkbox checked*/
   lv_obj_add_state(lv_obj_get_child(cont1, 0), LV_STATE_CHECKED);
    lv_0bj_t * cont2 = lv_0bj_createl(v_scr_act());
    lv_obj_set_flex_flow(cont2, LV_FLEX_FLOW_COLUMN);
    lv_obj_set_size(cont2, lv_pct(40), lv_pct(80));
    lv_obj_set_x(cont2, lv_pct(50));
    lv obj add event cb(cont2, radio event handler, LV EVENT CLICKED, &active index
,→2);
    for (i = 0; i < 3; i++) {
        lv snprintf(buf, sizeof(buf), "B %d", (int)i + 1);
        radiobutton create(cont2, buf);
    }
    /*Make the first checkbox checked*/
   lv_obj_add_state(lv_obj_get_child(cont2, 0), LV_STATE_CHECKED);
}
```
*#endif*

Error encountered **while** trying to open /home/runner/work/lvgl/lvgl/examples/widgets/ *,→*checkbox/lv\_example\_checkbox\_2.py

# **2.7.10 Colorwheel**

# **Simple Colorwheel**

```
#include "../../lv_examples.h"
#if LV_USE_COLORWHEEL && LV_BUILD_EXAMPLES
void lv_example_colorwheel_1(void)
{
    lv_0bj_t * cw;cw = lv_colorwheel_create(lv_scr_act(), true);
    lv_obj_set_size(cw, 200, 200);
    lv_obj_center(cw);
```
} *#endif*

```
cw = lv.colorwheel(lv.scr_act(), True)
cw.set_size(200, 200)
cw.center()
```
# **2.7.11 Dropdown**

### **Simple Drop down list**

```
#include "../../lv_examples.h"
#if LV_USE_DROPDOWN && LV_BUILD_EXAMPLES
static void event_handler(lv_event_t * e)
{
    lv_event_code_t code = lv_event_get_code(e);
    lv\_obj_t * obj = lv\_event_get\_target(e);if(code == LV_EVENT_VALUE_CHANGED) {
        char buf[32];
        lv_dropdown_get_selected_str(obj, buf, sizeof(buf));
        LV LOG USER("Option: %s", buf);
    }
}
void lv_example_dropdown_1(void)
{
    /*Create a normal drop down list*/
    lv\_obj_t * dd = ly_dropdown_created(lv_scr_act());
    lv_dropdown_set_options(dd, "Apple\n"
                                 "Banana\n"
                                 "Orange\n"
                                 "Cherry\n"
                                 "Grape\n"
                                 "Raspberry\n"
                                 "Melon\n"
                                 "Orange\n"
                                 "Lemon\n"
                                 "Nuts");
    lv_obj_align(dd, LV_ALIGN_TOP_MID, 0, 20);
    lv_obj_add_event_cb(dd, event_handler, LV_EVENT_ALL, NULL);
}
#endif
```

```
def event_handler(e):
    code = e.getcode()obj = e.get target()if code == lv.EVENT.VALUE CHANGED:
```

```
option = " "*10 # should be large enough to store the option
        obj.get_selected_str(option, len(option))
        # .strip() removes trailing spaces
        print("Option: \"%s\"" % option.strip())
# Create a normal drop down list
dd = \nu.dropdown(lv.scract())dd.set_options("\n".join([
    "Apple",
    "Banana",
    "Orange",
    "Cherry",
    "Grape",
    "Raspberry",
    "Melon",
    "Orange",
    "Lemon",
    "Nuts"]))
dd.align(lv.ALIGN.TOP_MID, 0, 20)
dd.add_event_cb(event_handler, lv.EVENT.ALL, None)
```
**Drop down in four directions**

```
#include "../../lv_examples.h"
#if LV_USE_DROPDOWN && LV_BUILD_EXAMPLES
/**
* Create a drop down, up, left and right menus
*/
void lv_example_dropdown_2(void)
{
    static const char * opts = "Apple\n"
                                "Banana\n"
                                "Orange\n"
                                "Melon";
    lv_obj_t * dd;
    dd = lv dropdown create(lv scr act());
    lv dropdown set options static(dd, opts);
    lv_obj_align(dd, LV_ALIGN_TOP_MID, 0, 10);
    dd = \text{lv} dropdown create(lv scr act());
    lv_dropdown_set_options_static(dd, opts);
    lv_dropdown_set_dir(dd,_LV_DIR_BOTTOM);
    lv_dropdown_set_symbol(dd, LV_SYMBOL_UP);
    lv_obj_align(dd, LV_ALIGN_BOTTOM_MID, 0, -10);
    dd = \text{lv}_\text{d}ropdown_create(lv_scr_act());
    lv_dropdown_set_options_static(dd, opts);
    lv_dropdown_set_dir(dd, LV_DIR_RIGHT);
    lv_dropdown_set_symbol(dd, LV_SYMBOL_RIGHT);
    lv obj align(dd, LV ALIGN LEFT MID, 10, 0);
```

```
dd = lv_dropdown_create(lv_scr_act());
    lv_dropdown_set_options_static(dd, opts);
    lv_dropdown_set_dir(dd, LV_DIR_LEFT);
    lv_dropdown_set_symbol(dd, LV_SYMBOL_LEFT);
    lv_obj_align(dd, LV_ALIGN_RIGHT_MID, -10, 0);
}
```
*#endif*

```
#
# Create a drop down, up, left and right menus
#
opts = "\n".join([
    "Apple",
    "Banana",
    "Orange",
    "Melon",
    "Grape",
    "Raspberry"])
dd = \text{lv.dropdown}(\text{l}v \text{.scract}())dd.set_options_static(opts)
dd.align(lv.ALIGN.TOP_MID, 0, 10)
dd = \text{lv.dropdown}(\text{lv.scr act}()dd.set_options_static(opts)
dd.set_dir(lv.DIR.BOTTOM)
dd.set_symbol(lv.SYMBOL.UP)
dd.align(lv.ALIGN.BOTTOM MID, 0, -10)
dd = \text{lv.dropdown}(\text{l}v.scract())dd.set_options_static(opts)
dd.set_dir(lv.DIR.RIGHT)
dd.set_symbol(lv.SYMBOL.RIGHT)
dd.align(lv.ALIGN.LEFT_MID, 10, 0)
dd = \text{lv.dropdown}(\text{l}v.scr\_act())dd.set_options_static(opts)
dd.set_dir(lv.DIR.LEFT)
dd.set_symbol(lv.SYMBOL.LEFT)
dd.align(lv.ALIGN.RIGHT_MID, -10, 0)
```
**Menu**

```
#include "../../lv_examples.h"
#if LV_USE_DROPDOWN && LV_BUILD_EXAMPLES
static void event cb(lv event t * e)
{
    lv obj_t * dropdown = lv event get_target(e);
    char buf[64];
    lv_dropdown_get_selected_str(dropdown, buf, sizeof(buf));
    LV LOG USER("'%s' is selected", buf);
}
/**
* Create a menu from a drop-down list and show some drop-down list features and␣
,→styling
*/
void lv_example_dropdown_3(void)
{
    /*Create a drop down list*/
    lv\_obj_t * dropdown = ly\_dropdown\_create(lv\_scr(a));
    lv obj align(dropdown, LV ALIGN TOP LEFT, 10, 10);
    lv_dropdown_set_options(dropdown, "New project\n"
                                       "New file\n"
                                       "Save\n"
                                       "Save as ...\n"
                                       "Open project\n"
                                       "Recent projects\n"
                                       "Preferences\n"
                                       "Exit");
    /*Set a fixed text to display on the button of the drop-down list*/
    lv dropdown set text(dropdown, "Menu");
    /*Use a custom image as down icon and flip it when the list is opened*/
    LV IMG DECLARE(img caret down)
    lv_dropdown_set_symbol(dropdown, &img_caret_down);
    lv obj set style transform angle(dropdown, \overline{1800}, LV PART INDICATOR | LV STATE
,→CHECKED);
    /*In a menu we don't need to show the last clicked item*/
    lv dropdown set selected highlight(dropdown, false);
    lv_obj_add_event_cb(dropdown, event_cb, LV_EVENT_VALUE_CHANGED, NULL);
}
```
*#endif*

**from imagetools import** get\_png\_info, open\_png *# Register PNG image decoder*  $decoder = \nu .img.decoder create()$  $decoder.info\_cb = get\_png_info$  $decoder.open\_cb = open\_png$ *# Create an image from the png file* **try**:

```
with open('../../assets/img_caret_down.png','rb') as f:
        png data = f.read()except:
    print("Could not find img_caret_down.png")
    sys.exit()
img\_caret_down_{argb} = l\mathsf{v}.img_dsc_t({})'data_size': len(png_data),
  'data': png_data
})
def event_cb(e):
    dropdown = e.get target()option = " "*64 # should be large enough to store the option
    dropdown.get_selected_str(option, len(option))
    print(option.strip() +" is selected")
#
# Create a menu from a drop-down list and show some drop-down list features and<sub>u</sub>
,→styling
#
# Create a drop down list
dropdown = lv.dropdown(lv.scr act())
dropdown.align(lv.ALIGN.TOP_LEFT, 10, 10)
dropdown.set_options("\n".join([
    "New project",
    "New file",
    "Open project",
    "Recent projects",
    "Preferences",
    "Exit"]))
# Set a fixed text to display on the button of the drop-down list
dropdown.set text("Menu")
# Use a custom image as down icon and flip it when the list is opened
# LV_IMG_DECLARE(img_caret_down)
dropdown.set symbol(img caret down argb)
dropdown.set_style_transform_angle(1800, lv.PART.INDICATOR | lv.STATE.CHECKED)
# In a menu we don't need to show the last clicked item
dropdown.set_selected_highlight(False)
dropdown.add_event_cb(event_cb, lv.EVENT.VALUE_CHANGED, None)
```
# **2.7.12 Image**

**Image from variable and symbol**

```
#include "../../lv_examples.h"
#if LV_USE_IMG && LV_BUILD_EXAMPLES
void lv_example_img_1(void)
{
    LV_IMG_DECLARE(img_cogwheel_argb);
    lv obj t * img1 = lv img create(lv_scr_act());
    lv_img_set_src(img1, &img_cogwheel_argb);
    lv_obj_align(img1, LV ALIGN CENTER, 0, -20);
    lv obj set size(img1, 200, 200);
    lv obj t * img2 = lv img create(lv scr act());
    lv_img_set_src(img2, LV_SYMBOL_OK "Accept");
    lv_obj_align_to(img2, img1, LV_ALIGN_OUT_BOTTOM_MID, 0, 20);
}
```
*#endif*

```
#!/opt/bin/lv_micropython -i
import usys as sys
import lvgl as lv
import display_driver
from imagetools import get_png_info, open_png
# Register PNG image decoder
decoder = \nu .img.decoder_creact()decoder.info cb = get png info
decoder.opencb = open png
# Create an image from the png file
try:
    with open('../../assets/img_cogwheel_argb.png','rb') as f:
        png data = f.read()except:
    print("Could not find img_cogwheel_argb.png")
    sys.exit()
img cogwheel argb = lv.img dsc t({
  data size': len(png_data),
  'data': png_data
})
img1 = \nu .img(lv.scr_act())img1.set src(img cogwheel argb)
img1.align(lv.ALIGN.CENTER, 0, -20)
img1.set_size(200, 200)
img2 = \nuu. img(lv \cdot scr \cdot act())img2.set_src(lv.SYMBOL.OK + "Accept")
img2.align_to(img1, lv.ALIGN.OUT_BOTTOM_MID, 0, 20)
```
#### **Image recoloring**

```
#include "../../lv_examples.h"
#if LV_USE_IMG && LV_USE_SLIDER && LV_BUILD_EXAMPLES
static lv obj t * create slider(lv color t color);
static void slider event cb(lv event t * e);
static lv obj t * red slider, * green slider, * blue slider, * intense slider;
static lv_obj_t * img1;
/**
* Demonstrate runtime image re-coloring
 */
void lv_example_img_2(void)
{
    /*Create 4 sliders to adjust RGB color and re-color intensity*/
    red_slider = create_slider(lv_palette_main(LV_PALETTE_RED));
    green slider = create slider(lv palette main(LV PALETTE GREEN));
    blue_slider = create_slider(lv_palette_main(LV_PALETTE_BLUE));
    intense_slider = create_slider(lv_palette_main(LV_PALETTE_GREY));
    lv_slider_set_value(red_slider, LV_OPA_20, LV_ANIM_OFF);
    lv_slider_set_value(green_slider, LV_OPA_90, LV_ANIM_OFF);
    lv_slider_set_value(blue_slider, LV_OPA_60, LV_ANIM_OFF);
    lv_slider_set_value(intense_slider, LV_OPA_50, LV_ANIM_OFF);
    lv_obj_align(red_slider, LV_ALIGN_LEFT_MID, 25, 0);
    lv_obj_align_to(green_slider, red_slider, LV_ALIGN_OUT_RIGHT_MID, 25, 0);
    lv_obj_align_to(blue_slider, green_slider, LV_ALIGN_OUT_RIGHT_MID, 25, 0);
    lv_obj_align_to(intense_slider, blue_slider, LV_ALIGN_OUT_RIGHT_MID, 25, 0);
   /*Now create the actual image*/
   LV IMG DECLARE(img cogwheel argb)
    img1 = \nu_img\_create(lv_scoreact());
    lv img set src(imq1, &img cogwheel argb);
    l\nu obj align(img1, LV ALIGN RIGHT MID, -20, 0);
    lv_event_send(intense_slider, LV_EVENT_VALUE_CHANGED, NULL);
}
static void slider event cb(lv event t * e)
{
   LV_UNUSED(e);
    /*Recolor the image based on the sliders' values*/
    lv color t color = lv color make(lv slider get value(red slider), lv slider get
,→value(green_slider), lv_slider_get_value(blue_slider));
    lv opa t intense = lv slider get value(intense slider);
    lv_obj_set_style_img_recolor_opa(img1, intense, 0);
    lv_obj_set_style_img_recolor(img1, color, 0);
}
static lv_obj_t * create_slider(lv_color t color)
{
    lv\_obj_t * silder = ly_silder_create(lv_scr_act());
```

```
lv slider set range(slider, 0, 255);
    lv obj set size(slider, 10, 200);
    lv_obj_set_style_bg_color(slider, color, LV_PART_KNOB);
    lv_obj_set_style_bg_color(slider, lv_color_darken(color, LV_OPA_40), LV_PART_
,→INDICATOR);
    lv_obj_add_event_cb(slider, slider_event_cb, LV_EVENT_VALUE_CHANGED, NULL);
    return slider;
}
```
*#endif*

```
#!/opt/bin/lv_micropython -i
import usys as sys
import lvgl as lv
import display_driver
from imagetools import get_png_info, open_png
# Register PNG image decoder
decoder = \nu .img.decoder create()decoder.info cb = get png info
decoder.open cb = open png
# Create an image from the png file
try:
   with open('../../assets/img_cogwheel_argb.png','rb') as f:
        png data = f.read()except:
    print("Could not find img_cogwheel_argb.png")
    sys.exit()
img cogwheel argb = lv.img dsc t({
  data size': len(png data),
  'data': png data
})
def create_slider(color):
    slider = lv.slider(lv.scr act())
    slider.set_range(0, 255)
    slider.set size(10, 200)
    slider.set_style_bg_color(color, lv.PART.KNOB)
    slider.set_style_bg_color(color.color_darken(lv.OPA._40), lv.PART.INDICATOR)
    slider.add_event_cb(slider_event_cb, lv.EVENT.VALUE_CHANGED, None)
    return slider
def slider event cb(e):
    # Recolor the image based on the sliders' values
    color = lv.color make(red slider.get value(), green slider.get value(), blue
,→slider.get_value())
    intername = intername = intername = intername(img1.set style img recolor opa(intense, 0)
    img1.set_style_img_recolor(color, 0)
#
# Demonstrate runtime image re-coloring
#
# Create 4 sliders to adjust RGB color and re-color intensity
```

```
red slider = create slider(lv.palette main(lv.PALETTE.RED))
green slider = create slider(lv.palette main(lv.PALETTE.GREEN))
blue_slider = create_slider(lv.palette_main(lv.PALETTE.BLUE))
intense_slider = create_slider(lv.palette_main(lv.PALETTE.GREY))
red_slider.set_value(lv.OPA._20, lv.ANIM.OFF)
green_slider.set_value(lv.OPA._90, lv.ANIM.OFF)
blue_slider.set_value(lv.OPA._60, lv.ANIM.OFF)
intense_slider.set_value(lv.OPA._50, lv.ANIM.OFF)
red_slider.align(lv.ALIGN.LEFT_MID, 25, 0)
green_slider.align_to(red_slider, lv.ALIGN.OUT_RIGHT_MID, 25, 0)
blue slider.align to(green slider, lv.ALIGN.OUT RIGHT MID, 25, 0)
intense slider.align to(blue slider, lv.ALIGN.OUT RIGHT MID, 25, 0)
# Now create the actual image
img1 = \nu .img(lv.scr act())img1.set src(img cogwheel argb)
img1.align(lv.ALIGN.RIGHT_MID, -20, 0)
lv.event_send(intense_slider, lv.EVENT.VALUE_CHANGED, None)
```
## **Rotate and zoom**

```
#include "../../lv_examples.h"
#if LV_USE_IMG && LV_BUILD_EXAMPLES
static void set_angle(void * img, int32_t v)
{
    lv img set angle(img, v);
}
static void set_zoom(void * img, int32_t v)
{
    lv img set zoom(img, v);
}
/**
 * Show transformations (zoom and rotation) using a pivot point.
*/
void lv example img 3(void)
{
    LV_IMG_DECLARE(img_cogwheel_argb);
    /*Now create the actual image*/
    lv\_obj_t * img = lv\_img_created(lv_scr_act());
    lv_img_set_src(img, &img_cogwheel_argb);
    lv_obj_align(img, LV_ALIGN_CENTER, 50, 50);
    lv_img_set_pivot(img, 0, 0); /*Rotate around the top left corner*/
```
```
lv anim t a;
lv_anim_init(\&a);
lv_anim_set_var(&a, img);
lv anim set exec cb(\&a, set angle);
lv_anim_set_values(&a, 0, 3600);
lv anim set time(\&a, 5000);
lv_anim_set_repeat_count(&a, LV_ANIM_REPEAT_INFINITE);
lv_anim_start(&a);
lv_anim_set_exec_cb(&a, set_zoom);
lv_anim_set_values(&a, 128, 256);
lv anim set playback time(\&a, 3000);
lv_anim_start(&a);
```

```
#endif
```
}

```
#!/opt/bin/lv_micropython -i
import usys as sys
import lvgl as lv
import display_driver
from imagetools import get_png_info, open_png
# Register PNG image decoder
decoder = \nu .img.decoder\ create()decoder.info_cb = get_png_infodecoder.opencb = open png
# Create an image from the png file
try:
    with open('../../assets/img_cogwheel_argb.png','rb') as f:
        png data = f.read()except:
    print("Could not find img_cogwheel_argb.png")
    sys.exit()
img_cogwheel_argb = lv . img dsc_t({}data_size': len(png_data),
  'data': png_data
})
def set_angle(img, v):
    img.set_angle(v)
def set_zoom(img, v):
    img.set_zoom(v)
#
# Show transformations (zoom and rotation) using a pivot point.
#
# Now create the actual image
img = \nuitag{lv.scr} act())
img.set src(img cogwheel argb)
```

```
img.align(lv.ALIGN.CENTER, 50, 50)
img.set_pivot(0, 0) # Rotate around the top left corner
al = l v . \text{anim}_t()a1.init()
a1.set_var(img)
a1.set_custom_exec_cb(lambda a,val: set_angle(img,val))
al.set values(0, 3600)
a1.set_time(5000)
a1.set_repeat_count(lv.ANIM_REPEAT.INFINITE)
lv.anim_t.start(a1)
a2 = 1v {\cdot} anim t()
a2.init()
a2.set_var(img)
a2.set_custom_exec_cb(lambda a,val: set_zoom(img,val))
a2.set_values(128, 256)
a2.set_time(5000)
a2.set_playback_time(3000)
a2.set repeat count(lv.ANIM REPEAT.INFINITE)
lv.anim_t.start(a2)
```
### **Image offset and styling**

```
#include "../../lv_examples.h"
#if LV_USE_IMG && LV_BUILD_EXAMPLES
static void ofs_y_anim(void * img, int32_t v)
{
    lv img set offset y(img, v);
}
/**
* Image styling and offset
*/
void lv_example_img_4(void)
{
    LV IMG DECLARE(img skew strip);
    static lv style t style;
    lv_style_init(&style);
    lv_style_set_bg_color(&style, lv_palette_main(LV_PALETTE_YELLOW));
    lv style set bg opa(&style, LV OPA COVER);
    lv_style_set_img_recolor_opa(&style, LV_OPA_COVER);
    lv style set img recolor(&style, lv color black());
    lv obj t * img = lv_img_cread(V_scr_act());
    lv obj add style(img, \&style, \theta);
    lv_img_set_src(img, &img_skew_strip);
    lv_obj_set_size(img, 150, 100);
    lv_obj_center(img);
    lv anim t a;
```

```
lv anim init(\&a);
lv_anim_set_var(&a, img);
lv_anim_set_exec_cb(&a, ofs_y_anim);
lv_anim_set_values(&a, 0, 100);
lv anim set time(\&a, 3000);
lv_anim_set_playback_time(&a, 500);
lv_anim_set_repeat_count(&a, LV_ANIM_REPEAT_INFINITE);
lv_anim_start(&a);
```

```
#endif
```
}

```
from imagetools import get_png_info, open_png
def ofs_y_anim(img, v):
    img.set_offset_y(v)
    # print(img,v)
# Register PNG image decoder
decoder = \nu .img.decoder\ create()decoder.info cb = get png info
decoder.open_to = open\_png# Create an image from the png file
try:
    with open('../../assets/img_skew_strip.png','rb') as f:
        png data = f.read()except:
    print("Could not find img_skew_strip.png")
    sys.exit()
img_skew_strip = lv .img_dsc_t({}\overline{data} size': len(png data),
  'data': png data
})
#
# Image styling and offset
#
style = lv. style t()style.init()
style.set_bg_color(lv.palette_main(lv.PALETTE.YELLOW))
style.set_bg_opa(lv.OPA.COVER)
style.set_img_recolor_opa(lv.OPA.COVER)
style.set imgTrecolor(lv.colorblack())img = \nu). img(lv). scr act()img.add_style(style, 0)
img.set_src(img_skew_strip)
img.set_size(15\overline{0}, 10\overline{0})
img.center()
a = \nu \cdot \text{anim } t()a.init()
```

```
a.set_var(img)
a.set values(0, 100)
a.set_time(3000)
a.set_playback_time(500)
a.set repeat count(lv.ANIM REPEAT.INFINITE)
a.set_custom_exec_cb(lambda a,val: ofs_y_anim(img,val))
lv.anim_t.start(a)
```
## **2.7.13 Image button**

### **Simple Image button**

```
#include "../../lv_examples.h"
#if LV_USE_IMGBTN && LV_BUILD_EXAMPLES
void lv_example_imgbtn_1(void)
{
    LV_IMG_DECLARE(imgbtn_left);
   LV IMG DECLARE(imgbtn right);
   LV_IMG_DECLARE(imgbtn_mid);
   /*Create a transition animation on width transformation and recolor.*/
    static lv_style_prop_t tr_prop[] = {LV_STYLE_TRANSFORM_WIDTH, LV_STYLE_IMG_
,→RECOLOR_OPA, 0};
    static lv_style_transition_dsc_t tr;
    lv_style_transition_dsc_init(&tr, tr_prop, lv_anim_path_linear, 200, 0, NULL);
    static lv_style_t style_def;
    lv_style_init(&style_def);
    lv_style_set_text_color(&style_def, lv_color_white());
    lv_style_set_transition(&style_def, &tr);
   /*Darken the button when pressed and make it wider*/
    static lv style t style pr;
    lv style init(&style pr);
    lv_style_set_img_recolor_opa(&style_pr, LV_OPA_30);
    lv style set img recolor(&style pr, lv color black());
    lv_style_set_transform_width(&style_pr, 20);
    /*Create an image button*/
    lv_obj_t * imgbtn1 = lv_imgbtn_create(lv_scr_act());
    lv_imgbtn_set_src(imgbtn1, LV_IMGBTN_STATE_RELEASED, &imgbtn_left, &imgbtn_mid, &
,→imgbtn_right);
    lv_obj_add_style(imgbtn1, &style_def, 0);
    lv_obj_add_style(imgbtn1, &style_pr, LV_STATE_PRESSED);
   lv_obj_align(imgbtn1, LV_ALIGN_CENTER, 0, 0);
    /*Create a label on the image button*/
    lv obj t * label = lv label create(imgbtn1);
    lv_label_set_text(label, "Button");
    lv_obj_align(label, LV_ALIGN_CENTER, 0, -4);
}
```
#### *#endif*

```
from imagetools import get_png_info, open_png
# Register PNG image decoder
decoder = \nu .img.decoder\ create()decoder.info cb = get png info
decoder.opencb = open png
# Create an image from the png file
try:
    with open('../../assets/imgbtn_left.png','rb') as f:
        imgbtn left data = f.read()
except:
    print("Could not find imgbtn_left.png")
    sys.exit()
imgbtn left dsc = lv.img dsc t({
  'data_size': len(imgbtn_left_data),
  'data': imgbtn left data
})
try:
    with open('../../assets/imgbtn_mid.png','rb') as f:
        imgbtn mid data = f.read()
except:
    print("Could not find imgbtn_mid.png")
    sys.exit()
imgbtn_mid_dsc = l\mathsf{v}.img_dsc_t({})'data size': len(imgbtn mid data),
  'data': imgbtn mid data
})
try:
    with open('../../assets/imgbtn_right.png','rb') as f:
        imgbtn right data = f.read()
except:
    print("Could not find imgbtn right.png")
    sys.exit()
imgbtn right dsc = lv.img dsc t({
  'data size': len(imgbtn right data),
  'data': imgbtn right data
})
# Create a transition animation on width transformation and recolor.
tr_prop = [lv.STYLE.TRANSFORM_WIDTH, lv.STYLE.IMG_RECOLOR_OPA, 0]
tr = lv.style transition dsc t()
tr.init(tr_prop, lv.anim_t.path_linear, 200, 0, None)
style def = lv.style t()style_def.init()
style def.set text color(lv.color white())
style def.set transition(tr)
```

```
# Darken the button when pressed and make it wider
style_pr = lv.style_t()style_pr.init()
style pr.set img recolor opa(lv.OPA. 30)
style_pr.set_img_recolor(lv.color_black())
style pr.set transform width(20)
# Create an image button
imgbtn1 = \nuimgbtn(lv.scract())imgbtn1.set_src(lv.imgbtn.STATE.RELEASED, imgbtn_left_dsc, imgbtn_mid_dsc, imgbtn_
,→right_dsc)
imgbtn1.add style(style def, 0)
imgbtn1.add_style(style_pr, lv.STATE.PRESSED)
imgbtn1.align(lv.ALIGN.CENTER, 0, 0)
# Create a label on the image button
label = <math>l\mathbf{v}</math>.label (imgbtn1)label.set text("Button")
label.align(lv.ALIGN.CENTER, 0, -4)
```
## **2.7.14 Keyboard**

### **Keyboard with text area**

```
#include "../../lv_examples.h"
#if LV_USE_KEYBOARD && LV_BUILD_EXAMPLES
static void ta_event_cb(lv_event_t * e)
{
    lv event code t code = lv event get code(e);
    lv_0bj_t * ta = lv_event_get_target(e);lv obj t * kb = lv event get user data(e);
    if(code == LV EVENT FOCUSED) {
        lv_keyboard_set_textarea(kb, ta);
        lv obj clear flag(kb, LV OBJ FLAG HIDDEN);
    }
    if(code == LV EVENT DECUSED) {
        lv keyboard set textarea(kb, NULL);
        lv_obj_add_flag(kb, LV_OBJ_FLAG_HIDDEN);
    }
}
void lv_example_keyboard_1(void)
{
    /*Create a keyboard to use it with an of the text areas*/
    lv obj_t *kb = lv keyboard create(lv scr_act());
    /*Create a text area. The keyboard will write here*/
    lv obj t * ta;
    ta = lv textarea create(lv scr act());
```

```
lv obj align(ta, LV ALIGN TOP LEFT, 10, 10);
    lv obj add event cb(ta, ta event cb, LV EVENT ALL, kb);
    lv_textarea_set_placeholder_text(ta, "Hello");
    lv_obj_set_size(ta, 140, 80);
    ta = \nu_{\text{textarea}_{\text{create}}(l\nu_{\text{scr}}(l));
    lv_obj_align(ta, LV_ALIGN_TOP_RIGHT, -10, 10);
    lv_obj_add_event_cb(ta, ta_event_cb, LV_EVENT_ALL, kb);
    lv_obj_set_size(ta, 140, 80);
    lv_keyboard_set_textarea(kb, ta);
#endif
def ta event cb(e,kb):
    code = e.getcode()ta = e.get target()if code == lv.EVENT.FOCUSED:
        kb.set_textarea(ta)
```

```
if code == lv.EVENT.DEFOCUSED:
   kb.set_textarea(None)
   kb.add_flag(lv.obj.FLAG.HIDDEN)
```
kb.clear\_flag(lv.obj.FLAG.HIDDEN)

```
# Create a keyboard to use it with one of the text areas
kb = \nu.keyboard(lv.scr_act())
```

```
# Create a text area. The keyboard will write here
ta = lw.textarea(lv.scract())ta.set_width(200)
ta.align(lv.ALIGN.TOP_LEFT, 10, 10)
ta.add_event_cb(lambda e: ta_event_cb(e,kb), lv.EVENT.ALL, None)
ta.set placeholder text("Hello")
ta = lv.textarea(lv.scr_act())
ta.set_width(200)
ta.align(lv.ALIGN.TOP_RIGHT, -10, 10)
ta.add_event_cb(lambda e: ta_event_cb(e,kb), lv.EVENT.ALL, None)
```

```
kb.set_textarea(ta)
```
# **2.7.15 Label**

}

**Line wrap, recoloring and scrolling**

```
#include "../../lv_examples.h"
#if LV_USE_LABEL && LV_BUILD_EXAMPLES
/**
* Show line wrap, re-color, line align and text scrolling.
*/
void lv_example_label_1(void)
```

```
{
    lv\_obj_t * label1 = lv\_label\_create(lv\_scr\_act());
    lv_label_set_long_mode(label1, LV_LABEL_LONG_WRAP); /*Break the long lines*/
    lv_label_set_recolor(label1, true);
,→commands in the text*/
    lv_label_set_text(label1, "#0000ff Re-color# #ff00ff words# #ff0000 of a# label,.,
,→align the lines to the center "
                              "and wrap long text automatically.");
    lv_obj_set_width(label1, 150); /*Set smaller width to make the lines wrap*/
    lv obj set style text align(label1, LV TEXT ALIGN CENTER, 0);
    lv_obj_align(label1, LV_ALIGN_CENTER, 0, -40);
    lv obj t * label2 = lv label create(lv scr act());
    lv_label_set_long_mode(label2, LV_LABEL_LONG_SCROLL_CIRCULAR); /*Circular.
,→scroll*/
    lv_obj_set_width(label2, 150);
    lv_label_set_text(label2, "It is a circularly scrolling text. ");
    lv obj align(label2, LV ALIGN CENTER, 0, 40);
}
```
*#endif*

```
#
# Show line wrap, re-color, line align and text scrolling.
#
label1 = \text{l} is label(lv.scr act())
label1.set_long_mode(lv.label.LONG.WRAP) # Break the long lines*/
label1.set_recolor(True) # Enable re-coloring by commands in the␣
,→text
labell.set text("#0000ff Re-color# #ff00ff words# #ff0000 of a# label, align the.
,→lines to the center"
                              "and wrap long text automatically.")
label1.set_width(150) # Set smaller width to make the lines␣
,→wrap
label1.set style_text_align(lv.ALIGN.CENTER, 0)
label1.align(lv.ALIGN.CENTER, 0, -40)
label2 = \nuu = \text{level}(v \cdot \text{scr} \cdot \text{act}(v))label2.set_long_mode(lv.label.LONG.SCROLL_CIRCULAR) # Circular scroll
label2.set_width(150)
label2.set text("It is a circularly scrolling text. ")
label2.align(lv.ALIGN.CENTER, 0, 40)
```
#### **Text shadow**

```
#include "../../lv_examples.h"
#if LV_USE_LABEL && LV_BUILD_EXAMPLES
/**
* Create a fake text shadow
*/
void lv example label 2(void)
{
   /*Create a style for the shadow*/
   static lv style t style shadow;
    lv style_init(&style_shadow);
    lv_style_set_text_opa(&style_shadow, LV_OPA_30);
    lv style set text color(&style shadow, lv color black());
    /*Create a label for the shadow first (it's in the background)*/
   lv\_obj_t * shadow\_label = ly\_label_creactive(c)lv_obj_add_style(shadow_label, &style_shadow, 0);
   /*Create the main label*/
   lv\_obj_t * main\_label = lv\_label_created(V_scoreact());
    lv_label_set_text(main_label, "A simple method to create\n"
                                  "shadows on a text.\n"
                                  "It even works with\n\n"
                                  "newlines and spaces.");
    /*Set the same text for the shadow label*/
   lv_label_set_text(shadow_label, lv_label_get_text(main_label));
    /*Position the main label*/
   lv_obj_align(main_label, LV_ALIGN_CENTER, 0, 0);
    /*Shift the second label down and to the right by 2 pixel*/
    lv_obj_align_to(shadow_label, main_label, LV_ALIGN_TOP_LEFT, 2, 2);
}
```
*#endif*

```
#
# Create a fake text shadow
#
# Create a style for the shadow
style_shadow = lv.style_t()style_shadow.init()
style_shadow.set_text_opa(lv.OPA._30)
style_shadow.set_text_color(lv.color_black())
# Create a label for the shadow first (it's in the background)
shadow label = lv.label(lv.scr act())
shadow label.add style(style shadow, 0)
# Create the main label
main abel = lv.label(lv.scr_act())
main_label.set_text("A simple method to create\n"
                   "shadows on a text.\n"
```

```
"It even works with\n\n"
                   "newlines and spaces.")
# Set the same text for the shadow label
shadow label.set text(lv.label.get text(main label))
# Position the main label
main label.align(lv.ALIGN.CENTER, \theta, \theta)
# Shift the second label down and to the right by 2 pixel
shadow_label.align_to(main_label, lv.ALIGN.TOP_LEFT, 2, 2)
```
#### **Show LTR, RTL and Chinese texts**

```
#include "../../lv_examples.h"
#if LV_USE_LABEL && LV_BUILD_EXAMPLES && LV_FONT_DEJAVU_16_PERSIAN_HEBREW && LV_FONT_
,→SIMSUN_16_CJK && LV_USE_BIDI
/**
* Show mixed LTR, RTL and Chinese label
*/
void lv_example_label_3(void)
{
    lv obj t * ltr label = lv label create(lv scr act());
    lv_label_set_text(ltr_label, "In modern terminology, a microcontroller is similar<sub>u</sub>
,→to a system on a chip (SoC).");
    lv_obj_set_style_text_font(ltr_label, &lv_font_montserrat_16, 0);
    lv obj set width(ltr label, 310);
    lv_obj_align(ltr_label, LV_ALIGN_TOP_LEFT, 5, 5);
    lv obj t * rtl label = lv_label_create(lv_scr_act());
    lv\_label\_set\_text(rtl\_label, ",0000 00 0000 00000 00000 000000 :000000) \texttt{CPU},→- Central Processing Unit).");
   lv_obj_set_style_base_dir(rtl_label, LV_BASE_DIR_RTL, 0);
    lv_obj_set_style_text_font(rtl_label, &lv_font_dejavu_16_persian_hebrew, 0);
    lv obj set width(rtl label, 310);
    lv obj align(rtl label, LV ALIGN LEFT MID, 5, 0);
    lv obj t * cz label = lv label create(lv scr act());
    lv_label_set_text(cz_label, "Embedded System\
,→n");
    lv_obj_set_style_text_font(cz_label, &lv_font_simsun_16_cjk, 0);
    lv obj set width(cz label, 310);
    lv_obj_align(cz_label, LV_ALIGN_BOTTOM_LEFT, 5, -5);
}
#endif
```

```
import fs_driver
#
# Show mixed LTR, RTL and Chinese label
#
```

```
(continued from previous page)
```

```
ltr label = lv.label(lv.scr act())
ltr_label.set_text("In modern terminology, a microcontroller is similar to a system␣
,→on a chip (SoC).")
# ltr_label.set_style_text_font(ltr_label, &lv_font_montserrat_16, 0);
fs_drv = lv.fs_drv_t()fs driver.fs register(fs drv, 'S')
try:
   ltr label.set style text font(ltr label, lv.font montserrat 16, 0)
except:
   font\_montserrat_16 = \nu.font\_load("S:.././assets/font/montserrat-16.fnt")ltr label.set style_text_font(font_montserrat_16, 0)
ltr_label.set_width(310)
ltr_label.align(lv.ALIGN.TOP_LEFT, 5, 5)
rtl label = lv.label(lv.scr_act())rtl\_label.set\_text(", \BoxDOO OO OOO OOO OOOO OOOO OOOO OOOOO :OOOOO) CPU - Central
,→Processing Unit).")
rtl label.set style base dir(lv.BASE DIR.RTL, \theta)
rtl_label.set_style_text_font(lv.font_dejavu_16_persian_hebrew, 0)
rtl label.set width(310)
rtl_label.align(lv.ALIGN.LEFT_MID, 5, 0)
font simsun 16 cjk = lv.font load("S:../../assets/font/lv font simsun 16 cjk.fnt")
cz label = lv.label(lv.scr act())
cz_label.set_style_text_font(font_simsun_16_cjk, 0)
cz_label.set_text("Embedded System\n")
cz_label.set_width(310)
cz_label.align(lv.ALIGN.BOTTOM_LEFT, 5, -5)
```
## **Draw label with gradient color**

```
#include "../../lv_examples.h"
#if LV_USE_LABEL && LV_USE_CANVAS && LV_BUILD_EXAMPLES && LV_DRAW_COMPLEX
#define MASK_WIDTH 100
#define MASK_HEIGHT 45
static void add_mask_event_cb(lv_event_t * e)
{
    static lv draw mask map param t m;
    static int16_t mask_id;
    lv event code t code = lv event get code(e);
    lv_0bj_t * obj = lv_event_get_target(e);lv\_opa_t * mask\_map = ly\_event\_get\_user\_data(e);\overline{\textbf{if}(\text{code} == \text{LV}_\text{EVENT}_\text{COVER}_\text{CHECK})} {
        lv_event_set_cover_res(e, LV_COVER_RES_MASKED);
    }
    else if(code == LV_EVENT_DRAW_MAIN_BEGIN) {
        lv draw mask map init(&m, &obj->coords, mask map);
```

```
mask id = lv draw mask add(\delta_m, NULL);
   }
   else if(code == LV_EVENT_DRAW_MAIN_END) {
        lv draw mask free param(\&m);
        lv_draw_mask_remove_id(mask_id);
    }
}
/**
* Draw label with gradient color
*/
void lv example label 4(void)
{
   /* Create the mask of a text by drawing it to a canvas*/
   static lv_opa_t mask_map[MASK_WIDTH * MASK_HEIGHT];
   /*Create a "8 bit alpha" canvas and clear it*/
   lv obj t * canvas = lv canvas create(lv scr act());
    lv canvas set buffer(canvas, mask map, MASK WIDTH, MASK HEIGHT, LV IMG CF ALPHA
,→8BIT);
    lv_canvas_fill_bg(canvas, lv_color_black(), LV_OPA_TRANSP);
   /*Draw a label to the canvas. The result "image" will be used as mask*/
   lv_draw_label_dsc_t label_dsc;
    lv_draw_label_dsc_init(&label_dsc);
    label dsc.color = lv color white();
    label dsc.align = LV TEXT ALIGN CENTER;
    lv_canvas_draw_text(canvas, 5, 5, MASK_WIDTH, &label_dsc, "Text with gradient");
    /*The mask is reads the canvas is not required anymore*/
   lv_obj_del(canvas);
    /* Create an object from where the text will be masked out.
     * Now it's a rectangle with a gradient but it could be an image too*/
   lv\_obj_t * grad = lv\_obj\_create(lv\_scr\_act());
    lv_obj_set_size(grad, MASK_WIDTH, MASK_HEIGHT);
    lv obj center(grad);
    lv_obj_set_style_bg_color(grad, lv_color_hex(0xff0000), 0);
    lv obj set style bg grad color(grad, lv color hex(0\times0000ff), 0);
    lv_obj_set_style_bg_grad_dir(grad, LV GRAD DIR HOR, 0);
    lv obj add event cb(grad, add mask event cb, LV EVENT ALL, mask map);
}
#endif
```
Error encountered **while** trying to open /home/runner/work/lvgl/lvgl/examples/widgets/ *,→*label/lv\_example\_label\_4.py

# **2.7.16 LED**

## **LED with custom style**

```
#include "../../lv_examples.h"
#if LV_USE_LED && LV_BUILD_EXAMPLES
/**
* Create LED's with different brightness and color
*/
void lv_example_led_1(void)
{
    /*Create a LED and switch it OFF*/
    lv\_obj_t * led1 = ly\_led\_create(lv\_scr\_act());
    lv_obj_align(led1, LV_ALIGN_CENTER, -80, 0);
    lv_led_off(led1);
    /*Copy the previous LED and set a brightness*/
    lv\_obj_t * led2 = ly\_led\_create(lv\_scr\_act());
    lv\_obj\_align(led2, LV\_ALIGN\_CENTER, 0, 0);lv_led_set_brightness(led2, 150);
    lv led set color(led2, lv palette main(LV PALETTE RED));
    /*Copy the previous LED and switch it ON*/
    lv\_{obj}\_t * led3 = lv\_{led}create(lv\_{scr}cr\_{act}());
    lv_obj_align(led3, LV_ALIGN_CENTER, 80, 0);
    lv led on(led3);
}
```

```
#endif
```

```
#
# Create LED's with different brightness and color
#
# Create a LED and switch it OFF
led1 = \nu.led(lv.scr_act())led1.align(lv.ALIGN.CENTER, -80, 0)
led1.off()
# Copy the previous LED and set a brightness
led2 = \nu. led(U.scract())led2.align(lv.ALIGN.CENTER, 0, 0)
led2.set_brightness(150)
led2.set color(lv.palette main(lv.PALETTE.RED))
# Copy the previous LED and switch it ON
led3 = \nu.led(\nu.scract())led3.align(lv.ALIGN.CENTER, 80, 0)
led3.on()
```
## **2.7.17 Line**

## **Simple Line**

```
#include "../../lv_examples.h"
#if LV_USE_LINE && LV_BUILD_EXAMPLES
void lv_example_line_1(void)
{
    /*Create an array for the points of the line*/
    static lv_point_t line_points[] = { {5, 5}, {70, 70}, {120, 10}, {180, 60}, {240,␣
,→10} };
    /*Create style*/
    static lv_style_t style_line;
    lv_style_init(&style_line);
    lv_style_set_line_width(&style_line, 8);
    lv_style_set_line_color(&style_line, lv_palette_main(LV_PALETTE_BLUE));
    lv_style_set_line_rounded(&style_line, true);
    /*Create a line and apply the new style*/
   lv_obj_t * line1;
    line1 = \nu line create(lv_scr_act());
    lv_line_set_points(line1, line_points, 5); /*Set the points*/
    lv_obj_add_style(line1, &style_line, 0);
    lv_obj_center(line1);
}
#endif
```

```
# Create an array for the points of the line
line_points = [ {"x":5, "y":5},
                  {"x":70, "y":70},
                  {"x":120, "y":10},
                  {\{\text{"x": 180, "y": 60\}},
                  {"x":240, "y":10}]
# Create style
style line = lv.style t()style line.init()
style_line.set_line_width(8)
style_line.set_line_color(lv.palette_main(lv.PALETTE.BLUE))
style_line.set_line_rounded(True)
# Create a line and apply the new style
line1 = \{v_\cdot\}line{(\varepsilon, \text{scr act}(\cdot))}line1.set_points(line_points, 5) # Set the points
line1.add_style(style_line, 0)
line1.center()
```
## **2.7.18 List**

### **Simple List**

```
#include "../../lv_examples.h"
#if LV_USE_LIST && LV_BUILD_EXAMPLES
static lv_obj_t * list1;
static void event handler(lv event t * e)
{
    lv event code t code = lv event get code(e);
    lv_0bj_t * obj = lv_event_get_target(e);if(code == LV\_EVENT\_CLICKED) {
        LV_LOG_USER("Clicked: %s", lv_list_get_btn_text(list1, obj));
    }
}
void lv_example_list_1(void)
{
    /*Create a list*/
    list1 = \{v_{{\text{list\_create}}}(v_{{\text{sort}}}, act))\}lv obj set size(list1, 180, 220);
    lv_obj_center(list1);
    /*Add buttons to the list*/
    lv_0bj_t * btn;lv_list_add_text(list1, "File");
    btn = lv_list_add_btn(list1, LV_SYMBOL_FILE, "New");
    lv_obj_add_event_cb(btn, event_handler, LV_EVENT_CLICKED, NULL);
    btn = lv_list_add_btn(list1, LV_SYMBOL_DIRECTORY, "Open");
    lv obj add event cb(btn, event handler, LV EVENT CLICKED, NULL);
    btn = lv_list_add_btn(list1, LV_SYMBOL_SAVE, "Save");
    lv_obj_add_event_cb(btn, event_handler, LV_EVENT_CLICKED, NULL);
    btn = lv list add btn(list1, LV SYMBOL CLOSE, "Delete");
    lv_obj_add_event_cb(btn, event_handler, LV_EVENT_CLICKED, NULL);
    btn = lv_list_add_btn(list1, LV_SYMBOL_EDIT, "Edit");
    lv_obj_add_event_cb(btn, event_handler, LV_EVENT_CLICKED, NULL);
    lv list add text(list1, "Connectivity");
    btn = lv_list_add_btn(list1, LV_SYMBOL_BLUETOOTH, "Bluetooth");
    lv_obj_add_event_cb(btn, event_handler, LV_EVENT_CLICKED, NULL);
    btn = Tv list add btn(list1, LV_SYMBOL_GPS, "Navigation");
    lv obj add event cb(btn, event handler, LV EVENT CLICKED, NULL);
    b\overline{m} = \overline{l}v list add b\overline{m}(list1, LV_SYMBOL_USB, "USB");
    lv_obj_add_event_cb(btn, event_handler, LV_EVENT_CLICKED, NULL);
    btn = lv_list_add_btn(list1, LV_SYMBOL_BATTERY_FULL, "Battery");
    lv obj add event cb(btn, event handler, LV EVENT CLICKED, NULL);
    lv list add text(list1, "Exit");
    btn = lv list add btn(list1, LV SYMBOL OK, "Apply");
    lv obj add event cb(btn, event handler, LV EVENT CLICKED, NULL);
    btn = lv list add btn(list1, LV SYMBOL CLOSE, "Close");
    lv_obj_add_event_cb(btn, event_handler, LV_EVENT_CLICKED, NULL);
}
```
*#endif*

```
def event_handler(e):
    code = e.getcode()obj = e.get target()if code == \bar{l}v.EVENT.CLLICKED:print("Clicked: list1." + list1.get_btn_text(obj))
# Create a list
list1 = \nuulist(iv.scract())list1.set_size(180, 220)
list1.center()
# Add buttons to the list
list1.add_text("File")
btn_new = list1.add_btn(lv.SYMBOL.FILE, "New")btn_new.add_event_cb(event_handler,lv.EVENT.ALL, None)
btn_open = list1.add_btn(lv.SYMBOL.DIRECTORY, "Open")
btn_open.add_event_cb(event_handler,lv.EVENT.ALL, None)
btn save = list1.add btn(lv.SYMBOL.SAVE, "Save")
btn_save.add_event_cb(event_handler,lv.EVENT.ALL, None)
btn delete = list1.add btn(lv.SYMBOL.CLOSE, "Delete")
btn_delete.add_event_cb(event_handler,lv.EVENT.ALL, None)
btn edit = list1.add btn(lv.SYMBOL.EDIT, "Edit")
btn_edit.add_event_cb(event_handler,lv.EVENT.ALL, None)
list1.add_text("Connectivity")
btn bluetooth = list1.add btn(lv.SYMBOL.BLUETOOTH, "Bluetooth")
btn_bluetooth.add_event_cb(event_handler,lv.EVENT.ALL, None)
btn navig = list1.add bm(lv.SYMBOL.GPS, "Navigation")btn_navig.add_event_cb(event_handler,lv.EVENT.ALL, None)
btn_USB = list1.add_btn(lv.SYMBOL.USB, "USB")
btn_USB.add_event_cb(event_handler,lv.EVENT.ALL, None)
btn_battery = list1.add_btn(lv.SYMBOL.BATTERY_FULL, "Battery")
btn_battery.add_event_cb(event_handler,lv.EVENT.ALL, None)
list1.add_text("Exit")
btn apply = list1.add btn(lv.SYMBOL.OK, "Apply")
btn_apply.add_event_cb(event_handler,lv.EVENT.ALL, None)
btn_close = list1.add_btn(lv.SYMBOL.CLOSE, "Close")
btn_close.add_event_cb(event_handler,lv.EVENT.ALL, None)
```
## **Sorting a List using up and down buttons**

```
#include <stdlib.h>
#include "../../lv_examples.h"
#if LV_USE_LIST && LV_BUILD_EXAMPLES
static lv_obj_t* list1;
static lv_obj_t* list2;
static lv obj t^* currentButton = NULL;
static void event_handler(lv_event_t* e)
```

```
{
    lv_event_code_t code = lv_event_get_code(e);
    lv\_obj_t* obj = lv\_event\_get\_target(e);
    if (code == LV_EVENT_CLICKED)
    {
        LV_LOG_USER("Clicked: %s", lv_list_get_btn_text(list1, obj));
        if (currentButton == obj)
        {
            currentButton = NULL;
        }
        else
        {
            currentButton = obj;}
        lv\_{obj}\_{t^*} parent = lv\_{obj}\_{get}\_{parent(obj)};
        uint32_t i;
        for (i = 0; i < lv obj get child cnt(parent); i++)
        {
            lv\_obj_t* child = lv\_obj\_get\_child(parent, i);if (child == currentButton)
            {
                lv obj add state(child, LV STATE CHECKED);
            }
            else
            {
                lv_obj_clear_state(child, LV_STATE_CHECKED);
            }
        }
    }
}
static void event_handler_top(lv_event_t* e)
{
    lv event code t code = lv event get code(e);
    if (code == LV EVENT CLICKED)
    {
        if (currentButton == NULL) return;
        lv_obj_move_background(currentButton);
        lv_obj_scroll_to_view(currentButton, LV_ANIM_ON);
    }
}
static void event handler up(lv event t^* e)
{
    lv event code t code = lv event get code(e);
    if ((code == LV_EVENT_CLICKED) || (code == LV_EVENT_LONG_PRESSED_REPEAT))
    {
        if (currentButton == NULL) return;
        uint32_t index = lv_obj_get_index(currentButton);
        if (index \leq 0) return;
        lv obj move to index(currentButton, index - 1);
        lv obj scroll to view(currentButton, LV ANIM ON);
    }
}
static void event handler center(lv event t^* e)
```

```
{
    const lv_event_code_t code = lv_event_get_code(e);
    if ((code == LV_EVENT_CLICKED) || (code == LV_EVENT_LONG_PRESSED_REPEAT))
    {
        if (currentButton == NULL) return;
        lv\_obj_t* parent = lv\_obj\_get\_parent (currentButton);
        const uint32_t pos = lv_obj_get_child_cnt(parent) / 2;
        lv_obj_move_to_index(currentButton, pos);
        lv_obj_scroll_to_view(currentButton, LV_ANIM_ON);
    }
}
static void event_handler_dn(lv_event_t* e)
{
    const lv event code t code = lv event get code(e);
    if ((code == LV_EVENT_CLICKED) || (code == LV_EVENT_LONG_PRESSED_REPEAT))
    {
        if (currentButton == NULL) return;
        const uint32_t index = lv_obj_get_index(currentButton);
        lv_obj_move_to_index(currentButton, index + 1);
        lv_obj_scroll_to_view(currentButton, LV_ANIM_ON);
    }
}
static void event_handler_bottom(lv_event_t* e)
{
    const lv event code t code = lv event get code(e);
    if (code == LV_EVENT_CLICKED)
    {
        if (currentButton == NULL) return;
        lv obj move foreground(currentButton);
        lv_obj_scroll_to_view(currentButton, LV_ANIM_ON);
    }
}
static void event handler swap(lv event t^* e)
{
    const lv event code t code = lv event get\ code(e);
    // lv_obj_t* obj = lv_event_get_target(e);
    if ((code == LV_EVENT_CLICKED) || (code == LV_EVENT_LONG_PRESSED_REPEAT))
    {
        uint32 t cnt = lv obj get child cnt(list1);
        for (int i = 0; i < 100; i++)
            if (cnt > 1)
            {
                lv\_{obj}\_t^* obj = lv\_{obj}\get\_{child}(list1, rand() % cnt);
                lv_obj_move_to_index(obj, rand() % cnt);
                if (currentButton != NULL)
                {
                    lv_obj_scroll_to_view(currentButton, LV_ANIM_ON);
                }
            }
    }
```

```
void lv_example_list_2(void)
{
    /*Create a list*/
   list1 = \{v_l\} list_create(lv_scr_act());
    lv_obj_set_size(list1, lv_pct(60), lv_pct(100));
    lv_obj_set_style_pad_row(list1, 5, 0);
    /*Add buttons to the list*/
   lv_obj_t* btn;
    int i;
    for (i = 0; i < 15; i++) {
       btn = lv btn create(list1);
        lv obj set width(btn, lv pct(50));
        lv_obj_add_event_cb(btn, event_handler, LV_EVENT_CLICKED, NULL);
        lv obj t^* lab = lv label create(btn);
        lv_label_set_text_fmt(lab, "Item %d", i);
    }
   /*Select the first button by default*/
    currentButton = lv_obj_get_child(list1, 0);
    lv_obj_add_state(currentButton, LV_STATE_CHECKED);
   /*Create a second list with up and down buttons*/
   list2 = lv list create(lv scr act());
    lv obj set size(list2, lv pct(40), lv pct(100));
    lv_obj_align(list2, LV_ALIGN_TOP_RIGHT, 0, 0);
    lv_obj_set_flex_flow(list2, LV_FLEX_FLOW_COLUMN);
    btn = lv_list_add_btn(list2, NULL, "Top");
    lv obj add event cb(btn, event handler top, LV EVENT ALL, NULL);
    lv_group_remove_obj(btn);
    btn = lv list add btn(list2, LV SYMBOL UP, "Up");
    lv_obj_add_event_cb(btn, event_handler_up, LV_EVENT_ALL, NULL);
    lv group remove obj(btn);
    btn = lv list add btn(list2, LV SYMBOL LEFT, "Center");
    lv obj add event cb(btn, event handler center, LV EVENT ALL, NULL);
    lv group remove obj(btn);
   btn = lv_list_add_btn(list2, LV_SYMBOL_DOWN, "Down");
    lv_obj_add_event_cb(btn, event_handler_dn, LV_EVENT_ALL, NULL);
    lv group remove obj(btn);
    btn = lv list add btn(list2, NULL, "Bottom");
    lv obj add event cb(btn, event handler bottom, LV EVENT ALL, NULL);
    lv_group_remove_obj(btn);
    btn = lv list add btn(list2, LV SYMBOL SHUFFLE, "Shuffle");
    lv obj add event cb(btn, event handler swap, LV EVENT ALL, NULL);
    ly group remove obj(btn);
}
#endif
```
}

```
import urandom
currentButton = None
list1 = None
def event_handler(evt):
   global currentButton
    code = evt.getcode()obj = evt.get target()if code == lv.EVENT.CLICKED:
        if currentButton == obj:
            currentButton = None
        else:
            currentButton = obj
        parent = obj.get\_parent()for i in range( parent.get_child_cnt()):
            child = parent.get\_child(i)if child == currentButton:
                child.add_state(lv.STATE.CHECKED)
            else:
                child.clear state(lv.STATE.CHECKED)
def event_handler_top(evt):
   global currentButton
    code = evt.get_code()obj = evt.get target()if code == lv.EVENT.CLICKED:
        if currentButton == None:
            return
        currentButton.move_background()
        currentButton.scroll_to_view( lv.ANIM.ON)
def event_handler_up(evt):
    global currentButton
    code = evt.getcode()obj = evt.get target()if code == lv.EVENT.CLICKED or code == lv.EVENT.LONG_PRESSED_REPEAT:
        if currentButton == None:
            return
        index = currentButton.get_index()if index \leq 0:
            return
        currentButton.move_to_index(index - 1)
        currentButton.scroll_to_view(lv.ANIM.ON)
def event_handler_center(evt):
    global currentButton
    code = evt.getcode()obj = evt.get target()if code == lv.EVENT.CLICKED or code == lv.EVENT.LONG_PRESSED_REPEAT:
        if currentButton == None:
            return
        parent = currentButton.get_parent()
        pos = parent.get child cnt() // 2currentButton.move_to_index(pos)
        currentButton.scroll_to_view(lv.ANIM.ON)
```

```
def event_handler_dn(evt):
   global currentButton
    code = evt.getcode()obj = evt.get target()if code == lv.EVENT.CLICKED or code == lv.EVENT.LONG_PRESSED_REPEAT:
        if currentButton == None:
            return
        index = currentButton.get index()currentButton.move to index(index + 1)
        currentButton.scroll_to_view(lv.ANIM.ON)
def event_handler_bottom(evt):
   global currentButton
    code = evt.getcode()obj = evt.get target()if code == lv.EVENT.CLICKED or code == lv.EVENT.LONG_PRESSED_REPEAT:
        if currentButton == None:
            return
        currentButton.move_foreground()
        currentButton.scroll_to_view(lv.ANIM.ON)
def event_handler_swap(evt):
    global currentButton
    global list1
    code = evt.getcode()obj = evt.get target()if code == lv.EVENT.CLICKED:
        cnt = list1.get childcnt()for i in range(100):
            if cnt > 1:
                obj = list1.get child(urandom.getrandbits(32) % cnt )
                obj.move to index(urandom.getrandbits(32) % cnt)
        if currentButton != None:
            currentButton.scroll_to_view(lv.ANIM.ON)
#Create a list with buttons that can be sorted
list1 = \{v \cdot list(lv \cdot scr \cdot act())\}list1.set_size(lv.pct(60), lv.pct(100))
list1.set_style_pad_row( 5, 0)
for i in range(15):
   btn = \nu.btn(list1)btn.set width(lv.pct(100))
    btn.add_event_cb( event_handler, lv.EVENT.CLICKED, None)
    lab = \nu. label(btn)
    lab.set_text("Item " + str(i))
#Select the first button by default
currentButton = list1.get child(0)currentButton.add_state(lv.STATE.CHECKED)
#Create a second list with up and down buttons
list2 = lv.list(lv.scr act())list2.set size(lv.pct(40), lv.pct(100))
list2.align(lv.ALIGN.TOP_RIGHT, 0, 0)
list2.set flex flow(lv.FLEX FLOW.COLUMN)
```

```
btn = list2.add_btn(None, "Top")
btn.add_event_cb(event_handler_top, lv.EVENT.ALL, None)
lv.group_remove_obj(btn)
btn = list2.add btn(lv.SYMBOL.UP, "Up")
btn.add_event_cb(event_handler_up, lv.EVENT.ALL, None)
lv.group_remove_obj(btn)
btn = list2.add_btn(lv.SYMBOL.LEFT, "Center")
btn.add_event_cb(event_handler_center, lv.EVENT.ALL, None)
lv.group_remove_obj(btn)
btn = list2.add btn(lv.SYMBOL.DOWN, "Down")
btn.add_event_cb(event_handler_dn, lv.EVENT.ALL, None)
lv.group_remove_obj(btn)
btn = list2.add_btn(None, "Bottom")
btn.add_event_cb(event_handler_bottom, lv.EVENT.ALL, None)
lv.group_remove_obj(btn)
btn = list2.add btn(lv.SYMBOL.SHUFFLE, "Shuffle")
btn.add_event_cb(event_handler_swap, lv.EVENT.ALL, None)
lv.group_remove_obj(btn)
```
## **2.7.19 Menu**

**Simple Menu**

```
#include "../../lv_examples.h"
#if LV_USE_MENU && LV_BUILD_EXAMPLES
void lv_example_menu_1(void)
{
    /*Create a menu object*/
    lv obj t * menu = lv menu create(lv scr act());
    lv obj set size(menu, lv disp get hor res(NULL), lv disp get ver res(NULL));
    lv_obj_center(menu);
    lv_0bj_t * cont;lv_obj_t * label;
    /*Create a sub page*/
   lv\_obj_t * sub\_page = ly\_menu\_page\_create(menu, NULL);cont = lv_menu_cont_create(sub_page);
    label = lv label create(cont);
    lv_label_set_text(label, "Hello, I am hiding here");
    /*Create a main page*/
    lv obj t * main page = lv menu page create(menu, NULL);
    cont = lv_menu_cont_create(main_page);
    label = lv label create(cont);
    lv label set text(label, "Item 1");
```

```
cont = lv_menu_cont_create(main_page);
label = <math>l</math> - <math>l</math> - <mathlv_label_set_text(label, "Item 2");
cont = lv_menu_cont_create(main_page);
label = lv label create(cont);
lv_label_set_text(label, "Item 3 (Click me!)");
lv_menu_set_load_page_event(menu, cont, sub_page);
lv_menu_set_page(menu, main_page);
```
*#endif*

}

```
# Create a menu object
menu = \nu.menu(\nu.scr act())menu.set_size(320, 240)
menu.center()
# Create a sub page
sub_page = lv.menu_page(menu, None)
cont = \nu.menu cont(sub page)
label = <math>lv</math>.label (cont)label.set_text("Hello, I am hiding here")
# Create a main page
main_page = lv.menu_page(menu, None)
cont = \nu.menu cont(main page)
label = <math>lv</math>.label (cont)label.set text("Item 1")
cont = \nu.menu cont(main page)
label = <math>l</math> value <math>l</math> (cont)label.set_text("Item 2")
cont = \nu.menu cont(main page)
label = <math>lv</math>.label (cont)label.set text("Item 3 (Click me!)")
menu.set load page event(cont, sub page)
menu.set_page(main_page)
```
#### **Simple Menu with root btn**

```
#include "../../lv_examples.h"
#if LV_USE_MENU && LV_USE_MSGBOX && LV_BUILD_EXAMPLES
static void back event handler(lv event t * e)
{
    lv obj t * obj = lv event get target(e);
    lv obj t * menu = lv event get user data(e);
```

```
(continued from previous page)
```

```
if(lv_menu_back_btn_is_root(menu, obj)) {
        lv_obj_t * mbox1 = lv_msgbox_create(NULL, "Hello", "Root back btn click.",
,→NULL, true);
        lv_obj_center(mbox1);
    }
}
void lv example menu 2(void)
{
    lv obj t * menu = lv menu create(lv scr act());
    lv_menu_set_mode_root_back_btn(menu, LV_MENU_ROOT_BACK_BTN_ENABLED);
    lv_obj_add_event_cb(menu, back_event_handler, LV_EVENT_CLICKED, menu);
    lv_obj_set_size(menu, lv_disp_get_hor_res(NULL), lv_disp_get_ver_res(NULL));
    lv obj center(menu);
    lv_0bj_t * cont;lv_obj_t * label;
    /*Create a sub page*/
    lv obj t * sub page = lv menu page create(menu, NULL);
    cont = lv menu cont create(sub page);
    label = l\overline{v} label_create(cont);
    lv_label_set_text(label, "Hello, I am hiding here");
    /*Create a main page*/
    lv obj t * main page = lv menu page create(menu, NULL);
    cont = \nu menu cont create(main page);
    label = lv label create(cont);
    lv label set text(label, "Item 1");
    cont = lv menu cont create(main page);
    label = \text{label} create(cont);
    lv_label_set_text(label, "Item 2");
    cont = lv_menu_cont_create(main_page);
    label = lv label create(cont);
    lv_label_set_text(label, "Item 3 (Click me!)");
    ly menu set load page event(menu, cont, sub page);
    ly menu set page(menu, main page);
}
#endif
```

```
def back event handler(e):
    obj = e.get target()if menu.back btn is root(obj):
        mbox1 = lv.msgbox(lv.scr_act(), "Hello", "Root back btn click.", None, True)
        mbox1.center()
# Create a menu object
menu = lv.menu(lv.scr act())
menu.set mode root back btn(lv.menu.ROOT BACK BTN.ENABLED)
menu.add_event_cb(back_event_handler, lv.EVENT.CLICKED, None)
```

```
menu.set_size(320, 240)
menu.center()
# Create a sub page
sub_page = lv.menu_page(menu, None)
cont = \nu.menu_cont(sub_page)
label = <math>lv</math>.label (cont)label.set_text("Hello, I am hiding here")
# Create a main page
main_page = lv.menu_page(menu, None)
cont = \nu.menu cont(main page)
label = <math>l</math> which is a function of the function <math>l</math> and <math>l</math> are the function <math>l</math>.label.set_text("Item 1")
cont = \nu.menu_cont(main_page)
label = <math>lv</math>.label (cont)label.set_text("Item 2")
cont = \nu.menu cont(main page)
label = <math>l</math> value <math>l</math>label.set text("Item 3 (Click me!)")
menu.set_load_page_event(cont, sub_page)
menu.set page(main page)
```
#### **Simple Menu with custom header**

```
#include "../../lv_examples.h"
#if LV_USE_MENU && LV_USE_USER_DATA && LV_BUILD_EXAMPLES
void lv example menu 3(void)
{
    /*Create a menu object*/
    lv obj t * menu = lv menu create(lv scr act());
    lv_obj_set_size(menu, lv_disp_get_hor_res(NULL), lv_disp_get_ver_res(NULL));
    lv_obj_center(menu);
    /*Modify the header*/
    lv obj t * back btn = lv menu get main header back btn(menu);
    l\nu obj t * back btn label = lv label create(back btn);
    lv_label_set_text(back_btn_label, "Back");
    lv_obj_t * cont;
    lv obj-t * label;
    /*Create sub pages*/
    lv\_{obj}\_t * sub\_1\_{page} = l\_{w\_{menu}\_{page}}\cosec(meanu, "Page\_1");cont = \nu menu_cont_create(sub_1_page);
    label = <math>ly_label_create(cont);
    lv_label_set_text(label, "Hello, I am hiding here");
    lv obj t * sub 2 page = lv menu page create(menu, "Page 2");
```

```
cont = lv_menu_cont_create(sub_2_page);
label = <math>l</math> - <math>l</math> - <mathlv_label_set_text(label, "Hello, I am hiding here");
lv\_{obj}\_t * sub\_3\_{page} = l\_v\_{menu\_{page} \ncreate(menu, "Page 3")};cont = \nu menu_cont_create(sub_3_page);
label = <math>l</math> - <math>l</math> - <mathlv label set text(label, "Hello, I am hiding here");
/*Create a main page*/
lv obj t * main page = lv menu page create(menu, NULL);
cont = \nu menu cont create(main page);
label = <math>l</math> - <math>l</math> - <mathlv_label_set_text(label, "Item 1 (Click me!)");
lv menu set load page event(menu, cont, sub 1 page);
cont = lv menu cont create(main page);
label = lv label create(cont);
lv_label_set_text(label, "Item 2 (Click me!)");
lv menu set load page event(menu, cont, sub 2 page);
cont = lv menu cont create(main page);
label = lv label create(cont);
lv label set text(label, "Item 3 (Click me!)");
ly menu set load page event(menu, cont, sub 3 page);
lv_menu_set_page(menu, main_page);
```

```
#endif
```
}

```
# Create a menu object
menu = \nu.menu(\nu.scr act())menu.set size(320, 240)
menu.center()
# Create sub pages
sub page 1 = \nu.menu page(menu, "Page 1")
cont = lv menu cont(sub page 1)
label = <math>l</math> value <math>l</math>label.set_text("Hello, I am hiding here")
sub page 2 = \nu.menu page(menu, "Page 2")
cont = lv menu cont(sub page 2)
label = <math>lv</math>.label (cont)label.set_text("Hello, I am hiding here")
sub page 3 = \nu.menu page(menu, "Page 3")
cont = lv menu cont(sub page 3)
label = <math>lv</math>.label (cont)
```

```
label.set text("Hello, I am hiding here")
# Create a main page
main_page = lv.menu_page(menu, None)
cont = \nu.menu_cont(main_page)
label = <math>lv</math>.label (cont)label.set_text("Item 1 (Click me!)")
menu.set_load_page_event(cont, sub_page_1)
cont = \nu.menu_cont(main_page)
label = <math>lv</math>.label (cont)label.set text("Item 2 (Click me!)")
menu.set load page event(cont, sub page 2)
cont = \nu.menu cont(main page)
label = <math>lv</math>.label (cont)label.set text("Item 3 (Click me!)")
menu.set_load_page_event(cont, sub_page_3)
menu.set page(main page)
```
**Simple Menu with floating btn to add new menu page**

```
#include "../../lv_examples.h"
#if LV_USE_MENU && LV_BUILD_EXAMPLES
static uint32 t btn cnt = 1;
static lv obj t * main page;
static lv_obj_t * menu;
static void float btn event cb(lv event t * e)
{
   LV_UNUSED(e);
   btn_cnt++;
   lv_0bj_t * cont;lv_obj_t * label;
   lv obj t * sub page = lv menu page create(menu, NULL);
   cont = \nu menu_cont_create(sub_page);
    label= lv label create(cont);
    lv_label_set_text_fmt(label, "Hello, I am hiding inside %i", btn cnt);
    cont = lv menu cont create(main page);
    label= lv_label_create(cont);
    lv_label_set_text_fmt(label, "Item %i", btn_cnt);
    lv menu set load page event(menu, cont, sub page);
    lv_obj_scroll_to_view_recursive(cont, LV_ANIM_ON);
}
void lv_example_menu_4(void)
```

```
(continued from previous page)
```

```
/*Create a menu object*/
    menu = \nu_{\text{mean}}\cctan(\nu_{\text{scr}}\cdot\text{act})).lv_obj_set_size(menu, lv_disp_get_hor_res(NULL), lv_disp_get_ver_res(NULL));
    lv obj center(menu);
    lv_obj_t * cont;
    lv_obj_t * label;
    /*Create a sub page*/
    lv\_{obj}\_t * sub\_{page} = l\_w\_{mean}\_{page}\_create(\_meanu, NULL);cont = lv menu cont create(sub page);
    label = lv label create(cont);
    lv_label_set_text(label, "Hello, I am hiding inside the first item");
    /*Create a main page*/
    main page = lv menu page create(menu, NULL);
    cont = lv menu cont create(main page);
    label = lv label create(cont);
    lv_label_set_text(label, "Item 1");
    lv menu set load page event(menu, cont, sub page);
    lv_menu_set_page(menu, main_page);
    /*Create floating btn*/
    lv obj t * float btn = lv btn create(lv scr act());
    lv obj set size(float btn, 50, 50);
    lv obj add flag(float btn, LV OBJ FLAG FLOATING);
    lv_obj_align(float_btn, LV_ALIGN_BOTTOM_RIGHT, -10, -10);
    lv_obj_add_event_cb(float_btn, float_btn_event_cb, LV_EVENT_CLICKED, menu);
    lv obj set style radius(float btn, LV RADIUS CIRCLE, 0);
    lv_obj_set_style_bg_img_src(float_btn, LV_SYMBOL_PLUS, 0);
    lv_obj_set_style_text_font(float_btn, lv_theme_get_font_large(float_btn), 0);
#endif
```

```
btn cnt = 1
```
}

{

```
def float btn event cb(e):
    global btn_cnt
    btn cnt += 1sub_page = lv.menu_page(menu, None)
    cont = lv.menu_cont(sub_page)
    label = <math>l</math> value <math>l</math>label.set_text("Hello, I am hiding inside {:d}".format(btn_cnt))
    cont = \nu.menu cont(main page)
    label = <math>l</math> value <math>l</math>label.set text("Item {:d}".format(btn cnt))
    menu.set load page event(cont, sub page)
```

```
# Create a menu object
menu = \nu.menu(\nu.scr act())menu.set_size(320, 240)
menu.center()
# Create a sub page
sub_page = lv.menu_page(menu, None)
cont = \nu.menu cont(sub page)
label = <math>l</math> which is a function of the function <math>l</math> and <math>l</math> are the function <math>l</math>.label.set text("Hello, I am hiding inside the first item")
# Create a main page
main_page = lv.menu_page(menu, None)
cont = \nu.menu_cont(main_page)
label = <math>lv</math>.label (cont)label.set text("Item 1")
menu.set load page event(cont, sub page)
menu.set page(main page)
float btn = \nu.btn(lv.scr act())float_btn.set_size(50, 50)
float_btn.add_flag(lv.obj.FLAG.FLOATING)
float btn.align(lv.ALIGN.BOTTOM RIGHT, -10, -10)
float_btn.add_event_cb(float_btn_event_cb, lv.EVENT.CLICKED, None)
float_btn.set_style_radius(lv.RADIUS.CIRCLE, 0)
float_btn.set_style_bg_img_src(lv.SYMBOL.PLUS, 0)
float btn.set style text font(lv.theme get font large(float btn), 0)
```
## **Complex Menu**

```
#include "../../lv_examples.h"
#if LV_USE_MENU && LV_USE_MSGBOX && LV_BUILD_EXAMPLES
enum {
   LV MENU ITEM BUILDER VARIANT 1,
   LV MENU ITEM BUILDER VARIANT 2
};
typedef uint8_t lv_menu_builder_variant_t;
static void back event handler(lv event t * e);
static void switch handler(lv event t * e);
lv_obj_t * root_page;
static lv_obj_t * create_text(lv_obj_t * parent, const char * icon, const char * txt,
                                        lv_menu_builder_variant_t builder_variant);
static lv_obj_t * create_slider(lv_obj_t * parent,
                                   const char * icon, const char * txt, int32_t min,␣
,→int32_t max, int32_t val);
static lv_obj_t * create_switch(lv_obj_t * parent,
                                   const char * icon, const char * txt, bool chk);
void lv_example_menu_5(void)
```

```
(continued from previous page)
```

```
{
    lv\_obj_t * menu = lv_meancreated(lv_score_at());
    lv\_color_t bg_color = lv_obj_get_style_bg_color(menu, 0);
    if(lv color brightness(bg color) > 127) {
        lv_obj_set_style_bg_color(menu, lv_color_darken(lv_obj_get_style_bg_
,→color(menu, 0), 10), 0);
    }else{
        lv_obj_set_style_bg_color(menu, lv_color_darken(lv_obj_get_style_bg_
,→color(menu, 0), 50), 0);
    }
    lv menu set mode root back btn(menu, LV MENU ROOT BACK BTN ENABLED);
    lv obj add event cb(menu, back event handler, LV EVENT CLICKED, menu);
    lv obj set size(menu, lv disp get hor res(NULL), lv disp get ver res(NULL));
    lv obj center(menu);
    lv_0bj_t * cont;lv obj t * section;
    /*Create sub pages*/
    lv obj t * sub mechanics page = lv menu page create(menu, NULL);
    lv_obj_set_style_pad_hor(sub_mechanics_page, lv_obj_get_style_pad_left(lv_menu
,→get_main_header(menu), 0), 0);
    lv_menu_separator_create(sub_mechanics_page);
    section = lv menu section create(sub mechanics page);
    create_slider(section, LV_SYMBOL_SETTINGS, "Velocity", 0, 150, 120);
    create_slider(section, LV_SYMBOL_SETTINGS, "Acceleration", 0, 150, 50);
    create<sup>-</sup>slider(section, LV<sup>-</sup>SYMBOL<sup>-</sup>SETTINGS, "Weight limit", 0, 150, 80);
    lv_obj_t * sub_sound_page = lv_menu_page_create(menu, NULL);
    lv obj set style pad hor(sub sound page, lv obj get style pad left(lv menu get
,→main_header(menu), 0), 0);
    lv menu separator create(sub sound page);
    section = ly menu section create(sub sound page);
    create_switch(section, LV_SYMBOL_AUDIO, "Sound", false);
    lv obj t * sub display page = lv menu page create(menu, NULL);
    lv obj set style pad hor(sub display page, lv obj get style pad left(lv menu get
,→main_header(menu), 0), 0);
    ly menu separator create(sub display page);
    section = ly menu section create(sub display page);
    create slider(section, LV SYMBOL SETTINGS, "Brightness", 0, 150, 100);
    lv obj t * sub software info page = lv menu page create(menu, NULL);
    ly obj set style pad hor(sub software info page, ly obj get style pad left(lv
\rightarrowmenu get main header(menu), 0), 0);
    section = lv menu section create(sub software info page);
    create_text(section, NULL, "Version 1.0", LV_MENU_ITEM_BUILDER_VARIANT_1);
    \frac{dv\phi}{dt} t * sub_legal_info_page = lv_menu_page_create(menu, NULL);
    lv obj set style pad hor(sub legal info page, lv obj get style pad left(lv menu
,→get_main_header(menu), 0), 0);
    section = ly menu section create(sub legal info page);
    for(uint32 t i=0; i<15; i++){
        create text(section, NULL, "This is a long long long long long long long<sub>u</sub>
,→long text, if it is long enough it may scroll.", LV_MENU_ITEM_BUILDER_VARIANT_1);
    }
```

```
lv\_obj_t * sub\_about\_page = l v_menu\_page\_create(menu, NULL);lv_obj_set_style_pad_hor(sub_about_page, lv_obj_get_style_pad_left(lv_menu_get_
,→main_header(menu), 0), 0);
    lv menu separator create(sub about page);
    section = lv_menu_section_create(sub_about_page);
    cont = create text(section, NULL, "Software information", LV MENU ITEM BUILDER
,→VARIANT_1);
    lv_menu_set_load_page_event(menu, cont, sub_software_info_page);
    cont = create text(section, NULL, "Legal information", LV MENU ITEM BUILDER
,→VARIANT_1);
    lv menu set load page event(menu, cont, sub legal info page);
    \frac{1}{v} obj t * sub menu mode page = \frac{1}{v} menu page create(menu, NULL);
    lv_obj_set_style_pad_hor(sub_menu_mode_page, lv_obj_get_style_pad_left(lv_menu_
,→get_main_header(menu), 0), 0);
    ly menu separator create(sub menu mode page);
    section = lv menu section create(sub menu mode page);
    cont = create_switch(section, LV_SYMBOL_AUDIO, "Sidebar enable", true);
    lv obj add event cb(lv obj get child(cont, 2), switch handler, LV EVENT VALUE
,→CHANGED, menu);
    /*Create a root page*/
    root_page = lv_menu_page_create(menu, "Settings");
    lv obj set style pad hor(root page, lv obj get style pad left(lv menu get main
,→header(menu), 0), 0);
    section = lv menu section create(root page);
    cont = create text(section, LV SYMBOL-SETTINGS, "Mechanics", LV MENU ITEM BULIDER,→VARIANT_1);
    lv menu set load page event(menu, cont, sub mechanics page);
    cont = create text(section, LV SYMBOL AUDIO, "Sound", LV MENU ITEM BUILDER
,→VARIANT_1);
    lv menu set load page event(menu, cont, sub sound page);
    cont = create text(section, LV SYMBOL SETTINGS, "Display", LV MENU ITEM BUILDER
,→VARIANT_1);
    ly menu set load page event(menu, cont, sub display page);
    create_text(root_page, NULL, "Others", LV_MENU_ITEM_BUILDER_VARIANT_1);
    section = lv_menu_section_create(root_page);
    cont = create text(section, NULL, "About", LV MENU ITEM BUILDER VARIANT 1);
    ly menu set load page event(menu, cont, sub about page);
    cont = create text(section, LV SYMBOL SETTINGS, "Menu mode", LV MENU ITEM BUILDER
,→VARIANT_1);
    lv menu set load page event(menu, cont, sub menu mode page);
    lv menu set sidebar page(menu, root page);
    lv event send(lv obj get child(lv obj get child(lv menu get cur sidebar
→page(menu), 0), 0), LV EVENT CLICKED, NULL);
}
static void back event handler(lv event t * e)
{
    lv obj t * obj = lv event qet target(e);
    lv obj t * menu = lv event get user data(e);
    if(lv menu back btn is root(menu, obj)) {
```

```
\frac{1}{\sqrt{2}} t * mbox1 = lv_msgbox_create(NULL, "Hello", "Root back btn click.",
,→NULL, true);
        lv_obj_center(mbox1);
    }
}
static void switch handler(lv event t * e)
{
    lv event code t code = lv event get code(e);
    lv obj t * menu = lv event get user data(e);
    lv_0bj_t * obj = lv_event_get_target(e);if(code == LV_EVENT_VALUE_CHANGED) {
        if(lv_obj_has_state(obj, LV_STATE CHECKED)) {
            lv menu set page(menu, NULL);
            lv_menu_set_sidebar_page(menu, root_page);
            lv_event_send(lv_obj_get_child(lv_obj_get_child(lv_menu_get_cur_sidebar_
,→page(menu), 0), 0), LV_EVENT_CLICKED, NULL);
        }else {
            lv_menu_set_sidebar_page(menu, NULL);
            lv menu clear history(menu); /* Clear history because we will be showing.
,→the root page later */
            lv_menu_set_page(menu, root_page);
        }
    }
}
static lv_obj_t * create_text(lv_obj_t * parent, const char * icon, const char * txt,
                                        lv menu builder variant t builder variant)
{
    lv\_obj_t * obj = l v_menu\_cont_created(parent);lv\_obj_t * img = NULL;lv\_obj_t * label = NULL;if(icon) {
        img = \nu img create(obj);lv_img_set_src(img, icon);
    }
    if(txt) {
        label = \text{label}lv label set text(label, txt);
        lv_label_set_long_mode(label, LV_LABEL_LONG_SCROLL_CIRCULAR);
        lv obj set flex grow(label, 1);
    }
    if(builder variant == LV MENU ITEM BUILDER VARIANT 2 && icon && txt) {
        lv_obj_add_flag(img, LV_OBJ_FLAG_FLEX_IN_NEW_TRACK);
        lv_obj_swap(img, label);
    }
    return obj;
}
static lv_obj_t * create_slider(lv_obj_t * parent, const char * icon, const char *␣
,→txt, int32_t min, int32_t max, int32_t val)
{
```

```
\frac{1}{\sqrt{2}} t * obj = create_text(parent, icon, txt, LV_MENU_ITEM_BUILDER_VARIANT_2);
    lv_0bj_t * slider = ly_slider_cread(bj);lv_obj_set_flex_grow(slider, 1);
    lv slider set range(slider, min, max);
    lv_slider_set_value(slider, val, LV_ANIM_OFF);
    if(icon == NULL) {
        lv_obj_add_flag(slider, LV_OBJ_FLAG_FLEX_IN_NEW_TRACK);
    }
    return obj;
}
static lv_obj_t * create_switch(lv_obj_t * parent, const char * icon, const char *␣
,→txt, bool chk)
{
    lv obj t * obj = create text(parent, icon, txt, LV MENU ITEM BUILDER VARIANT 1);
    lv\_obj_t * sw = lv\_switch\_create(obj);lv_obj_add_state(sw, chk ? LV_STATE_CHECKED : 0);
    return obj;
}
#endif
```
Error encountered **while** trying to open /home/runner/work/lvgl/lvgl/examples/widgets/ *,→*menu/lv\_example\_menu\_5.py

# **2.7.20 Meter**

**Simple meter**

```
#include "../../lv_examples.h"
#if LV_USE_METER && LV_BUILD_EXAMPLES
static lv_obj_t * meter;
static void set_value(void * indic, int32_t v)
{
    lv_meter_set_indicator_value(meter, indic, v);
}
/**
* A simple meter
*/
void lv_example_meter_1(void)
{
    meter = l v_meter_created(lv_scr_act());
    lv_obj_center(meter);
    lv_obj_set_size(meter, 200, 200);
```

```
(continued from previous page)
```

```
/*Add a scale first*/
    lv meter scale t * scale = lv meter add scale(meter);
    lv_meter_set_scale_ticks(meter, scale, 41, 2, 10, lv_palette_main(LV_PALETTE_
,→GREY));
   lv meter set scale major ticks(meter, scale, 8, 4, 15, lv color black(), 10);
    lv_meter_indicator_t * indic;
    /*Add a blue arc to the start*/
    indic = lv_meter_add_arc(meter, scale, 3, lv_palette_main(LV_PALETTE_BLUE), 0);
    lv_meter_set_indicator_start_value(meter, indic, 0);
    lv_meter_set_indicator_end_value(meter, indic, 20);
   /*Make the tick lines blue at the start of the scale*/
    indic = lv meter add scale lines(meter, scale, lv palette main(LV PALETTE BLUE),
,→lv_palette_main(LV_PALETTE_BLUE), false, 0);
    lv_meter_set_indicator_start_value(meter, indic, 0);
    lv meter set indicator end value(meter, indic, 20);
    /*Add a red arc to the end*/
    indic = lv meter add arc(meter, scale, 3, lv palette main(LV PALETTE RED), 0);
    lv_meter_set_indicator_start_value(meter, indic, 80);
    lv meter set indicator end value(meter, indic, 100);
    /*Make the tick lines red at the end of the scale*/
    indic = lv meter add scale lines(meter, scale, lv palette main(LV PALETTE RED),
,→lv_palette_main(LV_PALETTE_RED), false, 0);
    ly meter set indicator start value(meter, indic, 80);
    lv_meter_set_indicator_end_value(meter, indic, 100);
    /*Add a needle line indicator*/
   indic = lv_meter_add_needle_line(meter, scale, 4, lv_palette_main(LV_PALETTE_
,→GREY), -10);
    /*Create an animation to set the value*/
    lv anim t a;
    lv_anim_init(&a);
    lv anim set exec cb(\&a, set value);
    lv_anim_set_var(&a, indic);
    lv anim set values(\&a, 0, 100);
    lv anim set time(\&a, 2000);
    lv anim set repeat delay(\&a, 100);
    lv_anim_set_playback_time(&a, 500);
    lv anim set playback delay(\&a, 100);
    lv anim set repeat count(&a, LV ANIM REPEAT INFINITE);
    lv anim start(\deltaa);
}
#endif
```

```
#!//opt/bin/lv_micropython -i
import utime as time
import lvgl as lv
import display_driver
def set_value(indic, v):
```

```
meter.set_indicator_value(indic, v)
#
# A simple meter
#
meter = \nu .meter(lv.scr_act())meter.center()
meter.set size(200, 200)
# Add a scale first
scale = meter.add_scale()
meter.set_scale_ticks(scale, 51, 2, 10, lv.palette_main(lv.PALETTE.GREY))
meter.set scale major ticks(scale, 10, 4, 15, lv.color black(), 10)
indic = \nu.meter_indicator_t()
# Add a blue arc to the start
indic = meter.add arc(scale, 3, 1v.path plate the main(lv.PALEITE.BLUE), 0)meter.set_indicator_start_value(indic, 0)
meter.set indicator end value(indic, 20)
# Make the tick lines blue at the start of the scale
indic = meter.add scale lines(scale, lv.palette main(lv.PALETTE.BLUE), lv.palette
,→main(lv.PALETTE.BLUE), False, 0)
meter.set_indicator_start_value(indic, 0)
meter.set indicator end value(indic, 20)
# Add a red arc to the end
indic = meter.add_arc(scale, 3, lv.palette_main(lv.PALETTE.RED), 0)
meter.set_indicator_start_value(indic, 80)
meter.set indicator end value(indic, 100)
# Make the tick lines red at the end of the scale
indic = meter.add scale lines(scale, lv.palette main(lv.PALETTE.RED), lv.palette
,→main(lv.PALETTE.RED), False, 0)
meter.set indicator start value(indic, 80)
meter.set_indicator_end_value(indic, 100)
# Add a needle line indicator
indic = meter.add needle line(scale, 4, lv.palette main(lv.PALETTE.GREY), -10)
# Create an animation to set the value
a = \nu \cdot \text{anim } t()a.init()
a.set_var(indic)
a.set values(0, 100)
a.set time(2000)a.set_repeat_delay(100)
a.set playback time(500)
a.set_playback_delay(100)
a.set repeat count(lv.ANIM REPEAT.INFINITE)
a.set custom exec cb(lambda a,val: set value(indic,val))
lv.anim_t.start(a)
```
**A meter with multiple arcs**

```
#include "../../lv_examples.h"
#if LV_USE_METER && LV_BUILD_EXAMPLES
static lv_obj_t * meter;
static void set_value(void * indic, int32_t v)
{
    lv_meter_set_indicator_end_value(meter, indic, v);
}
/**
* A meter with multiple arcs
*/
void lv_example_meter_2(void)
{
    meter = l v_meter_creact(lv_scr_act());
    lv obj center(meter);
    lv_obj_set_size(meter, 200, 200);
   /*Remove the circle from the middle*/
   lv_obj_remove_style(meter, NULL, LV_PART_INDICATOR);
    /*Add a scale first*/
    lv_meter_scale_t * scale = lv_meter_add_scale(meter);
    lv_meter_set_scale_ticks(meter, scale, 11, 2, 10, lv_palette_main(LV_PALETTE_
,→GREY));
    lv_meter_set_scale_major_ticks(meter, scale, 1, 2, 30, lv_color_hex3(0xeee), 15);
    lv_meter_set_scale_range(meter, scale, 0, 100, 270, 90);
    /*Add a three arc indicator*/
    lv_meter_indicator_t * indic1 = lv_meter_add_arc(meter, scale, 10, lv_palette_
,→main(LV_PALETTE_RED), 0);
    lv meter indicator t * indic2 = lv meter add arc(meter, scale, 10, lv palette
,→main(LV_PALETTE_GREEN), -10);
    lv_meter_indicator_t * indic3 = lv_meter_add_arc(meter, scale, 10, lv_palette_
,→main(LV_PALETTE_BLUE), -20);
    /*Create an animation to set the value*/
    lv_anim_t a;
    lv anim init(\&a);
    lv_anim_set_exec_cb(&a, set_value);
    lv_anim_set_values(&a, 0, 100);
    lv_anim_set_repeat_delay(&a, 100);
    lv_anim_set_playback_delay(&a, 100);
    lv_anim_set_repeat_count(&a, LV_ANIM_REPEAT_INFINITE);
    lv_anim_set_time(&a, 2000);
    lv_anim_set_playback_time(&a, 500);
    lv_anim_set_var(&a, indic1);
    lv_anim_start(&a);
    lv_anim_set_time(&a, 1000);
    lv_anim_set_playback_time(&a, 1000);
    lv_anim_set_var(&a, indic2);
```
```
lv_anim_start(&a);
    lv_anim_set_time(&a, 1000);
    lv_anim_set_playback_time(&a, 2000);
    lv anim set var(\&a, indic3);
    lv_anim_start(&a);
}
```
*#endif*

```
#!//opt/bin/lv_micropython -i
import utime as time
import lvgl as lv
import display_driver
def set_value(indic,v):
    meter.set_indicator_end_value(indic, v)
#
# A meter with multiple arcs
#
meter = lv.meter(lv.scr act())
meter.center()
meter.set_size(200, 200)
# Remove the circle from the middle
meter.remove_style(None, lv.PART.INDICATOR)
# Add a scale first
scale = meter.add scale()meter.set scale ticks(scale, 11, 2, 10, lv.palette main(lv.PALETTE.GREY))
meter.set_scale_major_ticks(scale, 1, 2, 30, lv.color_hex3(0xeee), 10)
meter.set scale range(scale, 0, 100, 270, 90)
# Add a three arc indicator
indic1 = meter.add_arc(scale, 10, lv.palette_main(lv.PALETTE.RED), 0)
indic2 = meter.add_arc(scale, 10, lv.palette_main(lv.PALETTE.GREEN), -10)
indic3 = meter.add arc(scale, 10, lv.palette main(lv.PALETTE.BLUE), -20)
# Create an animation to set the value
al = l v . \text{anim } t()a1.init()
al.set values(0, 100)
a1.set_time(2000)
al.set repeat delay(100)
al.set playback delay(100)
al.set playback time(500)
a1.set_var(indic1)
a1.set_repeat_count(lv.ANIM_REPEAT.INFINITE)
a1.set_custom_exec_cb(lambda a,val: set_value(indic1,val))
lv.anim_t.start(a1)
a2 = 1v {\cdot} anim t()
a2.init()
a2.set values(0, 100)
```

```
a2.set_time(1000)
a2.set repeat delay(100)a2.set_playback_delay(100)
a2.set_playback_time(1000)
a2.set_var(indic2)
a2.set_repeat_count(lv.ANIM_REPEAT.INFINITE)
a2.set_custom_exec_cb(lambda a,val: set_value(indic2,val))
lv.anim_t.start(a2)
a3 = l v . \text{anim }t()a3.init()
a3.set_values(0, 100)
a3.set_time(1000)
a3.set repeat delay(100)a3.set_playback_delay(100)
a3.set_playback_time(2000)
a3.set_var(indic3)
a3.set repeat count(lv.ANIM_REPEAT.INFINITE)
a3.set_custom_exec_cb(lambda a,val: set_value(indic3,val))
lv.anim_t.start(a3)
```
**A clock from a meter**

```
#include "../../lv_examples.h"
#if LV_USE_METER && LV_BUILD_EXAMPLES
static lv_obj_t * meter;
static void set_value(void * indic, int32_t v)
{
    lv_meter_set_indicator_end_value(meter, indic, v);
}
/**
* A clock from a meter
*/
void lv_example_meter_3(void)
{
   meter = lv meter create(lv scr act());
    lv_obj_set_size(meter, 220, 220);
   lv_obj_center(meter);
   /*Create a scale for the minutes*/
   /*61 ticks in a 360 degrees range (the last and the first line overlaps)*/
    lv meter_scale_t * scale_min = lv meter_add_scale(meter);
    lv_meter_set_scale_ticks(meter, scale_min, 61, 1, 10, lv_palette_main(LV_PALETTE_
,→GREY));
    lv_meter_set_scale_range(meter, scale_min, 0, 60, 360, 270);
    /*Create another scale for the hours. It's only visual and contains only major␣
,→ticks*/
    lv meter scale t * scale hour = lv meter add scale(meter);
```

```
lv_meter_set_scale_ticks(meter, scale_hour, 12, 0, 0, lv_palette_main(LV_PALETTE_
,→GREY)); /*12 ticks*/
    lv_meter_set_scale_major_ticks(meter, scale_hour, 1, 2, 20, lv_color_black(), 10);
     ,→ /*Every tick is major*/
    lv_meter_set_scale_range(meter, scale_hour, 1, 12, 330, 300); /*[1..12]␣
,→values in an almost full circle*/
   LV IMG DECLARE(img hand)
    /*Add a the hands from images*/
   lv_meter_indicator_t * indic_min = lv_meter_add_needle_img(meter, scale_min, &img
,→hand, 5, 5);
    lv meter indicator t * indic hour = lv meter add needle img(meter, scale min, \&,→img_hand, 5, 5);
   /*Create an animation to set the value*/
   lv anim t a;
    lv anim init(\&a);
    lv_anim_set_exec_cb(&a, set_value);
    lv_anim_set_values(&a, 0, 60);
    lv_anim_set_repeat_count(&a, LV_ANIM_REPEAT_INFINITE);
                                  \frac{1}{2} sec for 1 turn of the minute hand (1 hour)*/
    lv_anim_set_var(&a, indic_min);
    lv_anim_start(&a);
   lv anim set var(\&a, indic hour);
    lv anim set time(\&a, 24000); /*24 sec for 1 turn of the hour hand*/
    lv anim set values(\&a, 0, 60);
    lv_anim_start(&a);
}
#endif
```

```
#!//opt/bin/lv_micropython -i
import utime as time
import lvgl as lv
import display_driver
from imagetools import get_png_info, open_png
# Register PNG image decoder
decoder = \nu .img.decoder\ create()decoder.info cb = get png info
decoder.opencb = open png
# Create an image from the png file
try:
   with open('../../assets/img_hand_min.png','rb') as f:
        img hand min data = f.read()
except:
    print("Could not find img hand min.png")
    sys.exit()
img hand min dsc = lv.img dsc t({
  'data size': len(img hand min data),
  'data': img hand min data
})
```

```
# Create an image from the png file
try:
    with open('../../assets/img_hand_hour.png','rb') as f:
        img hand hour data = f.read()except:
    print("Could not find img hand hour.png")
    sys.exit()
img hand hour dsc = lv.img dsc t({
  'data_size': len(img_hand_hour_data),
  'data': img_hand_hour_data
})
def set_value(indic, v):
    meter.set_indicator_value(indic, v)
#
# A clock from a meter
#
meter = lv.meter(lv.scr act())
meter.set size(220, 220)
meter.center()
# Create a scale for the minutes
# 61 ticks in a 360 degrees range (the last and the first line overlaps)
scale min = meter.add scale()meter.set scale ticks(scale min, 61, 1, 10, lv.palette main(lv.PALETTE.GREY))
meter.set_scale_range(scale_min, 0, 60, 360, 270)
# Create another scale for the hours. It's only visual and contains only major ticks
scale hour = meter.add scale()
meter.set scale ticks(scale hour, 12, 0, 0, lv.palette main(lv.PALETTE.GREY)) # 12<sub>0</sub>
,→ticks
meter.set_scale_major_ticks(scale_hour, 1, 2, 20, lv.color_black(), 10) #␣
,→Every tick is major
meter.set_scale_range(scale_hour, 1, 12, 330, 300) # [1..
,→12] values in an almost full circle
# LV_IMG_DECLARE(img_hand)
# Add the hands from images
indic min = meter.add needle img(scale min, img hand min dsc, 5, 5)
indic hour = meter.add needle img(scale min, img hand hour dsc, 5, 5)
# Create an animation to set the value
al = l v . \text{anim } t()a1.init()
al.set values(0, 60)
al.set_repeat_count(lv.ANIM_REPEAT.INFINITE)<br>al.set_time(2000) # 2 sec for 1 turn# 2 sec for 1 turn of the minute hand (1 hour)
a1.set_var(indic_min)
a1.set_custom_exec_cb(lambda a1,val: set_value(indic_min,val))
lv.anim_t.start(a1)
a2 = 1v {\cdot} anim t()
a2.init()
```

```
a2.set var(indic hour)
a2.set_time(24000) # 24 sec for 1 turn of the hour hand
a2.set_values(0, 60)
a2.set_custom_exec_cb(lambda a2,val: set_value(indic_hour,val))
lv.anim_t.start(a2)
```
#### **Pie chart**

```
#include "../../lv_examples.h"
#if LV_USE_METER && LV_BUILD_EXAMPLES
/**
* Create a pie chart
*/
void lv_example_meter_4(void)
{
    lv obj t * meter = lv meter create(lv scr act());
    /*Remove the background and the circle from the middle*/
   lv_obj_remove_style(meter, NULL, LV_PART_MAIN);
   lv obj remove style(meter, NULL, LV PART INDICATOR);
    lv obj set size(meter, 200, 200);
   lv obj center(meter);
   /*Add a scale first with no ticks.*/
   lv_meter_scale_t * scale = lv_meter_add_scale(meter);
    lv_meter_set_scale_ticks(meter, scale, 0, 0, 0, lv_color_black());
    lv_meter_set_scale_range(meter, scale, 0, 100, 360, 0);
    /*Add a three arc indicator*/
    lv coord t indic w = 100;
    lv_meter_indicator_t * indic1 = lv_meter_add_arc(meter, scale, indic_w,lv_palette_
,→main(LV_PALETTE_ORANGE), 0);
    lv_meter_set_indicator_start_value(meter, indic1, 0);
    lv meter set indicator end value(meter, indic1, 40);
    lv meter indicator t * indic2 = lv meter add arc(meter, scale, indic w, lv
,→palette_main(LV_PALETTE_YELLOW), 0);
    lv_meter_set_indicator_start_value(meter, indic2, 40); /*Start from the␣
,→previous*/
    lv_meter_set_indicator_end_value(meter, indic2, 80);
    lv meter indicator t * indic3 = lv meter add arc(meter, scale, indic w, lv
,→palette_main(LV_PALETTE_DEEP_ORANGE), 0);
    lv_meter_set_indicator_start_value(meter, indic3, 80); /*Start from the␣
,→previous*/
    lv_meter_set_indicator_end_value(meter, indic3, 100);
}
#endif
```

```
#
```

```
# Create a pie chart
#
meter = \nu .meter(lv.scr_act())# Remove the background and the circle from the middle
meter.remove_style(None, lv.PART.MAIN)
meter.remove_style(None, lv.PART.INDICATOR)
meter.set size(200, 200)
meter.center()
# Add a scale first with no ticks.
scale = meter.add scale()meter.set_scale_ticks(scale, 0, 0, 0, lv.color_black())
meter.set_scale_range(scale, 0, 100, 360, 0)
# Add a three arc indicator*
indic w = 100indic1 = meter.add arc(scale, indic w,lv.palette main(lv.PALETTE.ORANGE), 0)
meter.set_indicator_start_value(indic1, 0)
meter.set_indicator_end_value(indic1, 40)
indic2 = meter.add_arc(scale, indic_w, lv.palette_main(lv.PALETTE.YELLOW), 0)
meter.set_indicator_start_value(indic2, 40) # Start from the previous
meter.set indicator end value(indic2, 80)
indic3 = meter.add arc(scale, indic w, lv.palette main(lv.PALETTE.DEEP ORANGE), 0)
meter.set_indicator_start_value(indic3, 80) # Start from the previous
meter.set_indicator_end_value(indic3, 100)
```
# **2.7.21 Message box**

### **Simple Message box**

```
#include "../../lv_examples.h"
#if LV_USE_MSGBOX && LV_BUILD_EXAMPLES
static void event_cb(lv_event_t * e)
{
    lv obj t * obj = lv event get current target(e);
    LV_LOG_USER("Button %s clicked", lv_msgbox_get_active_btn_text(obj));
}
void lv_example_msgbox_1(void)
{
    static const char * btns[] ={"Apply", "Close", ""};
    lv_obj_t * mbox1 = lv_msgbox_create(NULL, "Hello", "This is a message box with<sub>u</sub>
,→two buttons.", btns, true);
    lv_obj_add_event_cb(mbox1, event_cb, LV_EVENT_VALUE_CHANGED, NULL);
    lv_obj_center(mbox1);
}
```
#### *#endif*

```
def event_cb(e):
   mbox = e.get_current_target()
    print("Button %s clicked" % mbox.get_active_btn_text())
btns = ['Apply", "Close", "']mbox1 = lw.msgbox(lv.scract(), "Hello", "This is a message box with two buttons.",→btns, True)
mbox1.add_event_cb(event_cb, lv.EVENT.VALUE_CHANGED, None)
mbox1.center()
```
## **2.7.22 Roller**

#### **Simple Roller**

```
#include "../../lv_examples.h"
#if LV_USE_ROLLER && LV_BUILD_EXAMPLES
static void event_handler(lv_event_t * e)
{
    lv_event_code_t code = lv_event_get_code(e);
    lv\_obj_t^-* obj = lw\_event\_get_t \overline{target}(e);\mathbf{if}(\mathsf{code} == \mathsf{LV}\ \mathsf{EVENT}\ \mathsf{VALUE}\ \mathsf{CHANGED}) {
         char buf[32];
         lv_roller_get_selected_str(obj, buf, sizeof(buf));
         LV_LOG_USER("Selected month: %s\n", buf);
    }
}
/**
* An infinite roller with the name of the months
*/
void lv_example_roller_1(void)
{
    lv\_obj_t * roller1 = l v\_roller\_create(lv\_scr_act());
    lv_roller_set_options(roller1,
                           "January\n"
                           "February\n"
                           "March\n"
                           "April\n"
                           "May\n"
                           "June\n"
                           "July\n"
                           "August\n"
                           "September\n"
                           "October\n"
                           "November\n"
                           "December",
                           LV_ROLLER_MODE_INFINITE);
```

```
lv_roller_set_visible_row_count(roller1, 4);
    lv_obj_center(roller1);
    lv_obj_add_event_cb(roller1, event_handler, LV_EVENT_ALL, NULL);
}
```
*#endif*

```
def event_handler(e):
    code = e.get_code()obj = e.get\_target()if code == lv.EVENT.VALUE CHANGED:
        option = " "10obj.get_selected_str(option, len(option))
        print("Selected month: " + option.strip())
#
# An infinite roller with the name of the months
#
roller1 = lw.roller(lv.scr_act())roller1.set_options("\n".join([
    "January",
    "February",
    "March",
    "April",
    "May",
    "June",
    "July",
    "August",
    "September",
    "October",
    "November",
    "December"]),lv.roller.MODE.INFINITE)
roller1.set visible row count(4)
roller1.center()
roller1.add_event_cb(event_handler, lv.EVENT.ALL, None)
```
#### **Styling the roller**

```
#include "../../lv_examples.h"
#if LV_USE_ROLLER && LV_FONT_MONTSERRAT_22 && LV_BUILD_EXAMPLES
static void event_handler(lv_event_t * e)
{
    lv_event_code_t code = lv_event_get_code(e);
    lv\_obj_t * obj = lv\_event_get\_target(e);if(code == LV\_EVENT_VALUE_CHANGED) {
        char buf[32];
        lv_roller_get_selected_str(obj, buf, sizeof(buf));
        LV LOG USER("Selected value: %s", buf);
    }
}
```

```
(continued from previous page)
```

```
/**
* Roller with various alignments and larger text in the selected area
 */
void lv example roller 2(void)
{
    /*A style to make the selected option larger*/
    static lv_style_t style_sel;
    lv_style_init(&style_sel);
    lv style set text font(&style sel, &lv font montserrat 22);
    const char * opts = "1\n2\n3\n4\n5\n6\n7\n8\n9\n10";
    lv obj t *roller;
   /*A roller on the left with left aligned text, and custom width*/
    roller = lv\_roller\_create(lv\_scr\_act());
    lv_roller_set_options(roller, opts, LV_ROLLER_MODE_NORMAL);
    lv roller set visible row count(roller, 2);
    lv_obj_set_width(roller, 100);
    lv obj add style(roller, &style sel, LV PART SELECTED);
    lv_obj_set_style_text_align(roller, LV_TEXT_ALIGN_LEFT, 0);
    lv_obj_align(roller, LV_ALIGN_LEFT_MID, 10, 0);
    lv_obj_add_event_cb(roller, event_handler, LV_EVENT_ALL, NULL);
    lv_roller_set_selected(roller, 2, LV_ANIM_OFF);
   /*A roller on the middle with center aligned text, and auto (default) width*/
    roller = lv roller create(lv scr act());
    lv_roller_set_options(roller, opts, LV_ROLLER_MODE_NORMAL);
    lv_roller_set_visible_row_count(roller, 3);
    lv_obj_add_style(roller, &style_sel, LV_PART_SELECTED);
    lv_obj_align(roller, LV_ALIGN_CENTER, 0, 0);
    lv_obj_add_event_cb(roller, event_handler, LV_EVENT_ALL, NULL);
    lv roller set selected(roller, 5, LV ANIM OFF);
    /*A roller on the right with right aligned text, and custom width*/
    roller = lv roller create(lv scr act());
    lv_roller_set_options(roller, opts, LV_ROLLER_MODE_NORMAL);
    lv roller set visible row count(roller, 4);
    lv_obj_set_width(roller, 80);
    lv_obj_add_style(roller, &style_sel, LV_PART_SELECTED);
    lv obj set style text align(roller, LV TEXT ALIGN RIGHT, 0);
    lv_obj_align(roller, LV_ALIGN_RIGHT_MID, -10, 0);
    lv obj add event cb(roller, event handler, LV EVENT ALL, NULL);
    lv roller set selected(roller, 8, LV ANIM OFF);
}
#endif
```

```
def event_handler(e):
   code = e.getcode()obj = e.get target()if code == lv.EVENT.VALUE CHANGED:
        option = " "*10"
```
(continues on next page)

**import fs\_driver**

```
obj.get selected str(option, len(option))
        print("Selected value: %s\n" + option.strip())
#
# Roller with various alignments and larger text in the selected area
#
# A style to make the selected option larger
style_sel = lv.style_t()style sel.init()
try:
    style sel.set text font(lv.font montserrat 22)
except:
    fs drv = \nu.fs_drv_t()
    fs_driver.fs_register(fs_drv, 'S')
    print("montserrat-22 not enabled in lv_conf.h, dynamically loading the font")
    font montserrat 22 = \nu.font load("S: " + "../../assets/font/montserrat-22.fnt")style sel.set_text_font(font_montserrat_22)
opts = "\n".join(["1","2","3","4","5","6","7","8","9","10"])
# A roller on the left with left aligned text, and custom width
roller = \{v.roller(lv.scr_act()\}roller.set_options(opts, lv.roller.MODE.NORMAL)
roller.set visible row count(2)
roller.set_width(100)
roller.add_style(style_sel, lv.PART.SELECTED)
roller.set style text align(lv.TEXT ALIGN.LEFT, 0)
roller.align(lv.ALIGN.LEFT_MID, 10, 0)
roller.add_event_cb(event_handler, lv.EVENT.ALL, None)
roller.set_selected(2, lv.ANIM.OFF)
# A roller in the middle with center aligned text, and auto (default) width
roller = \{v, \text{roller}(v, \text{scr act}(\))\}roller.set_options(opts, lv.roller.MODE.NORMAL)
roller.set_visible_row_count(3)
roller.add_style(style_sel, lv.PART.SELECTED)
roller.align(lv.ALIGN.CENTER, 0, 0)
roller.add_event_cb(event_handler, lv.EVENT.ALL, None)
roller.set_selected(5, lv.ANIM.OFF)
# A roller on the right with right aligned text, and custom width
roller = lv.roller(lv.scr act())
roller.set options(opts, lv.roller.MODE.NORMAL)
roller.set visible row count(4)
roller.set_width(80)
roller.add_style(style_sel, lv.PART.SELECTED)
roller.set_style_text_align(lv.TEXT_ALIGN.RIGHT, 0)
roller.align(lv.ALIGN.RIGHT_MID, -10, 0)
roller.add_event_cb(event_handler, lv.EVENT.ALL, None)
roller.set_selected(8, lv.ANIM.OFF)
```
#### **add fade mask to roller**

```
#include "../../lv_examples.h"
#if LV_USE_ROLLER && LV_DRAW_COMPLEX && LV_BUILD_EXAMPLES
static void mask event cb(lv event t * e)
{
    lv event code t code = lv event get code(e);
    lv obj t * obj = lv event get target(e);
    static intl6 t mask top id = -1;
    static intl6 t mask bottom id = -1;
    \mathbf{if} (code = LV_EVENT_COVER_CHECK) {
        lv_event_set_cover_res(e, LV_COVER_RES_MASKED);
    } else if (code == LV_EVENT_DRAW_MAIN_BEGIN) {
        /* add mask */
        const lv_font_t * font = lv_obj_get_style_text_font(obj, LV_PART_MAIN);
        lv_coord_t line_space = lv_obj_get_style_text_line_space(obj, LV_PART_MAIN);
        lv_{\text{coord_t}} font_h = lv_{\text{font_get_t}} line_height(font);
        lv area t roller coords;
        lv_obj_get_coords(obj, &roller_coords);
        lv_area_t rect_area;
        rect\_area.x1 = roller\_coordinates.x1;rect_area.x2 = roller_coords.x2;
        rect area.y1 = roller coords.y1;
        rect area.y2 = roller coords.y1 + (lv obj get height(obj) - font h - line
,→space) / 2;
        lv draw mask fade param t * fade mask top = lv mem buf get(sizeof(lv draw
,→mask_fade_param_t));
        lv_draw_mask_fade_init(fade_mask_top, &rect_area, LV_OPA_TRANSP, rect_area.y1,
,→ LV_OPA_COVER, rect_area.y2);
        mask_top_id = lv_draw_mask_add(fade_mask_top, NULL);
        rect_area.y1 = rect_area.y2 + font_h + line_space - 1;
        rect_area.y2 = roller_coords.y2;
        lv_draw_mask_fade_param_t * fade_mask_bottom =lv_mem_buf_get(sizeof(lv_draw_
,→mask_fade_param_t));
        lv_draw_mask_fade_init(fade_mask_bottom, &rect_area, LV_OPA_COVER, rect_area.
,→y1, LV_OPA_TRANSP, rect_area.y2);
        mask bottom id = lv draw mask add(fade mask bottom, NULL);
    } else if (code == LV_EVENT_DRAW_POST_END) {
        lv draw mask fade param t * fade mask top = lv draw mask remove id(mask top
,→id);
        lv draw mask fade param t * fade mask bottom = lv draw mask remove id(mask
,→bottom_id);
        lv_draw_mask_free_param(fade_mask_top);
        lv_draw_mask_free_param(fade_mask_bottom);
        lv mem buf release(fade mask top);
        lv_mem_buf_release(fade_mask_bottom);
        mask top id = -1;
```

```
mask bottom id = -1;
    }
}
/**
* Add a fade mask to roller.
*/
void lv_example_roller_3(void)
{
    static lv_style_t style;
    lv_style_init(&style);
    lv_style_set_bg_color(&style, lv_color_black());
    lv style set text color(&style, lv color white());
    lv_style_set_border_width(&style, 0);
    lv_style_set_pad_all(&style, 0);
    lv_obj_add_style(lv_scr_act(), &style, 0);
    lv obj t *roller1 = lv roller create(lv scr act());
    lv_obj_add_style(roller1, &style, 0);
    lv_obj_set_style_bg_opa(roller1, LV_OPA_TRANSP, LV_PART_SELECTED);
#if LV_FONT_MONTSERRAT_22
    lv obj set style text font(roller1, &lv font montserrat 22, LV PART SELECTED);
#endif
    lv roller set options(roller1,
                        "January\n"
                        "February\n"
                        "March\n"
                        "April\n"
                        "May\n"
                        "June\n"
                        "July\n"
                        "August\n"
                        "September\n"
                        "October\n"
                        "November\n"
                        "December",
                        LV_ROLLER_MODE_NORMAL);
    ly obj center(roller1);
    lv_roller_set_visible_row_count(roller1, 3);
    lv_obj_add_event_cb(roller1, mask_event_cb, LV_EVENT_ALL, NULL);
}
#endif
```

```
import fs_driver
import sys
class Lv_Roller_3():
    def __init__(self):
        self.mask top id = -1self.mask bottom id = -1
```

```
#
       # Add a fade mask to roller.
        #
       style = 1v.style ()
       style.init()
       style.set_bg_color(lv.color_black())
        style.set_text_color(lv.color_white())
       lv.scr_act().add_style(style, 0)
       roller1 = lw.roller(lv.scr_act())roller1.add_style(style, 0)
        roller1.set style border width(0, 0)
        roller1.set_style_pad_all(0, 0)
        roller1.set_style_bg_opa(lv.OPA.TRANSP, lv.PART.SELECTED)
       #if LV_FONT_MONTSERRAT_22
       # lv_obj_set_style_text_font(roller1, &lv_font_montserrat_22, LV_PART_
,→SELECTED);
       #endif
       try:
            roller1.set_style_text_font(lv.font_montserrat_22,lv.PART.SELECTED)
       except:
            fs_drv = lv.fs_drv_t()fs driver.fs register(fs drv, 'S')
            print("montserrat-22 not enabled in lv conf.h, dynamically loading the.
,→font")
            font montserrat 22 = \text{lv}.font \text{load}("S;" + "./.'.\text{lossets} / \text{font}/\text{mont},→fnt")
            roller1.set_style_text_font(font_montserrat_22,lv.PART.SELECTED)
        roller1.set_options("\n".join([
            "January",
            "February",
            "March",
            "April",
            "May",
            "June",
            "July",
            "August",
            "September",
            "October",
            "November",
            "December"]),lv.roller.MODE.NORMAL)
        roller1.center()
        roller1.set visible row count(3)
        roller1.add_event_cb(self.mask_event_cb, lv.EVENT.ALL, None)
   def mask_event_cb(self,e):
       code = e.getcode()obj = e.get target()if code == lv.EVENT.COVER CHECK:
            e.set_cover_res(lv.COVER_RES.MASKED)
```

```
elif code == lv.EVENT.DRAW_MAIN_BEGIN:
            # add mask
            font = obj.get_style_text_font(lv.PART.MAIN)
            line_space = obj.get_style_text_line_space(lv.PART.MAIN)
            font h = font.get line height()
            roller coords = lv.area t()obj.get_coords(roller_coords)
            rect area = lv.area t()rect\_area.x1 = roller\_coordinates.x1rect_area.x2 = roller_coords.x2
            rect area.y1 = roller coords.y1
            rect area.y2 = roller coords.y1 + (obj.get height() - font h - line
,→space) // 2
            fade_mask_top = lv.draw\_mask_fade\_param_t()fade mask top.init(rect area, lv.OPA.TRANSP, rect area.y1, lv.OPA.COVER,
,→rect_area.y2)
            self.mask_top_id = lv.draw_mask_add(fade_mask_top,None)
            rect_area.y1 = rect_area.y2 + font_h + line_space - 1
            rect area.y2 = roller coords.y2
            fade_mask_bottom = lv.draw_mask_fade_param_t()
            fade mask bottom.init(rect area, lv.OPA.COVER, rect area.y1, lv.OPA.
,→TRANSP, rect_area.y2)
            self.mask_bottom_id = lv.draw_mask_add(fade_mask_bottom, None)
       elif code == 1v. EVENT. DRAW POST END:
            fade mask top = lv.draw mask remove id(self.mask top id)
            fade_mask_bottom = lv.draw_mask_remove_id(self.mask_bottom_id)
            # Remove the masks
            lv.draw_mask_remove_id(self.mask_top_id)
            lv.draw_mask_remove_id(self.mask_bottom_id)
            self.mask top id = -1self.mask_bottom_id = -1
roller3 = Lv_Roller_3()
```
# **2.7.23 Slider**

**Simple Slider**

```
#include "../../lv_examples.h"
#if LV_USE_SLIDER && LV_BUILD_EXAMPLES
static void slider event cb(lv event t * e);
static lv_obj_t * slider_label;
/**
* A default slider with a label displaying the current value
*/
void lv_example_slider_1(void)
```

```
{
    /*Create a slider in the center of the display*/
    lv\_obj_t * slider = ly_slider_created(lv_scr_act());
    lv_obj_center(slider);
    lv obj add event cb(slider, slider event cb, LV EVENT VALUE CHANGED, NULL);
    /*Create a label below the slider*/
    slider_label = lv_label_create(lv_scr_act());
    lv_label_set_text(slider_label, "0%");
    lv_obj_align_to(slider_label, slider, LV_ALIGN_OUT_BOTTOM_MID, 0, 10);
}
static void slider event cb(lv event t * e)
{
   lv_0bj_t * slider = lw_event_get_target(e);char buf[8];
    lv_snprintf(buf, sizeof(buf), "%d%%", (int)lv_slider_get_value(slider));
    lv_label_set_text(slider_label, buf);
    lv_obj_align_to(slider_label, slider, LV_ALIGN_OUT_BOTTOM_MID, 0, 10);
}
```

```
#endif
```

```
#
# A default slider with a label displaying the current value
#
def slider event cb(e):
    slider = e.get target()slider_label.set_text("{:d}%".format(slider.get_value()))
    slider label.align to(slider, lv.ALIGN.OUT BOTTOM MID, 0, 10)
# Create a slider in the center of the display
slider = lv.slider(lv.scr act())
slider.center()
slider.add_event_cb(slider_event_cb, lv.EVENT.VALUE_CHANGED, None)
# Create a label below the slider
slider label = lv.label(lv.scr act())
slider label.set text("0%")
slider_label.align_to(slider, lv.ALIGN.OUT_BOTTOM_MID, 0, 10)
```
#### **Slider with custom style**

```
#include "../../lv_examples.h"
#if LV_USE_SLIDER && LV_BUILD_EXAMPLES
/**
* Show how to style a slider.
*/
void lv_example_slider_2(void)
{
   /*Create a transition*/
    static const lv_style_prop_t props[] = {LV_STYLE_BG_COLOR, 0};
    static lv style transition dsc t transition dsc;
    lv_style_transition_dsc_init(&transition_dsc, props, lv_anim_path_linear, 300, 0,.
,→NULL);
    static lv_style_t style_main;
    static lv_style_t style_indicator;
    static lv_style_t style_knob;
    static lv style t style pressed color;
    lv style init(&style main);
    lv_style_set_bg_opa(&style_main, LV_OPA_COVER);
    lv_style_set_bg_color(&style_main, lv_color_hex3(0xbbb));
    lv_style_set_radius(&style_main, LV_RADIUS_CIRCLE);
    lv_style_set_pad_ver(&style_main, -2); /*Makes the indicator larger*/
    lv style init(\&stylestyle indication);
    lv_style_set_bg_opa(&style_indicator, LV_OPA_COVER);
    lv_style_set_bg_color(&style_indicator, lv_palette_main(LV_PALETTE_CYAN));
    lv_style_set_radius(&style_indicator, LV_RADIUS_CIRCLE);
    lv style set transition(&style indicator, &transition dsc);
    lv style init(&style knob);
    lv_style_set_bg_opa(\overline{\&}style_knob, LV_OPA_COVER);
    lv_style_set_bg_color(&style_knob, lv_palette_main(LV_PALETTE_CYAN));
    lv_style_set_border_color(&style_knob, lv_palette_darken(LV_PALETTE_CYAN, 3));
    lv_style_set_border_width(&style_knob, 2);
    lv style set radius(&style knob, LV RADIUS CIRCLE);
    lv_style_set_pad_all(&style_knob, 6); /*Makes the knob larger*/
    lv style set transition(&style knob, &transition dsc);
    lv_style_init(&style_pressed_color);
   lv_style_set_bg_color(&style_pressed_color, lv_palette_darken(LV_PALETTE_CYAN,␣
,→2));
    /*Create a slider and add the style*/
    lv\_obj_t * silder = ly_silder_create(lv_scr_act());
    lv_obj_remove_style_all(slider); /*Remove the styles coming from the␣
,→theme*/
    lv_obj_add_style(slider, &style_main, LV_PART_MAIN);
    lv_obj_add_style(slider, &style_indicator, LV_PART_INDICATOR);
    lv_obj_add_style(slider, &style_pressed_color, LV_PART_INDICATOR | LV_STATE_
,→PRESSED);
    lv_obj_add_style(slider, &style_knob, LV_PART_KNOB);
```

```
lv obj add style(slider, &style pressed color, LV PART KNOB | LV STATE PRESSED);
lv_obj_center(slider);
```
*#endif*

}

```
#
# Show how to style a slider.
#
# Create a transition
props = [lv.STYLE.BG_COLOR, 0]
transition_dsc = lv.style_transition_dsc_t()
transition_dsc.init(props, lv.anim_t.path_linear, 300, 0, None)
style main = lv.style t()style indicator = lv.style t()style_knob = l\nu.style_t()style_pressed_color = lv.style_t()
style main.init()
style main.set bg opa(lv.OPA.COVER)
style_main.set_bg_color(lv.color_hex3(0xbbb))
style main.set radius(lv.RADIUS.CIRCLE)
style_main.set_pad_ver(-2) # Makes the indicator larger
style_indicator.init()
style_indicator.set_bg_opa(lv.OPA.COVER)
style indicator.set bg color(lv.palette main(lv.PALETTE.CYAN))
style indicator.set radius(lv.RADIUS.CIRCLE)
style indicator.set transition(transition dsc)
style knob.init()
style knob.set bg opa(lv.OPA.COVER)
style knob.set bg color(lv.palette main(lv.PALETTE.CYAN))
style knob.set border color(lv.palette darken(lv.PALETTE.CYAN, 3))
style_knob.set_border_width(2)
style knob.set radius(lv.RADIUS.CIRCLE)
style_knob.set_pad_all(6) # Makes the knob larger
style knob.set transition(transition dsc)
style_pressed_color.init()
style pressed color.set bg color(lv.palette darken(lv.PALETTE.CYAN, 2))
# Create a slider and add the style
slider = lv.slider(lv.scr_act())<br>slider.remove style all()
                                            # Remove the styles coming from the theme
slider.add style(style main, lv.PART.MAIN)
slider.add style(style indicator, lv.PART.INDICATOR)
slider.add style(style pressed color, lv.PART.INDICATOR | lv.STATE.PRESSED)
slider.add_style(style_knob, lv.PART.KNOB)
slider.add style(style pressed color, lv.PART.KNOB | lv.STATE.PRESSED)
slider.center()
```
### **Slider with extended drawer**

```
#include "../../lv_examples.h"
#if LV_USE_SLIDER && LV_BUILD_EXAMPLES
static void slider event cb(lv event t * e);
/**
* Show the current value when the slider is pressed by extending the drawer
 *
*/
void lv_example_slider_3(void)
{
    /*Create a slider in the center of the display*/
    lv obj t * slider;
    slider = lv_slider_create(lv_scr_act());
    lv_obj_center(slider);
    lv_slider_set_mode(slider, LV_SLIDER_MODE_RANGE);
    lv_slider_set_value(slider, 70, LV_ANIM_OFF);
    lv_slider_set_left_value(slider, 20, LV_ANIM_OFF);
    lv_obj_add_event_cb(slider, slider_event_cb, LV_EVENT_ALL, NULL);
    lv_obj_refresh_ext_draw_size(slider);
}
static void slider_event_cb(lv_event_t * e)
{
    lv event code t code = lv event get code(e);
    lv obj t * obj = lv event get target(e);
    /*Provide some extra space for the value*/
    if(code == LV EVENT REFR EXT DRAW SIZE) {
        lv_{\text{coord_t}} * size = lw_{\text{event.get_param}}(e);*size = LV MAX(*size, 50);}
    else if(code == LV EVENT DRAW PART END) {
        lv obj draw part dsc t * dsc = lv event get param(e);
        \mathbf{if}(dsc->part == LV_PART_INDICATOR) {
            char buf[16];
            lv_snprintf(buf, sizeof(buf), "%d - %d", (int)lv_slider_get_left_
,→value(obj), (int)lv_slider_get_value(obj));
            lv_point_t label_size;
            lv_txt_get_size(&label_size, buf, LV_FONT_DEFAULT, 0, 0, LV_COORD_MAX, 0);
            lv area t label area;
            label_area.x1 = dsc->draw_area->x1 + lv_area_get_width(dsc->draw_area) /\mu,→2 - label_size.x / 2;
            label_area.x2 = label_area.x1 + label_size.x;
            label area.y2 = dsc->draw area->y1 - 10;
            label area.y1 = label area.y2 - label size.y;
            lv_draw_label_dsc_t label_draw_dsc;
            lv_draw_label_dsc_init(&label_draw_dsc);
            lv draw label(dsc->draw ctx, &label draw dsc, &label area, buf, NULL);
        }
```
}

}

*#endif*

```
def slider event cb(e):
    code = e.get_code()obj = e.get target()# Provide some extra space for the value
    if code == lv.EVENT.REFR_EXT_DRAW_SIZE:
        e.set_ext_draw_size(50)
    elif code == lv.EVENT.DRAW PART END:
        # print("DRAW_PART_END")
        dsc = \nu \cdot obj\_draw\_part\_dsc_t \cdot _{cast\_(e.get\_param())}# print(dsc)
        if dsc.part == lv.PART.INDICATOR:
            label text = "{:d} - {:d}".format(obj.get left value(),slider.get value())
            label size = lv.point t()lv.txt get size(label size, label text, lv.font default(), 0, 0, lv.COORD.
,→MAX, 0)
            # print(label_size.x,label_size.y)
            label area = lv.area t()label_area.x1 = dsc.draw_area.x1 + dsc.draw_area.get_width() // 2 - label
,→size.x // 2
            label\_area.x2 = label\_area.x1 + label\_size.xlabel area.y2 = dsc.draw area.y1 - 10
            label area.y1 = label area.y2 - label size.y
            label\_draw\_dsc = \text{lv.} draw\_label\_dsc_t()label draw dsc.init()
            dsc.draw_ctx.label(label_draw_dsc, label_area, label_text, None)
#
# Show the current value when the slider if pressed by extending the drawer
#
#
#Create a slider in the center of the display
slider = lv.slider(lv.scr act())
slider.center()
slider.set mode(lv.slider.MODE.RANGE)
slider.set value(70, lv.ANIM.OFF)
slider.set left value(20, lv.ANIM.OFF)
slider.add_event_cb(slider_event_cb, lv.EVENT.ALL, None)
slider.refresh ext draw size()
```
# **2.7.24 Span**

### **Span with custom styles**

```
#include "../../lv_examples.h"
#if LV_USE_SPAN && LV_BUILD_EXAMPLES
/**
* Create span.
*/
void lv_example_span_1(void)
{
    static ly style t style;
    lv_style_init(&style);
    lv_style_set_border_width(&style, 1);
    lv_style_set_border_color(&style, lv_palette_main(LV_PALETTE_ORANGE));
    lv style set pad all(\&style, 2);
    lv_obj_t * spans = lv_spangroup_create(lv_scr_act());
    lv_obj_set_width(spans, 300);
    lv_obj_set_height(spans,300);
    lv obj center(spans);
    lv_obj_add_style(spans, &style, 0);
    lv spangroup set align(spans, LV TEXT ALIGN LEFT);
    lv_spangroup_set_overflow(spans, LV_SPAN_OVERFLOW_CLIP);
    lv spangroup set indent(spans, 20);
    lv_spangroup_set_mode(spans, LV_SPAN_MODE_BREAK);
    lv_span_t * span = ly_spangroup_new_span(spans);lv span set text(span, "China is a beautiful country.");
    lv_style_set_text_color(&span->style, lv_palette_main(LV_PALETTE_RED));
    lv_style_set_text_decor(&span->style, LV_TEXT_DECOR_STRIKETHROUGH | LV_TEXT_DECOR_
,→UNDERLINE);
    lv style set text opa(&span->style, LV OPA 50);
    span = lv spangroup new span(spans);
    lv span set text static(span, "good good study, day day up.");
#if LV_FONT_MONTSERRAT_24
    lv style set text font(&span->style, &lv font montserrat 24);
#endif
    lv_style_set_text_color(&span->style, lv_palette_main(LV_PALETTE_GREEN));
    span = lv spangroup new span(spans);
    lv_span_set_text_static(span, "LVGL is an open-source graphics library.");
    lv_style_set_text_color(&span->style, lv_palette_main(LV_PALETTE_BLUE));
    span = lv spangroup new span(spans);
    lv span set text static(span, "the boy no name.");
    lv style set text color(&span->style, lv palette main(LV PALETTE GREEN));
#if LV_FONT_MONTSERRAT_20
   lv_style_set_text_font(&span->style, &lv_font_montserrat_20);
#endif
    lv_style_set_text_decor(&span->style, LV_TEXT_DECOR_UNDERLINE);
    span = lv_spangroup_new_span(spans);
    lv span set text(span, "I have a dream that hope to come true.");
```

```
lv_spangroup_refr_mode(spans);
```
*#endif*

}

```
#
# Create span
#
style = lv.style t()
style.init()
style.set_border_width(1)
style.set_border_color(lv.palette_main(lv.PALETTE.ORANGE))
style.set pad all(2)spans = lv.\nspangroup(lv.\nscrer act())spans.set_width(300)
spans.set_height(300)
spans.center()
spans.add_style(style, 0)
spans.set align(lv.TEXT ALIGN.LEFT)
spans.set_overflow(lv.SPAN_OVERFLOW.CLIP)
spans.set_indent(20)
spans.set_mode(lv.SPAN_MODE.BREAK)
span = spans.new span()
span.set text("china is a beautiful country.")
span.style.set text color(lv.palette main(lv.PALETTE.RED))
span.style.set_text_decor(lv.TEXT_DECOR.STRIKETHROUGH | lv.TEXT_DECOR.UNDERLINE)
span.style.set text opa(lv.OPA. 30)
span = spans.new span()
span.set text static("good good study, day day up.")
#if LV_FONT_MONTSERRAT_24
# lv_style_set_text_font(&span->style, &lv_font_montserrat_24);
#endif
span.style.set_text_color(lv.palette_main(lv.PALETTE.GREEN))
span = spans.new span()
span.set text static("LVGL is an open-source graphics library.")
span.style.set_text_color(lv.palette_main(lv.PALETTE.BLUE))
span = spans.new span()
span.set text static("the boy no name.")
span.style.set text color(lv.palette main(lv.PALETTE.GREEN))
#if LV_FONT_MONTSERRAT_20
# lv_style_set_text_font(&span->style, &lv_font_montserrat_20);
#endif
span.style.set_text_decor(lv.TEXT_DECOR.UNDERLINE)
span = spans.new span()
span.set text("I have a dream that hope to come true.")
spans.refr_mode()
```

```
# lv_span_del(spans, span);
# lv_obj_del(spans);
```
## **2.7.25 Spinbox**

### **Simple Spinbox**

```
#include "../../lv_examples.h"
#if LV_USE_SPINBOX && LV_BUILD_EXAMPLES
static lv_obj_t * spinbox;
static void lv spinbox increment event cb(lv event t * e)
{
    lv_event_code_t code = lv_event_get_code(e);
    if(code == LV_EVENT_SHORT_CLICKED || code == LV_EVENT_LONG_PRESSED_REPEAT) {
       lv_spinbox_increment(spinbox);
    }
}
static void ly spinbox decrement event cb(lv event t * e)
{
    lv_event_code_t code = lv_event_get_code(e);
    if(code == LV_EVENT_SHORT_CLICKED || code == LV_EVENT_LONG_PRESSED_REPEAT) {
        lv spinbox decrement(spinbox);
    }
}
void lv_example_spinbox_1(void)
{
    spinbox = \nu_spinbox\_creact(1v\_scr\_act());
    lv spinbox set range(spinbox, -1000, 25000);
    lv spinbox set digit format(spinbox, 5, 2);
    lv spinbox step prev(spinbox);
    lv obj set width(spinbox, 100);
    lv_obj_center(spinbox);
    lv coord t h = lv obj get height(spinbox);
    lv\_obj_t * btn = l v_btn_cread(lv_scr_act());
    lv_obj_set_size(btn, h, h);
    lv_obj_align_to(btn, spinbox, LV_ALIGN_OUT_RIGHT_MID, 5, 0);
    lv_obj_set_style_bg_img_src(btn, LV_SYMBOL_PLUS, 0);
    lv_obj_add_event_cb(btn, lv_spinbox_increment_event_cb, LV_EVENT_ALL, NULL);
    btn = lv btn create(lv scr act());
    lv obj set size(btn, h, h);
    lv obj align to(btn, spinbox, LV ALIGN OUT LEFT MID, -5, 0);
    lv_obj_set_style_bg_img_src(btn, LV_SYMBOL_MINUS, 0);
    lv_obj_add_event_cb(btn, lv_spinbox_decrement_event_cb, LV_EVENT_ALL, NULL);
}
```
#### *#endif*

```
def increment event cb(e):
    code = e.getcode()if code == lv.EVENT.SHORT_CLICKED or code == lv.EVENT.LONG_PRESSED_REPEAT:
        spinbox.increment()
def decrement event cb(e):
    code = e.getcode()if code == lv.EVENT.SHORT_CLICKED or code == lv.EVENT.LONG_PRESSED_REPEAT:
        spinbox.decrement()
spinbox = \nu.split.spinbox(\nu.set())
spinbox.set_range(-1000, 25000)
spinbox.set digit format(5, 2)
spinbox.step_prev()
spinbox.set_width(100)
spinbox.center()
h = spinbox.get_height()
btn = lv.btn(lv.scr act())btn.set size(h, h)
btn.align_to(spinbox, lv.ALIGN.OUT_RIGHT_MID, 5, 0)
btn.set_style_bg_img_src(lv.SYMBOL.PLUS, 0)
btn.add_event_cb(increment_event_cb, lv.EVENT.ALL, None)
btn = lv.btn(lv.scr act())btn.set_size(h, h)
btn.align to(spinbox, lv.ALIGN.OUT LEFT MID, -5, 0)
btn.set style bg img src(lv.SYMBOL.MINUS, 0)
btn.add_event_cb(decrement_event_cb, lv.EVENT.ALL, None)
```
# **2.7.26 Spinner**

**Simple spinner**

```
#include "../../lv_examples.h"
#if LV_USE_SPINNER && LV_BUILD_EXAMPLES
void lv_example_spinner_1(void)
{
    /*Create a spinner*/
    lv\_obj_t * spinner = ly_spinner\_create(lv_scoreact(), 1000, 60);lv_obj_set_size(spinner, 100, 100);
    lv obj center(spinner);
}
```
*#endif*

```
# Create a spinner
spinner = lv.spinner(lv.scr act(), 1000, 60)
```
spinner.set size(100, 100) spinner.center()

# **2.7.27 Switch**

**Simple Switch**

```
#include "../../lv_examples.h"
#if LV_USE_SWITCH && LV_BUILD_EXAMPLES
static void event handler(lv event t * e)
{
    lv event code t code = lv event get code(e);
    lv_0bj_t * obj = lv_event_get_target(e);if(code == LV EVENT VALUE CHANGED) {
        LV_LOG_USER("State: %s\n", lv_obj_has_state(obj, LV_STATE_CHECKED) ? "On" :
,→"Off");
   }
}
void lv_example_switch_1(void)
{
    lv obj set flex flow(lv scr act(), LV FLEX FLOW COLUMN);
    lv_obj_set_flex_align(lv_scr_act(), LV_FLEX_ALIGN_CENTER, LV_FLEX_ALIGN CENTER,
,→LV_FLEX_ALIGN_CENTER);
    lv_0bj_t * sw;sw = \text{lv}_subtch_create(\text{lv}_scr_at(\text{));}lv obj add event cb(sw, event handler, LV EVENT ALL, NULL);
    sw = \text{lv} switch create(lv scr act());
    lv_obj_add_state(sw, LV_STATE_CHECKED);
    lv_obj_add_event_cb(sw, event_handler, LV_EVENT_ALL, NULL);
    sw = \text{lv} switch create(lv scr act());
    lv_obj_add_state(sw, LV_STATE_DISABLED);
    lv_obj_add_event_cb(sw, event_handler, LV_EVENT_ALL, NULL);
    sw = \text{lv\_switch\_create}(\text{lv\_scr\_act}());lv_obj_add_state(sw, LV_STATE_CHECKED | LV_STATE_DISABLED);
    lv_obj_add_event_cb(sw,_event_handler, LV_EVENT_ALL, NULL);
}
#endif
```

```
def event_handler(e):
    code = e.get_code()obj = e.get\_target()if code == \bar{lv}. EVENT. VALUE CHANGED:
        if obj.has_state(lv.STATE.CHECKED):
            print("State: on")
```

```
else:
              print("State: off")
lv.scr act().set flex flow(lv.FLEX FLOW.COLUMN)
lv.scr_act().set_flex_align(lv.FLEX_ALIGN.CENTER, lv.FLEX_ALIGN.CENTER, lv.FLEX_ALIGN.
,→CENTER)
sw = \text{lv.swith}(\text{lv.scr}_act())sw.add_event_cb(event_handler,lv.EVENT.ALL, None)
sw = \text{lv}.\text{switch}(\text{lv}.\text{scr} \text{act}())sw.add_state(lv.STATE.CHECKED)
sw.add_event_cb(event_handler, lv.EVENT.ALL, None)
sw = \text{lv}.\text{switch}(\text{lv}.\text{scr} \text{act}())sw.add_state(lv.STATE.DISABLED)
sw.add_event_cb(event_handler, lv.EVENT.ALL, None)
sw = \text{lv}.\text{switch}(\text{lv}.\text{scr} \text{act}())sw.add_state(lv.STATE.CHECKED | lv.STATE.DISABLED)
sw.add_event_cb(event_handler, lv.EVENT.ALL, None)
```
# **2.7.28 Table**

**Simple table**

```
#include "../../lv_examples.h"
#if LV_USE_TABLE && LV_BUILD_EXAMPLES
static void draw_part_event_cb(lv_event_t * e)
{
    lv_0bj_t * obj = lv_event_get_target(e);lv obj draw part dsc t * dsc = lv event get param(e);
    /*If the cells are drawn...*/
    if(dsc->part == LV PART ITEMS) {
        uint32 t row = dsc->id / lv table get col cnt(obj);
        uint32_t col = dsc->id - row^{-*} lv_table_get_col_cnt(obj);
        /*Make the texts in the first cell center aligned*/
        if(row == 0) {
            dsc->label_dsc->align = LV_TEXT_ALIGN_CENTER;
            dsc\rightarrow rect_dsc\rightarrow bg\_color = \nu_color_mix(\nu_palette_main(LV_{PALETTE_BLUE}),\_,→dsc->rect_dsc->bg_color, LV_OPA_20);
            dsc->rect dsc->bg opa = LV OPA COVER;
        }
        /*In the first column align the texts to the right*/
        else if(col == 0) {
            dsc->label_dsc->align = LV_TEXT_ALIGN_RIGHT;
        }
        /*MAke every 2nd row grayish*/
        if((row != 0 && row \frac{6}{3} 2) == 0) {
```

```
dsc\rightarrow rect\_dsc\rightarrow bg\_color = lv\_color\_mix(lv\_palette\_main(LV\_PALETTE\_GREY),,→dsc->rect_dsc->bg_color, LV_OPA_10);
            dsc->rect_dsc->bg_opa = LV_OPA_COVER;
        }
    }
}
void lv_example_table_1(void)
{
    lv_obj_t * table = lv_table_created(lv_scr_at());
    /*Fill the first column*/
    lv table set cell value(table, \theta, \theta, "Name");
    lv_table_set_cell_value(table, 1, 0, "Apple");
    lv_table_set_cell_value(table, 2, 0, "Banana");
    lv_table_set_cell_value(table, 3, 0, "Lemon");
    l\nu table set cell value(table, 4, 0, "Grape");
    lv_table_set_cell_value(table, 5, 0, "Melon");
    lv_table_set_cell_value(table, 6, 0, "Peach");
    lv_table_set_cell_value(table, 7, 0, "Nuts");
    /*Fill the second column*/
    lv_table_set_cell_value(table, 0, 1, "Price");
    lv_table_set_cell_value(table, 1, 1, "$7");
    lv_table_set_cell_value(table, 2, 1, "$4");
    lv_table_set_cell_value(table, 3, 1, "$6");
    1v table set cell value(table, 4, 1, "$2");
    lv_table_set_cell_value(table, 5, 1, "$5");
    lv_table_set_cell_value(table, 6, 1, "$1");
    lv_table_set_cell_value(table, 7, 1, "$9");
    /*Set a smaller height to the table. It'll make it scrollable*/
    lv_obj_set_height(table, 200);
    lv_obj_center(table);
    /*Add an event callback to to apply some custom drawing*/
    lv obj add event cb(table, draw part event cb, LV EVENT DRAW PART BEGIN, NULL);
}
#endif
def draw_part_event_cb(e):
    obj = e.get target()dsc = \nu \cdot obj draw part dsc t. cast (e.get param())
    # If the cells are drawn../
    if dsc.part == lv.PART.ITEMS:
        row = dsc.id // obj.get col cnt()
        col = desc.id - row * obj.get_col_cnt()# Make the texts in the first cell center aligned
        if row == 0:
            dsc.label dsc.align = lv.TEXT ALIGN.CENTER
            dsc.rect dsc.bg color = lv.palette main(lv.PALETTE.BLUE).color mix(dsc.
,→rect_dsc.bg_color, lv.OPA._20)
            dsc.rect dsc.bg opa = \nu.OPA.COVER
```

```
# In the first column align the texts to the right
        elif col == 0:
            dsc.label_dsc.flag = lv.TEXT_ALIGN.RIGHT
        # Make every 2nd row grayish
        if row != 0 and (row \frac{1}{2} 2) == 0:
            dsc.rect_dsc.bg_color = lv.palette_main(lv.PALETTE.GREY).color_mix(dsc.
,→rect_dsc.bg_color, lv.OPA._10)
            dsc.rect dsc.bg opa = lv.OPA.COVER
table = lv.table(lv.scract())# Fill the first column
table.set_cell_value(0, 0, "Name")
table.set_cell_value(1, 0, "Apple")
table.set_cell_value(2, 0, "Banana")
table.set_cell_value(3, 0, "Lemon")
table.set_cell_value(4, 0, "Grape")
table.set_cell_value(5, 0, "Melon")
table.set_cell_value(6, 0, "Peach")
table.set_cell_value(7, 0, "Nuts")
# Fill the second column
table.set_cell_value(0, 1, "Price")
table.set_cell_value(1, 1, "$7")
table.set_cell_value(2, 1, "$4")
table.set_cell_value(3, 1, "$6")
table.set_cell_value(4, 1, "$2")
table.set_cell_value(5, 1, "$5")
table.set_cell_value(6, 1, "$1")
table.set cell value(7, 1, "$9")
# Set a smaller height to the table. It'll make it scrollable
table.set_height(200)
table.center()
# Add an event callback to apply some custom drawing
table.add_event_cb(draw_part_event_cb, lv.EVENT.DRAW_PART_BEGIN, None)
```
### **Lightweighted list from table**

```
#include "../../lv_examples.h"
#if LV_USE_TABLE && LV_BUILD_EXAMPLES
#define ITEM_CNT 200
static void draw event cb(lv event t * e)
{
    lv\_obj_t * obj = lw\_event\_get\_target(e);lv obj draw part dsc t * dsc = lv event get draw part dsc(e);
    /*If the cells are drawn...*/
    if(dsc->part == LV PART ITEMS) {
```

```
bool chk = lv_table_has_cell_ctrl(obj, dsc->id, 0, LV_TABLE_CELL_CTRL_CUSTOM
,→1);
        lv_draw_rect_dsc_t rect_dsc;
        lv draw rect dsc init(\&rect dsc);
        rect_dsc.bg_color = chk ? lv_theme_get_color_primary(obj) : lv_palette_
,→lighten(LV_PALETTE_GREY, 2);
        rect dsc.radius = LV RADIUS CIRCLE;
        lv area t sw area;
        sw_area.x1 = dsc->draw_area->x2 - 50;
        sw\_area.x2 = sw\_area.x1 + 40;sw_area.y1 = dsc->draw_area->y1 + lv_area_get_height(dsc->draw area) / 2 - 10;
        sw area.y2 = sw area.y1 + 20;
        lv_draw_rect(dsc->draw_ctx, &rect_dsc, &sw_area);
        rect\_dsc.bg\_color = ly\_color_white();
        if(chk) {
            sw_area.x2 -2;
            sw\_area.x1 = sw\_area.x2 - 16;} else {
            sw_area.x1 += 2;
            sw area.x2 = sw area.x1 + 16;
        }
        sw_area.y1 += 2;
        sw area.y2 - = 2;
        lv_draw_rect(dsc->draw_ctx, &rect_dsc, &sw_area);
    }
}
static void change event cb(lv event t * e)
{
    lv\_obj_t * obj = lv\_event_get\_target(e);uint16_t col;
    uint16_t row;
    lv table get selected cell(obj, &row, &col);
    bool chk = lv_table_has_cell_ctrl(obj, row, 0, LV_TABLE_CELL_CTRL_CUSTOM_1);
    if(chk) lv_table_clear_cell_ctrl(obj, row, 0, LV_TABLE_CELL_CTRL_CUSTOM_1);
    else lv_table_add_cell_ctrl(obj, row, 0, LV_TABLE_CELL_CTRL_CUSTOM_1);
}
/**
* A very light-weighted list created from table
*/
void lv_example_table_2(void)
{
    /*Measure memory usage*/
    lv mem monitor t mon1;
    lv_mem_monitor(&mon1);
    uint32_t t = lv_tick_get();
    lv obj t * table = lv table create(lv scr act());
    /*Set a smaller height to the table. It'll make it scrollable*/
    lv_obj_set_size(table, LV_SIZE_CONTENT, 200);
```

```
lv_table_set_col_width(table, 0, 150);
    lv_table_set_row_cnt(table, ITEM_CNT); /*Not required but avoids a lot of memory<sub>1</sub>
,→reallocation lv_table_set_set_value*/
    lv table set col cnt(table, 1);
    /*Don't make the cell pressed, we will draw something different in the event*/
    lv obj remove style(table, NULL, LV PART ITEMS | LV STATE PRESSED);
    uint32_t i;
    for(i = 0; i < ITEM_CNT; i++) {
        lv_table_set_cell_value_fmt(table, i, 0, "Item %"LV_PRIu32, i + 1);
    }
    lv_obj_align(table, LV_ALIGN_CENTER, 0, -20);
    /*Add an event callback to to apply some custom drawing*/
    lv obj add event cb(table, draw event cb, LV EVENT DRAW PART END, NULL);
    lv_obj_add_event_cb(table, change_event_cb, LV_EVENT_VALUE_CHANGED, NULL);
    ly mem monitor t mon2;
    lv mem monitor(&mon2);
    uint32_t mem_used = mon1.free_size - mon2.free_size;
    uint32 t elaps = lv tick elaps(t);
    lv obj t * label = lv label create(lv scr act());
    lv_label_set_text_fmt(label, "%"LV_PRIu32" items were created in %"LV_PRIu32" ms\n
,→"
                                   "using %"LV PRIu32" bytes of memory",
                                   ITEM_CNT, elaps, mem_used);
    lv obj align(label, LV ALIGN BOTTOM MID, \theta, -10);
}
#endif
```

```
from utime import ticks_ms
import gc
ITEM CNT = 200def draw_event_cb(e):
    obj = e.get target()dsc = \nu \cdot obj draw part dsc t. cast (e.get param())
    # If the cells are drawn...
    if dsc.part == lv.PART.ITEMS:
        chk = obj.has cell ctrl(dsc.id, 0, lv.table.CELL CTRL.CUSTOM 1)
        rect\_dsc = l v.draw\_rect\_dsc_t()rect_dsc.init()
        if chk:
             rect\_dsc.bg\_color = \text{lv}.\text{thene}_get\_color\_primary(obj)
```

```
else:
            rect_dsc.bg_color = lv.palette_lighten(lv.PALETTE.GREY, 2)
        rect_dsc.radius = lv.RADIUS.CIRCLE
        sw\_area = lw.area_t()sw area.x1 = dsc.draw area.x2 - 50
        sw_area.x2 = sw_area.x1 + 40sw_area.y1 = dsc.draw_area.y1 + dsc.draw_area.get_height() // 2 - 10
        sw area.y2 = sw area.y1 + 20
        dsc.draw_ctx.rect(rect_dsc, sw_area)
        rect dsc.bg color = lv.color white()
        if chk:
            sw_area.x2 = 2sw_area.x1 = sw area.x2 - 16else:
            sw_area.x1 += 2sw\_area.x2 = sw\_area.x1 + 16sw area.y1 += 2sw area.y2 -2dsc.draw ctx.rect(rect dsc, sw area)
def change event cb(e):
    obj = e.get target()row = lv.C Pointer()
    col = \{v.C\; Pointer()table.get_selected_cell(row, col)
    # print("row: ",row.uint_val)
    chk = table.has_cell_ctrl(row.uint_val, 0, lv.table.CELL_CTRL.CUSTOM_1)
    if chk:
        table.clear_cell_ctrl(row.uint_val, 0, lv.table.CELL_CTRL.CUSTOM_1)
    else:
        table.add cell ctrl(row.uint val, 0, lv.table.CELL CTRL.CUSTOM 1)
#
# A very light-weighted list created from table
#
# Measure memory usage
gc.enable()
gc.collect()
mem_free = gc.mem_free()print("mem free: \overline{ }, mem free)
t = ticksms()print("ticks: ", t)
table = lv.table(lv.scract())# Set a smaller height to the table. It'll make it scrollable
table.set_size(150, 200)
table.set col width(0, 150)table.set row cnt(ITEM_CNT) # Not required but avoids a lot of memory reallocation<sub>u</sub>
,→lv_table_set_set_value
table.set col cnt(1)
```

```
# Don't make the cell pressed, we will draw something different in the event
table.remove_style(None, lv.PART.ITEMS | lv.STATE.PRESSED)
for i in range(ITEM_CNT):
    table.set_cell_value(i, 0, "Item " + str(i+1))
table.align(lv.ALIGN.CENTER, 0, -20)
# Add an event callback to apply some custom drawing
table.add_event_cb(draw_event_cb, lv.EVENT.DRAW_PART_END, None)
table.add_event_cb(change_event_cb, lv.EVENT.VALUE_CHANGED, None)
gc.collect()
mem_used = mem_free - gc.mem_free()
elaps = ticksms() - tlabel = lv. label(lv. scr act())
label.set text(str(ITEM CNT) + " items were created in " + str(elaps) + " ms\n using
,→" + str(mem_used) + " bytes of memory")
#label.set_text(str(ITEM_CNT) + " items were created in " + str(elaps) + " ms")
label.align(lv.ALIGN.BOTTOM_MID, 0, -10)
```
## **2.7.29 Tabview**

**Simple Tabview**

```
#include "../../lv_examples.h"
#if LV_USE_TABVIEW && LV_BUILD_EXAMPLES
void lv_example_tabview_1(void)
{
    /*Create a Tab view object*/
    lv obj t *tabview;
    tabview = lv tabview create(lv scr act(), LV DIR TOP, 50);
    /*Add 3 tabs (the tabs are page (lv_page) and can be scrolled*/
    lv\_{obj}\_t *tab1 = ly\_{tabview\,add\_tab}(tabview\,and)lv\overline{b}, t * tab2 = lv\overline{b} tabview_add_tab(tabview, "Tab 2");
    lv\_obj_t *tab3 = lv\_tabview\_add\_tab(tabview, "Tab 3");/*Add content to the tabs*/
    lv\_{obj}\_t * \ label = lv\_{label\_create} (tabl);
    lv_label_set_text(label, "This the first tab\n\n"
                               "If the content\n"
                               "of a tab\n"
                               "becomes too\n"
                               "longer\n"
                               "than the\n"
                               "container\n"
                               "then it\n"
                               "automatically\n"
                               "becomes\n"
```

```
"scrollable.\n"
                          "\n"
                          "\n"
                          "\n"
                          "Can you see it?");
label = <math>ly_label_create(tab2);
lv_label_set_text(label, "Second tab");
label = <math>l\mathbf{v}</math>lv_label_set_text(label, "Third tab");
lv obj scroll to view recursive(label, LV ANIM ON);
```
} *#endif*

```
# Create a Tab view object
tabview = lv.tabview(lv.scr act(), Iv.DIR.TOP, 50)# Add 3 tabs (the tabs are page (lv_page) and can be scrolled
tab1 = tabview.add_table("Tab 1")tab2 = tabview.add_tab("Tab 2")
tab3 = tabview.add tab("Tab 3")# Add content to the tabs
label = <math>l\mathbf{v}</math>.label <math>(tab1)</math>label.set text("""This the first tab
If the content
of a tab
becomes too
longer
than the
container
then it
automatically
becomes
scrollable.
Can you see it?""")
label = <math>lv</math>.label(tab2)label.set_text("Second tab")
label = <math>lv</math>.label(tab3)label.set_text("Third tab");
label.scroll_to_view_recursive(lv.ANIM.ON)
```
**Tabs on the left, styling and no scrolling**

```
#include "../../lv_examples.h"
#if LV_USE_TABVIEW && LV_BUILD_EXAMPLES
static void scroll begin event(lv event t * e)
{
    /*Disable the scroll animations. Triggered when a tab button is clicked */
    if(lv) event get code(e) == LV EVENT SCROLL BEGIN) {
        lv_0 anim t * a = lv_event_get_param(e);if(a) a->time = 0;}
}
void lv example tabview 2(void)
{
    /*Create a Tab view object*/
    lv_obj_t *tabview;
    tabview = lv_tabview_create(lv_scr_act(), LV_DIR_LEFT, 80);
    lv_obj_add_event_cb(lv_tabview_get_content(tabview), scroll_begin_event, LV_EVENT
,→SCROLL_BEGIN, NULL);
    lv_obj_set_style_bg_color(tabview, lv_palette_lighten(LV_PALETTE_RED, 2), 0);
    lv obj t * tab btns = lv tabview get tab btns(tabview);
    lv_obj_set_style_bg_color(tab_btns, lv_palette_darken(LV_PALETTE_GREY, 3), 0);
    lv_obj_set_style_text_color(tab_btns, lv_palette_lighten(LV_PALETTE_GREY, 5), 0);
    lv_obj_set_style_border_side(tab_btns, LV_BORDER_SIDE_RIGHT, LV_PART_ITEMS | LV_
,→STATE_CHECKED);
    /*Add 3 tabs (the tabs are page (lv_page) and can be scrolled*/
    lv\_obj_t *tab1 = ly\_tabview\_add\_tab(tabview, "Tab 1");
    lv\_{obj} + *tab2 = lv\_{tabview} add_tab(tabview, "Tab 2");
    lv\_obj_t *tab3 = lv\_tabview\_add\_tab(tabview, "Tab 3");
    lv_obj_t *tab4 = lv_tabview_add_tab(tabview, "Tab 4");
    lv\_{obj}\_t *tab5 = ly\_{tabview\,add\,tab(tabview\,row\,. "Tab 5");
    lv_obj_set_style_bg_color(tab2, lv_palette_lighten(LV_PALETTE_AMBER, 3), 0);
    lv_obj_set_style_bg_opa(tab2, LV_OPA_COVER, 0);
    /*Add content to the tabs*/
    lv obj t * label = lv label create(tab1);
    lv_label_set_text(label, "First tab");
    label = lv label create(tab2);
    lv_label_set_text(label, "Second tab");
    label = lv label create(tab3);
    lv_label_set_text(label, "Third tab");
    label = <math>l\mathbf{v}</math> <i>label_creat}</i> (tab4);lv_label_set_text(label, "Forth tab");
    label = lv label create(tab5);
    lv label set text(label, "Fifth tab");
```

```
lv obj clear flag(lv tabview get content(tabview), LV OBJ FLAG SCROLLABLE);
```
*#endif*

}

```
def scroll_begin_event(e):
    #Disable the scroll animations. Triggered when a tab button is clicked */
    if e.get code() == \lceil v \cdot \text{EVENT} \cdot \text{SCROLL} \cdot \text{BEGIN}:a = l v . a n i m_t . \text{cast} (e . get\_param())if a:
             a.time = 0# Create a Tab view object
tabview = lv.tabview(lv.scr_act(), lv.DIR.LEFT, 80)
tabview.get_content().add_event_cb(scroll_begin_event, lv.EVENT.SCROLL_BEGIN, None)
tabview.set style bg color(lv.palette lighten(lv.PALETTE.RED, 2), 0)
tab btns = tabview.get tab btns()
tab_btns.set_style_bg_color(lv.palette_darken(lv.PALETTE.GREY, 3), 0)
tab btns.set style text color(lv.palette lighten(lv.PALETTE.GREY, 5), 0)
tab_btns.set_style_border_side(lv.BORDER_SIDE.RIGHT, lv.PART.ITEMS | lv.STATE.CHECKED)
# Add 3 tabs (the tabs are page (lv_page) and can be scrolled
tab1 = tabview.add tab("Tab 1")tab2 = tabview.add_table("Tab 2")tab3 = tabview.add tab("Tab 3")tab4 = tabview.add tab("Tab 4")tab5 = tabview.add tab("Tab 5")tab2.set style bg color(lv.palette lighten(lv.PALETTE.AMBER, 3), 0)
tab2.set style bg opa(lv.OPA.COVER, 0)
# Add content to the tabs
label = <math>l</math> value <math>l</math> (tab1)label.set text("First tab")
label = <math>lv</math>.label(tab2)label.set_text("Second tab")
label = <math>lv</math>.label(tab3)label.set text("Third tab")
label = <math>lv</math>.label(tab4)label.set text("Forth tab")
label = <math>lv</math>.label(tab5)label.set text("Fifth tab")
tabview.get_content().clear_flag(lv.obj.FLAG.SCROLLABLE)
```
## **2.7.30 Textarea**

### **Simple Text area**

```
#include "../../lv_examples.h"
#if LV_USE_TEXTAREA && LV_BUILD_EXAMPLES
static void textarea_event_handler(lv_event_t * e)
{
    lv_0bj_t * ta = lv_event_get_target(e);LV_LOG_USER("Enter was pressed. The current text is: %s", lv_textarea_get_
,→text(ta));
}
static void btnm_event_handler(lv_event_t * e)
{
    lv_0bj_t * obj = lv_event_get_target(e);lvobj<sub>t * ta = ly</sub>event_get_user_data(e);
    const char * txt = lv btnmatrix get btn text(obj, lv btnmatrix get selected
,→btn(obj));
    if(strcmp(txt, LV_SYMBOL_BACKSPACE) == 0) lv_textarea_del_char(ta);
    else if(strcmp(txt, LV_SYMBOL_NEW_LINE) == 0) lv_event_send(ta, LV_EVENT_READY,␣
,→NULL);
    else lv_textarea_add_text(ta, txt);
}
void lv_example_textarea_1(void)
{
    \frac{1}{\nu} obj_t * ta = lv_textarea_create(lv_scr_act());
    lv textarea set one line(ta, true);
    lv_obj_align(ta, LV_ALIGN_TOP_MID, 0, 10);
    lv_obj_add_event_cb(ta, textarea_event_handler, LV_EVENT_READY, ta);
    lv_obj_add_state(ta, LV_STATE_FOCUSED); /*To be sure the cursor is visible*/
    static const char * btnm map[] = \{\n^{\circ}1^{\circ}, \n^{\circ}2^{\circ}, \n^{\circ}3^{\circ}, \n^{\circ}\}\n"4", "5", "6", "\n",
                                 "7", "8", "9", "\n",
                                 LV SYMBOL BACKSPACE, "0", LV SYMBOL NEW LINE, ""};
    lv\_obj_t * btnm = l v_btnmatrix_cread(V_scr_act());
    lv_obj_set_size(btnm, 200, 150);
    lv obj align(btnm, LV ALIGN BOTTOM MID, 0, -10);
    lv_obj_add_event_cb(btnm, btnm_event_handler, LV_EVENT_VALUE_CHANGED, ta);
    lv obj clear flag(btnm, LV OBJ FLAG CLICK FOCUSABLE); /*To keep the text area<sub>.</sub>
,→focused on button clicks*/
    lv_btnmatrix_set_map(btnm, btnm_map);
}
#endif
```

```
def textarea_event_handler(e, ta):
    print("Enter was pressed. The current text is: " + ta.get_text())
```

```
def btnm_event_handler(e, ta):
```

```
obj = e.get target()txt = obj.get_btn_text(obj.get_selected_btn())
    if txt == lv.SYMBOL.BACKSPACE:
        ta.del_char()
    elif txt = 1v. SYMBOL. NEW LINE:
        lv.event_send(ta, lv.EVENT.READY, None)
    elif txt:
        ta.add_text(txt)
ta = l v.textarea(lv.scr_act())ta.set_one_line(True)
ta.align(lv.ALIGN.TOP MID, 0, 10)
ta.add_event_cb(lambda e: textarea_event_handler(e, ta), lv.EVENT.READY, None)
ta.add_state(lv.STATE.FOCUSED) # To be sure the cursor is visible
btnm_map = ["1", "2", "3", "\n",
            "4", "5", "6", "\n",
            "7", "8", "9", "\n",
            lv.SYMBOL.BACKSPACE, "0", lv.SYMBOL.NEW_LINE, ""]
btnm = lv.btnmatrix(lv.scr_act())
btnm.set_size(200, 150)
btnm.align(lv.ALIGN.BOTTOM_MID, 0, -10)
btnm.add_event_cb(lambda e: btnm_event_handler(e, ta), lv.EVENT.VALUE_CHANGED, None)
btnm.clear_flag(lv.obj.FLAG.CLICK_FOCUSABLE) # To keep the text area focused on␣
,→button clicks
btnm.set_map(btnm_map)
```
**Text area with password field**

```
#include "../../lv_examples.h"
#if LV_USE_TEXTAREA && LV_USE_KEYBOARD && LV_BUILD_EXAMPLES
static void ta event cb(lv event t * e);
static lv obj t * kb;
void lv example textarea 2(void)
{
    /*Create the password box*/
    lv obj t * pwd ta = lv textarea create(lv scr act());
    lv_textarea_set_text(pwd_ta, "");
    lv textarea set password mode(pwd ta, true);
    lv textarea set one line(pwd ta, true);
    lv obj_set_width(pwd_ta, lv_pct(40));
    lv obj set pos(pwd ta, 5, 20);
    lv_obj_add_event_cb(pwd_ta, ta_event_cb, LV_EVENT_ALL, NULL);
    /*Create a label and position it above the text box*/
   lv\_obj_t * pwd\_label = ly\_label\_create(lv\_scr\_act());
    lv_label_set_text(pwd_label, "Password:");
    lv_obj_align_to(pwd_label, pwd_ta, LV_ALIGN_OUT_TOP_LEFT, 0, 0);
    /*Create the one-line mode text area*/
```
```
lv obj t * text ta = lv textarea create(lv scr act());
    lv_textarea_set_one_line(text_ta, true);
    lv_textarea_set_password_mode(text_ta, false);
    lv_obj_set_width(text_ta, lv_pct(40));
    lv obj add event cb(text ta, ta event cb, LV EVENT ALL, NULL);
    lv_obj_align(text_ta, LV_ALIGN_TOP_RIGHT, -5, 20);
    /*Create a label and position it above the text box*/
    lv\_obj_t * oneline\_label = lv\_label\_create(lv\_scr\_act());
    lv_label_set_text(oneline_label, "Text:");
    lv_obj_align_to(oneline_label, text_ta, LV_ALIGN_OUT_TOP_LEFT, 0, 0);
    /*Create a keyboard*/
    kb = \nu_{\text{keyboard\_create}}(\nu_{\text{scr\_act}})).lv_obj_set_size(kb, LV_HOR_RES, LV_VER_RES / 2);
    lv_keyboard_set_textarea(kb, pwd_ta); /*Focus it on one of the text areas to␣
,→start*/
}
static void ta_event_cb(lv_event_t * e)
{
    lv event code t code = lv event get code(e);
    lv\_obj_t * ta = l v\_event\_get\_target(e);if(code == LV_EVENT_CLICKED || code == LV_EVENT_FOCUSED) {
        /*Focus on the clicked text area*/
        if(kb := NULL) ly keyboard set textarea(kb, ta);
    }
    else if(code == LV EVENT READY) {
        LV_LOG_USER("Ready, current text: %s", lv_textarea_get_text(ta));
    }
}
#endif
```

```
def ta_event_cb(e):
    code = e.getcode()ta = e.get target()if code == lv.EVENT.CLICKED or code == lv.EVENT.FOCUSED:
        # Focus on the clicked text area
        if kb != None:
            kb.set_textarea(ta)
   elif code == lv.EVENT.READY:
        print("Ready, current text: " + ta.get text())
# Create the password box
LV HOR RES = lv.scr_act().get_disp().driver.hor_res
LV_VER_RES = lv.scr_act().get_disp().driver.ver_res
pwd ta = lv.textarea(lv.scr act())
pwd_ta.set_text("")
pwd_ta.set_password_mode(True)
```

```
pwd_ta.set_one_line(True)
pwd ta.set width(LV HOR RES // 2 - 20)pwd_ta.set_pos(5, 20)
pwd_ta.add_event_cb(ta_event_cb, lv.EVENT.ALL, None)
# Create a label and position it above the text box
pwd label = lv.label(lv.scr act())
pwd_label.set_text("Password:")
pwd_label.align_to(pwd_ta, lv.ALIGN.OUT_TOP_LEFT, 0, 0)
# Create the one-line mode text area
text ta = lv.textarea(lv.scr act())
text ta.set width(LV HOR RES // 2 - 20)text_ta.set_one_line(True)
text_ta.add_event_cb(ta_event_cb, lv.EVENT.ALL, None)
text_ta.set_password_mode(False)
text ta.align(lv.ALIGN.TOP RIGHT, -5, 20)
# Create a label and position it above the text box
oneline_label = lv.label(lv.scr_act())
oneline_label.set_text("Text:")
oneline label.align to(text ta, lv.ALIGN.OUT TOP LEFT, 0, 0)
# Create a keyboard
kb = \nu \cdot keyboard(\nu \cdot scract())kb.set size(LV HOR RES, LV VER RES // 2)kb.set_textarea(pwd_ta) # Focus it on one of the text areas to start
```
### **Text auto-formatting**

```
#include "../../lv_examples.h"
#if LV_USE_TEXTAREA && LV_USE_KEYBOARD && LV_BUILD_EXAMPLES
static void ta event cb(lv event t * e);
static lv obj t * kb;
/**
* Automatically format text like a clock. E.g. "12:34"
* Add the ':' automatically.
*/
void lv example textarea 3(void)
{
    /*Create the text area*/
    \frac{1}{\nu} obj_t * ta = lv_textarea_create(lv_scr_act());
    lv_obj_add_event_cb(ta, ta_event_cb, LV_EVENT_VALUE_CHANGED, NULL);
    lv textarea set accepted chars(ta, "0123456789:");
    lv_textarea_set_max_length(ta, 5);
    lv_textarea_set_one_line(ta, true);
    lv_textarea_set_text(ta, "");
    /*Create a keyboard*/
```

```
kb = \nu keyboard create(lv scr act());
    lv obj set size(kb, LV HOR RES, LV VER RES / 2);
    lv_keyboard_set_mode(kb, LV_KEYBOARD_MODE_NUMBER);
    lv_keyboard_set_textarea(kb, ta);
}
static void ta_event_cb(lv_event_t * e)
{
    lv\_obj_t * ta = lv\_event\_get\_target(e);const char * txt = lv_textarea_get_text(ta);
    if(txt[0] >= '0' && txt[0] <= '9' &&
        txt[1] >= '0' && txt[1] <= '9' &&
        txt[2] != '!'){
        lv_textarea_set_cursor_pos(ta, 2);
        lv_textarea_add_char(ta, ':');
    }
}
```
*#endif*

```
def ta_event_cb(e):
    ta = e.get\_target()txt = ta.get\_text()# print(txt)
    pos = ta.get_cursor_pos()
    # print("cursor pos: ",pos)
    # find position of ":" in text
    colon_pos= txt.find(":")
    # if there are more than 2 digits before the colon, remove the last one entered
    if colon pos == 3:
        ta.del_char()
    if colon pos != -1:
        # if there are more than 3 digits after the ":" remove the last one entered
        rest = txt[colonpos:]if len(rest) > 3:
            ta.del_char()
    if len(txt) \lt 2:
        return
    if ":" in txt:
        return
    if txt[0] >= '0' and txt[0] <= '9' and \setminustxt[1] >= '0' and txt[1] <= '9':
        if len(txt) == 2 or txt[2] != ':' :
            ta.set_cursor_pos(2)
            ta.add char(ord(':'))#
# Automatically format text like a clock. E.g. "12:34"
# Add the ':' automatically
#
# Create the text area
LV HOR RES = lv.scr act() get disp() driver hor res
LV VER RES = lv.scr act().get disp().driver.ver res
```

```
ta = l v. textarea(lv.scr act())ta.add_event_cb(ta_event_cb, lv.EVENT.VALUE_CHANGED, None)
ta.set_accepted_chars("0123456789:")
ta.set_max_length(5)
ta.set_one_line(True)
\tanset \tanightta.add_state(lv.STATE.FOCUSED)
# Create a keyboard
kb = lv.keyboard(lv.scr_act())
kb.set_size(LV_HOR_RES, LV_VER_RES // 2)
kb.set_mode(lv.keyboard.MODE.NUMBER)
kb.set_textarea(ta)
```
### **2.7.31 Tabview**

### **Tileview with content**

```
#include "../../lv_examples.h"
#if LV_USE_TILEVIEW && LV_BUILD_EXAMPLES
/**
* Create a 2x2 tile view and allow scrolling only in an "L" shape.
* Demonstrate scroll chaining with a long list that
* scrolls the tile view when it can't be scrolled further.
*/
void lv example tileview 1(void)
{
    lv_obj_t *tv = \nu_tileview_create(lv_scr_act());
    /*Tile1: just a label*/
    lv_obj_t * tile1 = lv_tileview_add_tile(tv, 0, 0, LV_DIR_BOTTOM);
    lv obj t * label = lv label create(tile1);
    lv label set text(label, "Scroll down");
    lv_obj_center(label);
    /*Tile2: a button*/
    lv obj t * tile2 = lv tileview add tile(tv, 0, 1, LV DIR TOP | LV DIR RIGHT);
    lv\_obj_t * btn = l v_btn_cread(tile2);label = <math>l\mathbf{v}_\text{label\_create}(\text{btn});
    lv label set text(label, "Scroll up or right");
    lv_obj_set_size(btn, LV_SIZE_CONTENT, LV_SIZE_CONTENT);
    lv_obj_center(btn);
    /*Tile3: a list*/
    \frac{1}{2} t \frac{1}{2} + tile3 = lv_tileview_add_tile(tv, 1, 1, LV_DIR_LEFT);
    lv\_obj_t * list = ly_list\_create(tile3);lv_obj_set_size(list, LV_PCT(100), LV_PCT(100));
```

```
lv_list_add_btn(list, NULL, "One");
lv_list_add_btn(list, NULL, "Two");
lv_list_add_btn(list, NULL, "Three");
lv_list_add_btn(list, NULL, "Four");
lv_list_add_btn(list, NULL, "Five");
lv_list_add_btn(list, NULL, "Six");
lv_list_add_btn(list, NULL, "Seven");
lv_list_add_btn(list, NULL, "Eight");
lv_list_add_btn(list, NULL, "Nine");
lv_list_add_btn(list, NULL, "Ten");
```
}

*#endif*

```
#
# Create a 2x2 tile view and allow scrolling only in an "L" shape.
# Demonstrate scroll chaining with a long list that
# scrolls the tile view when it can't be scrolled further.
#
tv = lv.titleview(lv.scr act())# Tile1: just a label
tile1 = tv.add_tile(0, 0, 1v.DIR.BOTTOM)
label = <math>l</math> value <math>l</math> = <math>l</math> value <math>l</math> (tile1)label.set text("Scroll down")
label.center()
# Tile2: a button
tile2 = tv.add_tile(0, 1, 1v.DIR.TOP | lv.DIR.RIGHT)
btn = \nu.btn(tile2)label = <math>lv</math>.label <math>(btn)</math>label.set text("Scroll up or right")
btn.set_size(lv.SIZE.CONTENT, lv.SIZE.CONTENT)
btn.center()
# Tile3: a list
tile3 = tv.add tile(1, 1, lv.DIR.LEFT)
list = \nuulist(tile3)list.set size(lv.pct(100), lv.pct(100))
list.add_btn(None, "One")
list.add_btn(None, "Two")
list.add_btn(None, "Three")
list.add_btn(None, "Four")
list.add_btn(None, "Five")
list.add_btn(None, "Six")
list.add_btn(None, "Seven")
list.add_btn(None, "Eight")
list.add_btn(None, "Nine")
list.add_btn(None, "Ten")
```
### **2.7.32 Window**

### **Simple window**

```
#include "../../lv_examples.h"
#if LV_USE_WIN && LV_BUILD_EXAMPLES
static void event handler(lv event t * e)
{
    lv\_obj_t * obj = lv\_event\_get\_target(e);LV_LOG_USER("Button %d clicked", (int)lv_obj_get_index(obj));
}
void lv_example_win_1(void)
{
    lv\_obj_t * win = l v\_win\_create(lv\_scr\_act(), 40);lv_obj_t * btn;
    btn = lv win add btn(win, LV SYMBOL LEFT, 40);
    lv_obj_add_event_cb(btn, event_handler, LV_EVENT_CLICKED, NULL);
    lv_win_add_title(win, "A title");
    btn = lv_win_add_btn(win, LV_SYMBOL_RIGHT, 40);
    lv_obj_add_event_cb(btn, event_handler, LV_EVENT_CLICKED, NULL);
    btn = lv win add btn(win, LV SYMBOL CLOSE, 60);
    lv_obj_add_event_cb(btn, event_handler, LV_EVENT_CLICKED, NULL);
    lv_obj_t * cont = lv_win_get_content(win); /*Content can be added here*/
    lv obj t * label = lv label create(cont);
    lv_label_set_text(label, "This is\n"
                             "a pretty\n"
                              "long text\n"
                              "to see how\n"
                             "the window\n"
                             "becomes\n"
                             "scrollable.\n"
                             "\n"
                             "\n"
                             "Some more\n"
                             "text to be\n"
                             "sure it\n"
                             "overflows. :)");
}
#endif
def event_handler(e):
```

```
code = e.get_code()obj = e.get\_target()if code == lv.EVENT.CLICKED:
    print("Button {:d} clicked".format(obj.get child id()))
```

```
win = lv.win (lv.scr_act(), 60)
btn1 = win.add btn(lv.SYMBOL.LEFT, 40)
btn1.add_event_cb(event_handler, lv.EVENT.ALL, None)
win.add_title("A title")
btn2=win.add_btn(lv.SYMBOL.RIGHT, 40)
btn2.add_event_cb(event_handler, lv.EVENT.ALL, None)
btn3 = win.add_btn(lv.SYMBOL.CLOSE, 60)
btn3.add_event_cb(event_handler, lv.EVENT.ALL, None)
cont = win.get_content() # Content can be added here
label = <math>lv</math>.label(<i>cont</i>)label.set_text("""This is
a pretty
long text
to see how
the window
becomes
scrollable.
We need
quite some text
and we will
even put
some more
text to be
sure it
overflows.
""")
```
### **CHAPTER**

## **THREE**

# **GET STARTED**

There are several ways to get your feet wet with LVGL. Here is one recommended order of documents to read and things to play with when you are learning to use LVGL:

- 1. Check the [Online demos](https://lvgl.io/demos) to see LVGL in action (3 minutes)
- 2. Read the [Introduction](https://docs.lvgl.io/latest/en/html/intro/index.html) page of the documentation (5 minutes)
- 3. Read the [Quick overview](https://docs.lvgl.io/master/get-started/quick-overview.html) page of the documentation (15 minutes)
- 4. Set up a [Simulator](https://docs.lvgl.io/master/get-started/pc-simulator.html) (10 minutes)
- 5. Try out some [Examples](https://docs.lvgl.io/master/examples.html)
- 6. Check out the Platform-specific tutorials. (in this section below). (10 minutes)
- 7. Port LVGL to a board. See the [Porting](https://docs.lvgl.io/master/porting/index.html) guide or check the ready to use [Projects](https://github.com/lvgl?q=lv_port_&type=&language=)
- 8. Read the [Overview](https://docs.lvgl.io/master/overview/index.html) page to get a better understanding of the library. (2-3 hours)
- 9. Check the documentation of the [Widgets](https://docs.lvgl.io/master/widgets/index.html) to see their features and usage
- 10. If you have questions got to the [Forum](http://forum.lvgl.io/)
- 11. Read the [Contributing](https://docs.lvgl.io/master/CONTRIBUTING.html) guide to see how you can help to improve LVGL (15 minutes)

# **3.1 Quick overview**

Here you can learn the most important things about LVGL. You should read this first to get a general impression and read the detailed *[Porting](#page-251-0)* and *[Overview](#page-282-0)* sections after that.

## **3.1.1 Get started in a simulator**

Instead of porting LVGL to embedded hardware straight away, it's highly recommended to get started in a simulator first.

LVGL is ported to many IDEs to be sure you will find your favorite one. Go to the *[Simulators](#page-234-0)* section to get ready-to-use projects that can be run on your PC. This way you can save the time of porting for now and get some experience with LVGL immediately.

## **3.1.2 Add LVGL into your project**

If you would rather try LVGL on your own project follow these steps:

- [Download](https://github.com/lvgl/lvgl/archive/master.zip) or clone the library from GitHub with git clone https://github.com/lvgl/lvgl.git.
- Copy the lvgl folder into your project.
- Copy lvgl/lv conf template.h as lv conf.h next to the lvgl folder, change the first #if  $0$  to 1 to enable the file's content and set the LV\_COLOR\_DEPTH defines.
- Include lvgl/lvgl.h in files where you need to use LVGL related functions.
- Call  $\iota$  tick inc(x) every x milliseconds in a Timer or Task (x should be between 1 and 10). It is required for the internal timing of LVGL. Alternatively, configure LV\_TICK\_CUSTOM (see lv\_conf.h) so that LVGL can retrieve the current time directly.
- Call lv\_init()
- Create a draw buffer: LVGL will render the graphics here first, and send the rendered image to the display. The buffer size can be set freely but 1/10 screen size is a good starting point.

```
static lv_disp_draw_buf_t draw_buf;
static lv_color_t buf1[DISP_HOR_RES * DISP_VER_RES / 10]; /
,→*Declare a buffer for 1/10 screen size*/
lv_disp_draw_buf_init(&draw_buf, buf1, NULL, MY_DISP_HOR RES * MY_DISP_VER_SER / 10);..
,→ /*Initialize the display buffer.*/
```

```
• Implement and register a function which can copy the rendered image to an area of your display:
```

```
static lv_disp_drv_t disp_drv; /*Descriptor of a display driver*/
lv_disp_drv_init(&disp_drv); /*Basic initialization*/
disp_drv.flush_cb = my_disp_flush; /*Set your driver function*/
disp_drv.draw_buf = &draw_buf; /*Assign the buffer to the display*/
disp_drv.hor_res = MY_DISP_HOR_RES; /*Set the horizontal resolution of the display*/
                                    /*Set the vertical resolution of the display*/
lv_disp_drv_register(&disp_drv); /*Finally register the driver*/
void my_disp_flush(lv_disp_drv_t * disp, const lv_area_t * area, lv_color_t * color_p)
{
   int32_t x, y;
   /*It's a very slow but simple implementation.
    *`set_pixel` needs to be written by you to a set pixel on the screen*/
   for(y = area->y1; y <= area->y2; y++) {
       for(x = area->x1; x <= area->x2; x++) {
           set_pixel(x, y, *color_p);
           color p_{++};
       }
   }
   lv_disp_flush_ready(disp); /* Indicate you are ready with the flushing*/
}
```
• Implement and register a function which can read an input device. E.g. for a touchpad:

```
static lv_indev_drv_t indev_drv; /*Descriptor of a input device driver*/
lv_indev_drv_init(&indev_drv); /*Basic initialization*/
indev_drv.type = LV_INDEV_TYPE_POINTER; /*Touch pad is a pointer-like device*/<br>indev drv.read cb = my touchpad read; /*Set your driver function*/
index/drv.read_to = my touchpad read;lv_indev_drv_register(&indev_drv); /*Finally register the driver*/
```

```
void my_touchpad_read(lv_indev_t * indev, lv_indev_data_t * data)
{
    /*`touchpad_is_pressed` and `touchpad_get_xy` needs to be implemented by you*/
    if(touchpad is pressed()) {
      data\rightarrow state = LV INDEV STATE PRESSED;
      touchpad_get_xy(&data->point.x, &data->point.y);
    } else {
      data->state = LV_INDEV_STATE_RELEASED;
    }
}
```
• Call lv timer handler() periodically every few milliseconds in the main while(1) loop or in an operating system task. It will redraw the screen if required, handle input devices, animation etc.

For a more detailed guide go to the *[Porting](#page-251-0)* section.

## **3.1.3 Learn the basics**

### **Widgets**

The graphical elements like Buttons, Labels, Sliders, Charts etc. are called objects or widgets. Go to *[Widgets](#page-461-0)* to see the full list of available widgets.

Every object has a parent object where it is created. For example, if a label is created on a button, the button is the parent of label.

The child object moves with the parent and if the parent is deleted the children will be deleted too.

Children can be visible only within their parent's bounding area. In other words, the parts of the children outside the parent are clipped.

A Screen is the "root" parent. You can have any number of screens.

To get the current screen call  $\upsilon$ \_scr\_act(), and to load a screen use  $\upsilon$ \_scr\_load(scr1).

You can create a new object with  $l\nu$  <type> create(parent). It will return an lv\_obj\_t \* variable that can be used as a reference to the object to set its parameters.

For example:

lv obj t \* slider1 = lv slider create(lv scr act());

To set some basic attributes  $\{v\}$  obj set <parameter name>(obj, <value>) functions can be used. For example:

```
lv_obj_set_x(btn1, 30);
lv\_obj\_set\_y(btn1, 10);lv_obj_set_size(btn1, 200, 50);
```
Along with the basic attributes, widgets can have type specific parameters which are set by lv <widget type> set <parameter name>(obj, <value>) functions. For example:

lv\_slider\_set\_value(slider1, 70, LV\_ANIM\_ON);

To see the full API visit the documentation of the widgets or the related header file (e.g. [lvgl/src/widgets/lv\\_slider.h\)](https://github.com/lvgl/lvgl/blob/master/src/widgets/lv_slider.h).

### **Events**

Events are used to inform the user that something has happened with an object. You can assign one or more callbacks to an object which will be called if the object is clicked, released, dragged, being deleted, etc.

A callback is assigned like this:

```
lv_obj_add_event_cb(btn, btn_event_cb, LV_EVENT_CLICKED, NULL); /*Assign a callback␣
,→to the button*/
...
void btn_event_cb(lv_event_t * e)
{
    printf("Clicked\n");
}
```
LV\_EVENT\_ALL can be used instead of LV\_EVENT\_CLICKED to invoke the callback for any event.

From  $\mathsf{lv}$  event  $t * e$  the current event code can be retrieved with:

 $lv$  event code  $t$  code =  $lv$  event get code(e);

The object that triggered the event can be retrieved with:

 $lv\_obj_t * obj = lw\_event\_get\_target(e);$ 

To learn all features of the events go to the *[Event overview](#page-372-0)* section.

### **Parts**

Widgets might be built from one or more *parts*. For example, a button has only one part called LV\_PART\_MAIN. However, a *[Slider](#page-581-0)* has LV\_PART\_MAIN, LV\_PART\_INDICATOR and LV\_PART\_KNOB.

By using parts you can apply different styles to sub-elements of a widget. (See below)

Read the widgets' documentation to learn which parts each uses.

### **States**

LVGL objects can be in a combination of the following states:

- LV\_STATE\_DEFAULT Normal, released state
- LV\_STATE\_CHECKED Toggled or checked state
- LV\_STATE\_FOCUSED Focused via keypad or encoder or clicked via touchpad/mouse
- LV\_STATE\_FOCUS\_KEY Focused via keypad or encoder but not via touchpad/mouse
- LV STATE EDITED Edit by an encoder
- LV\_STATE\_HOVERED Hovered by mouse (not supported now)
- LV\_STATE\_PRESSED Being pressed
- LV\_STATE\_SCROLLED Being scrolled
- LV\_STATE\_DISABLED Disabled

For example, if you press an object it will automatically go to the LV\_STATE\_FOCUSED and LV\_STATE\_PRESSED states and when you release it the LV\_STATE\_PRESSED state will be removed while focus remains active.

To check if an object is in a given state use lv obj has state(obj, LV STATE  $\ldots$ ). It will return true if the object is currently in that state.

To manually add or remove states use:

```
lv_obj_add_state(obj, LV_STATE_...);
lv_obj_clear_state(obj, LV_STATE_...);
```
### **Styles**

A style instance contains properties such as background color, border width, font, etc. that describe the appearance of objects.

Styles are represented with  $\iota \vee \iota$  style  $\iota$  variables. Only their pointer is saved in the objects so they need to be defined as static or global. Before using a style it needs to be initialized with lv style init(&style1). After that, properties can be added to configure the style. For example:

```
static lv_style_t style1;
lv style init(&style1);
lv_style_set_bg_color(&style1, lv_color_hex(0xa03080))
lv_style_set_border_width(&style1, 2))
```
See the full list of properties [here.](/overview/style.html#properties)

Styles are assigned using the ORed combination of an object's part and state. For example to use this style on the slider's indicator when the slider is pressed:

lv\_obj\_add\_style(slider1, &style1, LV\_PART\_INDICATOR | LV\_STATE\_PRESSED);

If the *part* is LV\_PART\_MAIN it can be omitted:

```
lv_obj_add_style(btn1, &style1, LV_STATE_PRESSED); /*Equal to LV_PART_MAIN | LV_STATE_
,→PRESSED*/
```
Similarly, LV\_STATE\_DEFAULT can be omitted too:

```
lv_obj_add_style(slider1, &style1, LV_PART_INDICATOR); /*Equal to LV_PART_INDICATOR |␣
,→LV_STATE_DEFAULT*/
```
For LV\_STATE\_DEFAULT and LV\_PART\_MAIN simply write 0:

lv\_obj\_add\_style(btn1, &style1, 0); */\*Equal to LV\_PART\_MAIN | LV\_STATE\_DEFAULT\*/*

Styles can be cascaded (similarly to CSS). It means you can add more styles to a part of an object. For example style btn can set a default button appearance, and style btn red can overwrite the background color to make the button red:

```
lv_obj_add_style(btn1, &style_btn, 0);
lv_obj_add_style(btn1, &style1_btn_red, 0);
```
If a property is not set on for the current state, the style with LV\_STATE\_DEFAULT will be used. A default value is used if the property is not defined in the default state.

Some properties (typically the text-related ones) can be inherited. This means if a property is not set in an object it will be searched for in its parents too. For example, you can set the font once in the screen's style and all text on that screen will inherit it by default.

Local style properties also can be added to objects. This creates a style which resides inside the object and is used only by the object:

```
lv_obj_set_style_bg_color(slider1, lv_color_hex(0x2080bb), LV_PART_INDICATOR | LV_
,→STATE_PRESSED);
```
To learn all the features of styles see the *[Style overview](#page-297-0)* section.

### **Themes**

Themes are the default styles for objects. Styles from a theme are applied automatically when objects are created.

The theme for your application is a compile time configuration set in  $\forall v \in \text{Conf.}$ h.

### **3.1.4 Examples**

#### **A button with a label and react on click event**

```
#include "../lv_examples.h"
#if LV_BUILD_EXAMPLES && LV_USE_BTN
static void btn_event_cb(lv_event_t * e)
{
   lv event code t code = lv event get code(e);
   lv\_obj_t * btn = lv\_event\_get\_target(e);if(code == LV\_EVENT\_CLICKED) {
       static uint8_t cnt = 0;
       cnt++;
       /*Get the first child of the button which is the label and change its text*/
       lv obj t * label = lv obj get child(btn, 0);
       lv_label_set_text_fmt(label, "Button: %d", cnt);
   }
}
/**
* Create a button with a label and react on click event.
 */
void lv example get started 1(void)
{
   lv_obj_t * btn = lv_btn_create(lv_scr_act()); /*Add a button the current.
,→screen*/
   lv_obj_set_pos(btn, 10, 10); /*Set its position*/
   lv_obj_set_size(btn, 120, 50); /*Set its size*/
   lv_obj_add_event_cb(btn, btn_event_cb, LV_EVENT_ALL, NULL); /*Assign a␣
,→callback to the button*/
   lv_obj_t * label = lv_label_create(btn); /*Add a label to the button*/
   lv_label_set_text(label, "Button"); /*Set the labels text*/
   lv_obj_center(label);
}
```
*#endif*

```
class CounterBtn():
   def __init__(self):
      self.cnt = 0#
      # Create a button with a label and react on click event.
      #
      btn = lv.btn(lv.scr_act()) # Add a button the␣
,→current screen
      btn.set pos(10, 10) # Set its position
      btn.set_size(120, 50) # Set its size
      btn.align(lv.ALIGN.CENTER,0,0)
      btn.add_event_cb(self.btn_event_cb, lv.EVENT.ALL, None) # Assign a callback␣
,→to the button
                                                        label = lv.label(btn) # Add a label to the␣
,→button
      label.set_text("Button") # Set the labels text
      label.center()
   def btn event cb(self,evt):
      code = evt.getcode()btn = evt.get_target()
      if code == lv.EVENT.CLICKED:
          self.cnt += 1# Get the first child of the button which is the label and change its text
      label = btn.get child(0)
      label.set_text("Button: " + str(self.cnt))
counterBtn = CounterBtn()
```
**Create styles from scratch for buttons**

```
#include "../lv_examples.h"
#if LV_USE_BTN && LV_BUILD_EXAMPLES
static lv style t style btn;
static lv_style_t style_btn_pressed;
static lv style t style btn red;
static lv_color_t darken(const lv_color_filter_dsc_t * dsc, lv_color_t color, lv_opa_
,→t opa)
{
    LV_UNUSED(dsc);
    return lv color darken(color, opa);
}
static void style_init(void)
```

```
{
    /*Create a simple button style*/
    lv_style_init(&style_btn);
    lv_style_set_radius(&style_btn, 10);
    lv style set bg opa(&style btn, LV OPA COVER);
    lv_style_set_bg_color(&style_btn, lv_palette_lighten(LV_PALETTE_GREY, 3));
    lv_style_set_bg_grad_color(&style_btn, lv_palette_main(LV_PALETTE_GREY));
    lv_style_set_bg_grad_dir(&style_btn, LV_GRAD_DIR_VER);
    lv style set border color(&style btn, lv color black());
    lv_style_set_border_opa(&style_btn, LV_OPA_20);
   lv_style_set_border_width(&style_btn, 2);
   lv style set text color(&style btn, lv color black());
   /*Create a style for the pressed state.
    *Use a color filter to simply modify all colors in this state*/
    static lv color filter dsc t color filter;
    lv_color_filter_dsc_init(&color_filter, darken);
    lv_style_init(&style_btn_pressed);
    lv_style_set_color_filter_dsc(&style_btn_pressed, &color_filter);
    lv_style_set_color_filter_opa(&style_btn_pressed, LV_OPA_20);
   /*Create a red style. Change only some colors.*/
   lv style init(\&style btn red);
    lv style set bg color(&style btn red, lv palette main(LV PALETTE RED));
    lv style set bg grad color(&style btn red, lv palette lighten(LV PALETTE RED, 3));
}
/**
* Create styles from scratch for buttons.
 */
void lv example get started 2(void)
{
    /*Initialize the style*/
   style init();
    /*Create a button and use the new styles*/
   lv obj t * btn = lv btn create(lv scr act());
    /* Remove the styles coming from the theme
    * Note that size and position are also stored as style properties
    * so lv_obj_remove_style_all will remove the set size and position too */
    lv_obj_remove_style_all(btn);
    lv obj set pos(btn, 10, 10);
    lv\overline{obj} set size(btn, 120, 50);
    lv obj add style(btn, \&style btn, \theta);
    lv obj add style(btn, &style btn pressed, LV STATE PRESSED);
    /*Add a label to the button*/
   lv_0bj_t * label = ly_label_created(btn);lv label set text(label, "Button");
    lv_obj_center(label);
    /*Create another button and use the red style too*/
    lv obj t * btn2 = lv btn create(lv scr act());
    lv_obj_remove_style_all(btn2); /*Remove the styles coming␣
  ,→from the theme*/
```

```
lv obj set pos(btn2, 10, 80);
lv obj set size(btn2, 120, 50);
lv_obj_add_style(btn2, &style_btn, 0);
lv_obj_add_style(btn2, &style_btn_red, 0);
lv obj add style(btn2, &style btn pressed, LV STATE PRESSED);
lv_obj_set_style_radius(btn2, LV_RADIUS_CIRCLE, 0); /*Add a local style too*/
label = lv label create(btn2);
lv label set text(label, "Button 2");
lv obj center(label);
```
*#endif*

}

```
#
# Create styles from scratch for buttons.
#
style btn = \nu.style(t)style btn red = lv.style t()style_btn_pressed = lv.style_t()# Create a simple button style
style_btn.init()
style btn.set radius(10)
style_btn.set_bg_opa(lv.OPA.COVER)
style_btn.set_bg_color(lv.palette_lighten(lv.PALETTE.GREY, 3))
style_btn.set_bg_grad_color(lv.palette_main(lv.PALETTE.GREY))
style btn.set bg grad dir(lv.GRAD DIR.VER)
# Add a border
style btn.set border color(lv.color white())
style btn.set border opa(lv.OPA. 70)
style btn.set border width(2)
# Set the text style
style btn.set text color(lv.color white())
# Create a red style. Change only some colors.
style btn red.init()
style btn red.set bg color(lv.palette main(lv.PALETTE.RED))
style btn red.set bg grad color(lv.palette lighten(lv.PALETTE.RED, 2))
# Create a style for the pressed state.
style btn pressed.init()
style btn pressed.set bg color(lv.palette main(lv.PALETTE.BLUE))
style btn pressed.set bg grad color(lv.palette darken(lv.PALETTE.RED, 3))
# Create a button and use the new styles
btn = lv.btn(lv.scr_act()) # Add a button the current screen
# Remove the styles coming from the theme
# Note that size and position are also stored as style properties
# so lv_obj_remove_style_all will remove the set size and position too
btn.remove_style_all() # Remove the styles coming from the theme
btn.set_pos(10, 10) # Set its position
btn.set_size(120, 50) # Set its size
btn.add style(style btn, \theta)
```

```
btn.add style(style btn pressed, lv.STATE.PRESSED)
label = lv.label(btn) # Add a label to the button
label.set_text("Button") # Set the labels text
label.center()
# Create another button and use the red style too
btn2 = l v.btn(lv.scr_act())btn2.remove_style_all() # Remove the styles coming from the theme
btn2.set_pos(10, 80) # Set its position
btn2.set_size(120, 50) # Set its size
btn2.add_style(style_btn, 0)
btn2.add style(style btn red, \theta)
btn2.add style(style btn pressed, lv.STATE.PRESSED)
btn2.set_style_radius(lv.RADIUS.CIRCLE, 0) # Add a local style
label = lv.label(btn2) # Add a label to the button
label.set_text("Button 2") # Set the labels text
label.center()
```
**Create a slider and write its value on a label**

```
#include "../lv_examples.h"
#if LV_BUILD_EXAMPLES && LV_USE_SLIDER
static lv obj t * label;
static void slider event cb(lv event t * e)
{
   lv_0bj_t * slider = lw_event_get_target(e);/*Refresh the text*/
   lv label set text fmt(label, "%"LV PRId32, lv slider get value(slider));
   lvobj align<sup>-</sup>to(label, slider, LV ALIGN OUT TOP MID, 0, -15); /*Align top of.
,→the slider*/
}
/**
* Create a slider and write its value on a label.
*/
void lv example get started 3(void)
{
   /*Create a slider in the center of the display*/
   lv obj t * slider = lv slider create(lv scr act());
   lv_obj_set_width(slider, 200); /*Set the width*/
   lv_obj_center(slider); /*Align to the center of␣
,→the parent (screen)*/
   lv_obj_add_event_cb(slider, slider_event_cb, LV_EVENT_VALUE_CHANGED, NULL); /
,→*Assign an event function*/
   /*Create a label below the slider*/
   label = \nu_{label} create(lv_scr_act());
   lv_label_set_text(label, "0");
   lv<sup>o</sup>obj align<sup>-</sup>to(label, slider, LV ALIGN OUT TOP MID, 0, -15); /*Align top of<sub>u</sub>
,→the slider*/ (continues on next page)
```
*#endif*

}

```
def slider_event_cb(evt):
   slider = evt.get_target()
   # Refresh the text
   label.set_text(str(slider.get_value()))
#
# Create a slider and write its value on a label.
#
# Create a slider in the center of the display
slider = lv.slider(lv.scr_act())
slider.set_width(200) # Set the width
slider.center() # Align to the
,→center of the parent (screen)
slider.add_event_cb(slider_event_cb, lv.EVENT.VALUE_CHANGED, None) # Assign an event␣
,→function
# Create a label below the slider
label = \nuulabel(iv.scr_act()label.set text("0")
label.align_to(slider, lv.ALIGN.OUT_TOP_MID, 0, -15) # Align below the␣
,→slider
```
## **3.1.5 Micropython**

Learn more about *[Micropython](#page-241-0)*.

```
# Create a Button and a Label
scr = \nu.obj()
btn = \nu.btn(scr)btn.align(lv.scr_act(), lv.ALIGN.CENTER, 0, 0)
label = lv. label(btn)
label.set_text("Button")
# Load the screen
lv.scr_load(scr)
```
# <span id="page-234-0"></span>**3.2 Simulator on PC**

You can try out LVGL **using only your PC** (i.e. without any development boards). LVGL will run on a simulator environment on the PC where anyone can write and experiment with real LVGL applications.

Using the simulator on a PC has the following advantages:

- Hardware independent Write code, run it on the PC and see the result on a monitor.
- Cross-platform Any Windows, Linux or macOS system can run the PC simulator.
- Portability The written code is portable, which means you can simply copy it when migrating to embedded hardware.
- Easy Validation The simulator is also very useful to report bugs because it provides a common platform for every user. So it's a good idea to reproduce a bug in the simulator and use that code snippet in the [Forum](https://forum.lvgl.io).

## **3.2.1 Select an IDE**

The simulator is ported to various IDEs (Integrated Development Environments). Choose your favorite IDE, read its README on GitHub, download the project, and load it to the IDE.

- [Eclipse with SDL driver:](https://github.com/lvgl/lv_sim_eclipse_sdl) Recommended on Linux and Mac
- [CodeBlocks](https://github.com/lvgl/lv_sim_codeblocks_win): Recommended on Windows
- [VisualStudio with SDL driver](https://github.com/lvgl/lv_sim_visual_studio_sdl): For Windows
- [VSCode with SDL driver:](https://github.com/lvgl/lv_sim_vscode_sdl) Recommended on Linux and Mac
- [PlatformIO with SDL driver](https://github.com/lvgl/lv_platformio): Recommended on Linux and Mac

You can use any IDE for development but, for simplicity, the configuration for Eclipse CDT is what we'll focus on in this tutorial. The following section describes the set-up guide of Eclipse CDT in more detail.

**Note: If you are on Windows, it's usually better to use the Visual Studio or CodeBlocks projects instead. They work out of the box without requiring extra steps.**

## **3.2.2 Set-up Eclipse CDT**

### **Install Eclipse CDT**

[Eclipse CDT](https://eclipse.org/cdt/) is a C/C++ IDE.

Eclipse is a Java-based tool so be sure **Java Runtime Environment** is installed on your system.

On Debian-based distros (e.g. Ubuntu): sudo apt-get install default-jre

Note: If you are using other distros, then please install a 'Java Runtime Environment' suitable to your distro. Note: If you are using macOS and get a "Failed to create the Java Virtual Machine" error, uninstall any other Java JDK installs and install Java JDK 8u. This should fix the problem.

You can download Eclipse's CDT from: [https://www.eclipse.org/cdt/downloads.php.](https://www.eclipse.org/cdt/downloads.php) Start the installer and choose *Eclipse CDT* from the list.

### **Install SDL 2**

The PC simulator uses the [SDL 2](https://www.libsdl.org/download-2.0.php) cross-platform library to simulate a TFT display and a touchpad.

### **Linux**

On **Linux** you can easily install SDL2 using a terminal:

- 1. Find the current version of SDL2: apt-cache search libsdl2 (e.g. libsdl2-2.0-0)
- 2. Install SDL2: sudo apt-get install libsdl2-2.0-0 (replace with the found version)
- 3. Install SDL2 development package: sudo apt-get install libsdl2-dev
- 4. If build essentials are not installed yet: sudo apt-get install build-essential

### **Windows**

If you are using **Windows** firstly you need to install MinGW([64 bit version\)](http://mingw-w64.org/doku.php/download). After installing MinGW, do the following steps to add SDL2:

- 1. Download the development libraries of SDL.Go to <https://www.libsdl.org/download-2.0.php> and download *Development Libraries: SDL2-devel-2.0.5-mingw.tar.gz*
- 2. Decompress the file and go to *x86\_64-w64-mingw32* directory (for 64 bit MinGW) or to *i686-w64-mingw32* (for 32 bit MinGW)
- 3. Copy \_...*mingw32/include/SDL2* folder to *C:/MinGW/.../x86\_64-w64-mingw32/include*
- 4. Copy \_...*mingw32/lib/* content to *C:/MinGW/.../x86\_64-w64-mingw32/lib*
- 5. Copy \_...*mingw32/bin/SDL2.dll* to *{eclipse\_workspace}/pc\_simulator/Debug/*. Do it later when Eclipse is installed.

Note: If you are using **Microsoft Visual Studio** instead of Eclipse then you don't have to install MinGW.

### **OSX**

On **OSX** you can easily install SDL2 with brew: brew install sdl2

If something is not working, then please refer [this tutorial](http://lazyfoo.net/tutorials/SDL/01_hello_SDL/index.php) to get started with SDL.

### **Pre-configured project**

A pre-configured graphics library project (based on the latest release) is always available to get started easily. You can find the latest one on [GitHub.](https://github.com/lvgl/lv_sim_eclipse_sdl) (Please note that, the project is configured for Eclipse CDT).

### **Add the pre-configured project to Eclipse CDT**

Run Eclipse CDT. It will show a dialogue about the **workspace path**. Before accepting the path, check that path and copy (and unzip) the downloaded pre-configured project there. After that, you can accept the workspace path. Of course you can modify this path but in that case copy the project to the corresponding location.

Close the start-up window and go to **File->Import** and choose **General->Existing project into Workspace**. **Browse the root directory** of the project and click **Finish**

On **Windows** you have to do two additional things:

- Copy the **SDL2.dll** into the project's Debug folder
- Right-click on the project -> Project properties -> C/C++ Build -> Settings -> Libraries -> Add ... and add *mingw32* above SDLmain and SDL. (The order is important: mingw32, SDLmain, SDL)

### **Compile and Run**

Now you are ready to run LVGL on your PC. Click on the Hammer Icon on the top menu bar to Build the project. If you have done everything right, then you will not get any errors. Note that on some systems additional steps might be required to "see" SDL 2 from Eclipse but in most cases the configuration in the downloaded project is enough.

After a successful build, click on the Play button on the top menu bar to run the project. Now a window should appear in the middle of your screen.

Now you are ready to use LVGL and begin development on your PC.

## **3.3 STM32**

TODO

# **3.4 NXP**

NXP has integrated LVGL into the MCUXpresso SDK packages for several of their general purpose and crossover microcontrollers, allowing easy evaluation and migration into your product design. [Download an SDK for a supported](https://www.nxp.com/design/software/embedded-software/littlevgl-open-source-graphics-library:LITTLEVGL-OPEN-SOURCE-GRAPHICS-LIBRARY?&tid=vanLITTLEVGL-OPEN-SOURCE-GRAPHICS-LIBRARY) [board](https://www.nxp.com/design/software/embedded-software/littlevgl-open-source-graphics-library:LITTLEVGL-OPEN-SOURCE-GRAPHICS-LIBRARY?&tid=vanLITTLEVGL-OPEN-SOURCE-GRAPHICS-LIBRARY) today and get started with your next GUI application.

## **3.4.1 Creating new project with LVGL**

Downloading the MCU SDK example project is recommended as a starting point. It comes fully configured with LVGL (and with PXP support if module is present), no additional integration work is required.

## **3.4.2 Adding HW acceleration for NXP iMX RT platforms using PXP (PiXel Pipeline) engine for existing projects**

Several drawing features in LVGL can be offloaded to the PXP engine. The CPU is available for other operations while the PXP is running. An RTOS is required to block the LVGL drawing thread and switch to another task or suspend the CPU for power savings.

### **Features supported:**

- RGB565 color format
- Area fill + optional transparency
- BLIT (BLock Image Transfer) + optional transparency
- Color keying + optional transparency
- Recoloring (color tint) + optional transparency
- RTOS integration layer
- Default FreeRTOS and bare metal code provided

### **Basic configuration:**

- Select NXP PXP engine in lv\_conf.h: Set LV\_USE\_GPU\_NXP\_PXP to 1
- Enable default implementation for interrupt handling, PXP start function and automatic initialization: Set LV USE GPU NXP PXP AUTO INIT to 1
- If FSL RTOS FREE RTOS symbol is defined, FreeRTOS implementation will be used, otherwise bare metal code will be included

### **Basic initialization:**

- If LV USE GPU NXP PXP AUTO INIT is enabled, no user code is required; PXP is initialized automatically in  $lv$  init()
- For manual PXP initialization, default configuration structure for callbacks can be used. Initialize PXP before calling lv init()

```
#if LV_USE_GPU_NXP_PXP
 #include "lv_gpu/lv_gpu_nxp_pxp.h"
 #include "lv_gpu/lv_gpu_nxp_pxp_osa.h"
#endif
. . .
#if LV_USE_GPU_NXP_PXP
  if (lv_gpu_nxp_pxp_init(&pxp_default_cfg) != LV_RES_OK) {
      PRINTF("PXP init error. STOP.\n");
      for ( ; ; ) ;
 }
#endif
```
### **Project setup:**

- Add PXP related files to project:
	- **–** lv\_gpu/lv\_gpu\_nxp.c, lv\_gpu/lv\_gpu\_nxp.h: low level drawing calls for LVGL
	- **–** lv\_gpu/lv\_gpu\_nxp\_osa.c, lv\_gpu/lv\_gpu\_osa.h: default implementation of OS-specific functions (bare metal and FreeRTOS only)
		- ∗ optional, required only if LV\_USE\_GPU\_NXP\_PXP\_AUTO\_INIT is set to 1
- PXP related code depends on two drivers provided by MCU SDK. These drivers need to be added to project:
	- **–** fsl\_pxp.c, fsl\_pxp.h: PXP driver
	- **–** fsl\_cache.c, fsl\_cache.h: CPU cache handling functions

### **Advanced configuration:**

- Implementation depends on multiple OS-specific functions. The struct lv nxp pxp cfg t with callback pointers is used as a parameter for the lv\_gpu\_nxp\_pxp\_init() function. Default implementation for FreeRTOS and baremetal is provided in lv\_gpu\_nxp\_osa.c
	- **–** pxp\_interrupt\_init(): Initialize PXP interrupt (HW setup, OS setup)
	- **–** pxp\_interrupt\_deinit(): Deinitialize PXP interrupt (HW setup, OS setup)
	- **–** pxp\_run(): Start PXP job. Use OS-specific mechanism to block drawing thread. PXP must finish drawing before leaving this function.
- There are configurable area thresholds which are used to decide whether the area will be processed by CPU, or by PXP. Areas smaller than a defined value will be processed by CPU and those bigger than the threshold will be processed by PXP. These thresholds may be defined as preprocessor variables. Default values are defined lv\_gpu/lv\_gpu\_nxp\_pxp.h
	- **–** GPU\_NXP\_PXP\_BLIT\_SIZE\_LIMIT: size threshold for image BLIT, BLIT with color keying, and BLIT with recolor ( $OPA > LV$  OPA MAX)
	- **–** GPU\_NXP\_PXP\_BLIT\_OPA\_SIZE\_LIMIT: size threshold for image BLIT and BLIT with color keying with transparency (OPA < LV\_OPA\_MAX)
	- **–** GPU\_NXP\_PXP\_FILL\_SIZE\_LIMIT: size threshold for fill operation (OPA > LV\_OPA\_MAX)
	- **–** GPU\_NXP\_PXP\_FILL\_OPA\_SIZE\_LIMIT: size threshold for fill operation with transparency (OPA < LV\_OPA\_MAX)

# **3.5 Espressif (ESP32 chip series)**

LVGL can be used and configured as a standard [ESP-IDF](https://github.com/espressif/esp-idf) component.

More information about ESP-IDF build system can be found [here](https://docs.espressif.com/projects/esp-idf/en/latest/esp32/api-guides/build-system.html).

## **3.5.1 LVGL demo project for ESP32**

We've created [lv\\_port\\_esp32](https://github.com/lvgl/lv_port_esp32), a project using ESP-IDF and LVGL to show one of the demos from [lv\\_demos.](https://github.com/lvgl/lv_demos) You can configure the project to use one of the many supported display controllers and targets (chips).

See lvgl esp32 drivers repository for a complete list of supported display and indev (touch) controllers and targets.

## **3.5.2 Using LVGL in your ESP-IDF project**

### **Prerequisites**

- ESP-IDF v4.1 and above
- ESP evaluation board with a display

### **Obtaining LVGL**

#### **Option 1:** git submodule

Simply clone LVGL into your project root/components directory and it will be automatically integrated into the project. If the project is a git repository you can include LVGL as a git submodule:

git submodule add https://github.com/lvgl/lvgl.git components/lvgl

The above command will clone LVGL's main repository into the components/lvgl directory. LVGL includes a CMakeLists.txt file that sets some configuration options so you can use LVGL right away.

#### **Option 2:** IDF Component Manager

LVGL is also distributed through [IDF Component Manager.](https://docs.espressif.com/projects/esp-idf/en/latest/esp32/api-guides/tools/idf-component-manager.html) It allows users to seamlessly integrate [LVGL component](https://components.espressif.com/component/lvgl/lvgl) into their project with following command:

```
idf.py add-dependency lvgl/lvgl>=8.*
```
During next project build, LVGL component will be fetched from the component registry and added to project build.

### **Configuration**

When you are ready to configure LVGL, launch the configuration menu with  $\textbf{i} df$ .py menuconfig in your project root directory, go to Component config and then LVGL configuration.

## **3.5.3 Using lvgl\_esp32\_drivers in ESP-IDF project**

You can also add lvgl esp32 drivers as a "component". This component should be located inside a directory named "components" in your project root directory.

When your project is a git repository you can include lvgl esp32 drivers as a git submodule:

```
git submodule add https://github.com/lvgl/lvgl_esp32_drivers.git components/lvgl_
,→esp32_drivers
```
## **3.6 Arduino**

The [LVGL library](https://github.com/lvgl/lvgl) is directly available as Arduino libraries.

Note that you need to choose a board powerful enough to run LVGL and your GUI. See the [requirements of LVGL](https://docs.lvgl.io/master/intro/index.html#requirements).

For example ESP32 is a good candidate to create UI's with LVGL.

### **3.6.1 Get the LVGL Arduino library**

LVGL can be installed via the Arduino IDE Library Manager or as a .ZIP library.

You can [Download](https://github.com/lvgl/lvgl/archive/refs/heads/master.zip) the latest version of LVGL from GitHub and simply copy it to Arduino's library folder.

### **3.6.2 Set up drivers**

To get started it's recommended to use [TFT\\_eSPI](https://github.com/Bodmer/TFT_eSPI) library as a TFT driver to simplify testing. To make it work, setup TFT eSPI according to your TFT display type via editing either

- User\_Setup.h
- or by selecting a configuration in the User Setup Select.h

Both files are located in TFT\_eSPI library's folder.

### **3.6.3 Configure LVGL**

LVGL has its own configuration file called  $\lambda v$  conf. h. When LVGL is installed, follow these configuration steps:

- 1. Go to the directory of the installed Arduino libraries
- 2. Go to lvgl and copy lv\_conf\_template.h as lv\_conf.h into the Arduino Libraries directory next to the lvgl library folder.
- 3. Open lv conf.h and change the first  $\#\text{if } \theta$  to  $\#\text{if } 1$  to enable the content of the file
- 4. Set the color depth of you display in LV\_COLOR\_DEPTH
- 5. Set LV\_TICK\_CUSTOM 1

Finally the layout with  $\lambda v$  conf. h should look like this:

```
arduino
 |-libraries
   |-lvgl
   |-other_lib_1
    |-other_lib_2
    |-lv_conf.h
```
## **3.6.4 Initialize and run LVGL**

Take a look at [LVGL\\_Arduino.ino](https://github.com/lvgl/lvgl/blob/master/examples/arduino/LVGL_Arduino/LVGL_Arduino.ino) to see how to initialize LVGL. TFT\_eSPI is used as the display driver.

In the INO file you can see how to register a display and a touchpad for LVGL and call an example.

## **3.6.5 Use the examples and demos**

Note that, there is no dedicated INO file for every example. Instead, you can load an example by calling an lv example ... function. For example lv example btn 1().

**IMPORTANT** Due to some the limitations of Arduino's build system you need to copy lvgl/examples to lvgl/ src/examples. Similarly for the demos lvgl/demos to lvgl/src/demos.

## **3.6.6 Debugging and logging**

LVGL can display debug information in case of trouble. In the LVGL Arduino. ino example there is a my print method, which sends this debug information to the serial interface. To enable this feature you have to edit the  $\upsilon$  conf. h file and enable logging in the section log settings:

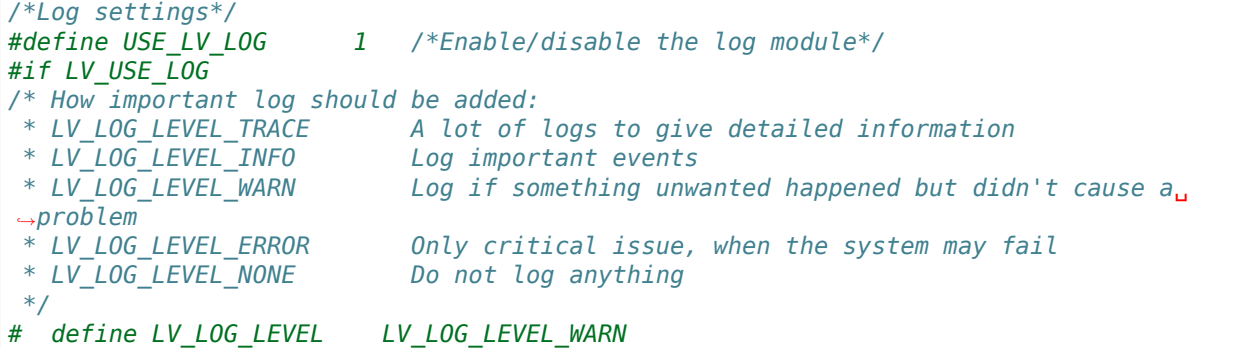

After enabling the log module and setting LV\_LOG\_LEVEL accordingly, the output log is sent to the Serial port @ 115200 bps.

# <span id="page-241-0"></span>**3.7 Micropython**

## **3.7.1 What is Micropython?**

[Micropython](http://micropython.org/) is Python for microcontrollers.Using Micropython, you can write Python3 code and run it even on a bare metal architecture with limited resources.

### **Highlights of Micropython**

- **Compact** Fits and runs within just 256k of code space and 16k of RAM. No OS is needed, although you can also run it with an OS, if you want.
- **Compatible** Strives to be as compatible as possible with normal Python (known as CPython).
- **Versatile** Supports many architectures (x86, x86-64, ARM, ARM Thumb, Xtensa).
- **Interactive** No need for the compile-flash-boot cycle. With the REPL (interactive prompt) you can type commands and execute them immediately, run scripts, etc.
- **Popular** Many platforms are supported. The user base is growing bigger. Notable forks: [MicroPython,](https://github.com/micropython/micropython) [Circuit-](https://github.com/adafruit/circuitpython)[Python,](https://github.com/adafruit/circuitpython) [MicroPython\\_ESP32\\_psRAM\\_LoBo](https://github.com/loboris/MicroPython_ESP32_psRAM_LoBo)
- **Embedded Oriented** Comes with modules specifically for embedded systems, such as the [machine module](https://docs.micropython.org/en/latest/library/machine.html#classes) for accessing low-level hardware (I/O pins, ADC, UART, SPI, I2C, RTC, Timers etc.)

## **3.7.2 Why Micropython + LVGL?**

Currently, Micropython [does not have a good high-level GUI library](https://forum.micropython.org/viewtopic.php?f=18&t=5543) by default. LVGL is an [Object-Oriented Component](https://blog.lvgl.io/2018-12-13/extend-lvgl-objects) [Based](https://blog.lvgl.io/2018-12-13/extend-lvgl-objects) high-level GUI library, which seems to be a natural candidate to map into a higher level language, such as Python. LVGL is implemented in C and its APIs are in C.

### **Here are some advantages of using LVGL in Micropython:**

- Develop GUI in Python, a very popular high level language. Use paradigms such as Object-Oriented Programming.
- Usually, GUI development requires multiple iterations to get things right. With C, each iteration consists of **Change code > Build > Flash > Run**.In Micropython it's just **Change code > Run** ! You can even run commands interactively using the [REPL](https://en.wikipedia.org/wiki/Read%E2%80%93eval%E2%80%93print_loop) (the interactive prompt)

### **Micropython + LVGL could be used for:**

- Fast prototyping GUI.
- Shortening the cycle of changing and fine-tuning the GUI.
- Modelling the GUI in a more abstract way by defining reusable composite objects, taking advantage of Python's language features such as Inheritance, Closures, List Comprehension, Generators, Exception Handling, Arbitrary Precision Integers and others.
- Make LVGL accessible to a larger audience. No need to know C to create a nice GUI on an embedded system. This goes well with [CircuitPython vision](https://learn.adafruit.com/welcome-to-circuitpython/what-is-circuitpython). CircuitPython was designed with education in mind, to make it easier for new or inexperienced users to get started with embedded development.
- Creating tools to work with LVGL at a higher level (e.g. drag-and-drop designer).

## **3.7.3 So what does it look like?**

TL;DR: It's very much like the C API, but Object-Oriented for LVGL components.

Let's dive right into an example!

### **A simple example**

```
import lvgl as lv
lv.init()
scr = \nu \cdot obj()btn = \nu.btn(scr)btn.align(lv.scr_act(), lv.ALIGN.CENTER, 0, 0)
label = <math>lv</math>.label <math>(btn)</math>label.set_text("Button")
lv.scr_load(scr)
```
## **3.7.4 How can I use it?**

### **Online Simulator**

If you want to experiment with LVGL + Micropython without downloading anything - you can use our online simulator!It's a fully functional LVGL + Micropython that runs entirely in the browser and allows you to edit a python script and run it.

[Click here to experiment on the online simulator](https://sim.lvgl.io/)

[Hello World](https://sim.lvgl.io/v7/micropython/ports/javascript/bundle_out/index.html?script=https://gist.githubusercontent.com/amirgon/51299ce9b6448328a855826149482ae6/raw/0f235c6d40462fd2f0e55364b874f14fe3fd613c/lvgl_hello_world.py&script_startup=https://gist.githubusercontent.com/amirgon/7bf15a66ba6d959bbf90d10f3da571be/raw/8684b5fa55318c184b1310663b187aaab5c65be6/init_lv_mp_js.py)

Note: the online simulator is available for lvgl v6 and v7.

### **PC Simulator**

Micropython is ported to many platforms. One notable port is "unix", which allows you to build and run Micropython (+LVGL) on a Linux machine. (On a Windows machine you might need Virtual Box or WSL or MinGW or Cygwin etc.)

[Click here to know more information about building and running the unix port](https://github.com/lvgl/lv_micropython)

### **Embedded platform**

In the end, the goal is to run it all on an embedded platform.Both Micropython and LVGL can be used on many embedded architectures, such as stm32, ESP32 etc.You would also need display and input drivers. We have some sample drivers (ESP32+ILI9341, as well as some other examples), but chances are you would want to create your own input/display drivers for your specific hardware. Drivers can be implemented either in C as a Micropython module, or in pure Micropython!

## **3.7.5 Where can I find more information?**

- In this [Blog Post](https://blog.lvgl.io/2019-02-20/micropython-bindings)
- lv micropython [README](https://github.com/lvgl/lv_micropython)
- ly binding micropython [README](https://github.com/lvgl/lv_binding_micropython)
- The [LVGL micropython forum](https://forum.lvgl.io/c/micropython) (Feel free to ask anything!)
- At Micropython: [docs](http://docs.micropython.org/en/latest/) and [forum](https://forum.micropython.org/)

# **3.8 Tasmota and berry**

## **3.8.1 What is Tasmota?**

[Tasmota](https://github.com/arendst/Tasmota) is a widely used open-source firmware for ESP8266 and EPS32 based devices. It supports a wide variety of devices, sensors and integrations to Home Automation and Cloud services. Tasmota firmware is downloaded more than 200,000 times each month, and has an active and growing community.

Tasmota provides access to hundreds of supported devices, full support of MQTT, HTTP(S), integration with major Home Automation systems, myriad of sensors, IR, RF, Zigbee, Bluetooth, AWS IoT, Azure IoT, Alexa and many more.

## **3.8.2 What is Berry?**

[Berry](https://github.com/berry-lang/berry) is a ultra-lightweight dynamically typed embedded scripting language. It is designed for lower-performance embedded devices. The interpreter of Berry include a one-pass compiler and register-based VM, all the code is written in ANSI C99. Berry offers a syntax very similar to Python, and is inspired from LUA VM. It is fully integrated in Tasmota

### **Highlights of Berry**

Berry has the following advantages:

- Lightweight: A well-optimized interpreter with very little resources. Ideal for use in microprocessors.
- Fast: optimized one-pass bytecode compiler and register-based virtual machine.
- Powerful: supports imperative programming, object-oriented programming, functional programming.
- Flexible: Berry is a dynamic type script, and it's intended for embedding in applications. It can provide good dynamic scalability for the host system.
- Simple: simple and natural syntax, support garbage collection, and easy to use FFI (foreign function interface).
- RAM saving: With compile-time object construction, most of the constant objects are stored in read-only code data segments, so the RAM usage of the interpreter is very low when it starts.

All features are detailed in the [Berry Reference Manual](https://github.com/berry-lang/berry/wiki/Reference)

### **3.8.3 Why LVGL + Tasmota + Berry?**

In 2021, Tasmota added full support of LVGL for ESP32 based devices. It also introduced the Berry scripting language, a small-footprint language similar to Python and fully integrated in Tasmota.

A comprehensive mapping of LVGL in Berry language is now available, similar to the mapping of Micropython. It allows to use +98% of all LVGL features. It is also possible to write custom widgets in Berry.

Versions supported: LVGL v8.0.2, LodePNG v20201017, Freetype 2.10.4

#### **Tasmota + Berry + LVGL could be used for:**

- Fast prototyping GUI.
- Shortening the cycle of changing and fine-tuning the GUI.
- Modelling the GUI in a more abstract way by defining reusable composite objects, taking advantage of Berry's language features such as Inheritance, Closures, Exception Handling...
- Make LVGL accessible to a larger audience. No need to know C to create a nice GUI on an embedded system.

A higher level interface compatible with [OpenHASP](https://github.com/HASwitchPlate/openHASP) is also under development.

### **3.8.4 So what does it look like?**

TL;DR: Similar to MicroPython, it's very much like the C API, but Object-Oriented for LVGL components.

Let's dive right into an example!

#### **A simple example**

```
lv.start() # start LVGL
scr = lv.scr_act() # get default screen
btn = lv.btn(scr) # create button
btn.center()
label = lv.label(btn) # create a label in the button
label.set_text("Button") # set a label to the button
```
### **3.8.5 How can I use it?**

You can start in less than 10 minutes on a M5Stack or equivalent device in less than 10 minutes in this [short tutorial](https://tasmota.github.io/docs/LVGL_in_10_minutes/)

### **3.8.6 Where can I find more information?**

## **3.9 NuttX RTOS**

### **3.9.1 What is NuttX?**

[NuttX](https://nuttx.apache.org/) is a mature and secure real-time operating system (RTOS) with an emphasis on technical standards compliance and small size. It is scalable from 8-bit to 64-bit microcontrollers and microprocessors and compliant with the Portable Operating System Interface (POSIX) and the American National Standards Institute (ANSI) standards and with many Linux-like subsystems. The best way to think about NuttX is to think of it as a small Unix/Linux for microcontrollers.

### **Highlights of NuttX**

- **Small** Fits and runs in microcontrollers as small as 32 kB Flash and 8 kB of RAM.
- **Compliant** Strives to be as compatible as possible with POSIX and Linux.
- **Versatile** Supports many architectures (ARM, ARM Thumb, AVR, MIPS, OpenRISC, RISC-V 32-bit and 64-bit, RX65N, x86-64, Xtensa, Z80/Z180, etc.).
- **Modular** Its modular design allows developers to select only what really matters and use modules to include new features.
- **Popular** NuttX is used by many companies around the world. Probably you already used a product with NuttX without knowing it was running NuttX.
- **Predictable** NuttX is a preemptible Realtime kernel, so you can use it to create predictable applications for realtime control.

## **3.9.2 Why NuttX + LVGL?**

Although NuttX has its own graphic library called [NX,](https://cwiki.apache.org/confluence/pages/viewpage.action?pageId=139629474) LVGL is a good alternative because users could find more eyecandy demos and they can reuse code from previous projects. LVGL is an [Object-Oriented Component Based](https://blog.lvgl.io/2018-12-13/extend-lvgl-objects) high-level GUI library, that could fit very well for a RTOS with advanced features like NuttX. LVGL is implemented in C and its APIs are in C.

### **Here are some advantages of using LVGL in NuttX**

- Develop GUI in Linux first and when it is done just compile it for NuttX. Nothing more, no wasting of time.
- Usually, GUI development for low level RTOS requires multiple iterations to get things right, where each iteration consists of **Change code > Build > Flash > Run**. Using LVGL, Linux and NuttX you can reduce this process and just test everything on your computer and when it is done, compile it on NuttX and that is it.

### **NuttX + LVGL could be used for**

- GUI demos to demonstrate your board graphics capacities.
- Fast prototyping GUI for MVP (Minimum Viable Product) presentation.
- visualize sensor data directly and easily on the board without using a computer.
- Final products with a GUI without a touchscreen (i.e. 3D Printer Interface using Rotary Encoder to Input data).
- Final products with a touchscreen (and all sorts of bells and whistles).

### **3.9.3 How to get started with NuttX and LVGL?**

There are many boards in the [NuttX mainline](https://github.com/apache/incubator-nuttx) with support for LVGL. Let's use the [STM32F429IDISCOVERY](https://www.st.com/en/evaluation-tools/32f429idiscovery.html) as an example because it is a very popular board.

#### **First you need to install the pre-requisites on your system**

Let's use the [Windows Subsystem for Linux](https://acassis.wordpress.com/2018/01/10/how-to-build-nuttx-on-windows-10/)

```
$ sudo apt-get install automake bison build-essential flex gcc-arm-none-eabi gperf␣
,→git libncurses5-dev libtool libusb-dev libusb-1.0.0-dev pkg-config kconfig-
,→frontends openocd
```
#### **Now let's create a workspace to save our files**

\$ mkdir ~/nuttxspace

\$ cd ~/nuttxspace

#### **Clone the NuttX and Apps repositories:**

\$ git clone https://github.com/apache/incubator-nuttx nuttx \$ git clone https://github.com/apache/incubator-nuttx-apps apps

### **Configure NuttX to use the stm32f429i-disco board and the LVGL Demo**

\$ ./tools/configure.sh stm32f429i-disco:lvgl \$ make

If everything went fine you should have now the file  $\texttt{nuttx}$ . bin to flash on your board:

\$ ls -l nuttx.bin -rwxrwxr-x 1 alan alan 287144 Jun 27 09:26 nuttx.bin

#### **Flashing the firmware in the board using OpenOCD:**

```
$ sudo openocd -f interface/stlink-v2.cfg -f target/stm32f4x.cfg -c init -c "reset␣
,→halt" -c "flash write_image erase nuttx.bin 0x08000000"
```
Reset the board and using the 'NSH>' terminal start the LVGL demo:

nsh> lvgldemo

## **3.9.4 Where can I find more information?**

- This blog post: [LVGL on LPCXpresso54628](https://acassis.wordpress.com/2018/07/19/running-nuttx-on-lpcxpresso54628-om13098/)
- NuttX mailing list: [Apache NuttX Mailing List](http://nuttx.incubator.apache.org/community/)

# **3.10 RT-Thread RTOS**

## **3.10.1 What is RT-Thread?**

**[RT-Thread](https://www.rt-thread.io/)** is an [open source,](https://github.com/RT-Thread/rt-thread) neutral, and community-based real-time operating system (RTOS). RT-Thread has **Standard version** and **Nano version**. For resource-constrained microcontroller (MCU) systems, the Nano version that requires only 3 KB Flash and 1.2 KB RAM memory resources can be tailored with easy-to-use tools. For resource-rich IoT devices, RT-Thread can use the **online software package** management tool, together with system configuration tools, to achieve intuitive and rapid modular cutting, seamlessly import rich software packages; thus, achieving complex functions like Android's graphical interface and touch sliding effects, smart voice interaction effects, and so on.

Key features:

- Designed for resource-constrained devices, the minimum kernel requires only 1.2KB of RAM and 3 KB of Flash.
- A variety of standard interfaces, such as POSIX, CMSIS, C++ application environment.
- Has rich components and a prosperous and fast growing package ecosystem
- Elegant code style, easy to use, read and master.
- High Scalability. RT-Thread has high-quality scalable software architecture, loose coupling, modularity, is easy to tailor and expand.
- Supports high-performance applications.
- Supports all mainstream compiling tools such as GCC, Keil and IAR.
- Supports a wide range of architectures and chips.

## **3.10.2 How to run LVGL on RT-Thread?**

### 2222

LVGL has registered as a [software package](https://packages.rt-thread.org/en/detail.html?package=LVGL) of RT-Thread. By using [Env tool](https://www.rt-thread.io/download.html?download=Env) or [RT-Thread Studio IDE,](https://www.rt-thread.io/download.html?download=Studio) RT-Thread users can easily download LVGL source code and combine with RT-Thread project. RT-Thread community has port LVGL to several BSPs:

# <span id="page-248-0"></span>**3.11 CMake**

LVGL supports integrating with [CMake](https://cmake.org/). It comes with preconfigured targets for:

On top of the preconfigured targets you can also use "plain" CMake to integrate LVGL into any custom C/C++ project.

## **3.11.1 Prerequisites**

- CMake ( $> = 3.12.4$ )
- Compatible build tool e.g.

## **3.11.2 Building LVGL with CMake**

There are many ways to include external CMake projects into your own. A modern one also used in this example is the CMake [FetchContent](https://cmake.org/cmake/help/latest/module/FetchContent.html) module. This module conveniently allows us to download dependencies directly at configure time from e.g. [GitHub](https://github.com/). Here is an example how we might include LVGL into our own project.

```
cmake minimum required(VERSION 3.14)
include(FetchContent)
project(MyProject LANGUAGES C CXX)
# Build an executable called "MyFirmware"
add_executable(MyFirmware src/main.c)
# Specify path to own LVGL config header
set(LV_CONF_PATH
    ${CMAKE_CURRENT_SOURCE_DIR}/src/lv_conf.h
    CACHE STRING "" FORCE)
# Fetch LVGL from GitHub
FetchContent_Declare(lvgl URL https://github.com/lvgl/lvgl.git)
FetchContent_MakeAvailable(lvgl)
# The target "MyFirmware" depends on LVGL
target_link_libraries(MyFirmware PRIVATE lvgl::lvgl)
```
This configuration declares a dependency between the two targets **MyFirmware** and **lvgl**. Upon building the target **MyFirmware** this dependency will be resolved and **lvgl** will be built and linked with it. Since LVGL requires a config header called [lv\\_conf.h](https://github.com/lvgl/lvgl/blob/master/lv_conf_template.h) to be includable by its sources we also set the option LV\_CONF\_PATH to point to our own copy of it.

### **Additional CMake options**

Besides LV\_CONF\_PATH there are two additional CMake options to specify include paths.

LV LVGL H INCLUDE SIMPLE which specifies whether to #include "lvgl.h" absolut or relative

LV CONF INCLUDE SIMPLE which specifies whether to #include "lv conf.h" and "lv drv conf.h" absolut or relative

I do not recommend disabling those options unless your folder layout makes it absolutely necessary.

## **3.11.3 Building LVGL examples with CMake**

LVGL [examples](https://docs.lvgl.io/master/examples.html) have their own CMake target. If you want to build the examples simply add them to your dependencies.

```
# The target "MyFirmware" depends on LVGL and examples
target link libraries(MyFirmware PRIVATE lvgl::lvgl lvgl::examples)
```
## **3.11.4 Building LVGL drivers and demos with CMake**

Exactly the same goes for the [drivers](https://github.com/lvgl/lv_drivers) and the [demos.](https://github.com/lvgl/lv_demos)

```
# Specify path to own LVGL demos config header
set(LV_DEMO_CONF_PATH
    ${CMAKE_CURRENT_SOURCE_DIR}/src/lv_demo_conf.h
    CACHE STRING "" FORCE)
FetchContent_Declare(lv_drivers
                     GIT_REPOSITORY https://github.com/lvgl/lv_drivers)
FetchContent_MakeAvailable(lv_drivers)
FetchContent_Declare(lv_demos
                     GIT REPOSITORY https://github.com/lvgl/lv demos.git)
FetchContent_MakeAvailable(lv_demos)
# The target "MyFirmware" depends on LVGL, drivers and demos
target_link_libraries(MyFirmware PRIVATE lvgl::lvgl lvgl::drivers lvgl::examples)
```
Just like the [lv\\_conf.h](https://github.com/lvgl/lvgl/blob/master/lv_conf_template.h) header demos comes with its own config header called [lv\\_demo\\_conf.h](https://github.com/lvgl/lv_demos/blob/master/lv_demo_conf_template.h). Analogous to LV\_CONF\_PATH its path can be set by using the option LV\_DEMO\_CONF\_PATH.

### **CHAPTER**

## **FOUR**

# **PORTING**

## <span id="page-251-0"></span>**4.1 Set up a project**

### **4.1.1 Get the library**

LVGL is available on GitHub: [https://github.com/lvgl/lvgl.](https://github.com/lvgl/lvgl)

You can clone it or [Download](https://github.com/lvgl/lvgl/archive/refs/heads/master.zip) the latest version of the library from GitHub.

## **4.1.2 Add lvgl to your project**

The graphics library itself is the lvgl directory. It contains a couple of folders but to use lvgl you only need . C and .h files from the src folder.

### **Automatically add files**

If your IDE automatically adds the files from the folders copied to the project folder (as Eclipse or VSCode does), you can simply copy the lvgl folder as it is into your project.

### **Make and CMake**

LVGL also supports make and CMake build systems out of the box. To add LVGL to your Makefile based build system add these lines to your main Makefile:

```
LVGL_DIR_NAME ?= lvgl #The name of the lvgl folder (change this if you have<sub>u</sub>
,→renamed it)
LVGL_DIR ?= ${shell pwd} #The path where the lvgl folder is
include $(LVGL_DIR)/$(LVGL_DIR_NAME)/lvgl.mk
```
For integration with CMake take a look this section of the *[Documentation](#page-248-0)*.
#### **Other platforms and tools**

The [Get started](/get-started/index.html) section contains many platform specific descriptions e.g. for ESP32, Arduino, NXP, RT-Thread, NuttX, etc.

#### **Demos and Examples**

The lvgl folder also contains an examples and a demos folder. If you needed to add the source files manually to your project, you can do the same with the source files of these two folders too. make and CMake handles the examples and demos, so no extra action required in these cases.

# **4.1.3 Configuration file**

There is a configuration header file for LVGL called **lv** conf.h. You modify this header to set the library's basic behavior, disable unused modules and features, adjust the size of memory buffers in compile-time, etc.

To get lv conf.h copy lvgl/lv\_conf\_template.h next to the lvgl directory and rename it to *lv\_conf.h*. Open the file and change the  $\#$ **if** 0 at the beginning to  $\#$ **if** 1 to enable its content. So the layout of the files should look like this:

```
|-lvgl
|-lv_conf.h
-other files and folders
```
Comments in the config file explain the meaning of the options. Be sure to set at least LV COLOR\_DEPTH according to your display's color depth. Note that, the examples and demos explicitly need to be enabled in  $\lambda v$  conf.h.

Alternatively,  $\lambda v$  conf. h can be copied to another place but then you should add the LV CONF\_INCLUDE\_SIMPLE define to your compiler options (e.g. -DLV\_CONF\_INCLUDE\_SIMPLE for GCC compiler) and set the include path manually (e.g.  $-I.$ ./include/gui). In this case LVGL will attempt to include lv conf.h simply with  $\#$ include "lv\_conf.h".

You can even use a different name for  $\mathsf{lv}_\mathsf{cont}$ .h. The custom path can be set via the LV $\mathsf{conv}$ FATH define. For example -DLV CONF PATH="/home/joe/my project/my custom conf.h"

If LV CONF SKIP is defined, LVGL will not try to include  $\forall v$  conf. h. Instead you can pass the config defines using build options. For example "-DLV\_COLOR\_DEPTH=32 -DLV\_USE\_BTN 1". The unset options will get a default value which is the same as the ones in  $\forall v$  conf template.h.

LVGL also can be used via Kconfig and menuconfig. You can use ly conf. h together with Kconfig, but keep in mind that the value from  $\forall v$  conf. h or build settings  $(-D...)$  overwrite the values set in Kconfig. To ignore the configs from lv\_conf.h simply remove its content, or define LV\_CONF\_SKIP.

# **4.1.4 Initialization**

To use the graphics library you have to initialize it and setup required components. The order of the initialization is:

- 1. Call  $\mathsf{lv}\mathsf{init}()$ .
- 2. Initialize your drivers.
- 3. Register the display and input devices drivers in LVGL. Learn more about *[Display](#page-253-0)* and *[Input device](#page-264-0)* registration.
- 4. Call lv\_tick\_inc(x) every x milliseconds in an interrupt to report the elapsed time to LVGL. *[Learn more](#page-273-0)*.
- 5. Call lv\_timer\_handler() every few milliseconds to handle LVGL related tasks. *[Learn more](#page-274-0)*.

# <span id="page-253-0"></span>**4.2 Display interface**

To register a display for LVGL, a lv\_disp\_draw\_buf\_t and a lv\_disp\_drv\_t variable have to be initialized.

- lv disp draw buf t contains internal graphic buffer(s) called draw buffer(s).
- Lv disp drv t contains callback functions to interact with the display and manipulate low level drawing behavior.

# **4.2.1 Draw buffer**

Draw buffer(s) are simple array(s) that LVGL uses to render the screen content. Once rendering is ready the content of the draw buffer is sent to the display using the flush\_cb function set in the display driver (see below).

A draw buffer can be initialized via a lv\_disp\_draw\_buf\_t variable like this:

```
/*A static or global variable to store the buffers*/
static lv_disp_draw_buf_t disp_buf;
/*Static or global buffer(s). The second buffer is optional*/
static lv_color_t buf_1[MY_DISP_HOR_RES * 10];
static lv_color_t buf_2[MY_DISP_HOR_RES * 10];
/*Initialize `disp_buf` with the buffer(s). With only one buffer use NULL instead buf_
,→2 */
lv_disp_draw_buf_init(&disp_buf, buf_1, buf_2, MY_DISP_HOR_RES*10);
```
Note that lv\_disp\_draw\_buf\_t must be a static, global or dynamically allocated variable. It cannot be a local variable as they are destroyed upon end of scope.

As you can see above, the draw buffer may be smaller than the screen. In this case, larger areas are redrawn in smaller segments that fit into the draw buffer(s). If only a small area changes (e.g. a button is pressed) then only that area will be refreshed.

A larger buffer results in better performance but above 1/10 screen sized buffer(s) there is no significant performance improvement. Therefore it's recommended to choose the size of the draw buffer(s) to be at least 1/10 screen sized.

# **4.2.2 Buffering modes**

There are several settings to adjust the number draw buffers and buffering/refreshing modes.

You can measure the performance of different configurations using the [benchmark example.](https://github.com/lvgl/lv_demos/tree/master/src/lv_demo_benchmark)

#### **One buffer**

If only one buffer is used LVGL draws the content of the screen into that draw buffer and sends it to the display. LVGL then needs to wait until the content of the buffer is sent to the display before drawing something new in it.

#### **Two buffers**

If two buffers are used LVGL can draw into one buffer while the content of the other buffer is sent to the display in the background. DMA or other hardware should be used to transfer data to the display so the MCU can continue drawing. This way, the rendering and refreshing of the display become parallel operations.

## **Full refresh**

In the display driver ( $\forall v$  disp drv  $\forall$ ) enabling the full refresh bit will force LVGL to always redraw the whole screen. This works in both *one buffer* and *two buffers* modes. If full\_refresh is enabled and two screen sized draw buffers are provided, LVGL's display handling works like "traditional" double buffering. This means the flush\_cb callback only has to update the address of the framebuffer (COLOT p parameter). This configuration should be used if the MCU has an LCD controller peripheral and not with an external display controller (e.g. ILI9341 or SSD1963) accessed via serial link. The latter will generally be too slow to maintain high frame rates with full screen redraws.

## **Direct mode**

If the direct\_mode flag is enabled in the display driver LVGL will draw directly into a **screen sized frame buffer**. That is the draw buffer(s) needs to be screen sized. It this case flush cb will be called only once when all dirty areas are redrawn. With direct mode the frame buffer always contains the current frame as it should be displayed on the screen. If 2 frame buffers are provided as draw buffers LVGL will alter the buffers but always draw only the dirty areas. Therefore the 2 buffers needs to synchronized in  $flush$  cb like this:

- 1. Display the frame buffer pointed by  $color$  p
- 2. Copy the redrawn areas from color p to the other buffer.

The get the redrawn areas to copy use the following functions  $\lambda$  refr get disp refreshing() returns the display being refreshed disp->inv\_areas[LV\_INV\_BUF\_SIZE] contains the invalidated areas disp- >inv\_area\_joined[LV\_INV\_BUF\_SIZE] if 1 that area was joined into another one and should be ignored disp->inv\_p number of valid elements in inv\_areas

# **4.2.3 Display driver**

Once the buffer initialization is ready a  $\iota \vee \iota$  disp\_drv\_t display driver needs to be:

- 1. initialized with lv\_disp\_drv\_init(&disp\_drv)
- 2. its fields need to be set
- 3. it needs to be registered in LVGL with lv\_disp\_drv\_register(&disp\_drv)

Note that  $\iota \vee \iota$  disp  $d\nu \vee \iota$  also needs to be a static, global or dynamically allocated variable.

## **Mandatory fields**

In the most simple case only the following fields of  $\lambda \vee \text{ disp } d\tau \vee \tau$  need to be set:

- draw buf pointer to an initialized lv disp draw buf t variable.
- hor res horizontal resolution of the display in pixels.
- ver res vertical resolution of the display in pixels.

• flush cb a callback function to copy a buffer's content to a specific area of the display. lv\_disp\_flush\_ready(&disp\_drv) needs to be called when flushing is ready. LVGL might render the screen in multiple chunks and therefore call flush cb multiple times. To see if the current one is the last chunk of rendering use lv disp flush is last(&disp drv).

## **Optional fields**

There are some optional display driver data fields:

- physical hor res horizontal resolution of the full / physical display in pixels. Only set this when *not* using the full screen (defaults to  $-1/$  same as hor res).
- physical\_ver\_res vertical resolution of the full / physical display in pixels. Only set this when *not* using the full screen (defaults to -1 / same as  $ver$  res).
- offset x horizontal offset from the full / physical display in pixels. Only set this when *not* using the full screen (defaults to 0).
- offset y vertical offset from the full / physical display in pixels. Only set this when *not* using the full screen (defaults to 0).
- color\_chroma\_key A color which will be drawn as transparent on chrome keyed images. Set to LV\_COLOR\_CHROMA\_KEY from lv\_conf.h by default.
- anti\_aliasing use anti-aliasing (edge smoothing). Enabled by default if LV\_COLOR\_DEPTH is set to at least 16 in lv conf.h.
- rotated and sw\_rotate See the *[Rotation](#page-257-0)* section below.
- screen transp if 1 the screen itself can have transparency as well. LV COLOR SCREEN TRANSP must be enabled in  $lv$  conf.h and LV COLOR DEPTH must be 32.
- user data A custom void user data for the driver.
- full refresh always redrawn the whole screen (see above)
- direct mode draw directly into the frame buffer (see above)

Some other optional callbacks to make it easier and more optimal to work with monochrome, grayscale or other nonstandard RGB displays:

- rounder\_cb Round the coordinates of areas to redraw. E.g. a 2x2 px can be converted to 2x8. It can be used if the display controller can refresh only areas with specific height or width (usually 8 px height with monochrome displays).
- set px cb a custom function to write the draw buffer. It can be used to store the pixels more compactly in the draw buffer if the display has a special color format. (e.g. 1-bit monochrome, 2-bit grayscale etc.) This way the buffers used in  $\forall v$  disp draw buf t can be smaller to hold only the required number of bits for the given area size. Note that rendering with set px cb is slower than normal rendering.
- monitor cb A callback function that tells how many pixels were refreshed and in how much time. Called when the last chunk is rendered and sent to the display.
- clean dcache cb A callback for cleaning any caches related to the display.

LVGL has built-in support to several GPUs (see  $\iota \nu$  conf.h) but if something else is required these functions can be used to make LVGL use a GPU:

- gpu fill cb fill an area in the memory with a color.
- gpu\_wait\_cb if any GPU function returns while the GPU is still working, LVGL will use this function when required to make sure GPU rendering is ready.

## **Examples**

All together it looks like this:

```
static lv disp drv t disp drv; /*A variable to hold the drivers. Must be.
,→static or global.*/
lv_disp_drv_init(&disp_drv); /*Basic initialization*/
disp_drv.draw_buf = &disp_buf; /*Set an initialized buffer*/
disp drv.flush cb = my flush cb; /*Set a flush callback to draw to the<sub>1</sub>
,→display*/
                                    /*Set the horizontal resolution in pixels*/
disp_drv.ver_res = 240; /*Set the vertical resolution in pixels*/
lv disp t * disp;
disp = lv disp drv register(&disp drv); /*Register the driver and save the created<sub>u</sub>
,→display objects*/
```
Here are some simple examples of the callbacks:

```
void my flush cb(lv disp drv t * disp drv, const lv area t * area, lv color t * color
,→p)
{
   /*The most simple case (but also the slowest) to put all pixels to the screen one-
,→by-one
     *`put_px` is just an example, it needs to implemented by you.*/
   int32_t x, y;
   for(y = area->y1; y <= area->y2; y++) {
       for(x = area->x1; x <= area->x2; x++) {
           put\_px(x, y, *color_p);color_p++;
       }
   }
   /* IMPORTANT!!!
    * Inform the graphics library that you are ready with the flushing*/
   lv_disp_flush_ready(disp_drv);
}
void my_gpu_fill_cb(lv_disp_drv_t * disp_drv, lv_color_t * dest_buf, const lv_area_t␣
,→* dest_area, const lv_area_t * fill_area, lv_color_t color);
{
   /*It's an example code which should be done by your GPU*/
   uint32_t x, y;
   dest_buf += dest_width * fill_area->y1; /*Go to the first line*/
   for(y = fill_{area} > y1; y < fill_{area} > y2; y++) {
       for(x = fill area->x1; x < fill area->x2; x++) {
           dest buf[x] = color;}
       dest_buf+=dest_width; /*Go to the next line*/
   }
}
void my rounder cb(lv disp drv t * disp drv, lv area t * area)
{
 /* Update the areas as needed.
  * For example it makes the area to start only on 8th rows and have Nx8 pixel␣
,→height.*/ (continues on next page)
```
(continued from previous page)

```
area -> y1 = area -> y1 \& 0 \times 07;area -> y2 = (area -> y2 \& 0 \times 07) + 8;}
void my set px cb(lv disp drv t * disp drv, uint8 t * buf, lv coord t buf w, lv coord
,→t x, lv_coord_t y, lv_color_t color, lv_opa_t opa)
{
   /* Write to the buffer as required for the display.
    * For example it writes only 1-bit for monochrome displays mapped vertically.*/
   buf += buf w * (y >> 3) + x;
   if(lv_color_brightness(color) > 128) (*buf) | = (1 \ll (y \approx 8));
   else (*buf) \&= \sim (1 \ll (y \approx 8));
}
void my_monitor_cb(lv_disp_drv_t * disp_drv, uint32_t time, uint32_t px)
{
  printf("%d px refreshed in %d ms\n", time, ms);
}
void my_clean_dcache_cb(lv_disp_drv_t * disp_drv, uint32)
{
  /* Example for Cortex-M (CMSIS) */
  SCB CleanInvalidateDCache();
}
```
# <span id="page-257-0"></span>**4.2.4 Rotation**

LVGL supports rotation of the display in 90 degree increments. You can select whether you'd like software rotation or hardware rotation.

If you select software rotation (sw\_rotate flag set to 1), LVGL will perform the rotation for you. Your driver can and should assume that the screen width and height have not changed. Simply flush pixels to the display as normal. Software rotation requires no additional logic in your flush cb callback.

There is a noticeable amount of overhead to performing rotation in software. Hardware rotation is available to avoid unwanted slowdowns. In this mode, LVGL draws into the buffer as if your screen width and height were swapped. You are responsible for rotating the provided pixels yourself.

The default rotation of your display when it is initialized can be set using the rotated flag. The available options are LV\_DISP\_ROT\_NONE, LV\_DISP\_ROT\_90, LV\_DISP\_ROT\_180, or LV\_DISP\_ROT\_270. The rotation values are relative to how you would rotate the physical display in the clockwise direction. Thus, LV\_DISP\_ROT\_90 means you rotate the hardware 90 degrees clockwise, and the display rotates 90 degrees counterclockwise to compensate.

(Note for users upgrading from 7.10.0 and older: these new rotation enum values match up with the old 0/1 system for rotating 90 degrees, so legacy code should continue to work as expected. Software rotation is also disabled by default for compatibility.)

Display rotation can also be changed at runtime using the lv disp set rotation(disp, rot) API.

Support for software rotation is a new feature, so there may be some glitches/bugs depending on your configuration. If you encounter a problem please open an issue on [GitHub](https://github.com/lvgl/lvgl/issues).

# **4.2.5 Further reading**

- [lv\\_port\\_disp\\_template.c](https://github.com/lvgl/lvgl/blob/master/examples/porting/lv_port_disp_template.c) for a template for your own driver.
- *[Drawing](#page-454-0)* to learn more about how rendering works in LVGL.
- *[Display features](#page-389-0)* to learn more about higher level display features.

# **4.2.6 API**

@description Display Driver HAL interface header file

## **Typedefs**

```
typedef struct _lv_disp_draw_buf_t lv_disp_draw_buf_t
     Structure for holding display buffer information.
```
<span id="page-258-0"></span>typedef struct *[\\_lv\\_disp\\_drv\\_t](#page-261-0)* **lv\_disp\_drv\_t**

Display Driver structure to be registered by HAL. Only its pointer will be saved in  $\frac{1}{\sqrt{15}}$  to it should be declared as static lv\_disp\_drv\_t my\_drv or allocated dynamically.

<span id="page-258-2"></span>typedef struct *[\\_lv\\_disp\\_t](#page-263-0)* **lv\_disp\_t** Display structure.

**Note:** lv\_disp\_drv\_t should be the first member of the structure.

#### **Enums**

```
enum lv_disp_rot_t
     Values:
```
enumerator **LV\_DISP\_ROT\_NONE** enumerator **LV\_DISP\_ROT\_90** enumerator **LV\_DISP\_ROT\_180** enumerator **LV\_DISP\_ROT\_270**

## **Functions**

void **lv\_disp\_drv\_init**(*[lv\\_disp\\_drv\\_t](#page-258-0)* \*driver)

Initialize a display driver with default values. It is used to have known values in the fields and not junk in memory. After it you can safely set only the fields you need.

**Parameters driver** -- pointer to driver variable to initialize

<span id="page-258-4"></span>void **lv** disp draw buf init (*[lv\\_disp\\_draw\\_buf\\_t](#page-258-1)* \*draw\_buf, void \*buf1, void \*buf2, uint32\_t

size\_in\_px\_cnt)

Initialize a display buffer

#### **Parameters**

- draw\_buf -- pointer lv disp draw buf t variable to initialize
- **buf1** -- A buffer to be used by LVGL to draw the image. Always has to specified and can't be NULL. Can be an array allocated by the user. E.g. static lv color t disp buf1[1024  $*$  10] Or a memory address e.g. in external SRAM
- **buf2** -- Optionally specify a second buffer to make image rendering and image flushing (sending to the display) parallel. In the  $disp$   $drv\rightarrow$  flush you should use DMA or similar hardware to send the image to the display in the background. It lets LVGL to render next frame into the other buffer while previous is being sent. Set to NULL if unused.
- **size in px cnt** -- size of the buf1 and buf2 in pixel count.

#### *[lv\\_disp\\_t](#page-258-2)* \***lv\_disp\_drv\_register**(*[lv\\_disp\\_drv\\_t](#page-258-0)* \*driver)

Register an initialized display driver. Automatically set the first display as active.

**Parameters <b>driver** -- pointer to an initialized 'lv\_disp\_drv\_t' variable. Only its pointer is saved!

**Returns** pointer to the new display or NULL on error

void **lv\_disp\_drv\_update**(*[lv\\_disp\\_t](#page-258-2)* \*disp, *[lv\\_disp\\_drv\\_t](#page-258-0)* \*new\_drv)

Update the driver in run time.

#### **Parameters**

- **disp** -- pointer to a display. (return value of lv disp drv register)
- **new drv** -- pointer to the new driver

void **lv\_disp\_remove**(*[lv\\_disp\\_t](#page-258-2)* \*disp)

Remove a display

**Parameters disp** -- pointer to display

#### void **lv\_disp\_set\_default**(*[lv\\_disp\\_t](#page-258-2)* \*disp)

Set a default display. The new screens will be created on it by default.

**Parameters disp** -- pointer to a display

*[lv\\_disp\\_t](#page-258-2)* \***lv\_disp\_get\_default**(void)

Get the default display

**Returns** pointer to the default display

#### lv\_coord\_t **lv\_disp\_get\_hor\_res**(*[lv\\_disp\\_t](#page-258-2)* \*disp)

Get the horizontal resolution of a display

**Parameters**  $\text{disp}$  -- pointer to a display (NULL to use the default display)

**Returns** the horizontal resolution of the display

lv\_coord\_t **lv\_disp\_get\_ver\_res**(*[lv\\_disp\\_t](#page-258-2)* \*disp)

Get the vertical resolution of a display

**Parameters**  $disp$  -- pointer to a display (NULL to use the default display)

**Returns** the vertical resolution of the display

#### lv\_coord\_t **lv\_disp\_get\_physical\_hor\_res**(*[lv\\_disp\\_t](#page-258-2)* \*disp)

Get the full / physical horizontal resolution of a display

**Parameters**  $disp$  -- pointer to a display (NULL to use the default display)

**Returns** the full / physical horizontal resolution of the display

lv\_coord\_t **lv\_disp\_get\_physical\_ver\_res**(*[lv\\_disp\\_t](#page-258-2)* \*disp) Get the full / physical vertical resolution of a display

**Parameters**  $\text{disp}$  -- pointer to a display (NULL to use the default display)

**Returns** the full / physical vertical resolution of the display

lv\_coord\_t **lv\_disp\_get\_offset\_x**(*[lv\\_disp\\_t](#page-258-2)* \*disp) Get the horizontal offset from the full / physical display

**Parameters**  $\text{disp}$  -- pointer to a display (NULL to use the default display)

**Returns** the horizontal offset from the full / physical display

lv\_coord\_t **lv\_disp\_get\_offset\_y**(*[lv\\_disp\\_t](#page-258-2)* \*disp)

Get the vertical offset from the full / physical display

**Parameters**  $disp$  -- pointer to a display (NULL to use the default display)

**Returns** the horizontal offset from the full / physical display

bool **lv\_disp\_get\_antialiasing**(*[lv\\_disp\\_t](#page-258-2)* \*disp) Get if anti-aliasing is enabled for a display or not

**Parameters**  $\text{disp}$  -- pointer to a display (NULL to use the default display)

**Returns** true: anti-aliasing is enabled; false: disabled

lv\_coord\_t **lv\_disp\_get\_dpi**(const *[lv\\_disp\\_t](#page-258-2)* \*disp)

Get the DPI of the display

**Parameters**  $disp$  -- pointer to a display (NULL to use the default display)

**Returns** dpi of the display

void **lv\_disp\_set\_rotation**(*[lv\\_disp\\_t](#page-258-2)* \*disp, *[lv\\_disp\\_rot\\_t](#page-258-3)* rotation) Set the rotation of this display.

**Parameters**

- **disp** -- pointer to a display (NULL to use the default display)
- **rotation** -- rotation angle

*[lv\\_disp\\_rot\\_t](#page-258-3)* **lv\_disp\_get\_rotation**(*[lv\\_disp\\_t](#page-258-2)* \*disp)

Get the current rotation of this display.

**Parameters**  $disp$  -- pointer to a display (NULL to use the default display)

**Returns** rotation angle

*[lv\\_disp\\_t](#page-258-2)* \***lv\_disp\_get\_next**(*[lv\\_disp\\_t](#page-258-2)* \*disp)

Get the next display.

**Parameters**  $disp$  -- pointer to the current display. NULL to initialize.

**Returns** the next display or NULL if no more. Give the first display when the parameter is NULL

*[lv\\_disp\\_draw\\_buf\\_t](#page-258-1)* \***lv\_disp\_get\_draw\_buf**(*[lv\\_disp\\_t](#page-258-2)* \*disp)

Get the internal buffer of a display

**Parameters disp** -- pointer to a display

**Returns** pointer to the internal buffers

<span id="page-260-0"></span>void **lv\_disp\_drv\_use\_generic\_set\_px\_cb**(*[lv\\_disp\\_drv\\_t](#page-258-0)* \*disp\_drv, *[lv\\_img\\_cf\\_t](#page-416-0)* cf)

#### struct **lv** disp draw buf t

*#include <lv\_hal\_disp.h>* Structure for holding display buffer information.

#### **Public Members**

void \***buf1**

First display buffer.

void \***buf2**

Second display buffer.

void \***buf\_act**

uint32\_t **size**

int **flushing**

int **flushing\_last**

uint32\_t **last\_area**

uint32\_t **last\_part**

#### <span id="page-261-0"></span>struct **\_lv\_disp\_drv\_t**

*#include <lv\_hal\_disp.h>* Display Driver structure to be registered by HAL. Only its pointer will be saved in lv disp t so it should be declared as static lv disp drv t my drv or allocated dynamically.

## **Public Members**

lv\_coord\_t **hor\_res** Horizontal resolution.

lv\_coord\_t **ver\_res** Vertical resolution.

lv\_coord\_t **physical\_hor\_res** Horizontal resolution of the full / physical display. Set to -1 for fullscreen mode.

#### lv\_coord\_t **physical\_ver\_res**

Vertical resolution of the full / physical display. Set to -1 for fullscreen mode.

#### lv\_coord\_t **offset\_x**

Horizontal offset from the full / physical display. Set to 0 for fullscreen mode.

#### lv\_coord\_t **offset\_y**

Vertical offset from the full / physical display. Set to 0 for fullscreen mode.

#### *[lv\\_disp\\_draw\\_buf\\_t](#page-258-1)* \***draw\_buf**

Pointer to a buffer initialized with  $l \vee$  disp\_draw\_buf\_init(). LVGL will use this buffer(s) to draw the screens contents

#### uint32\_t **direct\_mode**

1: Use screen-sized buffers and draw to absolute coordinates

#### uint32\_t **full\_refresh**

1: Always make the whole screen redrawn

#### uint32\_t **sw\_rotate**

1: use software rotation (slower)

#### uint32\_t **antialiasing**

1: anti-aliasing is enabled on this display.

#### uint32\_t **rotated**

1: turn the display by 90 degree.

**Warning:** Does not update coordinates for you!

#### uint32\_t **screen\_transp**

#### uint32\_t **dpi**

Handle if the screen doesn't have a solid (opa == LV\_OPA\_COVER) background. Use only if required because it's slower.

void (\***flush\_cb**)(struct *[\\_lv\\_disp\\_drv\\_t](#page-261-0)* \*disp\_drv, const lv\_area\_t \*area, lv\_color\_t \*color\_p) DPI (dot per inch) of the display. Default value is LV\_DPI\_DEF. MANDATORY: Write the internal buffer (draw\_buf) to the display. 'lv\_disp\_flush\_ready()' has to be called when finished

void (\***rounder\_cb**)(struct *[\\_lv\\_disp\\_drv\\_t](#page-261-0)* \*disp\_drv, lv\_area\_t \*area)

OPTIONAL: Extend the invalidated areas to match with the display drivers requirements E.g. round y to, 8, 16 ..) on a monochrome display

void (\***set\_px\_cb**)(struct *[\\_lv\\_disp\\_drv\\_t](#page-261-0)* \*disp\_drv, uint8\_t \*buf, lv\_coord\_t buf\_w, lv\_coord\_t x, lv\_coord\_t y, lv\_color\_t color, lv\_opa\_t opa)

OPTIONAL: Set a pixel in a buffer according to the special requirements of the display Can be used for color format not supported in LittelvGL. E.g. 2 bit -> 4 gray scales

**Note:** Much slower then drawing with supported color formats.

void (\***clear\_cb**)(struct *[\\_lv\\_disp\\_drv\\_t](#page-261-0)* \*disp\_drv, uint8\_t \*buf, uint32\_t size)

void (\***monitor\_cb**)(struct *lv\_disp\_drv\_t* \*disp\_drv, uint32\_t time, uint32\_t px)

OPTIONAL: Called after every refresh cycle to tell the rendering and flushing time + the number of flushed pixels

#### void (\***wait\_cb**)(struct *[\\_lv\\_disp\\_drv\\_t](#page-261-0)* \*disp\_drv)

OPTIONAL: Called periodically while lvgl waits for operation to be completed. For example flushing or GPU User can execute very simple tasks here or yield the task

void (\***clean\_dcache\_cb**)(struct *[\\_lv\\_disp\\_drv\\_t](#page-261-0)* \*disp\_drv) OPTIONAL: Called when lvgl needs any CPU cache that affects rendering to be cleaned

void (\***drv\_update\_cb**)(struct *[\\_lv\\_disp\\_drv\\_t](#page-261-0)* \*disp\_drv) OPTIONAL: called when driver parameters are updated

lv\_color\_t **color\_chroma\_key**

On CHROMA\_KEYED images this color will be transparent. LV\_COLOR\_CHROMA\_KEY by default. (lv\_conf.h)

lv\_draw\_ctx\_t \***draw\_ctx**

void (\***draw\_ctx\_init**)(struct *[\\_lv\\_disp\\_drv\\_t](#page-261-0)* \*disp\_drv, lv\_draw\_ctx\_t \*draw\_ctx)

void (\***draw\_ctx\_deinit**)(struct *[\\_lv\\_disp\\_drv\\_t](#page-261-0)* \*disp\_drv, lv\_draw\_ctx\_t \*draw\_ctx)

size\_t **draw\_ctx\_size**

void \***user\_data**

Custom display driver user data

#### <span id="page-263-0"></span>struct **\_lv\_disp\_t**

*#include <lv\_hal\_disp.h>* Display structure.

Note: lv disp drv t should be the first member of the structure.

#### **Public Members**

struct *[\\_lv\\_disp\\_drv\\_t](#page-261-0)* \***driver** < Driver to the display A timer which periodically checks the dirty areas and refreshes them

*[lv\\_timer\\_t](#page-452-0)* \***refr\_timer** The theme assigned to the screen

#### struct *[\\_lv\\_theme\\_t](#page-330-0)* \***theme**

struct *[\\_lv\\_obj\\_t](#page-475-0)* \*\***screens** Screens of the display Array of screen objects.

struct *[\\_lv\\_obj\\_t](#page-475-0)* \***act\_scr** Currently active screen on this display

struct *lv\_obj\_t* \*prev\_scr Previous screen. Used during screen animations

struct *[\\_lv\\_obj\\_t](#page-475-0)* \***scr\_to\_load** The screen prepared to load in lv\_scr\_load\_anim

struct *[\\_lv\\_obj\\_t](#page-475-0)* \***top\_layer**

**See** *[lv\\_disp\\_get\\_layer\\_top](#page-392-0)*

struct *[\\_lv\\_obj\\_t](#page-475-0)* \***sys\_layer**

**See** *[lv\\_disp\\_get\\_layer\\_sys](#page-392-1)*

#### uint32\_t **screen\_cnt**

uint8\_t **del\_prev** 1: Automatically delete the previous screen when the screen load animation is ready

lv\_opa\_t **bg\_opa** Opacity of the background color or wallpaper

lv\_color\_t **bg\_color** Default display color when screens are transparent

const void \***bg\_img** An image source to display as wallpaper

lv\_area\_t **inv\_areas**[LV\_INV\_BUF\_SIZE] Invalidated (marked to redraw) areas

uint8 t **inv** area joined<sup>[LV</sup> INV BUF SIZE]

uint16\_t **inv\_p**

uint32\_t **last\_activity\_time** Last time when there was activity on this display

# <span id="page-264-0"></span>**4.3 Input device interface**

# **4.3.1 Types of input devices**

To register an input device an lv\_indev\_drv\_t variable has to be initialized. **Be sure to register at least one display before you register any input devices.**

```
lv_disp_drv_register(&disp_drv);
static lv indev drv t indev drv;
lv_indev_drv_init(&indev_drv); /*Basic initialization*/
indev_drv.type =... /*See below.*/
indev_drv.read_cb =... /*See below.*/
/*Register the driver in LVGL and save the created input device object*/
lv_indev_t * my_indev = lv_indev_drv_register(&indev_drv);
```
The type member can be:

- LV\_INDEV\_TYPE\_POINTER touchpad or mouse
- LV INDEV\_TYPE\_KEYPAD keyboard or keypad
- LV\_INDEV\_TYPE\_ENCODER encoder with left/right turn and push options
- LV\_INDEV\_TYPE\_BUTTON external buttons virtually pressing the screen

read cb is a function pointer which will be called periodically to report the current state of an input device.

Visit *[Input devices](#page-380-0)* to learn more about input devices in general.

#### **Touchpad, mouse or any pointer**

Input devices that can click points on the screen belong to this category.

```
indev_drv.type = LV_INDEV_TYPE_POINTER;
index_drv.read_to = my_input_read;...
void my_input_read(lv_indev_drv_t * drv, lv_indev_data_t*data)
{
  if(touchpad_pressed) {
   data\rightarrow point.x = touchpad x;data->point.y = touchpad_y;
    data->state = LV_INDEV_STATE_PRESSED;
  } else {
    data->state = LV INDEV STATE RELEASED;
  }
}
```
To set a mouse cursor use lv\_indev\_set\_cursor(my\_indev, &img\_cursor). (my\_indev is the return value of lv indev drv register)

### **Keypad or keyboard**

Full keyboards with all the letters or simple keypads with a few navigation buttons belong here.

To use a keyboard/keypad:

- Register a read cb function with LV INDEV TYPE KEYPAD type.
- An object group has to be created: lv group  $t * q = \iota v$  group create() and objects have to be added to it with  $\iota \vee$  group add obj(g, obj)
- The created group has to be assigned to an input device: lv indev set group(my indev, g) (my indev is the return value of  $lv$  indev drv register)
- Use LV\_KEY\_... to navigate among the objects in the group. See lv core/lv group.h for the available keys.

```
indev_drv.type = LV_INDEV_TYPE_KEYPAD;
indev drv.read cb = keyboard read;...
void keyboard_read(lv_indev_drv_t * drv, lv_indev_data_t*data){
 data->key = last_key(); /*Get the last pressed or released key*/
 if(key pressed()) data->state = LV INDEV STATE PRESSED;
 else data->state = LV_INDEV_STATE_RELEASED;
}
```
#### **Encoder**

With an encoder you can do the following:

- 1. Press its button
- 2. Long-press its button
- 3. Turn left
- 4. Turn right

In short, the Encoder input devices work like this:

- By turning the encoder you can focus on the next/previous object.
- When you press the encoder on a simple object (like a button), it will be clicked.
- If you press the encoder on a complex object (like a list, message box, etc.) the object will go to edit mode whereby you can navigate inside the object by turning the encoder.
- To leave edit mode, long press the button.

To use an *Encoder* (similarly to the *Keypads*) the objects should be added to groups.

```
indev drv.type = LV INDEV TYPE ENCODER;
index_drv.read_to = encoder_read;...
void encoder_read(lv_indev_drv_t * drv, lv_indev_data_t*data){
 data->enc_diff = enc_get_new_moves();
 if(enc_pressed()) data->state = LV_INDEV_STATE_PRESSED;
 else data->state = LV_INDEV_STATE_RELEASED;
}
```
#### **Using buttons with Encoder logic**

In addition to standard encoder behavior, you can also utilize its logic to navigate(focus) and edit widgets using buttons. This is especially handy if you have only few buttons available, or you want to use other buttons in addition to encoder wheel.

You need to have 3 buttons available:

- LV KEY ENTER will simulate press or pushing of the encoder button
- LV KEY LEFT will simulate turning encoder left
- LV KEY RIGHT will simulate turning encoder right
- other keys will be passed to the focused widget

If you hold the keys it will simulate an encoder advance with period specified in indev drv. long\_press\_rep\_time.

```
indev div.\text{type} = LV INDEV TYPE ENCODER;
indev_drv.read_cb = encoder_with_keys_read;
...
```
(continues on next page)

(continued from previous page)

```
void encoder with keys read(lv indev drv t * drv, lv indev data t*data){
 data->key = last_key(); /*Get the last pressed or released key*/
                                    /* use LV_KEY_ENTER for encoder press */
 if(key_pressed()) data->state = LV_INDEV_STATE_PRESSED;
 else {
     data->state = LV_INDEV_STATE_RELEASED;
      /* Optionally you can also use enc_diff, if you have encoder*/
     data->enc_diff = enc_get_new_moves();
 }
}
```
#### **Button**

*Buttons* mean external "hardware" buttons next to the screen which are assigned to specific coordinates of the screen. If a button is pressed it will simulate the pressing on the assigned coordinate. (Similarly to a touchpad)

To assign buttons to coordinates use ly\_indev\_set\_button\_points(my\_indev, points array).points array should look like const lv point t points array[] = { {12,30},{60,90}, ...}

**Important:** The points array can't go out of scope. Either declare it as a global variable or as a static variable inside a function.

```
indev div.type = LV INDEV TYPE BUTTON;
indev drv.read cb = button read;...
void button_read(lv_indev_drv_t * drv, lv_indev_data_t*data){
   static uint32_t last_btn = 0; /*Store the last pressed button*/
   int btn_pr = my_btn_read(); /*Get the ID (0,1,2...) of the pressed button*/
   if(btn pr >= 0) { /*Is there a button press? (E.g. -1 indicated no.
,→button was pressed)*/
      last_btn = btn_pr; /*Save the ID of the pressed button*/
      data->state = LV_INDEV_STATE_PRESSED; /*Set the pressed state*/
   } else {
      data->state = LV_INDEV_STATE_RELEASED; /*Set the released state*/
   }
   data->btn = last_btn; /*Save the last button*/
}
```
## **4.3.2 Other features**

#### **Parameters**

The default value of the following parameters can be changed in  $\lambda v$  indev drv t:

- scroll limit Number of pixels to slide before actually scrolling the object.
- $\mathsf{Scroll}$  throw Scroll throw (momentum) slow-down in [%]. Greater value means faster slow-down.
- long\_press\_time Press time to send LV\_EVENT\_LONG\_PRESSED (in milliseconds)
- long press rep time Interval of sending LV\_EVENT\_LONG\_PRESSED\_REPEAT (in milliseconds)
- read timer pointer to the lv timer which reads the input device. Its parameters can be changed by lv timer ...() functions. LV\_INDEV\_DEF\_READ\_PERIOD in lv\_conf.h sets the default read period.

## **Feedback**

Besides read cb a feedback cb callback can be also specified in lv\_indev\_drv\_t. feedback\_cb is called when any type of event is sent by the input devices (independently of its type). This allows generating feedback for the user, e.g. to play a sound on LV\_EVENT\_CLICKED.

## **Associating with a display**

Every input device is associated with a display. By default, a new input device is added to the last display created or explicitly selected (using lv disp set default()). The associated display is stored and can be changed in disp field of the driver.

## **Buffered reading**

By default, LVGL calls read cb periodically. Because of this intermittent polling there is a chance that some user gestures are missed.

To solve this you can write an event driven driver for your input device that buffers measured data. In read cb you can report the buffered data instead of directly reading the input device. Setting the **data->continue** reading flag will tell LVGL there is more data to read and it should call read cb again.

# **4.3.3 Further reading**

- [lv\\_port\\_indev\\_template.c](https://github.com/lvgl/lvgl/blob/master/examples/porting/lv_port_indev_template.c) for a template for your own driver.
- *[INdev features](#page-389-0)* to learn more about higher level input device features.

# **4.3.4 API**

@description Input Device HAL interface layer header file

# **Typedefs**

typedef struct *lv* indev drv t **lv** indev drv t Initialized by the user and registered by 'lv\_indev\_add()'

<span id="page-268-0"></span>typedef struct *[\\_lv\\_indev\\_proc\\_t](#page-268-0)* **\_lv\_indev\_proc\_t**

Run time data of input devices Internally used by the library, you should not need to touch it.

## <span id="page-268-1"></span>typedef struct *[\\_lv\\_indev\\_t](#page-272-0)* **lv\_indev\_t**

The main input device descriptor with driver, runtime data ('proc') and some additional information

#### **Enums**

<span id="page-269-1"></span>enum **lv\_indev\_type\_t**

Possible input device types

*Values:*

enumerator **LV\_INDEV\_TYPE\_NONE** Uninitialized state

enumerator **LV\_INDEV\_TYPE\_POINTER** Touch pad, mouse, external button

enumerator **LV\_INDEV\_TYPE\_KEYPAD** Keypad or keyboard

enumerator **LV\_INDEV\_TYPE\_BUTTON** External (hardware button) which is assigned to a specific point of the screen

enumerator **LV\_INDEV\_TYPE\_ENCODER** Encoder with only Left, Right turn and a Button

## <span id="page-269-0"></span>enum **lv\_indev\_state\_t**

States for input devices

*Values:*

enumerator **LV\_INDEV\_STATE\_RELEASED**

enumerator **LV\_INDEV\_STATE\_PRESSED**

#### **Functions**

void **lv\_indev\_drv\_init**(struct *[\\_lv\\_indev\\_drv\\_t](#page-270-0)* \*driver)

Initialize an input device driver with default values. It is used to surely have known values in the fields and not memory junk. After it you can set the fields.

**Parameters driver** -- pointer to driver variable to initialize

*[lv\\_indev\\_t](#page-268-1)* \***lv\_indev\_drv\_register**(struct *[\\_lv\\_indev\\_drv\\_t](#page-270-0)* \*driver) Register an initialized input device driver.

**Parameters driver** -- pointer to an initialized 'lv\_indev\_drv\_t' variable (can be local variable)

**Returns** pointer to the new input device or NULL on error

void **lv\_indev\_drv\_update**(*[lv\\_indev\\_t](#page-268-1)* \*indev, struct *[\\_lv\\_indev\\_drv\\_t](#page-270-0)* \*new\_drv)

Update the driver in run time.

**Parameters**

- **indev** -- pointer to an input device. (return value of lv indev drv register)
- **new drv** -- pointer to the new driver

void **lv\_indev\_delete**(*[lv\\_indev\\_t](#page-268-1)* \*indev)

Remove the provided input device. Make sure not to use the provided input device afterwards anymore.

**Parameters indev** -- pointer to delete

### *[lv\\_indev\\_t](#page-268-1)* \***lv\_indev\_get\_next**(*[lv\\_indev\\_t](#page-268-1)* \*indev)

Get the next input device.

**Parameters indev** -- pointer to the current input device. NULL to initialize.

**Returns** the next input device or NULL if there are no more. Provide the first input device when the parameter is NULL

void **\_lv\_indev\_read**(*[lv\\_indev\\_t](#page-268-1)* \*indev, *[lv\\_indev\\_data\\_t](#page-270-1)* \*data) Read data from an input device.

**Parameters**

- **indev** -- pointer to an input device
- **data** -- input device will write its data here

#### <span id="page-270-1"></span>struct **lv\_indev\_data\_t**

*#include <lv\_hal\_indev.h>* Data structure passed to an input driver to fill

## **Public Members**

#### lv\_point\_t **point**

For LV\_INDEV\_TYPE\_POINTER the currently pressed point

#### uint32\_t **key**

For LV\_INDEV\_TYPE\_KEYPAD the currently pressed key

#### uint32\_t **btn\_id**

For LV\_INDEV\_TYPE\_BUTTON the currently pressed button

#### int16\_t **enc\_diff**

For LV\_INDEV\_TYPE\_ENCODER number of steps since the previous read

#### *[lv\\_indev\\_state\\_t](#page-269-0)* **state**

LV\_INDEV\_STATE\_REL or LV\_INDEV\_STATE\_PR

#### bool **continue\_reading**

If set to true, the read callback is invoked again

#### <span id="page-270-0"></span>struct **lv** indev drv t

*#include <lv\_hal\_indev.h>* Initialized by the user and registered by 'lv\_indev\_add()'

## **Public Members**

#### *[lv\\_indev\\_type\\_t](#page-269-1)* **type**

< Input device type Function pointer to read input device data.

void (\***read\_cb**)(struct *[\\_lv\\_indev\\_drv\\_t](#page-270-0)* \*indev\_drv, *[lv\\_indev\\_data\\_t](#page-270-1)* \*data)

void (\***feedback\_cb**)(struct *[\\_lv\\_indev\\_drv\\_t](#page-270-0)*\*, uint8\_t)

Called when an action happened on the input device. The second parameter is the event from  $\lambda v$  event  $\tau$ 

#### void \***user\_data**

#### struct *[\\_lv\\_disp\\_t](#page-263-0)* \***disp** < Pointer to the assigned display Timer to periodically read the input device

*[lv\\_timer\\_t](#page-452-0)* \***read\_timer** Number of pixels to slide before actually drag the object

#### uint8\_t **scroll\_limit**

Drag throw slow-down in [%]. Greater value means faster slow-down

#### uint8\_t **scroll\_throw**

At least this difference should be between two points to evaluate as gesture

## uint8\_t **gesture\_min\_velocity**

At least this difference should be to send a gesture

#### uint8\_t **gesture\_limit**

Long press time in milliseconds

#### uint16\_t **long\_press\_time**

Repeated trigger period in long press [ms]

#### uint16\_t **long\_press\_repeat\_time**

#### struct **lv** indev proc t

*#include <lv\_hal\_indev.h>* Run time data of input devices Internally used by the library, you should not need to touch it.

## **Public Members**

*[lv\\_indev\\_state\\_t](#page-269-0)* **state** Current state of the input device.

uint8\_t **long\_pr\_sent**

uint8\_t **reset\_query**

#### uint8\_t **disabled**

uint8\_t **wait\_until\_release**

lv\_point\_t **act\_point** Current point of input device. lv\_point\_t **last\_point** Last point of input device.

lv\_point\_t **last\_raw\_point** Last point read from read\_cb.

lv\_point\_t **vect** Difference between  $act$  point and last point.

lv\_point\_t **scroll\_sum**

lv\_point\_t **scroll\_throw\_vect**

lv\_point\_t **scroll\_throw\_vect\_ori**

struct *[\\_lv\\_obj\\_t](#page-475-0)* \***act\_obj**

struct *[\\_lv\\_obj\\_t](#page-475-0)* \***last\_obj**

struct *[\\_lv\\_obj\\_t](#page-475-0)* \***scroll\_obj**

struct *[\\_lv\\_obj\\_t](#page-475-0)* \***last\_pressed**

lv\_area\_t **scroll\_area**

lv\_point\_t **gesture\_sum**

lv\_dir\_t **scroll\_dir**

lv\_dir\_t **gesture\_dir**

uint8\_t **gesture\_sent**

struct *[\\_lv\\_indev\\_proc\\_t](#page-268-0)*::[anonymous]::[anonymous] **pointer**

*[lv\\_indev\\_state\\_t](#page-269-0)* **last\_state**

uint32\_t **last\_key**

struct *[\\_lv\\_indev\\_proc\\_t](#page-268-0)*::[anonymous]::[anonymous] **keypad**

union *[\\_lv\\_indev\\_proc\\_t](#page-268-0)*::[anonymous] **types**

uint32\_t **pr\_timestamp** Pressed time stamp

uint32\_t **longpr\_rep\_timestamp** Long press repeat time stamp

#### <span id="page-272-0"></span>struct **lv** indev t

*#include <lv\_hal\_indev.h>* The main input device descriptor with driver, runtime data ('proc') and some additional information

## **Public Members**

struct *[\\_lv\\_indev\\_drv\\_t](#page-270-0)* \***driver**

*[\\_lv\\_indev\\_proc\\_t](#page-268-0)* **proc**

struct *[\\_lv\\_obj\\_t](#page-475-0)* \***cursor** Cursor for LV\_INPUT\_TYPE\_POINTER

struct *[\\_lv\\_group\\_t](#page-388-0)* \***group** Keypad destination group

const lv\_point\_t \***btn\_points** Array points assigned to the button ()screen will be pressed here by the buttons

# <span id="page-273-0"></span>**4.4 Tick interface**

LVGL needs a system tick to know elapsed time for animations and other tasks.

You need to call the lv\_tick\_inc(tick\_period) function periodically and provide the call period in milliseconds. For example,  $\forall v \text{ tick inc}(1)$  when calling every millisecond.

lv\_tick\_inc should be called in a higher priority routine than lv\_task\_handler() (e.g. in an interrupt) to precisely know the elapsed milliseconds even if the execution of  $\nu$  task handler takes more time.

With FreeRTOS lv\_tick\_inc can be called in vApplicationTickHook.

On Linux based operating systems (e.g. on Raspberry Pi)  $\forall$  tick inc can be called in a thread like below:

```
void * tick_thread (void *args)
{
       while(1) {<br>usleep(5*1000);
                              usleep(5*1000); /*Sleep for 5 millisecond*/
         lv_tick_inc(5); /*Tell LVGL that 5 milliseconds were elapsed*/
    }
}
```
# **4.4.1 API**

Provide access to the system tick with 1 millisecond resolution

#### **Functions**

```
uint32_t lv_tick_get(void)
```
Get the elapsed milliseconds since start up

**Returns** the elapsed milliseconds

```
uint32_t lv_tick_elaps(uint32_t prev_tick)
```
Get the elapsed milliseconds since a previous time stamp

**Parameters prev** tick -- a previous time stamp (return value of  $lv\_tick\_get()$ )

**Returns** the elapsed milliseconds since 'prev\_tick'

# <span id="page-274-0"></span>**4.5 Task Handler**

To handle the tasks of LVGL you need to call lv\_timer\_handler() periodically in one of the following:

- *while(1)* of *main()* function
- timer interrupt periodically (lower priority than lv tick inc())
- an OS task periodically

The timing is not critical but it should be about 5 milliseconds to keep the system responsive.

Example:

```
while(1) {
  lv_timer_handler();
  my_delay_ms(5);
}
```
To learn more about timers visit the *[Timer](#page-450-0)* section.

# **4.6 Sleep management**

The MCU can go to sleep when no user input happens. In this case, the main  $\text{while}(1)$  should look like this:

```
while(1) {
  /*Normal operation (no sleep) in < 1 sec inactivity*/
 if(lv_disp_get_inactive_time(NULL) < 1000) {
         lv_task_handler();
 }
 /*Sleep after 1 sec inactivity*/
 else {
         timer_stop(); /*Stop the timer where lv_tick_inc() is called*/
         sleep(); /*Sleep the MCU*/
 }
 my_delay_ms(5);
}
```
You should also add the following lines to your input device read function to signal a wake-up (press, touch or click etc.) has happened:

```
lv_tick_inc(LV_DISP_DEF_REFR_PERIOD); /*Force task execution on wake-up*/
timer start(); /*Restart the timer where lv tick inc() is<sub>1</sub>
,→called*/
lv_task_handler(); /*Call `lv_task_handler()` manually to process␣
,→the wake-up event*/
```
In addition to lv\_disp\_get\_inactive\_time() you can check lv\_anim\_count\_running() to see if all animations have finished.

# **4.7 Operating system and interrupts**

LVGL is **not thread-safe** by default.

However, in the following conditions it's valid to call LVGL related functions:

- In *events*. Learn more in *[Events](#page-372-0)*.
- In *lv\_timer*. Learn more in *[Timers](#page-450-0)*.

# **4.7.1 Tasks and threads**

If you need to use real tasks or threads, you need a mutex which should be invoked before the call of lv\_timer\_handler and released after it. Also, you have to use the same mutex in other tasks and threads around every LVGL  $(\nu_1, \ldots)$  related function call and code. This way you can use LVGL in a real multitasking environment. Just make use of a mutex to avoid the concurrent calling of LVGL functions.

Here is some pseudocode to illustrate the concept:

```
static mutex_t lvgl_mutex;
void lvgl_thread(void)
{
    while(1) {
        mutex_lock(&lvgl_mutex);
        lv_task_handler();
        mutex_unlock(&lvgl_mutex);
        thread_sleep(10); /* sleep for 10 ms */
    }
}
void other_thread(void)
{
    /* You must always hold the mutex while using LVGL APIs */
    mutex lock(&lvgl mutex);
    lv\_obj_t *img = \overline{lv\_img\_create(lv\_scr\_act())};mutex_unlock(&lvgl_mutex);
    while(1) {
        mutex lock(&lvgl mutex);
        /* change to the next image */
        lv_img_set_src(img, next_image);
        mutex_unlock(&lvgl_mutex);
        thread_sleep(2000);
    }
}
```
# **4.7.2 Interrupts**

Try to avoid calling LVGL functions from interrupt handlers (except  $\lambda v$  tick inc() and lv\_disp\_flush\_ready()). But if you need to do this you have to disable the interrupt which uses LVGL functions while lv timer handler is running.

It's a better approach to simply set a flag or some value in the interrupt, and periodically check it in an LVGL timer (which is run by lv timer handler).

# **4.8 Logging**

LVGL has a built-in *Log* module to inform the user about what is happening in the library.

# **4.8.1 Log level**

To enable logging, set LV\_USE\_LOG\_1 in lv\_conf.h and set LV\_LOG\_LEVEL to one of the following values:

- LV LOG LEVEL TRACE A lot of logs to give detailed information
- LV LOG LEVEL INFO Log important events
- LV\_LOG\_LEVEL\_WARN Log if something unwanted happened but didn't cause a problem
- LV LOG LEVEL ERROR Only critical issues, where the system may fail
- LV\_LOG\_LEVEL\_USER Only user messages
- LV\_LOG\_LEVEL\_NONE Do not log anything

The events which have a higher level than the set log level will be logged too. E.g. if you LV\_LOG\_LEVEL\_WARN, errors will be also logged.

# **4.8.2 Printing logs**

#### **Logging with printf**

If your system supports printf, you just need to enable LV\_LOG\_PRINTF in lv\_conf.h to send the logs with printf.

#### **Custom log function**

If you can't use printf or want to use a custom function to log, you can register a "logger" callback with lv log register print cb().

For example:

```
void my_log_cb(const char * buf)
{
  serial_send(buf, strlen(buf));
}
...
```
(continues on next page)

(continued from previous page)

lv\_log\_register\_print\_cb(my\_log\_cb);

# **4.8.3 Add logs**

You can also use the log module via the LV\_LOG\_TRACE/INFO/WARN/ERROR/USER(text) functions.

# **4.9 Add custom GPU**

LVGL has a flexible and extendable draw pipeline. You can hook it to do some rendering with a GPU or even completely replace the built-in software renderer.

## **4.9.1 Draw context**

The core structure of drawing is lv draw ctx t. It contains a pointer to a buffer where drawing should happen and a couple of callbacks to draw rectangles, texts, and other primitives.

## **Fields**

lv\_draw\_ctx\_t has the following fields:

- void \* buf Pointer to a buffer to draw into
- lv area t \* buf area The position and size of buf (absolute coordinates)
- const lv area t \* clip area The current clip area with absolute coordinates, always the same or smaller than buf area. All drawings should be clipped to this area.
- void (\*draw rect)() Draw a rectangle with shadow, gradient, border, etc.
- void (\*draw arc)() Draw an arc
- void (\*draw\_img\_decoded)() Draw an (A)RGB image that is already decoded by LVGL.
- lv\_res\_t (\*draw\_img)() Draw an image before decoding it (it bypasses LVGL's internal image decoders)
- void (\*draw\_letter)() Draw a letter
- void (\*draw line)() Draw a line
- void (\*draw polygon)() Draw a polygon
- void (\*draw bg)() Replace the buffer with a rect without decoration like radius or borders.
- void (\*wait for finish)() Wait until all background operation are finished. (E.g. GPU operations)
- void \* user data Custom user data for arbitrary purpose

(For the sake of simplicity the parameters of the callbacks are not shown here.)

All draw  $*$  callbacks receive a pointer to the current draw  $ctx$  as their first parameter. Among the other parameters there is a descriptor that tells what to draw, e.g. for draw\_rect it's called  $\frac{1}{\sqrt{2}}$  draw\_rect\_dsc\_t, for  $\sqrt{2}$  draw\_line it's called ly draw line dsc t, etc.

To correctly render according to a  $d$ raw  $dsc$  you need to be familiar with the [Boxing model](https://docs.lvgl.io/master/overview/coords.html#boxing-model) of LVGL and the meanings of the fields. The name and meaning of the fields are identical to name and meaning of the [Style properties](https://docs.lvgl.io/master/overview/style-props.html).

## **Initialization**

The  $\iota \vee$  disp  $\iota$  drv  $\iota$  has 4 fields related to the draw context:

- lv draw ctx  $t * d$ raw ctx Pointer to the draw ctx of this display
- void (\*draw ctx init)(struct lv disp drv t \* disp drv, lv draw ctx t \* draw  $ctx$ ) Callback to initialize a draw  $ctx$
- void (\*draw\_ctx\_deinit)(struct \_lv\_disp\_drv\_t \* disp\_drv, lv\_draw\_ctx\_t \* draw ctx) Callback to de-initialize a draw ctx
- size\_t draw\_ctx\_size Size of the draw context structure. E.g. sizeof(lv\_draw\_sw\_ctx\_t)

When you ignore these fields, LVGL will set default values for callbacks and size in  $lv\_disp\_drv$  init() based on the configuration in lv\_conf.h. lv\_disp\_drv\_register() will allocate a draw\_ctx based on draw ctx size and call draw ctx init() on it.

However, you can overwrite the callbacks and the size values before calling  $\iota \nu$  disp drv register(). It makes it possible to use your own draw ctx with your own callbacks.

# **4.9.2 Software renderer**

LVGL's built in software renderer extends the basic  $\lambda \nu$  draw  $\tau$  t structure and sets the draw callbacks. It looks like this:

```
typedef struct {
  /** Include the basic draw_ctx type*/
    lv_draw_ctx_t base_draw;
    /** Blend a color or image to an area*/
    void (*blend)(lv_draw_ctx_t * draw_ctx, const lv_draw_sw_blend_dsc_t * dsc);
} lv_draw_sw_ctx_t;
```
Set the draw callbacks in draw ctx init() like:

```
draw sw ctx->base draw.draw rect = lv draw sw rect;
draw_sw_ctx->base_draw.draw_letter = lv_draw_sw_letter;
...
```
## **Blend callback**

As you saw above the software renderer adds the blend callback field. It's a special callback related to how the software renderer works. All draw operations end up in the blend callback which can either fill an area or copy an image to an area by considering an optional mask.

The lv\_draw\_sw\_blend\_dsc\_t parameter describes what and how to blend. It has the following fields:

- const lv\_area\_t \* blend\_area The area with absolute coordinates to draw on draw ctx->buf. If src buf is set, it's the coordinates of the image to blend.
- const lv color t \* src buf Pointer to an image to blend. If set, color is ignored. If not set fill blend area with color
- lv\_color t\_color Fill color. Used only if src\_buf == NULL
- lv opa\_t \* mask\_buf NULL if ignored, or an alpha mask to apply on blend\_area
- Ly draw mask res t mask res The result of the previous mask operation. (LV\_DRAW\_MASK\_RES\_. ..)
- const lv area t \* mask area The area of mask buf with absolute coordinates
- lv opa t opa The overall opacity
- ly blend mode t blend mode E.g. LV BLEND MODE ADDITIVE

## **4.9.3 Extend the software renderer**

#### **New blend callback**

Let's take a practical example: you would like to use your MCUs GPU for color fill operations only.

As all draw callbacks call blend callback to fill an area in the end only the blend callback needs to be overwritten.

First extend lv draw sw ctx t:

```
/*We don't add new fields, so just for clarity add new type*/
typedef lv_draw_sw_ctx_t my_draw_ctx_t;
void my draw ctx init(lv_disp_drv_t * drv, lv_draw_ctx_t * draw_ctx)
{
        /*Initialize the parent type first */
        lv_draw_sw_init_ctx(drv, draw_ctx);
        /*Change some callbacks*/
    my\_draw\_ctx_t * my\_draw_ctx = (my\_draw_ctx_t *)draw_ctx;my_draw_ctx\rightarrow blue = my draw_blend;
    my draw ctx->base draw.wait for finish = my gpu wait;
}
```
After calling lv\_disp\_draw\_init(&drv) you can assign the new draw ctx init callback and set draw  $ctx$  size to overwrite the defaults:

```
static lv disp drv t drv;
lv_disp_draw_init(&drv);
drv->hor_res = my_hor_res;
\text{div}\text{-}\text{over} res = my ver res;
\text{drv}\rightarrow\text{flux} \text{cb} = my \text{flux} \text{cb};
/*New draw ctx settings*/
\frac{drv}{dr}->draw_ctx_init = my_draw_ctx_init;
\frac{drv}{dr}->draw_ctx_size = \frac{sizeof(my/draw_ctx)}{dr};
```

```
lv_disp_drv_register(&drv);
```
This way when LVGL calls blend it will call my draw blend and we can do custom GPU operations. Here is a complete example:

```
void my_draw_blend(lv_draw_ctx_t * draw_ctx, const lv_draw_sw_blend_dsc_t * dsc)
{
    /*Let's get the blend area which is the intersection of the area to fill and the.
,→clip area.*/
        lv_area_t blend_area;
```
(continues on next page)

(continued from previous page)

```
    if(!_lv_area_intersect(&blend_area, dsc->blend_area, draw_ctx->clip_area)) return;
   ,→ /*Fully clipped, nothing to do*/
        /*Fill only non masked, fully opaque, normal blended and not too small areas*/
        if(dsc->src_buf == NULL && dsc->mask == NULL && dsc->opa >= LV_OPA_MAX &&
       dsc->blend mode == LV_BLEND_MODE_NORMAL && lv_area_get_size(&blend_area) > _
,→100) {
                /*Got the first pixel on the buffer*/
        lv coord t dest stride = lv area get width(draw ctx->buf area); /*Width of<sub>u</sub>
,→the destination buffer*/
        lv\_color_t * dest_buf = draw_ctx->buf;dest buf += dest stride * (blend area.y1 - draw ctx->buf area->y1) + (blend
,→area.x1 - draw_ctx->buf_area->x1);
                /*Make the blend area relative to the buffer*/      
                lv_area_move(&blend_area, -draw_ctx->buf_area->x1, -draw_ctx->buf_area->y1);
                /*Call your custom gou fill function to fill blend_area, on dest_buf with dsc-
,→>color*/
        my qpu fill(dest buf, dest stride, \&blend area, dsc->color);
        }
        /*Fallback: the GPU doesn't support these settings. Call the SW renderer.*/
        else {
            lv_draw_sw_blend_basic(draw_ctx, dsc);
        }
}
```
The implementation of wait callback is much simpler:

```
void my qpu wait(lv draw ctx t * draw ctx)
{
    while(my gpu is working());
        /*Call SW renderer's wait callback too*/
        lv_draw_sw_wait_for_finish(draw_ctx);
}
```
#### **New rectangle drawer**

If your MCU has a more powerful GPU that can draw e.g. rounded rectangles you can replace the original software drawer too. A custom **draw** rect callback might look like this:

```
void my_draw_rect(lv_draw_ctx_t * draw_ctx, const lv_draw_rect_dsc_t * dsc, const lv_
,→area_t * coords)
{
  if(lv_draw_mask_is_any(coords) == false \& dsc->grad == NULL \& dsc->bg_img_src ==\frac{1}{\mu},→NULL &&
          dsc->shadow_width == 0 && dsc->blend_mode = LV_BLEND_MODE_NORMAL)
  {
        /*Draw the background*/
        my_bg_drawer(draw_ctx, coords, dsc->bg_color, dsc->radius);
        /*Draw the border if any*/
        if(dsc->border_width) {
```
(continues on next page)

(continued from previous page)

```
      my_border_drawer(draw_ctx, coords, dsc->border_width, dsc->border_color, dsc->
,→border_opa)
        }
        /*Draw the outline if any*/
        if(dsc->outline_width) {
            my_outline_drawer(draw_ctx, coords, dsc->outline_width, dsc->outline_color, dsc-
,→>outline_opa, dsc->outline_pad)
        }
    }
  /*Fallback*/
  else {
    lv draw sw rect(draw ctx, dsc, coords);
    }
}
```
my draw rect can fully bypass the use of blend callback if needed.

# **4.9.4 Fully custom draw engine**

For example if your MCU/MPU supports a powerful vector graphics engine you might use only that instead of LVGL's SW renderer. In this case, you need to base the renderer on the basic  $lv_d\tau$  aw\_ctx\_t (instead of  $lv_d\tau$ aw\_sw\_ctx\_t) and extend/initialize it as you wish.

# **CHAPTER**

# **FIVE**

# **OVERVIEW**

# **5.1 Objects**

In LVGL the **basic building blocks** of a user interface are the objects, also called *Widgets*. For example a *[Button](#page-496-0)*, *[Label](#page-556-0)*, *[Image](#page-543-0)*, *[List](#page-687-0)*, *[Chart](#page-628-0)* or *[Text area](#page-605-0)*.

You can see all the *[Object types](#page-461-0)* here.

All objects are referenced using an  $\nu$  obj  $_t$  pointer as a handle. This pointer can later be used to set or get the attributes of the object.

# **5.1.1 Attributes**

#### **Basic attributes**

All object types share some basic attributes:

- Position
- Size
- Parent
- Styles
- Event handlers
- Etc

You can set/get these attributes with  $lv\_obj\_set$ ... and  $lv\_obj\_get$ ... functions. For example:

```
/*Set basic object attributes*/
lv_obj_set_size(btn1, 100, 50); /*Set a button's size*/
lv_obj_set_pos(btn1, 20,30); /*Set a button's position*/
```
To see all the available functions visit the *[Base object's documentation](#page-461-1)*.

## **Specific attributes**

The object types have special attributes too. For example, a slider has

- Minimum and maximum values
- Current value

For these special attributes, every object type may have unique API functions. For example for a slider:

```
/*Set slider specific attributes*/
lv_slider_set_range(slider1, 0, 100); /*Set␣
,→the min. and max. values*/
lv slider set value(slider1, 40, LV ANIM ON); /*Set the current value<sub>1</sub>
,→(position)*/
```
The API of the widgets is described in their *[Documentation](#page-461-0)* but you can also check the respective header files (e.g. *widgets/lv\_slider.h*)

# **5.1.2 Working mechanisms**

## **Parent-child structure**

A parent object can be considered as the container of its children. Every object has exactly one parent object (except screens), but a parent can have any number of children. There is no limitation for the type of the parent but there are objects which are typically a parent (e.g. button) or a child (e.g. label).

## **Moving together**

If the position of a parent changes, the children will move along with it. Therefore, all positions are relative to the parent.

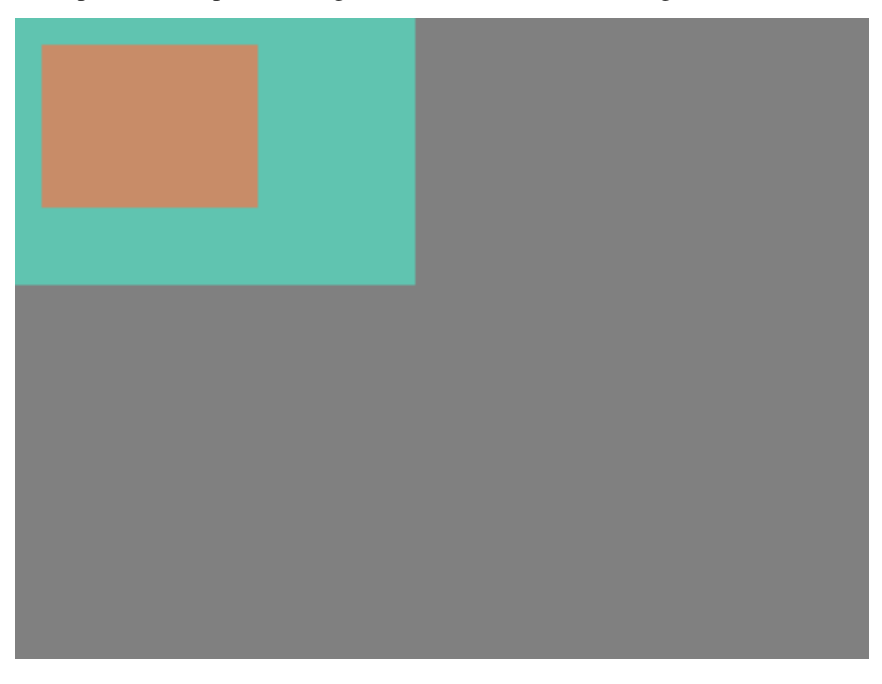

```
lv_obj_t * parent = lv_obj_create(lv_scr_act()); /*Create a parent object on the␣
,→current screen*/
lv_obj_set_size(parent, 100, 80); /*Set the size of the␣
,→parent*/
lv_obj_t * obj1 = lv_obj_create(parent); /*Create an object on the
,→previously created parent object*/
lv_obj_set_pos(obj1, 10, 10); /*Set the position of the␣
,→new object*/
```
Modify the position of the parent:

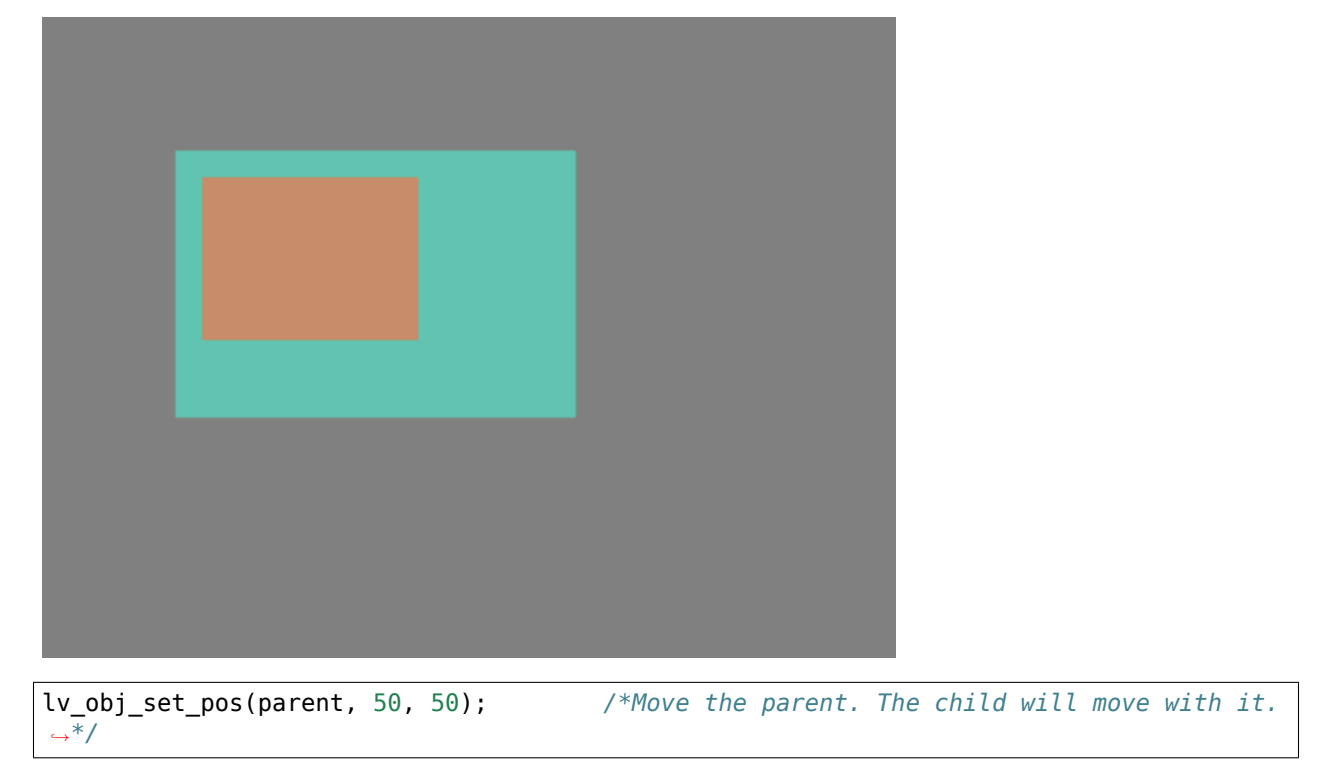

(For simplicity the adjusting of colors of the objects is not shown in the example.)

# **Visibility only on the parent**

If a child is partially or fully outside its parent then the parts outside will not be visible.

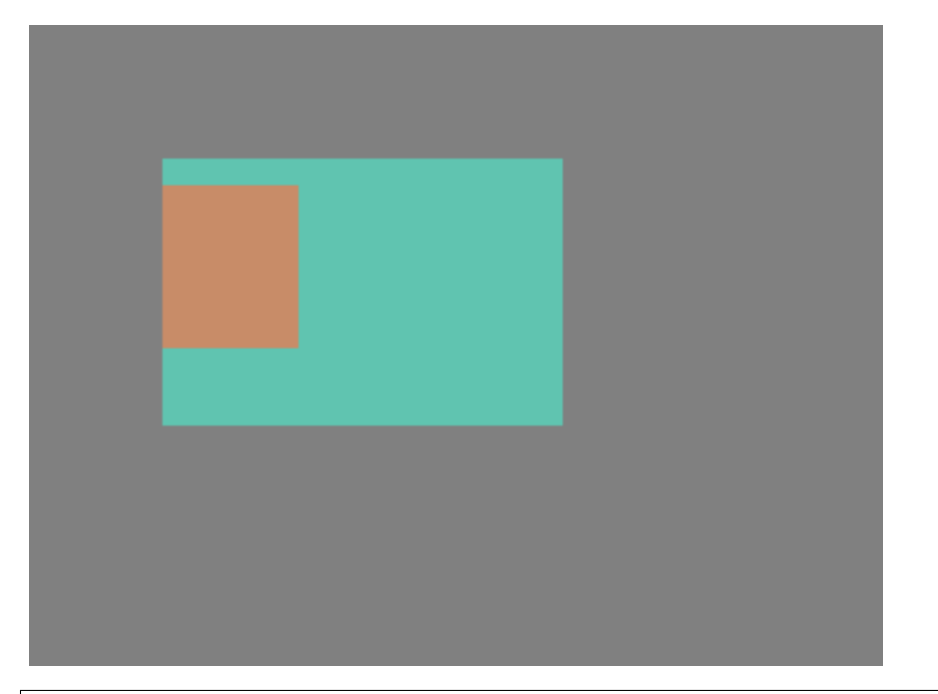

lv\_obj\_set\_x(obj1, -30); */\*Move the child a little bit off the parent\*/*

This behavior can be overwritten with  $lv\_obj\_add\_flag(obj, LV\_OBJ\_FLAG_OVERFLOW_VISIBLE)$ ; which allow the children to be drawn out of the parent.

## **Create and delete objects**

In LVGL, objects can be created and deleted dynamically at run time. It means only the currently created (existing) objects consume RAM.

This allows for the creation of a screen just when a button is clicked to open it, and for deletion of screens when a new screen is loaded.

UIs can be created based on the current environment of the device. For example one can create meters, charts, bars and sliders based on the currently attached sensors.

Every widget has its own **create** function with a prototype like this:

lv\_obj\_t \* lv\_<widget>\_create(lv\_obj\_t \* parent, <other parameters **if** any>);

Typically, the create functions only have a *parent* parameter telling them on which object to create the new widget.

The return value is a pointer to the created object with  $\nu_{\text{obj}}t$  \* type.

There is a common **delete** function for all object types. It deletes the object and all of its children.

**void** lv\_obj\_del(lv\_obj\_t \* obj);

lv obj del will delete the object immediately. If for any reason you can't delete the object immediately you can use lv obj del async(obj) which will perform the deletion on the next call of lv timer handler(). This is useful e.g. if you want to delete the parent of an object in the child's LV EVENT DELETE handler.

You can remove all the children of an object (but not the object itself) using  $\mathsf{lv}$  obj clean(obj).

You can use  $\iota \vee \iota$  obj del delayed(obj, 1000) to delete an object after some time. The delay is expressed in milliseconds.

# **5.1.3 Screens**

## **Create screens**

The screens are special objects which have no parent object. So they can be created like:

```
lv obj t * scr1 = lv obj create(NULL);
```
Screens can be created with any object type. For example, a *[Base object](#page-461-1)* or an image to make a wallpaper.

## **Get the active screen**

There is always an active screen on each display. By default, the library creates and loads a "Base object" as a screen for each display.

To get the currently active screen use the lv\_scr\_act() function.

#### **Load screens**

To load a new screen, use lv scr load(scr1).

## **Layers**

There are two automatically generated layers:

- top layer
- system layer

They are independent of the screens and they will be shown on every screen. The *top layer* is above every object on the screen and the *system layer* is above the *top layer*. You can add any pop-up windows to the *top layer* freely. But, the *system layer* is restricted to system-level things (e.g. mouse cursor will be placed there with  $\forall$  **indev** set cursor()).

The  $lv\$ Layer\_top() and  $lv\$ Layer\_sys() functions return pointers to the top and system layers respectively.

Read the *[Layer overview](#page-370-0)* section to learn more about layers.

#### **Load screen with animation**

A new screen can be loaded with animation by using lv\_scr\_load\_anim(scr, transition\_type, time, delay, auto del). The following transition types exist:

- LV\_SCR\_LOAD\_ANIM\_NONE Switch immediately after delay milliseconds
- LV\_SCR\_LOAD\_ANIM\_OVER\_LEFT/RIGHT/TOP/BOTTOM Move the new screen over the current towards the given direction
- LV\_SCR\_LOAD\_ANIM\_MOVE\_LEFT/RIGHT/TOP/BOTTOM Move both the current and new screens towards the given direction
- LV\_SCR\_LOAD\_ANIM\_FADE\_ON Fade the new screen over the old screen

Setting auto\_del to true will automatically delete the old screen when the animation is finished.

The new screen will become active (returned by  $lv\_scr_1$ ) when the animation starts after delay time.

## **Handling multiple displays**

Screens are created on the currently selected *default display*. The *default display* is the last registered display with lv disp drv register. You can also explicitly select a new default display using lv disp set default(disp).

lv scr  $act(),$  lv scr load() and lv scr load anim() operate on the default screen.

Visit *[Multi-display support](#page-389-0)* to learn more.

# **5.1.4 Parts**

The widgets are built from multiple parts. For example a *[Base object](#page-461-1)* uses the main and scrollbar parts but a *[Slider](#page-581-0)* uses the main, indicator and knob parts. Parts are similar to *pseudo-elements* in CSS.

The following predefined parts exist in LVGL:

- LV\_PART\_MAIN A background like rectangle
- LV\_PART\_SCROLLBAR The scrollbar(s)
- LV\_PART\_INDICATOR Indicator, e.g. for slider, bar, switch, or the tick box of the checkbox
- LV\_PART\_KNOB Like a handle to grab to adjust the value
- LV\_PART\_SELECTED Indicate the currently selected option or section
- LV PART ITEMS Used if the widget has multiple similar elements (e.g. table cells)
- LV\_PART\_TICKS Ticks on scales e.g. for a chart or meter
- LV\_PART\_CURSOR Mark a specific place e.g. text area's or chart's cursor
- LV\_PART\_CUSTOM\_FIRST Custom parts can be added from here.

The main purpose of parts is to allow styling the "components" of the widgets. They are described in more detail in the *[Style overview](#page-297-0)* section.

# **5.1.5 States**

The object can be in a combination of the following states:

- LV\_STATE\_DEFAULT Normal, released state
- LV\_STATE\_CHECKED Toggled or checked state
- LV\_STATE\_FOCUSED Focused via keypad or encoder or clicked via touchpad/mouse
- LV\_STATE\_FOCUS\_KEY Focused via keypad or encoder but not via touchpad/mouse
- LV STATE EDITED Edit by an encoder
- LV\_STATE\_HOVERED Hovered by mouse (not supported now)
- LV\_STATE\_PRESSED Being pressed
- LV\_STATE\_SCROLLED Being scrolled
- LV\_STATE\_DISABLED Disabled state
- LV\_STATE\_USER\_1 Custom state
- LV\_STATE\_USER\_2 Custom state
- LV\_STATE\_USER\_3 Custom state
- LV\_STATE\_USER\_4 Custom state

The states are usually automatically changed by the library as the userinteracts qith an object (presses, releases, focuses, etc.). However, the states can be changed manually too. To set or clear given state (but leave the other states untouched) use lv\_obj\_add/clear\_state(obj, LV\_STATE ...) In both cases OR-ed state values can be used as well. E.g. lv\_obj\_add\_state(obj, part, LV\_STATE\_PRESSED | LV PRESSED CHECKED).

To learn more about the states read the related section of the *[Style overview](#page-297-0)*.

# **5.1.6 Snapshot**

A snapshot image can be generated for an object together with its children. Check details in *[Snapshot](#page-815-0)*.

# **5.2 Positions, sizes, and layouts**

### **5.2.1 Overview**

Similarly to many other parts of LVGL, the concept of setting the coordinates was inspired by CSS. LVGL has by no means a complete implementation of CSS but a comparable subset is implemented (sometimes with minor adjustments).

In short this means:

- Explicitly set coordinates are stored in styles (size, position, layouts, etc.)
- support min-width, max-width, min-height, max-height
- have pixel, percentage, and "content" units
- x=0; y=0 coordinate means the top-left corner of the parent plus the left/top padding plus border width
- width/height means the full size, the "content area" is smaller with padding and border width
- a subset of flexbox and grid layouts are supported

#### **Units**

- pixel: Simply a position in pixels. An integer always means pixels. E.g. lv obj set  $x(btn, 10)$
- percentage: The percentage of the size of the object or its parent (depending on the property). Lv pct(value) converts a value to percentage. E.g. lv\_obj\_set\_width(btn, lv\_pct(50))
- LV\_SIZE\_CONTENT: Special value to set the width/height of an object to involve all the children. It's similar to auto in CSS. E.g. lv\_obj\_set\_width(btn, LV\_SIZE\_CONTENT).

#### **Boxing model**

LVGL follows CSS's [border-box](https://developer.mozilla.org/en-US/docs/Web/CSS/box-sizing) model. An object's "box" is built from the following parts:

- bounding box: the width/height of the elements.
- border width: the width of the border.
- padding: space between the sides of the object and its children.
- content: the content area which is the size of the bounding box reduced by the border width and padding.

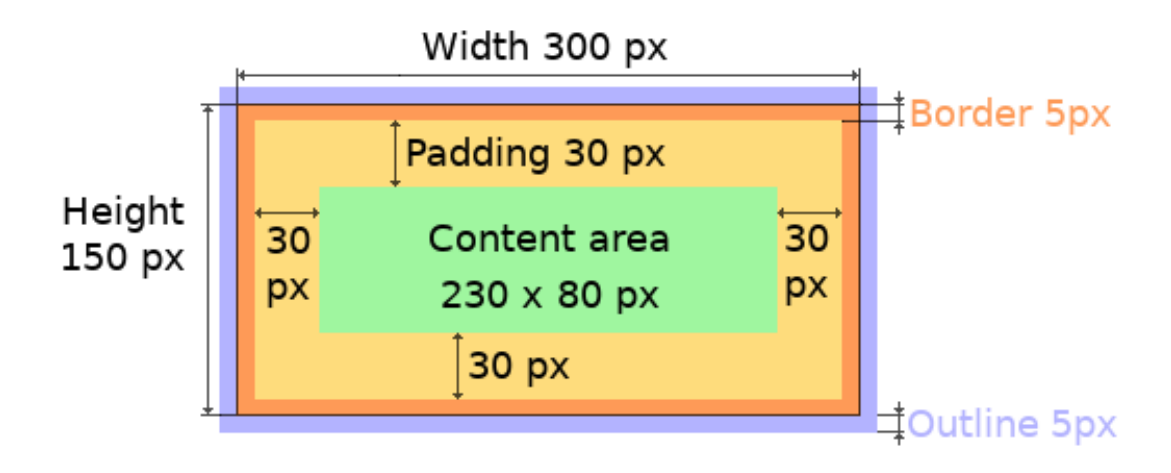

The border is drawn inside the bounding box. Inside the border LVGL keeps a "padding margin" when placing an object's children.

The outline is drawn outside the bounding box.

#### **Important notes**

This section describes special cases in which LVGL's behavior might be unexpected.

#### **Postponed coordinate calculation**

LVGL doesn't recalculate all the coordinate changes immediately. This is done to improve performance. Instead, the objects are marked as "dirty" and before redrawing the screen LVGL checks if there are any "dirty" objects. If so it refreshes their position, size and layout.

In other words, if you need to get the coordinate of an object and the coordinates were just changed, LVGL needs to be forced to recalculate the coordinates. To do this call  $\iota \nu$  obj update  $\iota \nu$  layout (obj).

The size and position might depend on the parent or layout. Therefore lv obj update layout recalculates the coordinates of all objects on the screen of obj.

#### **Removing styles**

As it's described in the *[Using styles](#page-293-0)* section, coordinates can also be set via style properties. To be more precise, under the hood every style coordinate related property is stored as a style property. If you use  $\iota \mathbf{v}$  obj set  $\mathbf{x}$ (obj, 20) LVGL saves  $x=20$  in the local style of the object.

This is an internal mechanism and doesn't matter much as you use LVGL. However, there is one case in which you need to be aware of the implementation. If the style(s) of an object are removed by

lv\_obj\_remove\_style\_all(obj)

or

```
lv_obj_remove_style(obj, NULL, LV_PART_MAIN);
```
the earlier set coordinates will be removed as well.

For example:

```
/*The size of obj1 will be set back to the default in the end*/
lv_obj_set_size(obj1, 200, 100); /*Now obj1 has 200;100 size*/
lv_obj_remove_style_all(obj1); /*It removes the set sizes*/
/*obj2 will have 200;100 size in the end */
lv obj remove style all(obj2);
lv_obj_set_size(obj2, 200, 100);
```
### **5.2.2 Position**

#### **Simple way**

To simply set the x and y coordinates of an object use:

```
lv_obj_set_x(obj, 10); //Separate...
lv_obj_set_y(obj, 20);
lv_obj_set_pos(obj, 10, 20); //Or in one function
```
By default, the x and y coordinates are measured from the top left corner of the parent's content area. For example if the parent has five pixels of padding on every side the above code will place  $\overrightarrow{obj}$  at (15, 25) because the content area starts after the padding.

Percentage values are calculated from the parent's content area size.

lv\_obj\_set\_x(btn, lv\_pct(10)); *//x = 10 % of parent content area width*

#### **Align**

In some cases it's convenient to change the origin of the positioning from the default top left. If the origin is changed e.g. to bottom-right, the (0,0) position means: align to the bottom-right corner. To change the origin use:

lv\_obj\_set\_align(obj, align);

To change the alignment and set new coordinates:

lv\_obj\_align(obj, align, x, y);

The following alignment options can be used:

- LV\_ALIGN\_TOP\_LEFT
- LV\_ALIGN\_TOP\_MID
- LV\_ALIGN\_TOP\_RIGHT
- LV\_ALIGN\_BOTTOM\_LEFT
- LV\_ALIGN\_BOTTOM\_MID
- LV\_ALIGN\_BOTTOM\_RIGHT
- LV\_ALIGN\_LEFT\_MID
- LV\_ALIGN\_RIGHT\_MID
- LV\_ALIGN\_CENTER

It's quite common to align a child to the center of its parent, therefore a dedicated function exists:

```
lv_obj_center(obj);
//Has the same effect
lv_obj_align(obj, LV_ALIGN_CENTER, 0, 0);
```
If the parent's size changes, the set alignment and position of the children is updated automatically.

The functions introduced above align the object to its parent. However, it's also possible to align an object to an arbitrary reference object.

lv\_obj\_align\_to(obj\_to\_align, reference\_obj, align, x, y);

Besides the alignments options above, the following can be used to align an object outside the reference object:

- LV\_ALIGN\_OUT\_TOP\_LEFT
- LV\_ALIGN\_OUT\_TOP\_MID
- LV\_ALIGN\_OUT\_TOP\_RIGHT
- LV\_ALIGN\_OUT\_BOTTOM\_LEFT
- LV\_ALIGN\_OUT\_BOTTOM\_MID
- LV\_ALIGN\_OUT\_BOTTOM\_RIGHT
- LV\_ALIGN\_OUT\_LEFT\_TOP
- LV\_ALIGN\_OUT\_LEFT\_MID
- LV\_ALIGN\_OUT\_LEFT\_BOTTOM
- LV\_ALIGN\_OUT\_RIGHT\_TOP

#### • LV\_ALIGN\_OUT\_RIGHT\_MID

#### • LV\_ALIGN\_OUT\_RIGHT\_BOTTOM

For example to align a label above a button and center the label horizontally:

lv\_obj\_align\_to(label, btn, LV\_ALIGN\_OUT\_TOP\_MID, 0, -10);

Note that, unlike with lv\_obj\_align(), lv\_obj\_align\_to() can not realign the object if its coordinates or the reference object's coordinates change.

### **5.2.3 Size**

#### **Simple way**

The width and the height of an object can be set easily as well:

```
lv obj set width(obj, 200); //Separate...
lv obj set height(obj, 100);
lv_obj_set_size(obj, 200, 100); //Or in one function
```
Percentage values are calculated based on the parent's content area size. For example to set the object's height to the screen height:

```
lv_obj_set_height(obj, lv_pct(100));
```
The size settings support a special value: LV\_SIZE\_CONTENT. It means the object's size in the respective direction will be set to the size of its children. Note that only children on the right and bottom sides will be considered and children on the top and left remain cropped. This limitation makes the behavior more predictable.

Objects with LV\_OBJ\_FLAG\_HIDDEN or LV\_OBJ\_FLAG\_FLOATING will be ignored by the LV\_SIZE\_CONTENT calculation.

The above functions set the size of an object's bounding box but the size of the content area can be set as well. This means an object's bounding box will be enlarged with the addition of padding.

```
lv_obj_set_content_width(obj, 50); //The actual width: padding left + 50 + padding␣
,→right
lv_obj_set_content_height(obj, 30); //The actual width: padding top + 30 + padding␣
,→bottom
```
The size of the bounding box and the content area can be retrieved with the following functions:

```
lv\_coord_t w = lw\_obj\_get\_width(obj);lv_{\text{coord_t}} h = lv_{\text{obj.get height}}(obj);
lv coord t content w = \nu obj get content width(obj);
lv\_{coord\ t\ content\ h = ly\ obj\ get\ content\ height(obj);
```
### <span id="page-293-0"></span>**5.2.4 Using styles**

Under the hood the position, size and alignment properties are style properties. The above described "simple functions" hide the style related code for the sake of simplicity and set the position, size, and alignment properties in the local styles of the object.

However, using styles to set the coordinates has some great advantages:

- It makes it easy to set the width/height/etc. for several objects together. E.g. make all the sliders 100x10 pixels sized.
- It also makes possible to modify the values in one place.
- The values can be partially overwritten by other styles. For example  $style$  btn makes the object 100x50 by default but adding  $style$  full width overwrites only the width of the object.
- The object can have different position or size depending on state. E.g. 100 px wide in LV\_STATE\_DEFAULT but 120 px in LV\_STATE\_PRESSED.
- Style transitions can be used to make the coordinate changes smooth.

Here are some examples to set an object's size using a style:

```
static lv_style_t style;
lv style init(\&style);
lv_style_set_width(&style, 100);
lv obj t * btn = lv btn create(lv scr act());
lv_obj_add_style(btn, &style, LV_PART_MAIN);
```
As you will see below there are some other great features of size and position setting. However, to keep the LVGL API lean, only the most common coordinate setting features have a "simple" version and the more complex features can be used via styles.

### **5.2.5 Translation**

Let's say the there are 3 buttons next to each other. Their position is set as described above. Now you want to move a button up a little when it's pressed.

One way to achieve this is by setting a new Y coordinate for the pressed state:

```
static lv_style_t style_normal;
lv_style_init(&style_normal);
lv style set y(\&style normal, 100);
static lv_style_t style_pressed;
lv_style_init(&style_pressed);
lv_style_set_y(&style_pressed, 80);
lv_obj_add_style(btn1, &style_normal, LV_STATE_DEFAULT);
lv_obj_add_style(btn1, &style_pressed, LV_STATE_PRESSED);
lv_obj_add_style(btn2, &style_normal, LV_STATE_DEFAULT);
lv obj add style(btn2, &style pressed, LV STATE PRESSED);
lv obj add style(btn3, &style normal, LV STATE DEFAULT);
lv_obj_add_style(btn3, &style_pressed, LV_STATE_PRESSED);
```
This works, but it's not really flexible because the pressed coordinate is hard-coded. If the buttons are not at  $y=100$ , style pressed won't work as expected. Translations can be used to solve this:

```
static lv_style_t style_normal;
lv_style_init(&style_normal);
lv_style_set_y(&style_normal, 100);
static lv style t style pressed;
lv_style_init(&style_pressed);
lv_style_set_translate_y(&style_pressed, -20);
lv_obj_add_style(btn1, &style_normal, LV_STATE_DEFAULT);
lv_obj_add_style(btn1, &style_pressed, LV_STATE_PRESSED);
lv_obj_add_style(btn2, &style_normal, LV_STATE_DEFAULT);
lv obj add style(btn2, &style pressed, LV STATE PRESSED);
lv obj add style(btn3, &style normal, LV STATE DEFAULT);
lv_obj_add_style(btn3, &style_pressed, LV_STATE_PRESSED);
```
Translation is applied from the current position of the object.

Percentage values can be used in translations as well. The percentage is relative to the size of the object (and not to the size of the parent). For example  $\forall \mathbf{pct}(50)$  will move the object with half of its width/height.

The translation is applied after the layouts are calculated. Therefore, even laid out objects' position can be translated.

The translation actually moves the object. That means it makes the scrollbars and LV\_SIZE\_CONTENT sized objects react to the position change.

### **5.2.6 Transformation**

Similarly to position, an object's size can be changed relative to the current size as well. The transformed width and height are added on both sides of the object. This means a 10 px transformed width makes the object  $2x10$  pixels wider.

Unlike position translation, the size transformation doesn't make the object "really" larger. In other words scrollbars, layouts, and LV\_SIZE\_CONTENT will not react to the transformed size. Hence, size transformation is "only" a visual effect.

This code enlarges a button when it's pressed:

```
static lv_style_t style_pressed;
lv_style_init(&style_pressed);
lv_style_set_transform_width(&style_pressed, 10);
lv_style_set_transform_height(&style_pressed, 10);
lv_obj_add_style(btn, &style_pressed, LV_STATE_PRESSED);
```
#### **Min and Max size**

Similarly to CSS, LVGL also supports min-width, max-width, min-height and max-height. These are limits preventing an object's size from becoming smaller/larger than these values. They are especially useful if the size is set by percentage or LV\_SIZE\_CONTENT.

```
static lv style t style max height;
lv style init(\&stylestyle max height);
lv_style_set_y(&style_max_height, 200);
lv_obj_set_height(obj, lv_pct(100));
lv_obj_add_style(obj, &style_max_height, LV_STATE_DEFAULT); //Limit the height to␣
,→200 px
```
Percentage values can be used as well which are relative to the size of the parent's content area.

```
static lv_style_t style_max_height;
lv_style_init(&style_max_height);
lv_style_set_y(&style_max_height, lv_pct(50));
lv_obj_set_height(obj, lv_pct(100));
lv_obj_add_style(obj, &style_max_height, LV_STATE_DEFAULT); //Limit the height to␣
,→half parent height
```
### **5.2.7 Layout**

#### **Overview**

Layouts can update the position and size of an object's children. They can be used to automatically arrange the children into a line or column, or in much more complicated forms.

The position and size set by the layout overwrites the "normal" x, y, width, and height settings.

There is only one function that is the same for every layout:  $\forall v$  obj set layout(obj, <LAYOUT NAME>) sets the layout on an object. For further settings of the parent and children see the documentation of the given layout.

#### **Built-in layout**

LVGL comes with two very powerful layouts:

- Flexbox
- Grid

Both are heavily inspired by the CSS layouts with the same name.

### **Flags**

There are some flags that can be used on objects to affect how they behave with layouts:

- LV\_OBJ\_FLAG\_HIDDEN Hidden objects are ignored in layout calculations.
- LV\_OBJ\_FLAG\_IGNORE\_LAYOUT The object is simply ignored by the layouts. Its coordinates can be set as usual.
- LV\_OBJ\_FLAG\_FLOATING Same as LV\_OBJ\_FLAG\_IGNORE\_LAYOUT but the object with LV\_OBJ\_FLAG\_FLOATING will be ignored in LV\_SIZE\_CONTENT calculations.

These flags can be added/removed with  $lv\_obj\_add/clear\_flag(obj, FLAG);$ 

### **Adding new layouts**

LVGL can be freely extended by a custom layout like this:

```
uint32_t MY_LAYOUT;
...
MY_LAYOUT = lv_layout_register(my_layout_update, &user_data);
...
void my layout update(lv obj t * obj, void * user data)
{
        /*Will be called automatically if it's required to reposition/resize the␣
,→children of "obj" */
}
```
Custom style properties can be added which can be retrieved and used in the update callback. For example:

```
uint32_t MY_PROP;
...
LV STYLE MY PROP = lv style register prop();
...
static inline void lv_style_set_my_prop(lv_style_t * style, uint32_t value)
{
    lv style value t v = {.num = (int32_t)value
    };
    lv_style_set_prop(style, LV_STYLE_MY_PROP, v);
}
```
# **5.2.8 Examples**

# <span id="page-297-0"></span>**5.3 Styles**

*Styles* are used to set the appearance of objects. Styles in lvgl are heavily inspired by CSS. The concept in a nutshell is as follows:

- A style is an lv style t variable which can hold properties like border width, text color and so on. It's similar to a class in CSS.
- Styles can be assigned to objects to change their appearance. Upon assignment, the target part (*pseudo-element* in CSS) and target state (*pseudo class*) can be specified. For example one can add style\_blue to the knob of a slider when it's in pressed state.
- The same style can be used by any number of objects.
- Styles can be cascaded which means multiple styles may be assigned to an object and each style can have different properties. Therefore, not all properties have to be specified in a style. LVGL will search for a property until a style defines it or use a default if it's not specified by any of the styles. For example  $style$  btn can result in a default gray button and style\_btn\_red can add only a background-color=red to overwrite the background color.
- The most recently added style has higher precedence. This means if a property is specified in two styles the newest style in the object will be used.
- Some properties (e.g. text color) can be inherited from a parent(s) if it's not specified in an object.
- Objects can also have local styles with higher precedence than "normal" styles.
- Unlike CSS (where pseudo-classes describe different states, e.g. : focus), in LVGL a property is assigned to a given state.
- Transitions can be applied when the object changes state.

## **5.3.1 States**

The objects can be in the combination of the following states:

- LV\_STATE\_DEFAULT (0x0000) Normal, released state
- LV\_STATE\_CHECKED (0x0001) Toggled or checked state
- LV\_STATE\_FOCUSED (0x0002) Focused via keypad or encoder or clicked via touchpad/mouse
- LV STATE\_FOCUS\_KEY (0x0004) Focused via keypad or encoder but not via touchpad/mouse
- LV\_STATE\_EDITED (0x0008) Edit by an encoder
- LV\_STATE\_HOVERED (0x0010) Hovered by mouse (not supported now)
- LV\_STATE\_PRESSED (0x0020) Being pressed
- LV\_STATE\_SCROLLED (0x0040) Being scrolled
- LV\_STATE\_DISABLED (0x0080) Disabled state
- LV\_STATE\_USER  $1$  (0x1000) Custom state
- LV\_STATE\_USER\_2 (0x2000) Custom state
- LV\_STATE\_USER\_3 (0x4000) Custom state
- LV\_STATE\_USER\_4 (0x8000) Custom state

An object can be in a combination of states such as being focused and pressed at the same time. This is represented as LV\_STATE\_FOCUSED | LV\_STATE\_PRESSED.

A style can be added to any state or state combination. For example, setting a different background color for the default and pressed states. If a property is not defined in a state the best matching state's property will be used. Typically this means the property with LV\_STATE\_DEFAULT is used. If the property is not set even for the default state the default value will be used. (See later)

But what does the "best matching state's property" really mean? States have a precedence which is shown by their value (see in the above list). A higher value means higher precedence. To determine which state's property to use let's take an example. Imagine the background color is defined like this:

- LV STATE DEFAULT: white
- LV\_STATE\_PRESSED: gray
- LV\_STATE\_FOCUSED: red
- 1. Initially the object is in the default state, so it's a simple case: the property is perfectly defined in the object's current state as white.
- 2. When the object is pressed there are 2 related properties: default with white (default is related to every state) and pressed with gray. The pressed state has 0x0020 precedence which is higher than the default state's 0x0000 precedence, so gray color will be used.
- 3. When the object is focused the same thing happens as in pressed state and red color will be used. (Focused state has higher precedence than default state).
- 4. When the object is focused and pressed both gray and red would work, but the pressed state has higher precedence than focused so gray color will be used.
- 5. It's possible to set e.g. rose color for LV\_STATE\_PRESSED | LV\_STATE\_FOCUSED. In this case, this combined state has  $0x0020 + 0x0002 = 0x0022$  precedence, which is higher than the pressed state's precedence so rose color would be used.
- 6. When the object is in the checked state there is no property to set the background color for this state. So for lack of a better option, the object remains white from the default state's property.

Some practical notes:

- The precedence (value) of states is quite intuitive, and it's something the user would expect naturally. E.g. if an object is focused the user will still want to see if it's pressed, therefore the pressed state has a higher precedence. If the focused state had a higher precedence it would overwrite the pressed color.
- If you want to set a property for all states (e.g. red background color) just set it for the default state. If the object can't find a property for its current state it will fall back to the default state's property.
- Use ORed states to describe the properties for complex cases. (E.g. pressed + checked + focused)
- It might be a good idea to use different style elements for different states. For example, finding background colors for released, pressed, checked + pressed, focused, focused + pressed, focused + pressed + checked, etc. states is quite difficult. Instead, for example, use the background color for pressed and checked states and indicate the focused state with a different border color.

# **5.3.2 Cascading styles**

It's not required to set all the properties in one style. It's possible to add more styles to an object and have the latter added style modify or extend appearance. For example, create a general gray button style and create a new one for red buttons where only the new background color is set.

This is much like in CSS when used classes are listed like <div class=".btn .btn-red">.

Styles added later have precedence over ones set earlier. So in the gray/red button example above, the normal button style should be added first and the red style second. However, the precedence of the states are still taken into account. So let's examine the following case:

- the basic button style defines dark-gray color for the default state and light-gray color for the pressed state
- the red button style defines the background color as red only in the default state

In this case, when the button is released (it's in default state) it will be red because a perfect match is found in the most recently added style (red). When the button is pressed the light-gray color is a better match because it describes the current state perfectly, so the button will be light-gray.

### **5.3.3 Inheritance**

Some properties (typically those related to text) can be inherited from the parent object's styles. Inheritance is applied only if the given property is not set in the object's styles (even in default state). In this case, if the property is inheritable, the property's value will be searched in the parents until an object specifies a value for the property. The parents will use their own state to determine the value. So if a button is pressed, and the text color comes from here, the pressed text color will be used.

### **5.3.4 Parts**

Objects can be composed of *parts* which may each have their own styles.

The following predefined parts exist in LVGL:

- LV\_PART\_MAIN A background like rectangle
- LV\_PART\_SCROLLBAR The scrollbar(s)
- LV\_PART\_INDICATOR Indicator, e.g. for slider, bar, switch, or the tick box of the checkbox
- LV PART KNOB Like a handle to grab to adjust a value
- LV\_PART\_SELECTED Indicate the currently selected option or section
- LV PART ITEMS Used if the widget has multiple similar elements (e.g. table cells)
- LV\_PART\_TICKS Ticks on scales e.g. for a chart or meter
- LV\_PART\_CURSOR Mark a specific place e.g. text area's or chart's cursor
- LV\_PART\_CUSTOM\_FIRST Custom part identifiers can be added starting from here.

For example a *[Slider](#page-581-0)* has three parts:

- Background
- Indicator
- Knob

This means all three parts of the slider can have their own styles. See later how to add styles to objects and parts.

# **5.3.5 Initialize styles and set/get properties**

Styles are stored in lv\_style\_t variables. Style variables should be static, global or dynamically allocated. In other words they cannot be local variables in functions which are destroyed when the function exits. Before using a style it should be initialized with lv style init(&my style). After initializing a style, properties can be added or changed.

Property set functions looks like this: lv\_style\_set\_<property\_name>(&style, <value>); For example:

```
static lv style t style btn;
lv style init(&style btn);
lv_style_set_bg_color(&style_btn, lv_color_hex(0x115588));
lv_style_set_bg_opa(&style_btn, LV_OPA_50);
lv_style_set_border_width(&style_btn, 2);
lv_style_set_border_color(&style_btn, lv_color_black());
static ly style t style btn red;
lv style init(&style btn red);
lv style set bg color(&style btn red, lv plaette main(LV PALETTE RED));
lv_style_set_bg_opa(&style_btn_red, LV_OPA_COVER);
```
To remove a property use:

```
lv_style_remove_prop(&style, LV_STYLE_BG_COLOR);
```
To get a property's value from a style:

```
lv style value t v;
lv res t res = lv style get prop(\&style, LV STYLE BG COLOR, \&v);
\mathbf{if}(\mathsf{res} == \mathsf{LV}\ \mathsf{RES}\ \mathsf{OK})\ \{ \qquad \qquad \text{/*Found*}/\ \}do_something(v.color);
}
```
lv style value t has 3 fields:

- num for integer, boolean and opacity properties
- color for color properties
- ptr for pointer properties

To reset a style (free all its data) use:

lv style reset(&style);

Styles can be built as const too to save RAM:

```
const lv_style_const_prop_t style1_props[] = {
   LV_STYLE_CONST_WIDTH(50),
   LV_STYLE_CONST_HEIGHT(50),
   LV_STYLE_PROP_INV,
};
LV STYLE CONST INIT(style1, style1 props);
```
Later **const** style can be used like any other style but (obviously) new properties can not be added.

# **5.3.6 Add and remove styles to a widget**

A style on its own is not that useful. It must be assigned to an object to take effect.

#### **Add styles**

To add a style to an object use lv obj add style(obj, &style, <selector>). <selector> is an OR-ed value of parts and state to which the style should be added. Some examples:

- LV PART MAIN | LV STATE DEFAULT
- LV\_STATE\_PRESSED: The main part in pressed state. LV\_PART\_MAIN can be omitted
- LV\_PART\_SCROLLBAR: The scrollbar part in the default state. LV\_STATE\_DEFAULT can be omitted.
- LV\_PART\_SCROLLBAR | LV\_STATE\_SCROLLED: The scrollbar part when the object is being scrolled
- 0 Same as LV\_PART\_MAIN | LV\_STATE\_DEFAULT.
- LV\_PART\_INDICATOR | LV\_STATE\_PRESSED | LV\_STATE\_CHECKED The indicator part when the object is pressed and checked at the same time.

Using lv\_obj\_add\_style:

```
lv obj add style(btn, &style btn, 0);
,→*Default button style*/
lv_obj_add_style(btn, &btn_red, LV_STATE_PRESSED);  /*Overwrite only some colors to␣
,→red when pressed*/
```
#### **Remove styles**

To remove all styles from an object use lv obj remove style all(obj).

To remove specific styles use lv\_obj\_remove\_style(obj, style, selector). This function will remove style only if the selector matches with the selector used in lv\_obj\_add\_style. style can be NULL to check only the selector and remove all matching styles. The selector can use the LV\_STATE\_ANY and LV PART ANY values to remove the style from any state or part.

#### **Report style changes**

If a style which is already assigned to an object changes (i.e. a property is added or changed), the objects using that style should be notified. There are 3 options to do this:

- 1. If you know that the changed properties can be applied by a simple redraw (e.g. color or opacity changes) just call lv obj invalidate(obj) or lv obj invalidate(lv scr act()).
- 2. If more complex style properties were changed or added, and you know which object(s) are affected by that style call lv obj refresh style(obj, part, property). To refresh all parts and properties use lv\_obj\_refresh\_style(obj, LV\_PART\_ANY, LV\_STYLE\_PROP\_ANY).
- 3. To make LVGL check all objects to see if they use a style and refresh them when needed, call lv obj report style change(&style). If style is NULL all objects will be notified about a style change.

#### **Get a property's value on an object**

To get a final value of property - considering cascading, inheritance, local styles and transitions (see below) - property get functions like this can be used: lv\_obj\_get\_style\_<property\_name>(obj, <part>). These functions use the object's current state and if no better candidate exists they return a default value. For example:

```
lv_color_t color = lv_obj_get_style_bg_color(btn, LV_PART_MAIN);
```
### **5.3.7 Local styles**

In addition to "normal" styles, objects can also store local styles. This concept is similar to inline styles in CSS (e.g.  $\leq$ d $i$ v style="color: red">) with some modification.

Local styles are like normal styles, but they can't be shared among other objects. If used, local styles are allocated automatically, and freed when the object is deleted. They are useful to add local customization to an object.

Unlike in CSS, LVGL local styles can be assigned to states (*pseudo-classes*) and parts (*pseudo-elements*).

To set a local property use functions like lv obj set style <property name>(obj, <value>, <selector>); For example:

```
lv_obj_set_style_bg_color(slider, lv_color_red(), LV_PART_INDICATOR | LV_STATE_
,→FOCUSED);
```
### **5.3.8 Properties**

For the full list of style properties click *[here](#page-344-0)*.

#### **Typical background properties**

In the documentation of the widgets you will see sentences like "The widget uses the typical background properties". These "typical background properties" are the ones related to:

- Background
- Border
- Outline
- Shadow
- Padding
- Width and height transformation
- X and Y translation

### **5.3.9 Transitions**

By default, when an object changes state (e.g. it's pressed) the new properties from the new state are set immediately. However, with transitions it's possible to play an animation on state change. For example, on pressing a button its background color can be animated to the pressed color over 300 ms.

The parameters of the transitions are stored in the styles. It's possible to set

- the time of the transition
- the delay before starting the transition
- the animation path (also known as the timing or easing function)
- the properties to animate

The transition properties can be defined for each state. For example, setting a 500 ms transition time in the default state means that when the object goes to the default state a 500 ms transition time is applied. Setting a 100 ms transition time in the pressed state causes a 100 ms transition when going to the pressed state. This example configuration results in going to the pressed state quickly and then going back to default slowly.

To describe a transition an lv\_transition\_dsc\_t variable needs to be initialized and added to a style:

```
/*Only its pointer is saved so must static, global or dynamically allocated */
static const lv_style_prop_t trans_props[] = {
,→STYLE_BG_OPA, LV_STYLE_BG_COLOR,
                                                                                           \theta.
,→ /*End marker*/
};
static lv_style_transition_dsc_t trans1;
lv_style_transition_dsc_init(&trans1, trans_props, lv_anim_path_ease_out, duration_ms,
,→ delay_ms);
lv style set transition(&style1, &trans1);
```
## **5.3.10 Color filter**

TODO

#### **5.3.11 Themes**

Themes are a collection of styles. If there is an active theme LVGL applies it on every created widget. This will give a default appearance to the UI which can then be modified by adding further styles.

Every display can have a different theme. For example, you could have a colorful theme on a TFT and monochrome theme on a secondary monochrome display.

To set a theme for a display, two steps are required:

- 1. Initialize a theme
- 2. Assign the initialized theme to a display.

Theme initialization functions can have different prototypes. This example shows how to set the "default" theme:

LV\_

```
lv theme t * th = \text{l}v theme default init(display, /*Use the DPI, size, etc from this.
,→display*/
                                        LV_COLOR_PALETTE_BLUE, LV_COLOR_PALETTE_CYAN,
,→ /*Primary and secondary palette*/
                                        false, /*Light or dark mode*/
                                        &lv_font_montserrat_10, &lv_font_montserrat_
,→14, &lv_font_montserrat_18); /*Small, normal, large fonts*/
lv_disp_set_theme(display, th); /*Assign the theme to the display*/
```
The included themes are enabled in lv\_conf.h. If the default theme is enabled by LV\_USE\_THEME\_DEFAULT 1 LVGL automatically initializes and sets it when a display is created.

### **Extending themes**

Built-in themes can be extended. If a custom theme is created, a parent theme can be selected. The parent theme's styles will be added before the custom theme's styles. Any number of themes can be chained this way. E.g. default theme -> custom theme -> dark theme.

lv\_theme\_set\_parent(new\_theme, base\_theme) extends the base\_theme with the new\_theme.

There is an example for it below.

# **5.3.12 Examples**

#### **Size styles**

```
#include "../lv_examples.h"
#if LV_BUILD_EXAMPLES && LV_USE_IMG
/**
* Using the Size, Position and Padding style properties
*/
void lv_example_style_1(void)
{
    static lv_style_t style;
     lv_style_init(&style);
    lv style set radius(&style, 5);
     /*Make a gradient*/
    lv_style_set_width(&style, 150);
    lv_style_set_height(&style, LV_SIZE_CONTENT);
    lv_style_set_pad_ver(&style, 20);
    lv_style_set_pad_left(&style, 5);
    lv_style_set_x(&style, lv_pct(50));
    lv_style_set_y(&style, 80);
     /*Create an object with the new style*/
    lv obj t * obj = lv obj create(lv scr act());
    lv_obj_add_style(obj, &style, 0);
    lv\_obj_t * label = ly\_label\_create(obj);
```

```
lv_label_set_text(label, "Hello");
```
*#endif*

}

```
#
# Using the Size, Position and Padding style properties
#
style = 1v.style_{t}(style.init()
style.set radius(5)
# Make a gradient
style.set_width(150)
style.set_height(lv.SIZE.CONTENT)
style.set pad ver(20)
style.set_pad_left(5)
style.set_x(lv.pct(50))
style.set_y(80)
# Create an object with the new style
obj = \nu \cdot obj(lv \cdot scr \cdot act())obj.add_style(style, 0)
label = <math>l\mathbf{v}</math>.label (obj)label.set text("Hello")
```
#### **Background styles**

```
#include "../lv_examples.h"
#if LV_BUILD_EXAMPLES
/**
* Using the background style properties
*/
void lv_example_style_2(void)
{
    static ly style t style;
    lv style \overline{init}(\&style);
    lv style set radius(&style, 5);
    /*Make a gradient*/
    lv style set bg opa(&style, LV OPA COVER);
    static lv_grad_dsc_t grad;
    grad.dir = LV_GRAD_DIR_VER;
    grad.stops_count = 2;grad.stops[0].color = <math>lv\_palette\_lighten(LV\_PALETTE_GREV, 1)</math>;grad.stops[1].color = lv_palette_main(LV_PALETTE_BLUE);
    /*Shift the gradient to the bottom*/
    grad.stops[0].frac = 128;
```

```
grad.stops[1].frac = 192;lv_style_set_bg_grad(&style, &grad);
    /*Create an object with the new style*/
    lv\_{obj}\_t * obj = l\_{obj}\_{create}(lv\_{scr}\_{act}());lv_obj_add_style(obj, &style, 0);
    lv_obj_center(obj);
}
```
*#endif*

```
#
# Using the background style properties
#
style = 1v.stylet()style.init()
style.set_radius(5)
# Make a gradient
style.set_bg_opa(lv.OPA.COVER)
style.set_bg_color(lv.palette_lighten(lv.PALETTE.GREY, 1))
style.set_bg_grad_color(lv.palette_main(lv.PALETTE.BLUE))
style.set bg grad dir(lv.GRAD DIR.VER)
# Shift the gradient to the bottom
style.set_bg_main_stop(128)
style.set bg grad stop(192)
# Create an object with the new style
obj = \nu \cdot obj(lv \cdot scr \cdot act())obj.add_style(style, 0)
obj.center()
```
**Border styles**

```
#include "../lv_examples.h"
#if LV_BUILD_EXAMPLES
/**
* Using the border style properties
*/
void lv_example_style_3(void)
{
    static lv style t style;
    lv style init(&style);
    /*Set a background color and a radius*/
    lv_style_set_radius(&style, 10);
    lv_style_set_bg_opa(&style, LV_OPA_COVER);
    l\nu style set bg color(&style, \bar{l}\nu palette lighten(LV PALETTE GREY, 1));
    /*Add border to the bottom+right*/
    lv style set border color(&style, lv palette main(LV PALETTE BLUE));
```

```
lv style set border width(&style, 5);
lv style set border opa(&style, LV OPA 50);
lv_style_set_border_side(&style, LV_BORDER_SIDE_BOTTOM | LV_BORDER_SIDE_RIGHT);
/*Create an object with the new style*/
lv\_{obj}\_t * obj = lv\_{obj}\_{create}(lv\_{scr}\_{act}());lv obj add style(obj, \&style, \theta);
lv_obj_center(obj);
```
*#endif*

}

```
#
# Using the border style properties
#
style = lv.style t()style.init()
# Set a background color and a radius
style.set radius(10)
style.set_bg_opa(lv.OPA.COVER)
style.set_bg_color(lv.palette_lighten(lv.PALETTE.GREY, 1))
# Add border to the bottom+right
style.set_border_color(lv.palette_main(lv.PALETTE.BLUE))
style.set_border_width(5)
style.set_border_opa(lv.OPA._50)
style.set border side(lv.BORDER SIDE.BOTTOM | lv.BORDER SIDE.RIGHT)
# Create an object with the new style
obj = \{v.obj(lv.scract()\}obj.add_style(style, 0)
obj.center()
```
**Outline styles**

```
#include "../lv_examples.h"
#if LV_BUILD_EXAMPLES
/**
* Using the outline style properties
*/
void lv example style 4(void)
{
    static lv style t style;
    lv style init(&style);
    /*Set a background color and a radius*/
    lv_style_set_radius(&style, 5);
    lv_style_set_bg_opa(&style, LV_OPA_COVER);
    lv_style_set_bg_color(&style, lv_palette_lighten(LV_PALETTE_GREY, 1));
    /*Add outline*/
    lv style set outline width(\&style, 2);
```

```
lv_style_set_outline_color(&style, lv_palette_main(LV_PALETTE_BLUE));
lv_style_set_outline_pad(&style, 8);
/*Create an object with the new style*/
lv obj t * obj = lv obj create(lv scr act());
lv_obj_add_style(obj, &style, 0);
lv obj center(obj);
```
*#endif*

}

```
#
# Using the outline style properties
#
style = lv.style t()
style.init()
# Set a background color and a radius
style.set radius(5)
style.set_bg_opa(lv.OPA.COVER)
style.set_bg_color(lv.palette_lighten(lv.PALETTE.GREY, 1))
# Add outline
style.set outline width(2)
style.set_outline_color(lv.palette_main(lv.PALETTE.BLUE))
style.set_outline_pad(8)
# Create an object with the new style
obj = \nu \cdot obj(lv \cdot scr \cdot act())obj.add_style(style, 0)
obj.center()
```
**Shadow styles**

```
#include "../lv_examples.h"
#if LV_BUILD_EXAMPLES
/**
* Using the Shadow style properties
*/
void lv_example_style_5(void)
{
    static lv style t style;
    lv style init(&style);
    /*Set a background color and a radius*/
   lv_style_set_radius(&style, 5);
    lv_style_set_bg_opa(&style, LV_OPA_COVER);
    lv_style_set_bg_color(&style, lv_palette_lighten(LV_PALETTE GREY, 1));
    /*Add a shadow*/
    lv style set shadow width(&style, 55);
```

```
lv_style_set_shadow_color(&style, lv_palette_main(LV_PALETTE_BLUE));
// lv_style_set_shadow_ofs_x(&style, 10);
// lv_style_set_shadow_ofs_y(&style, 20);
    /*Create an object with the new style*/
    lv\_{obj}\_t * obj = lv\_{obj}\_{create}(lv\_{scr}\_{act}());lv obj add style(obj, \&style, \theta);
    lv_obj_center(obj);
}
```
*#endif*

```
#
# Using the Shadow style properties
#
style = lv.style t()
style.init()
# Set a background color and a radius
style.set radius(5)
style.set_bg_opa(lv.OPA.COVER)
style.set_bg_color(lv.palette_lighten(lv.PALETTE.GREY, 1))
# Add a shadow
style.set shadow width(8)
style.set_shadow_color(lv.palette_main(lv.PALETTE.BLUE))
style.set shadow ofs x(10)style.set shadow ofs y(20)# Create an object with the new style
obj = \nu \cdot obj(lv \cdot scr \cdot act())obj.add_style(style, 0)
obj.center()
```
**Image styles**

```
#include "../lv_examples.h"
#if LV_BUILD_EXAMPLES && LV_USE_IMG
/**
* Using the Image style properties
*/
void lv_example_style_6(void)
{
    static ly style t style;
    lv style init(\&style);
    /*Set a background color and a radius*/
    lv style set radius(&style, 5);
    lv_style_set_bg_opa(&style, LV_OPA_COVER);
    lv style set bg color(\&style, lv palette lighten(LV PALETTE GREY, 3));
    lv style set border width(&style, 2);
    lv style set border color(&style, lv palette main(LV PALETTE BLUE));
```

```
lv_style_set_img_recolor(&style, lv_palette_main(LV_PALETTE_BLUE));
    lv_style_set_img_recolor_opa(&style, LV_OPA_50);
    lv_style_set_transform_angle(&style, 300);
    /*Create an object with the new style*/
    lv\_obj_t * obj = ly\_img_created(lv\_scr_act());
    lv_obj_add_style(obj, &style, 0);
    LV IMG DECLARE(img cogwheel argb);
    lv_img_set_src(obj, &img_cogwheel_argb);
    lv obj center(obj);
#endif
```

```
from imagetools import get_png_info, open_png
# Register PNG image decoder
decoder = \nu .img.decoder create()decoder.info cb = get png info
decoder.opencb = open png
# Create an image from the png file
try:
    with open('../assets/img_cogwheel_argb.png', 'rb') as f:
        png data = f.read()except:
    print("Could not find img_cogwheel_argb.png")
    sys.exit()
img cogwheel argb = lv.img dsc t({
  \overline{data\ size}: len(png data),
  'data': png_data
})
#
# Using the Image style properties
#
style = lv.style t()
style.init()
# Set a background color and a radius
style.set radius(5)
style.set_bg_opa(lv.OPA.COVER)
style.set_bg_color(lv.palette_lighten(lv.PALETTE.GREY, 3))
style.set_border_width(2)
style.set_border_color(lv.palette_main(lv.PALETTE.BLUE))
style.set img recolor(lv.palette main(lv.PALETTE.BLUE))
style.set_img_recolor_opa(lv.OPA._50)
# style.set_transform_angle(300)
# Create an object with the new style
obj = \{v.ing(lv.scract()\}obj.add_style(style, 0)
```
(continues on next page)

}

obj.set\_src(img\_cogwheel\_argb)

obj.center()

#### **Arc styles**

Error encountered **while** trying to open /home/runner/work/lvgl/lvgl/examples/style/lv\_ *,→*example\_style\_7.c

Error encountered **while** trying to open /home/runner/work/lvgl/lvgl/examples/style/lv\_ *,→*example\_style\_7.py

#### **Text styles**

```
#include "../lv_examples.h"
#if LV_BUILD_EXAMPLES && LV_USE_LABEL
/**
* Using the text style properties
*/
void lv example style 8(void)
{
    static lv style t style;
   lv_style_init(&style);
   lv style set radius(&style, 5);
    lv_style_set_bg_opa(&style, LV_OPA_COVER);
    lv style set bg color(&style, lv palette lighten(LV PALETTE GREY, 2));
    lv_style_set_border_width(&style, 2);
    lv_style_set_border_color(&style, lv_palette_main(LV_PALETTE_BLUE));
    lv style set pad all(&style, 10);
    lv_style_set_text_color(&style, lv_palette_main(LV_PALETTE_BLUE));
    lv_style_set_text_letter_space(&style, 5);
    lv_style_set_text_line_space(&style, 20);
    lv style set text decor(&style, LV TEXT DECOR UNDERLINE);
    /*Create an object with the new style*/
   lv obj t * obj = lv label create(lv scr_act());
    lv_obj_add_style(obj, &style, 0);
    lv_label_set_text(obj, "Text of\n"
                           "a label");
    lv_obj_center(obj);
}
#endif
```

```
# Using the text style properties
#
```
(continues on next page)

*#*

```
style = 1v.stylet()style.init()
style.set radius(5)
style.set_bg_opa(lv.OPA.COVER)
style.set_bg_color(lv.palette_lighten(lv.PALETTE.GREY, 3))
style.set_border_width(2)
style.set_border_color(lv.palette_main(lv.PALETTE.BLUE))
style.set_pad_all(10)
style.set_text_color(lv.palette_main(lv.PALETTE.BLUE))
style.set text letter space(5)
style.set text line space(20)
style.set_text_decor(lv.TEXT_DECOR.UNDERLINE)
# Create an object with the new style
obj = \{v.\text{label}(\text{lv.scr} \text{act}(\text{))}\}obj.add_style(style, 0)
obj.set_text("Text of\n"
              "a label")
obj.center()
```
#### **Line styles**

```
#include "../lv_examples.h"
#if LV_BUILD_EXAMPLES && LV_USE_LINE
/**
* Using the line style properties
*/
void lv_example_style_9(void)
{
    static lv_style_t style;
    lv style init(&style);
    lv_style_set_line_color(&style, lv_palette_main(LV_PALETTE_GREY));
    lv style set line width(&style, 6);
    lv_style_set_line_rounded(&style, true);
    /*Create an object with the new style*/
    lv\_obj_t * obj = l v\_line\_create(lv\_scr\_act());
    lv obj add style(obj, \&style, \theta);
    static lv_point_t p[] = {{10, 30}, {30, 50}, {100, 0}};
    lv_line_set_points(obj, p, 3);
    lv obj center(obj);
}
#endif
```

```
#
# Using the line style properties
#
style = lv.style t()
style.init()
style.set line color(lv.palette main(lv.PALETTE.GREY))
style.set line width(6)
style.set_line_rounded(True)
# Create an object with the new style
obj = \text{l}vu. line(\text{l}v. scr act())
obj.add_style(style, 0)
p = [ {"x":10, "y":30},
       {"x":30, "y":50},
       {"x":100, "y":0}]
obj.set_points(p, 3)
obj.center()
```
#### **Transition**

```
#include "../lv_examples.h"
#if LV_BUILD_EXAMPLES && LV_USE_IMG
/**
* Creating a transition
*/
void lv_example_style_10(void)
{
    static const lv_style_prop_t props[] = {LV_STYLE_BG_COLOR, LV_STYLE_BORDER_COLOR,␣
,→LV_STYLE_BORDER_WIDTH, 0};
   /* A default transition
    * Make it fast (100ms) and start with some delay (200 ms)*/
    static lv_style_transition_dsc_t trans_def;
    lv_style_transition_dsc_init(&trans_def, props, lv_anim_path_linear, 100, 200,␣
,→NULL);
   /* A special transition when going to pressed state
    * Make it slow (500 ms) but start without delay*/
    static lv_style_transition_dsc_t trans_pr;
   lv_style_transition_dsc_init(&trans_pr, props, lv_anim path linear, 500, 0, NULL);
    static lv_style_t style_def;
    lv style init(&style def);
    lv_style_set_transition(&style_def, &trans_def);
    static lv_style_t style_pr;
    lv style init(\&style pr);
    lv_style_set_bg_color(&style_pr, lv_palette_main(LV_PALETTE_RED));
    lv_style_set_border_width(&style_pr, 6);
    lv_style_set_border_color(&style_pr, lv_palette_darken(LV_PALETTE_RED, 3));
```

```
lv_style_set_transition(&style_pr, &trans_pr);
/*Create an object with the new style_pr*/
lv\_{obj}\_t * obj = lv\_{obj}\_{create}(lv\_{scr}\_{act}());lv obj add style(obj, \&style def, 0);
lv_obj_add_style(obj, &style_pr, LV_STATE_PRESSED);
lv_obj_center(obj);
```
*#endif*

}

*#*

```
# Creating a transition
#
props = [lv.STYLE.BG_COLOR, lv.STYLE.BORDER_COLOR, lv.STYLE.BORDER_WIDTH, 0]
# A default transition
# Make it fast (100ms) and start with some delay (200 ms)
trans def = lv.style transition dsc t()
trans_def.init(props, lv.anim_t.path_linear, 100, 200, None)
# A special transition when going to pressed state
# Make it slow (500 ms) but start without delay
trans pr = \nu.style transition dsc t()
trans_pr.init(props, lv.anim_t.path_linear, 500, 0, None)
style_def = lv.style_t()
style def.init()
style_def.set_transition(trans_def)
style pr = \nu.style t()style_pr.init()
style pr.set bg color(lv.palette main(lv.PALETTE.RED))
style_pr.set_border_width(6)
style_pr.set_border_color(lv.palette_darken(lv.PALETTE.RED, 3))
style_pr.set_transition(trans_pr)
# Create an object with the new style_pr
obj = \{v.obj(lv.scract()\}obj.add style(style def, \theta)
obj.add_style(style_pr, lv.STATE.PRESSED)
obj.center()
```
#### **Using multiple styles**

```
#include "../lv_examples.h"
#if LV_BUILD_EXAMPLES && LV_USE_IMG
/**
* Using multiple styles
*/
void lv example style 11(void)
{
    /*A base style*/
    static lv style t style base;
    lv_style_init(&style_base);
    lv style set bg color(&style base, lv palette main(LV PALETTE LIGHT BLUE));
    lv style set border color(&style base, lv palette darken(LV PALETTE LIGHT BLUE,
,→3));
    lv_style_set_border_width(&style_base, 2);
    lv_style_set_radius(&style_base, 10);
    lv_style_set_shadow_width(&style_base, 10);
    lv_style_set_shadow_ofs_y(&style_base, 5);
    lv_style_set_shadow_opa(&style_base, LV_OPA_50);
    lv style set text color(&style base, lv color white());
    lv_style_set_width(&style_base, 100);
    lv_style_set_height(&style_base, LV_SIZE_CONTENT);
   /*Set only the properties that should be different*/
    static lv_style_t style_warning;
    lv_style_init(&style_warning);
    lv_style_set_bg_color(&style_warning, lv_palette_main(LV_PALETTE_YELLOW));
    lv_style_set_border_color(&style_warning, lv_palette_darken(LV_PALETTE_YELLOW,..
,→3));
    lv_style_set_text_color(&style_warning, lv_palette_darken(LV_PALETTE_YELLOW, 4));
   /*Create an object with the base style only*/
    lv obj t * obj base = lv obj create(lv scr act());
    lv_obj_add_style(obj_base, &style_base, 0);
    lv_obj_align(obj_base, LV_ALIGN_LEFT_MID, 20, 0);
    lv_0bj_t * label = ly_label_created(obj_base);lv_label_set_text(label, "Base");
    lv_obj_center(label);
    /*Create another object with the base style and earnings style too*/
    lv\_obj_t * obj\_warming = l v\_obj\_create(lv\_scr_act());
    lv_obj_add_style(obj_warning, &style_base, 0);
    lv_obj_add_style(obj_warning, &style_warning, 0);
    lv_obj_align(obj_warning, LV_ALIGN_RIGHT_MID, -20, 0);
    label = lv label create(obj warning);
    lv label set text(label, "Warning");
    lv obj center(label);
}
#endif
```

```
#
# Using multiple styles
```

```
#
# A base style
style base = lv.style_t()style base.init()
style_base.set_bg_color(lv.palette_main(lv.PALETTE.LIGHT_BLUE))
style base.set border color(lv.palette darken(lv.PALETTE.LIGHT BLUE, 3))
style_base.set_border_width(2)
style_base.set_radius(10)
style_base.set_shadow_width(10)
style_base.set_shadow_ofs_y(5)
style_base.set_shadow_opa(lv.OPA._50)
style base.set text color(lv.color white())
style_base.set_width(100)
style base.set height(lv.SIZE.CONTENT)
# Set only the properties that should be different
style warning = lv.style t()style warning.init()
style warning.set bg color(lv.palette main(lv.PALETTE.YELLOW))
style warning.set border color(lv.palette darken(lv.PALETTE.YELLOW, 3))
style warning.set text color(lv.palette darken(lv.PALETTE.YELLOW, 4))
# Create an object with the base style only
obj base = lv.obj(lv.scr act())
obj base.add style(style base, \theta)
obj_base.align(lv.ALIGN.LEFT_MID, 20, 0)
label = <math>lv</math>.label (obj base)label.set text("Base")
label.center()
# Create another object with the base style and earnings style too
obj warning = \nu \cdot obj(lv \cdot scr \cdot act())obj warning.add style(style base, \theta)
obj_warning.add_style(style_warning, 0)
obj_warning.align(lv.ALIGN.RIGHT_MID, -20, 0)
label = \nu.length(b)label.set text("Warning")
label.center()
```
#### **Local styles**

```
#include "../lv_examples.h"
#if LV_BUILD_EXAMPLES && LV_USE_IMG
/**
* Local styles
*/
void lv_example_style_12(void)
{
    static lv_style_t style;
    lv_style_init(&style);
    lv style set bg color(&style, lv palette main(LV PALETTE GREEN));
```

```
lv_style_set_border_color(&style, lv_palette_lighten(LV_PALETTE_GREEN, 3));
lv style set border width(&style, 3);
lv\_{obj}\_t * obj = l\_{obj}\_{create}(lv\_{scr}\_{act}());lv obj add style(obj, \&style, 0);
/*Overwrite the background color locally*/
lv_obj_set_style_bg_color(obj,lv_palette_main(LV_PALETTE_ORANGE), LV_PART_MAIN);
lv obj center(obj);
```
*#endif*

}

```
#
# Local styles
#
style = lv.style t()
style.init()
style.set bg color(lv.palette main(lv.PALETTE.GREEN))
style.set_border_color(lv.palette_lighten(lv.PALETTE.GREEN, 3))
style.set_border_width(3)
obj = \nu \cdot obj(\nu \cdot scr\_act())obj.add_style(style, 0)
# Overwrite the background color locally
obj.set_style_bg_color(lv.palette_main(lv.PALETTE.ORANGE), lv.PART.MAIN)
obj.center()
```
#### **Add styles to parts and states**

```
#include "../lv_examples.h"
#if LV_BUILD_EXAMPLES && LV_USE_IMG
/**
* Add styles to parts and states
*/
void lv_example_style_13(void)
{
    static lv style t style indic;
    lv style \overline{init}(\&style indic);
    lv style set bg color(&style indic, lv palette lighten(LV PALETTE RED, 3));
    lv style set bg grad color(&style indic, lv palette main(LV PALETTE RED));
    lv style set bg grad dir(\&style indic, LV GRAD DIR HOR);
    static lv_style_t style_indic_pr;
    lv style init(&style indic pr);
    lv_style_set_shadow_color(&style_indic_pr, lv_palette main(LV PALETTE RED));
    lv style set shadow width(\&style indic pr, 10);
    lv style set shadow spread(&style indic pr, 3);
```

```
/*Create an object with the new style_pr*/
lv\_obj_t * obj = ly\_slider\_create(lv\_scr\_act());
lv_obj_add_style(obj, &style_indic, LV_PART_INDICATOR);
lv_obj_add_style(obj, &style_indic_pr, LV_PART_INDICATOR | LV_STATE_PRESSED);
lv slider set value(obj, 70, LV ANIM OFF);
lv_obj_center(obj);
```
*#endif*

}

```
#
# Add styles to parts and states
#
style indic = lv.style t()style_indic.init()
style indic.set bg color(lv.palette lighten(lv.PALETTE.RED, 3))
style_indic.set_bg_grad_color(lv.palette_main(lv.PALETTE.RED))
style indic.set bg grad dir(lv.GRAD DIR.HOR)
style indic pr = \nu.style t()
style_indic_pr.init()
style_indic_pr.set_shadow_color(lv.palette_main(lv.PALETTE.RED))
style_indic_pr.set_shadow_width(10)
style_indic_pr.set_shadow_spread(3)
# Create an object with the new style_pr
obj = \{v.\text{slice}(v.\text{scr}at()\}obj.add_style(style_indic, lv.PART.INDICATOR)
obj.add_style(style_indic_pr, lv.PART.INDICATOR | lv.STATE.PRESSED)
obj.set_value(70, lv.ANIM.OFF)
obj.center()
```
#### **Extending the current theme**

```
#include "../lv_examples.h"
#if LV_BUILD_EXAMPLES && LV_USE_IMG
static lv_style_t style_btn;
/*Will be called when the styles of the base theme are already added
 to add new styles*/
static void new_theme_apply_cb(lv_theme_t * th, lv_obj_t * obj)
{
   LV UNUSED(th);
    if(lv_obj_check_type(obj, &lv_btn_class)) {
       lv_obj_add_style(obj, &style_btn, 0);
    }
}
static void new_theme_init_and_set(void)
{
```

```
/*Initialize the styles*/
    lv style init(&style btn);
    lv_style_set_bg_color(&style_btn, lv_palette_main(LV_PALETTE_GREEN));
    lv_style_set_border_color(&style_btn, lv_palette_darken(LV_PALETTE_GREEN, 3));
    lv_style_set_border_width(&style_btn, 3);
    /*Initialize the new theme from the current theme*/
    lv theme t * th act = lv disp get theme(NULL);
    static lv_theme_t th_new;
    th\_new = *th\_act;/*Set the parent theme and the style apply callback for the new theme*/
   lv theme set parent(&th new, th act);
   lv theme set apply cb(\&th new, new theme apply cb);
    /*Assign the new theme to the current display*/
    lv_disp_set_theme(NULL, &th_new);
/**
* Extending the current theme
 */
void lv_example_style_14(void)
    lv obj t * btn;
    lv obj t * label;
   btn = lv btn create(lv scr act());
    lv obj align(btn, LV ALIGN TOP MID, 0, 20);
    label = lv label create(btn);
    lv_label_set_text(label, "Original theme");
   new theme init and set();
   btn = lv btn create(lv scr act());
   lv_obj_align(btn, LV_ALIGN_BOTTOM_MID, 0, -20);
    label = \text{label} create(btn);
    lv label set text(label, "New theme");
#endif
```

```
# Will be called when the styles of the base theme are already added
# to add new styles
class NewTheme(lv.theme_t):
   def __init__(self):
        super() . . . init ()# Initialize the styles
        self.style btn = \nu.style t()self.style_btn.init()
```
}

{

}

```
self.style btn.set bg color(lv.palette main(lv.PALETTE.GREEN))
        self.style_btn.set_border_color(lv.palette_darken(lv.PALETTE.GREEN, 3))
        self.style_btn.set_border_width(3)
        # This theme is based on active theme
        th_act = lv. theme_get_from_obj(lv.scr_act())
        # This theme will be applied only after base theme is applied
        self.set_parent(th_act)
class ExampleStyle_14:
    def __init__(self):
        #
        # Extending the current theme
        #
        btn = lv.btn(lv.scr act())btn.align(lv.ALIGN.TOP_MID, 0, 20)
        label = <math>l\mathbf{v}</math>.label <math>(btn)</math>label.set_text("Original theme")
        self.new_theme_init_and_set()
        btn = lv.btn(lv.scr act())btn.align(lv.ALIGN.BOTTOM_MID, 0, -20)
        label = <math>l\mathbf{v}</math>.label(btn)label.set_text("New theme")
    def new_theme_apply_cb(self, th, obj):
        print(th,obj)
        if obj.get_class() == lv.btn_class:
            obj.add_style(self.th_new.style_btn, 0)
    def new_theme_init_and_set(self):
        print("new theme init and set")
        # Initialize the new theme from the current theme
        self.th new = NewThen()self.th new.set apply cb(self.new theme apply cb)
        lv.disp_get_default().set_theme(self.th_new)
exampleStyle 14 = ExampleStyle 14()
```
### **5.3.13 API**

#### **Typedefs**

- typedef uint8\_t **lv\_blend\_mode\_t** typedef uint8\_t **lv\_text\_decor\_t**
- typedef uint8\_t **lv\_border\_side\_t**
- typedef uint8\_t **lv\_grad\_dir\_t**

typedef uint8\_t **lv\_dither\_mode\_t**

#### **Enums**

enum **[anonymous]** Possible options how to blend opaque drawings

*Values:*

- enumerator **LV\_BLEND\_MODE\_NORMAL** Simply mix according to the opacity value
- enumerator **LV\_BLEND\_MODE\_ADDITIVE** Add the respective color channels
- enumerator **LV\_BLEND\_MODE\_SUBTRACTIVE** Subtract the foreground from the background
- enumerator **LV\_BLEND\_MODE\_MULTIPLY** Multiply the foreground and background

enumerator **LV\_BLEND\_MODE\_REPLACE** Replace background with foreground in the area

#### enum **[anonymous]**

Some options to apply decorations on texts. 'OR'ed values can be used.

*Values:*

enumerator **LV\_TEXT\_DECOR\_NONE**

#### enumerator **LV\_TEXT\_DECOR\_UNDERLINE**

enumerator **LV\_TEXT\_DECOR\_STRIKETHROUGH**

#### enum **[anonymous]**

Selects on which sides border should be drawn 'OR'ed values can be used.

*Values:*

enumerator **LV\_BORDER\_SIDE\_NONE**

enumerator **LV\_BORDER\_SIDE\_BOTTOM**

enumerator **LV\_BORDER\_SIDE\_TOP**

enumerator **LV\_BORDER\_SIDE\_LEFT**

enumerator **LV\_BORDER\_SIDE\_RIGHT**

enumerator **LV\_BORDER\_SIDE\_FULL**

enumerator **LV\_BORDER\_SIDE\_INTERNAL** FOR matrix-like objects (e.g. Button matrix)

#### enum **[anonymous]**

The direction of the gradient.

*Values:*

enumerator **LV\_GRAD\_DIR\_NONE** No gradient (the grad color property is ignored)

enumerator **LV\_GRAD\_DIR\_VER** Vertical (top to bottom) gradient

enumerator **LV\_GRAD\_DIR\_HOR** Horizontal (left to right) gradient

#### enum **[anonymous]**

The dithering algorithm for the gradient Depends on LV\_DITHER\_GRADIENT

*Values:*

enumerator **LV\_DITHER\_NONE** No dithering, colors are just quantized to the output resolution

enumerator **LV\_DITHER\_ORDERED** Ordered dithering. Faster to compute and use less memory but lower quality

enumerator **LV\_DITHER\_ERR\_DIFF** Error diffusion mode. Slower to compute and use more memory but give highest dither quality

#### enum **lv\_style\_prop\_t**

Enumeration of all built in style properties

*Values:*

enumerator **LV\_STYLE\_PROP\_INV**

enumerator **LV\_STYLE\_WIDTH**

enumerator **LV\_STYLE\_MIN\_WIDTH**

enumerator **LV\_STYLE\_MAX\_WIDTH**

enumerator **LV\_STYLE\_HEIGHT**

enumerator **LV\_STYLE\_MIN\_HEIGHT**

enumerator **LV\_STYLE\_MAX\_HEIGHT**

enumerator **LV\_STYLE\_X**

enumerator **LV\_STYLE\_Y** enumerator **LV\_STYLE\_ALIGN** enumerator **LV\_STYLE\_TRANSFORM\_WIDTH** enumerator **LV\_STYLE\_TRANSFORM\_HEIGHT** enumerator **LV\_STYLE\_TRANSLATE\_X** enumerator **LV\_STYLE\_TRANSLATE\_Y** enumerator **LV\_STYLE\_TRANSFORM\_ZOOM** enumerator **LV\_STYLE\_TRANSFORM\_ANGLE** enumerator **LV\_STYLE\_PAD\_TOP** enumerator **LV\_STYLE\_PAD\_BOTTOM** enumerator **LV\_STYLE\_PAD\_LEFT** enumerator **LV\_STYLE\_PAD\_RIGHT** enumerator **LV\_STYLE\_PAD\_ROW** enumerator **LV\_STYLE\_PAD\_COLUMN** enumerator **LV\_STYLE\_BG\_COLOR** enumerator **LV\_STYLE\_BG\_COLOR\_FILTERED** enumerator **LV\_STYLE\_BG\_OPA** enumerator **LV\_STYLE\_BG\_GRAD\_COLOR** enumerator **LV\_STYLE\_BG\_GRAD\_COLOR\_FILTERED** enumerator **LV\_STYLE\_BG\_GRAD\_DIR** enumerator **LV\_STYLE\_BG\_MAIN\_STOP** enumerator **LV\_STYLE\_BG\_GRAD\_STOP** enumerator **LV\_STYLE\_BG\_GRAD** enumerator **LV\_STYLE\_BG\_DITHER\_MODE** enumerator **LV\_STYLE\_BG\_IMG\_SRC** enumerator **LV\_STYLE\_BG\_IMG\_OPA** enumerator **LV\_STYLE\_BG\_IMG\_RECOLOR** enumerator **LV\_STYLE\_BG\_IMG\_RECOLOR\_FILTERED** enumerator **LV\_STYLE\_BG\_IMG\_RECOLOR\_OPA** enumerator **LV\_STYLE\_BG\_IMG\_TILED** enumerator **LV\_STYLE\_BORDER\_COLOR** enumerator **LV\_STYLE\_BORDER\_COLOR\_FILTERED** enumerator **LV\_STYLE\_BORDER\_OPA** enumerator **LV\_STYLE\_BORDER\_WIDTH** enumerator **LV\_STYLE\_BORDER\_SIDE** enumerator **LV\_STYLE\_BORDER\_POST**
enumerator **LV\_STYLE\_OUTLINE\_WIDTH** enumerator **LV\_STYLE\_OUTLINE\_COLOR** enumerator **LV\_STYLE\_OUTLINE\_COLOR\_FILTERED** enumerator **LV\_STYLE\_OUTLINE\_OPA** enumerator **LV\_STYLE\_OUTLINE\_PAD** enumerator **LV\_STYLE\_SHADOW\_WIDTH** enumerator **LV\_STYLE\_SHADOW\_OFS\_X** enumerator **LV\_STYLE\_SHADOW\_OFS\_Y** enumerator **LV\_STYLE\_SHADOW\_SPREAD** enumerator **LV\_STYLE\_SHADOW\_COLOR** enumerator **LV\_STYLE\_SHADOW\_COLOR\_FILTERED** enumerator **LV\_STYLE\_SHADOW\_OPA** enumerator **LV\_STYLE\_IMG\_OPA** enumerator **LV\_STYLE\_IMG\_RECOLOR** enumerator **LV\_STYLE\_IMG\_RECOLOR\_FILTERED** enumerator **LV\_STYLE\_IMG\_RECOLOR\_OPA** enumerator **LV\_STYLE\_LINE\_WIDTH** enumerator **LV\_STYLE\_LINE\_DASH\_WIDTH** enumerator **LV\_STYLE\_LINE\_DASH\_GAP** enumerator **LV\_STYLE\_LINE\_ROUNDED** enumerator **LV\_STYLE\_LINE\_COLOR** enumerator **LV\_STYLE\_LINE\_COLOR\_FILTERED** enumerator **LV\_STYLE\_LINE\_OPA** enumerator **LV\_STYLE\_ARC\_WIDTH** enumerator **LV\_STYLE\_ARC\_ROUNDED** enumerator **LV\_STYLE\_ARC\_COLOR** enumerator **LV\_STYLE\_ARC\_COLOR\_FILTERED** enumerator **LV\_STYLE\_ARC\_OPA** enumerator **LV\_STYLE\_ARC\_IMG\_SRC** enumerator **LV\_STYLE\_TEXT\_COLOR** enumerator **LV\_STYLE\_TEXT\_COLOR\_FILTERED** enumerator **LV\_STYLE\_TEXT\_OPA** enumerator **LV\_STYLE\_TEXT\_FONT** enumerator **LV\_STYLE\_TEXT\_LETTER\_SPACE** enumerator **LV\_STYLE\_TEXT\_LINE\_SPACE** enumerator **LV\_STYLE\_TEXT\_DECOR**

enumerator **LV\_STYLE\_TEXT\_ALIGN** enumerator **LV\_STYLE\_RADIUS** enumerator **LV\_STYLE\_CLIP\_CORNER** enumerator **LV\_STYLE\_OPA** enumerator **LV\_STYLE\_COLOR\_FILTER\_DSC** enumerator **LV\_STYLE\_COLOR\_FILTER\_OPA** enumerator **LV\_STYLE\_ANIM\_TIME** enumerator **LV\_STYLE\_ANIM\_SPEED** enumerator **LV\_STYLE\_TRANSITION** enumerator **LV\_STYLE\_BLEND\_MODE** enumerator **LV\_STYLE\_LAYOUT** enumerator **LV\_STYLE\_BASE\_DIR** enumerator LV STYLE LAST BUILT IN PROP enumerator **LV\_STYLE\_PROP\_ANY**

### **Functions**

**LV\_EXPORT\_CONST\_INT**(LV\_IMG\_ZOOM\_NONE)

void **lv\_style\_init**(*[lv\\_style\\_t](#page-329-0)* \*style) Initialize a style

> Note: Do not call lv style init on styles that already have some properties because this function won't free the used memory, just sets a default state for the style. In other words be sure to initialize styles only once!

**Parameters style** -- pointer to a style to initialize

void **lv\_style\_reset**(*[lv\\_style\\_t](#page-329-0)* \*style)

Clear all properties from a style and free all allocated memories.

**Parameters style** -- pointer to a style

*[lv\\_style\\_prop\\_t](#page-322-0)* **lv\_style\_register\_prop**(void)

#### bool **lv\_style\_remove\_prop**(*[lv\\_style\\_t](#page-329-0)* \*style, *[lv\\_style\\_prop\\_t](#page-322-0)* prop)

Remove a property from a style

**Parameters**

- **style** -- pointer to a style
- **prop** -- a style property ORed with a state.

**Returns** true: the property was found and removed; false: the property wasn't found

void **lv\_style\_set\_prop**(*[lv\\_style\\_t](#page-329-0)* \*style, *[lv\\_style\\_prop\\_t](#page-322-0)* prop, *lv\_style\_value*\_t\_value)

Set the value of property in a style. This function shouldn't be used directly by the user. Instead use lv style set <prop name>(). E.g. lv style set bg color()

#### **Parameters**

- **style** -- pointer to style
- **prop** -- the ID of a property (e.g. LV STYLE BG COLOR)
- **value** -- *lv* style value t variable in which a field is set according to the type of prop

<span id="page-326-0"></span>lv\_res\_t **lv\_style\_get\_prop**(const *[lv\\_style\\_t](#page-329-0)* \*style, *[lv\\_style\\_prop\\_t](#page-322-0)* prop, *[lv\\_style\\_value\\_t](#page-328-0)* \*value) Get the value of a property

**Note:** For performance reasons there are no sanity check on style

#### **Parameters**

- **style** -- pointer to a style
- **prop** -- the ID of a property
- **value** -- pointer to a *lv* style value t variable to store the value

**Returns** LV\_RES\_INV: the property wasn't found in the style (value is unchanged) LV\_RES\_OK: the property was fond, and value is set accordingly

static inline lv\_res\_t **lv\_style\_get\_prop\_inlined**(const *[lv\\_style\\_t](#page-329-0)* \*style, *[lv\\_style\\_prop\\_t](#page-322-0)* prop,

*[lv\\_style\\_value\\_t](#page-328-0)* \*value)

Get the value of a property

**Note:** For performance reasons there are no sanity check on style

**Note:** This function is the same as *[lv\\_style\\_get\\_prop](#page-326-0)* but inlined. Use it only on performance critical places

#### **Parameters**

- **style** -- pointer to a style
- **prop** -- the ID of a property
- **value** -- pointer to a *lv* style value t variable to store the value

**Returns** LV\_RES\_INV: the property wasn't found in the style (value is unchanged) LV\_RES\_OK: the property was fond, and value is set accordingly

void **lv\_style\_transition\_dsc\_init**(*[lv\\_style\\_transition\\_dsc\\_t](#page-328-2)* \*tr, const *[lv\\_style\\_prop\\_t](#page-322-0)* props[], *[lv\\_anim\\_path\\_cb\\_t](#page-443-0)* path\_cb, uint32\_t time, uint32\_t delay, void \*user\_data)

#### *[lv\\_style\\_value\\_t](#page-328-0)* **lv\_style\_prop\_get\_default**(*[lv\\_style\\_prop\\_t](#page-322-0)* prop)

Get the default value of a property

**Parameters prop** -- the ID of a property

**Returns** the default value

bool **lv\_style\_is\_empty**(const *[lv\\_style\\_t](#page-329-0)* \*style)

Checks if a style is empty (has no properties)

**Parameters style** -- pointer to a style

**Returns** true if the style is empty

#### uint8\_t **\_lv\_style\_get\_prop\_group**(*[lv\\_style\\_prop\\_t](#page-322-0)* prop)

Tell the group of a property. If the a property from a group is set in a style the  $(1 \ll \text{group})$  bit of style->has\_group is set. It allows early skipping the style if the property is not exists in the style at all.

**Parameters prop** -- a style property

**Returns** the group [0..7] 7 means all the custom properties with index  $> 112$ 

static inline void **lv** style set size(*[lv\\_style\\_t](#page-329-0)* \*style, lv\_coord\_t value)

static inline void **lv style set pad all** (*[lv\\_style\\_t](#page-329-0)* \*style, lv\_coord\_t value)

static inline void **lv\_style\_set\_pad\_hor**(*[lv\\_style\\_t](#page-329-0)* \*style, lv\_coord\_t value)

static inline void **lv\_style\_set\_pad\_ver**(*[lv\\_style\\_t](#page-329-0)* \*style, lv\_coord\_t value)

static inline void **lv\_style\_set\_pad\_gap**(*[lv\\_style\\_t](#page-329-0)* \*style, lv\_coord\_t value)

#### <span id="page-327-0"></span>struct **lv\_gradient\_stop\_t**

*#include <lv\_style.h>* A gradient stop definition. This matches a color and a position in a virtual 0-255 scale.

#### **Public Members**

#### lv\_color\_t **color** The stop color

uint8\_t **frac** The stop position in 1/255 unit

#### <span id="page-327-1"></span>struct **lv\_grad\_dsc\_t**

*#include <lv\_style.h>* A descriptor of a gradient.

### **Public Members**

*[lv\\_gradient\\_stop\\_t](#page-327-0)* **stops**[LV\_GRADIENT\_MAX\_STOPS] A gradient stop array

uint8\_t **stops\_count**

The number of used stops in the array

#### *[lv\\_grad\\_dir\\_t](#page-321-0)* **dir**

The gradient direction. Any of LV\_GRAD\_DIR\_HOR, LV\_GRAD\_DIR\_VER, LV\_GRAD\_DIR\_NONE

#### *[lv\\_dither\\_mode\\_t](#page-321-1)* **dither**

Whether to dither the gradient or not. Any of LV\_DITHER\_NONE, LV\_DITHER\_ORDERED, LV\_DITHER\_ERR\_DIFF

#### <span id="page-328-1"></span><span id="page-328-0"></span>union **lv\_style\_value\_t**

*#include <lv\_style.h>* A common type to handle all the property types in the same way.

#### **Public Members**

#### int32\_t **num**

Number integer number (opacity, enums, booleans or "normal" numbers)

#### const void \***ptr**

Constant pointers (font, cone text, etc)

### lv\_color\_t **color**

Colors

#### <span id="page-328-2"></span>struct **lv\_style\_transition\_dsc\_t**

*#include <lv\_style.h>* Descriptor for style transitions

#### **Public Members**

# const *[lv\\_style\\_prop\\_t](#page-322-0)* \***props**

An array with the properties to animate.

#### void \***user\_data**

A custom user data that will be passed to the animation's user\_data

### *[lv\\_anim\\_path\\_cb\\_t](#page-443-0)* **path\_xcb**

A path for the animation.

#### uint32\_t **time**

Duration of the transition in [ms]

#### uint32\_t **delay**

Delay before the transition in [ms]

#### <span id="page-328-3"></span>struct **lv\_style\_const\_prop\_t**

*#include <lv\_style.h>* Descriptor of a constant style property.

### **Public Members**

*[lv\\_style\\_prop\\_t](#page-322-0)* **prop**

*[lv\\_style\\_value\\_t](#page-328-0)* **value**

#### <span id="page-329-0"></span>struct **lv\_style\_t**

*#include <lv\_style.h>* Descriptor of a style (a collection of properties and values).

### **Public Members**

uint32\_t **sentinel**

*[lv\\_style\\_value\\_t](#page-328-0)* **value1** uint8\_t \***values\_and\_props** const *[lv\\_style\\_const\\_prop\\_t](#page-328-3)* \***const\_props** union *[lv\\_style\\_t](#page-329-0)*::[anonymous] **v\_p** uint16\_t **prop1** uint16\_t **is\_const** uint8\_t **has\_group** uint8\_t **prop\_cnt**

### **Typedefs**

<span id="page-329-2"></span><span id="page-329-1"></span>typedef void (\***lv\_theme\_apply\_cb\_t**)(struct *[\\_lv\\_theme\\_t](#page-330-0)*\*, *[lv\\_obj\\_t](#page-468-0)*\*) typedef struct *[\\_lv\\_theme\\_t](#page-330-0)* **lv\_theme\_t**

### **Functions**

```
lv_theme_t *lv_theme_get_from_obj(lv_obj_t *obj)
     Get the theme assigned to the display of the object
```
**Parameters obj** -- pointer to a theme object

**Returns** the theme of the object's display (can be NULL)

void **lv\_theme\_apply**(*[lv\\_obj\\_t](#page-468-0)* \*obj)

Apply the active theme on an object

**Parameters obj** -- pointer to an object

void **lv\_theme\_set\_parent**(*[lv\\_theme\\_t](#page-329-1)* \*new\_theme, *[lv\\_theme\\_t](#page-329-1)* \*parent)

Set a base theme for a theme. The styles from the base them will be added before the styles of the current theme. Arbitrary long chain of themes can be created by setting base themes.

**Parameters**

- **new theme** -- pointer to theme which base should be set
- **parent** -- pointer to the base theme

void **lv** theme set apply cb(*[lv\\_theme\\_t](#page-329-1)* \*theme, *[lv\\_theme\\_apply\\_cb\\_t](#page-329-2)* apply\_cb) Set an apply callback for a theme. The apply callback is used to add styles to different objects

**Parameters**

- **theme** -- pointer to theme which callback should be set
- **apply cb** -- pointer to the callback

```
const lv_font_t *lv_theme_get_font_small(lv_obj_t *obj)
```
Get the small font of the theme

**Parameters obj** -- pointer to an object

**Returns** pointer to the font

# const lv\_font\_t \***lv\_theme\_get\_font\_normal**(*[lv\\_obj\\_t](#page-468-0)* \*obj)

Get the normal font of the theme

**Parameters obj** -- pointer to an object

**Returns** pointer to the font

const lv\_font\_t \***lv\_theme\_get\_font\_large**(*[lv\\_obj\\_t](#page-468-0)* \*obj) Get the subtitle font of the theme

**Parameters obj** -- pointer to an object

**Returns** pointer to the font

#### lv\_color\_t **lv\_theme\_get\_color\_primary**(*[lv\\_obj\\_t](#page-468-0)* \*obj)

Get the primary color of the theme

**Parameters obj** -- pointer to an object

**Returns** the color

lv\_color\_t **lv\_theme\_get\_color\_secondary**(*[lv\\_obj\\_t](#page-468-0)* \*obj) Get the secondary color of the theme

**Parameters obj** -- pointer to an object

**Returns** the color

<span id="page-330-0"></span>struct lv theme t

#### **Public Members**

#### *[lv\\_theme\\_apply\\_cb\\_t](#page-329-2)* **apply\_cb**

struct *[\\_lv\\_theme\\_t](#page-330-0)* \***parent** Apply the current theme's style on top of this theme.

#### void \***user\_data**

struct *[\\_lv\\_disp\\_t](#page-263-0)* \***disp**

lv\_color\_t **color\_primary**

lv\_color\_t **color\_secondary**

const lv\_font\_t \***font\_small**

const lv\_font\_t \***font\_normal**

const lv\_font\_t \***font\_large** uint32\_t **flags**

#### **Functions**

static inline lv\_coord\_t **lv\_obj\_get\_style\_width**(const struct *[\\_lv\\_obj\\_t](#page-475-0)* \*obj, uint32\_t part) static inline lv\_coord\_t **lv\_obj\_get\_style\_min\_width**(const struct *[\\_lv\\_obj\\_t](#page-475-0)* \*obj, uint32\_t part) static inline lv\_coord\_t **lv\_obj\_get\_style\_max\_width**(const struct *[\\_lv\\_obj\\_t](#page-475-0)* \*obj, uint32\_t part) static inline lv\_coord\_t **lv\_obj\_get\_style\_height**(const struct *[\\_lv\\_obj\\_t](#page-475-0)* \*obj, uint32\_t part) static inline lv\_coord\_t **lv\_obj\_get\_style\_min\_height**(const struct *[\\_lv\\_obj\\_t](#page-475-0)* \*obj, uint32\_t part) static inline lv\_coord\_t **lv\_obj\_get\_style\_max\_height**(const struct *[\\_lv\\_obj\\_t](#page-475-0)* \*obj, uint32\_t part) static inline lv\_coord\_t **lv\_obj\_get\_style\_x**(const struct *[\\_lv\\_obj\\_t](#page-475-0)* \*obj, uint32\_t part) static inline lv\_coord\_t **lv\_obj\_get\_style\_y**(const struct *[\\_lv\\_obj\\_t](#page-475-0)* \*obj, uint32\_t part) static inline lv\_align\_t **lv\_obj\_get\_style\_align**(const struct *[\\_lv\\_obj\\_t](#page-475-0)* \*obj, uint32\_t part) static inline lv\_coord\_t **lv\_obj\_get\_style\_transform\_width**(const struct *[\\_lv\\_obj\\_t](#page-475-0)* \*obj, uint32\_t part) static inline lv\_coord\_t **lv\_obj\_get\_style\_transform\_height**(const struct *[\\_lv\\_obj\\_t](#page-475-0)* \*obj, uint32\_t part) static inline lv\_coord\_t **lv\_obj\_get\_style\_translate\_x**(const struct *[\\_lv\\_obj\\_t](#page-475-0)* \*obj, uint32\_t part) static inline lv\_coord\_t **lv\_obj\_get\_style\_translate\_y**(const struct *[\\_lv\\_obj\\_t](#page-475-0)* \*obj, uint32\_t part) static inline lv\_coord\_t **lv\_obj\_get\_style\_transform\_zoom**(const struct *[\\_lv\\_obj\\_t](#page-475-0)* \*obj, uint32\_t part) static inline lv\_coord\_t **lv\_obj\_get\_style\_transform\_angle**(const struct *[\\_lv\\_obj\\_t](#page-475-0)* \*obj, uint32\_t part) static inline lv\_coord\_t **lv\_obj\_get\_style\_pad\_top**(const struct *[\\_lv\\_obj\\_t](#page-475-0)* \*obj, uint32\_t part) static inline lv\_coord\_t **lv\_obj\_get\_style\_pad\_bottom**(const struct *[\\_lv\\_obj\\_t](#page-475-0)* \*obj, uint32\_t part) static inline lv\_coord\_t **lv\_obj\_get\_style\_pad\_left**(const struct *[\\_lv\\_obj\\_t](#page-475-0)* \*obj, uint32\_t part) static inline lv\_coord\_t **lv\_obj\_get\_style\_pad\_right**(const struct *[\\_lv\\_obj\\_t](#page-475-0)* \*obj, uint32\_t part)

static inline lv\_coord\_t **lv\_obj\_get\_style\_pad\_row**(const struct *lv\_obj\_t* \*obj, uint32\_t part) static inline lv\_coord\_t **lv\_obj\_get\_style\_pad\_column**(const struct *[\\_lv\\_obj\\_t](#page-475-0)* \*obj, uint32\_t part) static inline lv\_color t **lv\_obj\_get\_style\_bg\_color**(const struct *lv\_obj\_t* \*obj, uint32\_t part) static inline lv\_color\_t **lv\_obj\_get\_style\_bg\_color\_filtered**(const struct *[\\_lv\\_obj\\_t](#page-475-0)* \*obj, uint32\_t part) static inline lv\_opa\_t **lv\_obj\_get\_style\_bg\_opa**(const struct *[\\_lv\\_obj\\_t](#page-475-0)* \*obj, uint32\_t part) static inline lv\_color\_t **lv\_obj\_get\_style\_bg\_grad\_color**(const struct *[\\_lv\\_obj\\_t](#page-475-0)* \*obj, uint32\_t part) static inline lv\_color\_t **lv\_obj\_get\_style\_bg\_grad\_color\_filtered**(const struct *[\\_lv\\_obj\\_t](#page-475-0)* \*obj, uint $32$  t part)

static inline *[lv\\_grad\\_dir\\_t](#page-321-0)* **lv\_obj\_get\_style\_bg\_grad\_dir**(const struct *[\\_lv\\_obj\\_t](#page-475-0)* \*obj, uint32\_t part)

static inline lv\_coord\_t **lv\_obj\_get\_style\_bg\_main\_stop**(const struct *[\\_lv\\_obj\\_t](#page-475-0)* \*obj, uint32\_t part)

static inline lv\_coord\_t **lv\_obj\_get\_style\_bg\_grad\_stop**(const struct *[\\_lv\\_obj\\_t](#page-475-0)* \*obj, uint32\_t part)

static inline const *[lv\\_grad\\_dsc\\_t](#page-327-1)* \***lv\_obj\_get\_style\_bg\_grad**(const struct *[\\_lv\\_obj\\_t](#page-475-0)* \*obj, uint32\_t part)

static inline *[lv\\_dither\\_mode\\_t](#page-321-1)* **lv\_obj\_get\_style\_bg\_dither\_mode**(const struct *[\\_lv\\_obj\\_t](#page-475-0)* \*obj, uint32\_t part)

static inline const void \***lv\_obj\_get\_style\_bg\_img\_src**(const struct  $\frac{lv\_{obj}}{t}$  \*obj, uint32<sub>\_t</sub> part)

static inline lv\_opa\_t **lv\_obj\_get\_style\_bg\_img\_opa**(const struct *lv\_obj\_t* \*obj, uint32\_t part)

static inline lv\_color\_t **lv\_obj\_get\_style\_bg\_img\_recolor**(const struct *[\\_lv\\_obj\\_t](#page-475-0)* \*obj, uint32\_t part)

static inline ly\_color\_t **lv\_obj\_get\_style\_bg\_img\_recolor\_filtered**(const struct *lv\_obj\_t* \*obj, uint $32$  t part)

static inline lv\_opa\_t **lv\_obj\_get\_style\_bg\_img\_recolor\_opa**(const struct *[\\_lv\\_obj\\_t](#page-475-0)* \*obj, uint32\_t part) static inline bool **lv** obj get style bg img tiled (const struct *[\\_lv\\_obj\\_t](#page-475-0)* \*obj, uint32\_t part)

static inline lv\_color\_t **lv\_obj\_get\_style\_border\_color**(const struct *[\\_lv\\_obj\\_t](#page-475-0)* \*obj, uint32\_t part)

static inline lv\_color\_t **lv\_obj\_get\_style\_border\_color\_filtered**(const struct *[\\_lv\\_obj\\_t](#page-475-0)* \*obj, uint32\_t part)

static inline lv\_opa\_t **lv\_obj\_get\_style\_border\_opa**(const struct *lv\_obj\_t* \*obj, uint32\_t part) static inline lv\_coord\_t **lv\_obj\_get\_style\_border\_width**(const struct *[\\_lv\\_obj\\_t](#page-475-0)* \*obj, uint32\_t part) static inline *[lv\\_border\\_side\\_t](#page-321-2)* **lv\_obj\_get\_style\_border\_side**(const struct *[\\_lv\\_obj\\_t](#page-475-0)* \*obj, uint32\_t part) static inline bool **lv\_obj\_get\_style\_border\_post**(const struct *[\\_lv\\_obj\\_t](#page-475-0)* \*obj, uint32\_t part) static inline lv\_coord\_t **lv\_obj\_get\_style\_outline\_width**(const struct *[\\_lv\\_obj\\_t](#page-475-0)* \*obj, uint32\_t part) static inline lv\_color\_t **lv\_obj\_get\_style\_outline\_color**(const struct *[\\_lv\\_obj\\_t](#page-475-0)* \*obj, uint32\_t part) static inline lv\_color\_t **lv\_obj\_get\_style\_outline\_color\_filtered**(const struct *[\\_lv\\_obj\\_t](#page-475-0)* \*obj, uint $32$  t part)

static inline lv\_opa\_t **lv\_obj\_get\_style\_outline\_opa**(const struct *[\\_lv\\_obj\\_t](#page-475-0)* \*obj, uint32\_t part) static inline lv\_coord\_t **lv\_obj\_get\_style\_outline\_pad**(const struct *[\\_lv\\_obj\\_t](#page-475-0)* \*obj, uint32\_t part) static inline lv\_coord\_t **lv\_obj\_get\_style\_shadow\_width**(const struct *[\\_lv\\_obj\\_t](#page-475-0)* \*obj, uint32\_t part) static inline lv\_coord\_t **lv\_obj\_get\_style\_shadow\_ofs\_x**(const struct *[\\_lv\\_obj\\_t](#page-475-0)* \*obj, uint32\_t part) static inline lv\_coord\_t **lv\_obj\_get\_style\_shadow\_ofs\_y**(const struct *[\\_lv\\_obj\\_t](#page-475-0)* \*obj, uint32\_t part) static inline lv\_coord\_t **lv\_obj\_get\_style\_shadow\_spread**(const struct *[\\_lv\\_obj\\_t](#page-475-0)* \*obj, uint32\_t part) static inline lv\_color\_t **lv\_obj\_get\_style\_shadow\_color**(const struct *[\\_lv\\_obj\\_t](#page-475-0)* \*obj, uint32\_t part) static inline lv\_color\_t **lv\_obj\_get\_style\_shadow\_color\_filtered**(const struct *[\\_lv\\_obj\\_t](#page-475-0)* \*obj, uint32\_t part)

static inline lv\_opa\_t **lv\_obj\_get\_style\_shadow\_opa**(const struct *lv\_obj\_t* \*obj, uint32\_t part) static inline lv\_opa\_t **lv\_obj\_get\_style\_img\_opa**(const struct *[\\_lv\\_obj\\_t](#page-475-0)* \*obj, uint32\_t part) static inline lv\_color\_t **lv\_obj\_get\_style\_img\_recolor**(const struct *[\\_lv\\_obj\\_t](#page-475-0)* \*obj, uint32\_t part) static inline lv\_color\_t **lv\_obj\_get\_style\_img\_recolor\_filtered**(const struct *[\\_lv\\_obj\\_t](#page-475-0)* \*obj, uint32\_t part)

static inline lv\_opa\_t **lv\_obj\_get\_style\_img\_recolor\_opa**(const struct *[\\_lv\\_obj\\_t](#page-475-0)* \*obj, uint32\_t part)

static inline lv\_coord\_t **lv\_obj\_get\_style\_line\_width**(const struct *lv\_obj\_t* \*obj, uint32\_t part) static inline lv\_coord\_t **lv\_obj\_get\_style\_line\_dash\_width**(const struct *[\\_lv\\_obj\\_t](#page-475-0)* \*obj, uint32\_t part) static inline lv\_coord\_t **lv\_obj\_get\_style\_line\_dash\_gap**(const struct *lv\_obj\_t* \*obj, uint32\_t part) static inline bool **lv\_obj\_get\_style\_line\_rounded**(const struct *[\\_lv\\_obj\\_t](#page-475-0)* \*obj, uint32\_t part) static inline lv\_color\_t **lv\_obj\_get\_style\_line\_color**(const struct *[\\_lv\\_obj\\_t](#page-475-0)* \*obj, uint32\_t part) static inline lv\_color\_t **lv\_obj\_get\_style\_line\_color\_filtered**(const struct *[\\_lv\\_obj\\_t](#page-475-0)* \*obj, uint32\_t part)

static inline lv\_opa\_t **lv\_obj\_get\_style\_line\_opa**(const struct *[\\_lv\\_obj\\_t](#page-475-0)* \*obj, uint32\_t part) static inline lv\_coord\_t **lv\_obj\_get\_style\_arc\_width**(const struct *[\\_lv\\_obj\\_t](#page-475-0)* \*obj, uint32\_t part) static inline bool **lv\_obj\_get\_style\_arc\_rounded**(const struct *[\\_lv\\_obj\\_t](#page-475-0)* \*obj, uint32\_t part) static inline lv\_color\_t **lv\_obj\_get\_style\_arc\_color**(const struct *[\\_lv\\_obj\\_t](#page-475-0)* \*obj, uint32\_t part) static inline lv\_color\_t **lv\_obj\_get\_style\_arc\_color\_filtered**(const struct *[\\_lv\\_obj\\_t](#page-475-0)* \*obj, uint32\_t part)

static inline lv\_opa\_t **lv\_obj\_get\_style\_arc\_opa**(const struct *[\\_lv\\_obj\\_t](#page-475-0)* \*obj, uint32\_t part) static inline const void \***lv\_obj\_get\_style\_arc\_img\_src**(const struct *[\\_lv\\_obj\\_t](#page-475-0)* \*obj, uint32\_t part) static inline lv\_color\_t **lv\_obj\_get\_style\_text\_color**(const struct *[\\_lv\\_obj\\_t](#page-475-0)* \*obj, uint32\_t part) static inline lv\_color\_t **lv\_obj\_get\_style\_text\_color\_filtered**(const struct *[\\_lv\\_obj\\_t](#page-475-0)* \*obj, uint32\_t part)

static inline lv\_opa\_t **lv\_obj\_get\_style\_text\_opa**(const struct *[\\_lv\\_obj\\_t](#page-475-0)* \*obj, uint32\_t part) static inline const lv\_font\_t \***lv\_obj\_get\_style\_text\_font**(const struct *[\\_lv\\_obj\\_t](#page-475-0)* \*obj, uint32\_t part) static inline lv\_coord\_t **lv\_obj\_get\_style\_text\_letter\_space**(const struct *[\\_lv\\_obj\\_t](#page-475-0)* \*obj, uint32\_t part) static inline lv\_coord\_t **lv\_obj\_get\_style\_text\_line\_space**(const struct *[\\_lv\\_obj\\_t](#page-475-0)* \*obj, uint32\_t part) static inline *[lv\\_text\\_decor\\_t](#page-321-3)* **lv\_obj\_get\_style\_text\_decor**(const struct *[\\_lv\\_obj\\_t](#page-475-0)* \*obj, uint32\_t part)

- static inline ly text align t **lv** obj qet style text align (const struct *lv obj t* \*obj, uint32 t part)
- static inline lv\_coord\_t **lv\_obj\_get\_style\_radius**(const struct *[\\_lv\\_obj\\_t](#page-475-0)* \*obj, uint32\_t part)
- static inline bool **lv** obj qet style clip corner (const struct *lv obj t* \*obj, uint32 t part)
- static inline lv\_opa\_t **lv\_obj\_get\_style\_opa**(const struct *[\\_lv\\_obj\\_t](#page-475-0)* \*obj, uint32\_t part)
- static inline const *[lv\\_color\\_filter\\_dsc\\_t](#page-397-0)* \***lv\_obj\_get\_style\_color\_filter\_dsc**(const struct *[\\_lv\\_obj\\_t](#page-475-0)* \*obj, uint32\_t part)
- static inline lv\_opa\_t **lv\_obj\_get\_style\_color\_filter\_opa**(const struct *[\\_lv\\_obj\\_t](#page-475-0)* \*obj, uint32\_t part) static inline uint32\_t **lv\_obj\_get\_style\_anim\_time**(const struct *[\\_lv\\_obj\\_t](#page-475-0)* \*obj, uint32\_t part)
- static inline uint32\_t **lv\_obj\_get\_style\_anim\_speed**(const struct *[\\_lv\\_obj\\_t](#page-475-0)* \*obj, uint32\_t part)
- static inline const *[lv\\_style\\_transition\\_dsc\\_t](#page-328-2)* \***lv\_obj\_get\_style\_transition**(const struct *[\\_lv\\_obj\\_t](#page-475-0)* \*obj, uint32\_t part)
- static inline *[lv\\_blend\\_mode\\_t](#page-321-4)* **lv\_obj\_get\_style\_blend\_mode**(const struct *[\\_lv\\_obj\\_t](#page-475-0)* \*obj, uint32\_t part) static inline uint16\_t **lv\_obj\_get\_style\_layout**(const struct *[\\_lv\\_obj\\_t](#page-475-0)* \*obj, uint32\_t part) static inline lv\_base\_dir\_t **lv\_obj\_get\_style\_base\_dir**(const struct *[\\_lv\\_obj\\_t](#page-475-0)* \*obj, uint32\_t part) void **lv** obj set style width (struct *[\\_lv\\_obj\\_t](#page-475-0)* \*obj, lv\_coord\_t value, lv\_style\_selector\_t selector) void **lv\_obj\_set\_style\_min\_width**(struct *[\\_lv\\_obj\\_t](#page-475-0)* \*obj, lv\_coord\_t value, lv\_style\_selector\_t selector) void **lv\_obj\_set\_style\_max\_width**(struct *[\\_lv\\_obj\\_t](#page-475-0)* \*obj, lv\_coord\_t value, lv\_style\_selector\_t selector) void **lv\_obj\_set\_style\_height**(struct *lv\_obj\_t* \*obj, lv\_coord\_t value, lv\_style\_selector t selector) void **lv\_obj\_set\_style\_min\_height**(struct *[\\_lv\\_obj\\_t](#page-475-0)* \*obj, lv\_coord\_t value, lv\_style\_selector\_t selector) void **lv\_obj\_set\_style\_max\_height**(struct *[\\_lv\\_obj\\_t](#page-475-0)* \*obj, lv\_coord\_t value, lv\_style\_selector\_t selector) void **lv** obj set style x (struct *[\\_lv\\_obj\\_t](#page-475-0)* \*obj, lv\_coord\_t value, lv\_style\_selector\_t selector) void **lv** obj set style y(struct *[\\_lv\\_obj\\_t](#page-475-0)* \*obj, lv\_coord\_t value, lv\_style\_selector\_t selector) void **lv** obj set style align(struct *lv obj t* \*obj, lv align t value, lv style selector t selector)
- void **lv\_obj\_set\_style\_transform\_width**(struct *lv\_obj\_t* \*obj, lv\_coord\_t value, lv\_style\_selector\_t selector)
- void **lv\_obj\_set\_style\_transform\_height**(struct *[\\_lv\\_obj\\_t](#page-475-0)* \*obj, lv\_coord\_t value, lv\_style\_selector\_t selector)

void **lv\_obj\_set\_style\_translate\_x**(struct *[\\_lv\\_obj\\_t](#page-475-0)* \*obj, lv\_coord\_t value, lv\_style\_selector\_t selector)

void **lv\_obj\_set\_style\_translate\_y**(struct *[\\_lv\\_obj\\_t](#page-475-0)* \*obj, lv\_coord\_t value, lv\_style\_selector\_t selector)

void **lv\_obj\_set\_style\_transform\_zoom**(struct *[\\_lv\\_obj\\_t](#page-475-0)* \*obj, lv\_coord\_t value, lv\_style\_selector\_t selector)

void **lv** obj set style transform angle (struct *[\\_lv\\_obj\\_t](#page-475-0)* \*obj, lv\_coord\_t value, lv\_style\_selector\_t selector)

void **lv** obj set style pad top (struct *lv\_obj\_t* \*obj, lv\_coord\_t value, lv\_style\_selector t selector)

void **lv\_obj\_set\_style\_pad\_bottom**(struct *[\\_lv\\_obj\\_t](#page-475-0)* \*obj, lv\_coord\_t value, lv\_style\_selector\_t selector)

void **lv\_obj\_set\_style\_pad\_left**(struct *[\\_lv\\_obj\\_t](#page-475-0)* \*obj, lv\_coord\_t value, lv\_style\_selector\_t selector)

void **lv\_obj\_set\_style\_pad\_right**(struct *[\\_lv\\_obj\\_t](#page-475-0)* \*obj, lv\_coord\_t value, lv\_style\_selector\_t selector)

void **lv** obj set style pad row (struct  $\frac{lv\_obj_t}{t}$  \*obj, lv\_coord\_t value, lv\_style\_selector\_t selector)

void **lv\_obj\_set\_style\_pad\_column**(struct *[\\_lv\\_obj\\_t](#page-475-0)* \*obj, lv\_coord\_t value, lv\_style\_selector\_t selector)

void **lv** obj set style bg color(struct *lv\_obj\_t* \*obj, lv\_color\_t value, lv\_style\_selector t selector)

void **lv\_obj\_set\_style\_bg\_color\_filtered**(struct *[\\_lv\\_obj\\_t](#page-475-0)* \*obj, lv\_color\_t value, lv\_style\_selector\_t selector)

void **lv** obj set style bg opa(struct *lv obj t* \*obj, lv opa t value, lv style selector t selector)

void **lv\_obj\_set\_style\_bg\_grad\_color**(struct *[\\_lv\\_obj\\_t](#page-475-0)* \*obj, lv\_color\_t value, lv\_style\_selector\_t selector)

void **lv** obj set style bg grad color filtered (struct *[\\_lv\\_obj\\_t](#page-475-0)* \*obj, lv\_color\_t value, lv\_style\_selector\_t selector)

void **lv** obj set style bg grad dir(struct *[\\_lv\\_obj\\_t](#page-475-0)* \*obj, *[lv\\_grad\\_dir\\_t](#page-321-0)* value, lv\_style\_selector\_t selector)

void **lv\_obj\_set\_style\_bg\_main\_stop**(struct *lv\_obj\_t* \*obj, lv\_coord\_t value, lv\_style\_selector t selector)

- void **lv** obj set style bg grad stop(struct *lv obj* t<sup>\*</sup>obj, lv coord t value, lv style selector t selector)
- void **lv\_obj\_set\_style\_bg\_grad**(struct *[\\_lv\\_obj\\_t](#page-475-0)* \*obj, const *[lv\\_grad\\_dsc\\_t](#page-327-1)* \*value, lv\_style\_selector\_t selector)
- void **lv\_obj\_set\_style\_bg\_dither\_mode**(struct *lv\_obj\_t* \*obj, *[lv\\_dither\\_mode\\_t](#page-321-1)* value, lv\_style\_selector\_t selector)

void **lv\_obj\_set\_style\_bg\_img\_src**(struct *[\\_lv\\_obj\\_t](#page-475-0)* \*obj, const void \*value, lv\_style\_selector\_t selector)

- void **lv\_obj\_set\_style\_bg\_img\_opa**(struct *[\\_lv\\_obj\\_t](#page-475-0)* \*obj, lv\_opa\_t value, lv\_style\_selector\_t selector)
- void **lv** obj set style bg img recolor(struct *[\\_lv\\_obj\\_t](#page-475-0)* \*obj, lv\_color\_t value, lv\_style\_selector\_t selector)

void **lv\_obj\_set\_style\_bg\_img\_recolor\_filtered**(struct *[\\_lv\\_obj\\_t](#page-475-0)* \*obj, lv\_color\_t value, ly style selector t selector)

void **lv\_obj\_set\_style\_bg\_img\_recolor\_opa**(struct *[\\_lv\\_obj\\_t](#page-475-0)* \*obj, lv\_opa\_t value, lv\_style\_selector\_t selector)

void **lv** obj set style bg img tiled (struct *lv obj t* \*obj, bool value, lv style selector t selector)

void **lv\_obj\_set\_style\_border\_color**(struct *[\\_lv\\_obj\\_t](#page-475-0)* \*obj, lv\_color\_t value, lv\_style\_selector\_t selector)

void **lv** obj set style border\_color\_filtered(struct *[\\_lv\\_obj\\_t](#page-475-0)* \*obj, lv\_color\_t value, ly style selector t selector)

void **lv** obj set style border opa (struct *[\\_lv\\_obj\\_t](#page-475-0)* \*obj, lv\_opa\_t value, lv\_style\_selector\_t selector)

void **lv\_obj\_set\_style\_border\_width**(struct *lv\_obj\_t* \*obj, lv\_coord\_t value, lv\_style\_selector t selector)

void **lv\_obj\_set\_style\_border\_side**(struct *[\\_lv\\_obj\\_t](#page-475-0)* \*obj, *[lv\\_border\\_side\\_t](#page-321-2)* value, lv\_style\_selector\_t selector)

void **lv\_obj\_set\_style\_border\_post**(struct *[\\_lv\\_obj\\_t](#page-475-0)* \*obj, bool value, lv\_style\_selector\_t selector)

void **lv\_obj\_set\_style\_outline\_width**(struct *[\\_lv\\_obj\\_t](#page-475-0)* \*obj, lv\_coord\_t value, lv\_style\_selector\_t selector)

void **lv\_obj\_set\_style\_outline\_color**(struct *lv\_obj\_t* \*obj, lv\_color\_t value, lv\_style\_selector t selector)

void **lv** obj set style outline color filtered (struct *[\\_lv\\_obj\\_t](#page-475-0)* \*obj, lv\_color\_t value, lv\_style\_selector\_t selector)

void **lv\_obj\_set\_style\_outline\_opa**(struct *lv\_obj\_t* \*obj, lv\_opa\_t value, lv\_style\_selector t selector)

void **lv\_obj\_set\_style\_outline\_pad**(struct *[\\_lv\\_obj\\_t](#page-475-0)* \*obj, lv\_coord\_t value, lv\_style\_selector\_t selector)

void **lv\_obj\_set\_style\_shadow\_width**(struct *[\\_lv\\_obj\\_t](#page-475-0)* \*obj, lv\_coord\_t value, lv\_style\_selector\_t selector)

void **lv\_obj\_set\_style\_shadow\_ofs\_x**(struct *[\\_lv\\_obj\\_t](#page-475-0)* \*obj, lv\_coord\_t value, lv\_style\_selector\_t selector)

void **lv\_obj\_set\_style\_shadow\_ofs\_y**(struct *[\\_lv\\_obj\\_t](#page-475-0)* \*obj, lv\_coord\_t value, lv\_style\_selector\_t selector)

void **lv\_obj\_set\_style\_shadow\_spread**(struct *[\\_lv\\_obj\\_t](#page-475-0)* \*obj, lv\_coord\_t value, lv\_style\_selector\_t selector)

void **lv\_obj\_set\_style\_shadow\_color**(struct *[\\_lv\\_obj\\_t](#page-475-0)* \*obj, lv\_color\_t value, lv\_style\_selector\_t selector)

void **lv** obj set style shadow color filtered (struct *lv obj t* \*obj, lv color t value, ly style selector t selector)

void **lv\_obj\_set\_style\_shadow\_opa**(struct *[\\_lv\\_obj\\_t](#page-475-0)* \*obj, lv\_opa\_t value, lv\_style\_selector\_t selector)

void **lv** obj set style img opa (struct *lv obj* t<sup>\*</sup>obj, lv opa t value, lv style selector t selector)

void **lv\_obj\_set\_style\_img\_recolor**(struct *[\\_lv\\_obj\\_t](#page-475-0)* \*obj, lv\_color\_t value, lv\_style\_selector\_t selector)

void **lv** obj set style img recolor filtered (struct *[\\_lv\\_obj\\_t](#page-475-0)* \*obj, lv\_color\_t value, ly style selector t selector)

void **lv** obj set style img recolor opa (struct *[\\_lv\\_obj\\_t](#page-475-0)* \*obj, lv\_opa\_t value, lv\_style\_selector\_t selector)

void **lv\_obj\_set\_style\_line\_width**(struct *lv\_obj\_t* \*obj, lv\_coord\_t value, lv\_style\_selector t selector)

void **lv\_obj\_set\_style\_line\_dash\_width**(struct *[\\_lv\\_obj\\_t](#page-475-0)* \*obj, lv\_coord\_t value, lv\_style\_selector\_t selector)

void **lv\_obj\_set\_style\_line\_dash\_gap**(struct *[\\_lv\\_obj\\_t](#page-475-0)* \*obj, lv\_coord\_t value, lv\_style\_selector\_t selector)

void **lv** obj set style line rounded (struct *[\\_lv\\_obj\\_t](#page-475-0)* \*obj, bool value, lv\_style\_selector\_t selector)

void **lv\_obj\_set\_style\_line\_color**(struct *[\\_lv\\_obj\\_t](#page-475-0)* \*obj, lv\_color\_t value, lv\_style\_selector\_t selector)

void **lv\_obj\_set\_style\_line\_color\_filtered**(struct *[\\_lv\\_obj\\_t](#page-475-0)* \*obj, lv\_color\_t value, lv\_style\_selector\_t selector)

void **lv** obj set style line opa (struct *lv obj t*\*obj, lv opa t value, lv style selector t selector) void **lv\_obj\_set\_style\_arc\_width**(struct *[\\_lv\\_obj\\_t](#page-475-0)* \*obj, lv\_coord\_t value, lv\_style\_selector\_t selector) void **lv\_obj\_set\_style\_arc\_rounded** (struct *[\\_lv\\_obj\\_t](#page-475-0)* \*obj, bool value, lv\_style\_selector\_t selector) void **lv\_obj\_set\_style\_arc\_color**(struct *lv\_obj\_t* \*obj, lv\_color\_t value, lv\_style\_selector t selector) void **lv\_obj\_set\_style\_arc\_color\_filtered**(struct *[\\_lv\\_obj\\_t](#page-475-0)* \*obj, lv\_color\_t value, lv\_style\_selector\_t selector)

void **lv** obj set style arc opa (struct *lv obj*  $t$  \*obj, lv opa t value, lv style selector t selector)

void **lv** obj set style arc img src (struct *[\\_lv\\_obj\\_t](#page-475-0)* \*obj, const void \*value, lv\_style\_selector\_t selector)

void **lv\_obj\_set\_style\_text\_color**(struct *[\\_lv\\_obj\\_t](#page-475-0)* \*obj, lv\_color\_t value, lv\_style\_selector\_t selector)

void **lv\_obj\_set\_style\_text\_color\_filtered**(struct *[\\_lv\\_obj\\_t](#page-475-0)* \*obj, lv\_color\_t value, lv\_style\_selector\_t selector)

void **lv** obj set style text opa (struct *lv obj t*\*obj, lv opa t value, lv style selector t selector)

void **lv\_obj\_set\_style\_text\_font**(struct *[\\_lv\\_obj\\_t](#page-475-0)* \*obj, const lv\_font\_t \*value, lv\_style\_selector\_t selector)

void **lv\_obj\_set\_style\_text\_letter\_space**(struct *[\\_lv\\_obj\\_t](#page-475-0)* \*obj, lv\_coord\_t value, lv\_style\_selector\_t selector)

void **lv** obj set style text line space(struct *[\\_lv\\_obj\\_t](#page-475-0)* \*obj, lv\_coord\_t value, lv\_style\_selector\_t selector)

void **lv\_obj\_set\_style\_text\_decor**(struct *[\\_lv\\_obj\\_t](#page-475-0)* \*obj, *[lv\\_text\\_decor\\_t](#page-321-3)* value, lv\_style\_selector\_t selector)

void **lv** obj set style text align(struct *lv obj* t<sup>\*</sup>obj, lv text align t value, lv style selector t selector)

void **lv\_obj\_set\_style\_radius**(struct *[\\_lv\\_obj\\_t](#page-475-0)* \*obj, lv\_coord\_t value, lv\_style\_selector\_t selector)

void **lv** obj set style clip corner (struct *[\\_lv\\_obj\\_t](#page-475-0)* \*obj, bool value, lv\_style\_selector\_t selector)

void **lv** obj set style opa (struct *[\\_lv\\_obj\\_t](#page-475-0)* \*obj, lv\_opa\_t value, lv\_style\_selector\_t selector)

void **lv\_obj\_set\_style\_color\_filter\_dsc**(struct *[\\_lv\\_obj\\_t](#page-475-0)* \*obj, const *[lv\\_color\\_filter\\_dsc\\_t](#page-397-0)* \*value, ly style selector t selector)

void **lv** obj set style color filter opa (struct *[\\_lv\\_obj\\_t](#page-475-0)* \*obj, lv\_opa\_t value, lv\_style\_selector\_t selector)

void **lv\_obj\_set\_style\_anim\_time**(struct *[\\_lv\\_obj\\_t](#page-475-0)* \*obj, uint32\_t value, lv\_style\_selector\_t selector)

void **lv** obj set style anim speed (struct *lv obj t*\*obj, uint32 t value, lv style selector t selector)

void **lv\_obj\_set\_style\_transition**(struct *[\\_lv\\_obj\\_t](#page-475-0)* \*obj, const *[lv\\_style\\_transition\\_dsc\\_t](#page-328-2)* \*value, lv\_style\_selector\_t selector)

void **lv\_obj\_set\_style\_blend\_mode**(struct *[\\_lv\\_obj\\_t](#page-475-0)* \*obj, *[lv\\_blend\\_mode\\_t](#page-321-4)* value, lv\_style\_selector\_t selector)

void **lv** obj set style layout (struct *[\\_lv\\_obj\\_t](#page-475-0)* \*obj, uint16\_t value, lv\_style\_selector\_t selector)

void **lv\_obj\_set\_style\_base\_dir**(struct *[\\_lv\\_obj\\_t](#page-475-0)* \*obj, lv\_base\_dir\_t value, lv\_style\_selector\_t selector)

#### **Functions**

void **lv** style set width (*[lv\\_style\\_t](#page-329-0)* \*style, lv\_coord\_t value)

void **lv\_style\_set\_min\_width**(*[lv\\_style\\_t](#page-329-0)* \*style, lv\_coord\_t value)

void **lv\_style\_set\_max\_width**(*[lv\\_style\\_t](#page-329-0)* \*style, lv\_coord\_t value)

void **lv\_style\_set\_height**(*[lv\\_style\\_t](#page-329-0)* \*style, lv\_coord\_t value)

void **lv** style set\_min\_height(*[lv\\_style\\_t](#page-329-0)* \*style, lv\_coord\_t value)

void **lv** style set max height (*[lv\\_style\\_t](#page-329-0)* \*style, lv\_coord\_t value)

```
void lv style set x(lv_style_t *style, lv_coord_t value)
```

```
void lv style set y(lv_style_t *style, lv_coord_t value)
```

```
void lv_style_set_align(lv_style_t *style, lv_align_t value)
```
void **lv\_style\_set\_transform\_width**(*[lv\\_style\\_t](#page-329-0)* \*style, lv\_coord\_t value)

void **lv\_style\_set\_transform\_height**(*[lv\\_style\\_t](#page-329-0)* \*style, lv\_coord\_t value)

void **lv\_style\_set\_translate\_x**(*[lv\\_style\\_t](#page-329-0)* \*style, lv\_coord\_t value)

```
void lv style set translate y(lv_style_t *style, lv_coord_t value)
void lv_style_set_transform_zoom(lv_style_t *style, lv_coord_t value)
void lv_style_set_transform_angle(lv_style_t *style, lv_coord_t value)
void lv_style_set_pad_top(lv_style_t *style, lv_coord_t value)
void lv_style_set_pad_bottom(lv_style_t *style, lv_coord_t value)
void lv_style_set_pad_left(lv_style_t *style, lv_coord_t value)
void lv_style_set_pad_right(lv_style_t *style, lv_coord_t value)
void lv_style_set_pad_row(lv_style_t *style, lv_coord_t value)
void lv_style_set_pad_column(lv_style_t *style, lv_coord_t value)
void lv_style_set_bg_color(lv_style_t *style, lv_color_t value)
void lv_style_set_bg_color_filtered(lv_style_t *style, lv_color_t value)
void lv_style_set_bg_opa(lv_style_t *style, lv_opa_t value)
void lv style set bg grad color(lv_style_t *style, lv_color_t value)
void lv style set bg grad color filtered (lv_style_t *style, lv_color_t value)
void lv_style_set_bg_grad_dir(lv_style_t *style, lv_grad_dir_t value)
void lv_style_set_bg_main_stop(lv_style_t *style, lv_coord_t value)
void lv_style_set_bg_grad_stop(lv_style_t *style, lv_coord_t value)
void lv_style_set_bg_grad(lv_style_t *style, const lv_grad_dsc_t *value)
void lv_style_set_bg_dither_mode(lv_style_t *style, lv_dither_mode_t value)
void lv style set bg img src(lv_style_t *style, const void *value)
void lv_style_set_bg_img_opa(lv_style_t *style, lv_opa_t value)
```
void **lv\_style\_set\_bg\_img\_recolor\_filtered**(*[lv\\_style\\_t](#page-329-0)* \*style, lv\_color\_t value) void **lv\_style\_set\_bg\_img\_recolor\_opa**(*[lv\\_style\\_t](#page-329-0)* \*style, lv\_opa\_t value) void **lv\_style\_set\_bg\_img\_tiled**(*[lv\\_style\\_t](#page-329-0)* \*style, bool value) void **lv\_style\_set\_border\_color**(*[lv\\_style\\_t](#page-329-0)* \*style, lv\_color\_t value) void **lv\_style\_set\_border\_color\_filtered**(*[lv\\_style\\_t](#page-329-0)* \*style, lv\_color\_t value) void **lv\_style\_set\_border\_opa**(*[lv\\_style\\_t](#page-329-0)* \*style, lv\_opa\_t value) void **lv\_style\_set\_border\_width**(*[lv\\_style\\_t](#page-329-0)* \*style, lv\_coord\_t value) void **lv\_style\_set\_border\_side**(*[lv\\_style\\_t](#page-329-0)* \*style, *[lv\\_border\\_side\\_t](#page-321-2)* value) void **lv\_style\_set\_border\_post**(*[lv\\_style\\_t](#page-329-0)* \*style, bool value) void **lv\_style\_set\_outline\_width**(*[lv\\_style\\_t](#page-329-0)* \*style, lv\_coord\_t value) void **lv\_style\_set\_outline\_color**(*[lv\\_style\\_t](#page-329-0)* \*style, lv\_color\_t value) void **lv** style set outline color filtered (*[lv\\_style\\_t](#page-329-0)* \*style, lv\_color\_t value) void **lv** style set outline opa(*[lv\\_style\\_t](#page-329-0)* \*style, lv\_opa\_t value) void **lv\_style\_set\_outline\_pad**(*[lv\\_style\\_t](#page-329-0)* \*style, lv\_coord\_t value) void **lv\_style\_set\_shadow\_width**(*[lv\\_style\\_t](#page-329-0)* \*style, lv\_coord\_t value) void **lv\_style\_set\_shadow\_ofs\_x**(*[lv\\_style\\_t](#page-329-0)* \*style, lv\_coord\_t value) void **lv\_style\_set\_shadow\_ofs\_y**(*[lv\\_style\\_t](#page-329-0)* \*style, lv\_coord\_t value) void **lv** style set shadow spread (*[lv\\_style\\_t](#page-329-0)* \*style, lv\_coord\_t value) void **lv** style set shadow color(*[lv\\_style\\_t](#page-329-0)* \*style, *lv\_color\_t value)* void **lv\_style\_set\_shadow\_color\_filtered**(*[lv\\_style\\_t](#page-329-0)* \*style, lv\_color\_t value)

void **lv\_style\_set\_bg\_img\_recolor**(*[lv\\_style\\_t](#page-329-0)* \*style, lv\_color\_t value)

- void **lv\_style\_set\_shadow\_opa**(*[lv\\_style\\_t](#page-329-0)* \*style, lv\_opa\_t value)
- void **lv\_style\_set\_img\_opa**(*[lv\\_style\\_t](#page-329-0)* \*style, lv\_opa\_t value)
- void **lv\_style\_set\_img\_recolor**(*[lv\\_style\\_t](#page-329-0)* \*style, lv\_color\_t value)
- void **lv\_style\_set\_img\_recolor\_filtered**(*[lv\\_style\\_t](#page-329-0)* \*style, lv\_color\_t value)
- void **lv\_style\_set\_img\_recolor\_opa**(*[lv\\_style\\_t](#page-329-0)* \*style, lv\_opa\_t value)
- void **lv\_style\_set\_line\_width**(*[lv\\_style\\_t](#page-329-0)* \*style, lv\_coord\_t value)
- void **lv** style set line dash width (*[lv\\_style\\_t](#page-329-0)* \*style, lv\_coord\_t value)
- void **lv\_style\_set\_line\_dash\_gap**(*[lv\\_style\\_t](#page-329-0)* \*style, lv\_coord\_t value)
- void **lv\_style\_set\_line\_rounded**(*[lv\\_style\\_t](#page-329-0)* \*style, bool value)
- void **lv\_style\_set\_line\_color**(*[lv\\_style\\_t](#page-329-0)* \*style, lv\_color\_t value)
- void **lv\_style\_set\_line\_color\_filtered**(*[lv\\_style\\_t](#page-329-0)* \*style, lv\_color\_t value)
- void **lv\_style\_set\_line\_opa**(*[lv\\_style\\_t](#page-329-0)* \*style, lv\_opa\_t value)
- void **lv** style set arc width (*[lv\\_style\\_t](#page-329-0)* \*style, lv\_coord\_t value)
- void **lv\_style\_set\_arc\_rounded**(*[lv\\_style\\_t](#page-329-0)* \*style, bool value)
- void **lv\_style\_set\_arc\_color**(*[lv\\_style\\_t](#page-329-0)* \*style, lv\_color\_t value)
- void **lv\_style\_set\_arc\_color\_filtered**(*[lv\\_style\\_t](#page-329-0)* \*style, lv\_color\_t value)
- void **lv\_style\_set\_arc\_opa**(*[lv\\_style\\_t](#page-329-0)* \*style, lv\_opa\_t value)
- void **lv\_style\_set\_arc\_img\_src**(*[lv\\_style\\_t](#page-329-0)* \*style, const void \*value)
- void **lv** style set text color(*[lv\\_style\\_t](#page-329-0)* \*style, *lv\_color\_t value*)
- void **lv** style set text color filtered(*[lv\\_style\\_t](#page-329-0)* \*style, lv\_color\_t value)
- void **lv\_style\_set\_text\_opa**(*[lv\\_style\\_t](#page-329-0)* \*style, lv\_opa\_t value)

```
void lv_style_set_text_letter_space(lv_style_t *style, lv_coord_t value)
void lv_style_set_text_line_space(lv_style_t *style, lv_coord_t value)
void lv_style_set_text_decor(lv_style_t *style, lv_text_decor_t value)
void lv_style_set_text_align(lv_style_t *style, lv_text_align_t value)
void lv_style_set_radius(lv_style_t *style, lv_coord_t value)
void lv_style_set_clip_corner(lv_style_t *style, bool value)
void lv_style_set_opa(lv_style_t *style, lv_opa_t value)
void lv_style_set_color_filter_dsc(lv_style_t *style, const lv_color_filter_dsc_t *value)
void lv_style_set_color_filter_opa(lv_style_t *style, lv_opa_t value)
void lv style set anim time(lv style t *style, uint32 t value)
void lv_style_set_anim_speed(lv_style_t *style, uint32_t value)
void lv_style_set_transition(lv_style_t *style, const lv_style_transition_dsc_t *value)
void lv_style_set_blend_mode(lv_style_t *style, lv_blend_mode_t value)
void lv_style_set_layout(lv_style_t *style, uint16_t value)
void lv_style_set_base_dir(lv_style_t *style, lv_base_dir_t value)
```
void **lv\_style\_set\_text\_font**(*[lv\\_style\\_t](#page-329-0)* \*style, const lv\_font\_t \*value)

# **5.4 Style properties**

# **5.4.1 Size and position**

Properties related to size, position, alignment and layout of the objects.

#### **width**

Sets the width of object. Pixel, percentage and LV\_SIZE\_CONTENT values can be used. Percentage values are relative to the width of the parent's content area.

#### **min\_width**

Sets a minimal width. Pixel and percentage values can be used. Percentage values are relative to the width of the parent's content area.

#### **max\_width**

Sets a maximal width. Pixel and percentage values can be used. Percentage values are relative to the width of the parent's content area.

#### **height**

Sets the height of object. Pixel, percentage and LV\_SIZE\_CONTENT can be used. Percentage values are relative to the height of the parent's content area.

#### **min\_height**

Sets a minimal height. Pixel and percentage values can be used. Percentage values are relative to the width of the parent's content area.

#### **max\_height**

Sets a maximal height. Pixel and percentage values can be used. Percentage values are relative to the height of the parent's content area.

#### **x**

Set the X coordinate of the object considering the set align. Pixel and percentage values can be used. Percentage values are relative to the width of the parent's content area.

#### **y**

Set the Y coordinate of the object considering the set align. Pixel and percentage values can be used. Percentage values are relative to the height of the parent's content area.

#### **align**

Set the alignment which tells from which point of the parent the X and Y coordinates should be interpreted. The possible values are: LV\_ALIGN\_DEFAULT, LV\_ALIGN\_TOP\_LEFT/MID/RIGHT, LV\_ALIGN\_BOTTOM\_LEFT/ MID/RIGHT, LV\_ALIGN\_LEFT/RIGHT\_MID, LV\_ALIGN\_CENTER. LV\_ALIGN\_DEFAULT means LV\_ALIGN\_TOP\_LEFT with LTR base direction and LV\_ALIGN\_TOP\_RIGHT with RTL base direction.

#### **transform\_width**

Make the object wider on both sides with this value. Pixel and percentage (with  $\forall \mathbf{pct}(\mathbf{x})$ ) values can be used. Percentage values are relative to the object's width.

#### **transform\_height**

Make the object higher on both sides with this value. Pixel and percentage (with  $\forall \mathbf{pct}(\mathbf{x})$ ) values can be used. Percentage values are relative to the object's height.

#### **translate\_x**

Move the object with this value in X direction. Applied after layouts, aligns and other positioning. Pixel and percentage (with  $\forall pct(x)$ ) values can be used. Percentage values are relative to the object's width.

#### **translate\_y**

Move the object with this value in Y direction. Applied after layouts, aligns and other positioning. Pixel and percentage (with  $\lceil \nu \rfloor$  pct  $(x)$ ) values can be used. Percentage values are relative to the object's height.

#### **transform\_zoom**

Zoom image-like objects. Multiplied with the zoom set on the object. The value 256 (or LV\_IMG\_ZOOM\_NONE) means normal size, 128 half size, 512 double size, and so on

#### **transform\_angle**

Rotate image-like objects. Added to the rotation set on the object. The value is interpreted in 0.1 degree units. E.g. 45 deg.  $= 450$ 

# **5.4.2 Padding**

Properties to describe spacing between the parent's sides and the children and among the children. Very similar to the padding properties in HTML.

#### **pad\_top**

Sets the padding on the top. It makes the content area smaller in this direction.

#### **pad\_bottom**

Sets the padding on the bottom. It makes the content area smaller in this direction.

#### **pad\_left**

Sets the padding on the left. It makes the content area smaller in this direction.

#### **pad\_right**

Sets the padding on the right. It makes the content area smaller in this direction.

#### **pad\_row**

Sets the padding between the rows. Used by the layouts.

#### **pad\_column**

Sets the padding between the columns. Used by the layouts.

# **5.4.3 Background**

Properties to describe the background color and image of the objects.

#### **bg\_color**

Set the background color of the object.

#### **bg\_opa**

Set the opacity of the background. Value 0, LV\_OPA\_0 or LV\_OPA\_TRANSP means fully transparent, 255, LV\_OPA\_100 or LV\_OPA\_COVER means fully covering, other values or LV\_OPA\_10, LV\_OPA\_20, etc means semi transparency.

### **bg\_grad\_color**

Set the gradient color of the background. Used only if grad dir is not LV GRAD DIR NONE

### **bg\_grad\_dir**

Set the direction of the gradient of the background. The possible values are LV\_GRAD\_DIR\_NONE/HOR/VER.

#### **bg\_main\_stop**

Set the point from which the background color should start for gradients. 0 means to top/left side, 255 the bottom/right side, 128 the center, and so on

#### **bg\_grad\_stop**

Set the point from which the background's gradient color should start. 0 means to top/left side, 255 the bottom/right side, 128 the center, and so on

#### **bg\_grad**

Set the gradient definition. The pointed instance must exist while the object is alive. NULL to disable. It wraps BG\_GRAD\_COLOR, BG\_GRAD\_DIR, BG\_MAIN\_STOP and BG\_GRAD\_STOP into one descriptor and allows craeting gradients with more colors too.

#### **bg\_dither\_mode**

Set the dithering mode of the gradient of the background. The possible values are LV\_DITHER\_NONE/ORDERED/ ERR\_DIFF.

#### **bg\_img\_src**

Set a background image. Can be a pointer to  $\lambda v$  img dsc t, a path to a file or an LV SYMBOL  $\dots$ 

#### **bg\_img\_opa**

Set the opacity of the background image. Value 0, LV\_OPA\_0 or LV\_OPA\_TRANSP means fully transparent, 255, LV OPA 100 or LV OPA COVER means fully covering, other values or LV\_OPA\_10, LV\_OPA\_20, etc means semi transparency.

#### **bg\_img\_recolor**

Set a color to mix to the background image.

#### **bg\_img\_recolor\_opa**

Set the intensity of background image recoloring. Value 0, LV\_OPA\_0 or LV\_OPA\_TRANSP means no mixing, 255, LV\_OPA\_100 or LV\_OPA\_COVER means full recoloring, other values or LV\_OPA\_10, LV\_OPA\_20, etc are interpreted proportionally.

#### **bg\_img\_tiled**

If enabled the background image will be tiled. The possible values are true or false.

### **5.4.4 Border**

Properties to describe the borders

#### **border\_color**

Set the color of the border

#### **border\_opa**

Set the opacity of the border. Value 0, LV\_OPA\_0 or LV\_OPA\_TRANSP means fully transparent, 255, LV\_OPA\_100 or LV\_OPA\_COVER means fully covering, other values or LV\_OPA\_10, LV\_OPA\_20, etc means semi transparency.

#### **border\_width**

Set hte width of the border. Only pixel values can be used.

#### **border\_side**

Set only which side(s) the border should be drawn. The possible values are LV BORDER SIDE NONE/TOP/ BOTTOM/LEFT/RIGHT/INTERNAL. OR-ed values can be used as well, e.g. LV BORDER SIDE TOP | LV\_BORDER\_SIDE\_LEFT.

#### **border\_post**

Sets whether the border should be drawn before or after the children are drawn. true: after children, false: before children

### **5.4.5 Outline**

Properties to describe the outline. It's like a border but drawn outside of the rectangles.

#### **outline\_width**

Set the width of the outline in pixels.

#### **outline\_color**

Set the color of the outline.

#### **outline\_opa**

Set the opacity of the outline. Value 0, LV\_OPA\_0 or LV\_OPA\_TRANSP means fully transparent, 255, LV\_OPA\_100 or LV\_OPA\_COVER means fully covering, other values or LV\_OPA\_10, LV\_OPA\_20, etc means semi transparency.

#### **outline\_pad**

Set the padding of the outline, i.e. the gap between object and the outline.

#### **5.4.6 Shadow**

Properties to describe the shadow drawn under the rectangles.

#### **shadow\_width**

Set the width of the shadow in pixels. The value should be  $\geq 0$ .

#### **shadow\_ofs\_x**

Set an offset on the shadow in pixels in X direction.

#### **shadow\_ofs\_y**

Set an offset on the shadow in pixels in Y direction.

#### **shadow\_spread**

Make the shadow calculation to use a larger or smaller rectangle as base. The value can be in pixel to make the area larger/smaller

#### **shadow\_color**

Set the color of the shadow

#### **shadow\_opa**

Set the opacity of the shadow. Value 0, LV\_OPA\_0 or LV\_OPA\_TRANSP means fully transparent, 255, LV\_OPA\_100 or LV\_OPA\_COVER means fully covering, other values or LV\_OPA\_10, LV\_OPA\_20, etc means semi transparency.

### **5.4.7 Image**

Properties to describe the images

#### **img\_opa**

Set the opacity of an image. Value 0, LV\_OPA\_0 or LV\_OPA\_TRANSP means fully transparent, 255, LV\_OPA\_100 or LV\_OPA\_COVER means fully covering, other values or LV\_OPA\_10, LV\_OPA\_20, etc means semi transparency.

#### **img\_recolor**

Set color to mixt to the image.

#### **img\_recolor\_opa**

Set the intensity of the color mixing. Value 0, LV\_OPA\_0 or LV\_OPA\_TRANSP means fully transparent, 255, LV\_OPA\_100 or LV\_OPA\_COVER means fully covering, other values or LV\_OPA\_10, LV\_OPA\_20, etc means semi transparency.

### **5.4.8 Line**

Properties to describe line-like objects

#### **line\_width**

Set the width of the lines in pixel.

#### **line\_dash\_width**

Set the width of dashes in pixel. Note that dash works only on horizontal and vertical lines

#### **line\_dash\_gap**

Set the gap between dashes in pixel. Note that dash works only on horizontal and vertical lines

#### **line\_rounded**

Make the end points of the lines rounded.  $true$ : rounded,  $false$ : perpendicular line ending

#### **line\_color**

Set the color fo the lines.

#### **line\_opa**

Set the opacity of the lines.

### **5.4.9 Arc**

TODO

#### **arc\_width**

Set the width (thickness) of the arcs in pixel.

#### **arc\_rounded**

Make the end points of the arcs rounded.  $true:$  rounded,  $false:$  perpendicular line ending

#### **arc\_color**

Set the color of the arc.

#### **arc\_opa**

Set the opacity of the arcs.

#### **arc\_img\_src**

Set an image from which the arc will be masked out. It's useful to display complex effects on the arcs. Can be a pointer to lv\_img\_dsc\_t or a path to a file

# **5.4.10 Text**

Properties to describe the properties of text. All these properties are inherited.

#### **text\_color**

Sets the color of the text.

#### **text\_opa**

Set the opacity of the text. Value 0, LV\_OPA\_0 or LV\_OPA\_TRANSP means fully transparent, 255, LV\_OPA\_100 or LV\_OPA\_COVER means fully covering, other values or LV\_OPA\_10, LV\_OPA\_20, etc means semi transparency.

#### **text\_font**

Set the font of the text (a pointer  $\forall$  \_ font\_t \*).

#### **text\_letter\_space**

Set the letter space in pixels

#### **text\_line\_space**

Set the line space in pixels.

#### **text\_decor**

Set decoration for the text. The possible values are LV\_TEXT\_DECOR\_NONE/UNDERLINE/STRIKETHROUGH. OR-ed values can be used as well.

#### **text\_align**

Set how to align the lines of the text. Note that it doesn't align the object itself, only the lines inside the object. The possible values are LV\_TEXT\_ALIGN\_LEFT/CENTER/RIGHT/AUTO. LV\_TEXT\_ALIGN\_AUTO detect the text base direction and uses left or right alignment accordingly

### **5.4.11 Miscellaneous**

Mixed properties for various purposes.

#### **radius**

Set the radius on every corner. The value is interpreted in pixel ( $>= 0$ ) or  $LV$ -RADIUS\_CIRCLE for max. radius

#### **clip\_corner**

Enable to clip the overflowed content on the rounded corner. Can be true or false.

#### **opa**

Scale down all opacity values of the object by this factor. Value 0, LV\_OPA\_0 or LV\_OPA\_TRANSP means fully transparent, 255, LV\_OPA\_100 or LV\_OPA\_COVER means fully covering, other values or LV\_OPA\_10, LV\_OPA\_20, etc means semi transparency.

#### **color\_filter\_dsc**

Mix a color to all colors of the object.

#### **color\_filter\_opa**

The intensity of mixing of color filter.

#### **anim\_time**

The animation time in milliseconds. Its meaning is widget specific. E.g. blink time of the cursor on the text area or scroll time of a roller. See the widgets' documentation to learn more.

#### **anim\_speed**

The animation speed in pixel/sec. Its meaning is widget specific. E.g. scroll speed of label. See the widgets' documentation to learn more.

#### **transition**

An initialized lv style transition dsc t to describe a transition.

#### **blend\_mode**

Describes how to blend the colors to the background. The possible values are LV\_BLEND\_MODE\_NORMAL/ ADDITIVE/SUBTRACTIVE/MULTIPLY

#### **layout**

Set the layout if the object. The children will be repositioned and resized according to the policies set for the layout. For the possible values see the documentation of the layouts.

#### **base\_dir**

Set the base direction of the object. The possible values are LV\_BIDI\_DIR\_LTR/RTL/AUTO.

# **5.5 Scroll**

### **5.5.1 Overview**

In LVGL scrolling works very intuitively: if an object is outside its parent content area (the size without padding), the parent becomes scrollable and scrollbar(s) will appear. That's it.

Any object can be scrollable including lv\_obj\_t, lv\_img, lv\_btn, lv\_meter, etc

The object can either be scrolled horizontally or vertically in one stroke; diagonal scrolling is not possible.

#### **Scrollbar**

#### **Mode**

Scrollbars are displayed according to a configured mode. The following modes exist:

- LV\_SCROLLBAR\_MODE\_OFF Never show the scrollbars
- LV\_SCROLLBAR\_MODE\_ON Always show the scrollbars
- LV\_SCROLLBAR\_MODE\_ACTIVE Show scroll bars while an object is being scrolled
- LV\_SCROLLBAR\_MODE\_AUTO Show scroll bars when the content is large enough to be scrolled

lv\_obj\_set\_scrollbar\_mode(obj, LV\_SCROLLBAR\_MODE\_...) sets the scrollbar mode on an object.

#### **Styling**

The scrollbars have their own dedicated part, called LV\_PART\_SCROLLBAR. For example a scrollbar can turn to red like this:

```
static lv style t style red;
lv style init(&style red);
lv_style_set_bg_color(&style_red, lv_color_red());
...
lv_obj_add_style(obj, &style_red, LV_PART_SCROLLBAR);
```
An object goes to the LV\_STATE\_SCROLLED state while it's being scrolled. This allows adding different styles to the scrollbar or the object itself when scrolled. This code makes the scrollbar blue when the object is scrolled:

```
static lv style t style blue;
lv style init(\&style blue);
lv style set bg color(&style blue, lv color blue());
...
lv_obj_add_style(obj, &style_blue, LV_STATE_SCROLLED | LV_PART_SCROLLBAR);
```
If the base direction of the LV\_PART\_SCROLLBAR is RTL (LV\_BASE\_DIR\_RTL) the vertical scrollbar will be placed on the left. Note that, the base dir style property is inherited. Therefore, it can be set directly on the LV\_PART\_SCROLLBAR part of an object or on the object's or any parent's main part to make a scrollbar inherit the base direction.

pad\_left/right/top/bottom sets the spacing around the scrollbars and width sets the scrollbar's width.

### **Events**

The following events are related to scrolling:

- LV\_EVENT\_SCROLL\_BEGIN Scrolling begins
- LV\_EVENT\_SCROLL\_END Scrolling ends
- LV\_EVENT\_SCROLL Scroll happened. Triggered on every position change. Scroll events

# **5.5.2 Basic example**

TODO

# **5.5.3 Features of scrolling**

Besides, managing "normal" scrolling there are many interesting and useful additional features.

### **Scrollable**

It's possible to make an object non-scrollable with lv\_obj\_clear\_flag(obj, LV\_OBJ\_FLAG\_SCROLLABLE).

Non-scrollable objects can still propagate the scrolling (chain) to their parents.

The direction in which scrolling happens can be controlled by  $\forall v$  obj set scroll dir(obj, LV DIR ...). The following values are possible for the direction:

- LV DIR TOP only scroll up
- LV DIR LEFT only scroll left
- LV\_DIR\_BOTTOM only scroll down
- LV DIR RIGHT only scroll right
- LV\_DIR\_HOR only scroll horizontally
- LV DIR TOP only scroll vertically
- LV DIR ALL scroll any directions

OR-ed values are also possible. E.g. LV\_DIR\_TOP | LV\_DIR\_LEFT.

### **Scroll chain**

If an object can't be scrolled further (e.g. its content has reached the bottom-most position) additional scrolling is propagated to its parent. If the parent can be scrolled in that direction than it will be scrolled instead. It continues propagating to the grandparent and grand-grandparents as well.

The propagation on scrolling is called "scroll chaining" and it can be enabled/disabled with LV\_OBJ\_FLAG\_SCROLL\_CHAIN\_HOR/VER flag. If chaining is disabled the propagation stops on the object and the parent(s) won't be scrolled.

#### **Scroll momentum**

When the user scrolls an object and releases it, LVGL can emulate inertial momentum for the scrolling. It's like the object was thrown and scrolling slows down smoothly.

The scroll momentum can be enabled/disabled with the LV\_OBJ\_FLAG\_SCROLL\_MOMENTUM flag.

#### **Elastic scroll**

Normally an object can't be scrolled past the extremeties of its content. That is the top side of the content can't be below the top side of the object.

However, with LV\_OBJ\_FLAG\_SCROLL\_ELASTIC a fancy effect is added when the user "over-scrolls" the content. The scrolling slows down, and the content can be scrolled inside the object. When the object is released the content scrolled in it will be animated back to the valid position.

### **Snapping**

The children of an object can be snapped according to specific rules when scrolling ends. Children can be made snappable individually with the LV\_OBJ\_FLAG\_SNAPPABLE flag.

An object can align snapped children in four ways:

- LV\_SCROLL\_SNAP\_NONE Snapping is disabled. (default)
- LV\_SCROLL\_SNAP\_START Align the children to the left/top side of a scrolled object
- LV\_SCROLL\_SNAP\_END Align the children to the right/bottom side of a scrolled object
- LV\_SCROLL\_SNAP\_CENTER Align the children to the center of a scrolled object

Snap alignment is set with lv\_obj\_set\_scroll\_snap\_x/y(obj, LV\_SCROLL\_SNAP\_...):

Under the hood the following happens:

- 1. User scrolls an object and releases the screen
- 2. LVGL calculates where the scroll would end considering scroll momentum
- 3. LVGL finds the nearest scroll point
- 4. LVGL scrolls to the snap point with an animation

#### **Scroll one**

The "scroll one" feature tells LVGL to allow scrolling only one snappable child at a time. This requires making the children snappable and setting a scroll snap alignment different from LV\_SCROLL\_SNAP\_NONE.

This feature can be enabled by the LV\_OBJ\_FLAG\_SCROLL\_ONE flag.

### **Scroll on focus**

Imagine that there a lot of objects in a group that are on a scrollable object. Pressing the "Tab" button focuses the next object but it might be outside the visible area of the scrollable object. If the "scroll on focus" feature is enabled LVGL will automatically scroll objects to bring their children into view. The scrolling happens recursively therefore even nested scrollable objects are handled properly. The object will be scrolled into view even if it's on a different page of a tabview.

## **5.5.4 Scroll manually**

The following API functions allow manual scrolling of objects:

- ly obj scroll by(obj, x, y, LV ANIM ON/OFF) scroll by x and y values
- lv\_obj\_scroll\_to(obj, x, y, LV\_ANIM\_ON/OFF) scroll to bring the given coordinate to the top left corner
- lv\_obj\_scroll\_to\_x(obj, x, LV\_ANIM\_ON/OFF) scroll to bring the given coordinate to the left side
- lv obj scroll to y(obj, y, LV ANIM ON/OFF) scroll to bring the given coordinate to the top side

### **5.5.5 Self size**

Self size is a property of an object. Normally, the user shouldn't use this parameter but if a custom widget is created it might be useful.

In short, self size establishes the size of an object's content. To understand it better take the example of a table. Let's say it has 10 rows each with 50 px height. So the total height of the content is 500 px. In other words the "self height" is 500 px. If the user sets only 200 px height for the table LVGL will see that the self size is larger and make the table scrollable.

This means not only the children can make an object scrollable but a larger self size will too.

LVGL uses the LV\_EVENT\_GET\_SELF\_SIZE event to get the self size of an object. Here is an example to see how to handle the event:

```
if(event_code == LV_EVENT_GET_SELF_SIZE) {
        lv\_point_t * p = lv\_event\_get\_param(e);//If x or y < 0 then it doesn't neesd to be calculated now
  if(p \rightarrow x \rightarrow = 0) {
    p->x = 200; //Set or calculate the self width
  }
  if(p \rightarrow y \rightarrow = 0) {
    p->y = 50; //Set or calculate the self height
  }
}
```
## **5.5.6 Examples**

### **Nested scrolling**

```
#include "../lv_examples.h"
#if LV_BUILD_EXAMPLES
/**
* Demonstrate how scrolling appears automatically
*/
void lv_example_scroll_1(void)
{
    /*Create an object with the new style*/
    lv obj t * panel = lv obj create(lv scr act());
    lv_obj_set_size(panel, 200, 200);
    lv_obj_center(panel);
    lv_0bj_t * child;\overline{\text{lv}\text{obj}} t * \text{label};
    child = \lceil \nu\_{obj}\_{create}lv_obj_set_pos(child, 0, 0);
    lv_obj_set_size(child, 70, 70);
    label = <math>l\mathbf{v}</math>lv_label_set_text(label, "Zero");
    lv obj center(label);
    child = \lceil v_0 b_j \rceil create(panel);
    lv_obj_set_pos(child, 160, 80);
    lv_obj_set_size(child, 80, 80);
    lv obj t * child2 = lv btn create(child);
    lv obj set size(child2, 100, 50);
    label = lv_label_create(child2);
    lv_label_set_text(label, "Right");
    lv obj center(label);
    child = lv obj create(panel);
    lv obj set pos(child, 40, 160);
    lv_obj_set_size(child, 100, 70);
    label = lv_label_create(child);
    lv_label_set_text(label, "Bottom");
    lv_obj_center(label);
}
```

```
#endif
```

```
#
# Demonstrate how scrolling appears automatically
#
# Create an object with the new style
panel = lv.obj(lv.scract())panel.set_size(200, 200)
panel.center()
child = \nu.obj(panel)
```
(continues on next page)
```
child.set_pos(0, 0)
label = <math>l\mathbf{v}</math>.label (child)label.set_text("Zero")
label.center()
child = \nu.obj(panel)child.set_pos(-40, 100)
label = <math>l</math> which is defined as follows: <math>l</math> and <math>l</math> are defined as follows: <math>l</math> and <math>l</math> are defined as follows: <math>l</math> and <math>l</math> are defined as follows: <math>l</math> and <math>l</math> are defined as follows: <math>l</math> and <math>l</math> are defined as follows: <math>l</math> and <math>l</math> are defined as follows: <math>l</math> and <math>l</math> are defined as follows: <math>l</math> and <math>l</math> are defined as follows: <math>l</math> and <math>l</math> are defined as follows: <math>l</math> and <math>l</math> are defined as follows: <math>l</label.set_text("Left")
label.center()
child = \nu.obj(panel)child.set pos(90, -30)label = <math>l\mathbf{v}</math>.label (child)label.set_text("Top")
label.center()
child = \nu \cdot obj(panel)child.set_pos(150, 80)
label = \nuulabel{eq:label}label.set_text("Right")
label.center()
child = \nu \cdot obj(panel)child.set_pos(60, 170)
label = <math>l\mathbf{v}</math>.label (child)label.set text("Bottom")
label.center()
```
## **Snapping**

```
#include "../lv_examples.h"
#if LV_BUILD_EXAMPLES && LV_USE_FLEX
static void sw event cb(lv event t * e)
{
    lv event code t code = lv event get code(e);
    lv\_obj_t * sw = l v\_event\_get\_target(e);if(code == LV EVENT VALUE CHANGED) { }lv obj t * list = lv event get user data(e);
        if(lv_obj_has_state(sw, LV_STATE_CHECKED)) lv_obj_add_flag(list, LV_OBJ_FLAG_
,→SCROLL_ONE);
        else lv_obj_clear_flag(list, LV_OBJ_FLAG_SCROLL_ONE);
    }
}
/**
* Show an example to scroll snap
*/
void lv_example_scroll_2(void)
{
    lv obj t * panel = lv obj create(lv scr act());
```

```
lv obj set size(panel, 280, 120);
    lv_obj_set_scroll_snap_x(panel, LV_SCROLL_SNAP_CENTER);
    lv_obj_set_flex_flow(panel, LV_FLEX_FLOW_ROW);
    lv_obj_align(panel, LV_ALIGN_CENTER, 0, 20);
    uint32_t i;
    for(i = 0; i < 10; i++) {
        lv\_obj_t * btn = ly_btn_created(panel);lv_obj_set_size(btn, 150, lv_pct(100));
        lv_0bj_t * label = ly_label_created(btn);if(i == 3) {
            lv_label_set_text_fmt(label, "Panel %"LV_PRIu32"\nno snap", i);
            lv_obj_clear_flag(btn, LV_OBJ_FLAG_SNAPPABLE);
        } else {
            lv_label_set_text_fmt(label, "Panel %"LV_PRIu32, i);
        }
        lv_obj_center(label);
    }
    lv_obj_update_snap(panel, LV_ANIM_ON);
#if LV_USE_SWITCH
    /*Switch between "One scroll" and "Normal scroll" mode*/
    lv\_obj_t * sw = lv\_switch\_create(lv\_scr_act());
    lv_obj_align(sw, LV_ALIGN_TOP_RIGHT, -20, 10);
    lv obj add event cb(sw, sw event cb, LV EVENT ALL, panel);
    lv obj t * label = lv label create(lv scr act());
    lv label set text(label, "One scroll");
    lv_obj_align_to(label, sw, LV_ALIGN_OUT_BOTTOM_MID, 0, 5);
#endif
}
```
*#endif*

```
def sw_event_cb(e,panel):
    code = e.get_code()sw = e.get\_target()if code == lv.EVENT.VALUE CHANGED:
        if sw.has state(lv.STATE.CHECKED):
            panel.add_flag(lv.obj.FLAG.SCROLL_ONE)
        else:
            panel.clear_flag(lv.obj.FLAG.SCROLL_ONE)
#
# Show an example to scroll snap
#
panel = lv.obj(lv.scr act())
panel.set_size(280, 150)
panel.set scroll_snap_x(lv.SCROLL_SNAP.CENTER)
panel.set flex flow(lv.FLEX FLOW.ROW)
```

```
panel.center()
for i in range(10):
    btn = \nu.btn(panel)btn.set_size(150, 100)
    label = <math>l\mathbf{v}.label(btn)
    if i == 3:
        label.set_text("Panel {:d}\nno snap".format(i))
        btn.clear flag(lv.obj.FLAG.SNAPPABLE)
    else:
        label.set_text("Panel {:d}".format(i))
    label.center()
panel.update_snap(lv.ANIM.ON)
# Switch between "One scroll" and "Normal scroll" mode
sw = \text{lv}.\text{switch}(\text{lv}.\text{scr}.\text{act}())sw.align(lv.ALIGN.TOP_RIGHT, -20, 10)
sw.add_event_cb(lambda evt: sw_event_cb(evt,panel), lv.EVENT.ALL, None)
label = \nuulabel(iv.scract)label.set text("One scroll")
label.align_to(sw, lv.ALIGN.OUT_BOTTOM_MID, 0, 5)
```
## **Floating button**

```
#include "../lv_examples.h"
#if LV_BUILD_EXAMPLES && LV_USE_LIST
static uint32_t btn_cnt = 1;
static void float btn event cb(lv event t * e)
{
    lv event code t code = lv event get code(e);
    lv_obj_t * float_btn = lv_event_get_target(e);
    if(code == LV EVENT CLICKED) {
        lv obj t * list = lv event get user data(e);
        char buf[32];
        lv_snprintf(buf, sizeof(buf), "Track %d", (int)btn_cnt);
        lv\_obj_t * list\_btn = l v\_list\_add\_btn(list, LV\_SYMBOL\_AUDIO, buf);btn_cnt++;
        lv obj move foreground(float btn);
        lv_obj_scroll_to_view(list_btn, LV_ANIM_ON);
    }
}
/**
 * Create a list a with a floating button
 */
```

```
void lv_example_scroll_3(void)
{
    lv_0bj_t * list = lv_list_create(lv_scr_act());
    lv_obj_set_size(list, 280, 220);
    lv obj center(list);
    for(btn_cnt = 1; btn_cnt \leq 2; btn_cnt++) {
        char buf[32];
        lv_snprintf(buf, sizeof(buf), "Track %d", (int)btn_cnt);
        lv_list_add_btn(list, LV_SYMBOL_AUDIO, buf);
    }
    lv obj t * float btn = lv btn create(list);
    lv obj set size(float btn, 50, 50);
    lv obj add flag(float btn, LV OBJ FLAG FLOATING);
    lv_obj_align(float_btn, LV_ALIGN_BOTTOM_RIGHT, 0, -lv_obj_get_style_pad_
,→right(list, LV_PART_MAIN));
    lv obj add event cb(float btn, float btn event cb, LV EVENT ALL, list);
    lv\_obj\_set\_style\_radius(f\bar{l}oat\_btn, L\bar{V}_RADIUS_C\bar{I}RCLE, \bar{0});lv obj set style bg img src(float btn, LV SYMBOL PLUS, 0);
    lv_obj_set_style_text_font(float_btn, lv_theme_get_font_large(float_btn), 0);
}
```

```
#endif
```

```
class ScrollExample_3():
   def __init__(self):
       self.btn cnt = 1#
       # Create a list a with a floating button
       #
       list = lv.list(lv.scr act())list.set_size(280, 220)
       list.center()
       for btn cnt in range(2):
           list.add_btn(lv.SYMBOL.AUDIO,"Track {:d}".format(btn_cnt))
       float\_btn = \nu.btn(list)float btn.set size(50, 50)float btn.add flag(lv.obj.FLAG.FLOATING)
       float_btn.align(lv.ALIGN.BOTTOM_RIGHT, 0, -list.get_style_pad_right(lv.PART.
,→MAIN))
       float_btn.add_event_cb(lambda evt: self.float_btn_event_cb(evt,list), lv.
,→EVENT.ALL, None)
       float btn.set style radius(lv.RADIUS.CIRCLE, 0)
       float_btn.set_style_bg_img_src(lv.SYMBOL.PLUS, 0)
       float_btn.set_style_text_font(lv.theme_get_font_large(float_btn), 0)
   def float_btn_event_cb(self,e,list):
       code = e.getcode()float\_btn = e.get\_target()if code == lv.EVENT.CLICKED:
           list_btn = list.add_btn(lv.SYMBOL.AUDIO, "Track {:d}".format(self.btn_
  ,→cnt)) (continues on next page)
```
self.btn  $cnt += 1$ 

float\_btn.move\_foreground()

list btn.scroll to view(lv.ANIM.ON)

```
scroll example 3 = ScrollExample 3()
```
## **Styling the scrollbars**

```
#include "../lv_examples.h"
#if LV_BUILD_EXAMPLES && LV_USE_LIST
/**
* Styling the scrollbars
*/
void lv_example_scroll_4(void)
{
    lv obj t * obj = lv obj create(lv scr act());
    lv_obj_set_size(obj, 200, 100);
    lv obj center(obj);
    lv obj t * label = lv label create(obj);
    lv_label_set_text(label,
            "Lorem ipsum dolor sit amet, consectetur adipiscing elit.\n"
            "Etiam dictum, tortor vestibulum lacinia laoreet, mi neque consectetur.
,→neque, vel mattis odio dolor egestas ligula. \n"
            "Sed vestibulum sapien nulla, id convallis ex porttitor nec. \n"
            "Duis et massa eu libero accumsan faucibus a in arcu. \n"
            "Ut pulvinar odio lorem, vel tempus turpis condimentum quis. Nam␣
,→consectetur condimentum sem in auctor. \n"
            "Sed nisl augue, venenatis in blandit et, gravida ac tortor. \n"
            "Etiam dapibus elementum suscipit. \n"
            "Proin mollis sollicitudin convallis. \n"
            "Integer dapibus tempus arcu nec viverra. \n"
            "Donec molestie nulla enim, eu interdum velit placerat quis. \n"
            "Donec id efficitur risus, at molestie turpis. \n"
            "Suspendisse vestibulum consectetur nunc ut commodo. \n"
            "Fusce molestie rhoncus nisi sit amet tincidunt. \n"
            "Suspendisse a nunc ut magna ornare volutpat.");
    /*Remove the style of scrollbar to have clean start*/
    lv_obj_remove_style(obj, NULL, LV_PART_SCROLLBAR | LV_STATE_ANY);
    /*Create a transition the animate the some properties on state change*/
    static const lv style prop t props[] = {LV STYLE BG OPA, LV STYLE WIDTH, 0};
    static lv_style_transition_dsc_t trans;
    lv_style_transition_dsc_init(&trans, props, lv_anim_path_linear, 200, 0, NULL);
    /*Create a style for the scrollbars*/
    static lv style t style;
```

```
lv style init(\&style);
    lv_style_set_width(&style, 4); /*Width of the scrollbar*/
    lv_style_set_pad_right(&style, 5); /*Space from the parallel side*/
    lv_style_set_pad_top(&style, 5); /*Space from the perpendicular side*/
    lv style set radius(&style, 2);
    lv style set bg opa(&style, LV OPA 70);
    lv_style_set_bg_color(&style, lv_palette_main(LV_PALETTE_BLUE));
    lv_style_set_border_color(&style, lv_palette_darken(LV_PALETTE_BLUE, 3));
    lv_style_set_border_width(&style, 2);
    lv_style_set_shadow_width(&style, 8);
    lv_style_set_shadow_spread(&style, 2);
    lv style set shadow color(&style, lv palette darken(LV PALETTE BLUE, 1));
   lv style set transition(&style, &trans);
   /*Make the scrollbars wider and use 100% opacity when scrolled*/
   static lv style t style scrolled;
    lv style_init(&style_scrolled);
    lv style set width(&style scrolled, 8);
    lv style set bg opa(&style scrolled, LV OPA COVER);
    lv obj add style(obj, &style, LV PART SCROLLBAR);
    lv_obj_add_style(obj, &style_scrolled, LV_PART_SCROLLBAR | LV_STATE_SCROLLED);
#endif
```

```
#
# Styling the scrollbars
#
obj = \{v.obj(lv.scract()\}obj.set_size(200, 100)
obj.center()
label = <math>l\mathbf{v}</math>.label (obj)label.set_text(
"""
Lorem ipsum dolor sit amet, consectetur adipiscing elit.
Etiam dictum, tortor vestibulum lacinia laoreet, mi neque consectetur neque, vel␣
,→mattis odio dolor egestas ligula.
Sed vestibulum sapien nulla, id convallis ex porttitor nec.
Duis et massa eu libero accumsan faucibus a in arcu.
Ut pulvinar odio lorem, vel tempus turpis condimentum quis. Nam consectetur<sub>u</sub>
,→condimentum sem in auctor.
Sed nisl augue, venenatis in blandit et, gravida ac tortor.
Etiam dapibus elementum suscipit.
Proin mollis sollicitudin convallis.
Integer dapibus tempus arcu nec viverra.
Donec molestie nulla enim, eu interdum velit placerat quis.
Donec id efficitur risus, at molestie turpis.
Suspendisse vestibulum consectetur nunc ut commodo.
Fusce molestie rhoncus nisi sit amet tincidunt.
Suspendisse a nunc ut magna ornare volutpat.
""")
```
(continues on next page)

}

```
# Remove the style of scrollbar to have clean start
obj.remove_style(None, lv.PART.SCROLLBAR | lv.STATE.ANY)
# Create a transition the animate the some properties on state change
props = [lv.STYLE.BG_OPA, lv.STYLE.WIDTH, 0]
trans = lv.style transition dsc t()
trans.init(props, lv.anim_t.path_linear, 200, 0, None)
# Create a style for the scrollbars
style = 1v.style_{t}(style.init()
style.set_width(4) # Width of the scrollbar
style.set_pad_right(5) # Space from the parallel side
style.set_pad_top(5) # Space from the perpendicular side
style.set radius(2)
style.set bg opa(lv.OPA. 70)
style.set_bg_color(lv.palette_main(lv.PALETTE.BLUE))
style.set border color(lv.palette darken(lv.PALETTE.BLUE, 3))
style.set_border_width(2)
style.set_shadow_width(8)
style.set shadow spread(2)
style.set_shadow_color(lv.palette_darken(lv.PALETTE.BLUE, 1))
style.set transition(trans)
# Make the scrollbars wider and use 100% opacity when scrolled
style scrolled = lv.style t()style_scrolled.init()
style_scrolled.set_width(8)
style_scrolled.set_bg_opa(lv.OPA.COVER)
obj.add_style(style, lv.PART.SCROLLBAR)
obj.add_style(style_scrolled, lv.PART.SCROLLBAR | lv.STATE.SCROLLED)
```
#### **Right to left scrolling**

```
#include "../lv_examples.h"
#if LV_BUILD_EXAMPLES && LV_FONT_DEJAVU_16_PERSIAN_HEBREW
/**
* Scrolling with Right To Left base direction
*/
void lv example scroll 5(void)
{
    lv obj_t * obj = ly\_obj\_create(lv\_scr\_act());
    lv obj set style base dir(obj, LV BASE DIR RTL, 0);
    lv_obj_set_size(obj, 200, 100);
    lv_obj_center(obj);
    lv_0bj_t * label = ly_label_created(obj);␣گونه ای (Microcontroller انگلیسی: (به میکروُکنترولر",label(text_set_label_lv
␣تایمر، ،(ROM (فقط خواندنی حافظٔه و (RAM (تصادفی دسترسی حافظٔه دارای که است ریزپردازنده→,
(continues on next page)
␣تراشه خود درون سریال)، پورت Port Serial (ترتیبی درگاه و (O/I (خروجی و ورودی پورت های→,
␣میکروکنترلر، یک دیگر عبارت به کند. کنترل را دیگر ابزارهای تنهایی به می تواند و است،→,
␣و ورودی درگاه های تایمر، مانند دیگری اجزای و کوچک CPU یک از که است کوچکی مجتمع مدار→,
5.5. Scroll 363;("شده است. تشکیل حافظه و دیجیتال و آنالوگ خروجی→,
```

```
lv obj set width(label, 400);
    lv_obj_set_style_text_font(label, &lv_font_dejavu_16_persian_hebrew, 0);
#endif
```

```
#
# Scrolling with Right To Left base direction
#
obj = \{v.obj(lv.scract()\}obj.set_style_base_dir(lv.BASE_DIR.RTL, 0)
obj.set_size(200, 100)
obj.center()
label = <math>l\mathbf{v}</math>.label (obj)␣که است ریزپردازنده گونه ای (Microcontroller انگلیسی: (به میکروُکنترولر")text_set.label
␣و ورودی پورت های تایمر، ،(ROM (فقط خواندنی حافظٔه و (RAM (تصادفی دسترسی حافظٔه دارای→,
␣می تواند و است، تراشه خود درون سریال)، پورت Port Serial (ترتیبی درگاه و (O/I (خروجی→,
␣مجتمع مدار میکروکنترلر، یک دیگر عبارت به کند. کنترل را دیگر ابزارهای تنهایی به→,
␣خروجی و ورودی درگاه های تایمر، مانند دیگری اجزای و کوچک CPU یک از که است کوچکی→,
("شده است. تشکیل حافظه و دیجیتال و آنالوگ→,
label.set_width(400)
label.set_style_text_font(lv.font_dejavu_16_persian_hebrew, 0)
```
## **Translate on scroll**

}

```
#include "../lv_examples.h"
#if LV_BUILD_EXAMPLES && LV_USE_FLEX
static void scroll event cb(lv event t * e)
{
    lv\_obj_t * cont = lw\_event\_get\_target(e);lv area t cont a;
    lv obj get coords(cont, &cont a);
    lv coord t cont y center = cont a.y1 + lv area get height(&cont a) / 2;
    lv coord t r = lv obj qet height(cont) * 7 / 10;
   uint32_t i;
    uint32 t child cnt = lv obj get child cnt(cont);
    for(i = 0; i < child cnt; i++) {
        lv obj t * child = lv obj get child(cont, i);
        lv area t child a;
        lv_obj_get_coords(child, &child_a);
        lv_coord_t child_y_center = child_a.y1 + lv_area_get_height(&child_a) / 2;
        lv coord t diff y = child y center - cont y center;
        diff y = LV ABS(diff y);
        /*Get the x of diff_y on a circle.*/
        lv coord t x;
```

```
(continued from previous page)
```

```
/*If diff_y is out of the circle use the last point of the circle (the␣
,→radius)*/
        if(diff_y >= r) {
            x = r;} else {
            /*Use Pythagoras theorem to get x from radius and y*/
            uint32_t \times \sqrt{2} = r * r - diff_y * diff_y;
            lv_sqrt_res_t res;
            lv_sqrt(x_sqr, &res, 0x8000); /*Use lvgl's built in sqrt root function*/
            x = r - res.i;}
        /*Translate the item by the calculated X coordinate*/
        lv obj set style translate x(child, x, 0);
        /*Use some opacity with larger translations*/
        lv_opa_t opa = lv_map(x, \theta, r, LV_OPA_TRANSP, LV_OPA_COVER);
        lv obj set style opa(child, LV OPA COVER - opa, 0);
    }
}
/**
* Translate the object as they scroll
 */
void lv_example_scroll_6(void)
{
    lv obj t * cont = lv obj create(lv scr act());
    lv obj set size(cont, 200, 200);
    lv obj center(cont);
    lv_obj_set_flex_flow(cont, LV_FLEX_FLOW_COLUMN);
    lv obj add event cb(cont, scroll event cb, LV EVENT SCROLL, NULL);
    lv_obj_set_style_radius(cont, LV_RADIUS_CIRCLE, 0);
    lv obj set style clip corner(cont, true, \theta);
    lv_obj_set_scroll_dir(cont, LV_DIR_VER);
    lv_obj_set_scroll_snap_y(cont, LV_SCROLL_SNAP_CENTER);
    lv_obj_set_scrollbar_mode(cont, LV_SCROLLBAR_MODE_OFF);
    uint32_t i;
    for(i = 0; i < 20; i++) {
        lv obj t * btn = lv btn create(cont);
        lv obj set width(btn, lv pct(100));
        lv obj t * label = lv label create(btn);
        lv label set text fmt(label, "Button %"LV PRIu32, i);
    }
    /*Update the buttons position manually for first*/
    lv_event_send(cont, LV_EVENT_SCROLL, NULL);
    /*Be sure the fist button is in the middle*/
    lv_obj_scroll_to_view(lv_obj_get_child(cont, 0), LV_ANIM_OFF);
}
#endif
```
**def** scroll event cb(e):

```
cont = e.get\_target()cont_a = \nu .area_t()cont.get coords(cont a)
    cont_y_center = cont_a.y1 + cont_a.get_height() // 2
    r = cont.get\_height() * 7 // 10child cnt = cont.get child cnt()for i in range(child_cnt):
        child = cont.get\_child(i)child a = \nu \cdot \text{area} t()child.get_coords(child_a)
        child_y_center = child_a.y1 + child_a.get_height() // 2
        diff y = child y center - cont y center
        diff_y = abs(diff_y)# Get the x of diff_y on a circle.
        # If diff_y is out of the circle use the last point of the circle (the radius)
        if diff y \ge r:
            x = relse:
            # Use Pythagoras theorem to get x from radius and y
            x sqr = r * r - diff y * diff y
            res = \nu.sqrt\_res_t()lv.sqrt(x_sqr, res, 0x8000) # Use lvgl's built in sqrt root function
            x = r - res.i# Translate the item by the calculated X coordinate
        child.set_style_translate_x(x, 0)
        # Use some opacity with larger translations
        opa = \nu \cdot map(x, 0, r, \nu \cdot OPA \cdot TRANSP, \nu \cdot OPA \cdot COVER)child.set_style_opa(lv.OPA.COVER - opa, 0)
# Translate the object as they scroll
cont = lv.obj(lv.scr act())
cont.set size(200, 200)
cont.center()
cont.set_flex_flow(lv.FLEX_FLOW.COLUMN)
cont.add_event_cb(scroll_event_cb, lv.EVENT.SCROLL, None)
cont.set_style_radius(lv.RADIUS.CIRCLE, 0)
cont.set_style_clip_corner(True, 0)
cont.set_scroll_dir(lv.DIR.VER)
cont.set_scroll_snap_y(lv.SCROLL_SNAP.CENTER)
cont.set_scrollbar_mode(lv.SCROLLBAR_MODE.OFF)
for i in range(20):
    btn = \nu.btn(cont)btn.set width(lv.pct(100))
```
(continues on next page)

*#*

*#*

```
label = <math>lv</math>.label <math>(btn)</math>label.set_text("Button " + str(i))
# Update the buttons position manually for first*
lv.event_send(cont, lv.EVENT.SCROLL, None)
# Be sure the fist button is in the middle
#lv.obj.scroll_to_view(cont.get_child(0), lv.ANIM.OFF)
cont.get_child(0).scroll_to_view(lv.ANIM.OFF)
```
# **5.6 Layers**

# **5.6.1 Order of creation**

By default, LVGL draws new objects on top of old objects.

For example, assume we add a button to a parent object named button1 and then another button named button2. Then button1 (along with its child object(s)) will be in the background and can be covered by button2 and its children.

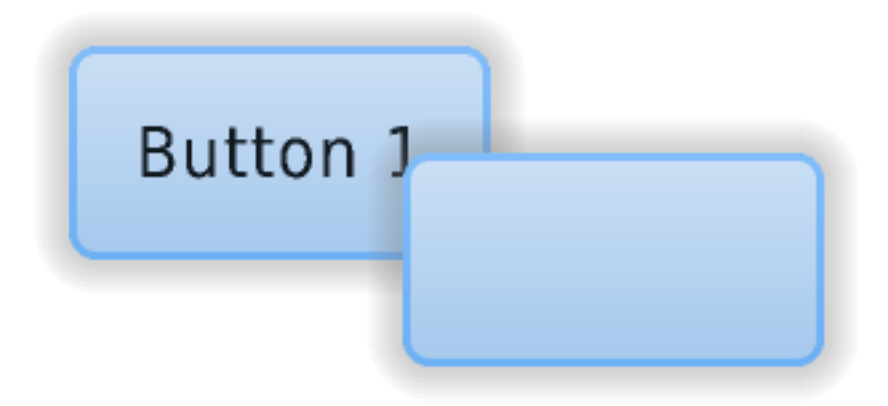

```
/*Create a screen*/
lv\_obj_t * scr = lv\_obj\_create(NULL, NULL);lv_scr_load(scr); /*Load the screen*/
/*Create 2 buttons*/
lv_obj_t * btn1 = lv_btn_create(scr, NULL); /*Create a button on the screen*/
lv_btn_set_fit(btn1, true, true); /*Enable automatically setting␣
,→the size according to content*/
lv_obj_set_pos(btn1, 60, 40); /*Set the position of the␣
,→button*/
```

```
lv obj t * btn2 = lv btn create(scr, btn1); /*Copy the first button*/
lv_obj_set_pos(btn2, 180, 80); /*Set the position of the button*/
/*Add labels to the buttons*/
lv obj t * label1 = lv label create(btn1, NULL); /*Create a label on the first<sub>u</sub>
,→button*/
lv_label_set_text(label1, "Button 1"); /*Set the text of the label*/
lv_obj_t * label2 = lv_label_create(btn2, NULL); /*Create a label on the␣
,→second button*/
lv_label_set_text(label2, "Button 2"); /*Set the text of the␣
,→label*/
/*Delete the second label*/
lv_obj_del(label2);
```
# **5.6.2 Bring to the foreground**

There are four explicit ways to bring an object to the foreground:

- Use lv obj move foreground(obj) to bring an object to the foreground. Similarly, use lv obj move background(obj) to move it to the background.
- Use ly obj move up(obj) to move an object one position up in the hierarchy, Similarly, use lv obj move down(obj) to move an object one position down in the hierarchy.
- Use  $\lambda v$  obj swap(obj1, obj2) to swap the relative layer position of two objects.
- When lv obj set parent(obj, new parent) is used, obj will be on the foreground of the new\_parent.

# **5.6.3 Top and sys layers**

LVGL uses two special layers named layer\_top and layer\_sys. Both are visible and common on all screens of a display. **They are not, however, shared among multiple physical displays.** The layer\_top is always on top of the default screen (lv\_scr\_act()), and layer\_sys is on top of layer\_top.

The layer top can be used by the user to create some content visible everywhere. For example, a menu bar, a pop-up, etc. If the click attribute is enabled, then layer\_top will absorb all user clicks and acts as a modal.

lv\_obj\_add\_flag(lv\_layer\_top(), LV\_OBJ\_FLAG\_CLICKABLE);

The layer sys is also used for similar purposes in LVGL. For example, it places the mouse cursor above all layers to be sure it's always visible.

# **5.7 Events**

Events are triggered in LVGL when something happens which might be interesting to the user, e.g. when an object

- is clicked
- is scrolled
- has its value changed
- is redrawn, etc.

# **5.7.1 Add events to the object**

The user can assign callback functions to an object to see its events. In practice, it looks like this:

```
lv\_obj_t * btn = lv_btn\_create(lv\_scr_act());
lv_obj_add_event_cb(btn, my_event_cb, LV_EVENT_CLICKED, NULL); /*Assign an event␣
,→callback*/
...
static void my_event_cb(lv_event_t * event)
{
    printf("Clicked\n");
}
```
In the example LV\_EVENT\_CLICKED means that only the click event will call my\_event\_cb. See the *[list of event](#page-373-0) [codes](#page-373-0)* for all the options. LV\_EVENT\_ALL can be used to receive all events.

The last parameter of  $\bf{I}v$  obj  $\bf{a}d\bf{d}$  event  $\bf{c}b$  is a pointer to any custom data that will be available in the event. It will be described later in more detail.

More events can be added to an object, like this:

```
lv_obj_add_event_cb(obj, my_event_cb_1, LV_EVENT_CLICKED, NULL);
lv_obj_add_event_cb(obj, my_event_cb_2, LV_EVENT_PRESSED, NULL);
lv_obj_add_event_cb(obj, my_event_cb_3, LV_EVENT_ALL, NULL); /*No␣
,→filtering, receive all events*/
```
Even the same event callback can be used on an object with different user\_data. For example:

```
lv obj add event cb(obj, increment on click, LV EVENT CLICKED, &num1);
lv_obj_add_event_cb(obj, increment_on_click, LV_EVENT_CLICKED, &num2);
```
The events will be called in the order as they were added.

Other objects can use the same *event callback*.

# **5.7.2 Remove event(s) from an object**

Events can be removed from an object with the lv obj remove event  $cb(obj, event cb)$  function or lv obj remove event dsc(obj, event dsc). event dsc is a pointer returned by lv obj add event cb.

# <span id="page-373-0"></span>**5.7.3 Event codes**

The event codes can be grouped into these categories:

- Input device events
- Drawing events
- Other events
- Special events
- Custom events

All objects (such as Buttons/Labels/Sliders etc.) regardless their type receive the *Input device*, *Drawing* and *Other* events.

However, the *Special events* are specific to a particular widget type. See the *[widgets' documentation](#page-461-0)* to learn when they are sent,

*Custom events* are added by the user and are never sent by LVGL.

The following event codes exist:

## **Input device events**

- LV\_EVENT\_PRESSED An object has been pressed
- LV\_EVENT\_PRESSING An object is being pressed (called continuously while pressing)
- LV\_EVENT\_PRESS\_LOST An object is still being pressed but slid cursor/finger off of the object
- LV\_EVENT\_SHORT\_CLICKED An object was pressed for a short period of time, then released. Not called if scrolled.
- LV\_EVENT\_LONG\_PRESSED An object has been pressed for at least the long\_press\_time specified in the input device driver. Not called if scrolled.
- LV\_EVENT\_LONG\_PRESSED\_REPEAT Called after long\_press\_time in every long\_press\_repeat\_time ms. Not called if scrolled.
- LV\_EVENT\_CLICKED Called on release if an object did not scroll (regardless of long press)
- LV\_EVENT\_RELEASED Called in every case when an object has been released
- LV\_EVENT\_SCROLL\_BEGIN Scrolling begins. The event parameter is NULL or an lv\_anim\_t  $*$  with a scroll animation descriptor that can be modified if required.
- LV\_EVENT\_SCROLL\_END Scrolling ends.
- LV\_EVENT\_SCROLL An object was scrolled
- LV EVENT GESTURE A gesture is detected. Get the gesture with lv indev get gesture dir(lv indev get act());
- LV EVENT KEY A key is sent to an object. Get the key with lv\_indev\_get\_key(lv\_indev\_get\_act());
- LV\_EVENT\_FOCUSED An object is focused
- LV\_EVENT\_DEFOCUSED An object is unfocused
- LV\_EVENT\_LEAVE An object is unfocused but still selected
- LV EVENT HIT TEST Perform advanced hit-testing. Use lv hit test info t \* a lv event get hit test info(e) and check if a->point can click the object or not. If not set a->res = false

## **Drawing events**

- LV EVENT COVER CHECK Check if an object fully covers an area. The event parameter is lv cover check info  $t *$ .
- LV\_EVENT\_REFR\_EXT\_DRAW\_SIZE Get the required extra draw area around an object (e.g. for a shadow). The event parameter is  $\mathsf{lv}\,$  coord  $\mathsf{t}$  \* to store the size. Only overwrite it with a larger value.
- LV\_EVENT\_DRAW\_MAIN\_BEGIN Starting the main drawing phase.
- LV\_EVENT\_DRAW\_MAIN Perform the main drawing
- LV\_EVENT\_DRAW\_MAIN\_END Finishing the main drawing phase
- LV\_EVENT\_DRAW\_POST\_BEGIN Starting the post draw phase (when all children are drawn)
- LV\_EVENT\_DRAW\_POST Perform the post draw phase (when all children are drawn)
- LV\_EVENT\_DRAW\_POST\_END Finishing the post draw phase (when all children are drawn)
- LV\_EVENT\_DRAW\_PART\_BEGIN Starting to draw a part. The event parameter is lv\_obj\_draw\_dsc\_t \*. Learn more *[here](#page-454-0)*.
- LV\_EVENT\_DRAW\_PART\_END Finishing to draw a part. The event parameter is lv\_obj\_draw\_dsc\_t \*. Learn more *[here](#page-454-0)*.

In LV EVENT DRAW ... events it's not allowed to adjust the widgets' properties. E.g. you can not call lv\_obj\_set\_width(). In other words only get functions can be called.

## **Other events**

- LV\_EVENT\_DELETE Object is being deleted
- LV\_EVENT\_CHILD\_CHANGED Child was removed/added
- LV\_EVENT\_CHILD\_CREATED Child was created, always bubbles up to all parents
- LV\_EVENT\_CHILD\_DELETED Child was deleted, always bubbles up to all parents
- LV\_EVENT\_SIZE\_CHANGED Object coordinates/size have changed
- LV\_EVENT\_STYLE\_CHANGED Object's style has changed
- LV\_EVENT\_BASE\_DIR\_CHANGED The base dir has changed
- LV\_EVENT\_GET\_SELF\_SIZE Get the internal size of a widget
- LV\_EVENT\_SCREEN\_UNLOAD\_START A screen unload started, fired immediately when lv\_scr\_load/lv\_scr\_load\_anim is called
- LV\_EVENT\_SCREEN\_LOAD\_START A screen load started, fired when the screen change delay is expired
- LV\_EVENT\_SCREEN\_LOADED A screen was loaded, called when all animations are finished

• LV\_EVENT\_SCREEN\_UNLOADED A screen was unloaded, called when all animations are finished

#### **Special events**

- LV\_EVENT\_VALUE\_CHANGED The object's value has changed (i.e. slider moved)
- LV\_EVENT\_INSERT Text is being inserted into the object. The event data is char \* being inserted.
- LV EVENT REFRESH Notify the object to refresh something on it (for the user)
- LV\_EVENT\_READY A process has finished
- LV\_EVENT\_CANCEL A process has been canceled

#### **Custom events**

Any custom event codes can be registered by  $uint32$  t MY EVENT  $1 = \text{lv}$  event register  $id()$ ; They can be sent to any object with ly event send(obj, MY EVENT 1, & some data)

# **5.7.4 Sending events**

To manually send events to an object, use lv\_event\_send(obj, <EVENT\_CODE> &some\_data).

For example, this can be used to manually close a message box by simulating a button press (although there are simpler ways to do this):

```
/*Simulate the press of the first button (indexes start from zero)*/
uint32 t btn id = 0;
lv_event_send(mbox, LV_EVENT_VALUE_CHANGED, &btn_id);
```
#### **Refresh event**

LV\_EVENT\_REFRESH is a special event because it's designed to let the user notify an object to refresh itself. Some examples:

- notify a label to refresh its text according to one or more variables (e.g. current time)
- refresh a label when the language changes
- enable a button if some conditions are met (e.g. the correct PIN is entered)
- add/remove styles to/from an object if a limit is exceeded, etc

# **5.7.5 Fields of lv\_event\_t**

lv\_event\_t is the only parameter passed to the event callback and it contains all data about the event. The following values can be gotten from it:

- lv event get code(e) get the event code
- lv event get current target(e) get the object to which an event was sent. I.e. the object whose event handler is being called.
- lv event get target(e) get the object that originally triggered the event (different from lv\_event\_get\_target if *[event bubbling](#page-376-0)* is enabled)
- ly event get user data(e) get the pointer passed as the last parameter of ly obj add event cb.
- lv event get param(e) get the parameter passed as the last parameter of lv event send

# <span id="page-376-0"></span>**5.7.6 Event bubbling**

If  $\bf{I}v$  obj add  $\bf{flag(obj)}$ ,  $\bf{L}V$  OBJ FLAG EVENT BUBBLE) is enabled all events will be sent to an object's parent too. If the parent also has LV\_OBJ\_FLAG\_EVENT\_BUBBLE enabled the event will be sent to its parent and so on.

The *target* parameter of the event is always the current target object, not the original object. To get the original target call lv event get original target(e) in the event handler.

# **5.7.7 Examples**

## **Button click event**

```
#include "../lv_examples.h"
#if LV_BUILD_EXAMPLES && LV_USE_SWITCH
static void event cb(lv event t * e)
{
    LV_LOG_USER("Clicked");
    static uint32 t cnt = 1;
    lv obj t * btn = lv event get target(e);
    lv\_{obj}\_t * \ label = lv\_{obj}\ get_child(btn, 0);
    lv_label_set_text_fmt(label, "%"LV_PRIu32, cnt);
    cnt++;}
/**
* Add click event to a button
*/
void lv_example_event_1(void)
{
    lv obj t * btn = lv_btn_cread(V_scr_act());
    lv obj set size(btn, 100, 50);
    lv obj center(btn);
    lv_obj_add_event_cb(btn, event_cb, LV_EVENT_CLICKED, NULL);
    lv\_{obj}\_t * \ label = lv\_{label\_create} (btn);
    lv label set text(label, "Click me!");
    lv obj center(label);
}
#endif
```

```
class Event_1():
    def __init__(self):
        self.cnt = 1
        #
        # Add click event to a button
        #
```

```
btn = lv.btn(lv.scr act())btn.set_size(100, 50)
        btn.center()
        btn.add_event_cb(self.event_cb, lv.EVENT.CLICKED, None)
        label = <math>l\mathbf{v}</math>.label(btn)label.set text("Click me!")
        label.center()
    def event_cb(self,e):
        print("Clicked")
        btn = e.get target()label = btn.get child(0)label.set text(str(self.cnt))
        self.cnt += 1evt1 = Event 1()
```
## **Handle multiple events**

```
#include "../lv_examples.h"
#if LV_BUILD_EXAMPLES && LV_USE_SWITCH
static void event_cb(lv_event_t * e)
{
    ly event code t code = ly event get code(e);
    lv obj t * label = lv event get user data(e);
    switch(code) {
    case LV_EVENT_PRESSED:
        lv label set text(label, "The last button event:\nLV EVENT PRESSED");
        break;
    case LV_EVENT_CLICKED:
        lv label set text(label, "The last button event:\nLV EVENT CLICKED");
        break;
    case LV_EVENT_LONG_PRESSED:
        lv label set text(label, "The last button event:\nLV_EVENT_LONG_PRESSED");
        break;
    case LV_EVENT_LONG_PRESSED_REPEAT:
        lv_label_set_text(label, "The last button event:\nLV_EVENT_LONG_PRESSED_REPEAT
,→");
        break;
   default:
        break;
    }
}
/**
* Handle multiple events
*/
void lv_example_event_2(void)
{
    lv\_obj_t * btn = ly_btn\_create(lv\_scr_act());
    lv obj set size(btn, 100, 50);
```

```
lv_obj_center(btn);
lv\_{obj}\_t * br\_{label} = ly\_{label\_create}lv_label_set_text(btn_label, "Click me!");
lv obj center(btn label);
lv\_obj_t * info\_label = lv\_label_created(V_scoreact());
lv_label_set_text(info_label, "The last button event:\nNone");
lv obj add event cb(btn, event cb, LV EVENT ALL, info label);
```
*#endif*

}

```
def event_cb(e,label):
   code = e.getcode()if code == lv.EVENT.PRESSED:
        label.set_text("The last button event:\nLV_EVENT_PRESSED")
    elif code == lv.EVENT.CLICKED:
        label.set_text("The last button event:\nLV_EVENT_CLICKED")
    elif code == lv.EVENT.LONG PRESSED:
       label.set text("The last button event:\nLV EVENT LONG PRESSED")
    elif code == lv.EVENT.LONG_PRESSED_REPEAT:
       label.set text("The last button event:\nLV_EVENT_LONG_PRESSED_REPEAT")
btn = lv.btn(lv.scr act())btn.set_size(100, 50)
btn.center()
btn label = lv.label(btn)
btn label.set text("Click me!")
btn label.center()
info label = lv.label(lv.scr act())
info_label.set_text("The last button event:\nNone")
btn.add_event_cb(lambda e: event_cb(e,info_label), lv.EVENT.ALL, None)
```
## **Event bubbling**

```
#include "../lv_examples.h"
#if LV_BUILD_EXAMPLES && LV_USE_FLEX
static void event cb(lv event t * e)
{
    /*The original target of the event. Can be the buttons or the container*/
    lv obj t * target = lv event get target(e);
    /*The current target is always the container as the event is added to it*/
   lv obj t * cont = lv event get current target(e);
    /*If container was clicked do nothing*/
   if(target == cont) return;
    /*Make the clicked buttons red*/
```

```
lv_obj_set_style_bg_color(target, lv_palette_main(LV_PALETTE_RED), 0);
}
/**
* Demonstrate event bubbling
*/
void lv_example_event_3(void)
{
    lv\_obj_t * cont = lv\_obj\_create(lv\_scr\_act());
    lv_obj_set_size(cont, 290, 200);
    lv_obj_center(cont);
    lv_obj_set_flex_flow(cont, LV_FLEX_FLOW_ROW_WRAP);
    uint32_t i;
    for(i = 0; i < 30; i++) {
        lv obj t * btn = lv btn create(cont);
        lv obj set size(btn, 80, 50);
        lv_obj_add_flag(btn, LV_OBJ_FLAG_EVENT_BUBBLE);
        lv obj t * label = lv label create(btn);
        lv_label_set_text_fmt(label, "%"LV_PRIu32, i);
        lv_obj_center(label);
    }
    lv obj add event cb(cont, event cb, LV EVENT CLICKED, NULL);
}
#endif
```

```
def event_cb(e):
```

```
# The original target of the event. Can be the buttons or the container
    target = e.get\_target()# print(type(target))
   # If container was clicked do nothing
    if type(target) != type(lv.btn()):
        return
    # Make the clicked buttons red
   target.set style bg color(lv.palette main(lv.PALETTE.RED), 0)
#
# Demonstrate event bubbling
#
cont = lv.obj(lv.scr act())
cont.set_size(320, 200)
cont.center()
cont.set_flex_flow(lv.FLEX_FLOW.ROW_WRAP)
for i in range(30):
   btn = \nu.btn(cont)btn.set size(80, 50)
    btn.add flag(lv.obj.FLAG.EVENT BUBBLE)
```

```
label = <math>l\mathbf{v}.label(btn)
label.set_text(str(i))
label.center()
```
cont.add\_event\_cb(event\_cb, lv.EVENT.CLICKED, **None**)

# <span id="page-380-0"></span>**5.8 Input devices**

An input device usually means:

- Pointer-like input device like touchpad or mouse
- Keypads like a normal keyboard or simple numeric keypad
- Encoders with left/right turn and push options
- External hardware buttons which are assigned to specific points on the screen

**Important:** Before reading further, please read the [Porting](/porting/indev) section of Input devices

# **5.8.1 Pointers**

## **Cursor**

Pointer input devices (like a mouse) can have a cursor.

```
...
lv_indev_t * mouse_indev = lv_indev_drv_register(&indev_drv);
LV IMG DECLARE(mouse cursor icon); /*Declare the image...
,→source.*/
lv_obj_t * cursor_obj = lv_img_create(lv_scr_act()); /*Create an image object␣
,→for the cursor */
lv_img_set_src(cursor_obj, &mouse_cursor_icon); /*Set the image source*/<br>lv indev set cursor(mouse indev, cursor obj); /*Connect the image
lv_indev_set_cursor(mouse_indev, cursor_obj);
,→object to the driver*/
```
Note that the cursor object should have lv\_obj\_clear\_flag(cursor\_obj, LV\_OBJ\_FLAG\_CLICKABLE). For images, *clicking* is disabled by default.

## **Gestures**

Pointer input devices can detect basic gestures. By default, most of the widgets send the gestures to its parent, so finally the gestures can be detected on the screen object in a form of an LV\_EVENT\_GESTURE event. For example:

```
void my event(lv event t * e)
{
  lv obj t * screen = lv event get current target(e);
  lv_dir_t dir = lv_indev_get_gesture_dir(lv_indev_act());
  switch(dir) {
    case LV_DIR_LEFT:
      ...
      break;
    case LV_DIR_RIGHT:
      ...
      break;
    case LV_DIR_TOP:
      ...
      break;
    case LV_DIR_BOTTOM:
      ...
      break;
  }
}
...
lv obj add event cb(screen1, my event, LV EVENT GESTURE, NULL);
```
To prevent passing the gesture event to the parent from an object use lv obj clear flag(obj, LV\_OBJ\_FLAG\_GESTURE\_BUBBLE).

Note that, gestures are not triggered if an object is being scrolled.

# **5.8.2 Keypad and encoder**

You can fully control the user interface without a touchpad or mouse by using a keypad or encoder(s). It works similar to the *TAB* key on the PC to select an element in an application or a web page.

## **Groups**

Objects you want to control with a keypad or encoder need to be added to a *Group*. In every group there is exactly one focused object which receives the pressed keys or the encoder actions. For example, if a *[Text area](#page-605-0)* is focused and you press some letter on a keyboard, the keys will be sent and inserted into the text area. Similarly, if a *[Slider](#page-581-0)* is focused and you press the left or right arrows, the slider's value will be changed.

You need to associate an input device with a group. An input device can send key events to only one group but a group can receive data from more than one input device.

To create a group use  $\frac{1}{\text{sgn}(x)}$  =  $\frac{1}{\text{sgn}(x)}$  =  $\frac{1}{\text{sgn}(x)}$  and to add an object to the group use lv group add  $obj(g, obj)$ .

To associate a group with an input device use  $\lambda v$  indev set group(indev, g), where indev is the return value of lv indev drv register()

## **Keys**

There are some predefined keys which have special meaning:

- LV KEY NEXT Focus on the next object
- **LV\_KEY\_PREV** Focus on the previous object
- **LV\_KEY\_ENTER** Triggers LV\_EVENT\_PRESSED/CLICKED/LONG\_PRESSED etc. events
- LV KEY UP Increase value or move upwards
- **LV\_KEY\_DOWN** Decrease value or move downwards
- **LV\_KEY\_RIGHT** Increase value or move to the right
- **LV\_KEY\_LEFT** Decrease value or move to the left
- **LV\_KEY\_ESC** Close or exit (E.g. close a *[Drop down list](#page-532-0)*)
- **LV\_KEY\_DEL** Delete (E.g. a character on the right in a *[Text area](#page-605-0)*)
- **LV\_KEY\_BACKSPACE** Delete a character on the left (E.g. in a *[Text area](#page-605-0)*)
- **LV\_KEY\_HOME** Go to the beginning/top (E.g. in a *[Text area](#page-605-0)*)
- **LV\_KEY\_END** Go to the end (E.g. in a *[Text area](#page-605-0)*)

The most important special keys are LV\_KEY\_NEXT/PREV, LV\_KEY\_ENTER and LV\_KEY\_UP/DOWN/LEFT/ RIGHT. In your read cb function, you should translate some of your keys to these special keys to support navigation in a group and interact with selected objects.

Usually, it's enough to use only LV\_KEY\_LEFT/RIGHT because most objects can be fully controlled with them.

With an encoder you should use only LV\_KEY\_LEFT, LV\_KEY\_RIGHT, and LV\_KEY\_ENTER.

## **Edit and navigate mode**

Since a keypad has plenty of keys, it's easy to navigate between objects and edit them using the keypad. But encoders have a limited number of "keys" and hence it is difficult to navigate using the default options. *Navigate* and *Edit* modes are used to avoid this problem with encoders.

In *Navigate* mode, an encoder's LV\_KEY\_LEFT/RIGHT is translated to LV\_KEY\_NEXT/PREV. Therefore, the next or previous object will be selected by turning the encoder. Pressing LV\_KEY\_ENTER will change to *Edit* mode.

In *Edit* mode, LV\_KEY\_NEXT/PREV is usually used to modify an object. Depending on the object's type, a short or long press of LV\_KEY\_ENTER changes back to *Navigate* mode. Usually, an object which cannot be pressed (like a *[Slider](#page-581-0)*) leaves *Edit* mode upon a short click. But with objects where a short click has meaning (e.g. *[Button](#page-496-0)*), a long press is required.

## **Default group**

Interactive widgets - such as buttons, checkboxes, sliders, etc. - can be automatically added to a default group. Just create a group with  $\frac{1}{\sqrt{q}}$  and  $\frac{1}{\sqrt{q}}$  =  $\frac{1}{\sqrt{q}}$  and set the default group with lv group set default(g);

Don't forget to assign one or more input devices to the default group with lv indev set group(my indev,  $g)$  ; .

## **Styling**

If an object is focused either by clicking it via touchpad or focused via an encoder or keypad it goes to the LV STATE FOCUSED state. Hence, focused styles will be applied to it.

If an object switches to edit mode it enters the LV\_STATE\_FOCUSED | LV\_STATE\_EDITED states so these style properties will be shown.

For a more detailed description read the [Style](https://docs.lvgl.io/v7/en/html/overview/style.html) section.

# **5.8.3 API**

**Input device**

## **Functions**

```
void lv_indev_read_timer_cb(lv_timer_t *timer)
     Called periodically to read the input devices
```
**Parameters timer** -- pointer to a timer to read

void **lv\_indev\_enable**(*[lv\\_indev\\_t](#page-268-0)* \*indev, bool en)

#### *[lv\\_indev\\_t](#page-268-0)* \***lv\_indev\_get\_act**(void)

Get the currently processed input device. Can be used in action functions too.

**Returns** pointer to the currently processed input device or NULL if no input device processing right now

```
lv_indev_type_t lv_indev_get_type(const lv_indev_t *indev)
```
Get the type of an input device

**Parameters indev** -- pointer to an input device

**Returns** the type of the input device from lv\_hal\_indev\_type\_t (LV\_INDEV\_TYPE\_...)

void **lv\_indev\_reset**(*[lv\\_indev\\_t](#page-268-0)* \*indev, *[lv\\_obj\\_t](#page-468-0)* \*obj)

Reset one or all input devices

#### **Parameters**

- **indev** -- pointer to an input device to reset or NULL to reset all of them
- **obj** -- pointer to an object which triggers the reset.
- void **lv\_indev\_reset\_long\_press**(*[lv\\_indev\\_t](#page-268-0)* \*indev)

Reset the long press state of an input device

**Parameters indev** -- pointer to an input device

#### void **lv\_indev\_set\_cursor**(*[lv\\_indev\\_t](#page-268-0)* \*indev, *[lv\\_obj\\_t](#page-468-0)* \*cur\_obj)

Set a cursor for a pointer input device (for LV\_INPUT\_TYPE\_POINTER and LV\_INPUT\_TYPE\_BUTTON)

**Parameters**

- **indev** -- pointer to an input device
- **cur\_obj** -- pointer to an object to be used as cursor
- void **lv\_indev\_set\_group**(*[lv\\_indev\\_t](#page-268-0)* \*indev, *[lv\\_group\\_t](#page-385-0)* \*group)

Set a destination group for a keypad input device (for LV\_INDEV\_TYPE\_KEYPAD)

#### **Parameters**

- **indev** -- pointer to an input device
- **group** -- point to a group
- void **lv\_indev\_set\_button\_points**(*[lv\\_indev\\_t](#page-268-0)* \*indev, const lv\_point\_t points[])

Set the an array of points for LV\_INDEV\_TYPE\_BUTTON. These points will be assigned to the buttons to press a specific point on the screen

#### **Parameters**

- **indev** -- pointer to an input device
- **group** -- point to a group
- void **lv\_indev\_get\_point**(const *[lv\\_indev\\_t](#page-268-0)* \*indev, lv\_point\_t \*point) Get the last point of an input device (for LV\_INDEV\_TYPE\_POINTER and LV\_INDEV\_TYPE\_BUTTON)

#### **Parameters**

- **indev** -- pointer to an input device
- **point** -- pointer to a point to store the result
- lv\_dir\_t **lv\_indev\_get\_gesture\_dir**(const *[lv\\_indev\\_t](#page-268-0)* \*indev)

Get the current gesture direct

**Parameters indev** -- pointer to an input device

**Returns** current gesture direct

uint32\_t **lv\_indev\_get\_key**(const *[lv\\_indev\\_t](#page-268-0)* \*indev) Get the last pressed key of an input device (for LV\_INDEV\_TYPE\_KEYPAD)

**Parameters indev** -- pointer to an input device

**Returns** the last pressed key (0 on error)

## lv\_dir\_t **lv\_indev\_get\_scroll\_dir**(const *[lv\\_indev\\_t](#page-268-0)* \*indev)

Check the current scroll direction of an input device (for LV\_INDEV\_TYPE\_POINTER and LV\_INDEV\_TYPE\_BUTTON)

**Parameters indev** -- pointer to an input device

**Returns** LV\_DIR\_NONE: no scrolling now LV\_DIR\_HOR/VER

## *[lv\\_obj\\_t](#page-468-0)* \***lv\_indev\_get\_scroll\_obj**(const *[lv\\_indev\\_t](#page-268-0)* \*indev)

Get the currently scrolled object (for LV\_INDEV\_TYPE\_POINTER and LV\_INDEV\_TYPE\_BUTTON)

**Parameters indev** -- pointer to an input device

**Returns** pointer to the currently scrolled object or NULL if no scrolling by this indev

## void **lv\_indev\_get\_vect**(const *[lv\\_indev\\_t](#page-268-0)* \*indev, lv\_point\_t \*point)

Get the movement vector of an input device (for LV\_INDEV\_TYPE\_POINTER and LV\_INDEV\_TYPE\_BUTTON)

**Parameters**

- **indev** -- pointer to an input device
- **point** -- pointer to a point to store the types.pointer.vector

## void **lv\_indev\_wait\_release**(*[lv\\_indev\\_t](#page-268-0)* \*indev)

Do nothing until the next release

**Parameters indev** -- pointer to an input device

#### *[lv\\_obj\\_t](#page-468-0)* \***lv\_indev\_get\_obj\_act**(void)

Gets a pointer to the currently active object in the currently processed input device.

**Returns** pointer to currently active object or NULL if no active object

#### *[lv\\_timer\\_t](#page-452-0)* \***lv\_indev\_get\_read\_timer**(*[lv\\_disp\\_t](#page-258-0)* \*indev)

Get a pointer to the indev read timer to modify its parameters with  $\forall v$  timer... functions.

**Parameters indev** -- pointer to an input device

**Returns** pointer to the indev read refresher timer. (NULL on error)

*[lv\\_obj\\_t](#page-468-0)* \***lv\_indev\_search\_obj**(*[lv\\_obj\\_t](#page-468-0)* \*obj, lv\_point\_t \*point)

Search the most top, clickable object by a point

#### **Parameters**

- **obj** -- pointer to a start object, typically the screen
- **point** -- pointer to a point for searching the most top child

**Returns** pointer to the found object or NULL if there was no suitable object

#### **Groups**

#### **Typedefs**

typedef uint8\_t **lv\_key\_t**

<span id="page-385-1"></span>typedef void (\***lv\_group\_focus\_cb\_t**)(struct *[\\_lv\\_group\\_t](#page-388-0)*\*)

<span id="page-385-0"></span>typedef struct *[\\_lv\\_group\\_t](#page-388-0)* **lv\_group\_t**

Groups can be used to logically hold objects so that they can be individually focused. They are NOT for laying out objects on a screen (try layouts for that).

#### **Enums**

```
enum [anonymous]
```
*Values:*

enumerator **LV\_KEY\_UP**

enumerator **LV\_KEY\_DOWN**

enumerator **LV\_KEY\_RIGHT**

enumerator **LV\_KEY\_LEFT**

enumerator **LV\_KEY\_ESC**

enumerator **LV\_KEY\_DEL**

enumerator **LV\_KEY\_BACKSPACE**

enumerator **LV\_KEY\_ENTER**

enumerator **LV\_KEY\_NEXT**

enumerator **LV\_KEY\_PREV**

enumerator **LV\_KEY\_HOME**

enumerator **LV\_KEY\_END**

# <span id="page-386-0"></span>enum **lv\_group\_refocus\_policy\_t**

*Values:*

## enumerator **LV\_GROUP\_REFOCUS\_POLICY\_NEXT**

enumerator **LV\_GROUP\_REFOCUS\_POLICY\_PREV**

## **Functions**

void **\_lv\_group\_init**(void)

Init. the group module

**Remark** Internal function, do not call directly.

*[lv\\_group\\_t](#page-385-0)* \***lv\_group\_create**(void)

Create a new object group

**Returns** pointer to the new object group

void **lv\_group\_del**(*[lv\\_group\\_t](#page-385-0)* \*group)

Delete a group object

**Parameters group** -- pointer to a group

## void **lv\_group\_set\_default**(*[lv\\_group\\_t](#page-385-0)* \*group)

Set a default group. New object are added to this group if it's enabled in their class with add to def group  $=$  true

**Parameters group** -- pointer to a group (can be NULL)

## *[lv\\_group\\_t](#page-385-0)* \***lv\_group\_get\_default**(void)

Get the default group

**Returns** pointer to the default group

## void **lv\_group\_add\_obj**(*[lv\\_group\\_t](#page-385-0)* \*group, struct *[\\_lv\\_obj\\_t](#page-475-0)* \*obj)

Add an object to a group

**Parameters**

- **group** -- pointer to a group
- **obj** -- pointer to an object to add
- void **lv\_group\_swap\_obj**(struct *[\\_lv\\_obj\\_t](#page-475-0)* \*obj1, struct *[\\_lv\\_obj\\_t](#page-475-0)* \*obj2) Swap 2 object in a group. The object must be in the same group

**Parameters**

- **obj1** -- pointer to an object
- **obj2** -- pointer to an other object

void **lv\_group\_remove\_obj**(struct *[\\_lv\\_obj\\_t](#page-475-0)* \*obj) Remove an object from its group

**Parameters obj** -- pointer to an object to remove

void **lv\_group\_remove\_all\_objs**(*[lv\\_group\\_t](#page-385-0)* \*group) Remove all objects from a group

**Parameters group** -- pointer to a group

void **lv** group focus obj (struct *lv obj t* \*obj) Focus on an object (defocus the current)

**Parameters obj** -- pointer to an object to focus on

void **lv\_group\_focus\_next**(*[lv\\_group\\_t](#page-385-0)* \*group) Focus the next object in a group (defocus the current)

#### **Parameters group** -- pointer to a group

void **lv\_group\_focus\_prev**(*[lv\\_group\\_t](#page-385-0)* \*group) Focus the previous object in a group (defocus the current)

#### **Parameters group** -- pointer to a group

void **lv\_group\_focus\_freeze**(*[lv\\_group\\_t](#page-385-0)* \*group, bool en)

Do not let to change the focus from the current object

#### **Parameters**

- **group** -- pointer to a group
- **en** -- true: freeze, false: release freezing (normal mode)

lv\_res\_t **lv\_group\_send\_data**(*[lv\\_group\\_t](#page-385-0)* \*group, uint32\_t c)

Send a control character to the focuses object of a group

#### **Parameters**

- **group** -- pointer to a group
- **c** -- a character (use LV KEY .. to navigate)

**Returns** result of focused object in group.

void **lv\_group\_set\_focus\_cb**(*[lv\\_group\\_t](#page-385-0)* \*group, *[lv\\_group\\_focus\\_cb\\_t](#page-385-1)* focus\_cb) Set a function for a group which will be called when a new object is focused

#### **Parameters**

- **group** -- pointer to a group
- **focus cb** -- the call back function or NULL if unused

void **lv\_group\_set\_refocus\_policy**(*[lv\\_group\\_t](#page-385-0)* \*group, *[lv\\_group\\_refocus\\_policy\\_t](#page-386-0)* policy) Set whether the next or previous item in a group is focused if the currently focused obj is deleted.

#### **Parameters**

- **group** -- pointer to a group
- **policy** -- new refocus policy enum

void **lv\_group\_set\_editing**(*[lv\\_group\\_t](#page-385-0)* \*group, bool edit)

Manually set the current mode (edit or navigate).

#### **Parameters**

- **group** -- pointer to group
- **edit** -- true: edit mode; false: navigate mode

#### void **lv\_group\_set\_wrap**(*[lv\\_group\\_t](#page-385-0)* \*group, bool en)

Set whether focus next/prev will allow wrapping from first->last or last->first object.

#### **Parameters**

• **group** -- pointer to group

- **en** -- true: wrapping enabled; false: wrapping disabled
- struct *[\\_lv\\_obj\\_t](#page-475-0)* \***lv\_group\_get\_focused**(const *[lv\\_group\\_t](#page-385-0)* \*group)

Get the focused object or NULL if there isn't one

**Parameters group** -- pointer to a group

**Returns** pointer to the focused object

*[lv\\_group\\_focus\\_cb\\_t](#page-385-1)* **lv\_group\_get\_focus\_cb**(const *[lv\\_group\\_t](#page-385-0)* \*group) Get the focus callback function of a group

**Parameters group** -- pointer to a group

**Returns** the call back function or NULL if not set

bool **lv\_group\_get\_editing**(const *[lv\\_group\\_t](#page-385-0)* \*group)

Get the current mode (edit or navigate).

**Parameters group** -- pointer to group

**Returns** true: edit mode; false: navigate mode

bool **lv\_group\_get\_wrap**(*[lv\\_group\\_t](#page-385-0)* \*group)

Get whether focus next/prev will allow wrapping from first->last or last->first object.

**Parameters**

- **group** -- pointer to group
- **en** -- true: wrapping enabled; false: wrapping disabled

uint32\_t **lv\_group\_get\_obj\_count**(*[lv\\_group\\_t](#page-385-0)* \*group)

Get the number of object in the group

**Parameters group** -- pointer to a group

**Returns** number of objects in the group

#### <span id="page-388-0"></span>struct **Lv** group t

*#include <lv\_group.h>* Groups can be used to logically hold objects so that they can be individually focused. They are NOT for laying out objects on a screen (try layouts for that).

## **Public Members**

lv\_ll\_t **obj\_ll**

Linked list to store the objects in the group

struct *[\\_lv\\_obj\\_t](#page-475-0)* \*\***obj\_focus** The object in focus

*[lv\\_group\\_focus\\_cb\\_t](#page-385-1)* **focus\_cb**

A function to call when a new object is focused (optional)

#### void \***user\_data**

uint8\_t **frozen**

1: can't focus to new object

#### uint8\_t **editing**

1: Edit mode, 0: Navigate mode

## uint8\_t **refocus\_policy**

1: Focus prev if focused on deletion. 0: Focus next if focused on deletion.

#### uint8\_t **wrap**

1: Focus next/prev can wrap at end of list. 0: Focus next/prev stops at end of list.

# **5.9 Displays**

**Important:** The basic concept of a *display* in LVGL is explained in the [Porting](/porting/display) section. So before reading further, please read the [Porting](/porting/display) section first.

# **5.9.1 Multiple display support**

In LVGL you can have multiple displays, each with their own driver and objects. The only limitation is that every display needs to have the same color depth (as defined in LV\_COLOR\_DEPTH). If the displays are different in this regard the rendered image can be converted to the correct format in the drivers  $flush$  cb.

Creating more displays is easy: just initialize more display buffers and register another driver for every display. When you create the UI, use lv\_disp\_set\_default(disp) to tell the library on which display to create objects.

Why would you want multi-display support? Here are some examples:

- Have a "normal" TFT display with local UI and create "virtual" screens on VNC on demand. (You need to add your VNC driver).
- Have a large TFT display and a small monochrome display.
- Have some smaller and simple displays in a large instrument or technology.
- Have two large TFT displays: one for a customer and one for the shop assistant.

## **Using only one display**

Using more displays can be useful but in most cases it's not required. Therefore, the whole concept of multi-display handling is completely hidden if you register only one display. By default, the last created (and only) display is used.

lv\_scr\_act(), lv\_scr\_load(scr), lv\_layer\_top(), lv\_layer\_sys(), LV\_HOR\_RES and LV VER RES are always applied on the most recently created (default) display. If you pass NULL as disp parameter to display related functions the default display will usually be used. E.g. lv\_disp\_trig\_activity(NULL) will trigger a user activity on the default display. (See below in *Inactivity*).

## **Mirror display**

To mirror the image of a display to another display, you don't need to use multi-display support. Just transfer the buffer received in drv. flush cb to the other display too.

## **Split image**

You can create a larger virtual display from an array of smaller ones. You can create it as below:

- 1. Set the resolution of the displays to the large display's resolution.
- 2. In drv.flush cb, truncate and modify the area parameter for each display.
- 3. Send the buffer's content to each real display with the truncated area.

# **5.9.2 Screens**

Every display has its own set of screens and the objects on each screen.

Be sure not to confuse displays and screens:

- **Displays** are the physical hardware drawing the pixels.
- **Screens** are the high-level root objects associated with a particular display. One display can have multiple screens associated with it, but not vice versa.

Screens can be considered the highest level containers which have no parent. A screen's size is always equal to its display and their origin is  $(0;0)$ . Therefore, a screen's coordinates can't be changed, i.e. lv obj set pos(), lv obj set size() or similar functions can't be used on screens.

A screen can be created from any object type but the two most typical types are *[Base object](#page-461-1)* and *[Image](#page-543-0)* (to create a wallpaper).

To create a screen, use lv\_obj\_t \* scr = lv <type> create(NULL, copy). copy can be an existing screen copied into the new screen.

To load a screen, use  $\iota v$  scr  $\iota$  load(scr). To get the active screen, use  $\iota v$  scr  $act()$ . These functions work on the default display. If you want to specify which display to work on, use  $\forall v \in V$  disp\_get\_scr\_act(disp) and lv disp load scr(disp, scr). A screen can be loaded with animations too. Read more [here.](object.html#load-screens)

Screens can be deleted with  $\mathsf{lv}$  obj del(scr), but ensure that you do not delete the currently loaded screen.

## **Transparent screens**

Usually, the opacity of the screen is LV\_OPA\_COVER to provide a solid background for its children. If this is not the case (opacity < 100%) the display's background color or image will be visible. See the *Display background* section for more details. If the display's background opacity is also not LV\_OPA\_COVER LVGL has no solid background to draw.

This configuration (transparent screen and display) could be used to create for example OSD menus where a video is played on a lower layer, and a menu is overlayed on an upper layer.

To handle transparent displays, special (slower) color mixing algorithms need to be used by LVGL so this feature needs to enabled with LV\_COLOR\_SCREEN\_TRANSP in lv\_conf.h. As this mode operates on the Alpha channel of the pixels LV\_COLOR\_DEPTH = 32 is also required. The Alpha channel of 32-bit colors will be 0 where there are no objects and 255 where there are solid objects.

In summary, to enable transparent screens and displays for OSD menu-like UIs:

• Enable LV\_COLOR\_SCREEN\_TRANSP in lv\_conf.h

- Be sure to use LV COLOR DEPTH 32
- Set the screen's opacity to LV\_OPA\_TRANSP e.g. with lv\_obj\_set\_style\_local\_bg\_opa(lv\_scr\_act(), LV OBJMASK PART MAIN, LV STATE DEFAULT, LV OPA TRANSP)
- Set the display opacity to LV\_OPA\_TRANSP with lv\_disp\_set\_bg\_opa(NULL, LV\_OPA\_TRANSP);

# **5.9.3 Features of displays**

## **Inactivity**

A user's inactivity time is measured on each display. Every use of an *[Input device](#page-380-0)* (if associated with the display) counts as an activity. To get time elapsed since the last activity, use lv disp qet inactive time(disp). If NULL is passed, the lowest inactivity time among all displays will be returned (**NULL isn't just the default display**).

You can manually trigger an activity using  $l\nu$  disp\_trig\_activity(disp). If disp is NULL, the default screen will be used (**and not all displays**).

## **Background**

Every display has a background color, background image and background opacity properties. They become visible when the current screen is transparent or not positioned to cover the whole display.

The background color is a simple color to fill the display. It can be adjusted with  $\forall \mathbf{u}$  disp set bg color(disp, color);

The display background image is a path to a file or a pointer to an  $\lceil \frac{v \cdot \text{img}}{\text{img}} \rceil$  variable (converted image data) to be used as wallpaper. It can be set with  $\frac{log\_size(disp, \&my\_img)}$ ; If a background image is configured the background won't be filled with bg\_color.

The opacity of the background color or image can be adjusted with  $\lambda v$  disp\_set\_bg\_opa(disp, opa).

The **disp** parameter of these functions can be **NULL** to select the default display.

# **5.9.4 API**

## **Enums**

# <span id="page-391-0"></span>enum **lv\_scr\_load\_anim\_t**

*Values:*

enumerator **LV\_SCR\_LOAD\_ANIM\_NONE** enumerator **LV\_SCR\_LOAD\_ANIM\_OVER\_LEFT** enumerator **LV\_SCR\_LOAD\_ANIM\_OVER\_RIGHT** enumerator **LV\_SCR\_LOAD\_ANIM\_OVER\_TOP** enumerator **LV\_SCR\_LOAD\_ANIM\_OVER\_BOTTOM** enumerator **LV\_SCR\_LOAD\_ANIM\_MOVE\_LEFT** enumerator **LV\_SCR\_LOAD\_ANIM\_MOVE\_RIGHT** enumerator **LV\_SCR\_LOAD\_ANIM\_MOVE\_TOP** enumerator **LV\_SCR\_LOAD\_ANIM\_MOVE\_BOTTOM**

## enumerator **LV\_SCR\_LOAD\_ANIM\_FADE\_ON**

## **Functions**

```
lv_obj_t *lv_disp_get_scr_act(lv_disp_t *disp)
```
Return with a pointer to the active screen

**Parameters <b>disp** -- pointer to display which active screen should be get. (NULL to use the default screen)

**Returns** pointer to the active screen object (loaded by 'lv\_scr\_load()')

#### *[lv\\_obj\\_t](#page-468-0)* \***lv\_disp\_get\_scr\_prev**(*[lv\\_disp\\_t](#page-258-0)* \*disp)

Return with a pointer to the previous screen. Only used during screen transitions.

**Parameters <b>disp** -- pointer to display which previous screen should be get. (NULL to use the default screen)

**Returns** pointer to the previous screen object or NULL if not used now

void **lv\_disp\_load\_scr**(*[lv\\_obj\\_t](#page-468-0)* \*scr)

Make a screen active

**Parameters scr** -- pointer to a screen

#### *[lv\\_obj\\_t](#page-468-0)* \***lv\_disp\_get\_layer\_top**(*[lv\\_disp\\_t](#page-258-0)* \*disp)

Return with the top layer. (Same on every screen and it is above the normal screen layer)

**Parameters**  $\text{disp}$  -- pointer to display which top layer should be get. (NULL to use the default screen)

**Returns** pointer to the top layer object (transparent screen sized lv\_obj)

#### *[lv\\_obj\\_t](#page-468-0)* \***lv\_disp\_get\_layer\_sys**(*[lv\\_disp\\_t](#page-258-0)* \*disp)

Return with the sys. layer. (Same on every screen and it is above the normal screen and the top layer)

**Parameters <b>disp** -- pointer to display which sys. layer should be retrieved. (NULL to use the default screen)

**Returns** pointer to the sys layer object (transparent screen sized lv\_obj)

void **lv\_disp\_set\_theme**(*[lv\\_disp\\_t](#page-258-0)* \*disp, *[lv\\_theme\\_t](#page-329-0)* \*th)

Set the theme of a display

**Parameters disp** -- pointer to a display

#### *[lv\\_theme\\_t](#page-329-0)* \***lv\_disp\_get\_theme**(*[lv\\_disp\\_t](#page-258-0)* \*disp)

Get the theme of a display

**Parameters disp** -- pointer to a display

**Returns** the display's theme (can be NULL)

#### void **lv\_disp\_set\_bg\_color**(*[lv\\_disp\\_t](#page-258-0)* \*disp, lv\_color\_t color) Set the background color of a display

**Parameters**

- **disp** -- pointer to a display
- **color** -- color of the background

```
void lv disp set bg image(lv disp t *disp, const void *img_src)
     Set the background image of a display
```
**Parameters**

- **disp** -- pointer to a display
- **img\_src** -- path to file or pointer to an *[lv\\_img\\_dsc\\_t](#page-421-0)* variable

void **lv\_disp\_set\_bg\_opa**(*[lv\\_disp\\_t](#page-258-0)* \*disp, lv\_opa\_t opa)

Set opacity of the background

**Parameters**

- **disp** -- pointer to a display
- **opa** -- opacity (0..255)

void **lv\_scr\_load\_anim**(*[lv\\_obj\\_t](#page-468-0)* \*scr, *[lv\\_scr\\_load\\_anim\\_t](#page-391-0)* anim\_type, uint32\_t time, uint32\_t delay, bool auto\_del)

Switch screen with animation

#### **Parameters**

- **scr** -- pointer to the new screen to load
- **anim\_type** -- type of the animation from lv scr load anim t. E.g. LV\_SCR\_LOAD\_ANIM\_MOVE\_LEFT
- **time** -- time of the animation
- **delay** -- delay before the transition
- **auto\_del** -- true: automatically delete the old screen

uint32\_t **lv\_disp\_get\_inactive\_time**(const *[lv\\_disp\\_t](#page-258-0)* \*disp)

Get elapsed time since last user activity on a display (e.g. click)

**Parameters**  $disp$  -- pointer to a display (NULL to get the overall smallest inactivity)

**Returns** elapsed ticks (milliseconds) since the last activity

void **lv\_disp\_trig\_activity**(*[lv\\_disp\\_t](#page-258-0)* \*disp)

Manually trigger an activity on a display

**Parameters**  $disp$  -- pointer to a display (NULL to use the default display)

void **lv\_disp\_clean\_dcache**(*[lv\\_disp\\_t](#page-258-0)* \*disp)

Clean any CPU cache that is related to the display.

**Parameters**  $disp$  -- pointer to a display (NULL to use the default display)

```
lv_timer_t *_lv_disp_get_refr_timer(lv_disp_t *disp)
```
Get a pointer to the screen refresher timer to modify its parameters with  $\forall \mathbf{t}$  imer ... functions.

**Parameters disp** -- pointer to a display

**Returns** pointer to the display refresher timer. (NULL on error)

static inline *[lv\\_obj\\_t](#page-468-0)* \***lv\_scr\_act**(void) Get the active screen of the default display

**Returns** pointer to the active screen

static inline *[lv\\_obj\\_t](#page-468-0)* \***lv\_layer\_top**(void) Get the top layer of the default display

**Returns** pointer to the top layer

static inline *[lv\\_obj\\_t](#page-468-0)* \***lv\_layer\_sys**(void) Get the active screen of the default display **Returns** pointer to the sys layer

static inline void **lv\_scr\_load**(*[lv\\_obj\\_t](#page-468-0)* \*scr)

static inline lv\_coord\_t **lv\_dpx**(lv\_coord\_t n)

Scale the given number of pixels (a distance or size) relative to a 160 DPI display considering the DPI of the default display. It ensures that e.g.  $\forall \phi \, d\phi \times (100)$  will have the same physical size regardless to the DPI of the display.

**Parameters n** -- the number of pixels to scale

**Returns** n x current\_dpi/160

static inline lv\_coord\_t **lv\_disp\_dpx**(const *[lv\\_disp\\_t](#page-258-0)* \*disp, lv\_coord\_t n)

Scale the given number of pixels (a distance or size) relative to a 160 DPI display considering the DPI of the given display. It ensures that e.g.  $\lceil v_d p \times (100) \rceil$  will have the same physical size regardless to the DPI of the display.

#### **Parameters**

- **obj** -- a display whose dpi should be considered
- **n** -- the number of pixels to scale

**Returns** n x current\_dpi/160

# **5.10 Colors**

The color module handles all color-related functions like changing color depth, creating colors from hex code, converting between color depths, mixing colors, etc.

The type lv\_color\_t is used to store a color. Its fields are set according to LV\_COLOR\_DEPTH in lv\_conf.h. (See below)

You may set LV\_COLOR\_16\_SWAP in lv\_conf.h to swap bytes of *RGB565* colors. You may need this when sending 16-bit colors via a byte-oriented interface like SPI. As 16-bit numbers are stored in little-endian format (lower byte at the lower address), the interface will send the lower byte first. However, displays usually need the higher byte first. A mismatch in the byte order will result in highly distorted colors.

# **5.10.1 Creating colors**

## **RGB**

Create colors from Red, Green and Blue channel values:

```
//All channels are 0-255
lv_{\text{color}} t c = lv_{\text{color}} make(red, green, blue);
//From hex code 0x000000..0xFFFFFF interpreted as RED + GREEN + BLUE
lv_{\text{color}} t c = lv_color_hex(0x123456);
//From 3 digits. Same as lv_color_hex(0x112233)
lv\_color_t c = lv\_color_hex3(0x123);
```
## **HSV**

Create colors from Hue, Saturation and Value values:

*//h = 0..359, s = 0..100, v = 0..100* lv color t c = lv color hsv to rgb(h, s, v); *//All channels are 0-255*  $lv\_color\_hsv_t c_hsv = ly\_color\_rgb_to_hsv(r, g, b);$ *//From lv\_color\_t variable* lv\_color\_hsv\_t c\_hsv = lv\_color\_to\_hsv(color);

# **Palette**

LVGL includes [Material Design's palette](https://vuetifyjs.com/en/styles/colors/#material-colors) of colors. In this system all named colors have a nominal main color as well as four darker and five lighter variants.

The names of the colors are as follows:

- LV\_PALETTE\_RED
- LV\_PALETTE\_PINK
- LV\_PALETTE\_PURPLE
- LV\_PALETTE\_DEEP\_PURPLE
- LV\_PALETTE\_INDIGO
- LV\_PALETTE\_BLUE
- LV PALETTE LIGHT BLUE
- LV\_PALETTE\_CYAN
- LV PALETTE TEAL
- LV PALETTE GREEN
- LV\_PALETTE\_LIGHT\_GREEN
- LV\_PALETTE\_LIME
- LV\_PALETTE\_YELLOW
- LV\_PALETTE\_AMBER
- LV\_PALETTE\_ORANGE
- LV\_PALETTE\_DEEP\_ORANGE
- LV\_PALETTE\_BROWN
- LV\_PALETTE\_BLUE\_GREY
- LV\_PALETTE\_GREY

To get the main color use lv color t c = lv palette main(LV PALETTE  $\dots$ ).

For the lighter variants of a palette color use  $lv\_color_t$  c = lv\_palette\_lighten(LV\_PALETTE\_. .., v). v can be 1..5. For the darker variants of a palette color use lv color t  $\epsilon$ lv\_palette\_darken(LV\_PALETTE\_..., v). v can be 1..4.
#### **Modify and mix colors**

The following functions can modify a color:

```
// Lighten a color. 0: no change, 255: white
lv color t c = lv color lighten(c, lvl);
// Darken a color. 0: no change, 255: black
lv_color_t c = lv_color_darken(lv_color_t c, lv_opa_t lvl);
// Lighten or darken a color. 0: black, 128: no change 255: white
lv_color_t c = lv_color_change_lightness(lv_color_t c, lv_opa_t lvl);
// Mix two colors with a given ratio 0: full c2, 255: full c1, 128: half c1 and half␣
,→c2
lv_{\text{color}} t c = lv_{\text{color}} mix(c1, c2, ratio);
```
#### **Built-in colors**

lv\_color\_white() and lv\_color\_black() return 0xFFFFFF and 0x000000 respectively.

# **5.10.2 Opacity**

To describe opacity the  $\iota \mathbf{v}$  opa $\iota$  type is created from uint8  $\iota$ . Some special purpose defines are also introduced:

- LV OPA TRANSP Value: 0, means no opacity making the color completely transparent
- LV OPA 10 Value: 25, means the color covers only a little
- LV\_OPA\_20 ... OPA\_80 follow logically
- LV OPA 90 Value: 229, means the color near completely covers
- LV\_OPA\_COVER Value: 255, means the color completely covers (full opacity)

You can also use the LV\_OPA\_\* defines in  $lv\_color\_mix()$  as a mixing *ratio*.

# **5.10.3 Color types**

The following variable types are defined by the color module:

- Ly color1 t Monochrome color. Also has R, G, B fields for compatibility but they are always the same value (1 byte)
- Lv color8 t A structure to store R (3 bit),G (3 bit),B (2 bit) components for 8-bit colors (1 byte)
- Lv color16 t A structure to store R (5 bit),G (6 bit),B (5 bit) components for 16-bit colors (2 byte)
- Lv color32 t A structure to store R (8 bit),G (8 bit), B (8 bit) components for 24-bit colors (4 byte)
- lv\_color\_t Equal to lv\_color1/8/16/24\_t depending on the configured color depth setting
- lv\_color\_int\_t uint8\_t, uint16\_t or uint32\_t depending on the color depth setting. Used to build color arrays from plain numbers.
- ly opa t A simple uint8 t type to describe opacity.

The lv\_color\_t, lv\_color1\_t, lv\_color8\_t, lv\_color16\_t and lv\_color32\_t types have four fields:

- ch.red red channel
- ch.green green channel
- ch.blue blue channel
- $full*$  red + green + blue as one number

You can set the current color depth in *lv\_conf.h*, by setting the LV\_COLOR\_DEPTH define to 1 (monochrome), 8, 16 or 32.

#### **Convert color**

You can convert a color from the current color depth to another. The converter functions return with a number, so you have to use the full field to map a converted color back into a structure:

```
lv_color_t c;
c.red = 0x38;
c.green = 0x70;
c.blue = 0 \times CC;
lv_color1_t c1;
c1.full = lv_color_to1(c); /*Return 1 for light colors, 0 for dark colors*/
lv_color8_t c8;
c8.full = lv_color_to8(c); /*Give a 8 bit number with the converted color*/
lv color16 t c16;
c16.full = lv_color_to16(c); /*Give a 16 bit number with the converted color*/
lv_color32_t c24;
c32.full = lv_color_to32(c); /*Give a 32 bit number with the converted color*/
```
# **5.10.4 API**

#### **Typedefs**

<span id="page-397-1"></span><span id="page-397-0"></span>typedef lv\_color\_t (\***lv\_color\_filter\_cb\_t**)(const struct *[\\_lv\\_color\\_filter\\_dsc\\_t](#page-401-0)*\*, lv\_color\_t, lv\_opa\_t) typedef struct *[\\_lv\\_color\\_filter\\_dsc\\_t](#page-401-0)* **lv\_color\_filter\_dsc\_t**

#### **Enums**

enum **[anonymous]**

Opacity percentages.

*Values:*

enumerator **LV\_OPA\_TRANSP** enumerator **LV\_OPA\_0** enumerator **LV\_OPA\_10** enumerator **LV\_OPA\_20**

<span id="page-398-0"></span>enumerator **LV\_OPA\_30** enumerator **LV\_OPA\_40** enumerator **LV\_OPA\_50** enumerator **LV\_OPA\_60** enumerator **LV\_OPA\_70** enumerator **LV\_OPA\_80** enumerator **LV\_OPA\_90** enumerator **LV\_OPA\_100** enumerator **LV\_OPA\_COVER** enum **lv\_palette\_t** *Values:* enumerator **LV\_PALETTE\_RED** enumerator **LV\_PALETTE\_PINK** enumerator **LV\_PALETTE\_PURPLE** enumerator **LV\_PALETTE\_DEEP\_PURPLE** enumerator **LV\_PALETTE\_INDIGO** enumerator **LV\_PALETTE\_BLUE** enumerator **LV\_PALETTE\_LIGHT\_BLUE** enumerator **LV\_PALETTE\_CYAN** enumerator **LV\_PALETTE\_TEAL** enumerator **LV\_PALETTE\_GREEN** enumerator **LV\_PALETTE\_LIGHT\_GREEN** enumerator **LV\_PALETTE\_LIME** enumerator **LV\_PALETTE\_YELLOW** enumerator **LV\_PALETTE\_AMBER** enumerator **LV\_PALETTE\_ORANGE** enumerator **LV\_PALETTE\_DEEP\_ORANGE** enumerator **LV\_PALETTE\_BROWN** enumerator **LV\_PALETTE\_BLUE\_GREY** enumerator **LV\_PALETTE\_GREY** enumerator **\_LV\_PALETTE\_LAST** enumerator **LV\_PALETTE\_NONE**

**Functions**

```
LV_EXPORT_CONST_INT(LV_COLOR_DEPTH)
```
**LV\_EXPORT\_CONST\_INT**(LV\_COLOR\_16\_SWAP)

**typedef LV\_CONCAT3 (uint, LV\_COLOR\_SIZE, \_t) lv\_color\_int\_t typedef LV\_CONCAT3 (lv\_color, LV\_COLOR\_DEPTH, \_t) lv\_color\_t** static inline uint8\_t **lv\_color\_to1**(lv\_color\_t color)

static inline uint8\_t **lv\_color\_to8**(lv\_color\_t color)

static inline uint16\_t **lv\_color\_to16**(lv\_color\_t color)

static inline uint32\_t **lv\_color\_to32**(lv\_color\_t color)

```
static inline uint8_t lv_color_brightness(lv_color_t color)
     Get the brightness of a color
```
**Parameters color** -- a color

**Returns** the brightness [0..255]

static inline lv\_color\_t **lv\_color\_make**(uint8\_t r, uint8\_t g, uint8\_t b)

static inline lv\_color\_t **lv\_color\_hex**(uint32\_t c)

static inline lv\_color\_t **lv\_color\_hex3**(uint32\_t c)

static inline void **lv\_color\_filter\_dsc\_init**(*[lv\\_color\\_filter\\_dsc\\_t](#page-397-0)* \*dsc, *[lv\\_color\\_filter\\_cb\\_t](#page-397-1)* cb)

lv\_color\_t **lv\_color\_lighten**(lv\_color\_t c, lv\_opa\_t lvl)

lv\_color\_t **lv\_color\_darken**(lv\_color\_t c, lv\_opa\_t lvl)

lv\_color\_t **lv\_color\_change\_lightness**(lv\_color\_t c, lv\_opa\_t lvl)

```
lv_color_t lv_color_hsv_to_rgb(uint16_t h, uint8_t s, uint8_t v)
     Convert a HSV color to RGB
```
**Parameters**

- **h** -- hue [0..359]
- **s** -- saturation [0..100]
- **v** -- value [0..100]

**Returns** the given RGB color in RGB (with LV\_COLOR\_DEPTH depth)

*[lv\\_color\\_hsv\\_t](#page-401-1)* **lv\_color\_rgb\_to\_hsv**(uint8\_t r8, uint8\_t g8, uint8\_t b8) Convert a 32-bit RGB color to HSV

#### **Parameters**

- **r8** -- 8-bit red
- **g8** -- 8-bit green
- **b8** -- 8-bit blue

**Returns** the given RGB color in HSV

*[lv\\_color\\_hsv\\_t](#page-401-1)* **lv\_color\_to\_hsv**(lv\_color\_t color) Convert a color to HSV

**Parameters color** -- color

**Returns** the given color in HSV

static inline lv\_color\_t **lv\_color\_chroma\_key**(void)

Just a wrapper around LV\_COLOR\_CHROMA\_KEY because it might be more convenient to use a function is some cases

**Returns** LV\_COLOR\_CHROMA\_KEY

lv\_color\_t **lv\_palette\_main**(*[lv\\_palette\\_t](#page-398-0)* p)

static inline lv\_color\_t **lv\_color\_white**(void)

static inline lv\_color\_t **lv\_color\_black**(void)

lv\_color\_t **lv\_palette\_lighten**(*[lv\\_palette\\_t](#page-398-0)* p, uint8\_t lvl)

lv\_color\_t **lv\_palette\_darken**(*[lv\\_palette\\_t](#page-398-0)* p, uint8\_t lvl)

<span id="page-400-0"></span>union **lv\_color1\_t**

**Public Members**

uint8\_t **full**

uint8\_t **blue**

uint8\_t **green**

uint8\_t **red**

union *[lv\\_color1\\_t](#page-400-0)*::[anonymous] **ch**

<span id="page-400-1"></span>union **lv\_color8\_t**

#### **Public Members**

uint8\_t **blue** uint8\_t **green** uint8\_t **red** struct *[lv\\_color8\\_t](#page-400-1)*::[anonymous] **ch** uint8\_t **full** union **lv\_color16\_t**

#### <span id="page-401-2"></span>**Public Members**

uint16\_t **blue** uint16\_t **green** uint16\_t **red** uint16\_t **green\_h** uint16\_t **green\_l** struct *[lv\\_color16\\_t](#page-401-2)*::[anonymous] **ch** uint16\_t **full** union **lv\_color32\_t**

#### <span id="page-401-3"></span>**Public Members**

uint8\_t **blue** uint8\_t **green** uint8\_t **red** uint8\_t **alpha** struct *[lv\\_color32\\_t](#page-401-3)*::[anonymous] **ch** uint32\_t **full** struct **lv\_color\_hsv\_t**

### <span id="page-401-1"></span>**Public Members**

<span id="page-401-0"></span>uint16\_t **h** uint8\_t **s** uint8\_t **v** struct **\_lv\_color\_filter\_dsc\_t**

#### **Public Members**

*[lv\\_color\\_filter\\_cb\\_t](#page-397-1)* **filter\_cb** void \***user\_data**

# **5.11 Fonts**

In LVGL fonts are collections of bitmaps and other information required to render images of individual letters (glyph). A font is stored in a lv\_font\_t variable and can be set in a style's *text\_font* field. For example:

lv\_style\_set\_text\_font(&my\_style, &lv\_font\_montserrat\_28); */\*Set a larger font\*/*

Fonts have a **bpp (bits per pixel)** property. It shows how many bits are used to describe a pixel in a font. The value stored for a pixel determines the pixel's opacity. This way, with higher *bpp*, the edges of the letter can be smoother. The possible *bpp* values are 1, 2, 4 and 8 (higher values mean better quality).

The *bpp* property also affects the amount of memory needed to store a font. For example, *bpp = 4* makes a font nearly four times larger compared to *bpp = 1*.

### **5.11.1 Unicode support**

LVGL supports **UTF-8** encoded Unicode characters. Your editor needs to be configured to save your code/text as UTF-8 (usually this the default) and be sure that, LV\_TXT\_ENC is set to LV\_TXT\_ENC\_UTF8 in  $lv\_conf.h$ . (This is the default value)

To test it try

```
lv\_obj_t * label1 = lv\_label_created(lv_scr_act(), NULL);lv label set text(label1, LV SYMBOL OK);
```
If all works well, a  $\checkmark$  character should be displayed.

# **5.11.2 Built-in fonts**

There are several built-in fonts in different sizes, which can be enabled in  $\forall v$  conf. h with *LV\_FONT\_...* defines.

#### **Normal fonts**

Containing all the ASCII characters, the degree symbol (U+00B0), the bullet symbol (U+2022) and the built-in symbols (see below).

- LV\_FONT\_MONTSERRAT\_12 12 px font
- LV\_FONT\_MONTSERRAT\_14 14 px font
- LV\_FONT\_MONTSERRAT\_16 16 px font
- LV\_FONT\_MONTSERRAT\_18 18 px font
- LV\_FONT\_MONTSERRAT\_20 20 px font
- LV\_FONT\_MONTSERRAT\_22 22 px font
- LV\_FONT\_MONTSERRAT\_24 24 px font
- LV\_FONT\_MONTSERRAT\_26 26 px font
- LV\_FONT\_MONTSERRAT\_28 28 px font
- LV\_FONT\_MONTSERRAT\_30 30 px font
- LV\_FONT\_MONTSERRAT\_32 32 px font
- LV\_FONT\_MONTSERRAT\_34 34 px font
- LV\_FONT\_MONTSERRAT\_36 36 px font
- LV\_FONT\_MONTSERRAT\_38 38 px font
- LV\_FONT\_MONTSERRAT\_40 40 px font
- LV\_FONT\_MONTSERRAT\_42 42 px font
- LV\_FONT\_MONTSERRAT\_44 44 px font
- LV\_FONT\_MONTSERRAT\_46 46 px font
- LV\_FONT\_MONTSERRAT\_48 48 px font

#### **Special fonts**

- LV\_FONT\_MONTSERRAT\_12\_SUBPX Same as normal 12 px font but with *[subpixel rendering](#page-406-0)*
- LV\_FONT\_MONTSERRAT\_28\_COMPRESSED Same as normal 28 px font but stored as a *compressed font* with 3 bpp
- LV\_FONT\_DEJAVU\_16\_PERSIAN\_HEBREW 16 px font with normal range + Hebrew, Arabic, Persian letters and all their forms
- LV\_FONT\_SIMSUN\_16\_CJK16 px font with normal range plus 1000 of the most common CJK radicals
- LV\_FONT\_UNSCII\_8 8 px pixel perfect font with only ASCII characters
- LV\_FONT\_UNSCII\_16 16 px pixel perfect font with only ASCII characters

The built-in fonts are **global variables** with names like lv font montserrat 16 for a 16 px height font. To use them in a style, just add a pointer to a font variable like shown above.

The built-in fonts with  $bpp = 4$  contain the ASCII characters and use the [Montserrat](https://fonts.google.com/specimen/Montserrat) font.

In addition to the ASCII range, the following symbols are also added to the built-in fonts from the [FontAwesome](https://fontawesome.com/) font.

I LV SYMBOL AUDIO **日 LV\_SYMBOL\_VIDEO** E LV\_SYMBOL\_LIST V LV\_SYMBOL\_OK X LV SYMBOL CLOSE U LV\_SYMBOL\_POWER  $\ddot{\bullet}$  LV\_SYMBOL\_SETTINGS m LV SYMBOL TRASH & LV SYMBOL HOME  $\mathbf{\pm}$  LV SYMBOL DOWNLOAD LV\_SYMBOL\_DRIVE C LV\_SYMBOL\_REFRESH LV\_SYMBOL\_MUTE ₫. **■ LV\_SYMBOL\_VOLUME\_MID** चे) LV\_SYMBOL\_VOLUME\_MAX **PO LV\_SYMBOL\_IMAGE** U\_SYMBOL\_EDIT **N** LV\_SYMBOL\_PREV LV\_SYMBOL\_PLAY **II** LV\_SYMBOL\_PAUSE U LV\_SYMBOL\_STOP **N** LV SYMBOL NEXT ▲ LV\_SYMBOL\_EJECT < LV\_SYMBOL\_LEFT ≻ LV\_SYMBOL\_RIGHT + LV\_SYMBOL\_PLUS - LV SYMBOL MINUS **EXAMBOL EYE\_OPEN Q** LV\_SYMBOL\_EYE\_CLOSE

The symbols can be used singly as:

lv\_label\_set\_text(my\_label, LV\_SYMBOL\_OK);

Or with together with strings (compile time string concatenation):

lv label set text(my label, LV SYMBOL OK "Apply");

Or more symbols together:

lv\_label\_set\_text(my\_label, LV\_SYMBOL\_OK LV\_SYMBOL\_WIFI LV\_SYMBOL\_PLAY);

- A LV\_SYMBOL\_WARNING
- X LV\_SYMBOL\_SHUFFLE
- A LV\_SYMBOL\_UP
- V LV SYMBOL DOWN
- th LV\_SYMBOL\_LOOP
- LV\_SYMBOL\_DIRECTORY
- 1 LV SYMBOL UPLOAD
- J LV\_SYMBOL\_CALL
- **X** LV SYMBOL CUT
- **LE LV SYMBOL COPY**
- **B** LV\_SYMBOL\_SAVE
- V LV\_SYMBOL\_CHARGE
- **LE LV\_SYMBOL\_PASTE**
- LV\_SYMBOL\_BELL
- **EB LV SYMBOL KEYBOARD**
- ◀ LV\_SYMBOL\_GPS
- **LE LV SYMBOL FILE**
- <mark>全 LV\_SYMBOL\_WIFI</mark>
- U\_SYMBOL\_BATTERY\_FULL
- U\_SYMBOL\_BATTERY\_3
- DU\_SYMBOL\_BATTERY\_2
- LV\_SYMBOL\_BATTERY\_1
- LV\_SYMBOL\_BATTERY\_EMPTY
- •<del>¢</del> LV\_SYMBOL\_USB
- **8** LV SYMBOL BLUETOOTH
- **83 LV\_SYMBOL\_BACKSPACE**
- U LV SYMBOL SD CARD
- ← LV\_SYMBOL\_NEW\_LINE

# **5.11.3 Special features**

#### **Bidirectional support**

Most languages use a Left-to-Right (LTR for short) writing direction, however some languages (such as Hebrew, Persian or Arabic) use Right-to-Left (RTL for short) direction.

LVGL not only supports RTL texts but supports mixed (a.k.a. bidirectional, BiDi) text rendering too. Some examples:

# The names of these states in Arabic .respectively الكويت and البحرين ,مصر are

# .in Arabic مفتاح معايير الويب! The title is

BiDi support is enabled by LV\_USE\_BIDI in *lv\_conf.h*

All texts have a base direction (LTR or RTL) which determines some rendering rules and the default alignment of the text (Left or Right). However, in LVGL, the base direction is not only applied to labels. It's a general property which can be set for every object. If not set then it will be inherited from the parent. This means it's enough to set the base direction of a screen and every object will inherit it.

The default base direction for screens can be set by LV\_BIDI\_BASE\_DIR\_DEF in *lv\_conf.h* and other objects inherit the base direction from their parent.

To set an object's base direction use  $\lambda v$  obj set base dir(obj, base dir). The possible base directions are:

- LV BIDI DIR LTR: Left to Right base direction
- LV BIDI DIR RTL: Right to Left base direction
- LV\_BIDI\_DIR\_AUTO: Auto detect base direction
- LV\_BIDI\_DIR\_INHERIT: Inherit base direction from the parent (or a default value for non-screen objects)

This list summarizes the effect of RTL base direction on objects:

- Create objects by default on the right
- lv tabview: Displays tabs from right to left
- lv checkbox: Shows the box on the right
- lv btnmatrix: Shows buttons from right to left
- lv list: Shows icons on the right
- Ly dropdown: Aligns options to the right
- The texts in lv\_table, lv\_btnmatrix, lv\_keyboard, lv\_tabview, lv\_dropdown, lv\_roller are "BiDi processed" to be displayed correctly

#### **Arabic and Persian support**

There are some special rules to display Arabic and Persian characters: the *form* of a character depends on its position in the text. A different form of the same letter needs to be used if is isolated, at start, middle or end positions. Besides these, some conjunction rules should also be taken into account.

LVGL supports these rules if LV\_USE\_ARABIC\_PERSIAN\_CHARS is enabled.

However, there some limitations:

- Only displaying text is supported (e.g. on labels), text inputs (e.g. text area) don't support this feature.
- Static text (i.e. const) is not processed. E.g. texts set by lv label set text() will be "Arabic processed" but lv\_lable\_set\_text\_static() won't.
- Text get functions (e.g.  $lv\_{label\_get\_text()}$ ) will return the processed text.

#### <span id="page-406-0"></span>**Subpixel rendering**

Subpixel rendering allows for tripling the horizontal resolution by rendering anti-aliased edges on Red, Green and Blue channels instead of at pixel level granularity. This takes advantage of the position of physical color channels of each pixel, resulting in higher quality letter anti-aliasing. Learn more [here](https://en.wikipedia.org/wiki/Subpixel_rendering).

For subpixel rendering, the fonts need to be generated with special settings:

- In the online converter tick the Subpixel box
- In the command line tool use --lcd flag. Note that the generated font needs about three times more memory.

Subpixel rendering works only if the color channels of the pixels have a horizontal layout. That is the R, G, B channels are next each other and not above each other. The order of color channels also needs to match with the library settings. By default, LVGL assumes RGB order, however this can be swapped by setting LV\_SUBPX\_BGR 1 in *lv\_conf.h*.

#### **Compressed fonts**

The bitmaps of fonts can be compressed by

- ticking the Compressed check box in the online converter
- not passing the  $-$ -no-compress flag to the offline converter (compression is applied by default)

Compression is more effective with larger fonts and higher bpp. However, it's about 30% slower to render compressed fonts. Therefore it's recommended to compress only the largest fonts of a user interface, because

- they need the most memory
- they can be compressed better
- and probably they are used less frequently then the medium-sized fonts, so the performance cost is smaller.

# **5.11.4 Add a new font**

There are several ways to add a new font to your project:

- 1. The simplest method is to use the [Online font converter](https://lvgl.io/tools/fontconverter). Just set the parameters, click the *Convert* button, copy the font to your project and use it. **Be sure to carefully read the steps provided on that site or you will get an error while converting.**
- 2. Use the [Offline font converter](https://github.com/lvgl/lv_font_conv). (Requires Node.js to be installed)
- 3. If you want to create something like the built-in fonts (Montserrat font and symbols) but in a different size and/or ranges, you can use the built\_in\_font\_gen.py script in lvgl/scripts/built\_in\_font folder. (This requires Python and lv\_font\_conv to be installed)

To declare a font in a file, use LV\_FONT\_DECLARE(my\_font\_name).

To make fonts globally available (like the builtin fonts), add them to LV\_FONT\_CUSTOM\_DECLARE in *lv\_conf.h.* 

# **5.11.5 Add new symbols**

The built-in symbols are created from the [FontAwesome](https://fontawesome.com/) font.

- 1. Search for a symbol on <https://fontawesome.com>. For example the [USB symbol](https://fontawesome.com/icons/usb?style=brands). Copy its Unicode ID which is 0xf287 in this case.
- 2. Open the [Online font converter.](https://lvgl.io/tools/fontconverter) Add [FontAwesome.woff](https://lvgl.io/assets/others/FontAwesome5-Solid+Brands+Regular.woff). .
- 3. Set the parameters such as Name, Size, BPP. You'll use this name to declare and use the font in your code.
- 4. Add the Unicode ID of the symbol to the range field. E.g. 0xf287 for the USB symbol. More symbols can be enumerated with , .
- 5. Convert the font and copy the generated source code to your project. Make sure to compile the .c file of your font.
- 6. Declare the font using extern lv font t my font name; or simply use LV\_FONT\_DECLARE(my\_font\_name);.

#### **Using the symbol**

- 1. Convert the Unicode value to UTF8, for example on [this site.](http://www.ltg.ed.ac.uk/~richard/utf-8.cgi?input=f287&mode=hex) For 0xf287 the *Hex UTF-8 bytes* are EF 8A 87.
- 2. Create a define string from the UTF8 values: #define MY\_USB\_SYMBOL "\xEF\x8A\x87"
- 3. Create a label and set the text. Eg. lv\_label\_set\_text(label, MY\_USB\_SYMBOL)

Note - lv\_label\_set\_text(label, MY\_USB\_SYMBOL) searches for this symbol in the font defined in style. text.font properties. To use the symbol you may need to change it. Eg style.text.font = my\_font\_name

# **5.11.6 Load a font at run-time**

lv\_font\_load can be used to load a font from a file. The font needs to have a special binary format. (Not TTF or WOFF). Use  $\text{lv\_font\_conv}$  with the --format bin option to generate an LVGL compatible font file.

Note that to load a font *[LVGL's filesystem](#page-423-0)* needs to be enabled and a driver must be added.

Example

```
lv_font_t * my_font;
my font = lv font load(X/path/to/my font.bin);
/*Use the font*/
```
(continues on next page)

(continued from previous page)

*/\*Free the font if not required anymore\*/* lv\_font\_free(my\_font);

# **5.11.7 Add a new font engine**

LVGL's font interface is designed to be very flexible but, even so, you can add your own font engine in place of LVGL's internal one. For example, you can use [FreeType](https://www.freetype.org/) to real-time render glyphs from TTF fonts or use an external flash to store the font's bitmap and read them when the library needs them.

A ready to use FreeType can be found in [lv\\_freetype](https://github.com/lvgl/lv_lib_freetype) repository.

To do this, a custom lv\_font\_t variable needs to be created:

```
/*Describe the properties of a font*/
lv_font_t my_font;
my_font.get_glyph_dsc = my_get_glyph_dsc_cb; /*Set a callback to get info␣
,→about gylphs*/
my_font.get_glyph_bitmap = my_get_glyph_bitmap_cb; /*Set a callback to get bitmap of␣
,→a glyp*/
                                                  my_font.line_height = height; /*The real line height where any␣
,→text fits*/
                                                  /*Base line measured from the top<sub>1</sub>
,→of line_height*/
my font.dsc = something required; /*Store any implementation<sub>1</sub>
,→specific data here*/
my_font.user_data = user_data; /*Optionally some extra user␣
,→data*/
...
/* Get info about glyph of `unicode_letter` in `font` font.
* Store the result in `dsc_out`.
* The next letter (`unicode_letter_next`) might be used to calculate the width␣
,→required by this glyph (kerning)
*/
bool my_get_glyph_dsc_cb(const lv_font_t * font, lv_font_glyph_dsc_t * dsc_out,␣
,→uint32_t unicode_letter, uint32_t unicode_letter_next)
{
   /*Your code here*/
   /* Store the result.
    * For example ...
    */
   dsc out->adv w = 12; /*Horizontal space required by the glyph in [px]*/
   dsc out->box h = 8; /*Height of the bitmap in \lceil px \rceil*/
   dsc_<sup>-</sup>out->box<sub>_</sub>w = 6; /*Width of the bitmap in [px]*/dsc_out \rightarrow ofs_x = 0; /*X offset of the bitmap in [pf]*/dsc_out->ofs_y = 3; /*Y offset of the bitmap measured from the as line*/
   dsc_out->bpp = 2; /*Bits per pixel: 1/2/4/8*/
   return true; /*true: glyph found; false: glyph was not found*/
}
```
(continues on next page)

(continued from previous page)

```
/* Get the bitmap of `unicode_letter` from `font`. */
const uint8_t * my_get_glyph_bitmap_cb(const lv_font_t * font, uint32_t unicode_
,→letter)
{
    /* Your code here */
    /* The bitmap should be a continuous bitstream where
     * each pixel is represented by `bpp` bits */
    return bitmap; /*Or NULL if not found*/
}
```
# **5.11.8 Use font fallback**

You can specify fallback in lv font t to provide fallback to the font. When the font fails to find glyph to a letter, it will try to let font from fallback to handle.

fallback can be chained, so it will try to solve until there is no fallback set.

```
/* Roboto font doesn't have support for CJK glyphs */
lv_font_t * roboto = my_font_load_function();
/* Droid Sans Fallback has more glyphs but its typeface doesn't look good as Roboto */
lv_font_t *droid_sans_fallback = my_font_load_function();
/* So now we can display Roboto for supported characters while having wider␣
,→characters set support */
roboto->fallback = droid_sans_fallback;
```
# **5.12 Images**

An image can be a file or a variable which stores the bitmap itself and some metadata.

# **5.12.1 Store images**

You can store images in two places

- as a variable in internal memory (RAM or ROM)
- as a file

#### **Variables**

Images stored internally in a variable are composed mainly of an lv\_img\_dsc\_t structure with the following fields:

- **header**
	- **–** *cf* Color format. See *below*
	- $-$  *w* width in pixels ( $\leq$  2048)
	- **–** *h* height in pixels (<= 2048)
	- **–** *always zero* 3 bits which need to be always zero
- **–** *reserved* reserved for future use
- **data** pointer to an array where the image itself is stored
- **data\_size** length of data in bytes

These are usually stored within a project as C files. They are linked into the resulting executable like any other constant data.

#### <span id="page-410-1"></span>**Files**

To deal with files you need to add a storage *Drive* to LVGL. In short, a *Drive* is a collection of functions (*open*, *read*, *close*, etc.) registered in LVGL to make file operations. You can add an interface to a standard file system (FAT32 on SD card) or you create your simple file system to read data from an SPI Flash memory. In every case, a *Drive* is just an abstraction to read and/or write data to memory. See the *[File system](#page-423-0)* section to learn more.

Images stored as files are not linked into the resulting executable, and must be read into RAM before being drawn. As a result, they are not as resource-friendly as images linked at compile time. However, they are easier to replace without needing to rebuild the main program.

# <span id="page-410-0"></span>**5.12.2 Color formats**

Various built-in color formats are supported:

- **LV\_IMG\_CF\_TRUE\_COLOR** Simply stores the RGB colors (in whatever color depth LVGL is configured for).
- **LV\_IMG\_CF\_TRUE\_COLOR\_ALPHA** Like LV\_IMG\_CF\_TRUE\_COLOR but it also adds an alpha (transparency) byte for every pixel.
- LV IMG CF TRUE COLOR CHROMA KEYED Like LV IMG CF TRUE COLOR but if a pixel has the LV COLOR TRANSP color (set in *lv\_conf.h*) it will be transparent.
- **LV\_IMG\_CF\_INDEXED\_1/2/4/8BIT** Uses a palette with 2, 4, 16 or 256 colors and stores each pixel in 1, 2, 4 or 8 bits.
- LV IMG CF ALPHA 1/2/4/8BIT Only stores the Alpha value with 1, 2, 4 or 8 bits. The pixels take the color of  $style$ . img recolor and the set opacity. The source image has to be an alpha channel. This is ideal for bitmaps similar to fonts where the whole image is one color that can be altered.

The bytes of LV\_IMG\_CF\_TRUE\_COLOR images are stored in the following order.

For 32-bit color depth:

- Byte 0: Blue
- Byte 1: Green
- Byte 2: Red
- Byte 3: Alpha

For 16-bit color depth:

- Byte 0: Green 3 lower bit, Blue 5 bit
- Byte 1: Red 5 bit, Green 3 higher bit
- Byte 2: Alpha byte (only with LV\_IMG\_CF\_TRUE\_COLOR\_ALPHA)

For 8-bit color depth:

• Byte 0: Red 3 bit, Green 3 bit, Blue 2 bit

• Byte 2: Alpha byte (only with LV\_IMG\_CF\_TRUE\_COLOR\_ALPHA)

You can store images in a *Raw* format to indicate that it's not encoded with one of the built-in color formats and an external *[Image decoder](#page-412-0)* needs to be used to decode the image.

- **LV\_IMG\_CF\_RAW** Indicates a basic raw image (e.g. a PNG or JPG image).
- LV IMG CF RAW ALPHA Indicates that an image has alpha and an alpha byte is added for every pixel.
- **LV\_IMG\_CF\_RAW\_CHROMA\_KEYED** Indicates that an image is chroma-keyed as described in LV\_IMG\_CF\_TRUE\_COLOR\_CHROMA\_KEYED above.

# **5.12.3 Add and use images**

You can add images to LVGL in two ways:

- using the online converter
- manually create images

#### **Online converter**

The online Image converter is available here: https://lvgl.io/tools/imageconverter

Adding an image to LVGL via the online converter is easy.

- 1. You need to select a *BMP*, *PNG* or *JPG* image first.
- 2. Give the image a name that will be used within LVGL.
- 3. Select the *[Color format](#page-410-0)*.
- 4. Select the type of image you want. Choosing a binary will generate a .bin file that must be stored separately and read using the *[file support](#page-410-1)*. Choosing a variable will generate a standard C file that can be linked into your project.
- 5. Hit the *Convert* button. Once the conversion is finished, your browser will automatically download the resulting file.

In the generated C arrays (variables), bitmaps for all the color depths  $(1, 8, 16 \text{ or } 32)$  are included in the C file, but only the color depth that matches LV\_COLOR\_DEPTH in *lv\_conf.h* will actually be linked into the resulting executable.

In the case of binary files, you need to specify the color format you want:

- RGB332 for 8-bit color depth
- RGB565 for 16-bit color depth
- RGB565 Swap for 16-bit color depth (two bytes are swapped)
- RGB888 for 32-bit color depth

#### **Manually create an image**

If you are generating an image at run-time, you can craft an image variable to display it using LVGL. For example:

```
uint8 t my img data[] = \{0 \times 00, 0 \times 01, 0 \times 02, \ldots\};
static lv img dsc t my img dsc = {
    .header.always zero = 0,
    header.w = 80,
    header.h = 60,
    .data size = 80 * 60 * LV COLOR DEPTH / 8,
    .header.cf = LV_IMG_CF_TRUE_COLOR, /*Set the color format*/
    data = myimgdata,
};
```
If the color format is LV\_IMG\_CF\_TRUE\_COLOR\_ALPHA you can set data\_size like 80  $*$  60  $*$ LV\_IMG\_PX\_SIZE\_ALPHA\_BYTE.

Another (possibly simpler) option to create and display an image at run-time is to use the *[Canvas](#page-515-0)* object.

#### **Use images**

The simplest way to use an image in LVGL is to display it with an *[lv\\_img](#page-543-0)* object:

```
lv_obj_t * icon = lv_img_create(lv_scr_act(), NULL);
/*From variable*/
lv_img_set_src(icon, &my_icon_dsc);
/*From file*/
lv_img_set_src(icon, "S:my_icon.bin");
```
If the image was converted with the online converter, you should use LV\_IMG\_DECLARE(my\_icon\_dsc) to declare the image in the file where you want to use it.

# <span id="page-412-0"></span>**5.12.4 Image decoder**

As you can see in the *[Color formats](#page-410-0)* section, LVGL supports several built-in image formats. In many cases, these will be all you need. LVGL doesn't directly support, however, generic image formats like PNG or JPG.

To handle non-built-in image formats, you need to use external libraries and attach them to LVGL via the *Image decoder* interface.

An image decoder consists of 4 callbacks:

- **info** get some basic info about the image (width, height and color format).
- **open** open an image: either store a decoded image or set it to NULL to indicate the image can be read line-by-line.
- **read** if *open* didn't fully open an image this function should give some decoded data (max 1 line) from a given position.
- **close** close an opened image, free the allocated resources.

You can add any number of image decoders. When an image needs to be drawn, the library will try all the registered image decoders until it finds one which can open the image, i.e. one which knows that format.

The LV\_IMG\_CF\_TRUE\_COLOR  $\dots$ , LV\_IMG\_INDEXED  $\dots$  and LV\_IMG\_ALPHA\_ $\dots$  formats (essentially, all non-RAW formats) are understood by the built-in decoder.

#### **Custom image formats**

The easiest way to create a custom image is to use the online image converter and select Raw, Raw with alpha or Raw with chroma-keyed format. It will just take every byte of the binary file you uploaded and write it as an image "bitmap". You then need to attach an image decoder that will parse that bitmap and generate the real, renderable bitmap.

header.cf will be LV\_IMG\_CF\_RAW, LV\_IMG\_CF\_RAW\_ALPHA or LV\_IMG\_CF\_RAW\_CHROMA\_KEYED accordingly. You should choose the correct format according to your needs: a fully opaque image, using an alpha channel or using a chroma key.

After decoding, the *raw* formats are considered *True color* by the library. In other words, the image decoder must decode the *Raw* images to *True color* according to the format described in the *[Color formats](#page-410-0)* section.

If you want to create a custom image, you should use LV IMG CF USER ENCODED 0..7 color formats. However, the library can draw images only in *True color* format (or *Raw* but ultimately it will be in *True color* format). The LV\_IMG\_CF\_USER\_ENCODED\_... formats are not known by the library and therefore they should be decoded to one of the known formats from the *[Color formats](#page-410-0)* section. It's possible to decode an image to a non-true color format first (for example: LV\_IMG\_INDEXED\_4BITS) and then call the built-in decoder functions to convert it to *True color*.

With *User encoded* formats, the color format in the open function (dsc->header.cf) should be changed according to the new format.

#### **Register an image decoder**

Here's an example of getting LVGL to work with PNG images.

First, you need to create a new image decoder and set some functions to open/close the PNG files. It should look like this:

```
/*Create a new decoder and register functions */
lv_img_decoder_t * dec = lv_img_decoder_create();
lv_img_decoder_set_info_cb(dec, decoder_info);
lv_img_decoder_set_open_cb(dec, decoder_open);
lv img decoder set close cb(dec, decoder close);
/**
* Get info about a PNG image
 * @param decoder pointer to the decoder where this function belongs
* @param src can be file name or pointer to a C array
* @param header store the info here
* @return LV_RES_OK: no error; LV_RES_INV: can't get the info
 */
static lv_res_t decoder_info(lv_img_decoder_t * decoder, const void * src, lv_img_
,→header_t * header)
{
  /*Check whether the type `src` is known by the decoder*/
 if(is_png(src) == false) return LV_RES_INV;
 /* Read the PNG header and find `width` and `height` */
  ...
 header->cf = LV_IMG_CF_RAW_ALPHA;
 header <math>> w = width;header ->h = height;}
```
(continues on next page)

(continued from previous page)

```
/**
* Open a PNG image and return the decided image
* @param decoder pointer to the decoder where this function belongs
* @param dsc pointer to a descriptor which describes this decoding session
* @return LV_RES_OK: no error; LV_RES_INV: can't get the info
*/
static lv_res_t decoder_open(lv_img_decoder_t * decoder, lv_img_decoder_dsc_t * dsc)
{
  /*Check whether the type `src` is known by the decoder*/
  if(is_png(src) == false) return LV_RES_INV;
  /*Decode and store the image. If `dsc->img_data` is `NULL`, the `read_line`␣
,→function will be called to get the image data line-by-line*/
  dsc\rightarrow img\_data = my\_png\_decoder(src);/*Change the color format if required. For PNG usually 'Raw' is fine*/
 dsc->header.cf = LV IMG CF ...
 /*Call a built in decoder function if required. It's not required if`my_png_
,→decoder` opened the image in true color format.*/
  lv_res_t res = lv_img_decoder_built_in_open(decoder, dsc);
  return res;
}
/**
* Decode `len` pixels starting from the given `x`, `y` coordinates and store them in␣
,→`buf`.
* Required only if the "open" function can't open the whole decoded pixel array.␣
,→(dsc->img_data == NULL)
* @param decoder pointer to the decoder the function associated with
* @param dsc pointer to decoder descriptor
* @param x start x coordinate
* @param y start y coordinate
* @param len number of pixels to decode
* @param buf a buffer to store the decoded pixels
* @return LV_RES_OK: ok; LV_RES_INV: failed
*/
lv res t decoder built in read line(lv img decoder t * decoder, lv img decoder dsc t<sub>1</sub>
,→* dsc, lv_coord_t x,
                                                   lv_coord_t y, lv_coord_t len, uint8_
,→t * buf)
{
  /*With PNG it's usually not required*/
   /*Copy `len` pixels from `x` and `y` coordinates in True color format to `buf` */
}
/**
* Free the allocated resources
* @param decoder pointer to the decoder where this function belongs
* @param dsc pointer to a descriptor which describes this decoding session
*/
static void decoder_close(lv_img_decoder_t * decoder, lv_img_decoder_dsc_t * dsc)
{
```
(continues on next page)

(continued from previous page)

```
/*Free all allocated data*/
/*Call the built-in close function if the built-in open/read_line was used*/
lv_img_decoder_built_in_close(decoder, dsc);
```
So in summary:

}

- In decoder info, you should collect some basic information about the image and store it in header.
- In decoder\_open, you should try to open the image source pointed by dsc->src. Its type is already in dsc- >src\_type == LV\_IMG\_SRC\_FILE/VARIABLE. If this format/type is not supported by the decoder, return LV\_RES\_INV. However, if you can open the image, a pointer to the decoded *True color* image should be set in dsc->img\_data. If the format is known, but you don't want to decode the entire image (e.g. no memory for it), set  $dsc$ ->img data = NULL and use read line to get the pixel data.
- In decoder close you should free all allocated resources.
- decoder read is optional. Decoding the whole image requires extra memory and some computational overhead. However, it can decode one line of the image without decoding the whole image, you can save memory and time. To indicate that the *line read* function should be used, set dsc->img\_data = NULL in the open function.

#### **Manually use an image decoder**

LVGL will use registered image decoders automatically if you try and draw a raw image (i.e. using the  $\iota \nu$  img object) but you can use them manually too. Create an lv\_img\_decoder\_dsc\_t variable to describe the decoding session and call  $\mathsf{lv}$  img decoder open().

The color parameter is used only with LV IMG CF ALPHA 1/2/4/8BIT images to tell color of the image. f rame  $id$  can be used if the image to open is an animation.

```
lv_res_t res;
lv_img_decoder_dsc_t dsc;
res = lv_img_decoder_open(&dsc, &my_img_dsc, color, frame_id);
if(res == LV_RES_OK) {
  /*Do something with `dsc->img_data`*/
  lv_img_decoder_close(&dsc);
}
```
# **5.12.5 Image caching**

Sometimes it takes a lot of time to open an image. Continuously decoding a PNG image or loading images from a slow external memory would be inefficient and detrimental to the user experience.

Therefore, LVGL caches a given number of images. Caching means some images will be left open, hence LVGL can quickly access them from  $dsc$ ->img data instead of needing to decode them again.

Of course, caching images is resource intensive as it uses more RAM to store the decoded image. LVGL tries to optimize the process as much as possible (see below), but you will still need to evaluate if this would be beneficial for your platform or not. Image caching may not be worth it if you have a deeply embedded target which decodes small images from a relatively fast storage medium.

#### **Cache size**

The number of cache entries can be defined with LV\_IMG\_CACHE\_DEF\_SIZE in *lv\_conf.h*. The default value is 1 so only the most recently used image will be left open.

The size of the cache can be changed at run-time with  $lv\_\text{img}\_\text{cache}$  set size(entry num).

#### **Value of images**

When you use more images than cache entries, LVGL can't cache all the images. Instead, the library will close one of the cached images to free space.

To decide which image to close, LVGL uses a measurement it previously made of how long it took to open the image. Cache entries that hold slower-to-open images are considered more valuable and are kept in the cache as long as possible.

If you want or need to override LVGL's measurement, you can manually set the *time to open* value in the decoder open function in  $dsc$ ->time to open = time ms to give a higher or lower value. (Leave it unchanged to let LVGL control it.)

Every cache entry has a *"life"* value. Every time an image is opened through the cache, the *life* value of all entries is decreased to make them older. When a cached image is used, its *life* value is increased by the *time to open* value to make it more alive.

If there is no more space in the cache, the entry with the lowest life value will be closed.

#### **Memory usage**

Note that a cached image might continuously consume memory. For example, if three PNG images are cached, they will consume memory while they are open.

Therefore, it's the user's responsibility to be sure there is enough RAM to cache even the largest images at the same time.

#### **Clean the cache**

Let's say you have loaded a PNG image into a  $lv_{\text{img\_dsc\_t}}$  my\_png variable and use it in an  $lv_{\text{img}}$  object. If the image is already cached and you then change the underlying PNG file, you need to notify LVGL to cache the image again. Otherwise, there is no easy way of detecting that the underlying file changed and LVGL will still draw the old image from cache.

To do this, use lv\_img\_cache\_invalidate\_src(&my\_png). If NULL is passed as a parameter, the whole cache will be cleaned.

### **5.12.6 API**

#### **Image buffer**

#### **Typedefs**

<span id="page-416-0"></span>typedef uint8\_t **lv\_img\_cf\_t**

#### **Enums**

enum **[anonymous]** *Values:* enumerator **LV\_IMG\_CF\_UNKNOWN** enumerator **LV\_IMG\_CF\_RAW** Contains the file as it is. Needs custom decoder function enumerator **LV\_IMG\_CF\_RAW\_ALPHA** Contains the file as it is. The image has alpha. Needs custom decoder function enumerator **LV\_IMG\_CF\_RAW\_CHROMA\_KEYED** Contains the file as it is. The image is chroma keyed. Needs custom decoder function enumerator **LV\_IMG\_CF\_TRUE\_COLOR** Color format and depth should match with LV\_COLOR settings enumerator **LV\_IMG\_CF\_TRUE\_COLOR\_ALPHA** Same as LV\_IMG\_CF\_TRUE\_COLOR but every pixel has an alpha byte enumerator **LV\_IMG\_CF\_TRUE\_COLOR\_CHROMA\_KEYED** Same as LV\_IMG\_CF\_TRUE\_COLOR but LV\_COLOR\_TRANSP pixels will be transparent enumerator **LV\_IMG\_CF\_INDEXED\_1BIT** Can have 2 different colors in a palette (always chroma keyed) enumerator **LV\_IMG\_CF\_INDEXED\_2BIT** Can have 4 different colors in a palette (always chroma keyed) enumerator **LV\_IMG\_CF\_INDEXED\_4BIT** Can have 16 different colors in a palette (always chroma keyed) enumerator **LV\_IMG\_CF\_INDEXED\_8BIT** Can have 256 different colors in a palette (always chroma keyed) enumerator **LV\_IMG\_CF\_ALPHA\_1BIT** Can have one color and it can be drawn or not enumerator **LV\_IMG\_CF\_ALPHA\_2BIT** Can have one color but 4 different alpha value enumerator **LV\_IMG\_CF\_ALPHA\_4BIT** Can have one color but 16 different alpha value enumerator **LV\_IMG\_CF\_ALPHA\_8BIT** Can have one color but 256 different alpha value enumerator **LV\_IMG\_CF\_RESERVED\_15**

Reserved for further use.

enumerator **LV\_IMG\_CF\_RESERVED\_16** Reserved for further use.

- enumerator **LV\_IMG\_CF\_RESERVED\_17** Reserved for further use.
- enumerator **LV\_IMG\_CF\_RESERVED\_18** Reserved for further use.
- enumerator **LV\_IMG\_CF\_RESERVED\_19** Reserved for further use.
- enumerator **LV\_IMG\_CF\_RESERVED\_20** Reserved for further use.
- enumerator **LV\_IMG\_CF\_RESERVED\_21** Reserved for further use.
- enumerator **LV\_IMG\_CF\_RESERVED\_22** Reserved for further use.
- enumerator **LV\_IMG\_CF\_RESERVED\_23** Reserved for further use.
- enumerator **LV\_IMG\_CF\_USER\_ENCODED\_0** User holder encoding format.
- enumerator **LV\_IMG\_CF\_USER\_ENCODED\_1** User holder encoding format.
- enumerator **LV\_IMG\_CF\_USER\_ENCODED\_2** User holder encoding format.
- enumerator **LV\_IMG\_CF\_USER\_ENCODED\_3** User holder encoding format.
- enumerator **LV\_IMG\_CF\_USER\_ENCODED\_4** User holder encoding format.
- enumerator **LV\_IMG\_CF\_USER\_ENCODED\_5** User holder encoding format.
- enumerator **LV\_IMG\_CF\_USER\_ENCODED\_6** User holder encoding format.
- enumerator **LV\_IMG\_CF\_USER\_ENCODED\_7** User holder encoding format.

#### **Functions**

*[lv\\_img\\_dsc\\_t](#page-421-0)* \***lv\_img\_buf\_alloc**(lv\_coord\_t w, lv\_coord\_t h, *[lv\\_img\\_cf\\_t](#page-416-0)* cf) Allocate an image buffer in RAM

#### **Parameters**

- **w** -- width of image
- **h** -- height of image
- **cf** -- a color format  $(LV_IMG_CF_...$

**Returns** an allocated image, or NULL on failure

lv\_color\_t **lv\_img\_buf\_get\_px\_color**(*[lv\\_img\\_dsc\\_t](#page-421-0)* \*dsc, lv\_coord\_t x, lv\_coord\_t y, lv\_color\_t color) Get the color of an image's pixel

#### **Parameters**

- **dsc** -- an image descriptor
- **x** -- x coordinate of the point to get
- **y** -- x coordinate of the point to get
- **color** -- the color of the image. In case of LV IMG CF ALPHA 1/2/4/8 this color is used. Not used in other cases.
- **safe** -- true: check out of bounds

**Returns** color of the point

```
lv_opa_t lv_img_buf_get_px_alpha(lv_img_dsc_t *dsc, lv_coord_t x, lv_coord_t y)
```
Get the alpha value of an image's pixel

#### **Parameters**

- **dsc** -- pointer to an image descriptor
- **x** -- x coordinate of the point to set
- **y** -- x coordinate of the point to set
- **safe** -- true: check out of bounds

**Returns** alpha value of the point

void **lv\_img\_buf\_set\_px\_color**(*[lv\\_img\\_dsc\\_t](#page-421-0)* \*dsc, lv\_coord\_t x, lv\_coord\_t y, lv\_color\_t c) Set the color of a pixel of an image. The alpha channel won't be affected.

#### **Parameters**

- **dsc** -- pointer to an image descriptor
- **x** -- x coordinate of the point to set
- **y** -- x coordinate of the point to set
- **c** -- color of the point
- **safe** -- true: check out of bounds

void **lv** img buf set px alpha $\left(\frac{lv\cdot img\cdot dsc_t}{\cdot}\right)$  \*dsc, lv\_coord\_t x, lv\_coord\_t y, lv\_opa\_t opa) Set the alpha value of a pixel of an image. The color won't be affected

#### **Parameters**

• **dsc** -- pointer to an image descriptor

- **x** -- x coordinate of the point to set
- **y** -- x coordinate of the point to set
- **opa** -- the desired opacity
- **safe** -- true: check out of bounds

void **lv\_img\_buf\_set\_palette**(*[lv\\_img\\_dsc\\_t](#page-421-0)* \*dsc, uint8\_t id, lv\_color\_t c)

Set the palette color of an indexed image. Valid only for LV\_IMG\_CF\_INDEXED1/2/4/8

#### **Parameters**

- **dsc** -- pointer to an image descriptor
- **id** -- the palette color to set:
	- **–** for LV\_IMG\_CF\_INDEXED1: 0..1
	- **–** for LV\_IMG\_CF\_INDEXED2: 0..3
	- **–** for LV\_IMG\_CF\_INDEXED4: 0..15
	- **–** for LV\_IMG\_CF\_INDEXED8: 0..255
- **c** -- the color to set

void **lv\_img\_buf\_free**(*[lv\\_img\\_dsc\\_t](#page-421-0)* \*dsc)

Free an allocated image buffer

**Parameters dsc** -- image buffer to free

```
uint32 t lv img buf get img size (lv coord t w, lv coord t h, lv img cf t cf)
```
Get the memory consumption of a raw bitmap, given color format and dimensions.

#### **Parameters**

- **w** -- width
- **h** -- height
- **cf** -- color format

**Returns** size in bytes

```
void _lv_img_buf_transform_init(lv_img_transform_dsc_t *dsc)
```
Initialize a descriptor to rotate an image

**Parameters dsc** -- pointer to an *[lv\\_img\\_transform\\_dsc\\_t](#page-422-1)* variable whose cfg field is initialized

bool **lv** img buf transform anti alias (*lv img\_transform\_dsc\_t* \*dsc) Continue transformation by taking the neighbors into account

**Parameters dsc** -- pointer to the transformation descriptor

```
bool _lv_img_buf_transform(lv_img_transform_dsc_t *dsc, lv_coord_t x, lv_coord_t y)
     Get which color and opa would come to a pixel if it were rotated
```
Note: the result is written back to dsc->res\_color and dsc->res\_opa

#### **Parameters**

- **dsc** -- a descriptor initialized by lv img buf rotate init
- **x** -- the coordinate which color and opa should be get

• **y** -- the coordinate which color and opa should be get

**Returns** true: there is valid pixel on these x/y coordinates; false: the rotated pixel was out of the image

void **Lv\_img\_buf\_get\_transformed\_area**(lv\_area\_t \*res, lv\_coord\_t w, lv\_coord\_t h, int16\_t angle, uint16\_t zoom, const lv\_point\_t \*pivot)

Get the area of a rectangle if its rotated and scaled

#### **Parameters**

- **res** -- store the coordinates here
- **w** -- width of the rectangle to transform
- **h** -- height of the rectangle to transform
- **angle** -- angle of rotation
- **zoom** -- zoom, (256 no zoom)
- **pivot** -- x,y pivot coordinates of rotation

#### <span id="page-421-1"></span>struct **lv** img header t

*#include <lv\_img\_buf.h>* The first 8 bit is very important to distinguish the different source types. For more info see lv\_img\_get\_src\_type() in lv\_img.c On big endian systems the order is reversed so cf and always\_zero must be at the end of the struct.

#### **Public Members**

uint32\_t **h**

uint32\_t **w**

uint32\_t **reserved**

uint32\_t **always\_zero**

uint32\_t **cf**

#### struct **lv** img header t

*#include <lv\_img\_buf.h>* The first 8 bit is very important to distinguish the different source types. For more info see lv\_img\_get\_src\_type() in lv\_img.c On big endian systems the order is reversed so cf and always\_zero must be at the end of the struct.

#### **Public Members**

uint32\_t **h**

uint32\_t **w**

```
uint32_t reserved
```
uint32\_t **always\_zero**

uint32\_t **cf**

#### <span id="page-421-0"></span>struct **lv\_img\_dsc\_t**

*#include <lv\_img\_buf.h>* Image header it is compatible with the result from image converter utility

### **Public Members**

*[lv\\_img\\_header\\_t](#page-421-1)* **header** A header describing the basics of the image

uint32\_t **data\_size** Size of the image in bytes

const uint8\_t \***data** Pointer to the data of the image

<span id="page-422-1"></span><span id="page-422-0"></span>struct **lv\_img\_transform\_dsc\_t**

#### **Public Members**

const void \***src** lv\_coord\_t **src\_w**

lv\_coord\_t **src\_h**

lv\_coord\_t **pivot\_x**

lv\_coord\_t **pivot\_y**

int16\_t **angle**

uint16\_t **zoom**

lv\_color\_t **color**

*[lv\\_img\\_cf\\_t](#page-416-0)* **cf**

#### bool **antialias**

struct *[lv\\_img\\_transform\\_dsc\\_t](#page-422-0)*::[anonymous] **cfg**

lv\_opa\_t **opa**

struct *[lv\\_img\\_transform\\_dsc\\_t](#page-422-0)*::[anonymous] **res**

*[lv\\_img\\_dsc\\_t](#page-421-0)* **img\_dsc**

```
int32_t pivot_x_256
```

```
int32_t pivot_y_256
```
int32\_t **sinma**

```
int32_t cosma
```

```
uint8_t chroma_keyed
```
uint8\_t **has\_alpha**

uint8\_t **native\_color**

uint32\_t **zoom\_inv**

lv\_coord\_t **xs**

lv\_coord\_t **ys**

lv\_coord\_t **xs\_int** lv\_coord\_t **ys\_int** uint32\_t **pxi** uint8\_t **px\_size** struct *[lv\\_img\\_transform\\_dsc\\_t](#page-422-0)*::[anonymous] **tmp**

# <span id="page-423-0"></span>**5.13 File system**

LVGL has a 'File system' abstraction module that enables you to attach any type of file system. A file system is identified by an assigned drive letter. For example, if an SD card is associated with the letter 'S', a file can be reached using "S:path/to/file.txt".

# **5.13.1 Ready to use drivers**

The [lv\\_fs\\_if](https://github.com/lvgl/lv_fs_if) repository contains prepared drivers using POSIX, standard C and the [FATFS](http://elm-chan.org/fsw/ff/00index_e.html) API. See its [README](https://github.com/lvgl/lv_fs_if#readme) for the details.

# **5.13.2 Adding a driver**

#### **Registering a driver**

To add a driver, a  $\iota \nu$  fs drv t needs to be initialized like below. The  $\iota \nu$  fs drv t needs to be static, global or dynamically allocated and not a local variable.

```
static lv fs drv t drv; /*Needs to be static or global*/
lv_fs_drv_init(&drv); /*Basic initialization*/
drv.letter = 'S'; /*An uppercase letter to identify the drive<sub>1</sub>
→<sup>*</sup>/<br>drv.cache_size = my_cahce_size;
                                       drv.cache_size = my_cahce_size; /*Cache size for reading in bytes. 0 to not␣
,→cache.*/
drv.ready_cb = my_ready_cb; /*Callback to tell if the drive is ready to␣
→use */<br>drv.open cb = my open cb;
                                       /*Callback to open a file */
drv.close_cb = my_close_cb; /*Callback to close a file */
drv.read_cb = my_read_cb; /*Callback to read a file */
drv.write_cb = my_write_cb; /*Callback to write a file */
drv.seek_cb = my_seek_cb; /*Callback to seek in a file (Move cursor)␣
→<sup>*</sup>/<br>drv.tell_cb = my_tell_cb;
                                       /*Callback to tell the cursor position */
drv.dir open cb = my dir open cb; /*Callback to open directory to read its<sub>1</sub>
,→content */
drv.dir_read_cb = my_dir_read_cb; /*Callback to read a directory's content */
drv.dir_close_cb = my_dir_close_cb; /*Callback to close a directory */
drv.user_data = my_user_data; /*Any custom data if required*/
```
(continues on next page)

(continued from previous page)

lv\_fs\_drv\_register(&drv); */\*Finally register the drive\*/*

Any of the callbacks can be NULL to indicate that operation is not supported.

#### **Implementing the callbacks**

#### **Open callback**

The prototype of **open** cb looks like this:

**void** \* (\*open\_cb)(lv\_fs\_drv\_t \* drv, **const char** \* path, lv\_fs\_mode\_t mode);

path is the path after the drive letter (e.g. "S:path/to/file.txt" -> "path/to/file.txt"). mode can be LV\_FS\_MODE\_WR or LV FS MODE RD to open for writes or reads.

The return value is a pointer to a *file object* that describes the opened file or NULL if there were any issues (e.g. the file wasn't found). The returned file object will be passed to other file system related callbacks. (see below)

#### **Other callbacks**

The other callbacks are quite similar. For example  $\texttt{write}$  cb looks like this:

```
lv_fs_res_t (*write_cb)(lv_fs_drv_t * drv, void * file_p, const void * buf, uint32_t␣
,→btw, uint32_t * bw);
```
For file p, LVGL passes the return value of open cb, buf is the data to write, btw is the Bytes To Write, bw is the actually written bytes.

For a template of these callbacks see [lv\\_fs\\_template.c.](https://github.com/lvgl/lvgl/blob/master/examples/porting/lv_port_fs_template.c)

#### **5.13.3 Usage example**

The example below shows how to read from a file:

```
lv_fs_file_t f;
lv fs res t res;
res = lv_fs_open(&f, "S:folder/file.txt", LV_FS_MODE_RD);
if(res != LV_FS_RES_OK) my_error_handling();
uint32_t read_num;
uint8_t buf[8];
res = lv_fs read(&f, buf, 8, &read_num);
\textbf{if}(\text{res } != \text{LV\_FS\_RES\_OK} \mid \mid \text{read\_num} != 8) \text{my\_error\_handling();}lv_fs_close(&f);
```
*The mode in lv\_fs\_open can be LV\_FS\_MODE\_WR to open for writes only or LV\_FS\_MODE\_RD | LV\_FS\_MODE\_WR for both*

This example shows how to read a directory's content. It's up to the driver how to mark directories in the result but it can be a good practice to insert a  $'/$  in front of each directory name.

```
lv fs dir t dir;
lv_fs_res_t res;
res = lv_fs_dir_open(&dir, "S:/folder");
if(res := LV_FS_RES_0K) my_error_handling();char fn[256];
while(1) {
    res = lv fs dir read(\deltadir, fn);
    if(res != LV_FS_RES_OK) {
        my_error_handling();
        break;
    }
    /*fn is empty, if not more files to read*/
    if(strlen(fn) == 0) {
        break;
    }
    printf("%s\n", fn);
}
lv_fs_dir_close(&dir);
```
# **5.13.4 Use drives for images**

*[Image](#page-543-0)* objects can be opened from files too (besides variables stored in the compiled program).

To use files in image widgets the following callbacks are required:

- open
- close
- read
- seek
- tell

# **5.13.5 API**

#### **Typedefs**

<span id="page-425-2"></span><span id="page-425-1"></span><span id="page-425-0"></span>typedef uint8\_t **lv\_fs\_res\_t** typedef uint8\_t **lv\_fs\_mode\_t** typedef struct *[\\_lv\\_fs\\_drv\\_t](#page-429-0)* **lv\_fs\_drv\_t**

#### **Enums**

# enum **[anonymous]** Errors in the file system module. *Values:* enumerator **LV\_FS\_RES\_OK** enumerator **LV\_FS\_RES\_HW\_ERR** enumerator **LV\_FS\_RES\_FS\_ERR** enumerator **LV\_FS\_RES\_NOT\_EX** enumerator **LV\_FS\_RES\_FULL** enumerator **LV\_FS\_RES\_LOCKED** enumerator **LV\_FS\_RES\_DENIED** enumerator **LV\_FS\_RES\_BUSY** enumerator **LV\_FS\_RES\_TOUT** enumerator **LV\_FS\_RES\_NOT\_IMP** enumerator **LV\_FS\_RES\_OUT\_OF\_MEM** enumerator **LV\_FS\_RES\_INV\_PARAM** enumerator **LV\_FS\_RES\_UNKNOWN** enum **[anonymous]** File open mode. *Values:* enumerator **LV\_FS\_MODE\_WR** enumerator **LV\_FS\_MODE\_RD** enum **lv\_fs\_whence\_t** Seek modes. *Values:* enumerator **LV\_FS\_SEEK\_SET** Set the position from absolutely (from the start of file) enumerator **LV\_FS\_SEEK\_CUR** Set the position from the current position

<span id="page-426-0"></span>enumerator **LV\_FS\_SEEK\_END** Set the position from the end of the file

#### **Functions**

void **\_lv\_fs\_init**(void)

Initialize the File system interface

#### void **lv\_fs\_drv\_init**(*[lv\\_fs\\_drv\\_t](#page-425-0)* \*drv)

Initialize a file system driver with default values. It is used to surly have known values in the fields ant not memory junk. After it you can set the fields.

**Parameters**  $drv$  -- pointer to driver variable to initialize

void **lv\_fs\_drv\_register**(*[lv\\_fs\\_drv\\_t](#page-425-0)* \*drv)

Add a new drive

**Parameters**  $drv$  -- pointer to an  $lv$ <sub>\_</sub>fs\_drv\_t structure which is inited with the corresponding function pointers. Only pointer is saved, so the driver should be static or dynamically allocated.

#### *[lv\\_fs\\_drv\\_t](#page-425-0)* \***lv\_fs\_get\_drv**(char letter)

Give a pointer to a driver from its letter

**Parameters letter** -- the driver letter

**Returns** pointer to a driver or NULL if not found

#### bool **lv\_fs\_is\_ready**(char letter)

Test if a drive is ready or not. If the ready function was not initialized  $true$  will be returned.

**Parameters letter** -- letter of the drive

**Returns** true: drive is ready; false: drive is not ready

*[lv\\_fs\\_res\\_t](#page-425-1)* **lv\_fs\_open**(*[lv\\_fs\\_file\\_t](#page-430-0)* \*file\_p, const char \*path, *[lv\\_fs\\_mode\\_t](#page-425-2)* mode)

Open a file

**Parameters**

- **file\_p** -- pointer to a *[lv\\_fs\\_file\\_t](#page-430-1)* variable
- **path** -- path to the file beginning with the driver letter (e.g. S:/folder/file.txt)
- **mode** -- read: FS\_MODE\_RD, write: FS\_MODE\_WR, both: FS\_MODE\_RD | FS\_MODE\_WR

**Returns** LV\_FS\_RES\_OK or any error from lv\_fs\_res\_t enum

#### *[lv\\_fs\\_res\\_t](#page-425-1)* **lv\_fs\_close**(*[lv\\_fs\\_file\\_t](#page-430-0)* \*file\_p)

Close an already opened file

**Parameters**  $\textbf{file}$  **p** -- pointer to a *[lv\\_fs\\_file\\_t](#page-430-1)* variable

**Returns** LV\_FS\_RES\_OK or any error from lv\_fs\_res\_t enum

*[lv\\_fs\\_res\\_t](#page-425-1)* **lv\_fs\_read**(*[lv\\_fs\\_file\\_t](#page-430-0)* \*file\_p, void \*buf, uint32\_t btr, uint32\_t \*br)

Read from a file

**Parameters**

- **file\_p** -- pointer to a *[lv\\_fs\\_file\\_t](#page-430-1)* variable
- **buf** -- pointer to a buffer where the read bytes are stored
- **btr** -- Bytes To Read
- **br** -- the number of real read bytes (Bytes Read). NULL if unused.

**Returns** LV\_FS\_RES\_OK or any error from lv\_fs\_res\_t enum

*[lv\\_fs\\_res\\_t](#page-425-1)* **lv\_fs\_write**(*[lv\\_fs\\_file\\_t](#page-430-0)* \*file\_p, const void \*buf, uint32\_t btw, uint32\_t \*bw) Write into a file

**Parameters**

- **file\_p** -- pointer to a *[lv\\_fs\\_file\\_t](#page-430-1)* variable
- **buf** -- pointer to a buffer with the bytes to write
- **btr** -- Bytes To Write
- **br** -- the number of real written bytes (Bytes Written). NULL if unused.

**Returns** LV\_FS\_RES\_OK or any error from lv\_fs\_res\_t enum

*[lv\\_fs\\_res\\_t](#page-425-1)* **lv\_fs\_seek**(*[lv\\_fs\\_file\\_t](#page-430-0)* \*file\_p, uint32\_t pos, *[lv\\_fs\\_whence\\_t](#page-426-0)* whence) Set the position of the 'cursor' (read write pointer) in a file

**Parameters**

- **file**  $p$  -- pointer to a *[lv\\_fs\\_file\\_t](#page-430-1)* variable
- **pos** -- the new position expressed in bytes index (0: start of file)
- **whence** -- tells from where set the position. See @lv\_fs\_whence\_t

**Returns** LV\_FS\_RES\_OK or any error from lv\_fs\_res\_t enum

*[lv\\_fs\\_res\\_t](#page-425-1)* **lv\_fs\_tell**(*[lv\\_fs\\_file\\_t](#page-430-0)* \*file\_p, uint32\_t \*pos)

Give the position of the read write pointer

**Parameters**

- **file p** -- pointer to a *lv fs file t* variable
- **pos\_p** -- pointer to store the position of the read write pointer

**Returns** LV\_FS\_RES\_OK or any error from 'fs\_res\_t'

*[lv\\_fs\\_res\\_t](#page-425-1)* **lv\_fs\_dir\_open**(*[lv\\_fs\\_dir\\_t](#page-430-2)* \*rddir\_p, const char \*path) Initialize a 'fs\_dir\_t' variable for directory reading

**Parameters**

- **rddir p** -- pointer to a '*lv fs* dir *t*' variable
- **path** -- path to a directory

**Returns** LV\_FS\_RES\_OK or any error from lv\_fs\_res\_t enum

*[lv\\_fs\\_res\\_t](#page-425-1)* **lv\_fs\_dir\_read**(*[lv\\_fs\\_dir\\_t](#page-430-2)* \*rddir\_p, char \*fn)

Read the next filename form a directory. The name of the directories will begin with '/'

**Parameters**

- **rddir\_p** -- pointer to an initialized 'fs\_dir\_t' variable
- **fn** -- pointer to a buffer to store the filename

**Returns** LV\_FS\_RES\_OK or any error from lv\_fs\_res\_t enum

*[lv\\_fs\\_res\\_t](#page-425-1)* **lv\_fs\_dir\_close**(*[lv\\_fs\\_dir\\_t](#page-430-2)* \*rddir\_p)

Close the directory reading

**Parameters rddir p** -- pointer to an initialized 'fs\_dir\_t' variable

**Returns** LV\_FS\_RES\_OK or any error from lv\_fs\_res\_t enum

char \***lv\_fs\_get\_letters**(char \*buf)

Fill a buffer with the letters of existing drivers

**Parameters buf** -- buffer to store the letters ('\0' added after the last letter)

**Returns** the buffer

const char \***lv** fs get ext (const char \*fn) Return with the extension of the filename

**Parameters fn** -- string with a filename

**Returns** pointer to the beginning extension or empty string if no extension

char \***lv\_fs\_up**(char \*path) Step up one level

**Parameters path** -- pointer to a file name

**Returns** the truncated file name

const char \***lv\_fs\_get\_last**(const char \*path) Get the last element of a path (e.g. U:/folder/file -> file)

**Parameters path** -- pointer to a file name

**Returns** pointer to the beginning of the last element in the path

<span id="page-429-0"></span>struct **\_lv\_fs\_drv\_t**

#### **Public Members**

char **letter**

uint16\_t **cache\_size**

bool (\***ready\_cb**)(struct *[\\_lv\\_fs\\_drv\\_t](#page-429-0)* \*drv)

void \*(\***open\_cb**)(struct *[\\_lv\\_fs\\_drv\\_t](#page-429-0)* \*drv, const char \*path, *[lv\\_fs\\_mode\\_t](#page-425-2)* mode)

 $lv_f s_f \text{res}_t$  (\***close\_cb**)(struct  $lv_f s_f \text{div}_t$  \*drv, void \*file\_p)

*[lv\\_fs\\_res\\_t](#page-425-1)* (\***read\_cb**)(struct *[\\_lv\\_fs\\_drv\\_t](#page-429-0)* \*drv, void \*file\_p, void \*buf, uint32\_t btr, uint32\_t \*br)

*[lv\\_fs\\_res\\_t](#page-425-1)* (\***write\_cb**)(struct *[\\_lv\\_fs\\_drv\\_t](#page-429-0)* \*drv, void \*file\_p, const void \*buf, uint32\_t btw, uint32\_t \*bw)

*[lv\\_fs\\_res\\_t](#page-425-1)* (\***seek\_cb**)(struct *[\\_lv\\_fs\\_drv\\_t](#page-429-0)* \*drv, void \*file\_p, uint32\_t pos, *[lv\\_fs\\_whence\\_t](#page-426-0)* whence)

*[lv\\_fs\\_res\\_t](#page-425-1)* (\***tell\_cb**)(struct *[\\_lv\\_fs\\_drv\\_t](#page-429-0)* \*drv, void \*file\_p, uint32\_t \*pos\_p)

void \*(\***dir\_open\_cb**)(struct *[\\_lv\\_fs\\_drv\\_t](#page-429-0)* \*drv, const char \*path)

*[lv\\_fs\\_res\\_t](#page-425-1)* (\***dir\_read\_cb**)(struct *lv\_fs\_drv\_t* \*drv, void \*rddir\_p, char \*fn)

*[lv\\_fs\\_res\\_t](#page-425-1)* (\***dir\_close\_cb**)(struct *[\\_lv\\_fs\\_drv\\_t](#page-429-0)* \*drv, void \*rddir\_p)

void \***user\_data** Custom file user data

<span id="page-429-1"></span>struct **lv\_fs\_file\_cache\_t**

### **Public Members**

uint32\_t **start** uint32\_t **end** uint32\_t **file\_position** void \***buffer** struct **lv\_fs\_file\_t**

<span id="page-430-1"></span><span id="page-430-0"></span>**Public Members**

void \***file\_d** *[lv\\_fs\\_drv\\_t](#page-425-0)* \***drv** *[lv\\_fs\\_file\\_cache\\_t](#page-429-1)* \***cache** struct **lv\_fs\_dir\_t**

<span id="page-430-3"></span><span id="page-430-2"></span>**Public Members**

void \***dir\_d** *[lv\\_fs\\_drv\\_t](#page-425-0)* \***drv**

# **5.14 Animations**

You can automatically change the value of a variable between a start and an end value using animations. Animation will happen by periodically calling an "animator" function with the corresponding value parameter.

The *animator* functions have the following prototype:

```
void func(void * var, lv_anim_var_t value);
```
This prototype is compatible with the majority of the property *set* functions in LVGL. For example lv obj set  $x(obj, value)$  or lv obj set width(obj, value)

# **5.14.1 Create an animation**

To create an animation an  $lv_$ anim<sub> $_$ </sub>t variable has to be initialized and configured with  $lv_$ anim $_s$ set<sub>1</sub>...() functions.

```
/* INITIALIZE AN ANIMATION
    *-----------------------*/
lv anim t a;
lv_anim_init(\&a);
```
(continues on next page)

(continued from previous page)

```
/* MANDATORY SETTINGS
*------------------*/
/*Set the "animator" function*/
lv anim set exec cb(\&a, (lv anim exec xcb t) lv obj set x);
/*Set target of the animation*/
lv_anim_set_var(&a, obj);
/*Length of the animation [ms]*/
lv_anim_set_time(&a, duration);
/*Set start and end values. E.g. 0, 150*/
lv anim set values(\&a, start, end);
/* OPTIONAL SETTINGS
*------------------*/
/*Time to wait before starting the animation [ms]*/
lv anim set delay(&a, delay);
/*Set path (curve). Default is linear*/
lv anim set path(\&a, lv anim path ease in);
/*Set a callback to indicate when the animation is ready (idle).*/
lv anim set ready cb(\&a, ready cb);
/*Set a callback to indicate when the animation is started (after delay).*/
lv_anim_set_start_cb(&a, start_cb);
/*When ready, play the animation backward with this duration. Default is 0 (disabled)␣
,→[ms]*/
lv_anim_set_playback_time(&a, time);
/*Delay before playback. Default is 0 (disabled) [ms]*/
lv anim set playback delay(&a, delay);
/*Number of repetitions. Default is 1. LV_ANIM_REPEAT_INFINITE for infinite␣
,→repetition*/
lv anim set repeat count(\&a, cnt);
/*Delay before repeat. Default is 0 (disabled) [ms]*/
lv anim set repeat delay(\&a, delay);
/*true (default): apply the start value immediately, false: apply start value after.
,→delay when the anim. really starts. */
lv anim set early apply(\&a, true/false);
/* START THE ANIMATION
  *------------------*/
lv_anim_start(&a); /*Start the animation*/
```
You can apply multiple different animations on the same variable at the same time. For example, animate the x and y coordinates with  $lv_obj_set_x$  and  $lv_obj_set_y$ . However, only one animation can exist with a given variable and function pair and  $\overline{\text{lv}}$  anim start() will remove any existing animations for such a pair.
# **5.14.2 Animation path**

You can control the path of an animation. The most simple case is linear, meaning the current value between *start* and *end* is changed with fixed steps. A *path* is a function which calculates the next value to set based on the current state of the animation. Currently, there are the following built-in path functions:

- ly anim path linear linear animation
- lv anim path step change in one step at the end
- lv anim path ease in slow at the beginning
- lv anim path ease out slow at the end
- lv\_anim\_path\_ease\_in\_out slow at the beginning and end
- lv\_anim\_path\_overshoot overshoot the end value
- Ly anim path bounce bounce back a little from the end value (like hitting a wall)

# **5.14.3 Speed vs time**

By default, you set the animation time directly. But in some cases, setting the animation speed is more practical.

The  $lv$  anim speed to time(speed, start, end) function calculates the required time in milliseconds to reach the end value from a start value with the given speed. The speed is interpreted in *unit/sec* dimension. For example, lv anim speed to time(20,0,100) will yield 5000 milliseconds. For example, in the case of lv\_obj\_set\_x *unit* is pixels so *20* means *20 px/sec* speed.

# **5.14.4 Delete animations**

You can delete an animation with  $\forall v$  anim del(var, func) if you provide the animated variable and its animator function.

# **5.14.5 Timeline**

A timeline is a collection of multiple animations which makes it easy to create complex composite animations.

Firstly, create an animation element but don't call  $\forall v$  anim start().

Secondly, create an animation timeline object by calling lv\_anim\_timeline\_create().

Thirdly, add animation elements to the animation timeline by calling lv\_anim\_timeline\_add(at, start time,  $\&a)$ . start time is the start time of the animation on the timeline. Note that start time will override the value of **delay**.

Finally, call  $l$ v anim timeline start(at) to start the animation timeline.

It supports forward and backward playback of the entire animation group, using lv anim timeline set reverse(at, reverse).

Call  $l$ v anim timeline  $stop(at)$  to stop the animation timeline.

Call lv\_anim\_timeline\_set\_progress(at, progress) function to set the state of the object corresponding to the progress of the timeline.

Call  $\upsilon$  anim\_timeline\_get\_playtime(at) function to get the total duration of the entire animation timeline.

Call  $\upsilon$  anim\_timeline\_get\_reverse(at) function to get whether to reverse the animation timeline.

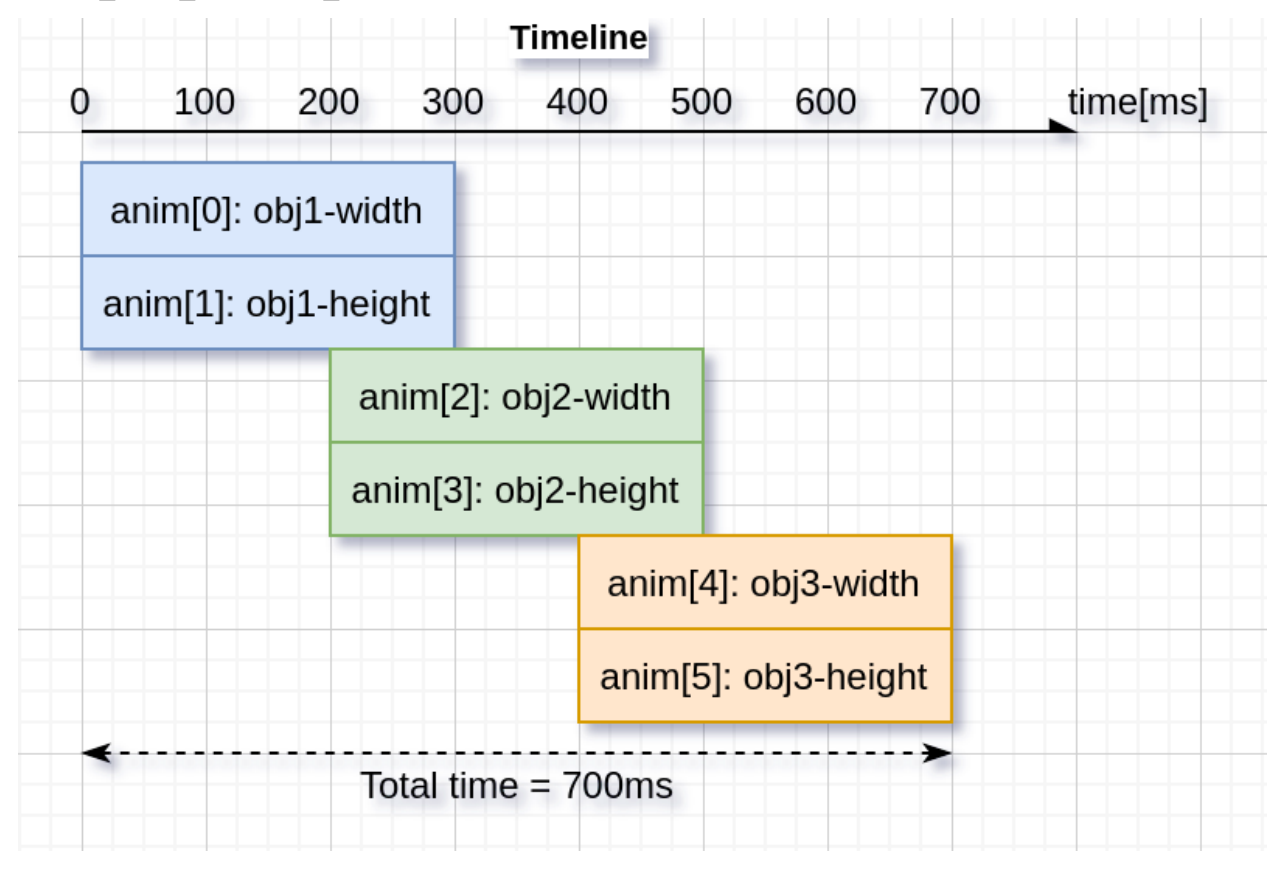

Call  $lv$  anim timeline  $del(at)$  function to delete the animation timeline.

# **5.14.6 Examples**

## **Start animation on an event**

```
#include "../lv_examples.h"
#if LV_BUILD_EXAMPLES && LV_USE_SWITCH
static void anim_x_cb(void * var, int32_t v)
{
    lv obj set x(var, v);
}
static void sw event cb(lv event t * e)
{
    lv obj t * sw = lv event get target(e);
    lv obj t * label = lv event get user data(e);
    if(lv_obj_has_state(sw, LV_STATE_CHECKED)) {
        lv_anim_t a;
        lv_anim_init(&a);
        lv_anim_set_var(&a, label);
        lv_anim_set_values(&a, lv_obj_get_x(label), 100);
        lv anim set time(\&a, 500);
        lv_anim_set_exec_cb(&a, anim_x_cb);
        lv_anim_set_path_cb(&a, lv_anim_path_overshoot);
```

```
lv_anim_start(&a);
    } else {
        lv_anim_t a;
        lv_anim_init(\&a);
        lv anim set var(\&a, label);
        lv_anim_set_values(&a, lv_obj_get_x(label), -lv_obj_get_width(label));
        lv_anim_set_time(&a, 500);
        lv_anim_set_exec_cb(&a, anim_x_cb);
        lv_anim_set_path_cb(&a, lv_anim_path_ease_in);
        lv anim start(\&a);
    }
}
/**
* Start animation on an event
*/
void lv_example_anim_1(void)
{
    lv\_obj_t * label = lv\_label\_create(lv\_scr\_act());
    lv_label_set_text(label, "Hello animations!");
    lv_obj_set_pos(label, 100, 10);
    lv\_obj_t * sw = lv\_switch\_create(lv\_scr_act());
    lv obj center(sw);
    lv_obj_add_state(sw, LV_STATE_CHECKED);
    lv obj add event cb(sw, sw event cb, LV EVENT VALUE CHANGED, label);
}
```
*#endif*

```
def anim_x_cb(label, v):
    label.set x(v)def sw_event_cb(e,label):
    sw = e.get target()if sw.has state(lv.STATE.CHECKED):
        a = \nu \cdot \text{anim } t()a.init()
        a.set_var(label)
        a.set_values(label.get_x(), 100)
        a.set time(500)a.set path cb(lv.anim t.path overshoot)
        a.set_custom_exec_cb(lambda a,val: anim_x_cb(label,val))
        lv.anim_t.start(a)
    else:
        a = \nu {\text{.}} \text{anim}_t()a.init()
        a.set_var(label)
        a.set_values(label.get_x(), -label.get_width())
        a.set time(500)a.set path cb(lv.anim t.path case in)a.set_custom_exec_cb(lambda a,val: anim_x_cb(label,val))
        lv.anim_t.start(a)
```

```
#
# Start animation on an event
#
label = \nuulabel(iv.scract)label.set_text("Hello animations!")
label.set_pos(100, 10)
sw = \text{lv}.\text{switch}(\text{lv}.\text{scr}.\text{act}())sw.center()
sw.add_state(lv.STATE.CHECKED)
sw.add_event_cb(lambda e: sw_event_cb(e,label), lv.EVENT.VALUE_CHANGED, None)
```
## **Playback animation**

```
#include "../lv_examples.h"
#if LV_BUILD_EXAMPLES && LV_USE_SWITCH
static void anim_x_cb(void * var, int32_t v)
{
    lv obj set x(var, v);
}
static void anim_size_cb(void * var, int32_t v)
{
    lv obj set size(var, v, v);
}
/**
* Create a playback animation
*/
void lv_example_anim_2(void)
{
    lv obj t * obj = lv obj create(lv scr act());
    lv obj set style bg color(obj, lv palette main(LV PALETTE RED), 0);
    lv_obj_set_style_radius(obj, LV_RADIUS_CIRCLE, 0);
    lv obj align(obj, LV ALIGN LEFT MID, 10, 0);
    lv anim t a;
    lv_anim_init(&a);
    lv_anim_set_var(&a, obj);
    lv_anim_set_values(&a, 10, 50);
    lv_anim_set_time(&a, 1000);
    lv_anim_set_playback_delay(&a, 100);
    lv_anim_set_playback_time(&a, 300);
    lv_anim_set_repeat_delay(&a, 500);
    lv anim set repeat count(&a, LV ANIM REPEAT INFINITE);
```

```
lv_anim_set_path_cb(&a, lv_anim_path_ease_in_out);
lv_anim_set_exec_cb(&a, anim_size_cb);
lv anim_start(&a);
lv anim set exec cb(\&a, anim x cb);
lv_anim_set_values(&a, 10, 240);
lv anim start(\&a);
```
*#endif*

}

```
def anim_x_cb(obj, v):
    obj.set_x(v)
def anim_size_cb(obj, v):
    obj.set_size(v, v)
#
# Create a playback animation
#
obj = \{v.obj(lv.scract()\}obj.set style bg color(lv.palette main(lv.PALETTE.RED), 0)
obj.set style radius(lv.RADIUS.CIRCLE, 0)
obj.align(lv.ALIGN.LEFT_MID, 10, 0)
al = l v {\cdot} a n i m t()a1.init()
a1.set_var(obj)
al.set values(10, 50)a1.set_time(1000)
a1.set_playback_delay(100)
a1.set_playback_time(300)
al.set repeat delay(500)
al.set repeat count(lv.ANIM REPEAT.INFINITE)
al.set path cb(lv.anim t.path ease in out)
a1.set_custom_exec_cb(lambda a1,val: anim_size_cb(obj,val))
lv.anim_t.start(a1)
a2 = 1v {\cdot} anim t()
a2.init()
a2.set_var(obj)
a2.set_values(10, 240)
a2.set_time(1000)
a2.set_playback_delay(100)
a2.set_playback_time(300)
a2.set repeat delay(500)
a2.set repeat count(lv.ANIM REPEAT.INFINITE)
a2.set path cb(lv.anim t.path ease in out)
a2.set_custom_exec_cb(lambda a1,val: anim_x_cb(obj,val))
lv.anim_t.start(a2)
```
## **Animation timeline**

```
#include "../lv_examples.h"
#if LV_USE_FLEX && LV_BUILD_EXAMPLES
static lv_anim_timeline_t * anim_timeline = NULL;
static \{v\_{obj\_t} * obj1 = NULL\}static lv obj t * obj2 = NULL;static lv obj_t * obj3 = NULL;
static const lv coord t obj width = 90;
static const lv_coord_t obj_height = 70;
static void set_width(void * var, int32_t v)
{
    lv_obj_set_width((lv_obj_t *)var, v);
}
static void set_height(void * var, int32_t v)
{
    lv_obj_set_height((lv_obj_t *)var, v);
}
static void anim_timeline_create(void)
{
    /* obj1 */
    lv_anim_t a1;
    lv_anim_init(&a1);
    lv_anim_set_var(&a1, obj1);
    lv_anim_set_values(&a1, 0, obj_width);
    lv_anim_set_early_apply(&a1, false);
    lv_anim_set_exec_cb(&a1, (lv_anim_exec_xcb_t)set_width);
    lv_anim_set_path_cb(&a1, lv_anim_path_overshoot);
    lv_anim_set_time(&a1, 300);
    lv anim t a2;
    lv anim init(\&a2);
    lv_anim_set_var(&a2, obj1);
    lv_anim_set_values(&a2, 0, obj_height);
    lv_anim_set_early_apply(&a2, false);
    lv_anim_set_exec_cb(&a2, (lv_anim_exec_xcb_t)set_height);
    lv_anim_set_path_cb(&a2, lv_anim_path_ease_out);
    lv_anim_set_time(&a2, 300);
    /* obj2 */
    lv_anim_t a3;
    lv anim init(\&a3);
    lv anim set var(\&a3, \; obj2);lv_anim_set_values(&a3, 0, obj_width);
    lv_anim_set_early_apply(&a3, false);
    lv_anim_set_exec_cb(&a3, (lv_anim_exec_xcb_t)set_width);
    lv_anim_set_path_cb(&a3, lv_anim_path_overshoot);
    lv_anim_set_time(&a3, 300);
    lv anim t a4;
    lv_anim_init(\&a4);
```

```
(continued from previous page)
```

```
lv anim set var(\&a4, \; obj2);lv_anim_set_values(&a4, 0, obj_height);
    lv_anim_set_early_apply(&a4, false);
    lv_anim_set_exec_cb(&a4, (lv_anim_exec_xcb_t)set_height);
    lv anim set path cb(\&a4, \;lv\;anim\;path\;ease\;out);lv_anim_set_time(&a4, 300);
    /* obj3 */
    lv_anim_t a5;
    lv_anim_init(&a5);
    lv_anim_set_var(&a5, obj3);
    lv_anim_set_values(&a5, 0, obj_width);
    lv anim set early apply(\&a5, false);
    lv_anim_set_exec_cb(&a5, (lv_anim_exec_xcb_t)set_width);
    lv_anim_set_path_cb(&a5, lv_anim_path_overshoot);
    lv_1anim_set_time(\&a5, 300);
    lv anim t a6;
    lv anim_init(&a6);
    lv_anim_set_var(&a6, obj3);
    lv_anim_set_values(&a6, 0, obj_height);
    lv_anim_set_early_apply(&a6, false);
    lv_anim_set_exec_cb(&a6, (lv_anim_exec_xcb_t)set_height);
    lv_anim_set_path_cb(&a6, lv_anim_path_ease_out);
    lv anim set time(\&a6, 300);
    /* Create anim timeline */
    anim timeline = lv anim timeline create();
    lv anim timeline add(anim timeline, 0, \delta a1);
    lv_anim_timeline_add(anim_timeline, 0, &a2);
    lv anim timeline add(anim timeline, 200, &a3);
    lv_anim_timeline_add(anim_timeline, 200, &a4);
    lv anim timeline add(anim timeline, 400, &a5);
    lv_anim_timeline_add(anim_timeline, 400, &a6);
}
static void btn_start_event_handler(lv_event_t * e)
{
    lv obj_t * btn = l_v_events_get_target(e);if (!anim timeline) {
        anim timeline create();
    }
    bool reverse = lv_obj_has_state(btn, LV_STATE_CHECKED);
    lv anim timeline set reverse(anim timeline, reverse);
    lv anim timeline start(anim timeline);
}
static void btn_del_event_handler(lv_event_t * e)
{
    LV_UNUSED(e);
    if (anim_timeline) {
        lv anim timeline del(anim timeline);
        anim timeline = NULL;}
}
```

```
static void btn_stop_event_handler(lv_event_t * e)
{
   LV UNUSED(e);
   if (anim_timeline) {
       lv_anim_timeline_stop(anim_timeline);
    }
}
static void slider prg event handler(lv event t * e)
{
   lv\_{obj}\_t * s\if (!anim timeline) {
       anim timeline create();
    }
    int32 t progress = lv slider get value(slider);
    lv_anim_timeline_set_progress(anim_timeline, progress);
}
/**
* Create an animation timeline
 */
void lv_example_anim_timeline_1(void)
{
    lv obj t * par = lv scr act();
    lv_obj_set_flex_flow(par, LV_FLEX_FLOW_ROW);
    lv_obj_set_flex_align(par, LV_FLEX_ALIGN_SPACE_AROUND, LV_FLEX_ALIGN_CENTER, LV_
,→FLEX_ALIGN_CENTER);
    /* create btn_start */
    lv obj t * btn start = lv btn create(par);
    lv_obj_add_event_cb(btn_start, btn_start_event_handler, LV_EVENT_VALUE_CHANGED,␣
,→NULL);
    lv_obj_add_flag(btn_start, LV_OBJ_FLAG_IGNORE_LAYOUT);
    lv_obj_add_flag(btn_start, LV_OBJ_FLAG_CHECKABLE);
    lv_obj_align(btn_start, LV_ALIGN_TOP_MID, -100, 20);
   lv obj t * label start = lv label create(btn start);
    lv label set text(label start, "Start");
    lv_obj_center(label_start);
   /* create btn_del */
    lv obj t * btn del = lv btn create(par);
    ly_obj_add_event_cb(btn_del, btn_del_event_handler, LV_EVENT_CLICKED, NULL);
    lv_obj_add_flag(btn_del, LV_OBJ_FLAG_IGNORE_LAYOUT);
    lv obj align(btn del, LV ALIGN TOP MID, 0, 20);
    lv obj_t * label_del = lv_label_create(btn_del);
    lv label set text(label del, "Delete");
    lv_obj_center(label_del);
   /* create btn_stop */
    lv obj t * btn stop = lv btn create(par);
    lv_obj_add_event_cb(btn_stop, btn_stop_event_handler, LV_EVENT_CLICKED, NULL);
    lv_obj_add_flag(btn_stop, LV_OBJ_FLAG_IGNORE_LAYOUT);
```

```
lv_obj_align(btn_stop, LV_ALIGN_TOP_MID, 100, 20);
    lv\_obj_t * label_stop = lv\_label_creactationlv_label_set_text(label_stop, "Stop");
    lv_obj_center(label_stop);
    /* create slider_prg */
    lv_obj_t * slider prg = lv_slider_create(par);
    lv_obj_add_event_cb(slider_prg, slider_prg_event_handler, LV_EVENT_VALUE_CHANGED,
,→NULL);
   lv_obj_add_flag(slider_prg, LV_OBJ_FLAG_IGNORE_LAYOUT);
    lv_obj_align(slider_prg, LV_ALIGN_BOTTOM_MID, 0, -20);
    lv slider set range(slider prg, \theta, 65535);
    /* create 3 objects */
    obj1 = \nu obj create(par);
    lv_obj_set_size(obj1, obj_width, obj_height);
    obj2 = \nu\_{obj}\_{create(par)};
    lv obj set size(obj2, obj width, obj height);
    obj3 = \nu obj create(par);
    lv_obj_set_size(obj3, obj_width, obj height);
}
#endif
```

```
class LV_ExampleAnimTimeline_1(object):
    def __init__(self):
        self.obj width = 120self.obj height = 150#
        # Create an animation timeline
        #
        self.par = lv.scr act()
        self.par.set_flex_flow(lv.FLEX_FLOW.ROW)
        self.par.set flex align(lv.FLEX ALIGN.SPACE AROUND, lv.FLEX ALIGN.CENTER, lv.
,→FLEX_ALIGN.CENTER)
        self.btn run = \nu.btn(self.par)self.btn_run.add_event_cb(self.btn_run_event_handler, lv.EVENT.VALUE_CHANGED,
,→None)
        self.btn_run.add_flag(lv.obj.FLAG.IGNORE_LAYOUT)
        self.btn_run.add_flag(lv.obj.FLAG.CHECKABLE)
        self.btn_run.align(lv.ALIGN.TOP_MID, -50, 20)
        self.label run = \nu.label(self.btn run)self.label_run.set_text("Run")
        self.label_run.center()
        self.btn del = \nu.btn(self.par)self.btn_del.add_event_cb(self.btn_del_event_handler, lv.EVENT.CLICKED, None)
        self.btn_del.add_flag(lv.obj.FLAG.IGNORE_LAYOUT)
        self.btn_del.align(lv.ALIGN.TOP_MID, 50, 20)
```

```
self.label del = lv.label(self.btn del)
       self.label_del.set_text("Stop")
       self.label_del.center()
       self.slider = lv.slider(self.par)
       self.slider.add_event_cb(self.slider_prg_event_handler, lv.EVENT.VALUE_
,→CHANGED, None)
       self.slider.add flag(lv.obj.FLAG.IGNORE LAYOUT)
       self.slider.align(lv.ALIGN.BOTTOM_RIGHT, -20, -20)
       self.slider.set_range(0, 65535)
       self.obj1 = \nu.obj(self.par)
       self.obj1.set_size(self.obj_width, self.obj_height)
       self.obj2 = \nu.obj(self.par)
       self.obj2.set_size(self.obj_width, self.obj_height)
       self.obj3 = \nu.obj(self.par)
       self.obj3.set size(self.obj width, self.obj height)
       self.anim_timeline = None
   def set_width(self,obj, v):
       obj.set_width(v)
   def set_height(self,obj, v):
       obj.set height(v)
   def anim_timeline_create(self):
       # obj1
       self.a1 = l v.anim_t()self.a1.init()
       self.a1.set_values(0, self.obj_width)
       self.a1.set_early_apply(False)
       self.a1.set_custom_exec_cb(lambda a,v: self.set_width(self.obj1,v))
       self.a1.set_path_cb(lv.anim_t.path_overshoot)
       self.a1.set_time(300)
       self.a2 = lv.anim t()self.a2.init()
       self.a2.set values(0, self.obj height)
       self.a2.set_early_apply(False)
       self.a2.set custom exec cb(lambda a,v: self.set height(self.obj1,v))
       self.a2.set_path_cb(lv.anim_t.path_ease_out)
       self.a2.set_time(300)
       # obj2
       self.a3=lv.anim_t()
       self.a3.init()
       self.a3.set_values(0, self.obj_width)
       self.a3.set_early_apply(False)
       self.a3.set_custom_exec_cb(lambda a,v: self.set_width(self.obj2,v))
       self.a3.set path cb(lv.anim t.path overshoot)
       self.a3.set_time(300)
       self.a4 = lv.anim t()
```

```
(continued from previous page)
```

```
self.a4.init()
    self.a4.set_values(0, self.obj_height)
   self.a4.set_early_apply(False)
   self.a4.set_custom_exec_cb(lambda a,v: self.set_height(self.obj2,v))
   self.a4.set path cb(lv.anim t.path ease out)
   self.a4.set_time(300)
   # obj3
   self.a5 = l v.anim_t()self.a5.init()
   self.a5.set_values(0, self.obj_width)
   self.a5.set_early_apply(False)
   self.a5.set custom exec cb(lambda a,v: self.set width(self.obj3,v))
    self.a5.set path cb(lv.anim t.path overshoot)
   self.a5.set_time(300)
   self.a6 = lv.anim t()
   self.a6.init()
   self.a6.set_values(0, self.obj_height)
    self.a6.set_early_apply(False)
    self.a6.set_custom_exec_cb(lambda a,v: self.set_height(self.obj3,v))
    self.a6.set path cb(lv.anim t.path ease out)
   self.a6.set_time(300)
   # Create anim timeline
   print("Create new anim timeline")
    self.anim timeline = lv.anim timeline create()
   lv.anim_timeline_add(self.anim_timeline, 0, self.a1)
   lv.anim timeline add(self.anim timeline, \theta, self.a2)
   lv.anim timeline add(self.anim timeline, 200, self.a3)
   lv.anim timeline add(self.anim timeline, 200, self.a4)
    lv.anim_timeline_add(self.anim_timeline, 400, self.a5)
   lv.anim_timeline_add(self.anim_timeline, 400, self.a6)
def slider prg event handler(self,e):
   slider = e.get target()if not self.anim_timeline:
        self.anim_timeline_create()
   progress = slider.get value()
    lv.anim timeline set progress(self.anim timeline, progress)
def btn run event handler(self,e):
   btn = e.get target()if not self.anim_timeline:
        self.anim timeline create()
   reverse = btn.has_state(lv.STATE.CHECKED)
   lv.anim_timeline_set_reverse(self.anim_timeline,reverse)
   lv.anim_timeline_start(self.anim_timeline)
def btn del event handler(self,e):
   if self.anim_timeline:
        lv.anim_timeline_del(self.anim_timeline)
    self.anim_timeline = None
```
 $lv$  example anim timeline  $1 = LV$  ExampleAnimTimeline  $1()$ 

# **5.14.7 API**

# **Typedefs**

<span id="page-443-3"></span>typedef int32\_t (\***lv\_anim\_path\_cb\_t**)(const struct *[\\_lv\\_anim\\_t](#page-448-0)*\*) Get the current value during an animation

<span id="page-443-1"></span>typedef void (\***lv\_anim\_exec\_xcb\_t**)(void\*, int32\_t)

Generic prototype of "animator" functions. First parameter is the variable to animate. Second parameter is the value to set. Compatible with  $\frac{v}{x}xx \cdot \text{set}_yy(obj, value)$  functions The x in  $\text{xcb}_t$  means it's not a fully generic prototype because it doesn't receive  $\lambda v$  anim  $t *$  as its first argument

<span id="page-443-2"></span>typedef void (\***lv\_anim\_custom\_exec\_cb\_t**)(struct *[\\_lv\\_anim\\_t](#page-448-0)*\*, int32\_t)

Same as lv\_anim\_exec\_xcb\_t but receives lv\_anim\_t \* as the first parameter. It's more consistent but less convenient. Might be used by binding generator functions.

<span id="page-443-6"></span>typedef void (\***lv\_anim\_ready\_cb\_t**)(struct *[\\_lv\\_anim\\_t](#page-448-0)*\*) Callback to call when the animation is ready

<span id="page-443-4"></span>typedef void (\***lv\_anim\_start\_cb\_t**)(struct *[\\_lv\\_anim\\_t](#page-448-0)*\*) Callback to call when the animation really stars (considering  $delay$ )

<span id="page-443-5"></span>typedef int32\_t (\***lv\_anim\_get\_value\_cb\_t**)(struct *[\\_lv\\_anim\\_t](#page-448-0)*\*) Callback used when the animation values are relative to get the current value

<span id="page-443-0"></span>typedef struct *[\\_lv\\_anim\\_t](#page-448-0)* **lv\_anim\_t** Describes an animation

# **Enums**

enum **lv\_anim\_enable\_t**

Can be used to indicate if animations are enabled or disabled in a case

*Values:*

enumerator **LV\_ANIM\_OFF**

enumerator **LV\_ANIM\_ON**

# **Functions**

# **LV\_EXPORT\_CONST\_INT**(LV\_ANIM\_REPEAT\_INFINITE)

## LV EXPORT CONST INT<sup>(LV ANIM PLAYTIME INFINITE)</sup>

void **lv anim core init** (void)

Init. the animation module

#### void **lv\_anim\_init**(*[lv\\_anim\\_t](#page-443-0)* \*a)

Initialize an animation variable. E.g.: lv\_anim\_t a; lv\_anim\_init( $\&$ a); lv\_anim\_set\_...( $\&$ a); lv\_anim\_start( $\&$ a);

**Parameters a** -- pointer to an  $\forall$  anim\_t variable to initialize

static inline void **lv\_anim\_set\_var**(*[lv\\_anim\\_t](#page-443-0)* \*a, void \*var)

Set a variable to animate

**Parameters**

- **a** -- pointer to an initialized lv anim t variable
- **var** -- pointer to a variable to animate

static inline void **lv\_anim\_set\_exec\_cb**(*[lv\\_anim\\_t](#page-443-0)* \*a, *[lv\\_anim\\_exec\\_xcb\\_t](#page-443-1)* exec\_cb) Set a function to animate  $\sqrt{ar}$ 

#### **Parameters**

- **a** -- pointer to an initialized lv anim t variable
- **exec\_cb** -- a function to execute during animation LVGL's built-in functions can be used. E.g. lv\_obj\_set\_x

static inline void **lv\_anim\_set\_time**(*[lv\\_anim\\_t](#page-443-0)* \*a, uint32\_t duration) Set the duration of an animation

#### **Parameters**

- **a** -- pointer to an initialized lv anim t variable
- **duration** -- duration of the animation in milliseconds

static inline void **lv\_anim\_set\_delay**(*[lv\\_anim\\_t](#page-443-0)* \*a, uint32\_t delay) Set a delay before starting the animation

#### **Parameters**

- **a** -- pointer to an initialized lv anim t variable
- **delay** -- delay before the animation in milliseconds

static inline void **lv\_anim\_set\_values**(*[lv\\_anim\\_t](#page-443-0)* \*a, int32\_t start, int32\_t end) Set the start and end values of an animation

#### **Parameters**

- **a** -- pointer to an initialized **lv\_anim\_t** variable
- **start** -- the start value
- **end** -- the end value

static inline void **lv** anim set custom exec cb(*lv anim*  $t$  \*a, *lv anim custom exec cb*  $t$  exec cb) Similar to lv\_anim\_set\_exec\_cb but lv\_anim\_custom\_exec\_cb\_t receives lv\_anim\_t \* as its first parameter instead of  $void *$ . This function might be used when LVGL is bound to other languages because

it's more consistent to have  $\lambda v$  anim  $t$  \* as first parameter. The variable to animate can be stored in the animation's user\_data

#### **Parameters**

- **a** -- pointer to an initialized lv anim t variable
- **exec cb** -- a function to execute.

static inline void **lv\_anim\_set\_path\_cb**(*[lv\\_anim\\_t](#page-443-0)* \*a, *[lv\\_anim\\_path\\_cb\\_t](#page-443-3)* path\_cb)

Set the path (curve) of the animation.

#### **Parameters**

- **a** -- pointer to an initialized **lv** anim t variable
- **path cb** -- a function to set the current value of the animation.
- static inline void **lv\_anim\_set\_start\_cb**(*[lv\\_anim\\_t](#page-443-0)* \*a, *[lv\\_anim\\_start\\_cb\\_t](#page-443-4)* start\_cb) Set a function call when the animation really starts (considering delay)

#### **Parameters**

- **a** -- pointer to an initialized lv anim t variable
- **start cb** -- a function call when the animation starts
- static inline void **lv\_anim\_set\_get\_value\_cb**(*[lv\\_anim\\_t](#page-443-0)* \*a, *[lv\\_anim\\_get\\_value\\_cb\\_t](#page-443-5)* get\_value\_cb)

Set a function to use the current value of the variable and make start and end value relative to the returned current value.

#### **Parameters**

- **a** -- pointer to an initialized  $\upsilon$  anim\_t variable
- **get\_value\_cb** -- a function call when the animation starts

static inline void **lv\_anim\_set\_ready\_cb**(*[lv\\_anim\\_t](#page-443-0)* \*a, *[lv\\_anim\\_ready\\_cb\\_t](#page-443-6)* ready\_cb) Set a function call when the animation is ready

#### **Parameters**

- **a** -- pointer to an initialized lv anim t variable
- **ready cb** -- a function call when the animation is ready

static inline void **lv\_anim\_set\_playback\_time**(*[lv\\_anim\\_t](#page-443-0)* \*a, uint32\_t time) Make the animation to play back to when the forward direction is ready

#### **Parameters**

- **a** -- pointer to an initialized lv anim t variable
- **time** -- the duration of the playback animation in milliseconds. 0: disable playback

static inline void **lv\_anim\_set\_playback\_delay**(*[lv\\_anim\\_t](#page-443-0)* \*a, uint32\_t delay)

Make the animation to play back to when the forward direction is ready

#### **Parameters**

- **a** -- pointer to an initialized lv anim t variable
- **delay** -- delay in milliseconds before starting the playback animation.
- static inline void **lv\_anim\_set\_repeat\_count**(*[lv\\_anim\\_t](#page-443-0)* \*a, uint16\_t cnt)
	- Make the animation repeat itself.

#### **Parameters**

- **a** -- pointer to an initialized lv anim t variable
- **cnt** -- repeat count or LV\_ANIM\_REPEAT\_INFINITE for infinite repetition. 0: to disable repetition.

static inline void **lv\_anim\_set\_repeat\_delay**(*[lv\\_anim\\_t](#page-443-0)* \*a, uint32\_t delay)

Set a delay before repeating the animation.

#### **Parameters**

- **a** -- pointer to an initialized lv anim t variable
- **delay** -- delay in milliseconds before repeating the animation.

static inline void **lv\_anim\_set\_early\_apply**(*[lv\\_anim\\_t](#page-443-0)* \*a, bool en)

Set a whether the animation's should be applied immediately or only when the delay expired.

#### **Parameters**

- **a** -- pointer to an initialized lv anim t variable
- **en** -- true: apply the start value immediately in lv anim start; false: apply the start value only when  $delay$  ms is elapsed and the animations really starts

static inline void **lv\_anim\_set\_user\_data**(*[lv\\_anim\\_t](#page-443-0)* \*a, void \*user\_data)

Set the custom user data field of the animation.

#### **Parameters**

- **a** -- pointer to an initialized lv anim t variable
- **user** data -- pointer to the new user data.

## *[lv\\_anim\\_t](#page-443-0)* \***lv\_anim\_start**(const *[lv\\_anim\\_t](#page-443-0)* \*a)

Create an animation

**Parameters a** -- an initialized 'anim\_t' variable. Not required after call.

**Returns** pointer to the created animation (different from the a parameter)

static inline uint32\_t **lv\_anim\_get\_delay**(*[lv\\_anim\\_t](#page-443-0)* \*a)

Get a delay before starting the animation

**Parameters a** -- pointer to an initialized lv anim t variable

**Returns** delay before the animation in milliseconds

uint32\_t **lv\_anim\_get\_playtime**(*[lv\\_anim\\_t](#page-443-0)* \*a)

Get the time used to play the animation.

**Parameters a** -- pointer to an animation.

**Returns** the play time in milliseconds.

static inline void \***lv\_anim\_get\_user\_data**(*[lv\\_anim\\_t](#page-443-0)* \*a)

Get the user\_data field of the animation

**Parameters a** -- pointer to an initialized  $\forall$  **anim**  $\forall$  variable

**Returns** the pointer to the custom user\_data of the animation

bool **lv\_anim\_del**(void \*var, *[lv\\_anim\\_exec\\_xcb\\_t](#page-443-1)* exec\_cb)

Delete an animation of a variable with a given animator function

**Parameters**

• **var** -- pointer to variable

• **exec** cb -- a function pointer which is animating 'var', or NULL to ignore it and delete all the animations of 'var

**Returns** true: at least 1 animation is deleted, false: no animation is deleted

#### void **lv** anim del all(void)

Delete all the animations

*[lv\\_anim\\_t](#page-443-0)* \***lv\_anim\_get**(void \*var, *[lv\\_anim\\_exec\\_xcb\\_t](#page-443-1)* exec\_cb)

Get the animation of a variable and its exec cb.

#### **Parameters**

- **var** -- pointer to variable
- **exec\_cb** -- a function pointer which is animating 'var', or NULL to return first matching 'var'

**Returns** pointer to the animation.

static inline bool **lv\_anim\_custom\_del**(*[lv\\_anim\\_t](#page-443-0)* \*a, *[lv\\_anim\\_custom\\_exec\\_cb\\_t](#page-443-2)* exec\_cb)

Delete an animation by getting the animated variable from  $a$ . Only animations with exec cb will be deleted. This function exists because it's logical that all anim. functions receives an  $\iota \nu$  anim  $\tau$  as their first parameter. It's not practical in C but might make the API more consequent and makes easier to generate bindings.

#### **Parameters**

- **a** -- pointer to an animation.
- **exec** cb -- a function pointer which is animating 'var', or NULL to ignore it and delete all the animations of 'var

**Returns** true: at least 1 animation is deleted, false: no animation is deleted

static inline *[lv\\_anim\\_t](#page-443-0)* \***lv\_anim\_custom\_get**(*[lv\\_anim\\_t](#page-443-0)* \*a, *[lv\\_anim\\_custom\\_exec\\_cb\\_t](#page-443-2)* exec\_cb)

Get the animation of a variable and its  $exec\_cb$ . This function exists because it's logical that all anim. functions receives an  $\iota$  anim  $\iota$  as their first parameter. It's not practical in C but might make the API more consequent and makes easier to generate bindings.

#### **Parameters**

- **a** -- pointer to an animation.
- **exec** cb -- a function pointer which is animating 'var', or NULL to return first matching 'var'

**Returns** pointer to the animation.

#### uint16\_t **lv\_anim\_count\_running**(void)

Get the number of currently running animations

**Returns** the number of running animations

uint32\_t **lv\_anim\_speed\_to\_time**(uint32\_t speed, int32\_t start, int32\_t end)

Calculate the time of an animation with a given speed and the start and end values

#### **Parameters**

- **speed** -- speed of animation in unit/sec
- **start** -- start value of the animation
- **end** -- end value of the animation

**Returns** the required time [ms] for the animation with the given parameters

#### void **lv\_anim\_refr\_now**(void)

Manually refresh the state of the animations. Useful to make the animations running in a blocking process where lv timer handler can't run for a while. Shouldn't be used directly because it is called in lv refr now().

## $int32$  t **lv** anim path linear (const *lv anim*  $t *a$ )

Calculate the current value of an animation applying linear characteristic

**Parameters a** -- pointer to an animation

**Returns** the current value to set

int32 t **lv** anim path ease in(const *lv anim*  $t *a$ )

Calculate the current value of an animation slowing down the start phase

**Parameters a** -- pointer to an animation

**Returns** the current value to set

int32\_t **lv\_anim\_path\_ease\_out**(const *[lv\\_anim\\_t](#page-443-0)* \*a) Calculate the current value of an animation slowing down the end phase

**Parameters a** -- pointer to an animation

**Returns** the current value to set

# int32\_t **lv\_anim\_path\_ease\_in\_out**(const *[lv\\_anim\\_t](#page-443-0)* \*a)

Calculate the current value of an animation applying an "S" characteristic (cosine)

**Parameters a** -- pointer to an animation

**Returns** the current value to set

# int32\_t **lv\_anim\_path\_overshoot**(const *[lv\\_anim\\_t](#page-443-0)* \*a)

Calculate the current value of an animation with overshoot at the end

**Parameters a** -- pointer to an animation

**Returns** the current value to set

## int32\_t **lv\_anim\_path\_bounce**(const *[lv\\_anim\\_t](#page-443-0)* \*a)

Calculate the current value of an animation with 3 bounces

**Parameters a** -- pointer to an animation

**Returns** the current value to set

## int32\_t **lv\_anim\_path\_step**(const *[lv\\_anim\\_t](#page-443-0)* \*a)

Calculate the current value of an animation applying step characteristic. (Set end value on the end of the animation)

**Parameters a** -- pointer to an animation

**Returns** the current value to set

#### <span id="page-448-0"></span>struct **\_lv\_anim\_t**

*#include <lv\_anim.h>* Describes an animation

#### **Public Members**

void \***var** Variable to animate

*[lv\\_anim\\_exec\\_xcb\\_t](#page-443-1)* **exec\_cb** Function to execute to animate

#### *[lv\\_anim\\_start\\_cb\\_t](#page-443-4)* **start\_cb**

Call it when the animation is starts (considering delay)

*[lv\\_anim\\_ready\\_cb\\_t](#page-443-6)* **ready\_cb** Call it when the animation is ready

*[lv\\_anim\\_get\\_value\\_cb\\_t](#page-443-5)* **get\_value\_cb** Get the current value in relative mode

void \***user\_data** Custom user data

*[lv\\_anim\\_path\\_cb\\_t](#page-443-3)* **path\_cb** Describe the path (curve) of animations

int32\_t **start\_value** Start value

int32\_t **current\_value** Current value

int32\_t **end\_value** End value

int32\_t **time** Animation time in ms

int32\_t **act\_time** Current time in animation. Set to negative to make delay.

uint32\_t **playback\_delay** Wait before play back

uint32\_t **playback\_time** Duration of playback animation

uint32\_t **repeat\_delay** Wait before repeat

uint16\_t **repeat\_cnt** Repeat count for the animation

uint8\_t **early\_apply** 1: Apply start value immediately even is there is delay

uint8\_t **playback\_now** Play back is in progress

uint8\_t **run\_round** Indicates the animation has run in this round

uint8\_t **start\_cb\_called** Indicates that the start\_cb was already called

# **5.15 Timers**

LVGL has a built-in timer system. You can register a function to have it be called periodically. The timers are handled and called in  $\forall v$  timer handler(), which needs to be called every few milliseconds. See *[Porting](#page-274-0)* for more information.

Timers are non-preemptive, which means a timer cannot interrupt another timer. Therefore, you can call any LVGL related function in a timer.

# **5.15.1 Create a timer**

To create a new timer, use lv\_timer\_create(timer\_cb, period\_ms, user\_data). It will create an  $\mathsf{lv}$  timer  $\mathsf{t}$   $\ast$  variable, which can be used later to modify the parameters of the timer. lv\_timer\_create\_basic() can also be used. This allows you to create a new timer without specifying any parameters.

A timer callback should have a void (\*lv\_timer\_cb\_t)(lv\_timer\_t \*); prototype.

For example:

```
void my_timer(lv_timer_t * timer)
{
  /*Use the user_data*/
  uint32_t * user_data = timer->user_data;
  printf<sup>("my</sup> timer called with user data: %d\n", *user data);
  /*Do something with LVGL*/
  if(something happened) {
    something_happened = false;
    lv_btn_create(lv_scr_act(), NULL);
  }
}
...
static uint32_t user_data = 10;
lv_timer_t * timer = lv_timer_create(my_timer, 500, &user_data);
```
# **5.15.2 Ready and Reset**

lv timer ready(timer) makes a timer run on the next call of lv timer handler().

lv timer reset(timer) resets the period of a timer. It will be called again after the defined period of milliseconds has elapsed.

# **5.15.3 Set parameters**

You can modify some timer parameters later:

- lv timer set cb(timer, new cb)
- lv\_timer\_set\_period(timer, new\_period)

# **5.15.4 Repeat count**

You can make a timer repeat only a given number of times with lv timer set repeat count(timer, count). The timer will automatically be deleted after it's called the defined number of times. Set the count to -1 to repeat indefinitely.

# **5.15.5 Measure idle time**

You can get the idle percentage time of  $\lambda v$  timer handler with  $\lambda v$  timer get idle(). Note that, it doesn't measure the idle time of the overall system, only  $\mathsf{lv}$  timer handler. It can be misleading if you use an operating system and call  $l \vee$  timer handler in a timer, as it won't actually measure the time the OS spends in an idle thread.

# **5.15.6 Asynchronous calls**

In some cases, you can't perform an action immediately. For example, you can't delete an object because something else is still using it, or you don't want to block the execution now. For these cases,  $\forall v$  async call (my function, data  $p$ ) can be used to call my function on the next invocation of  $l\nu$  timer handler. data  $p$  will be passed to the function when it's called. Note that only the data pointer is saved, so you need to ensure that the variable will be "alive" while the function is called. It can be *static*, global or dynamically allocated data.

For example:

```
void my screen clean up(void * scr)
{
 /*Free some resources related to `scr`*/
 /*Finally delete the screen*/
 lv_obj_del(scr);
}
...
/*Do something with the object on the current screen*/
/*Delete screen on next call of `lv_timer_handler`, not right now.*/
lv_async_call(my_screen_clean_up, lv_scr_act());
/*The screen is still valid so you can do other things with it*/
```
If you just want to delete an object and don't need to clean anything up in my\_screen\_cleanup you could just use lv obj del async which will delete the object on the next call to lv timer handler.

# **5.15.7 API**

#### **Typedefs**

```
typedef void (*lv_timer_cb_t)(struct _lv_timer_t*)
     Timers execute this type of functions.
```
<span id="page-452-0"></span>typedef struct *[\\_lv\\_timer\\_t](#page-453-0)* **lv\_timer\_t** Descriptor of a lv\_timer

## **Functions**

void **\_lv\_timer\_core\_init**(void) Init the lv\_timer module

#### *[lv\\_timer\\_t](#page-452-0)* \***lv\_timer\_create\_basic**(void)

Create an "empty" timer. It needs to initialized with at least lv\_timer\_set\_cb and lv\_timer\_set\_period

**Returns** pointer to the created timer

```
lv_timer_t *lv_timer_create(lv_timer_cb_t timer_xcb, uint32_t period, void *user_data)
```
Create a new lv\_timer

## **Parameters**

- **timer\_xcb** -- a callback to call periodically. (the 'x' in the argument name indicates that it's not a fully generic function because it not follows the func name (object, callback, ...) convention)
- **period** -- call period in ms unit
- **user\_data** -- custom parameter

**Returns** pointer to the new timer

void **lv\_timer\_del**(*[lv\\_timer\\_t](#page-452-0)* \*timer) Delete a lv\_timer

**Parameters timer** -- pointer to an lv\_timer

void **lv\_timer\_pause**(*[lv\\_timer\\_t](#page-452-0)* \*timer) Pause/resume a timer.

**Parameters timer** -- pointer to an ly timer

void **lv\_timer\_resume**(*[lv\\_timer\\_t](#page-452-0)* \*timer)

void **lv\_timer\_set\_cb**(*[lv\\_timer\\_t](#page-452-0)* \*timer, *[lv\\_timer\\_cb\\_t](#page-452-1)* timer\_cb) Set the callback the timer (the function to call periodically)

**Parameters**

- **timer** -- pointer to a timer
- **timer\_cb** -- the function to call periodically

void **lv\_timer\_set\_period**(*[lv\\_timer\\_t](#page-452-0)* \*timer, uint32\_t period) Set new period for a lv\_timer

#### **Parameters**

- **timer** -- pointer to a ly timer
- **period** -- the new period
- void **lv\_timer\_ready**(*[lv\\_timer\\_t](#page-452-0)* \*timer)

Make a lv\_timer ready. It will not wait its period.

**Parameters timer** -- pointer to a lv\_timer.

void **lv\_timer\_set\_repeat\_count**(*[lv\\_timer\\_t](#page-452-0)* \*timer, int32\_t repeat\_count) Set the number of times a timer will repeat.

**Parameters**

- **timer** -- pointer to a lv\_timer.
- **repeat** count  $-- 1$  : infinity;  $0 : stop ; n>0$ : residual times

#### void **lv\_timer\_reset**(*[lv\\_timer\\_t](#page-452-0)* \*timer)

Reset a lv\_timer. It will be called the previously set period milliseconds later.

**Parameters timer** -- pointer to a lv\_timer.

#### void **lv\_timer\_enable**(bool en)

Enable or disable the whole lv\_timer handling

Parameters **en** -- true: lv\_timer handling is running, false: lv\_timer handling is suspended

uint8\_t **lv\_timer\_get\_idle**(void)

Get idle percentage

**Returns** the lv\_timer idle in percentage

#### *[lv\\_timer\\_t](#page-452-0)* \***lv\_timer\_get\_next**(*[lv\\_timer\\_t](#page-452-0)* \*timer)

Iterate through the timers

**Parameters timer** -- NULL to start iteration or the previous return value to get the next timer

**Returns** the next timer or NULL if there is no more timer

#### <span id="page-453-0"></span>struct **lv** timer t

*#include <lv\_timer.h>* Descriptor of a lv\_timer

# **Public Members**

uint32\_t **period** How often the timer should run

uint32\_t **last\_run** Last time the timer ran

*[lv\\_timer\\_cb\\_t](#page-452-1)* **timer\_cb** Timer function

void \***user\_data** Custom user data int32\_t **repeat\_count** 1: One time; -1 : infinity; n>0: residual times

uint32\_t **paused**

# **Typedefs**

<span id="page-454-0"></span>typedef void (\***lv\_async\_cb\_t**)(void\*) Type for async callback.

# **Functions**

lv\_res\_t **lv\_async\_call**(*[lv\\_async\\_cb\\_t](#page-454-0)* async\_xcb, void \*user\_data)

Call an asynchronous function the next time lv\_timer\_handler() is run. This function is likely to return **before** the call actually happens!

### **Parameters**

- **async** xcb -- a callback which is the task itself. (the 'x' in the argument name indicates that it's not a fully generic function because it not follows the func name (object, callback, ...) convention)
- **user\_data** -- custom parameter

# **5.16 Drawing**

With LVGL, you don't need to draw anything manually. Just create objects (like buttons, labels, arc, etc.), move and change them, and LVGL will refresh and redraw what is required.

However, it can be useful to have a basic understanding of how drawing happens in LVGL to add customization, make it easier to find bugs or just out of curiosity.

The basic concept is to not draw directly onto the display but rather to first draw on an internal draw buffer. When a drawing (rendering) is ready that buffer is copied to the display.

The draw buffer can be smaller than a display's size. LVGL will simply render in "tiles" that fit into the given draw buffer.

This approach has two main advantages compared to directly drawing to the display:

- 1. It avoids flickering while the layers of the UI are drawn. For example, if LVGL drew directly onto the display, when drawing a *background + button + text*, each "stage" would be visible for a short time.
- 2. It's faster to modify a buffer in internal RAM and finally write one pixel only once than reading/writing the display directly on each pixel access. (e.g. via a display controller with SPI interface).

Note that this concept is different from "traditional" double buffering where there are two display sized frame buffers: one holds the current image to show on the display, and rendering happens to the other (inactive) frame buffer, and they are swapped when the rendering is finished. The main difference is that with LVGL you don't have to store two frame buffers (which usually requires external RAM) but only smaller draw buffer(s) that can easily fit into internal RAM.

# **5.16.1 Mechanism of screen refreshing**

Be sure to get familiar with the *[Buffering modes of LVGL](#page-253-0)* first.

LVGL refreshes the screen in the following steps:

- 1. Something happens in the UI which requires redrawing. For example, a button is pressed, a chart is changed, an animation happened, etc.
- 2. LVGL saves the changed object's old and new area into a buffer, called an *Invalid area buffer*. For optimization, in some cases, objects are not added to the buffer:
	- Hidden objects are not added.
	- Objects completely out of their parent are not added.
	- Areas partially out of the parent are cropped to the parent's area.
	- Objects on other screens are not added.
- 3. In every LV\_DISP\_DEF\_REFR\_PERIOD (set in lv\_conf.h) the following happens:
	- LVGL checks the invalid areas and joins those that are adjacent or intersecting.
	- Takes the first joined area, if it's smaller than the *draw buffer*, then simply renders the area's content into the *draw buffer*. If the area doesn't fit into the buffer, draw as many lines as possible to the *draw buffer*.
	- When the area is rendered, call flush cb from the display driver to refresh the display.
	- If the area was larger than the buffer, render the remaining parts too.
	- Repeat the same with remaining joined areas.

When an area is redrawn the library searches the top-most object which covers that area and starts drawing from that object. For example, if a button's label has changed, the library will see that it's enough to draw the button under the text and it's not necessary to redraw the display under the rest of the button too.

The difference between buffering modes regarding the drawing mechanism is the following:

- 1. **One buffer** LVGL needs to wait for lv disp flush ready() (called from flush cb) before starting to redraw the next part.
- 2. **Two buffers** LVGL can immediately draw to the second buffer when the first is sent to flush\_cb because the flushing should be done by DMA (or similar hardware) in the background.
- 3. **Double buffering** flush\_cb should only swap the addresses of the frame buffers.

# **5.16.2 Masking**

*Masking* is the basic concept of LVGL's draw engine. To use LVGL it's not required to know about the mechanisms described here but you might find interesting to know how drawing works under hood. Knowing about masking comes in handy if you want to customize drawing.

To learn about masking let's see the steps of drawing first. LVGL performs the following steps to render any shape, image or text. It can be considered as a drawing pipeline.

- 1. **Prepare the draw descriptors** Create a draw descriptor from an object's styles (e.g. lv\_draw\_rect\_dsc\_t). This gives us the parameters for drawing, for example colors, widths, opacity, fonts, radius, etc.
- 2. **Call the draw function** Call the draw function with the draw descriptor and some other parameters (e.g. lv  $d$ raw  $rect()$ ). It will render the primitive shape to the current draw buffer.
- 3. **Create masks** If the shape is very simple and doesn't require masks, go to #5. Otherwise, create the required masks in the draw function. (e.g. a rounded rectangle mask)
- 4. **Calculate all the added mask** It composites opacity values into a *mask buffer* with the "shape" of the created masks. E.g. in case of a "line mask" according to the parameters of the mask, keep one side of the buffer as it is (255 by default) and set the rest to 0 to indicate that this side should be removed.
- 5. **Blend a color or image** During blending, masking (make some pixels transparent or opaque), blending modes (additive, subtractive, etc.) and color/image opacity are handled.

LVGL has the following built-in mask types which can be calculated and applied real-time:

- LV\_DRAW\_MASK\_TYPE\_LINE Removes a side from a line (top, bottom, left or right). Lv\_draw\_line uses four instances of it. Essentially, every (skew) line is bounded with four line masks forming a rectangle.
- LV\_DRAW\_MASK\_TYPE\_RADIUS Removes the inner or outer corners of a rectangle with a radiused transition. It's also used to create circles by setting the radius to large value (LV\_RADIUS\_CIRCLE)
- LV\_DRAW\_MASK\_TYPE\_ANGLE Removes a circular sector. It is used by lv\_draw\_arc to remove the "empty" sector.
- LV\_DRAW\_MASK\_TYPE\_FADE Create a vertical fade (change opacity)
- LV\_DRAW\_MASK\_TYPE\_MAP The mask is stored in a bitmap array and the necessary parts are applied

Masks are used to create almost every basic primitive:

- **letters** Create a mask from the letter and draw a rectangle with the letter's color using the mask.
- **line** Created from four "line masks" to mask out the left, right, top and bottom part of the line to get a perfectly perpendicular perimeter.
- **rounded rectangle** A mask is created real-time to add a radius to the corners.
- **clip corner** To clip overflowing content (usually children) on rounded corners, a rounded rectangle mask is also applied.
- **rectangle border** Same as a rounded rectangle but the inner part is masked out too.
- **arc drawing** A circular border is drawn but an arc mask is applied too.
- **ARGB images** The alpha channel is separated into a mask and the image is drawn as a normal RGB image.

#### **Using masks**

Every mask type has a related parameter structure to describe the mask's data. The following parameter types exist:

- lv\_draw\_mask\_line\_param\_t
- ly draw mask radius param t
- lv draw mask angle param t
- lv draw mask fade param t
- lv\_draw\_mask\_map\_param\_t
- 1. Initialize a mask parameter with lv draw mask <type> init. See lv draw mask.h for the whole API.
- 2. Add the mask parameter to the draw engine with  $int16$  t mask  $id = \nu$  draw mask add( $&$ param, ptr). ptr can be any pointer to identify the mask, (NULL if unused).
- 3. Call the draw functions
- 4. Remove the mask from the draw engine with lv\_draw\_mask\_remove\_id(mask\_id) or lv\_draw\_mask\_remove\_custom(ptr).
- 5. Free the parameter with lv\_draw\_mask\_free\_param(&param).

A parameter can be added and removed any number of times, but it needs to be freed when not required anymore.

lv\_draw\_mask\_add saves only the pointer of the mask so the parameter needs to be valid while in use.

# **5.16.3 Hook drawing**

Although widgets can be easily customized by styles there might be cases when something more custom is required. To ensure a great level of flexibility LVGL sends a lot of events during drawing with parameters that tell what LVGL is about to draw. Some fields of these parameters can be modified to draw something else or any custom drawing operations can be added manually.

A good use case for this is the *[Button matrix](#page-502-0)* widget. By default, its buttons can be styled in different states, but you can't style the buttons one by one. However, an event is sent for every button and you can, for example, tell LVGL to use different colors on a specific button or to manually draw an image on some buttons.

Each of these events is described in detail below.

## **Main drawing**

These events are related to the actual drawing of an object. E.g. the drawing of buttons, texts, etc. happens here.

ly event get clip area(event) can be used to get the current clip area. The clip area is required in draw functions to make them draw only on a limited area.

## **LV\_EVENT\_DRAW\_MAIN\_BEGIN**

Sent before starting to draw an object. This is a good place to add masks manually. E.g. add a line mask that "removes" the right side of an object.

# **LV\_EVENT\_DRAW\_MAIN**

The actual drawing of an object happens in this event. E.g. a rectangle for a button is drawn here. First, the widgets' internal events are called to perform drawing and after that you can draw anything on top of them. For example you can add a custom text or an image.

# **LV\_EVENT\_DRAW\_MAIN\_END**

Called when the main drawing is finished. You can draw anything here as well and it's also a good place to remove any masks created in LV\_EVENT\_DRAW\_MAIN\_BEGIN.

## **Post drawing**

Post drawing events are called when all the children of an object are drawn. For example LVGL use the post drawing phase to draw scrollbars because they should be above all of the children.

lv event get clip area(event) can be used to get the current clip area.

# **LV\_EVENT\_DRAW\_POST\_BEGIN**

Sent before starting the post draw phase. Masks can be added here too to mask out the post drawn content.

# **LV\_EVENT\_DRAW\_POST**

The actual drawing should happen here.

# **LV\_EVENT\_DRAW\_POST\_END**

Called when post drawing has finished. If masks were not removed in LV\_EVENT\_DRAW\_MAIN\_END they should be removed here.

## **Part drawing**

When LVGL draws a part of an object (e.g. a slider's indicator, a table's cell or a button matrix's button) it sends events before and after drawing that part with some context of the drawing. This allows changing the parts on a very low level with masks, extra drawing, or changing the parameters that LVGL is planning to use for drawing.

In these events an  $\mathsf{lv}$  obj draw part t structure is used to describe the context of the drawing. Not all fields are set for every part and widget. To see which fields are set for a widget refer to the widget's documentation.

lv obj draw part thas the following fields:

```
// Always set
const lv_area_t * clip_area; // The current clip area, required if you need to␣
,→draw something in the event
uint32_t part; // The current part for which the event is sent
uint32_t id; // The index of the part. E.g. a button's index␣
,→on button matrix or table cell index.
// Draw desciptors, set only if related
lv_draw_rect_dsc_t * rect_dsc; // A draw descriptor that can be modified to␣
,→changed what LVGL will draw. Set only for rectangle-like parts
lv_draw_label_dsc_t * label_dsc; // A draw descriptor that can be modified to␣
,→changed what LVGL will draw. Set only for text-like parts
lv_draw_line_dsc_t * line_dsc; // A draw descriptor that can be modified to␣
,→changed what LVGL will draw. Set only for line-like parts
lv_draw_img_dsc_t * img_dsc; // A draw descriptor that can be modified to␣
,→changed what LVGL will draw. Set only for image-like parts
lv draw arc dsc t * arc dsc; // A draw descriptor that can be modified to.
,→changed what LVGL will draw. Set only for arc-like parts
// Other parameters
lv_area_t * draw_area; // The area of the part being drawn
const lv_point_t * p1; // A point calculated during drawing. E.g. a␣
,→point of a chart or the center of an arc.
const lv_point_t * p2; // A point calculated during drawing. E.g. a␣
,→point of a chart.
char text[16]; // A text calculated during drawing. Can be␣
,→modified. E.g. tick labels on a chart axis.
lv_coord_t radius; // E.g. the radius of an arc (not the corner␣
,→radius).
```

```
int32_t value; // A value calculated during drawing. E.g. Chart
,→'s tick line value.
                                    const void * sub_part_ptr; // A pointer the identifies something in the part.
,→ E.g. chart series.
```
lv event get draw part dsc(event) can be used to get a pointer to lv obj draw part t.

# **LV\_EVENT\_DRAW\_PART\_BEGIN**

Start the drawing of a part. This is a good place to modify the draw descriptors (e.g. rect dsc), or add masks.

## **LV\_EVENT\_DRAW\_PART\_END**

Finish the drawing of a part. This is a good place to draw extra content on the part or remove masks added in LV\_EVENT\_DRAW\_PART\_BEGIN.

#### **Others**

## **LV\_EVENT\_COVER\_CHECK**

This event is used to check whether an object fully covers an area or not.

lv event get cover area(event) returns a pointer to an area to check and lv\_event\_set\_cover\_res(event,\_res) can be used to set one of these results:

- LV COVER RES COVER the area is fully covered by the object
- LV\_COVER\_RES\_NOT\_COVER the area is not covered by the object
- LV\_COVER\_RES\_MASKED there is a mask on the object, so it does not fully cover the area

Here are some reasons why an object would be unable to fully cover an area:

- It's simply not fully in area
- It has a radius
- It doesn't have 100% background opacity
- It's an ARGB or chroma keyed image
- It does not have normal blending mode. In this case LVGL needs to know the colors under the object to apply blending properly
- It's a text, etc

In short if for any reason the area below an object is visible than the object doesn't cover that area.

Before sending this event LVGL checks if at least the widget's coordinates fully cover the area or not. If not the event is not called.

You need to check only the drawing you have added. The existing properties known by a widget are handled in its internal events. E.g. if a widget has > 0 radius it might not cover an area, but you need to handle radius only if you will modify it and the widget won't know about it.

# **LV\_EVENT\_REFR\_EXT\_DRAW\_SIZE**

If you need to draw outside a widget, LVGL needs to know about it to provide extra space for drawing. Let's say you create an event which writes the current value of a slider above its knob. In this case LVGL needs to know that the slider's draw area should be larger with the size required for the text.

You can simply set the required draw area with  $lv\_event\_set\_ext\_draw\_size(e, size)$ .

# **5.17 New widget**

# **CHAPTER**

# **SIX**

# **WIDGETS**

# **6.1 Base object (lv\_obj)**

# **6.1.1 Overview**

The 'Base Object' implements the basic properties of widgets on a screen, such as:

- coordinates
- parent object
- children
- contains the styles
- attributes like *Clickable*, *Scrollable*, etc.

In object-oriented thinking, it is the base class from which all other objects in LVGL are inherited.

The functions and functionalities of the Base object can be used with other widgets too. For example lv\_obj\_set\_width(slider, 100)

The Base object can be directly used as a simple widget: it's nothing more than a rectangle. In HTML terms, think of it as  $a <$ div $>$ .

## **Coordinates**

Only a small subset of coordinate settings is described here. To see all the features of LVGL (padding, coordinates in styles, layouts, etc) visit the *[Coordinates](#page-288-0)* page.

## **Size**

The object size can be modified on individual axes with  $\lambda v$  obj set width(obj, new width) and lv\_obj\_set\_height(obj, new\_height), or both axes can be modified at the same time with lv obj set size(obj, new width, new height).

# **Position**

You can set the position relative to the parent with  $lv\_obj\_set_x(obj, new_x)$  and  $lv\_obj\_set_y(obj, new_x)$ new y), or both axes at the same time with lv\_obj\_set\_pos(obj, new x, new y).

# **Alignment**

You can align the object on its parent with  $lv\_obj\_set\_align(obj, LV\_ALIGN_ \dots)$ . After this every x and y setting will be relative to the set alignment mode. For example, this will shift the object by 10;20 px from the center of its parent:

```
lv_obj_set_align(obj, LV_ALIGN_CENTER);
lv_obj_set_pos(obj, 10, 20);
//Or in one function
lv_obj_align(obj, LV_ALIGN_CENTER, 10, 20);
To align one object to another use: lv_obj_align_to(obj_to_align, obj_referece, LV_ALIGN_..
```
., x, y)

For example, to align a text below an image: lv\_obj\_align\_to(text, image, LV\_ALIGN\_OUT\_BOTTOM\_MID, 0, 10).

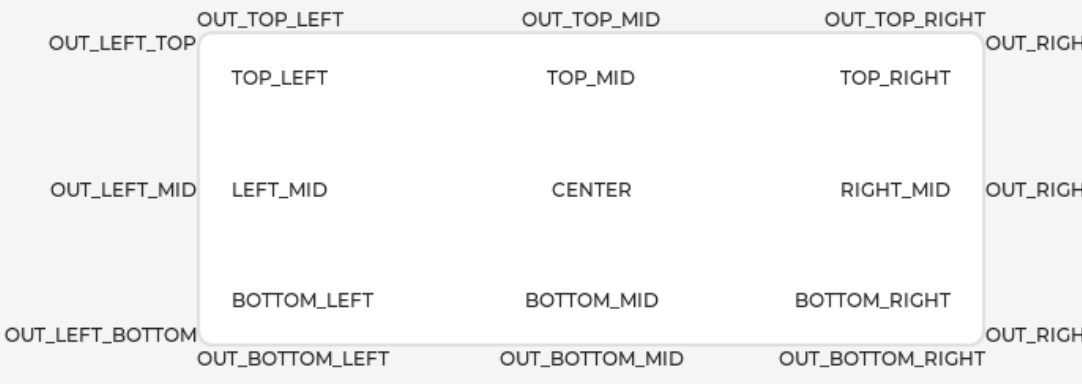

The following align types exist:

# **Parents and children**

You can set a new parent for an object with lv obj set parent(obj, new parent). To get the current parent, use lv obj get parent(obj).

To get a specific child of a parent use  $\lambda v$  obj get child (parent, idx). Some examples for idx:

- 0 get the child created first
- 1 get the child created second
- - 1 get the child created last

The children can be iterated lke this:

```
uint32_t i;
 {
 lv\_obj_t * child = lv\_obj\_get\_child(parent, i);/*Do something with child*/
}
```
lv\_obj\_get\_index(obj) returns the index of the object in its parent. It is equivalent to the number of younger children in the parent.

You can bring an object to the foreground or send it to the background with lv obj move foreground(obj) and  $\lambda v$  obj move background(obj).

You can change the index of an object in its parent using  $\forall v$  obj move to index (obj, index).

You can swap the position of two objects with  $\lfloor v\rfloor$  obj  $\lfloor$  swap(obj  $1, \circ$ bj2).

## **Display and Screens**

At the highest level of the LVGL object hierarchy is the *display* which represents the driver for a display device (physical display or simulator). A display can have one or more screens associated with it. Each screen contains a hierarchy of objects for graphical widgets representing a layout that covers the entire display.

When you have created a screen like  $\lambda v$  obj  $t *$  screen =  $\lambda v$  obj create(NULL), you can make it active with  $\lambda v$  scr  $\lambda$  load (screen). The  $\lambda v$  scr act() function gives you a pointer to the active screen.

If you have multiple displays, it's important to know that the screen functions operate on the most recently created display or the one explicitly selected with lv\_disp\_set\_default.

To get an object's screen use the lv obj get screen(obj) function.

# **Events**

To set an event callback for an object, use lv obj add event cb(obj, event cb, LV EVENT  $\dots$ , user data),

To manually send an event to an object, use lv\_event\_send(obj, LV\_EVENT\_..., param)

Read the *[Event overview](#page-372-0)* to learn more about events.

# **Styles**

Be sure to read the *[Style overview](#page-297-0)*. Here only the most essential functions are described.

A new style can be added to an object with the lv obj add style(obj, &new style, selector) function. selector is an ORed combination of part and state(s). E.g. LV\_PART\_SCROLLBAR | LV\_STATE\_PRESSED.

The base objects use LV\_PART\_MAIN style properties and LV\_PART\_SCROLLBAR with the typical background style properties.

# **Flags**

There are some attributes which can be enabled/disabled by lv\_obj\_add/clear\_flag(obj, LV\_OBJ\_FLAG\_. ..):

- LV OBJ FLAG HIDDEN Make the object hidden. (Like it wasn't there at all)
- LV\_OBJ\_FLAG\_CLICKABLE Make the object clickable by input devices
- LV\_OBJ\_FLAG\_CLICK\_FOCUSABLE Add focused state to the object when clicked
- LV\_OBJ\_FLAG\_CHECKABLE Toggle checked state when the object is clicked
- LV\_OBJ\_FLAG\_SCROLLABLE Make the object scrollable
- LV\_OBJ\_FLAG\_SCROLL\_ELASTIC Allow scrolling inside but with slower speed
- LV\_OBJ\_FLAG\_SCROLL\_MOMENTUM Make the object scroll further when "thrown"
- LV\_OBJ\_FLAG\_SCROLL\_ONE Allow scrolling only one snappable children
- LV\_OBJ\_FLAG\_SCROLL\_CHAIN\_HOR Allow propagating the horizontal scroll to a parent
- LV\_OBJ\_FLAG\_SCROLL\_CHAIN\_VER Allow propagating the vertical scroll to a parent
- LV\_OBJ\_FLAG\_SCROLL\_CHAIN\_Simple packaging for (LV\_OBJ\_FLAG\_SCROLL\_CHAIN\_HOR | LV OBJ FLAG SCROLL CHAIN VER)
- LV\_OBJ\_FLAG\_SCROLL\_ON\_FOCUS Automatically scroll object to make it visible when focused
- LV\_OBJ\_FLAG\_SCROLL\_WITH\_ARROW Allow scrolling the focused object with arrow keys
- LV\_OBJ\_FLAG\_SNAPPABLE If scroll snap is enabled on the parent it can snap to this object
- LV\_OBJ\_FLAG\_PRESS\_LOCK Keep the object pressed even if the press slid from the object
- LV\_OBJ\_FLAG\_EVENT\_BUBBLE Propagate the events to the parent too
- LV\_OBJ\_FLAG\_GESTURE\_BUBBLE Propagate the gestures to the parent
- LV\_OBJ\_FLAG\_ADV\_HITTEST Allow performing more accurate hit (click) test. E.g. accounting for rounded corners
- LV\_OBJ\_FLAG\_IGNORE\_LAYOUT Make the object positionable by the layouts
- LV\_OBJ\_FLAG\_FLOATING Do not scroll the object when the parent scrolls and ignore layout
- LV\_OBJ\_FLAG\_OVERFLOW\_VISIBLE Do not clip the children's content to the parent's boundary
- LV\_OBJ\_FLAG\_LAYOUT\_1 Custom flag, free to use by layouts
- LV\_OBJ\_FLAG\_LAYOUT\_2 Custom flag, free to use by layouts
- LV\_0BJ\_FLAG\_WIDGET\_1 Custom flag, free to use by widget
- LV\_0BJ\_FLAG\_WIDGET\_2 Custom flag, free to use by widget
- LV\_OBJ\_FLAG\_USER\_1 Custom flag, free to use by user
- LV\_OBJ\_FLAG\_USER\_2 Custom flag, free to use by user
- LV\_OBJ\_FLAG\_USER\_3 Custom flag, free to use by user
- LV\_OBJ\_FLAG\_USER\_4 Custom flag, free to use by user

Some examples:

```
/*Hide on object*/
lv_obj_add_flag(obj, LV_OBJ_FLAG_HIDDEN);
/*Make an object non-clickable*/
```

```
lv_obj_clear_flag(obj, LV_OBJ_FLAG_CLICKABLE);
```
## **Groups**

Read the *[Input devices overview](#page-380-0)* to learn more about *Groups*.

Objects are added to a *group* with lv\_group\_add\_obj(group, obj), and you can use lv obj get group(obj) to see which group an object belongs to.

lv\_obj\_is\_focused(obj) returns if the object is currently focused on its group or not. If the object is not added to a group, false will be returned.

### **Extended click area**

By default, the objects can be clicked only within their bounding area. However, this can be extended with lv\_obj\_set\_ext\_click\_area(obj, size).

# **6.1.2 Events**

- LV\_EVENT\_VALUE\_CHANGED when the LV\_OBJ\_FLAG\_CHECKABLE flag is enabled and the object clicked (on transition to/from the checked state)
- LV\_EVENT\_DRAW\_PART\_BEGIN and LV\_EVENT\_DRAW\_PART\_END is sent for the following types:
	- **–** LV\_OBJ\_DRAW\_PART\_RECTANGLE The main rectangle
		- ∗ part: LV\_PART\_MAIN
		- ∗ rect\_dsc
		- ∗ draw\_area: the area of the rectangle
	- **–** LV\_OBJ\_DRAW\_PART\_BORDER\_POST The border if the border\_post style property is true
		- ∗ part: LV\_PART\_MAIN
		- ∗ rect\_dsc
		- ∗ draw\_area: the area of the rectangle
	- **–** LV\_OBJ\_DRAW\_PART\_SCROLLBAR the scrollbars
		- ∗ part: LV\_PART\_SCROLLBAR
		- ∗ rect\_dsc
		- ∗ draw\_area: the area of the rectangle

Learn more about *[Events](#page-372-0)*.

# **6.1.3 Keys**

If LV\_OBJ\_FLAG\_CHECKABLE is enabled, LV\_KEY\_RIGHT and LV\_KEY\_UP make the object checked, and LV\_KEY\_LEFT and LV\_KEY\_DOWN make it unchecked.

If LV OBJ FLAG SCROLLABLE is enabled, but the object is not editable (as declared by the widget class), the arrow keys (LV\_KEY\_UP, LV\_KEY\_DOWN, LV\_KEY\_LEFT, LV\_KEY\_RIGHT) scroll the object. If the object can only scroll vertically, LV\_KEY\_LEFT and LV\_KEY\_RIGHT will scroll up/down instead, making it compatible with an encoder input device. See *[Input devices overview](#page-380-0)* for more on encoder behaviors and the edit mode.

Learn more about *[Keys](#page-380-0)*.

# **6.1.4 Example**

## **Base objects with custom styles**

```
#include "../../lv_examples.h"
#if LV_BUILD_EXAMPLES
void lv_example_obj_1(void)
{
    lv obj t * obj1;
    obj1 = lv obj create(lv scr act());
    lv_obj_set_size(obj1, 100, 50);
    lv_obj_align(obj1, LV_ALIGN_CENTER, -60, -30);
    static lv style t style shadow;
    lv_style_init(&style_shadow);
    lv style set shadow width(&style shadow, 10);
    lv style set shadow spread(&style shadow, 5);
    lv_style_set_shadow_color(&style_shadow, lv_palette_main(LV_PALETTE_BLUE));
    lv_0bj_t * obj2;obj2 = \nu_0bj\_create(\nu_scr\_act());
    lv obj add style(obj2, &style shadow, 0);
    lv_obj_align(obj2, LV_ALIGN_CENTER, 60, 30);
}
#endif
```

```
obj1 = \nu.obj(lv.scr_act())obj1.set size(100, 50)obj1.align(lv.ALIGN.CENTER, -60, -30)
```

```
style shadow = lv.style t()style_shadow.init()
style_shadow.set_shadow_width(10)
style_shadow.set_shadow_spread(5)
style_shadow.set_shadow_color(lv.palette_main(lv.PALETTE.BLUE))
obj2 = \nu.obj(lv.scract())obj2.add_style(style_shadow, 0)
obj2.align(lv.ALIGN.CENTER, 60, 30)
```
## **Make an object draggable**

```
#include "../../lv_examples.h"
#if LV_BUILD_EXAMPLES
static void drag_event_handler(lv_event_t * e)
{
    lv_0bj_t * obj = lw_event_get_target(e);lv indev_t * indev = lv_indev_get_act();
    if(indev == NULL) return;
    lv_point_t vect;
    lv_indev_get_vect(indev, &vect);
    lv\_coord_t x = lv\_obj_get_x(obj) + vect.x;lv\_coord_t y = lv\_obj\_get_y(obj) + vect.y;
    lv_obj_set_pos(obj, x, y);
}
/**
* Make an object dragable.
*/
void lv_example_obj_2(void)
{
    lv_obj_t * obj;obj = \{v\_obj\_create(lv\_scr\_act())\};
    lv_obj_set_size(obj, 150, 100);
    lv_obj_add_event_cb(obj, drag_event_handler, LV_EVENT_PRESSING, NULL);
    lv\_obj_t * label = lv\_label\_create(obj);lv_label_set_text(label, "Drag me");
    lv_obj_center(label);
}
#endif
```
**def** drag\_event\_handler(e):  $obj = e.get\_target()$  $index = \text{lv.index}_get_act()$  $vect = l v.point_t()$ indev.get\_vect(vect)  $x = obj.get_x() + vect.x$  $y = obj.get_y() + vect.y$ obj.set  $pos(x, y)$ *# # Make an object dragable. #*  $obj = \nu \cdot obj(\nu \cdot scr\_act())$ obj.set\_size(150, 100)
```
obj.add_event_cb(drag_event_handler, lv.EVENT.PRESSING, None)
label = <math>lv</math>.label (obj)label.set_text("Drag me")
label.center()
```
# **6.1.5 API**

# **Typedefs**

<span id="page-468-2"></span><span id="page-468-1"></span>typedef uint16\_t **lv\_state\_t** typedef uint32\_t **lv\_part\_t** typedef uint32\_t **lv\_obj\_flag\_t** typedef struct *[\\_lv\\_obj\\_t](#page-475-0)* **lv\_obj\_t**

# <span id="page-468-0"></span>**Enums**

```
enum [anonymous]
     Possible states of a widget. OR-ed values are possible
      Values:
```
enumerator **LV\_STATE\_DEFAULT** enumerator **LV\_STATE\_CHECKED** enumerator **LV\_STATE\_FOCUSED** enumerator **LV\_STATE\_FOCUS\_KEY** enumerator **LV\_STATE\_EDITED** enumerator **LV\_STATE\_HOVERED** enumerator **LV\_STATE\_PRESSED** enumerator **LV\_STATE\_SCROLLED** enumerator **LV\_STATE\_DISABLED** enumerator **LV\_STATE\_USER\_1** enumerator **LV\_STATE\_USER\_2** enumerator **LV\_STATE\_USER\_3** enumerator **LV\_STATE\_USER\_4** enumerator **LV\_STATE\_ANY** Special value can be used in some functions to target all states

## enum **[anonymous]**

The possible parts of widgets. The parts can be considered as the internal building block of the widgets. E.g. slider  $=$  background  $+$  indicator  $+$  knob Note every part is used by every widget

*Values:*

enumerator **LV\_PART\_MAIN** A background like rectangle

enumerator **LV\_PART\_SCROLLBAR** The scrollbar(s)

enumerator **LV\_PART\_INDICATOR** Indicator, e.g. for slider, bar, switch, or the tick box of the checkbox

enumerator **LV\_PART\_KNOB** Like handle to grab to adjust the value

enumerator **LV\_PART\_SELECTED** Indicate the currently selected option or section

enumerator **LV\_PART\_ITEMS** Used if the widget has multiple similar elements (e.g. table cells)

enumerator **LV\_PART\_TICKS** Ticks on scale e.g. for a chart or meter

enumerator **LV\_PART\_CURSOR** Mark a specific place e.g. for text area's cursor or on a chart

enumerator **LV\_PART\_CUSTOM\_FIRST** Extension point for custom widgets

enumerator **LV\_PART\_ANY** Special value can be used in some functions to target all parts

#### enum **[anonymous]**

On/Off features controlling the object's behavior. OR-ed values are possible

*Values:*

enumerator **LV\_OBJ\_FLAG\_HIDDEN** Make the object hidden. (Like it wasn't there at all)

enumerator **LV\_OBJ\_FLAG\_CLICKABLE** Make the object clickable by the input devices

enumerator **LV\_OBJ\_FLAG\_CLICK\_FOCUSABLE** Add focused state to the object when clicked

enumerator **LV\_OBJ\_FLAG\_CHECKABLE** Toggle checked state when the object is clicked

#### enumerator **LV\_OBJ\_FLAG\_SCROLLABLE**

Make the object scrollable

enumerator **LV\_OBJ\_FLAG\_SCROLL\_ELASTIC** Allow scrolling inside but with slower speed

enumerator **LV\_OBJ\_FLAG\_SCROLL\_MOMENTUM** Make the object scroll further when "thrown"

enumerator **LV\_OBJ\_FLAG\_SCROLL\_ONE** Allow scrolling only one snappable children

enumerator **LV\_OBJ\_FLAG\_SCROLL\_CHAIN\_HOR** Allow propagating the horizontal scroll to a parent

enumerator **LV\_OBJ\_FLAG\_SCROLL\_CHAIN\_VER** Allow propagating the vertical scroll to a parent

#### enumerator **LV\_OBJ\_FLAG\_SCROLL\_CHAIN**

enumerator **LV\_OBJ\_FLAG\_SCROLL\_ON\_FOCUS** Automatically scroll object to make it visible when focused

enumerator **LV\_OBJ\_FLAG\_SCROLL\_WITH\_ARROW** Allow scrolling the focused object with arrow keys

enumerator **LV\_OBJ\_FLAG\_SNAPPABLE** If scroll snap is enabled on the parent it can snap to this object

enumerator **LV\_OBJ\_FLAG\_PRESS\_LOCK** Keep the object pressed even if the press slid from the object

enumerator **LV\_OBJ\_FLAG\_EVENT\_BUBBLE** Propagate the events to the parent too

enumerator **LV\_OBJ\_FLAG\_GESTURE\_BUBBLE** Propagate the gestures to the parent

enumerator **LV\_OBJ\_FLAG\_ADV\_HITTEST** Allow performing more accurate hit (click) test. E.g. consider rounded corners.

enumerator **LV\_OBJ\_FLAG\_IGNORE\_LAYOUT** Make the object position-able by the layouts

enumerator **LV\_OBJ\_FLAG\_FLOATING** Do not scroll the object when the parent scrolls and ignore layout

enumerator **LV\_OBJ\_FLAG\_OVERFLOW\_VISIBLE** Do not clip the children's content to the parent's boundary

enumerator **LV\_OBJ\_FLAG\_LAYOUT\_1**

Custom flag, free to use by layouts

enumerator **LV\_OBJ\_FLAG\_LAYOUT\_2** Custom flag, free to use by layouts

enumerator **LV\_OBJ\_FLAG\_WIDGET\_1** Custom flag, free to use by widget

enumerator **LV\_OBJ\_FLAG\_WIDGET\_2** Custom flag, free to use by widget

enumerator **LV\_OBJ\_FLAG\_USER\_1** Custom flag, free to use by user

enumerator **LV\_OBJ\_FLAG\_USER\_2** Custom flag, free to use by user

enumerator **LV\_OBJ\_FLAG\_USER\_3** Custom flag, free to use by user

enumerator **LV\_OBJ\_FLAG\_USER\_4** Custom flag, free to use by user

#### enum **lv\_obj\_draw\_part\_type\_t**

type field in lv\_obj\_draw\_part\_dsc\_t if class\_p = lv\_obj\_class Used in LV\_EVENT\_DRAW\_PART\_BEGIN and LV\_EVENT\_DRAW\_PART\_END

*Values:*

enumerator **LV\_OBJ\_DRAW\_PART\_RECTANGLE** The main rectangle

enumerator **LV\_OBJ\_DRAW\_PART\_BORDER\_POST** The border if style\_border\_post = true

enumerator **LV\_OBJ\_DRAW\_PART\_SCROLLBAR** The scrollbar

## **Functions**

void **lv\_init**(void)

Initialize LVGL library. Should be called before any other LVGL related function.

void **lv\_deinit**(void)

Deinit the 'lv' library Currently only implemented when not using custom allocators, or GC is enabled.

#### bool **lv** is initialized (void)

Returns whether the 'lv' library is currently initialized

*[lv\\_obj\\_t](#page-468-0)* \***lv\_obj\_create**(*[lv\\_obj\\_t](#page-468-0)* \*parent)

Create a base object (a rectangle)

**Parameters parent** -- pointer to a parent object. If NULL then a screen will be created.

**Returns** pointer to the new object

void **lv\_obj\_add\_flag**(*[lv\\_obj\\_t](#page-468-0)* \*obj, *[lv\\_obj\\_flag\\_t](#page-468-1)* f) Set one or more flags

## **Parameters**

- **obj** -- pointer to an object
- **f** -- R-ed values from lv obj flag t to set.
- void **lv\_obj\_clear\_flag**(*[lv\\_obj\\_t](#page-468-0)* \*obj, *[lv\\_obj\\_flag\\_t](#page-468-1)* f)

Clear one or more flags

#### **Parameters**

- **obj** -- pointer to an object
- **f** -- OR-ed values from lv obj flag t to set.

#### void **lv\_obj\_add\_state**(*[lv\\_obj\\_t](#page-468-0)* \*obj, *[lv\\_state\\_t](#page-468-2)* state)

Add one or more states to the object. The other state bits will remain unchanged. If specified in the styles, transition animation will be started from the previous state to the current.

#### **Parameters**

- **obj** -- pointer to an object
- **state** -- the states to add. E.g LV\_STATE\_PRESSED | LV\_STATE\_FOCUSED

## void **lv\_obj\_clear\_state**(*[lv\\_obj\\_t](#page-468-0)* \*obj, *[lv\\_state\\_t](#page-468-2)* state)

Remove one or more states to the object. The other state bits will remain unchanged. If specified in the styles, transition animation will be started from the previous state to the current.

#### **Parameters**

- **obj** -- pointer to an object
- **state** -- the states to add. E.g LV\_STATE\_PRESSED | LV\_STATE\_FOCUSED

static inline void **lv\_obj\_set\_user\_data**(*[lv\\_obj\\_t](#page-468-0)* \*obj, void \*user\_data)

Set the user\_data field of the object

#### **Parameters**

- **obj** -- pointer to an object
- **user** data -- pointer to the new user data.

bool **lv\_obj\_has\_flag**(const *[lv\\_obj\\_t](#page-468-0)* \*obj, *[lv\\_obj\\_flag\\_t](#page-468-1)* f)

Check if a given flag or all the given flags are set on an object.

#### **Parameters**

- **obj** -- pointer to an object
- **f** -- the flag(s) to check (OR-ed values can be used)

**Returns** true: all flags are set; false: not all flags are set

bool **lv\_obj\_has\_flag\_any**(const *[lv\\_obj\\_t](#page-468-0)* \*obj, *[lv\\_obj\\_flag\\_t](#page-468-1)* f) Check if a given flag or any of the flags are set on an object.

#### **Parameters**

- **obj** -- pointer to an object
- **f** -- the flag(s) to check (OR-ed values can be used)

**Returns** true: at lest one flag flag is set; false: none of the flags are set

*[lv\\_state\\_t](#page-468-2)* **lv\_obj\_get\_state**(const *[lv\\_obj\\_t](#page-468-0)* \*obj) Get the state of an object

**Parameters obj** -- pointer to an object

**Returns** the state (OR-ed values from  $\forall$  state  $\forall$ )

bool **lv\_obj\_has\_state**(const *[lv\\_obj\\_t](#page-468-0)* \*obj, *[lv\\_state\\_t](#page-468-2)* state) Check if the object is in a given state or not.

**Parameters**

- **obj** -- pointer to an object
- **state** -- a state or combination of states to check

**Returns** true: obj is in state; false: obj is not in state

void \***lv\_obj\_get\_group**(const *[lv\\_obj\\_t](#page-468-0)* \*obj)

Get the group of the object

**Parameters obj** -- pointer to an object

**Returns** the pointer to group of the object

static inline void \***lv\_obj\_get\_user\_data**(*[lv\\_obj\\_t](#page-468-0)* \*obj)

Get the user\_data field of the object

**Parameters obj** -- pointer to an object

**Returns** the pointer to the user\_data of the object

void **lv\_obj\_allocate\_spec\_attr**(*[lv\\_obj\\_t](#page-468-0)* \*obj)

Allocate special data for an object if not allocated yet.

**Parameters obj** -- pointer to an object

bool **lv\_obj\_check\_type**(const *[lv\\_obj\\_t](#page-468-0)* \*obj, const lv\_obj\_class\_t \*class\_p) Check the type of obj.

**Parameters**

- **obj** -- pointer to an object
- **class**  $p a$  class to check (e.g. lv slider class)

**Returns** true: class p is the obj class.

bool **lv\_obj\_has\_class**(const *[lv\\_obj\\_t](#page-468-0)* \*obj, const lv\_obj\_class\_t \*class\_p) Check if any object has a given class (type). It checks the ancestor classes too.

#### **Parameters**

- **obj** -- pointer to an object
- **class\_p** -- a class to check (e.g. lv\_slider\_class)

**Returns** true: obj has the given class

const lv\_obj\_class\_t \***lv\_obj\_get\_class**(const *[lv\\_obj\\_t](#page-468-0)* \*obj) Get the class (type) of the object

**Parameters obj** -- pointer to an object

**Returns** the class (type) of the object

bool **lv\_obj\_is\_valid**(const *[lv\\_obj\\_t](#page-468-0)* \*obj)

Check if any object is still "alive".

**Parameters obj** -- pointer to an object

**Returns** true: valid

static inline lv\_coord\_t **lv\_obj\_dpx**(const *[lv\\_obj\\_t](#page-468-0)* \*obj, lv\_coord\_t n)

Scale the given number of pixels (a distance or size) relative to a 160 DPI display considering the DPI of the obj's display. It ensures that e.g.  $\forall \phi \, d\phi \times (100)$  will have the same physical size regardless to the DPI of the display.

**Parameters**

- **obj** -- an object whose display's dpi should be considered
- **n** -- the number of pixels to scale

**Returns** n x current\_dpi/160

## **Variables**

const lv\_obj\_class\_t **lv\_obj\_class**

Make the base object's class publicly available.

# <span id="page-474-0"></span>struct **\_lv\_obj\_spec\_attr\_t**

*#include <lv\_obj.h>* Special, rarely used attributes. They are allocated automatically if any elements is set.

# **Public Members**

struct *[\\_lv\\_obj\\_t](#page-475-0)* \*\***children** Store the pointer of the children in an array.

uint32\_t **child\_cnt** Number of children

## *[lv\\_group\\_t](#page-385-0)* \***group\_p**

- struct \_lv\_event\_dsc\_t \***event\_dsc** Dynamically allocated event callback and user data array
- lv\_point\_t **scroll** The current X/Y scroll offset
- lv\_coord\_t **ext\_click\_pad** Extra click padding in all direction
- lv\_coord\_t **ext\_draw\_size** EXTend the size in every direction for drawing.
- lv\_scrollbar\_mode\_t **scrollbar\_mode** How to display scrollbars
- lv\_scroll\_snap\_t **scroll\_snap\_x** Where to align the snappable children horizontally

lv\_scroll\_snap\_t **scroll\_snap\_y** Where to align the snappable children vertically

lv\_dir\_t **scroll\_dir** The allowed scroll direction(s)

uint8\_t **event\_dsc\_cnt** Number of event callbacks stored in event\_dsc array

<span id="page-475-0"></span>struct **\_lv\_obj\_t**

# **Public Members**

const lv\_obj\_class\_t \***class\_p** struct *[\\_lv\\_obj\\_t](#page-475-0)* \***parent** *[\\_lv\\_obj\\_spec\\_attr\\_t](#page-474-0)* \***spec\_attr** \_lv\_obj\_style\_t \***styles** void \***user\_data** lv\_area\_t **coords** *[lv\\_obj\\_flag\\_t](#page-468-1)* **flags** *[lv\\_state\\_t](#page-468-2)* **state** uint16\_t **layout\_inv** uint16\_t **scr\_layout\_inv** uint16\_t **skip\_trans** uint16\_t **style\_cnt** uint16\_t **h\_layout** uint16\_t **w\_layout**

# **6.2 Core widgets**

# **6.2.1 Arc (lv\_arc)**

# **Overview**

The Arc consists of a background and a foreground arc. The foreground (indicator) can be touch-adjusted.

## **Parts and Styles**

- LV\_PART\_MAIN Draws a background using the typical background style properties and an arc using the arc style properties. The arc's size and position will respect the *padding* style properties.
- LV\_PART\_INDICATOR Draws another arc using the *arc* style properties. Its padding values are interpreted relative to the background arc.
- LV\_PART\_KNOB Draws a handle on the end of the indicator using all background properties and padding values. With zero padding the knob size is the same as the indicator's width. Larger padding makes it larger, smaller padding makes it smaller.

# **Usage**

# **Value and range**

A new value can be set using lv arc set value(arc, new value). The value is interpreted in a range (minimum and maximum values) which can be modified with lv\_arc\_set\_range(arc, min, max). The default range is 0..100.

The indicator arc is drawn on the main part's arc. This if the value is set to maximum the indicator arc will cover the entire "background" arc. To set the start and end angle of the background arc use the lv arc set bq angles(arc, start angle, end angle) functions or ly arc set bg start/end angle(arc, angle).

Zero degrees is at the middle right (3 o'clock) of the object and the degrees are increasing in clockwise direction. The angles should be in the [0;360] range.

# **Rotation**

An offset to the 0 degree position can be added with lv arc set rotation(arc, deg).

## **Mode**

The arc can be one of the following modes:

- LV\_ARC\_MODE\_NORMAL The indicator arc is drawn from the minimum value to the current.
- LV\_ARC\_MODE\_REVERSE The indicator arc is drawn counter-clockwise from the maximum value to the current.
- LV\_ARC\_MODE\_SYMMETRICAL The indicator arc is drawn from the middle point to the current value.

The mode can be set by  $lv$  arc set mode(arc, LV ARC MODE  $\ldots$ ) and used only if the angle is set by lv  $arc$  set value() or the arc is adjusted by finger.

# **Change rate**

If the arc is pressed the current value will set with a limited speed according to the set *change rate*. The change rate is defined in degree/second unit and can be set with lv\_arc\_set\_change\_rage(arc, rate)

# **Setting the indicator manually**

It's also possible to set the angles of the indicator arc directly with lv\_arc\_set\_angles(arc, start\_angle, end angle) function or lv arc set start/end angle(arc, start angle). In this case the set "value" and "mode" are ignored.

In other words, the angle and value settings are independent. You should exclusively use one or the other. Mixing the two might result in unintended behavior.

To make the arc non-adjustable, remove the style of the knob and make the object non-clickable:

```
lv_obj_remove_style(arc, NULL, LV_PART_KNOB);
lv_obj_clear_flag(arc, LV_OBJ_FLAG_CLICKABLE);
```
# **Advanced hit test**

If the LV\_OBJ\_FLAG\_ADV\_HITTEST flag is enabled the arc can be clicked through in the middle. Clicks are recognized only on the ring of the background arc. Lv\_obj\_set\_ext\_click\_size() makes the sensitive area larger inside and outside with the given number of pixels.

# **Events**

- LV\_EVENT\_VALUE\_CHANGED sent when the arc is pressed/dragged to set a new value.
- LV\_EVENT\_DRAW\_PART\_BEGIN and LV\_EVENT\_DRAW\_PART\_END are sent with the following types:
	- **–** LV\_ARC\_DRAW\_PART\_BACKGROUND The background arc.
		- ∗ part: LV\_PART\_MAIN
		- ∗ p1: center of the arc
		- ∗ radius: radius of the arc
		- ∗ arc\_dsc
	- **–** LV\_ARC\_DRAW\_PART\_FOREGROUND The foreground arc.
		- ∗ part: LV\_PART\_INDICATOR
		- ∗ p1: center of the arc
		- ∗ radius: radius of the arc
		- ∗ arc\_dsc
	- **–** LV\_ARC\_DRAW\_PART\_KNOB The knob
		- ∗ part: LV\_PART\_KNOB
		- ∗ draw\_area: the area of the knob
		- ∗ rect\_dsc:

See the events of the *[Base object](#page-461-0)* too.

Learn more about *[Events](#page-372-0)*.

# **Keys**

- LV\_KEY\_RIGHT/UP Increases the value by one.
- LV KEY LEFT/DOWN Decreases the value by one.

Learn more about *[Keys](#page-380-0)*.

# **Example**

# **Simple Arc**

```
#include "../../lv_examples.h"
#if LV_USE_ARC && LV_BUILD_EXAMPLES
void lv_example_arc_1(void)
{
  /*Create an Arc*/
  lv\_obj_t * arc = lv_arc_ccreate(lv_scr_act());
  lv_obj_set_size(arc, 150, 150);
  lv_arc_set_rotation(arc, 135);
  lv_arc_set_bg_angles(arc, 0, 270);
  lv arc set value(arc, 40);
  lv_obj_center(arc);
}
```
# *#endif*

```
# Create an Arc
arc = \nu .arc(lv.scr_act())arc.set_end_angle(200)
arc.set_size(150, 150)
arc.center()
```
# **Loader with Arc**

```
#include "../../lv_examples.h"
#if LV_USE_ARC && LV_BUILD_EXAMPLES
static void set_angle(void * obj, int32_t v)
{
    lv_arc_set_value(obj, v);
}
/**
* Create an arc which acts as a loader.
*/
void lv_example_arc_2(void)
{
```

```
/*Create an Arc*/
 lv_obj_t * arc = lv_arc_create(lv_scr_act());
 lv_arc_set_rotation(arc, 270);
 lv_arc_set_bg_angles(arc, 0, 360);
 lv obj remove style(arc, NULL, LV PART KNOB); /*Be sure the knob is not<sub>1</sub>
,→displayed*/
 lv_obj_clear_flag(arc, LV_OBJ_FLAG_CLICKABLE); /*To not allow adjusting by click*/
 lv_obj_center(arc);
 lv_anim_t a;
 lv_anim_init(&a);
 lv_anim_set_var(&a, arc);
 lv anim set exec cb(\&a, set angle);
 lv anim set time(\&a, 1000);
 lv_anim_set_repeat_count(&a, LV_ANIM_REPEAT_INFINITE); /*Just for the demo*/
 lv_anim_set_repeat_delay(&a, 500);
 lv_anim_set_values(&a, 0, 100);
 lv anim start(\deltaa);
```

```
}
```
*#endif*

```
#
# An `lv_timer` to call periodically to set the angles of the arc
#
class ArcLoader():
    def __init__(self):
        self.a = 270def arc_loader_cb(self,tim,arc):
        # print(tim,arc)
        self.a += 5arc.set end angle(self.a)
        if self.a >= 270 + 360:
            tim._del()
#
# Create an arc which acts as a loader.
#
# Create an Arc
arc = \nu.\arct(\nu.\arct(\nu))arc.set_bg_angles(0, 360)
arc.set angles(270, 270)
arc.center()
# create the loader
arc loader = Arcloader()# Create an `lv_timer` to update the arc.
```

```
timer = lv.timer_create_basic()
timer.set_period(20)
timer.set_cb(lambda src: arc_loader.arc_loader_cb(timer,arc))
```
## **API**

## **Typedefs**

<span id="page-480-0"></span>typedef uint8\_t **lv\_arc\_mode\_t**

## **Enums**

# enum **[anonymous]**

*Values:*

enumerator **LV\_ARC\_MODE\_NORMAL**

enumerator **LV\_ARC\_MODE\_SYMMETRICAL**

enumerator **LV\_ARC\_MODE\_REVERSE**

## enum **lv\_arc\_draw\_part\_type\_t**

type field in lv obj draw part dsc t if class  $p =$  lv arc class Used in LV\_EVENT\_DRAW\_PART\_BEGIN and LV\_EVENT\_DRAW\_PART\_END

*Values:*

enumerator **LV\_ARC\_DRAW\_PART\_BACKGROUND** The background arc

enumerator **LV\_ARC\_DRAW\_PART\_FOREGROUND** The foreground arc

enumerator **LV\_ARC\_DRAW\_PART\_KNOB** The knob

## **Functions**

*[lv\\_obj\\_t](#page-468-0)* \***lv\_arc\_create**(*[lv\\_obj\\_t](#page-468-0)* \*parent)

Create an arc object

**Parameters parent** -- pointer to an object, it will be the parent of the new arc

**Returns** pointer to the created arc

void **lv\_arc\_set\_start\_angle**(*[lv\\_obj\\_t](#page-468-0)* \*arc, uint16\_t start)

Set the start angle of an arc. 0 deg: right, 90 bottom, etc.

**Parameters**

- **arc** -- pointer to an arc object
- **start** -- the start angle

void **lv\_arc\_set\_end\_angle**(*[lv\\_obj\\_t](#page-468-0)* \*arc, uint16\_t end) Set the end angle of an arc. 0 deg: right, 90 bottom, etc.

#### **Parameters**

- **arc** -- pointer to an arc object
- **end** -- the end angle

void **lv\_arc\_set\_angles**(*[lv\\_obj\\_t](#page-468-0)* \*arc, uint16\_t start, uint16\_t end) Set the start and end angles

# **Parameters**

- **arc** -- pointer to an arc object
- **start** -- the start angle
- **end** -- the end angle

void **lv\_arc\_set\_bg\_start\_angle**(*[lv\\_obj\\_t](#page-468-0)* \*arc, uint16\_t start)

Set the start angle of an arc background. 0 deg: right, 90 bottom, etc.

#### **Parameters**

- **arc** -- pointer to an arc object
- **start** -- the start angle

void **lv\_arc\_set\_bg\_end\_angle**(*[lv\\_obj\\_t](#page-468-0)* \*arc, uint16\_t end)

Set the start angle of an arc background. 0 deg: right, 90 bottom etc.

#### **Parameters**

- **arc** -- pointer to an arc object
- **end** -- the end angle

void **lv** arc set bg angles (*[lv\\_obj\\_t](#page-468-0)* \*arc, uint16\_t start, uint16\_t end) Set the start and end angles of the arc background

#### **Parameters**

- **arc** -- pointer to an arc object
- **start** -- the start angle
- **end** -- the end angle

void **lv\_arc\_set\_rotation**(*[lv\\_obj\\_t](#page-468-0)* \*arc, uint16\_t rotation)

Set the rotation for the whole arc

#### **Parameters**

- **arc** -- pointer to an arc object
- **rotation** -- rotation angle

void **lv\_arc\_set\_mode**(*[lv\\_obj\\_t](#page-468-0)* \*arc, *[lv\\_arc\\_mode\\_t](#page-480-0)* type)

Set the type of arc.

#### **Parameters**

• **arc** -- pointer to arc object

• **mode** -- arc's mode

void **lv\_arc\_set\_value**(*[lv\\_obj\\_t](#page-468-0)* \*arc, int16\_t value)

Set a new value on the arc

#### **Parameters**

- **arc** -- pointer to an arc object
- **value** -- new value

void **lv\_arc\_set\_range**(*[lv\\_obj\\_t](#page-468-0)* \*arc, int16\_t min, int16\_t max)

Set minimum and the maximum values of an arc

#### **Parameters**

- **arc** -- pointer to the arc object
- **min** -- minimum value
- **max** -- maximum value

void **lv** arc set change rate(*lv obj t* \*arc, uint16 t rate)

Set a change rate to limit the speed how fast the arc should reach the pressed point.

**Parameters**

- **arc** -- pointer to an arc object
- **rate** -- the change rate

uint16\_t **lv\_arc\_get\_angle\_start**(*[lv\\_obj\\_t](#page-468-0)* \*obj)

Get the start angle of an arc.

**Parameters arc** -- pointer to an arc object

**Returns** the start angle [0..360]

uint16\_t **lv\_arc\_get\_angle\_end**(*[lv\\_obj\\_t](#page-468-0)* \*obj)

Get the end angle of an arc.

**Parameters arc** -- pointer to an arc object

**Returns** the end angle [0..360]

uint16\_t **lv\_arc\_get\_bg\_angle\_start**(*[lv\\_obj\\_t](#page-468-0)* \*obj)

Get the start angle of an arc background.

**Parameters arc** -- pointer to an arc object

**Returns** the start angle [0..360]

uint16\_t **lv\_arc\_get\_bg\_angle\_end**(*[lv\\_obj\\_t](#page-468-0)* \*obj)

Get the end angle of an arc background.

**Parameters arc** -- pointer to an arc object

**Returns** the end angle [0..360]

int16\_t **lv\_arc\_get\_value**(const *[lv\\_obj\\_t](#page-468-0)* \*obj) Get the value of an arc

**Parameters arc** -- pointer to an arc object

**Returns** the value of the arc

# int16\_t **lv\_arc\_get\_min\_value**(const *[lv\\_obj\\_t](#page-468-0)* \*obj)

Get the minimum value of an arc

**Parameters arc** -- pointer to an arc object

**Returns** the minimum value of the arc

int16\_t **lv\_arc\_get\_max\_value**(const *[lv\\_obj\\_t](#page-468-0)* \*obj) Get the maximum value of an arc

**Parameters arc** -- pointer to an arc object

**Returns** the maximum value of the arc

*[lv\\_arc\\_mode\\_t](#page-480-0)* **lv\_arc\_get\_mode**(const *[lv\\_obj\\_t](#page-468-0)* \*obj) Get whether the arc is type or not.

**Parameters arc** -- pointer to an arc object

**Returns** arc's mode

# **Variables**

const lv\_obj\_class\_t **lv\_arc\_class** struct **lv\_arc\_t**

# **Public Members**

*[lv\\_obj\\_t](#page-468-0)* **obj**

uint16\_t **rotation** uint16\_t **indic\_angle\_start** uint16\_t **indic\_angle\_end** uint16\_t **bg\_angle\_start** uint16\_t **bg\_angle\_end** int16\_t **value** int16\_t **min\_value** int16\_t **max\_value** uint16\_t **dragging** uint16\_t **type** uint16\_t **min\_close** uint16\_t **chg\_rate** uint32\_t **last\_tick** int16\_t **last\_angle**

# **6.2.2 Bar (lv\_bar)**

# **Overview**

The bar object has a background and an indicator on it. The width of the indicator is set according to the current value of the bar.

Vertical bars can be created if the width of the object is smaller than its height.

Not only the end, but also the start value of the bar can be set, which changes the start position of the indicator.

# **Parts and Styles**

- LV\_PART\_MAIN The background of the bar and it uses the typical background style properties. Adding padding makes the indicator smaller or larger. The anim\_time style property sets the animation time if the values set with LV\_ANIM\_ON.
- LV\_PART\_INDICATOR The indicator itself; also uses all the typical background properties.

## **Usage**

## **Value and range**

A new value can be set by lv\_bar\_set\_value(bar, new\_value, LV\_ANIM\_ON/OFF). The value is interpreted in a range (minimum and maximum values) which can be modified with  $\iota \nu$  bar\_set\_range(bar, min, max). The default range is 0..100.

The new value in  $\iota \vee \iota$  bar set value can be set with or without an animation depending on the last parameter (LV\_ANIM\_ON/OFF).

## **Modes**

The bar can be one of the following modes:

- LV\_BAR\_MODE\_NORMAL A normal bar as described above
- LV\_BAR\_MODE\_SYMMETRICAL Draw the indicator from the zero value to current value. Requires a negative minimum range and positive maximum range.
- LV BAR MODE RANGE Allows setting the start value too by lv bar set start value(bar, new value, LV ANIM ON/OFF). The start value always has to be smaller than the end value.

## **Events**

- LV\_EVENT\_DRAW\_PART\_BEGIN and LV\_EVENT\_DRAW\_PART\_END are sent for the following parts:
	- **–** LV\_BAR\_DRAW\_PART\_INDICATOR The indicator of the bar
		- ∗ part: LV\_PART\_INDICATOR
		- ∗ draw\_area: area of the indicator
		- ∗ rect\_dsc

See the events of the *[Base object](#page-461-0)* too.

Learn more about *[Events](#page-372-0)*.

# **Keys**

No *Keys* are processed by the object type.

Learn more about *[Keys](#page-380-0)*.

# **Example**

**Simple Bar**

```
#include "../../lv_examples.h"
#if LV_USE_BAR && LV_BUILD_EXAMPLES
void lv_example_bar_1(void)
{
    lv obj t * bar1 = lv bar create(lv scr act());
    lv_obj_set_size(bar1, 200, 20);
    lv_obj_center(bar1);
    lv_bar_set_value(bar1, 70, LV_ANIM_OFF);
}
```
*#endif*

```
bar1 = \nu.\bar{bar}(\nu.\bar{scr} \text{act})).bar1.set_size(200, 20)
bar1.center()
bar1.set value(70, lv.ANIM.OFF)
```
# **Styling a bar**

```
#include "../../lv_examples.h"
#if LV_USE_BAR && LV_BUILD_EXAMPLES
/**
* Example of styling the bar
*/
void lv_example_bar_2(void)
{
    static lv_style_t style_bg;
    static lv_style_t style_indic;
    lv_style_init(&style_bg);
    lv_style_set_border_color(&style_bg, lv_palette_main(LV_PALETTE_BLUE));
    lv_style_set_border_width(&style_bg, 2);
    lv_style_set_pad_all(&style_bg, 6); /*To make the indicator smaller*/
    lv style set radius(&style bg, 6);
    lv_style_set_anim_time(&style_bg, 1000);
   lv style init(\&style indic);
    lv_style_set_bg_opa(&style_indic, LV_OPA_COVER);
    lv_style_set_bg_color(&style_indic, lv_palette_main(LV_PALETTE_BLUE));
    lv_style_set_radius(&style_indic, 3);
```

```
lv\_obj_t * bar = lv\_bar_created(lv\_scr_act());
lv_obj_remove_style_all(bar); /*To have a clean start*/
lv_obj_add_style(bar, &style_bg, 0);
lv obj add style(bar, &style indic, LV PART INDICATOR);
lv_obj_set_size(bar, 200, 20);
lv_obj_center(bar);
lv_bar_set_value(bar, 100, LV_ANIM_ON);
```
*#endif*

}

```
#
# Example of styling the bar
#
style_bg = l v.style_t()style\_indic = l \vee .style_t()style_bg.init()
style_bg.set_border_color(lv.palette_main(lv.PALETTE.BLUE))
style_bg.set_border_width(2)
style_bg.set_pad_all(6) # To make the indicator smaller
style_bg.set_radius(6)
style_bg.set_anim_time(1000)
style_indic.init()
style indic.set bg opa(lv.OPA.COVER)
style indic.set bg color(lv.palette main(lv.PALETTE.BLUE))
style_indic.set_radius(3)
bar = \nu.\bar{bar}(\nu.\bar{scr} \text{act}())bar.remove style \overline{all}() # To have a clean start
bar.add_style(style_bg, 0)
bar.add_style(style_indic, lv.PART.INDICATOR)
bar.set_size(200, 20)
bar.center()
bar.set_value(100, lv.ANIM.ON)
```
## **Temperature meter**

```
#include "../../lv_examples.h"
#if LV_USE_BAR && LV_BUILD_EXAMPLES
static void set_temp(void * bar, int32_t temp)
{
    lv bar set value(bar, temp, LV ANIM ON);
}
/**
* A temperature meter example
 */
```

```
void lv example bar 3(void)
{
    static lv_style_t style_indic;
    lv style init(\&stylestyle indic);
    lv_style_set_bg_opa(&style_indic, LV_OPA_COVER);
    lv_style_set_bg_color(&style_indic, lv_palette_main(LV_PALETTE_RED));
    lv_style_set_bg_grad_color(&style_indic, lv_palette_main(LV_PALETTE_BLUE));
    lv_style_set_bg_grad_dir(&style_indic, LV_GRAD_DIR_VER);
    lv obj t * bar = lv bar create(lv_scr_act());
    lv_obj_add_style(bar, &style_indic, LV_PART_INDICATOR);
    lv_obj_set_size(bar, 20, 200);
    lv obj center(bar);
    lv_bar_set_range(bar, -20, 40);
    lv_anim_t a;
    lv anim init(\&a);
    lv_anim_set_exec_cb(&a, set_temp);
    lv_anim_set_time(&a, 3000);
    lv_anim_set_playback_time(&a, 3000);
    lv_anim_set_var(&a, bar);
    lv_anim_set_values(&a, -20, 40);
    lv_anim_set_repeat_count(&a, LV_ANIM_REPEAT_INFINITE);
    lv_anim_start(&a);
}
```
*#endif*

```
def set_temp(bar, temp):
    bar.set_value(temp, lv.ANIM.ON)
#
# A temperature meter example
#
style_indic = lv.style_t()
style_indic.init()
style_indic.set_bg_opa(lv.OPA.COVER)
style indic.set bg color(lv.palette main(lv.PALETTE.RED))
style indic.set bg grad color(lv.palette main(lv.PALETTE.BLUE))
style indic.set bg grad dir(lv.GRAD DIR.VER)
bar = \nu.\bar{bar}(\nu.\bar{scr} \text{act}())bar.add style(style indic, lv.PART.INDICATOR)
bar.set_size(20, 200)
bar.center()
bar.set_range(-20, 40)
a = \nu \cdot \text{anim } t()a.init()
a.set_time(3000)
a.set_playback_time(3000)
```

```
a.set_var(bar)
a.set values(-20, 40)
a.set_repeat_count(lv.ANIM_REPEAT.INFINITE)
a.set_custom_exec_cb(lambda a, val: set_temp(bar,val))
lv.anim_t.start(a)
```
## **Stripe pattern and range value**

```
#include "../../lv_examples.h"
#if LV_USE_BAR && LV_BUILD_EXAMPLES
/**
* Bar with stripe pattern and ranged value
*/
void lv_example_bar_4(void)
{
    LV_IMG_DECLARE(img_skew_strip);
    static lv_style_t style_indic;
    lv style init(\&stylestyle indic);
    lv_style_set_bg_img_src(&style_indic, &img_skew_strip);
    lv_style_set_bg_img_tiled(&style_indic, true);
    lv_style_set_bg_img_opa(&style_indic, LV_OPA_30);
    lv_0bj_t * bar = lv_bar_reate(lv_scr_at());
    lv_obj_add_style(bar, &style_indic, LV_PART_INDICATOR);
   lv_obj_set_size(bar, 260, 20);
    lv_obj_center(bar);
    lv_bar_set_mode(bar, LV_BAR_MODE_RANGE);
    lv_bar_set_value(bar, 90, LV_ANIM_OFF);
    lv bar set start value(bar, 20, LV ANIM OFF);
}
```
*#endif*

```
#
# get an icon
#
def get_icon(filename,xres,yres):
    try:
        sdl filename = "../../assets/" + filename + " " + str(xres) + "x" + str(yres)\ldots,→+ "_argb8888.fnt"
        print("file name: ", sdl_filename)
        with open(sdl_filename,'rb') as f:
            icon_d data = f.read()
    except:
        print("Could not find image file: " + filename)
        return None
    icon dsc = lv .imq dsc t(
        {
  "header": {"always_zero": 0, "w": xres, "h": yres, "cf": lv.img.CF.TRUE_<br>COLOR ALPHA},
```

```
"data": icon_data,
            "data_size": len(icon_data),
        }
    \lambdareturn icon_dsc
#
# Bar with stripe pattern and ranged value
#
img_skew_strip_dsc = get_icon("img_skew_strip",80,20)
style\_indic = l \vee .style_t()style_indic.init()
style_indic.set_bg_img_src(img_skew_strip_dsc)
style_indic.set_bg_img_tiled(True)
style_indic.set_bg_img_opa(lv.OPA._30)
bar = \nu.\bar{bar}(\nu.\bar{scr}act())bar.add_style(style_indic, lv.PART.INDICATOR)
bar.set_size(260, 20)
bar.center()
bar.set_mode(lv.bar.MODE.RANGE)
bar.set_value(90, lv.ANIM.OFF)
bar.set start value(20, lv.ANIM.OFF)
```
## **Bar with LTR and RTL base direction**

```
#include "../../lv_examples.h"
#if LV_USE_BAR && LV_BUILD_EXAMPLES
/**
* Bar with LTR and RTL base direction
*/
void lv_example_bar_5(void)
{
    lv_obj_t * label;
    lv\_obj_t * bar_ltr = ly\_bar_creact(v_scract());lv_obj_set_size(bar_ltr, 200, 20);
    lv_bar_set_value(bar_ltr, 70, LV_ANIM_OFF);
    lv_obj_align(bar_ltr, LV_ALIGN_CENTER, 0, -30);
    label = \text{label\_cache}(lv\_scr\_act());
    lv_label_set_text(label, "Left to Right base direction");
    lv_obj_align_to(label, bar_ltr, LV_ALIGN_OUT_TOP_MID, 0, -5);
    lv\_obj_t * bar_rtl = ly\_bar_created(lv\_scr_at());
    lv_obj_set_style_base_dir(bar_rtl, LV_BASE_DIR_RTL, 0);
```

```
lv obj set size(bar rtl, 200, 20);
lv_bar_set_value(bar_rtl, 70, LV_ANIM_OFF);
lv_obj_align(bar_rtl, LV_ALIGN_CENTER, 0, 30);
label = lv label create(lv scr act());
lv_label_set_text(label, "Right to Left base direction");
lv_obj_align_to(label, bar_rtl, LV_ALIGN_OUT_TOP_MID, 0, -5);
```
*#endif*

}

```
#
# Bar with LTR and RTL base direction
#
bar \text{tr} = \text{lv}.\text{bar}(\text{lv}.\text{scr} \text{act}())bar_ltr.set_size(200, 20)
bar_ltr.set_value(70, lv.ANIM.OFF)
bar ltr.align(lv.ALIGN.CENTER, 0, -30)
label = \nuulabel(iv.scract)label.set_text("Left to Right base direction")
label.align_to(bar_ltr, lv.ALIGN.OUT_TOP_MID, 0, -5)
bar_rrtl = lv.bar(lv.scr_act())
bar_rtl.set_style_base_dir(lv.BASE_DIR.RTL,0)
bar_rtl.set_size(200, 20)
bar rtl.set value(70, lv.ANIM.OFF)
bar rtl.align(lv.ALIGN.CENTER, 0, 30)
label = \nuulabel{(v.scr-act)}label.set text("Right to Left base direction")
label.align_to(bar_rtl, lv.ALIGN.OUT_TOP_MID, 0, -5)
```
**Custom drawer to show the current value**

```
#include "../../lv_examples.h"
#if LV_USE_BAR && LV_BUILD_EXAMPLES
static void set_value(void *bar, int32_t v)
{
    lv_bar_set_value(bar, v, LV_ANIM_OFF);
}
static void event_cb(lv_event_t * e)
{
    lv_obj_draw_part_dsc_t * dsc = lv_event_get_param(e);
    if(dsc->part != LV_PART_INDICATOR) return;
    lv_0bj_t * obj = lv_event_get_target(e);lv draw label dsc t label dsc;
    lv_draw_label_dsc_init(&label_dsc);
    label_dsc.font = LV_FONT_DEFAULT;
```

```
char buf[8];
    lv_snprintf(buf, sizeof(buf), "%d", (int)lv_bar_get_value(obj));
    lv point t txt size;
    lv_txt_get_size(&txt_size, buf, label_dsc.font, label_dsc.letter_space, label_dsc.
,→line_space, LV_COORD_MAX, label_dsc.flag);
    lv_area_t txt_area;
    /*If the indicator is long enough put the text inside on the right*/
    if(lv_area_get_width(dsc->draw_area) > txt_size.x + 20) {
         txt_x<sub>2</sub> = dsc-&gt;draw_area-&gt;x<sub>2</sub> - 5;txt area.x1 = txt area.x2 - txt size.x + 1;
         label dsc.color = lv color white();
    }
    /*If the indicator is still short put the text out of it on the right*/
    else {
         txt area.x1 = dsc->draw area->x2 + 5;
         txt\_area.x2 = txt_area.x1 + txt_size.x - 1;label\_dsc.color = <math>lv\_color\_black()</math>;}
    txt area.y1 = dsc->draw area->y1 + (lv area get height(dsc->draw area) - txt size.
,→y) / 2;
    txt_x = \frac{1}{2} = \frac{1}{2} = \frac{1}{2} = \frac{1}{2} = \frac{1}{2} = \frac{1}{2} = \frac{1}{2} = \frac{1}{2} = \frac{1}{2} = \frac{1}{2}lv_draw_label(dsc->draw_ctx, &label_dsc, &txt_area, buf, NULL);
}
/**
* Custom drawer on the bar to display the current value
*/
void lv example bar 6(void)
{
    lv\_obj_t * bar = lv\_bar_ccreate(lv\_scr_act());
    lv_obj_add_event_cb(bar, event_cb, LV_EVENT_DRAW_PART_END, NULL);
    lv_obj_set_size(bar, 200, 20);
    lv_obj_center(bar);
    lv anim t a;
    lv anim init(\&a);
    lv_anim_set_var(&a, bar);
    lv_anim_set_values(&a, 0, 100);
    lv anim set exec cb(\&a, set value);
    lv anim set time(\&a, 2000);
    lv anim set playback time(\&a, 2000);
    lv anim set repeat count(&a, LV ANIM REPEAT INFINITE);
    lv_anim_start(&a);
}
#endif
```

```
def set_value(bar, v):
   bar.set value(v, lv.ANIM.OFF)
```

```
(continued from previous page)
```

```
def event_cb(e):
    dsc = lv.obj_draw_part_dsc_t.__cast__(e.get_param())
    if dsc.part != lv.PART.INDICATOR:
        return
    obj= e.get_target()
    label_dsc = \nu.draw_label_dsc ()
    label_dsc.init()
    # label_dsc.font = LV_FONT_DEFAULT;
    value\_txt = str(obj.get_value())txt size = lv.point t()lv.txt_get_size(txt_size, value_txt, label_dsc.font, label_dsc.letter_space,␣
,→label_dsc.line_space, lv.COORD.MAX, label_dsc.flag)
    txt area = lv.area t()
    # If the indicator is long enough put the text inside on the right
    if dsc.draw_area.get_width() > txt_size.x + 20:
        txt_x<sub>2</sub> = dsc.draw_area.x<sub>2</sub> - 5txt_x = x1 = txt_area.x2 - txt_size.x + 1label_dsc.color = lv.color white()
    # If the indicator is still short put the text out of it on the right*/
    else:
        txt_x<sub>2</sub> - <sub>2</sub> - <sub>2</sub> - <sub>3</sub> - <sub>4</sub> - <sub>5</sub>txt_ratea.x2 = txt_area.x1 + txt_size.x - 1label dsc.color = lv.color black()
    txt_area.y1 = dsc.draw_area.y1 + (dsc.draw_area.get_height() - txt_size.y) // 2
    txt\_area.y2 = txt_area.y1 + txt_size.y - 1dsc.draw_ctx.label(label_dsc, txt_area, value_txt, None)
#
# Custom drawer on the bar to display the current value
#
bar = \nu.\bar{bar}(\nu.\bar{scr} \text{ act}())bar.add_event_cb(event_cb, lv.EVENT.DRAW_PART_END, None)
bar.set size(200, 20)bar.center()
a = \nu \cdot \text{anim}_t()a.init()
a.set_var(bar)
a.set values(0, 100)
a.set_custom_exec_cb(lambda a,val: set_value(bar,val))
a.set_time(2000)
a.set playback time(2000)
a.set_repeat_count(lv.ANIM_REPEAT.INFINITE)
lv.anim_t.start(a)
```
## **API**

## **Typedefs**

<span id="page-493-0"></span>typedef uint8\_t **lv\_bar\_mode\_t**

#### **Enums**

enum **[anonymous]**

*Values:*

enumerator **LV\_BAR\_MODE\_NORMAL**

enumerator **LV\_BAR\_MODE\_SYMMETRICAL**

enumerator **LV\_BAR\_MODE\_RANGE**

## enum **lv\_bar\_draw\_part\_type\_t**

```
type field in lv_obj_draw_part_dsc_t if class_p = lv_bar_class Used in
LV_EVENT_DRAW_PART_BEGIN and LV_EVENT_DRAW_PART_END
```
*Values:*

enumerator **LV\_BAR\_DRAW\_PART\_INDICATOR** The indicator

# **Functions**

*[lv\\_obj\\_t](#page-468-0)* \***lv\_bar\_create**(*[lv\\_obj\\_t](#page-468-0)* \*parent)

Create a bar object

**Parameters parent** -- pointer to an object, it will be the parent of the new bar

**Returns** pointer to the created bar

void **lv\_bar\_set\_value**(*[lv\\_obj\\_t](#page-468-0)* \*obj, int32\_t value, *[lv\\_anim\\_enable\\_t](#page-443-0)* anim)

Set a new value on the bar

**Parameters**

- **bar** -- pointer to a bar object
- **value** -- new value
- **anim** -- LV\_ANIM\_ON: set the value with an animation; LV\_ANIM\_OFF: change the value immediately

void **lv\_bar\_set\_start\_value**(*[lv\\_obj\\_t](#page-468-0)* \*obj, int32\_t start\_value, *[lv\\_anim\\_enable\\_t](#page-443-0)* anim)

Set a new start value on the bar

**Parameters**

- **obj** -- pointer to a bar object
- **value** -- new start value
- **anim** -- LV\_ANIM\_ON: set the value with an animation; LV\_ANIM\_OFF: change the value immediately

void **lv** bar set range( $lw\_obj_t * obj$ , int32\_t min, int32\_t max) Set minimum and the maximum values of a bar

#### **Parameters**

- **obj** -- pointer to the bar object
- **min** -- minimum value
- **max** -- maximum value
- void **lv\_bar\_set\_mode**(*[lv\\_obj\\_t](#page-468-0)* \*obj, *[lv\\_bar\\_mode\\_t](#page-493-0)* mode) Set the type of bar.

#### **Parameters**

- **obj** -- pointer to bar object
- **mode** -- bar type from ::ly bar mode t
- int32\_t **lv\_bar\_get\_value**(const *[lv\\_obj\\_t](#page-468-0)* \*obj)

Get the value of a bar

**Parameters obj** -- pointer to a bar object

**Returns** the value of the bar

# int32\_t **lv\_bar\_get\_start\_value**(const *[lv\\_obj\\_t](#page-468-0)* \*obj)

Get the start value of a bar

**Parameters obj** -- pointer to a bar object

**Returns** the start value of the bar

# int32\_t **lv\_bar\_get\_min\_value**(const *[lv\\_obj\\_t](#page-468-0)* \*obj)

Get the minimum value of a bar

**Parameters obj** -- pointer to a bar object

**Returns** the minimum value of the bar

#### int32\_t **lv\_bar\_get\_max\_value**(const *[lv\\_obj\\_t](#page-468-0)* \*obj) Get the maximum value of a bar

**Parameters obj** -- pointer to a bar object

**Returns** the maximum value of the bar

*[lv\\_bar\\_mode\\_t](#page-493-0)* **lv\_bar\_get\_mode**(*[lv\\_obj\\_t](#page-468-0)* \*obj) Get the type of bar.

**Parameters obj** -- pointer to bar object

**Returns** bar type from ::lv\_bar\_mode\_t

# **Variables**

<span id="page-495-0"></span>const lv\_obj\_class\_t **lv\_bar\_class** struct **\_lv\_bar\_anim\_t**

# **Public Members**

*[lv\\_obj\\_t](#page-468-0)* \***bar**

int32\_t **anim\_start** int32\_t **anim\_end** int32\_t **anim\_state**

struct **lv\_bar\_t**

# **Public Members**

*[lv\\_obj\\_t](#page-468-0)* **obj**

int32\_t **cur\_value** Current value of the bar

int32\_t **min\_value** Minimum value of the bar

int32\_t **max\_value** Maximum value of the bar

int32\_t **start\_value** Start value of the bar

lv\_area\_t **indic\_area** Save the indicator area. Might be used by derived types

## *[\\_lv\\_bar\\_anim\\_t](#page-495-0)* **cur\_value\_anim**

## *[\\_lv\\_bar\\_anim\\_t](#page-495-0)* **start\_value\_anim**

*[lv\\_bar\\_mode\\_t](#page-493-0)* **mode** Type of bar

# <span id="page-496-0"></span>**6.2.3 Button (lv\_btn)**

# **Overview**

Buttons have no new features compared to the *[Base object](#page-461-0)*. They are useful for semantic purposes and have slightly different default settings.

Buttons, by default, differ from Base object in the following ways:

- Not scrollable
- Added to the default group
- Default height and width set to LV\_SIZE\_CONTENT

## **Parts and Styles**

• LV\_PART\_MAIN The background of the button. Uses the typical background style properties.

#### **Usage**

There are no new features compared to *[Base object](#page-461-0)*.

## **Events**

• LV\_EVENT\_VALUE\_CHANGED when the LV\_OBJ\_FLAG\_CHECKABLE flag is enabled and the object is clicked. The event happens on transition to/from the checked state.

Learn more about *[Events](#page-372-0)*.

## **Keys**

Note that the state of LV\_KEY\_ENTER is translated to LV\_EVENT\_PRESSED/PRESSING/RELEASED etc.

See the events of the *[Base object](#page-461-0)* too.

Learn more about *[Keys](#page-380-0)*.

## **Example**

## **Simple Buttons**

```
#include "../../lv_examples.h"
#if LV_USE_BTN && LV_BUILD_EXAMPLES
static void event_handler(lv_event_t * e)
{
    lv_event_code_t code = lv_event_get_code(e);
    \mathbf{if}(\mathsf{code} == \mathsf{LV\_EVENT\_CLICKED}) {
         LV LOG USER("Clicked");
    }
    else if(code == LV_EVENT_VALUE_CHANGED) {
```

```
LV LOG USER("Toggled");
    }
}
void lv_example_btn_1(void)
{
    lv_obj_t * label;
    lv\_obj_t * btn1 = l v_btn_cread(lv_scr_act());
    lv_obj_add_event_cb(btn1, event_handler, LV_EVENT_ALL, NULL);
    lv_obj_align(btn1, LV_ALIGN_CENTER, 0, -40);
    label = lv label create(btn1);
    lv label set text(label, "Button");
    lv_obj_center(label);
    lv obj t * btn2 = lv_btn_create(lv_scr_act());
    lv obj add event cb(btn2, event handler, LV EVENT ALL, NULL);
    lv_obj_align(btn2, LV_ALIGN_CENTER, 0, 40);
    lv_obj_add_flag(btn2, LV_OBJ_FLAG_CHECKABLE);
    lv_obj_set_height(btn2, LV_SIZE_CONTENT);
    label = lv label create(btn2);
    lv_label_set_text(label, "Toggle");
    lv_obj_center(label);
}
#endif
def event_handler(evt):
    code = evt.getcode()
```

```
if code == lv.EVENT.CLICKED:
        print("Clicked event seen")
elif code == lv.EVENT.VALUE CHANGED:
    print("Value changed seen")
```

```
# create a simple button
bb1 = \nu.btn(\nu.scr_act())
```

```
# attach the callback
btn1.add_event_cb(event_handler,lv.EVENT.ALL, None)
```

```
btn1.align(lv.ALIGN.CENTER,0,-40)
label=lv.label(btn1)
label.set text("Button")
```
*# create a toggle button* btn2 =  $lv.btn(lv.scr act())$ 

```
# attach the callback
#btn2.add_event_cb(event_handler,lv.EVENT.VALUE_CHANGED,None)
btn2.add_event_cb(event_handler,lv.EVENT.ALL, None)
```

```
btn2.align(lv.ALIGN.CENTER,0,40)
btn2.add flag(lv.obj.FLAG.CHECKABLE)
btn2.set height(lv.SIZE.CONTENT)
```

```
label=lv.label(btn2)
label.set_text("Toggle")
label.center()
```
## **Styling buttons**

```
#include "../../lv_examples.h"
#if LV_USE_BTN && LV_BUILD_EXAMPLES
/**
* Style a button from scratch
*/
void lv example btn 2(void)
{
   /*Init the style for the default state*/
   static lv style t style;
    lv_style_init(&style);
    lv style set radius(&style, 3);
    lv style set bg opa(&style, LV OPA 100);
    lv_style_set_bg_color(&style, lv_palette_main(LV_PALETTE_BLUE));
    lv_style_set_bg_grad_color(&style, lv_palette_darken(LV_PALETTE_BLUE, 2));
    lv style set bg grad dir(&style, LV GRAD DIR VER);
    lv style set border opa(&style, LV OPA 40);
    lv style set border width(\&style, 2);
    lv_style_set_border_color(&style, lv_palette_main(LV_PALETTE_GREY));
    lv_style_set_shadow_width(&style, 8);
    lv_style_set_shadow_color(&style, lv_palette_main(LV_PALETTE_GREY));
    lv style set shadow ofs y(&style, 8);
    lv_style_set_outline_opa(&style, LV_OPA_COVER);
    lv_style_set_outline_color(&style, lv_palette_main(LV_PALETTE_BLUE));
    lv style set text color(&style, lv color white());
    lv_style_set_pad_all(&style, 10);
   /*Init the pressed style*/
    static lv_style_t style_pr;
    lv style init(\&style pr);
    /*Add a large outline when pressed*/
    lv style set outline width(&style pr, 30);
    lv_style_set_outline_opa(&style_pr, LV_OPA_TRANSP);
    lv_style_set_translate_y(&style_pr, 5);
    lv_style_set_shadow_ofs_y(&style_pr, 3);
    lv_style_set_bg_color(&style_pr, lv_palette_darken(LV_PALETTE_BLUE, 2));
    lv_style_set_bg_grad_color(&style_pr, lv_palette_darken(LV_PALETTE_BLUE, 4));
```

```
/*Add a transition to the outline*/
```

```
static lv_style_transition_dsc_t trans;
    static lv_style_prop_t props[] = {LV_STYLE_OUTLINE_WIDTH, LV_STYLE_OUTLINE_OPA, 0}
,→;
    lv_style_transition_dsc_init(&trans, props, lv_anim_path_linear, 300, 0, NULL);
    lv_style_set_transition(&style_pr, &trans);
    lv_obj_t * btn1 = lv_btn_create(lv_scr act());
    lv_obj_remove_style_all(btn1); /*Remove the style coming␣
,→from the theme*/
   lv_obj_add_style(btn1, &style, 0);
    lv_obj_add_style(btn1, &style_pr, LV_STATE_PRESSED);
    lv_obj_set_size(btn1, LV_SIZE_CONTENT, LV_SIZE_CONTENT);
    lv obj center(btn1);
    lv\_{obj}\_t * \ label = lv\_{label\_create} (btn1);
    lv label set text(label, "Button");
    lv obj center(label);
}
#endif
```

```
#
# Style a button from scratch
#
# Init the style for the default state
style = l v. style_t()style.init()
style.set radius(3)
style.set_bg_opa(lv.OPA.COVER)
style.set bg color(lv.palette main(lv.PALETTE.BLUE))
style.set bg grad color(lv.palette darken(lv.PALETTE.BLUE, 2))
style.set bg grad dir(lv.GRAD DIR.VER)
style.set border opa(lv.OPA. 40)
style.set_border_width(2)
style.set border color(lv.palette main(lv.PALETTE.GREY))
style.set shadow width(8)
style.set shadow color(lv.palette main(lv.PALETTE.GREY))
style.set shadow ofs y(8)style.set outline opa(lv.OPA.COVER)
style.set_outline_color(lv.palette_main(lv.PALETTE.BLUE))
style.set text color(lv.color white())
style.set_pad_all(10)
# Init the pressed style
style pr = \nu.style t()
style_pr.init()
# Add a large outline when pressed
style pr.set outline width(30)
```

```
style pr.set outline opa(lv.OPA.TRANSP)
style_pr.set_translate_y(5)
style_pr.set_shadow_ofs_y(3)
style pr.set bg color(lv.palette darken(lv.PALETTE.BLUE, 2))
style_pr.set_bg_grad_color(lv.palette_darken(lv.PALETTE.BLUE, 4))
# Add a transition to the outline
trans = lv.style_transition_dsc_t()props = [lv.STYLE.OUTLINE_WIDTH, lv.STYLE.OUTLINE_OPA, 0]
trans.init(props, lv.anim_t.path_linear, 300, 0, None)
style pr.set transition(trans)
btn1 = lv.btn(lv.scr act())btn1.remove_style_all() # Remove the style coming from the␣
,→theme
btn1.add style(style, 0)
btn1.add_style(style_pr, lv.STATE.PRESSED)
btn1.set_size(lv.SIZE.CONTENT, lv.SIZE.CONTENT)
btn1.center()
label = <math>l</math> value <math>l</math> (btn1)label.set_text("Button")
label.center()
```
# **Gummy button**

```
#include "../../lv_examples.h"
#if LV_BUILD_EXAMPLES && LV_USE_BTN
/**
* Create a style transition on a button to act like a gum when clicked
*/
void lv_example_btn_3(void)
{
    /*Properties to transition*/
    static lv_style_prop_t props[] = {
            LV STYLE TRANSFORM WIDTH, LV STYLE TRANSFORM HEIGHT, LV STYLE TEXT LETTER
,→SPACE, 0
   };
    /*Transition descriptor when going back to the default state.
    *Add some delay to be sure the press transition is visible even if the press was␣
,→very short*/
    static lv style transition dsc t transition dsc def;
    lv style transition dsc init(&transition dsc def, props, lv anim path overshoot,..
,→250, 100, NULL);
   /*Transition descriptor when going to pressed state.
    *No delay, go to presses state immediately*/
    static lv style transition dsc t transition dsc pr;
    ly style transition dsc init(&transition dsc pr, props, lv anim path ease in out,.
 ,→250, 0, NULL);
```

```
/*Add only the new transition to he default state*/
static lv_style_t style_def;
lv_style_init(&style_def);
lv style set transition(&style def, &transition dsc def);
/*Add the transition and some transformation to the presses state.*/
static lv_style_t style_pr;
lv style init(&style pr);
lv_style_set_transform_width(&style_pr, 10);
lv_style_set_transform_height(&style_pr, -10);
lv_style_set_text_letter_space(&style_pr, 10);
lv style set transition(&style pr, &transition dsc pr);
lv obj t * btn1 = lv btn create(lv scr act());
lv_obj_align(btn1, LV_ALIGN_CENTER, 0, -80);
lv_obj_add_style(btn1, &style_pr, LV_STATE_PRESSED);
lv obj add style(btn1, \&style def, \theta);
lv obj t * label = lv label create(btn1);
lv label set text(label, "Gum");
```

```
}
#endif
```

```
#
# Create a style transition on a button to act like a gum when clicked
#
# Properties to transition
props = [lv.STYLE.TRANSFORM_WIDTH, lv.STYLE.TRANSFORM_HEIGHT, lv.STYLE.TEXT_LETTER_
,→SPACE, 0]
# Transition descriptor when going back to the default state.
# Add some delay to be sure the press transition is visible even if the press was␣
,→very short*/
transition_dsc_def = lv.style_ransition_dsc_t()
transition_dsc_def.init(props, lv.anim_t.path_overshoot, 250, 100, None)
# Transition descriptor when going to pressed state.
# No delay, go to pressed state immediately
transition dsc pr = \nu.style transition dsc t()
transition_dsc_pr.init(props, lv.anim_t.path_ease_in_out, 250, 0, None)
# Add only the new transition to the default state
style def = lv.style t()style def.init()
style def.set transition(transition dsc def)
# Add the transition and some transformation to the presses state.
style pr = \nu.style t()
style_pr.init()
style pr.set transform width(10)
style_pr.set_transform_height(-10)
style pr.set text letter space(10)
style pr.set transition(transition dsc pr)
```

```
btn1 = lv.btn(lv.scr act())btn1.align(lv.ALIGN.CENTER, 0, -80)
btn1.add_style(style_pr, lv.STATE.PRESSED)
btn1.add_style(style_def, 0)
label = <math>lv</math>.label (btn1)label.set_text("Gum")
```
# **API**

# **Functions**

*[lv\\_obj\\_t](#page-468-0)* \***lv\_btn\_create**(*[lv\\_obj\\_t](#page-468-0)* \*parent)

Create a button object

**Parameters parent** -- pointer to an object, it will be the parent of the new button

**Returns** pointer to the created button

# **Variables**

const lv\_obj\_class\_t **lv\_btn\_class** struct **lv** btn t

## **Public Members**

*[lv\\_obj\\_t](#page-468-0)* **obj**

# **6.2.4 Button matrix (lv\_btnmatrix)**

## **Overview**

The Button Matrix object is a lightweight way to display multiple buttons in rows and columns. Lightweight because the buttons are not actually created but just virtually drawn on the fly. This way, one button use only eight extra bytes of memory instead of the ~100-150 bytes a normal *[Button](#page-496-0)* object plus the 100 or so bytes for the *[Label](#page-556-0)* object.

The Button matrix is added to the default group (if one is set). Besides the Button matrix is an editable object to allow selecting and clicking the buttons with encoder navigation too.

# **Parts and Styles**

- LV\_PART\_MAIN The background of the button matrix, uses the typical background style properties. pad\_row and pad column sets the space between the buttons.
- LV\_PART\_ITEMS The buttons all use the text and typical background style properties except translations and transformations.

# **Usage**

# **Button's text**

There is a text on each button. To specify them a descriptor string array, called *map*, needs to be used. The map can be set with lv btnmatrix set map(btnm, my map). The declaration of a map should look like const char \* map[] = {"btn1", "btn2", "btn3", NULL}. Note that the last element has to be either NULL or an empty string ("")!

Use "\n" in the map to insert a **line break**. E.g. {"btn1", "btn2", "\n", "btn3", ""}. Each line's buttons have their width calculated automatically. So in the example the first row will have 2 buttons each with 50% width and a second row with 1 button having 100% width.

# **Control buttons**

The buttons' width can be set relative to the other button in the same row with lv\_btnmatrix\_set\_btn\_width(btnm, btn\_id, width) E.g. in a line with two buttons: *btnA, width* = 1 and *btnB*, *width* = 2, *btnA* will have 33 % width and *btnB* will have 66 % width. It's similar to how the [flex-grow](https://developer.mozilla.org/en-US/docs/Web/CSS/flex-grow) property works in CSS. The width must be in the [1..7] range and the default width is 1.

In addition to the width, each button can be customized with the following parameters:

- LV\_BTNMATRIX\_CTRL\_HIDDEN Makes a button hidden (hidden buttons still take up space in the layout, they are just not visible or clickable)
- LV\_BTNMATRIX\_CTRL\_NO\_REPEAT Disable repeating when the button is long pressed
- LV\_BTNMATRIX\_CTRL\_DISABLED Makes a button disabled Like LV\_STATE\_DISABLED on normal objects
- LV BTNMATRIX CTRL CHECKABLE Enable toggling of a button. I.e. LV STATE CHECHED will be added/removed as the button is clicked
- LV\_BTNMATRIX\_CTRL\_CHECKED Make the button checked. It will use the LV\_STATE\_CHECHKED styles.
- LV\_BTNMATRIX\_CTRL\_CLICK\_TRIG\_Enabled: send LV\_EVENT\_VALUE\_CHANGE on CLICK, Disabled: send LV\_EVENT\_VALUE\_CHANGE on PRESS
- LV BTNMATRIX CTRL POPOVER Show the button label in a popover when pressing this key
- LV\_BTNMATRIX\_CTRL\_RECOLOR Enable recoloring of button texts with #. E.g. "It's #ff0000 red#"
- LV\_BTNMATRIX\_CTRL\_CUSTOM\_1 Custom free to use flag
- LV\_BTNMATRIX\_CTRL\_CUSTOM\_2 Custom free to use flag

By default, all flags are disabled.

To set or clear a button's control attribute, use lv btnmatrix set btn ctrl(btnm, btn id, LV BTNM CTRL ...) and lv btnmatrix clear btn ctrl(btnm, btn id, LV BTNMATRIX CTRL ...) respectively. More LV BTNM CTRL ... values can be OR-ed
To set/clear the same control attribute for all buttons of a button matrix, use lv btnmatrix set btn ctrl all(btnm, The Matter Communist CTRL ...) and lv btnmatrix clear btn ctrl all(btnm, LV BTNMATRIX CTRL ...).

The set a control map for a button matrix (similarly to the map for the text), use lv btnmatrix set ctrl map(btnm, ctrl map). An element of ctrl map should look like ctrl map[0] = width | LV BTNM CTRL NO REPEAT | LV BTNM CTRL CHECHKABLE. The number of elements should be equal to the number of buttons (excluding newlines characters).

# **One check**

The "One check" feature can be enabled with  $l$ v btnmatrix set one checked(btnm, true) to allow only one button to be checked at a time.

## **Events**

- LV\_EVENT\_VALUE\_CHANGED Sent when a button is pressed/released or repeated after long press. The event parameter is set to the ID of the pressed/released button.
- LV\_EVENT\_DRAW\_PART\_BEGIN and LV\_EVENT\_DRAW\_PART\_END are sent for the following types:
	- **–** LV\_BTNMATRIX\_DRAW\_PART\_BTN The individual buttons.
		- ∗ part: LV\_PART\_ITEMS
		- ∗ id:index of the button being drawn
		- ∗ draw\_area: the area of teh button
		- ∗ rect\_dsc

See the events of the *[Base object](#page-461-0)* too.

lv btnmatrix get selected\_btn(btnm) returns the index of the most recently released or focused button or LV\_BTNMATRIX\_BTN\_NONE if no such button.

lv\_btnmatrix\_get\_btn\_text(btnm, btn\_id) returns a pointer to the text of btn\_idth button.

Learn more about *[Events](#page-372-0)*.

# **Keys**

- LV\_KEY\_RIGHT/UP/LEFT/RIGHT To navigate among the buttons to select one
- LV\_KEY\_ENTER To press/release the selected button

Learn more about *[Keys](#page-380-0)*.

# **Example**

## **Simple Button matrix**

```
#include "../../lv_examples.h"
#if LV_USE_BTNMATRIX && LV_BUILD_EXAMPLES
static void event handler(lv event t * e)
{
    lv event code t code = lv event get code(e);
    lv obj t * obj = lv event get target(e);
    \mathbf{if}(\mathsf{code} == \mathsf{LV}\ \mathsf{EVENT}\ \mathsf{VALUE}\ \mathsf{CHA}\ \mathsf{NGED}) {
        uint32 t id = lv btnmatrix get selected btn(obj);
        const char * txt = lv_btnmatrix_get_btn_text(obj, id);
        LV_LOG_USER("%s was pressed\n", txt);
    }
}
static const char * btnm_map[] = {"1", "2", "3", "4", "5", "\n",
                                     "6", "7", "8", "9", "0", "\n",
                                     "Action1", "Action2", ""};
void lv_example_btnmatrix_1(void)
{
    lv\_obj_t * btnm1 = l v_btnmatrix\_create(lv\_scr_act());
    lv_btnmatrix_set_map(btnm1, btnm_map);
    lv_btnmatrix_set_btn_width(btnm1, 10, 2); /*Make "Action1" twice as wide␣
,→as "Action2"*/
    lv_btnmatrix_set_btn_ctrl(btnm1, 10, LV_BTNMATRIX_CTRL_CHECKABLE);
    lv_btnmatrix_set_btn_ctrl(btnm1, 11, LV_BTNMATRIX_CTRL_CHECKED);
    lv obj align(btnm1, LV ALIGN CENTER, 0, 0);
    lv_obj_add_event_cb(btnm1, event_handler, LV_EVENT_ALL, NULL);
}
```

```
#endif
```

```
def event_handler(evt):
    code = evt.get_code()obj = evt.get\_target()if code == lv.EVENT.VALUE CHANGED :
        id = obj.get selected btn()txt = obj.get_btn_text(id)print("%s was pressed"%txt)
btnm_map = ["1", "2", "3", "4", "5", "\n",
             "6", "7", "8", "9", "0", "\n",
             "Action1", "Action2", ""]
btnm1 = \nu.btnmatrix(lv.scr_act())btnm1.set_map(btnm_map)<br>btnm1.set_btn_width(10, 2)
                                    btnm1.set_btn_width(10, 2) # Make "Action1" twice as wide as "Action2"
btnm1.set_btn_ctrl(10, lv.btnmatrix.CTRL.CHECKABLE)
```

```
btnm1.set btn ctrl(11, lv.btnmatrix.CTRL.CHECKED)
btnm1.align(lv.ALIGN.CENTER, 0, 0)
btnm1.add_event_cb(event_handler, lv.EVENT.ALL, None)
```
*#endif*

### **Custom buttons**

```
#include "../../lv_examples.h"
#if LV_USE_BTNMATRIX && LV_BUILD_EXAMPLES
static void event_cb(lv_event_t * e)
{
    lv event code t code = lv event get code(e);
    lv obj t * obj = lv event get target(e);
    if(code == LV EVENT DRAW PART BEGIN) {
        lv\_obj\_draw\_part\_dsc_t * dsc = l v\_event\_get\_param(e);/*Change the draw descriptor the 2nd button*/
        if(dsc->id == 1) {
            dsc->rect_dsc->radius = 0;
            if(ly\ thmmatrix get_sselected_btn(obj) == dsc->id) dsc->rect_dsc->bg_
,→color = lv_palette_darken(LV_PALETTE_BLUE, 3);
            else dsc->rect_dsc->bg_color = lv_palette_main(LV_PALETTE_BLUE);
            dsc->rect dsc->shadow width = 6;
            dsc->rect dsc->shadow ofs x = 3;
            dsc->rect dsc->shadow ofs y = 3;
            dsc->label_dsc->color = lv_color_white();
        }
        /*Change the draw descriptor the 3rd button*/
        else if(dsc->id == 2) {
            dsc->rect_dsc->radius = LV_RADIUS_CIRCLE;
            if(lv_btnmatrix_get_selected_btn(obj) == dsc->id) dsc->rect_dsc->bg_
,→color = lv_palette_darken(LV_PALETTE_RED, 3);
            else dsc->rect_dsc->bg_color = lv_palette_main(LV_PALETTE_RED);
            dsc->label_dsc->color = lv_color_white();
        }
        else if(dsc->id == 3) {
            dsc->label_dsc->opa = LV_OPA_TRANSP; /*Hide the text if any*/
        }
    }
    if(code == LV_EVENT_DRAW_PART_END) {
        lv obj draw part dsc t * dsc = lv event get param(e);
        /*Add custom content to the 4th button when the button itself was drawn*/
        if(dsc -> id == 3)LV_IMG_DECLARE(img_star);
            lv_img_header_t header;
            lv_res_t res = lv_img_decoder_get_info(&img_star, &header);
```

```
if(res != LV_RES_OK) return;
            lv_area_t a;
            a.x1 = dsc ->draw_area->x1 + (lv_area_get_width(dsc->draw_area) - header.
,→w) / 2;
            a.x2 = a.x1 + header.w - 1;a.y1 = dsc ->draw_area->y1 + (lv_area_get_height(dsc->draw_area) - header.
,→h) / 2;
            a.y2 = a.y1 + header.h - 1;lv_draw_img_dsc_t img_draw_dsc;
            lv_draw_img_dsc_init(&img_draw_dsc);
            img draw dsc.recolor = lv color black();
            if(lv_btnmatrix_get_selected_btn(obj) == dsc->id) img_draw_dsc.recolor_
,→opa = LV_OPA_30;
            lv_draw_img(dsc->draw_ctx, &img_draw_dsc, &a, &img_star);
        }
    }
}
/**
* Add custom drawer to the button matrix to customize buttons one by one
 */
void lv_example_btnmatrix_2(void)
{
    lv obj t * btnm = lv btnmatrix create(lv scr act());
    lv obj add event cb(btnm, event cb, LV EVENT ALL, NULL);
    lv_obj_center(btnm);
}
#endif
```

```
from imagetools import get_png_info, open_png
# Register PNG image decoder
decoder = \nu .img.decoder create()decoder.info\_cb = get\_png_infodecoder.open\_cb = open\_pn# Create an image from the png file
try:
    with open('../../assets/img_star.png','rb') as f:
        png data = f.read()except:
    print("Could not find star.png")
    sys.exit()
img star argb = lv.img dsc t({
  'data size': len(png data),
  'data': png_data
})
def event_cb(e):
   code = e.getcode()obj = e.get target()
```

```
dsc = \nu \cdot obj\_draw\_part\_dsc_t. cast (e.get\_param())if code == lv.EVENT.DRAW_PART_BEGIN:
        # Change the draw descriptor the 2nd button
        if dsc.id == 1:
            dsc.rect dsc.radius = 0if obj.get_selected_btn() == dsc.id:
                dsc.rect_dsc.bg_color = lv.palette_darken(lv.PALETTE.GREY, 3)
            else:
                dsc.rect_dsc.bg_color = lv.palette_main(lv.PALETTE.BLUE)
            dsc.rect\_dsc.shadow\_width = <math>6</math>dsc.rect\_dsc.shadow_ofs_x = 3dsc.rect dsc.shadow ofs y = 3dsc.label dsc.color = lv.color white()
        # Change the draw descriptor the 3rd button
        elif dsc.id == 2:
            dsc.rect dsc.radius = lv.RADIUS.CIRCLE
            if obj.get selected bm() == dsc.id:dsc.rect_dsc.bg_color = lv.palette_darken(lv.PALETTE.RED, 3)
            else:
                dsc.rect dsc.bg color = lv.palette main(lv.PALETTE.RED)
                dsc.label_dsc.color = lv.color_white()
        elif dsc.id == 3:
            dsc.label_dsc.opa = lv.OPA.TRANSP # Hide the text if any
    if code == lv.EVENT.DRAW_PART_END:
        # Add custom content to the 4th button when the button itself was drawn
        if dsc.id == 3:
            # LV_IMG_DECLARE(img_star)
            header = lv . img header t()res = lv.img.decoder_get_info(img_star_argb, header)
            if res != lv.RES.OK:
                print("error when getting image header")
                return
            else:
                a = \nu \cdot \text{area} \cdot t()a.x1 = dsc.draw area.x1 + (dsc.draw area.get width() - header.w) // 2
                a.x2 = a.x1 + header.w - 1a.y1 = dsc.draw_area.y1 + (dsc.draw_area.get_height() - header.h) // 2
                a.y2 = a.y1 + header.h - 1img draw dsc = lv.draw img dsc t()
                img_draw_dsc.init()
                img draw dsc.recolor = lv.color black()
                if obj.get selected bm() == dsc.id:img draw dsc.recolor opa = lv.OPA. 30
                dsc.draw_ctx.img(img_draw_dsc, a, img_star_argb)
#
# Add custom drawer to the button matrix to c
#
btnm = lv.btnmatrix(lv.scract())btnm.add_event_cb(event_cb, lv.EVENT.ALL, None)
btnm.center()
```
## **Pagination**

```
#include "../../lv_examples.h"
#if LV_USE_BTNMATRIX && LV_BUILD_EXAMPLES
static void event_cb(lv_event_t * e)
{
    lv obj t * obj = lv event get target(e);
    uint32 t id = lv btnmatrix get selected btn(obj);
    bool prev = id == 0 ? true : false;
    bool next = id == 6 ? true : false;
    if(prev || next) {
        /*Find the checked button*/
        uint32_t i;
        for(i = 1; i < 7; i++) {
            if(lv_btnmatrix_has_btn_ctrl(obj, i, LV_BTNMATRIX_CTRL_CHECKED)) break;
        }
        if(prev \&\& i > 1) i --;
        else if(next \&\& i < 5) i++;
        lv_btnmatrix_set_btn_ctrl(obj, i, LV_BTNMATRIX_CTRL_CHECKED);
    }
}
/**
* Make a button group (pagination)
*/
void lv_example_btnmatrix_3(void)
{
    static lv style t style bg;
    lv_style_init(&style_bg);
    lv_style_set_pad_all(&style_bg, 0);
    lv_style_set_pad_gap(&style_bg, 0);
    lv_style_set_clip_corner(&style_bg, true);
    lv_style_set_radius(&style_bg, LV_RADIUS_CIRCLE);
    lv_style_set_border_width(&style_bg, 0);
    static lv_style_t style_btn;
    lv style init(\&style btn);
    lv_style_set_radius(&style_btn, 0);
    lv_style_set_border_width(&style_btn, 1);
    lv_style_set_border_opa(&style_btn, LV_OPA_50);
    lv_style_set_border_color(&style_btn, lv_palette_main(LV_PALETTE_GREY));
    lv_style_set_border_side(&style_btn, LV_BORDER_SIDE_INTERNAL);
    lv_style_set_radius(&style_btn, 0);
    static const char * map[] = {LV} SYMBOL LEFT, "1", "2", "3", "4", "5", LV SYMBOL
,→RIGHT, ""};
    lv\_obj_t * btnm = lv_btnmatrix_creact(lv_scr_act());
```

```
lv btnmatrix set map(btnm, map);
lv_obj_add_style(btnm, &style_bg, 0);
lv_obj_add_style(btnm, &style_btn, LV_PART_ITEMS);
lv_obj_add_event_cb(btnm, event_cb, LV_EVENT_VALUE_CHANGED, NULL);
lv obj set size(btnm, 225, 35);
/*Allow selecting on one number at time*/
lv_btnmatrix_set_btn_ctrl_all(btnm, LV_BTNMATRIX_CTRL_CHECKABLE);
lv_btnmatrix_clear_btn_ctrl(btnm, 0, LV_BTNMATRIX_CTRL_CHECKABLE);
lv_btnmatrix_clear_btn_ctrl(btnm, 6, LV_BTNMATRIX_CTRL_CHECKABLE);
lv_btnmatrix_set_one_checked(btnm, true);
lv_btnmatrix_set_btn_ctrl(btnm, 1, LV_BTNMATRIX_CTRL_CHECKED);
lv_obj_center(btnm);
```
*#endif*

}

```
def event_cb(e):
   obj = e.get target()id = obj.get\_selected_btn()if id == 0:
       prev = True
   else:
        prev = False
    if id == 6:next = Trueelse:
       next = False
    if prev or next:
        # Find the checked butto
        for i in range(7):
            if obj.has_btn_ctrl(i, lv.btnmatrix.CTRL.CHECKED):
                break
        if prev and i > 1:
            i-=1
        elif next and i < 5:
            i+=1obj.set_btn_ctrl(i, lv.btnmatrix.CTRL.CHECKED)
#
# Make a button group
#
style bg = lv.style t()style_bg.init()
style_bg.set_pad_all(0)
style_bg.set_pad_gap(0)
style_bg.set_clip_corner(True)
style_bg.set_radius(lv.RADIUS.CIRCLE)
style bg.set border width(0)
```

```
style btn = lv.style t()style_btn.init()
style_btn.set_radius(0)
style_btn.set_border_width(1)
style btn.set border opa(lv.OPA. 50)
style_btn.set_border_color(lv.palette_main(lv.PALETTE.GREY))
style btn.set border side(lv.BORDER SIDE.INTERNAL)
style_btn.set_radius(0)
map = [lv.SYMBOL.LEFT,"1","2", "3", "4", "5",lv.SYMBOL.RIGHT, ""]
btnm = \nu.btnmatrix(lv.scr_act())btnm.set_map(map)
btnm.add style(style bg, \theta)
btnm.add_style(style_btn, lv.PART.ITEMS)
btnm.add_event_cb(event_cb, lv.EVENT.VALUE_CHANGED, None)
btnm.set_size(225, 35)
# Allow selecting on one number at time
btnm.set btn ctrl all(lv.btnmatrix.CTRL.CHECKABLE)
btnm.clear_btn_ctrl(0, lv.btnmatrix.CTRL.CHECKABLE)
btnm.clear_btn_ctrl(6, lv.btnmatrix.CTRL.CHECKABLE)
btnm.set_one_checked(True)
btnm.set_btn_ctrl(1, lv.btnmatrix.CTRL.CHECKED)
btnm.center()
```
# **API**

# **Typedefs**

<span id="page-511-0"></span>typedef uint16\_t **lv\_btnmatrix\_ctrl\_t**

typedef bool (\***lv\_btnmatrix\_btn\_draw\_cb\_t**)(*[lv\\_obj\\_t](#page-468-0)* \*btnm, uint32\_t btn\_id, const lv\_area\_t \*draw\_area, const lv\_area\_t \*clip\_area)

# **Enums**

### enum **[anonymous]**

Type to store button control bits (disabled, hidden etc.) The first 3 bits are used to store the width

*Values:*

enumerator **\_LV\_BTNMATRIX\_WIDTH** Reserved to stire the size units

enumerator **LV\_BTNMATRIX\_CTRL\_HIDDEN** Button hidden

enumerator **LV\_BTNMATRIX\_CTRL\_NO\_REPEAT** Do not repeat press this button.

enumerator **LV\_BTNMATRIX\_CTRL\_DISABLED** Disable this button.

enumerator **LV\_BTNMATRIX\_CTRL\_CHECKABLE** The button can be toggled.

enumerator **LV\_BTNMATRIX\_CTRL\_CHECKED** Button is currently toggled (e.g. checked).

enumerator **LV\_BTNMATRIX\_CTRL\_CLICK\_TRIG** 1: Send LV\_EVENT\_VALUE\_CHANGE on CLICK, 0: Send LV\_EVENT\_VALUE\_CHANGE on PRESS

enumerator **LV\_BTNMATRIX\_CTRL\_POPOVER** Show a popover when pressing this key

enumerator **LV\_BTNMATRIX\_CTRL\_RECOLOR** Enable text recoloring with #color

enumerator LV BTNMATRIX CTRL RESERVED Reserved for later use

enumerator **LV\_BTNMATRIX\_CTRL\_CUSTOM\_1** Custom free to use flag

enumerator **LV\_BTNMATRIX\_CTRL\_CUSTOM\_2** Custom free to use flag

## enum **lv\_btnmatrix\_draw\_part\_type\_t**

type field in lv obj draw part dsc t if class  $p =$  lv btnmatrix class Used in LV\_EVENT\_DRAW\_PART\_BEGIN and LV\_EVENT\_DRAW\_PART\_END

*Values:*

enumerator **LV\_BTNMATRIX\_DRAW\_PART\_BTN** The rectangle and label of buttons

# **Functions**

**LV\_EXPORT\_CONST\_INT**(LV\_BTNMATRIX\_BTN\_NONE)

*[lv\\_obj\\_t](#page-468-0)* \***lv\_btnmatrix\_create**(*[lv\\_obj\\_t](#page-468-0)* \*parent)

Create a button matrix object

**Parameters parent** -- pointer to an object, it will be the parent of the new button matrix

**Returns** pointer to the created button matrix

void **lv** btnmatrix set map (*lv obj t* \*obj, const char \*map[])

Set a new map. Buttons will be created/deleted according to the map. The button matrix keeps a reference to the map and so the string array must not be deallocated during the life of the matrix.

## **Parameters**

- **obj** -- pointer to a button matrix object
- **map** -- pointer a string array. The last string has to be: "". Use "\n" to make a line break.

void **lv\_btnmatrix\_set\_ctrl\_map**(*[lv\\_obj\\_t](#page-468-0)* \*obj, const *[lv\\_btnmatrix\\_ctrl\\_t](#page-511-0)* ctrl\_map[])

Set the button control map (hidden, disabled etc.) for a button matrix. The control map array will be copied and so may be deallocated after this function returns.

### **Parameters**

- **obj** -- pointer to a button matrix object
- **ctrl map** -- pointer to an array of lv btn ctrl t control bytes. The length of the array and position of the elements must match the number and order of the individual buttons (i.e. excludes newline entries). An element of the map should look like e.g.: ctrl map[0] = width | LV BTNMATRIX CTRL NO REPEAT LV BTNMATRIX CTRL TGL ENABLE

void **lv\_btnmatrix\_set\_selected\_btn**(*[lv\\_obj\\_t](#page-468-0)* \*obj, uint16\_t btn\_id)

Set the selected buttons

### **Parameters**

- **obj** -- pointer to button matrix object
- **btn** id -- 0 based index of the button to modify. (Not counting new lines)

void **lv\_btnmatrix\_set\_btn\_ctrl**(*[lv\\_obj\\_t](#page-468-0)* \*obj, uint16\_t btn\_id, *[lv\\_btnmatrix\\_ctrl\\_t](#page-511-0)* ctrl) Set the attributes of a button of the button matrix

### **Parameters**

- **obj** -- pointer to button matrix object
- **btn** id -- 0 based index of the button to modify. (Not counting new lines)
- **ctrl** -- OR-ed attributs. E.g. LV BTNMATRIX CTRL NO REPEAT | LV BTNMATRIX CTRL CHECKABLE
- void **lv\_btnmatrix\_clear\_btn\_ctrl**(*[lv\\_obj\\_t](#page-468-0)* \*obj, uint16\_t btn\_id, *[lv\\_btnmatrix\\_ctrl\\_t](#page-511-0)* ctrl) Clear the attributes of a button of the button matrix

### **Parameters**

- **obj** -- pointer to button matrix object
- **btn** id -- 0 based index of the button to modify. (Not counting new lines)
- **ctrl** -- OR-ed attributs. E.g. LV BTNMATRIX CTRL NO REPEAT | LV\_BTNMATRIX\_CTRL\_CHECKABLE

## <span id="page-513-0"></span>void **lv\_btnmatrix\_set\_btn\_ctrl\_all**(*[lv\\_obj\\_t](#page-468-0)* \*obj, *[lv\\_btnmatrix\\_ctrl\\_t](#page-511-0)* ctrl)

Set attributes of all buttons of a button matrix

### **Parameters**

- **obj** -- pointer to a button matrix object
- **ctrl** -- attribute(s) to set from  $\mathbf{lv}\_b$ tnmatrix<sub>\_</sub>ctrl t. Values can be ORed.

```
void lv_btnmatrix_clear_btn_ctrl_all(lv_obj_t *obj, lv_btnmatrix_ctrl_t ctrl)
```
Clear the attributes of all buttons of a button matrix

## **Parameters**

- **obj** -- pointer to a button matrix object
- **ctrl** -- attribute(s) to set from lv btnmatrix ctrl t. Values can be ORed.
- **en** -- true: set the attributes; false: clear the attributes
- void **lv\_btnmatrix\_set\_btn\_width**(*[lv\\_obj\\_t](#page-468-0)* \*obj, uint16\_t btn\_id, uint8\_t width)

Set a single button's relative width. This method will cause the matrix be regenerated and is a relatively expensive operation. It is recommended that initial width be specified using lv btnmatrix set ctrl map and this method only be used for dynamic changes.

### **Parameters**

- **obj** -- pointer to button matrix object
- **btn** id -- 0 based index of the button to modify.
- **width** -- relative width compared to the buttons in the same row. [1..7]

### void **lv\_btnmatrix\_set\_one\_checked**(*[lv\\_obj\\_t](#page-468-0)* \*obj, bool en)

Make the button matrix like a selector widget (only one button may be checked at a time). LV BTNMATRIX CTRL CHECKABLE must be enabled on the buttons to be selected using lv\_btnmatrix\_set\_ctrl() or *[lv\\_btnmatrix\\_set\\_btn\\_ctrl\\_all\(\)](#page-513-0)*.

### **Parameters**

- **obj** -- pointer to a button matrix object
- **en** -- whether "one check" mode is enabled
- const char \*\***lv\_btnmatrix\_get\_map**(const *[lv\\_obj\\_t](#page-468-0)* \*obj)

Get the current map of a button matrix

**Parameters obj** -- pointer to a button matrix object

**Returns** the current map

## uint16\_t **lv\_btnmatrix\_get\_selected\_btn**(const *[lv\\_obj\\_t](#page-468-0)* \*obj)

Get the index of the lastly "activated" button by the user (pressed, released, focused etc) Useful in the event cb to get the text of the button, check if hidden etc.

**Parameters obj** -- pointer to button matrix object

**Returns** index of the last released button (LV\_BTNMATRIX\_BTN\_NONE: if unset)

### const char \***lv\_btnmatrix\_get\_btn\_text**(const *[lv\\_obj\\_t](#page-468-0)* \*obj, uint16\_t btn\_id)

Get the button's text

### **Parameters**

- **obj** -- pointer to button matrix object
- **btn** id -- the index a button not counting new line characters.

**Returns** text of btn\_index` button

```
bool lv_btnmatrix_has_btn_ctrl(lv_obj_t *obj, uint16_t btn_id, lv_btnmatrix_ctrl_t ctrl)
```
Get the whether a control value is enabled or disabled for button of a button matrix

### **Parameters**

• **obj** -- pointer to a button matrix object

- **btn** id -- the index of a button not counting new line characters.
- **ctrl** -- control values to check (ORed value can be used)

**Returns** true: the control attribute is enabled false: disabled

bool **lv\_btnmatrix\_get\_one\_checked**(const *[lv\\_obj\\_t](#page-468-0)* \*obj)

Tell whether "one check" mode is enabled or not.

**Parameters obj** -- Button matrix object

**Returns** true: "one check" mode is enabled; false: disabled

## **Variables**

const lv\_obj\_class\_t **lv\_btnmatrix\_class** struct **lv\_btnmatrix\_t**

# **Public Members**

*[lv\\_obj\\_t](#page-468-0)* **obj**

const char \*\***map\_p** lv\_area\_t \***button\_areas** *[lv\\_btnmatrix\\_ctrl\\_t](#page-511-0)* \***ctrl\_bits** uint16\_t **btn\_cnt** uint16\_t **row\_cnt** uint16\_t **btn\_id\_sel** uint8\_t **one\_check**

# **6.2.5 Canvas (lv\_canvas)**

## **Overview**

A Canvas inherits from *[Image](#page-543-0)* where the user can draw anything. Rectangles, texts, images, lines, arcs can be drawn here using lvgl's drawing engine. Additionally "effects" can be applied, such as rotation, zoom and blur.

# **Parts and Styles**

LV\_PART\_MAIN Uses the typical rectangle style properties and image style properties.

# **Usage**

## **Buffer**

The Canvas needs a buffer in which stores the drawn image. To assign a buffer to a Canvas, use lv\_canvas\_set\_buffer(canvas, buffer, width, height, LV\_IMG\_CF\_...). Where buffer is a static buffer (not just a local variable) to hold the image of the canvas. For example, static lv color t buffer[LV\_CANVAS\_BUF\_SIZE\_TRUE\_COLOR(width, height)]. LV\_CANVAS\_BUF\_SIZE ... macros help to determine the size of the buffer with different color formats.

The canvas supports all the built-in color formats like LV\_IMG\_CF\_TRUE\_COLOR or LV IMG CF INDEXED 2BIT. See the full list in the [Color formats](/overview/image.html#color-formats) section.

## **Indexed colors**

For LV IMG CF INDEXED  $1/2/4/8$  color formats a palette needs to be initialized with lv\_canvas\_set\_palette(canvas, 3, LV\_COLOR\_RED). It sets pixels with *index*=3 to red.

## **Drawing**

To set a pixel's color on the canvas, use lv\_canvas\_set\_px\_color(canvas, x, y, LV\_COLOR\_RED). With LV IMG CF INDEXED ... the index of the color needs to be passed as color. E.g. lv color  $t$  c; c.full  $= 3:$ 

To set a pixel's opacity with LV\_IMG\_CF\_TRUE\_COLOR\_ALPHA or LV\_IMG\_CF\_ALPHA . . . format on the canvas, use lv\_canvas\_set\_px\_opa(canvas, x, y, opa).

lv canvas fill bg(canvas, LV COLOR BLUE, LV OPA 50) fills the whole canvas to blue with  $50\%$ opacity. Note that if the current color format doesn't support colors (e.g. LV\_IMG\_CF\_ALPHA\_2BIT) the color will be ignored. Similarly, if opacity is not supported (e.g. LV IMG CF TRUE COLOR) it will be ignored.

An array of pixels can be copied to the canvas with lv\_canvas\_copy\_buf(canvas, buffer to\_copy,  $x$ , y, width, height). The color format of the buffer and the canvas need to match.

To draw something to the canvas use

- lv canvas draw rect(canvas, x, y, width, heigth, &draw dsc)
- lv canvas draw text(canvas, x, y, max width, &draw dsc, txt)
- lv\_canvas\_draw\_img(canvas, x, y, &img\_src, &draw\_dsc)
- ly canvas draw line(canvas, point array, point cnt, &draw dsc)
- lv canvas draw polygon(canvas, points array, point cnt, &draw dsc)
- lv\_canvas\_draw\_arc(canvas, x, y, radius, start\_angle, end\_angle, &draw\_dsc)

draw\_dsc is a lv\_draw\_rect/label/img/line/arc\_dsc\_t variable which should be first initialized with one of lv draw\_rect/label/img/line/arc\_dsc\_init() and then modified with the desired colors and other values.

The draw function can draw to any color format. For example, it's possible to draw a text to an LV\_IMG\_VF\_ALPHA\_8BIT canvas and use the result image as a *[draw mask](#page-454-0)* later.

## **Transformations**

lv canvas transform() can be used to rotate and/or scale the image of an image and store the result on the canvas. The function needs the following parameters:

- canvas pointer to a canvas object to store the result of the transformation.
- img pointer to an image descriptor to transform. Can be the image descriptor of another canvas too (lv canvas get  $img()$ ).
- angle the angle of rotation (0..3600), 0.1 deg resolution
- zoom zoom factor (256: no zoom, 512: double size, 128: half size);
- offset  $x$  offset  $X$  to tell where to put the result data on destination canvas
- offset  $y$  offset  $X$  to tell where to put the result data on destination canvas
- pivot\_x pivot X of rotation. Relative to the source canvas. Set to source width / 2 to rotate around the center
- pivot\_y pivot Y of rotation. Relative to the source canvas. Set to source height / 2 to rotate around the center
- antialias true: apply anti-aliasing during the transformation. Looks better but slower.

Note that a canvas can't be rotated on itself. You need a source and destination canvas or image.

## **Blur**

A given area of the canvas can be blurred horizontally with lv\_canvas\_blur\_hor(canvas, &area, r) or vertically with lv\_canvas\_blur\_ver(canvas, &area, r). r is the radius of the blur (greater value means more intensive burring). area is the area where the blur should be applied (interpreted relative to the canvas).

## **Events**

No special events are sent by canvas objects. The same events are sent as for the

See the events of the *[Images](#page-543-0)* too.

Learn more about *[Events](#page-372-0)*.

## **Keys**

No *Keys* are processed by the object type.

Learn more about *[Keys](#page-380-0)*.

## **Example**

**Drawing on the Canvas and rotate**

```
#include "../../lv_examples.h"
#if LV_USE_CANVAS && LV_BUILD_EXAMPLES
#define CANVAS_WIDTH 200
#define CANVAS_HEIGHT 150
void lv example canvas 1(void)
{
    lv_draw_rect_dsc_t rect_dsc;
    lv_draw_rect_dsc_init(&rect_dsc);
    rect dsc.radius = 10;
    rect_dsc.bg_opa = LV_OPA_COVER;
    rect_dsc.bg_grad.dir = LV GRAD_DIR_HOR;
    rect_dsc.bg_grad.stops[0].color = lv_palette_main(LV_PALETTE_RED);
    rect_dsc.bg_grad.stops[1].color = lv_palette_main(LV_PALETTE_BLUE);
    rect\_dsc.border\_width = 2;rect dsc.border opa = LV OPA 90;
    rect dsc.border color = lv color white();
    rect dsc.shadow width = 5;
    rect_dsc.shadow_ofs_x = 5;
    rect_dsc.shadow_ofs_y = 5;
    lv_draw_label_dsc_t label_dsc;
    lv_draw_label_dsc_init(&label_dsc);
    label dsc.color = lv palette main(LV PALETTE ORANGE);
    static lv_color_t cbuf[LV_CANVAS_BUF_SIZE_TRUE_COLOR(CANVAS_WIDTH, CANVAS_
,→HEIGHT)];
    lv obj t * canvas = lv canvas create(lv scr act());
    lv_canvas_set_buffer(canvas, cbuf, CANVAS_WIDTH, CANVAS_HEIGHT, LV_IMG_CF_TRUE_
,→COLOR);
    lv obj center(canvas);
    lv_canvas_fill_bg(canvas, lv_palette_lighten(LV_PALETTE_GREY, 3), LV_OPA_COVER);
    lv_canvas_draw_rect(canvas, 70, 60, 100, 70, &rect_dsc);
    ly canvas draw text(canvas, 40, 20, 100, &label dsc, "Some text on text canvas");
   /*Test the rotation. It requires another buffer where the original image is␣
,→stored.
    *So copy the current image to buffer and rotate it to the canvas*/
    static lv color t cbuf tmp[CANVAS WIDTH * CANVAS HEIGHT];
    memcpy(cbuf tmp, cbuf, sizeof(cbuf tmp));
    lv img dsc t img;
    img.data = (void *)cbuf_tmp;
    img.header.cf = LV_IMG_CF_TRUE_COLOR;
    img.header.w = CANVAS WIDTH;img.header.h = CANVAS_HEIGHT;ly canvas fill bg(canvas, lv palette lighten(LV PALETTE GREY, 3), LV OPA COVER);
    lv canvas transform(canvas, &img, 120, LV_IMG_ZOOM_NONE, 0, 0, CANVAS_WIDTH / 2,
 ,→CANVAS_HEIGHT / 2, true); (continues on next page)
```
}

*#endif*

```
CANVAS WIDTH = 200
CANVAS HEIGHT = 150\overline{LV} IMG ZOOM NONE = 256
rect dsc = lv.draw rect dsc t()
rect_dsc.init()
rect\_dsc. radius = 10
rect_dsc.bg_opa = lv.OPA.COVER
rect\_dsc.bg\_grad.dir = l v.GRAD_DIR.HORrect_dsc.bg_grad.stops[0].color = lv.palette_main(lv.PALETTE.RED)
rect dsc.bg grad.stops[1]color = <math>lv.path</math>rect dsc.border width = 2rect dsc.border opa = \nu.OPA.90rect dsc.border color = lv.color white()
rect dsc.shadow width = 5rect dsc.shadow ofs x = 5rect dsc.shadow ofs y = 5label_dsc = \nu.draw_label_dsc_t()label_dsc.init()
label_dsc.color = lv.palette_main(lv.PALETTE.YELLOW)
cbuf = bytearray( CANVAS WIDTH * CANVAS HEIGHT * 4)
canvas = lv \cdot canves (lv \cdot scr \cdot act())canvas.set_buffer(cbuf, _CANVAS_WIDTH, _CANVAS_HEIGHT, lv.img.CF.TRUE_COLOR)
canvas.center()
canvas.fill_bg(lv.palette_lighten(lv.PALETTE.GREY, 3), lv.OPA.COVER)
canvas.draw rect(70, 60, 100, 70, rectcanvas.draw text(40, 20, 100, label dsc, "Some text on text canvas")
# Test the rotation. It requires another buffer where the original image is stored.
# So copy the current image to buffer and rotate it to the canvas
img = \nu .img dsc t()
img.data = cbuff[:]img.header.cf = lv.img.CF.TRUE_COLOR
img.header.w = CANVAS WIDTHimg.header.h = _CANVAS_HEIGHTcanvas.fill_bg(lv.palette_lighten(lv.PALETTE.GREY, 3), lv.OPA.COVER)
canvas.transform(img, 30, LV IMG ZOOM NONE, 0, 0, CANVAS WIDTH // 2, CANVAS HEIGHT /
,→/ 2, True)
```
## **Transparent Canvas with chroma keying**

```
#include "../../lv_examples.h"
#if LV_USE_CANVAS && LV_BUILD_EXAMPLES
#define CANVAS_WIDTH 50
#define CANVAS_HEIGHT 50
/**
* Create a transparent canvas with Chroma keying and indexed color format (palette).
*/
void lv_example_canvas_2(void)
{
    /*Create a button to better see the transparency*/
   lv_btn_create(lv_scr_act());
   /*Create a buffer for the canvas*/
   static lv_color_t_cbuf[LV_CANVAS_BUF_SIZE_INDEXED_1BIT(CANVAS_WIDTH, CANVAS
,→HEIGHT)];
    /*Create a canvas and initialize its palette*/
    lv obj t * canvas = lv canvas create(lv scr act());
    lv_canvas_set_buffer(canvas, cbuf, CANVAS_WIDTH, CANVAS_HEIGHT, LV_IMG_CF_INDEXED
,→1BIT);
   lv_canvas_set_palette(canvas, 0, LV_COLOR_CHROMA_KEY);
   lv canvas set palette(canvas, 1, lv palette main(LV PALETTE RED));
   /*Create colors with the indices of the palette*/
   lv color t c0;
   lv_color_t c1;
   c0.full = 0;
   c1.full = 1;/*Red background (There is no dedicated alpha channel in indexed images so LV_OPA_
,→COVER is ignored)*/
   lv_canvas_fill_bg(canvas, c1, LV_OPA_COVER);
   /*Create hole on the canvas*/
   uint32_t x;
   uint32_t y;
    for( y = 10; y < 30; y++) {
        for(x = 5; x < 20; x++) {
            lv canvas set px color(canvas, x, y, c0);
        }
    }
}
#endif
```

```
CANVAS WIDTH = 50
CANVAS-HEIGHT = 50
LV_COLOR_CHROMA_KEY = lv.color_hex(0x00ff00)
def LV_IMG_BUF_SIZE_ALPHA_1BIT(w, h):
    return int((w \ 7 \ 8) + 1) * h)
```

```
def LV_IMG_BUF_SIZE_INDEXED_1BIT(w, h):
    return LV_IMG_BUF_SIZE_ALPHA_1BIT(w, h) + 4 * 2
def LV_CANVAS_BUF_SIZE_INDEXED_1BIT(w, h):
    return LV_IMG_BUF_SIZE_INDEXED_1BIT(w, h)
#
# Create a transparent canvas with Chroma keying and indexed color format (palette).
#
# Create a button to better see the transparency
btn=lv.btn(lv.scr_act())
# Create a buffer for the canvas
cbuf= bytearray(LV_CANVAS_BUF_SIZE_INDEXED_1BIT(CANVAS_WIDTH, CANVAS_HEIGHT))
# Create a canvas and initialize its palette
canvas = lv.canvas(lv.scr act())
canvas.set_buffer(cbuf, CANVAS_WIDTH, CANVAS_HEIGHT, lv.img.CF.INDEXED_1BIT)
canvas.set palette(0, LV COLOR CHROMA KEY)
canvas.set_palette(1, lv.palette main(lv.PALETTE.RED))
# Create colors with the indices of the palette
c0 = \nu \cdot \text{color} t()c1 = \text{lv.color}_t()c0.full = 0c1.full = 1
# Red background (There is no dedicated alpha channel in indexed images so LV_OPA_
,→COVER is ignored)
canvas.fill_bg(c1, lv.OPA.COVER)
# Create hole on the canvas
for y in range(10,30):
    for x in range(5,20):
        canvas.set_px(x, y, c0)
```
# **API**

# **Functions**

*[lv\\_obj\\_t](#page-468-0)* \***lv\_canvas\_create**(*[lv\\_obj\\_t](#page-468-0)* \*parent)

Create a canvas object

**Parameters parent** -- pointer to an object, it will be the parent of the new canvas

**Returns** pointer to the created canvas

```
void lv_canvas_set_buffer(lv_obj_t *canvas, void *buf, lv_coord_t w, lv_coord_t h, lv_img_cf_t cf)
     Set a buffer for the canvas.
```
**Parameters**

• **buf** -- a buffer where the content of the canvas will be. The required size is (lv\_img\_color\_format\_get\_px\_size(cf) \* w) / 8 \* h) It can be allocated with lv\_mem\_alloc() or it can be statically allocated array (e.g. static lv\_color\_t buf[100\*50]) or it can be an address in RAM or external SRAM

- **canvas** -- pointer to a canvas object
- **w** -- width of the canvas
- **h** -- height of the canvas
- **cf** -- color format. LV IMG CF . . .

void **lv\_canvas\_set\_px\_color**(*[lv\\_obj\\_t](#page-468-0)* \*canvas, lv\_coord\_t x, lv\_coord\_t y, lv\_color\_t c)

Set the color of a pixel on the canvas

### **Parameters**

- **canvas** --
- **x** -- x coordinate of the point to set
- **y** -- x coordinate of the point to set
- **c** -- color of the pixel

static inline void **lv\_canvas\_set\_px**(*[lv\\_obj\\_t](#page-468-0)* \*canvas, lv\_coord\_t x, lv\_coord\_t y, lv\_color\_t c) DEPRECATED: added only for backward compatibility

void **lv\_canvas\_set\_px\_opa**(*[lv\\_obj\\_t](#page-468-0)* \*canvas, lv\_coord\_t x, lv\_coord\_t y, lv\_opa\_t opa) Set the opacity of a pixel on the canvas

#### **Parameters**

- **canvas** --
- **x** -- x coordinate of the point to set
- **y** -- x coordinate of the point to set
- **opa** -- opacity of the pixel  $(0..255)$

void **lv** canvas set palette(*[lv\\_obj\\_t](#page-468-0)* \*canvas, uint8\_t id, lv\_color\_t c)

Set the palette color of a canvas with index format. Valid only for LV IMG CF INDEXED1/2/4/8

### **Parameters**

- **canvas** -- pointer to canvas object
- **id** -- the palette color to set:
	- **–** for LV\_IMG\_CF\_INDEXED1: 0..1
	- **–** for LV\_IMG\_CF\_INDEXED2: 0..3
	- **–** for LV\_IMG\_CF\_INDEXED4: 0..15
	- **–** for LV\_IMG\_CF\_INDEXED8: 0..255
- **c** -- the color to set
- lv\_color\_t **lv\_canvas\_get\_px**(*[lv\\_obj\\_t](#page-468-0)* \*canvas, lv\_coord\_t x, lv\_coord\_t y) Get the color of a pixel on the canvas

#### **Parameters**

- **canvas** --
- **x** -- x coordinate of the point to set
- **y** -- x coordinate of the point to set

**Returns** color of the point

### <span id="page-523-0"></span>*[lv\\_img\\_dsc\\_t](#page-421-0)* \***lv\_canvas\_get\_img**(*[lv\\_obj\\_t](#page-468-0)* \*canvas)

Get the image of the canvas as a pointer to an  $l \vee \text{img } d \text{sc} \text{ t}$  variable.

**Parameters canvas** -- pointer to a canvas object

**Returns** pointer to the image descriptor.

void **lv\_canvas\_copy\_buf**(*[lv\\_obj\\_t](#page-468-0)* \*canvas, const void \*to\_copy, lv\_coord\_t x, lv\_coord\_t y, lv\_coord\_t w, ly coord  $th$ )

Copy a buffer to the canvas

### **Parameters**

- **canvas** -- pointer to a canvas object
- **to** copy -- buffer to copy. The color format has to match with the canvas's buffer color format
- **x** -- left side of the destination position
- **y** -- top side of the destination position
- **W** -- width of the buffer to copy
- **h** -- height of the buffer to copy

void **lv\_canvas\_transform**(*[lv\\_obj\\_t](#page-468-0)* \*canvas, *[lv\\_img\\_dsc\\_t](#page-421-0)* \*img, int16\_t angle, uint16\_t zoom, lv\_coord\_t offset x, lv\_coord\_t offset\_y, int32\_t pivot\_x, int32\_t pivot\_y, bool antialias)

Transform and image and store the result on a canvas.

### **Parameters**

- **canvas** -- pointer to a canvas object to store the result of the transformation.
- **img** -- pointer to an image descriptor to transform. Can be the image descriptor of an other canvas too (*[lv\\_canvas\\_get\\_img\(\)](#page-523-0)*).
- **angle** -- the angle of rotation (0..3600), 0.1 deg resolution
- **zoom** -- zoom factor (256 no zoom);
- **offset**  $x$  -- offset X to tell where to put the result data on destination canvas
- **offset y** -- offset X to tell where to put the result data on destination canvas
- **pivot\_x** -- pivot X of rotation. Relative to the source canvas Set to source width / 2 to rotate around the center
- **pivot y** -- pivot Y of rotation. Relative to the source canvas Set to **source** height / 2 to rotate around the center
- **antialias** -- apply anti-aliasing during the transformation. Looks better but slower.

void **lv\_canvas\_blur\_hor**(*[lv\\_obj\\_t](#page-468-0)* \*canvas, const lv\_area\_t \*area, uint16\_t r) Apply horizontal blur on the canvas

#### **Parameters**

- **canvas** -- pointer to a canvas object
- **area** -- the area to blur. If NULL the whole canvas will be blurred.
- **r** -- radius of the blur

```
void lv_canvas_blur_ver(lv_obj_t *canvas, const lv_area_t *area, uint16_t r)
```
Apply vertical blur on the canvas

### **Parameters**

- **canvas** -- pointer to a canvas object
- **area** -- the area to blur. If NULL the whole canvas will be blurred.
- **r** -- radius of the blur

void **lv\_canvas\_fill\_bg**(*[lv\\_obj\\_t](#page-468-0)* \*canvas, lv\_color\_t color, lv\_opa\_t opa)

Fill the canvas with color

### **Parameters**

- **canvas** -- pointer to a canvas
- **color** -- the background color
- **opa** -- the desired opacity

void **lv\_canvas\_draw\_rect**(*[lv\\_obj\\_t](#page-468-0)* \*canvas, lv\_coord\_t x, lv\_coord\_t y, lv\_coord\_t w, lv\_coord\_t h, const ly draw rect dsc  $t *$ draw dsc)

Draw a rectangle on the canvas

### **Parameters**

- **canvas** -- pointer to a canvas object
- **x** -- left coordinate of the rectangle
- **y** -- top coordinate of the rectangle
- **w** -- width of the rectangle
- **h** -- height of the rectangle
- **draw\_dsc** -- descriptor of the rectangle

void **lv\_canvas\_draw\_text**(*[lv\\_obj\\_t](#page-468-0)* \*canvas, lv\_coord\_t x, lv\_coord\_t y, lv\_coord\_t max\_w, lv\_draw\_label\_dsc\_t \*draw\_dsc, const char \*txt)

Draw a text on the canvas.

### **Parameters**

- **canvas** -- pointer to a canvas object
- **x** -- left coordinate of the text
- **y** -- top coordinate of the text
- **max\_w** -- max width of the text. The text will be wrapped to fit into this size
- **draw** dsc -- pointer to a valid label descriptor lv draw label dsc t
- **txt** -- text to display

void **lv\_canvas\_draw\_img**(*[lv\\_obj\\_t](#page-468-0)* \*canvas, lv\_coord\_t x, lv\_coord\_t y, const void \*src, const lv\_draw\_img\_dsc\_t \*draw\_dsc)

Draw an image on the canvas

### **Parameters**

- **canvas** -- pointer to a canvas object
- **x** -- left coordinate of the image
- **y** -- top coordinate of the image
- **src** -- image source. Can be a pointer an *lv img\_dsc\_t* variable or a path an image.

• **draw** dsc -- pointer to a valid label descriptor ly draw img dsc\_t

void **lv\_canvas\_draw\_line**(*[lv\\_obj\\_t](#page-468-0)* \*canvas, const lv\_point\_t points[], uint32\_t point\_cnt, const ly draw line dsc  $t *$ draw dsc)

Draw a line on the canvas

**Parameters**

- **canvas** -- pointer to a canvas object
- **points** -- point of the line
- **point\_cnt** -- number of points
- **draw\_dsc** -- pointer to an initialized lv\_draw\_line\_dsc\_t variable

void **lv\_canvas\_draw\_polygon**(*[lv\\_obj\\_t](#page-468-0)* \*canvas, const lv\_point\_t points[], uint32\_t point\_cnt, const lv\_draw\_rect\_dsc\_t \*draw\_dsc)

Draw a polygon on the canvas

**Parameters**

- **canvas** -- pointer to a canvas object
- **points** -- point of the polygon
- **point\_cnt** -- number of points
- **draw\_dsc** -- pointer to an initialized lv draw rect dsc t variable

void **lv\_canvas\_draw\_arc**( $lw\_obj\_t$  \*canvas, lv\_coord\_t x, lv\_coord\_t y, lv\_coord\_t r, int32\_t start\_angle, int32\_t end\_angle, const lv\_draw\_arc\_dsc\_t \*draw\_dsc)

Draw an arc on the canvas

**Parameters**

- **canvas** -- pointer to a canvas object
- **x** -- origo x of the arc
- **y** -- origo y of the arc
- **r** -- radius of the arc
- **start\_angle** -- start angle in degrees
- **end angle** -- end angle in degrees
- **draw\_dsc** -- pointer to an initialized lv draw line dsc t variable

### **Variables**

const lv\_obj\_class\_t **lv\_canvas\_class** struct **lv\_canvas\_t**

# **Public Members**

*[lv\\_img\\_t](#page-556-0)* **img**

*[lv\\_img\\_dsc\\_t](#page-421-0)* **dsc**

# **6.2.6 Checkbox (lv\_checkbox)**

# **Overview**

The Checkbox object is created from a "tick box" and a label. When the Checkbox is clicked the tick box is toggled.

## **Parts and Styles**

- LV\_PART\_MAIN The is the background of the Checkbox and it uses the text and all the typical background style properties. pad column adjusts the spacing between the tickbox and the label
- LV\_PART\_INDICATOR The "tick box" is a square that uses all the typical background style properties. By default, its size is equal to the height of the main part's font. Padding properties make the tick box larger in the respective directions.

The Checkbox is added to the default group (if it is set).

## **Usage**

## **Text**

The text can be modified with the  $lv$  checkbox set text(cb, "New text") function and will be dynamically allocated.

To set a static text, use lv\_checkbox\_set\_static\_text(cb, txt). This way, only a pointer to txt will be stored. The text then shouldn't be deallocated while the checkbox exists.

# **Check, uncheck, disable**

You can manually check, un-check, and disable the Checkbox by using the common state add/clear function:

```
lv_obj_add_state(cb, LV_STATE_CHECKED); /*Make the chekbox checked*/
lv obj clear state(cb, LV STATE CHECKED); /*MAke the checkbox unchecked*/
lv_obj_add_state(cb, LV_STATE_CHECKED | LV_STATE_DISABLED); /*Make the checkbox␣
,→checked and disabled*/
```
# **Events**

- LV\_EVENT\_VALUE\_CHANGED Sent when the checkbox is toggled.
- LV\_EVENT\_DRAW\_PART\_BEGIN and LV\_EVENT\_DRAW\_PART\_END are sent for the following types:
	- **–** LV\_CHECKBOX\_DRAW\_PART\_BOX The tickbox of the checkbox
		- ∗ part: LV\_PART\_INDICATOR
		- ∗ draw\_area: the area of the tickbox
		- ∗ rect\_dsc

See the events of the *[Base object](#page-461-0)* too.

Learn more about *[Events](#page-372-0)*.

# **Keys**

The following *Keys* are processed by the 'Buttons':

- LV KEY RIGHT/UP Go to toggled state if toggling is enabled
- LV\_KEY\_LEFT/DOWN Go to non-toggled state if toggling is enabled
- LV\_KEY\_ENTER Clicks the checkbox and toggles it

Note that, as usual, the state of LV\_KEY\_ENTER is translated to LV\_EVENT\_PRESSED/PRESSING/RELEASED etc.

Learn more about *[Keys](#page-380-0)*.

# **Example**

## **Simple Checkboxes**

```
#include "../../lv_examples.h"
#if LV_USE_CHECKBOX && LV_BUILD_EXAMPLES
static void event_handler(lv_event_t * e)
{
      lv_event_code_t code = lv_event_get_code(e);
      lv\_obj_t * obj = lw\_event\_get\_target(e);if(code == LV_EVENT_VALUE_CHANGED) {
           const char * txt = lv_{\text{checkbox}_\text{g}} = dev_{\text{check}_\text{g}} = dev_{\text{g}} = dev_{\text{g}} = dev_{\text{g}} = dev_{\text{g}} = dev_{\text{g}} = dev_{\text{g}} = rev_{\text{g}} = rev_{\text{g}} = rev_{\text{g}} = rev_{\text{g}} = rev_{\text{g}} = rev_{\text{g}} = rev_{\text{g}} = rev_{\text{gconst char * state = \overline{lv}\_obj\_get\_state(obj) & LV\_STATE\_CHECKED ? "Checked" :
,→"Unchecked";
           LV LOG USER("%s: %s", txt, state);
      }
}
void lv_example_checkbox_1(void)
{
      lv_obj_set_flex_flow(lv_scr_act(), LV_FLEX_FLOW_COLUMN);
      lv_obj_set_flex_align(lv_scr_act(), LV_FLEX_ALIGN_CENTER, LV_FLEX_ALIGN_START, LV_
,→FLEX_ALIGN_CENTER);
      lv_0bj_t * cb;
```

```
cb = \nu checkbox create(lv scr act());
lv_checkbox_set_text(cb, "Apple");
lv_obj_add_event_cb(cb, event_handler, LV_EVENT_ALL, NULL);
cb = \nu checkbox create(lv scr act());
lv_checkbox_set_text(cb, "Banana");
lv_obj_add_state(cb, LV_STATE_CHECKED);
lv_obj_add_event_cb(cb, event_handler, LV_EVENT_ALL, NULL);
cb = \nu checkbox create(lv scr act());
lv_checkbox_set_text(cb, "Lemon");
lv_obj_add_state(cb, LV_STATE_DISABLED);
lv_obj_add_event_cb(cb, event_handler, LV_EVENT_ALL, NULL);
cb = \nu checkbox create(lv scr act());
lv_obj_add_state(cb, LV_STATE_CHECKED | LV_STATE_DISABLED);
lv_checkbox_set_text(cb, "Melon\nand a new line");
lv obj add event cb(cb, event handler, LV EVENT ALL, NULL);
lv obj update layout(cb);
```

```
#endif
```
}

```
def event_handler(e):
    code = e.getcode()obj = e.get\_target()if code == lv.EVENT.VALUE CHANGED:
        txt = obj.get text()if obj.get state() & lv.STATE.CHECKED:
             state = "Checked"
        else:
             state = "Unchecked"
        print(txt + ":" + state)lv.scr act().set flex flow(lv.FLEX FLOW.COLUMN)
lv.scr_act().set_flex_align(lv.FLEX_ALIGN.CENTER, lv.FLEX_ALIGN.START, lv.FLEX_ALIGN.
,→CENTER)
cb = \nu \cdot \text{checkbox}(v \cdot \text{scr} \text{act}())cb.set_text("Apple")
cb.add_event_cb(event_handler, lv.EVENT.ALL, None)
cb = \nu.\ncheck{box}(lv.scr_act())cb.set_text("Banana")
cb.add_state(lv.STATE.CHECKED)
cb.add_event_cb(event_handler, lv.EVENT.ALL, None)
cb = \nu \cdot checkbox(lv.scract())cb.set_text("Lemon")
cb.add_state(lv.STATE.DISABLED)
cb.add_event_cb(event_handler, lv.EVENT.ALL, None)
cb = \nu \cdot \text{checkbox}(v \cdot \text{scr act}())cb.add state(lv.STATE.CHECKED | lv.STATE.DISABLED)
```

```
cb.set_text("Melon")
cb.add_event_cb(event_handler, lv.EVENT.ALL, None)
cb.update_layout()
```
### **Checkboxes as radio buttons**

```
#include "../../lv_examples.h"
#if LV_USE_CHECKBOX && LV_BUILD_EXAMPLES
static ly style t style radio;
static lv_style_t style_radio_chk;
static uint32_t active_index_1 = 0;
static uint32 t active index 2 = 0;
static void radio event handler(lv event t * e)
{
    uint32 t * active id = lv event get user data(e);
    lv obj t * cont = lv event get current target(e);
    lv\_obj\_t * act\_cb = \bar{l}v\_event\_get\_target(e);
    lv obj t * old cb = lv obj get child(cont, *active id);
    /*Do nothing if the container was clicked*/
    if(act cb == cont) return;
    lv_obj_clear_state(old_cb, LV_STATE_CHECKED); /*Uncheck the previous radio␣
,→button*/
    lv obj add state(act cb, LV STATE CHECKED); /*Uncheck the current radio<sub>1</sub>
,→button*/
    *active_id = lv\_obj\_get\_index(act\_cb);LV_LOG_USER("Selected radio buttons: %d, %d", (int)active_index_1, (int)active_
,→index_2);
}
static void radiobutton_create(lv_obj_t * parent, const char * txt)
{
    lv\_{obj}\_t * obj = l\_{check}checkbox_create(parent);
    lv_checkbox_set_text(obj, txt);
    lv_obj_add_flag(obj, LV_OBJ_FLAG_EVENT_BUBBLE);
    lv_obj_add_style(obj, &style_radio, LV_PART_INDICATOR);
    lv_obj_add_style(obj, &style_radio_chk, LV_PART_INDICATOR | LV_STATE_CHECKED);
}
/**
* Checkboxes as radio buttons
 */
void lv example checkbox 2(void)
{
    /* The idea is to enable `LV_OBJ_FLAG_EVENT_BUBBLE` on checkboxes and process the
     * `LV_EVENT_CLICKED` on the container.
```

```
* A variable is passed as event user data where the index of the active
     * radiobutton is saved */
    lv style init(\&stylestyle radio);
    lv_style_set_radius(&style_radio, LV_RADIUS_CIRCLE);
    lv style init(\&stylestyle radio chk);
    lv_style_set_bg_img_src(&style_radio_chk, NULL);
    uint32_t i;
    char buf[32];
    lv obj t * cont1 = lv obj create(lv scr act());
    lv obj set flex flow(cont1, LV FLEX FLOW COLUMN);
    lv_obj_set_size(cont1, lv_pct(40), lv_pct(80));
    lv_obj_add_event_cb(cont1, radio_event_handler, LV_EVENT_CLICKED, &active_index_
,→1);
    for (i = 0; i < 5; i++) {
        lv snprintf(buf, sizeof(buf), "A %d", (int)i + 1);
        radiobutton_create(cont1, buf);
    }
    /*Make the first checkbox checked*/
   lv_obj_add_state(lv_obj_get_child(cont1, 0), LV_STATE_CHECKED);
    lv obj t * cont2 = lv obj create(lv scr act());
    lv_obj_set_flex_flow(cont2, LV_FLEX_FLOW_COLUMN);
    lv\_obj\_set\_size(cont2, l v\_pot(40), l v\_pot(80));lv obj set x(cont2, lv pct(50));
    lv_obj_add_event_cb(cont2, radio_event_handler, LV_EVENT_CLICKED, &active_index_
,→2);
    for (i = 0; i < 3; i++) {
        lv snprintf(buf, sizeof(buf), "B %d", (inti)i + 1);
        radiobutton_create(cont2, buf);
    }
    /*Make the first checkbox checked*/
    lv_obj_add_state(lv_obj_get_child(cont2, 0), LV_STATE_CHECKED);
}
#endif
```
Error encountered **while** trying to open /home/runner/work/lvgl/lvgl/examples/widgets/ *,→*checkbox/lv\_example\_checkbox\_2.py

## **API**

### **Enums**

```
enum lv_checkbox_draw_part_type_t
```

```
type field in lv_obj_draw_part_dsc_t if class_p = lv_checkbox_class Used in
LV_EVENT_DRAW_PART_BEGIN and LV_EVENT_DRAW_PART_END
```
*Values:*

enumerator **LV\_CHECKBOX\_DRAW\_PART\_BOX** The tick box

## **Functions**

*[lv\\_obj\\_t](#page-468-0)* \***lv\_checkbox\_create**(*[lv\\_obj\\_t](#page-468-0)* \*parent)

Create a check box object

**Parameters parent** -- pointer to an object, it will be the parent of the new button

**Returns** pointer to the created check box

### void **lv** checkbox set text(*[lv\\_obj\\_t](#page-468-0)* \*obj, const char \*txt)

Set the text of a check box. txt will be copied and may be deallocated after this function returns.

### **Parameters**

- **cb** -- pointer to a check box
- **txt** -- the text of the check box. NULL to refresh with the current text.

### void **lv\_checkbox\_set\_text\_static**(*[lv\\_obj\\_t](#page-468-0)* \*obj, const char \*txt)

Set the text of a check box.  $txt$  must not be deallocated during the life of this checkbox.

### **Parameters**

- **cb** -- pointer to a check box
- **txt** -- the text of the check box.

## const char \***lv\_checkbox\_get\_text**(const *[lv\\_obj\\_t](#page-468-0)* \*obj)

Get the text of a check box

**Parameters cb** -- pointer to check box object

**Returns** pointer to the text of the check box

## **Variables**

const lv\_obj\_class\_t **lv\_checkbox\_class**

struct **lv\_checkbox\_t**

# **Public Members**

*[lv\\_obj\\_t](#page-468-0)* **obj** char \***txt** uint32\_t **static\_txt**

# **6.2.7 Drop-down list (lv\_dropdown)**

# **Overview**

The drop-down list allows the user to select one value from a list.

The drop-down list is closed by default and displays a single value or a predefined text. When activated (by click on the drop-down list), a list is created from which the user may select one option. When the user selects a new value, the list is deleted again.

The Drop-down list is added to the default group (if it is set). Besides the Drop-down list is an editable object to allow selecting an option with encoder navigation too.

# **Parts and Styles**

The Dropdown widget is built from the elements: "button" and "list" (both not related to the button and list widgets)

# **Button**

- LV\_PART\_MAIN The background of the button. Uses the typical background properties and text properties for the text on it.
- LV\_PART\_INDICATOR Typically an arrow symbol that can be an image or a text (LV\_SYMBOL).

The button goes to LV\_STATE\_CHECKED when it's opened.

# **List**

- LV\_PART\_MAIN The list itself. Uses the typical background properties. max\_height can be used to limit the height of the list.
- LV\_PART\_SCROLLBAR The scrollbar background, border, shadow properties and width (for its own width) and right padding for the spacing on the right.
- LV\_PART\_SELECTED Refers to the currently pressed, checked or pressed+checked option. Also uses the typical background properties.

The list is hidden/shown on open/close. To add styles to it use lv dropdown get list(dropdown) to get the list object. For example:

```
lv obj t * list = lv dropdown qet list(dropdown) /*Get the list*/
lv_obj_add_style(list, &my_style, ...) /*Add the styles to the list*/}`
```
Alternatively the theme can be extended with the new styles.

# **Usage**

# **Overview**

# **Set options**

Options are passed to the drop-down list as a string with lv\_dropdown\_set\_options(dropdown, options). Options should be separated by \n. For example: "First\nSecond\nThird". This string will be saved in the drop-down list, so it can in a local variable.

The lv dropdown add option(dropdown, "New option", pos) function inserts a new option to pos index.

To save memory the options can set from a static(constant) string too with ly dropdown set static options(dropdown, options). In this case the options string should be alive while the drop-down list exists and lv dropdown add option can't be used

You can select an option manually with  $l\nu_d$  ropdown\_set\_selected(dropdown, id), where id is the index of an option.

# **Get selected option**

The get the *index* of the selected option, use lv dropdown get selected(dropdown).

lv dropdown get selected str(dropdown, buf, buf size) copies the *name* of the selected option to buf.

# **Direction**

The list can be created on any side. The default LV\_DIR\_BOTTOM can be modified by lv dropdown set dir(dropdown, LV DIR LEFT/RIGHT/UP/BOTTOM) function.

If the list would be vertically out of the screen, it will be aligned to the edge.

# **Symbol**

A symbol (typically an arrow) can be added to the dropdown list with lv dropdown set symbol(dropdown, LV SYMBOL ...)

If the direction of the drop-down list is LV\_DIR\_LEFT the symbol will be shown on the left, otherwise on the right.

# **Show selected**

The main part can either show the selected option or a static text. If a static is set with lv dropdown set text(dropdown, "Some text") it will be shown regardless to th selected option. If the text is NULL the selected option is displayed on the button.

# **Manually open/close**

To manually open or close the drop-down list the lv dropdown open/close(dropdown) function can be used.

# **Events**

Apart from the [Generic events](../overview/event.html#generic-events), the following [Special events](../overview/event.html#special-events) are sent by the drop-down list:

- LV\_EVENT\_VALUE\_CHANGED Sent when the new option is selected or the list is opened/closed.
- LV\_EVENT\_CANCEL Sent when the list is closed
- LV\_EVENT\_READY Sent when the list is opened

See the events of the *[Base object](#page-461-0)* too.

Learn more about *[Events](#page-372-0)*.

# **Keys**

- LV KEY RIGHT/DOWN Select the next option.
- LV KEY LEFT/UP Select the previous option.
- LY\_KEY\_ENTER Apply the selected option (Sends LV\_EVENT\_VALUE\_CHANGED event and closes the dropdown list).

Learn more about *[Keys](#page-380-0)*.

# **Example**

## **Simple Drop down list**

```
#include "../../lv_examples.h"
#if LV_USE_DROPDOWN && LV_BUILD_EXAMPLES
static void event_handler(lv_event_t * e)
{
    lv event code t code = lv event get code(e);
    lv\_obj_t * obj = lv\_event\_get\_target(e);if(code == LV_EVENT_VALUE_CHANGED) {
        char buf[32];
        lv_dropdown_get_selected_str(obj, buf, sizeof(buf));
        LV_LOG_USER("Option: %s", buf);
    }
}
void lv_example_dropdown_1(void)
{
    /*Create a normal drop down list*/
    lv\_obj_t * dd = lv_dropdown_created(lv_scr_at());
    lv_dropdown_set_options(dd, "Apple\n"
                                 "Banana\n"
                                 "Orange\n"
                                 "Cherry\n"
```

```
"Grape\n"
                                 "Raspberry\n"
                                 "Melon\n"
                                 "Orange\n"
                                 "Lemon\n"
                                 "Nuts");
    lv_obj_align(dd, LV_ALIGN_TOP_MID, 0, 20);
    lv_obj_add_event_cb(dd, event_handler, LV_EVENT_ALL, NULL);
}
```
*#endif*

```
def event_handler(e):
    code = e.getcode()obj = e.get target()if code == lv.EVENT.VALUE CHANGED:
        option = " "*10 # should be large enough to store the option
        obj.get selected str(option, len(option))
        # .strip() removes trailing spaces
        print("Option: \"%s\"" % option.strip())
# Create a normal drop down list
dd = \text{lv.dropdown}(\text{l}v.scract())dd.set_options("\n".join([
    "Apple",
    "Banana",
    "Orange",
    "Cherry",
    "Grape",
    "Raspberry",
    "Melon",
    "Orange",
    "Lemon",
    "Nuts"]))
dd.align(lv.ALIGN.TOP MID, 0, 20)
dd.add_event_cb(event_handler, lv.EVENT.ALL, None)
```
# **Drop down in four directions**

```
#include "../../lv_examples.h"
#if LV_USE_DROPDOWN && LV_BUILD_EXAMPLES
/**
* Create a drop down, up, left and right menus
*/
void lv_example_dropdown_2(void)
{
    static const char * opts = "Apple\n"
                                "Banana\n"
                                "Orange\n"
```

```
"Melon";
```

```
lv\_obj_t * dd;dd = \text{lv}_\text{d}ropdown\text{c}reate(lv_scr_act());
lv_dropdown_set_options_static(dd, opts);
lv_obj_align(dd, LV_ALIGN_TOP_MID, 0, 10);
dd = lv dropdown create(lv scr act());
lv_dropdown_set_options_static(dd, opts);
lv_dropdown_set_dir(dd, LV_DIR_BOTTOM);
lv_dropdown_set_symbol(dd, LV_SYMBOL_UP);
lv_obj_align(dd, LV_ALIGN_BOTTOM_MID, 0, -10);
dd = lv dropdown create(lv scr act());
lv dropdown set options static(dd, opts);
lv_dropdown_set_dir(dd, LV_DIR_RIGHT);
lv_dropdown_set_symbol(dd, LV_SYMBOL_RIGHT);
lv obj align(dd, LV ALIGN LEFT MID, 10, 0);
dd = lv dropdown create(lv scr act());
lv_dropdown_set_options_static(dd, opts);
lv_dropdown_set_dir(dd, LV_DIR_LEFT);
lv_dropdown_set_symbol(dd, LV_SYMBOL_LEFT);
lv_obj_align(dd, LV_ALIGN_RIGHT_MID, -10, 0);
```

```
#endif
```
}

```
#
# Create a drop down, up, left and right menus
#
opts = "\n".join([
    "Apple",
    "Banana",
    "Orange",
    "Melon",
    "Grape",
    "Raspberry"])
dd = \text{lv.dropdown}(\text{l}v \text{.scract}())dd.set_options_static(opts)
dd.align(lv.ALIGN.TOP MID, 0, 10)
dd = \text{lv.dropdown}(\text{l}v \text{.scract}()dd.set_options_static(opts)
dd.set_dir(lv.DIR.BOTTOM)
dd.set_symbol(lv.SYMBOL.UP)
dd.align(lv.ALIGN.BOTTOM_MID, 0, -10)
dd = \text{lv.dropdown}(\text{l}v \text{.scract}())dd.set_options_static(opts)
dd.set_dir(lv.DIR.RIGHT)
dd.set_symbol(lv.SYMBOL.RIGHT)
dd.align(lv.ALIGN.LEFT_MID, 10, 0)
dd = \text{lv.dropdown}(\text{l}v \text{.scract}())
```

```
dd.set_options_static(opts)
dd.set_dir(lv.DIR.LEFT)
dd.set_symbol(lv.SYMBOL.LEFT)
dd.align(lv.ALIGN.RIGHT_MID, -10, 0)
```
### **Menu**

```
#include "../../lv_examples.h"
#if LV_USE_DROPDOWN && LV_BUILD_EXAMPLES
static void event_cb(lv_event_t * e)
{
    lv obj t * dropdown = lv event qet target(e);
    char buf[64];
    lv_dropdown_get_selected_str(dropdown, buf, sizeof(buf));
    LV LOG USER("'%s' is selected", buf);
}
/**
* Create a menu from a drop-down list and show some drop-down list features and␣
,→styling
*/
void lv example dropdown 3(void)
{
    /*Create a drop down list*/
    lv obj t * dropdown = lv dropdown create(lv scr act());
    lv_obj_align(dropdown, LV_ALIGN_TOP_LEFT, 10, 10);
    lv_dropdown_set_options(dropdown, "New project\n"
                                       "New file\n"
                                       "Save\n"
                                       "Save as ...\n"
                                       "Open project\n"
                                       "Recent projects\n"
                                       "Preferences\n"
                                       "Exit");
    /*Set a fixed text to display on the button of the drop-down list*/
   lv_dropdown_set_text(dropdown, "Menu");
    /*Use a custom image as down icon and flip it when the list is opened*/
    LV IMG DECLARE(img caret down)
    lv_dropdown_set_symbol(dropdown, &img_caret_down);
    lv_obj_set_style_transform_angle(dropdown, 1800, LV_PART_INDICATOR | LV_STATE_
,→CHECKED);
    /*In a menu we don't need to show the last clicked item*/
    lv_dropdown_set_selected_highlight(dropdown, false);
    lv obj add event cb(dropdown, event cb, LV EVENT VALUE CHANGED, NULL);
}
#endif
```

```
from imagetools import get_png_info, open_png
# Register PNG image decoder
decoder = \nu .img.decoder create()decoder.info cb = get png info
decoder.open_to = open\_png# Create an image from the png file
try:
   with open('../../assets/img_caret_down.png','rb') as f:
        png_data = f.read()except:
    print("Could not find img caret down.png")
    sys.exit()
img_caret_down_argb = lv . img _{dsc _{t}}({data_size': len(png_data),
  'data': png_data
})
def event_cb(e):
   dropdown = e.get target()option = " "*64 # should be large enough to store the option
    dropdown.get_selected_str(option, len(option))
    print(option.strip() +" is selected")
#
# Create a menu from a drop-down list and show some drop-down list features and␣
,→styling
#
# Create a drop down list
dropdown = lv.dropdown(lv.scr_act())
dropdown.align(lv.ALIGN.TOP_LEFT, 10, 10)
dropdown.set_options("\n".join([
    "New project",
    "New file",
    "Open project",
    "Recent projects",
    "Preferences",
    "Exit"]))
# Set a fixed text to display on the button of the drop-down list
dropdown.set_text("Menu")
# Use a custom image as down icon and flip it when the list is opened
# LV_IMG_DECLARE(img_caret_down)
dropdown.set_symbol(img_caret_down_argb)
dropdown.set_style_transform_angle(1800, lv.PART.INDICATOR | lv.STATE.CHECKED)
# In a menu we don't need to show the last clicked item
dropdown.set_selected_highlight(False)
dropdown.add_event_cb(event_cb, lv.EVENT.VALUE_CHANGED, None)
```
**API**

## **Functions**

# **LV\_EXPORT\_CONST\_INT**(LV\_DROPDOWN\_POS\_LAST)

### *[lv\\_obj\\_t](#page-468-0)* \***lv\_dropdown\_create**(*[lv\\_obj\\_t](#page-468-0)* \*parent)

Create a drop-down list object

**Parameters parent** -- pointer to an object, it will be the parent of the new drop-down list

**Returns** pointer to the created drop-down list

## void **lv dropdown set text**(*[lv\\_obj\\_t](#page-468-0)* \*obj, const char \*txt)

Set text of the drop-down list's button. If set to NULL the selected option's text will be displayed on the button. If set to a specific text then that text will be shown regardless of the selected option.

### **Parameters**

- **obj** -- pointer to a drop-down list object
- **txt** -- the text as a string (Only its pointer is saved)

### void **lv\_dropdown\_set\_options**(*[lv\\_obj\\_t](#page-468-0)* \*obj, const char \*options)

Set the options in a drop-down list from a string. The options will be copied and saved in the object so the options can be destroyed after calling this function

### **Parameters**

- **obj** -- pointer to drop-down list object
- **options** -- a string with '

' separated options. E.g. "One\nTwo\nThree"

### void **lv dropdown set options static**(*[lv\\_obj\\_t](#page-468-0)* \*obj, const char \*options)

Set the options in a drop-down list from a static string (global, static or dynamically allocated). Only the pointer of the option string will be saved.

## **Parameters**

- **obj** -- pointer to drop-down list object
- **options** -- a static string with '

' separated options. E.g. "One\nTwo\nThree"

void **lv** dropdown\_add\_option(*[lv\\_obj\\_t](#page-468-0)* \*obj, const char \*option, uint32\_t pos)

Add an options to a drop-down list from a string. Only works for non-static options.

## **Parameters**

- **obj** -- pointer to drop-down list object
- **option** -- a string without '
	- '. E.g. "Four"
- **pos** -- the insert position, indexed from 0, LV\_DROPDOWN\_POS\_LAST = end of string

## void **lv\_dropdown\_clear\_options**(*[lv\\_obj\\_t](#page-468-0)* \*obj)

Clear all options in a drop-down list. Works with both static and dynamic options.

**Parameters obj** -- pointer to drop-down list object
### void **lv** dropdown set selected (*lv obj t* \*obj, uint16 t sel opt)

Set the selected option

#### **Parameters**

- **obj** -- pointer to drop-down list object
- **sel** opt -- id of the selected option (0 ... number of option 1);
- void **lv\_dropdown\_set\_dir**(*[lv\\_obj\\_t](#page-468-0)* \*obj, lv\_dir\_t dir)

Set the direction of the a drop-down list

#### **Parameters**

• **obj** -- pointer to a drop-down list object

#### • **dir** -- LV\_DIR\_LEFT/RIGHT/TOP/BOTTOM

void **lv** dropdown set symbol (*[lv\\_obj\\_t](#page-468-0)* \*obj, const void \*symbol)

Set an arrow or other symbol to display when on drop-down list's button. Typically a down caret or arrow.

**Note:** angle and zoom transformation can be applied if the symbol is an image. E.g. when drop down is checked (opened) rotate the symbol by 180 degree

#### **Parameters**

- **obj** -- pointer to drop-down list object
- **symbol** -- a text like LV SYMBOL DOWN, an image (pointer or path) or NULL to not draw symbol icon

#### void **lv\_dropdown\_set\_selected\_highlight**(*[lv\\_obj\\_t](#page-468-0)* \*obj, bool en)

Set whether the selected option in the list should be highlighted or not

#### **Parameters**

- **obj** -- pointer to drop-down list object
- **en** -- true: highlight enabled; false: disabled

```
lv_obj_t *lv_dropdown_get_list(lv_obj_t *obj)
```
Get the list of a drop-down to allow styling or other modifications

**Parameters obj** -- pointer to a drop-down list object

**Returns** pointer to the list of the drop-down

```
const char *lv_dropdown_get_text(lv_obj_t *obj)
```
Get text of the drop-down list's button.

**Parameters obj** -- pointer to a drop-down list object

**Returns** the text as string, NULL if no text

const char \***lv\_dropdown\_get\_options**(const *[lv\\_obj\\_t](#page-468-0)* \*obj)

Get the options of a drop-down list

**Parameters obj** -- pointer to drop-down list object

#### **Returns**

the options separated by '

'-s (E.g. "Option1\nOption2\nOption3")

# uint16 t **lv** dropdown qet selected (const *lv obj t* \*obj)

Get the index of the selected option

**Parameters obj** -- pointer to drop-down list object

**Returns** index of the selected option  $(0 \dots$  number of option - 1);

uint16\_t **lv\_dropdown\_get\_option\_cnt**(const *[lv\\_obj\\_t](#page-468-0)* \*obj)

Get the total number of options

**Parameters obj** -- pointer to drop-down list object

**Returns** the total number of options in the list

void **lv** dropdown get selected str(const *[lv\\_obj\\_t](#page-468-0)* \*obj, char \*buf, uint32\_t buf\_size) Get the current selected option as a string

**Parameters**

- **obj** -- pointer to drop-down object
- **buf** -- pointer to an array to store the string
- **buf** size -- size of buf in bytes. 0: to ignore it.

```
const char *lv_dropdown_get_symbol(lv_obj_t *obj)
```
Get the symbol on the drop-down list. Typically a down caret or arrow.

**Parameters obj** -- pointer to drop-down list object

**Returns** the symbol or NULL if not enabled

# bool **lv\_dropdown\_get\_selected\_highlight**(*[lv\\_obj\\_t](#page-468-0)* \*obj)

Get whether the selected option in the list should be highlighted or not

**Parameters obj** -- pointer to drop-down list object

**Returns** true: highlight enabled; false: disabled

lv\_dir\_t **lv\_dropdown\_get\_dir**(const *[lv\\_obj\\_t](#page-468-0)* \*obj)

Get the direction of the drop-down list

**Parameters obj** -- pointer to a drop-down list object

**Returns** LV\_DIR\_LEF/RIGHT/TOP/BOTTOM

void **lv\_dropdown\_open**(*[lv\\_obj\\_t](#page-468-0)* \*dropdown\_obj) Open the drop.down list

**Parameters obj** -- pointer to drop-down list object

void **lv\_dropdown\_close**(*[lv\\_obj\\_t](#page-468-0)* \*obj) Close (Collapse) the drop-down list

**Parameters obj** -- pointer to drop-down list object

# bool **lv\_dropdown\_is\_open**(*[lv\\_obj\\_t](#page-468-0)* \*obj)

Tells whether the list is opened or not

**Parameters obj** -- pointer to a drop-down list object

**Returns** true if the list os opened

# **Variables**

const lv\_obj\_class\_t **lv\_dropdown\_class** const lv\_obj\_class\_t **lv\_dropdownlist\_class** struct **lv\_dropdown\_t**

## **Public Members**

*[lv\\_obj\\_t](#page-468-0)* **obj**

*[lv\\_obj\\_t](#page-468-0)* \***list** The dropped down list

const char \***text** Text to display on the dropdown's button

const void \***symbol** Arrow or other icon when the drop-down list is closed

char \***options**

Options in a '

' separated list

uint16\_t **option\_cnt** Number of options

uint16\_t **sel\_opt\_id** Index of the currently selected option

uint16\_t **sel\_opt\_id\_orig** Store the original index on focus

uint16\_t **pr\_opt\_id** Index of the currently pressed option

lv\_dir\_t **dir** Direction in which the list should open

uint8\_t **static\_txt** 1: Only a pointer is saved in options

uint8\_t **selected\_highlight** 1: Make the selected option highlighted in the list

struct **lv\_dropdown\_list\_t**

# **Public Members**

*[lv\\_obj\\_t](#page-468-0)* **obj**

*[lv\\_obj\\_t](#page-468-0)* \***dropdown**

# **6.2.8 Image (lv\_img)**

# **Overview**

Images are the basic object to display images from flash (as arrays) or from files. Images can display symbols  $(LV_SYMBOL$ ...) too.

Using the [Image decoder interface](/overview/image.html#image-decoder) custom image formats can be supported as well.

# **Parts and Styles**

• LV\_PART\_MAIN A background rectangle that uses the typical background style properties and the image itself using the image style properties.

# **Usage**

## **Image source**

To provide maximum flexibility, the source of the image can be:

- a variable in code (a C array with the pixels).
- a file stored externally (e.g. on an SD card).
- a text with *[Symbols](#page-402-0)*.

To set the source of an image, use lv\_img\_set\_src(img, src).

To generate a pixel array from a PNG, JPG or BMP image, use the [Online image converter tool](https://lvgl.io/tools/imageconverter) and set the converted image with its pointer: lv\_img\_set\_src(img1, &converted\_img\_var); To make the variable visible in the C file, you need to declare it with LV\_IMG\_DECLARE(converted\_img\_var).

To use external files, you also need to convert the image files using the online converter tool but now you should select the binary output format. You also need to use LVGL's file system module and register a driver with some functions for the basic file operation. Go to the *[File system](#page-423-0)* to learn more. To set an image sourced from a file, use lv img set src(img, "S:folder1/my img.bin").

You can also set a symbol similarly to *[Labels](#page-556-0)*. In this case, the image will be rendered as text according to the *font* specified in the style. It enables to use of light-weight monochrome "letters" instead of real images. You can set symbol like lv img set src(img1, LV SYMBOL OK).

### **Label as an image**

Images and labels are sometimes used to convey the same thing. For example, to describe what a button does. Therefore, images and labels are somewhat interchangeable, that is the images can display texts by using LV\_SYMBOL\_DUMMY as the prefix of the text. For example, lv\_img\_set\_src(img, LV\_SYMBOL\_DUMMY "Some text").

# **Transparency**

The internal (variable) and external images support 2 transparency handling methods:

- **Chroma-keying** Pixels with LV\_COLOR\_CHROMA\_KEY (*lv\_conf.h*) color will be transparent.
- **Alpha byte** An alpha byte is added to every pixel that contains the pixel's opacity

## **Palette and Alpha index**

Besides the *True color* (RGB) color format, the following formats are supported:

- **Indexed** Image has a palette.
- **Alpha indexed** Only alpha values are stored.

These options can be selected in the image converter. To learn more about the color formats, read the *[Images](#page-409-0)* section.

#### **Recolor**

A color can be mixed with every pixel of an image with a given intensity. This can be useful to show different states (checked, inactive, pressed, etc.) of an image without storing more versions of the same image. This feature can be enabled in the style by setting img recolor opa between LV\_OPA\_TRANSP (no recolor, value: 0) and LV\_OPA\_COVER (full recolor, value: 255). The default value is LV\_OPA\_TRANSP so this feature is disabled.

The color to mix is set by img recolor.

#### **Auto-size**

If the width or height of the image object is set to LV\_SIZE\_CONTENT the object's size will be set according to the size of the image source in the respective direction.

#### **Mosaic**

If the object's size is greater than the image size in any directions, then the image will be repeated like a mosaic. This allows creation a large image from only a very narrow source. For example, you can have a *300 x 5* image with a special gradient and set it as a wallpaper using the mosaic feature.

## **Offset**

With lv img set offset  $x(img, x$  ofs) and lv img set offset  $y(img, y$  ofs), you can add some offset to the displayed image. Useful if the object size is smaller than the image source size. Using the offset parameter a [Texture atlas](https://en.wikipedia.org/wiki/Texture_atlas) or a "running image" effect can be created by *[Animating](#page-430-0)* the x or y offset.

## **Transformations**

Using the lv img set zoom(img, factor) the images will be zoomed. Set factor to 256 or LV IMG ZOOM NONE to disable zooming. A larger value enlarges the images (e.g. 512 double size), a smaller value shrinks it (e.g. 128 half size). Fractional scale works as well. E.g. 281 for 10% enlargement.

To rotate the image use  $\forall v$  img set angle(img, angle). Angle has 0.1 degree precision, so for 45.8° set 458.

The transform zoom and transform angle style properties are also used to determine the final zoom and angle.

By default, the pivot point of the rotation is the center of the image. It can be changed with lv img set pivot(img, pivot x, pivot y). 0;0 is the top left corner.

The quality of the transformation can be adjusted with  $\lambda v$  img set antialias(img, true/false). With enabled anti-aliasing the transformations are higher quality but slower.

The transformations require the whole image to be available. Therefore indexed images (LV\_IMG\_CF\_INDEXED\_. ..), alpha only images (LV\_IMG\_CF\_ALPHA\_...) or images from files can not be transformed. In other words transformations work only on true color images stored as C array, or if a custom Image decoder returns the whole image.

Note that the real coordinates of image objects won't change during transformation. That is lv\_obj\_get\_width/  $height/x/y()$  will return the original, non-zoomed coordinates.

#### **Size mode**

By default, when the image is zoomed or rotated the real coordinates of the image object are not changed. The larger content simply overflows the object's boundaries. It also means the layouts are not affected the by the transformations.

If you need the object size to be updated to the transformed size set  $\iota \nu$  img set size mode(img, LV\_IMG\_SIZE\_MODE\_REAL). (The previous mode is the default and called LV\_IMG\_SIZE\_MODE\_VIRTUAL). In this case if the width/height of the object is set to LV\_SIZE\_CONTENT the object's size will be set to the zoomed and rotated size. If an explicit size is set then the overflowing content will be cropped.

#### **Rounded image**

You can use lv object style radius to set radius to an image, and enable lv obj set style clip corner to clip the content to rounded rectangle or circular shape. Please note this will have some negative performance impact to CPU based renderers.

## **Events**

No special events are sent by image objects.

See the events of the *[Base object](#page-461-0)* too.

Learn more about *[Events](#page-372-0)*.

# **Keys**

No *Keys* are processed by the object type.

Learn more about *[Keys](#page-380-0)*.

## **Example**

#### **Image from variable and symbol**

```
#include "../../lv_examples.h"
#if LV_USE_IMG && LV_BUILD_EXAMPLES
void lv_example_img_1(void)
{
    LV IMG_DECLARE(img_cogwheel_argb);
    lv\_obj_t * img1 = l v\_img_created(lv\_scr_act());
    lv_img_set_src(img1, &img_cogwheel_argb);
    lv_obj_align(img1, LV_ALIGN_CENTER, 0, -20);
    lv obj set size(img1, 200, 200);
    lv\_obj_t * img2 = l v\_img\_create(lv\_scr_act());
    lv_img_set_src(img2, LV_SYMBOL_OK "Accept");
    lv_obj_align_to(img2, img1, LV_ALIGN_OUT_BOTTOM_MID, 0, 20);
}
```
*#endif*

```
#!/opt/bin/lv_micropython -i
import usys as sys
import lvgl as lv
import display_driver
from imagetools import get_png_info, open_png
# Register PNG image decoder
decoder = \nu .img.decoder\ create()decoder.info_cb = get_png_info
decoder.open_to = open\_png# Create an image from the png file
try:
   with open('../../assets/img_cogwheel_argb.png','rb') as f:
        png data = f.read()except:
    print("Could not find img_cogwheel_argb.png")
    sys.exit()
```

```
img\_cogwheel\_argb = l\,img\_dsc_t({}'data_size': len(png_data),
  'data': png_data
})
img1 = \nu). img(lv). scr act()img1.set_src(img_cogwheel_argb)
img1.align(lv.ALIGN.CENTER, 0, -20)
img1.set_size(200, 200)
img2 = \nu .img(lv.scr_act())img2.set_src(lv.SYMBOL.OK + "Accept")
img2.align_to(img1, lv.ALIGN.OUT_BOTTOM_MID, 0, 20)
```
#### **Image recoloring**

```
#include "../../lv_examples.h"
#if LV_USE_IMG && LV_USE_SLIDER && LV_BUILD_EXAMPLES
static lv obj t * create slider(lv color t color);
static void slider event cb(lv event t * e);
static lv_obj_t * red_slider, * green_slider, * blue_slider, * intense_slider;
static lv obj t * img1;
/**
* Demonstrate runtime image re-coloring
*/
void lv_example_img_2(void)
{
   /*Create 4 sliders to adjust RGB color and re-color intensity*/
    red_slider = create_slider(lv_palette_main(LV_PALETTE_RED));
    green_slider = create_slider(lv_palette_main(LV_PALETTE_GREEN));
    blue_slider = create_slider(lv_palette_main(LV_PALETTE_BLUE));
    interse\_silder = create\_silder(lv\_palette\_main(LV\_PALETTE_GREF));
    lv_slider_set_value(red_slider, LV_OPA_20, LV_ANIM_OFF);
    lv_slider_set_value(green_slider, LV_OPA_90, LV_ANIM_OFF);
    lv_slider_set_value(blue_slider, LV_OPA_60, LV_ANIM_OFF);
    lv_slider_set_value(intense_slider, LV_OPA_50, LV_ANIM_OFF);
    lv_obj_align(red_slider, LV_ALIGN_LEFT_MID, 25, 0);
    lv obj align to(green slider, red slider, LV ALIGN OUT RIGHT MID, 25, 0);
    lv_obj_align_to(blue_slider, green_slider, LV_ALIGN_OUT_RIGHT_MID, 25, 0);
    lv_obj_align_to(intense_slider, blue_slider, LV_ALIGN_OUT_RIGHT_MID, 25, 0);
    /*Now create the actual image*/
    LV_IMG_DECLARE(img_cogwheel_argb)
    img1 = \nu_{img\_create(lv\_scr_act());
    lv_img_set_src(img1, &img_cogwheel_argb);
    lv_obj_align(img1, LV_ALIGN_RIGHT_MID, -20, 0);
```

```
lv_event_send(intense_slider, LV_EVENT_VALUE_CHANGED, NULL);
}
static void slider_event_cb(lv_event_t * e)
{
   LV_UNUSED(e);
    /*Recolor the image based on the sliders' values*/
    lv_color_t color = lv_color_make(lv_slider_get_value(red_slider), lv_slider_get_
,→value(green_slider), lv_slider_get_value(blue_slider));
    lv_opa_t intense = lv_slider_get_value(intense_slider);
    lv_obj_set_style_img_recolor_opa(img1, intense, 0);
    lv obj set style img recolor(img1, color, 0);
}
static lv_obj_t * create_slider(lv_color_t color)
{
    lv obj t * slider = lv slider create(lv scr act());
    lv_slider_set_range(slider, 0, 255);
    lv obj set size(slider, 10, 200);
    lv_obj_set_style_bg_color(slider, color, LV_PART_KNOB);
    lv_obj_set_style_bg_color(slider, lv_color_darken(color, LV_OPA_40), LV_PART_
,→INDICATOR);
    lv_obj_add_event_cb(slider, slider_event_cb, LV_EVENT_VALUE_CHANGED, NULL);
    return slider;
}
#endif
```

```
#!/opt/bin/lv_micropython -i
import usys as sys
import lvgl as lv
import display_driver
from imagetools import get_png_info, open_png
# Register PNG image decoder
decoder = \nu .img.decoder create()decoder.info\_cb = get\_png_infodecoder.opencb = open png
# Create an image from the png file
try:
    with open('../../assets/img_cogwheel_argb.png','rb') as f:
        png data = f.read()except:
    print("Could not find img_cogwheel_argb.png")
    sys.exit()
img cogwheel argb = lv.img dsc t({
  data size': len(png data),
  'data': png_data
})
def create_slider(color):
    slider = lv.slider(lv.scr act())
    slider.set range(0, 255)
```

```
(continued from previous page)
```

```
slider.set size(10, 200)
    slider.set_style_bg_color(color, lv.PART.KNOB)
    slider.set_style_bg_color(color.color_darken(lv.OPA._40), lv.PART.INDICATOR)
    slider.add_event_cb(slider_event_cb, lv.EVENT.VALUE_CHANGED, None)
    return slider
def slider event cb(e):
    # Recolor the image based on the sliders' values
    color = lv.color_make(red_slider.get_value(), green_slider.get_value(), blue_
,→slider.get_value())
    intense = intense_slider.get_value()
    img1.set_style_img_recolor_opa(intense, 0)
    img1.set style img recolor(color, \theta)
#
# Demonstrate runtime image re-coloring
#
# Create 4 sliders to adjust RGB color and re-color intensity
red slider = create slider(lv.palette main(lv.PALETTE.RED))
green slider = create slider(lv.palette main(lv.PALETTE.GREEN))
blue slider = create slider(lv.palette main(lv.PALETTE.BLUE))
intense slider = create slider(lv.palette main(lv.PALETTE.GREY))
red_slider.set_value(lv.OPA._20, lv.ANIM.OFF)
green_slider.set_value(lv.OPA._90, lv.ANIM.OFF)
blue slider.set value(lv.OPA. 60, lv.ANIM.OFF)
intense_slider.set_value(lv.OPA._50, lv.ANIM.OFF)
red_slider.align(lv.ALIGN.LEFT_MID, 25, 0)
green_slider.align_to(red_slider, lv.ALIGN.OUT RIGHT_MID, 25, 0)
blue slider.align to(green slider, lv.ALIGN.OUT RIGHT MID, 25, 0)
intense_slider.align_to(blue_slider, lv.ALIGN.OUT_RIGHT_MID, 25, 0)
# Now create the actual image
im\alpha_1 = \nu. im\alpha(\nu, \text{scr}(\alpha))img1.set_src(img_cogwheel_argb)
img1.align(lv.ALIGN.RIGHT_MID, -20, 0)
lv.event_send(intense_slider, lv.EVENT.VALUE_CHANGED, None)
```
#### **Rotate and zoom**

```
#include "../../lv_examples.h"
#if LV_USE_IMG && LV_BUILD_EXAMPLES
static void set_angle(void * img, int32_t v)
{
    lv_img_set_angle(img, v);
}
```

```
static void set_zoom(void * img, int32_t v)
{
    lv_img_set_zoom(img, v);
}
/**
* Show transformations (zoom and rotation) using a pivot point.
*/
void lv_example_img_3(void)
{
    LV IMG DECLARE(img cogwheel argb);
    /*Now create the actual image*/
    lv obj t * img = lv_img_cread(V_scr_act());
    lv_img_set_src(img, &img_cogwheel_argb);
    lv obj align(img, LV ALIGN CENTER, 50, 50);
    lv_img_set_pivot(img, 0, 0); /*Rotate around the top left corner*/
    lv anim t a;
    lv_anim_init(&a);
    lv_anim_set_var(&a, img);
    lv_anim_set_exec_cb(&a, set_angle);
    lv_anim_set_values(&a, 0, 3600);
    lv anim set time(\&a, 5000);
    lv anim set repeat count(\&a, LV ANIM REPEAT INFINITE);
    lv anim start(\&a);
    lv_anim_set_exec_cb(&a, set_zoom);
    lv anim set values(\delta a, 128, 256);
    lv_anim_set_playback_time(&a, 3000);
    lv anim start(\&a);
}
#endif
```

```
#!/opt/bin/lv_micropython -i
import usys as sys
import lvgl as lv
import display_driver
from imagetools import get_png_info, open_png
# Register PNG image decoder
decoder = \nu .img.decoder create()decoder.info cb = get png info
decoder.opencb = open png
# Create an image from the png file
try:
   with open('../../assets/img_cogwheel_argb.png','rb') as f:
        png data = f.read()except:
   print("Could not find img_cogwheel_argb.png")
    sys.exit()
```

```
img_cogwheel_argb = lv .img dsc_t({
  'data_size': len(png_data),
  'data': png_data
})
def set_angle(img, v):
    img.set_angle(v)
def set_zoom(img, v):
    img.set_zoom(v)
#
# Show transformations (zoom and rotation) using a pivot point.
#
# Now create the actual image
img = \nu img (lv.scr act())img.set_src(img_cogwheel_argb)
img.align(lv.ALIGN.CENTER, 50, 50)
img.set_pivot(0, 0) # Rotate around the top left corner
al = lw.in_t()a1.init()
a1.set_var(img)
al.set custom exec cb(lambda a,val: set angle(img,val))
al.set values(0, 3600)
a1.set_time(5000)
a1.set_repeat_count(lv.ANIM_REPEAT.INFINITE)
lv.anim_t.start(a1)
a2 = l v . \text{anim } t()a2.init()
a2.set_var(img)
a2.set_custom_exec_cb(lambda a,val: set_zoom(img,val))
a2.set_values(128, 256)
a2.set_time(5000)
a2.set_playback_time(3000)
a2.set_repeat_count(lv.ANIM_REPEAT.INFINITE)
lv.anim_t.start(a2)
```
# **Image offset and styling**

```
#include "../../lv_examples.h"
#if LV_USE_IMG && LV_BUILD_EXAMPLES
static void ofs_y_anim(void * img, int32_t v)
{
    lv_img_set_offset_y(img, v);
}
 /**
```

```
* Image styling and offset
 */
void lv_example_img_4(void)
{
    LV IMG DECLARE(img skew strip);
    static lv_style_t style;
    lv_style_init(&style);
    lv_style_set_bg_color(&style, lv_palette_main(LV_PALETTE_YELLOW));
    lv_style_set_bg_opa(&style, LV_OPA_COVER);
    lv_style_set_img_recolor_opa(&style, LV_OPA_COVER);
    lv_style_set_img_recolor(&style, lv_color_black());
    lv obj t * img = lv img create(lv scr act());
    lv_obj_add_style(img, &style, 0);
    lv_img_set_src(img, &img_skew_strip);
    lv_obj_set_size(img, 150, 100);
    lv obj center(img);
    lv anim t a;
    lv anim init(\&a);
    lv_anim_set_var(&a, img);
    lv_anim_set_exec_cb(&a, ofs_y_anim);
    lv_anim_set_values(&a, 0, 100);
    lv_anim_set_time(&a, 3000);
    lv_anim_set_playback_time(&a, 500);
    lv anim set repeat count(&a, LV ANIM REPEAT INFINITE);
    lv anim start(\&a);
}
#endif
```

```
from imagetools import get_png_info, open_png
def ofs_y_anim(img, v):
    img.set_offset_y(v)
    # print(img,v)
# Register PNG image decoder
decoder = \nu .img.decoder\ create()decoder.info cb = get png info
decoder.open_to = open\_png# Create an image from the png file
try:
    with open('../../assets/img_skew_strip.png','rb') as f:
        png data = f.read()except:
    print("Could not find img_skew_strip.png")
    sys.exit()
img skew strip = lv.img dsc t({
  'data size': len(png data),
  'data': png_data
})
```

```
#
# Image styling and offset
#
style = 1v.style_{t}(style.init()
style.set_bg_color(lv.palette_main(lv.PALETTE.YELLOW))
style.set_bg_opa(lv.OPA.COVER)
style.set_img_recolor_opa(lv.OPA.COVER)
style.set_img_recolor(lv.color_black())
img = \nu). img(lv). scr act()img.add_style(style, 0)
img.set_src(img_skew_strip)
img.set_size(150, 100)
img.center()
a = \nu \cdot \text{anim } t()a.init()
a.set_var(img)
a.set_values(0, 100)
a.set_time(3000)
a.set_playback_time(500)
a.set_repeat_count(lv.ANIM_REPEAT.INFINITE)
a.set_custom_exec_cb(lambda a,val: ofs_y_anim(img,val))
lv.anim_t.start(a)
```
# **API**

# **Typedefs**

<span id="page-553-0"></span>typedef uint8\_t **lv\_img\_size\_mode\_t**

# **Enums**

#### enum **[anonymous]**

Image size mode, when image size and object size is different

*Values:*

#### enumerator **LV\_IMG\_SIZE\_MODE\_VIRTUAL**

Zoom doesn't affect the coordinates of the object, however if zoomed in the image is drawn out of the its coordinates. The layout's won't change on zoom

#### enumerator **LV\_IMG\_SIZE\_MODE\_REAL**

If the object size is set to SIZE\_CONTENT, then object size equals zoomed image size. It causes layout recalculation. If the object size is set explicitly, the image will be cropped when zoomed in.

## **Functions**

*[lv\\_obj\\_t](#page-468-0)* \***lv\_img\_create**(*[lv\\_obj\\_t](#page-468-0)* \*parent)

Create an image object

**Parameters parent** -- pointer to an object, it will be the parent of the new image

**Returns** pointer to the created image

void **lv\_img\_set\_src**(*[lv\\_obj\\_t](#page-468-0)* \*obj, const void \*src)

Set the image data to display on the object

## **Parameters**

- **obj** -- pointer to an image object
- **src\_img** -- 1) pointer to an *[lv\\_img\\_dsc\\_t](#page-421-0)* descriptor (converted by LVGL's image converter) (e.g. &my\_img) or 2) path to an image file (e.g. "S:/dir/img.bin")or 3) a SYMBOL (e.g. LV\_SYMBOL\_OK)

void **lv** img set offset  $x (lv$  *obj*  $t *$ obj, lv coord  $tx$ )

Set an offset for the source of an image so the image will be displayed from the new origin.

#### **Parameters**

- **obj** -- pointer to an image
- **x** -- the new offset along x axis.

#### void **lv\_img\_set\_offset\_y**(*[lv\\_obj\\_t](#page-468-0)* \*obj, lv\_coord\_t y)

Set an offset for the source of an image. so the image will be displayed from the new origin.

#### **Parameters**

- **obj** -- pointer to an image
- **y** -- the new offset along y axis.
- void **lv\_img\_set\_angle**(*[lv\\_obj\\_t](#page-468-0)* \*obj, int16\_t angle)

Set the rotation angle of the image. The image will be rotated around the set pivot set by *[lv\\_img\\_set\\_pivot\(\)](#page-554-0)*

#### **Parameters**

- **obj** -- pointer to an image object
- **angle** -- rotation angle in degree with 0.1 degree resolution (0..3600: clock wise)

<span id="page-554-0"></span>void **lv\_img\_set\_pivot**(*[lv\\_obj\\_t](#page-468-0)* \*obj, lv\_coord\_t x, lv\_coord\_t y)

Set the rotation center of the image. The image will be rotated around this point

#### **Parameters**

- **obj** -- pointer to an image object
- **x** -- rotation center x of the image
- **y** -- rotation center y of the image

void **lv\_img\_set\_zoom**(*[lv\\_obj\\_t](#page-468-0)* \*obj, uint16\_t zoom)

#### void **lv** img set antialias (*[lv\\_obj\\_t](#page-468-0)* \*obj, bool antialias)

Enable/disable anti-aliasing for the transformations (rotate, zoom) or not. The quality is better with anti-aliasing looks better but slower.

#### **Parameters**

- **obj** -- pointer to an image object
- **antialias** -- true: anti-aliased; false: not anti-aliased

void **lv\_img\_set\_size\_mode**(*[lv\\_obj\\_t](#page-468-0)* \*obj, *[lv\\_img\\_size\\_mode\\_t](#page-553-0)* mode) Set the image object size mode.

**Parameters**

- **obj** -- pointer to an image object
- **mode** -- the new size mode.

const void \***lv\_img\_get\_src**(*[lv\\_obj\\_t](#page-468-0)* \*obj) Get the source of the image

**Parameters obj** -- pointer to an image object

**Returns** the image source (symbol, file name or ::lv-img\_dsc\_t for C arrays)

lv\_coord\_t **lv\_img\_get\_offset\_x**(*[lv\\_obj\\_t](#page-468-0)* \*obj)

Get the offset's x attribute of the image object.

**Parameters img** -- pointer to an image

**Returns** offset X value.

lv\_coord\_t **lv\_img\_get\_offset\_y**(*[lv\\_obj\\_t](#page-468-0)* \*obj) Get the offset's y attribute of the image object.

**Parameters obj** -- pointer to an image

**Returns** offset Y value.

uint16\_t **lv\_img\_get\_angle**(*[lv\\_obj\\_t](#page-468-0)* \*obj) Get the rotation angle of the image.

**Parameters obj** -- pointer to an image object

**Returns** rotation angle in 0.1 degrees (0..3600)

void **lv** img get pivot (*[lv\\_obj\\_t](#page-468-0)* \*obj, lv\_point\_t \*pivot) Get the pivot (rotation center) of the image.

#### **Parameters**

- **img** -- pointer to an image object
- **pivot** -- store the rotation center here
- uint16\_t **lv\_img\_get\_zoom**(*[lv\\_obj\\_t](#page-468-0)* \*obj)

Get the zoom factor of the image.

**Parameters obj** -- pointer to an image object

**Returns** zoom factor (256: no zoom)

bool **lv\_img\_get\_antialias**(*[lv\\_obj\\_t](#page-468-0)* \*obj)

Get whether the transformations (rotate, zoom) are anti-aliased or not

**Parameters obj** -- pointer to an image object

**Returns** true: anti-aliased; false: not anti-aliased

*[lv\\_img\\_size\\_mode\\_t](#page-553-0)* **lv\_img\_get\_size\_mode**(*[lv\\_obj\\_t](#page-468-0)* \*obj) Get the size mode of the image

**Parameters obj** -- pointer to an image object

**Returns** element of lv\_img\_size\_mode\_t

### **Variables**

const lv\_obj\_class\_t **lv\_img\_class**

struct **lv\_img\_t**

*#include <lv\_img.h>* Data of image

## **Public Members**

*[lv\\_obj\\_t](#page-468-0)* **obj** const void \***src** lv\_point\_t **offset** lv\_coord\_t **w** lv\_coord\_t **h** uint16\_t **angle** lv\_point\_t **pivot** uint16\_t **zoom** uint8\_t **src\_type** uint8\_t **cf** uint8\_t **antialias** uint8\_t **obj\_size\_mode**

# <span id="page-556-0"></span>**6.2.9 Label (lv\_label)**

#### **Overview**

A label is the basic object type that is used to display text.

#### **Parts and Styles**

- LV\_PART\_MAIN Uses all the typical background properties and the text properties. The padding values can be used to add space between the text and the background.
- LV\_PART\_SCROLLBAR The scrollbar that is shown when the text is larger than the widget's size.
- LV\_PART\_SELECTED Tells the style of the *[selected text](#page-558-0)*. Only text\_color and bg\_color style properties can be used.

# **Usage**

# **Set text**

You can set the text on a label at runtime with lv\_label\_set\_text(label, "New text"). This will allocate a buffer dynamically, and the provided string will be copied into that buffer. Therefore, you don't need to keep the text you pass to  $\lambda v \text{ label}$  set text in scope after that function returns.

With lv label set text fmt(label, "Value: %d", 15) printf formatting can be used to set the text.

Labels are able to show text from a static character buffer. To do so, use lv label set text static(label, "Text"). In this case, the text is not stored in the dynamic memory and the given buffer is used directly instead. This means that the array can't be a local variable which goes out of scope when the function exits. Constant strings are safe to use with lv\_label\_set\_text\_static (except when used with LV\_LABEL\_LONG\_DOT, as it modifies the buffer in-place), as they are stored in ROM memory, which is always accessible.

# **Newline**

Newline characters are handled automatically by the label object. You can use \n to make a line break. For example: "line1\nline2\n\nline4"

# **Long modes**

By default, the width and height of the label is set to LV\_SIZE\_CONTENT. Therefore, the size of the label is automatically expanded to the text size. Otherwise, if the width or height are explicitly set (using e.g.lv obj set width or a layout), the lines wider than the label's width can be manipulated according to several long mode policies. Similarly, the policies can be applied if the height of the text is greater than the height of the label.

- LV\_LABEL\_LONG\_WRAP Wrap too long lines. If the height is LV\_SIZE\_CONTENT the label's height will be expanded, otherwise the text will be clipped. (Default)
- LV\_LABEL\_LONG\_DOT Replaces the last 3 characters from bottom right corner of the label with dots (.)
- LV\_LABEL\_LONG\_SCROLL If the text is wider than the label scroll it horizontally back and forth. If it's higher, scroll vertically. Only one direction is scrolled and horizontal scrolling has higher precedence.
- LV\_LABEL\_LONG\_SCROLL\_CIRCULAR If the text is wider than the label scroll it horizontally continuously. If it's higher, scroll vertically. Only one direction is scrolled and horizontal scrolling has higher precedence.
- LV\_LABEL\_LONG\_CLIP Simply clip the parts of the text outside the label.

You can specify the long mode with lv label set long mode(label, LV LABEL LONG ...)

Note that LV\_LABEL\_LONG\_DOT\_manipulates the text buffer in-place in order to add/remove the dots.When lv\_label\_set\_text or lv\_label\_set\_array\_text are used, a separate buffer is allocated and this implementation detail is unnoticed. This is not the case with lv\_label\_set\_text\_static. The buffer you pass to lv\_label\_set\_text\_static must be writable if you plan to use LV\_LABEL\_LONG\_DOT.

## **Text recolor**

In the text, you can use commands to recolor parts of the text. For example: "Write a #ff0000 red# word". This feature can be enabled individually for each label by  $\lambda v \cdot \lambda$  label set recolor() function.

### <span id="page-558-0"></span>**Text selection**

If enabled by LV LABEL TEXT SELECTION part of the text can be selected. It's similar to when you use your mouse on a PC to select a text. The whole mechanism (click and select the text as you drag your finger/mouse) is implemented in *[Text area](#page-605-0)* and the Label widget only allows manual text selection with lv label get text selection start(label, start char index) and lv\_label\_get\_text\_selection\_start(label, end\_char\_index).

## **Very long texts**

LVGL can efficiently handle very long (e.g.  $>$  40k characters) labels by saving some extra data ( $\sim$ 12 bytes) to speed up drawing. To enable this feature, set LV\_LABEL\_LONG\_TXT\_HINT\_1 in lv\_conf.h.

#### **Symbols**

The labels can display symbols alongside letters (or on their own). Read the *[Font](#page-402-0)* section to learn more about the symbols.

#### **Events**

No special events are sent by the Label. See the events of the *[Base object](#page-461-0)* too. Learn more about *[Events](#page-372-0)*.

#### **Keys**

No *Keys* are processed by the object type. Learn more about *[Keys](#page-380-0)*.

#### **Example**

#### **Line wrap, recoloring and scrolling**

```
#include "../../lv_examples.h"
#if LV_USE_LABEL && LV_BUILD_EXAMPLES
/**
* Show line wrap, re-color, line align and text scrolling.
*/
void lv_example_label_1(void)
{
    lv\_obj_t * label1 = lv\_label\_create(lv\_scr\_act());
```

```
lv_label_set_long_mode(label1, LV_LABEL_LONG_WRAP); /*Break the long lines*/
   lv_label_set_recolor(label1, true); /*Enable re-coloring by␣
,→commands in the text*/
   lv_label_set_text(label1, "#0000ff Re-color# #ff00ff words# #ff0000 of a# label,
,→align the lines to the center "
                             "and wrap long text automatically.");
   lv_obj_set_width(label1, 150); /*Set smaller width to make the lines wrap*/
   lv_obj_set_style_text_align(label1, LV_TEXT_ALIGN_CENTER, 0);
   lv_obj_align(label1, LV_ALIGN_CENTER, 0, -40);
   lv_obj_t * label2 = lv_label_create(lv_scr_act());
   lv_label_set_long_mode(label2, LV_LABEL_LONG_SCROLL_CIRCULAR); /*Circular␣
,→scroll*/
   lv obj set width(label2, 150);
   lv label set text(label2, "It is a circularly scrolling text. ");
   lv_obj_align(label2, LV_ALIGN_CENTER, 0, 40);
}
```
*#endif*

```
#
# Show line wrap, re-color, line align and text scrolling.
#
label1 = \text{l}\nightharpoonup\nightharpoonup\nighthlabel1.set_long_mode(lv.label.LONG.WRAP) # Break the long lines*/
label1.set recolor(True) # Enable re-coloring by commands in the
,→text
labell.set text("#0000ff Re-color# #ff00ff words# #ff0000 of a# label, align the.
,→lines to the center"
                                                "and wrap long text automatically.")
label1.set_width(150) # Set smaller width to make the lines␣
,→wrap
label1.set_style_text_align(lv.ALIGN.CENTER, 0)
label1.align(lv.ALIGN.CENTER, 0, -40)
label2 = \nuu = \text{label}(l\nu). |l\ranglelabel2.set_long_mode(lv.label.LONG.SCROLL_CIRCULAR) # Circular scroll
label2.set_width(150)
label2.set text("It is a circularly scrolling text. ")
label2.align(lv.ALIGN.CENTER, 0, 40)
```
# **Text shadow**

```
#include "../../lv_examples.h"
#if LV_USE_LABEL && LV_BUILD_EXAMPLES
/**
* Create a fake text shadow
*/
void lv example label 2(void)
{
    /*Create a style for the shadow*/
```

```
static lv style t style shadow;
lv style init(\&stylestyle shadow);
lv_style_set_text_opa(&style_shadow, LV_OPA_30);
lv_style_set_text_color(&style_shadow, lv_color_black());
/*Create a label for the shadow first (it's in the background)*/
lv obj t * shadow label = lv label create(lv scr act());
lv_obj_add_style(shadow_label, &style_shadow, 0);
/*Create the main label*/
lv\_obj_t * main\_label = lv\_label_created(V_scr_act());lv_label_set_text(main_label, "A simple method to create\n"
                               "shadows on a text.\n"
                               "It even works with\n\n"
                               "newlines and spaces.");
/*Set the same text for the shadow label*/
lv label set text(shadow label, lv label get text(main label));
/*Position the main label*/
lv obj align(main label, LV ALIGN CENTER, \theta, \theta);
/*Shift the second label down and to the right by 2 pixel*/
lv_obj_align_to(shadow_label, main_label, LV_ALIGN_TOP_LEFT, 2, 2);
```
*#endif*

}

```
#
# Create a fake text shadow
#
# Create a style for the shadow
style shadow = lv.style t()style_shadow.init()
style_shadow.set_text_opa(lv.OPA._30)
style shadow.set text color(lv.color black())
# Create a label for the shadow first (it's in the background)
shadow label = lv.label(lv.scr act())
shadow label.add style(style shadow, 0)
# Create the main label
main label = lv.label(lv.scr act())
main_label.set_text("A simple method to create\n"
                   "shadows on a text.\n"
                   "It even works with\n\n"
                   "newlines and spaces.")
# Set the same text for the shadow label
shadow_label.set_text(lv.label.get_text(main_label))
# Position the main label
main label.align(lv.ALIGN.CENTER, \theta, \theta)
# Shift the second label down and to the right by 2 pixel
```
shadow label.align to(main label, lv.ALIGN.TOP LEFT, 2, 2)

#### **Show LTR, RTL and Chinese texts**

```
#include "../../lv_examples.h"
#if LV_USE_LABEL && LV_BUILD_EXAMPLES && LV_FONT_DEJAVU_16_PERSIAN_HEBREW && LV_FONT_
,→SIMSUN_16_CJK && LV_USE_BIDI
/**
* Show mixed LTR, RTL and Chinese label
*/
void lv_example_label_3(void)
{
   lv obj t * ltr label = lv_label_create(lv_scr_act());
   lv label set text(ltr label, "In modern terminology, a microcontroller is similar.
,→to a system on a chip (SoC).");
   lv obj set style text font(ltr label, \&lv font montserrat 16, 0);
   lv obj set width(ltr label, 310);
   lv obj align(ltr label, LV ALIGN TOP LEFT, 5, 5);
   lv obj t * rtl label = lv label create(lv scr act());
   lv\_label\_set\_text(rtl\_label, ",0000 00000 00000 000000 :000000) \texttt{CPU},→- Central Processing Unit).");
   lv obj set_style_base_dir(rtl_label, LV_BASE_DIR_RTL, 0);
   lv_obj_set_style_text_font(rtl_label, &lv_font_dejavu_16_persian_hebrew, 0);
   lv obj set width(rtl label, 310);
   lv_obj_align(rtl_label, LV_ALIGN_LEFT_MID, 5, 0);
   lv obj t * cz label = lv label create(lv scr act());
   lv_label_set_text(cz_label, "Embedded System\
,→n");
   lv obj set style text font(cz label, \&lv font simsun 16 cjk, 0);
   lv_obj_set_width(cz_label, 310);
   lv_obj_align(cz_label, LV_ALIGN_BOTTOM_LEFT, 5, -5);
}
```
# *#endif*

#### **import fs\_driver**

```
#
# Show mixed LTR, RTL and Chinese label
#
ltr label = lv.label(lv.scr act())
ltr_label.set_text("In modern terminology, a microcontroller is similar to a system␣
,→on a chip (SoC).")
# ltr_label.set_style_text_font(ltr_label, &lv_font_montserrat_16, 0);
fs_drv = lv.fs/drv_t()fs_driver.fs_register(fs_drv, 'S')
try:
    ltr_label.set_style_text_font(ltr_label, lv.font_montserrat_16, 0)
```

```
except:
   font\_montserrat_16 = \nu.font\_load("S:.././assets/font/montserrat-16.fnt")ltr_label.set_style_text_font(font_montserrat_16, 0)
ltr_label.set_width(310)
ltr_label.align(lv.ALIGN.TOP_LEFT, 5, 5)
rtl\_label = l v.label(lv.scr\_act()rtl_label.set_text(",       :) CPU - Central␣
,→Processing Unit).")
rtl_label.set_style_base_dir(lv.BASE_DIR.RTL, 0)
rtl_label.set_style_text_font(lv.font_dejavu_16_persian_hebrew, 0)
rtl_label.set_width(310)
rtl label.align(lv.ALIGN.LEFT MID, 5, 0)
font_simsun_16_cjk = lv.font_load("S:../../assets/font/lv_font_simsun_16_cjk.fnt")
cz label = lv.label(lv.scr act())
cz_label.set_style_text_font(font_simsun_16_cjk, 0)
cz_label.set_text("Embedded System\n")
cz_label.set_width(310)
cz_label.align(lv.ALIGN.BOTTOM_LEFT, 5, -5)
```
## **Draw label with gradient color**

```
#include "../../lv_examples.h"
#if LV_USE_LABEL && LV_USE_CANVAS && LV_BUILD_EXAMPLES && LV_DRAW_COMPLEX
#define MASK_WIDTH 100
#define MASK_HEIGHT 45
static void add mask event cb(lv event t * e)
{
    static lv draw mask map param t m;
    static int16_t mask_id;
    lv event code t code = lv event get code(e);
    lv_0bj_t * obj = lv_event_get_target(e);lv\_opa_t * mask\_map = l v\_event\_get\_user\_data(e);if(code == LV\_EVENT_C OVER_CHECK) {
        lv_event_set_cover_res(e, LV_COVER_RES_MASKED);
    }
    else if(code == LV_EVENT_DRAW_MAIN_BEGIN) {
        lv_draw_mask_map_init(&m, &obj->coords, mask_map);
        mask_id = \lceil \nu_d \rceilraw_mask_add(\&m, NULL);
    }
    else if(code == LV_EVENT_DRAW_MAIN_END) {
        lv_draw_mask_free_param(&m);
        lv draw mask remove id(mask id);
    }
}
```

```
/**
* Draw label with gradient color
*/
void lv_example_label_4(void)
{
    /* Create the mask of a text by drawing it to a canvas*/
    static lv opa t mask map[MASK WIDTH * MASK HEIGHT];
    /*Create a "8 bit alpha" canvas and clear it*/
    lv obj t * canvas = lv canvas create(lv scr act());
    lv_canvas_set_buffer(canvas, mask_map, MASK_WIDTH, MASK_HEIGHT, LV_IMG_CF_ALPHA_
,→8BIT);
   lv canvas fill bg(canvas, lv color black(), LV OPA TRANSP);
   /*Draw a label to the canvas. The result "image" will be used as mask*/
   lv draw label dsc t label dsc;
    lv_draw_label_dsc_init(&label_dsc);
    label dsc.color = lv color white();
    label\_dsc.align = LV\_TEXT\_ALIGN_CENTER;lv_canvas_draw_text(canvas, 5, 5, MASK_WIDTH, &label_dsc, "Text with gradient");
    /*The mask is reads the canvas is not required anymore*/
   lv obj del(canvas);
   /* Create an object from where the text will be masked out.
    * Now it's a rectangle with a gradient but it could be an image too*/
   lv obj t * grad = lv obj create(lv scr act());
    lv_obj_set_size(grad, MASK_WIDTH, MASK_HEIGHT);
    lv obj center(grad);
    lv obj set style bg color(grad, lv color hex(0xff0000), 0);
    lv obj set style bg grad color(grad, lv color hex(0x0000ff), 0);
    lv_obj_set_style_bg_grad_dir(grad, LV_GRAD_DIR_HOR, 0);
    lv obj add event cb(grad, add mask event cb, LV EVENT ALL, mask map);
}
#endif
```
Error encountered **while** trying to open /home/runner/work/lvgl/lvgl/examples/widgets/ *,→*label/lv\_example\_label\_4.py

# **API**

# **Typedefs**

<span id="page-563-0"></span>typedef uint8\_t **lv\_label\_long\_mode\_t**

## **Enums**

enum **[anonymous]** Long mode behaviors. Used in 'lv\_label\_ext\_t'

*Values:*

enumerator **LV\_LABEL\_LONG\_WRAP** Keep the object width, wrap the too long lines and expand the object height

enumerator **LV\_LABEL\_LONG\_DOT** Keep the size and write dots at the end if the text is too long

enumerator **LV\_LABEL\_LONG\_SCROLL** Keep the size and roll the text back and forth

enumerator **LV\_LABEL\_LONG\_SCROLL\_CIRCULAR** Keep the size and roll the text circularly

enumerator **LV\_LABEL\_LONG\_CLIP** Keep the size and clip the text out of it

# **Functions**

**LV\_EXPORT\_CONST\_INT**(LV\_LABEL\_DOT\_NUM)

**LV\_EXPORT\_CONST\_INT**(LV\_LABEL\_POS\_LAST)

# **LV\_EXPORT\_CONST\_INT**(LV\_LABEL\_TEXT\_SELECTION\_OFF)

# *[lv\\_obj\\_t](#page-468-0)* \***lv\_label\_create**(*[lv\\_obj\\_t](#page-468-0)* \*parent)

Create a label object

**Parameters parent** -- pointer to an object, it will be the parent of the new label.

**Returns** pointer to the created button

#### void **lv\_label\_set\_text**(*[lv\\_obj\\_t](#page-468-0)* \*obj, const char \*text)

Set a new text for a label. Memory will be allocated to store the text by the label.

#### **Parameters**

- **obj** -- pointer to a label object
- **text** -- '\0' terminated character string. NULL to refresh with the current text.

# void lv label set text fmt (lv obj t \*obj, const char \*fmt,... **) LV\_FORMAT\_ATTRIBUTE(2**

# **void void lv\_label\_set\_text\_static (lv\_obj\_t \*obj, const char \*text)**

Set a static text. It will not be saved by the label so the 'text' variable has to be 'alive' while the label exists.

**Parameters**

• **obj** -- pointer to a label object

- **text** -- pointer to a text. NULL to refresh with the current text.
- void **lv\_label\_set\_long\_mode**(*[lv\\_obj\\_t](#page-468-0)* \*obj, *[lv\\_label\\_long\\_mode\\_t](#page-563-0)* long\_mode) Set the behavior of the label with longer text then the object size

#### **Parameters**

- **obj** -- pointer to a label object
- **long mode** -- the new mode from 'lv\_label\_long\_mode' enum. In LV\_LONG\_WRAP/DOT/SCROLL/SCROLL\_CIRC the size of the label should be set AFTER this function

void **lv\_label\_set\_recolor**(*[lv\\_obj\\_t](#page-468-0)* \*obj, bool en)

void **lv\_label\_set\_text\_sel\_start**(*[lv\\_obj\\_t](#page-468-0)* \*obj, uint32\_t index)

Set where text selection should start

**Parameters**

- **obj** -- pointer to a label object
- **index** -- character index from where selection should start. LV\_LABEL\_TEXT\_SELECTION\_OFF for no selection
- void **lv\_label\_set\_text\_sel\_end**(*[lv\\_obj\\_t](#page-468-0)* \*obj, uint32\_t index)

Set where text selection should end

**Parameters**

- **obj** -- pointer to a label object
- **index** -- character index where selection should end. LV\_LABEL\_TEXT\_SELECTION\_OFF for no selection
- char \***lv\_label\_get\_text**(const *[lv\\_obj\\_t](#page-468-0)* \*obj)

Get the text of a label

**Parameters obj** -- pointer to a label object

**Returns** the text of the label

```
lv_label_long_mode_t lv_label_get_long_mode(const lv_obj_t *obj)
```
Get the long mode of a label

**Parameters obj** -- pointer to a label object

**Returns** the current long mode

bool **lv\_label\_get\_recolor**(const *[lv\\_obj\\_t](#page-468-0)* \*obj)

Get the recoloring attribute

**Parameters obj** -- pointer to a label object

**Returns** true: recoloring is enabled, false: disable

void **lv\_label\_get\_letter\_pos**(const *[lv\\_obj\\_t](#page-468-0)* \*obj, uint32\_t char\_id, lv\_point\_t \*pos) Get the relative x and y coordinates of a letter

**Parameters**

- **obj** -- pointer to a label object
- **index** -- index of the character [0 ... text length 1]. Expressed in character index, not byte index (different in UTF-8)

• **pos** -- store the result here (E.g. index = 0 gives 0;0 coordinates if the text if aligned to the left)

uint32\_t **lv\_label\_get\_letter\_on**(const *[lv\\_obj\\_t](#page-468-0)* \*obj, lv\_point\_t \*pos\_in)

Get the index of letter on a relative point of a label.

#### **Parameters**

- **obj** -- pointer to label object
- **pos** -- pointer to point with coordinates on a the label

**Returns** The index of the letter on the 'pos\_p' point (E.g. on 0;0 is the 0. letter if aligned to the left) Expressed in character index and not byte index (different in UTF-8)

```
bool lv_label_is_char_under_pos(const lv_obj_t *obj, lv_point_t *pos)
```
Check if a character is drawn under a point.

#### **Parameters**

- **obj** -- pointer to a label object
- **pos** -- Point to check for character under

**Returns** whether a character is drawn under the point

#### uint32\_t **lv\_label\_get\_text\_selection\_start**(const *[lv\\_obj\\_t](#page-468-0)* \*obj)

Get the selection start index.

**Parameters obj** -- pointer to a label object.

**Returns** selection start index. LV\_LABEL\_TEXT\_SELECTION\_OFF if nothing is selected.

#### uint32\_t **lv\_label\_get\_text\_selection\_end**(const *[lv\\_obj\\_t](#page-468-0)* \*obj)

Get the selection end index.

**Parameters obj** -- pointer to a label object.

**Returns** selection end index. LV\_LABEL\_TXT\_SEL\_OFF if nothing is selected.

void **lv** label ins text (*[lv\\_obj\\_t](#page-468-0)* \*obj, uint32\_t pos, const char \*txt)

Insert a text to a label. The label text can not be static.

#### **Parameters**

- **obj** -- pointer to a label object
- **pos** -- character index to insert. Expressed in character index and not byte index. 0: before first char. LV\_LABEL\_POS\_LAST: after last char.
- **txt** -- pointer to the text to insert

void **lv\_label\_cut\_text**(*[lv\\_obj\\_t](#page-468-0)* \*obj, uint32\_t pos, uint32\_t cnt) Delete characters from a label. The label text can not be static.

#### **Parameters**

- **obj** -- pointer to a label object
- **pos** -- character index from where to cut. Expressed in character index and not byte index. 0: start in from of the first character
- **cnt** -- number of characters to cut

# **Variables**

<span id="page-567-0"></span>const lv\_obj\_class\_t **lv\_label\_class** struct **lv\_label\_t**

# **Public Members**

*[lv\\_obj\\_t](#page-468-0)* **obj** char \***text** char \***tmp\_ptr** char **tmp**[LV\_LABEL\_DOT\_NUM + 1] union *[lv\\_label\\_t](#page-567-0)*::[anonymous] **dot** uint32\_t **dot\_end** lv\_draw\_label\_hint\_t **hint** uint32\_t **sel\_start** uint32\_t **sel\_end** lv\_point\_t **offset** *[lv\\_label\\_long\\_mode\\_t](#page-563-0)* **long\_mode** uint8\_t **static\_txt** uint8\_t **recolor** uint8\_t **expand** uint8\_t **dot\_tmp\_alloc**

# **6.2.10 Line (lv\_line)**

# **Overview**

The Line object is capable of drawing straight lines between a set of points.

# **Parts and Styles**

• LV\_PART\_MAIN uses all the typical background properties and line style properties.

# **Usage**

# **Set points**

The points have to be stored in an  $\forall$  point  $\forall$  array and passed to the object by the lv\_line\_set\_points(lines, point\_array, point\_cnt) function.

# **Auto-size**

By default, the Line's width and height are set to LV\_SIZE\_CONTENT. This means it will automatically set its size to fit all the points. If the size is set explicitly, parts on the line may not be visible.

# **Invert y**

By default, the  $y = 0$  point is in the top of the object. It might be counter-intuitive in some cases so the y coordinates can be inverted with lv line set y invert(line, true). In this case,  $y = 0$  will be the bottom of the object. *y invert* is disabled by default.

# **Events**

Only the [Generic events](../overview/event.html#generic-events) are sent by the object type.

See the events of the *[Base object](#page-461-0)* too.

Learn more about *[Events](#page-372-0)*.

# **Keys**

No *Keys* are processed by the object type.

Learn more about *[Keys](#page-380-0)*.

# **Example**

# **Simple Line**

```
#include "../../lv_examples.h"
#if LV_USE_LINE && LV_BUILD_EXAMPLES
void lv_example_line_1(void)
{
    /*Create an array for the points of the line*/
   static lv_point_t line_points[] = { {5, 5}, {70, 70}, {120, 10}, {180, 60}, {240,␣
,→10} };
    /*Create style*/
    static lv_style_t style_line;
    lv_style_init(&style_line);
    lv_style_set_line_width(&style_line, 8);
    lv_style_set_line_color(&style_line, lv_palette_main(LV_PALETTE_BLUE));
```

```
lv_style_set_line_rounded(&style_line, true);
/*Create a line and apply the new style*/
lv_obj_t * line1;
line1 = \nuline_create(lv_scr_act());
lv_line_set_points(line1, line_points, 5); /*Set the points*/
lv_obj_add_style(line1, &style_line, 0);
lv_obj_center(line1);
```

```
#endif
```
}

```
# Create an array for the points of the line
line points = [ {"x":5, "y":5},
                 {"x":70, "y":70},
                 {"x":120, "y":10},
                 {"x":180, "y":60},
                 {"x":240, "y":10}]
# Create style
styleline = lv.style_t()
style_line.init()
style_line.set_line_width(8)
style_line.set_line_color(lv.palette_main(lv.PALETTE.BLUE))
style_line.set_line_rounded(True)
# Create a line and apply the new style
line1 = \{v.\lineline(v.\overline{scr}(v.\overline{scr}(x))\}line1.set_points(line_points, 5) # Set the points
line1.add_style(style_line, 0)
line1.center()
```
# **API**

# **Functions**

```
lv_obj_t *lv_line_create(lv_obj_t *parent)
```
Create a line object

**Parameters parent** -- pointer to an object, it will be the parent of the new line

**Returns** pointer to the created line

```
void lv_line_set_points(lv_obj_t *obj, const lv_point_t points[], uint16_t point_num)
      Set an array of points. The line object will connect these points.
```
**Parameters**

- **obj** -- pointer to a line object
- **points** -- an array of points. Only the address is saved, so the array needs to be alive while the line exists
- **point num** -- number of points in 'point\_a'

## void **lv\_line\_set\_y\_invert**(*[lv\\_obj\\_t](#page-468-0)* \*obj, bool en)

Enable (or disable) the y coordinate inversion. If enabled then y will be subtracted from the height of the object, therefore the  $y = 0$  coordinate will be on the bottom.

#### **Parameters**

- **obj** -- pointer to a line object
- **en** -- true: enable the y inversion, false:disable the y inversion

bool **lv\_line\_get\_y\_invert**(const *[lv\\_obj\\_t](#page-468-0)* \*obj)

Get the y inversion attribute

**Parameters obj** -- pointer to a line object

**Returns** true: y inversion is enabled, false: disabled

### **Variables**

const lv\_obj\_class\_t **lv\_line\_class**

struct **lv\_line\_t**

# **Public Members**

*[lv\\_obj\\_t](#page-468-0)* **obj**

const lv\_point\_t \***point\_array** Pointer to an array with the points of the line

uint16\_t **point\_num** Number of points in 'point\_array'

uint8\_t **y\_inv** 1:  $y = 0$  will be on the bottom

# **6.2.11 Roller (lv\_roller)**

#### **Overview**

Roller allows you to simply select one option from a list by scrolling.

#### **Parts and Styles**

- LV\_PART\_MAIN The background of the roller uses all the typical background properties and text style properties. style\_text\_line\_space adjusts the space between the options. When the Roller is scrolled and doesn't stop exactly on an option it will scroll to the nearest valid option automatically in anim time milliseconds as specified in the style.
- LV\_PART\_SELECTED The selected option in the middle. Besides the typical background properties it uses the text style properties to change the appearance of the text in the selected area.

# **Usage**

### **Set options**

Options are passed to the Roller as a string with lv roller set options(roller, options, LV\_ROLLER\_MODE\_NORMAL/INFINITE). The options should be separated by \n. For example: "First\ nSecond\nThird".

LV\_ROLLER\_MODE\_INFINITE makes the roller circular.

You can select an option manually with lv\_roller\_set\_selected(roller, id, LV\_ANIM\_ON/OFF), where *id* is the index of an option.

## **Get selected option**

To get the *index* of the currently selected option use  $lv_{\text{rel}}$  roller\_get\_selected(roller).

```
lv roller get selected str(roller, buf, buf size) will copy the name of the selected option to
buf.
```
## **Visible rows**

The number of visible rows can be adjusted with lv\_roller\_set\_visible\_row\_count(roller, num).

This function calculates the height with the current style. If the font, line space, border width, etc. of the roller changes this function needs to be called again.

#### **Events**

• LV\_EVENT\_VALUE\_CHANGED Sent when a new option is selected.

See the events of the *[Base object](#page-461-0)* too. Learn more about *[Events](#page-372-0)*.

# **Keys**

- LV KEY RIGHT/DOWN Select the next option
- LV KEY LEFT/UP Select the previous option
- LY\_KEY\_ENTER Apply the selected option (Send LV\_EVENT\_VALUE\_CHANGED event)

#### **Example**

#### **Simple Roller**

```
#include "../../lv_examples.h"
#if LV_USE_ROLLER && LV_BUILD_EXAMPLES
static void event_handler(lv_event_t * e)
{
```

```
lv event code t code = lv event get code(e);
    lv\_obj_t * obj = lv\_event_get\_target(e);if(code == LV_EVENT_VALUE_CHANGED) {
        char buf[32];
        lv_roller_get_selected_str(obj, buf, sizeof(buf));
        LV_LOG_USER("Selected month: %s\n", buf);
    }
}
/**
* An infinite roller with the name of the months
*/
void lv example roller 1(void)
{
    lv\_obj_t * roller1 = lv\_roller\_create(lv\_scr_act());
    lv_roller_set_options(roller1,
                         "January\n"
                         "February\n"
                         "March\n"
                         "April\n"
                         "May\n"
                         "June\n"
                         "July\n"
                         "August\n"
                         "September\n"
                         "October\n"
                         "November\n"
                         "December",
                         LV_ROLLER_MODE_INFINITE);
    lv roller set visible row count(roller1, 4);
    lv_obj_center(roller1);
    lv_obj_add_event_cb(roller1, event_handler, LV_EVENT_ALL, NULL);
}
```

```
#endif
```

```
def event_handler(e):
    code = e.get_code()obj = e.get\_target()if code == lv.EVENT.VALUE CHANGED:
        option = " "10"obj.get selected str(option, len(option))
        print("Selected month: " + option.strip())
#
# An infinite roller with the name of the months
#
roller1 = lv.roller(lv.scr act())
roller1.set_options("\n".join([
    "January",
    "February",
    "March",
    "April",
    "May",
```

```
"June",
    "July",
    "August",
    "September",
    "October",
    "November",
    "December"]),lv.roller.MODE.INFINITE)
roller1.set_visible_row_count(4)
roller1.center()
roller1.add_event_cb(event_handler, lv.EVENT.ALL, None)
```
**Styling the roller**

```
#include "../../lv_examples.h"
#if LV_USE_ROLLER && LV_FONT_MONTSERRAT_22 && LV_BUILD_EXAMPLES
static void event handler(lv event t * e)
{
    lv event_code_t code = lv_event_get_code(e);
    lv\_obj_t * obj = lw\_event\_get\_target(e);\mathbf{if}(\mathsf{code} == \mathsf{LV}\ \mathsf{EVENT}\ \mathsf{VALUE}\ \mathsf{CHANGED}) {
        char buf[32];
        lv_roller_get_selected_str(obj, buf, sizeof(buf));
        LV_LOG_USER("Selected value: %s", buf);
    }
}
/**
* Roller with various alignments and larger text in the selected area
*/
void lv example roller 2(void)
{
    /*A style to make the selected option larger*/
    static lv_style_t style_sel;
    lv style init(&style sel);
    lv style set text font(&style sel, &lv font montserrat 22);
    const char * opts = "1\n2\n3\n4\n5\n6\n7\n8\n9\n10";
    lv_obj_t *roller;
    /*A roller on the left with left aligned text, and custom width*/
    roller = lv roller create(lv scr act());
    lv roller set options(roller, opts, LV ROLLER MODE NORMAL);
    lv_roller_set_visible_row_count(roller, 2);
    lv_obj_set_width(roller, 100);
    lv_obj_add_style(roller, &style_sel, LV_PART_SELECTED);
    lv_obj_set_style_text_align(roller, LV_TEXT_ALIGN_LEFT, 0);
    lv_obj_align(roller, LV_ALIGN_LEFT_MID, 10, 0);
    lv_obj_add_event_cb(roller, event_handler, LV_EVENT_ALL, NULL);
    lv_roller_set_selected(roller, 2, LV_ANIM_OFF);
```
*/\*A roller on the middle with center aligned text, and auto (default) width\*/*

```
roller = lv roller create(lv scr act());
lv roller set options(roller, opts, LV ROLLER MODE NORMAL);
lv_roller_set_visible_row_count(roller, 3);
lv_obj_add_style(roller, &style_sel, LV_PART_SELECTED);
l\nu obj align(roller, LV ALIGN CENTER, 0, 0);
lv_obj_add_event_cb(roller, event_handler, LV_EVENT_ALL, NULL);
lv roller set selected(roller, 5, LV ANIM OFF);
/*A roller on the right with right aligned text, and custom width*/
roller = lv roller create(lv scr act());
lv_roller_set_options(roller, opts, LV_ROLLER_MODE_NORMAL);
lv roller set visible row count(roller, 4);
lv obj set width(roller, 80);
lv_obj_add_style(roller, &style_sel, LV_PART_SELECTED);
lv obj set style text align(roller, LV TEXT ALIGN RIGHT, 0);
lv_obj_align(roller, LV_ALIGN_RIGHT_MID, -10, 0);
lv_obj_add_event_cb(roller, event_handler, LV_EVENT_ALL, NULL);
lv roller set selected(roller, 8, LV ANIM OFF);
```
*#endif*

}

```
import fs_driver
def event_handler(e):
    code = e.getcode()obj = e.get target()if code == lv.EVENT.VALUE CHANGED:
        option = " "*10"obj.get_selected_str(option, len(option))
        print("Selected value: %s\n" + option.strip())
#
# Roller with various alignments and larger text in the selected area
#
# A style to make the selected option larger
style sel = lv.style t()style_sel.init()
try:
    style sel.set text font(lv.font montserrat 22)
except:
    fs drv = lv.fs drv t()fs driver.fs register(fs drv, 'S')
    print("montserrat-22 not enabled in lv conf.h, dynamically loading the font")
    font montserrat 22 = \nu.font load("S: " - " \ldots / \ldots / assert/font /montserrat-22.fnt")style sel.set text font(font montserrat 22)
opts = "\n".join(["1","2","3","4","5","6","7","8","9","10"])
# A roller on the left with left aligned text, and custom width
roller = lv.roller(lv.scr act())
roller.set_options(opts, lv.roller.MODE.NORMAL)
roller.set visible row count(2)
```

```
roller.set_width(100)
roller.add_style(style_sel, lv.PART.SELECTED)
roller.set_style_text_align(lv.TEXT_ALIGN.LEFT, 0)
roller.align(lv.ALIGN.LEFT_MID, 10, 0)
roller.add_event_cb(event_handler, lv.EVENT.ALL, None)
roller.set_selected(2, lv.ANIM.OFF)
# A roller in the middle with center aligned text, and auto (default) width
roller = lv.roller(lv.scr act())
roller.set_options(opts, lv.roller.MODE.NORMAL)
roller.set_visible_row_count(3)
roller.add_style(style_sel, lv.PART.SELECTED)
roller.align(lv.ALIGN.CENTER, 0, 0)
roller.add_event_cb(event_handler, lv.EVENT.ALL, None)
roller.set selected(5, lv.ANIM.OFF)
# A roller on the right with right aligned text, and custom width
roller = lv.roller(lv.scr act())
roller.set_options(opts, lv.roller.MODE.NORMAL)
roller.set visible row count(4)
roller.set_width(80)
roller.add_style(style_sel, lv.PART.SELECTED)
roller.set_style_text_align(lv.TEXT_ALIGN.RIGHT, 0)
roller.align(lv.ALIGN.RIGHT_MID, -10, 0)
roller.add_event_cb(event_handler, lv.EVENT.ALL, None)
roller.set_selected(8, lv.ANIM.OFF)
```
#### **add fade mask to roller**

```
#include "../../lv_examples.h"
#if LV_USE_ROLLER && LV_DRAW_COMPLEX && LV_BUILD_EXAMPLES
static void mask event cb(lv event t * e)
{
    lv_event_code_t code = lv_event_get_code(e);
    lv_0bj_t * obj = lv_event_get_target(e);static int16 t mask top id = -1;
    static int16_t mask_bottom_id = -1;
    if (code == LV_FVENT_Cover_CHECK) {
        lv_event_set_cover_res(e, LV_COVER_RES_MASKED);
    } else if (code == LV_EVENT_DRAW_MAIN_BEGIN) {
        /* add mask */
        const lv_font_t * font = lv_obj_get_style_text_font(obj, LV_PART_MAIN);
        lv\_{coord} t line_space = lv_obj_get_style_text_line_space(obj, LV_PART_MAIN);
        l\nu coord t font h = lv font get line height(font);
        lv area t roller coords;
        lv obj get coords(obj, &roller coords);
        lv_area_t rect_area;
        rect\_area.x1 = roller\_coordinates.x1;
```
```
(continued from previous page)
```

```
rect area.x2 = roller coords.x2;
        rect_area.y1 = roller_coords.y1;
        rect_area.y2 = roller_coords.y1 + \frac{1}{10} (lv_obj_get_height(obj) - font_h - line
,→space) / 2;
        lv_draw_mask_fade_param_t * fade_mask_top = lv_mem_buf_get(sizeof(lv_draw_
,→mask_fade_param_t));
        lv_draw_mask_fade_init(fade_mask_top, &rect_area, LV_OPA_TRANSP, rect_area.y1,
,→ LV_OPA_COVER, rect_area.y2);
        mask top id = lv draw mask add(fade mask top, NULL);
        rect_area.y1 = rect_area.y2 + font_h + line_space - 1;rect area.y2 = roller coords.y2;
        lv_draw_mask_fade_param_t * fade_mask_bottom =lv_mem_buf_get(sizeof(lv_draw_
,→mask_fade_param_t));
        lv_draw_mask_fade_init(fade_mask_bottom, &rect_area, LV_OPA_COVER, rect_area.
,→y1, LV_OPA_TRANSP, rect_area.y2);
        mask_bottom_id = lv_draw_mask_add(fade_mask_bottom, NULL);
    } else if (code == LV_EVENT_DRAW_POST_END) {
        lv_draw_mask_fade_param_t * fade_mask_top = lv_draw_mask_remove_id(mask_top_
,→id);
        lv_draw_mask_fade_param_t * fade_mask_bottom = lv_draw_mask_remove_id(mask_
,→bottom_id);
        lv draw mask free param(fade mask top);
        lv draw mask free param(fade mask bottom);
        ly mem buf release(fade mask top);
        lv mem buf release(fade mask bottom);
        mask\_top\_id = -1;mask bottom id = -1;
    }
}
/**
* Add a fade mask to roller.
 */
void lv_example_roller_3(void)
{
    static lv style t style;
    lv style init(\&style);
    lv style set bg color(\&style, lv color black());
    lv style set text color(&style, lv color white());
    lv style set border width(\&style, 0);
    lv style set pad all(&style, 0);
    lv obj add style(lv scr act(), \&style, 0);
    lv\_obj_t * roller_ = ly\_roller\_create(lv\_scr_act());
    lv obj add style(roller1, \&style, 0);
    lv_obj_set_style_bg_opa(roller1, LV_OPA_TRANSP, LV_PART_SELECTED);
#if LV_FONT_MONTSERRAT_22
    lv obj set style text font(roller1, &lv font montserrat 22, LV PART SELECTED);
#endif
    lv_roller_set_options(roller1,
                        "January\n"
```

```
"February\n"
                         "March\n"
                         "April\n"
                         "May\n"
                         "June\n"
                         "July\n"
                         "August\n"
                         "September\n"
                         "October\n"
                         "November\n"
                         "December",
                         LV_ROLLER_MODE_NORMAL);
    lv obj center(roller1);
    lv_roller_set_visible_row_count(roller1, 3);
    lv_obj_add_event_cb(roller1, mask_event_cb, LV_EVENT_ALL, NULL);
}
```

```
#endif
```

```
import fs_driver
import sys
class Lv_Roller_3():
   def __init__(self):
       self.mask_top_id = -1self.mask bottom id = -1#
        # Add a fade mask to roller.
        #
        style = 1v.style ()
        style.init()
        style.set bg color(lv.color black())
        style.set_text_color(lv.color_white())
        lv.scr_act().add_style(style, 0)
        roller1 = lv.roller(lv.scr act())
        roller1.add style(style, 0)
        roller1.set style border width(0, 0)
        roller1.set style pad all(0, 0)
        roller1.set_style_bg_opa(lv.OPA.TRANSP, lv.PART.SELECTED)
        #if LV_FONT_MONTSERRAT_22
        # lv_obj_set_style_text_font(roller1, &lv_font_montserrat_22, LV_PART_
,→SELECTED);
        #endif
        try:
            roller1.set_style_text_font(lv.font_montserrat_22,lv.PART.SELECTED)
        except:
            fs drv = lv.fs drv t()
            fs driver.fs register(fs drv, 'S')
            print("montserrat-22 not enabled in lv conf.h, dynamically loading the.
,→font")
```

```
font montserrat 22 = \nu.font load("S:" + "../../assets/font/montserrat-22.
,→fnt")
           roller1.set_style_text_font(font_montserrat_22,lv.PART.SELECTED)
       roller1.set_options("\n".join([
           "January",
           "February",
           "March",
           "April",
           "May",
           "June",
           "July",
           "August",
           "September",
           "October",
           "November",
           "December"]),lv.roller.MODE.NORMAL)
       roller1.center()
       roller1.set_visible_row_count(3)
       roller1.add_event_cb(self.mask_event_cb, lv.EVENT.ALL, None)
   def mask_event_cb(self,e):
       code = e.getcode()obj = e.get target()if code == lv.EVENT.COVER_CHECK:
           e.set_cover_res(lv.COVER_RES.MASKED)
       elif code == lv.EVENT.DRAW MAIN BEGIN:
           # add mask
           font = obj.get_style_text_font(lv.PART.MAIN)
           line_space = obj.get_style_text_line_space(lv.PART.MAIN)
           font_h = font.get_{line_{height}}()roller_coords = lv.area_t()obj.get_coords(roller_coords)
           rect area = lv.area t()
           rect area.x1 = roller coords.x1
           rect area.x2 = roller coords.x2
           rect area.y1 = roller coords.y1
           rect area.y2 = roller coords.y1 + (obj.get height() - font h - line
,→space) // 2
           fade_mask_top = lv.draw\_mask_fade\_param_t()fade mask top.init(rect area, lv.OPA.TRANSP, rect area.y1, lv.OPA.COVER,
,→rect_area.y2)
           self.mask_top_id = lv.draw_mask_add(fade_mask_top,None)
           rect area.y1 = rect area.y2 + font h + line space - 1
           rect area.y2 = roller coords.y2
           fade mask bottom = lv.draw mask fade param t()
           fade mask bottom.init(rect area, lv.OPA.COVER, rect area.y1, lv.OPA.
,→TRANSP, rect_area.y2)
```

```
self.mask_bottom_id = lv.draw_mask_add(fade_mask_bottom, None)
       elif code == lv.EVENT.DRAW POST END:
            fade_mask_top = lv.draw_mask_remove_id(self.mask_top_id)
            fade_mask_bottom = lv.draw_mask_remove_id(self.mask_bottom_id)
            # Remove the masks
            lv.draw_mask_remove_id(self.mask_top_id)
            lv.draw_mask_remove_id(self.mask_bottom_id)
            self.mask_top_id = -1self.mask_bottom_id = -1
roller3 = Lv_Roller_3()
```
#### **API**

#### **Typedefs**

<span id="page-579-0"></span>typedef uint8\_t **lv\_roller\_mode\_t**

#### **Enums**

enum **[anonymous]**

Roller mode.

*Values:*

enumerator **LV\_ROLLER\_MODE\_NORMAL** Normal mode (roller ends at the end of the options).

enumerator **LV\_ROLLER\_MODE\_INFINITE** Infinite mode (roller can be scrolled forever).

#### **Functions**

*[lv\\_obj\\_t](#page-468-0)* \***lv\_roller\_create**(*[lv\\_obj\\_t](#page-468-0)* \*parent)

Create a roller object

**Parameters parent** -- pointer to an object, it will be the parent of the new roller.

**Returns** pointer to the created roller

void **lv\_roller\_set\_options**(*[lv\\_obj\\_t](#page-468-0)* \*obj, const char \*options, *[lv\\_roller\\_mode\\_t](#page-579-0)* mode) Set the options on a roller

**Parameters**

- **obj** -- pointer to roller object
- **options** -- a string with '

' separated options. E.g. "One\nTwo\nThree"

• **mode** -- LV\_ROLLER\_MODE\_NORMAL or LV\_ROLLER\_MODE\_INFINITE

void **lv\_roller\_set\_selected**(*[lv\\_obj\\_t](#page-468-0)* \*obj, uint16\_t sel\_opt, *[lv\\_anim\\_enable\\_t](#page-443-0)* anim) Set the selected option

#### **Parameters**

- **obj** -- pointer to a roller object
- **sel\_opt** -- index of the selected option (0 ... number of option 1);
- **anim\_en** -- LV\_ANIM\_ON: set with animation; LV\_ANOM\_OFF set immediately
- void **lv\_roller\_set\_visible\_row\_count**(*[lv\\_obj\\_t](#page-468-0)* \*obj, uint8\_t row\_cnt)

Set the height to show the given number of rows (options)

#### **Parameters**

- **obj** -- pointer to a roller object
- **row** cnt -- number of desired visible rows

uint16\_t **lv\_roller\_get\_selected**(const *[lv\\_obj\\_t](#page-468-0)* \*obj)

Get the index of the selected option

**Parameters obj** -- pointer to a roller object

**Returns** index of the selected option  $(0 \dots$  number of option - 1);

void **lv\_roller\_get\_selected\_str**(const  $lv\_obj\_t$  \*obj, char \*buf, uint32\_t buf\_size)

Get the current selected option as a string.

**Parameters**

- **obj** -- pointer to ddlist object
- **buf** -- pointer to an array to store the string
- **buf** size -- size of buf in bytes. 0: to ignore it.

const char \***lv\_roller\_get\_options**(const *[lv\\_obj\\_t](#page-468-0)* \*obj) Get the options of a roller

**Parameters obj** -- pointer to roller object

#### **Returns**

the options separated by '

'-s (E.g. "Option1\nOption2\nOption3")

uint16\_t **lv\_roller\_get\_option\_cnt**(const *[lv\\_obj\\_t](#page-468-0)* \*obj)

Get the total number of options

**Parameters obj** -- pointer to a roller object

**Returns** the total number of options

### **Variables**

const lv\_obj\_class\_t **lv\_roller\_class** struct **lv\_roller\_t**

### **Public Members**

*[lv\\_obj\\_t](#page-468-0)* **obj**

uint16\_t **option\_cnt** Number of options

uint16\_t **sel\_opt\_id** Index of the current option

uint16\_t **sel\_opt\_id\_ori** Store the original index on focus

*[lv\\_roller\\_mode\\_t](#page-579-0)* **mode**

uint32\_t **moved**

# **6.2.12 Slider (lv\_slider)**

#### **Overview**

The Slider object looks like a *[Bar](#page-484-0)* supplemented with a knob. The knob can be dragged to set a value. Just like Bar, Slider can be vertical or horizontal.

#### **Parts and Styles**

- LV\_PART\_MAIN The background of the slider. Uses all the typical background style properties. padding makes the indicator smaller in the respective direction.
- LV\_PART\_INDICATOR The indicator that shows the current state of the slider. Also uses all the typical background style properties.
- LV\_PART\_KNOB A rectangle (or circle) drawn at the current value. Also uses all the typical background properties to describe the knob(s). By default, the knob is square (with an optional corner radius) with side length equal to the smaller side of the slider. The knob can be made larger with the padding values. Padding values can be asymmetric too.

### **Usage**

### **Value and range**

To set an initial value use lv slider set value(slider, new value, LV ANIM ON/OFF). The animation time is set by the styles' anim\_time property.

To specify the range (min, max values), lv\_slider\_set\_range(slider, min, max) can be used.

# **Modes**

The slider can be one of the following modes:

- LV\_SLIDER\_MODE\_NORMAL A normal slider as described above
- LV\_SLIDER\_SYMMETRICAL Draw the indicator form the zero value to current value. Requires negative minimum range and positive maximum range.
- LV SLIDER RANGE Allows setting the start value too by lv bar set start value(bar, new value, LV ANIM ON/OFF). The start value has to be always smaller than the end value.

The mode can be changed with lv\_slider\_set\_mode(slider, LV\_SLIDER\_MODE ...)

### **Knob-only mode**

Normally, the slider can be adjusted either by dragging the knob, or by clicking on the slider bar. In the latter case the knob moves to the point clicked and slider value changes accordingly. In some cases it is desirable to set the slider to react on dragging the knob only. This feature is enabled by adding the LV\_OBJ\_FLAG\_ADV\_HITTEST: lv\_obj\_add\_flag(slider, LV\_OBJ\_FLAG\_ADV\_HITTEST).

The extended click area (set by lv\_obj\_set\_ext\_click\_area(slider, value)) increases to knob's click area.

# **Events**

- LV\_EVENT\_VALUE\_CHANGED Sent while the slider is being dragged or changed with keys. The event is sent continuously while the slider is dragged and once when released. Use lv slider is dragged to determine whether the Slider is still being dragged or has just been released.
- LV\_EVENT\_DRAW\_PART\_BEGIN and LV\_EVENT\_DRAW\_PART\_END are sent for the following parts.
	- **–** LV\_SLIDER\_DRAW\_PART\_KNOB The main (right) knob of the slider
		- ∗ part: LV\_PART\_KNOB
		- ∗ draw\_area: area of the indicator
		- ∗ rect\_dsc
		- ∗ id: 0
	- **–** LV\_SLIDER\_DRAW\_PART\_KNOB The left knob of the slider
		- ∗ part: LV\_PART\_KNOB
		- ∗ draw\_area: area of the indicator
		- ∗ rect\_dsc

∗ id: 1

See the events of the *[Bar](#page-484-0)* too.

Learn more about *[Events](#page-372-0)*.

## **Keys**

- LV KEY UP/RIGHT Increment the slider's value by 1
- LV KEY\_DOWN/LEFT Decrement the slider's value by 1

Learn more about *[Keys](#page-380-0)*.

### **Example**

**Simple Slider**

```
#include "../../lv_examples.h"
#if LV_USE_SLIDER && LV_BUILD_EXAMPLES
static void slider_event_cb(lv_event_t * e);
static lv_obj_t * slider_label;
/**
* A default slider with a label displaying the current value
*/
void lv_example_slider_1(void)
{
   /*Create a slider in the center of the display*/
   lv obj t * slider = lv slider create(lv scr act());
    lv obj center(slider);
    lv_obj_add_event_cb(slider, slider_event_cb, LV_EVENT_VALUE_CHANGED, NULL);
   /*Create a label below the slider*/
    slider label = lv label create(lv scr act());
    lv label set text(slider label, "0%");
    lv obj align to(slider label, slider, LV ALIGN OUT BOTTOM MID, 0, 10);
}
static void slider event cb(lv event t * e)
{
    lv\_obj_t * silder = lv\_event_get\_target(e);char buf[8];
    lv_snprintf(buf, sizeof(buf), "%d%%", (int)lv_slider_get_value(slider));
    lv label set text(slider label, buf);
    lv_obj_align_to(slider_label, slider, LV_ALIGN_OUT_BOTTOM_MID, 0, 10);
}
#endif
```

```
#
# A default slider with a label displaying the current value
#
def slider_event_cb(e):
```

```
slider = e.get\_target()slider_label.set_text("{:d}%".format(slider.get_value()))
    slider_label.align_to(slider, lv.ALIGN.OUT_BOTTOM_MID, 0, 10)
# Create a slider in the center of the display
slider = lv.slider(lv.scr act())
slider.center()
slider.add_event_cb(slider_event_cb, lv.EVENT.VALUE_CHANGED, None)
# Create a label below the slider
slider label = lv.label(lv.scr act())
slider label.set text("0%")
slider_label.align_to(slider, lv.ALIGN.OUT_BOTTOM_MID, 0, 10)
```
#### **Slider with custom style**

```
#include "../../lv_examples.h"
#if LV_USE_SLIDER && LV_BUILD_EXAMPLES
/**
* Show how to style a slider.
*/
void lv_example_slider_2(void)
{
   /*Create a transition*/
    static const lv_style_prop_t props[] = {LV_STYLE_BG_COLOR, 0};
    static lv_style_transition_dsc_t transition_dsc;
    lv style transition dsc init(&transition dsc, props, lv anim path linear, 300, 0,_{\text{O}},→NULL);
    static lv_style_t style_main;
    static lv_style_t style_indicator;
    static lv_style_t style_knob;
    static lv_style_t style_pressed_color;
    lv_style_init(&style_main);
    lv_style_set_bg_opa(&style_main, LV_OPA_COVER);
    lv_style_set_bg_color(&style_main, lv_color_hex3(0xbbb));
    lv style set radius(&style main, LV RADIUS CIRCLE);
    lv_style_set_pad_ver(&style_main, -2); /*Makes the indicator larger*/
    lv style init(&style indicator);
    lv_style_set_bg_opa(&style_indicator, LV_OPA_COVER);
    lv_style_set_bg_color(&style_indicator, lv_palette_main(LV_PALETTE_CYAN));
    lv_style_set_radius(&style_indicator, LV_RADIUS_CIRCLE);
    lv style set transition(&style indicator, &transition dsc);
    lv_style_init(&style_knob);
    lv_style_set_bg_opa(&style_knob, LV_OPA_COVER);
    lv_style_set_bg_color(&style_knob, lv_palette_main(LV_PALETTE_CYAN));
```

```
lv style set border color(&style knob, lv palette darken(LV PALETTE CYAN, 3));
    lv style set border width(&style knob, 2);
    lv_style_set_radius(&style_knob, LV_RADIUS_CIRCLE);
    lv_style_set_pad_all(&style_knob, 6); /*Makes the knob larger*/
    lv style set transition(&style knob, &transition dsc);
    lv style init(&style pressed color);
    lv style set bg color(&style pressed color, lv palette darken(LV PALETTE CYAN,..
,→2));
    /*Create a slider and add the style*/
    lv\_obj_t * silder = lv_silder_create(lv_scr_act());
    lv obj remove style all(slider); /*Remove the styles coming from the<sub>1</sub>
,→theme*/
    lv obj add style(slider, &style main, LV PART MAIN);
    lv obj add style(slider, &style indicator, LV PART INDICATOR);
    lv obj add style(slider, &style pressed color, LV PART INDICATOR | LV STATE
,→PRESSED);
    lv obj add style(slider, &style knob, LV PART KNOB);
    lv obj add style(slider, &style pressed color, LV PART KNOB | LV STATE PRESSED);
    lv obj center(slider);
}
#endif
```

```
#
# Show how to style a slider.
#
# Create a transition
props = [lv. STYLE. BG. COLOR, 0]transition dsc = lv.style transition dsc t()
transition_dsc.init(props, lv.anim_t.path_linear, 300, 0, None)
style main = lv.style t()style indicator = lv.style t()style knob = lv.style_t()
style pressed color = lv.style t()style main.init()
style main.set bg opa(lv.OPA.COVER)
style main.set bg color(lv.color hex3(0xbbb))
style main.set radius(lv.RADIUS.CIRCLE)
style_main.set_pad_ver(-2) # Makes the indicator larger
style_indicator.init()
style<sup>t</sup>indicator.set bg opa(lv.OPA.COVER)
style indicator.set bg color(lv.palette main(lv.PALETTE.CYAN))
style indicator.set radius(lv.RADIUS.CIRCLE)
style indicator.set transition(transition dsc)
style_knob.init()
style knob.set bg opa(lv.OPA.COVER)
style knob.set bg color(lv.palette main(lv.PALETTE.CYAN))
style knob.set border color(lv.palette darken(lv.PALETTE.CYAN, 3))
style knob.set border width(2)
```

```
style knob.set radius(lv.RADIUS.CIRCLE)
style_knob.set_pad_all(6) # Makes the knob larger
style_knob.set_transition(transition_dsc)
style pressed color.init()
style_pressed_color.set_bg_color(lv.palette_darken(lv.PALETTE.CYAN, 2))
# Create a slider and add the style
slider = lv.slider(lv.scr_act())
slider.remove style all() # Remove the styles coming from the theme
slider.add style(style main, lv.PART.MAIN)
slider.add style(style indicator, lv.PART.INDICATOR)
slider.add style(style pressed color, lv.PART.INDICATOR | lv.STATE.PRESSED)
slider.add style(style knob, lv.PART.KNOB)
slider.add_style(style_pressed_color, lv.PART.KNOB | lv.STATE.PRESSED)
slider.center()
```
#### **Slider with extended drawer**

```
#include "../../lv_examples.h"
#if LV_USE_SLIDER && LV_BUILD_EXAMPLES
static void slider_event_cb(lv_event_t * e);
/**
* Show the current value when the slider is pressed by extending the drawer
 *
*/
void lv_example_slider_3(void)
{
    /*Create a slider in the center of the display*/
    lv_obj_t * slider;
    slider = \{v_slider_cread(v_scract());lv_obj_center(slider);
    lv_slider_set_mode(slider, LV_SLIDER_MODE_RANGE);
    lv_slider_set_value(slider, 70, LV_ANIM_OFF);
    lv_slider_set_left_value(slider, 20, LV_ANIM_OFF);
    lv obj add event cb(slider, slider event cb, LV EVENT ALL, NULL);
    lv_obj_refresh_ext_draw_size(slider);
}
static void slider_event_cb(lv_event_t * e)
{
    lv event code t code = lv event get code(e);
    lv\_obj_t * obj = lw\_event\_get\_target(e);/*Provide some extra space for the value*/
    if(code == LV_EVENT_REFR_EXT_DRAW_SIZE) {
        lv_coord_t * size = \overline{lv} event_get_param(e);
```

```
*size = LV MAX(*size, 50);}
    else if(code == LV EVENT DRAW PART END) {
        lv_obj_draw_part_dsc_t * dsc = lv_event_get_param(e);
        \overline{\textbf{if}}(dsc->part == LV PART INDICATOR) {
            char buf[16];
            lv_snprintf(buf, sizeof(buf), "%d - %d", (int)lv_slider_get_left_
,→value(obj), (int)lv_slider_get_value(obj));
            lv point t label size;
            lv_txt_get_size(&label_size, buf, LV_FONT_DEFAULT, 0, 0, LV_COORD_MAX, 0);
            lv_area_t label_area;
            label area.x1 = dsc->draw area->x1 + lv area get width(dsc->draw area) /
\mu,→2 - label_size.x / 2;
            label area.x2 = label area.x1 + label size.x;
            label_area.y2 = dsc->draw_area->y1 - \overline{10};
            label_area.y1 = label_area.y2 - label_size.y;
            lv_draw_label_dsc_t label_draw_dsc;
            lv draw label dsc init(\&label draw dsc);
            lv_draw_label(dsc->draw_ctx, &label_draw_dsc, &label_area, buf, NULL);
        }
    }
}
#endif
def slider event cb(e):
    code = e.getcode()obj = e.get\_target()# Provide some extra space for the value
    if code == lv.EVENT.REFR_EXT_DRAW_SIZE:
        e.set_ext_draw_size(50)
    elif code == lv.EVENT.DRAW PART END:
        # print("DRAW_PART_END")
        dsc = lv.obj_draw_part_dsc_t.__cast__(e.get_param())
        # print(dsc)
        if dsc.part == lv.PART.INDICATOR:
            label text = '{'i'd} - {j'd}".format(obj.get left value(),slider.get value())
            label size = lv.point t()lv.txt_get_size(label_size, label_text, lv.font_default(), 0, 0, lv.COORD.
```

```
,→MAX, 0)
            # print(label_size.x,label_size.y)
            label area = \overline{1}v \cdot \overline{1}area t()
            label area.x1 = dsc.draw area.x1 + dsc.draw area.get width() // 2 - label
,→size.x // 2
            label area.x2 = label area.x1 + label size.x
            label_area.y2 = dsc.draw_area.y1 - 10label_area.y1 = label_area.y2 - label_size.y
            label draw dsc = lv.draw label dsc t()
            label draw dsc.init()
```

```
dsc.draw_ctx.label(label_draw_dsc, label_area, label_text, None)
#
# Show the current value when the slider if pressed by extending the drawer
#
#
#Create a slider in the center of the display
slider = lv.slider(lv.scr_act())
slider.center()
slider.set_mode(lv.slider.MODE.RANGE)
slider.set_value(70, lv.ANIM.OFF)
slider.set left value(20, lv.ANIM.OFF)
slider.add_event_cb(slider_event_cb, lv.EVENT.ALL, None)
slider.refresh_ext_draw_size()
```
# **API**

### **Typedefs**

<span id="page-588-0"></span>typedef uint8\_t **lv\_slider\_mode\_t**

#### **Enums**

enum **[anonymous]**

*Values:*

enumerator **LV\_SLIDER\_MODE\_NORMAL**

enumerator **LV\_SLIDER\_MODE\_SYMMETRICAL**

enumerator **LV\_SLIDER\_MODE\_RANGE**

#### enum **lv\_slider\_draw\_part\_type\_t**

type field in lv\_obj\_draw\_part\_dsc\_t if class\_p = lv\_slider\_class Used in LV\_EVENT\_DRAW\_PART\_BEGIN and LV\_EVENT\_DRAW\_PART\_END

*Values:*

#### enumerator **LV\_SLIDER\_DRAW\_PART\_KNOB** The main (right) knob's rectangle

#### enumerator **LV\_SLIDER\_DRAW\_PART\_KNOB\_LEFT** The left knob's rectangle

#### **Functions**

*[lv\\_obj\\_t](#page-468-0)* \***lv\_slider\_create**(*[lv\\_obj\\_t](#page-468-0)* \*parent)

Create a slider object

**Parameters parent** -- pointer to an object, it will be the parent of the new slider.

**Returns** pointer to the created slider

static inline void **lv\_slider\_set\_value**(*[lv\\_obj\\_t](#page-468-0)* \*obj, int32\_t value, *[lv\\_anim\\_enable\\_t](#page-443-0)* anim) Set a new value on the slider

#### **Parameters**

- **obj** -- pointer to a slider object
- **value** -- the new value
- **anim** -- LV\_ANIM\_ON: set the value with an animation; LV\_ANIM\_OFF: change the value immediately

static inline void **lv\_slider\_set\_left\_value**(*[lv\\_obj\\_t](#page-468-0)* \*obj, int32\_t value, *[lv\\_anim\\_enable\\_t](#page-443-0)* anim) Set a new value for the left knob of a slider

#### **Parameters**

- **obj** -- pointer to a slider object
- **value** -- new value
- **anim** -- LV\_ANIM\_ON: set the value with an animation; LV\_ANIM\_OFF: change the value immediately

static inline void **lv\_slider\_set\_range**(*[lv\\_obj\\_t](#page-468-0)* \*obj, int32\_t min, int32\_t max)

Set minimum and the maximum values of a bar

#### **Parameters**

- **obj** -- pointer to the slider object
- **min** -- minimum value
- **max** -- maximum value

static inline void **lv\_slider\_set\_mode**(*[lv\\_obj\\_t](#page-468-0)* \*obj, *[lv\\_slider\\_mode\\_t](#page-588-0)* mode) Set the mode of slider.

#### **Parameters**

- **obj** -- pointer to a slider object
- **mode** -- the mode of the slider. See ::lv\_slider\_mode\_t

static inline int32\_t **lv\_slider\_get\_value**(const *[lv\\_obj\\_t](#page-468-0)* \*obj)

Get the value of the main knob of a slider

**Parameters obj** -- pointer to a slider object

**Returns** the value of the main knob of the slider

static inline int32\_t **lv\_slider\_get\_left\_value**(const *[lv\\_obj\\_t](#page-468-0)* \*obj)

Get the value of the left knob of a slider

**Parameters obj** -- pointer to a slider object

**Returns** the value of the left knob of the slider

static inline int32\_t **lv\_slider\_get\_min\_value**(const *[lv\\_obj\\_t](#page-468-0)* \*obj) Get the minimum value of a slider

**Parameters obj** -- pointer to a slider object

**Returns** the minimum value of the slider

static inline int32\_t **lv\_slider\_get\_max\_value**(const *[lv\\_obj\\_t](#page-468-0)* \*obj) Get the maximum value of a slider

**Parameters obj** -- pointer to a slider object

**Returns** the maximum value of the slider

bool **lv\_slider\_is\_dragged**(const *[lv\\_obj\\_t](#page-468-0)* \*obj) Give the slider is being dragged or not

**Parameters obj** -- pointer to a slider object

**Returns** true: drag in progress false: not dragged

static inline *[lv\\_slider\\_mode\\_t](#page-588-0)* **lv\_slider\_get\_mode**(*[lv\\_obj\\_t](#page-468-0)* \*slider) Get the mode of the slider.

**Parameters obj** -- pointer to a bar object

**Returns** see ::lv\_slider\_mode\_t

#### **Variables**

const lv\_obj\_class\_t **lv\_slider\_class** struct **lv\_slider\_t**

#### **Public Members**

*[lv\\_bar\\_t](#page-495-0)* **bar** lv\_area\_t **left\_knob\_area** lv\_area\_t **right\_knob\_area** int32\_t \***value\_to\_set** uint8\_t **dragging** uint8\_t **left\_knob\_focus**

# **6.2.13 Switch (lv\_switch)**

### **Overview**

The Switch looks like a little slider and can be used to turn something on and off.

#### **Parts and Styles**

- LV\_PART\_MAIN The background of the switch uses all the typical background style properties. padding makes the indicator smaller in the respective direction.
- LV\_PART\_INDICATOR The indicator that shows the current state of the switch. Also uses all the typical background style properties.
- LV\_PART\_KNOB A rectangle (or circle) drawn at left or right side of the indicator. Also uses all the typical background properties to describe the knob(s). By default, the knob is square (with an optional corner radius) with side length equal to the smaller side of the slider. The knob can be made larger with the padding values. Padding values can be asymmetric too.

#### **Usage**

#### **Change state**

The switch uses the standard LV\_STATE\_CHECKED state.

To get the current state of the switch (with true being on), use lv obj has state(switch, LV STATE CHECKED).

Call lv\_obj\_add\_state(switch, LV\_STATE\_CHECKED) to turn it on, or lv obj clear state(switch, LV STATE CHECKED) to turn it off.

#### **Events**

• LV\_EVENT\_VALUE\_CHANGED Sent when the switch changes state.

See the events of the *[Base object](#page-461-0)* too.

Learn more about *[Events](#page-372-0)*.

### **Keys**

- LV\_KEY\_UP/RIGHT Turns on the slider
- LV KEY DOWN/LEFT Turns off the slider
- LV KEY ENTER Toggles the switch

Learn more about *[Keys](#page-380-0)*.

#### **Example**

#### **Simple Switch**

```
#include "../../lv_examples.h"
#if LV_USE_SWITCH && LV_BUILD_EXAMPLES
static void event_handler(lv_event_t * e)
{
    lv event code t code = lv event get code(e);
    lv\_obj_t * obj = lw\_event\_get\_target(e);
```

```
if(code == LV EVENT VALUE CHANGED) {
        LV_LOG_USER("State: %s\n", lv_obj_has_state(obj, LV_STATE_CHECKED) ? "On" :
,→"Off");
    }
}
void lv_example_switch_1(void)
{
    lv_obj_set_flex_flow(lv_scr_act(), LV_FLEX_FLOW_COLUMN);
    lv_obj_set_flex_align(lv_scr_act(), LV_FLEX_ALIGN_CENTER, LV_FLEX_ALIGN_CENTER,..
,→LV_FLEX_ALIGN_CENTER);
    lv_obj_t * sw;
    sw = \text{lv\_switch\_create}(\text{lv\_scr\_act}());lv_obj_add_event_cb(sw, event_handler, LV_EVENT_ALL, NULL);
    sw = \text{lv} switch create(lv scr act());
    lv_obj_add_state(sw, LV_STATE_CHECKED);
    lv_obj_add_event_cb(sw, event_handler, LV_EVENT_ALL, NULL);
    sw = \text{lv} switch create(lv scr act());
    lv_obj_add_state(sw, LV_STATE_DISABLED);
    lv_obj_add_event_cb(sw, event_handler, LV_EVENT_ALL, NULL);
    sw = \text{lv} switch create(lv scr act());
    lv_obj_add_state(sw, LV_STATE_CHECKED | LV_STATE_DISABLED);
    lv obj add event cb(sw, event handler, LV EVENT ALL, NULL);
}
#endif
```

```
def event_handler(e):
    code = e.getcode()obj = e.get\_target()if code == lv.EVENT.VALUE CHANGED:
         if obj.has state(lv.STATE.CHECKED):
              print("State: on")
         else:
              print("State: off")
lv.scr_act().set_flex_flow(lv.FLEX_FLOW.COLUMN)
lv.scr act().set flex align(lv.FLEX ALIGN.CENTER, lv.FLEX ALIGN.CENTER, lv.FLEX ALIGN.
,→CENTER)
sw = \text{lv}.\text{switch}(\text{lv}.\text{scr} \text{act}())sw.add_event_cb(event_handler,lv.EVENT.ALL, None)
sw = \text{lv}.\text{switch}(\text{lv}.\text{scr} \text{act}())sw.add_state(lv.STATE.CHECKED)
sw.add_event_cb(event_handler, lv.EVENT.ALL, None)
sw = \text{lv}.\text{switch}(\text{lv}.\text{scr} \text{act}())sw.add_state(lv.STATE.DISABLED)
sw.add_event_cb(event_handler, lv.EVENT.ALL, None)
                                                                                       (continues on next page)
```

```
sw = \text{lv}.\text{switch}(\text{lv}.\text{scr}\_\text{act}())sw.add_state(lv.STATE.CHECKED | lv.STATE.DISABLED)
sw.add_event_cb(event_handler, lv.EVENT.ALL, None)
```
#### **API**

### **Functions**

```
lv_obj_t *lv_switch_create(lv_obj_t *parent)
```
Create a switch object

**Parameters parent** -- pointer to an object, it will be the parent of the new switch

**Returns** pointer to the created switch

### **Variables**

const lv\_obj\_class\_t **lv\_switch\_class** struct **lv\_switch\_t**

**Public Members**

*[lv\\_obj\\_t](#page-468-0)* **obj** int32\_t **anim\_state**

# **6.2.14 Table (lv\_table)**

#### **Overview**

Tables, as usual, are built from rows, columns, and cells containing texts.

The Table object is very lightweight because only the texts are stored. No real objects are created for cells but they are just drawn on the fly.

The Table is added to the default group (if it is set). Besides the Table is an editable object to allow selecting a cell with encoder navigation too.

#### **Parts and Styles**

- LV\_PART\_MAIN The background of the table uses all the typical background style properties.
- LV PART ITEMS The cells of the table also use all the typical background style properties and the text properties.

#### **Usage**

#### **Set cell value**

The cells can store only text so numbers need to be converted to text before displaying them in a table.

lv table set cell value(table, row, col, "Content"). The text is saved by the table so it can be even a local variable.

Line breaks can be used in the text like "Value\n60.3".

New rows and columns are automatically added is required

#### **Rows and Columns**

To explicitly set number of rows and columns use lv\_table\_set\_row\_cnt(table, row\_cnt) and lv\_table\_set\_col\_cnt(table, col\_cnt)

#### **Width and Height**

The width of the columns can be set with lv table set col width(table, col id, width). The overall width of the Table object will be set to the sum of columns widths.

The height is calculated automatically from the cell styles (font, padding etc) and the number of rows.

#### **Merge cells**

Cells can be merged horizontally with lv\_table\_add\_cell\_ctrl(table, row, col, LV\_TABLE\_CELL\_CTRL\_MERGE\_RIGHT). To merge more adjacent cells call this function for each cell.

#### **Scroll**

If the label's width or height is set to LV\_SIZE\_CONTENT that size will be used to show the whole table in the respective direction. E.g. lv\_obj\_set\_size(table, LV\_SIZE\_CONTENT, LV\_SIZE\_CONTENT) automatically sets the table size to show all the columns and rows.

If the width or height is set to a smaller number than the "intrinsic" size then the table becomes scrollable.

### **Events**

- LV EVENT VALUE CHANGED Sent when a new cell is selected with keys.
- LV\_EVENT\_DRAW\_PART\_BEGIN and LV\_EVENT\_DRAW\_PART\_END are sent for the following types:
	- **–** LV\_TABLE\_DRAW\_PART\_CELL The individual cells of the table
		- ∗ part: LV\_PART\_ITEMS
		- ∗ draw\_area: area of the indicator
		- ∗ rect\_dsc
		- ∗ label\_dsc
		- ∗ id: current row × col count + current column

See the events of the *[Base object](#page-461-0)* too.

Learn more about *[Events](#page-372-0)*.

# **Keys**

The following *Keys* are processed by the Tables:

• LV KEY RIGHT/LEFT/UP/DOWN/ Select a cell.

Note that, as usual, the state of LV\_KEY\_ENTER is translated to LV\_EVENT\_PRESSED/PRESSING/RELEASED etc.

ly table get selected cell(table, &row, &col) can be used to get the currently selected cell. Row and column will be set to LV\_TABLE\_CELL\_NONE no cell is selected.

Learn more about *[Keys](#page-380-0)*.

### **Example**

#### **Simple table**

```
#include "../../lv_examples.h"
#if LV_USE_TABLE && LV_BUILD_EXAMPLES
static void draw_part_event_cb(lv_event_t * e)
{
    lv\_obj_t * obj = lw\_event\_get\_target(e);lv\_obj\_draw\_part\_dsc_t * dsc = l v\_event\_get\_param(e);/*If the cells are drawn...*/
    if(dsc->part == LV_PART_ITEMS) {
        uint32_t row = dsc->id / lv_table_get_col_cnt(obj);
        uint32 t col = dsc->id - row * lv table get col cnt(obj);
        /*Make the texts in the first cell center aligned*/
        if(row == 0) {
            dsc->label_dsc->align = LV_TEXT_ALIGN_CENTER;
            dsc->rect \overline{ds}c->bg color = \overline{lv} color mix(lv palette main(LV PALETTE BLUE),
,→dsc->rect_dsc->bg_color, LV_OPA_20);
            dsc->rect_dsc->bg_opa = LV_OPA_COVER;
        }
```

```
(continued from previous page)
```

```
/*In the first column align the texts to the right*/
        else if(col == \theta) {
            dsc->label_dsc->align = LV_TEXT_ALIGN_RIGHT;
        }
        /*MAke every 2nd row grayish*/
        if((row != 0 \&c row \&c 2) == 0) {
            dsc\rightarrow rect_dsc\rightarrow bg\_color = 1v\_color = 1x\cdot clor\_{mix}(lv\_palette\_main(LV\_PALETTE_GREF),\_u,→dsc->rect_dsc->bg_color, LV_OPA_10);
            dsc->rect dsc->bg opa = LV OPA COVER;
        }
    }
}
void lv_example_table_1(void)
{
    lv obj t * table = lv table create(lv scr act());
    /*Fill the first column*/
    lv_table_set_cell_value(table, 0, 0, "Name");
    lv_table_set_cell_value(table, 1, 0, "Apple");
    lv_table_set_cell_value(table, 2, 0, "Banana");
    lv_table_set_cell_value(table, 3, 0, "Lemon");
    lv_table_set_cell_value(table, 4, 0, "Grape");
    lv table set cell value(table, 5, 0, "Melon");
    lv_table_set_cell_value(table, 6, 0, "Peach");
    lv table set cell value(table, 7, 0, "Nuts");
    /*Fill the second column*/
    lv table set cell value(table, 0, 1, "Price");
    lv_table_set_cell_value(table, 1, 1, "$7");
    lv_table_set_cell_value(table, 2, 1, "$4");
    lv_table_set_cell_value(table, 3, 1, "$6");
    lv_table_set_cell_value(table, 4, 1, "$2");
    lv_table_set_cell_value(table, 5, 1, "$5");
    lv_table_set_cell_value(table, 6, 1, "$1");
    lv table set cell value(table, 7, 1, "$9");
    /*Set a smaller height to the table. It'll make it scrollable*/
    lv obj set height(table, 200);
    lv_obj_center(table);
    /*Add an event callback to to apply some custom drawing*/
    lv obj add event cb(table, draw part event cb, LV EVENT DRAW PART BEGIN, NULL);
}
#endif
```

```
def draw part event cb(e):
    obj = e.get\_target()dsc = \nu \cdot obj\_draw\_part\_dsc_t \cdot _cast_ (e.get\_param())# If the cells are drawn../
    if dsc.part == lv.PART.ITEMS:
        row = dsc.id // obj.get col cnt()
        col = desc.id - row * obj.get col cnt()
```

```
# Make the texts in the first cell center aligned
        if row == 0:dsc.label_dsc.align = lv.TEXT_ALIGN.CENTER
            dsc.rect dsc.bg color = lv.palette main(lv.PALETTE.BLUE).color mix(dsc.
,→rect_dsc.bg_color, lv.OPA._20)
            dsc.rect dsc.bg opa = \nu.OPA.COVER# In the first column align the texts to the right
        elif col == 0:
            dsc.label_dsc.flag = lv.TEXT_ALIGN.RIGHT
        # Make every 2nd row grayish
        if row != 0 and (row \frac{6}{5} 2) == 0:
            dsc.rect_dsc.bg_color = lv.palette_main(lv.PALETTE.GREY).color_mix(dsc.
,→rect_dsc.bg_color, lv.OPA._10)
            dsc.rect_dsc.bg_opa = lv.OPA.COVER
table = \nu.table(\nu.scr_act())# Fill the first column
table.set_cell_value(0, 0, "Name")
table.set_cell_value(1, 0, "Apple")
table.set_cell_value(2, 0, "Banana")
table.set_cell_value(3, 0, "Lemon")
table.set_cell_value(4, 0, "Grape")
table.set_cell_value(5, 0, "Melon")
table.set_cell_value(6, 0, "Peach")
table.set_cell_value(7, 0, "Nuts")
# Fill the second column
table.set_cell_value(0, 1, "Price")
table.set_cell_value(1, 1, "$7")
table.set_cell_value(2, 1, "$4")
table.set_cell_value(3, 1, "$6")
table.set_{cell_value(4, 1, "$2")}table.set_cell_value(5, 1, "$5")
table.set_cell_value(6, 1, "$1")
table.set cell value(7, 1, "$9")
# Set a smaller height to the table. It'll make it scrollable
table.set_height(200)
table.center()
# Add an event callback to apply some custom drawing
table.add_event_cb(draw_part_event_cb, lv.EVENT.DRAW_PART_BEGIN, None)
```
### **Lightweighted list from table**

```
#include "../../lv_examples.h"
#if LV_USE_TABLE && LV_BUILD_EXAMPLES
#define ITEM_CNT 200
static void draw event cb(lv event t * e)
{
    lv\_obj_t * obj = lv\_event_get\_target(e);lv_obj_draw_part_dsc_t * dsc = lv_event_get_draw_part_dsc(e);
    /*If the cells are drawn...*/
    if(dsc->part == LV PART ITEMS) {
        bool chk = lv_table_has_cell_ctrl(obj, dsc->id, 0, LV_TABLE_CELL_CTRL_CUSTOM
,→1);
        lv_draw_rect_dsc_t rect_dsc;
        lv draw rect dsc init(\&rect dsc);
        rect_dsc.bg_color = chk ? lv_theme_get_color_primary(obj) : lv_palette_
,→lighten(LV_PALETTE_GREY, 2);
        rect dsc.radius = LV RADIUS CIRCLE;
        lv_area_t sw_area;
        sw_area.x1 = dsc->draw_area->x2 - 50;
        sw\_area.x2 = sw\_area.x1 + 40;sw area.y1 = dsc->draw area->y1 + lv area get height(dsc->draw area) / 2 - 10;
        sw area.y2 = sw area.y1 + 20;
        lv_draw_rect(dsc->draw_ctx, &rect_dsc, &sw_area);
        rect\_dsc.bg\_color = ly\_color_white();
        if(chk) {
            sw_area.x2 -2;
            sw area.x1 = sw area.x2 - 16;
        } else {
            sw_area.x1 += 2;
            sw area.x2 = sw area.x1 + 16;
        }
        sw_area.y1 += 2;
        sw area.y2 -2;
        lv_draw_rect(dsc->draw_ctx, &rect_dsc, &sw_area);
    }
}
static void change event cb(lv event t * e)
{
    lv\_obj_t * obj = lv\_event\_get\_target(e);uint16_t col;
    uint16_t row;
    lv table get selected cell(obj, &row, &col);
    bool chk = lv_table_has_cell_ctrl(obj, row, 0, LV_TABLE_CELL_CTRL_CUSTOM_1);
    if(chk) lv_table_clear_cell_ctrl(obj, row, 0, LV_TABLE_CELL_CTRL_CUSTOM_1);
    else lv_table_add_cell_ctrl(obj, row, 0, LV_TABLE_CELL_CTRL_CUSTOM_1);
}
/**
* A very light-weighted list created from table
```

```
*/
void lv_example_table_2(void)
{
    /*Measure memory usage*/
    lv mem monitor t mon1;
    lv_mem_monitor(&mon1);
    uint32_t t = lv_tick_get();
   lv obj t * table = lv table create(lv scr act());
    /*Set a smaller height to the table. It'll make it scrollable*/
   lv obj set size(table, LV SIZE CONTENT, 200);
    lv_table_set_col_width(table, 0, 150);
    lv_table_set_row_cnt(table, ITEM_CNT); /*Not required but avoids a lot of memory␣
,→reallocation lv_table_set_set_value*/
    lv table set col cnt(table, 1);
    /*Don't make the cell pressed, we will draw something different in the event*/
    lv_obj_remove_style(table, NULL, LV_PART_ITEMS | LV_STATE_PRESSED);
    uint32_t i;
    for(i = 0; i < ITEM_CNT; i++) {
        lv_table_set_cell_value_fmt(table, i, 0, "Item %"LV_PRIu32, i + 1);
    }
    lv_obj_align(table, LV_ALIGN_CENTER, 0, -20);
    /*Add an event callback to to apply some custom drawing*/
    lv obj add event cb(table, draw event cb, LV EVENT DRAW PART END, NULL);
    lv_obj_add_event_cb(table, change_event_cb, LV_EVENT_VALUE_CHANGED, NULL);
    lv mem monitor t mon2;
    lv mem monitor(&mon2);
   uint32_t mem_used = mon1.free_size - mon2.free_size;
   uint32_t elaps = lv_tick_elaps(t);
    lv obj t * label = lv label create(lv scr act());
    lv_label_set_text_fmt(label, "%"LV_PRIu32" items were created in %"LV_PRIu32" ms\n
,→"
                                  "using %"LV PRIu32" bytes of memory",
                                  ITEM_CNT, elaps, mem_used);
    lv_obj_align(label, LV_ALIGN_BOTTOM_MID, 0, -10);
}
#endif
```
**from utime import** ticks\_ms **import gc** ITEM  $CNT = 200$ 

```
def draw_event_cb(e):
   obj = e.get\_target()dsc = lv.obj_draw_part_dsc_t.__cast__(e.get_param())
    # If the cells are drawn...
    if dsc.part == lv.PART.ITEMS:
        chk = obj.has_cell_ctrl(dsc.id, 0, lv.table.CELL_CTRL.CUSTOM_1)
        rect\_dsc = l v.draw\_rect\_dsc_t()rect_dsc.init()
        if chk:
            rect dsc.bg color = lv.theme get color primary(obj)
        else:
            rect_dsc.bg_color = lv.palette_lighten(lv.PALETTE.GREY, 2)
        rect\_dsc. radius = lv.RADIUS.CIRCLEsw\_area = lw.area_t()sw area.x1 = dsc.draw area.x2 - 50
        sw_area.x2 = sw_area.x1 + 40sw_area.y1 = dsc.draw_area.y1 + dsc.draw_area.get_height() // 2 - 10
        sw area.y2 = sw area.y1 + 20
        dsc.draw_ctx.rect(rect_dsc, sw_area)
        rect dsc.bg color = lv.color white()
        if chk:
            sw area.x2 -2sw\_area.x1 = sw\_area.x2 - 16else:
            sw_area.x1 += 2sw\_area.x2 = sw\_area.x1 + 16sw area.y1 += 2sw area.v2 - 2dsc.draw ctx.rect(rect dsc, sw area)
def change_event_cb(e):
   obj = e.get\_target()row = lv.C Pointer()
   col = \{v.C\; Pointer()table.get_selected_cell(row, col)
    # print("row: ",row.uint_val)
    chk = table.has_cell_ctrl(row.uint_val, 0, lv.table.CELL_CTRL.CUSTOM_1)
   if chk:
        table.clear_cell_ctrl(row.uint_val, 0, lv.table.CELL_CTRL.CUSTOM_1)
    else:
        table.add cell ctrl(row.uint val, 0, lv.table.CELL CTRL.CUSTOM 1)
#
# A very light-weighted list created from table
#
# Measure memory usage
gc.enable()
gc.collect()
```

```
mem free = qc.mem free()print("mem_free: ", mem_free)
t = ticks_m s()print("ticks: ", t)
table = lv. table(lv.scr act())
# Set a smaller height to the table. It'll make it scrollable
table.set_size(150, 200)
table.set_col_width(0, 150)
table.set_row_cnt(ITEM_CNT) # Not required but avoids a lot of memory reallocation␣
,→lv_table_set_set_value
table.set col cnt(1)# Don't make the cell pressed, we will draw something different in the event
table.remove_style(None, lv.PART.ITEMS | lv.STATE.PRESSED)
for i in range(ITEM_CNT):
    table.set_cell_value(i, \theta, "Item " + str(i+1))
table.align(lv.ALIGN.CENTER, 0, -20)
# Add an event callback to apply some custom drawing
table.add_event_cb(draw_event_cb, lv.EVENT.DRAW_PART_END, None)
table.add_event_cb(change_event_cb, lv.EVENT.VALUE_CHANGED, None)
gc.collect()
mem used = mem free - qc.mem free()
elaps = ticksms() - tlabel = lv.label(lv.scr act())
label.set_text(str(ITEM_CNT) + " items were created in " + str(elaps) + " ms\n using
,→" + str(mem_used) + " bytes of memory")
#label.set_text(str(ITEM_CNT) + " items were created in " + str(elaps) + " ms")
label.align(lv.ALIGN.BOTTOM MID, 0, -10)
```
### **MicroPython**

No examples yet.

**API**

# **Typedefs**

<span id="page-601-0"></span>typedef uint8\_t **lv\_table\_cell\_ctrl\_t**

#### **Enums**

enum **[anonymous]** *Values:* enumerator **LV\_TABLE\_CELL\_CTRL\_MERGE\_RIGHT** enumerator **LV\_TABLE\_CELL\_CTRL\_TEXT\_CROP** enumerator **LV\_TABLE\_CELL\_CTRL\_CUSTOM\_1** enumerator **LV\_TABLE\_CELL\_CTRL\_CUSTOM\_2** enumerator **LV\_TABLE\_CELL\_CTRL\_CUSTOM\_3** enumerator **LV\_TABLE\_CELL\_CTRL\_CUSTOM\_4** enum **lv\_table\_draw\_part\_type\_t** type field in lv\_obj\_draw\_part\_dsc\_t if class\_p = lv\_table\_class Used in LV\_EVENT\_DRAW\_PART\_BEGIN and LV\_EVENT\_DRAW\_PART\_END *Values:*

enumerator **LV\_TABLE\_DRAW\_PART\_CELL** A cell

#### **Functions**

#### **LV\_EXPORT\_CONST\_INT**(LV\_TABLE\_CELL\_NONE)

*[lv\\_obj\\_t](#page-468-0)* \***lv\_table\_create**(*[lv\\_obj\\_t](#page-468-0)* \*parent)

Create a table object

**Parameters parent** -- pointer to an object, it will be the parent of the new table

**Returns** pointer to the created table

void **lv\_table\_set\_cell\_value**(*[lv\\_obj\\_t](#page-468-0)* \*obj, uint16\_t row, uint16\_t col, const char \*txt) Set the value of a cell.

**Note:** New roes/columns are added automatically if required

#### **Parameters**

- **obj** -- pointer to a Table object
- **row**  $-$  id of the row  $[0 \dots row{\text{cont}} -1]$
- **col** -- id of the column [0 .. col\_cnt -1]
- **txt** -- text to display in the cell. It will be copied and saved so this variable is not required after this function call.

void **lv\_table\_set\_cell\_value\_fmt**(*[lv\\_obj\\_t](#page-468-0)* \*obj, uint16\_t row, uint16\_t col, const char \*fmt, ...) Set the value of a cell. Memory will be allocated to store the text by the table.

**Note:** New roes/columns are added automatically if required

#### **Parameters**

- **obj** -- pointer to a Table object
- **row**  $-$  id of the row  $[0 \dots row{\text{cont}} -1]$
- **col** -- id of the column [0 .. col\_cnt -1]
- **fmt** -- printf-like format

void **lv\_table\_set\_row\_cnt**(*[lv\\_obj\\_t](#page-468-0)* \*obj, uint16\_t row\_cnt)

Set the number of rows

#### **Parameters**

- **obj** -- table pointer to a Table object
- **row\_cnt** -- number of rows

void **lv\_table\_set\_col\_cnt**(*[lv\\_obj\\_t](#page-468-0)* \*obj, uint16\_t col\_cnt)

Set the number of columns

#### **Parameters**

- **obj** -- table pointer to a Table object
- **col\_cnt** -- number of columns.

void **lv\_table\_set\_col\_width**(*[lv\\_obj\\_t](#page-468-0)* \*obj, uint16\_t col\_id, lv\_coord\_t w)

Set the width of a column

#### **Parameters**

- **obj** -- table pointer to a Table object
- **col** id -- id of the column [0 .. LV\_TABLE\_COL\_MAX -1]
- **w** -- width of the column

void **lv\_table\_add\_cell\_ctrl**(*[lv\\_obj\\_t](#page-468-0)* \*obj, uint16\_t row, uint16\_t col, *[lv\\_table\\_cell\\_ctrl\\_t](#page-601-0)* ctrl) Add control bits to the cell.

#### **Parameters**

- **obj** -- pointer to a Table object
- **row**  $-$  id of the row  $[0 \dots$  row cnt  $-1]$
- **col**  $-$  id of the column  $[0 \dots \text{col} \text{cnt -1}]$
- **ctrl** -- OR-ed values from ::lv\_table\_cell\_ctrl\_t

# void **lv\_table\_clear\_cell\_ctrl**(*[lv\\_obj\\_t](#page-468-0)* \*obj, uint16\_t row, uint16\_t col, *[lv\\_table\\_cell\\_ctrl\\_t](#page-601-0)* ctrl)

# Clear control bits of the cell.

**Parameters**

- **obj** -- pointer to a Table object
- **row**  $-$  id of the row  $[0 \dots row{\text{cnt}} -1]$
- **col**  $-$  id of the column  $[0 \dots \text{col} \text{cnt -1}]$
- **ctrl** -- OR-ed values from ::lv\_table\_cell\_ctrl\_t

```
const char *lv_table_get_cell_value(lv_obj_t *obj, uint16_t row, uint16_t col)
     Get the value of a cell.
```
**Parameters**

- **obj** -- pointer to a Table object
- **row**  $-$  id of the row  $[0 \dots$  row cnt  $-1]$
- **col**  $-$  id of the column  $[0 \dots \text{col} \text{cnt -1}]$

**Returns** text in the cell

uint16\_t **lv\_table\_get\_row\_cnt**(*[lv\\_obj\\_t](#page-468-0)* \*obj)

Get the number of rows.

**Parameters obj** -- table pointer to a Table object

**Returns** number of rows.

uint16\_t **lv\_table\_get\_col\_cnt**(*[lv\\_obj\\_t](#page-468-0)* \*obj)

Get the number of columns.

**Parameters obj** -- table pointer to a Table object

**Returns** number of columns.

lv\_coord\_t **lv\_table\_get\_col\_width**(*[lv\\_obj\\_t](#page-468-0)* \*obj, uint16\_t col)

Get the width of a column

**Parameters**

- **obj** -- table pointer to a Table object
- **col** -- id of the column [0 .. LV\_TABLE\_COL\_MAX -1]

**Returns** width of the column

bool **lv\_table\_has\_cell\_ctrl**(*[lv\\_obj\\_t](#page-468-0)* \*obj, uint16\_t row, uint16\_t col, *[lv\\_table\\_cell\\_ctrl\\_t](#page-601-0)* ctrl) Get whether a cell has the control bits

**Parameters**

- **obj** -- pointer to a Table object
- **row**  $-$  id of the row  $[0 \dots$  row cnt  $-1]$
- **col**  $-$  id of the column  $[0 \dots \text{col} \text{cnt -1}]$
- **ctrl** -- OR-ed values from ::lv\_table\_cell\_ctrl\_t

**Returns** true: all control bits are set; false: not all control bits are set

void **lv\_table\_get\_selected\_cell**(*[lv\\_obj\\_t](#page-468-0)* \*obj, uint16\_t \*row, uint16\_t \*col)

Get the selected cell (pressed and or focused)

**Parameters**

- **obj** -- pointer to a table object
- **row** -- pointer to variable to store the selected row (LV\_TABLE\_CELL\_NONE: if no cell selected)
- **col** -- pointer to variable to store the selected column (LV\_TABLE\_CELL\_NONE: if no cell selected)

### **Variables**

const lv\_obj\_class\_t **lv\_table\_class** struct **lv\_table\_t**

#### **Public Members**

*[lv\\_obj\\_t](#page-468-0)* **obj** uint16\_t **col\_cnt** uint16\_t **row\_cnt** char \*\***cell\_data** lv\_coord\_t \***row\_h** lv\_coord\_t \***col\_w** uint16\_t **col\_act** uint16\_t **row\_act**

# **6.2.15 Text area (lv\_textarea)**

#### **Overview**

The Text Area is a *[Base object](#page-461-0)* with a *[Label](#page-556-0)* and a cursor on it. Texts or characters can be added to it. Long lines are wrapped and when the text becomes long enough the Text area can be scrolled.

One line mode and password modes are supported.

#### **Parts and Styles**

- LV\_PART\_MAIN The background of the text area. Uses all the typical background style properties and the text related style properties including **text** align to align the text to the left, right or center.
- LV\_PART\_SCROLLBAR The scrollbar that is shown when the text is too long.
- LV\_PART\_SELECTED Determines the style of the [selected text.](/widgets/core/label.html#text-selection) Only text\_color and bg\_color style properties can be used. bg color should be set directly on the label of the text area.
- LV\_PART\_CURSOR Marks the position where the characters are inserted. The cursor's area is always the bounding box of the current character. A block cursor can be created by adding a background color and background opacity to LV\_PART\_CURSOR's style. The create line cursor leave the cursor transparent and set a left border. The anim time style property sets the cursor's blink time.
- LV\_PART\_TEXTAREA\_PLACEHOLDER Unique to Text Area, allows styling the placeholder text.

### **Usage**

## **Add text**

You can insert text or characters to the current cursor's position with:

- lv textarea add char(textarea, 'c')
- lv textarea add text(textarea, "insert this text")

To add wide characters like 'á', 'ß' or CJK characters use lv\_textarea\_add\_text(ta, "á").

lv\_textarea\_set\_text(ta, "New text") changes the whole text.

#### **Placeholder**

A placeholder text can be specified - which is displayed when the Text area is empty - with lv\_textarea\_set\_placeholder\_text(ta, "Placeholder text")

#### **Delete character**

To delete a character from the left of the current cursor position use lv textarea del char(textarea). To delete from the right use lv textarea del char forward(textarea)

#### **Move the cursor**

The cursor position can be modified directly like  $\lambda v$  textarea set cursor pos(textarea, 10). The 0 position means "before the first characters", LV\_TA\_CURSOR\_LAST means "after the last character"

You can step the cursor with

- lv textarea cursor right(textarea)
- lv textarea cursor left(textarea)
- lv textarea cursor up(textarea)
- lv textarea cursor down(textarea)

If lv textarea set cursor click pos(textarea, true) is applied the cursor will jump to the position where the Text area was clicked.

#### **Hide the cursor**

The cursor is always visible, however it can be a good idea to style it to be visible only in LV\_STATE\_FOCUSED state.

#### **One line mode**

The Text area can be configured to be on a single line with lv textarea set one line (textarea, true). In this mode the height is set automatically to show only one line, line break characters are ignored, and word wrap is disabled.

### **Password mode**

The text area supports password mode which can be enabled with lv\_textarea\_set\_password\_mode(textarea, true).

If the  $\bullet$  ([Bullet, U+2022\)](http://www.fileformat.info/info/unicode/char/2022/index.htm) character exists in the font, the entered characters are converted to it after some time or when a new character is entered. If • not exists, \* will be used.

In password mode lv\_textarea\_get\_text(textarea) returns the actual text entered, not the bullet characters.

The visibility time can be adjusted with LV\_TEXTAREA\_DEF\_PWD\_SHOW\_TIME) in lv\_conf.h.

#### **Accepted characters**

You can set a list of accepted characters with lv textarea set accepted chars(textarea, "0123456789.+-"). Other characters will be ignored.

#### **Max text length**

The maximum number of characters can be limited with lv\_textarea\_set\_max\_length(textarea, max char num)

#### **Very long texts**

If there is a very long text in the Text area (e.g. > 20k characters), scrolling and drawing might be slow. However, by enabling LV\_LABEL\_LONG\_TXT\_HINT 1 in lv\_conf. h the performance can be hugely improved. This will save some additional information about the label to speed up its drawing. Using LV\_LABEL\_LONG\_TXT\_HINT the scrolling and drawing will as fast as with "normal" short texts.

#### **Select text**

Any part of the text can be selected if enabled with lv textarea set text selection(textarea, true). This works much like when you select text on your PC with your mouse.

### **Events**

- LV\_EVENT\_INSERT Sent right before a character or text is inserted. The event parameter is the text about to be inserted. lv\_textarea\_set\_insert\_replace(textarea, "New text") replaces the text to insert. The new text cannot be in a local variable which is destroyed when the event callback exists. "" means do not insert anything.
- LV EVENT VALUE CHANGED Sent when the content of the text area has been changed.
- LV\_EVENT\_READY Sent when LV\_KEY\_ENTER is pressed (or sent) to a one line text area.

See the events of the *[Base object](#page-461-0)* too.

Learn more about *[Events](#page-372-0)*.

### **Keys**

- LV KEY UP/DOWN/LEFT/RIGHT Move the cursor
- Any character Add the character to the current cursor position

Learn more about *[Keys](#page-380-0)*.

#### **Example**

#### **Simple Text area**

```
#include "../../lv_examples.h"
#if LV_USE_TEXTAREA && LV_BUILD_EXAMPLES
static void textarea_event_handler(lv_event_t * e)
{
    lv_0bj_t * ta = lv_event_get_target(e);LV_LOG_USER("Enter was pressed. The current text is: %s", lv_textarea_get_
,→text(ta));
}
static void btnm_event_handler(lv_event_t * e)
{
    lv\_obj_t * obj = lv\_event_get\_target(e);lv_obj_t * ta = lv_event_get_user_data(e);
    const char * txt = lv_btnmatrix_get_btn_text(obj, lv_btnmatrix_get_selected_
,→btn(obj));
    if(strcmp(txt, LV SYMBOL BACKSPACE) == 0) lv textarea del char(ta);
    else if(strcmp(txt, LV_SYMBOL_NEW_LINE) == 0) lv_event_send(ta, LV_EVENT_READY,␣
,→NULL);
    else lv_textarea_add_text(ta, txt);
}
void lv_example_textarea_1(void)
{
    lv\_obj_t * ta = ly_textarea_create(lv_scr_act());
    lv_textarea_set_one_line(ta, true);
    lv_obj_align(ta, LV_ALIGN_TOP_MID, 0, 10);
```

```
lv obj add event cb(ta, textarea event handler, LV EVENT READY, ta);
    lv_obj_add_state(ta, LV_STATE_FOCUSED); /*To be sure the cursor is visible*/
    static const char * btnm_map[] = {"1", "2", "3", "\n",
                                "4", "5", "6", "\n",
                                "7", "8", "9", "\n",
                                LV_SYMBOL_BACKSPACE, "0", LV_SYMBOL_NEW_LINE, ""};
    lv\_obj_t * btnm = lv_btnmatrix_creact(lv_scr_act());
    lv_obj_set_size(btnm, 200, 150);
    lv_obj_align(btnm, LV_ALIGN_BOTTOM_MID, 0, -10);
    lv obj add event cb(btnm, btnm event handler, LV EVENT VALUE CHANGED, ta);
    lv obj clear flag(btnm, LV OBJ FLAG CLICK FOCUSABLE); /*To keep the text area<sub>1</sub>
,→focused on button clicks*/
    lv_btnmatrix_set_map(btnm, btnm_map);
#endif
```

```
def textarea_event_handler(e, ta):
    print("Enter was pressed. The current text is: " + ta.get text())
def btnm_event_handler(e, ta):
   obj = e.get\_target()txt = obj.get btn text(obj.get selected btn())
   if txt == lv.SYMBOL.BACKSPACE:
        ta.del_char()
    elif txt == lv.SYMBOL.NEW_LINE:
        lv.event_send(ta, lv.EVENT.READY, None)
    elif txt:
        ta.add_text(txt)
ta = lw.textarea(lv.scract())ta.set_one_line(True)
ta.align(lv.ALIGN.TOP MID, 0, 10)
ta.add_event_cb(lambda e: textarea_event_handler(e, ta), lv.EVENT.READY, None)
ta.add_state(lv.STATE.FOCUSED) # To be sure the cursor is visible
btnm_map = ["1", "2", "3", "\n",
            "4", "5", "6", "\n",
            "7", "8", "9", "\n",
            lv.SYMBOL.BACKSPACE, "0", lv.SYMBOL.NEW_LINE, ""]
btnm = lv.btnmatrix(lv.scract())btnm.set_size(200, 150)
btnm.align(lv.ALIGN.BOTTOM_MID, 0, -10)
btnm.add_event_cb(lambda e: btnm_event_handler(e, ta), lv.EVENT.VALUE_CHANGED, None)
btnm.clear_flag(lv.obj.FLAG.CLICK_FOCUSABLE) # To keep the text area focused on␣
,→button clicks
btnm.set_map(btnm_map)
```
}

#### **Text area with password field**

```
#include "../../lv_examples.h"
#if LV_USE_TEXTAREA && LV_USE_KEYBOARD && LV_BUILD_EXAMPLES
static void ta_event_cb(lv_event_t * e);
static lv obj t * kb;
void lv_example_textarea_2(void)
{
    /*Create the password box*/
   lv obj t * pwd ta = lv textarea create(lv scr act());
    lv textarea set text(pwd ta, ");
    lv_textarea_set_password_mode(pwd_ta, true);
    lv_textarea_set_one_line(pwd_ta, true);
    lv_obj_set_width(pwd_ta, lv_pct(40));
    lv obj set pos(pwd ta, 5, 20);
    lv_obj_add_event_cb(pwd_ta, ta_event_cb, LV_EVENT_ALL, NULL);
    /*Create a label and position it above the text box*/
   lv\_obj_t * pwd\_label = ly\_label\_create(lv\_scr\_act());
    lv_label_set_text(pwd_label, "Password:");
   lv_obj_align_to(pwd_label, pwd_ta, LV_ALIGN_OUT_TOP_LEFT, 0, 0);
   /*Create the one-line mode text area*/
   lv obj t * text ta = lv textarea create(lv scr act());
    lv textarea set one line(text ta, true);
    lv_textarea_set_password_mode(text_ta, false);
    lv_obj_set_width(text_ta, lv_pct(40));
    lv obj add event cb(text ta, ta event cb, LV EVENT ALL, NULL);
    lv_obj_align(text_ta, LV_ALIGN_TOP_RIGHT, -5, 20);
    /*Create a label and position it above the text box*/
    lv obj t * oneline label = lv label create(lv scr act());
   lv_label_set_text(oneline_label, "Text:");
    lv_obj_align_to(oneline_label, text_ta, LV_ALIGN_OUT_TOP_LEFT, 0, 0);
   /*Create a keyboard*/
    kb = lv keyboard create(lv scr act());
    lv_obj_set_size(kb, LV_HOR_RES, LV_VER_RES / 2);
    lv_keyboard_set_textarea(kb, pwd_ta); /*Focus it on one of the text areas to␣
,→start*/
}
static void ta_event_cb(lv_event_t * e)
{
   lv event code t code = lv event get code(e);
    lv\_obj_t * ta = lv\_event\_get\_target(e);if(code == LV_EVENT_CLICKED || code == LV_EVENT_FOCUSED) {
        /*Focus on the clicked text area*/
        if(kb := NULL) ly keyboard set textarea(kb, ta);
    }
    else if(code == LV EVENT READY) {
```

```
LV_LOG_USER("Ready, current text: %s", lv_textarea_get_text(ta));
}
```
*#endif*

}

```
def ta_event_cb(e):
    code = e.getcode()ta = e.get\_target()if code == lv.EVENT.CLICKED or code == lv.EVENT.FOCUSED:
        # Focus on the clicked text area
        if kb != None:
            kb.set_textarea(ta)
    elif code == lv.EVENT.READY:
        print("Ready, current text: " + ta.get_text())
# Create the password box
LV_HOR_RES = lv.scr_act().get_disp().driver.hor_res
LV_VER_RES = lv.scr_act().get_disp().driver.ver_res
pwd_ta = lv.textarea(lv.scr act())
pwd_ta.set_text("")
pwd_ta.set_password_mode(True)
pwd_ta.set_one_line(True)
pwd_ta.set_width(LV_HOR_RES // 2 - 20)pwd ta.set pos(5, 20)pwd_ta.add_event_cb(ta_event_cb, lv.EVENT.ALL, None)
# Create a label and position it above the text box
pwd label = lv.label(lv.scr act())
pwd_label.set_text("Password:")
pwd label.align to(pwd ta, lv.ALIGN.OUT TOP LEFT, 0, 0)
# Create the one-line mode text area
text ta = lv.textarea(lv.scr_act())
text_ta.set_width(LV_HOR_RES // 2 - 20)
text_ta.set_one_line(True)
text_ta.add_event_cb(ta_event_cb, lv.EVENT.ALL, None)
text_ta.set_password_mode(False)
text_ta.align(lv.ALIGN.TOP_RIGHT, -5, 20)
# Create a label and position it above the text box
oneline label = lv.label(lv.scr act())
oneline label.set text("Text:")
oneline_label.align_to(text_ta, lv.ALIGN.OUT_TOP_LEFT, 0, 0)
# Create a keyboard
kb = lv.keyboard(lv.scr_act())
kb.set_size(LV_HOR_RES, LV_VER_RES // 2)
kb.set_textarea(pwd_ta) # Focus it on one of the text areas to start
```
### **Text auto-formatting**

```
#include "../../lv_examples.h"
#if LV_USE_TEXTAREA && LV_USE_KEYBOARD && LV_BUILD_EXAMPLES
static void ta_event_cb(lv_event_t * e);
static lv obj t * kb;
/**
* Automatically format text like a clock. E.g. "12:34"
* Add the ':' automatically.
*/
void lv_example_textarea_3(void)
{
    /*Create the text area*/
    lv_obj_t * ta = lv_textarea_create(lv scr act());
    lv_obj_add_event_cb(ta, ta_event_cb, LV_EVENT_VALUE_CHANGED, NULL);
    lv_textarea_set_accepted_chars(ta, "0123456789:");
    lv_textarea_set_max_length(ta, 5);
    lv_textarea_set_one_line(ta, true);
    lv_textarea_set_text(ta, "");
    /*Create a keyboard*/
    kb = \nu_{\text{keyboard\_create}}(\nu_{\text{scr\_act}})).lv_obj_set_size(kb, LV_HOR_RES, LV_VER_RES / 2);
    lv_keyboard_set_mode(kb, LV_KEYBOARD_MODE_NUMBER);
    lv keyboard set textarea(kb, ta);
}
static void ta event cb(lv event t * e)
{
    lv\_obj_t * ta = lv\_event\_get\_target(e);const char * txt = lv_textarea_get_text(ta);
    if(txt[0] >= '0' && txt[0] <= '9' &&
        txt[1] >= '0' && txt[1] <= '9' &&
        txt[2] != '::'){
        lv_textarea_set_cursor_pos(ta, 2);
        lv_textarea_add_char(ta, ':');
    }
}
#endif
```

```
def ta_event_cb(e):
    ta = e.get\_target()txt = ta.get\_text()# print(txt)
    pos = ta.get_cursor_pos()
    # print("cursor pos: ",pos)
    # find position of ":" in text
    colon_pos= txt.find(":")
    # if there are more than 2 digits before the colon, remove the last one entered
    if colon pos == 3:
        ta.del_char()
    if colon_pos != -1:
```

```
(continued from previous page)
```

```
# if there are more than 3 digits after the ":" remove the last one entered
        rest = txt[colonpos:]if len(rest) > 3:
            ta.del_char()
    if len(txt) \lt 2:
        return
    if ":" in txt:
        return
    if txt[0] >= '0' and txt[0] <= '9' and \setminustxt[1] > = '0' and txt[1] \leq '9':if len(txt) == 2 or txt[2] != ':' :
            ta.set cursor pos(2)
            ta.add_char(ord(':'))
#
# Automatically format text like a clock. E.g. "12:34"
# Add the ':' automatically
#
# Create the text area
LV_HOR_RES = lv.scr_act().get_disp().driver.hor_res
LV_VER_RES = lv.scr_act().get_disp().driver.ver_res
ta = l v. textarea(lv.scr_act())ta.add_event_cb(ta_event_cb, lv.EVENT.VALUE_CHANGED, None)
ta.set_accepted_chars("0123456789:")
ta.set_max_length(5)
ta.set_one_line(True)
ta.set text('")ta.add_state(lv.STATE.FOCUSED)
# Create a keyboard
kb = lv.keyboard(lv.scr_act())
kb.set_size(LV_HOR_RES, LV_VER_RES // 2)
kb.set_mode(lv.keyboard.MODE.NUMBER)
kb.set_textarea(ta)
```
### **API**

### **Enums**

enum **[anonymous]**

*Values:*

enumerator **LV\_PART\_TEXTAREA\_PLACEHOLDER**

### **Functions**

#### **LV\_EXPORT\_CONST\_INT**(LV\_TEXTAREA\_CURSOR\_LAST)

*[lv\\_obj\\_t](#page-468-0)* \***lv\_textarea\_create**(*[lv\\_obj\\_t](#page-468-0)* \*parent)

Create a text area object

**Parameters parent** -- pointer to an object, it will be the parent of the new text area

**Returns** pointer to the created text area

```
void lv_textarea_add_char(lv_obj_t *obj, uint32_t c)
```
Insert a character to the current cursor position. To add a wide char, e.g. 'Á' use  $\lnot v$ \_txt\_encoded\_conv\_wc('Á)`

**Parameters**

- **obj** -- pointer to a text area object
- **c** -- a character (e.g. 'a')

void **lv textarea add text** (*[lv\\_obj\\_t](#page-468-0)* \*obj, const char \*txt)

Insert a text to the current cursor position

**Parameters**

- **obj** -- pointer to a text area object
- **txt** -- a '\0' terminated string to insert

#### void **lv\_textarea\_del\_char**(*[lv\\_obj\\_t](#page-468-0)* \*obj)

Delete a the left character from the current cursor position

**Parameters obj** -- pointer to a text area object

void **lv\_textarea\_del\_char\_forward**(*[lv\\_obj\\_t](#page-468-0)* \*obj)

Delete the right character from the current cursor position

**Parameters obj** -- pointer to a text area object

void **lv textarea set text**(*[lv\\_obj\\_t](#page-468-0)* \*obj, const char \*txt)

Set the text of a text area

**Parameters**

- **obj** -- pointer to a text area object
- **txt** -- pointer to the text

void **lv\_textarea\_set\_placeholder\_text**(*[lv\\_obj\\_t](#page-468-0)* \*obj, const char \*txt)

Set the placeholder text of a text area

**Parameters**

- **obj** -- pointer to a text area object
- **txt** -- pointer to the text

void **lv\_textarea\_set\_cursor\_pos**(*[lv\\_obj\\_t](#page-468-0)* \*obj, int32\_t pos)

Set the cursor position

#### **Parameters**

- **obj** -- pointer to a text area object
- **pos** -- the new cursor position in character index  $\lt 0$  : index from the end of the text LV\_TEXTAREA\_CURSOR\_LAST: go after the last character

#### void **lv\_textarea\_set\_cursor\_click\_pos**(*[lv\\_obj\\_t](#page-468-0)* \*obj, bool en)

Enable/Disable the positioning of the cursor by clicking the text on the text area.

#### **Parameters**

- **obj** -- pointer to a text area object
- **en** -- true: enable click positions; false: disable
- void **lv\_textarea\_set\_password\_mode**(*[lv\\_obj\\_t](#page-468-0)* \*obj, bool en)

Enable/Disable password mode

#### **Parameters**

- **obj** -- pointer to a text area object
- **en** -- true: enable, false: disable

#### void **lv textarea set one line**(*[lv\\_obj\\_t](#page-468-0)* \*obj, bool en)

Configure the text area to one line or back to normal

#### **Parameters**

- **obj** -- pointer to a text area object
- **en** -- true: one line, false: normal
- void **lv\_textarea\_set\_accepted\_chars**(*[lv\\_obj\\_t](#page-468-0)* \*obj, const char \*list)
	- Set a list of characters. Only these characters will be accepted by the text area

#### **Parameters**

- **obj** -- pointer to a text area object
- **list** -- list of characters. Only the pointer is saved. E.g. "+-.,0123456789"
- void **lv** textarea set max length (*[lv\\_obj\\_t](#page-468-0)* \*obj, uint32\_t num)

Set max length of a Text Area.

#### **Parameters**

- **obj** -- pointer to a text area object
- **num** -- the maximal number of characters can be added (lv textarea set text ignores it)

#### void **lv\_textarea\_set\_insert\_replace**(*[lv\\_obj\\_t](#page-468-0)* \*obj, const char \*txt)

In LV\_EVENT\_INSERT the text which planned to be inserted can be replaced by an other text. It can be used to add automatic formatting to the text area.

#### **Parameters**

- **obj** -- pointer to a text area object
- **txt** -- pointer to a new string to insert. If "" no text will be added. The variable must be live after the event cb exists. (Should be global or static)

### void **lv** textarea set text selection( $lv\_obj\_t$  \*obj, bool en)

Enable/disable selection mode.

#### **Parameters**

- **obj** -- pointer to a text area object
- **en** -- true or false to enable/disable selection mode

#### void **lv\_textarea\_set\_password\_show\_time**(*[lv\\_obj\\_t](#page-468-0)* \*obj, uint16\_t time)

Set how long show the password before changing it to '\*'

**Parameters**

- **obj** -- pointer to a text area object
- **time** -- show time in milliseconds. 0: hide immediately.

#### void **lv\_textarea\_set\_align**(*[lv\\_obj\\_t](#page-468-0)* \*obj, lv\_text\_align\_t align)

Deprecated: use the normal text align style property instead Set the label's alignment. It sets where the label is aligned (in one line mode it can be smaller than the text area) and how the lines of the area align in case of multiline text area

#### **Parameters**

- **obj** -- pointer to a text area object
- **align** -- the align mode from ::lv\_text\_align\_t

```
const char *lv_textarea_get_text(const lv_obj_t *obj)
```
Get the text of a text area. In password mode it gives the real text (not '\*'s).

**Parameters obj** -- pointer to a text area object

**Returns** pointer to the text

```
const char *lv_textarea_get_placeholder_text(lv_obj_t *obj)
```
Get the placeholder text of a text area

**Parameters obj** -- pointer to a text area object

**Returns** pointer to the text

#### *[lv\\_obj\\_t](#page-468-0)* \***lv\_textarea\_get\_label**(const *[lv\\_obj\\_t](#page-468-0)* \*obj)

Get the label of a text area

**Parameters obj** -- pointer to a text area object

**Returns** pointer to the label object

#### uint32\_t **lv\_textarea\_get\_cursor\_pos**(const *[lv\\_obj\\_t](#page-468-0)* \*obj)

Get the current cursor position in character index

**Parameters obj** -- pointer to a text area object

**Returns** the cursor position

#### bool **lv\_textarea\_get\_cursor\_click\_pos**(*[lv\\_obj\\_t](#page-468-0)* \*obj)

Get whether the cursor click positioning is enabled or not.

**Parameters obj** -- pointer to a text area object

**Returns** true: enable click positions; false: disable

#### bool **lv\_textarea\_get\_password\_mode**(const *[lv\\_obj\\_t](#page-468-0)* \*obj)

Get the password mode attribute

**Parameters obj** -- pointer to a text area object

**Returns** true: password mode is enabled, false: disabled

#### bool **lv\_textarea\_get\_one\_line**(const *[lv\\_obj\\_t](#page-468-0)* \*obj)

Get the one line configuration attribute

**Parameters obj** -- pointer to a text area object

**Returns** true: one line configuration is enabled, false: disabled

```
const char *lv_textarea_get_accepted_chars(lv_obj_t *obj)
     Get a list of accepted characters.
```
**Parameters obj** -- pointer to a text area object

**Returns** list of accented characters.

uint32\_t **lv\_textarea\_get\_max\_length**(*[lv\\_obj\\_t](#page-468-0)* \*obj) Get max length of a Text Area.

**Parameters obj** -- pointer to a text area object

**Returns** the maximal number of characters to be add

bool **lv\_textarea\_text\_is\_selected**(const *[lv\\_obj\\_t](#page-468-0)* \*obj)

Find whether text is selected or not.

**Parameters obj** -- pointer to a text area object

**Returns** whether text is selected or not

bool **lv\_textarea\_get\_text\_selection**(*[lv\\_obj\\_t](#page-468-0)* \*obj)

Find whether selection mode is enabled.

**Parameters obj** -- pointer to a text area object

**Returns** true: selection mode is enabled, false: disabled

uint16\_t **lv\_textarea\_get\_password\_show\_time**(*[lv\\_obj\\_t](#page-468-0)* \*obj)

Set how long show the password before changing it to '\*'

**Parameters obj** -- pointer to a text area object

**Returns** show time in milliseconds. 0: hide immediately.

void **lv\_textarea\_clear\_selection**(*[lv\\_obj\\_t](#page-468-0)* \*obj)

Clear the selection on the text area.

**Parameters obj** -- pointer to a text area object

void **lv\_textarea\_cursor\_right**(*[lv\\_obj\\_t](#page-468-0)* \*obj) Move the cursor one character right

**Parameters obj** -- pointer to a text area object

void **lv\_textarea\_cursor\_left**(*[lv\\_obj\\_t](#page-468-0)* \*obj) Move the cursor one character left

**Parameters obj** -- pointer to a text area object

void **lv\_textarea\_cursor\_down**(*[lv\\_obj\\_t](#page-468-0)* \*obj) Move the cursor one line down

**Parameters obj** -- pointer to a text area object

void **lv\_textarea\_cursor\_up**(*[lv\\_obj\\_t](#page-468-0)* \*obj)

Move the cursor one line up

**Parameters obj** -- pointer to a text area object

### **Variables**

<span id="page-618-0"></span>const lv\_obj\_class\_t **lv\_textarea\_class** struct **lv\_textarea\_t**

### **Public Members**

*[lv\\_obj\\_t](#page-468-0)* **obj** *[lv\\_obj\\_t](#page-468-0)* \***label** char \***placeholder\_txt** char \***pwd\_tmp** const char \***accepted\_chars** uint32\_t **max\_length** uint16\_t **pwd\_show\_time** lv\_coord\_t **valid\_x** uint32\_t **pos** lv\_area\_t **area** uint32\_t **txt\_byte\_pos** uint8\_t **show** uint8\_t **click\_pos** struct *[lv\\_textarea\\_t](#page-618-0)*::[anonymous] **cursor** uint32\_t **sel\_start** uint32\_t **sel\_end** uint8\_t **text\_sel\_in\_prog** uint8\_t **text\_sel\_en** uint8\_t **pwd\_mode** uint8\_t **one\_line**

# **6.3 Extra widgets**

## **6.3.1 Animation Image (lv\_animimg)**

#### **Overview**

The animation image is similar to the normal 'Image' object. The only difference is that instead of one source image, you set an array of multiple source images.

You can specify a duration and repeat count.

#### **Parts and Styles**

• LV\_PART\_MAIN A background rectangle that uses the typical background style properties and the image itself using the image style properties.

### **Usage**

#### **Image sources**

To set the image in a state, use the lv\_animimg\_set\_src(imgbtn, dsc[], num).

### **Events**

No special events are sent by image objects.

See the events of the Base object too.

Learn more about *[Events](#page-372-0)*.

### **Keys**

No Keys are processed by the object type.

Learn more about *[Keys](#page-380-0)*.

### **Example**

#### **Simple Animation Image**

```
#include "../../lv_examples.h"
#if LV_USE_ANIMIMG && LV_BUILD_EXAMPLES
LV IMG DECLARE(animimg001)
LV IMG DECLARE(animimg002)
LV_IMG_DECLARE(animimg003)
static const lv_img_dsc_t* anim_imgs[3] = {
    &animimg001,
    &animimg002,
    &animimg003,
};
void lv_example_animimg_1(void)
{
    lv obj t * animimg0 = \text{lv} animimg create(lv scr act());
    lv_obj_center(animimg0);
    lv_animimg_set_src(animimg0, (lv_img_dsc_t**) anim_imgs, 3);
    lv_animimg_set_duration(animimg0, 1000);
    lv_animimg_set_repeat_count(animimg0, LV_ANIM_REPEAT_INFINITE);
    lv animimg start(animimg0);
}
#endif
```

```
from imagetools import get_png_info, open_png
# Register PNG image decoder
decoder = \nu .img.decoder create()decoder.info_cb = get_png_info
decoder.open\_cb = open\_pnanim imgs = [None]*3# Create an image from the png file
try:
     with open('../../assets/animimg001.png','rb') as f:
          anim001 data = f.read()
except:
     print("Could not find animimg001.png")
     sys.exit()
\text{anim} \text{ings[0]} = \text{lv} \text{img} \text{dsc} \text{t}'data_size': len(anim001_data),
  'data': anim001_data
})
try:
     with open('../../assets/animimg002.png','rb') as f:
          \text{anim002\_data} = f \cdot \text{read}()except:
     print("Could not find animimg002.png")
     sys.exit()
\text{anim}\_\text{ings[1]} = \text{lv}\_\text{img}\_\text{dsc}\_\text{t}(\{\text{v}\})'data_size': len(anim002_data),
   'data<sup>'</sup>: anim002 data
})
try:
     with open('../../assets/animimg003.png','rb') as f:
          anim003 data = f.read()
except:
     print("Could not find animimg003.png")
     sys.exit()
\text{anim}\_\text{ings[2]} = \text{lv}\_\text{img}\_\text{dsc}\_\text{t}(\{\text{v}\})'data_size': len(anim003_data),
   'data': anim003_data
})
\text{animing0} = \text{lv.} \text{animing}(\text{lv.} \text{scr} \text{act}(\text{v.})animimg0.center()
animimg0.set src(anim imgs, 3)
animimg0.set duration(1000)
animimg0.set_repeat_count(lv.ANIM_REPEAT.INFINITE)
animimg0.start()
```
#### **API**

#### **Typedefs**

typedef uint8\_t **lv\_animimg\_part\_t**

#### **Enums**

enum **[anonymous]** *Values:*

enumerator **LV\_ANIM\_IMG\_PART\_MAIN**

#### **Functions**

*[lv\\_obj\\_t](#page-468-0)* \***lv\_animimg\_create**(*[lv\\_obj\\_t](#page-468-0)* \*parent)

Create an animation image objects

**Parameters parent** -- pointer to an object, it will be the parent of the new button

**Returns** pointer to the created animation image object

void **lv** animimg set src( $lw\_obj_t * img$ ,  $lw\_img\_dsc_t * dsc[]$ , uint8\_t num)

Set the image animation images source.

**Parameters**

- **img** -- pointer to an animation image object
- **dsc** -- pointer to a series images
- **num** -- images' number

```
void lv_animimg_start(lv_obj_t *obj)
```
Startup the image animation.

**Parameters obj** -- pointer to an animation image object

void **lv\_animimg\_set\_duration**(*[lv\\_obj\\_t](#page-468-0)* \*img, uint32\_t duration)

Set the image animation duration time. unit:ms

**Parameters img** -- pointer to an animation image object

void **lv** animimg set repeat count (*[lv\\_obj\\_t](#page-468-0)* \*img, uint16\_t count)

Set the image animation reapeatly play times.

**Parameters**

- **img** -- pointer to an animation image object
- **count** -- the number of times to repeat the animation

### **Variables**

const lv\_obj\_class\_t **lv\_animimg\_class** struct **lv\_animimg\_t**

### **Public Members**

*[lv\\_img\\_t](#page-556-0)* **img** *[lv\\_anim\\_t](#page-443-0)* **anim** *[lv\\_img\\_dsc\\_t](#page-421-0)* \*\***dsc** int8\_t **pic\_count**

## **6.3.2 Calendar (lv\_calendar)**

#### **Overview**

The Calendar object is a classic calendar which can:

- show the days of any month in a 7x7 matrix
- Show the name of the days
- highlight the current day (today)
- highlight any user-defined dates

The Calendar is added to the default group (if it is set). Calendar is an editable object which allow selecting and clicking the dates with encoder navigation too.

To make the Calendar flexible, by default it doesn't show the current year or month. Instead, there are optional "headers" that can be attached to the calendar.

### **Parts and Styles**

The calendar object uses the *[Button matrix](#page-502-0)* object under the hood to arrange the days into a matrix.

- LV\_PART\_MAIN The background of the calendar. Uses all the background related style properties.
- LV\_PART\_ITEMS Refers to the dates and day names. Button matrix control flags are set to differentiate the buttons and a custom drawer event is added modify the properties of the buttons as follows:
	- **–** day names have no border, no background and drawn with a gray color
	- **–** days of the previous and next month have LV\_BTNMATRIX\_CTRL\_DISABLED flag
	- **–** today has a thicker border with the theme's primary color
	- **–** highlighted days have some opacity with the theme's primary color.

### **Usage**

Some functions use the  $lv\_cal$  and  $r\_date\_t$  type which is a structure with year, month and day fields.

### **Current date**

To set the current date (today), use the lv\_calendar\_set\_today\_date(calendar, year, month, day) function. month needs to be in 1..12 range and day in 1..31 range.

### **Shown date**

To set the shown date, use lv calendar set shown date(calendar, year, month);

### **Highlighted days**

The list of highlighted dates should be stored in a lv\_calendar\_date\_t array loaded by lv\_calendar\_set\_highlighted\_dates(calendar, highlighted\_dates, date\_num). Only the array's pointer will be saved so the array should be a static or global variable.

### **Name of the days**

The name of the days can be adjusted with  $l$ v calendar set day names (calendar, day names) where day names looks like const char \* day\_names[7] =  ${``Su", "Mo", ...}$ ; Only the pointer of the day names is saved so the elements should be static, global or constant variables.

### **Events**

• LV\_EVENT\_VALUE\_CHANGED Sent if a date is clicked. lv\_calendar\_get\_pressed\_date(calendar, &date) set date to the date currently being pressed. Returns LV\_RES\_OK if there is a valid pressed date, else LV RES INV.

Learn more about *[Events](#page-372-0)*.

### **Keys**

- LV KEY RIGHT/UP/LEFT/RIGHT To navigate among the buttons to dates
- LV KEY ENTER To press/release the selected date

Learn more about *[Keys](#page-380-0)*.

### **Headers**

**From v8.1 the header is added directly into the Calendar widget and the API of the headers has been changed.**

### **Arrow buttons**

lv\_calendar\_header\_arrow\_create(calendar) creates a header that contains a left and right arrow on the sides and a text with the current year and month between them.

### **Drop-down**

lv calendar header dropdown create(calendar) creates a header that contains 2 drop-drown lists: one for the year and another for the month.

### **Example**

#### **Calendar with header**

```
#include "../../lv_examples.h"
#if LV_USE_CALENDAR && LV_BUILD_EXAMPLES
static void event_handler(lv_event_t * e)
{
    lv event code t code = lv event get code(e);
    lv obj t * obj = lv event get current target(e);
    if(code == LV_EVENT_VALUE_CHANGED) {
        lv_calendar_date_t date;
        if(lv calendar get pressed date(obj, &date)) {
            LV_LOG_USER("Clicked date: %02d.%02d.%d", date.day, date.month, date.
,→year);
        }
    }
}
void lv_example_calendar_1(void)
{
    lv_obj_t * calendar = ly_calendar_created(lv_scr_at());lv_obj_set_size(calendar, 185, 185);
    lv_obj_align(calendar, LV_ALIGN_CENTER, 0, 27);
    lv_obj_add_event_cb(calendar, event_handler, LV_EVENT_ALL, NULL);
    lv_calendar_set_today_date(calendar, 2021, 02, 23);
    lv_calendar_set_showed_date(calendar, 2021, 02);
   /*Highlight a few days*/
   static lv calendar date t highlighted days[3]; /*Only its pointer will be<sub>1</sub>
,→saved so should be static*/
    highlighted_days[0].year = 2021;
    highlighted days[0].month = 02;
    highlighted days[0].day = 6;
```

```
highlighted days[1].year = 2021;
    highlighted days[1].month = 02;
    highlighted_days[1].day = 11;
    highlighted days[2].year = 2022;
    highlighted_days[2].month = 02;
    highlighted days[2].day = 22;
    lv_calendar_set_highlighted_dates(calendar, highlighted_days, 3);
#if LV_USE_CALENDAR_HEADER_DROPDOWN
    lv calendar header dropdown create(calendar);
#elif LV_USE_CALENDAR_HEADER_ARROW
   lv calendar header arrow create(calendar);
#endif
    lv_calendar_set_showed_date(calendar, 2021, 10);
}
#endif
```

```
def event_handler(evt):
   code = evt.getcode()if code == lv.EVENT.VALUE_CHANGED:
        source = evt.get current target()date = lw.calendar_data_t()if source.get_pressed_date(date) == lv.RES.OK:
            calendar.set_today_date(date.year, date.month, date.day)
            print("Clicked date: %02d.%02d.%02d"%(date.day, date.month, date.year))
calendar = lv.calendar(lv.scr act())
calendar.set_size(200, 200)
calendar.align(lv.ALIGN.CENTER, 0, 20)
calendar.add_event_cb(event_handler, lv.EVENT.ALL, None)
calendar.set_today_date(2021, 02, 23)
calendar.set_showed_date(2021, 02)
# Highlight a few days
highlighted days=[
    lv.calendar_date_t({'year':2021, 'month':2, 'day':6}),
    lv.calendar_date_t({'year':2021, 'month':2, 'day':11}),
    lv.calendar_date_t({'year':2021, 'month':2, 'day':22})
]
calendar.set highlighted dates(highlighted days, len(highlighted days))
lv.calendar header dropdown(calendar)
```
#### **API**

### **Functions**

```
lv_obj_t *lv_calendar_create(lv_obj_t *parent)
```

```
void lv_calendar_set_today_date(lv_obj_t *obj, uint32_t year, uint32_t month, uint32_t day)
     Set the today's date
```
**Parameters**

- **obj** -- pointer to a calendar object
- **year** -- today's year
- **month**  $-$  today's month  $[1..12]$
- **day** -- today's day [1..31]

void **lv** calendar set showed date(*lv obj t* \*obj, uint32 t year, uint32 t month)

Set the currently showed

**Parameters**

- **obj** -- pointer to a calendar object
- **year** -- today's year
- **month** -- today's month  $[1..12]$

void **lv\_calendar\_set\_highlighted\_dates**(*[lv\\_obj\\_t](#page-468-0)* \*obj, *[lv\\_calendar\\_date\\_t](#page-627-0)* highlighted[], uint16\_t date\_num)

Set the highlighted dates

**Parameters**

- **obj** -- pointer to a calendar object
- **highlighted** -- pointer to an *lv* calendar date t array containing the dates. Only the pointer will be saved so this variable can't be local which will be destroyed later.
- **date num** -- number of dates in the array

void **lv\_calendar\_set\_day\_names**(*[lv\\_obj\\_t](#page-468-0)* \*obj, const char \*\*day\_names)

Set the name of the days

**Parameters**

- **obj** -- pointer to a calendar object
- day names -- pointer to an array with the names. E.g. const char  $*$  days[7] = {"Sun", "Mon", ...} Only the pointer will be saved so this variable can't be local which will be destroyed later.

*[lv\\_obj\\_t](#page-468-0)* \***lv\_calendar\_get\_btnmatrix**(const *[lv\\_obj\\_t](#page-468-0)* \*obj)

Get the button matrix object of the calendar. It shows the dates and day names.

**Parameters obj** -- pointer to a calendar object

**Returns** pointer to a the button matrix

const *[lv\\_calendar\\_date\\_t](#page-627-0)* \***lv\_calendar\_get\_today\_date**(const *[lv\\_obj\\_t](#page-468-0)* \*calendar)

Get the today's date

**Parameters calendar** -- pointer to a calendar object

**Returns** return pointer to an *[lv\\_calendar\\_date\\_t](#page-627-1)* variable containing the date of today.

const *[lv\\_calendar\\_date\\_t](#page-627-0)* \***lv\_calendar\_get\_showed\_date**(const *[lv\\_obj\\_t](#page-468-0)* \*calendar)

Get the currently showed

**Parameters calendar** -- pointer to a calendar object

**Returns** pointer to an *lv* calendar date t variable containing the date is being shown.

*[lv\\_calendar\\_date\\_t](#page-627-0)* \***lv\_calendar\_get\_highlighted\_dates**(const *[lv\\_obj\\_t](#page-468-0)* \*calendar)

Get the highlighted dates

**Parameters calendar** -- pointer to a calendar object

**Returns** pointer to an *lv* calendar date t array containing the dates.

uint16\_t **lv\_calendar\_get\_highlighted\_dates\_num**(const *[lv\\_obj\\_t](#page-468-0)* \*calendar) Get the number of the highlighted dates

**Parameters calendar** -- pointer to a calendar object

**Returns** number of highlighted days

lv\_res\_t **lv\_calendar\_get\_pressed\_date**(const *[lv\\_obj\\_t](#page-468-0)* \*calendar, *[lv\\_calendar\\_date\\_t](#page-627-0)* \*date) Get the currently pressed day

**Parameters**

- **calendar** -- pointer to a calendar object
- **date** -- store the pressed date here

**Returns** LV\_RES\_OK: there is a valid pressed date; LV\_RES\_INV: there is no pressed data

### **Variables**

const lv\_obj\_class\_t **lv\_calendar\_class**

#### <span id="page-627-1"></span><span id="page-627-0"></span>struct **lv\_calendar\_date\_t**

*#include <lv\_calendar.h>* Represents a date on the calendar object (platform-agnostic).

### **Public Members**

uint16\_t **year** int8\_t **month**

int8\_t **day** 1..12

struct **lv\_calendar\_t**

### **Public Members**

*[lv\\_obj\\_t](#page-468-0)* **obj** *[lv\\_obj\\_t](#page-468-0)* \***btnm** *[lv\\_calendar\\_date\\_t](#page-627-0)* **today**

*[lv\\_calendar\\_date\\_t](#page-627-0)* **showed\_date**

*[lv\\_calendar\\_date\\_t](#page-627-0)* \***highlighted\_dates**

uint16\_t **highlighted\_dates\_num**

const char \***map**[8 \* 7]

char **nums**[7 \* 6][4]

## **6.3.3 Chart (lv\_chart)**

### **Overview**

Charts are a basic object to visualize data points. Currently *Line* charts (connect points with lines and/or draw points on them) and *Bar* charts are supported.

Charts can have:

- division lines
- 2 y axis
- axis ticks and texts on ticks
- cursors
- scrolling and zooming

### **Parts and Styles**

- LV\_PART\_MAIN The background of the chart. Uses all the typical background and *line* (for the division lines) related style properties. *Padding* makes the series area smaller.
- LV\_PART\_SCROLLBAR The scrollbar used if the chart is zoomed. See the *[Base object](#page-461-0)*'s documentation for details.
- LV\_PART\_ITEMS Refers to the line or bar series.
	- **–** Line chart: The *line* properties are used by the lines. width, height, bg\_color and radius is used to set the appearance of points.
	- **–** Bar chart: The typical background properties are used to style the bars.
- LV PART INDICATOR Refers to the points on line and scatter chart (small circles or squares).
- LV\_PART\_CURSOR *Line* properties are used to style the cursors. width, height, bg\_color and radius are used to set the appearance of points.
- LV\_PART\_TICKS *Line* and *Text* style properties are used to style the ticks

### **Usage**

### **Chart type**

The following data display types exist:

- LV\_CHART\_TYPE\_NONE Do not display any data. Can be used to hide the series.
- LV\_CHART\_TYPE\_LINE Draw lines between the data points and/or points (rectangles or circles) on the data points.
- LV CHART TYPE BAR Draw bars.
- LV\_CHART\_TYPE\_SCATTER X/Y chart drawing point's and lines between the points. .

You can specify the display type with  $l \vee_l$  chart set type(chart, LV CHART TYPE  $\ldots$ ).

### **Data series**

You can add any number of series to the charts by lv\_chart\_add\_series(chart, color, axis). This allocates an lv\_chart\_series\_t structure which contains the chosen color and an array for the data points. axis can have the following values:

- LV CHART AXIS PRIMARY Y Left axis
- LV\_CHART\_AXIS\_SECONDARY\_Y Right axis
- LV\_CHART\_AXIS\_PRIMARY\_X Bottom axis
- LV CHART AXIS SECONDARY X Top axis

axis tells which axis's range should be used te scale the values.

ly chart set ext y array(chart, ser, value array) makes the chart use an external array for the given series. value\_array should look like this: lv\_coord\_t \* value\_array[num\_points]. The array size needs to be large enough to hold all the points of that series. The array's pointer will be saved in the chart so it needs to be global, static or dynamically allocated. Note: you should call  $\upsilon$  chart refresh(chart) after the external data source has been updated to update the chart.

The value array of a series can be obtained with  $\lambda v$  chart get y array(chart, ser), which can be used with ext\_array or *normal array*s.

For LV CHART TYPE SCATTER type lv chart set ext x array (chart, ser, value array) and lv chart get x array(chart, ser) can be used as well.

### **Modify the data**

You have several options to set the data of series:

- 1. Set the values manually in the array like ser1->points[3] = 7 and refresh the chart with lv chart refresh(chart).
- 2. Use lv chart set value by id(chart, ser, id, value) where id is the index of the point you wish to update.
- 3. Use the lv chart set next value(chart, ser, value).
- 4. Initialize all points to a given value with: Lv\_chart\_set\_all\_value(chart, ser, value).

Use LV\_CHART\_POINT\_NONE as value to make the library skip drawing that point, column, or line segment.

For LV CHART TYPE SCATTER type lv chart set value by id2(chart, ser, id, value) and lv chart set next value2(chart, ser, x valuem y value) can be used as well.

### **Update modes**

lv\_chart\_set\_next\_value can behave in two ways depending on *update mode*:

- LV\_CHART\_UPDATE\_MODE\_SHIFT Shift old data to the left and add the new one to the right.
- LV\_CHART\_UPDATE\_MODE\_CIRCULAR Add the new data in circular fashion, like an ECG diagram.

The update mode can be changed with lv\_chart\_set\_update\_mode(chart, LV CHART UPDATE MODE ...).

### **Number of points**

The number of points in the series can be modified by lv\_chart\_set\_point\_count(chart, point\_num). The default value is 10. Note: this also affects the number of points processed when an external buffer is assigned to a series, so you need to be sure the external array is large enough.

#### **Handling large number of points**

On line charts, if the number of points is greater than the pixels horizontally, the Chart will draw only vertical lines to make the drawing of large amount of data effective. If there are, let's say, 10 points to a pixel, LVGL searches the smallest and the largest value and draws a vertical lines between them to ensure no peaks are missed.

#### **Vertical range**

You can specify the minimum and maximum values in y-direction with  $\lambda v$  chart set range(chart, axis, min, max). axis can be LV\_CHART\_AXIS\_PRIMARY (left axis) or LV\_CHART\_AXIS\_SECONDARY (right axis).

The value of the points will be scaled proportionally. The default range is: 0..100.

#### **Division lines**

The number of horizontal and vertical division lines can be modified by ly chart set div line count(chart, hdiv num, vdiv num). The default settings are 3 horizontal and 5 vertical division lines. If there is a visible border on a side and no padding on that side, the division line would be drawn on top of the border and therefore it won't be drawn.

### **Override default start point for series**

If you want a plot to start from a point other than the default which is  $point[0]$  of the series, you can set an alternative index with the function lv chart set x start point(chart, ser, id) where id is the new index position to start plotting from.

Note that LV\_CHART\_UPDATE\_MODE\_SHIFT also changes the start\_point.

### **Tick marks and labels**

Ticks and labels can be added to the axis with lv\_chart\_set\_axis\_tick(chart, axis, major len, minor len, major cnt, minor cnt, label en, draw size).

- axis can be LV\_CHART\_AXIS\_X/PRIMARY\_Y/SECONDARY\_Y
- major\_len is the length of major ticks
- minor len is the length of minor ticks
- major cnt is the number of major ticks on the axis
- minor cnt in the number of minor ticks between two major ticks
- label en true: enable label drawing on major ticks
- draw size extra size required to draw the tick and labels (start with 20 px and increase if the ticks/labels are clipped)

### **Zoom**

The chart can be zoomed independently in x and y directions with  $\lambda v$  chart set zoom  $x$ (chart, factor) and lv\_chart\_set\_zoom\_y(chart, factor). If factor is 256 there is no zoom. 512 means double zoom, etc. Fractional values are also possible but < 256 value is not allowed.

#### **Cursor**

A cursor can be added with lv chart cursor  $t * c1 = l$ v chart add cursor(chart, color, dir);. The possible values of dir LV\_DIR\_NONE/RIGHT/UP/LEFT/DOWN/HOR/VER/ALL or their OR-ed values to tell in which direction(s) should the cursor be drawn.

lv chart set cursor pos(chart, cursor, &point) sets the position of the cursor. pos is a pointer to an lv\_point\_t variable. E.g. lv\_point t\_point =  ${10, 20}$ ;. If the chart is scrolled the cursor will remain in the same place.

lv\_chart\_get\_point\_pos\_by\_id(chart, series, id, &point\_out) gets the coordinate of a given point. It's useful to place the cursor at a given point.

lv chart set cursor point(chart, cursor, series, point id) sticks the cursor at a point. If the point's position changes (new value or scrolling) the cursor will move with the point.

### **Events**

- LV EVENT VALUE CHANGED Sent when a new point is clicked pressed. lv\_chart\_get\_pressed\_point(chart) returns the zero-based index of the pressed point.
- LV\_EVENT\_DRAW\_PART\_BEGIN and LV\_EVENT\_DRAW\_PART\_END are sent with the following types:
	- **–** LV\_CHART\_DRAW\_PART\_DIV\_LINE\_INIT Used before/after drawn the div lines to add masks to any extra drawings. The following fields are set:
		- ∗ part: LV\_PART\_MAIN
		- ∗ line\_dsc
	- **–** LV\_CHART\_DRAW\_PART\_DIV\_LINE\_HOR, LV\_CHART\_DRAW\_PART\_DIV\_LINE\_VER Used for each horizontal and vertical division lines.
		- ∗ part: LV\_PART\_MAIN
		- ∗ id: index of the line
		- ∗ p1, p2: points of the line
		- ∗ line\_dsc
	- **–** LV\_CHART\_DRAW\_PART\_LINE\_AND\_POINT Used on line and scatter charts for lines and points.
		- ∗ part: LV\_PART\_ITEMS
		- ∗ id: index of the point
		- ∗ value: value of idth point
		- ∗ p1, p2: points of the line
		- ∗ draw\_area: area of the point
		- ∗ line\_dsc
		- ∗ rect\_dsc
		- ∗ sub\_part\_ptr: pointer to the series
	- **–** LV\_CHART\_DRAW\_PART\_BAR Used on bar charts for the rectangles.
		- ∗ part: LV\_PART\_ITEMS
		- ∗ id: index of the point
		- ∗ value: value of idth point
		- ∗ draw\_area: area of the point
		- ∗ rect\_dsc:
		- ∗ sub\_part\_ptr: pointer to the series
	- **–** LV\_CHART\_DRAW\_PART\_CURSOR Used on cursor lines and points.
		- ∗ part: LV\_PART\_CURSOR
		- ∗ p1, p2: points of the line
		- ∗ line\_dsc
		- ∗ rect\_dsc
		- ∗ draw\_area: area of the points
	- **–** LV\_CHART\_DRAW\_PART\_TICK\_LABEL Used on tick lines and labels.
- ∗ part: LV\_PART\_TICKS
- ∗ id: axis
- ∗ value: value of the tick
- ∗ text: value converted to decimal or NULL for minor ticks
- ∗ line\_dsc,
- ∗ label\_dsc,

See the events of the *[Base object](#page-461-0)* too.

Learn more about *[Events](#page-372-0)*.

### **Keys**

No *Keys* are processed by the object type.

Learn more about *[Keys](#page-380-0)*.

### **Example**

#### **Line Chart**

```
#include "../../lv_examples.h"
#if LV_USE_CHART && LV_BUILD_EXAMPLES
void lv_example_chart_1(void)
{
    /*Create a chart*/
   lv\_obj_t * chart;chart = lv chart create(lv scr act());
    lv_obj_set_size(chart, 200, 150);
    lv obj center(chart);
    lv_chart_set_type(chart, LV_CHART_TYPE_LINE); /*Show lines and points too*/
    /*Add two data series*/
    lv_chart_series_t * ser1 = lv_chart_add_series(chart, lv_palette_main(LV_PALETTE_
,→RED), LV_CHART_AXIS_PRIMARY_Y);
    lv_chart_series_t * ser2 = lv_chart_add_series(chart, lv_palette_main(LV_PALETTE
,→GREEN), LV_CHART_AXIS_SECONDARY_Y);
   /*Set the next points on 'ser1'*/
    lv chart set next value(chart, ser1, 10);
    lv_chart_set_next_value(chart, ser1, 10);
    lv_chart_set_next_value(chart, ser1, 10);
    lv_chart_set_next_value(chart, ser1, 10);
    lv_chart_set_next_value(chart, ser1, 10);
    lv_chart_set_next_value(chart, ser1, 10);
    lv_chart_set_next_value(chart, ser1, 10);
    lv_chart_set_next_value(chart, ser1, 30);
    lv_chart_set_next_value(chart, ser1, 70);
    lv_chart_set_next_value(chart, ser1, 90);
    /*Directly set points on 'ser2'*/
    ser2 - y_points[0] = 90;
```

```
ser2->y points[1] = 70;
    ser2->y points[2] = 65;
    ser2 - y_points[3] = 65;ser2 - y_points[4] = 65;ser2 - y points[5] = 65;
    ser2 - y_points[6] = 65;ser2->y points[7] = 65;
    ser2 - y_points[8] = 65;ser2 - y_points[9] = 65;lv_chart_refresh(chart); /*Required after direct set*/
#endif
```

```
# Create a chart
chart = lv.chart(lv.scr act())
chart.set_size(200, 150)
chart.center()
chart.set_type(lv.chart.TYPE.LINE) # Show lines and points too
# Add two data series
ser1 = chart.add series(lv.palette main(lv.PALETTE.RED), lv.chart.AXIS.PRIMARY Y)
ser2 = chart.add series(lv.palette main(lv.PALETTE.GREEN), lv.chart.AXIS.SECONDARY Y)
print(ser2)
# Set next points on ser1
chart.set_next_value(ser1,10)
chart.set next value(ser1,10)
chart.set next value(ser1,10)
chart.set next value(ser1,10)
chart.set next value(ser1,10)
chart.set next value(ser1,10)
chart.set_next_value(ser1,10)
chart.set_next_value(ser1,30)
chart.set_next_value(ser1,70)
chart.set_next_value(ser1,90)
# Directly set points on 'ser2'
ser2.y_points = [90, 70, 65, 65, 65, 65, 65, 65, 65, 65]
chart.refresh() # Required after direct set
```
#### **Faded area line chart with custom division lines**

```
#include "../../lv_examples.h"
#if LV_USE_CHART && LV_DRAW_COMPLEX && LV_BUILD_EXAMPLES
static lv_obj_t * chart1;
static lv chart series t * ser1;
static lv_chart_series_t * ser2;
static void draw event cb(lv event t * e)
{
    lv\_obj_t * obj = lw\_event\_get\_target(e);
```
(continues on next page)

}

```
/*Add the faded area before the lines are drawn*/
   lv obj draw part dsc t * dsc = lv event get draw part dsc(e);
   if(dsc->part == LV_PART_IFEMS) {
       if(!dsc->p1 || !dsc->p2) return;
       /*Add a line mask that keeps the area below the line*/
       lv_draw_mask_line_param_t line_mask_param;
       lv_draw_mask_line_points_init(&line_mask_param, dsc->p1->x, dsc->p1->y, dsc->
,→p2->x, dsc->p2->y, LV_DRAW_MASK_LINE_SIDE_BOTTOM);
       int16_t line_mask_id = lv_draw_mask_add(&line_mask_param, NULL);
       /*Add a fade effect: transparent bottom covering top*/
       lv\_{coord\ t} h = lv\_{obj\ get\ height(obj)};
       lv draw mask fade param t fade mask param;
       lv_draw_mask_fade_init(&fade_mask_param, &obj->coords, LV_OPA_COVER, obj->
,→coords.y1 + h / 8, LV_OPA_TRANSP,obj->coords.y2);
       int16 t fade mask id = lv draw mask add(\&fade mask param, NULL);
       /*Draw a rectangle that will be affected by the mask*/
       lv_draw_rect_dsc_t draw_rect_dsc;
       lv_draw_rect_dsc_init(&draw_rect_dsc);
       draw\_rect\_dsc.bg\_opa = LV\_0PA\_20;draw_rect_dsc.bg_color = dsc->line_dsc->color;
       lv area t a;
       a.x1 = dsc -p1 - x;a.x2 = dsc -p2 -x - 1;
       a.y1 = LV_MN(dsc->p1->y, dsc->p2->y);a.y2 = obj->coords.y2;
       lv draw rect(dsc->draw ctx, &draw rect dsc, &a);
       /*Remove the masks*/
       lv_draw_mask_free_param(&line_mask_param);
       lv_draw_mask_free_param(&fade_mask_param);
       lv_draw_mask_remove_id(line_mask_id);
       lv_draw_mask_remove_id(fade_mask_id);
   }
   /*Hook the division lines too*/
   else if(dsc->part == LV PART MAIN) {
       if(dsc->line dsc == NULL || dsc->p1 == NULL || dsc->p2 == NULL) return;
       /*Vertical line*/
       if(ds--p1->x == dsc->p2->x)dsc->line_dsc->color = lv_palette_lighten(LV_PALETTE_GREY, 1);
           if(dsc->id == 3) {
               dsc->line dsc->width = 2;
               dsc->line dsc->dash gap = 0;
               dsc->line dsc->dash width = 0;
           }
           else {
               dsc->line dsc->width = 1;
               dsc->line dsc->dash qap = 6;
               dsc->line dsc->dash width = 6;
           }
       }
        /*Horizontal line*/
```

```
else {
            if(dsc->id == 2) {
                dsc->line_dsc->width = 2;
                dsc->line_dsc->dash_gap = 0;
                dsc->line dsc->dash width = 0;
            }
            else {
                dsc->line_dsc->width = 2;
                dsc->line_dsc->dash_gap = 6;
                dsc->line dsc->dash width = 6;
            }
            if(dsc->id == 1 \mid| disc->id == 3) {
                dsc->line_dsc->color = lv_palette_main(LV_PALETTE_GREEN);
            } else {
                dsc->line_dsc->color = lv_palette_lighten(LV_PALETTE_GREY, 1);
            }
        }
    }
}
static void add_data(lv_timer_t * timer)
{
    LV_UNUSED(timer);
    static uint32 t cnt = 0;
    lv_chart_set_next_value(chart1, ser1, lv_rand(20, 90));
    if(cnt % 4 == 0) lv chart set next value(chart1, ser2, lv rand(40, 60));
    cnt++;}
/**
* Add a faded area effect to the line chart and make some division lines ticker
 */
void lv example chart 2(void)
{
    /*Create a chart1*/
    chart1 = \text{lv}\_chart\_create(\text{lv}\_scr\_scr_1));
    lv obj set size(chart1, 200, 150);
    lv obj center(chart1);
    lv_chart_set_type(chart1, LV_CHART_TYPE_LINE); /*Show lines and points too*/
    lv chart set div line count(chart1, 5, 7);
    lv_obj_add_event_cb(chart1, draw_event_cb, LV_EVENT_DRAW_PART_BEGIN, NULL);
    lv_chart_set_update_mode(chart1, LV_CHART_UPDATE_MODE_CIRCULAR);
    /*Add two data series*/
    ser1 = lv_chart_add_series(chart1, lv_palette_main(LV_PALETTE_RED), LV_CHART_AXIS
,→PRIMARY_Y);
    ser2 = lv_chart_add_series(chart1, lv_palette_main(LV_PALETTE_BLUE), LV_CHART_
,→AXIS_SECONDARY_Y);
    uint32_t i;
    for(i = 0; i < 10; i++) {
        lv_chart_set_next_value(chart1, ser1, lv_rand(20, 90));
```

```
lv_chart_set_next_value(chart1, ser2, lv_rand(30, 70));
}
lv_timer_create(add_data, 200, NULL);
```
*#endif*

}

```
def draw_event_cb(e):
    obj = e.get\_target()# Add the faded area before the lines are drawn
    dsc = \nu \cdot obj draw part dsc t. cast (e.get param())
    if dsc.part != lv.PART.ITEMS:
        return
    if not dsc.p1 or not dsc.p2:
        return
    # Add a line mask that keeps the area below the line
    line mask param = lv.draw mask line param t()line_mask_param.points_init(dsc.p1.x, dsc.p1.y, dsc.p2.x, dsc.p2.y, lv.DRAW_MASK_
,→LINE_SIDE.BOTTOM)
    # line_mask_id = line_mask_param.draw_mask_add(None)
    line_mask_id = lv.draw_mask_add(line_mask_param, None)
    # Add a fade effect: transparent bottom covering top
    h = obj.get height()fade mask param = lv.draw mask fade param t()coords = lv.area t()
    obj.get_coords(coords)
    fade mask param.init(coords, lv.OPA.COVER, coords.y1 + h // 8, lv.OPA.TRANSP,
,→coords.y2)
    fade_mask_id = lv.draw_mask_add(fade_mask_param,None)
    # Draw a rectangle that will be affected by the mask
    draw\_rect\_dsc = lw.draw\_rect\_dsc_t()draw_rect_dsc.init()
    draw_rect_dsc.bg_opa = lv.OPA._20
    draw rect dsc.bg color = dsc.line dsc.color
    a = \nu \cdot \text{area} \cdot t()a.x1 = dsc.pl.xa.x2 = dsc.p2.x - 1a.y1 = min(dsc.pl.y, dsc.p2.y)coords = lv.area t()
    obj.get_coords(coords)
    a.y2 = coords.y2
    dsc.draw ctx.rect(draw rect dsc, a)
    # Remove the masks
    lv.draw_mask_remove_id(line_mask_id)
    lv.draw_mask_remove_id(fade_mask_id)
def add_data(timer):
    # LV_UNUSED(timer);
```

```
cnt = 0chart1.set_next_value(ser1, lv.rand(20, 90))
    if cnt % 4 == 0:
        chart1.set next value(ser2, lv.rand(40, 60))
    cnt += 1#
# Add a faded area effect to the line chart
#
# Create a chart1
chart1 = \nu.ehat(\lvert v.scract(\rvert))chart1.set_size(200, 150)
chart1.center()
chart1.set_type(lv.chart.TYPE.LINE) # Show lines and points too
chart1.add_event_cb(draw_event_cb, lv.EVENT.DRAW_PART_BEGIN, None)
chart1.set_update_mode(lv.chart.UPDATE_MODE.CIRCULAR)
# Add two data series
ser1 = chart1.add_series(lv.palette_main(lv.PALETTE.RED), lv.chart.AXIS.PRIMARY_Y)
ser2 = chart1.add_series(lv.palette_main(lv.PALETTE.BLUE), lv.chart.AXIS.SECONDARY_Y)
for i in range(10):
    chart1.set next value(ser1, lv.rand(20, 90))
    chart1.set next value(ser2, lv.rand(30, 70))
timer = lv.timer_create(add_data, 200, None)
```
### **Axis ticks and labels with scrolling**

```
#include "../../lv_examples.h"
#if LV_USE_CHART && LV_BUILD_EXAMPLES
static void draw_event_cb(lv_event_t * e)
{
    lv obj draw part dsc_t * dsc = lv_event get draw part dsc(e);
    if(!lv_obj_draw_part_check_type(dsc, &lv_chart_class, LV_CHART_DRAW_PART_TICK_
,→LABEL)) return;
    if(dsc->id == LV CHART AXIS PRIMARY X && dsc->text) { }const char * month[] = {"Jan", "Febr", "March", "Apr", "May", "Jun", "July",
,→"Aug", "Sept", "Oct", "Nov", "Dec"};
       lv_snprintf(dsc->text, dsc->text_length, "%s", month[dsc->value]);
    }
}
/**
* Add ticks and labels to the axis and demonstrate scrolling
 */
void lv_example_chart_3(void)
{
```

```
/*Create a chart*/
    lv\_obj_t * chart;chart = \nu_{chart} create(\nu_{scrt} - act());
    lv_obj_set_size(chart, 200, 150);
    lv obj center(chart);
    lv_chart_set_type(chart, LV_CHART_TYPE_BAR);
    lv_chart_set_range(chart, LV_CHART_AXIS_PRIMARY_Y, 0, 100);
    lv_chart_set_range(chart, LV_CHART_AXIS_SECONDARY_Y, 0, 400);
    lv_chart_set_point_count(chart, 12);
    lv obj add event cb(chart, draw event cb, LV EVENT DRAW PART BEGIN, NULL);
    /*Add ticks and label to every axis*/
   lv chart set axis tick(chart, LV CHART AXIS PRIMARY X, 10, 5, 12, 3, true, 40);
    lv_chart_set_axis_tick(chart, LV_CHART_AXIS_PRIMARY_Y, 10, 5, 6, 2, true, 50);
    lv_chart_set_axis_tick(chart, LV_CHART_AXIS_SECONDARY_Y, 10, 5, 3, 4, true, 50);
    /*Zoom in a little in X*/
    lv chart set zoom x(chart, 800);
    /*Add two data series*/
    lv_chart_series_t * ser1 = lv_chart_add_series(chart, lv_palette_lighten(LV_
,→PALETTE_GREEN, 2), LV_CHART_AXIS_PRIMARY_Y);
    lv_chart_series_t * ser2 = lv_chart_add_series(chart, lv_palette_darken(LV_
,→PALETTE_GREEN, 2), LV_CHART_AXIS_SECONDARY_Y);
    /*Set the next points on 'ser1'*/
   lv chart set next value(chart, ser1, 31);
    ly chart set next value(chart, ser1, 66);
    lv chart set next value(chart, ser1, 10);
    lv chart set next value(chart, ser1, 89);
    lv chart set next value(chart, ser1, 63);
    lv_chart_set_next_value(chart, ser1, 56);
    lv_chart_set_next_value(chart, ser1, 32);
    lv_chart_set_next_value(chart, ser1, 35);
    lv_chart_set_next_value(chart, ser1, 57);
    lv_chart_set_next_value(chart, ser1, 85);
    lv_chart_set_next_value(chart, ser1, 22);
    lv chart set next value(chart, ser1, 58);
   lv coord t * ser2 array = lv chart get y array(chart, ser2);
   /*Directly set points on 'ser2'*/
   ser2 array[0] = 92;
    ser2 array[1] = 71;ser2 array[2] = 61;ser2 array[3] = 15;
    ser2 array[4] = 21;ser2 array[5] = 35;
    ser2_array[6] = 35;ser2_array[7] = 58;ser2_array[8] = 31;ser2 array[9] = 53;ser2_array[10] = 33;ser2 array[11] = 73;lv_chart_refresh(chart); /*Required after direct set*/
}
```
## *#endif*

(continued from previous page)

```
def draw_event_cb(e):
    dsc = \nu \cdot obj\_draw\_part\_dsc_t. cast (e.get param())
    if dsc.part == lv.PART.TICKS and dsc.id == lv.chart.AXIS.PRIMARY_X:
        month = ["Jan", "Febr", "March", "Apr", "May", "Jun", "July", "Aug", "Sept",
,→"Oct", "Nov", "Dec"]
        # dsc.text is defined char text[16], I must therefore convert the Python␣
,→string to a byte_array
        dsc.text = bytes(month[dsc.value], "ascii")#
# Add ticks and labels to the axis and demonstrate scrolling
#
# Create a chart
chart = lv.chart(lv.scr act())
chart.set size(200, 150)
chart.center()
chart.set_type(lv.chart.TYPE.BAR)
chart.set_range(lv.chart.AXIS.PRIMARY_Y, 0, 100)
chart.set range(lv.chart.AXIS.SECONDARY Y, 0, 400)
chart.set_point_count(12)
chart.add_event_cb(draw_event_cb, lv.EVENT.DRAW_PART_BEGIN, None)
# Add ticks and label to every axis
chart.set_axis_tick(lv.chart.AXIS.PRIMARY_X, 10, 5, 12, 3, True, 40)
chart.set_axis_tick(lv.chart.AXIS.PRIMARY_Y, 10, 5, 6, 2, True, 50)
chart.set_axis_tick(lv.chart.AXIS.SECONDARY_Y, 10, 5, 3, 4,True, 50)
# Zoom in a little in X
chart.set_zoom_x(800)
# Add two data series
ser1 = lv.chart.add series(chart, lv.palette lighten(lv.PALETTE.GREEN, 2), lv.chart.
,→AXIS.PRIMARY_Y)
ser2 = lv.chart.add_series(chart, lv.palette_darken(lv.PALETTE.GREEN, 2), lv.chart.
,→AXIS.SECONDARY_Y)
# Set the next points on 'ser1'
chart.set next value(ser1, 31)
chart.set next value(ser1, 66)
chart.set_next_value(ser1, 10)
chart.set next value(ser1, 89)
chart.set next value(ser1, 63)
chart.set_next_value(ser1, 56)
chart.set_next_value(ser1, 32)
chart.set_next_value(ser1, 35)
chart.set next value(ser1, 57)
chart.set_next_value(ser1, 85)
chart.set_next_value(ser1, 22)
chart.set next value(ser1, 58)
# Directly set points on 'ser2'
ser2.y_points = [92,71,61,15,21,35,35,58,31,53,33,73]
```

```
chart.refresh() # Required after direct set
```
#### **Show the value of the pressed points**

```
#include "../../lv_examples.h"
#if LV_USE_CHART && LV_BUILD_EXAMPLES
static void event cb(lv event t * e)
{
    lv\_event\_code_t code = lv\_event getcode(e);lv_0bj_t * chart = lw_event_get_target(e);if(code == LV EVENT VALUE CHANGED) {
        lv obj invalidate(chart);
    }
    if(code == LV EVENT REFR EXT DRAW SIZE) {
        lv\_coord_t * s = lw\_event\_get\_param(e);*s = LV MAX(*s, 20);
    }
    else if(code == LV EVENT DRAW POST END) {
        int32_t id = lv_chart_get_pressed_point(chart);
        if(id == LV_CHART_POINT_NONE) return;
        LV_LOG_USER("Selected point %d", (int)id);
        lv chart series t * ser = lv chart get series next(chart, NULL);
        while(ser) {
            lv point t p;
            lv_chart_get_point_pos_by_id(chart, ser, id, &p);
            lv coord t * y array = lv chart get y array(chart, ser);
            lv\overline{coord_t} value = y_array[id];
            char buf[16];
            lv_snprintf(buf, sizeof(buf), LV_SYMBOL_DUMMY"$%d", value);
            lv_draw_rect_dsc_t draw_rect_dsc;
            lv_draw_rect_dsc_init(&draw_rect_dsc);
            draw_rect_dsc.bg_color = lv_color_black();
            draw_rect_dsc.bg_opa = LV_OPA_50;
            draw rect dsc.radius = 3;
            draw_rect_dsc.bg_img_src = buf;
            draw\_rect\_dsc.bg\_img\_recolor = l v\_color\_white();
            lv_area_t a;
            a.x1 = chart->coordinates.x1 + p.x - 20;a.x2 = chart->coordinates.x1 + p.x + 20;a.y1 = chart->coordinates.y1 + p.y - 30;a.y2 = chart->coordinates.y1 + p.y - 10;lv_draw_ctx_t * draw_ctx = lv_e event_get_draw_ctx(e);
            lv_draw_rect(draw_ctx, &draw_rect_dsc, &a);
```

```
ser = lv_chart_get_series_next(chart, ser);
        }
    }
    else if(code == LV_EVENT_RELEASED) {
        lv_obj_invalidate(chart);
    }
}
/**
* Show the value of the pressed points
*/
void lv example chart 4(void)
{
    /*Create a chart*/
    lv_obj_t * chart;
    chart = \nu_{chart} create(\nu_{scrt} - act());
    lv obj set size(chart, 200, 150);
    lv_obj_center(chart);
    lv_obj_add_event_cb(chart, event_cb, LV_EVENT_ALL, NULL);
    lv_obj_refresh_ext_draw_size(chart);
    /*Zoom in a little in X*/
    lv_chart_set_zoom_x(chart, 800);
    /*Add two data series*/
    lv chart series t * ser1 = lv chart add series(chart, lv palette main(LV PALETTE
,→RED), LV_CHART_AXIS_PRIMARY_Y);
    lv_{\text{c}}chart_series_t<sup>-*</sup> ser2 = lv_{\text{c}}chart_add_series(chart, lv_{\text{c}}palette_main(LV_PALETTE_
,→GREEN), LV_CHART_AXIS_PRIMARY_Y);
    uint32_t i;
    for(i = 0; i < 10; i++) {
        lv_chart_set_next_value(chart, ser1, lv_rand(60,90));
        lv_chart_set_next_value(chart, ser2, lv_rand(10,40));
    }
}
#endif
```

```
def event_cb(e):
   code = e.getcode()chart = e.get\_target()if code == lv.EVENT.VALUE CHANGED:
       chart.invalidate()
    if code == lv.EVENT.REFR_EXT_DRAW_SIZE:
        e.set_ext_draw_size(20)
   elif code == lv.EVENT.DRAW_POST_END:
        id = lv.chart.get_pressed_point(chart)
        if id == lv.CHART_POINT.NONE:
            return
        # print("Selected point ", id)
        for i in range(len(series)):
```

```
p = \nu.point t()chart.get_point_pos_by_id(series[i], id, p)
            value = series_points[i][id]buf = \iota_v.SYMBOL.DUMMY + "$" + str(value)draw\_rect\_dsc = lw.draw\_rect\_dsc_t()draw rect dsc.init()
            draw\_rect\_dsc.bg\_color = l\,i.\,color_bla\_black()draw_rect_dsc.bg_opa = lv.OPA._50
            draw\_rect\_dsc.readius = 3draw\_rect\_dsc.bg\_img\_src = butdraw_rect_dsc.bg_img_recolor = lv.color_white()
            a = \nu \cdot \text{area} \cdot t()coords = lv.area t()
            chart.get_coords(coords)
            a.x1 = \text{coordinates}.x1 + p.x - 20a.x2 = const.x1 + p.x + 20a.y1 = const.y1 + p.y - 30a.y2 = const.y1 + p.y - 10clip_area = lv.area_t.__cast__(e.get_param())
            lv.draw rect(a, clip area, draw rect dsc)
    elif code == lv.EVENT.RELEASED:
        chart.invalidate()
#
# Add ticks and labels to the axis and demonstrate scrolling
#
# Create a chart
chart = lv.chart(lv.scr act())
chart.set_size(200, 150)
chart.center()
chart.add_event_cb(event_cb, lv.EVENT.ALL, None)
chart.refresh_ext_draw_size()
# Zoom in a little in X
chart.set_zoom_x(800)
# Add two data series
ser1 = chart.add series(lv.palette main(lv.PALETTE.RED), lv.chart.AXIS.PRIMARY Y)
ser2 = chart.add series(lv.palette main(lv.PALETTE.GREEN), lv.chart.AXIS.PRIMARY Y)
ser1 p = []ser2_p = []for i in range(10):
    ser1p.append(lv.rand(60,90))
    ser2 p.append(Uv.random(10,40))ser1.y\_points = ser1_pser2.y\_points = ser2_pseries = [ser1, ser2]series_points=[ser1_p,ser2_p]
```
#### **Display 1000 data points with zooming and scrolling**

*#include "../../lv\_examples.h" #if LV\_USE\_CHART && LV\_USE\_SLIDER && LV\_BUILD\_EXAMPLES* **static** lv\_obj\_t \* chart; */\* Source: https://github.com/ankur219/ECG-Arrhythmia-classification/blob/ ,→642230149583adfae1e4bd26c6f0e1fd8af2be0e/sample.csv\*/* **static const** lv\_coord\_t ecg\_sample[] = { -2, 2, 0, -15, -39, -63, -71, -68, -67, -69, -84, -95, -104, -107, -108, -107, - *,→*107, -107, -107, -114, -118, -117,  $-112$ ,  $-100$ ,  $-89$ ,  $-83$ ,  $-71$ ,  $-64$ ,  $-58$ ,  $-58$ ,  $-62$ ,  $-58$ ,  $-51$ ,  $-46$ ,  $-39$ ,  $-27$ ,  $-10$ , *,→*4, 7, 1, -3, 0, 14, 24, 30, 25, 19, 13, 7, 12, 15, 18, 21, 13, 6, 9, 8, 17, 19, 13, 11, 11, 11, 23, 30, 37, 34, 25,␣ *,→*14, 15, 19, 28, 31, 26, 23, 25, 31, 39, 37, 37, 34, 30, 32, 22, 29, 31, 33, 37, 23, 13, 7, 2, 4, -2, 2, 11, 22, 33,␣ *,→*19, -1, -27, -55, -67, -72, -71, -63, -49, -18, 35, 113, 230, 369, 525, 651, 722, 730, 667, 563, 454, 357, 305, 288, *,→*274, 255, 212, 173, 143, 117, 82, 39, -13, -53, -78, -91, -101, -113, -124, -131, -131, -131, -129, -128, -129, -125, - *,→*123, -123, -129, -139, -148, -153, -159, -166, -183, -205, -227, -243, -248, -246, -254, -280, -327, -381, -429, - *,→*473, -517, -556, -592, -612, -620, -620, -614, -604, -591, -574, -540, -497, -441, -389, -358, -336, -313, -284, - *,→*222, -167, -114, -70, -47, -28, -4, 12, 38, 52, 58, 56, 56, 57, 68, 77, 86, 86, 80, 69, 67, 70, 82, 85, 89, 90, 89, 89, 9 *,→*88, 91, 96, 97, 91, 83, 78, 82, 88, 95, 96, 105, 106, 110, 102, 100, 96, 98, 97, 101, 98, 99, 100, 107, 113, 119, 115,␣ *,→*110, 96, 85, 73, 64, 69, 76, 79, 78, 75, 85, 100, 114, 113, 105, 96, 84, 74, 66, 60, 75, 85, 89, 83, 67, 61, 67,␣ *,→*73, 79, 74, 63, 57, 56, 58, 61, 55, 48, 45, 46, 55, 62, 55, 49, 43, 50, 59, 63, 57, 40, 31, 23, 25, 27, 31, 35, 34,␣ *,→*30, 36, 34, 42, 38, 36, 40, 46, 50, 47, 32, 30, 32, 52, 67, 73, 71, 63, 54, 53, 45, 41, 28, 13, 3, 1, 4, 4, -8, -23, - *,→*32, -31, -19, -5, 3, 9, 13, 19, 24, 27, 29, 25, 22, 26, 32, 42, 51, 56, 60, 57, 55, 53, 53, 54, 59, 54, 49, 26, - *,→*3, -11, -20, -47, -100, -194, -236, -212, -123, 8, 103, 142, 147, 120, 105, 98, 93, 81, 61, 40, 26, 28, 30, 30, 27,␣ *,→*19, 17, 21, 20, 19, 19, 22, 36, 40, 35, 20, 7, 1, 10, 18, 27, 22, 6, -4, -2, 3, 6, -2, -13, -14, -10, -2, 3, 2, -1, - *,→*5, -10, -19, -32, -42, -55, -60, -68, -77, -86, -101, -110, -117, -115, -104, -92, -84, -85, -84, -73, -65, -52, - *,→*50, -45, -35, -20, -3, 12, 20, 25, 26, 28, 28, 30, 28, 25, 28, 33, 42, 42, 36, 23, 9, 0, 1, -4, 1, -4, -4, 1, 5, 9, *,→*9, -3, -1, -18, -50, -108, -190, -272, -340, -408, -446, -537, -643, -777, -894, -920, -853, -697, -461, -251, -60, *,<sup>→</sup>* 58, 103, 129, 139, 155, 170, 173, 178, 185, 190, 193, 200, 208, 215, 225, 224, 232, 234, 240, 240, 236, 229, 226,␣ *,→*224, 232, 233, 232, 224, 219, 219, 223, 231, 226, 223, 219, 218, 223, 223, 223, 233, 245, 268, 286, 296, 295, 283,␣ *,→*271, 263, 252, 243, 226, 210, 197, 186, 171, 152, 133, 117, 114, 110, 107, 96, 80, 63, 48, 40, 38, 34, 28, 15, 2, -7, *,<sup>→</sup>* -11, -14, -18, -29, -37, -44, -50, -58, -63, -61, -52, -50, -48, -61, -59, -58, -54, -47, -52, -62, -61, -64, -54, - *,→*52, -59, -69, -76, -76, -69, -67, -74, -78, -81, -80, -73, -65, -57, -53, -51, -47, -35, -27, -22, -22, -24, -21, - *,→*17, -13, -10, -11, -13, -20, -20, (continues on next page)

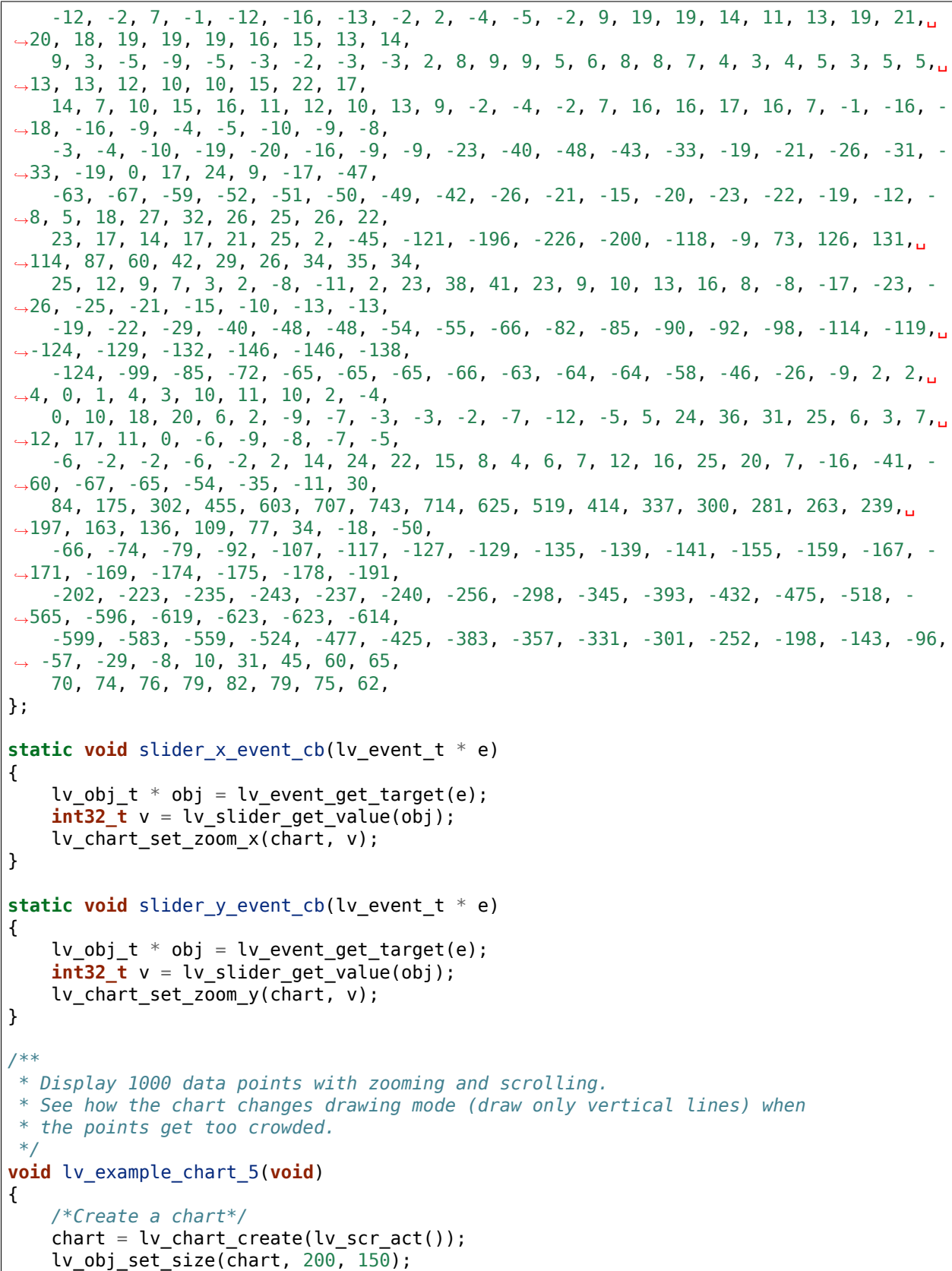

```
(continued from previous page)
```

```
lv_obj_align(chart, LV_ALIGN_CENTER, -30, -30);
    lv_chart_set_range(chart, LV_CHART_AXIS_PRIMARY_Y, -1000, 1000);
    /*Do not display points on the data*/
    lv_obj_set_style_size(chart, 0, LV_PART_INDICATOR);
    lv_chart_series_t * ser = lv_chart_add_series(chart, lv_palette_main(LV_PALETTE_
,→RED), LV_CHART_AXIS_PRIMARY_Y);
    uint32 t pcnt = sizeof(ecq sample) / sizeof(ecq sample[0]);
    lv_chart_set_point_count(chart, pcnt);
   lv_chart_set_ext_y_array(chart, ser, (lv_coord_t *)ecg_sample);
   lv obj t * slider;
    slider = lv slider create(lv scr act());
    lv_slider_set_range(slider, LV_IMG_ZOOM_NONE, LV_IMG_ZOOM_NONE * 10);
    lv_obj_add_event_cb(slider, slider_x_event_cb, LV_EVENT_VALUE_CHANGED, NULL);
    lv obj set size(slider, 200, 10);
    lv_obj_align_to(slider, chart, LV_ALIGN_OUT_BOTTOM_MID, 0, 20);
    slider = lv_slider create(lv_scr_act());
    lv_slider_set_range(slider, LV_IMG_ZOOM_NONE, LV_IMG_ZOOM_NONE * 10);
    lv_obj_add_event_cb(slider, slider_y_event_cb, LV_EVENT_VALUE_CHANGED, NULL);
    lv_obj_set_size(slider, 10, 150);
    lv_obj_align_to(slider, chart, LV_ALIGN_OUT_RIGHT_MID, 20, 0);
}
```
*#endif*

```
# Source: https://github.com/ankur219/ECG-Arrhythmia-classification/blob/
,→642230149583adfae1e4bd26c6f0e1fd8af2be0e/sample.csv
ecg sample = [
    -2, 2, 0, -15, -39, -63, -71, -68, -67, -69, -84, -95, -104, -107, -108, -107, -
,→107, -107, -107, -114, -118, -117,
    -112, -100, -89, -83, -71, -64, -58, -58, -62, -62, -58, -51, -46, -39, -27, -10,→4, 7, 1, -3, 0, 14, 24, 30, 25, 19,
    13, 7, 12, 15, 18, 21, 13, 6, 9, 8, 17, 19, 13, 11, 11, 11, 23, 30, 37, 34, 25,..
,→14, 15, 19, 28, 31, 26, 23, 25, 31,
    39, 37, 37, 34, 30, 32, 22, 29, 31, 33, 37, 23, 13, 7, 2, 4, -2, 2, 11, 22, 33,␣
,→19, -1, -27, -55, -67, -72, -71, -63,
    -49, -18, 35, 113, 230, 369, 525, 651, 722, 730, 667, 563, 454, 357, 305, 288,␣
,→274, 255, 212, 173, 143, 117, 82, 39,
    -13, -53, -78, -91, -101, -113, -124, -131, -131, -131, -129, -128, -129, -125, -
,→123, -123, -129, -139, -148, -153,
    -159, -166, -183, -205, -227, -243, -248, -246, -254, -280, -327, -381, -429, -
,→473, -517, -556, -592, -612, -620,
    -620, -614, -604, -591, -574, -540, -497, -441, -389, -358, -336, -313, -284, -
,→222, -167, -114, -70, -47, -28, -4, 12,
    38, 52, 58, 56, 56, 57, 68, 77, 86, 86, 80, 69, 67, 70, 82, 85, 89, 90, 89, 89,␣
,→88, 91, 96, 97, 91, 83, 78, 82, 88, 95,
   96, 105, 106, 110, 102, 100, 96, 98, 97, 101, 98, 99, 100, 107, 113, 119, 115,
,→110, 96, 85, 73, 64, 69, 76, 79,
    78, 75, 85, 100, 114, 113, 105, 96, 84, 74, 66, 60, 75, 85, 89, 83, 67, 61, 67,
,→73, 79, 74, 63, 57, 56, 58, 61, 55,
   48, 45, 46, 55, 62, 55, 49, 43, 50, 59, 63, 57, 40, 31, 23, 25, 27, 31, 35, 34,␣
,→30, 36, 34, 42, 38, 36, 40, 46, 50,
                                                                         (continues on next page)
```
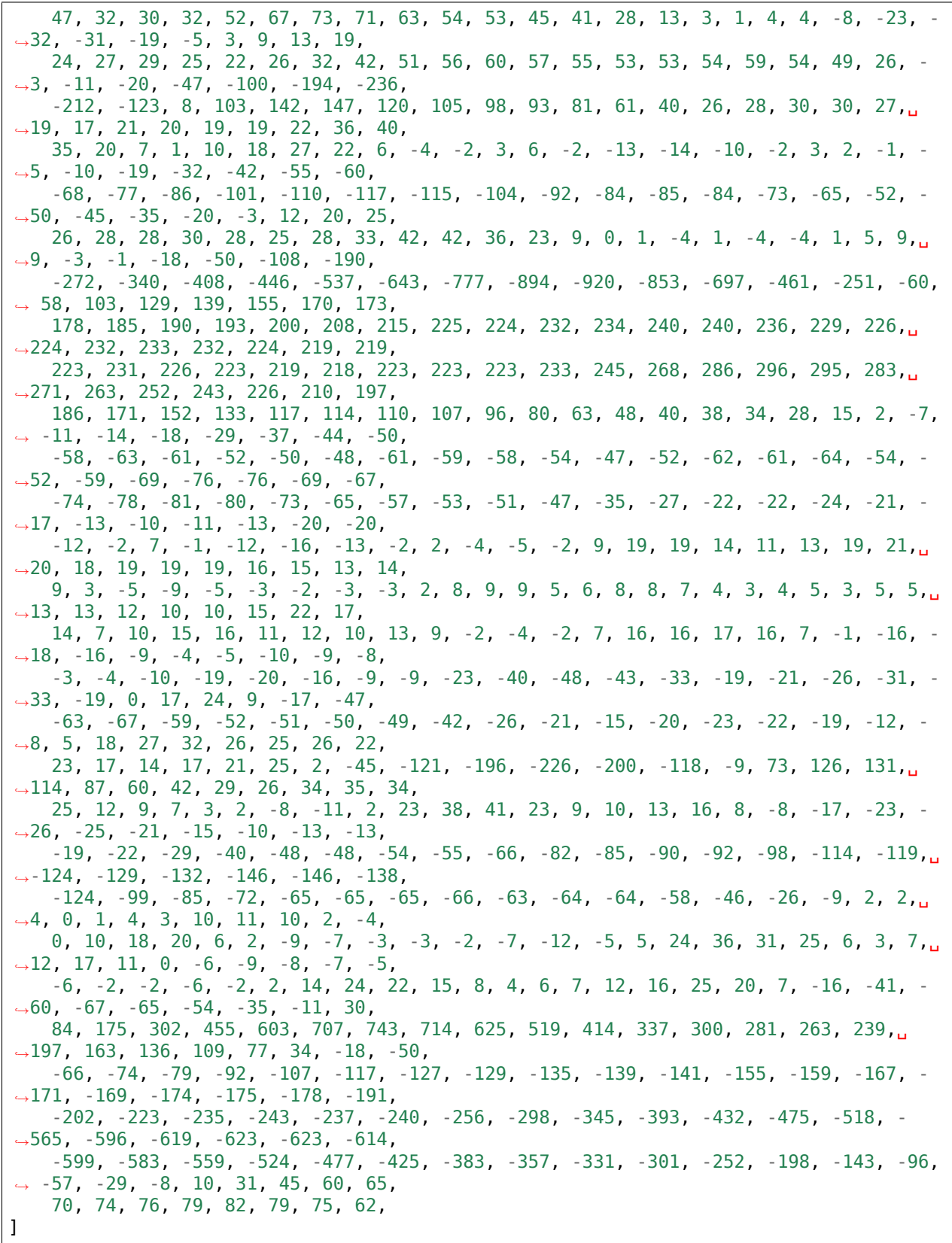
```
def slider_x_event_cb(e):
   slider = e.get_target()
    v = slider.get_value()
    chart.set_zoom_x(v)
def slider_y_event_cb(e):
    slide r = e.get\_target()v = slider.get_value()chart.set_zoom_y(v)
#
# Display 1000 data points with zooming and scrolling.
# See how the chart changes drawing mode (draw only vertical lines) when
# the points get too crowded.
# Create a chart
chart = lv.chart(lv.scr act())
chart.set_size(200, 150)
chart.align(lv.ALIGN.CENTER, -30, -30)
chart.set_range(lv.chart.AXIS.PRIMARY_Y, -1000, 1000)
# Do not display points on the data
chart.set style size(0, lv.PART.INDICATOR)
ser = chart.add series(lv.palette main(lv.PALETTE.RED), lv.chart.AXIS.PRIMARY Y)
port = len(ecg_sample)chart.set point count(pcnt)
chart.set_ext_y_array(ser, ecg_sample)
slider = lv.slider(lv.scr act())
slider.set range(lv.IMG_ZOOM.NONE, lv.IMG_ZOOM.NONE * 10)
slider.add_event_cb(slider_x_event_cb, lv.EVENT.VALUE_CHANGED, None)
slider.set_size(200,10)
slider.align_to(chart, lv.ALIGN.OUT_BOTTOM_MID, 0, 20)
slider = lv.slider(lv.scr act())
slider.set range(lv.IMG ZOOM.NONE, lv.IMG ZOOM.NONE * 10)
slider.add_event_cb(slider_y_event_cb, lv.EVENT.VALUE_CHANGED, None)
slider.set size(10, 150)
slider.align_to(chart, lv.ALIGN.OUT_RIGHT_MID, 20, 0)
```
### **Show cursor on the clicked point**

```
#include "../../lv_examples.h"
#if LV_USE_CHART && LV_BUILD_EXAMPLES
static lv_obj_t * chart;
static lv_chart_series_t * ser;
static lv chart cursor t * cursor;
static void event_cb(lv_event_t * e)
{
    static int32_t last_id = -1;
    lv event code t code = lv event get code(e);
    lv_0bj_t * obj = lv_event_get_target(e);if(code == LV EVENT VALUE CHANGED) {
        last_id = lv_chart_get_pressed_point(obj);
        if(last id != LV CHART POINT NONE) {
            lv_chart_set_cursor_point(obj, cursor, NULL, last_id);
        }
    }
    else if(code == LV_EVENT_DRAW_PART_END) {
        lv_obj_draw_part_dsc_t * dsc = lv_event_get_draw_part_dsc(e);
        if(!lv_obj_draw_part_check_type(dsc, &lv_chart_class, LV_CHART_DRAW_PART_
,→CURSOR)) return;
        if(dsc->p1 == NULL || dsc->p2 == NULL || dsc->p1->y != dsc->p2->y || last id
,→< 0) return;
        lv coord_t * data_array = lv_chart_get_y_array(chart, ser);
        lv coord_t v = data_array[last_id];
        char buf[16];
        lv_snprintf(buf, sizeof(buf), "%d", v);
        lv point t size;
        lv_txt_get_size(&size, buf, LV_FONT_DEFAULT, 0, 0, LV_COORD_MAX, LV_TEXT_FLAG_
,→NONE);
        lv area t a;
        a.y2 = dsc->p1->y - 5;a.y1 = a.y2 - size.y - 10;a.x1 = dsc->p1->x + 10;a.x2 = a.x1 + size.x + 10;lv draw rect dsc t draw rect dsc;
        lv_draw_rect_dsc_init(&draw_rect_dsc);
        draw rect dsc.bg color = lv palette main(LV PALETTE BLUE);
        draw rect dsc.radius = 3;
        lv draw rect(dsc->draw ctx, &draw rect dsc, &a);
        lv_draw_label_dsc_t draw_label_dsc;
        lv_draw_label_dsc_init(&draw_label_dsc);
        draw label dsc.color = lv color white();
        a.x1 += 5;a.x2 = 5:
        a.y1 += 5;a.y2 - = 5;
```

```
lv_draw_label(dsc->draw_ctx, &draw_label_dsc, &a, buf, NULL);
    }
}
/**
* Show cursor on the clicked point
*/
void lv_example_chart_6(void)
{
    chart = \nu_{chart_ccreate}(\nu_{scr}(\cdot));lv_obj_set_size(chart, 200, 150);
    lv_obj_align(chart, LV_ALIGN_CENTER, 0, -10);
    lv_chart_set_axis_tick(chart, LV_CHART_AXIS_PRIMARY_Y, 10, 5, 6, 5, true, 40);
    lv_chart_set_axis_tick(chart, LV_CHART_AXIS_PRIMARY_X, 10, 5, 10, 1, true, 30);
    lv_obj_add_event_cb(chart, event_cb, LV_EVENT_ALL, NULL);
    lv obj refresh ext draw size(chart);
    cursor = lv_chart_add_cursor(chart, lv_palette_main(LV_PALETTE_BLUE), LV_DIR_LEFT␣
,→| LV_DIR_BOTTOM);
    ser = lv chart add series(chart, lv palette main(LV PALETTE RED), LV CHART AXIS
,→PRIMARY_Y);
    uint32_t i;
    for(i = 0; i < 10; i++) {
        lv_chart_set_next_value(chart, ser, lv_rand(10,90));
    }
   lv_chart_set_zoom_x(chart, 500);
    lv_0bj_t * label = lv_label_creat(v_scr_act());
    lv label set text(label, "Click on a point");
    lv_obj_align_to(label, chart, LV_ALIGN_OUT_TOP_MID, 0, -5);
}
#endif
```

```
class ExampleChart_6():
    def __init__(self):
        self.last id = -1#
        # Show cursor on the clicked point
        #
        chart = lv.chart(lv.scr act())
        chart.set size(200, 150)
        chart.align(lv.ALIGN.CENTER, 0, -10)
        chart.set_axis_tick(lv.chart.AXIS.PRIMARY_Y, 10, 5, 6, 5, True, 40)
        chart.set_axis_tick(lv.chart.AXIS.PRIMARY_X, 10, 5, 10, 1, True, 30)
        chart.add_event_cb(self.event_cb, lv.EVENT.ALL, None)
        chart.refresh ext draw size()
```

```
(continued from previous page)
```

```
self.cursor = chart.add_cursor(lv.palette_main(lv.PALETTE.BLUE), lv.DIR.LEFT<sub>u</sub>
,→| lv.DIR.BOTTOM)
       self.ser = chart.add_series(lv.palette_main(lv.PALETTE.RED), lv.chart.AXIS.
,→PRIMARY_Y)
       self.ser_p = []for i in range(10):
            self.ser_p.append(lv.rand(10,90))
       self.ser.y points = self.ser pnewser = chart.get_series_next(None)
       # print("length of data points: ",len(newser.points))
       chart.set_zoom_x(500)
       label = \nuulabel(iv.scract()label.set_text("Click on a point")
       label.align_to(chart, lv.ALIGN.OUT_TOP_MID, 0, -5)
   def event_cb(self,e):
       code = e.getcode()chart = e.get-target()if code == lv.EVENT.VALUE CHANGED:
            # print("last_id: ",self.last_id)
            self.last id = chart.get pressed point()
            if self.last_id != lv.CHART_POINT.NONE:
                p = \nu.point_t(t)chart.get point pos by id(self.ser, self.last id, p)
                chart.set_cursor_point(self.cursor, None, self.last_id)
       elif code == lv.EVENT.DRAW PART END:
            # print("EVENT.DRAW_PART_END")
            dsc = \nu \cdot obj\_draw\_part\_dsc_t \cdot _cast_ (e.get\_param())# if dsc.p1 and dsc.p2:
                # print("p1, p2", dsc.p1,dsc.p2)
                # print("p1.y, p2.y", dsc.p1.y, dsc.p2.y)
                # print("last_id: ",self.last_id)
            if dsc.part == 1v. PART. CURSOR and dsc.p1 and dsc.p2 and dsc.p1.y == dsc.
,→p2.y and self.last_id >= 0:
                v = self.ser p[self.last id]
                # print("value: ",v)
                value txt = str(v)size = lv.point t()lv.txt get size(size, value txt, lv.font default(), 0, 0, 1v.COORD.
,→MAX, lv.TEXT_FLAG.NONE)
                a = \nu \cdot \text{area} \cdot t()a.y2 = dsc.p1.y - 5a.y1 = a.y2 - size.y - 10a.x1 = dsc.p1.x + 10a.x2 = a.x1 + size.x + 10
```

```
draw_rect_dsc = lv.draw\_rect\_dsc_t()draw rect dsc.init()
                draw_rect_dsc.bg_color = lv.palette_main(lv.PALETTE.BLUE)
                draw\_rect\_dsc.radius = 3lv.draw_rect(a, dsc.clip_area, draw_rect_dsc)
                draw_label_dsc = lv.draw_label_dsc_t()draw_label_dsc.init()
                draw label dsc.color = lv.color white()
                a. x1 += 5a. x2 - 5a.v1 += 5a.y2 - = 5lv.draw_label(a, dsc.clip_area, draw_label_dsc, value_txt, None)
example_chart_6 =ExampleChart_6()
```
## **Scatter chart**

```
#include "../../lv_examples.h"
#if LV_USE_CHART && LV_BUILD_EXAMPLES
static void draw event cb(lv event t * e)
{
     lv obj draw part dsc t * dsc = lv event get draw part dsc(e);
     if(dsc->part == LV PART ITEMS) {
         lv obj t * obj = lv event get target(e);
         lv_{\text{}}/\text{chart}_{\text{}}/\text{series}_t * \text{ser} = l v_{\text{}}/\text{chart}_{\text{}}/\text{series}_t * \text{next}(obj, \text{NULL});uint32 t cnt = lv chart get point count(obj);
         /*Make older value more transparent*/
         dsc\rightarrow rect\_dsc\rightarrow bg\_opa = (LV\_OPA\_Cover * dsc\rightarrow id) / (cnt - 1);/*Make smaller values blue, higher values red*/
         lv\_coord_t * x_array = lw_chart_get_x_array(obj, ser);lv\overline{\phantom{a}} coord\overline{\phantom{a}}t * y\overline{\phantom{a}}array = lv\overline{\phantom{a}}chart\overline{\phantom{a}}get\overline{\phantom{a}}y\overline{\phantom{a}}array(obj, ser);
         /*dsc->id is the tells drawing order, but we need the ID of the point being␣
,→drawn.*/
         uint32_t start_point = lv_chart_get_x_start_point(obj, ser);
         uint32_t p_act = (start_point + dsc->id) % cnt; /*Consider start point to get␣
,→the index of the array*/
         lv\_opa_t x\_opa = (x\_array[p\_act] * LV\_OPA_50) / 200;lv opa t y opa = (y array[p act] * LV OPA 50) / 1000;
         dsc->rect_dsc->bg_color = lv_color_mix(lv_palette_main(LV_PALETTE_RED),
                                                           lv_palette_main(LV_PALETTE_BLUE),
                                                           x\_opa + y\_opa;
    }
}
static void add data(lv timer t * timer)
{
    LV_UNUSED(timer);
     lv_0obj_t * chart = timer->user_data;
```

```
lv chart set next value2(chart, lv chart get series next(chart, NULL), lv rand(0,
,→200), lv_rand(0,1000));
}
/**
* A scatter chart
*/
void lv_example_chart_7(void)
{
   lv\_obj_t * chart = lv\_chart\_create(lv\_scr_act());
    lv_obj_set_size(chart, 200, 150);
    lv_obj_align(chart, LV_ALIGN_CENTER, 0, 0);
    lv_obj_add_event_cb(chart, draw_event_cb, LV_EVENT_DRAW_PART_BEGIN, NULL);
    lv_obj_set_style_line_width(chart, 0, LV_PART_ITEMS); /*Remove the lines*/
   lv_chart_set_type(chart, LV_CHART_TYPE_SCATTER);
    lv chart set axis tick(chart, LV CHART AXIS PRIMARY X, 5, 5, 5, 1, true, 30);
   lv_chart_set_axis_tick(chart, LV_CHART_AXIS_PRIMARY_Y, 10, 5, 6, 5, true, 50);
    lv_chart_set_range(chart, LV_CHART_AXIS_PRIMARY_X, 0, 200);
   lv_chart_set_range(chart, LV_CHART_AXIS_PRIMARY_Y, 0, 1000);
    lv_chart_set_point_count(chart, 50);
    lv_chart_series_t * ser = lv_chart_add_series(chart, lv_palette_main(LV_PALETTE_
,→RED), LV_CHART_AXIS_PRIMARY_Y);
   uint32_t i;
    for(i = 0; i < 50; i++) {
        lv_chart_set_next_value2(chart, ser, lv_rand(0, 200), lv_rand(0, 1000));
    }
    lv_timer_create(add_data, 100, chart);
}
#endif
```

```
#!/opt/bin/lv_micropython -i
import utime as time
import lvgl as lv
import display_driver
def draw_event_cb(e):
   dsc = e.get draw part dsc()if dsc.part == lv.PART.ITEMS:
       obj = e.get\_target()ser = obj.get_series_next(None)
       cnt = obj.get\_point\_count()# print("cnt: ",cnt)
       # Make older value more transparent
       dsc.rect_dsc.bg_opa = (lv.OPA.COVER * dsc.id) // (cnt - 1)
       # Make smaller values blue, higher values red
       # x_array = chart.get_x_array(ser)
       # y_array = chart.get_y_array(ser)
       # dsc->id is the tells drawing order, but we need the ID of the point being␣
  ,→drawn. (continues on next page)
```

```
(continued from previous page)
```

```
start\_point = chart.get_x.start\_point(ser)# print("start point: ",start_point)
        p_act = (start_point + dsc.id) % cnt # Consider start point to get the index.,
,→of the array
        # print("p_act", p_act)
        x_{0}pa = (x array[p_act] * lv.OPA._50) // 200
        y_opa = (y_array[p_act] * lv.OPA._50) // 1000
        dsc.rect_dsc.bg_color = lv.palette_main(lv.PALETTE.RED).color_mix(
                                              lv.palette main(lv.PALETTE.BLUE),
                                              x opa + y opa)
def add_data(timer,chart):
    # print("add_data")
   x = \nu \cdot \text{rand}(0, 200)y = \nu \cdot \text{rand}(0, 1000)chart.set_next_value2(ser, x, y)
    # chart.set_next_value2(chart.gx, y)
   x_array.pop(0)
   x array.append(x)y_array.pop(0)
    y_array.append(y)
#
# A scatter chart
#
chart = lv.chart(lv.scr act())
chart.set size(200, 150)
chart.align(lv.ALIGN.CENTER, 0, 0)
chart.add_event_cb(draw_event_cb, lv.EVENT.DRAW_PART_BEGIN, None)
chart.set_style_line_width(0, lv.PART.ITEMS) # Remove the lines
chart.set type(lv.chart.TYPE.SCATTER)
chart.set_axis_tick(lv.chart.AXIS.PRIMARY_X, 5, 5, 5, 1, True, 30)
chart.set_axis_tick(lv.chart.AXIS.PRIMARY_Y, 10, 5, 6, 5, True, 50)
chart.set range(lv.chart.AXIS.PRIMARY X, 0, 200)
chart.set range(lv.chart.AXIS.PRIMARY Y, 0, 1000)
chart.set_point_count(50)
ser = chart.add series(lv.palette main(lv.PALETTE.RED), lv.chart.AXIS.PRIMARY Y)
x array = []
y<sup>=i</sup>jfor i in range(50):
    x array.append(lv.rand(0, 200))
    y_array.append(lv.rand(0, 1000))
ser.x\_points = x_arrayser.y\_points = y_array# Create an `lv_timer` to update the chart.
timer = lv.timer create basic()
```

```
timer.set period(100)
timer.set_cb(lambda src: add_data(timer,chart))
```
#### **Stacked area chart**

```
#include "../../lv_examples.h"
#if LV_USE_CHART && LV_DRAW_COMPLEX && LV_BUILD_EXAMPLES
/* A struct is used to keep track of the series list because later we need to draw␣
,→to the series in the reverse order to which they were initialised. */
typedef struct
{
    lv_obj_t *obj;
    lv_chart_series_t *series_list[3];
} stacked_area_chart_t;
static stacked_area_chart_t stacked_area_chart;
/**
* Callback which draws the blocks of colour under the lines
**/
static void draw event cb(lv event t *e)
{
   lv_0bj_t * obj = lv_event_get_target(e);/*Add the faded area before the lines are drawn*/
   lv obj draw part dsc t *dsc = lv event get draw part dsc(e);
   if (dsc->part == LV PART ITEMS)
    {
        if (|dsc->p1| |dsc->p2|return;
        /*Add a line mask that keeps the area below the line*/
        lv_draw_mask_line_param_t line_mask_param;
        lv_draw_mask_line_points_init(&line_mask_param, dsc->p1->x, dsc->p1->y, dsc->
,→p2->x, dsc->p2->y, LV_DRAW_MASK_LINE_SIDE_BOTTOM);
        int16_t line_mask_id = lv_draw_mask_add(&line_mask_param, NULL);
        /*Draw a rectangle that will be affected by the mask*/
        lv_draw_rect_dsc_t draw_rect_dsc;
        lv_draw_rect_dsc_init(&draw_rect_dsc);
        draw_rect_dsc.bg_opa = LV_OPA_COVER;
        draw rect dsc.bg color = dsc->line dsc->color;
        lv_area_t a;
        a.x1 = dsc -p1 - x;a.x2 = dsc -p2 ->x;a.y1 = LV_MIN(dsc->p1->y, dsc->p2->y);a.y2 = obj ->coords.y2 - 13; /* -13 cuts off where the rectangle draws over<sub>u</sub>
,→the chart margin. Without this an area of 0 doesn't look like 0 */
        lv_draw_rect(dsc->draw_ctx, &draw_rect_dsc, &a);
        /*Remove the mask*/
        lv_draw_mask_free_param(&line_mask_param);
```

```
lv_draw_mask_remove_id(line_mask_id);
    }
}
/**
* Helper function to round a fixed point number
**/
static int32_t round_fixed_point(int32_t n, int8_t shift)
{
    /* Create a bitmask to isolates the decimal part of the fixed point number */
    int32_t mask = 1;
    for (int32_t bit_pos = 0; bit_pos < shift; bit_pos++)
    {
        mask = (mask \ll 1) + 1;}
    int32_t decimal part = n & mask;
    /* Get 0.5 as fixed point */
    int32 t rounding boundary = 1 \ll (shift - 1);
    /* Return either the integer part of n or the integer part + 1 */
    return (decimal_part < rounding_boundary) ? (n & ~mask) : ((n >> shift) + 1) <<

.
,→shift;
}
/**
* Stacked area chart
*/
void lv_example_chart_8(void)
{
    /*Create a stacked_area_chart.obj*/
    stacked area chart.obj = lv chart create(lv scr act());
    lv_obj_set_size(stacked_area_chart.obj, 200, 150);
    lv obj center(stacked area chart.obj);
    lv_chart_set_type(stacked_area_chart.obj, LV_CHART_TYPE_LINE);
    lv_chart_set_div_line_count(stacked_area_chart.obj, 5, 7);
    lv obj add event cb(stacked area chart.obj, draw event cb, LV EVENT DRAW PART
,→BEGIN, NULL);
    /* Set range to 0 to 100 for percentages. Draw ticks */
    lv_chart_set_range(stacked_area_chart.obj,LV_CHART_AXIS_PRIMARY_Y,0,100);
    lv_chart_set_axis_tick(stacked_area_chart.obj, LV_CHART_AXIS_PRIMARY_Y, 3, 0, 5,␣
,→1, true, 30);
    /*Set point size to 0 so the lines are smooth */
    lv obj set style size(stacked area chart.obj, 0, LV PART INDICATOR);
    /*Add some data series*/
    stacked_area_chart.series_list[0] = lv_chart_add_series(stacked_area_chart.obj,\Box,→lv_palette_main(LV_PALETTE_RED), LV_CHART_AXIS_PRIMARY_Y);
    stacked_area_chart.series_list[1] = lv_chart_add_series(stacked_area_chart.obj,.,
,→lv_palette_main(LV_PALETTE_BLUE), LV_CHART_AXIS_PRIMARY_Y);
    stacked area chart.series list[2] = lv chart add series(stacked area chart.obj,.
,→lv_palette_main(LV_PALETTE_GREEN), LV_CHART_AXIS_PRIMARY_Y);
    for (int point = 0; point < 10; point++)
```

```
(continued from previous page)
```

```
{
        /* Make some random data */
       uint32_t vals[3] = \{lv\_rand(10, 20), lv\_rand(20, 30), lv\_rand(20, 30)\};int8 t fixed point shift = 5;

       uint32_t draw_heights[3];
       uint32_t int_sum = 0;
       uint32_t decimal_sum = 0;
        /* Fixed point cascade rounding ensures percentages add to 100 */
       for (int32_t series_index = 0; series_index < 3; series_index++)
        {
            decimal_sum += (((vals[series_index] * 100) << fixed_point_shift) /_{\text{u}},→total);
            int\_sum += (vals[series_index] * 100) / total;int32 t modifier = (round fixed point(decimal sum, fixed point shift) >_{\text{u}},→fixed_point_shift) - int_sum;
            /* The draw heights are equal to the percentage of the total each value,
,→is + the cumulative sum of the previous percentages.
                The accumulation is how the values get "stacked" */
            draw\_heights[series\_index] = int_sum + modifier;/* Draw to the series in the reverse order to which they were.
,→initialised.
               Without this the higher values will draw on top of the lower ones.
               This is because the Z-height of a series matches the order it was<sup>1</sup>.
,→initialised */
            lv chart set next value(stacked area chart.obj, stacked area chart.series
,→list[3 - series_index - 1], draw_heights[series_index]);
       }
    }
    lv chart refresh(stacked area chart.obj);
}
#endif
```

```
import display_driver
import lvgl as lv
# A class is used to keep track of the series list because later we
# need to draw to the series in the reverse order to which they were initialised.
class StackedAreaChart:
   def init (self):
        self.obj = None
        self.series_list = [None, None, None]
stacked_area_chart = StackedAreaChart()
#
# Callback which draws the blocks of colour under the lines
#
def draw_event_cb(e):
```

```
obj = e.get\_target()cont_a = \nu .area_t()obj.get_coords(cont_a)
    #Add the faded area before the lines are drawn
    dsc = e.get draw part disc()if dsc.part == lv.PART.ITEMS:
        if not dsc.p1 or not dsc.p2:
            return
        # Add a line mask that keeps the area below the line
        line mask param = lv.draw mask line param t()line mask param.points init(dsc.p1.x, dsc.p1.y, dsc.p2.x, dsc.p2.y, lv.DRAW
,→MASK_LINE_SIDE.BOTTOM)
        line_mask_id = lv.draw_mask_add(line_mask_param, None)
        #Draw a rectangle that will be affected by the mask
        draw_rect_dsc = lv.draw\_rect\_dsc_t()draw_rect_dsc.init()
        draw_rect_dsc.bg_opa = lv.OPA.COVER
        draw_rect_dsc.bg_color = dsc.line_dsc.color
        a = \nu \cdot \text{area}_t()a.x1 = dsc.pl.xa. x2 = dsc.p2.xa.y1 = min(dsc.pl.y, dsc.p2.y)a.y2 = cont a.y2 - 13 # -13 cuts off where the rectangle draws over the chart.,→margin. Without this an area of 0 doesn't look like 0
        dsc.draw_ctx.rect(draw_rect_dsc, a)
        # Remove the mask
        lv.draw_mask_free_param(line_mask_param)
        lv.draw_mask_remove_id(line_mask_id)
#
# Helper function to round a fixed point number
#
def round_fixed_point(n, shift):
    # Create a bitmask to isolates the decimal part of the fixed point number
    mask = 1for bit_pos in range(shift):
        mask = (mask \leq 1) + 1decimal part = n \& mask
    # Get 0.5 as fixed point
    rounding boundary = 1 \ll (shift - 1)
    # Return either the integer part of n or the integer part + 1
    if decimal_part < rounding_boundary:
        return (n & ~mask)
    return ((n \gg shift) + 1) << shift
#
```

```
# Stacked area chart
#
def lv_example_chart_8():
    #Create a stacked_area_chart.obj
    stacked_area_chart.obj = lv.chart(lv.scr_act())
    stacked area chart.obj.set size(200, 150)
    stacked_area_chart.obj.center()
    stacked_area_chart.obj.set_type( lv.chart.TYPE.LINE)
    stacked_area_chart.obj.set_div_line_count(5, 7)
    stacked_area_chart.obj.add_event_cb( draw_event_cb, lv.EVENT.DRAW_PART_BEGIN,
,→None)
    # Set range to 0 to 100 for percentages. Draw ticks
    stacked area chart.obj.set range(lv.chart.AXIS.PRIMARY Y,0,100)
   stacked_area_chart.obj.set_axis_tick(lv.chart.AXIS.PRIMARY_Y, 3, 0, 5, 1, True,␣
,→30)
   #Set point size to 0 so the lines are smooth
    stacked area chart.obj.set style size(0, lv.PART.INDICATOR)
    # Add some data series
    stacked area chart.series list[0] = stacked area chart.obj.add series(lv.palette
,→main(lv.PALETTE.RED), lv.chart.AXIS.PRIMARY_Y)
    stacked area chart.series list[1] = stacked area chart.obj.add series(lv.palette
,→main(lv.PALETTE.BLUE), lv.chart.AXIS.PRIMARY_Y)
    stacked area chart.series list[2] = stacked area chart.obj.add series(lv.palette
,→main(lv.PALETTE.GREEN), lv.chart.AXIS.PRIMARY_Y)
    for point in range(10):
       # Make some random data
       vals = [lv.random(10, 20), lw.random(20, 30), lw.random(20, 30)]fixed point shift = 5total = vals[0] + vals[1] + vals[2]draw heights = [0, 0, 0]int\_sum = 0decimal sum = 0# Fixed point cascade rounding ensures percentages add to 100
       for series index in range(3):
            decimal_sum += int(((vals[series_index] * 100) << fixed_point_shift) //,→total)
            int sum += int((vals[series index] * 100) / total)
            modifier = (round fixed point(decimal sum, fixed point shift) \gg fixed
,→point_shift) - int_sum
            # The draw heights are equal to the percentage of the total each value␣
,→is + the cumulative sum of the previous percentages.
            # The accumulation is how the values get "stacked"
            draw\_heights[series_index] = int(int_sum + modifier)# Draw to the series in the reverse order to which they were initialised.
            # Without this the higher values will draw on top of the lower ones.
            # This is because the Z-height of a series matches the order it was␣
,→initialised
```

```
stacked_area_chart.obj.set_next_value( stacked_area_chart.series_list[3 -<sub>u</sub>
,→series_index - 1], draw_heights[series_index])
    stacked_area_chart.obj.refresh()
lv_example_chart_8()
```
## **API**

## **Typedefs**

<span id="page-660-2"></span><span id="page-660-1"></span><span id="page-660-0"></span>typedef uint8\_t **lv\_chart\_type\_t** typedef uint8\_t **lv\_chart\_update\_mode\_t** typedef uint8\_t **lv\_chart\_axis\_t**

## **Enums**

enum **[anonymous]** Chart types

*Values:*

enumerator **LV\_CHART\_TYPE\_NONE** Don't draw the series

enumerator **LV\_CHART\_TYPE\_LINE** Connect the points with lines

enumerator **LV\_CHART\_TYPE\_BAR** Draw columns

enumerator **LV\_CHART\_TYPE\_SCATTER** Draw points and lines in 2D (x,y coordinates)

### enum **[anonymous]**

Chart update mode for  $lv$  chart set next

*Values:*

enumerator **LV\_CHART\_UPDATE\_MODE\_SHIFT** Shift old data to the left and add the new one the right

enumerator **LV\_CHART\_UPDATE\_MODE\_CIRCULAR** Add the new data in a circular way

## enum **[anonymous]**

Enumeration of the axis'

*Values:*

enumerator **LV\_CHART\_AXIS\_PRIMARY\_Y**

enumerator **LV\_CHART\_AXIS\_SECONDARY\_Y**

enumerator **LV\_CHART\_AXIS\_PRIMARY\_X**

enumerator **LV\_CHART\_AXIS\_SECONDARY\_X**

enumerator **\_LV\_CHART\_AXIS\_LAST**

#### enum **lv\_chart\_draw\_part\_type\_t**

type field in lv obj draw part dsc t if class  $p = \text{l}v$  chart class Used in LV\_EVENT\_DRAW\_PART\_BEGIN and LV\_EVENT\_DRAW\_PART\_END

*Values:*

- enumerator **LV\_CHART\_DRAW\_PART\_DIV\_LINE\_INIT** Used before/after drawn the div lines
- enumerator **LV\_CHART\_DRAW\_PART\_DIV\_LINE\_HOR** Used for each horizontal division lines
- enumerator **LV\_CHART\_DRAW\_PART\_DIV\_LINE\_VER** Used for each vertical division lines
- enumerator **LV\_CHART\_DRAW\_PART\_LINE\_AND\_POINT** Used on line and scatter charts for lines and points
- enumerator **LV\_CHART\_DRAW\_PART\_BAR** Used on bar charts for the rectangles
- enumerator **LV\_CHART\_DRAW\_PART\_CURSOR** Used on cursor lines and points

enumerator **LV\_CHART\_DRAW\_PART\_TICK\_LABEL** Used on tick lines and labels

### **Functions**

#### **LV\_EXPORT\_CONST\_INT**(LV\_CHART\_POINT\_NONE)

*[lv\\_obj\\_t](#page-468-0)* \***lv\_chart\_create**(*[lv\\_obj\\_t](#page-468-0)* \*parent)

Create a chart object

**Parameters parent** -- pointer to an object, it will be the parent of the new chart

**Returns** pointer to the created chart

void **lv\_chart\_set\_type**(*[lv\\_obj\\_t](#page-468-0)* \*obj, *[lv\\_chart\\_type\\_t](#page-660-0)* type)

Set a new type for a chart

**Parameters**

- **obj** -- pointer to a chart object
- **type** -- new type of the chart (from 'lv\_chart\_type\_t' enum)

void **lv** chart set point count (*lv obj t* \*obj, uint16 t cnt)

Set the number of points on a data line on a chart

#### **Parameters**

- **obj** -- pointer to a chart object
- **cnt** -- new number of points on the data lines
- void **lv\_chart\_set\_range**(*[lv\\_obj\\_t](#page-468-0)* \*obj, *[lv\\_chart\\_axis\\_t](#page-660-1)* axis, lv\_coord\_t min, lv\_coord\_t max) Set the minimal and maximal y values on an axis

#### **Parameters**

- **obj** -- pointer to a chart object
- **axis** -- LV\_CHART\_AXIS\_PRIMARY\_Y or LV\_CHART\_AXIS\_SECONDARY\_Y
- **min** -- minimum value of the y axis
- **max** -- maximum value of the y axis

void **lv\_chart\_set\_update\_mode**(*[lv\\_obj\\_t](#page-468-0)* \*obj, *[lv\\_chart\\_update\\_mode\\_t](#page-660-2)* update\_mode)

Set update mode of the chart object. Affects

**Parameters**

- **obj** -- pointer to a chart object
- **mode** -- the update mode

void **lv\_chart\_set\_div\_line\_count**(*[lv\\_obj\\_t](#page-468-0)* \*obj, uint8\_t hdiv, uint8\_t vdiv)

Set the number of horizontal and vertical division lines

**Parameters**

- **obj** -- pointer to a chart object
- **hdiv** -- number of horizontal division lines
- **vdiv** -- number of vertical division lines

```
void lv chart set zoom x(lv_obj_t *obj, uint16_t zoom_x)
```
Zoom into the chart in X direction

## **Parameters**

- **obj** -- pointer to a chart object
- **zoom\_x** -- zoom in x direction. LV\_ZOOM\_NONE or 256 for no zoom, 512 double zoom
- void **lv** chart set zoom y(*[lv\\_obj\\_t](#page-468-0)* \*obj, uint16\_t zoom\_y)

Zoom into the chart in Y direction

#### **Parameters**

- **obj** -- pointer to a chart object
- **zoom\_y** -- zoom in y direction. LV\_ZOOM\_NONE or 256 for no zoom, 512 double zoom

uint16\_t **lv\_chart\_get\_zoom\_x**(const *[lv\\_obj\\_t](#page-468-0)* \*obj)

Get X zoom of a chart

**Parameters obj** -- pointer to a chart object

**Returns** the X zoom value

```
uint16_t lv_chart_get_zoom_y(const lv_obj_t *obj)
```
Get Y zoom of a chart

**Parameters obj** -- pointer to a chart object

**Returns** the Y zoom value

void **lv\_chart\_set\_axis\_tick**(*[lv\\_obj\\_t](#page-468-0)* \*obj, *[lv\\_chart\\_axis\\_t](#page-660-1)* axis, lv\_coord\_t major\_len, lv\_coord\_t

minor\_len, lv\_coord\_t major\_cnt, lv\_coord\_t minor\_cnt, bool label\_en,

ly coord t draw size)

Set the number of tick lines on an axis

#### **Parameters**

- **obj** -- pointer to a chart object
- **axis** -- an axis which ticks count should be set
- **major len** -- length of major ticks
- **minor** len -- length of minor ticks
- **major** cnt -- number of major ticks on the axis
- **minor** cnt -- number of minor ticks between two major ticks
- **label\_en** -- true: enable label drawing on major ticks
- **draw** size -- extra size required to draw the tick and labels (start with 20 px and increase if the ticks/labels are clipped)

### *[lv\\_chart\\_type\\_t](#page-660-0)* **lv\_chart\_get\_type**(const *[lv\\_obj\\_t](#page-468-0)* \*obj)

Get the type of a chart

**Parameters obj** -- pointer to chart object

**Returns** type of the chart (from '*[lv\\_chart\\_t](#page-668-0)*' enum)

#### uint16\_t **lv\_chart\_get\_point\_count**(const *[lv\\_obj\\_t](#page-468-0)* \*obj)

Get the data point number per data line on chart

**Parameters chart** -- pointer to chart object

**Returns** point number on each data line

uint16\_t **lv\_chart\_get\_x\_start\_point**(const *[lv\\_obj\\_t](#page-468-0)* \*obj, *[lv\\_chart\\_series\\_t](#page-667-0)* \*ser)

Get the current index of the x-axis start point in the data array

#### **Parameters**

- **chart** -- pointer to a chart object
- **ser** -- pointer to a data series on 'chart'

**Returns** the index of the current x start point in the data array

void **lv\_chart\_get\_point\_pos\_by\_id**(*[lv\\_obj\\_t](#page-468-0)* \*obj, *[lv\\_chart\\_series\\_t](#page-667-0)* \*ser, uint16\_t id, lv\_point\_t \*p\_out) Get the position of a point to the chart.

### **Parameters**

- **chart** -- pointer to a chart object
- **ser** -- pointer to series
- $\cdot$  **id** -- the index.
- **p** out -- store the result position here

void **lv\_chart\_refresh**(*[lv\\_obj\\_t](#page-468-0)* \*obj)

Refresh a chart if its data line has changed

**Parameters chart** -- pointer to chart object

*[lv\\_chart\\_series\\_t](#page-667-0)* \***lv\_chart\_add\_series**(*[lv\\_obj\\_t](#page-468-0)* \*obj, lv\_color\_t color, *[lv\\_chart\\_axis\\_t](#page-660-1)* axis)

Allocate and add a data series to the chart

#### **Parameters**

- **obj** -- pointer to a chart object
- **color** -- color of the data series
- **axis** -- the y axis to which the series should be attached (::LV\_CHART\_AXIS\_PRIMARY\_Y or ::LV\_CHART\_AXIS\_SECONDARY\_Y)

**Returns** pointer to the allocated data series

void **lv\_chart\_remove\_series**(*[lv\\_obj\\_t](#page-468-0)* \*obj, *[lv\\_chart\\_series\\_t](#page-667-0)* \*series) Deallocate and remove a data series from a chart

#### **Parameters**

- **chart** -- pointer to a chart object
- **series** -- pointer to a data series on 'chart'

void **lv\_chart\_hide\_series**(*[lv\\_obj\\_t](#page-468-0)* \*chart, *[lv\\_chart\\_series\\_t](#page-667-0)* \*series, bool hide)

Hide/Unhide a single series of a chart.

#### **Parameters**

- **obj** -- pointer to a chart object.
- **series** -- pointer to a series object
- **hide** -- true: hide the series

void **lv\_chart\_set\_series\_color**(*[lv\\_obj\\_t](#page-468-0)* \*chart, *[lv\\_chart\\_series\\_t](#page-667-0)* \*series, lv\_color\_t color)

Change the color of a series

**Parameters**

- **obj** -- pointer to a chart object.
- **series** -- pointer to a series object
- **color** -- the new color of the series

void **lv\_chart\_set\_x\_start\_point**(*[lv\\_obj\\_t](#page-468-0)* \*obj, *[lv\\_chart\\_series\\_t](#page-667-0)* \*ser, uint16\_t id)

Set the index of the x-axis start point in the data array. This point will be considers the first (left) point and the other points will be drawn after it.

#### **Parameters**

- **obj** -- pointer to a chart object
- **ser** -- pointer to a data series on 'chart'
- **id** -- the index of the x point in the data array

*[lv\\_chart\\_series\\_t](#page-667-0)* \***lv\_chart\_get\_series\_next**(const *[lv\\_obj\\_t](#page-468-0)* \*chart, const *[lv\\_chart\\_series\\_t](#page-667-0)* \*ser) Get the next series.

**Parameters**

- **chart** -- pointer to a chart
- **ser** -- the previous series or NULL to get the first

**Returns** the next series or NULL if there is no more.

```
lv_chart_cursor_t *lv_chart_add_cursor(lv_obj_t *obj, lv_color_t color, lv_dir_t dir)
     Add a cursor with a given color
```
#### **Parameters**

- **obj** -- pointer to chart object
- **color** -- color of the cursor
- dir -- direction of the cursor. LV\_DIR\_RIGHT/LEFT/TOP/DOWN/HOR/VER/ALL. OR-ed values are possible

**Returns** pointer to the created cursor

void **lv\_chart\_set\_cursor\_pos**(*[lv\\_obj\\_t](#page-468-0)* \*chart, *[lv\\_chart\\_cursor\\_t](#page-667-1)* \*cursor, lv\_point\_t \*pos) Set the coordinate of the cursor with respect to the paddings

#### **Parameters**

- **obj** -- pointer to a chart object
- **cursor** -- pointer to the cursor
- **pos** -- the new coordinate of cursor relative to the chart

void **lv\_chart\_set\_cursor\_point**(*[lv\\_obj\\_t](#page-468-0)* \*chart, *[lv\\_chart\\_cursor\\_t](#page-667-1)* \*cursor, *[lv\\_chart\\_series\\_t](#page-667-0)* \*ser, uint16\_t point id)

Stick the cursor to a point

#### **Parameters**

- **obj** -- pointer to a chart object
- **cursor** -- pointer to the cursor
- **ser** -- pointer to a series
- **point\_id** -- the point's index or LV\_CHART\_POINT\_NONE to not assign to any points.

#### lv\_point\_t **lv\_chart\_get\_cursor\_point**(*[lv\\_obj\\_t](#page-468-0)* \*chart, *[lv\\_chart\\_cursor\\_t](#page-667-1)* \*cursor)

Get the coordinate of the cursor with respect to the paddings

#### **Parameters**

- **obj** -- pointer to a chart object
- **cursor** -- pointer to cursor

**Returns** coordinate of the cursor as lv\_point\_t

void **lv\_chart\_set\_all\_value**(*[lv\\_obj\\_t](#page-468-0)* \*obj, *[lv\\_chart\\_series\\_t](#page-667-0)* \*ser, lv\_coord\_t value)

Initialize all data points of a series with a value

### **Parameters**

- **obj** -- pointer to chart object
- **ser** -- pointer to a data series on 'chart'
- **value** -- the new value for all points. LV\_CHART\_POINT\_NONE can be used to hide the points.
- void **lv\_chart\_set\_next\_value**(*[lv\\_obj\\_t](#page-468-0)* \*obj, *[lv\\_chart\\_series\\_t](#page-667-0)* \*ser, lv\_coord\_t value)
	- Set the next point's Y value according to the update mode policy.

#### **Parameters**

• **obj** -- pointer to chart object

- **ser** -- pointer to a data series on 'chart'
- **value** -- the new value of the next data

void **lv\_chart\_set\_next\_value2**(*[lv\\_obj\\_t](#page-468-0)* \*obj, *[lv\\_chart\\_series\\_t](#page-667-0)* \*ser, lv\_coord\_t x\_value, lv\_coord\_t y\_value)

Set the next point's X and Y value according to the update mode policy.

#### **Parameters**

- **obj** -- pointer to chart object
- **ser** -- pointer to a data series on 'chart'
- **x value** -- the new X value of the next data
- **y\_value** -- the new Y value of the next data
- void **lv\_chart\_set\_value\_by\_id**(*[lv\\_obj\\_t](#page-468-0)* \*obj, *[lv\\_chart\\_series\\_t](#page-667-0)* \*ser, uint16\_t id, lv\_coord\_t value) Set an individual point's y value of a chart's series directly based on its index

#### **Parameters**

- **obj** -- pointer to a chart object
- **ser** -- pointer to a data series on 'chart'
- **id** -- the index of the x point in the array
- **value** -- value to assign to array point

void **lv\_chart\_set\_value\_by\_id2**(*[lv\\_obj\\_t](#page-468-0)* \*obj, *[lv\\_chart\\_series\\_t](#page-667-0)* \*ser, uint16\_t id, lv\_coord\_t x\_value,

#### ly coord ty value)

Set an individual point's x and y value of a chart's series directly based on its index Can be used only with LV\_CHART\_TYPE\_SCATTER.

#### **Parameters**

- **obj** -- pointer to chart object
- **ser** -- pointer to a data series on 'chart'
- **id** -- the index of the x point in the array
- **x value** -- the new X value of the next data
- **y\_value** -- the new Y value of the next data

void **lv\_chart\_set\_ext\_y\_array**(*[lv\\_obj\\_t](#page-468-0)* \*obj, *[lv\\_chart\\_series\\_t](#page-667-0)* \*ser, lv\_coord\_t array[])

Set an external array for the y data points to use for the chart NOTE: It is the users responsibility to make sure the point cnt matches the external array size.

#### **Parameters**

- **obj** -- pointer to a chart object
- **ser** -- pointer to a data series on 'chart'
- **array** -- external array of points for chart

#### void **lv\_chart\_set\_ext\_x\_array**(*[lv\\_obj\\_t](#page-468-0)* \*obj, *[lv\\_chart\\_series\\_t](#page-667-0)* \*ser, lv\_coord\_t array[])

Set an external array for the x data points to use for the chart NOTE: It is the users responsibility to make sure the point cnt matches the external array size.

#### **Parameters**

• **obj** -- pointer to a chart object

- **ser** -- pointer to a data series on 'chart'
- **array** -- external array of points for chart
- lv\_coord\_t \***lv\_chart\_get\_y\_array**(const *[lv\\_obj\\_t](#page-468-0)* \*obj, *[lv\\_chart\\_series\\_t](#page-667-0)* \*ser)

Get the array of y values of a series

#### **Parameters**

- **obj** -- pointer to a chart object
- **ser** -- pointer to a data series on 'chart'

**Returns** the array of values with 'point\_count' elements

lv\_coord\_t \***lv\_chart\_get\_x\_array**(const *[lv\\_obj\\_t](#page-468-0)* \*obj, *[lv\\_chart\\_series\\_t](#page-667-0)* \*ser)

Get the array of x values of a series

#### **Parameters**

- **obj** -- pointer to a chart object
- **ser** -- pointer to a data series on 'chart'

**Returns** the array of values with 'point\_count' elements

#### uint32\_t **lv\_chart\_get\_pressed\_point**(const *[lv\\_obj\\_t](#page-468-0)* \*obj)

Get the index of the currently pressed point. It's the same for every series.

**Parameters obj** -- pointer to a chart object

**Returns** the index of the point [0 .. point count] or LV\_CHART\_POINT\_ID\_NONE if no point is being pressed

### **Variables**

const lv\_obj\_class\_t **lv\_chart\_class**

<span id="page-667-2"></span><span id="page-667-0"></span>struct **lv\_chart\_series\_t** *#include <lv\_chart.h>* Descriptor a chart series

### **Public Members**

```
lv_coord_t *x_points
     lv_coord_t *y_points
     lv_color_t color
     uint16_t start_point
     uint8_t hidden
     uint8_t x_ext_buf_assigned
     uint8_t y_ext_buf_assigned
     uint8_t x_axis_sec
     uint8_t y_axis_sec
struct lv_chart_cursor_t
```
## **Public Members**

lv\_point\_t **pos** uint16\_t **point\_id** lv\_color\_t **color** *[lv\\_chart\\_series\\_t](#page-667-0)* \***ser** lv\_dir\_t **dir** uint8\_t **pos\_set** struct **lv\_chart\_tick\_dsc\_t**

## <span id="page-668-1"></span>**Public Members**

lv\_coord\_t **major\_len** lv\_coord\_t **minor\_len** lv\_coord\_t **draw\_size** uint32\_t **minor\_cnt** uint32\_t **major\_cnt** uint32\_t **label\_en**

## <span id="page-668-0"></span>struct **lv\_chart\_t**

## **Public Members**

### *[lv\\_obj\\_t](#page-468-0)* **obj**

- lv\_ll\_t **series\_ll** Linked list for the series (stores *[lv\\_chart\\_series\\_t](#page-667-2)*)
- lv\_ll\_t **cursor\_ll** Linked list for the cursors (stores *[lv\\_chart\\_cursor\\_t](#page-667-3)*)

### *[lv\\_chart\\_tick\\_dsc\\_t](#page-668-1)* **tick**[4]

- lv\_coord\_t **ymin**[2]
- lv\_coord\_t **ymax**[2]
- lv\_coord\_t **xmin**[2]

lv\_coord\_t **xmax**[2]

## uint16\_t **pressed\_point\_id**

uint16\_t **hdiv\_cnt**

Number of horizontal division lines

## uint16\_t **vdiv\_cnt**

Number of vertical division lines

uint16\_t **point\_cnt** Point number in a data line

uint16\_t **zoom\_x**

uint16\_t **zoom\_y**

*[lv\\_chart\\_type\\_t](#page-660-0)* **type** Line or column chart

*[lv\\_chart\\_update\\_mode\\_t](#page-660-2)* **update\_mode**

# **6.3.4 Color wheel (lv\_colorwheel)**

## **Overview**

As its name implies *Color wheel* allows the user to select a color. The Hue, Saturation and Value of the color can be selected separately.

Long pressing the object, the color wheel will change to the next parameter of the color (hue, saturation or value). A double click will reset the current parameter.

## **Parts and Styles**

- LV\_PART\_MAIN Only arc\_width is used to set the width of the color wheel
- LV\_PART\_KNOB A rectangle (or circle) drawn on the current value. It uses all the rectangle like style properties and padding to make it larger than the width of the arc.

## **Usage**

## **Create a color wheel**

lv colorwheel create(parent, knob\_recolor) creates a new color wheel. With knob recolor=true the knob's background color will be set to the current color.

## **Set color**

The color can be set manually with lv\_colorwheel\_set\_hue/saturation/ value(colorwheel, x) or all at once with lv colorwheel set hsv(colorwheel, hsv) or lv colorwheel set color(colorwheel, rgb)

## **Color mode**

The current color mode can be manually selected with lv colorwheel set mode(colorwheel, LV COLORWHEEL MODE\_HUE/SATURATION/VALUE).

The color mode can be fixed (so as to not change with long press) using lv\_colorwheel\_set\_mode\_fixed(colorwheel, true)

## **Events**

• LV\_EVENT\_VALUE\_CHANGED Sent if a new color is selected.

Learn more about *[Events](#page-372-0)*.

## **Keys**

- LV\_KEY\_UP, LV\_KEY\_RIGHT Increment the current parameter's value by 1
- LV\_KEY\_DOWN, LV\_KEY\_LEFT Decrement the current parameter's value by 1
- LV\_KEY\_ENTER A long press will show the next mode. Double click to reset the current parameter.

Learn more about *[Keys](#page-380-0)*.

### **Example**

### **Simple Colorwheel**

```
#include "../../lv_examples.h"
#if LV_USE_COLORWHEEL && LV_BUILD_EXAMPLES
void lv_example_colorwheel_1(void)
{
    lv\_obj_t * cw;cw = \text{lv}_\text{colorwheel\_create}(\text{lv}_\text{scr\_act}(), true);
    lv obj set size(cw, 200, 200);
    lv_obj_center(cw);
}
#endif
```

```
cw = lv.colorwheel(lv.scr_act(), True)
cw.set_size(200, 200)
cw.center()
```
### **API**

### **Typedefs**

<span id="page-671-0"></span>typedef uint8\_t **lv\_colorwheel\_mode\_t**

#### **Enums**

enum **[anonymous]**

*Values:*

enumerator **LV\_COLORWHEEL\_MODE\_HUE** enumerator **LV\_COLORWHEEL\_MODE\_SATURATION** enumerator **LV\_COLORWHEEL\_MODE\_VALUE**

### **Functions**

```
lv_obj_t *lv_colorwheel_create(lv_obj_t *parent, bool knob_recolor)
     Create a color picker object with disc shape
```
#### **Parameters**

- **parent** -- pointer to an object, it will be the parent of the new color picker
- **knob\_recolor** -- true: set the knob's color to the current color

**Returns** pointer to the created color picker

bool **lv\_colorwheel\_set\_hsv**(*[lv\\_obj\\_t](#page-468-0)* \*obj, *[lv\\_color\\_hsv\\_t](#page-401-0)* hsv)

Set the current hsv of a color wheel.

#### **Parameters**

- **colorwheel** -- pointer to color wheel object
- **color** -- current selected hsv

**Returns** true if changed, otherwise false

```
bool lv_colorwheel_set_rgb(lv_obj_t *obj, lv_color_t color)
```
Set the current color of a color wheel.

#### **Parameters**

- **colorwheel** -- pointer to color wheel object
- **color** -- current selected color

**Returns** true if changed, otherwise false

```
void lv_colorwheel_set_mode(lv_obj_t *obj, lv_colorwheel_mode_t mode)
```
Set the current color mode.

**Parameters**

- **colorwheel** -- pointer to color wheel object
- **mode** -- color mode (hue/sat/val)

void **lv\_colorwheel\_set\_mode\_fixed**(*[lv\\_obj\\_t](#page-468-0)* \*obj, bool fixed) Set if the color mode is changed on long press on center

**Parameters**

- **colorwheel** -- pointer to color wheel object
- **fixed** -- color mode cannot be changed on long press

*[lv\\_color\\_hsv\\_t](#page-401-0)* **lv\_colorwheel\_get\_hsv**(*[lv\\_obj\\_t](#page-468-0)* \*obj)

Get the current selected hsv of a color wheel.

**Parameters colorwheel** -- pointer to color wheel object

**Returns** current selected hsv

lv\_color\_t **lv\_colorwheel\_get\_rgb**(*[lv\\_obj\\_t](#page-468-0)* \*obj) Get the current selected color of a color wheel.

**Parameters colorwheel** -- pointer to color wheel object

**Returns** color current selected color

*[lv\\_colorwheel\\_mode\\_t](#page-671-0)* **lv\_colorwheel\_get\_color\_mode**(*[lv\\_obj\\_t](#page-468-0)* \*obj) Get the current color mode.

**Parameters colorwheel** -- pointer to color wheel object

**Returns** color mode (hue/sat/val)

```
bool lv_colorwheel_get_color_mode_fixed(lv_obj_t *obj)
     Get if the color mode is changed on long press on center
```
**Parameters colorwheel** -- pointer to color wheel object

**Returns** mode cannot be changed on long press

## **Variables**

<span id="page-672-0"></span>const lv\_obj\_class\_t **lv\_colorwheel\_class** struct **lv\_colorwheel\_t**

### **Public Members**

*[lv\\_obj\\_t](#page-468-0)* **obj** *[lv\\_color\\_hsv\\_t](#page-401-0)* **hsv** lv\_point\_t **pos** uint8\_t **recolor** struct *[lv\\_colorwheel\\_t](#page-672-0)*::[anonymous] **knob** uint32\_t **last\_click\_time** uint32\_t **last\_change\_time** lv\_point\_t **last\_press\_point** *[lv\\_colorwheel\\_mode\\_t](#page-671-0)* **mode**

uint8\_t **mode\_fixed**

# **6.3.5 Image button (lv\_imgbtn)**

### **Overview**

The Image button is very similar to the simple 'Button' object. The only difference is that it displays user-defined images in each state instead of drawing a rectangle.

You can set a left, right and center image, and the center image will be repeated to match the width of the object.

### **Parts and Styles**

• LV\_PART\_MAIN Refers to the image(s). If background style properties are used, a rectangle will be drawn behind the image button.

#### **Usage**

#### **Image sources**

To set the image in a state, use the lv\_imgbtn\_set\_src(imgbtn, LV\_IMGBTN\_STATE\_..., src\_left, src center, src right).

The image sources work the same as described in the *[Image object](#page-543-0)* except that "Symbols" are not supported by the Image button. Any of the sources can NULL.

The possible states are:

- LV\_IMGBTN\_STATE\_RELEASED
- LV\_IMGBTN\_STATE\_PRESSED
- LV\_IMGBTN\_STATE\_DISABLED
- LV\_IMGBTN\_STATE\_CHECKED\_RELEASED
- LV\_IMGBTN\_STATE\_CHECKED\_PRESSED
- LV\_IMGBTN\_STATE\_CHECKED\_DISABLED

If you set sources only in LV\_IMGBTN\_STATE\_RELEASED, these sources will be used in other states too. If you set e.g. LV\_IMGBTN\_STATE\_PRESSED they will be used in pressed state instead of the released images.

### **States**

Instead of the regular lv obj add/clear state() functions the lv imgbtn set state(imgbtn, LV\_IMGBTN\_STATE\_...) functions should be used to manually set a state.

## **Events**

• LV\_EVENT\_VALUE\_CHANGED Sent when the button is toggled.

Learn more about *[Events](#page-372-0)*.

## **Keys**

- LV\_KEY\_RIGHT/UP Go to toggled state if LV\_0BJ\_FLAG\_CHECKABLE is enabled.
- LV\_KEY\_LEFT/DOWN Go to non-toggled state if LV\_OBJ\_FLAG\_CHECKABLE is enabled.
- LV KEY ENTER Clicks the button

Learn more about *[Keys](#page-380-0)*.

## **Example**

## **Simple Image button**

```
#include "../../lv_examples.h"
#if LV_USE_IMGBTN && LV_BUILD_EXAMPLES
void lv_example_imgbtn_1(void)
{
    LV_IMG_DECLARE(imgbtn_left);
    LV_IMG_DECLARE(imgbtn_right);
   LV IMG DECLARE(imgbtn mid);
    /*Create a transition animation on width transformation and recolor.*/
    static lv_style_prop_t tr_prop[] = {LV_STYLE_TRANSFORM_WIDTH, LV_STYLE_IMG_
,→RECOLOR_OPA, 0};
    static lv style transition dsc t tr;
    lv_style_transition_dsc_init(&tr, tr_prop, lv_anim_path_linear, 200, 0, NULL);
    static lv style t style def;
    lv_style_init(&style_def);
    lv_style_set_text_color(&style_def, lv_color_white());
    lv_style_set_transition(&style_def, &tr);
    /*Darken the button when pressed and make it wider*/
    static lv_style_t style_pr;
    lv_style_init(&style_pr);
    lv_style_set_img_recolor_opa(&style_pr, LV_OPA_30);
    lv_style_set_img_recolor(&style_pr, lv_color_black());
   lv style set transform width(&style pr, 20);
    /*Create an image button*/
    lv\_obj_t * imgbtn1 = ly\_imgbtn\_create(lv\_scr_act());
    lv_imgbtn_set_src(imgbtn1, LV_IMGBTN_STATE_RELEASED, &imgbtn_left, &imgbtn_mid, &
,→imgbtn_right);
    lv_obj_add_style(imgbtn1, &style_def, 0);
    lv_obj_add_style(imgbtn1, &style_pr, LV_STATE_PRESSED);
    lv_obj_align(imgbtn1, LV_ALIGN_CENTER, 0, 0);
```

```
/*Create a label on the image button*/
lv obj t * label = lv label create(imgbtn1);
lv_label_set_text(label, "Button");
lv_obj_align(label, LV_ALIGN_CENTER, 0, -4);
```
*#endif*

}

```
from imagetools import get_png_info, open_png
# Register PNG image decoder
decoder = \nu .img.decoder\ create()decoder.info\_cb = get\_png_infodecoder.opencb = open png
# Create an image from the png file
try:
    with open('../../assets/imgbtn_left.png','rb') as f:
        imgbtn left data = f.read()
except:
    print("Could not find imgbtn_left.png")
    sys.exit()
imgbtn left dsc = lv.img dsc t({
  'data_size': len(imgbtn_left_data),
  'data': imgbtn_left_data
})
try:
   with open('../../assets/imgbtn_mid.png','rb') as f:
        imgbtn mid data = f.read()except:
    print("Could not find imgbtn_mid.png")
    sys.exit()
imgbtn mid dsc = lv.img dsc t({
  'data size': len(imgbtn mid data),
  'data': imgbtn mid data
})
try:
    with open('../../assets/imgbtn_right.png','rb') as f:
        imgbtn right data = f.read()
except:
    print("Could not find imgbtn right.pnq")
    sys.exit()
imgbtn right dsc = lv.img dsc t({
  'data size': len(imgbtn right data),
  'data': imgbtn right data
})
# Create a transition animation on width transformation and recolor.
tr_prop = [lv.STYLE.TRANSFORM_WIDTH, lv.STYLE.IMG_RECOLOR_OPA, 0]
tr = lv.style transition dsc t()
tr.init(tr_prop, lv.anim_t.path_linear, 200, 0, None)
```

```
style\_def = lw.style_t()style_def.init()
style_def.set_text_color(lv.color_white())
style def.set transition(tr)
# Darken the button when pressed and make it wider
style\_pr = l \nu .style\_t()style_pr.init()
style_pr.set_img_recolor_opa(lv.OPA._30)
style_pr.set_img_recolor(lv.color_black())
style_pr.set_transform_width(20)
# Create an image button
imgbtn1 = \nuimgbtn(lv.scract())imgbtn1.set_src(lv.imgbtn.STATE.RELEASED, imgbtn_left_dsc, imgbtn_mid_dsc, imgbtn_
,→right_dsc)
imgbtn1.add style(style def, 0)
imgbtn1.add_style(style_pr, lv.STATE.PRESSED)
imgbtn1.align(lv.ALIGN.CENTER, 0, 0)
# Create a label on the image button
label = <math>lv</math>.label(<math>img</math>label.set_text("Button")
label.align(lv.ALIGN.CENTER, 0, -4)
```
## **API**

## **Enums**

<span id="page-676-1"></span><span id="page-676-0"></span>enum **lv\_imgbtn\_state\_t** *Values:* enumerator **LV\_IMGBTN\_STATE\_RELEASED** enumerator **LV\_IMGBTN\_STATE\_PRESSED** enumerator **LV\_IMGBTN\_STATE\_DISABLED** enumerator **LV\_IMGBTN\_STATE\_CHECKED\_RELEASED** enumerator **LV\_IMGBTN\_STATE\_CHECKED\_PRESSED** enumerator **LV\_IMGBTN\_STATE\_CHECKED\_DISABLED** enumerator **\_LV\_IMGBTN\_STATE\_NUM**

## **Functions**

*[lv\\_obj\\_t](#page-468-0)* \***lv\_imgbtn\_create**(*[lv\\_obj\\_t](#page-468-0)* \*parent)

Create an image button object

**Parameters parent** -- pointer to an object, it will be the parent of the new image button

**Returns** pointer to the created image button

void **lv\_imgbtn\_set\_src**(*[lv\\_obj\\_t](#page-468-0)* \*imgbtn, *[lv\\_imgbtn\\_state\\_t](#page-676-0)* state, const void \*src\_left, const void \*src\_mid, const void \*src\_right)

Set images for a state of the image button

#### **Parameters**

- **imgbtn** -- pointer to an image button object
- **state** -- for which state set the new image
- **src** left -- pointer to an image source for the left side of the button (a C array or path to a file)
- **src\_mid** -- pointer to an image source for the middle of the button (ideally 1px wide) (a C array or path to a file)
- **src\_right** -- pointer to an image source for the right side of the button (a C array or path to a file)

void **lv\_imgbtn\_set\_state**(*[lv\\_obj\\_t](#page-468-0)* \*imgbtn, *[lv\\_imgbtn\\_state\\_t](#page-676-0)* state)

Use this function instead of lv\_obj\_add/clear\_state to set a state manually

#### **Parameters**

- **imgbtn** -- pointer to an image button object
- **state** -- the new state

const void \***lv\_imgbtn\_get\_src\_left**(*[lv\\_obj\\_t](#page-468-0)* \*imgbtn, *[lv\\_imgbtn\\_state\\_t](#page-676-0)* state) Get the left image in a given state

#### **Parameters**

- **imgbtn** -- pointer to an image button object
- **state** -- the state where to get the image (from lv btn state t)

**Returns** pointer to the left image source (a C array or path to a file)

const void \***lv\_imgbtn\_get\_src\_middle**(*[lv\\_obj\\_t](#page-468-0)* \*imgbtn, *[lv\\_imgbtn\\_state\\_t](#page-676-0)* state) Get the middle image in a given state

#### **Parameters**

- **imgbtn** -- pointer to an image button object
- **state** -- the state where to get the image (from  $\frac{lv \cdot btn\_state_t}{\cdot}$ )

**Returns** pointer to the middle image source (a C array or path to a file)

const void \***lv\_imgbtn\_get\_src\_right**(*[lv\\_obj\\_t](#page-468-0)* \*imgbtn, *[lv\\_imgbtn\\_state\\_t](#page-676-0)* state)

Get the right image in a given state

## **Parameters**

- **imgbtn** -- pointer to an image button object
- **state** -- the state where to get the image (from lv btn state t)

**Returns** pointer to the left image source (a C array or path to a file)

## **Variables**

const lv\_obj\_class\_t **lv\_imgbtn\_class** struct **lv\_imgbtn\_t**

## **Public Members**

*[lv\\_obj\\_t](#page-468-0)* **obj** const void \***img\_src\_mid**[*[\\_LV\\_IMGBTN\\_STATE\\_NUM](#page-676-1)*] const void \***img\_src\_left**[*[\\_LV\\_IMGBTN\\_STATE\\_NUM](#page-676-1)*] const void \***img\_src\_right**[*[\\_LV\\_IMGBTN\\_STATE\\_NUM](#page-676-1)*] *[lv\\_img\\_cf\\_t](#page-416-0)* **act\_cf**

# **6.3.6 Keyboard (lv\_keyboard)**

## **Overview**

The Keyboard object is a special *[Button matrix](#page-502-0)* with predefined keymaps and other features to realize a virtual keyboard to write texts into a *[Text area](#page-605-0)*.

### **Parts and Styles**

Similarly to Button matrices Keyboards consist of 2 part:

- LV\_PART\_MAIN The main part. Uses all the typical background properties
- LV\_PART\_ITEMS The buttons. Also uses all typical background properties as well as the *text* properties.

### **Usage**

### **Modes**

The Keyboards have the following modes:

- LV\_KEYBOARD\_MODE\_TEXT\_LOWER Display lower case letters
- LV\_KEYBOARD\_MODE\_TEXT\_UPPER Display upper case letters
- LV\_KEYBOARD\_MODE\_TEXT\_SPECIAL Display special characters
- LV KEYBOARD MODE NUMBER Display numbers, +/- sign, and decimal dot
- LV\_KEYBOARD\_MODE\_USER\_1 through LV\_KEYBOARD\_MODE\_USER\_4 User-defined modes.

The TEXT modes' layout contains buttons to change mode.

To set the mode manually, use lv keyboard set mode(kb, mode). The default mode is LV\_KEYBOARD\_MODE\_TEXT\_UPPER.

## **Assign Text area**

You can assign a *[Text area](#page-605-0)* to the Keyboard to automatically put the clicked characters there. To assign the text area, use lv keyboard set textarea(kb, ta).

### **Key Popovers**

To enable key popovers on press, like on common Android and iOS keyboards, use lv keyboard set popovers(kb, true). The default control maps are preconfigured to only show the popovers on keys that produce a symbol and not on e.g. space. If you use a custom keymap, set the LV\_BTNMATRIX\_CTRL\_POPOVER flag for all keys that you want to show a popover.

Note that popovers for keys in the top row will draw outside the widget boundaries. To account for this, reserve extra free space on top of the keyboard or ensure that the keyboard is added *after* any widgets adjacent to its top boundary so that the popovers can draw over those.

The popovers currently are merely a visual effect and don't allow selecting additional characters such as accents yet.

### **New Keymap**

You can specify a new map (layout) for the keyboard with  $\lambda v$  keyboard set map(kb, map) and lv keyboard set ctrl map(kb, ctrl map). Learn more about the *[Button matrix](#page-502-0)* object. Keep in mind that using following keywords will have the same effect as with the original map:

- LV SYMBOL OK Apply.
- LV\_SYMBOL\_CLOSE or LV\_SYMBOL\_KEYBOARD Close.
- LV\_SYMBOL\_BACKSPACE Delete on the left.
- LV\_SYMBOL\_LEFT Move the cursor left.
- LV SYMBOL RIGHT Move the cursor right.
- LV SYMBOL NEW LINE New line.
- *"ABC"* Load the uppercase map.
- *"abc"* Load the lower case map.
- *"1#"* Load the lower case map.

### **Events**

- LV\_EVENT\_VALUE\_CHANGED Sent when the button is pressed/released or repeated after long press. The event data is set to the ID of the pressed/released button.
- LV\_EVENT\_READY The *Ok* button is clicked.
- LV\_EVENT\_CANCEL The *Close* button is clicked.

The keyboard has a **default event handler** callback called lv\_keyboard\_def\_event\_cb, which handles the button pressing, map changing, the assigned text area, etc. You can remove it and replace it with a custom event handler if you wish.

**Note:** In 8.0 and newer, adding an event handler to the keyboard does not remove the default event handler. This behavior differs from v7, where adding an event handler would always replace the previous one.

Learn more about *[Events](#page-372-0)*.

## **Keys**

- LV\_KEY\_RIGHT/UP/LEFT/RIGHT To navigate among the buttons and select one.
- LV KEY ENTER To press/release the selected button.

Learn more about *[Keys](#page-380-0)*.

#### **Examples**

#### **Keyboard with text area**

```
#include "../../lv_examples.h"
#if LV_USE_KEYBOARD && LV_BUILD_EXAMPLES
static void ta_event_cb(lv_event_t * e)
{
    lv_event_code_t code = lv_event_get_code(e);
    lv_obj_t * ta = lv_event_get_target(e);
    lv\_obj_t * kb = lv\_event\_get\_user\_data(e);if(code == LV\_EVENT_FOCUSED) {
        lv_keyboard_set_textarea(kb, ta);
        lv_obj_clear_flag(kb, LV_OBJ_FLAG_HIDDEN);
    }
    if(code == LV\_EVENT\_DEFOCUSED) {
        lv_keyboard_set_textarea(kb, NULL);
        lv_obj_add_flag(kb, LV_OBJ_FLAG_HIDDEN);
    }
}
void lv_example_keyboard_1(void)
{
    /*Create a keyboard to use it with an of the text areas*/
    lv\_obj_t * kb = lv\_keyboard\_create(lv\_scr_act());
    /*Create a text area. The keyboard will write here*/
    lv\_obj_t * ta;ta = \nu_{\text{textarea}_{\text{create}}(l\nu_{\text{scr}});
    lv_obj_align(ta, LV_ALIGN_TOP_LEFT, 10, 10);
    lv_obj_add_event_cb(ta, ta_event_cb, LV_EVENT_ALL, kb);
    lv textarea set placeholder text(ta, "Hello");
    lv_obj_set_size(ta, 140, 80);
    ta = \nu_{\text{textarea}_{\text{create}}(l\nu_{\text{scr}});
    lv_obj_align(ta, LV_ALIGN_TOP_RIGHT, -10, 10);
    lv_obj_add_event_cb(ta, ta_event_cb, LV_EVENT_ALL, kb);
    lv obj set size(ta, 140, 80);
```

```
lv_keyboard_set_textarea(kb, ta);
#endif
```

```
def ta_event_cb(e,kb):
    code = e.get_code()ta = e.get\_target()if code == lv.EVENT.FOCUSED:
        kb.set_textarea(ta)
        kb.clear_flag(lv.obj.FLAG.HIDDEN)
    if code == lv.EVENT.DEFOCUSED:
        kb.set_textarea(None)
        kb.add_flag(lv.obj.FLAG.HIDDEN)
# Create a keyboard to use it with one of the text areas
kb = lv.keyboard(lv.scr_act())
# Create a text area. The keyboard will write here
ta = lv.textarea(lv.scr act())
ta.set_width(200)
ta.align(lv.ALIGN.TOP_LEFT, 10, 10)
ta.add_event_cb(lambda e: ta_event_cb(e,kb), lv.EVENT.ALL, None)
ta.set_placeholder_text("Hello")
ta = l v.textarea(lv.scr_act())ta.set_width(200)
ta.align(lv.ALIGN.TOP_RIGHT, -10, 10)
ta.add_event_cb(lambda e: ta_event_cb(e,kb), lv.EVENT.ALL, None)
kb.set_textarea(ta)
```
## **API**

}

## **Typedefs**

<span id="page-681-0"></span>typedef uint8\_t **lv\_keyboard\_mode\_t**

### **Enums**

```
enum [anonymous]
```
Current keyboard mode.

*Values:*

enumerator **LV\_KEYBOARD\_MODE\_TEXT\_LOWER** enumerator **LV\_KEYBOARD\_MODE\_TEXT\_UPPER** enumerator **LV\_KEYBOARD\_MODE\_SPECIAL**

enumerator **LV\_KEYBOARD\_MODE\_NUMBER**

- enumerator **LV\_KEYBOARD\_MODE\_USER\_1**
- enumerator **LV\_KEYBOARD\_MODE\_USER\_2**
- enumerator **LV\_KEYBOARD\_MODE\_USER\_3**
- enumerator **LV\_KEYBOARD\_MODE\_USER\_4**

## **Functions**

*[lv\\_obj\\_t](#page-468-0)* \***lv\_keyboard\_create**(*[lv\\_obj\\_t](#page-468-0)* \*parent)

Create a Keyboard object

**Parameters parent** -- pointer to an object, it will be the parent of the new keyboard

**Returns** pointer to the created keyboard

void **lv\_keyboard\_set\_textarea**(*[lv\\_obj\\_t](#page-468-0)* \*kb, *[lv\\_obj\\_t](#page-468-0)* \*ta)

Assign a Text Area to the Keyboard. The pressed characters will be put there.

**Parameters**

- **kb** -- pointer to a Keyboard object
- **ta** -- pointer to a Text Area object to write there

void **lv\_keyboard\_set\_mode**(*[lv\\_obj\\_t](#page-468-0)* \*kb, *[lv\\_keyboard\\_mode\\_t](#page-681-0)* mode)

Set a new a mode (text or number map)

**Parameters**

- **kb** -- pointer to a Keyboard object
- **mode** -- the mode from 'lv\_keyboard\_mode\_t'

void **lv\_keyboard\_set\_popovers**(*[lv\\_obj\\_t](#page-468-0)* \*kb, bool en)

Show the button title in a popover when pressed.

#### **Parameters**

- **kb** -- pointer to a Keyboard object
- **en** -- whether "popovers" mode is enabled

void **lv\_keyboard\_set\_map**(*[lv\\_obj\\_t](#page-468-0)* \*kb, *[lv\\_keyboard\\_mode\\_t](#page-681-0)* mode, const char \*map[], const

*[lv\\_btnmatrix\\_ctrl\\_t](#page-511-0)* ctrl\_map[])

Set a new map for the keyboard

**Parameters**

- **kb** -- pointer to a Keyboard object
- **mode** -- keyboard map to alter 'lv\_keyboard\_mode\_t'
- **map** -- pointer to a string array to describe the map. See '*[lv\\_btnmatrix\\_set\\_map\(\)](#page-513-0)*' for more info.

#### *[lv\\_obj\\_t](#page-468-0)* \***lv\_keyboard\_get\_textarea**(const *[lv\\_obj\\_t](#page-468-0)* \*kb)

Assign a Text Area to the Keyboard. The pressed characters will be put there.

**Parameters kb** -- pointer to a Keyboard object

**Returns** pointer to the assigned Text Area object

*[lv\\_keyboard\\_mode\\_t](#page-681-0)* **lv\_keyboard\_get\_mode**(const *[lv\\_obj\\_t](#page-468-0)* \*kb) Set a new a mode (text or number map)

**Parameters kb** -- pointer to a Keyboard object

**Returns** the current mode from 'lv\_keyboard\_mode\_t'

bool **lv\_btnmatrix\_get\_popovers**(const *[lv\\_obj\\_t](#page-468-0)* \*obj)

Tell whether "popovers" mode is enabled or not.

**Parameters kb** -- pointer to a Keyboard object

**Returns** true: "popovers" mode is enabled; false: disabled

static inline const char \*\***lv\_keyboard\_get\_map\_array**(const *[lv\\_obj\\_t](#page-468-0)* \*kb) Get the current map of a keyboard

**Parameters kb** -- pointer to a keyboard object

**Returns** the current map

static inline uint16\_t **lv\_keyboard\_get\_selected\_btn**(const *[lv\\_obj\\_t](#page-468-0)* \*obj)

Get the index of the lastly "activated" button by the user (pressed, released, focused etc) Useful in the event cb to get the text of the button, check if hidden etc.

**Parameters obj** -- pointer to button matrix object

**Returns** index of the last released button (LV\_BTNMATRIX\_BTN\_NONE: if unset)

static inline const char \***lv\_keyboard\_get\_btn\_text**(const *[lv\\_obj\\_t](#page-468-0)* \*obj, uint16\_t btn\_id) Get the button's text

#### **Parameters**

- **obj** -- pointer to button matrix object
- **btn** id -- the index a button not counting new line characters.

**Returns** text of btn\_index` button

### void **lv keyboard def event cb**(lv\_event\_t \*e)

Default keyboard event to add characters to the Text area and change the map. If a custom event\_cb is added to the keyboard this function can be called from it to handle the button clicks

### **Parameters**

- **kb** -- pointer to a keyboard
- **event** -- the triggering event

### **Variables**

const lv\_obj\_class\_t **lv\_keyboard\_class** struct **lv\_keyboard\_t**
## **Public Members**

*[lv\\_btnmatrix\\_t](#page-515-0)* **btnm**

*[lv\\_obj\\_t](#page-468-0)* \***ta**

*[lv\\_keyboard\\_mode\\_t](#page-681-0)* **mode**

uint8\_t **popovers**

# **6.3.7 LED (lv\_led)**

### **Overview**

The LEDs are rectangle-like (or circle) object whose brightness can be adjusted. With lower brightness the colors of the LED become darker.

### **Parts and Styles**

The LEDs have only one main part, called LV\_LED\_PART\_MAIN and it uses all the typical background style properties.

**Usage**

### **Color**

You can set the color of the LED with lv led set color(led, lv color hex(0xff0080)). This will be used as background color, border color, and shadow color.

#### **Brightness**

You can set their brightness with lv\_led\_set\_bright(led, bright). The brightness should be between 0 (darkest) and 255 (lightest).

### **Toggle**

Use  $\iota \nu$  led on(led) and  $\iota \nu$  led off(led) to set the brightness to a predefined ON or OFF value. The lv\_led\_toggle(led) toggles between the ON and OFF state.

### **Events**

- LV\_EVENT\_DRAW\_PART\_BEGIN and LV\_EVENT\_DRAW\_PART\_END is sent for the following types:
	- **–** LV\_LED\_DRAW\_PART\_RECTANGLE The main rectangle. LV\_OBJ\_DRAW\_PART\_RECTANGLE is not sent by the base object.
		- ∗ part: LV\_PART\_MAIN
		- ∗ rect\_dsc
		- ∗ draw\_area: the area of the rectangle

See the events of the *[Base object](#page-461-0)* too.

Learn more about *[Events](#page-372-0)*.

#### **Keys**

No *Keys* are processed by the object type.

Learn more about *[Keys](#page-380-0)*.

### **Example**

#### **LED with custom style**

```
#include "../../lv_examples.h"
#if LV_USE_LED && LV_BUILD_EXAMPLES
/**
* Create LED's with different brightness and color
*/
void lv_example_led_1(void)
{
    /*Create a LED and switch it OFF*/
    lv obj_t * led1 = lyled_reate(lv_score_at());
    lv_obj_align(led1, LV_ALIGN_CENTER, -80, 0);
    lv_led_off(led1);
    /*Copy the previous LED and set a brightness*/
    lv\_obj_t * led2 = ly\_led\_create(lv\_scr_act());
    lv\_obj\_align(led2, LV\_ALIGN\_CENTER, <math>\overline{0}</math>, <math>\overline{0}</math>);lv_led_set_brightness(led2, 150);
    lv_led_set_color(led2, lv_palette_main(LV_PALETTE_RED));
    /*Copy the previous LED and switch it ON*/
    lv\_{obj}\_t * \leq id3 = l\vee\_{led} \text{create}(lv\_{scr}\text{scr}(s));
    lv_obj_align(led3, LV_ALIGN_CENTER, 80, 0);
    lv_led_on(led3);
}
```

```
#endif
```

```
#
# Create LED's with different brightness and color
#
# Create a LED and switch it OFF
led1 = \nu. led(lv.scract())led1.align(lv.ALIGN.CENTER, -80, 0)
led1.off()
# Copy the previous LED and set a brightness
led2 = \nu.led(\nu.scr_act())led2.align(lv.ALIGN.CENTER, 0, 0)
led2.set_brightness(150)
led2.set_color(lv.palette_main(lv.PALETTE.RED))
```

```
# Copy the previous LED and switch it ON
led3 = \nu.led(lv.scr_act())led3.align(lv.ALIGN.CENTER, 80, 0)
led3.on()
```
#### **API**

### **Enums**

enum **lv\_led\_draw\_part\_type\_t**

```
type field in lv obj draw part dsc t if class p = lv led class Used in
LV_EVENT_DRAW_PART_BEGIN and LV_EVENT_DRAW_PART_END
```
*Values:*

enumerator **LV\_LED\_DRAW\_PART\_RECTANGLE** The main rectangle

### **Functions**

```
lv_obj_t *lv_led_create(lv_obj_t *parent)
```
Create a led object

**Parameters parent** -- pointer to an object, it will be the parent of the new led

**Returns** pointer to the created led

void **lv\_led\_set\_color**(*[lv\\_obj\\_t](#page-468-0)* \*led, lv\_color\_t color)

Set the color of the LED

## **Parameters**

- **led** -- pointer to a LED object
- **color** -- the color of the LED

### void **lv\_led\_set\_brightness**(*[lv\\_obj\\_t](#page-468-0)* \*led, uint8\_t bright)

Set the brightness of a LED object

**Parameters**

- **led** -- pointer to a LED object
- **bright** -- LV\_LED\_BRIGHT\_MIN (max. dark) ... LV\_LED\_BRIGHT\_MAX (max. light)

void **lv\_led\_on**(*[lv\\_obj\\_t](#page-468-0)* \*led)

Light on a LED

**Parameters led** -- pointer to a LED object

## void **lv\_led\_off**(*[lv\\_obj\\_t](#page-468-0)* \*led)

Light off a LED

**Parameters led** -- pointer to a LED object

void **lv\_led\_toggle**(*[lv\\_obj\\_t](#page-468-0)* \*led) Toggle the state of a LED

**Parameters led** -- pointer to a LED object

uint8\_t **lv\_led\_get\_brightness**(const *[lv\\_obj\\_t](#page-468-0)* \*obj) Get the brightness of a LEd object

**Parameters led** -- pointer to LED object

**Returns** bright 0 (max. dark) ... 255 (max. light)

### **Variables**

const lv\_obj\_class\_t **lv\_led\_class** struct **lv\_led\_t**

### **Public Members**

*[lv\\_obj\\_t](#page-468-0)* **obj**

```
lv_color_t color
```

```
uint8_t bright
     Current brightness of the LED (0..255)
```
## **6.3.8 List (lv\_list)**

#### **Overview**

The List is basically a rectangle with vertical layout to which Buttons and Texts can be added

#### **Parts and Styles**

#### **Background**

- LV\_PART\_MAIN The main part of the list that uses all the typical background properties
- LV\_PART\_SCROLLBAR The scrollbar. See the *[Base objects](#page-461-0)* documentation for details.

**Buttons and Texts** See the *[Button](#page-496-0)*'s and *[Label](#page-556-0)*'s documentation.

#### **Usage**

#### **Buttons**

lv\_list\_add\_btn(list, icon, text) adds a full-width button with an icon - that can be an image or symbol - and a text.

The text starts to scroll horizontally if it's too long.

### **Texts**

```
lv list add text(list, text) adds a text.
```
### **Events**

No special events are sent by the List, but sent by the Button as usual.

Learn more about *[Events](#page-372-0)*.

### **Keys**

No *Keys* are processed by the object type.

Learn more about *[Keys](#page-380-0)*.

### **Example**

**Simple List**

```
#include "../../lv_examples.h"
#if LV_USE_LIST && LV_BUILD_EXAMPLES
static lv_obj_t * list1;
static void event_handler(lv_event_t * e)
{
    lv_event_code_t code = lv_event_get_code(e);
    lv\_obj_t * obj = lv\_event_get\_target(e);if(code == LV\_EVENT\_CLICKED) {
        LV_LOG_USER("Clicked: %s", lv_list_get_btn_text(list1, obj));
    }
}
void lv_example_list_1(void)
{
    /*Create a list*/
    list1 = \nu list_create(lv_scr_act());
    lv_obj_set_size(list1, 180, 220);
    lv_obj_center(list1);
    /*Add buttons to the list*/
    lv_0bj_t * btn;lv list add text(list1, "File");
    btn = lv_list_add_btn(list1, LV_SYMBOL_FILE, "New");
    lv_obj_add_event_cb(btn, event_handler, LV_EVENT_CLICKED, NULL);
    b\overline{t} = \overline{l}v list_add_btn(list1, LV_SYMBOL_DIRECTORY, "Open");
    lv_obj_add_event_cb(btn, event_handler, LV_EVENT_CLICKED, NULL);
    btn = \nu_list\_add_btn(list1, \overrightarrow{LV\_SYMBOL\_SAVE}, "Save");lv_obj_add_event_cb(btn, event_handler, LV_EVENT_CLICKED, NULL);
    btn = lv_list_add_btn(list1, LV_SYMBOL_CLOSE, "Delete");
    lv_obj_add_event_cb(btn, event_handler, LV_EVENT_CLICKED, NULL);
    btn = \overline{lv}\_l\overline{1}st\_add\_btn(list1, LV\_SYMBOL\_EDIT, "Edit");lv_obj_add_event_cb(btn, event_handler, LV_EVENT_CLICKED, NULL);
```

```
lv list add text(list1, "Connectivity");
btn = lv_list_add_btn(list1, LV_SYMBOL_BLUETOOTH, "Bluetooth");
lv obj add_event_cb(btn, event_handler, LV_EVENT_CLICKED, NULL);
btn = lv list add btn(list1, LV SYMBOL GPS, "Navigation");
lv_obj_add_event_cb(btn, event_handler, LV_EVENT_CLICKED, NULL);
btn = lv_list_add_btn(list1, LV_SYMBOL_USB, "USB");
lv_obj_add_event_cb(btn, event_handler, LV EVENT CLICKED, NULL);
btn = lv_list_add_btn(list1, LV_SYMBOL_BATTERY_FULL, "Battery");
lv obj add event cb(btn, event handler, LV EVENT CLICKED, NULL);
lv list add text(list1, "Exit");
btn = lv list add btn(list1, LV SYMBOL OK, "Apply");
lv obj add event cb(btn, event handler, LV EVENT CLICKED, NULL);
btn = lv list add btn(list1, LV SYMBOL CLOSE, "Close");
lv_obj_add_event_cb(btn, event_handler, LV_EVENT_CLICKED, NULL);
```
*#endif*

}

```
def event_handler(e):
    code = e.getcode()obj = e.get\_target()if code == lv.EVENT.CLICKED:
            print("Clicked: list1." + list1.get_btn_text(obj))
# Create a list
list1 = \nuulist(\nv, scr}_act())list1.set_size(180, 220)
list1.center()
# Add buttons to the list
list1.add_text("File")
btn new = list1.add btn(lv.SYMBOL.FILE, "New")
btn_new.add_event_cb(event_handler,lv.EVENT.ALL, None)
btn_open = list1.add_btn(lv.SYMBOL.DIRECTORY, "Open")
btn_open.add_event_cb(event_handler,lv.EVENT.ALL, None)
btn save = list1.add btn(lv.SYMBOL.SAVE, "Save")
btn_save.add_event_cb(event_handler,lv.EVENT.ALL, None)
btn delete = list1.add btn(lv.SYMBOL.CLOSE, "Delete")
btn_delete.add_event_cb(event_handler,lv.EVENT.ALL, None)
btn edit = list1.add btn(lv.SYMBOL.EDIT, "Edit")
btn_edit.add_event_cb(event_handler,lv.EVENT.ALL, None)
list1.add_text("Connectivity")
btn bluetooth = list1.add btn(lv.SYMBOL.BLUETOOTH, "Bluetooth")
btn_bluetooth.add_event_cb(event_handler,lv.EVENT.ALL, None)
btn_navig = list1.add_btn(lv.SYMBOL.GPS, "Navigation")
btn_navig.add_event_cb(event_handler,lv.EVENT.ALL, None)
btn USB = list1.addភbf(Ux.SYMBOL.USE, "USE")btn_USB.add_event_cb(event_handler,lv.EVENT.ALL, None)
btn battery = list1.add btn(lv.SYMBOL.BATTERY FULL, "Battery")
btn_battery.add_event_cb(event_handler,lv.EVENT.ALL, None)
list1.add_text("Exit")
btn apply = list1.add btn(lv.SYMBOL.OK, "Apply")
```

```
btn_apply.add_event_cb(event_handler,lv.EVENT.ALL, None)
btn close = list1.addbtn(lv.SYMBOL.CLOSE, "Close")btn_close.add_event_cb(event_handler,lv.EVENT.ALL, None)
```
#### **Sorting a List using up and down buttons**

```
#include <stdlib.h>
#include "../../lv_examples.h"
#if LV_USE_LIST && LV_BUILD_EXAMPLES
static lv_obj_t* list1;
static lv_obj_t* list2;
static lv_obj_t* currentButton = NULL;
static void event_handler(lv_event_t* e)
{
    lv event code t code = lv event get code(e);
    lv\_obj_t* obj = lv\_event\_get\_target(e);
    if (code == LV_EVENT_CLICKED)
    {
        LV LOG USER("Clicked: %s", lv list get btn text(list1, obj));
        if (currentButton == obj)
        {
            currentButton = NULL;
        }
        else
        {
            currentButton = obj;}
        lv\_obj_t* parent = lv\_obj\_get\_parent(obj);
        uint32_t i;
        for (i = 0; i < 1v_obj_get_child_cnt(parent); i++){
            lv obj t^* child = lv obj get child(parent, i);
            if (child == currentButton)
            {
                lv_obj_add_state(child, LV_STATE_CHECKED);
            }
            else
            {
                lv_obj_clear_state(child, LV_STATE_CHECKED);
            }
        }
    }
}
static void event_handler_top(lv_event_t* e)
{
    lv event code t code = lv event get code(e);
```

```
if (code == LV_EVENT_CLICKED)
    {
        if (currentButton == NULL) return;
        lv_obj_move_background(currentButton);
        lv_obj_scroll_to_view(currentButton, LV_ANIM_ON);
    }
}
static void event_handler_up(lv_event_t* e)
{
    lv event code t code = lv event get code(e);
    if ((code == LV_EVENT_CLICKED) || (code == LV_EVENT_LONG_PRESSED_REPEAT))
    {
        if (currentButton == NULL) return;
        uint32_t index = lv_obj_get_index(currentButton);
        if (index <= 0) return;
        lv_obj_move_to_index(currentButton, index - 1);
        lv_obj_scroll_to_view(currentButton, LV_ANIM_ON);
    }
}
static void event_handler_center(lv_event_t* e)
{
    const lv_event_code_t code = lv_event_get_code(e);
    if ((code == LV_EVENT_CLICKED) || (code == LV_EVENT_LONG_PRESSED_REPEAT))
    {
        if (currentButton == NULL) return;
        lv_0obj_t* parent = lv_0bj_get_parent(currentButton);
        const uint32_t pos = lv_obj_get_child_cnt(parent) / 2;
        lv_obj_move_to_index(currentButton, pos);
       lv_obj_scroll_to_view(currentButton, LV_ANIM_ON);
    }
}
static void event_handler_dn(lv_event_t* e)
{
    const lv event code t code = lv event get code(e);
    if ((code == LV_EVENT_CLICKED) || (code == LV_EVENT_LONG_PRESSED_REPEAT))
    {
        if (currentButton == NULL) return;
        const uint32 t index = lv obj get index(currentButton);
        lv obj move to index(currentButton, index + 1);
        lv_obj_scroll_to_view(currentButton, LV_ANIM_ON);
    }
}
static void event_handler_bottom(lv_event_t* e)
{
    const lv event code t code = lv event get code(e);
    if (code == LV_EVENT_CLICKED)
    {
        if (currentButton == NULL) return;
        lv obj move foreground(currentButton);
```

```
lv_obj_scroll_to_view(currentButton, LV_ANIM_ON);
    }
}
static void event handler swap(lv event t* e)
{
    const lv_event_code_t code = lv_event_get_code(e);
    // lv_obj_t* obj = lv_event_get_target(e);
    if ((code == LV_EVENT_CLICKED) || (code == LV_EVENT_LONG_PRESSED_REPEAT))
    {
        uint32_t cnt = lv_obj_get_child_cnt(list1);
        for (int i = 0; i < 100; i++)if (cnt > 1)
            {
                lv\_obj_t* obj = ly\_obj\_get\_child(list1, rand() % cnt);lv_obj_move_to_index(obj, rand() % cnt);
                if (currentButton != NULL)
                {
                    lv_obj_scroll_to_view(currentButton, LV_ANIM_ON);
                }
            }
    }
}
void lv_example_list_2(void)
{
    /*Create a list*/
    list1 = lv list create(lv scr act());
    lv_obj_set_size(list1, lv_pct(60), lv_pct(100));
    lv_obj_set_style_pad_row(list1, 5, 0);
    /*Add buttons to the list*/
    lv obj t^* btn;
    int i;
    for (i = 0; i < 15; i++) {
        btn = lv btn create(list1);
        lv_obj_set_width(btn, lv_pct(50));
        lv_obj_add_event_cb(btn, event_handler, LV_EVENT_CLICKED, NULL);
        lv obj t^* lab = lv label create(btn);
        lv label set text fmt(lab, "Item %d", i);
    }
    /*Select the first button by default*/
    currentButton = <math>lv\_{obj\_get\_{child}(\text{list1, 0})};lv_obj_add_state(currentButton, LV_STATE_CHECKED);
    /*Create a second list with up and down buttons*/
    list2 = lv list create(lv scr act());
    lv_obj_set_size(list2, lv_pct(40), lv_pct(100));
    lv_obj_align(list2, LV_ALIGN_TOP_RIGHT, 0, 0);
    lv_obj_set_flex_flow(list2, LV_FLEX_FLOW_COLUMN);
    btn = lv list add btn(list2, NULL, "Top");
    lv obj add event cb(btn, event handler top, LV EVENT ALL, NULL);
    lv_group_remove_obj(btn);
```

```
btn = lv list add btn(list2, LV SYMBOL UP, "Up");
lv_obj_add_event_cb(btn, event_handler_up, LV_EVENT_ALL, NULL);
lv_group_remove_obj(btn);
btn = lv list add btn(list2, LV SYMBOL LEFT, "Center");
lv_obj_add_event_cb(btn, event_handler_center, LV_EVENT_ALL, NULL);
lv group remove obj(btn);
btn = lv_list_add_btn(list2, LV_SYMBOL_DOWN, "Down");
lv obj add event cb(btn, event handler dn, LV EVENT ALL, NULL);
lv_group_remove_obj(btn);
btn = lv list add btn(list2, NULL, "Bottom");
lv obj add event cb(btn, event handler bottom, LV EVENT ALL, NULL);
lv_group_remove_obj(btn);
btn = lv list add btn(list2, LV SYMBOL SHUFFLE, "Shuffle");
lv obj add event cb(btn, event handler swap, LV EVENT ALL, NULL);
lv_group_remove_obj(btn);
```
*#endif*

}

#### **import urandom**

```
currentButton = None
list1 = None
def event_handler(evt):
    global currentButton
    code = evt.getcode()obj = evt.get target()if code == lv.EVENT.CLICKED:
        if currentButton == obj:
            currentButton = None
        else:
            currentButton = obj
        parent = obj.get parent()for i in range( parent.get_child_cnt()):
            child = parent.get\_child(i)if child == currentButton:
                child.add_state(lv.STATE.CHECKED)
            else:
                child.clear_state(lv.STATE.CHECKED)
def event handler top(evt):
   global currentButton
    code = evt.getcode()obj = evt.get\_target()if code == lv.EVENT.CLICKED:
        if currentButton == None:
            return
        currentButton.move_background()
        currentButton.scroll_to_view( lv.ANIM.ON)
def event_handler_up(evt):
```

```
global currentButton
    code = evt.getcode()obj = evt.get\_target()if code == lv.EVENT.CLICKED or code == lv.EVENT.LONG_PRESSED_REPEAT:
        if currentButton == None:
            return
        index = currentButton.get_index()
        if index \leq 0:
            return
        currentButton.move_to_index(index - 1)
        currentButton.scroll_to_view(lv.ANIM.ON)
def event handler center(evt):
   global currentButton
    code = evt.getcode()obj = evt.get\_target()if code == lv.EVENT.CLICKED or code == lv.EVENT.LONG_PRESSED_REPEAT:
        if currentButton == None:
            return
        parent = currentButton.get parent()pos = parent.get\_child_cnt() // 2
        currentButton.move_to_index(pos)
        currentButton.scroll_to_view(lv.ANIM.ON)
def event_handler_dn(evt):
   global currentButton
    code = evt.getcode()obj = evt.get target()if code == lv.EVENT.CLICKED or code == lv.EVENT.LONG_PRESSED_REPEAT:
        if currentButton == None:
            return
        index = currentButton.get_index()
        currentButton.move to index(index + 1)
        currentButton.scroll_to_view(lv.ANIM.ON)
def event_handler_bottom(evt):
    global currentButton
    code = evt.getcode()obj = evt.get\_target()if code == lv.EVENT.CLICKED or code == lv.EVENT.LONG_PRESSED_REPEAT:
        if currentButton == None:
            return
        currentButton.move_foreground()
        currentButton.scroll_to_view(lv.ANIM.ON)
def event_handler_swap(evt):
    global currentButton
    global list1
    code = evt.getcode()obj = evt.get\_target()if code == lv.EVENT.CLICKED:
       cnt = list1.get childcnt()for i in range(100):
            if cnt > 1:
                obj = list1.get child(urandom.getrandbits(32) % cnt )
                obj.move to index(urandom.getrandbits(32) % cnt)
        if currentButton != None:
```

```
(continued from previous page)
```

```
currentButton.scroll_to_view(lv.ANIM.ON)
#Create a list with buttons that can be sorted
list1 = \{v \cdot list(lv \cdot scr \cdot act)\}\list1.set size(lv.pct(60), lv.pct(100))
list1.set_style_pad_row( 5, 0)
for i in range(15):
    btn = \nu.\text{btn}(list1)btn.set_width(lv.pct(100))
    btn.add_event_cb( event_handler, lv.EVENT.CLICKED, None)
    lab = \nuu.label(btn)
    lab.set_text("Item " + str(i))
#Select the first button by default
currentButton = list1.get child(0)
currentButton.add_state(lv.STATE.CHECKED)
#Create a second list with up and down buttons
list2 = lv.list(lv.scr act())list2.set size(lv.pct(40), lv.pct(100))
list2.align(lv.ALIGN.TOP_RIGHT, 0, 0)
list2.set flex flow(lv.FLEX FLOW.COLUMN)
btn = list2.add_btn(None, "Top")
btn.add_event_cb(event_handler_top, lv.EVENT.ALL, None)
lv.group_remove_obj(btn)
btn = list2.add btn(lv.SYMBOL.UP, "Up")btn.add_event_cb(event_handler_up, lv.EVENT.ALL, None)
lv.group_remove_obj(btn)
btn = list2.add btn(lv.SYMBOL.LEFT, "Center")
btn.add_event_cb(event_handler_center, lv.EVENT.ALL, None)
lv.group_remove_obj(btn)
btn = list2.add btn(lv.SYMBOL.DOWN, "Down")
btn.add_event_cb(event_handler_dn, lv.EVENT.ALL, None)
lv.group_remove_obj(btn)
btn = list2.add_btn(None, "Bottom")
btn.add_event_cb(event_handler_bottom, lv.EVENT.ALL, None)
lv.group_remove_obj(btn)
btn = list2.add btn(lv.SYMBOL.SHUFFLE, "Shuffle")
btn.add_event_cb(event_handler_swap, lv.EVENT.ALL, None)
lv.qroup remove obj(btn)
```
### **API**

#### **Functions**

*[lv\\_obj\\_t](#page-468-0)* \***lv\_list\_create**(*[lv\\_obj\\_t](#page-468-0)* \*parent)

*[lv\\_obj\\_t](#page-468-0)* \***lv\_list\_add\_text**(*[lv\\_obj\\_t](#page-468-0)* \*list, const char \*txt)

*[lv\\_obj\\_t](#page-468-0)* \***lv\_list\_add\_btn**(*[lv\\_obj\\_t](#page-468-0)* \*list, const char \*icon, const char \*txt)

const char \***lv\_list\_get\_btn\_text**(*[lv\\_obj\\_t](#page-468-0)* \*list, *[lv\\_obj\\_t](#page-468-0)* \*btn)

#### **Variables**

const lv\_obj\_class\_t **lv\_list\_class** const lv\_obj\_class\_t **lv\_list\_text\_class** const lv\_obj\_class\_t **lv\_list\_btn\_class**

## **6.3.9 Menu (lv\_menu)**

### **Overview**

The menu widget can be used to easily create multi-level menus. It handles the traversal between pages automatically.

#### **Parts and Styles**

The menu widget is built from the following objects:

- Main container: lv\_menu\_main\_cont
	- **–** Main header: lv\_menu\_main\_header\_cont
		- ∗ Back btn: *[lv\\_btn](#page-496-0)*
			- · Back btn icon: *[lv\\_img](#page-543-0)*
	- **–** Main page: lv\_menu\_page
- Sidebar container: lv\_menu\_sidebar\_cont
	- **–** Sidebar header: lv\_menu\_sidebar\_header\_cont
		- ∗ Back btn: *[lv\\_btn](#page-496-0)*
			- · Back btn icon: *[lv\\_img](#page-543-0)*
	- **–** Sidebar page: lv\_menu\_page

### **Usage**

### **Create a menu**

lv\_menu\_create(parent) creates a new empty menu.

#### **Header mode**

The following header modes exist:

- LV\_MENU\_HEADER\_TOP\_FIXED Header is positioned at the top.
- LV\_MENU\_HEADER\_TOP\_UNFIXED Header is positioned at the top and can be scrolled out of view.
- LV\_MENU\_HEADER\_BOTTOM\_FIXED Header is positioned at the bottom.

You can set header modes with  $lv\_menu\_set\_mode\_header(menu, LV\_MENU\_HEADER...).$ 

### **Root back button mode**

The following root back button modes exist:

- LV\_MENU\_ROOT\_BACK\_BTN\_DISABLED
- LV\_MENU\_ROOT\_BACK\_BTN\_ENABLED

You can set root back button modes with lv menu set mode root back btn(menu, LV\_MENU\_ROOT\_BACK\_BTN...).

#### **Create a menu page**

lv\_menu\_page\_create(menu,\_title) creates a new empty menu page. You can add any widgets to the page.

#### **Set a menu page in the main area**

Once a menu page has been created, you can set it to the main area with lv menu set page(menu, page). NULL to clear main and clear menu history.

#### **Set a menu page in the sidebar**

Once a menu page has been created, you can set it to the sidebar with lv menu set sidebar page(menu, page). NULL to clear sidebar.

#### **Linking between menu pages**

For instance, you have created a btn obj in the main page. When you click the btn obj, you want it to open up a new page, use ly menu set load page event(menu, obj, new page).

#### **Create a menu container, section, separator**

The following objects can be created so that it is easier to style the menu:

lv\_menu\_cont\_create(parent\_page) creates a new empty container.

lv menu section create(parent page) creates a new empty section.

ly menu separator create(parent page) creates a separator.

#### **Events**

- LV\_EVENT\_VALUE\_CHANGED Sent when a page is shown.
	- **–** lv\_menu\_get\_cur\_main\_page(menu) returns a pointer to menu page that is currently displayed in main.
	- **–** lv\_menu\_get\_cur\_sidebar\_page(menu) returns a pointer to menu page that is currently displayed in sidebar.
- LV EVENT CLICKED Sent when a back btn in a header from either main or sidebar is clicked. LV\_OBJ\_FLAG\_EVENT\_BUBBLE is enabled on the buttons so you can add events to the menu itself.
	- **–** lv\_menu\_back\_btn\_is\_root(menu, btn) to check if btn is root back btn

See the events of the *[Base object](#page-461-0)* too.

Learn more about *[Events](#page-372-0)*.

#### **Keys**

No keys are handled by the menu widget.

Learn more about *[Keys](#page-380-0)*.

#### **Example**

#### **Simple Menu**

```
#include "../../lv_examples.h"
#if LV_USE_MENU && LV_BUILD_EXAMPLES
void lv_example_menu_1(void)
{
   /*Create a menu object*/
    lv\_obj_t * menu = lv_meancreated(lv_score_at());
    lv_obj_set_size(menu, lv_disp_get_hor_res(NULL), lv_disp_get_ver_res(NULL));
    lv obj center(menu);
    lv_0bj_t * cont;
```

```
lv_0bj_t * label;/*Create a sub page*/
lv\_{obj}\_t * sub\_{page} = l\_w\_{mean}\_{page}\_create(\_meanu, NULL);cont = lv_menu_cont_create(sub_page);
label = lv label create(cont);
lv_label_set_text(label, "Hello, I am hiding here");
/*Create a main page*/
lv\_obj_t * main\_page = ly\_menu\_page\_create(menu, NULL);cont = \nu menu cont create(main page);
label = lv label create(cont);lv_label_set_text(label, "Item 1");
cont = lv_menu_cont_create(main_page);
label = lv label create(cont);
lv_label_set_text(label, "Item 2");
cont = lv menu cont create(main page);
label = <math>l</math> - <math>l</math> - <mathlv_label_set_text(label, "Item 3 (Click me!)");
lv_menu_set_load_page_event(menu, cont, sub_page);
lv menu set page(menu, main page);
```

```
#endif
```
}

```
# Create a menu object
menu = \nu.menu(\nu.scr act())menu.set size(320, 240)
menu.center()
# Create a sub page
sub_page = lv.menu_page(menu, None)
cont = \nu.menu cont(sub page)
label = <math>lv</math>.label (cont)label.set_text("Hello, I am hiding here")
# Create a main page
main_page = lv.menu_page(menu, None)
cont = \nu.menu cont(main page)
label = <math>lv</math>.label (cont)label.set text("Item 1")
cont = \nu.menu cont(main page)
label = <math>lv</math>.label (cont)label.set_text("Item 2")
cont = \nu.menu cont(main page)
label = <math>lv</math>.label (cont)label.set text("Item 3 (Click me!)")
menu.set load page event(cont, sub page)
```
menu.set\_page(main\_page)

#### **Simple Menu with root btn**

```
#include "../../lv_examples.h"
#if LV_USE_MENU && LV_USE_MSGBOX && LV_BUILD_EXAMPLES
static void back event handler(lv event t * e)
{
     lv\_obj_t * obj = lv\_event_get\_target(e);lv obj t * menu = lv event get user data(e);
     if(lv_menu_back_btn_is_root(menu, obj)) {
          lv obj t * mbox1 = lv msgbox create(NULL, "Hello", "Root back btn click."...
,→NULL, true);
          lv_obj_center(mbox1);
     }
}
void lv example menu 2(void)
{
     lv obj t * menu = lv menu create(lv_scr_act());
     lv_menu_set_mode_root_back_btn(menu, LV_MENU_ROOT_BACK_BTN_ENABLED);
     lv_obj_add_event_cb(menu, back_event_handler, LV_EVENT_CLICKED, menu);
     lv_obj_set_size(menu, lv_disp_get_hor_res(NULL), lv_disp_get_ver_res(NULL));
     lv obj center(menu);
     lv obj t * cont;
     lv obj t * label;
     /*Create a sub page*/
     lv obj t * sub page = lv menu page create(menu, NULL);
     cont = lv_menu_cont_create(sub_page);
     label = <math>l</math> - <math>l</math> - <mathlv_label_set_text(label, "Hello, I am hiding here");
     /*Create a main page*/
     lv\_obj_t * main\_page = l v_menu\_page\_create(menu, NULL);cont = lv_menu_cont_create(main_page);
     label = lv label create(cont);
     lv_label_set_text(label, "Item 1");
     cont = lv_menu_cont_create(main_page);
     label = \overline{lv\_label\_create(cont)};
     lv_label_set_text(label, "Item 2");
     cont = \nu menu cont create(main page);
     label = lv label create(cont);
     lv_label_set_text(label, "Item 3 (Click me!)");
     lv_menu_set_load_page_event(menu, cont, sub_page);
```

```
lv_menu_set_page(menu, main_page);
```
## *#endif*

}

```
def back_event_handler(e):
    obj = e.get target()if menu.back btn is root(obj):
        mbox1 = lv.msgbox(lv.scr_act(), "Hello", "Root back btn click.", None, True)
        mbox1.center()
# Create a menu object
menu = lv.menu(lv.scr act())
menu.set_mode_root_back_btn(lv.menu.ROOT_BACK_BTN.ENABLED)
menu.add_event_cb(back_event_handler, lv.EVENT.CLICKED, None)
menu.set size(320, 240)
menu.center()
# Create a sub page
sub_page = lv.menu_page(menu, None)
cont = \nu.menu cont(sub page)
label = <math>l</math> value <math>l</math> (cont)label.set_text("Hello, I am hiding here")
# Create a main page
main_page = lv.menu_page(menu, None)
cont = \nu.menu cont(main page)
label = <math>l</math> value <math>l</math> (cont)label.set text("Item 1")
cont = \nu.menu cont(main page)
label = <math>lv</math>.label (cont)label.set text("Item 2")
cont = lv.menu_cont(main_page)
label = <math>lv</math>.label (cont)label.set_text("Item 3 (Click me!)")
menu.set load page event(cont, sub page)
menu.set_page(main_page)
```
### **Simple Menu with custom header**

```
#include "../../lv_examples.h"
#if LV_USE_MENU && LV_USE_USER_DATA && LV_BUILD_EXAMPLES
void lv_example_menu_3(void)
{
    /*Create a menu object*/
    lv\_obj_t * menu = lv_meancreated(lv_score_at());
    lv_obj_set_size(menu, lv_disp_get_hor_res(NULL), lv_disp_get_ver_res(NULL));
    lv_obj_center(menu);
```

```
(continued from previous page)
```

```
/*Modify the header*/
      lv\_obj_t * back_btn = l v_menu_get_main_header_back_btn(menu);lv\_obj_t * back_btn\_label = ly\_label_creat(back_btn);lv_label_set_text(back_btn_label, "Back");
      lv_0bj_t * cont;lv_obj_t * label;
      /*Create sub pages*/
      lv obj t * sub 1 page = lv menu page create(menu, "Page 1");
      cont = lv_menu_cont_create(sub_1_page);
      label = lv label create(cont);
      lv label set text(label, "Hello, I am hiding here");
      lv obj t * sub_2 page = lv_menu_page_create(menu, "Page 2");
      cont = lv menu cont create(sub 2 page);
      label = <math>lv_{\text{label\_create}}(cont)</math>;lv label set text(label, "Hello, I am hiding here");
      lv_obj_t * sub_3_page = lv_menu_page_create(menu, "Page 3");
      cont = \nu menu_cont_create(sub_3_page);
      label = \text{label} create(cont);
      lv_label_set_text(label, "Hello, I am hiding here");
      /*Create a main page*/
      lv\_{obj}\_t * \text{main}\_page = \&\_ menu_page_create(menu, NULL);
      cont = lv menu cont create(main page);
      label = <math>l</math> - <math>l</math> - <mathlv label set text(label, "Item 1 (Click me!)");
      lv_menu_set_load_page_event(menu, cont, sub_1_page);
      cont = lv menu cont create(main page);
      label = <math>l</math> - <math>l</math> - <mathlv_label_set_text(label, "Item 2 (Click me!)");
      lv_menu_set_load_page_event(menu, cont, sub_2_page);
      cont = lv menu cont create(main page);
      label = lv label create(cont);lv_label_set_text(label, "Item 3 (Click me!)");
      lv menu set load page event(menu, cont, sub 3 page);
      lv menu set page(menu, main page);
#endif
```

```
# Create a menu object
menu = lv.menu(lv.scr act())
menu.set_size(320, 240)
menu.center()
# Create sub pages
```
(continues on next page)

}

```
sub page 1 = \nu.menu page(menu, "Page 1")
cont = \nu.menu_cont(sub_page_1)
label = <math>lv</math>.label (cont)label.set text("Hello, I am hiding here")
sub page 2 = \nu.menu page(menu, "Page 2")
cont = \nu.menu_cont(sub_page_2)
label = <math>lv</math>.label(<i>cont</i>)label.set_text("Hello, I am hiding here")
sub page 3 = \nu.menu page(menu, "Page 3")
cont = lv menu cont(sub page 3)
label = <math>l</math> which is a function of the function <math>l</math> and <math>l</math> are the function <math>l</math>.label.set_text("Hello, I am hiding here")
# Create a main page
main_page = lv.menu_page(menu, None)
cont = \nu.menu cont(main page)
label = <math>lv</math>.label (cont)label.set_text("Item 1 (Click me!)")
menu.set_load_page_event(cont, sub_page_1)
cont = \nu.menu cont(main page)
label = <math>l</math> value <math>l</math>label.set text("Item 2 (Click me!)")
menu.set_load_page_event(cont, sub_page_2)
cont = \nu.menu_cont(main_page)
label = \nuulabel{eq:label}label.set text("Item 3 (Click me!)")
menu.set_load_page_event(cont, sub_page_3)
menu.set_page(main_page)
```
### **Simple Menu with floating btn to add new menu page**

```
#include "../../lv_examples.h"
#if LV_USE_MENU && LV_BUILD_EXAMPLES
static uint32_t btn_cnt = 1;
static lv_obj_t * main_page;
static lv_obj_t * menu;
static void float btn event cb(lv event t * e)
{
    LV_UNUSED(e);
    btn_cnt++;
    lv_obj_t * cont;
```

```
lv_0bj_t * label;lv\_{obj}\_t * sub\_{page} = l\_w\_{mean\_{page}create(menu, NULL)};
    cont = lv menu cont create(sub page);
    label= lv_label_create(cont);
    lv_label_set_text_fmt(label, "Hello, I am hiding inside %i", btn_cnt);
    cont = lv_menu_cont_create(main_page);
    label= lv_label_create(cont);
    lv_label_set_text_fmt(label, "Item %i", btn_cnt);
    lv_menu_set_load_page_event(menu, cont, sub_page);
    lv obj scroll to view recursive(cont, LV ANIM ON);
}
void lv_example_menu_4(void)
{
    /*Create a menu object*/
    menu = lv menu create(lv scr act());
    lv_obj_set_size(menu, lv_disp_get_hor_res(NULL), lv_disp_get_ver_res(NULL));
    lv_obj_center(menu);
    lv_0bj_t * cont;lv_obj_t * label;
    /*Create a sub page*/
    lv obj t * sub page = lv menu page create(menu, NULL);
    cont = lv_menu_cont_create(sub_page);
    label = lv label create(cont);
    lv_label_set_text(label, "Hello, I am hiding inside the first item");
    /*Create a main page*/
    main\_{page} = \nu\_{mean\_{page} \ncceq} and m = \nu\_{mean}cont = lv_menu_cont_create(main_page);
    label = lv label create(cont);
    lv label set text(label, "Item 1");
    ly menu set load page event(menu, cont, sub page);
    ly menu set page(menu, main page);
    /*Create floating btn*/
    lv obj t * float btn = lv btn create(lv scr act());
    lv\overline{obj} set size(float btn, 50, 50);
    lv_obj_add_flag(float_btn, LV_OBJ_FLAG_FLOATING);
    lv_obj_align(float_btn, LV_ALIGN_BOTTOM_RIGHT, -10, -10);
    lv_obj_add_event_cb(float_btn, float_btn_event_cb, LV_EVENT_CLICKED, menu);
    lv_obj_set_style_radius(float_btn, LV_RADIUS_CIRCLE, \overline{\theta});
    lv_obj_set_style_bg_img_src(float_btn, LV_SYMBOL_PLUS, 0);
    lv_obj_set_style_text_font(float_btn, lv_theme_get_font_large(float_btn), 0);
}
#endif
```

```
btn cnt = 1def float btn event cb(e):
    global btn cnt
    btn cnt + = 1sub_page = lv.menu_page(menu, None)
    cont = \nu.menu_cont(sub_page)
    label = <math>lv</math>.label (cont)label.set_text("Hello, I am hiding inside {:d}".format(btn_cnt))
    cont = \nu.menu cont(main page)
    label = <math>lv</math>.label (cont)label.set_text("Item {:d}".format(btn_cnt))
    menu.set_load_page_event(cont, sub_page)
# Create a menu object
menu = \nu.menu(\nu.scr_act())menu.set_size(320, 240)
menu.center()
# Create a sub page
sub_page = lv.menu_page(menu, None)
cont = \nu.menu cont(sub page)
label = <math>lv</math>.label (cont)label.set_text("Hello, I am hiding inside the first item")
# Create a main page
main_page = lv.menu_page(menu, None)
cont = \nu.menu_count(main_page)label = <math>l\mathbf{v}</math>.label (cont)label.set text("Item 1")
menu.set load page event(cont, sub page)
menu.set_page(main_page)
float_btn = lv.btn(lv.scr_act())float_btn.set_size(50, 50)
float_btn.add_flag(lv.obj.FLAG.FLOATING)
float_btn.align(lv.ALIGN.BOTTOM_RIGHT, -10, -10)
float_btn.add_event_cb(float_btn_event_cb, lv.EVENT.CLICKED, None)
float_btn.set_style_radius(lv.RADIUS.CIRCLE, 0)
float_btn.set_style_bg_img_src(lv.SYMBOL.PLUS, 0)
float_btn.set_style_text_font(lv.theme_get_font_large(float_btn), 0)
```
### **Complex Menu**

```
#include "../../lv_examples.h"
#if LV_USE_MENU && LV_USE_MSGBOX && LV_BUILD_EXAMPLES
enum {
    LV MENU ITEM BUILDER VARIANT 1,
    LV MENU ITEM BUILDER VARIANT 2
};
typedef uint8_t lv_menu_builder_variant_t;
static void back event handler(lv event t * e);
static void switch handler(lv event t * e);
lv obj t * root page;
static lv_obj_t * create_text(lv_obj_t * parent, const char * icon, const char * txt,
                                        lv menu_builder_variant_t builder_variant);
static lv_obj_t * create_slider(lv_obj_t * parent,
                                   const char * icon, const char * txt, int32_t min,␣
,→int32_t max, int32_t val);
static lv_obj_t * create_switch(lv_obj_t * parent,
                                   const char * icon, const char * txt, bool chk);
void lv_example_menu_5(void)
{
   lv\_obj_t * menu = lv_meancreated(lv_score_at());
    lv color t bg color = lv obj get style bg color(menu, 0);
    if(lv color brightness(bg color) > 127) {
        lv_obj_set_style_bg_color(menu, lv_color_darken(lv_obj_get_style_bg_
,→color(menu, 0), 10), 0);
    }else{
        lv_obj_set_style_bg_color(menu, lv_color_darken(lv_obj_get_style_bg_
,→color(menu, 0), 50), 0);
    }
    lv_menu_set_mode_root_back_btn(menu, LV_MENU_ROOT_BACK_BTN_ENABLED);
    lv obj add event cb(menu, back event handler, LV EVENT CLICKED, menu);
    lv_obj_set_size(menu, lv_disp_get_hor_res(NULL), lv_disp_get_ver_res(NULL));
    lv obj center(menu);
   lv obj t * cont;
   lv_obj_t * section;
    /*Create sub pages*/
    lv obj t * sub mechanics page = lv menu page create(menu, NULL);
    lv_obj_set_style_pad_hor(sub_mechanics_page, lv_obj_get_style_pad_left(lv_menu_
,→get_main_header(menu), 0), 0);
    lv_menu_separator_create(sub_mechanics_page);
    section = lv menu section create(sub mechanics page);
    create_slider(section, LV_SYMBOL_SETTINGS, "Velocity", 0, 150, 120);
    create_slider(section, LV_SYMBOL_SETTINGS, "Acceleration", 0, 150, 50);
    create slider(section, LV SYMBOL SETTINGS, "Weight limit", 0, 150, 80);
    lv obj t * sub sound page = lv menu page create(menu, NULL);
    ly obj set style pad hor(sub sound page, ly obj get style pad left(ly menu get
\rightarrowmain header(menu), 0), 0);
    lv menu separator create(sub sound page);
    section = ly menu section create(sub sound page);
```

```
create switch(section, LV SYMBOL AUDIO, "Sound", false);
   lv obj t * sub display page = lv menu page create(menu, NULL);
   lv_obj_set_style_pad_hor(sub_display_page, lv_obj_get_style_pad_left(lv_menu_get_
,→main_header(menu), 0), 0);
   lv_menu_separator_create(sub_display_page);
   section = lv menu section create(sub display page);
   create slider(section, LV SYMBOL SETTINGS, "Brightness", 0, 150, 100);
   lv obj t * sub software info page = lv menu page create(menu, NULL);
   lv_obj_set_style_pad_hor(sub_software_info_page, lv_obj_get_style_pad_left(lv_
\rightarrowmenu get main header(menu), 0), 0);
   section = lv menu section create(sub software info page);
   create text(section, NULL, "Version 1.0", LV MENU ITEM BUILDER VARIANT 1);
   lv obj t * sub legal info page = lv menu page create(menu, NULL);
   lv_obj_set_style_pad_hor(sub_legal_info_page, lv_obj_get_style_pad_left(lv_menu_
,→get_main_header(menu), 0), 0);
   section = lv_menu_section_create(sub_legal_info_page);
   for(uint32 t i=0; i<15; i++){
       create_text(section, NULL, "This is a long long long long long long long,
,→long text, if it is long enough it may scroll.", LV_MENU_ITEM_BUILDER_VARIANT_1);
   }
   lv\_obj_t * sub\_about\_page = lw\_menu\_page\_create(menu, NULL);lv obj set style pad hor(sub about page, lv obj get style pad left(lv menu get
,→main_header(menu), 0), 0);
   ly menu separator create(sub about page);
   section = lv menu section create(sub about page);
   cont = create text(section, NULL, "Software information", LV MENU ITEM BUILDER
,→VARIANT_1);
   lv_menu_set_load_page_event(menu, cont, sub_software_info_page);
   cont = create text(section, NULL, "Legal information", LV MENU ITEM BUILDER
,→VARIANT_1);
   lv menu set load page event(menu, cont, sub legal info page);
   lv\_obj_t * sub_menu_mode_page = lw_menu_page_creacten(u, NULL);lv obj set style pad hor(sub menu mode page, lv obj get style pad left(lv menu
,→get_main_header(menu), 0), 0);
   lv menu separator create(sub menu mode page);
   section = ly menu section create(sub menu mode page);
   cont = create_switch(section, LV_SYMBOL_AUDIO, "Sidebar enable", true);
   lv obj add event cb(lv obj get child(cont, 2), switch handler, LV EVENT VALUE
,→CHANGED, menu);
   /*Create a root page*/
   root page = lv menu page create(menu, "Settings");
   lv_obj_set_style_pad_hor(root_page, lv_obj_get_style_pad_left(lv_menu_get_main_
,→header(menu), 0), 0);
   section = lv_menu_section_create(root_page);
   cont = create text(section, LV SYMBOL SETTINGS, "Mechanics", LV MENU ITEM BUILDER
,→VARIANT_1);
   lv menu set load page event(menu, cont, sub mechanics page);
   cont = create_text(section, LV_SYMBOL_AUDIO, "Sound", LV MENU ITEM BUILDER
,→VARIANT_1);
   lv menu set load page event(menu, cont, sub sound page);
   cont = create_text(section, LV_SYMBOL_SETTINGS, "Display", LV_MENU_ITEM_BUILDER_<br>RTANT 1): (continues on next page)
→ VARIANT 1);
```

```
(continued from previous page)
    ly menu set load page event(menu, cont, sub display page);
    create_text(root_page, NULL, "Others", LV_MENU_ITEM_BUILDER_VARIANT_1);
    section = lv_menu_section_create(root_page);
    cont = create_text(section, NULL, "About", LV_MENU_ITEM_BUILDER_VARIANT_1);
    lv_menu_set_load_page_event(menu, cont, sub_about_page);
    cont = create_text(section, LV_SYMBOL_SETTINGS, "Menu mode", LV_MENU_ITEM_BUILDER_
,→VARIANT_1);
    lv_menu_set_load_page_event(menu, cont, sub_menu_mode_page);
    lv_menu_set_sidebar_page(menu, root_page);
    lv event send(lv obj get child(lv obj get child(lv menu get cur sidebar
,→page(menu), 0), 0), LV_EVENT_CLICKED, NULL);
}
static void back_event_handler(lv_event_t * e)
{
    lv\_{obj}\_{t} * obj = ly\_{event\get\_target}(e);lv\_obj_t * menu = l v\_event\_get\_user\_data(e);if(lv_menu_back_btn_is_root(menu, obj)) {
        lv obj t * mbox1 = lv msgbox create(NULL, "Hello", "Root back btn click.",
,→NULL, true);
        lv_obj_center(mbox1);
    }
}
static void switch_handler(lv_event_t * e)
{
    lv event code t code = lv event get code(e);
    lv obj t * menu = lv event get user data(e);
    lv\_obj_t * obj = lv\_event_get\_target(e);\mathbf{if}(\mathsf{code} == \mathsf{LV}\ \mathsf{EVENT}\ \mathsf{VALUE}\ \mathsf{CHANGED}) {
        if(lv_obj_has_state(obj, LV_STATE_CHECKED)) {
            lv menu set page(menu, NULL);
            lv_menu_set_sidebar_page(menu, root_page);
            lv_event_send(lv_obj_get_child(lv_obj_get_child(lv_menu_get_cur_sidebar_
,→page(menu), 0), 0), LV_EVENT_CLICKED, NULL);
        }else {
            ly menu set sidebar page(menu, NULL);
            lv menu clear history(menu); /* Clear history because we will be showing<sub>u</sub>
,→the root page later */
            lv menu set page(menu, root page);
        }
    }
}
static lv_obj_t * create_text(lv_obj_t * parent, const char * icon, const char * txt,
                                          lv_menu_builder_variant_t builder_variant)
{
    lv obj t * obj = lv menu cont create(parent);
    lv obj t * img = NULL;
    lv obj t * label = NULL;
    if(icon) {
```

```
img = \nu img create(obj);lv_img_set_src(img, icon);
     }
     if(txt) {
           label = <math>l</math> - <math>l</math> - <mathlv_label_set_text(label, txt);
           lv_label_set_long_mode(label, LV_LABEL_LONG_SCROLL_CIRCULAR);
           lv_obj_set_flex_grow(label, 1);
     }
     if(builder_variant == LV_MENU_ITEM_BUILDER_VARIANT_2 && icon && txt) {
           lv_obj_add_flag(img, LV_OBJ_FLAG_FLEX_IN_NEW_TRACK);
           lv obj swap(img, label);
     }
     return obj;
}
static lv_obj_t * create_slider(lv_obj_t * parent, const char * icon, const char *␣
,→txt, int32_t min, int32_t max, int32_t val)
{
     lv obj t * obj = create text(parent, icon, txt, LV MENU ITEM BUILDER VARIANT 2);
     lv\_obj_t * silder = ly\_slider\_create(obj);lv obj set flex grow(slider, 1);
     lv slider set range(slider, min, max);
     lv slider set value(slider, val, LV ANIM OFF);
     if(icon == NULL) {
           lv_obj_add_flag(slider, LV_OBJ_FLAG_FLEX_IN_NEW_TRACK);
     }
     return obj;
}
static lv_obj_t * create_switch(lv_obj_t * parent, const char * icon, const char *␣
,→txt, bool chk)
{
     \frac{1}{\sqrt{D}} by = create_text(parent, icon, txt, LV_MENU_ITEM_BUILDER_VARIANT_1);
     lv obj t * sw = lv switch create(obj);
     lv_obj_add_state(sw, chk ? LV_STATE_CHECKED : 0);
     return obj;
}
#endif
```
Error encountered **while** trying to open /home/runner/work/lvgl/lvgl/examples/widgets/ *,→*menu/lv\_example\_menu\_5.py

### **API**

## **Typedefs**

<span id="page-710-2"></span><span id="page-710-1"></span><span id="page-710-0"></span>typedef uint8\_t **lv\_menu\_mode\_header\_t** typedef uint8\_t **lv\_menu\_mode\_root\_back\_btn\_t** typedef struct *[lv\\_menu\\_load\\_page\\_event\\_data\\_t](#page-710-0)* **lv\_menu\_load\_page\_event\_data\_t**

### **Enums**

enum **[anonymous]**

*Values:*

enumerator **LV\_MENU\_HEADER\_TOP\_FIXED** enumerator **LV\_MENU\_HEADER\_TOP\_UNFIXED** enumerator **LV\_MENU\_HEADER\_BOTTOM\_FIXED**

enum **[anonymous]**

*Values:*

enumerator **LV\_MENU\_ROOT\_BACK\_BTN\_DISABLED** enumerator **LV\_MENU\_ROOT\_BACK\_BTN\_ENABLED**

### **Functions**

*[lv\\_obj\\_t](#page-468-0)* \***lv\_menu\_create**(*[lv\\_obj\\_t](#page-468-0)* \*parent) Create a menu object

**Parameters parent** -- pointer to an object, it will be the parent of the new menu

**Returns** pointer to the created menu

*[lv\\_obj\\_t](#page-468-0)* \***lv\_menu\_page\_create**(*[lv\\_obj\\_t](#page-468-0)* \*parent, char \*title)

Create a menu page object

**Parameters**

- **parent** -- pointer to menu object
- **title** -- pointer to text for title in header (NULL to not display title)

**Returns** pointer to the created menu page

*[lv\\_obj\\_t](#page-468-0)* \***lv\_menu\_cont\_create**(*[lv\\_obj\\_t](#page-468-0)* \*parent)

Create a menu cont object

**Parameters parent** -- pointer to an object, it will be the parent of the new menu cont object

**Returns** pointer to the created menu cont

*[lv\\_obj\\_t](#page-468-0)* \***lv\_menu\_section\_create**(*[lv\\_obj\\_t](#page-468-0)* \*parent)

Create a menu section object

**Parameters <b>parent** -- pointer to an object, it will be the parent of the new menu section object

**Returns** pointer to the created menu section

## *[lv\\_obj\\_t](#page-468-0)* \***lv\_menu\_separator\_create**(*[lv\\_obj\\_t](#page-468-0)* \*parent)

Create a menu separator object

**Parameters parent** -- pointer to an object, it will be the parent of the new menu separator object

**Returns** pointer to the created menu separator

void **lv\_menu\_set\_page**(*[lv\\_obj\\_t](#page-468-0)* \*obj, *[lv\\_obj\\_t](#page-468-0)* \*page)

Set menu page to display in main

**Parameters**

- **obj** -- pointer to the menu
- **page** -- pointer to the menu page to set (NULL to clear main and clear menu history)

void **lv\_menu\_set\_sidebar\_page**(*[lv\\_obj\\_t](#page-468-0)* \*obj, *[lv\\_obj\\_t](#page-468-0)* \*page)

Set menu page to display in sidebar

#### **Parameters**

- **obj** -- pointer to the menu
- **page** -- pointer to the menu page to set (NULL to clear sidebar)

void **lv\_menu\_set\_mode\_header**(*[lv\\_obj\\_t](#page-468-0)* \*obj, *[lv\\_menu\\_mode\\_header\\_t](#page-710-1)* mode\_header)

Set the how the header should behave and its position

#### **Parameters**

- **obj** -- pointer to a menu
- **mode\_header** --

void **lv\_menu\_set\_mode\_root\_back\_btn**(*[lv\\_obj\\_t](#page-468-0)* \*obj, *[lv\\_menu\\_mode\\_root\\_back\\_btn\\_t](#page-710-2)*

mode\_root\_back\_btn)

Set whether back button should appear at root

#### **Parameters**

- **obj** -- pointer to a menu
- **mode\_root\_back\_btn** --

void **lv\_menu\_set\_load\_page\_event**(*[lv\\_obj\\_t](#page-468-0)* \*menu, *[lv\\_obj\\_t](#page-468-0)* \*obj, *[lv\\_obj\\_t](#page-468-0)* \*page)

Add menu to the menu item

#### **Parameters**

- **menu** -- pointer to the menu
- **obj** -- pointer to the obj
- **page** -- pointer to the page to load when obj is clicked

### *[lv\\_obj\\_t](#page-468-0)* \***lv\_menu\_get\_cur\_main\_page**(*[lv\\_obj\\_t](#page-468-0)* \*obj)

Get a pointer to menu page that is currently displayed in main

**Parameters obj** -- pointer to the menu

**Returns** pointer to current page

### *[lv\\_obj\\_t](#page-468-0)* \***lv\_menu\_get\_cur\_sidebar\_page**(*[lv\\_obj\\_t](#page-468-0)* \*obj)

Get a pointer to menu page that is currently displayed in sidebar

**Parameters obj** -- pointer to the menu

**Returns** pointer to current page

### *[lv\\_obj\\_t](#page-468-0)* \***lv\_menu\_get\_main\_header**(*[lv\\_obj\\_t](#page-468-0)* \*obj)

Get a pointer to main header obj

**Parameters obj** -- pointer to the menu

**Returns** pointer to main header obj

## *[lv\\_obj\\_t](#page-468-0)* \***lv\_menu\_get\_main\_header\_back\_btn**(*[lv\\_obj\\_t](#page-468-0)* \*obj)

Get a pointer to main header back btn obj

**Parameters obj** -- pointer to the menu

**Returns** pointer to main header back btn obj

## *[lv\\_obj\\_t](#page-468-0)* \***lv\_menu\_get\_sidebar\_header**(*[lv\\_obj\\_t](#page-468-0)* \*obj)

Get a pointer to sidebar header obj

**Parameters obj** -- pointer to the menu

**Returns** pointer to sidebar header obj

*[lv\\_obj\\_t](#page-468-0)* \***lv\_menu\_get\_sidebar\_header\_back\_btn**(*[lv\\_obj\\_t](#page-468-0)* \*obj) Get a pointer to sidebar header obj

**Parameters obj** -- pointer to the menu

**Returns** pointer to sidebar header back btn obj

#### bool **lv\_menu\_back\_btn\_is\_root**(*[lv\\_obj\\_t](#page-468-0)* \*menu, *[lv\\_obj\\_t](#page-468-0)* \*obj) Check if an obj is a root back btn

**Parameters menu** -- pointer to the menu

**Returns** true if it is a root back btn

void **lv\_menu\_clear\_history**(*[lv\\_obj\\_t](#page-468-0)* \*obj) Clear menu history

**Parameters obj** -- pointer to the menu

#### **Variables**

const lv\_obj\_class\_t **lv\_menu\_class**

const lv\_obj\_class\_t **lv\_menu\_page\_class**

const lv\_obj\_class\_t **lv\_menu\_cont\_class**

const lv\_obj\_class\_t **lv\_menu\_section\_class**

const lv\_obj\_class\_t **lv\_menu\_separator\_class**

const lv\_obj\_class\_t **lv\_menu\_sidebar\_cont\_class**

const lv\_obj\_class\_t **lv\_menu\_main\_cont\_class** 

const lv\_obj\_class\_t **lv\_menu\_sidebar\_header\_cont\_class** 

const lv\_obj\_class\_t **lv\_menu\_main\_header\_cont\_class**

struct **lv\_menu\_load\_page\_event\_data\_t**

## **Public Members**

*[lv\\_obj\\_t](#page-468-0)* \***menu**

*[lv\\_obj\\_t](#page-468-0)* \***page**

struct **lv\_menu\_history\_t**

### **Public Members**

*[lv\\_obj\\_t](#page-468-0)* \***page**

### struct **lv\_menu\_t**

**Public Members**

*[lv\\_obj\\_t](#page-468-0)* **obj**

```
lv_obj_t *storage
```

```
lv_obj_t *main
```

```
lv_obj_t *main_page
```
*[lv\\_obj\\_t](#page-468-0)* \***main\_header**

```
lv_obj_t *main_header_back_btn
```

```
lv_obj_t *main_header_title
```

```
lv_obj_t *sidebar
```

```
lv_obj_t *sidebar_page
```

```
lv_obj_t *sidebar_header
```

```
lv_obj_t *sidebar_header_back_btn
```

```
lv_obj_t *sidebar_header_title
```

```
lv_obj_t *selected_tab
```

```
lv_ll_t history_ll
```

```
uint8_t cur_depth
```

```
uint8_t prev_depth
```
uint8\_t **sidebar\_generated**

*[lv\\_menu\\_mode\\_header\\_t](#page-710-1)* **mode\_header**

*[lv\\_menu\\_mode\\_root\\_back\\_btn\\_t](#page-710-2)* **mode\_root\_back\_btn**

struct **lv\_menu\_page\_t**

## **Public Members**

*[lv\\_obj\\_t](#page-468-0)* **obj**

char \***title**

# **6.3.10 Meter (lv\_meter)**

## **Overview**

The Meter widget can visualize data in very flexible ways. In can show arcs, needles, ticks lines and labels.

## **Parts and Styles**

- LV\_PART\_MAIN The background of the Meter. Uses the typical background properties.
- LV\_PART\_TICK The tick lines a labels using the *line* and *text* style properties.
- LV\_PART\_INDICATOR The needle line or image using the *line* and *img* style properties, as well as the background properties to draw a square (or circle) on the pivot of the needles. Padding makes the square larger.
- LV\_PART\_ITEMS The arcs using the *arc* properties.

### **Usage**

## **Add a scale**

First a *Scale* needs to be added to the Meter with lv\_meter\_scale\_t \* scale = lv\_meter\_add\_scale(meter). The Scale has minor and major ticks and labels on the major ticks. Later indicators (needles, arcs, tick modifiers) can be added to the meter

Any number of scales can be added to Meter.

The minor tick lines can be configured with: lv\_meter\_set\_scale\_ticks(meter, scale, tick\_count, line\_width, tick\_length, ctick\_olor).

To add major tick lines use lv meter set scale major ticks(meter, scale, nth major, tick width, tick length, tick color, label gap). nth major to specify how many minor ticks to skip to draw a major tick.

Labels are added automatically on major ticks with **label** gap distance from the ticks with text proportionally to the values of the tick line.

lv meter set scale range(meter, scale, min, max, angle range, rotation) sets the value and angle range of the scale.

### **Add indicators**

Indicators need to be added to a Scale and their value is interpreted in the range of the Scale.

All the indicator add functions return  $\forall v$  meter indicator  $t *$ .

### **Needle line**

indic = lv\_meter\_add\_needle\_line(meter, scale, line\_width, line\_color, r\_mod) adds a needle line to a Scale. By default, the length of the line is the same as the scale's radius but  $r \mod$  changes the length.

lv meter set indicator value(meter, indic, value) sets the value of the indicator.

### **Needle image**

indic = lv meter add needle img(meter, scale, img src, pivot x, pivot y) sets an image that will be used as a needle.  $img$   $src$  should be a needle pointing to the right like this  $-0---$ . pivot  $x$ and  $pi \vee \vee$  y sets the pivot point of the rotation relative to the top left corner of the image.

lv meter set indicator value(meter, inidicator, value) sets the value of the indicator.

### **Arc**

indic = lv\_meter\_add\_arc(meter, scale, arc\_width, arc\_color, r\_mod) adds and arc indicator. . By default, the radius of the arc is the same as the scale's radius but r\_mod changes the radius.

lv meter set indicator start value(meter, indic, value) and lv meter set indicator end value(meter, inidicator, value) sets the value of the indicator.

#### **Scale lines (ticks)**

indic = lv meter add scale lines(meter, scale, color start, color end, local, width mod) adds an indicator that modifies the ticks lines. If local is true the ticks' color will be faded from color\_start to color\_end in the indicator's start and end value range. If local is false color\_start and color\_end will be mapped to the start and end value of the scale and only a "slice" of that color gradient will be visible in the indicator's start and end value range. width mod modifies the width of the tick lines.

lv meter set indicator start value(meter, inidicator, value) and lv meter set indicator end value(meter, inidicator, value) sets the value of the indicator.

### **Events**

- LV\_EVENT\_DRAW\_PART\_BEGIN and LV\_EVENT\_DRAW\_PART\_END is sent for the following types:
	- **–** LV\_METER\_DRAW\_PART\_ARC The arc indicator
		- ∗ part: LV\_PART\_ITEMS
		- ∗ sub\_part\_ptr: pointer to the indicator
		- ∗ arc\_dsc
		- ∗ radius: radius of the arc
		- ∗ p1 center of the arc
	- **–** LV\_METER\_DRAW\_PART\_NEEDLE\_LINE The needle lines
		- ∗ part: LV\_PART\_ITEMS
		- ∗ p1, p2 points of the line
		- ∗ line\_dsc
		- ∗ sub\_part\_ptr: pointer to the indicator
	- **–** LV\_METER\_DRAW\_PART\_NEEDLE\_IMG The needle images
		- ∗ part: LV\_PART\_ITEMS
		- ∗ p1, p2 points of the line
		- ∗ img\_dsc
		- ∗ sub\_part\_ptr: pointer to the indicator
	- **–** LV\_METER\_DRAW\_PART\_TICK The tick lines and labels
		- ∗ part: LV\_PART\_TICKS
		- ∗ value: the value of the line
		- ∗ text: value converted to decimal or NULL on minor lines
		- ∗ label\_dsc: label draw descriptor or NULL on minor lines
		- ∗ line\_dsc:
		- ∗ id: the index of the line

See the events of the *[Base object](#page-461-0)* too.

Learn more about *[Events](#page-372-0)*.

#### **Keys**

No keys are handled by the Meter widget.

Learn more about *[Keys](#page-380-0)*.

### **Example**

**Simple meter**

```
#include "../../lv_examples.h"
#if LV_USE_METER && LV_BUILD_EXAMPLES
static lv obj t * meter;
static void set_value(void * indic, int32_t v)
{
    lv_meter_set_indicator_value(meter, indic, v);
}
/**
* A simple meter
 */
void lv_example_meter_1(void)
{
    meter = \nu_{\text{meter}}\ccreate(\nu_{\text{scr}}\cdot\text{act})).lv obj center(meter);
    lv_obj_set_size(meter, 200, 200);
    /*Add a scale first*/
    lv_meter_scale_t * scale = lv_meter_add_scale(meter);
    lv_meter_set_scale_ticks(meter, scale, 41, 2, 10, lv_palette_main(LV_PALETTE_
,→GREY));
    lv_meter_set_scale_major_ticks(meter, scale, 8, 4, 15, lv_color_black(), 10);
    lv_meter_indicator_t * indic;
    /*Add a blue arc to the start*/
    indic = lv_meter_add_arc(meter, scale, 3, lv_palette_main(LV_PALETTE_BLUE), 0);
    lv meter set indicator start value(meter, indic, 0);
    lv_meter_set_indicator_end_value(meter, indic, 20);
    /*Make the tick lines blue at the start of the scale*/
    indic = lv_meter_add_scale_lines(meter, scale, lv_palette_main(LV_PALETTE_BLUE),\Box,→lv_palette_main(LV_PALETTE_BLUE), false, 0);
    lv_meter_set_indicator_start_value(meter, indic, 0);
    lv_meter_set_indicator_end_value(meter, indic, 20);
    /*Add a red arc to the end*/
    indic = lv_meter_add_arc(meter, scale, 3, lv_palette_main(LV_PALETTE_RED), 0);
    lv_meter_set_indicator_start_value(meter, indic, 80);
    lv_meter_set_indicator_end_value(meter, indic, 100);
    /*Make the tick lines red at the end of the scale*/
    indic = lv_meter_add_scale_lines(meter, scale, lv_palette_main(LV_PALETTE_RED),
,→lv_palette_main(LV_PALETTE_RED), false, 0);
    lv_meter_set_indicator_start_value(meter, indic, 80);
    lv meter set indicator end value(meter, indic, 100);
    /*Add a needle line indicator*/
    indic = lv meter add needle line(meter, scale, 4, lv palette main(LV PALETTE
,→GREY), -10);
```

```
/*Create an animation to set the value*/
    lv anim t a;
    lv_anim_init(\&a);
    lv_anim_set_exec_cb(&a, set_value);
    lv anim set var(\&a, indic);
    lv anim set values(\&a, 0, 100);
    lv anim set time(\&a, 2000);
    lv_anim_set_repeat_delay(&a, 100);
    lv_anim_set_playback_time(&a, 500);
    lv_anim_set_playback_delay(&a, 100);
    lv_anim_set_repeat_count(&a, LV_ANIM_REPEAT_INFINITE);
    lv anim start(\&a);
}
```

```
#endif
```

```
#!//opt/bin/lv_micropython -i
import utime as time
import lvgl as lv
import display_driver
def set_value(indic, v):
   meter.set_indicator_value(indic, v)
#
# A simple meter
#
meter = \nu .meter(lv .scr act())meter.center()
meter.set size(200, 200)
# Add a scale first
scale = meter.add scale()meter.set scale ticks(scale, 51, 2, 10, lv.palette main(lv.PALETTE.GREY))
meter.set scale major ticks(scale, 10, 4, 15, lv.color black(), 10)
indic = lv.meter indicator t()# Add a blue arc to the start
indic = meter.add_arc(scale, 3, lv.palette_main(lv.PALETTE.BLUE), 0)
meter.set indicator start value(indic, \theta)
meter.set_indicator_end_value(indic, 20)
# Make the tick lines blue at the start of the scale
indic = meter.add_scale_lines(scale, lv.palette_main(lv.PALETTE.BLUE), lv.palette_
,→main(lv.PALETTE.BLUE), False, 0)
meter.set indicator start value(indic, 0)
meter.set_indicator_end_value(indic, 20)
# Add a red arc to the end
indic = meter.add_arc(scale, 3, lv.palette_main(lv.PALETTE.RED), 0)
meter.set_indicator_start_value(indic, 80)
meter.set_indicator_end_value(indic, 100)
# Make the tick lines red at the end of the scale
indic = meter.add_scale_lines(scale, lv.palette_main(lv.PALETTE.RED), lv.palette_
 ,→main(lv.PALETTE.RED), False, 0)
```

```
meter.set_indicator_start_value(indic, 80)
meter.set_indicator_end_value(indic, 100)
# Add a needle line indicator
indic = meter.add needle line(scale, 4, lv.palette main(lv.PALETTE.GREY), -10)
# Create an animation to set the value
a = \nu \cdot \text{anim } t()a.init()
a.set_var(indic)
a.set_values(0, 100)
a.set_time(2000)
a.set repeat delay(100)
a.set_playback_time(500)
a.set_playback_delay(100)
a.set_repeat_count(lv.ANIM_REPEAT.INFINITE)
a.set_custom_exec_cb(lambda a,val: set_value(indic,val))
lv.anim_t.start(a)
```
### **A meter with multiple arcs**

```
#include "../../lv_examples.h"
#if LV_USE_METER && LV_BUILD_EXAMPLES
static lv_obj_t * meter;
static void set_value(void * indic, int32_t v)
{
    lv_meter_set_indicator_end_value(meter, indic, v);
}
/**
* A meter with multiple arcs
*/
void lv_example_meter_2(void)
{
   meter = \nu_{meter} \cose(lv_scr_act));
    lv obj center(meter);
   lv_obj_set_size(meter, 200, 200);
    /*Remove the circle from the middle*/
   lv_obj_remove_style(meter, NULL, LV_PART_INDICATOR);
   /*Add a scale first*/
   lv meter scale t * scale = lv meter add scale(meter);
    lv meter set scale ticks(meter, scale, 11, 2, 10, lv palette main(LV PALETTE
,→GREY));
    lv_meter_set_scale_major_ticks(meter, scale, 1, 2, 30, lv_color_hex3(0xeee), 15);
    lv meter set scale range(meter, scale, 0, 100, 270, 90);
    /*Add a three arc indicator*/
    lv_meter_indicator_t * indic1 = lv_meter_add_arc(meter, scale, 10, lv_palette_
 ,→main(LV_PALETTE_RED), 0);
```
```
(continued from previous page)
```

```
lv meter indicator t * indic2 = lv meter add arc(meter, scale, 10, lv palette
,→main(LV_PALETTE_GREEN), -10);
    lv_meter_indicator_t * indic3 = lv_meter_add_arc(meter, scale, 10, lv_palette_
,→main(LV_PALETTE_BLUE), -20);
    /*Create an animation to set the value*/
    lv anim t a;
    lv_anim_init(&a);
    lv_anim_set_exec_cb(&a, set_value);
    lv_anim_set_values(&a, 0, 100);
    lv_anim_set_repeat_delay(&a, 100);
    lv_anim_set_playback_delay(&a, 100);
    lv_anim_set_repeat_count(&a, LV_ANIM_REPEAT_INFINITE);
    lv anim set time(\&a, 2000);
    lv_anim_set_playback_time(&a, 500);
    lv_anim_set_var(&a, indic1);
    lv anim start(\&a);
    lv anim set time(\&a, 1000);
    lv_anim_set_playback_time(&a, 1000);
    lv_anim_set_var(&a, indic2);
    lv anim start(\&a);
    lv_anim_set_time(&a, 1000);
    lv_anim_set_playback_time(&a, 2000);
    lv anim set var(\&a, indic3);
    lv anim start(\&a);
}
#endif
#!//opt/bin/lv_micropython -i
```

```
import utime as time
import lvgl as lv
import display_driver
def set_value(indic,v):
    meter.set_indicator_end_value(indic, v)
#
# A meter with multiple arcs
#
meter = \nu .meter(lv.scr act())meter.center()
meter.set size(200, 200)
# Remove the circle from the middle
meter.remove_style(None, lv.PART.INDICATOR)
# Add a scale first
scale = meter.add scale()meter.set_scale_ticks(scale, 11, 2, 10, lv.palette_main(lv.PALETTE.GREY))
meter.set scale major ticks(scale, 1, 2, 30, lv.color hex3(0xeee), 10)
meter.set scale range(scale, 0, 100, 270, 90)
```

```
# Add a three arc indicator
indic1 = meter.add_arc(scale, 10, lv.palette_main(lv.PALETTE.RED), 0)
indic2 = meter.add_arc(scale, 10, lv.palette_main(lv.PALETTE.GREEN), -10)
indic3 = meter.add arc(scale, 10, 10, v.path) and (v.PALETTE.BLUE), -20)
# Create an animation to set the value
al = l v {\cdot} a n i m t()a1.init()
a1.set_values(0, 100)
a1.set_time(2000)
a1.set_repeat_delay(100)
al.set playback delay(100)
a1.set_playback_time(500)
a1.set_var(indic1)
a1.set_repeat_count(lv.ANIM_REPEAT.INFINITE)
a1.set_custom_exec_cb(lambda a,val: set_value(indic1,val))
lv.anim_t.start(a1)
a2 = 1v {\cdot} anim t()
a2.init()
a2.set_values(0, 100)
a2.set_time(1000)
a2.set_repeat_delay(100)
a2.set_playback_delay(100)
a2.set_playback_time(1000)
a2.set_var(indic2)
a2.set repeat count(lv.ANIM_REPEAT.INFINITE)
a2.set custom exec cb(lambda a,val: set value(indic2,val))
lv.anim_t.start(a2)
a3 = l v . a n i m_t()a3.init()
a3.set_values(0, 100)
a3.set_time(1000)
a3.set_repeat_delay(100)
a3.set_playback_delay(100)
a3.set_playback_time(2000)
a3.set_var(indic3)
a3.set repeat count(lv.ANIM REPEAT.INFINITE)
a3.set custom exec cb(lambda a,val: set value(indic3,val))
lv.anim_t.start(a3)
```
#### **A clock from a meter**

```
#include "../../lv_examples.h"
#if LV_USE_METER && LV_BUILD_EXAMPLES
static lv_obj_t * meter;
static void set_value(void * indic, int32_t v)
{
    lv_meter_set_indicator_end_value(meter, indic, v);
}
/**
* A clock from a meter
*/
void lv_example_meter_3(void)
{
   meter = lv meter create(lv scr act());
    lv_obj_set_size(meter, 220, 220);
   lv_obj_center(meter);
   /*Create a scale for the minutes*/
    /*61 ticks in a 360 degrees range (the last and the first line overlaps)*/
   lv_meter_scale_t * scale_min = lv_meter_add_scale(meter);
    lv_meter_set_scale_ticks(meter, scale_min, 61, 1, 10, lv_palette_main(LV_PALETTE_
,→GREY));
   lv meter set scale range(meter, scale min, 0, 60, 360, 270);
   /*Create another scale for the hours. It's only visual and contains only major␣
,→ticks*/
    lv meter scale t * scale hour = lv meter add scale(meter);
    lv_meter_set_scale_ticks(meter, scale_hour, 12, 0, 0, lv_palette_main(LV_PALETTE
,→GREY)); /*12 ticks*/
    lv_meter_set_scale_major_ticks(meter, scale_hour, 1, 2, 20, lv_color_black(), 10);
     ,→ /*Every tick is major*/
    lv_meter_set_scale_range(meter, scale_hour, 1, 12, 330, 300); /*[1..12]␣
,→values in an almost full circle*/
   LV IMG DECLARE(img hand)
    /*Add a the hands from images*/
   lv meter indicator t * indic min = lv meter add needle img(meter, scale min, &img
,→hand, 5, 5);
    lv meter indicator t * indic hour = lv meter add needle img(meter, scale min, \&,→img_hand, 5, 5);
    /*Create an animation to set the value*/
   lv anim t a;
   lv_anim_init(&a);
   lv_anim_set_exec_cb(&a, set_value);
   lv_anim_set_values(&a, 0, 60);
   lv_anim_set_repeat_count(&a, LV_ANIM_REPEAT_INFINITE);
    lv anim set time(\&a, 2000); /*2 sec for 1 turn of the minute hand (1 hour)*/
    lv anim set var(\&a, indic min);
    lv anim start(\&a);
    lv anim set var(\&a, indic hour);
```

```
lv anim set time(\&a, 24000); /*24 sec for 1 turn of the hour hand*/
lv_anim_set_values(&a, 0, 60);
lv_anim_start(&a);
```

```
#endif
```
}

```
#!//opt/bin/lv_micropython -i
import utime as time
import lvgl as lv
import display_driver
from imagetools import get_png_info, open_png
# Register PNG image decoder
decoder = \nu .img.decoder\ create()decoder.info cb = get png info
decoder.open_to = open\_png# Create an image from the png file
try:
    with open('../../assets/img_hand_min.png','rb') as f:
        img hand min data = f.read()
except:
    print("Could not find img hand min.png")
    sys.exit()
img hand min dsc = lv.img dsc_t({
  'data size': len(img hand min data),
  'data': img hand min data
})
# Create an image from the png file
try:
    with open('../../assets/img_hand_hour.png','rb') as f:
        img hand hour data = f.read()
except:
    print("Could not find img hand hour.png")
    sys.exit()
img hand hour dsc = lv.img dsc t({
  'data size': len(img hand hour data),
  'data': img hand hour data
})
def set_value(indic, v):
    meter.set_indicator_value(indic, v)
#
# A clock from a meter
#
meter = \nu .meter(lv.scr_act())meter.set size(220, 220)
meter.center()
# Create a scale for the minutes
# 61 ticks in a 360 degrees range (the last and the first line overlaps)
```

```
scale min = meter.add scale()meter.set_scale_ticks(scale_min, 61, 1, 10, lv.palette_main(lv.PALETTE.GREY))
meter.set_scale_range(scale_min, 0, 60, 360, 270)
# Create another scale for the hours. It's only visual and contains only major ticks
scale hour = meter.add scale()
meter.set scale ticks(scale hour, 12, 0, 0, lv.palette main(lv.PALETTE.GREY)) # 12<sub>0</sub>
,→ticks
meter.set_scale_major_ticks(scale_hour, 1, 2, 20, lv.color_black(), 10) #␣
,→Every tick is major
meter.set_scale_range(scale_hour, 1, 12, 330, 300) # [1..
,→12] values in an almost full circle
# LV_IMG_DECLARE(img_hand)
# Add the hands from images
indic_min = meter.add_needle_img(scale_min, img_hand_min_dsc, 5, 5)
indic hour = meter.add needle img(scale min, img hand hour dsc, 5, 5)
# Create an animation to set the value
al = l v {\cdot} a n i m t()a1.init()
al.set values(0, 60)
a1.set_repeat_count(lv.ANIM_REPEAT.INFINITE)
a1.set_time(2000) # 2 sec for 1 turn of the minute hand (1 hour)
a1.set_var(indic_min)
a1.set_custom_exec_cb(lambda a1,val: set_value(indic_min,val))
lv.anim_t.start(a1)
a2 = l v {\cdot} a n i m t()a2.init()a2.set_var(indic_hour)
a2.set_time(24000) # 24 sec for 1 turn of the hour hand
a2.set values(0, 60)
a2.set_custom_exec_cb(lambda a2,val: set_value(indic_hour,val))
lv.anim_t.start(a2)
```
#### **Pie chart**

```
#include "../../lv_examples.h"
#if LV_USE_METER && LV_BUILD_EXAMPLES
/**
* Create a pie chart
*/
void lv_example_meter_4(void)
{
    lv\_obj_t * meter = ly_meter\_create(lv\_scr_act());
    /*Remove the background and the circle from the middle*/
    lv_obj_remove_style(meter, NULL, LV_PART_MAIN);
    lv_obj_remove_style(meter, NULL, LV_PART_INDICATOR);
```

```
lv obj set size(meter, 200, 200);
    lv_obj_center(meter);
    /*Add a scale first with no ticks.*/
    lv meter scale t * scale = lv meter add scale(meter);
    lv_meter_set_scale_ticks(meter, scale, 0, 0, 0, lv_color_black());
    lv_meter_set_scale_range(meter, scale, 0, 100, 360, 0);
    /*Add a three arc indicator*/
    lv coord t indic w = 100;
    lv_meter_indicator_t * indic1 = lv_meter_add_arc(meter, scale, indic_w,lv_palette_
,→main(LV_PALETTE_ORANGE), 0);
    lv meter set indicator start value(meter, indic1, 0);
    lv meter set indicator end value(meter, indic1, 40);
    lv_meter_indicator_t * indic2 = lv_meter_add_arc(meter, scale, indic_w, lv_
,→palette_main(LV_PALETTE_YELLOW), 0);
    lv meter set indicator start value(meter, indic2, 40); /*Start from the<sub>1</sub>,
,→previous*/
    lv meter set indicator end value(meter, indic2, 80);
    lv_meter_indicator_t * indic3 = lv_meter_add_arc(meter, scale, indic_w, lv_
,→palette_main(LV_PALETTE_DEEP_ORANGE), 0);
    lv_meter_set_indicator_start_value(meter, indic3, 80); /*Start from the␣
,→previous*/
   lv meter set indicator end value(meter, indic3, 100);
}
#endif
```

```
#
# Create a pie chart
#
meter = lv.meter(lv.scr act())
# Remove the background and the circle from the middle
meter.remove_style(None, lv.PART.MAIN)
meter.remove style(None, lv.PART.INDICATOR)
meter.set size(200, 200)
meter.center()
# Add a scale first with no ticks.
scale = meter.add scale()meter.set_scale_ticks(scale, 0, 0, 0, lv.color_black())
meter.set_scale_range(scale, 0, 100, 360, 0)
# Add a three arc indicator*
indic w = 100indic1 = meter.add_arc(scale, indic_w,lv.palette_main(lv.PALETTE.ORANGE), 0)
meter.set indicator start value(indic1, \theta)
meter.set_indicator_end_value(indic1, 40)
indic2 = meter.add arc(scale, indic w, lv.palette main(lv.PALETTE.YELLOW), 0)
meter.set_indicator_start_value(indic2, 40) # Start from the previous
```

```
meter.set_indicator_end_value(indic2, 80)
```
indic3 = meter.add\_arc(scale, indic\_w, lv.palette\_main(lv.PALETTE.DEEP\_ORANGE), 0) meter.set\_indicator\_start\_value(indic3, 80) *# Start from the previous* meter.set\_indicator\_end\_value(indic3, 100)

#### **API**

#### **Typedefs**

<span id="page-726-0"></span>typedef uint8\_t **lv\_meter\_indicator\_type\_t**

#### **Enums**

#### enum **[anonymous]**

*Values:*

enumerator **LV\_METER\_INDICATOR\_TYPE\_NEEDLE\_IMG**

enumerator **LV\_METER\_INDICATOR\_TYPE\_NEEDLE\_LINE**

enumerator **LV\_METER\_INDICATOR\_TYPE\_SCALE\_LINES**

enumerator **LV\_METER\_INDICATOR\_TYPE\_ARC**

#### enum **lv\_meter\_draw\_part\_type\_t**

type field in lv obj draw part dsc t if class  $p =$  lv meter class Used in LV\_EVENT\_DRAW\_PART\_BEGIN and LV\_EVENT\_DRAW\_PART\_END

*Values:*

enumerator **LV\_METER\_DRAW\_PART\_ARC** The arc indicator

enumerator **LV\_METER\_DRAW\_PART\_NEEDLE\_LINE** The needle lines

enumerator **LV\_METER\_DRAW\_PART\_NEEDLE\_IMG** The needle images

# enumerator **LV\_METER\_DRAW\_PART\_TICK**

The tick lines and labels

### **Functions**

*[lv\\_obj\\_t](#page-468-0)* \***lv\_meter\_create**(*[lv\\_obj\\_t](#page-468-0)* \*parent)

Create a Meter object

**Parameters parent** -- pointer to an object, it will be the parent of the new bar.

**Returns** pointer to the created meter

```
lv_meter_scale_t *lv_meter_add_scale(lv_obj_t *obj)
```
Add a new scale to the meter.

**Note:** Indicators can be attached to scales.

**Parameters obj** -- pointer to a meter object

**Returns** the new scale

```
void lv_meter_set_scale_ticks(lv_obj_t *obj, lv_meter_scale_t *scale, uint16_t cnt, uint16_t width,
```
uint16  $t \text{ len}$ , lv color  $t \text{ color}$ )

Set the properties of the ticks of a scale

#### **Parameters**

- **obj** -- pointer to a meter object
- **scale** -- pointer to scale (added to meter)
- **cnt** -- number of tick lines
- **width** -- width of tick lines
- **len** -- length of tick lines
- **color** -- color of tick lines

void **lv\_meter\_set\_scale\_major\_ticks**(*[lv\\_obj\\_t](#page-468-0)* \*obj, *[lv\\_meter\\_scale\\_t](#page-730-0)* \*scale, uint16\_t nth, uint16\_t width, uint16\_t len, lv\_color\_t color, int16\_t label\_gap)

Make some "normal" ticks major ticks and set their attributes. Texts with the current value are also added to the major ticks.

#### **Parameters**

- **obj** -- pointer to a meter object
- **scale** -- pointer to scale (added to meter)
- **nth** -- make every Nth normal tick major tick. (start from the first on the left)
- **width** -- width of the major ticks
- **len** -- length of the major ticks
- **color** -- color of the major ticks
- **label\_gap** -- gap between the major ticks and the labels

void **lv\_meter\_set\_scale\_range**(*[lv\\_obj\\_t](#page-468-0)* \*obj, *[lv\\_meter\\_scale\\_t](#page-730-0)* \*scale, int32\_t min, int32\_t max, uint32\_t angle\_range, uint32\_t rotation)

Set the value and angular range of a scale.

#### **Parameters**

• **obj** -- pointer to a meter object

- **scale** -- pointer to scale (added to meter)
- **min** -- the minimum value
- **max** -- the maximal value
- **angle\_range** -- the angular range of the scale
- **rotation** -- the angular offset from the 3 o'clock position (clock-wise)

```
lv_meter_indicator_t *lv_meter_add_needle_line(lv_obj_t *obj, lv_meter_scale_t *scale, uint16_t width,
```
lv\_color\_t color, int16\_t r\_mod)

Add a needle line indicator the scale

#### **Parameters**

- **obj** -- pointer to a meter object
- **scale** -- pointer to scale (added to meter)
- **width** -- width of the line
- **color** -- color of the line
- **r\_mod** -- the radius modifier (added to the scale's radius) to get the lines length

**Returns** the new indicator

```
lv_meter_indicator_t *lv_meter_add_needle_img(lv_obj_t *obj, lv_meter_scale_t *scale, const void *src,
```
lv\_coord\_t pivot\_x, lv\_coord\_t pivot\_y)

Add a needle image indicator the scale

**Note:** the needle image should point to the right, like -O-->

#### **Parameters**

- **obj** -- pointer to a meter object
- **scale** -- pointer to scale (added to meter)
- **src** -- the image source of the indicator. path or pointer to *[lv\\_img\\_dsc\\_t](#page-421-0)*
- **pivot\_x** -- the X pivot point of the needle
- **pivot y** -- the Y pivot point of the needle

**Returns** the new indicator

*[lv\\_meter\\_indicator\\_t](#page-730-1)* \***lv\_meter\_add\_arc**(*[lv\\_obj\\_t](#page-468-0)* \*obj, *[lv\\_meter\\_scale\\_t](#page-730-0)* \*scale, uint16\_t width, lv\_color\_t color,  $int16$  tr mod)

Add an arc indicator the scale

#### **Parameters**

- **obj** -- pointer to a meter object
- **scale** -- pointer to scale (added to meter)
- **width** -- width of the arc
- **color** -- color of the arc
- **r\_mod** -- the radius modifier (added to the scale's radius) to get the outer radius of the arc

**Returns** the new indicator

```
lv_meter_indicator_t *lv_meter_add_scale_lines(lv_obj_t *obj, lv_meter_scale_t *scale, lv_color_t
```
color\_start, lv\_color\_t color\_end, bool local, int16\_t

width mod)

Add a scale line indicator the scale. It will modify the ticks.

#### **Parameters**

- **obj** -- pointer to a meter object
- **scale** -- pointer to scale (added to meter)
- **color\_start** -- the start color
- **color** end -- the end color
- **local** -- tell how to map start and end color. true: the indicator's start and end\_value; false: the scale's min max value
- **width mod** -- add this the affected tick's width

#### **Returns** the new indicator

void **lv\_meter\_set\_indicator\_value**(*[lv\\_obj\\_t](#page-468-0)* \*obj, *[lv\\_meter\\_indicator\\_t](#page-730-1)* \*indic, int32\_t value) Set the value of the indicator. It will set start and and value to the same value

#### **Parameters**

- **obj** -- pointer to a meter object
- **indic** -- pointer to an indicator
- **value** -- the new value

void **lv\_meter\_set\_indicator\_start\_value**(*[lv\\_obj\\_t](#page-468-0)* \*obj, *[lv\\_meter\\_indicator\\_t](#page-730-1)* \*indic, int32\_t value) Set the start value of the indicator.

#### **Parameters**

- **obj** -- pointer to a meter object
- **indic** -- pointer to an indicator
- **value** -- the new value

void **lv\_meter\_set\_indicator\_end\_value**(*[lv\\_obj\\_t](#page-468-0)* \*obj, *[lv\\_meter\\_indicator\\_t](#page-730-1)* \*indic, int32\_t value) Set the start value of the indicator.

#### **Parameters**

- **obj** -- pointer to a meter object
- **indic** -- pointer to an indicator
- **value** -- the new value

### **Variables**

<span id="page-730-0"></span>const lv\_obj\_class\_t **lv\_meter\_class** struct **lv\_meter\_scale\_t**

### **Public Members**

lv\_color\_t **tick\_color** uint16\_t **tick\_cnt** uint16\_t **tick\_length** uint16\_t **tick\_width** lv\_color\_t **tick\_major\_color** uint16\_t **tick\_major\_nth** uint16\_t **tick\_major\_length** uint16\_t **tick\_major\_width** int16\_t **label\_gap** int16\_t **label\_color** int32\_t **min** int32\_t **max** int16\_t **r\_mod** uint16\_t **angle\_range** int16\_t **rotation** struct **lv\_meter\_indicator\_t**

# <span id="page-730-1"></span>**Public Members**

```
lv_meter_scale_t *scale
lv_meter_indicator_type_t type
lv_opa_t opa
int32_t start_value
int32_t end_value
const void *src
lv_point_t pivot
struct lv_meter_indicator_t::[anonymous]::[anonymous] needle_img
uint16_t width
int16_t r_mod
lv_color_t color
```
struct *[lv\\_meter\\_indicator\\_t](#page-730-1)*::[anonymous]::[anonymous] **needle\_line** struct *[lv\\_meter\\_indicator\\_t](#page-730-1)*::[anonymous]::[anonymous] **arc** int16\_t **width\_mod** lv\_color\_t **color\_start** lv\_color\_t **color\_end** uint8\_t **local\_grad** struct *[lv\\_meter\\_indicator\\_t](#page-730-1)*::[anonymous]::[anonymous] **scale\_lines** union *[lv\\_meter\\_indicator\\_t](#page-730-1)*::[anonymous] **type\_data**

struct **lv\_meter\_t**

### **Public Members**

*[lv\\_obj\\_t](#page-468-0)* **obj** lv\_ll\_t **scale\_ll** lv\_ll\_t **indicator\_ll**

# **6.3.11 Message box (lv\_msgbox)**

### **Overview**

The Message boxes act as pop-ups. They are built from a background container, a title, an optional close button, a text and optional buttons.

The text will be broken into multiple lines automatically and the height will be set automatically to include the text and the buttons.

The message box can be modal (blocking clicks on the rest of the screen) or not modal.

### **Parts and Styles**

The message box is built from other widgets, so you can check these widgets' documentation for details.

- Background: *[lv\\_obj](#page-461-0)*
- Close button: *[lv\\_btn](#page-496-0)*
- Title and text: *[lv\\_label](#page-556-0)*
- Buttons: *[lv\\_btnmatrix](#page-502-0)*

### **Usage**

### **Create a message box**

lv msgbox create(parent, title, txt, btn txts[], add close btn) creates a message box.

If parent is NULL the message box will be modal. title and txt are strings for the title and the text. btn\_txts[] is an array with the buttons' text. E.g. const char  $*$  btn txts[] = {"Ok", "Cancel", NULL}. add colse btn can be true or false to add/don't add a close button.

### **Get the parts**

The building blocks of the message box can be obtained using the following functions:

```
lv obj t * lv msgbox get title(lv obj t * mbox);
\overline{\text{lv}\text{obj}} t * \overline{\text{lv}\text{msgbox}} get close \overline{\text{btn}}(\overline{\text{lv}\text{obj}}_t * \text{mbox});lv_obj_t * lv_msgbox_get_text(lv_obj_t * mbox);
lv\_obj\_t * lv\_msgbox\_get\_btns(lv\_obj\_t * mbox);
```
### **Close the message box**

lv\_msgbox\_close(msgbox) closes (deletes) the message box.

### **Events**

• LV EVENT VALUE CHANGED is sent by the buttons if one of them is clicked. LV\_OBJ\_FLAG\_EVENT\_BUBBLE is enabled on the buttons so you can add events to the message box itself. In the event handler, lv\_event\_get\_target(e) will return the button matrix and lv event get current target(e) will return the message box. lv\_msgbox\_get\_active\_btn(msgbox) and lv\_msgbox\_get\_active\_btn\_text(msgbox) can be used to get the index and text of the clicked button.

Learn more about *[Events](#page-372-0)*.

#### **Keys**

Keys have effect on the close button and button matrix. You can add them manually to a group if required.

Learn more about *[Keys](#page-380-0)*.

#### **Example**

#### **Simple Message box**

```
#include "../../lv_examples.h"
#if LV_USE_MSGBOX && LV_BUILD_EXAMPLES
static void event cb(lv event t * e)
{
    lv\_obj_t * obj = lv\_event\_get\_current\_target(e);
```

```
LV_LOG_USER("Button %s clicked", lv_msgbox_get_active_btn_text(obj));
}
void lv_example_msgbox_1(void)
{
    static const char * btns[] ={"Apply", "Close", ""};
    lv_obj_t * mbox1 = lv_msgbox_create(NULL, "Hello", "This is a message box with
,→two buttons.", btns, true);
    lv obj add event cb(mbox1, event cb, LV EVENT VALUE CHANGED, NULL);
    lv_obj_center(mbox1);
}
#endif
```

```
def event_cb(e):
    mbox = e.get current target()
    print("Button %s clicked" % mbox.get_active_btn_text())
btns = ["Apply", "Close", ""]
mbox1 = lw.msgbox(lv.scr_act(), "Hello", "This is a message box with two buttons.",.
,→btns, True)
mbox1.add_event_cb(event_cb, lv.EVENT.VALUE_CHANGED, None)
mbox1.center()
```
### **API**

### **Functions**

```
lv_obj_t *lv_msgbox_create(lv_obj_t *parent, const char *title, const char *txt, const char *btn_txts[], bool
                                  add_close_btn)
```
Create a message box object

**Parameters**

- **parent** -- pointer to parent or NULL to create a full screen modal message box
- **title** -- the title of the message box
- **txt** -- the text of the message box
- **btn\_txts** -- the buttons as an array of texts terminated by an "" element. E.g. {"btn1", "btn2", ""}
- **add\_close\_btn** -- true: add a close button

**Returns** pointer to the message box object

```
lv_obj_t *lv_msgbox_get_title(lv_obj_t *obj)
```

```
lv_obj_t *lv_msgbox_get_close_btn(lv_obj_t *obj)
```

```
lv_obj_t *lv_msgbox_get_text(lv_obj_t *obj)
```

```
lv_obj_t *lv_msgbox_get_content(lv_obj_t *obj)
```

```
lv_obj_t *lv_msgbox_get_btns(lv_obj_t *obj)
```

```
uint16_t lv_msgbox_get_active_btn(lv_obj_t *mbox)
     Get the index of the selected button
          Parameters mbox -- message box object
          Returns index of the button (LV_BTNMATRIX_BTN_NONE: if unset)
const char *lv_msgbox_get_active_btn_text(lv_obj_t *mbox)
```
void **lv\_msgbox\_close**(*[lv\\_obj\\_t](#page-468-0)* \*mbox)

void **lv\_msgbox\_close\_async**(*[lv\\_obj\\_t](#page-468-0)* \*mbox)

### **Variables**

const lv\_obj\_class\_t **lv\_msgbox\_class** const lv\_obj\_class\_t **lv\_msgbox\_content\_class** const lv\_obj\_class\_t **lv\_msgbox\_backdrop\_class** struct **lv** msgbox t

### **Public Members**

```
lv_obj_t obj
lv_obj_t *title
lv_obj_t *close_btn
lv_obj_t *content
lv_obj_t *text
lv_obj_t *btns
```
# **6.3.12 Span (lv\_span)**

### **Overview**

A spangroup is the object that is used to display rich text. Different from the label object, spangroup can render text styled with different fonts, colors, and sizes into the spangroup object.

### **Parts and Styles**

• LV PART MAIN The spangroup has only one part.

### **Usage**

### **Set text and style**

The spangroup object uses span to describe text and text style. so, first we need to create span descriptor using  $lv_span_t * span = lv_spangroup new span(spangroup).$  Then use  $\overline{\text{lv}}$  span set text(span, "text") to set text. The style of the span is configured as with a normal style object by using its style member, eg:lv style set text color(&span->style, lv\_palette\_main(LV\_PALETTE\_RED)).

If spangroup object mode != LV\_SPAN\_MODE\_FIXED you must call lv\_spangroup\_refr\_mode() after you have modified span style(eg:set text, changed the font size, del span).

### **Retrieving a span child**

Spangroups store their children differently from normal objects, so normal functions for getting children won't work.

lv\_spangroup\_get\_child(spangroup, id) will return a pointer to the child span at index id. In addition, id can be negative to index from the end of the spangroup where -1 is the youngest child, -2 is second youngest, etc.

e.g. lv\_span\_t\* span = lv\_spangroup\_get\_child(spangroup, 0) will return the first child of the spangroup. Ly span  $t^*$  span = ly spangroup get child(spangroup, -1) will return the last (or most recent) child.

### **Child Count**

Use the function  $\iota \vee \iota$  spangroup qet child cnt (spangroup) to get back the number of spans the group is maintaining.

e.g. uint32\_t size = lv\_spangroup\_get\_child\_cnt(spangroup)

# **Text align**

like label object, the spangroup can be set to one the following modes:

- LV\_TEXT\_ALIGN\_LEFT Align text to left.
- LV\_TEXT\_ALIGN\_CENTER Align text to center.
- LV\_TEXT\_ALIGN\_RIGHT Align text to right.
- LV\_TEXT\_ALIGN\_AUTO Align text auto.

use function lv\_spangroup\_set\_align(spangroup, LV\_TEXT\_ALIGN\_CENTER) to set text align.

### **Modes**

The spangroup can be set to one the following modes:

- LV\_SPAN\_MODE\_FIXED fixes the object size.
- LV\_SPAN\_MODE\_EXPAND Expand the object size to the text size but stay on a single line.
- LV\_SPAN\_MODE\_BREAK Keep width, break the too long lines and auto expand height.

Use lv\_spangroup\_set\_mode(spangroup, LV\_SPAN\_MODE\_BREAK) to set object mode.

#### **Overflow**

The spangroup can be set to one the following modes:

- LV\_SPAN\_OVERFLOW\_CLIP truncates the text at the limit of the area.
- LV\_SPAN\_OVERFLOW\_ELLIPSIS will display an ellipsis( $\ldots$ ) when text overflows the area.

Use lv\_spangroup\_set\_overflow(spangroup, LV\_SPAN\_OVERFLOW\_CLIP) to set object overflow mode.

#### **first line indent**

Use  $lv$  spangroup set indent(spangroup, 20) to set the indent of the first line. all modes support pixel units, in addition to LV\_SPAN\_MODE\_FIXED and LV\_SPAN\_MODE\_BREAK mode supports percentage units too.

#### **Events**

No special events are sent by this widget.

Learn more about *[Events](#page-372-0)*.

### **Keys**

No *Keys* are processed by the object type.

Learn more about *[Keys](#page-380-0)*.

#### **Example**

#### **Span with custom styles**

```
#include "../../lv_examples.h"
#if LV_USE_SPAN && LV_BUILD_EXAMPLES
/**
* Create span.
*/
void lv_example_span_1(void)
{
    static lv_style_t style;
```

```
(continued from previous page)
```

```
lv style init(\&style);
    lv style set border width(&style, 1);
    lv_style_set_border_color(&style, lv_palette_main(LV_PALETTE_ORANGE));
    lv_style_set_pad_all(&style, 2);
    lv obj_t * spans = lv_spangroup_create(lv_scr_act());
    lv obj set width(spans, 300);
    lv_obj_set_height(spans,300);
    lv_obj_center(spans);
    lv obj add style(spans, &style, 0);
    lv_spangroup_set_align(spans, LV_TEXT_ALIGN_LEFT);
    lv_spangroup_set_overflow(spans, LV_SPAN_OVERFLOW_CLIP);
    lv spangroup set indent(spans, 20);
    lv spangroup set mode(spans, LV SPAN MODE BREAK);
    lv_span_t * span = ly_spangroup_new_span(spans);lv span set text(span, "China is a beautiful country.");
    lv_style_set_text_color(&span->style, lv_palette_main(LV_PALETTE_RED));
    lv style set text decor(&span->style, LV TEXT DECOR STRIKETHROUGH | LV TEXT DECOR
,→UNDERLINE);
    lv_style_set_text_opa(&span->style, LV_OPA_50);
    span = lv_spangroup_new_span(spans);
    lv span set text static(span, "good good study, day day up.");
#if LV_FONT_MONTSERRAT_24
    lv style set text font(&span->style, &lv font montserrat 24);
#endif
    lv style set text color(&span->style, lv palette main(LV PALETTE GREEN));
    span = lv spangroup new span(spans);
    lv span set text static(span, "LVGL is an open-source graphics library.");
    lv style set text color(&span->style, lv palette main(LV PALETTE BLUE));
    span = lv spangroup new_span(spans);
    lv_span_set_text_static(span, "the boy no name.");
    lv_style_set_text_color(&span->style, lv_palette_main(LV_PALETTE_GREEN));
#if LV_FONT_MONTSERRAT_20
   lv style set text font(&span->style, &lv font montserrat 20);
#endif
    lv_style_set_text_decor(&span->style, LV_TEXT_DECOR_UNDERLINE);
    span = lv_spangroup_new_span(spans);
    lv span set text(span, \overline{u} have a dream that hope to come true.");
    lv spangroup refr mode(spans);
}
#endif
```

```
#
# Create span
#
style = lv.style t()
style.init()
style.set border width(1)
```

```
style.set border color(lv.palette main(lv.PALETTE.ORANGE))
style.set pad all(2)spans = \nu \cdot spangroup(\nu \cdot scr\_act())spans.set_width(300)
spans.set_height(300)
spans.center()
spans.add style(style, 0)
spans.set_align(lv.TEXT_ALIGN.LEFT)
spans.set_overflow(lv.SPAN_OVERFLOW.CLIP)
spans.set_indent(20)
spans.set_mode(lv.SPAN_MODE.BREAK)
span = spans.new span()
span.set text("china is a beautiful country.")
span.style.set_text_color(lv.palette_main(lv.PALETTE.RED))
span.style.set<sup>t</sup>textdecor(lv.TEXT_DECOR.STRIKETHROUGH | lv.TEXT_DECOR.UNDERLINE)
span.style.set_text_opa(lv.OPA._30)
span = spans.new span()
span.set_text_static("good good study, day day up.")
#if LV_FONT_MONTSERRAT_24
# lv_style_set_text_font(&span->style, &lv_font_montserrat_24);
#endif
span.style.set text color(lv.palette main(lv.PALETTE.GREEN))
span = spans.new span()
span.set text static("LVGL is an open-source graphics library.")
span.style.set_text_color(lv.palette_main(lv.PALETTE.BLUE))
span = spans.new_span()span.set text static("the boy no name.")
span.style.set_text_color(lv.palette_main(lv.PALETTE.GREEN))
#if LV_FONT_MONTSERRAT_20
# lv_style_set_text_font(&span->style, &lv_font_montserrat_20);
#endif
span.style.set_text_decor(lv.TEXT_DECOR.UNDERLINE)
span = spans.new span()
span.set text("I have a dream that hope to come true.")
spans.refr_mode()
# lv_span_del(spans, span);
# lv_obj_del(spans);
```
### **API**

### **Typedefs**

<span id="page-739-0"></span>typedef uint8\_t **lv\_span\_overflow\_t**

<span id="page-739-1"></span>typedef uint8\_t **lv\_span\_mode\_t**

#### **Enums**

enum **[anonymous]**

*Values:*

enumerator **LV\_SPAN\_OVERFLOW\_CLIP**

#### enumerator **LV\_SPAN\_OVERFLOW\_ELLIPSIS**

# enum **[anonymous]**

*Values:*

enumerator **LV\_SPAN\_MODE\_FIXED** fixed the obj size

enumerator **LV\_SPAN\_MODE\_EXPAND** Expand the object size to the text size

enumerator **LV\_SPAN\_MODE\_BREAK** Keep width, break the too long lines and expand height

### **Functions**

*[lv\\_obj\\_t](#page-468-0)* \***lv\_spangroup\_create**(*[lv\\_obj\\_t](#page-468-0)* \*par)

Create a spangroup object

**Parameters par** -- pointer to an object, it will be the parent of the new spangroup

**Returns** pointer to the created spangroup

*[lv\\_span\\_t](#page-741-0)* \***lv\_spangroup\_new\_span**(*[lv\\_obj\\_t](#page-468-0)* \*obj) Create a span string descriptor and add to spangroup.

**Parameters obj** -- pointer to a spangroup object.

**Returns** pointer to the created span.

void **lv\_spangroup\_del\_span**(*[lv\\_obj\\_t](#page-468-0)* \*obj, *[lv\\_span\\_t](#page-741-0)* \*span) Remove the span from the spangroup and free memory.

**Parameters**

- **obj** -- pointer to a spangroup object.
- **span** -- pointer to a span.

void **lv\_span\_set\_text**(*[lv\\_span\\_t](#page-741-0)* \*span, const char \*text)

Set a new text for a span. Memory will be allocated to store the text by the span.

#### **Parameters**

- **span** -- pointer to a span.
- **text** -- pointer to a text.

void **lv\_span\_set\_text\_static**(*[lv\\_span\\_t](#page-741-0)* \*span, const char \*text)

Set a static text. It will not be saved by the span so the 'text' variable has to be 'alive' while the span exist.

#### **Parameters**

- **span** -- pointer to a span.
- **text** -- pointer to a text.

void **lv** spangroup set align(*[lv\\_obj\\_t](#page-468-0)* \*obj, lv\_text\_align\_t align)

Set the align of the spangroup.

#### **Parameters**

- **obj** -- pointer to a spangroup object.
- **align** -- see ly text align t for details.

#### void **lv\_spangroup\_set\_overflow**(*[lv\\_obj\\_t](#page-468-0)* \*obj, *[lv\\_span\\_overflow\\_t](#page-739-0)* overflow)

Set the overflow of the spangroup.

#### **Parameters**

- **obj** -- pointer to a spangroup object.
- **overflow** -- see ly span\_overflow t for details.

void **lv\_spangroup\_set\_indent**(*[lv\\_obj\\_t](#page-468-0)* \*obj, lv\_coord\_t indent) Set the indent of the spangroup.

#### **Parameters**

- **obj** -- pointer to a spangroup object.
- **indent** -- The first line indentation

```
void lv_spangroup_set_mode(lv_obj_t *obj, lv_span_mode_t mode)
```
Set the mode of the spangroup.

### **Parameters**

- **obj** -- pointer to a spangroup object.
- **mode** -- see ly span mode t for details.

#### *[lv\\_span\\_t](#page-741-0)* \***lv\_spangroup\_get\_child**(const *[lv\\_obj\\_t](#page-468-0)* \*obj, int32\_t id)

Get a spangroup child by its index.

#### **Parameters**

- **obj** -- The spangroup object
- **id** -- the index of the child. 0: the oldest (firstly created) child 1: the second oldest child count-1: the youngest -1: the youngest -2: the second youngest

**Returns** The child span at index **id**, or NULL if the ID does not exist

### uint32\_t **lv\_spangroup\_get\_child\_cnt**(const *[lv\\_obj\\_t](#page-468-0)* \*obj)

**Parameters obj** -- The spangroup object to get the child count of.

**Returns** The span count of the spangroup.

lv\_text\_align\_t **lv\_spangroup\_get\_align**(*[lv\\_obj\\_t](#page-468-0)* \*obj) get the align of the spangroup.

**Parameters obj** -- pointer to a spangroup object.

**Returns** the align value.

*[lv\\_span\\_overflow\\_t](#page-739-0)* **lv\_spangroup\_get\_overflow**(*[lv\\_obj\\_t](#page-468-0)* \*obj) get the overflow of the spangroup.

**Parameters obj** -- pointer to a spangroup object.

**Returns** the overflow value.

lv\_coord\_t **lv\_spangroup\_get\_indent**(*[lv\\_obj\\_t](#page-468-0)* \*obj) get the indent of the spangroup.

**Parameters obj** -- pointer to a spangroup object.

**Returns** the indent value.

*[lv\\_span\\_mode\\_t](#page-739-1)* **lv\_spangroup\_get\_mode**(*[lv\\_obj\\_t](#page-468-0)* \*obj) get the mode of the spangroup.

**Parameters obj** -- pointer to a spangroup object.

lv\_coord\_t **lv\_spangroup\_get\_max\_line\_h**(*[lv\\_obj\\_t](#page-468-0)* \*obj)

get max line height of all span in the spangroup.

**Parameters obj** -- pointer to a spangroup object.

```
uint32 t lv spangroup get expand width (lv obj t *obj, uint32 t max width)
```
get the text content width when all span of spangroup on a line.

**Parameters**

- **obj** -- pointer to a spangroup object.
- **max** width -- if text content width > = max\_width, return max\_width to reduce computation, if max width  $== 0$ , returns the text content width.

**Returns** text content width or max\_width.

lv\_coord\_t **lv\_spangroup\_get\_expand\_height**(*[lv\\_obj\\_t](#page-468-0)* \*obj, lv\_coord\_t width)

get the text content height with width fixed.

**Parameters obj** -- pointer to a spangroup object.

void **lv\_spangroup\_refr\_mode**(*[lv\\_obj\\_t](#page-468-0)* \*obj)

update the mode of the spangroup.

**Parameters obj** -- pointer to a spangroup object.

### **Variables**

const lv\_obj\_class\_t **lv\_spangroup\_class**

<span id="page-741-0"></span>struct **lv\_span\_t**

### **Public Members**

char \***txt**

*[lv\\_obj\\_t](#page-468-0)* \***spangroup**

*[lv\\_style\\_t](#page-329-0)* **style**

uint8\_t **static\_flag**

struct **lv\_spangroup\_t** *#include <lv\_span.h>* Data of label

### **Public Members**

*[lv\\_obj\\_t](#page-468-0)* **obj** lv\_coord\_t **indent** lv\_coord\_t **cache\_w** lv\_coord\_t **cache\_h** lv\_ll\_t **child\_ll** uint8\_t **mode** uint8\_t **overflow** uint8\_t **refresh**

# **6.3.13 Spinbox (lv\_spinbox)**

### **Overview**

The Spinbox contains a number as text which can be increased or decreased by *Keys* or API functions. Under the hood the Spinbox is a modified *[Text area](#page-605-0)*.

### **Parts and Styles**

The parts of the Spinbox are identical to the *[Text area](#page-605-0)*.

#### **Value, range and step**

lv spinbox set value(spinbox, 1234) sets a new value on the Spinbox.

lv spinbox increment(spinbox) and lv spinbox decrement(spinbox) increments/decrements the value of the Spinbox according to the currently selected digit.

lv\_spinbox\_set\_range(spinbox, -1000, 2500) sets a range. If the value is changed by lv\_spinbox\_set\_value, by *Keys*,lv\_spinbox\_increment/decrement this range will be respected.

lv\_spinbox\_set\_step(spinbox, 100) sets which digits to change on increment/decrement. Only multiples of ten can be set, and not for example 3.

lv\_spinbox\_set\_pos(spinbox, 1) sets the cursor to a specific digit to change on increment/decrement. For example position '0' sets the cursor to the least significant digit.

If an encoder is used as input device, the selected digit is shifted to the right by default whenever the encoder button is clicked. To change this behaviour to shifting to the left, the lv spinbox set digit step direction(spinbox, LV DIR LEFT) can be used

### **Format**

lv\_spinbox\_set\_digit\_format(spinbox, digit\_count, separator\_position) sets the number format. digit count is the number of digits excluding the decimal separator and the sign. separator position is the number of digits before the decimal point. If 0, no decimal point is displayed.

### **Rollover**

lv spinbox set rollover(spinbox, true/false) enables/disabled rollover mode. If either the minimum or maximum value is reached with rollover enabled, the value will change to the other limit. If rollover is disabled the value will remain at the minimum or maximum value.

### **Events**

• LV\_EVENT\_VALUE\_CHANGED Sent when the value has changed.

See the events of the *[Text area](#page-605-0)* too.

Learn more about *[Events](#page-372-0)*.

### **Keys**

- LV\_KEY\_LEFT/RIGHT With *Keypad* move the cursor left/right. With *Encoder* decrement/increment the selected digit.
- LV\_KEY\_UP/DOWN With *Keypad* and *Encoder* increment/decrement the value.
- LV KEY ENTER With *Encoder* got the net digit. Jump to the first after the last.

#### **Example**

#### **Simple Spinbox**

```
#include "../../lv_examples.h"
#if LV_USE_SPINBOX && LV_BUILD_EXAMPLES
static lv_obj_t * spinbox;
static void lv spinbox increment event cb(lv event t * e)
{
    lv event code t code = lv event get code(e);
    if(code == LV_EVENT_SHORT_CLICKED || code == LV_EVENT_LONG_PRESSED_REPEAT) {
        lv_spinbox_increment(spinbox);
    }
```

```
}
static void lv_spinbox_decrement_event_cb(lv_event_t * e)
{
    lv event code t code = lv event get code(e);
    if(code == LV_EVENT_SHORT_CLICKED || code == LV_EVENT_LONG_PRESSED_REPEAT) {
        lv spinbox decrement(spinbox);
    }
}
void lv_example_spinbox_1(void)
{
    spinbox = lv spinbox create(lv scr act());
    lv spinbox set range(spinbox, -1000, 25000);
    lv_spinbox_set_digit_format(spinbox, 5, 2);
    lv_spinbox_step_prev(spinbox);
    lv obj set width(spinbox, 100);
    lv_obj_center(spinbox);
    lv_{\text{coord_t}} t h = lw_{\text{obj.get_{height}}(spinbox)};
    lv obj t * btn = lv btn create(lv scr act());
    lv_obj_set_size(btn, h, h);
    lv_obj_align_to(btn, spinbox, LV_ALIGN_OUT_RIGHT_MID, 5, 0);
    lv_obj_set_style_bg_img_src(btn, LV_SYMBOL_PLUS, 0);
    lv obj add event cb(btn, lv spinbox increment event cb, LV EVENT ALL, NULL);
    btn = lv btn create(lv scr act());
    lv obj set size(btn, h, h);
    lv obj align to(btn, spinbox, LV ALIGN OUT LEFT MID, -5, 0);
    lv_obj_set_style_bg_img_src(btn, LV_SYMBOL_MINUS, 0);
    lv obj add event cb(btn, lv spinbox decrement event cb, LV EVENT ALL, NULL);
}
#endif
```

```
def increment event cb(e):
    code = e.getcode()if code == lv.EVENT.SHORT_CLICKED or code == lv.EVENT.LONG_PRESSED_REPEAT:
        spinbox.increment()
def decrement event cb(e):
    code = e.getcode()if code == lv.EVENT.SHORT_CLICKED or code == lv.EVENT.LONG_PRESSED_REPEAT:
        spinbox.decrement()
spinbox = \nu.split.spinbox(\nu.set())
spinbox.set_range(-1000, 25000)
spinbox.set_digit_format(5, 2)
spinbox.step_prev()
spinbox.set width(100)
spinbox.center()
h = spinbox.get height()
```

```
btn = lv.btn(lv.scr act())btn.set size(h, h)
btn.align_to(spinbox, lv.ALIGN.OUT_RIGHT_MID, 5, 0)
btn.set_style_bg_img_src(lv.SYMBOL.PLUS, 0)
btn.add_event_cb(increment_event_cb, lv.EVENT.ALL, None)
btn = lv.btn(lv.scr act())btn.set_size(h, h)
btn.align_to(spinbox, lv.ALIGN.OUT_LEFT_MID, -5, 0)
btn.set_style_bg_img_src(lv.SYMBOL.MINUS, 0)
btn.add_event_cb(decrement_event_cb, lv.EVENT.ALL, None)
```
### **API**

### **Functions**

```
lv_obj_t *lv_spinbox_create(lv_obj_t *parent)
```
Create a Spinbox object

**Parameters parent** -- pointer to an object, it will be the parent of the new spinbox

**Returns** pointer to the created spinbox

#### void **lv\_spinbox\_set\_value**(*[lv\\_obj\\_t](#page-468-0)* \*obj, int32\_t i)

Set spinbox value

#### **Parameters**

- **obj** -- pointer to spinbox
- **i** -- value to be set

#### void **lv\_spinbox\_set\_rollover**(*[lv\\_obj\\_t](#page-468-0)* \*obj, bool b)

Set spinbox rollover function

#### **Parameters**

- **obj** -- pointer to spinbox
- **b** -- true or false to enable or disable (default)
- void **lv\_spinbox\_set\_digit\_format**(*[lv\\_obj\\_t](#page-468-0)* \*obj, uint8\_t digit\_count, uint8\_t separator\_position) Set spinbox digit format (digit count and decimal format)

#### **Parameters**

- **obj** -- pointer to spinbox
- **digit\_count** -- number of digit excluding the decimal separator and the sign
- **separator** position -- number of digit before the decimal point. If 0, decimal point is not shown

void **lv** spinbox set step( $lv\_obj\_t$  \*obj, uint32\_t step)

Set spinbox step

#### **Parameters**

- **obj** -- pointer to spinbox
- **step** -- steps on increment/decrement. Can be 1, 10, 100, 1000, etc the digit that will change.

void **lv** spinbox set range (*lv obj t* \*obj, int32 t range min, int32 t range max)

Set spinbox value range

**Parameters**

- **obj** -- pointer to spinbox
- **range** min -- maximum value, inclusive
- **range** max -- minimum value, inclusive

void **lv\_spinbox\_set\_pos**(*[lv\\_obj\\_t](#page-468-0)* \*obj, uint8\_t pos)

Set cursor position to a specific digit for edition

**Parameters**

- **obj** -- pointer to spinbox
- **pos** -- selected position in spinbox
- void **lv** spinbox set digit step direction( $lv\_obj\_t$  \*obj, lv\_dir\_t direction) Set direction of digit step when clicking an encoder button while in editing mode

**Parameters**

- **obj** -- pointer to spinbox
- **direction** -- the direction (LV\_DIR\_RIGHT or LV\_DIR\_LEFT)

bool **lv\_spinbox\_get\_rollover**(*[lv\\_obj\\_t](#page-468-0)* \*obj)

Get spinbox rollover function status

**Parameters obj** -- pointer to spinbox

#### int32\_t **lv\_spinbox\_get\_value**(*[lv\\_obj\\_t](#page-468-0)* \*obj)

Get the spinbox numeral value (user has to convert to float according to its digit format)

**Parameters obj** -- pointer to spinbox

**Returns** value integer value of the spinbox

#### int32\_t **lv\_spinbox\_get\_step**(*[lv\\_obj\\_t](#page-468-0)* \*obj)

Get the spinbox step value (user has to convert to float according to its digit format)

**Parameters obj** -- pointer to spinbox

**Returns** value integer step value of the spinbox

void **lv\_spinbox\_step\_next**(*[lv\\_obj\\_t](#page-468-0)* \*obj)

Select next lower digit for edition by dividing the step by 10

**Parameters obj** -- pointer to spinbox

```
void lv_spinbox_step_prev(lv_obj_t *obj)
```
Select next higher digit for edition by multiplying the step by 10

**Parameters obj** -- pointer to spinbox

void **lv\_spinbox\_increment**(*[lv\\_obj\\_t](#page-468-0)* \*obj) Increment spinbox value by one step

**Parameters obj** -- pointer to spinbox

void **lv\_spinbox\_decrement**(*[lv\\_obj\\_t](#page-468-0)* \*obj) Decrement spinbox value by one step

**Parameters obj** -- pointer to spinbox

### **Variables**

const lv\_obj\_class\_t **lv\_spinbox\_class** struct **lv\_spinbox\_t**

### **Public Members**

*[lv\\_textarea\\_t](#page-618-0)* **ta** int32\_t **value** int32\_t **range\_max** int32\_t **range\_min** int32\_t **step** uint16\_t **digit\_count** uint16\_t **dec\_point\_pos** uint16\_t **rollover** uint16\_t **digit\_step\_dir**

### **Example**

# **6.3.14 Spinner (lv\_spinner)**

### **Overview**

The Spinner object is a spinning arc over a ring.

### **Parts and Styles**

The parts are identical to the parts of *[lv\\_arc](#page-475-0)*.

### **Usage**

#### **Create a spinner**

To create a spinner use lv\_spinner\_create(parent, spin\_time, arc\_length). spin\_time sets the spin time in milliseconds,  $arc_length$  sets the length of the spinning arc in degrees.

### **Events**

No special events are sent to the Spinner.

See the events of the *[Arc](#page-475-0)* too.

Learn more about *[Events](#page-372-0)*.

### **Keys**

No *Keys* are processed by the object type.

Learn more about *[Keys](#page-380-0)*.

### **Example**

**Simple spinner**

```
#include "../../lv_examples.h"
#if LV_USE_SPINNER && LV_BUILD_EXAMPLES
void lv_example_spinner_1(void)
{
   /*Create a spinner*/
   lv\_obj_t * spinner = ly_spinner\_create(lv\_scr_1), 1000, 60);lv_obj_set_size(spinner, 100, 100);
    lv_obj_center(spinner);
}
#endif
```

```
# Create a spinner
spinner = lv.spinner(lv.scr_act(), 1000, 60)
spinner.set_size(100, 100)
spinner.center()
```
# **API**

# **Functions**

*[lv\\_obj\\_t](#page-468-0)* \***lv\_spinner\_create**(*[lv\\_obj\\_t](#page-468-0)* \*parent, uint32\_t time, uint32\_t arc\_length)

### **Variables**

const lv\_obj\_class\_t **lv\_spinner\_class**

# **6.3.15 Tabview (lv\_tabview)**

### **Overview**

The Tab view object can be used to organize content in tabs. The Tab view is built from other widgets:

- Main container: *[lv\\_obj](#page-461-0)*)
	- **–** Tab buttons: *[lv\\_btnmatrix](#page-502-0)*
	- **–** Container for the tabs: *[lv\\_obj](#page-461-0)*
		- ∗ Content of the tabs: *[lv\\_obj](#page-461-0)*

The tab buttons can be positioned on the top, bottom, left and right side of the Tab view.

A new tab can be selected either by clicking on a tab button or by sliding horizontally on the content.

### **Parts and Styles**

There are no special parts on the Tab view but the  $lv\_obj$  and  $lv\_bt$ nnmatrix widgets are used to create the Tab view.

#### **Usage**

#### **Create a Tab view**

lv\_tabview\_create(parent, tab\_pos, tab\_size); creates a new empty Tab view. tab\_pos can be LV\_DIR\_TOP/BOTTOM/LEFT/RIGHT to position the tab buttons to a side. tab\_size is the height (in case of LV\_DIR\_TOP/BOTTOM) or width (in case of LV\_DIR\_LEFT/RIGHT) tab buttons.

#### **Add tabs**

New tabs can be added with  $lv\_tabview\_add\_tab(tabview, "Tab name").$  This will return a pointer to an *[lv\\_obj](#page-461-0)* object where the tab's content can be created.

#### **Change tab**

To select a new tab you can:

- Click on its tab button
- Slide horizontally
- Use lv tabview set act(tabview, id, LV ANIM ON/OFF) function

### **Get the parts**

```
lv tabview get content(tabview) returns the container for the tabs,
lv_tabview_get_tab_btns(tabview) returns the Tab buttons object which is a Button matrix.
```
### **Events**

• LV\_EVENT\_VALUE\_CHANGED Sent when a new tab is selected by sliding or clicking the tab button. lv\_tabview\_get\_tab\_act(tabview) returns the zero based index of the current tab.

Learn more about *[Events](#page-372-0)*.

### **Keys**

Keys have effect only on the tab buttons (Button matrix). Add manually to a group if required.

Learn more about *[Keys](#page-380-0)*.

### **Example**

#### **Simple Tabview**

```
#include "../../lv_examples.h"
#if LV_USE_TABVIEW && LV_BUILD_EXAMPLES
void lv_example_tabview_1(void)
{
    /*Create a Tab view object*/
    lv_obj_t *tabview;
    tabview = lv_tabview_create(lv_scr_act(), LV_DIR_TOP, 50);
    /*Add 3 tabs (the tabs are page (lv_page) and can be scrolled*/
    lv\_{obj}\_t * \ntab1 = l\_ \tabview\_add\_ \tabview\_c (tabview, "Tab l");
    lv_obj_t *tab2 = lv_tabview_add_tab(tabview, "Tab 2");
    lv\_obj_t *tab3 = ly\_tabview\_add\_tab(tabview, "Tab 3");
    /*Add content to the tabs*/
    lv\_{obj}\_t * \ label = lv\_{label\_create} (tabl);
    lv_label_set_text(label, "This the first tab\n\n"
                               "If the content\n"
                               "of a tab\n"
                               "becomes too\n"
                               "longer\n"
                               "than the\n"
                               "container\n"
                               "then it\n"
                               "automatically\n"
                               "becomes\n"
                               "scrollable.\n"
                               "\n"
                               "\n"
                               "\n"
                               "Can you see it?");
```

```
label = <math>ly_label_create(tab2);
    lv_label_set_text(label, "Second tab");
    label = lv label create(tab3);
    lv_label_set_text(label, "Third tab");
    lv_obj_scroll_to_view_recursive(label, LV_ANIM_ON);
#endif
```

```
# Create a Tab view object
tabview = lv.tabview(lv.scract(), lv.DIR.TOP, 50)# Add 3 tabs (the tabs are page (lv_page) and can be scrolled
tab1 = tabview.add tab("Tab 1")tab2 = tabview.add_table("Tab 2")tab3 = tabview.add tab("Tab 3")# Add content to the tabs
label = <math>l\mathbf{v}</math>.label(tab1)label.set_text("""This the first tab
If the content
of a tab
becomes too
longer
than the
container
then it
automatically
becomes
scrollable.
Can you see it?""")
label = <math>lv</math>.label(tab2)label.set text("Second tab")
label = <math>lv</math>.label(tab3)label.set_text("Third tab");
label.scroll_to_view_recursive(lv.ANIM.ON)
```
}

**Tabs on the left, styling and no scrolling**

```
#include "../../lv_examples.h"
#if LV_USE_TABVIEW && LV_BUILD_EXAMPLES
static void scroll_begin_event(lv_event_t * e)
{
    /*Disable the scroll animations. Triggered when a tab button is clicked */
    if(lv\_event\_get\_code(e) == LV\_EVENT\_SCROLL\_BEGIN) {
        lv_{\text{anim}\text{-}t} * a = lv_{\text{event}_{get\_param}(e)};
        if(a) a->time = 0;
    }
}
void lv_example_tabview_2(void)
{
    /*Create a Tab view object*/
    lv obj t *tabview;
    tabview = lv_tabview_create(lv_scr_act(), LV_DIR_LEFT, 80);
    lv obj add event cb(lv tabview get content(tabview), scroll begin event, LV EVENT
,→SCROLL_BEGIN, NULL);
    lv_obj_set_style_bg_color(tabview, lv_palette_lighten(LV_PALETTE_RED, 2), 0);
    lv\_obj_t * tab_btns = l v_tabview_set_tab_btns(tabview);lv_obj_set_style_bg_color(tab_btns, lv_palette_darken(LV_PALETTE_GREY, 3), 0);
    lv obj set style text color(tab btns, lv palette lighten(LV PALETTE GREY, 5), 0);
    lv obj set style border side(tab btns, LV BORDER SIDE RIGHT, LV PART ITEMS | LV
,→STATE_CHECKED);
    /*Add 3 tabs (the tabs are page (lv_page) and can be scrolled*/
    lv obj t *tab1 = lv tabview add tab(tabview, "Tab 1");
    lv\_obj_t *tab2 = lv\_tabview\_add\_tab(tabview, "Tab 2");lv_obj_t *tab3 = lv_tabview_add_tab(tabview, "Tab 3");
    lv_obj_t *tab4 = lv_tabview_add_tab(tabview, "Tab 4");
    lv\_obj_t *tab5 = lv\_tabview\_add\_tab(tabview, "Tab 5");lv_obj_set_style_bg_color(tab2, lv_palette_lighten(LV_PALETTE_AMBER, 3), 0);
    lv_obj_set_style_bg_opa(tab2, LV_OPA_COVER, 0);
    /*Add content to the tabs*/
    lv obj t * label = lv label create(tab1);
    lv label set text(label, "First tab");
    label = lv label create(tab2);
    lv_label_set_text(label, "Second tab");
    label = lv label create(tab3);
    lv_label_set_text(label, "Third tab");
    label = lv label create(tab4);
    lv label set text(label, "Forth tab");
    label = lv label create(tab5);
    lv_label_set_text(label, "Fifth tab");
```

```
lv obj clear flag(lv tabview get content(tabview), LV OBJ FLAG SCROLLABLE);
```
*#endif*

}

```
def scroll_begin_event(e):
    #Disable the scroll animations. Triggered when a tab button is clicked */
    if e.get code() == \lceil v \cdot \text{EVENT} \cdot \text{SCROLL} \cdot \text{BEGIN}:a = l v . a n i m_t . \text{cast} (e . get\_param())if a:
             a.time = 0# Create a Tab view object
tabview = lv.tabview(lv.scr_act(), lv.DIR.LEFT, 80)
tabview.get_content().add_event_cb(scroll_begin_event, lv.EVENT.SCROLL_BEGIN, None)
tabview.set style bg color(lv.palette lighten(lv.PALETTE.RED, 2), 0)
tab btns = tabview.get tab btns()
tab_btns.set_style_bg_color(lv.palette_darken(lv.PALETTE.GREY, 3), 0)
tab btns.set style text color(lv.palette lighten(lv.PALETTE.GREY, 5), 0)
tab_btns.set_style_border_side(lv.BORDER_SIDE.RIGHT, lv.PART.ITEMS | lv.STATE.CHECKED)
# Add 3 tabs (the tabs are page (lv_page) and can be scrolled
tab1 = tabview.add tab("Tab 1")tab2 = tabview.add_table("Tab 2")tab3 = tabview.add tab("Tab 3")tab4 = tabview.add tab("Tab 4")tab5 = tabview.add tab("Tab 5")tab2.set style bg color(lv.palette lighten(lv.PALETTE.AMBER, 3), 0)
tab2.set style bg opa(lv.OPA.COVER, 0)
# Add content to the tabs
label = <math>l</math> value <math>l</math> (tab1)label.set text("First tab")
label = <math>lv</math>.label(tab2)label.set_text("Second tab")
label = <math>lv</math>.label(tab3)label.set text("Third tab")
label = <math>lv</math>.label(tab4)label.set text("Forth tab")
label = <math>lv</math>.label(tab5)label.set text("Fifth tab")
tabview.get_content().clear_flag(lv.obj.FLAG.SCROLLABLE)
```
# **API**

#### **Functions**

```
lv_obj_t *lv_tabview_create(lv_obj_t *parent, lv_dir_t tab_pos, lv_coord_t tab_size)
```

```
lv_obj_t *lv_tabview_add_tab(lv_obj_t *tv, const char *name)
```

```
lv_obj_t *lv_tabview_get_content(lv_obj_t *tv)
```

```
lv_obj_t *lv_tabview_get_tab_btns(lv_obj_t *tv)
```
void **lv\_tabview\_set\_act**(*[lv\\_obj\\_t](#page-468-0)* \*obj, uint32\_t id, *[lv\\_anim\\_enable\\_t](#page-443-0)* anim\_en)

```
uint16_t lv_tabview_get_tab_act(lv_obj_t *tv)
```
### **Variables**

```
const lv_obj_class_t lv_tabview_class
struct lv_tabview_t
```
#### **Public Members**

*[lv\\_obj\\_t](#page-468-0)* **obj** char \*\***map** uint16\_t **tab\_cnt** uint16\_t **tab\_cur** lv\_dir\_t **tab\_pos**

### **6.3.16 Tile view (lv\_tileview)**

### **Overview**

The Tile view is a container object whose elements (called *tiles*) can be arranged in grid form. A user can navigate between the tiles by swiping. Any direction of swiping can be disabled on the tiles individually to not allow moving from one tile to another.

If the Tile view is screen sized, the user interface resembles what you may have seen on smartwatches.

### **Parts and Styles**

The Tile view is built from an *[lv\\_obj](#page-461-0)* container and *[lv\\_obj](#page-461-0)* tiles.

The parts and styles work the same as for *[lv\\_obj](#page-461-0)*.

### **Usage**

### **Add a tile**

lv tileview add tile(tileview, row id, col id, dir) creates a new tile on the row idth row and col\_idth column. dir can be LV\_DIR\_LEFT/RIGHT/TOP/BOTTOM/HOR/VER/ALL or OR-ed values to enable moving to the adjacent tiles into the given direction by swiping.

The returned value is an  $\frac{1}{\pm}$  obj  $\pm$  \* on which the content of the tab can be created.

### **Change tile**

The Tile view can scroll to a tile with lv\_obj\_set\_tile(tileview, tile\_obj, LV\_ANIM\_ON/OFF) or lv\_obj\_set\_tile\_id(tileviewv, col\_id, row\_id, LV\_ANIM\_ON/OFF);

### **Events**

• LV EVENT VALUE CHANGED Sent when a new tile loaded by scrolling. lv tileview get tile act(tabview) can be used to get current tile.

#### **Keys**

*Keys* are not handled by the Tile view.

Learn more about *[Keys](#page-380-0)*.

#### **Example**

**Tileview with content**

```
#include "../../lv_examples.h"
#if LV_USE_TILEVIEW && LV_BUILD_EXAMPLES
/**
* Create a 2x2 tile view and allow scrolling only in an "L" shape.
* Demonstrate scroll chaining with a long list that
 * scrolls the tile view when it can't be scrolled further.
*/
void lv_example_tileview_1(void)
{
    lv\_obj_t *tv = ly_tileview_created(lv_scr_at());
    /*Tile1: just a label*/
    lv\_obj_t * tile1 = ly_tileview\_add_tile(tv, 0, 0, LV_DIR_BOTTOM);lv\_obj_t * label = ly\_label\_create(tile1);
```
```
lv label set text(label, "Scroll down");
    lv_obj_center(label);
    /*Tile2: a button*/
    lv_obj_t * tile2 = lv_tileview_add_tile(tv, 0, 1, LV_DIR_TOP | LV_DIR_RIGHT);
    lv_0bj_t * btn = lv_0btn_create(tile2);
    label = <math>lv_{\text{label\_create}}(btn)</math>;lv_label_set_text(label, "Scroll up or right");
    lv_obj_set_size(btn, LV_SIZE_CONTENT, LV_SIZE_CONTENT);
    lv_obj_center(btn);
    /*Tile3: a list*/
    \frac{1}{2} t \frac{1}{2} + tile3 = lv_tileview_add_tile(tv, 1, 1, LV_DIR_LEFT);
    lv obj t * list = lv list create(tile3);
    lv_obj_set_size(list, LV_PCT(100), LV_PCT(100));
    lv list add btn(list, NULL, "One");
    lv_list_add_btn(list, NULL, "Two");
    lv_list_add_btn(list, NULL, "Three");
    lv_list_add_btn(list, NULL, "Four");
    lv_list_add_btn(list, NULL, "Five");
    lv_list_add_btn(list, NULL, "Six");
    lv_list_add_btn(list, NULL, "Seven");
    lv_list_add_btn(list, NULL, "Eight");
    lv_list_add_btn(list, NULL, "Nine");
    lv_list_add_btn(list, NULL, "Ten");
#endif
```

```
#
# Create a 2x2 tile view and allow scrolling only in an "L" shape.
# Demonstrate scroll chaining with a long list that
# scrolls the tile view when it can't be scrolled further.
#
tv = lv.titleview(lv.scr act())# Tile1: just a label
tile1 = tv.add tile(0, 0, 1v.DIR.BOTTOM)
label = <math>l</math> value <math>l</math> = <math>l</math> value <math>l</math> (title)label.set text("Scroll down")
label.center()
# Tile2: a button
tile2 = tv.add tile(0, 1, lv.DIR.TOP | lv.DIR.RIGHT)
btn = \nu.btn(tile2)label = <math>lv</math>.label <math>(btn)</math>label.set text("Scroll up or right")
```
(continues on next page)

}

```
btn.set_size(lv.SIZE.CONTENT, lv.SIZE.CONTENT)
btn.center()
# Tile3: a list
tile3 = tv.add tile(1, 1, lv.DIR.LEFT)
list = l_vulist(tile3)list.set_size(lv.pct(100), lv.pct(100))
list.add_btn(None, "One")
list.add_btn(None, "Two")
list.add_btn(None, "Three")
list.add_btn(None, "Four")
list.add_btn(None, "Five")
list.add_btn(None, "Six")
list.add_btn(None, "Seven")
list.add_btn(None, "Eight")
list.add_btn(None, "Nine")
list.add_btn(None, "Ten")
```
### **API**

#### **Functions**

```
lv_obj_t *lv_tileview_create(lv_obj_t *parent)
     Create a Tileview object
```
**Parameters parent** -- pointer to an object, it will be the parent of the new tileview

**Returns** pointer to the created tileview

*[lv\\_obj\\_t](#page-468-0)* \***lv\_tileview\_add\_tile**(*[lv\\_obj\\_t](#page-468-0)* \*tv, uint8\_t col\_id, uint8\_t row\_id, lv\_dir\_t dir)

void **lv\_obj\_set\_tile**(*[lv\\_obj\\_t](#page-468-0)* \*tv, *[lv\\_obj\\_t](#page-468-0)* \*tile\_obj, *[lv\\_anim\\_enable\\_t](#page-443-0)* anim\_en)

void **lv\_obj\_set\_tile\_id**(*[lv\\_obj\\_t](#page-468-0)* \*tv, uint32\_t col\_id, uint32\_t row\_id, *[lv\\_anim\\_enable\\_t](#page-443-0)* anim\_en)

*[lv\\_obj\\_t](#page-468-0)* \***lv\_tileview\_get\_tile\_act**(*[lv\\_obj\\_t](#page-468-0)* \*obj)

### **Variables**

const lv\_obj\_class\_t **lv\_tileview\_class** const lv\_obj\_class\_t **lv\_tileview\_tile\_class** struct **lv\_tileview\_t**

### **Public Members**

*[lv\\_obj\\_t](#page-468-0)* **obj** *[lv\\_obj\\_t](#page-468-0)* \***tile\_act** struct **lv\_tileview\_tile\_t**

#### **Public Members**

*[lv\\_obj\\_t](#page-468-0)* **obj** lv\_dir\_t **dir**

## **6.3.17 Window (lv\_win)**

#### **Overview**

The Window is container-like object built from a header with title and buttons and a content area.

### **Parts and Styles**

The Window is built from other widgets so you can check their documentation for details:

- Background: *[lv\\_obj](#page-461-0)*
- Header on the background: *[lv\\_obj](#page-461-0)*
- Title on the header: *[lv\\_label](#page-556-0)*
- Buttons on the header: *[lv\\_btn](#page-496-0)*
- Content area on the background: *[lv\\_obj](#page-461-0)*

#### **Usage**

#### **Create a Window**

lv\_win\_create(parent, header\_height) creates a Window with an empty header.

#### **Title and buttons**

Any number of texts (but typically only one) can be added to the header with  $\lambda v$  win add title(win, "The title").

Control buttons can be added to the window's header with lv\_win\_add\_btn(win, icon, btn\_width). icon can be any image source, and btn\_width is the width of the button.

The title and the buttons will be added in the order the functions are called. So adding a button, a text and two other buttons will result in a button on the left, a title, and 2 buttons on the right. The width of the title is set to take all the remaining space on the header. In other words: it pushes to the right all the buttons that are added after the title.

#### **Get the parts**

lv win get header(win) returns a pointer to the header, lv win get content(win) returns a pointer to the content container to which the content of the window can be added.

#### **Events**

No special events are sent by the windows, however events can be added manually to the return value of lv\_win\_add\_btn.

Learn more about *[Events](#page-372-0)*.

#### **Keys**

No *Keys* are handled by the window.

Learn more about *[Keys](#page-380-0)*.

#### **Example**

#### **Simple window**

```
#include "../../lv_examples.h"
#if LV_USE_WIN && LV_BUILD_EXAMPLES
static void event_handler(lv_event_t * e)
{
    lv_0bj_t * obj = lv_event_get_target(e);LV_LOG_USER("Button %d clicked", (int)lv_obj_get_index(obj));
}
void lv_example_win_1(void)
{
    lv\_obj_t * win = ly\_win\_create(lv\_scr\_act(), 40);lv_obj_t * btn;
    btn = Tv win addភ(twin, LV_SYMBOLLEFT, 40);lv_obj_add_event_cb(btn, event_handler, LV_EVENT_CLICKED, NULL);
   lv_win_add_title(win, "A title");
    btn = lv_win_add_btn(win, LV_SYMBOL_RIGHT, 40);
    lv_obj_add_event_cb(btn, event_handler, LV_EVENT_CLICKED, NULL);
    btn = lv_win_add_btn(win, LV_SYMBOL_CLOSE, 60);
    lv_obj_add_event_cb(btn, event_handler, LV_EVENT_CLICKED, NULL);
    lv_obj_t * cont = lv_win_get_content(win); /*Content can be added here*/
    lv obj t * label = lv label create(cont);
    lv_label_set_text(label, "This is\n"
                             "a pretty\n"
                             "long text\n"
                             "to see how\n"
                             "the window\n"
```
"becomes**\n**" "scrollable.**\n**" "**\n**" "**\n**" "Some more**\n**" "text to be**\n**" "sure it**\n**" "overflows. :)");

} *#endif*

```
def event_handler(e):
    code = e.getcode()obj = e.get\_target()if code == lv.EVENT.CLICKED:
        print("Button {:d} clicked".format(obj.get child id()))
win = lv.win (lv.scr_act(), 60)
bb1 = win.addbtn(U.SYMBOL.LEFT, 40)btn1.add_event_cb(event_handler, lv.EVENT.ALL, None)
win.add \overline{\text{title}} \overline{\text{A}} title")
btn2=win.add_btn(lv.SYMBOL.RIGHT, 40)
btn2.add_event_cb(event_handler, lv.EVENT.ALL, None)
btn3 = win.add btn(lv.SYMBOL.CLOSE, 60)btn3.add_event_cb(event_handler, lv.EVENT.ALL, None)
cont = win.get_content() # Content can be added here
label = <math>lv</math>.label (cont)label.set_text("""This is
a pretty
long text
to see how
the window
becomes
scrollable.
We need
quite some text
and we will
even put
some more
text to be
sure it
overflows.
""")
```
### **API**

### **Functions**

*[lv\\_obj\\_t](#page-468-0)* \***lv\_win\_create**(*[lv\\_obj\\_t](#page-468-0)* \*parent, lv\_coord\_t header\_height)

*[lv\\_obj\\_t](#page-468-0)* \***lv\_win\_add\_title**(*[lv\\_obj\\_t](#page-468-0)* \*win, const char \*txt)

*[lv\\_obj\\_t](#page-468-0)* \***lv\_win\_add\_btn**(*[lv\\_obj\\_t](#page-468-0)* \*win, const void \*icon, lv\_coord\_t btn\_w)

*[lv\\_obj\\_t](#page-468-0)* \***lv\_win\_get\_header**(*[lv\\_obj\\_t](#page-468-0)* \*win)

*[lv\\_obj\\_t](#page-468-0)* \***lv\_win\_get\_content**(*[lv\\_obj\\_t](#page-468-0)* \*win)

## **Variables**

const lv\_obj\_class\_t **lv\_win\_class** struct **lv\_win\_t**

### **Public Members**

*[lv\\_obj\\_t](#page-468-0)* **obj**

## **CHAPTER**

## **SEVEN**

# **LAYOUTS**

# **7.1 Flex**

## **7.1.1 Overview**

The Flexbox (or Flex for short) is a subset of [CSS Flexbox.](https://css-tricks.com/snippets/css/a-guide-to-flexbox/)

It can arrange items into rows or columns (tracks), handle wrapping, adjust the spacing between the items and tracks, handle *grow* to make the item(s) fill the remaining space with respect to min/max width and height.

To make an object flex container call lv\_obj\_set\_layout(obj, LV\_LAYOUT\_FLEX).

Note that the flex layout feature of LVGL needs to be globally enabled with LV\_USE\_FLEX in lv\_conf.h.

## **7.1.2 Terms**

- tracks: the rows or columns
- main direction: row or column, the direction in which the items are placed
- cross direction: perpendicular to the main direction
- wrap: if there is no more space in the track a new track is started
- grow: if set on an item it will grow to fill the remaining space on the track. The available space will be distributed among items respective to their grow value (larger value means more space)
- gap: the space between the rows and columns or the items on a track

## **7.1.3 Simple interface**

With the following functions you can set a Flex layout on any parent.

### **Flex flow**

lv\_obj\_set\_flex\_flow(obj, flex\_flow)

The possible values for  $flex$  flow are:

- LV\_FLEX\_FLOW\_ROW Place the children in a row without wrapping
- LV FLEX FLOW COLUMN Place the children in a column without wrapping
- LV\_FLEX\_FLOW\_ROW\_WRAP Place the children in a row with wrapping
- LV\_FLEX\_FLOW\_COLUMN\_WRAP Place the children in a column with wrapping
- LV\_FLEX\_FLOW\_ROW\_REVERSE Place the children in a row without wrapping but in reversed order
- LV\_FLEX\_FLOW\_COLUMN\_REVERSE Place the children in a column without wrapping but in reversed order
- LV\_FLEX\_FLOW\_ROW\_WRAP\_REVERSE Place the children in a row with wrapping but in reversed order
- LV\_FLEX\_FLOW\_COLUMN\_WRAP\_REVERSE Place the children in a column with wrapping but in reversed order

### **Flex align**

To manage the placement of the children use lv\_obj\_set\_flex\_align(obj, main\_place, cross\_place, track\_cross\_place)

- main place determines how to distribute the items in their track on the main axis. E.g. flush the items to the right on LV\_FLEX\_FLOW\_ROW\_WRAP. (It's called justify-content in CSS)
- cross place determines how to distribute the items in their track on the cross axis. E.g. if the items have different height place them to the bottom of the track. (It's called  $align$ -items in CSS)
- track cross place determines how to distribute the tracks (It's called align-content in CSS)

The possible values are:

- LV\_FLEX\_ALIGN\_START means left on a horizontally and top vertically. (default)
- LV\_FLEX\_ALIGN\_END means right on a horizontally and bottom vertically
- LV\_FLEX\_ALIGN\_CENTER simply center
- LV\_FLEX\_ALIGN\_SPACE\_EVENLY items are distributed so that the spacing between any two items (and the space to the edges) is equal. Does not apply to  $track_cross\_place$ .
- LV\_FLEX\_ALIGN\_SPACE\_AROUND items are evenly distributed in the track with equal space around them. Note that visually the spaces aren't equal, since all the items have equal space on both sides. The first item will have one unit of space against the container edge, but two units of space between the next item because that next item has its own spacing that applies. Not applies to track cross place.
- LV\_FLEX\_ALIGN\_SPACE\_BETWEEN items are evenly distributed in the track: first item is on the start line, last item on the end line. Not applies to track cross place.

### **Flex grow**

Flex grow can be used to make one or more children fill the available space on the track. When more children have grow parameters, the available space will be distributed proportionally to the grow values. For example, there is 400 px remaining space and 4 objects with grow:

- A with grow  $= 1$
- B with grow  $= 1$
- C with grow  $= 2$

A and B will have 100 px size, and C will have 200 px size.

Flex grow can be set on a child with  $\frac{1}{\sqrt{obj\_set\_flex\_grow}}$  (child, value). value needs to be > 1 or 0 to disable grow on the child.

## **7.1.4 Style interface**

All the Flex-related values are style properties under the hood and you can use them similarly to any other style property. The following flex related style properties exist:

- FLEX\_FLOW
- FLEX\_MAIN\_PLACE
- FLEX\_CROSS\_PLACE
- FLEX TRACK PLACE
- FLEX\_GROW

### **Internal padding**

To modify the minimum space flexbox inserts between objects, the following properties can be set on the flex container style:

- pad row Sets the padding between the rows.
- pad column Sets the padding between the columns.

These can for example be used if you don't want any padding between your objects: lv\_style\_set\_pad\_column(&row\_container\_style,0)

## **7.1.5 Other features**

### **RTL**

If the base direction of the container is set the LV\_BASE\_DIR\_RTL the meaning of LV\_FLEX\_ALIGN\_START and LV\_FLEX\_ALIGN\_END is swapped on ROW layouts. I.e. START will mean right.

The items on ROW layouts, and tracks of COLUMN layouts will be placed from right to left.

#### **New track**

You can force Flex to put an item into a new line with lv obj add flag(child, LV\_OBJ\_FLAG\_FLEX\_IN\_NEW\_TRACK).

## **7.1.6 Example**

#### **A simple row and a column layout with flexbox**

```
#include "../../lv_examples.h"
#if LV_USE_FLEX && LV_BUILD_EXAMPLES
/**
* A simple row and a column layout with flexbox
*/
void lv_example_flex_1(void)
{
    /*Create a container with ROW flex direction*/
    lv\_obj_t * cont_{row} = ly\_obj_creact(v_scr\_act());
    lv_obj_set_size(cont_row, 300, 75);
    lv obj align(cont row, LV ALIGN TOP MID, 0, 5);
    lv_obj_set_flex_flow(cont_row, LV_FLEX_FLOW_ROW);
    /*Create a container with COLUMN flex direction*/
    lv\_obj_t * cont\_col = lv\_obj\_create(lv\_scr\_act());
    lv_obj_set_size(cont_col, 200, 150);
    lv_obj_align_to(cont_col, cont_row, LV_ALIGN_OUT_BOTTOM_MID, 0, 5);
    lv_obj_set_flex_flow(cont_col, LV_FLEX_FLOW_COLUMN);
    uint32_t i;
    for(i = 0; i < 10; i++) {
        lv_obj_t * obj;
        lv_obj_t * label;
        /*Add items to the row*/
        obj= lv btn create(cont row);
        lv_obj_set_size(obj, 100, LV_PCT(100));
        label = lv_label_create(obj);
        lv_label_set_text_fmt(label, "Item: %u", i);
        lv_obj_center(label);
        /*Add items to the column*/
        obj = \lceil \nu_{\text{btn\_create}}(\text{cont\_col}) \rceil;
        lv_obj_set_size(obj, LV_PCT(100), LV_SIZE_CONTENT);
        label = lv label create(obj);lv_label_set_text_fmt(label, "Item: %"LV_PRIu32, i);
        lv obj center(label);
    }
}
#endif
```

```
#
# A simple row and a column layout with flexbox
#
# Create a container with ROW flex direction
cont row = lv.obj(lv.scr act())
cont row.set size(300, 75)
cont row.align(lv.ALIGN.TOP MID, 0, 5)
cont row.set flex flow(lv.FLEX FLOW.ROW)
# Create a container with COLUMN flex direction
cont col = lv.obj(lv.scr act())
cont\overline{\text{col.set size}}(200, 150)cont_col.align_to(cont_row, lv.ALIGN.OUT_BOTTOM_MID, 0, 5)
cont col.set flex flow(lv.FLEX FLOW.COLUMN)
for i in range(10):
    # Add items to the row
    obj = \text{lv.btn}(\text{cont} \text{row})obj.set_size(100, lv.pct(100))
    label = <math>lv</math>.label(obj)label.set_text("Item: {:d}".format(i))
    label.center()
    # Add items to the column
    obj = \nu.btn(cont col)obj.set_size(lv.pct(100), lv.SIZE.CONTENT)
    label = <math>l\mathbf{v}.label(obj)label.set_text("Item: {:d}".format(i))
    label.center( )
```
## **Arrange items in rows with wrap and even spacing**

```
#include "../../lv_examples.h"
#if LV_USE_FLEX && LV_BUILD_EXAMPLES
/**
* Arrange items in rows with wrap and place the items to get even space around them.
*/
void lv_example_flex_2(void)
{
    static lv style t style;
    lv style init(\&style);
    lv_style_set_flex_flow(&style, LV_FLEX_FLOW_ROW_WRAP);
    lv style set flex main place(&style, LV FLEX ALIGN SPACE EVENLY);
    lv_style_set_layout(&style, LV_LAYOUT_FLEX);
    lv_0bj_t * cont = lv_0bj_created(lv_scr_act());
    lv obj set size(cont, 300, 220);
    lv_obj_center(cont);
    lv_obj_add_style(cont, &style, 0);
```

```
uint32_t i;
    for(i = 0; i < 8; i++) {
        lv\_obj_t * obj = l v\_obj_ccreate(const);lv_obj_set_size(obj, 70, LV_SIZE_CONTENT);
        lv_obj_add_flag(obj, LV_OBJ_FLAG_CHECKABLE);
        lv\_obj_t * label = ly\_label\_create(obj);lv_label_set_text_fmt(label, "%"LV_PRIu32, i);
        lv_obj_center(label);
    }
}
```
*#endif*

```
#
# Arrange items in rows with wrap and place the items to get even space around them.
#
style = 1v.style_{t}(style.init()
style.set_flex_flow(lv.FLEX_FLOW.ROW_WRAP)
style.set flex main place(lv.FLEX ALIGN.SPACE EVENLY)
style.set_layout(lv.LAYOUT_FLEX.value)
cont = lv.obj(lv.scr act())
cont.set_size(300, 220)
cont.center()
cont.add_style(style, 0)
for i in range(8):
    obj = \nu \cdot obj(cont)obj.set_size(70, lv.SIZE.CONTENT)
    label = <math>lv</math>.label(obj)label.set_text("{:d}".format(i))
    label.center()
```
**Demonstrate flex grow**

```
#include "../../lv_examples.h"
#if LV_USE_FLEX && LV_BUILD_EXAMPLES
/**
* Demonstrate flex grow.
*/
void lv example flex 3(void)
{
    lv\_obj_t * cont = lv\_obj\_create(lv\_scr\_act());
    lv_obj_set_size(cont, 300, 220);
    lv_obj_center(cont);
    lv_obj_set_flex_flow(cont, LV_FLEX_FLOW_ROW);
    lv obj t * obj;
    obj = \{v \text{ obj} \text{ create}(cont)\}
```

```
lv_obj_set_size(obj, 40, 40); /*Fix size*/
   obj = \{v\_{obj}\_{create}(cont)\}lv_obj_set_height(obj, 40);
    lv_obj_set_flex_grow(obj, 1); /*1 portion from the free space*/
    obj = \lceil \nu \rfloor _create(cont);
    lv_obj_set_height(obj, 40);
    lv_obj_set_flex_grow(obj, 2); /*2 portion from the free space*/
   obj = \lceil \nu\_{obj}\_{create}(\text{cont})\rceil;
    lv_obj_set_size(obj, 40, 40); /*Fix size. It is flushed to the right by␣
,→the "grow" items*/
}
```
*#endif*

```
#
# Demonstrate flex grow.
#
cont = lv.obj(lv.scr act())
cont.set_size(300, 220)
cont.center()
cont.set_flex_flow(lv.FLEX_FLOW.ROW)
obj = \lceil v.obj(cont) \rceilobj.set_size(40, 40) # Fix size
obj = \nu.obj(cont)obj.set_height(40)
obj.set_flex_grow(1) # 1 portion from the free space
obj = \nu.obj(cont)obj.set height(40)obj.set_flex_grow(2) # 2 portion from the free space
obj = \nu.obj(cont)obj.set size(40, 40) # Fix size. It is flushed to the right by the "grow"
,→items
```
#### **Demonstrate flex grow.**

```
#include "../../lv_examples.h"
#if LV_USE_FLEX && LV_BUILD_EXAMPLES
/**
* Reverse the order of flex items
*/
void lv example flex 4(void)
{
    lv_obj_t * cont = lv_obj_created(lv_scr_act());
```

```
lv_obj_set_size(cont, 300, 220);
lv obj center(cont);
lv_obj_set_flex_flow(cont, LV_FLEX_FLOW_COLUMN_REVERSE);
uint32_t i;
for(i = 0; i < 6; i++) {
    lv\_obj_t * obj = ly\_obj_ccreate(cont);lv_obj_set_size(obj, 100, 50);
    lv\_obj_t * label = lv\_label\_create(obj);lv_label_set_text_fmt(label, "Item: %"LV_PRIu32, i);
    lv_obj_center(label);
}
```
*#endif*

}

```
#
# Reverse the order of flex items
#
cont = \nu \cdot obj(lv \cdot scr\_act())cont.set_size(300, 220)
cont.center()
cont.set flex flow(lv.FLEX FLOW.COLUMN REVERSE)
for i in range(6):
    obj = \nu.obj(cont)obj.set_size(100, 50)
    label = <math>lv</math>.label(obj)label.set text("Item: " + str(i))
    label.center()
```
**Demonstrate column and row gap style properties**

```
#include "../../lv_examples.h"
#if LV_USE_FLEX && LV_BUILD_EXAMPLES
static void row_gap_anim(void * obj, int32_t v)
{
    lv_obj_set_style_pad_row(obj, v, 0);
}
static void column_gap_anim(void * obj, int32_t v)
{
    lv_obj_set_style_pad_column(obj, v, 0);
}
/**
* Demonstrate the effect of column and row gap style properties
*/
void lv_example_flex_5(void)
{
```

```
lv\_obj_t * cont = lv\_obj\_create(lv\_scr\_act());
    lv_obj_set_size(cont, 300, 220);
    lv_obj_center(cont);
    lv_obj_set_flex_flow(cont, LV_FLEX_FLOW_ROW_WRAP);
    uint32_t i;
    for(i = 0; i < 9; i++) {
        lv\_obj_t * obj = lw\_obj_ccreate(const);lv_obj_set_size(obj, 70, LV_SIZE_CONTENT);
        lv\_obj_t * label = lw\_label\_create(obj);lv_label_set_text_fmt(label, "%"LV_PRIu32, i);
        lv obj center(label);
    }
    lv anim t a;
    lv anim_init(&a);
    lv anim set var(\&a, cont);
    lv_anim_set_values(&a, 0, 10);
    lv anim set repeat count(&a, LV ANIM REPEAT INFINITE);
    lv_anim_set_exec_cb(&a, row_gap_anim);
    lv_anim_set_time(&a, 500);
    lv_anim_set_playback_time(&a, 500);
    lv_anim_start(&a);
    lv anim set exec cb(\&a, column gap anim);
    lv anim set time(\&a, 3000);
    lv_anim_set_playback_time(&a, 3000);
    lv_anim_start(&a);
}
#endif
```

```
def row_gap_anim(obj, v):
    obj.set_style_pad_row(v, 0)
def column_gap_anim(obj, v):
    obj.set_style_pad_column(v, 0)
#
# Demonstrate the effect of column and row gap style properties
#
cont = \nu \cdot obj(lv \cdot scr \cdot act())cont.set_size(300, 220)
cont.center()
cont.set_flex_flow(lv.FLEX_FLOW.ROW_WRAP)
for i in range(9):
    obj = \nu \cdot obj(cont)obj.set_size(70, lv.SIZE.CONTENT)
    label = <math>lv</math>.label(obj)label.set text(str(i))
```

```
label.center()
a_{row} = l v . \text{anim } t()a_row.init()
a row.set var(cont)
a_row.set_values(0, 10)
a_row.set_repeat_count(lv.ANIM_REPEAT.INFINITE)
a_row.set_time(500)
a_row.set_playback_time(500)
a_row.set_custom_exec_cb(lambda a,val: row_gap_anim(cont,val))
lv.anim_t.start(a_row)
a col = lv.anim t()a col.init()
a_col.set_var(cont)
a_col.set_values(0, 10)
a col.set repeat count(lv.ANIM REPEAT.INFINITE)
a_col.set_time(3000)
a_col.set_playback_time(3000)
a_col.set_custom_exec_cb(lambda a,val: column_gap_anim(cont,val))
lv.anim_t.start(a_col)
```
#### **RTL base direction changes order of the items**

```
#include "../../lv_examples.h"
#if LV_USE_FLEX && LV_BUILD_EXAMPLES
/**
* RTL base direction changes order of the items.
* Also demonstrate how horizontal scrolling works with RTL.
*/
void lv_example_flex_6(void)
{
    lv obj t * cont = lv obj create(lv scr act());
    lv obj set style base dir(cont, LV BASE DIR RTL, 0);
    lv obj set size(cont, 300, 220);
    lv_obj_center(cont);
    lv_obj_set_flex_flow(cont, LV_FLEX_FLOW_ROW_WRAP);
    uint32_t i;
    for(i = 0; i < 20; i++) {
        lv\_obj_t * obj = l v\_obj_ccreate(const);lv_obj_set_size(obj, 70, LV_SIZE_CONTENT);
        lv_0bj_t * label = ly_label_created(obj);lv label set text fmt(label, "%"LV PRIu32, i);
        lv obj center(label);
    }
}
#endif
```

```
#
# RTL base direction changes order of the items.
# Also demonstrate how horizontal scrolling works with RTL.
#
cont = \nu \cdot obj(lv \cdot scr \cdot act())cont.set style base dir(lv.BASE DIR.RTL,0)
cont.set_size(300, 220)
cont.center()
cont.set_flex_flow(lv.FLEX_FLOW.ROW_WRAP)
for i in range(20):
    obj = \nu.obj(cont)obj.set_size(70, lv.SIZE.CONTENT)
    label = <math>l\mathbf{v}.label(obj)label.set_text(str(i))
    label.center()
```
## **7.1.7 API**

#### **Enums**

```
enum lv_flex_align_t
    Values:
    enumerator LV_FLEX_ALIGN_START
    enumerator LV_FLEX_ALIGN_END
    enumerator LV_FLEX_ALIGN_CENTER
    enumerator LV_FLEX_ALIGN_SPACE_EVENLY
    enumerator LV_FLEX_ALIGN_SPACE_AROUND
    enumerator LV_FLEX_ALIGN_SPACE_BETWEEN
enum lv_flex_flow_t
    Values:
    enumerator LV_FLEX_FLOW_ROW
    enumerator LV_FLEX_FLOW_COLUMN
    enumerator LV_FLEX_FLOW_ROW_WRAP
    enumerator LV_FLEX_FLOW_ROW_REVERSE
    enumerator LV_FLEX_FLOW_ROW_WRAP_REVERSE
    enumerator LV_FLEX_FLOW_COLUMN_WRAP
    enumerator LV_FLEX_FLOW_COLUMN_REVERSE
    enumerator LV_FLEX_FLOW_COLUMN_WRAP_REVERSE
```
### **Functions**

### **LV\_EXPORT\_CONST\_INT**(LV\_OBJ\_FLAG\_FLEX\_IN\_NEW\_TRACK)

### void **lv\_flex\_init**(void)

Initialize a flex layout the default values

#### **Parameters flex** -- pointer to a flex layout descriptor

void **lv\_obj\_set\_flex\_flow**(*[lv\\_obj\\_t](#page-468-0)* \*obj, *[lv\\_flex\\_flow\\_t](#page-772-0)* flow)

Set hot the item should flow

#### **Parameters**

- **flex** -- pointer to a flex layout descriptor
- **flow** -- an element of lv flex flow t.

```
void lv_obj_set_flex_align(lv_obj_t *obj, lv_flex_align_t main_place, lv_flex_align_t cross_place,
```
*[lv\\_flex\\_align\\_t](#page-772-1)* track\_cross\_place)

Set how to place (where to align) the items and tracks

#### **Parameters**

- **flex** -- pointer: to a flex layout descriptor
- **main place** -- where to place the items on main axis (in their track). Any value of lv flex align t.
- **cross\_place** -- where to place the item in their track on the cross axis. LV\_FLEX\_ALIGN\_START/END/CENTER
- **track place** -- where to place the tracks in the cross direction. Any value of lv flex align t.

#### void **lv** obj set flex grow(*[lv\\_obj\\_t](#page-468-0)* \*obj, uint8\_t grow)

Sets the width or height (on main axis) to grow the object in order fill the free space

#### **Parameters**

- **obj** -- pointer to an object. The parent must have flex layout else nothing will happen.
- **grow** -- a value to set how much free space to take proportionally to other growing items.

void **lv\_style\_set\_flex\_flow**(*[lv\\_style\\_t](#page-329-0)* \*style, *[lv\\_flex\\_flow\\_t](#page-772-0)* value)

void **lv** style set flex main place(*lv style t* \*style, *lv flex align t* value)

void **lv\_style\_set\_flex\_cross\_place**(*[lv\\_style\\_t](#page-329-0)* \*style, *[lv\\_flex\\_align\\_t](#page-772-1)* value)

void **lv\_style\_set\_flex\_track\_place**(*[lv\\_style\\_t](#page-329-0)* \*style, *[lv\\_flex\\_align\\_t](#page-772-1)* value)

void **lv\_style\_set\_flex\_grow**(*[lv\\_style\\_t](#page-329-0)* \*style, uint8\_t value)

void **lv** obj set style flex flow(*[lv\\_obj\\_t](#page-468-0)* \*obj, *[lv\\_flex\\_flow\\_t](#page-772-0)* value, lv\_style\_selector\_t selector)

- void **lv** obj set style flex main place(*lv obj t*\*obj, *lv flex align t* value, lv style selector t selector)
- void **lv\_obj\_set\_style\_flex\_cross\_place**(*[lv\\_obj\\_t](#page-468-0)* \*obj, *[lv\\_flex\\_align\\_t](#page-772-1)* value, lv\_style\_selector\_t selector)
- void **lv\_obj\_set\_style\_flex\_track\_place**(*[lv\\_obj\\_t](#page-468-0)* \*obj, *[lv\\_flex\\_align\\_t](#page-772-1)* value, lv\_style\_selector\_t selector)

void **lv\_obj\_set\_style\_flex\_grow**(*[lv\\_obj\\_t](#page-468-0)* \*obj, uint8\_t value, lv\_style\_selector\_t selector)

static inline *[lv\\_flex\\_flow\\_t](#page-772-0)* **lv\_obj\_get\_style\_flex\_flow**(const *[lv\\_obj\\_t](#page-468-0)* \*obj, uint32\_t part)

static inline *[lv\\_flex\\_align\\_t](#page-772-1)* **lv\_obj\_get\_style\_flex\_main\_place**(const *[lv\\_obj\\_t](#page-468-0)* \*obj, uint32\_t part)

static inline *[lv\\_flex\\_align\\_t](#page-772-1)* **lv\_obj\_get\_style\_flex\_cross\_place**(const *[lv\\_obj\\_t](#page-468-0)* \*obj, uint32\_t part)

static inline *[lv\\_flex\\_align\\_t](#page-772-1)* **lv\_obj\_get\_style\_flex\_track\_place**(const *[lv\\_obj\\_t](#page-468-0)* \*obj, uint32\_t part)

static inline uint8\_t **lv\_obj\_get\_style\_flex\_grow**(const *[lv\\_obj\\_t](#page-468-0)* \*obj, uint32\_t part)

#### **Variables**

#### uint32\_t **LV\_LAYOUT\_FLEX**

*[lv\\_style\\_prop\\_t](#page-322-0)* **LV\_STYLE\_FLEX\_FLOW** *[lv\\_style\\_prop\\_t](#page-322-0)* **LV\_STYLE\_FLEX\_MAIN\_PLACE** *[lv\\_style\\_prop\\_t](#page-322-0)* **LV\_STYLE\_FLEX\_CROSS\_PLACE** *[lv\\_style\\_prop\\_t](#page-322-0)* **LV\_STYLE\_FLEX\_TRACK\_PLACE** *[lv\\_style\\_prop\\_t](#page-322-0)* **LV\_STYLE\_FLEX\_GROW**

# **7.2 Grid**

## **7.2.1 Overview**

The Grid layout is a subset of [CSS Flexbox.](https://css-tricks.com/snippets/css/complete-guide-grid/)

It can arrange items into a 2D "table" that has rows or columns (tracks). The item can span through multiple columns or rows. The track's size can be set in pixel, to the largest item (LV\_GRID\_CONTENT) or in "Free unit" (FR) to distribute the free space proportionally.

To make an object a grid container call lv\_obj\_set\_layout(obj, LV\_LAYOUT\_GRID).

Note that the grid layout feature of LVGL needs to be globally enabled with LV\_USE\_GRID in lv\_conf.h.

## **7.2.2 Terms**

- tracks: the rows or columns
- free unit (FR): if set on track's size is set in FR it will grow to fill the remaining space on the parent.
- gap: the space between the rows and columns or the items on a track

## **7.2.3 Simple interface**

With the following functions you can easily set a Grid layout on any parent.

## **Grid descriptors**

First you need to describe the size of rows and columns. It can be done by declaring 2 arrays and the track sizes in them. The last element must be LV\_GRID\_TEMPLATE\_LAST.

For example:

```
static lv coord t column dsc[] = \{100, 400, LV\} GRID TEMPLATE LAST}; /*2 columns.
,→with 100 and 400 ps width*/
static lv_coord_t row_dsc[] = {100, 100, 100, LV_GRID_TEMPLATE_LAST}; /*3 100 px tall
,→rows*/
```
To set the descriptors on a parent use lv obj set grid dsc array(obj, col dsc, row dsc).

Besides simple settings the size in pixel you can use two special values:

- LV GRID CONTENT set the width to the largest children on this track
- LV GRID  $FR(X)$  tell what portion of the remaining space should be used by this track. Larger value means larger space.

## **Grid items**

By default, the children are not added to the grid. They need to be added manually to a cell.

To do this call lv obj set grid cell(child, column align, column pos, column span, row align, row pos, row span).

column align and row align determine how to align the children in its cell. The possible values are:

- LV GRID ALIGN START means left on a horizontally and top vertically. (default)
- LV GRID ALIGN END means right on a horizontally and bottom vertically
- LV\_GRID\_ALIGN\_CENTER simply center

colum\_pos and row\_pos means the zero based index of the cell into the item should be placed.

colum span and row span means how many tracks should the item involve from the start cell. Must be  $> 1$ .

### **Grid align**

If there are some empty space the track can be aligned several ways:

- LV GRID ALIGN START means left on a horizontally and top vertically. (default)
- LV GRID ALIGN END means right on a horizontally and bottom vertically
- LV\_GRID\_ALIGN\_CENTER simply center
- LV\_GRID\_ALIGN\_SPACE\_EVENLY items are distributed so that the spacing between any two items (and the space to the edges) is equal. Not applies to  $track_cross\_place$ .
- LV GRID ALIGN SPACE AROUND items are evenly distributed in the track with equal space around them. Note that visually the spaces aren't equal, since all the items have equal space on both sides. The first item will have one unit of space against the container edge, but two units of space between the next item because that next item has its own spacing that applies. Not applies to track cross place.
- LV\_GRID\_ALIGN\_SPACE\_BETWEEN items are evenly distributed in the track: first item is on the start line, last item on the end line. Not applies to track cross place.

To set the track's alignment use lv obj set grid align(obj, column align, row align).

## **7.2.4 Style interface**

All the Grid related values are style properties under the hood and you can use them similarly to any other style properties. The following Grid related style properties exist:

- GRID\_COLUMN\_DSC\_ARRAY
- GRID\_ROW\_DSC\_ARRAY
- GRID\_COLUMN\_ALIGN
- GRID\_ROW\_ALIGN
- GRID\_CELL\_X\_ALIGN
- GRID\_CELL\_COLUMN\_POS
- GRID\_CELL\_COLUMN\_SPAN
- GRID CELL Y ALIGN
- GRID\_CELL\_ROW\_POS
- GRID\_CELL\_ROW\_SPAN

### **Internal padding**

To modify the minimum space Grid inserts between objects, the following properties can be set on the Grid container style:

- pad row Sets the padding between the rows.
- pad column Sets the padding between the columns.

## **7.2.5 Other features**

## **RTL**

If the base direction of the container is set to LV\_BASE\_DIR\_RTL, the meaning of LV\_GRID\_ALIGN\_START and LV GRID ALIGN END is swapped. I.e. START will mean right-most.

The columns will be placed from right to left.

## **7.2.6 Example**

## **A simple grid**

```
#include "../../lv_examples.h"
#if LV_USE_GRID && LV_BUILD_EXAMPLES
/**
* A simple grid
*/
void lv_example_grid_1(void)
{
    static lv_coord_t col_dsc[] = {70, 70, 70, LV_GRID_TEMPLATE_LAST};
    static lv_coord_t row_dsc[] = {50, 50, 50, LV_GRID_TEMPLATE_LAST};
    /*Create a container with grid*/
    lv_obj_t * cont = lv_obj_cread(V_scr_act());
    lv_obj_set_style_grid_column_dsc_array(cont, col_dsc, 0);
    lv_obj_set_style_grid_row_dsc_array(cont, row_dsc, 0);
    lv obj set size(cont, 300, 220);
    lv_obj_center(cont);
    lv_obj_set_layout(cont, LV_LAYOUT_GRID);
    lv obj t * label;
    lv_0bj_t * obj;uint32_t i;
    for(i = 0; i < 9; i++) {
         uint8_t col = i \, \textdegree \, 3;
         uint8_t row = i / 3;
         obj = \nu_btn\_create(const);/*Stretch the cell horizontally and vertically too
          *Set span to 1 to make the cell 1 column/row sized*/
         lv_obj_set_grid_cell(obj, LV_GRID_ALIGN_STRETCH, col, 1,
                                      LV_GRID_ALIGN_STRETCH, row, 1);
         label = <math>l</math> value <math>l</math> = <math>l</math> value <math>l</math> value <math>l</math> value <math>l</math> value.lv label set text fmt(label, "c%d, r%d", col, row);
         lv_obj_center(label);
    }
}
#endif
```

```
#
# A simple grid
#
col\_dsc = [70, 70, 70, 1v.GRID\_TEMPLATE.LAST]row dsc = [50, 50, 50, \nu.GRID TEMPLATE.LAST]
# Create a container with grid
cont = lv.obj(lv.scr act())
cont.set_style_grid_column_dsc_array(col_dsc, 0)
cont.set_style_grid_row_dsc_array(row_dsc, 0)
cont.set_size(300, 220)
cont.center()
cont.set_layout(lv.LAYOUT_GRID.value)
for i in range(9):
    col = i % 3row = i // 3
    obj = \nu.btn(cont)# Stretch the cell horizontally and vertically too
    # Set span to 1 to make the cell 1 column/row sized
    obj.set_grid_cell(lv.GRID_ALIGN.STRETCH, col, 1,
                      lv.GRID_ALIGN.STRETCH, row, 1)
    label = <math>lv</math>.label(obj)label.set_text("c" +str(col) + "r" +str(row))
    label.center()
```
**Demonstrate cell placement and span**

```
#include "../../lv_examples.h"
#if LV_USE_GRID && LV_BUILD_EXAMPLES
/**
* Demonstrate cell placement and span
*/
void lv_example_grid_2(void)
{
    static lv_coord_t col_dsc[] = {70, 70, 70, LV_GRID_TEMPLATE_LAST};
    static lv_coord_t row_dsc[] = {50, 50, 50, LV_GRID_TEMPLATE_LAST};
   /*Create a container with grid*/
   lv_obj_t * cont = lv_obj_created(lv_scr_act());
    lv_obj_set_grid_dsc_array(cont, col_dsc, row_dsc);
    lv_obj_set_size(cont, 300, 220);
    lv_obj_center(cont);
   lv_obj_t * label;
   lv\_obj_t * obj;/*Cell to 0;0 and align to to the start (left/top) horizontally and vertically␣
,→too*/
```

```
obj = \{v \text{ obj} \text{ create}(cont)\}lv_obj_set_size(obj, LV_SIZE_CONTENT, LV_SIZE_CONTENT);
    lv_obj_set_grid_cell(obj, LV_GRID_ALIGN_START, 0, 1,
                               LV_GRID_ALIGN_START, 0, 1);
    label = lv label create(obj);lv_label_set_text(label, "c0, r0");
    /*Cell to 1;0 and align to to the start (left) horizontally and center vertically␣
,→too*/
    obj = \{v \text{ obj} \text{ create}(cont)\}lv_obj_set_size(obj, LV_SIZE_CONTENT, LV_SIZE_CONTENT);
    lv_obj_set_grid_cell(obj, LV_GRID_ALIGN_START, 1, 1,
                               LV GRID ALIGN CENTER, 0, 1);
    label = lv label create(obj);lv label set text(label, "c1, r0");
    /*Cell to 2;0 and align to to the start (left) horizontally and end (bottom)␣
,→vertically too*/
    obj = \{v\_{obj}\_{create}(cont)\}lv_obj_set_size(obj, LV_SIZE_CONTENT, LV_SIZE_CONTENT);
    lv_obj_set_grid_cell(obj, LV_GRID_ALIGN_START, 2, 1,
                               LV_GRID_ALIGN_END, 0, 1);
    label = lv label create(obj);lv_label_set_text(label, "c2, r0");
    /*Cell to 1;1 but 2 column wide (span = 2).Set width and height to stretched.*/
    obj = \nu obj create(cont);
    lv_obj_set_size(obj, LV_SIZE_CONTENT, LV_SIZE_CONTENT);
    lv_obj_set_grid_cell(obj, LV_GRID_ALIGN_STRETCH, 1, 2,
                               LV_GRID_ALIGN_STRETCH, 1, 1);
    label = lv label create(obj);lv_label_set_text(label, "c1-2, r1");
    /*Cell to 0;1 but 2 rows tall (span = 2).Set width and height to stretched.*/
    obj = \nu\_{obj} \cref(cont);lv_obj_set_size(obj, LV_SIZE_CONTENT, LV_SIZE_CONTENT);
    lv_obj_set_grid_cell(obj, LV_GRID_ALIGN_STRETCH, 0, 1,
                               LV GRID ALIGN STRETCH, 1, 2);
    label = \text{label} create(obj);
    lv_label_set_text(label, "c0\nr1-2");
}
```

```
#endif
```

```
#
# Demonstrate cell placement and span
#
col_dsc = [70, 70, 70, lv.GRID_TEMPLATE.LAST]
row dsc = [50, 50, 50, 1v.GRID TEMPLATE.LAST]
# Create a container with grid
cont = \nu \cdot obj(lv \cdot scr\_act())cont.set grid dsc array(col dsc, row dsc)
cont.set_size(300, 220)
cont.center()
```

```
# Cell to 0;0 and align to the start (left/top) horizontally and vertically too
obj = \lceil v.obj(cont) \rceilobj.set_size(lv.SIZE.CONTENT, lv.SIZE.CONTENT)
obj.set grid cell(lv.GRID ALIGN.START, 0, 1,
                   lv.GRID_ALIGN.START, 0, 1)
label = <math>lv</math>.label(obj)label.set_text("c0, r0")
# Cell to 1;0 and align to the start (left) horizontally and center vertically too
obj = \nu.obj(cont)obj.set_size(lv.SIZE.CONTENT, lv.SIZE.CONTENT)
obj.set grid cell(lv.GRID ALIGN.START, 1, 1,
                   lv.GRID_ALIGN.CENTER, 0, 1)
label = <math>lv</math>.label (obj)label.set_text("c1, r0")
# Cell to 2;0 and align to the start (left) horizontally and end (bottom) vertically␣
,→too
obj = \nu.obj(cont)obj.set_size(lv.SIZE.CONTENT, lv.SIZE.CONTENT)
obj.set_grid_cell(lv.GRID_ALIGN.START, 2, 1,
                    lv.GRID ALIGN.END, 0, 1)
label = <math>lv</math>.label(obj)label.set_text("c2, r0")
# Cell to 1;1 but 2 column wide (span = 2).Set width and height to stretched.
obj = \{v, obj(cont)\}obj.set_size(lv.SIZE.CONTENT, lv.SIZE.CONTENT)
obj.set_grid_cell(lv.GRID_ALIGN.STRETCH, 1, 2,
                   lv.GRID_ALIGN.STRETCH, 1, 1)
label = <math>l\mathbf{v}</math>.label (obj)label.set text("c1-2, r1")
# Cell to 0;1 but 2 rows tall (span = 2).Set width and height to stretched.
obj = \lceil v.obj(cont) \rceilobj.set_size(lv.SIZE.CONTENT, lv.SIZE.CONTENT)
obj.set_grid_cell(lv.GRID_ALIGN.STRETCH, 0, 1,
                    lv.GRID_ALIGN.STRETCH, 1, 2)
label = <math>l</math> value <math>l</math> (obj)label.set_text("c0\nr1-2")
```
### **Demonstrate grid's "free unit"**

```
#include "../../lv_examples.h"
#if LV_USE_GRID && LV_BUILD_EXAMPLES
/**
* Demonstrate grid's "free unit"
*/
void lv_example_grid_3(void)
{
    /*Column 1: fix width 60 px
    *Column 2: 1 unit from the remaining free space
     *Column 3: 2 unit from the remaining free space*/
```

```
static lv_coord_t col_dsc[] = {60, LV_GRID_FR(1), LV_GRID_FR(2), LV_GRID_TEMPLATE_
,→LAST};
    /*Row 1: fix width 50 px
     *Row 2: 1 unit from the remaining free space
    *Row 3: fix width 50 px*/
    static lv_coord_t row_dsc[] = {50, LV_GRID_FR(1), 50, LV_GRID_TEMPLATE_LAST};
    /*Create a container with grid*/
    lv\_obj_t * cont = lv\_obj\_create(lv\_scr\_act());
    lv_obj_set_size(cont, 300, 220);
    lv_obj_center(cont);
    lv obj set grid dsc array(cont, col dsc, row dsc);
    lv obj t * label;
    lv_obj_t * obj;
    uint32_t i;
    for(i = 0; i < 9; i++) {
        uint8_t col = i % 3;uint8 t row = i / 3;
        obj = \{v\_{obj}\_{create}(cont)\}/*Stretch the cell horizontally and vertically too
         *Set span to 1 to make the cell 1 column/row sized*/
        lv_obj_set_grid_cell(obj, LV_GRID_ALIGN_STRETCH, col, 1,
                                  LV GRID ALIGN_STRETCH, row, 1);
        label = \text{label} create(obj);
        lv label set text fmt(label, "%d,%d", col, row);
        lv_obj_center(label);
    }
}
```

```
#endif
```

```
#
# Demonstrate grid's "free unit"
#
# Column 1: fix width 60 px
# Column 2: 1 unit from the remaining free space
# Column 3: 2 unit from the remaining free space
col_dsc = [60, lv.grid_fr(1), lv.grid_fr(2), lv.GRID_TEMPLATE.LAST]
# Row 1: fix width 60 px
# Row 2: 1 unit from the remaining free space
# Row 3: fix width 60 px
row dsc = [40, \text{lv.grid fr}(1), 40, \text{lv.GRID TEMPLATE.LAST}]# Create a container with grid
cont = lv.obj(lv.scr act())
cont.set_size(300, 220)
cont.center()
cont.set grid dsc array(col dsc, row dsc)
```

```
for i in range(9):
    col = i % 3row = i // 3
    obj = \nu \cdot obj(cont)# Stretch the cell horizontally and vertically too
    # Set span to 1 to make the cell 1 column/row sized
    obj.set_grid_cell(lv.GRID_ALIGN.STRETCH, col, 1,
                       lv.GRID_ALIGN.STRETCH, row, 1)
    label = <math>lv</math>.label(obj)label.set_text("%d,%d"%(col, row))
    label.center()
```
#### **Demonstrate track placement**

```
#include "../../lv_examples.h"
#if LV_USE_GRID && LV_BUILD_EXAMPLES
/**
* Demonstrate track placement
*/
void lv_example_grid_4(void)
{
    static lv_coord_t col_dsc[] = {60, 60, 60, LV_GRID_TEMPLATE_LAST};
    static lv coord t row dsc[] = \{45, 45, 45, 10\}. LV GRID TEMPLATE LAST};
   /*Add space between the columns and move the rows to the bottom (end)*/
    /*Create a container with grid*/
    lv obj t * cont = lv obj create(lv scr act());
    lv_obj_set_grid_align(cont, LV_GRID_ALIGN_SPACE_BETWEEN, LV_GRID_ALIGN_END);
    lv obj set grid dsc array(cont, col dsc, row dsc);
    lv obj set size(cont, 300, 220);
    lv_obj_center(cont);
    lv_obj_t * label;
    lv obj t * obj;
    uint32_t i;
    for(i = 0; i < 9; i++) {
        uint8 t col = i % 3;
        uint8 t row = i / 3;
        obj = \{v \text{ obj} \text{ create}(cont)\}/*Stretch the cell horizontally and vertically too
         *Set span to 1 to make the cell 1 column/row sized*/
        lv obj set grid cell(obj, LV GRID ALIGN STRETCH, col, 1,
                                   LV_GRID_ALIGN_STRETCH, row, 1);
        label = lv_label_create(obj);
        lv_label_set_text_fmt(label, "%d,%d", col, row);
        lv obj center(label);
```
}

}

*#endif*

```
#
# Demonstrate track placement
#
col_dsc = [60, 60, 60, lv.GRID_TEMPLATE.LAST]
row dsc = [40, 40, 40, lv.GRID TEMPLATE.LAST]
# Add space between the columns and move the rows to the bottom (end)
# Create a container with grid
cont = lv.obj(lv.scr act())
cont.set_grid_align(lv.GRID_ALIGN.SPACE_BETWEEN, lv.GRID_ALIGN.END)
cont.set grid dsc array(col dsc, row dsc)
cont.set_size(300, 220)cont.center()
for i in range(9):
    col = i % 3row = i // 3
   obj = \nu \cdot obj(cont)# Stretch the cell horizontally and vertically too
    # Set span to 1 to make the cell 1 column/row sized
    obj.set_grid_cell(lv.GRID_ALIGN.STRETCH, col, 1,
                      lv.GRID_ALIGN.STRETCH, row, 1)
    label = <math>l\mathbf{v}.label(obj)label.set_text("{:d}{:d}".format(col, row))
    label.center()
```
### **Demonstrate column and row gap**

```
#include "../../lv_examples.h"
#if LV_USE_GRID && LV_BUILD_EXAMPLES
static void row_gap_anim(void * obj, int32_t v)
{
    lv obj set style pad row(obj, v, 0);
}
static void column_gap_anim(void * obj, int32_t v)
{
    lv obj set style pad column(obj, v, 0);
}
 /**
```

```
* Demonstrate column and row gap
*/
void lv_example_grid_5(void)
{
    /*60x60 cells*/
    static lv_coord_t col_dsc[] = {60, 60, 60, LV_GRID_TEMPLATE_LAST};
    static lv_coord_t row_dsc[] = {45, 45, 45, LV_GRID_TEMPLATE_LAST};
    /*Create a container with grid*/
   lv\_obj_t * cont = lv\_obj\_create(lv\_scr\_act());
    lv_obj_set_size(cont, 300, 220);
    lv obj center(cont);
    lv_obj_set_grid_dsc_array(cont, col_dsc, row_dsc);
    lv_0bj_t * label;lv_0bj_t * obj;uint32_t i;
    for(i = 0; i < 9; i++) {
        uint8 t col = i % 3;
        uint8_t row = i / 3;
        obj = \{v \text{ obj} \text{ create}(cont)\}lv_obj_set_grid_cell(obj, LV_GRID_ALIGN_STRETCH, col, 1,
                                  LV GRID ALIGN STRETCH, row, 1);
        label = lv label create(obj);lv label set text fmt(label, "%d,%d", col, row);
        lv obj center(label);
    }
    lv anim t a;
    lv_anim_init(&a);
    lv_anim_set_var(&a, cont);
    lv_anim_set_values(&a, 0, 10);
    lv_anim_set_repeat_count(&a, LV_ANIM_REPEAT_INFINITE);
    lv_anim_set_exec_cb(&a, row_gap_anim);
    lv_anim_set_time(&a, 500);
    lv_anim_set_playback_time(&a, 500);
    lv anim start(\&a);
    lv anim set_exec_cb(&a, column_gap_anim);
    lv_anim_set_time(&a, 3000);
    lv anim set playback time(\&a, 3000);
    lv_anim_start(&a);
}
#endif
```

```
def row_gap_anim(obj, v):
    obj.set_style_pad_row(v, 0)
def column_gap_anim(obj, v):
    obj.set style pad column(v, \theta)
```

```
#
# Demonstrate column and row gap
#
# 60x60 cells
col_dsc = [60, 60, 60, 1v.GRID_TEMPLATE.LAST]row_dsc = [40, 40, 40, lv.GRID_TEMPLATE.LAST]
# Create a container with grid
cont = lv.obj(lv.scr act())
cont.set_size(300, 220)
cont.center()
cont.set grid dsc array(col dsc, row dsc)
for i in range(9):
    col = i % 3row = i // 3
    obj = \nu.obj(cont)obj.set_grid_cell(lv.GRID_ALIGN.STRETCH, col, 1,
                      lv.GRID_ALIGN.STRETCH, row, 1)
    label = <math>l\mathbf{v}.label(obj)label.set_text("{:d},{:d}".format(col, row))
    label.center()
   a row = lv.anim t()a row.init()a row.set var(cont)
    a_row.set_values(0, 10)
    a_row.set_repeat_count(lv.ANIM_REPEAT.INFINITE)
    a row.set time(500)
    a_row.set_playback_time(500)
    a_row. set_custom_exec_cb(lambda a,val: row_gap_anim(cont,val))
    lv.anim_t.start(a_row)
    a col = lv.anim t()a_col.init()
    a_col.set_var(cont)
    a_col.set_values(0, 10)
    a col.set repeat count(lv.ANIM REPEAT.INFINITE)
    a col.set time(500)
    a col.set playback time(500)
    a_col. set_custom_exec_cb(lambda a,val: column_gap_anim(cont,val))
    lv.anim_t.start(a_col)
```
#### **Demonstrate RTL direction on grid**

```
#include "../../lv_examples.h"
#if LV_USE_GRID && LV_BUILD_EXAMPLES
/**
* Demonstrate RTL direction on grid
*/
void lv example grid 6(void)
{
    static lv coord t col dsc[] = \{60, 60, 60, LV GRID TEMPLATE LAST};
    static lv\_{coord\_t row_dsc[] = \{45, 45, 45, LV\_{GRID}\_tENPLATE\_{LAST\}};
    /*Create a container with grid*/
    lv_obj_t * cont = lv_obj_reate(lv_scr_act());
    lv_obj_set_size(cont, 300, 220);
    lv_obj_center(cont);
    lv_obj_set_style_base_dir(cont, LV_BASE_DIR_RTL, 0);
    lv_obj_set_grid_dsc_array(cont, col_dsc, row_dsc);
    lv obj t * label;
    lv_0bj_t * obj;uint32_t i;
    for(i = 0; i < 9; i++) {
        uint8_t col = i % 3;
        uint8_t row = i / 3;obj = \lceil v\_{obj}\_{create(cont)};
        /*Stretch the cell horizontally and vertically too
         *Set span to 1 to make the cell 1 column/row sized*/
        lv_obj_set_grid_cell(obj, LV_GRID_ALIGN_STRETCH, col, 1,
                                   LV GRID ALIGN STRETCH, row, 1);
        label = <math>lv_</math> label_created(obj);lv_label_set_text_fmt(label, "%d,%d", col, row);
        lv_obj_center(label);
    }
}
#endif
```

```
#
# Demonstrate RTL direction on grid
#
col\_dsc = [60, 60, 60, 1v.GRID\_TEMPLATE.LAST]row_dsc = [40, 40, 40, 10, 10. GRID_TEMPLATE.LAST]
# Create a container with grid
cont = lv.obj(lv.scr act())
cont.set_size(300, 220)
cont.center()
cont.set_style_base_dir(lv.BASE_DIR.RTL,0)
cont.set_grid_dsc_array(col_dsc, row_dsc)
for i in range(9):
    col = i % 3
```

```
row = i // 3
obj = \nu \cdot obj (cont)# Stretch the cell horizontally and vertically too
# Set span to 1 to make the cell 1 column/row sized
obj.set_grid_cell(lv.GRID_ALIGN.STRETCH, col, 1,
                   lv.GRID_ALIGN.STRETCH, row, 1)
label = <math>l\mathbf{v}.label(obj)label.set_text("{:d},{:d}".format(col, row))
label.center()
```
## **7.2.7 API**

### **Enums**

```
enum lv_grid_align_t
     Values:
    enumerator LV_GRID_ALIGN_START
    enumerator LV_GRID_ALIGN_CENTER
    enumerator LV_GRID_ALIGN_END
    enumerator LV_GRID_ALIGN_STRETCH
```
enumerator **LV\_GRID\_ALIGN\_SPACE\_EVENLY**

enumerator **LV\_GRID\_ALIGN\_SPACE\_AROUND**

enumerator **LV\_GRID\_ALIGN\_SPACE\_BETWEEN**

## **Functions**

```
LV_EXPORT_CONST_INT(LV_GRID_CONTENT)
```
**LV\_EXPORT\_CONST\_INT**(LV\_GRID\_TEMPLATE\_LAST)

```
void lv_grid_init(void)
```
void **lv** obj set grid dsc array( $lv\_obj\_t^*$ obj, const lv\_coord\_t col\_dsc[], const lv\_coord\_t row\_dsc[])

void **lv\_obj\_set\_grid\_align**(*[lv\\_obj\\_t](#page-468-0)* \*obj, *[lv\\_grid\\_align\\_t](#page-787-0)* column\_align, *[lv\\_grid\\_align\\_t](#page-787-0)* row\_align)

void **lv\_obj\_set\_grid\_cell**(*[lv\\_obj\\_t](#page-468-0)* \*obj, *[lv\\_grid\\_align\\_t](#page-787-0)* column\_align, uint8\_t col\_pos, uint8\_t col\_span, *[lv\\_grid\\_align\\_t](#page-787-0)* row\_align, uint8\_t row\_pos, uint8\_t row\_span)

Set the cell of an object. The object's parent needs to have grid layout, else nothing will happen

**Parameters**

- **obj** -- pointer to an object
- **column align** -- the vertical alignment in the cell. LV GRID START/END/CENTER/ **STRETCH**
- **col\_pos** -- column ID
- **col span** -- number of columns to take  $(>= 1)$
- **row\_align** -- the horizontal alignment in the cell. LV GRID START/END/CENTER/ **STRETCH**
- **row\_pos** -- row ID
- **row span** -- number of rows to take  $(>= 1)$

static inline lv\_coord\_t **lv\_grid\_fr**(uint8\_t x) Just a wrapper to LV GRID FR for bindings.

void **lv\_style\_set\_grid\_row\_dsc\_array**(*[lv\\_style\\_t](#page-329-0)* \*style, const lv\_coord\_t value[])

void **lv\_style\_set\_grid\_column\_dsc\_array**(*[lv\\_style\\_t](#page-329-0)* \*style, const lv\_coord\_t value[])

void **lv\_style\_set\_grid\_row\_align**(*[lv\\_style\\_t](#page-329-0)* \*style, *[lv\\_grid\\_align\\_t](#page-787-0)* value)

void **lv\_style\_set\_grid\_column\_align**(*[lv\\_style\\_t](#page-329-0)* \*style, *[lv\\_grid\\_align\\_t](#page-787-0)* value)

void **lv\_style\_set\_grid\_cell\_column\_pos**(*[lv\\_style\\_t](#page-329-0)* \*style, lv\_coord\_t value)

void **lv\_style\_set\_grid\_cell\_column\_span**(*[lv\\_style\\_t](#page-329-0)* \*style, lv\_coord\_t value)

void **lv** style set grid cell row pos (*[lv\\_style\\_t](#page-329-0)* \*style, lv\_coord\_t value)

void **lv** style set grid cell row span( $lv\_style_t$  \*style, lv\_coord\_t value)

void **lv\_style\_set\_grid\_cell\_x\_align**(*[lv\\_style\\_t](#page-329-0)* \*style, lv\_coord\_t value)

void **lv\_style\_set\_grid\_cell\_y\_align**(*[lv\\_style\\_t](#page-329-0)* \*style, lv\_coord\_t value)

void **lv** obj set style grid row dsc array(*[lv\\_obj\\_t](#page-468-0)* \*obj, const lv\_coord\_t value[], lv\_style\_selector\_t selector)

void **lv\_obj\_set\_style\_grid\_column\_dsc\_array**(*[lv\\_obj\\_t](#page-468-0)* \*obj, const lv\_coord\_t value[], lv\_style\_selector\_t selector)

void **lv** obj set style grid row align $(lv\_obj_t * obj, lv\_grid\_align_t$  value, lv\_style\_selector\_t selector)

void **lv** obj set style grid column align $(lv\_obj_t * obj, lv\_grid\_align_t$  value, lv\_style\_selector\_t selector)

- void **lv\_obj\_set\_style\_grid\_cell\_column\_pos**(*[lv\\_obj\\_t](#page-468-0)* \*obj, lv\_coord\_t value, lv\_style\_selector\_t selector)
- void **lv\_obj\_set\_style\_grid\_cell\_column\_span**(*[lv\\_obj\\_t](#page-468-0)* \*obj, lv\_coord\_t value, lv\_style\_selector\_t selector)

void **lv\_obj\_set\_style\_grid\_cell\_row\_pos**(*[lv\\_obj\\_t](#page-468-0)* \*obj, lv\_coord\_t value, lv\_style\_selector\_t selector)

- void **lv\_obj\_set\_style\_grid\_cell\_row\_span**(*[lv\\_obj\\_t](#page-468-0)* \*obj, lv\_coord\_t value, lv\_style\_selector\_t selector)
- void **lv** obj set style grid cell x align(*[lv\\_obj\\_t](#page-468-0)* \*obj, lv\_coord\_t value, lv\_style\_selector\_t selector)
- void **lv** obj set style grid cell y align $(lv\_obj_t * obj, lv\_coord_t$  value, lv\_style\_selector\_t selector)
- static inline const lv\_coord\_t \***lv\_obj\_get\_style\_grid\_row\_dsc\_array**(const *[lv\\_obj\\_t](#page-468-0)* \*obj, uint32\_t part)
- static inline const lv\_coord\_t \***lv\_obj\_get\_style\_grid\_column\_dsc\_array**(const *[lv\\_obj\\_t](#page-468-0)* \*obj, uint32\_t part)

static inline *[lv\\_grid\\_align\\_t](#page-787-0)* **lv\_obj\_get\_style\_grid\_row\_align**(const *[lv\\_obj\\_t](#page-468-0)* \*obj, uint32\_t part)

static inline *[lv\\_grid\\_align\\_t](#page-787-0)* **lv\_obj\_get\_style\_grid\_column\_align**(const *[lv\\_obj\\_t](#page-468-0)* \*obj, uint32\_t part)

static inline lv\_coord\_t **lv\_obj\_get\_style\_grid\_cell\_column\_pos**(const *[lv\\_obj\\_t](#page-468-0)* \*obj, uint32\_t part)

static inline lv\_coord\_t **lv\_obj\_get\_style\_grid\_cell\_column\_span**(const *[lv\\_obj\\_t](#page-468-0)* \*obj, uint32\_t part)

static inline lv\_coord\_t **lv\_obj\_get\_style\_grid\_cell\_row\_pos**(const *[lv\\_obj\\_t](#page-468-0)* \*obj, uint32\_t part)

static inline lv\_coord\_t **lv\_obj\_get\_style\_grid\_cell\_row\_span**(const *[lv\\_obj\\_t](#page-468-0)* \*obj, uint32\_t part)

- static inline lv\_coord\_t **lv\_obj\_get\_style\_grid\_cell\_x\_align**(const *[lv\\_obj\\_t](#page-468-0)* \*obj, uint32\_t part)
- static inline lv\_coord\_t **lv\_obj\_get\_style\_grid\_cell\_y\_align**(const *[lv\\_obj\\_t](#page-468-0)* \*obj, uint32\_t part)

### **Variables**

uint32\_t LV LAYOUT GRID *[lv\\_style\\_prop\\_t](#page-322-0)* **LV\_STYLE\_GRID\_COLUMN\_DSC\_ARRAY** *[lv\\_style\\_prop\\_t](#page-322-0)* **LV\_STYLE\_GRID\_COLUMN\_ALIGN** *[lv\\_style\\_prop\\_t](#page-322-0)* **LV\_STYLE\_GRID\_ROW\_DSC\_ARRAY** *[lv\\_style\\_prop\\_t](#page-322-0)* **LV\_STYLE\_GRID\_ROW\_ALIGN** *[lv\\_style\\_prop\\_t](#page-322-0)* **LV\_STYLE\_GRID\_CELL\_COLUMN\_POS** *[lv\\_style\\_prop\\_t](#page-322-0)* **LV\_STYLE\_GRID\_CELL\_COLUMN\_SPAN** *[lv\\_style\\_prop\\_t](#page-322-0)* **LV\_STYLE\_GRID\_CELL\_X\_ALIGN** *[lv\\_style\\_prop\\_t](#page-322-0)* **LV\_STYLE\_GRID\_CELL\_ROW\_POS** *[lv\\_style\\_prop\\_t](#page-322-0)* **LV\_STYLE\_GRID\_CELL\_ROW\_SPAN** *[lv\\_style\\_prop\\_t](#page-322-0)* **LV\_STYLE\_GRID\_CELL\_Y\_ALIGN**

## **CHAPTER**

**EIGHT**

# **3RD PARTY LIBRARIES**

# **8.1 File System Interfaces**

LVGL has a [File system](https://docs.lvgl.io/master/overview/file-system.html) module to provide an abstraction layer for various file system drivers.

LVG has built in support for:

- [FATFS](http://elm-chan.org/fsw/ff/00index_e.html)
- STDIO (Linux and Windows using C standard function .e.g fopen, fread)
- POSIX (Linux and Windows using POSIX function .e.g open, read)
- WIN32 (Windows using Win32 API function .e.g CreateFileA, ReadFile)

You still need to provide the drivers and libraries, this extension provides only the bridge between FATFS, STDIO, POSIX, WIN32 and LVGL.

## **8.1.1 Usage**

In  $lv_{\text{con}}f$ .h enable LV\_USE\_FS\_... and assign an upper cased letter to LV\_FS\_...\_LETTER (e.g. 'S'). After that you can access files using that driver letter. E.g. "S:path/to/file.txt".

The work directory can be set with  $LV_FS_$ ...\_PATH. E.g. "/home/joe/projects/" The actual file/directory paths will be appended to it.

Cached reading is also supported if LV\_FS\_...\_CACHE\_SIZE is set to not 0 value. Lv\_fs\_read caches this size of data to lower the number of actual reads from the storage.

# **8.2 BMP decoder**

This extension allows the use of BMP images in LVGL. This implementation uses [bmp-decoder](https://github.com/caj-johnson/bmp-decoder) library. The pixels are read on demand (not the whole image is loaded) so using BMP images requires very little RAM.

If enabled in  $lv\_conf.$  h by  $LV\_USE\_BMP$  LVGL will register a new image decoder automatically so BMP files can be directly used as image sources. For example:

```
lv_img_set_src(my_img, "S:path/to/picture.bmp");
```
Note that, a file system driver needs to registered to open images from files. Read more about it [here](https://docs.lvgl.io/master/overview/file-system.html) or just enable one in lv\_conf.h with LV\_USE\_FS\_...
### **8.2.1 Limitations**

- Only BMP files are supported and BMP images as C array ( $lv$ \_img\_dsc\_t) are not. It's because there is no practical differences between how the BMP files and LVGL's image format stores the image data.
- BMP files can be loaded only from file. If you want to store them in flash it's better to convert them to C array with [LVGL's image converter](https://lvgl.io/tools/imageconverter).
- The BMP files color format needs to match with LV COLOR DEPTH. Use GIMP to save the image in the required format. Both RGB888 and ARGB888 works with LV\_COLOR\_DEPTH 32
- Palette is not supported.
- Because not the whole image is read in can not be zoomed or rotated.

### **8.2.2 Example**

**Open a BMP image from file**

```
#include "../../lv_examples.h"
#if LV_USE_BMP && LV_BUILD_EXAMPLES
/**
* Open a BMP file from a file
*/
void lv_example_bmp_1(void)
{
    lv obj t * img = lv_img_cread(V_scr_act());
    /* Assuming a File system is attached to letter 'A'
    * E.g. set LV_USE_FS_STDIO 'A' in lv_conf.h */
#if LV_COLOR_DEPTH == 32
    lv img set src(img, "A:lvgl/examples/libs/bmp/example 32bit.bmp");
#elif LV_COLOR_DEPTH == 16
    lv_img_set_src(img, "A:lvgl/examples/libs/bmp/example_16bit.bmp");
#endif
    lv_obj_center(img);
}
#endif
```

```
#!/opt/bin/lv_micropython -i
import lvgl as lv
import display_driver
import fs_driver
fs drv = lv.fs drv t()
fs_driver.fs_register(fs_drv, 'S')
img = \nu). img(lv.scr_act())# The File system is attached to letter 'S'
img.set_src("S:example_32bit.bmp")
img.center()
```
### **8.2.3 API**

### **Functions**

void **lv\_bmp\_init**(void)

## **8.3 JPG decoder**

Allow the use of JPG images in LVGL. Besides that it also allows the use of a custom format, called Split JPG (SJPG), which can be decoded in more optimal way on embedded systems.

### **8.3.1 Overview**

- Supports both normal JPG and the custom SJPG formats.
- Decoding normal JPG consumes RAM with the size fo the whole uncompressed image (recommended only for devices with more RAM)
- SJPG is a custom format based on "normal" JPG and specially made for LVGL.
- SJPG is 'split-jpeg' which is a bundle of small jpeg fragments with an sjpg header.
- SJPG size will be almost comparable to the jpg file or might be a slightly larger.
- File read from file and c-array are implemented.
- SJPEG frame fragment cache enables fast fetching of lines if available in cache.
- By default the sipg image cache will be image width  $* 2 * 16$  bytes (can be modified)
- Currently only 16 bit image format is supported (TODO)
- Only the required partion of the JPG and SJPG images are decoded, therefore they can't be zoomed or rotated.

### **8.3.2 Usage**

If enabled in  $\forall v$  conf. h by LV USE SJPG LVGL will register a new image decoder automatically so JPG and SJPG files can be directly used as image sources. For example:

lv\_img\_set\_src(my\_img, "S:path/to/picture.jpg");

Note that, a file system driver needs to registered to open images from files. Read more about it [here](https://docs.lvgl.io/master/overview/file-system.html) or just enable one in lv\_conf.h with LV\_USE\_FS ...

### **8.3.3 Converter**

#### **Converting JPG to C array**

- Use lvgl online tool https://lvgl.io/tools/imageconverter
- Color format = RAW, output format = C Array

#### **Converting JPG to SJPG**

python3 and the PIL library required. (PIL can be installed with pip3 install pillow)

To create SJPG from JPG:

- Copy the image to convert into lvgl/scripts
- cd lvgl/scripts
- python3 jpg to sjpg.py image to convert.jpg. It creates both a C files and an SJPG image.

The expected result is:

```
Conversion started...
Input:
       image to convert.jpg
       RES = 640 \times 480Output:
       Time taken = 1.66 sec
       bin size = 77.1 KB
       walpaper.sjpg (bin file)
       walpaper.c (c array)
All good!
```
### **8.3.4 Example**

**Load an SJPG image**

```
#include "../../lv_examples.h"
#if LV_USE_SJPG && LV_BUILD_EXAMPLES
/**
* Load an SJPG image
*/
void lv_example_sjpg_1(void)
\mathfrak{t}lv obj t * wp;
 wp = \nu_img\_create(\nu_scr\_act());
  /* Assuming a File system is attached to letter 'A'
  * E.g. set LV_USE_FS_STDIO 'A' in lv_conf.h */
  lv img set src(wp, "A:lvgl/examples/libs/sjpg/small image.sjpg");
}
```
(continues on next page)

(continued from previous page)

#### *#endif*

```
#!/opt/bin/lv_micropython -i
import lvgl as lv
import display_driver
import fs_driver
fs drv = lv.fs drv t()
fs_driver.fs_register(fs_drv, 'S')
wp = \nu. img(\nu. scr_act())
# The File system is attached to letter 'S'
wp.set_src("S:small_image.sjpg")
wp.center()
```
### **8.3.5 API**

#### **Functions**

void **lv\_split\_jpeg\_init**(void)

## **8.4 PNG decoder**

Allow the use of PNG images in LVGL. This implementation uses [lodepng](https://github.com/lvandeve/lodepng) library.

If enabled in  $\forall$ \_conf.h by LV\_USE\_PNG LVGL will register a new image decoder automatically so PNG files can be directly used as any other image sources.

Note that, a file system driver needs to registered to open images from files. Read more about it [here](https://docs.lvgl.io/master/overview/file-system.html) or just enable one in lv\_conf.h with LV\_USE\_FS\_...

The whole PNG image is decoded so during decoding RAM equals to image width  $\times$  image height  $\times$  4 bytes are required.

As it might take significant time to decode PNG images LVGL's [images caching](https://docs.lvgl.io/master/overview/image.html#image-caching) feature can be useful.

### **8.4.1 Example**

#### **Open a PNG image from file and variable**

```
#include "../../lv_examples.h"
#if LV_USE_PNG && LV_USE_IMG && LV_BUILD_EXAMPLES
/**
* Open a PNG image from a file and a variable
*/
void lv_example_png_1(void)
{
```
(continues on next page)

(continued from previous page)

```
LV IMG DECLARE(img wink png);
lv\_obj_t * img;img = \nu_img\_create(\nu_scr\_act());
lv img set src(img, \&img, with.png);lv_obj_align(img, LV_ALIGN_LEFT_MID, 20, 0);
img = lv img create(lv scr act());
/* Assuming a File system is attached to letter 'A'
 * E.g. set LV_USE_FS_STDIO 'A' in lv_conf.h */
lv_img_set_src(img, "A:lvgl/examples/libs/png/wink.png");
lv obj align(img, LV ALIGN RIGHT MID, -20, 0);
```

```
#endif
```
}

```
#!/opt/bin/lv_micropython -i
import lvgl as lv
import display_driver
from imagetools import get_png_info, open_png
from img_wink_png import img_wink_png_map
# Register PNG image decoder
decoder = \nu \cdot \text{ima} \cdot decoder\,create()decoder.info cb = get png info
decoder.open_to = open\_pngimg_wink_png = lv . img dsc t(
    {
        "header": {"always_zero": 0, "w": 50, "h": 50, "cf": lv.img.CF.RAW_ALPHA},
        "data_size": 5158,
        "data": img wink png map,
    }
)
img1 = \nu). img(lv). scr act()img1.set_src(img_wink_png)
img1.align(lv.ALIGN.RIGHT_MID, -250, 0)
# Create an image from the png file
try:
    with open('wink.png','rb') as f:
        png data = f.read()except:
    print("Could not find wink.png")
    sys.exit()
wink argb = lv.img dsc t({
  'data size': len(png data),
  'data': png_data
})
img2 = \nu .img(lv.scract())img2.set_src(wink_argb)
img2.align(lv.ALIGN.RIGHT_MID, -150, 0)
```
### **8.4.2 API**

### **Functions**

```
void lv_png_init(void)
     Register the PNG decoder functions in LVGL
```
## **8.5 GIF decoder**

Allow using GIF images in LVGL. Based on https://github.com/lecram/gifdec

When enabled in lv\_conf.h with LV\_USE\_GIF lv\_gif\_create(parent) can be used to create a gif widget.

lv\_gif\_set\_src(obj, src) works very similarly to lv\_img\_set\_src. As source, it also accepts images as variables ( $lv$ \_img\_dsc\_t) or files.

### **8.5.1 Convert GIF files to C array**

To convert a GIF file to byte values array use [LVGL's online converter](https://lvgl.io/tools/imageconverter). Select "Raw" color format and "C array" Output format.

### **8.5.2 Use GIF images from file**

For example:

```
lv qif set src(obj, "S:path/to/example.gif");
```
Note that, a file system driver needs to be registered to open images from files. Read more about it [here](https://docs.lvgl.io/master/overview/file-system.html) or just enable one in lv\_conf.h with LV\_USE\_FS ...

### **8.5.3 Memory requirements**

To decode and display a GIF animation the following amount of RAM is required:

- LV COLOR DEPTH 8: 3 x image width x image height
- LV COLOR DEPTH 16: 4 x image width x image height
- LV\_COLOR\_DEPTH 32: 5 x image width x image height

### **8.5.4 Example**

**Open a GIF image from file and variable**

```
#include "../../lv_examples.h"
#if LV_USE_GIF && LV_BUILD_EXAMPLES
/**
 * Open a GIF image from a file and a variable
 */
```
(continues on next page)

(continued from previous page)

```
void lv_example_gif_1(void)
{
   LV_IMG_DECLARE(img_bulb_gif);
    lv_0bj_t * img;img = \{v_gif_cread(v_scract())\};
    lv_gif_set_src(img, &img_bulb_gif);
    lv_obj_align(img, LV_ALIGN_LEFT_MID, 20, 0);
    img = lv gif create(lv scr act());
   /* Assuming a File system is attached to letter 'A'
    * E.g. set LV_USE_FS_STDIO 'A' in lv_conf.h */
   lv_gif_set_src(img, "A:lvgl/examples/libs/gif/bulb.gif");
    lv_obj_align(img, LV_ALIGN_RIGHT_MID, -20, 0);
}
```

```
#endif
```

```
#!/opt/bin/lv_micropython -i
import lvgl as lv
import display_driver
import fs_driver
from img bulb gif import img bulb gif map
fs_drv = lv.fs_drv_t()fs_driver.fs_register(fs_drv, 'S')
#
# Open a GIF image from a file and a variable
#
img bulb qif = lv.img dsc t(
    {
        "header": {\text{``always zero'': 0, "w": 0, "h": 0, "cf": lv.img.CF.RAW}},"data_size": 0,
        "data": img bulb gif map,
    }
)
img1 = \nu_q. qif(lv, scr, act())img1.set_src(img_bulb_gif)
img1.align(lv.ALIGN.RIGHT_MID, -150, 0)
img2 = \nu.qif(\nu.scract())# The File system is attached to letter 'S'
img2.set_src("S:bulb.gif")
img2.align(lv.ALIGN.RIGHT_MID, -250, 0)
```
### **8.5.5 API**

### **Functions**

*[lv\\_obj\\_t](#page-468-0)* \***lv\_gif\_create**(*[lv\\_obj\\_t](#page-468-0)* \*parent)

void **lv\_gif\_set\_src**(*[lv\\_obj\\_t](#page-468-0)* \*obj, const void \*src)

void **lv\_gif\_restart**(*[lv\\_obj\\_t](#page-468-0)* \*gif)

#### **Variables**

const lv\_obj\_class\_t **lv\_gif\_class** struct **lv\_gif\_t**

#### **Public Members**

*[lv\\_img\\_t](#page-556-0)* **img** gd\_GIF \***gif** *[lv\\_timer\\_t](#page-452-0)* \***timer** *[lv\\_img\\_dsc\\_t](#page-421-0)* **imgdsc** uint32\_t **last\_call**

## **8.6 FreeType support**

Interface to [FreeType](https://www.freetype.org/) to generate font bitmaps run time.

### **8.6.1 Install FreeType**

- Download Freetype from [here](https://sourceforge.net/projects/freetype/files/)
- make
- sudo make install

### **8.6.2 Add FreeType to your project**

- Add include path: /usr/include/freetype2 (for GCC: -I/usr/include/freetype2 -L/usr/ local/lib)
- Add library: freetype (for GCC: -L/usr/local/lib -lfreetype)

### **8.6.3 Usage**

Enable LV\_USE\_FREETYPE in lv\_conf.h.

To cache the glyphs from the opened fonts, set  $LV\_FREE\_CACLE\_SIZE$  >= 0 and then use the following macros for detailed configuration:

- 1. LV\_FREETYPE\_CACHE\_SIZE:maximum memory(bytes) used to cache font bitmap, outline, character maps, etc. 0 means use the system default value, less than 0 means disable cache. Note: that this value does not account for managed FT\_Face and FT\_Size objects.
- 2. LV\_FREETYPE\_CACHE\_FT\_FACES:maximum number of opened FT\_Face objects managed by this cache instance.0 means use the system default value. Only useful when LV\_FREETYPE\_CACHE\_SIZE  $>= 0$ .
- 3. LV\_FREETYPE\_CACHE\_FT\_SIZES:maximum number of opened FT\_Size objects managed by this cache instance. 0 means use the system default value. Only useful when LV\_FREETYPE\_CACHE\_SIZE >= 0.

When you are sure that all the used font sizes will not be greater than 256, you can enable LV\_FREETYPE\_SBIT\_CACHE, which is much more memory efficient for small bitmaps.

You can use  $\forall v$  ft font init() to create FreeType fonts. It returns true to indicate success, at the same time, the font member of lv ft info t will be filled with a pointer to an LVGL font, and you can use it like any LVGL font.

Font style supports bold and italic, you can use the following macros to set:

- 1. FT\_FONT\_STYLE\_NORMAL:default style.
- 2. FT\_FONT\_STYLE\_ITALIC:Italic style
- 3. FT\_FONT\_STYLE\_BOLD:bold style

They can be combined.eg:FT\_FONT\_STYLE\_BOLD | FT\_FONT\_STYLE\_ITALIC.

Note that, the FreeType extension doesn't use LVGL's file system. You can simply pass the path to the font as usual on your operating system or platform.

### **8.6.4 Example**

#### **Open a front with FreeType**

```
#include "../../lv_examples.h"
#if LV_BUILD_EXAMPLES
#if LV_USE_FREETYPE
/**
* Load a font with FreeType
*/
void lv_example_freetype_1(void)
{
    /*Create a font*/
```
(continues on next page)

```
(continued from previous page)
```

```
static lv ft info t info;
    /*FreeType uses C standard file system, so no driver letter is required.*/
    info.name = "./lvgl/examples/libs/freetype/arial.ttf";
    info.weight = 24;
    info.style = FT FONT STYLE NORMAL;
    info.mem = NULL;if(!lv ft font init(&info)) {
        LV LOG ERROR("create failed.");
    }
    /*Create style with the new font*/
    static lv_style_t style;
    lv style init(&style);
    lv_style_set_text_font(&style, info.font);
    lv_style_set_text_align(&style, LV_TEXT_ALIGN_CENTER);
    /*Create a label with the new style*/
   lv obj t * label = lv label create(lv scr act());
    lv obj add style(label, \&style, 0);
    lv label set text(label, "Hello world\nI'm a font created with FreeType");
    lv obj center(label);
#else
void lv_example_freetype_1(void)
{
    /*TODO
    *fallback for online examples*/
    lv\_obj_t * label = lv\_label\_create(lv\_scr_act());
    lv label set text(label, "FreeType is not installed");
    lv_obj_center(label);
}
#endif
#endif
```

```
#!/opt/bin/lv_micropython -i
import lvgl as lv
import display_driver
import fs_driver
info = lv.ft info t()info.name ="./arial.ttf"
info.weight = 24info.style = lv.FT FONT STYLE.NORMAL
info.font_init()
# Create style with the new font
style = lv.style t()
style.init()
style.set text font(info.font)
style.set_text_align(lv.TEXT_ALIGN.CENTER)
# Create a label with the new style
label = \nuulabel(iv.scract)
```
(continues on next page)

}

(continued from previous page)

```
label.add style(style, 0)
label.set_text("Hello world\nI'm a font created with FreeType")
label.center()
```
### **8.6.5 Learn more**

- FreeType [tutorial](https://www.freetype.org/freetype2/docs/tutorial/step1.html)
- LVGL's [font interface](https://docs.lvgl.io/v7/en/html/overview/font.html#add-a-new-font-engine)

### **8.6.6 API**

#### **Enums**

enum **LV\_FT\_FONT\_STYLE**

*Values:*

enumerator **FT\_FONT\_STYLE\_NORMAL** enumerator **FT\_FONT\_STYLE\_ITALIC** enumerator **FT\_FONT\_STYLE\_BOLD**

#### **Functions**

bool **lv\_freetype\_init**(uint16\_t max\_faces, uint16\_t max\_sizes, uint32\_t max\_bytes) init freetype library

#### **Parameters**

- **max faces** -- Maximum number of opened FT\_Face objects managed by this cache instance. Use 0 for defaults.
- **max\_sizes** -- Maximum number of opened FT\_Size objects managed by this cache instance. Use 0 for defaults.
- **max\_bytes** -- Maximum number of bytes to use for cached data nodes. Use 0 for defaults. Note that this value does not account for managed FT\_Face and FT\_Size objects.

**Returns** true on success, otherwise false.

```
void lv_freetype_destroy(void)
```
Destroy freetype library

bool **lv\_ft\_font\_init**(*[lv\\_ft\\_info\\_t](#page-803-0)* \*info)

Creates a font with info parameter specified.

**Parameters <b>info** -- See  $lv\_ft\_info\_t$  for details. when success, [lv\\_ft\\_info\\_t](#page-803-1)->font point to the font you created.

**Returns** true on success, otherwise false.

void **lv\_ft\_font\_destroy**(lv\_font\_t \*font)

Destroy a font that has been created.

**Parameters font** -- pointer to font.

### <span id="page-803-1"></span><span id="page-803-0"></span>struct **lv\_ft\_info\_t**

#### **Public Members**

const char \***name** const void \***mem** size\_t **mem\_size** lv\_font\_t \***font** uint16\_t **weight** uint16\_t **style**

## **8.7 QR code**

QR code generation with LVGL. Uses [QR-Code-generator](https://github.com/nayuki/QR-Code-generator) by [nayuki.](https://github.com/nayuki)

### **8.7.1 Get started**

- Download or clone this repository
	- **–** [Download](https://github.com/lvgl/lv_lib_qrcode.git) from GitHub
	- **–** Clone: git clone https://github.com/lvgl/lv\_lib\_qrcode.git
- Include the library: #include "lv\_lib\_qrcode/lv\_qrcode.h"
- Test with the following code:

```
const char * data = "Hello world";
/*Create a 100x100 QR code*/
lv_obj_t * qr = lv_qrcode_create(lv_scr_act(), 100, lv_color_hex3(0x33f), lv_color_
,→hex3(0xeef));
/*Set data*/
lv_qrcode_update(qr, data, strlen(data));
```
### **8.7.2 Notes**

• QR codes with less data are smaller, but they scaled by an integer number to best fit to the given size.

### **8.7.3 Example**

### **Create a QR Code**

```
#include "../../lv_examples.h"
#if LV_USE_QRCODE && LV_BUILD_EXAMPLES
/**
* Create a QR Code
*/
void lv_example_qrcode_1(void)
{
    lv_color_t bg_color = lv_palette_lighten(LV_PALETTE_LIGHT_BLUE, 5);
    lv\color_t fg_color = lv_palette_darken(LV_PALETTE_BLUE, \overline{4});
    lv\_obj_t * qr = ly\_qroode_created(lv\_scr_at(), 150, fg\_color, bg\_color);/*Set data*/
    const char * data = "https://lvgl.io";
    lv_qrcode_update(qr, data, strlen(data));
    lv_obj_center(qr);
    /*Add a border with bg_color*/
    lv_obj_set_style_border_color(qr, bg_color, 0);
    lv_obj_set_style_border_width(qr, 5, 0);
}
#endif
#!/opt/bin/lv_micropython -i
import lvgl as lv
import display_driver
bg_color = lv.palette_lighten(lv.PALETTE.LIGHT_BLUE, 5)
fg_color = lv.palette_darken(lv.PALETTE.BLUE, 4)
```

```
qr = \nu.qrcode(lv.scr_at(), 150, fg-color, bg-color)# Set data
data = "https://lvgl.io"qr.update(data,len(data))
qr.center()
# Add a border with bg_color
qr.set style border color(bg color, 0)
qr.set style border width(5, 0)
```
### **8.7.4 API**

### **Functions**

*[lv\\_obj\\_t](#page-468-0)* \***lv\_qrcode\_create**(*[lv\\_obj\\_t](#page-468-0)* \*parent, lv\_coord\_t size, lv\_color\_t dark\_color, lv\_color\_t light\_color) Create an empty QR code (an lv\_canvas) object.

**Parameters**

- **parent** -- point to an object where to create the QR code
- **size** -- width and height of the QR code
- **dark\_color** -- dark color of the QR code
- **light\_color** -- light color of the QR code

**Returns** pointer to the created QR code object

lv\_res\_t **lv\_qrcode\_update**(*[lv\\_obj\\_t](#page-468-0)* \*qrcode, const void \*data, uint32\_t data\_len)

Set the data of a QR code object

**Parameters**

- **qrcode** -- pointer to aQ code object
- **data** -- data to display
- **data\_len** -- length of data in bytes

**Returns** LV\_RES\_OK: if no error; LV\_RES\_INV: on error

#### void **lv\_qrcode\_delete**(*[lv\\_obj\\_t](#page-468-0)* \*qrcode)

DEPRECATED: Use normal lv\_obj\_del instead Delete a QR code object

**Parameters qrcode** -- pointer to a QR code object

#### **Variables**

const lv\_obj\_class\_t **lv\_qrcode\_class**

## **8.8 Lottie player**

Allows to use Lottie animations in LVGL. Taken from this [base repository](https://github.com/ValentiWorkLearning/lv_rlottie)

LVGL provides the interface to [Samsung/rlottie](https://github.com/Samsung/rlottie) library's C API. That is the actual Lottie player is not part of LVGL, it needs to be built separately.

### **8.8.1 Build Rlottie**

To build Samsung's Rlottie C++14-compatible compiler and optionally CMake 3.14 or higher is required.

To build on desktop you can follow the instructions from Rlottie's [README.](https://github.com/Samsung/rlottie/blob/master/README) In the most basic case it looks like this:

```
mkdir rlottie_workdir
cd rlottie_workdir
git clone https://github.com/Samsung/rlottie.git
mkdir build
cd build
cmake ../rlottie
make -j
sudo make install
```
And finally add the -lrlottie flag to your linker.

On embedded systems you need to take care of integrating Rlottie to the given build system.

#### **8.8.2 Usage**

You can use animation from files or raw data (text). In either case first you need to enable LV\_USE\_RLOTTIE in lv\_conf.h.

The width and height of the object be set in the *create* function and the animation will be scaled accordingly.

#### **Use Rlottie from file**

To create a Lottie animation from file use:

```
lv obj t * lottie = lv rlottie create from file(parent, width, height, "path/to/
,→lottie.json");
```
Note that, Rlottie uses the standard STDIO C file API, so you can use the path "normally" and no LVGL specific driver letter is required.

#### **Use Rlottie from raw string data**

lv example rlottie approve. c contains an example animation in raw format. Instead storing the JSON string a hex array is stored for the following reasons:

- avoid escaping " in the JSON file
- some compilers don't support very long strings

lvgl/scripts/filetohex.py can be used to convert a Lottie file a hex array. E.g.:

```
./filetohex.py path/to/lottie.json > out.txt
```
To create an animation from raw data:

```
extern const uint8_t lottie_data[];
ly obj t* lottie = ly rlottie create from raw(parent, width, height, (const char.
,→*)lottie_data);
```
### **8.8.3 Getting animations**

Lottie is standard and popular format so you can find many animation files on the web. For example: https://lottiefiles.com/

You can also create your own animations with Adobe After Effects or similar software.

### **8.8.4 Controlling animations**

LVGL provides two functions to control the animation mode: lv rlottie set play mode and ly rlottie set current frame. You'll combine your intentions when calling the first method, like in these examples:

```
lv obj t * lottie = lv rlottie create from file(scr, 128, 128, "test.json");
lv_obj_center(lottie);
// Pause to a specific frame
lv_rlottie_set_current_frame(lottie, 50);
lv_rlottie_set_play_mode(lottie, LV_RLOTTIE_CTRL_PAUSE); // The specified frame will␣
,→be displayed and then the animation will pause
// Play backward and loop
lv rlottie set play mode(lottie, LV RLOTTIE CTRL PLAY | LV RLOTTIE CTRL BACKWARD | LV
,→RLOTTIE_CTRL_LOOP);
// Play forward once (no looping)
lv_rlottie_set_play_mode(lottie, LV_RLOTTIE_CTRL_PLAY | LV_RLOTTIE_CTRL_FORWARD);
```
The default animation mode is **play forward with loop**.

If you don't enable looping, a LV\_EVENT\_READY is sent when the animation can not make more progress without looping.

To get the number of frames in an animation or the current frame index, you can cast the  $lv_0bj_t$  instance to a lv\_rlottie\_t instance and inspect the current\_frame and total\_frames members.

### **8.8.5 Example**

**Load a Lottie animation from raw data**

```
#include "../../lv_examples.h"
#if LV_BUILD_EXAMPLES
#if LV_USE_RLOTTIE
/**
* Load an lottie animation from flash
*/
void lv_example_rlottie_1(void)
{
   extern const uint8_t lv_example_rlottie_approve[];
    lv_obj_t * lottie = lv_rlottie_create_from_raw(lv_scr_act(), 100, 100, (const␣
,→void *)lv_example_rlottie_approve);
    lv_obj_center(lottie);
}
#else
void lv_example_rlottie_1(void)
```
(continues on next page)

(continued from previous page)

```
{
   /*TODO
     *fallback for online examples*/
    lv obj t * label = lv label create(lv scr act());
    lv_label_set_text(label, "Rlottie is not installed");
    lv_obj_center(label);
}
#endif
#endif
```

```
#!/opt/bin/lv_micropython -i
import lvgl as lv
import display_driver
#
# Load a lottie animation from flash
#
from lv_example_rlottie_approve import lv_example_rlottie_approve
lottie = lv.rlottie create from raw(lv.scr act(), 100, 100, lv example rlottie
,→approve)
lottie.center()
```
**Load a Lottie animation from a file**

```
#include "../../lv_examples.h"
#if LV_BUILD_EXAMPLES
#if LV_USE_RLOTTIE
/**
* Load an lottie animation from file
*/
void lv_example_rlottie_2(void)
{
    /*The rlottie library uses STDIO file API, so there is no driver letter for LVGL*/
    lv\_obj_t * lottie = ly_lottie_ccreate_from_file(lv_scr_at(), 100, 100,"lvgl/examples/libs/rlottie/lv example rlottie_approve.json");
    lv obj center(lottie);
}
#else
void lv example rlottie 2(void)
{
    /*TODO
    *fallback for online examples*/
    lv\_obj_t * label = lv\_label_created(lv_score_act());
    lv_label_set_text(label, "Rlottie is not installed");
    lv_obj_center(label);
}
#endif
#endif
```

```
#!/opt/bin/lv_micropython -i
import lvgl as lv
import display_driver
lottie = lv.rlottie_create_from_file(lv.scr_act(), 100, 100,"lv_example_rlottie_
,→approve.json")
lottie.center()
```
### **8.8.6 API**

#### **Enums**

## <span id="page-809-0"></span>enum **lv\_rlottie\_ctrl\_t**

*Values:*

enumerator **LV\_RLOTTIE\_CTRL\_FORWARD** enumerator **LV\_RLOTTIE\_CTRL\_BACKWARD** enumerator **LV\_RLOTTIE\_CTRL\_PAUSE** enumerator **LV\_RLOTTIE\_CTRL\_PLAY** enumerator **LV\_RLOTTIE\_CTRL\_LOOP**

#### **Functions**

```
lv_obj_t *lv_rlottie_create_from_file(lv_obj_t *parent, lv_coord_t width, lv_coord_t height, const char
                                              *path)
```
*[lv\\_obj\\_t](#page-468-0)* \***lv\_rlottie\_create\_from\_raw**(*[lv\\_obj\\_t](#page-468-0)* \*parent, lv\_coord\_t width, lv\_coord\_t height, const char \*rlottie\_desc)

void **lv\_rlottie\_set\_play\_mode**(*[lv\\_obj\\_t](#page-468-0)* \*rlottie, const *[lv\\_rlottie\\_ctrl\\_t](#page-809-0)* ctrl)

void **lv\_rlottie\_set\_current\_frame**(*[lv\\_obj\\_t](#page-468-0)* \*rlottie, const size\_t goto\_frame)

#### **Variables**

const lv\_obj\_class\_t **lv\_rlottie\_class** struct **lv\_rlottie\_t**

#### **Public Members**

*[lv\\_img\\_t](#page-556-0)* **img\_ext** struct Lottie\_Animation\_S \***animation** *[lv\\_timer\\_t](#page-452-0)* \***task** *[lv\\_img\\_dsc\\_t](#page-421-0)* **imgdsc** size\_t **total\_frames** size\_t **current\_frame** size\_t **framerate** uint32\_t \***allocated\_buf** size\_t **allocated\_buffer\_size** size\_t **scanline\_width** *[lv\\_rlottie\\_ctrl\\_t](#page-809-0)* **play\_ctrl** size\_t **dest\_frame**

## **8.9 FFmpeg support**

[FFmpeg](https://www.ffmpeg.org/) A complete, cross-platform solution to record, convert and stream audio and video.

### **8.9.1 Install FFmpeg**

• Download FFmpeg from [here](https://www.ffmpeg.org/download.html)

```
• ./configure --disable-all --disable-autodetect --disable-podpages --
 disable-asm --enable-avcodec --enable-avformat --enable-decoders --enable-
 encoders --enable-demuxers --enable-parsers --enable-protocol='file' --
 enable-swscale --enable-zlib
```
- make
- sudo make install

### **8.9.2 Add FFmpeg to your project**

• Add library: FFmpeg (for GCC: -lavformat -lavcodec -lavutil -lswscale -lm -lz lpthread)

### **8.9.3 Usage**

Enable LV\_USE\_FFMPEG in lv\_conf.h.

See the examples below.

Note that, the FFmpeg extension doesn't use LVGL's file system. You can simply pass the path to the image or video as usual on your operating system or platform.

### **8.9.4 Example**

**Decode image**

```
#include "../../lv_examples.h"
#if LV_BUILD_EXAMPLES
#if LV_USE_FFMPEG
/**
* Open an image from a file
*/
void lv_example_ffmpeg_1(void)
{
    lv\_obj_t * img = l v\_img\_create(lv\_scr_act());
    lv_img_set_src(img,<sup>-"</sup>./lvgl/examples/libs/ffmpeg/ffmpeg.pnq");
    lv_obj_center(img);
}
#else
void lv_example_ffmpeg_1(void)
{
    /*TODO
     *fallback for online examples*/
    lv\_obj_t * label = ly\_label_created(lv_score\_act());
    lv_label_set_text(label, "FFmpeg is not installed");
    lv obj center(label);
}
#endif
#endif
```
Error encountered while trying to open /home/runner/work/lvgl/lvgl/examples/libs/ *,→*ffmpeg/lv\_example\_ffmpeg\_1.py

**Decode video**

```
#include "../../lv_examples.h"
#if LV_BUILD_EXAMPLES
#if LV_USE_FFMPEG
/**
* Open a video from a file
*/
void lv_example_ffmpeg_2(void)
{
   /*birds.mp4 is downloaded from http://www.videezy.com (Free Stock Footage by␣
,→Videezy!)
    *https://www.videezy.com/abstract/44864-silhouettes-of-birds-over-the-sunset*/
    lv_obj_t * player = lv_ffmpeg_player_create(lv_scr_act());
    lv_ffmpeg_player_set_src(player, "./lvgl/examples/libs/ffmpeg/birds.mp4");
    lv_ffmpeg_player_set_auto_restart(player, true);
    lv_ffmpeg_player_set_cmd(player, LV_FFMPEG_PLAYER_CMD_START);
    lv_obj_center(player);
}
#else
void lv_example_ffmpeg_2(void)
{
   /*TODO
    *fallback for online examples*/
    lv obj_t * label = lv_label_create(lv_scr_act());
    lv_label_set_text(label, "FFmpeg is not installed");
    lv_obj_center(label);
}
#endif
#endif
```
Error encountered while trying to open /home/runner/work/lvgl/lvgl/examples/libs/ *,→*ffmpeg/lv\_example\_ffmpeg\_2.py

### **8.9.5 API**

### **Enums**

```
enum lv_ffmpeg_player_cmd_t
     Values:
```
enumerator **LV\_FFMPEG\_PLAYER\_CMD\_START** enumerator **LV\_FFMPEG\_PLAYER\_CMD\_STOP** enumerator **LV\_FFMPEG\_PLAYER\_CMD\_PAUSE** enumerator **LV\_FFMPEG\_PLAYER\_CMD\_RESUME** enumerator **\_LV\_FFMPEG\_PLAYER\_CMD\_LAST**

#### **Functions**

void **lv\_ffmpeg\_init**(void)

Register FFMPEG image decoder

```
int lv ffmpeg get frame num (const char *path)
```
Get the number of frames contained in the file

**Parameters path** -- image or video file name

**Returns** Number of frames, less than 0 means failed

### *[lv\\_obj\\_t](#page-468-0)* \***lv\_ffmpeg\_player\_create**(*[lv\\_obj\\_t](#page-468-0)* \*parent)

Create ffmpeg\_player object

**Parameters parent** -- pointer to an object, it will be the parent of the new player

**Returns** pointer to the created ffmpeg\_player

lv\_res\_t **lv\_ffmpeg\_player\_set\_src**(*[lv\\_obj\\_t](#page-468-0)* \*obj, const char \*path)

Set the path of the file to be played

**Parameters**

- **obj** -- pointer to a ffmpeg\_player object
- **path** -- video file path

**Returns** LV\_RES\_OK: no error; LV\_RES\_INV: can't get the info.

void **lv\_ffmpeg\_player\_set\_cmd**(*[lv\\_obj\\_t](#page-468-0)* \*obj, *[lv\\_ffmpeg\\_player\\_cmd\\_t](#page-812-0)* cmd) Set command control video player

**Parameters**

- **obj** -- pointer to a fimpeg\_player object
- **cmd** -- control commands

void **lv** ffmpeg player set auto restart( $lv\_obj_t * obj$ , bool en)

Set the video to automatically replay

#### **Parameters**

- **obj** -- pointer to a ffmpeg\_player object
- **en** -- true: enable the auto restart

#### **Variables**

const lv\_obj\_class\_t **lv\_ffmpeg\_player\_class**

struct **lv\_ffmpeg\_player\_t**

### **Public Members**

*[lv\\_img\\_t](#page-556-0)* **img** *[lv\\_timer\\_t](#page-452-0)* \***timer** *[lv\\_img\\_dsc\\_t](#page-421-0)* **imgdsc** bool **auto\_restart** struct ffmpeg\_context\_s \***ffmpeg\_ctx**

### **CHAPTER**

### **NINE**

## **OTHERS**

## **9.1 Snapshot**

Snapshot provides APIs to take snapshot image for LVGL object together with its children. The image will look exactly like the object.

### **9.1.1 Usage**

Simply call API lv\_snapshot\_take to generate the image descriptor which can be set as image object src using lv img set src.

Note, only below color formats are supported for now:

- LV\_IMG\_CF\_TRUE\_COLOR\_ALPHA
- LV\_IMG\_CF\_ALPHA\_1BIT
- LV\_IMG\_CF\_ALPHA\_2BIT
- LV\_IMG\_CF\_ALPHA\_4BIT
- LV\_IMG\_CF\_ALPHA\_8BIT

#### **Free the Image**

The memory lv snapshot take uses are dynamically allocated using lv mem alloc. Use API lv snapshot free to free the memory it takes. This will firstly free memory the image data takes, then the image descriptor.

Take caution to free the snapshot but not delete the image object. Before free the memory, be sure to firstly unlink it from image object, using lv\_img\_set\_src(NULL) and lv\_img\_cache\_invalidate\_src(src).

Below code snippet explains usage of this API.

```
void update_snapshot(lv_obj_t * obj, lv_obj_t * img_snapshot)
{
    lv img dsc t^* snapshot = (\text{void}^*)lv img get src(img snapshot);
    if(snapshot) {
        lv_snapshot_free(snapshot);
    }
    snapshot = lv_snapshot_take(obj, LV_IMG_CF_TRUE_COLOR_ALPHA);
    lv img set src(img snapshot, snapshot);
}
```
#### **Use Existing Buffer**

If the snapshot needs update now and then, or simply caller provides memory, use API lv res t lv snapshot take to buf(lv obj t \* obj, lv img cf t cf, lv img dsc t \* dsc, void  $*$  buf, uint32 t buff size); for this case. It's caller's responsibility to alloc/free the memory.

If snapshot is generated successfully, the image descriptor is updated and image data will be stored to provided buf.

Note that snapshot may fail if provided buffer is not enough, which may happen when object size changes. It's recommended to use API lv\_snapshot\_buf\_size\_needed to check the needed buffer size in byte firstly and resize the buffer accordingly.

#### **9.1.2 Example**

#### **Simple snapshot example**

```
#include "../../lv_examples.h"
#if LV_USE_SNAPSHOT && LV_BUILD_EXAMPLES
static void event_cb(lv_event_t* e)
{
    lv obj t * snapshot obj = lv event get user data(e);
    lv_0bj_t * img = lv_event_get_target(e);if(snapshot_obj) {
        lv_img_dsc_t* snapshot = (void*)lv_img_get_src(snapshot_obj);
        if(snapshot){
            lv_snapshot_free(snapshot);
        }
        /*Update the snapshot, we know parent of object is the container.*/
        snapshot = lv_snapshot_take(img->parent, LV_IMG_CF_TRUE_COLOR_ALPHA);
        if(snapshot == NULL)return;
        lv img set src(snapshot obj, snapshot);
    }
}
void lv_example_snapshot_1(void)
{
    LV_IMG_DECLARE(img_star);
    lv obj t * root = lv scr act();
    lv obj set style bg color(root, lv palette main(LV PALETTE LIGHT BLUE), 0);
    /*Create an image object to show snapshot*/
    lv_obj_t * snapshot_obj = lv_img_create(root);
    lv_obj_set_style_bg_color(snapshot_obj, lv_palette_main(LV_PALETTE_PURPLE), 0);
    lv\_obj\_set\_style\_bg\_opa(snapshoto\overline{b}j, LV OPA 100, 0);
    lv img set zoom(snapshot obj, 128);
    lv_img_set_angle(snapshot_obj, 300);
    /*Create the container and its children*/
    lv obj t * container = lv obj create(root);
    lv obj center(container);
    \overline{\text{1v}} obj set size(container, 180, 180);
```
(continues on next page)

(continued from previous page)

```
lv_obj_set_flex_flow(container, LV_FLEX_FLOW_ROW_WRAP);
    lv_obj_set_flex_align(container, LV_FLEX_ALIGN_SPACE_EVENLY, LV_FLEX_ALIGN_CENTER,
,→ LV_FLEX_ALIGN_CENTER);
    lv_obj_set_style_radius(container, 50, 0);
    lv\_{obj\_t} * \overline{imq};
    int i;
    for(i = 0; i < 4; i++) {
        img = \nu img create(contain);
        lv img set_src(img, &img_star);
        lv_obj_set_style_bg_color(img, lv_color_black(), 0);
        lv_obj_set_style_bg_opa(img, LV_OPA_COVER, 0);
        lv_obj_set_style_transform_zoom(img, 400, LV_STATE_PRESSED);
        lv_obj_add_flag(img, LV_OBJ_FLAG_CLICKABLE);
        lv obj add event cb(img, event cb, LV EVENT PRESSED, snapshot obj);
        lv obj add event cb(img, event cb, LV EVENT RELEASED, snapshot obj);
    }
}
```

```
#endif
```

```
import gc
import lvgl as lv
from imagetools import get_png_info, open_png
# Register PNG image decoder
decoder = \nu .img.decoder\ create()decoder.info_cb = get_png_infodecoder.opencb = open png
# Measure memory usage
gc.enable()
gc.collect()
mem_free = gc.mem_free()label = \nuulabel(iv.scract)label.align(lv.ALIGN.BOTTOM MID, 0, -10)
label.set text(" memory free:" + str(mem free/1024) + " kB")
# Create an image from the png file
try:
    with open('../../assets/img_star.png','rb') as f:
        png data = f.read()except:
    print("Could not find star.png")
    sys.exit()
img star = lv.img dsc t({
  'data size': len(png data),
  'data': png_data
})
def event_cb(e, snapshot_obj):
    img = e.get\_target()if snapshot_obj:
        # no need to free the old source for snapshot_obj, gc will free it for us.
```
(continues on next page)

```
(continued from previous page)
```

```
# take a new snapshot, overwrite the old one
        dsc = lv.snapshot_take(img.get_parent(), lv.img.CF.TRUE_COLOR_ALPHA)
        snapshot_obj.set_src(dsc)
    gc.collect()
    mem used = mem free - gc.mem free()
    label.set_text("memory used:" + str(mem_used/1024) + " kB")
root = lv.scr act()root.set_style_bg_color(lv.palette_main(lv.PALETTE.LIGHT_BLUE), 0)
# Create an image object to show snapshot
snapshot obj = \nu.img(root)
snapshot obj.set style bg color(lv.palette main(lv.PALETTE.PURPLE), 0)
snapshot_obj.set_style_bg_opa(lv.OPA.COVER, 0)
snapshot_obj.set_zoom(128)
# Create the container and its children
contentiner = \nu.bj(root)container.align(lv.ALIGN.CENTER, 0, 0)
container.set_size(180, 180)
container.set_flex_flow(lv.FLEX_FLOW.ROW_WRAP)
container.set_flex_align(lv.FLEX_ALIGN.SPACE_EVENLY, lv.FLEX_ALIGN.CENTER, lv.FLEX_
,→ALIGN.CENTER)
container.set style radius(50, 0)
for i in range(4):
    img = \nuu. img(container)
    img.set_src(img_star)
    img.set style bg color(lv.palette main(lv.PALETTE.GREY), 0)
    img.set_style_bg_opa(lv.OPA.COVER, 0)
    img.set style transform zoom(400, lv.STATE.PRESSED)
    img.add_flag(img.FLAG.CLICKABLE)
    img.add_event_cb(lambda e: event_cb(e, snapshot_obj), lv.EVENT.PRESSED, None)
    img.add_event_cb(lambda e: event_cb(e, snapshot_obj), lv.EVENT.RELEASED, None)
```
### **9.1.3 API**

#### **Functions**

<span id="page-818-0"></span>*[lv\\_img\\_dsc\\_t](#page-421-0)* \***lv\_snapshot\_take**(*[lv\\_obj\\_t](#page-468-0)* \*obj, *[lv\\_img\\_cf\\_t](#page-416-0)* cf) Take snapshot for object with its children.

**Parameters**

- **obj** -- The object to generate snapshot.
- **cf** -- color format for generated image.

**Returns** a pointer to an image descriptor, or NULL if failed.

void **lv\_snapshot\_free**(*[lv\\_img\\_dsc\\_t](#page-421-0)* \*dsc)

Free the snapshot image returned by *[lv\\_snapshot\\_take](#page-818-0)* 

It will firstly free the data image takes, then the image descriptor.

**Parameters dsc** -- The image descriptor generated by lv\_snapshot\_take.

```
uint32_t lv_snapshot_buf_size_needed(lv_obj_t *obj, lv_img_cf_t cf)
```
Get the buffer needed for object snapshot image.

#### **Parameters**

- **obj** -- The object to generate snapshot.
- **cf** -- color format for generated image.
- **Returns** the buffer size needed in bytes

lv\_res\_t **lv\_snapshot\_take\_to\_buf**(*[lv\\_obj\\_t](#page-468-0)* \*obj, *[lv\\_img\\_cf\\_t](#page-416-0)* cf, *[lv\\_img\\_dsc\\_t](#page-421-0)* \*dsc, void \*buf, uint32\_t buff\_size)

Take snapshot for object with its children, save image info to provided buffer.

#### **Parameters**

- **obj** -- The object to generate snapshot.
- **cf** -- color format for generated image.
- **dsc** -- image descriptor to store the image result.
- **buff** -- the buffer to store image data.
- **buff** size -- provided buffer size in bytes.

**Returns** LV\_RES\_OK on success, LV\_RES\_INV on error.

## **9.2 Monkey**

A simple monkey test. Use random input to stress test the application.

### **9.2.1 Usage**

Enable LV\_USE\_MONKEY in lv\_conf.h.

First configure monkey, use lv\_monkey\_config\_t to define the configuration structure, set the type (check *[input](#page-380-0) [devices](#page-380-0)* for the supported types), and then set the range of **period** range and input range, the monkey will output random operations at random times within this range. Call lv\_monkey\_create to create monkey. Finally call lv\_monkey\_set\_enable(monkey, true) to enable monkey.

If you want to pause the monkey, call lv\_monkey\_set\_enable(monkey, false). To delete the monkey, call lv\_monkey\_del(monkey).

Note that input range has different meanings in different type:

- LV\_INDEV\_TYPE\_POINTER No effect, click randomly within the pixels of the screen resolution.
- LV INDEV TYPE ENCODER The minimum and maximum values of enc\_diff.
- LV\_INDEV\_TYPE\_BUTTON The minimum and maximum values of btn\_id. Use lv monkey get indev() to get the input device, and use lv indev set button points() to map the key ID to the coordinates.
- LV\_INDEV\_TYPE\_KEYPAD No effect, Send random *[Keys](#page-380-0)*.

### **9.2.2 Example**

#### **Touchpad monkey example**

```
#include "../../lv_examples.h"
#if LV_USE_MONKEY && LV_BUILD_EXAMPLES
void lv_example_monkey_1(void)
{
    /*Create pointer monkey test*/
    lv_monkey_config_t config;
    lv_monkey_config_init(&config);
    config.type = LV INDEV TYPE POINTER;
    config.period range.min = 10;
    config.period_range.max = 100;
    lv_{\text{monkey_t}} * m monkey = lv_{\text{monkey_c}} reate(&config);
    /*Start monkey test*/
    lv_monkey_set_enable(monkey, true);
}
```
*#endif*

Error encountered **while** trying to open /home/runner/work/lvgl/lvgl/examples/others/ *,→*monkey/lv\_example\_monkey\_1.py

#### **Encoder monkey example**

```
#include "../../lv_examples.h"
#if LV_USE_MONKEY && LV_BUILD_EXAMPLES
void lv example monkey 2(void)
{
    /*Create encoder monkey test*/
    lv_monkey_config_t config;
    lv monkey config init(\&config);
    config.type = LV INDEV TYPE ENCODER;
    config.period range.min = 50;
    config.period range.max = 500;
    config.input_range.min = -5;
    config.input\_range.max = 5;lv_monkey t \overline{*} monkey = lv_monkey_create(&config);
    /*Set the default group*/
    lv group t * group = lv group create();
    lv_indev_set_group(lv_monkey_get_indev(monkey), group);
    lv group set default(group);
    /*Start monkey test*/
    ly monkey set enable(monkey, true);
}
#endif
```
Error encountered **while** trying to open /home/runner/work/lvgl/lvgl/examples/others/ *,→*monkey/lv\_example\_monkey\_2.py

#### **Button monkey example**

```
#include "../../lv_examples.h"
#if LV_USE_MONKEY && LV_BUILD_EXAMPLES
void lv_example_monkey_3(void)
{
    static lv point t btn points[3];
    lv\_{coord} t hor res = LV HOR RES;
    /*Create button monkey test*/
    lv_monkey_config_t config;
    lv_monkey_config_init(&config);
    config.type = LV_INDEV TYPE BUTTON;
    config.period_range.min = 50;
    config.period range.max = 500;
    config.input_range.min = 0;
    config.input_range.max = sizeof(btn_points) / sizeof(lv_point_t) - 1;
    lv_monkey t \overline{*} monkey = lv_monkey_create(&config);
    /*Set the coordinates bound to the button*/
    btn_points[0].x = hor\_res / 4;
    btn points[0] \cdot y = 10;
    btn points[1].x = hor res / 2;
    btn_points[1].y = 10;
    btn_points[2].x = hor\_res * 3 / 4;
    btn_points[2].y = 10;
    lv_indev_set_button_points(lv_monkey_get_indev(monkey), btn_points);
    /*Start monkey test*/
    lv monkey set enable(monkey, true);
}
#endif
```
Error encountered **while** trying to open /home/runner/work/lvgl/lvgl/examples/others/ *,→*monkey/lv\_example\_monkey\_3.py

### **9.2.3 API**

#### **Typedefs**

<span id="page-821-0"></span>typedef struct \_lv\_monkey **lv\_monkey\_t**

#### **Functions**

void **lv\_monkey\_config\_init**(*[lv\\_monkey\\_config\\_t](#page-822-0)* \*config) Initialize a monkey config with default values **Parameters config** -- pointer to '*[lv\\_monkey\\_config\\_t](#page-822-1)*' variable to initialize *[lv\\_monkey\\_t](#page-821-0)* \***lv\_monkey\_create**(const *[lv\\_monkey\\_config\\_t](#page-822-0)* \*config) Create monkey for test **Parameters config** -- pointer to '*[lv\\_monkey\\_config\\_t](#page-822-1)*' variable **Returns** pointer to the created monkey *[lv\\_indev\\_t](#page-268-0)* \***lv\_monkey\_get\_indev**(*[lv\\_monkey\\_t](#page-821-0)* \*monkey) Get monkey input device **Parameters monkey** -- pointer to a monkey **Returns** pointer to the input device void **lv\_monkey\_set\_enable**(*[lv\\_monkey\\_t](#page-821-0)* \*monkey, bool en) Enable monkey **Parameters** • **monkey** -- pointer to a monkey • **en** -- set to true to enable bool **lv\_monkey\_get\_enable**(*[lv\\_monkey\\_t](#page-821-0)* \*monkey) Get whether monkey is enabled **Parameters monkey** -- pointer to a monkey **Returns** return true if monkey enabled void **lv\_monkey\_set\_user\_data**(*[lv\\_monkey\\_t](#page-821-0)* \*monkey, void \*user\_data) Set the user\_data field of the monkey **Parameters**

- **monkey** -- pointer to a monkey
- **user\_data** -- pointer to the new user\_data.

void \***lv\_monkey\_get\_user\_data**(*[lv\\_monkey\\_t](#page-821-0)* \*monkey)

Get the user\_data field of the monkey

**Parameters monkey** -- pointer to a monkey

**Returns** the pointer to the user\_data of the monkey

void **lv\_monkey\_del**(*[lv\\_monkey\\_t](#page-821-0)* \*monkey)

Delete monkey

**Parameters monkey** -- pointer to monkey

<span id="page-822-1"></span><span id="page-822-0"></span>struct **lv\_monkey\_config\_t**

#### **Public Members**

*[lv\\_indev\\_type\\_t](#page-269-0)* **type** < Input device type Monkey execution period

uint32\_t **min**

uint32\_t **max**

struct *[lv\\_monkey\\_config\\_t](#page-822-0)*::[anonymous] **period\_range** The range of input value

int32\_t **min**

int32\_t **max**

struct *[lv\\_monkey\\_config\\_t](#page-822-0)*::[anonymous] **input\_range**

## **9.3 Grid navigation**

Grid navigation (gridnav for short) is a feature that changes the currently focused child object as arrow keys are pressed.

If the children are arranged into a grid-like layout then the up, down, left and right arrows move focus to the nearest sibling in the respective direction.

It doesn't matter how the children are positioned, as only the current x and y coordinates are considered. This means that gridnav works with manually positioned children, as well as [Flex](/layouts/flex.html) and [Grid](/layouts/grid.html) layouts.

Gridnav also works if the children are arranged into a single row or column. That makes it useful, for example, to simplify navigation on a [List widget.](/widgets/extra/list.html)

Gridnav assumes that the object to which gridnav is added is part of a [group](/overview/indev.html#groups). This way, if the object with gridnav is focused, the arrow key presses are automatically forwarded to the object so that gridnav can process the arrow keys.

To move the focus to the next widget of the group use LV\_KEY\_NEXT/PREV or lv\_group\_focus\_next/prev() or the TAB key on keyboard as usual.

If the container is scrollable and the focused child is out of the view, gridnav will automatically scroll the child into view.

### **9.3.1 Usage**

To add the gridnav feature to an object use lv\_gridnav\_add(cont, flags).

flags control the behavior of gridnav:

- LV\_GRIDNAV\_CTRL\_NONE Default settings
- LV\_GRIDNAV\_CTRL\_ROLLOVER If there is no next/previous object in a direction, the focus goes to the object in the next/previous row (on left/right keys) or first/last row (on up/down keys
- LV\_GRIDNAV\_CTRL\_SCROLL\_FIRST If an arrow is pressed and the focused object can be scrolled in that direction then it will be scrolled instead of going to the next/previous object. If there is no more room for scrolling the next/previous object will be focused normally

lv\_gridnav\_remove(cont) Removes gridnav from an object.

### **9.3.2 Focusable objects**

An object needs to be clickable or click focusable (LV\_OBJ\_FLAG\_CLICKABLE or LV\_OBJ\_FLAG\_CLICK\_FOCUSABLE) and not hidden (LV\_OBJ\_FLAG\_HIDDEN) to be focusable by gridnav.

### **9.3.3 Example**

#### **Basic grid navigation**

Error encountered **while** trying to open /home/runner/work/lvgl/lvgl/examples/others/ *,→*monkey/lv\_example\_gridnav\_1.c

Error encountered **while** trying to open /home/runner/work/lvgl/lvgl/examples/others/ *,→*monkey/lv\_example\_gridnav\_1.py

#### **Grid navigation on a list**

Error encountered **while** trying to open /home/runner/work/lvgl/lvgl/examples/others/ *,→*monkey/lv\_example\_gridnav\_2.c

Error encountered **while** trying to open /home/runner/work/lvgl/lvgl/examples/others/ *,→*monkey/lv\_example\_gridnav\_2.py

#### **Nested grid navigations**

Error encountered **while** trying to open /home/runner/work/lvgl/lvgl/examples/others/ *,→*monkey/lv\_example\_gridanav\_3.c

Error encountered **while** trying to open /home/runner/work/lvgl/lvgl/examples/others/ *,→*monkey/lv\_example\_gridanav\_3.py

### **9.3.4 API**

#### **Typedefs**

typedef int **\_keep\_pedantic\_happy**

#### **Enums**

#### <span id="page-825-0"></span>enum **lv\_gridnav\_ctrl\_t**

*Values:*

#### enumerator **LV\_GRIDNAV\_CTRL\_NONE**

#### enumerator **LV\_GRIDNAV\_CTRL\_ROLLOVER**

If there is no next/previous object in a direction, the focus goes to the object in the next/previous row (on left/right keys) or first/last row (on up/down keys)

#### enumerator **LV\_GRIDNAV\_CTRL\_SCROLL\_FIRST**

If an arrow is pressed and the focused object can be scrolled in that direction then it will be scrolled instead of going to the next/previous object. If there is no more room for scrolling the next/previous object will be focused normally

#### **Functions**

#### void **lv\_gridnav\_add**(*[lv\\_obj\\_t](#page-468-0)* \*obj, *[lv\\_gridnav\\_ctrl\\_t](#page-825-0)* ctrl)

Add grid navigation feature to an object. It expects the children to be arranged into a grid-like layout. Although it's not required to have pixel perfect alignment. This feature makes possible to use keys to navigate among the children and focus them. The keys other than arrows and press/release related events are forwarded to the focused child.

#### **Parameters**

- **obj** -- pointer to an object on which navigation should be applied.
- ctrl -- control flags from lv\_gridnav\_ctrl\_t.

### void **lv\_gridnav\_remove**(*[lv\\_obj\\_t](#page-468-0)* \*obj)

Remove the grid navigation support from an object

**Parameters obj** -- pointer to an object

#### **CHAPTER**

# **CONTRIBUTING**

# **10.1 Introduction**

Join LVGL's community and leave your footprint in the library!

There are a lot of ways to contribute to LVGL even if you are new to the library or even new to programming.

It might be scary to make the first step but you have nothing to be afraid of. A friendly and helpful community is waiting for you. Get to know like-minded people and make something great together.

So let's find which contribution option fits you the best and help you join the development of LVGL!

Before getting started here are some guidelines to make contribution smoother:

- Be kind and friendly.
- Be sure to read the relevant part of the documentation before posting a question.
- Ask questions in the [Forum](https://forum.lvgl.io/) and use [GitHub](https://github.com/lvgl/) for development-related discussions.
- Always fill out the post or issue templates in the Forum or GitHub (or at least provide equivalent information). It makes understanding your contribution or issue easier and you will get a useful response faster.
- If possible send an absolute minimal but buildable code example in order to reproduce the issue. Be sure it contains all the required variable declarations, constants, and assets (images, fonts).
- Use [Markdown](https://github.com/adam-p/markdown-here/wiki/Markdown-Cheatsheet) to format your posts. You can learn it in 10 minutes.
- Speak about one thing in one issue or topic. It makes your post easier to find later for someone with the same question.
- Give feedback and close the issue or mark the topic as solved if your question is answered.
- For non-trivial fixes and features, it's better to open an issue first to discuss the details instead of sending a pull request directly.
- Please read and follow the Coding style guide.

## **10.2 Pull request**

Merging new code into the lvgl, documentation, blog, examples, and other repositories happen via *Pull requests* (PR for short). A PR is a notification like "Hey, I made some updates to your project. Here are the changes, you can add them if you want." To do this you need a copy (called fork) of the original project under your account, make some changes there, and notify the original repository about your updates. You can see what it looks like on GitHub for LVGL here: [https://github.com/lvgl/lvgl/pulls.](https://github.com/lvgl/lvgl/pulls)

To add your changes you can edit files online on GitHub and send a new Pull request from there (recommended for small changes) or add the updates in your favorite editor/IDE and use git to publish the changes (recommended for more complex updates).

### **10.2.1 From GitHub**

- 1. Navigate to the file you want to edit.
- 2. Click the Edit button in the top right-hand corner.
- 3. Add your changes to the file.
- 4. Add a commit message on the bottom of the page.
- 5. Click the *Propose changes* button.

### **10.2.2 From command line**

The instructions describe the main lvgl repository but it works the same way for the other repositories.

- 1. Fork the [lvgl repository.](https://github.com/lvgl/lvgl) To do this click the "Fork" button in the top right corner. It will "copy" the lvgl repository to your GitHub account (https://github.com/<YOUR\_NAME>?tab=repositories)
- 2. Clone your forked repository.
- 3. Add your changes. You can create a *feature branch* from *master* for the updates: git checkout -b thenew-feature
- 4. Commit and push your changes to the forked lvgl repository.
- 5. Create a PR on GitHub from the page of your lvgl repository (https://github.com/<YOUR\_NAME>/ lvgl) by clicking the *"New pull request"* button. Don't forget to select the branch where you added your changes.
- 6. Set the base branch. It means where you want to merge your update. In the lvgl repo both the fixes and new features go to master branch.
- 7. Describe what is in the update. An example code is welcome if applicable.
- 8. If you need to make more changes, just update your forked  $\log l$  repo with new commits. They will automatically appear in the PR.
#### **10.2.3 Commit message format**

The commit messages format is inspired by [Angular Commit Format](https://gist.github.com/brianclements/841ea7bffdb01346392c).

The following structure should be used:

```
<type>(<scope>): <subject>
<BLANK LINE>
<body><BLANK LINE>
<footer>
```
Possible <type>s:

- fix bugfix in the source code.
- feat new feature
- arch architectural changes
- perf changes that affect the performance
- example anything related to examples (even fixes and new examples)
- docs anything related to the documentation (even fixes, formatting, and new pages)
- test anything related to tests (new and updated tests or CI actions)
- chore any minor formatting or style changes that would make the changelog noisy

<scope> is the module, file, or sub-system that is affected by the commit. It's usually one word and can be chosen freely. For example img, layout, txt, anim. The scope can be omitted.

<subject> contains a short description of the change:

- use the imperative, present tense: "change" not "changed" nor "changes"
- don't capitalize the first letter
- no dot (.) at the end
- max 90 characters

<body> optional and can be used to describe the details of this change.

<footer> shall contain

- the words "BREAKING CHANGE" if the changes break the API
- reference to the GitHub issue or Pull Request if applicable.

Some examples:

fix(img): update size **if** a new source is set

fix(bar): fix memory leak

The animations weren't deleted in the destructor.

Fixes: #1234

feat: add span widget

The span widget allows mixing different font sizes, colors and styles. It's similar to HTML <span>

docs(porting): fix typo

# **10.3 Developer Certification of Origin (DCO)**

#### **10.3.1 Overview**

To ensure all licensing criteria are met for every repository of the LVGL project, we apply a process called DCO (Developer's Certificate of Origin).

The text of DCO can be read here: [https://developercertificate.org/.](https://developercertificate.org/)

By contributing to any repositories of the LVGL project you agree that your contribution complies with the DCO.

If your contribution fulfills the requirements of the DCO no further action is needed. If you are unsure feel free to ask us in a comment.

### **10.3.2 Accepted licenses and copyright notices**

To make the DCO easier to digest, here are some practical guides about specific cases:

#### **Your own work**

The simplest case is when the contribution is solely your own work. In this case you can just send a Pull Request without worrying about any licensing issues.

#### **Use code from online source**

If the code you would like to add is based on an article, post or comment on a website (e.g. StackOverflow) the license and/or rules of that site should be followed.

For example in case of StackOverflow a notice like this can be used:

```
/* The original version of this code-snippet was published on StackOverflow.
* Post: http://stackoverflow.com/questions/12345
* Author: http://stackoverflow.com/users/12345/username
* The following parts of the snippet were changed:
* - Check this or that
* - Optimize performance here and there
*/
 ... code snippet here ...
```
#### **Use MIT licensed code**

As LVGL is MIT licensed, other MIT licensed code can be integrated without issues. The MIT license requires a copyright notice be added to the derived work. Any derivative work based on MIT licensed code must copy the original work's license file or text.

#### **Use GPL licensed code**

The GPL license is not compatible with the MIT license. Therefore, LVGL can not accept GPL licensed code.

# **10.4 Ways to contribute**

Even if you're just getting started with LVGL there are plenty of ways to get your feet wet. Most of these options don't even require knowing a single line of LVGL code.

Below we have collected some opportunities about the ways you can contribute to LVGL.

## **10.4.1 Give LVGL a Star**

Show that you like LVGL by giving it star on GitHub!

Star

This simple click makes LVGL more visible on GitHub and makes it more attractive to other people. So with this, you already helped a lot!

# **10.4.2 Tell what you have achieved**

Have you already started using LVGL in a *[Simulator](#page-234-0)*, a development board, or on your custom hardware? Was it easy or were there some obstacles? Are you happy with the result? Showing your project to others is a win-win situation because it increases your and LVGL's reputation at the same time.

You can post about your project on Twitter, Facebook, LinkedIn, create a YouTube video, and so on. Only one thing: On social media don't forget to add a link to https://lvgl.io or https://github.com/lvgl and use the hashtag  $\#\text{log}1$ . Thank you! :)

You can also open a new topic in the [My projects](https://forum.lvgl.io/c/my-projects/10) category of the Forum.

The [LVGL Blog](https://blog.lvgl.io) welcomes posts from anyone. It's a good place to talk about a project you created with LVGL, write a tutorial, or share some nice tricks. The latest blog posts are shown on the [homepage of LVGL](https://lvgl.io) to make your work more visible.

The blog is hosted on GitHub. If you add a post GitHub automatically turns it into a website. See the [README](https://github.com/lvgl/blog) of the blog repo to see how to add your post.

Any of these help to spread the word and familiarize new developers with LVGL.

If you don't want to speak about your project publicly, feel free to use [Contact form](https://lvgl.io/#contact) on lvgl.io to private message to us.

# **10.4.3 Write examples**

As you learn LVGL you will probably play with the features of widgets. Why not publish your experiments?

Each widgets' documentation contains examples. For instance, here are the examples of the Drop-down list widget. The examples are directly loaded from the [lvgl/examples](https://github.com/lvgl/lvgl/tree/master/examples) folder.

So all you need to do is send a *[Pull request](#page-827-0)* to the [lvgl](https://github.com/lvgl/lvgl) repository and follow some conventions:

- Name the examples like lv example <widget name> <index>.
- Make the example as short and simple as possible.
- Add comments to explain what the example does.
- Use 320x240 resolution.
- Update index.rst in the example's folder with your new example. To see how other examples are added, look in the [lvgl/examples/widgets](https://github.com/lvgl/lvgl/tree/master/examples/widgets) folder.

#### **10.4.4 Improve the docs**

As you read the documentation you might see some typos or unclear sentences. All the documentation is located in the [lvgl/docs](https://github.com/lvgl/lvgl/tree/master/docs) folder. For typos and straightforward fixes, you can simply edit the file on GitHub.

Note that the documentation is also formatted in [Markdown.](https://github.com/adam-p/markdown-here/wiki/Markdown-Cheatsheet)

### **10.4.5 Report bugs**

As you use LVGL you might find bugs. Before reporting them be sure to check the relevant parts of the documentation.

If it really seems like a bug feel free to open an [issue on GitHub](https://github.com/lvgl/lvgl/issues).

When filing the issue be sure to fill out the template. It helps find the root of the problem while avoiding extensive questions and exchanges with other developers.

### **10.4.6 Send fixes**

The beauty of open-source software is you can easily dig in to it to understand how it works. You can also fix or adjust it as you wish.

If you found and fixed a bug don't hesitate to send a *[Pull request](#page-827-0)* with the fix.

In your Pull request please also add a line to [CHANGELOG.md](https://github.com/lvgl/lvgl/blob/master/CHANGELOG).

### **10.4.7 Join the conversations in the Forum**

It feels great to know you are not alone if something is not working. It's even better to help others when they struggle with something.

While you were learning LVGL you might have had questions and used the Forum to get answers. As a result, you probably have more knowledge about how LVGL works.

One of the best ways to give back is to use the Forum and answer the questions of newcomers - like you were once.

Just read the titles and if you are familiar with the topic don't hesitate to share your thoughts and suggestions.

Participating in the discussions is one of the best ways to become part of the project and get to know like-minded people!

# **10.4.8 Add features**

If you have created a cool widget, or added useful feature to LVGL feel free to open a new PR for it. We collect the optional features (a.k.a. plugins) in [lvgl/src/extra](https://github.com/lvgl/lvgl/tree/master/src/extra) folder so if you are interested in adding a new features please use this folder. The [README](https://github.com/lvgl/lvgl/blob/master/src/extra/README) file describes the basics rules of contribution and also lists some ideas.

For further ideas take a look at the *[Roadmap](#page-877-0)* page. If you are interested in any of them feel free to share your opinion and/or participate in the implementation.

Other features which are (still) not on the road map are listed in the [Feature request](https://forum.lvgl.io/c/feature-request/9) category of the Forum.

When adding a new features the followings also needs to be updated:

- Update [lv\\_conf\\_template.h](https://github.com/lvgl/lvgl/blob/master/lv_conf_template.h)
- Add description in the [docs](https://github.com/lvgl/lvgl/tree/master/docs)
- Add [examples](https://github.com/lvgl/lvgl/tree/master/examples)
- Update the [changelog](https://github.com/lvgl/lvgl/tree/master/docs/CHANGELOG)

### **10.4.9 Become a maintainer**

If you want to become part of the core development team, you can become a maintainer of a repository.

By becoming a maintainer:

- You get write access to that repo:
	- **–** Add code directly without sending a pull request
	- **–** Accept pull requests
	- **–** Close/reopen/edit issues
- Your input has higher impact when we are making decisions

You can become a maintainer by invitation, however the following conditions need to met

- 1. Have > 50 replies in the Forum. You can look at your stats [here](https://forum.lvgl.io/u?period=all)
- 2. Send > 5 non-trivial pull requests to the repo where you would like to be a maintainer

If you are interested, just send a message (e.g. from the Forum) to the current maintainers of the repository. They will check if the prerequisites are met. Note that meeting the prerequisites is not a guarantee of acceptance, i.e. if the conditions are met you won't automatically become a maintainer. It's up to the current maintainers to make the decision.

### **10.4.10 Move your project repository under LVGL organization**

Besides the core  $\log l$  repository there are other repos for ports to development boards, IDEs or other environment. If you ported LVGL to a new platform we can host it under the LVGL organization among the other repos.

This way your project will become part of the whole LVGL project and can get more visibility. If you are interested in this opportunity just open an [issue in lvgl repo](https://github.com/lvgl/lvgl/issues) and tell what you have!

If we agree that your port fit well into the LVGL organization, we will open a repository for your project where you will have admin rights.

To make this concept sustainable there a few rules to follow:

- You need to add a README to your repo.
- We expect to maintain the repo to some extent:
- **–** Follow at least the major versions of LVGL
- **–** Respond to the issues (in a reasonable time)
- If there is no activity in a repo for 1 year it will be archived

### **CHAPTER**

# **ELEVEN**

# **CHANGELOG**

# **11.1 v8.2.0 31 January 2022**

#### **11.1.1 Overview**

Among many fixes and minor updates these are the most important features in v8.2.0:

- Abstract render layer to make it easier to attack external draw engines
- Add LV\_FLAD\_OVERFLOW\_VISIBLE. If enabled the children of an object won't be clipped to the boundary of the object
- Add ffmpeg decoder support to play videos and open a wide variety of image formats
- Add font fallback support
- Add gradient dithering support
- Add "monkey test"
- Add cmsis-pack support
- Add Grid navigation (lv gridnav)

The GPU support for NXP microcontrollers is still not updated to the new draw architecture. See [#3052](https://github.com/lvgl/lvgl/issues/3052)

#### **11.1.2 Breaking Changes**

- :warning: feat(fs): add caching option for lv\_fs-read [2979](https://github.com/littlevgl/lvgl/pull/2979)
- :warning: feat(span): lv\_spangroup\_get\_expand\_width() adds a parameter [2968](https://github.com/littlevgl/lvgl/pull/2968)
- :warning: arch(draw): allow replacing the draw engine [db53ea9](https://github.com/littlevgl/lvgl/commit/db53ea925c9502b20f38db0fc30c4ef599bdfc33)

## **11.1.3 Architectural**

- arch(draw): separate SW renderer to allow replacing it [2803](https://github.com/littlevgl/lvgl/pull/2803)
- arch: merge lv\_demos [5414652](https://github.com/littlevgl/lvgl/commit/5414652a4108dc6761b859fbb48a43e37e67a37a)
- arch(sdl): migrated to use new backend architecture [2840](https://github.com/littlevgl/lvgl/pull/2840)
- arch(env): move rt-thread into env\_support folder [3025](https://github.com/littlevgl/lvgl/pull/3025)
- arch(env): arch(env): move the cmake folder into the env\_support folder [773d50f](https://github.com/littlevgl/lvgl/commit/773d50f0acafa279fa7440ddcf15e80cf07eda54)
- arch(env): move the zephyr folder into the env\_support folder [4bd1e7e](https://github.com/littlevgl/lvgl/commit/4bd1e7e9f7acc5295b65440477e76a048094afbf)

## **11.1.4 New Features**

- feat(cmsis-pack): prepare for lvgl v8.2.0 release [3062](https://github.com/littlevgl/lvgl/pull/3062)
- feat(gridnav): add lv\_gridnav [2911](https://github.com/littlevgl/lvgl/pull/2911)
- feat: update the cmsis-pack to 0.8.3 [3021](https://github.com/littlevgl/lvgl/pull/3021)
- feat(sdl): support rounded images [3012](https://github.com/littlevgl/lvgl/pull/3012)
- feat(cmsis-pack): add cmsis-pack support [2993](https://github.com/littlevgl/lvgl/pull/2993)
- feat(event): add preprocessing and stop bubbling features for events [3003](https://github.com/littlevgl/lvgl/pull/3003)
- feat(draw): add gradient dithering support [2872](https://github.com/littlevgl/lvgl/pull/2872)
- feat(symbols): add guards to LV\_SYMBOL\_\* to allow redefining them [2973](https://github.com/littlevgl/lvgl/pull/2973)
- feat(obj): subdivide LV\_OBJ\_FLAG\_SCROLL\_CHAIN into ...CHAIN\_HOR and ...CHAIN\_VER [2961](https://github.com/littlevgl/lvgl/pull/2961)
- feat(draw): add draw\_bg callback to draw\_ctx #2934 [2935](https://github.com/littlevgl/lvgl/pull/2935)
- feat(docs): add Chinese readme [2919](https://github.com/littlevgl/lvgl/pull/2919)
- feat(txt): add used\_width parameter to \_lv\_txt\_get\_next\_line() [2898](https://github.com/littlevgl/lvgl/pull/2898)
- feat(others) add monkey test [2885](https://github.com/littlevgl/lvgl/pull/2885)
- feat(rlottie): add animation control options [2857](https://github.com/littlevgl/lvgl/pull/2857)
- feat(lv\_hal\_indev): add missing lv\_indev\_delete() [2854](https://github.com/littlevgl/lvgl/pull/2854)
- feat(freetype): optimize memory allocation [2849](https://github.com/littlevgl/lvgl/pull/2849)
- feat(Kconfig): add FreeType config [2846](https://github.com/littlevgl/lvgl/pull/2846)
- feat(widgets): add menu widget [2603](https://github.com/littlevgl/lvgl/pull/2603)
- feat(refr): add reset function for FPS statistics [2832](https://github.com/littlevgl/lvgl/pull/2832)
- feat(Kconfig): add monitor position configuration [2834](https://github.com/littlevgl/lvgl/pull/2834)
- feat(examples) add micropython versions of the external library examples [2762](https://github.com/littlevgl/lvgl/pull/2762)
- feat(freetype): support bold and italic [2824](https://github.com/littlevgl/lvgl/pull/2824)
- feat(font) add fallback support and mem. font load option to FreeType [2796](https://github.com/littlevgl/lvgl/pull/2796)
- feat(lib) add ffmpeg video and image decoder [2805](https://github.com/littlevgl/lvgl/pull/2805)
- feat(obj): add LV\_OBJ\_FLAG\_OVERFLOW\_VISIBLE [e7ac0e4](https://github.com/littlevgl/lvgl/commit/e7ac0e41988e5fda772e17292c05d65bcaf58394)
- feat(scrollbar): add more control over scrollbar paddings [4197b2f](https://github.com/littlevgl/lvgl/commit/4197b2fd6ebec4b4dcfeeb2c41b724e09b77d1d0)
- feat(dropdown): keep the list on open/close for simpler styling [9d3134b](https://github.com/littlevgl/lvgl/commit/9d3134b66e40882c232afa79498c41294603f437)
- feat(qrcode) use destructor instead of lv\_qrcode\_delete() [318edd8](https://github.com/littlevgl/lvgl/commit/318edd8a3f61a65be3ed15a97c0870de0ad4125a)
- feat(disp) allow decouplig the disp\_refr timer [85cc84a](https://github.com/littlevgl/lvgl/commit/85cc84ad947786bb3d4857290503047946a55c43)
- feat(obj): add lv\_obj\_get\_event\_user\_data() [53ececc](https://github.com/littlevgl/lvgl/commit/53ececc5ec6f62ee4ab47ea66a847679e3836f52)
- feat(obj) add LV\_OBJ\_FLAG\_SCROLL\_WITH\_ARROW [70327bd](https://github.com/littlevgl/lvgl/commit/70327bdb2d758336340c5a3b378ab876bfee2d53)
- feat(slider): consider ext\_click\_area on the knob with LV\_OBJ\_FLAG\_ADV\_HITTEST [9d3fb41](https://github.com/littlevgl/lvgl/commit/9d3fb418969c13b93f01a6b0342a1cd8d02e9b6c)

### **11.1.5 Performance**

- perf(sdl): optimize the use of SDL\_RenderSetClipRect [2941](https://github.com/littlevgl/lvgl/pull/2941)
- perf(color): add faster lv\_color\_hex function [2864](https://github.com/littlevgl/lvgl/pull/2864)

## **11.1.6 Fixes**

- fix(micropython) update examples for new API [3059](https://github.com/littlevgl/lvgl/pull/3059)
- fix: increase default value of LV\_MEM\_SIZE for lv\_demo\_widgets #3057 [3058](https://github.com/littlevgl/lvgl/pull/3058)
- fix(cmsis-pack): fix issue #3032 [3056](https://github.com/littlevgl/lvgl/pull/3056)
- fix(porting): add missing function prototypes [3054](https://github.com/littlevgl/lvgl/pull/3054)
- fix(kconfig): add missing default values [3050](https://github.com/littlevgl/lvgl/pull/3050)
- fix(canvas): force canvas to use sw draw [3045](https://github.com/littlevgl/lvgl/pull/3045)
- fix(rt-thread): use ARCH\_CPU\_BIG\_ENDIAN to replace RT\_USING\_BIG\_ENDIAN [3044](https://github.com/littlevgl/lvgl/pull/3044)
- fix(gradient): general cleanup and fix for alignment issues [3036](https://github.com/littlevgl/lvgl/pull/3036)
- fix(draw): rendering issues for vertical gradient with and without dithering [3034](https://github.com/littlevgl/lvgl/pull/3034)
- fix uninitialized variable [3033](https://github.com/littlevgl/lvgl/pull/3033)
- fix(lru): lower dependency for standard C functions [3024](https://github.com/littlevgl/lvgl/pull/3024)
- fix(env\_support): move cmsis-pack to env\_support folder [3026](https://github.com/littlevgl/lvgl/pull/3026)
- fix(doc): full covering opacity is 255, not 256 [3022](https://github.com/littlevgl/lvgl/pull/3022)
- fix uninitialized variables [3023](https://github.com/littlevgl/lvgl/pull/3023)
- fix various issues for esp32 [3007](https://github.com/littlevgl/lvgl/pull/3007)
- fix(sdl): fix clipped image drawing [2992](https://github.com/littlevgl/lvgl/pull/2992)
- fix(draw): missed bg\_color renaming in the draw function [3002](https://github.com/littlevgl/lvgl/pull/3002)
- fix(porting): fix typo and an unmatched prototype [2998](https://github.com/littlevgl/lvgl/pull/2998)
- fix(conf) add missing LV\_LOG\_LEVEL default definition [2996](https://github.com/littlevgl/lvgl/pull/2996)
- fix(refr): crash if full\_refresh =  $12999$  $12999$
- fix(Kconfig): adapt to lvgl's built-in demos [2989](https://github.com/littlevgl/lvgl/pull/2989)
- fix(Makefile): compilation errors [2944](https://github.com/littlevgl/lvgl/pull/2944)
- fix(rlottie): fix variable name [2971](https://github.com/littlevgl/lvgl/pull/2971)
- fix(group): in lv\_group\_del() remove group from indev (lvgl#2963) [2964](https://github.com/littlevgl/lvgl/pull/2964)
- fix(obj): old parent's scroll is not updated in lv\_obj\_set\_parent() [2965](https://github.com/littlevgl/lvgl/pull/2965)
- fix(fatfs) add missing cast [2969](https://github.com/littlevgl/lvgl/pull/2969)
- fix(snapshot) fix memory leak [2970](https://github.com/littlevgl/lvgl/pull/2970)
- fix(examples) move event callback registration outside loop in lv\_example\_event\_3 [2959](https://github.com/littlevgl/lvgl/pull/2959)
- fix(canvas): off by one error in size check in lv\_canvas\_copy\_buf [2950](https://github.com/littlevgl/lvgl/pull/2950)
- fix(indev) add braces to avoid compiler warning [2947](https://github.com/littlevgl/lvgl/pull/2947)
- fix: fix parameter order in function prototypes [2929](https://github.com/littlevgl/lvgl/pull/2929)
- fix(style):add const qualifier for lv\_style\_get\_prop() [2933](https://github.com/littlevgl/lvgl/pull/2933)
- fix(dropdown): in lv\_dropdpwn\_get\_selected\_str handle if there are no options [2925](https://github.com/littlevgl/lvgl/pull/2925)
- fix: lv\_deinit/lv\_init crash or hang [2910](https://github.com/littlevgl/lvgl/pull/2910)
- fix(rt-thread): improve the structure [2912](https://github.com/littlevgl/lvgl/pull/2912)
- fix: removed string format warnings for int32 t and uint32 t [2924](https://github.com/littlevgl/lvgl/pull/2924)
- fix(lv\_fs\_win32): add missing include of <stdio.h> [2918](https://github.com/littlevgl/lvgl/pull/2918)
- fix: use unsigned integer literal for bit shifing. [2888](https://github.com/littlevgl/lvgl/pull/2888)
- chore(lottie) move rlottie\_capi.h to lv\_rlottie.c [2902](https://github.com/littlevgl/lvgl/pull/2902)
- fix(qrcodegen) add brackets around assert calls [2897](https://github.com/littlevgl/lvgl/pull/2897)
- fix(list) guard image creation with LV\_USE\_IMG [2881](https://github.com/littlevgl/lvgl/pull/2881)
- fix(snapshot): make fake display size big enough to avoid align issue. [2883](https://github.com/littlevgl/lvgl/pull/2883)
- fix(sdl) correct makefile [2884](https://github.com/littlevgl/lvgl/pull/2884)
- fix(draw): fix set\_px\_cb memory write overflow crash. [2882](https://github.com/littlevgl/lvgl/pull/2882)
- fix(freetype): fix memset error [2877](https://github.com/littlevgl/lvgl/pull/2877)
- fix(span): fix align and break word [2861](https://github.com/littlevgl/lvgl/pull/2861)
- fix(refr): swap buffers only on the last area with direct mode [2867](https://github.com/littlevgl/lvgl/pull/2867)
- fix(arc) free memory when drawing full-circle arc [2869](https://github.com/littlevgl/lvgl/pull/2869)
- fix(indev): update lv\_indev\_drv\_update to free the read\_timer [2850](https://github.com/littlevgl/lvgl/pull/2850)
- fix(draw): fix memory access out of bounds when using blend subtract [2860](https://github.com/littlevgl/lvgl/pull/2860)
- fix(chart) add ly\_chart\_refresh() to the functions which modify the data [2841](https://github.com/littlevgl/lvgl/pull/2841)
- fix(conf) mismatched macro judgment [2843](https://github.com/littlevgl/lvgl/pull/2843)
- fix(ffmpeg): when disabled LV\_FFMPEG\_AV\_DUMP\_FORMAT makes av\_log quiet [2838](https://github.com/littlevgl/lvgl/pull/2838)
- fix(rt-thread): fix a bug of log [2811](https://github.com/littlevgl/lvgl/pull/2811)
- fix(log): to allow printf and custom print cb to work at same time [2837](https://github.com/littlevgl/lvgl/pull/2837)
- fix(keyboard): add missing functions [2835](https://github.com/littlevgl/lvgl/pull/2835)
- fix(checkbox) remove unnecessary events [2829](https://github.com/littlevgl/lvgl/pull/2829)
- fix(qrcode): replace memcpy() with lv\_memcpy() and delete useless macros [2827](https://github.com/littlevgl/lvgl/pull/2827)
- fix(font) improve builtin font source files generation process [2825](https://github.com/littlevgl/lvgl/pull/2825)
- fix(CMake) split CMakeLists.txt, add options, includes and dependencies [2753](https://github.com/littlevgl/lvgl/pull/2753)
- fix(obj): make lv\_obj\_fade\_in/out use the current opa as start value [2819](https://github.com/littlevgl/lvgl/pull/2819)
- fix(qrcode):minimize margins as much as possible [2804](https://github.com/littlevgl/lvgl/pull/2804)
- fix(scripts): switch all scripts to python 3 [2820](https://github.com/littlevgl/lvgl/pull/2820)
- fix(event): event\_send\_core crash in special case. [2807](https://github.com/littlevgl/lvgl/pull/2807)
- fix(Kconfig) remove duplicate LV\_BUILD\_EXAMPLES configuration [2813](https://github.com/littlevgl/lvgl/pull/2813)
- fix(obj): in obj event use the current target instead of target [2785](https://github.com/littlevgl/lvgl/pull/2785)
- fix(draw\_label): radius Mask doesn't work in Specific condition [2784](https://github.com/littlevgl/lvgl/pull/2784)
- fix(draw\_mask): will crash if get\_width/height < 0 [2793](https://github.com/littlevgl/lvgl/pull/2793)
- fix(theme) make the basic theme really basic [a369f18](https://github.com/littlevgl/lvgl/commit/a369f18c57c6b9d20a37959d621f9cb16348ef99)
- fix(arc): fix knob invalidation [345f688](https://github.com/littlevgl/lvgl/commit/345f6882c9802dd9be55dfda5fe50c17e8c002b0)
- fix(theme): add arc, spinner and colorwheel to basic theme  $adc218a$
- fix(conf) define LV\_LOG\_TRACE ... to 0 in lv\_conf\_internal.h to avoid warnings [305284c](https://github.com/littlevgl/lvgl/commit/305284c2b5aadec7bcfa68c6517c98d44be7c8a9)
- fix(draw): consider opa and clip corner on bg\_img [d51aea4](https://github.com/littlevgl/lvgl/commit/d51aea4dffc706876ac729373c33a74743bc05e9)
- fix(draw): add grad\_cache\_mem to GC\_ROOTs [138db9c](https://github.com/littlevgl/lvgl/commit/138db9c5d6b1f1d42c48d1307f5f508149ab0fda)
- fix(bar, slider): fix shadow drawing on short indicators [364ca3c](https://github.com/littlevgl/lvgl/commit/364ca3ca1763fb732a049bfce689e2f588593cd4)
- fix(theme): fix theme initialization issue introduced in 6e0072479 [d231644](https://github.com/littlevgl/lvgl/commit/d2316447c5c240960236d41814ef20e63cd56f00)
- fix(draw): add lv\_draw\_sw\_bg [49642d3](https://github.com/littlevgl/lvgl/commit/49642d3891c563b6c82bb407bacc4b73329a8c93)
- fix(draw) border\_draw crash is special case [075831a](https://github.com/littlevgl/lvgl/commit/075831a54c30d294879619c90ca4d16676c0775a)
- fix(theme): fix crash in ly theme basic init  $ca5f04c$
- fix(draw): fix indexed image drawing [5a0dbcc](https://github.com/littlevgl/lvgl/commit/5a0dbccf890b7a86315140dfe052da6b6aeca531)
- fix(roller): clip overflowing text [5709528](https://github.com/littlevgl/lvgl/commit/5709528550f7bdb0a16da1c05ea8094fc085db08)
- fix(align) fix LV\_SIZE\_CONTENT size calculation with not LEFT or TOP alignment [9c67642](https://github.com/littlevgl/lvgl/commit/9c676421ff159de1a96409f5557d36090c1728f9)
- fix(draw): futher bg img draw fixes [81bfb76](https://github.com/littlevgl/lvgl/commit/81bfb765e5baba359e61dcb030f3ee96160a6335)
- fix(btnmatrix): keep the selected button even on release [d47cd1d](https://github.com/littlevgl/lvgl/commit/d47cd1d7fe910efc189e2f43f046a09184cfff13)
- fix(sw): make knob size calculation more intuitive [5ec532d](https://github.com/littlevgl/lvgl/commit/5ec532dfd5ffa0d47a1ac80c9a468d6362f3d933)
- fix(switch): make knob height calculation similar to slider 0921d f c
- fix(span): explicitly set span->txt to the return value of lv\_mem\_realloc(#3005) [a9a6cb8](https://github.com/littlevgl/lvgl/commit/a9a6cb8efd16c55a175791a43a3f4043a3a5e01f)
- fix(example): update LVGL\_Arduino.ino [d79283c](https://github.com/littlevgl/lvgl/commit/d79283c145f92124c800453bcaf1caf1f9684bc5)
- fix(draw) simplify how outline\_pad is compnesated [81d8be1](https://github.com/littlevgl/lvgl/commit/81d8be13d67d6b17b663bc703c1e0e18a18890a7)
- fix(obj) make LV\_OBJ\_FLAG\_SCROLL\_CHAIN part of the enum instead of define [f8d8856](https://github.com/littlevgl/lvgl/commit/f8d88567f635f325d6738ce2343f3b3c29f1e40a)
- fix(label): dot not add dots if the label height  $> 1$  font line height [4d61f38](https://github.com/littlevgl/lvgl/commit/4d61f3802013b31b0af5f08f66bb86f5179db141)
- fix(event): crash if an object was deleted in an event [9810920](https://github.com/littlevgl/lvgl/commit/9810920fc5d34a984bddf6e41156e87e509cfd27)
- fix(build) fix sdl build with make [43729d1](https://github.com/littlevgl/lvgl/commit/43729d1502dad0ca797b4b6fb8c69a48c81a2af7)
- fix(config): fix anonymus choice [71c739c](https://github.com/littlevgl/lvgl/commit/71c739cc2dbcebf16e8adc805dda182011e725da)
- chore(docs): fix ly list add text [a5fbf22](https://github.com/littlevgl/lvgl/commit/a5fbf22d415a52cb2641c6dfda6937a10e4952cc)
- fix(png) check png magic number to be sure it's a png image [1092550](https://github.com/littlevgl/lvgl/commit/1092550775c464f9ae8c406786fe02115776d5c6)
- fix(btnmatrix): fix crash if an empty btnmatrix is pressed [2392f58](https://github.com/littlevgl/lvgl/commit/2392f585bb9317153f6fb648d2a660cbdc3e276f)
- fix(mem/perf monitor): fix issue introduced in #2910 [0788d91](https://github.com/littlevgl/lvgl/commit/0788d918990fd1c03bd7a04941cfbbdf6d21987c)
- fix(layout) fix layout recalculation trigger in lv\_obj\_add/clear\_fleg [ee65410](https://github.com/littlevgl/lvgl/commit/ee65410c3725070ed1779c95fb8742107cdd9267)
- fix(obj) fix lv\_obj\_fade\_in [4931384](https://github.com/littlevgl/lvgl/commit/49313840ee9b249f2ef9142e872657856810acfc)
- fix(draw): fix clipping children to parent [5c98ac8](https://github.com/littlevgl/lvgl/commit/5c98ac85117c24f4da61803f0dc5a9bb6cfd1fdc)
- fix: remove symlinks to be accepted as an Ardunio library [6701d36](https://github.com/littlevgl/lvgl/commit/6701d36afe40130479dc83efc05d4860f3f29636)
- chore: fix typos in FATFS config [74091c4](https://github.com/littlevgl/lvgl/commit/74091c42f7cf4e85e46e706692accb65879741e2)
- fix(refr): fix missed buffer switch in double full-screen buffer + direct\_mode [731ef5a](https://github.com/littlevgl/lvgl/commit/731ef5a75ea7feb7319315bd15bc1a43b899c1ca)
- chore(qrcode): fix warnings [e9d7080](https://github.com/littlevgl/lvgl/commit/e9d70803e11378eddf435e66c2181c0fa77211c7)
- docs(event): tell to not adjust widgets in draw events [933d67f](https://github.com/littlevgl/lvgl/commit/933d67fe5b8596da203c318aa9551aad1c2887e6)
- fix(table, chart): fix memory leaks [8d52de1](https://github.com/littlevgl/lvgl/commit/8d52de14b33262a11de87f5d782611a38726a1a7)
- fix(event): handle object deletion in indev->fedback\_cb [bfc8edf](https://github.com/littlevgl/lvgl/commit/bfc8edf802382f78e96125c886427c99c7f9a600)
- fix(roller): snap on press lost [fa9340c](https://github.com/littlevgl/lvgl/commit/fa9340c45fd4a86b4a44878286850f3f67133bf4)
- fix(dropdown) be sure the list is the top object on the screen [cb7fc2b](https://github.com/littlevgl/lvgl/commit/cb7fc2bb59f788ce8024d62a5b1e821575a9cb74)
- fix(img) fix invalidation issue on transformations [d5ede0e](https://github.com/littlevgl/lvgl/commit/d5ede0ebc6685d4857b5ac554d53c0a7373d7532)
- fix(obj) fix comments of lv\_obj\_set\_pos/x/y [b9a5078](https://github.com/littlevgl/lvgl/commit/b9a5078cd9d57662fc6e684d57a0ee4e70ca49c0)

#### **11.1.7 Examples**

- example: add non-null judgment to lv\_example\_obj\_2 [2799](https://github.com/littlevgl/lvgl/pull/2799)
- example(table): fix text alignment [b03dc9c](https://github.com/littlevgl/lvgl/commit/b03dc9cf862584c2e2be2c900fa4ff6e67b336f8)

#### **11.1.8 Docs**

- docs(demos) update information to reflect new layout [3029](https://github.com/littlevgl/lvgl/pull/3029)
- docs(porting): remove duplicated content [2984](https://github.com/littlevgl/lvgl/pull/2984)
- docs(display) fix typo [2946](https://github.com/littlevgl/lvgl/pull/2946)
- docs(get-started) add introduction for Tasmota and Berry [2874](https://github.com/littlevgl/lvgl/pull/2874)
- docs fix spelling, parameter descriptions, comments, etc [2865](https://github.com/littlevgl/lvgl/pull/2865)
- docs: spelling fixes [2828](https://github.com/littlevgl/lvgl/pull/2828)
- docs(style) minor style fix [2818](https://github.com/littlevgl/lvgl/pull/2818)
- docs(porting/display) fix formatting [2812](https://github.com/littlevgl/lvgl/pull/2812)
- docs(roadmap) udpate [084439e](https://github.com/littlevgl/lvgl/commit/084439e9476339ff571820e38bb677157edef135)
- docs(widgets) fix edit links [7ed1a56](https://github.com/littlevgl/lvgl/commit/7ed1a5625a5139ede832c0058b2bc6309b395321)
- docs(contributing) update commit message format [1cd851f](https://github.com/littlevgl/lvgl/commit/1cd851f8c09e813d75feaf9bf312f887f5ba76f0)
- docs(porting): add more details about adding lvgl to your project [6ce7348](https://github.com/littlevgl/lvgl/commit/6ce73486d319bfdb1c379d090036a7eeaabf5b43)
- docs(indev): add description about gestures [2719862](https://github.com/littlevgl/lvgl/commit/2719862fc3065b5d72c74c3f5f0923c3f6cc82c6)
- docs(style): describe const styles [28ffae8](https://github.com/littlevgl/lvgl/commit/28ffae8c931ff01a4e5d426a2e496053e840c094)
- docs(faq): add "LVGL doesn't start, nothing is drawn on the display" section [0388d92](https://github.com/littlevgl/lvgl/commit/0388d9218a36debf6c989eb999ae68478d8f6b02)
- docs add demos [02a6614](https://github.com/littlevgl/lvgl/commit/02a6614b38b7d94e56d8fc1f858b0e40a46c024d)
- docs(fs): update fs interface description to the latest API [285e6b3](https://github.com/littlevgl/lvgl/commit/285e6b39f99c078e57a611cf84cbfc3b546e112e)
- docs(format) let wrap [4bf49a8](https://github.com/littlevgl/lvgl/commit/4bf49a82a3df422ebbfc4e47d4a93c945afdf0fa)
- docs(imgbtn) fix typo [d792c5f](https://github.com/littlevgl/lvgl/commit/d792c5f6c2e9d85c693e4f8089cb59c82d8cf805)
- docs(porting) clarify that displays must be registered before input devices [1c64b78](https://github.com/littlevgl/lvgl/commit/1c64b78866b4bb920db75a4b19f8ff1eb7f68a76)
- docs(event) fix ly event get original target vs ly event get current target [cdd5128](https://github.com/littlevgl/lvgl/commit/cdd5128bc0e17b2ffa3f9fc8f5f133d35fca4e35)
- docs(events) rename LV\_EVENT\_APPLY to LV\_EVENT\_READY (#2791) [bf6837f](https://github.com/littlevgl/lvgl/commit/bf6837f4c045b01144842ae63c4052e4cac7dafb)
- docs(gpu): link style properties and boxing model [6266851](https://github.com/littlevgl/lvgl/commit/6266851381d3b1f1e350dc4689e6bc71ece2f5c1)
- docs(gesture): clarify gesture triggering with scrolling [e3b43ee](https://github.com/littlevgl/lvgl/commit/e3b43eec943db48f7cbee83e07e531d41bc61ac0)
- docs(contributing): remove the mentioning of the dev branch [00d4ef3](https://github.com/littlevgl/lvgl/commit/00d4ef3c53d9b53e993c76d1eb0bafa7b1c9b721)
- docs(bar) fix default range [eeee48b](https://github.com/littlevgl/lvgl/commit/eeee48b1c943fc288521e4479d874348f4690842)
- docs(event): tell to not adjust widgets in draw events [933d67f](https://github.com/littlevgl/lvgl/commit/933d67fe5b8596da203c318aa9551aad1c2887e6)
- docs(switch) improve wording [b4986ab](https://github.com/littlevgl/lvgl/commit/b4986ab5dceb47f934c0a44a58152367f1bf8f43)
- docs(font) fix example to match v8 [2f80896](https://github.com/littlevgl/lvgl/commit/2f808965a1892e11cb84f50c6546871d2f2aa122)

#### **11.1.9 CI and tests**

- test(bar): add unit tests [2845](https://github.com/littlevgl/lvgl/pull/2845)
- test(switch): add initial unit test [2794](https://github.com/littlevgl/lvgl/pull/2794)
- test(demo) add tests for widget and stress demos [3bd6ad8](https://github.com/littlevgl/lvgl/commit/3bd6ad80e7e7d0936b6e54ca88760db551f7848b)
- test(dropdown) fix to pass again [918b3de](https://github.com/littlevgl/lvgl/commit/918b3defd78245136da92f46fac937815ef35a1a)
- test add support for using system heap [446b1eb](https://github.com/littlevgl/lvgl/commit/446b1ebf2bc1ba38b5349c660534f113a9a066a9)
- ci remove formatting request workflow [6de89e4](https://github.com/littlevgl/lvgl/commit/6de89e4b7b0a0f72cf53e59a90bd22362088eb71)
- ci initial support for cross-architecture tests [7008770](https://github.com/littlevgl/lvgl/commit/7008770261903170d19472a52b54fedaafa7bbda)
- ci create handler for formatting requests [7af7849](https://github.com/littlevgl/lvgl/commit/7af78498a898cba6263b51094ffbc486d6b30b3a)
- test(style) add test for gradient [da8f345](https://github.com/littlevgl/lvgl/commit/da8f34566b0c0f3335c471c518f0766bdeb65766)
- test(event) add test for #2886 [51ef9c2](https://github.com/littlevgl/lvgl/commit/51ef9c242ccfff37905d71132aab33d2f642b427)
- ci add workflow to check code formatting [a2b555e](https://github.com/littlevgl/lvgl/commit/a2b555e096f7d401b5d8e877a6b5e81ff81c747a)
- ci attempt to speed up cross tests [80408f7](https://github.com/littlevgl/lvgl/commit/80408f704e8442a27f6dca96c41f1d3bded7ce52)
- ci apply my updates to the verify-formatting action [02f02fa](https://github.com/littlevgl/lvgl/commit/02f02fa78fc4101b1cde87fe912cb3105a689195)
- ci: add arduino linter action [f79b00c](https://github.com/littlevgl/lvgl/commit/f79b00cce0d31c7e5519a871b27d803fdb30fdfd)
- ci update action [be9722c](https://github.com/littlevgl/lvgl/commit/be9722c420a1ac2e9efde79135bf96bc508edb33)
- ci more formatting action updates [1f6037c](https://github.com/littlevgl/lvgl/commit/1f6037ce98c8617221d321d3371ad6dc8649553a)
- ci disable LeakSanitizer on dockerized tests [c9e1927](https://github.com/littlevgl/lvgl/commit/c9e19272c62f01544ff7cb5ef15d65b0d4fce5a5)
- ci one last try at this for tonight [dddafae](https://github.com/littlevgl/lvgl/commit/dddafaec942b7886722cdec28e2bd0f20f2a3413)
- ci try alternate checkout mechanism [cb3de30](https://github.com/littlevgl/lvgl/commit/cb3de308fdcdebb9c980df1d167a6be3657b2540)
- test(style) fix compile error [ba083df](https://github.com/littlevgl/lvgl/commit/ba083dfd6dc31d1d9127542cd1aff860d5a0153c)
- test(template) simplify \_test\_template.c [b279f63](https://github.com/littlevgl/lvgl/commit/b279f63d6bf84159aab855b962a9f431d5c40eb3)
- ci force ccache to be saved every time  $a7c590f$
- ci switch to codecov v2 [6b84155](https://github.com/littlevgl/lvgl/commit/6b841555cd847d07375b92b54a814c41ccb522de)
- ci more debugging for formatting action [2f8e4bc](https://github.com/littlevgl/lvgl/commit/2f8e4bc4c43fa395676e2be5d3d55999206190b4)
- ci inline apt-get commands [90e2b9f](https://github.com/littlevgl/lvgl/commit/90e2b9f05e73527dfa2b2df0b1da30512827b8a8)
- ci(micropython) use ESP-IDF 4.4 [b34fe9e](https://github.com/littlevgl/lvgl/commit/b34fe9ed8b945fd83a1956cf4ddf2d40485a62ca)
- ci add 5k stack limit [4122dda](https://github.com/littlevgl/lvgl/commit/4122dda399679baa3b8bbd2e7055412b132227ab)
- ci force use of ccache in PATH [6de3fa8](https://github.com/littlevgl/lvgl/commit/6de3fa8004639ea02d45c1be2985290e65a3d6c0)
- ci add back stack usage check at 4 kilobytes [89135d6](https://github.com/littlevgl/lvgl/commit/89135d663daca34c9d9695a4c12b4208ef4ba217)
- ci temporarily disable stack usage check [1900c21](https://github.com/littlevgl/lvgl/commit/1900c215482b9b1b5af1dd7c5cb8a95e89906b77)
- ci(cross) use python3 instead of python [df7eaa0](https://github.com/littlevgl/lvgl/commit/df7eaa020d656c519b5197cd3d19c587cb1dd234)
- ci use specific version tag [59b4769](https://github.com/littlevgl/lvgl/commit/59b476934452d5821424c70954aa32be6f476608)
- ci fix check style action [5bb3686](https://github.com/littlevgl/lvgl/commit/5bb3686ea8b6feb55d6bb2b345f5c6cee52d514a)
- ci fix typo in formatting action [d1ccbf6](https://github.com/littlevgl/lvgl/commit/d1ccbf607fd3aec61c4606a8f2c268225654b792)
- ci test formatting action [065d821](https://github.com/littlevgl/lvgl/commit/065d821c7050af6ad94c7d6dc2d4976a817e54a0)
- ci(micropython) switch to newer GCC action [1fa7257](https://github.com/littlevgl/lvgl/commit/1fa7257801f4e0d3c184be438fd7ecb067818c48)
- ci(style) force color on diff to help highlight whitespace changes [04f47ea](https://github.com/littlevgl/lvgl/commit/04f47eae0d40c8385535428566d1851ff8ea20eb)
- ci(cross) install build-essential [772f219](https://github.com/littlevgl/lvgl/commit/772f219c0af4ba013ee9b71883e7dc265e5d22f9)
- ci force pushing to upstream branch [8277f78](https://github.com/littlevgl/lvgl/commit/8277f78d132b4c397f39a9e17cdb7bdd381d1778)
- ci ensure lvgl-bot is used to make commits [9fcf52a](https://github.com/littlevgl/lvgl/commit/9fcf52a82bb4dbcfc47e69b7875d66a3d25ba87f)

# **11.2 v8.1.0 10 November 2021**

# **11.2.1 Overview**

v8.1 is minor release so besides many fixes it contains a lot of new features too.

Some of the most important features are

- Built in support for SDL based GPU drawing
- Much faster circle drawing in the software renderer
- Several [3rd party libraries](https://docs.lvgl.io/master/libs/index.html) are merged directly into LVGL.
- Add LVGL as an [RT-Thread](https://packages.rt-thread.org/en/detail.html?package=LVGL) and [ESP32](https://components.espressif.com/component/lvgl/lvgl) component

# **11.2.2 Breaking Changes**

• :warning: feat(calendar): add the header directly into the calendar widget [2e08f80](https://github.com/lvgl/lvgl/commit/2e08f80361a9d7e5b97f49af6afc3549ffbf2758)

#### **11.2.3 Architectural**

• arch add small 3rd party libs to lvgl [2569](https://github.com/lvgl/lvgl/pull/2569)

## **11.2.4 New Features**

- feat(display) add direct\_mode drawing mode [2460](https://github.com/lvgl/lvgl/pull/2460)
- feat(conf): make LV\_MEM\_BUF\_MAX\_NUM configurable [2747](https://github.com/lvgl/lvgl/pull/2747)
- feat(disp): add non-fullscreen display utilities [2724](https://github.com/lvgl/lvgl/pull/2724)
- feat(rlottie) add LVGL-Rlottie interface as 3rd party lib [2700](https://github.com/lvgl/lvgl/pull/2700)
- feat(rtthread): prepare for porting the device-driver of rt-thread [2719](https://github.com/lvgl/lvgl/pull/2719)
- feat(fsdrv) add driver based on Win32 API [2701](https://github.com/lvgl/lvgl/pull/2701)
- feat(span) indent supports percent for fix and break mode [2693](https://github.com/lvgl/lvgl/pull/2693)
- feat(rt-thread): implement rt-thread sconscirpt [2674](https://github.com/lvgl/lvgl/pull/2674)
- feat(lv\_spinbox) support both right-to-left and left-to-right digit steps when clicking encoder button [2644](https://github.com/lvgl/lvgl/pull/2644)
- feat add support for rt-thread RTOS [2660](https://github.com/lvgl/lvgl/pull/2660)
- feat(disp): Enable rendering to display subsection [2583](https://github.com/lvgl/lvgl/pull/2583)
- feat(keyboard): add user-defined modes [2651](https://github.com/lvgl/lvgl/pull/2651)
- feat(event) add LV\_EVENT\_CHILD\_CREATED/DELETED [2618](https://github.com/lvgl/lvgl/pull/2618)
- feat(btnmatrix/keyboard): add option to show popovers on button press [2537](https://github.com/lvgl/lvgl/pull/2537)
- feat(msgbox) add a content area for custom content [2561](https://github.com/lvgl/lvgl/pull/2561)
- feat (tests): Include debug information to test builds [2568](https://github.com/lvgl/lvgl/pull/2568)
- feat(drawing) hardware accelerated rendering by SDL2 [2484](https://github.com/lvgl/lvgl/pull/2484)
- feat(msgbox): omit title label unless needed [2539](https://github.com/lvgl/lvgl/pull/2539)
- feat(msgbox): add function to get selected button index [2538](https://github.com/lvgl/lvgl/pull/2538)
- feat(make) add lvgl interface target for micropython [2529](https://github.com/lvgl/lvgl/pull/2529)
- feat(obj) add lv\_obj\_move\_to\_index(obj, index), renamed lv\_obj\_get\_child\_id(obj) to lv\_obj\_get\_index(obj) [2514](https://github.com/lvgl/lvgl/pull/2514)
- feat(obj) add ly obj\_swap() function [2461](https://github.com/lvgl/lvgl/pull/2461)
- feat(mem) LV\_MEM\_POOL\_ALLOC [2458](https://github.com/lvgl/lvgl/pull/2458)
- feat(switch) add smooth animation when changing state [2442](https://github.com/lvgl/lvgl/pull/2442)
- feat(anim) add interface for handling lv\_anim user data. [2415](https://github.com/lvgl/lvgl/pull/2415)
- feat(obj) add lv\_is\_initialized [2402](https://github.com/lvgl/lvgl/pull/2402)
- feat(obj) Backport keypad and encoder scrolling from v7 lv\_page to v8 lv\_obj [2390](https://github.com/lvgl/lvgl/pull/2390)
- feat(snapshot) add API to take snapshot for object [2353](https://github.com/lvgl/lvgl/pull/2353)
- feat(anim) add anim timeline [2309](https://github.com/lvgl/lvgl/pull/2309)
- feat(span) Add missing spangroup functions [2379](https://github.com/lvgl/lvgl/pull/2379)
- feat(img) add img\_size property [2284](https://github.com/lvgl/lvgl/pull/2284)
- feat(calendar) improve MicroPython example [2366](https://github.com/lvgl/lvgl/pull/2366)
- feat(spinbox) add function to set cursor to specific position [2314](https://github.com/lvgl/lvgl/pull/2314)
- feat(timer) check if lv\_tick\_inc is called [aa6641a](https://github.com/lvgl/lvgl/commit/aa6641a6f1c1311ce7e0f94783ee7f582452a88f)
- feat(event, widgets) improve the paramter of LV\_EVENT\_DRAW\_PART\_BEGIN/END [88c4859](https://github.com/lvgl/lvgl/commit/88c485949fca2686357a7dee88d5730678ba9bc7)
- feat(docs) improvements to examples  $4b8c73a$
- feat(obj) send LV\_EVENT\_DRAW\_PART\_BEGIN/END for MAIN and SCROLLBAR parts [b203167](https://github.com/lvgl/lvgl/commit/b203167c7583905e2cb4006e57a16432841a2353)
- feat(led) send LV\_EVENT\_DRAW\_PART\_BEGIN/END [fcd4aa3](https://github.com/lvgl/lvgl/commit/fcd4aa3924469c2a92ab6a04b7bc6de6304cc54a)
- feat(chart) send LV\_EVENT\_DRAW\_PART\_BEGIN/END before/after the division line drawing section. [e0ae2aa](https://github.com/lvgl/lvgl/commit/e0ae2aa106874b1cf60ba54dd043cde8f834f7e9)
- feat (tests) upload coverage to codecov [4fff99d](https://github.com/lvgl/lvgl/commit/4fff99da1dd2f8bd0c1e0012d81d46aaadb0d5a3)
- feat(conf) add better check for Kconfig default [f8fe536](https://github.com/lvgl/lvgl/commit/f8fe5366bb051cd5090e4a06658eb0d32decc0b3)
- feat(draw) add LV\_BLEND\_MODE\_MULTIPLY [cc78ef4](https://github.com/lvgl/lvgl/commit/cc78ef450649a10f260649dc3ba19ac8a6b88e86)
- feat(test) add assert for screenshot compare [2f7a005](https://github.com/lvgl/lvgl/commit/2f7a005bd31c10d0a048f55641e4af11bcb5bbfa)
- feat(event) pass the scroll aniamtion to LV\_EVENT\_SCROLL\_BEGIN [ca54ecf](https://github.com/lvgl/lvgl/commit/ca54ecfe0eac880203d23b2d2244b9b63b9f7b77)
- feat(obj) place the scrollbar to the left with RTL base dir. [906448e](https://github.com/lvgl/lvgl/commit/906448ef6321f160859f21c5937180bb89d8ef1e)
- feat(log) allow overwriting LV\_LOG\_... macros [17b8a76](https://github.com/lvgl/lvgl/commit/17b8a76c4a887c9cf464484406a6631ea0194ad5)
- feat(arc) add support to LV\_OBJ\_FLAG\_ADV\_HITTEST [dfa4f5c](https://github.com/lvgl/lvgl/commit/dfa4f5cff561a60b4ffcec17e025f1e056854fff)
- feat(event) add LV\_SCREEN\_(UN)LOAD\_START [7bae9e3](https://github.com/lvgl/lvgl/commit/7bae9e3ddde9d6bdc06ae437f20a789cd330a556)
- feat(obj) add lv\_obj\_del\_delayed() [c6a2e15](https://github.com/lvgl/lvgl/commit/c6a2e15ec23c8e96f71bafa8e43ef67fc4a73d0a)
- feat(docs) add view on GitHub link [a716ac6](https://github.com/lvgl/lvgl/commit/a716ac6ed267e0a2e019fe7d2fda1bef0046cdc7)
- feat(event) add LV\_EVENT\_SCREEN\_LOADED/UNLOADED events [ee5369e](https://github.com/lvgl/lvgl/commit/ee5369e2d2ce12f47c78a2bf339aa6fb2421ba2b)
- feat (textarea) remove the need of ly textarea set align [56ebb1a](https://github.com/lvgl/lvgl/commit/56ebb1a4c8cc988482ac9f118fa3c654553db941)
- feat(rt-thread): support LVGL projects with GCC/Keil(AC5)/Keil(AC6)/IAR [32d33fe](https://github.com/lvgl/lvgl/commit/32d33fe4d9a38f6c215a6b9a631eb987339677ae)
- feat(docs) lazy load individual examples as well [918d948](https://github.com/lvgl/lvgl/commit/918d94801f2ee4ad7b6c075d96d2e9195459fbb8)
- feat: add LV\_USE\_MEM\_PERF/MONITOR\_POS [acd0f4f](https://github.com/lvgl/lvgl/commit/acd0f4fbc71ffbfeb382b7af1fa52caf3cdcda6c)
- feat(canvas) add lv\_canvas\_set\_px\_opa [b3b3ffc](https://github.com/lvgl/lvgl/commit/b3b3ffc2b3b322f7401d15c4ba2ef0cdb00e2990)
- feat(event) add lv\_obj\_remove\_event\_cb\_with\_user\_data [4eddeb3](https://github.com/lvgl/lvgl/commit/4eddeb35abee1f9cd2d1fd210f11cc096cb609c7)
- feat(obj) add ly obj\_get\_x/y\_aligned [98bc1fe](https://github.com/lvgl/lvgl/commit/98bc1fe09e12a64333e91b4c25327c283a700af5)

### **11.2.5 Performance**

- perf(draw) reimplement circle drawing algorithms [2374](https://github.com/lvgl/lvgl/pull/2374)
- perf(anim\_timeline) add lv\_anim\_timeline\_stop() [2411](https://github.com/lvgl/lvgl/pull/2411)
- perf(obj) remove lv\_obj\_get\_child\_cnt from cycle limit checks [ebb9ce9](https://github.com/lvgl/lvgl/commit/ebb9ce913e604055724fd5f72562c9de0933ff73)
- perf(draw) reimplement rectangle drawing algorithms [5b3d3dc](https://github.com/lvgl/lvgl/commit/5b3d3dc8b35bdd16e5dea00ffc40b7a20471079d)
- perf(draw) ignore masks if they don't affect the current draw area  $a842791$
- perf(refresh) optimize where to wait for lv\_disp\_flush\_ready with 2 buffers [d0172f1](https://github.com/lvgl/lvgl/commit/d0172f14a454c98e6979322e7c2622a7001bb3e6)

• perf(draw) speed up additive blending [3abe517](https://github.com/lvgl/lvgl/commit/3abe517abf3b62366f2eb4bed77d5c7a691f7ed5)

### **11.2.6 Fixes**

- fix(bidi): add weak characters to the previous strong character's run [2777](https://github.com/lvgl/lvgl/pull/2777)
- fix(draw img): radius mask doesn't work in specific condition [2786](https://github.com/lvgl/lvgl/pull/2786)
- fix(border post): ignore bg img\_opa draw when draw border post [2788](https://github.com/lvgl/lvgl/pull/2788)
- fix(refresh) switch to portable format specifiers [2781](https://github.com/lvgl/lvgl/pull/2781)
- fix(stm32) Mark unused variable in stm32 DMA2D driver [2782](https://github.com/lvgl/lvgl/pull/2782)
- fix(conf): Make LV\_COLOR\_MIX\_ROUND\_OFS configurable [2766](https://github.com/lvgl/lvgl/pull/2766)
- fix(misc): correct the comment and code style [2769](https://github.com/lvgl/lvgl/pull/2769)
- fix(draw\_map) use existing variables instead function calls [2776](https://github.com/lvgl/lvgl/pull/2776)
- fix(draw\_img): fix typos in API comments [2773](https://github.com/lvgl/lvgl/pull/2773)
- fix(draw\_img):radius Mask doesn't work in Specific condition [2775](https://github.com/lvgl/lvgl/pull/2775)
- fix(proto) Remove redundant prototype declarations [2771](https://github.com/lvgl/lvgl/pull/2771)
- fix(conf) better support bool option from Kconfign [2555](https://github.com/lvgl/lvgl/pull/2555)
- fix(draw border):draw error if radius  $= 0$  and parent clip corner  $=$  true [2764](https://github.com/lvgl/lvgl/pull/2764)
- fix(msgbox) add declaration for lv\_msgbox\_content\_class [2761](https://github.com/lvgl/lvgl/pull/2761)
- fix(core) add L suffix to enums to ensure 16-bit compatibility [2760](https://github.com/lvgl/lvgl/pull/2760)
- fix(anim): add lv\_anim\_get\_playtime [2745](https://github.com/lvgl/lvgl/pull/2745)
- fix(area) minor fixes [2749](https://github.com/lvgl/lvgl/pull/2749)
- fix(mem): ALIGN\_MASK should equal 0x3 on 32bit platform [2748](https://github.com/lvgl/lvgl/pull/2748)
- fix(template) prototype error [2755](https://github.com/lvgl/lvgl/pull/2755)
- fix(anim): remove time\_orig from lv\_anim\_t [2744](https://github.com/lvgl/lvgl/pull/2744)
- fix(draw\_rect):bottom border lost if enable clip\_corner [2742](https://github.com/lvgl/lvgl/pull/2742)
- fix(anim) and improvement [2738](https://github.com/lvgl/lvgl/pull/2738)
- fix(draw border):border draw error if border width > radius [2739](https://github.com/lvgl/lvgl/pull/2739)
- fix(fsdrv): remove the seek call in fs\_open [2736](https://github.com/lvgl/lvgl/pull/2736)
- fix(fsdrv): skip the path format if LV\_FS\_xxx\_PATH not defined [2726](https://github.com/lvgl/lvgl/pull/2726)
- fix: mark unused variable with LV\_UNUSED(xxx) instead of (void)xxx [2734](https://github.com/lvgl/lvgl/pull/2734)
- fix(fsdrv): fix typo error in commit 752fba34f677ad73aee [2732](https://github.com/lvgl/lvgl/pull/2732)
- fix(fsdrv): return error in case of the read/write failure [2729](https://github.com/lvgl/lvgl/pull/2729)
- fix(refr) silence compiler warning due to integer type mismatch [2722](https://github.com/lvgl/lvgl/pull/2722)
- fix(fs): fix the off-by-one error in the path function [2725](https://github.com/lvgl/lvgl/pull/2725)
- fix(timer): remove the code duplication in lv\_timer\_exec [2708](https://github.com/lvgl/lvgl/pull/2708)
- fix(async): remove the wrong comment from lv\_async\_call [2707](https://github.com/lvgl/lvgl/pull/2707)
- fix(kconfig): change CONFIG\_LV\_THEME\_DEFAULT\_FONT to CONFIG\_LV\_FONT\_DEFAULT [2703](https://github.com/lvgl/lvgl/pull/2703)
- fix add MP support for LVGL 3rd party libraries [2666](https://github.com/lvgl/lvgl/pull/2666)
- fix(png) memory leak for sjpg and use lv\_mem\_... in lv\_png [2704](https://github.com/lvgl/lvgl/pull/2704)
- fix(gif) unified whence and remove off\_t [2690](https://github.com/lvgl/lvgl/pull/2690)
- fix(rt-thread): include the rt-thread configuration header file [2692](https://github.com/lvgl/lvgl/pull/2692)
- fix(rt-thread): fix the ci error [2691](https://github.com/lvgl/lvgl/pull/2691)
- fix(fsdrv) minor fs issue [2682](https://github.com/lvgl/lvgl/pull/2682)
- fix(hal) fix typos and wording in docs for lv\_hal\_indev.h [2685](https://github.com/lvgl/lvgl/pull/2685)
- fix(hal tick): add precompile !LV\_TICK\_CUSTOM for global variables and lv\_tick\_inc() [2675](https://github.com/lvgl/lvgl/pull/2675)
- fix(anim\_timeline) avoid calling lv\_anim\_del(NULL, NULL) [2628](https://github.com/lvgl/lvgl/pull/2628)
- fix(kconfig) sync Kconfig with the latest lv\_conf\_template.h [2662](https://github.com/lvgl/lvgl/pull/2662)
- fix(log) reduce the stack usage in log function [2649](https://github.com/lvgl/lvgl/pull/2649)
- fix(conf) make a better style alignment in lv\_conf\_internal.h [2652](https://github.com/lvgl/lvgl/pull/2652)
- fix(span) eliminate warning in ly\_get\_snippet\_cnt() [2659](https://github.com/lvgl/lvgl/pull/2659)
- fix(config): remove the nonexistent Kconfig [2654](https://github.com/lvgl/lvgl/pull/2654)
- fix(Kconfig): add LV\_MEM\_ADDR config [2653](https://github.com/lvgl/lvgl/pull/2653)
- fix(log): replace printf with fwrite to save the stack size [2655](https://github.com/lvgl/lvgl/pull/2655)
- fix typos [2634](https://github.com/lvgl/lvgl/pull/2634)
- fix LV\_FORMAT\_ATTRIBUTE fix for gnu > 4.4 [2631](https://github.com/lvgl/lvgl/pull/2631)
- fix(meter) make lv\_meter\_indicator\_type\_t of type uint8\_t [2632](https://github.com/lvgl/lvgl/pull/2632)
- fix(span):crash if span- $\ge$ txt = "" [2616](https://github.com/lvgl/lvgl/pull/2616)
- fix(disp) set default theme also for non-default displays [2596](https://github.com/lvgl/lvgl/pull/2596)
- fix(label):LONG\_DOT mode crash if text Utf-8 encode > 1 [2591](https://github.com/lvgl/lvgl/pull/2591)
- fix( example) in lv\_example\_scroll\_3.py float\_btn should only be created once [2602](https://github.com/lvgl/lvgl/pull/2602)
- fix lv\_deinit when LV\_USE\_GPU\_SDL is enabled [2598](https://github.com/lvgl/lvgl/pull/2598)
- fix add missing LV ASSERT OBJ checks [2575](https://github.com/lvgl/lvgl/pull/2575)
- fix(lv\_conf\_internal\_gen.py) formatting fixes on the generated file [2542](https://github.com/lvgl/lvgl/pull/2542)
- fix(span) opa bug [2584](https://github.com/lvgl/lvgl/pull/2584)
- fix(snapshot) snapshot is affected by parent's style because of wrong coords [2579](https://github.com/lvgl/lvgl/pull/2579)
- fix(label): make draw area contain ext draw size [2587](https://github.com/lvgl/lvgl/pull/2587)
- fix(btnmatrix): make ORed values work correctly with lv\_btnmatrix\_has\_btn\_ctrl [2571](https://github.com/lvgl/lvgl/pull/2571)
- fix compiling of examples when cmake is used [2572](https://github.com/lvgl/lvgl/pull/2572)
- fix(ly\_textarea) fix crash while delete non-ascii character in pwd mode [2549](https://github.com/lvgl/lvgl/pull/2549)
- fix(lv\_log.h): remove the duplicated semicolon from LV\_LOG\_xxx [2544](https://github.com/lvgl/lvgl/pull/2544)
- fix(zoom) multiplication overflow on 16-bit platforms [2536](https://github.com/lvgl/lvgl/pull/2536)
- fix(printf) use <u>has</u> include for more accurate limits information [2532](https://github.com/lvgl/lvgl/pull/2532)
- fix(font) add assert in ly font.c if the font is NULL [2533](https://github.com/lvgl/lvgl/pull/2533)
- fix(ly types.h): remove  $c/c++$  compiler version check [2525](https://github.com/lvgl/lvgl/pull/2525)
- fix(lv\_utils.c): remove the unneeded header inclusion [2526](https://github.com/lvgl/lvgl/pull/2526)
- fix(Kconfig) fix the comment in LV\_THEME\_DEFAULT\_DARK [2524](https://github.com/lvgl/lvgl/pull/2524)
- fix(sprintf) add format string for rp2 port [2512](https://github.com/lvgl/lvgl/pull/2512)
- fix(span) fix some bugs (overflow, decor, align) [2518](https://github.com/lvgl/lvgl/pull/2518)
- fix(color) Bad cast in ly\_color\_mix() caused UB with 16bpp or less [2509](https://github.com/lvgl/lvgl/pull/2509)
- fix(imgbtn) displayed incorrect when the coordinate is negative [2501](https://github.com/lvgl/lvgl/pull/2501)
- fix(event) be sure to move all elements in copy "lv\_obj\_remove\_event\_cb" [2492](https://github.com/lvgl/lvgl/pull/2492)
- fix(draw) use correct pointer in lv\_draw\_mask assertion [2483](https://github.com/lvgl/lvgl/pull/2483)
- feat(mem) LV\_MEM\_POOL\_ALLOC [2458](https://github.com/lvgl/lvgl/pull/2458)
- fix(cmake) require 'main' for Micropython [2444](https://github.com/lvgl/lvgl/pull/2444)
- fix(docs) add static keyword to driver declaration [2452](https://github.com/lvgl/lvgl/pull/2452)
- fix(build) remove main component dependency [2420](https://github.com/lvgl/lvgl/pull/2420)
- fix circle drawing algorithms [2413](https://github.com/lvgl/lvgl/pull/2413)
- fix(docs) wrong spelling of words in pictures [2409](https://github.com/lvgl/lvgl/pull/2409)
- fix(chart) fixed point-following cursor during vertical scroll in charts [2400](https://github.com/lvgl/lvgl/pull/2400)
- fix(chart) fixed cursor positioning with large Y rescaling without LV\_USE\_LARGE\_COORD [2399](https://github.com/lvgl/lvgl/pull/2399)
- fix(grid.h) typos [2395](https://github.com/lvgl/lvgl/pull/2395)
- fix(anim\_timeline) heap use after free [2394](https://github.com/lvgl/lvgl/pull/2394)
- fix(snapshot) add missing import on MicroPython example [2389](https://github.com/lvgl/lvgl/pull/2389)
- fix(disp) Fix assert failure in lv\_disp\_remove [2382](https://github.com/lvgl/lvgl/pull/2382)
- fix(span) modify the underline position [2376](https://github.com/lvgl/lvgl/pull/2376)
- fix(color) remove extraneous \_LV\_COLOR\_MAKE\_TYPE\_HELPER [2372](https://github.com/lvgl/lvgl/pull/2372)
- fix(spinner) should not be clickable [2373](https://github.com/lvgl/lvgl/pull/2373)
- fix(workflow) silence SDL warning for MicroPython [2367](https://github.com/lvgl/lvgl/pull/2367)
- fix (span) fill LV\_EVENT\_GET\_SELF\_SIZE [2360](https://github.com/lvgl/lvgl/pull/2360)
- fix(workflow) change MicroPython workflow to use master [2358](https://github.com/lvgl/lvgl/pull/2358)
- fix(disp) fix memory leak in lv\_disp\_remove [2355](https://github.com/lvgl/lvgl/pull/2355)
- fix(lv\_obj.h)typos [2350](https://github.com/lvgl/lvgl/pull/2350)
- fix(obj) delete useless type conversion [2343](https://github.com/lvgl/lvgl/pull/2343)
- fix(lv\_obj\_scroll.h) typos [2345](https://github.com/lvgl/lvgl/pull/2345)
- fix(txt) enhance the function of break\_chars [2327](https://github.com/lvgl/lvgl/pull/2327)
- fix(vglite): update for v8 [e3e3eea](https://github.com/lvgl/lvgl/commit/e3e3eeaf8c1593d384c6537244a301cdc1abd3d9)
- fix(widgets) use lv\_obj\_class for all the widgets [3fb8baf](https://github.com/lvgl/lvgl/commit/3fb8baf503411e006765020f60f295a4be16ba2d)
- fix(refr) reduce the nesting level in lv\_refr\_area [2df1282](https://github.com/lvgl/lvgl/commit/2df12827dda3f217fa26d2c98445a9b3f1ff22ab)
- fix(pxp): update for v8 [8a2a4a1](https://github.com/lvgl/lvgl/commit/8a2a4a11c81d029ff737980b883c62dfbb4b44c6)
- fix(obj) move clean ups from ly obj\_del to ly\_obj\_destructor [b063937](https://github.com/lvgl/lvgl/commit/b06393747f61e36996a0cb22f9309c951f900ded)
- fix (draw) fix arc bg image drawing with full arcs [c3b6c6d](https://github.com/lvgl/lvgl/commit/c3b6c6dc64735e1bde492a8d5570f3e3a9500a0b)
- fix(pxp): update RTOS macro for SDK 2.10 [00c3eb1](https://github.com/lvgl/lvgl/commit/00c3eb197cb85e480809d97eb722589d75d81d94)
- fix(textarea) style update in oneline mode + improve sroll to cursor [60d9a5e](https://github.com/lvgl/lvgl/commit/60d9a5e493bf17ee9887ba44890d00905bc55970)
- feat(led) send LV\_EVENT\_DRAW\_PART\_BEGIN/END [fcd4aa3](https://github.com/lvgl/lvgl/commit/fcd4aa3924469c2a92ab6a04b7bc6de6304cc54a)
- fix warnigs introduced by 3fb8baf5 [e302403](https://github.com/lvgl/lvgl/commit/e3024032dc5de2ece4fa17059ebad4189a5fa670)
- fix(roller) fix partial redraw of the selected area [6bc40f8](https://github.com/lvgl/lvgl/commit/6bc40f8c4417a94ab26b25220324e471e03ce443)
- fix(flex) fix layout update and invalidation issues [5bd82b0](https://github.com/lvgl/lvgl/commit/5bd82b038b841c0f7c93bbdacdbd61d6b9585846)
- fix(indev) focus on objects on release instead of press [76a8293](https://github.com/lvgl/lvgl/commit/76a8293375b705a5e02e4f9c8f8a42d99db762e2)
- fix tests [449952e](https://github.com/lvgl/lvgl/commit/449952e3b78d02802960dabb0207b960c82e8e5a)
- fix(dropdown) forget the selected option on encoder longpress [e66b935](https://github.com/lvgl/lvgl/commit/e66b9350617eee15e94fb6a353283433e4c2c494)
- fix(obj) improve how the focusing indev is determined [a04f2de](https://github.com/lvgl/lvgl/commit/a04f2dea644787ea25ef988a43e10c5005c57066)
- fix(workflow) speed up MicroPython workflow [38ad5d5](https://github.com/lvgl/lvgl/commit/38ad5d548b2024f0f742ba769a6715fc376541a1)
- fix(test) do not including anything in test files when not running tests [9043860](https://github.com/lvgl/lvgl/commit/90438603ad020799b14bc9839a51dceedfdabd7a)
- fix tests [36b9db3](https://github.com/lvgl/lvgl/commit/36b9db38b728b40096b9ee613f4482ef9654d570)
- fix(scroll) fire LV\_EVENT\_SCROLL\_BEGIN in the same spot for both axes [b158932](https://github.com/lvgl/lvgl/commit/b1589326d41924292fbc2c62b474dec288bc9da5)
- fix(btnmatrix) fix button invalidation on focus change 77 ced fa
- fix(tlsf) do not use  $\langle$  assert.h $>$  [c9745b9](https://github.com/lvgl/lvgl/commit/c9745b9c4ea9e7c6de4bd8ad9a0d8001bfb91165)
- fix(template) include lvgl.h in lv\_port\_\*\_template.c files [0ae15bd](https://github.com/lvgl/lvgl/commit/0ae15bd470548ff159f44e7c3f4b225ab3eec928)
- fix(docs) add margin for example description [b5f632e](https://github.com/lvgl/lvgl/commit/b5f632ee7a265ce4f2472522b422b8cd5366aaa9)
- fix(imgbtn) use the correct src in LV\_EVENT\_GET\_SELF\_SIZE [04c515a](https://github.com/lvgl/lvgl/commit/04c515adac764761e60094db789269130ac89b36)
- fix(color) remove extraneous cast for 8-bit color [157534c](https://github.com/lvgl/lvgl/commit/157534cdbfaa7b769114126f74c38661b99d025b)
- fix(workflow) use same Unix port variant for MicroPython submodules [ac68b10](https://github.com/lvgl/lvgl/commit/ac68b10e539ddb8bde47ec453a99f2b876e12c65)
- fix(README) improve grammar [de81889](https://github.com/lvgl/lvgl/commit/de81889cbdc889360e8bc00684f9ca77ff97d89f)
- fix(printf) skip defining attribute if pycparser is used [ee9bbea](https://github.com/lvgl/lvgl/commit/ee9bbea29c807707353e8b9ec09048990de18e4e)
- fix(README) spelling correction [41869f2](https://github.com/lvgl/lvgl/commit/41869f238e773e599959c9ef2fee0b7206712ee2)
- fix(color) overflow with 16 bit color depth [fe6d8d7](https://github.com/lvgl/lvgl/commit/fe6d8d7636ae283afda68e85b2d1f143d8d05462)
- fix(docs) consider an example to be visible over a wider area [145a0fa](https://github.com/lvgl/lvgl/commit/145a0fad0857dad7f2066e7d22436827e0d3fd7d)
- fix(codecov) disable uploading coverage for pull requests [27d88de](https://github.com/lvgl/lvgl/commit/27d88de899e91cd5bb9fc69fe9d71cb180cfb44b)
- fix(arc) disable LV\_OBJ\_FLAG\_SCROLL\_CHAIN by default [f172eb3](https://github.com/lvgl/lvgl/commit/f172eb3fd78481d6076ead395abfd765646ad21e)
- fix(template) updpate lv\_objx\_template to v8 [38bb8af](https://github.com/lvgl/lvgl/commit/38bb8afc16720e8d8fe6e72be6fae4f9da593bbc)
- fix(align) avoid circular references with LV\_SIZE\_CONTENT [038b781](https://github.com/lvgl/lvgl/commit/038b78122e72db67cec886d09eb2d21aaa019df7)
- fix(draw) with additive blending with 32 bit color depth [786db2a](https://github.com/lvgl/lvgl/commit/786db2afe6458e24681b8a40fa798429956d3420)
- fix(arc) fix arc invalidation again [5ced080](https://github.com/lvgl/lvgl/commit/5ced08001c384bf7c840750c0e254b5f0115a070)
- fix(align) fix ly obj align to [93b38e9](https://github.com/lvgl/lvgl/commit/93b38e92be9ed3ae050a1ee6e5b680ab43fd4850)
- fix(scroll) keep the scroll position on object deleted [52edbb4](https://github.com/lvgl/lvgl/commit/52edbb46b0741d2761a11ef1b3d516ec96a7c8b3)
- fix(dropdown) handle LV\_KEY\_ENTER [8a50edd](https://github.com/lvgl/lvgl/commit/8a50edd0689c7133ca18fd476596ddc4088f86a9)
- fix various minor warnings [924bc75](https://github.com/lvgl/lvgl/commit/924bc754adcbabaf3518bac6067e7ea37f2f0f04)
- fix(textarea) various cursor darwing fixes [273a0eb](https://github.com/lvgl/lvgl/commit/273a0eb32f04e81f326288a71682bea1c812c76a)
- fix(label) consider base dir lv\_label\_get\_letter\_pos in special cases [6df5122](https://github.com/lvgl/lvgl/commit/6df51225c261b252f0935804b0357d6e585da53d)
- fix(imgbtn) add ly imgbtn\_set\_state [26e15fa](https://github.com/lvgl/lvgl/commit/26e15fa577f97d510b218fb95fc9a4bd440b00bc)
- fix(printf) add (int) casts to log messages to avoid warnings on %d [d9d3f27](https://github.com/lvgl/lvgl/commit/d9d3f271267e760c8459b65c392914143a58b89c)
- fix(test) silence make [7610d38](https://github.com/lvgl/lvgl/commit/7610d38bb044b1bd95dd68ab57f79f82e2527cca)
- fix(test) silence make [37fd9d8](https://github.com/lvgl/lvgl/commit/37fd9d8a24c276079ed26b5d6704bcefc9f8dc70)
- fix(calendar) update the MP example [0bab4a7](https://github.com/lvgl/lvgl/commit/0bab4a72cf769872a9adfd5bfa1c4536e6f909a8)
- fix(scroll) fix scroll area into view with objects larger than the parent [5240fdd](https://github.com/lvgl/lvgl/commit/5240fdda5ccc33d166f8201818868add5d1d6d0d)
- fix(msgbox) handle NULL btn map paramter [769c4a3](https://github.com/lvgl/lvgl/commit/769c4a30cf962be1f74e0b1cd7ebaefbd6ba8a8b)
- fix (scroll) do not send unnecessary scroll end events [3ce5226](https://github.com/lvgl/lvgl/commit/3ce5226c9d9db279904c4f076ae77e6e03572e4c)
- fix(obj pos) consider all alignements in contnt size calculation but only if x and  $y = 0.5b27ebb$  $y = 0.5b27ebb$
- fix(img decoder) add error handling if the dsc- $>$ data = NULL d $@$ c $1c67$
- fix(txt): skip basic arabic vowel characters when processing conjunction [5b54800](https://github.com/lvgl/lvgl/commit/5b548006eda0695cabf2ee237a7faee8c69e4659)
- fix(typo) rename LV\_OBJ\_FLAG\_SNAPABLE to LV\_OBJ\_FLAG\_SNAPPABLE [e697807](https://github.com/lvgl/lvgl/commit/e697807cf5c01be2531fc52df78ecad75ce39a7a)
- fix(ly printf.h): to eliminate the errors in Keil and IAR  $f6d7dc7$
- fix(draw) fix horizontal gradient drawing [4c034e5](https://github.com/lvgl/lvgl/commit/4c034e56e049ad3d9bca5eb4b3e8721e60c11d36)
- fix(dropdown) use LV\_EVENT\_READY/CANCEL on list open/close [4dd1d56](https://github.com/lvgl/lvgl/commit/4dd1d566fc30bbaf1424dda8b78df97c6bf07402)
- fix(table) clip overflowing content [8c15933](https://github.com/lvgl/lvgl/commit/8c15933030cad6cdbfe4967f566ed6959547fada)
- fix(test) add #if guard to exclude test related files from the build [c12a22e](https://github.com/lvgl/lvgl/commit/c12a22ee87681d1344696a3b9531e9100808eb85)
- fix(test) add #if guard to exclude test related files from the build  $fc364a4$
- fix(freetype) fix underline calculation [76c8ee6](https://github.com/lvgl/lvgl/commit/76c8ee6b7e81d8640aa5ba620947660a1c90482b)
- fix(style) refresh ext. draw pad for padding and bg img [37a5d0c](https://github.com/lvgl/lvgl/commit/37a5d0c85ac28718f4f32eadff3ddaf6b474cf75)
- fix(draw) underflow in subpixel font drawing [6d5ac70](https://github.com/lvgl/lvgl/commit/6d5ac702ad20ac3092c224ca36e412b0d6cec321)
- fix(scrollbar) hide the scrollbar if the scrollble flag is removed [188a946](https://github.com/lvgl/lvgl/commit/188a9467b1bd45d42368a687736a9151d081c1e8)
- fix(color): minor fixes(#2767) [a4978d0](https://github.com/lvgl/lvgl/commit/a4978d0913be705caffe3c080524bb7915a5e3e2)
- fix(group) skip object if an of the parents is hidden [5799c10](https://github.com/lvgl/lvgl/commit/5799c1084398b365c7a9669406d4fbe258a501ef)
- fix(obj) fix size invalidation issue on padding change [33ba722](https://github.com/lvgl/lvgl/commit/33ba7225f55f0cb17f73ce891466c7ebe1327898)
- fix(label) do not bidi process text in lv\_label\_ins\_text [e95efc1](https://github.com/lvgl/lvgl/commit/e95efc152f52b7495acb011353a55b3663f7860e)
- fix(refr) set disp\_drv->draw\_buf->flushing\_last correctly with sw rotation [c514bdd](https://github.com/lvgl/lvgl/commit/c514bddd9b4064e2eba0c3ec4c7a51415acd74e4)
- fix(draw) fix drawing small arcs [8081599](https://github.com/lvgl/lvgl/commit/8081599e9b65c758bbdc0168f857515bebaf1c80)
- fix(chart) invalidation with LV\_CHART\_UPDATE\_MODE\_SHIFT [d61617c](https://github.com/lvgl/lvgl/commit/d61617cd67f792908a1554a44c663c73a41bb357)
- fix(build) fix micropython build error [54338f6](https://github.com/lvgl/lvgl/commit/54338f6e57518a59615bdd191fcf5af1365eabea)
- fix(draw) fix border width of simple (radius=0, no masking) borders [20f1867](https://github.com/lvgl/lvgl/commit/20f186759664f31f07d6613ea8d77df256cd4597)
- fix(calendar) fix calculation today and highlighted day [8f0b5ab](https://github.com/lvgl/lvgl/commit/8f0b5ab0230007fa72127b78db500b9ceb84bf35)
- fix(style) initialize colors to black instead of zero [524f8dd](https://github.com/lvgl/lvgl/commit/524f8dd50b4407c78fa6cd947c42e73eab401da1)
- fix(sjpg) remove unnecessary typedefs [c2d93f7](https://github.com/lvgl/lvgl/commit/c2d93f78b98ba347001bd29d58b6654492bb8d70)
- fix(label) fix clipped italic letters [2efa6dc](https://github.com/lvgl/lvgl/commit/2efa6dce78604cdf422ff233a99f7dd5f06b821c)
- fix(draw) shadow drawing with large shadow width [f810265](https://github.com/lvgl/lvgl/commit/f810265c0d91135b71ae110d33d43841ec0e44f8)
- fix(dropdown) add missing invalidations [33b5d4a](https://github.com/lvgl/lvgl/commit/33b5d4a4fe6f28962ee7988f74d5ae842dc49b04)
- fix(dropdown) adjust the handling of keys sent to the dropdown [e41c507](https://github.com/lvgl/lvgl/commit/e41c50780495c7d6ac6a2b0edf12fc98c9d85a6b)
- fix(disp) be sure the pending scr load animation is finished in lv\_scr\_load\_anim [eb6ae52](https://github.com/lvgl/lvgl/commit/eb6ae526432453e4b9dbc7a760cd65d164050548)
- fix(color) fox color premult precision with 16 bit color depth [f334226](https://github.com/lvgl/lvgl/commit/f3342269f272c474265700527f52d3ba92111531)
- fix(obj\_pos) save x,y even if the object is on a layout [a9b660c](https://github.com/lvgl/lvgl/commit/a9b660c278658224f05fbe43d0199c48711db9fd)
- fix(scrollbar) hide the scrollbar if the scrollable flag is removed [d9c6ad0](https://github.com/lvgl/lvgl/commit/d9c6ad0425e761d605124e4555adc72854fec4a6)
- fix(dropdown) fix list position with RTL base direction [79edb37](https://github.com/lvgl/lvgl/commit/79edb37b0ab5015111bade6074fda81ae101b91b)
- fix(obj) fix lv\_obj\_align\_to with RTL base direction [531afcc](https://github.com/lvgl/lvgl/commit/531afcc6cec7f67df06e369a185aef6fdc85af7b)
- fix(chart) fix sending LV\_EVENT\_DRAW\_PART\_BEGIN/END for the cursor [34b8cd9](https://github.com/lvgl/lvgl/commit/34b8cd9c12604bc1029efa39bd66322b8b771dbe)
- fix(arduino) fix the prototype of my\_touchpad\_read in the LVGL\_Arduino.ino [1a62f7a](https://github.com/lvgl/lvgl/commit/1a62f7a619faa93406bc5895ac3338c232de2226)
- fix(checkbox) consider the bg border when positioning the indicator [a39dac9](https://github.com/lvgl/lvgl/commit/a39dac9e5c82ecabd135953acafa335941ca0a89)
- fix(dropdown) send LV\_EVENT\_VALUE\_CHANGED to allow styling of the list [dae7039](https://github.com/lvgl/lvgl/commit/dae7039803030f908986602b3ce308dc1c3974af)
- fix(group) fix infinite loop [bdce0bc](https://github.com/lvgl/lvgl/commit/bdce0bc60cb6e938ce39a0defe5b24249bc66a99)
- fix(keyboard) use LVGL heap functions instead of POSIX [b20a706](https://github.com/lvgl/lvgl/commit/b20a706112a3107db13bbd405991ece4cbe00a88)
- fix(blend) fix green channel with additive blending [78158f0](https://github.com/lvgl/lvgl/commit/78158f039f19eb17bf1b7c173922c1af26c1e528)
- fix(btnmatrix) do not show pressed, focused or focus key states on disabled buttons  $3d$ f2a74
- fix(font) handle the last pixel of the glyphs in font loader correctly [fa98989](https://github.com/lvgl/lvgl/commit/fa9898941f8efa1966cb6f326d1eebdd31211d04)
- fix(table) fix an off-by-one issue in self size calculation [ea2545a](https://github.com/lvgl/lvgl/commit/ea2545ae5dade0845889174737d072137bbb6591)
- fix shadowed variable [e209260](https://github.com/lvgl/lvgl/commit/e20926056b28bb64f38abc764a4fca045757e800)
- fix shadowed variable [df60018](https://github.com/lvgl/lvgl/commit/df600183f211bde0ff34add973a7a401a1da9af1)
- fix(chart) be sure the chart doesn't remain scrolled out on zoom out [ad5b1bd](https://github.com/lvgl/lvgl/commit/ad5b1bdc00a4a44e775a280f8b686353ef4f2a38)
- fix(docs) commit to meta repo as lvgl-bot instead of actual commit author [f0e8549](https://github.com/lvgl/lvgl/commit/f0e8549fe14d4e95aedcc98a63acce5a4ad1145b)
- fix(table) invalidate the table on cell value change [cb3692e](https://github.com/lvgl/lvgl/commit/cb3692e3029ae452eab04dce21715b7863a9f2a1)
- fix(group) allow refocusing objects [1520208](https://github.com/lvgl/lvgl/commit/1520208b14c38713719f507273024624a0f54f1a)
- fix(tabview) fix with left and right tabs [17c5744](https://github.com/lvgl/lvgl/commit/17c57449eeae8a693ad5601cf4169cf44d57d5c9)
- fix(msgbox) create modals on top layer instead of act screen [5cf6303](https://github.com/lvgl/lvgl/commit/5cf6303e741ec22e2e87f69af4109855eb637e63)
- fix(theme) show disabled state on buttons of btnmatrix, msgbox and kayboard [0be582b](https://github.com/lvgl/lvgl/commit/0be582b391e60774d6158411b835b679b010a99b)
- fix(label) update lv\_label\_get\_letter\_pos to work with LV\_BASE\_DIR\_AUTO too [580e05a](https://github.com/lvgl/lvgl/commit/580e05a0e1531d86d5229ade4ced2c336fbce634)
- fix(label) fix in ly\_label\_get\_letter\_pos with when pos==line\_start [58f3f56](https://github.com/lvgl/lvgl/commit/58f3f5625c2b29278c3e122d8eeba4d9bc597db9)
- fix(gif) replace printf statement with LVGL logging [56f62b8](https://github.com/lvgl/lvgl/commit/56f62b8d7356017319d21d44a8f450705ec6486b)
- fix(docs) add fsdrv back [64527a5](https://github.com/lvgl/lvgl/commit/64527a5a1ba9d37883c1303a3d4ee1a41e9b4ed3)
- fix(table) remove unnecessary invalidation on pressing [6f90f9c](https://github.com/lvgl/lvgl/commit/6f90f9cefba0bc1ea74e737e0e659402f0309cf7)
- fix(chart) draw line chart indicator (bullet) [fba37a3](https://github.com/lvgl/lvgl/commit/fba37a30abd1b4d7af78a288fb61dccacc99da08)
- fix(anim) return the first anim if exec\_cb is NULL in ly\_anim\_get() [fb7ea10](https://github.com/lvgl/lvgl/commit/fb7ea1040153bd0f2d5c282f9fb31add32c55ce9)
- fix(label) fix lv\_label\_get\_letter\_on with BIDI enabled [192419e](https://github.com/lvgl/lvgl/commit/192419e7bb300bd64b51d684827719fe1c22cfdb)
- fix(checkbox) add missing invalidations [bb39e9d](https://github.com/lvgl/lvgl/commit/bb39e9d6f95235445e3ea1bc52b0d5a1b7a2e24a)
- fix(draw) fix gradient calculation of the rectangle is clipped [13e3470](https://github.com/lvgl/lvgl/commit/13e347055bd54c37e7fcb645120ea9ab3134ebec)
- fix(chart) fix typo in 655f42b8 [6118d63](https://github.com/lvgl/lvgl/commit/6118d63c2f23e2a157c84a010dcfa0d1fa851382)
- fix(example) fix lv\_example\_chart\_2 [89081c2](https://github.com/lvgl/lvgl/commit/89081c2d6ee418b326538e1f39345d43864993c8)
- fix(calendar) fix the position calculation today  $ad05e19$
- fix(tick) minor optimization on lv\_tick\_inc call test [b4305df](https://github.com/lvgl/lvgl/commit/b4305df5745684a785be071149de8dd342817db4)
- fix(docs) use let instead of const for variable which gets changed [3cf5751](https://github.com/lvgl/lvgl/commit/3cf5751461d6a85974da4e5c66593736ae140a1a)
- fix(theme) fix the switch style in the default theme [0c0dc8e](https://github.com/lvgl/lvgl/commit/0c0dc8ea30289254732cbba7ada7fd4f092caf22)
- fix(tlsf) undef printf before define-ing it  $cc935b8$
- fix(msgbox) prevent the buttons being wider than the msbgox [73e036b](https://github.com/lvgl/lvgl/commit/73e036bba748e8677f219f573cba5f82c4158a17)
- fix(chart) don't draw series lines with < 1 points [655f42b](https://github.com/lvgl/lvgl/commit/655f42b852669f27ab8bfde84bf70cf0b7ea027d)
- fix(tests) remove src/test runners when cleaning [6726b0f](https://github.com/lvgl/lvgl/commit/6726b0f5df3f4689368782b601bb01f76498123b)
- fix(label) remove duplicated ly obj refresh self size [a070ecf](https://github.com/lvgl/lvgl/commit/a070ecfe8c1cf7c07c035ba6c35c3ffaef56d6e1)
- fix(colorwheel) disable LV\_OBJ\_FLAG\_SCROLL\_CHAIN by default [48d1c29](https://github.com/lvgl/lvgl/commit/48d1c292a3c19380d5669baf911954cc1b083d43)
- fix(obj) do not set the child's position in lv\_obj\_set\_parent [d89a5fb](https://github.com/lvgl/lvgl/commit/d89a5fbbd2af33cf759c120e6a14b334099c4c98)
- feat: add LV\_USE\_MEM\_PERF/MONITOR\_POS [acd0f4f](https://github.com/lvgl/lvgl/commit/acd0f4fbc71ffbfeb382b7af1fa52caf3cdcda6c)
- fix(scroll) in scroll to view functions respect disabled LV\_OBJ\_FLAG\_SCROLLABLE [9318e02](https://github.com/lvgl/lvgl/commit/9318e02ef5e29d2f6ce0ab4b2aa67c6542752822)
- fix(flex) remove unused variable [747b6a2](https://github.com/lvgl/lvgl/commit/747b6a2a9af9bafe4e6c778cca23e278cb7e4ea4)
- feat(canvas) add lv\_canvas\_set\_px\_opa [b3b3ffc](https://github.com/lvgl/lvgl/commit/b3b3ffc2b3b322f7401d15c4ba2ef0cdb00e2990)
- fix(textarea) allow using cursor with not full bg\_opa [c9d3965](https://github.com/lvgl/lvgl/commit/c9d396571d0726aab5d011f37df648d337e5bc12)
- fix(txt) ly txt get next line return 0 on empty texts [82f3fbc](https://github.com/lvgl/lvgl/commit/82f3fbcad7b710a89b876c32f3583090c99e847c)
- fix(btnmatrix) always update row cnt [86012ae](https://github.com/lvgl/lvgl/commit/86012aefc7197209357290c780029aa39b3738dc)
- fix(scroll) minor fixes on obj scroll handling [a4128a8](https://github.com/lvgl/lvgl/commit/a4128a83562e0daacd949333ba7cbfec650f8050)
- fix(table) consider border width for cell positions [f2987b6](https://github.com/lvgl/lvgl/commit/f2987b6591046f1384b0089187fd81da10834021)
- fix(log) be sure LV\_LOG\_... is not empty if logs are disabled [47734c4](https://github.com/lvgl/lvgl/commit/47734c4abedf6b6005069d15a8c4c2fcff73f85e)
- fix(arc) fix LV\_ARC\_MODE\_REVERSE [df3b969](https://github.com/lvgl/lvgl/commit/df3b96900b1266ed4856438d9121e39905d510bb)
- fix(obj) in lv\_obj\_move\_to\_index() do not send LV\_EVENT\_CHILD\_CHANGED on all changed child [32e8276](https://github.com/lvgl/lvgl/commit/32e8276db7403d8dc9c9b9f0c77d331049e8c07d)
- feat(event) add lv\_obj\_remove\_event\_cb\_with\_user\_data [4eddeb3](https://github.com/lvgl/lvgl/commit/4eddeb35abee1f9cd2d1fd210f11cc096cb609c7)
- fix(draw) fix shadow drawing with radius=0 [4250e3c](https://github.com/lvgl/lvgl/commit/4250e3c62737697cd8bc78d991a3d66216efa437)
- fix(msgbox) directly store the pointer of all children [eb5eaa3](https://github.com/lvgl/lvgl/commit/eb5eaa39406473cd90a7f78d710ce950cbf47548)
- fix(draw) use the filtered colors in lv\_obj\_init\_draw\_xxx\_dsc() functions [78725f2](https://github.com/lvgl/lvgl/commit/78725f23da24fe22543ab3388c87bf3cfbd0e51a)
- fix(arc) fix full arc invalidation [98b9ce5](https://github.com/lvgl/lvgl/commit/98b9ce599751c9de0421acd419430cc6ccd7cad9)
- chore(led) expose LV\_LED\_BRIGHT\_MIN/MAX in led.h [3f18b23](https://github.com/lvgl/lvgl/commit/3f18b234f601edefb16b1ffdb0c539e823b1c025)
- fix(group) keep the focused object in ly group swap obj [a997147](https://github.com/lvgl/lvgl/commit/a9971471ba34352a1d7b307977cb2f635b28a031)
- fix(obj) swap objects in the group too in lv\_obj\_swap() [52c7558](https://github.com/lvgl/lvgl/commit/52c7558ab46a7024e05499edb483f115b13086f0)
- fix(theme) use opacity on button's shadow in the default theme [c5342e9](https://github.com/lvgl/lvgl/commit/c5342e9324c492c70b65f8c228d44b7a290cf110)
- fix(win) enable clip\_corner and border\_post by default [493ace3](https://github.com/lvgl/lvgl/commit/493ace352fea0eaa37abccaa0938c0c4a12a995a)
- fix(draw) fix rectangle drawing with clip corner enabled [01237da](https://github.com/lvgl/lvgl/commit/01237da474b9703fb544163db5f66645c2b6935c)
- fix(arc) fix other invalidation issues [b0a7337](https://github.com/lvgl/lvgl/commit/b0a733766daee1edfabaec8df4a5fedd0180ccaf)
- feat(obj) add lv\_obj\_get\_x/y\_aligned [98bc1fe](https://github.com/lvgl/lvgl/commit/98bc1fe09e12a64333e91b4c25327c283a700af5)
- fix(calendar) fix incorrect highlight of today [adbac52](https://github.com/lvgl/lvgl/commit/adbac5220b2d75f08de110b3f426066e24f46998)
- fix(arc, meter) fix invalidation in special cases  $0f14f49$
- fix(canvas) invalidate the image on delete [a1b362c](https://github.com/lvgl/lvgl/commit/a1b362c98622ecbc063cfb17fb091fdab4522e8a)
- fix(msgbox) return the correct pointer from lv\_msgbox\_get\_text [50ea6fb](https://github.com/lvgl/lvgl/commit/50ea6fb3fefb3a6edc958154c575dcdcacbfdb3a)
- fix(bidi) fix the handling of LV\_BASE\_DIR\_AUTO in several widgets [7672847](https://github.com/lvgl/lvgl/commit/7672847ce325e909981582b4153993025da7fe50)
- fix(build) remove main component dependency (#2420)  $\frac{1}{2}$  c2393
- fix(meter) fix inner mask usage [c28c146](https://github.com/lvgl/lvgl/commit/c28c14631040fd08da122e192458cb0c65bc9faf)
- fix(log) fix warning for empty log macros [4dba8df](https://github.com/lvgl/lvgl/commit/4dba8df2a196fc7a2b7a8686efb6e47fc6cf0fc6)
- fix(theme) improve button focus of keyboard [2504b7e](https://github.com/lvgl/lvgl/commit/2504b7e4361ad8009e005faf112987585c2e8356)
- fix(tabview) send LV\_EVENT\_VALUE\_CHANGED only once [933d282](https://github.com/lvgl/lvgl/commit/933d2829aca8bc269c0b481f2a535274626374bc)
- fix(obj style) fix children reposition if the parent's padding changes.  $57c f 661$
- fix(template) update indev template for v8 [d8a3d3d](https://github.com/lvgl/lvgl/commit/d8a3d3d0d759ad0145f134a3f08433f3fdffcb75)
- fix(obj) detecting which indev sent LV\_EVENT\_FOCUS [f03d4b8](https://github.com/lvgl/lvgl/commit/f03d4b8cb9928077a04b839db0bd5c625919d903)
- fix(roller) adjust the size of the selected area correctly [01d1c87](https://github.com/lvgl/lvgl/commit/01d1c873e19d0d77e1444ba79468db63f26a448a)
- fix(imgbtn) consider width==LV\_SIZE\_CONTENT if only mid. img is set [7e49f48](https://github.com/lvgl/lvgl/commit/7e49f48894c5c3eb9793dbf1c8630f3cfdc3c091)
- fix(flex) fix NULL pointer dereference [97ba12f](https://github.com/lvgl/lvgl/commit/97ba12f280f0fa5400ff18c5317b9736063d8391)
- fix(obj, switch) do not send LV\_EVENT\_VALUE\_CHANGED twice [713b39e](https://github.com/lvgl/lvgl/commit/713b39ecdb7e8e219cc295bad7d953ff2136f138)
- fix (coords) fix using large coordinates [428db94](https://github.com/lvgl/lvgl/commit/428db9494dc43d65026a9c1fb42c50daede82fc2)
- fix(chart) fix crash if no series are added [c728b5c](https://github.com/lvgl/lvgl/commit/c728b5ceda0a5a93d5a0859eb88261db582cf1eb)
- fix(meter) fix needle image invalidation [54d8e81](https://github.com/lvgl/lvgl/commit/54d8e8170bd4964909cee15a256408e7f08ccf21)
- fix(mem) add lv\_ prefix to tlsf functions and types [0d52b59](https://github.com/lvgl/lvgl/commit/0d52b59cb16dda377f8a1ac581a851b830b7bf53)
- fix(pxp) change LV\_COLOR\_TRANSP to LV\_COLOR\_CHROMA\_KEY to v8 compatibility [81f3068](https://github.com/lvgl/lvgl/commit/81f3068dd77d47e7079e6697ea5d00f69202c1bd)

### **11.2.7 Examples**

- example(chart) add area chart example [2507](https://github.com/lvgl/lvgl/pull/2507)
- example(anim) add demo to use cubic-bezier [2393](https://github.com/lvgl/lvgl/pull/2393)
- feat(example) add ly example chart 9.py [2604](https://github.com/lvgl/lvgl/pull/2604)
- feat(example) add lv\_example\_chart\_8.py [2611](https://github.com/lvgl/lvgl/pull/2611)
- feat(example) chart example to add gap between the old and new data [2565](https://github.com/lvgl/lvgl/pull/2565)
- feat (example) add lv example list 2 [2545](https://github.com/lvgl/lvgl/pull/2545)
- feat(examples) add MicroPython version of lv\_example\_anim\_3 and allow loading roller font dynamically [2412](https://github.com/lvgl/lvgl/pull/2412)
- feat(examples) added MP version of second tabview example [2347](https://github.com/lvgl/lvgl/pull/2347)
- fix(example):format codes [2731](https://github.com/lvgl/lvgl/pull/2731)
- fix(example) minor fixes in lv\_example\_chart\_2.py [2601](https://github.com/lvgl/lvgl/pull/2601)
- feat (example) add text with gradient example [462fbcb](https://github.com/lvgl/lvgl/commit/462fbcbf49f47b9f329b6c15d2ca04ef09806cd9)
- fix(example\_roller\_3) mask free param bug [2553](https://github.com/lvgl/lvgl/pull/2553)
- fix(examples) don't compile assets unless needed [2523](https://github.com/lvgl/lvgl/pull/2523)
- fix(example) scroll example sqort types [2498](https://github.com/lvgl/lvgl/pull/2498)
- fix(examples) join usage [2425](https://github.com/lvgl/lvgl/pull/2425)
- fix(examples) add missing lv.PART.INDICATOR [2423](https://github.com/lvgl/lvgl/pull/2423)
- fix(examples) use lv.grid\_fr for MicroPython [2419](https://github.com/lvgl/lvgl/pull/2419)
- fix(examples) remove symlinks [2406](https://github.com/lvgl/lvgl/pull/2406)
- fix(examples) import 'u'-prefixed versions of modules [2365](https://github.com/lvgl/lvgl/pull/2365)
- fix(examples) remove cast in MP scripts [2354](https://github.com/lvgl/lvgl/pull/2354)
- fix(examples) fix MicroPython examples and run the examples with CI [2339](https://github.com/lvgl/lvgl/pull/2339)
- fix(examples) align with renamed Micropython APIs [2338](https://github.com/lvgl/lvgl/pull/2338)
- fix(examples) adjust canvas example for MicroPython API change [52d1c2e](https://github.com/lvgl/lvgl/commit/52d1c2e5b53eda4270abc0caa0eb309b35c010c8)
- fix(example) revert test code [77e2c1f](https://github.com/lvgl/lvgl/commit/77e2c1ff3d3ff035a3613f2ed0e5538513e8b4a1)
- feat(example) add checkbox example for radio buttons [d089b36](https://github.com/lvgl/lvgl/commit/d089b364e700d1216813106f7b4dfa6cee9aa806)
- feat (example) add text with gradient example [462fbcb](https://github.com/lvgl/lvgl/commit/462fbcbf49f47b9f329b6c15d2ca04ef09806cd9)
- fix(examples) exclude example animimg images if animimg is disabled [4d7d306](https://github.com/lvgl/lvgl/commit/4d7d30677af9ef158fe51fb1d8900d234ea5e181)
- fix(example) adjust the object sizes in lv\_example\_anim\_timeline\_1() [71a10e4](https://github.com/lvgl/lvgl/commit/71a10e4ecd4acfddcea279a0b5da219dfb002ff7)
- fix(example) revert text code from lv\_example\_checkbox\_2 [28e9593](https://github.com/lvgl/lvgl/commit/28e9593e5802a2e7d493515059c6327e60ccbf28)

#### **11.2.8 Docs**

- docs: fix typo [2765](https://github.com/lvgl/lvgl/pull/2765)
- docs(colorwheel) fix old API names [2643](https://github.com/lvgl/lvgl/pull/2643)
- docs(display) fix typo [2624](https://github.com/lvgl/lvgl/pull/2624)
- docs add static for lv\_indev\_drv\_t [2605](https://github.com/lvgl/lvgl/pull/2605)
- docs(animimg) add to extra widgets index and fix example [2610](https://github.com/lvgl/lvgl/pull/2610)
- docs(animimg) Add missing animation image page [2609](https://github.com/lvgl/lvgl/pull/2609)
- docs(group) remove reference to ly\_cont which is gone in v8 [2580](https://github.com/lvgl/lvgl/pull/2580)
- docs(style) use correct API name for local styles [2550](https://github.com/lvgl/lvgl/pull/2550)
- docs(all) Proofread, fix typos and add clarifications in confusing areas [2528](https://github.com/lvgl/lvgl/pull/2528)
- docs(flex) update flex.md [2517](https://github.com/lvgl/lvgl/pull/2517)
- docs more spelling fixes [2499](https://github.com/lvgl/lvgl/pull/2499)
- docs fix typo: arae -> area [2488](https://github.com/lvgl/lvgl/pull/2488)
- docs(readme) fix typo: hosing  $\rightarrow$  hosting. [2477](https://github.com/lvgl/lvgl/pull/2477)
- docs update company name and year [2476](https://github.com/lvgl/lvgl/pull/2476)
- docs fix typos [2472](https://github.com/lvgl/lvgl/pull/2472)
- docs(overview) fix typo [2465](https://github.com/lvgl/lvgl/pull/2465)
- docs(bar) fix typos in widget examples [2463](https://github.com/lvgl/lvgl/pull/2463)
- docs(overview) fix typo [2454](https://github.com/lvgl/lvgl/pull/2454)
- docs(chart) typos [2427](https://github.com/lvgl/lvgl/pull/2427)
- docs(layout) add internal padding paragraph to grid and flex layout p… [2392](https://github.com/lvgl/lvgl/pull/2392)
- docs(porting) fix indev example to remove v7 bool return [2381](https://github.com/lvgl/lvgl/pull/2381)
- docs(README) fix broken references [2329](https://github.com/lvgl/lvgl/pull/2329)
- docs(grid) typo fix [2310](https://github.com/lvgl/lvgl/pull/2310)
- docs(color) language fixes [2302](https://github.com/lvgl/lvgl/pull/2302)
- docs(lv\_obj\_style) update add\_style and remove\_style function headers [2287](https://github.com/lvgl/lvgl/pull/2287)
- docs(contributing) add commit message format section [3668e54](https://github.com/lvgl/lvgl/commit/3668e54f06b9e51f407b6f6eb24829c03e3d0ac5)
- docs minor typo fixes [84c0086](https://github.com/lvgl/lvgl/commit/84c00862ae0213a54469e08900da7acf435ed5fe)
- docs(arduino) update some outdated information [9a77102](https://github.com/lvgl/lvgl/commit/9a77102c40f68140d0ba2c6c5e493e51a8773f64)
- docs(keyboard) add note regarding event handler [255f729](https://github.com/lvgl/lvgl/commit/255f7294d387d65bbc56c0f8af84f7fa2f3cfdfa)
- docs minor CSS fix [acbb680](https://github.com/lvgl/lvgl/commit/acbb680683fc726e942f59d4296501838e90bde1)
- docs minor CSS improvements [7f367d6](https://github.com/lvgl/lvgl/commit/7f367d6956c4d87b75a90cf1798550e986c5c248)
- docs(keyboard) change LV\_KEYBOARD\_MODE\_NUM to LV\_KEYBOARD\_MODE\_NUMBER [6e83d37](https://github.com/lvgl/lvgl/commit/6e83d378e933c426550a7d6bc8fd0dd7fa9ba051)
- docs(textarea) clarify the use of text selection bg\_color [65673c0](https://github.com/lvgl/lvgl/commit/65673c0e15c48b5926da26ae1a1b8d0a0a8161a3)
- docs list all examples on one page [25acaf4](https://github.com/lvgl/lvgl/commit/25acaf45ca87271106b23b52d0d941228e117859)
- docs(examples) add MicroPython examples [6f37c4f](https://github.com/lvgl/lvgl/commit/6f37c4fc560c13545177e15576c5b3085c8f2c2a)
- docs(filesystem) update to v8 [7971ade](https://github.com/lvgl/lvgl/commit/7971ade47b15898efb6fca17d34ca30f1ee5c926)
- docs(style) complete the description of style the properties [55e8846](https://github.com/lvgl/lvgl/commit/55e8846871f812f888c8354e4ec8974ac0650165)
- docs example list fixes [cd600d1](https://github.com/lvgl/lvgl/commit/cd600d105650bae08f9732a654c6a2c85e610cd5)
- docs(style) complete the description of style the properties [ff087da](https://github.com/lvgl/lvgl/commit/ff087dafb4ecd016ee4920bfe4f162b1db58f7cb)
- docs(README) update links, examples, and add services menu [3471bd1](https://github.com/lvgl/lvgl/commit/3471bd1c698ee58f6632415559dcc34e9d2ee3c0)
- docs(color) update colors' docs [9056b5e](https://github.com/lvgl/lvgl/commit/9056b5ee1bfea6796307bdf983a4a00ea47fe9f0)
- docs update lv\_fs.h, layer and align.png to v8 [31ab062](https://github.com/lvgl/lvgl/commit/31ab0628d5cfc57e55f42e5f59689388b034177c)
- docs(color) minor fix [ac8f453](https://github.com/lvgl/lvgl/commit/ac8f4534a51b418377c2eac62dbd731b9be71977)
- docs update changelog [c386110](https://github.com/lvgl/lvgl/commit/c386110e2390399ab97936622e59c510ba414e19)
- docs(extra) add extra/README.md [8cd504d](https://github.com/lvgl/lvgl/commit/8cd504d58bb679fe1f260e3eee59fcb0b85cb589)
- docs add lazy load to the iframes of the examples [c49e830](https://github.com/lvgl/lvgl/commit/c49e830aad2c847611f3398767e85c193909559a)
- docs(os) add example and clarify some poinits [d996453](https://github.com/lvgl/lvgl/commit/d996453207caa50a90a66d05565431fa288be96b)
- docs(rlottie) fix build error [ce0b564](https://github.com/lvgl/lvgl/commit/ce0b56458846daa65288f901e9b8ef1083eab468)
- docs include paths in libs [f5f9562](https://github.com/lvgl/lvgl/commit/f5f956233657f95b45a45d872e5d6e68c05eecd4)
- docs libs fixes [8e7bba6](https://github.com/lvgl/lvgl/commit/8e7bba6acec66a4f6b80496de9fd21a8e3c4c6ee)
- docs(obj) add comment ly obj\_get\_x/y/width/height about postponed layout recalculation [533066e](https://github.com/lvgl/lvgl/commit/533066e6accbe2cbe1b60556eb61ebb2a07185a2)
- docs fix example list [ed77ed1](https://github.com/lvgl/lvgl/commit/ed77ed1dae088ef29194cf3c6bb552e1ee67d78b)
- docs describe the options to include or skip lv\_conf.h [174ef66](https://github.com/lvgl/lvgl/commit/174ef6692e0b05338890a1cf524d9dcbf5c25f6c)
- docs(overview) spelling fixes [d2efb8c](https://github.com/lvgl/lvgl/commit/d2efb8c6e5ceedbb9d9c1a1c89ef709e6570e360)
- docs(table) describe keypad/encoder navigation [749d1b3](https://github.com/lvgl/lvgl/commit/749d1b3ec31ec2ef27f594ed0a4af93edb2c10f0)
- docs update CHANGELOG [0f8bc18](https://github.com/lvgl/lvgl/commit/0f8bc18f6aacb6a74e0bda59068d3d178fa66434)
- docs(image) mention the frame\_id parameter of lv\_img\_decoder\_open [2433732](https://github.com/lvgl/lvgl/commit/2433732570a817f566308e025d89227a8c650f5f)
- docs(arduino) update how to use the examples [06962a5](https://github.com/lvgl/lvgl/commit/06962a564fd668eced22b2e9bc19e7732abf94ec)
- docs(rlottie): fix typo in commands [ed9169c](https://github.com/lvgl/lvgl/commit/ed9169c56dc1f34b1f021457b78c9f3eccba13cf)
- docs(indev, layer) update ly obj\_set\_click() to ly\_obj\_add\_flag() [bcd99e8](https://github.com/lvgl/lvgl/commit/bcd99e8e438cc1b63762f8933d26bbb38fd42a2d)
- docs update version support table [e6e98ab](https://github.com/lvgl/lvgl/commit/e6e98abbc25cc4aa20b05d1002a651e4012ebff7)
- docs fix example list [c6f99ad](https://github.com/lvgl/lvgl/commit/c6f99ad200c7862c2f3cca3811bc2bdc2c95e971)
- docs(examples) add <hr/> to better separate examples [a1b59e3](https://github.com/lvgl/lvgl/commit/a1b59e34dd23fb12bd6e9ab0ffa92b2bfcec66b3)
- docs(checkbox) update the comment lv\_checkbox\_set\_text\_static [3e0ddd0](https://github.com/lvgl/lvgl/commit/3e0ddd028511c6c4a0ba33a15526f404b31a50b8)
- docs(grid) fix missing article [da0c97a](https://github.com/lvgl/lvgl/commit/da0c97a367746573fa2385d0ddd184f27ca20dbd)
- docs(display) fix grammar in one spot [5dbea7d](https://github.com/lvgl/lvgl/commit/5dbea7d72522e78f66fb468e1d5a98fa28179ed1)
- docs(style) fix typo in style property descriptions [4e3b860](https://github.com/lvgl/lvgl/commit/4e3b86020fdc8e183335c6c9b8604129e3e3ddcc)
- docs(flex) fix typo in flex grow section [e5fafc4](https://github.com/lvgl/lvgl/commit/e5fafc412214ab01d46ebd37e272e3ffc3164ea4)
- docs(indev) clarify purpose of continue reading flag [706f81e](https://github.com/lvgl/lvgl/commit/706f81e5862af27fb0b60cdaf02c650c31787c78)
- docs(license) update company name and year  $7c1eb00$
- docs fix typo [8ab8064](https://github.com/lvgl/lvgl/commit/8ab806459c1b99990b91b4cd6a656ff6736c1b63)
- docs add libs to the main index [1a8fed5](https://github.com/lvgl/lvgl/commit/1a8fed5df02545fe97845e3acd86e33f7048cd8e)
- docs add btn\_example.png [8731ef1](https://github.com/lvgl/lvgl/commit/8731ef141e2ad2f022b1c01e1bf7605f983b013f)
- docs(btnmatrix) fix typo with set\_all/clear\_all parameters [51a82a1](https://github.com/lvgl/lvgl/commit/51a82a17ffe938d07d94660f49fd18962060943a)

## **11.2.9 CI and tests**

- ci(micropython) fix git fetch [2757](https://github.com/lvgl/lvgl/pull/2757)
- test(txt) initial unit tests and general code cleanup/fixes [2623](https://github.com/lvgl/lvgl/pull/2623)
- test add setUp and tearDown to test template [2648](https://github.com/lvgl/lvgl/pull/2648)
- test(arc) add initial unit tests [2617](https://github.com/lvgl/lvgl/pull/2617)
- ci(micropython) add ESP32 and STM32 tests [2629](https://github.com/lvgl/lvgl/pull/2629)
- test(checkbox) add initial tests [2551](https://github.com/lvgl/lvgl/pull/2551)
- test(ci) build and run tests in parallel. [2515](https://github.com/lvgl/lvgl/pull/2515)
- ci(tests) run tests using ctest [2503](https://github.com/lvgl/lvgl/pull/2503)
- ci(tests) add dependency on GNU parallel [2510](https://github.com/lvgl/lvgl/pull/2510)
- ci(tests) use common script to install development prereqs [2504](https://github.com/lvgl/lvgl/pull/2504)
- test convert Makefile to CMake [2495](https://github.com/lvgl/lvgl/pull/2495)
- test Refactor unit test scripts. [2473](https://github.com/lvgl/lvgl/pull/2473)
- test(font\_loader) migrate the exisiting font loader test [bc5b3be](https://github.com/lvgl/lvgl/commit/bc5b3be61f7751852dc99509a6ab83faaf6d1235)
- test add build test again, add dropdown test, integrate gcov and gvocr [e35b1d0](https://github.com/lvgl/lvgl/commit/e35b1d04bdc7d531d72ebce7d1f031be2631e776)
- test(dropdown) add tess for keypad and encoder [4143b80](https://github.com/lvgl/lvgl/commit/4143b804c8f4b4324141ad0f529bac4e9acf1442)
- test add keypad and encoder emulators [e536bb6](https://github.com/lvgl/lvgl/commit/e536bb6325728db21ef5c729a99f2161a8125625)
- tests add mouse emulator [2ba810b](https://github.com/lvgl/lvgl/commit/2ba810b8de19afc3e9ac18e5bd8ab16af10a4433)
- tests add README [b765643](https://github.com/lvgl/lvgl/commit/b765643e4902de359e88fdf6d314e9afdb2daa9a)
- test add move tests to test cases and test runners directories [e9e010a](https://github.com/lvgl/lvgl/commit/e9e010a8468ee307c350e071251f22459173e601)
- test fix CI build error [c38cae2](https://github.com/lvgl/lvgl/commit/c38cae22fbf6cef7564fbebe2145a7def20d52e1)
- ci add config for 8bpp [3eacc59](https://github.com/lvgl/lvgl/commit/3eacc5923c0a554e7ff4489776a8982dfc142115)
- test move more source files to src folder [3672f87](https://github.com/lvgl/lvgl/commit/3672f873328b4471ac9d5d23696f7bc99a87bc43)
- test update CI for the new tests [a3898b9](https://github.com/lvgl/lvgl/commit/a3898b931e81860acf197bc88fd3dd6f8885eb2c)
- test cleant up report folder [b9b4ba5](https://github.com/lvgl/lvgl/commit/b9b4ba5b2608f5709678463f62b3d3f937780235)
- test fix build error [61cda59](https://github.com/lvgl/lvgl/commit/61cda59cbe8569326ef9d366c520b89be292f5ea)
- test(font\_loader) migrate the existing font loader test [d6dbbaa](https://github.com/lvgl/lvgl/commit/d6dbbaaa34304b4c889415439ab562056e0840a5)
- test add move tests to test\_cases and test\_runners directories [d2e735e](https://github.com/lvgl/lvgl/commit/d2e735ef36bd99c16ccaa281dcaa5f418e2dec98)
- test add 3rd party libs to all tests and also fix them  $7a95fa9$
- test(arc): add test case for adv\_hittest [e83df6f](https://github.com/lvgl/lvgl/commit/e83df6f14de1a9eb1d137b123fac96c25a1b7715)
- ci create check for lv\_conf\_internal.h [5d8285e](https://github.com/lvgl/lvgl/commit/5d8285e2d37e19670c1daeff229e1dc331f053c4)
- test fix warning and docs build error [d908f31](https://github.com/lvgl/lvgl/commit/d908f31f8f50024d8b3c8d0a11aff9cc1b011049)
- ci(micropython) add rp2 port [1ab5c96](https://github.com/lvgl/lvgl/commit/1ab5c9689f61fd2991653beec7d023472fc96239)
- test(dropdown) remove dummy test case [9fb98da](https://github.com/lvgl/lvgl/commit/9fb98da8a280dc3d5753da1d2aa79eeb1cba47e0)
- ci(codecov) hide statuses on commits for now [0b7be77](https://github.com/lvgl/lvgl/commit/0b7be778a29412fe5562a736855121d19350889c)
- ci(docs) run apt-get update before installation [f215174](https://github.com/lvgl/lvgl/commit/f215174999a18b0e5904e97bfda48f3b81271aa1)
- test fix LV\_USE\_LOG\_LEVEL -> LV\_LOG\_LEVEL typo [80f0b09](https://github.com/lvgl/lvgl/commit/80f0b09e34596564ca6ec7c23d148f4ce2e17ca3)
- ci(micropython) add GCC problem matcher [ab316a0](https://github.com/lvgl/lvgl/commit/ab316a07bc4d89a633fdd00bc7ff8c5db4b00ad8)
- test convert Makefile to CMake (#2495) [9c846ee](https://github.com/lvgl/lvgl/commit/9c846ee493862ef11b46942a6e5af3c1ed8468d1)

### **11.2.10 Others**

- chore: replace (void)xxx with LV\_UNUSED(xxx) [2779](https://github.com/lvgl/lvgl/pull/2779)
- animation improvement [2743](https://github.com/lvgl/lvgl/pull/2743)
- Improve LV\_FORMAT\_ATTRIBUTE usage [2673](https://github.com/lvgl/lvgl/pull/2673)
- Fix typo in commands to build rlottie [2723](https://github.com/lvgl/lvgl/pull/2723)
- del(.gitmodules): delete .gitmodules [2718](https://github.com/lvgl/lvgl/pull/2718)
- lv\_obj\_draw\_part\_dsc\_t.text\_length added [2694](https://github.com/lvgl/lvgl/pull/2694)
- expose LV\_COLOR\_DEPTH and LV\_COLOR\_16\_SWAP in micropython [2679](https://github.com/lvgl/lvgl/pull/2679)
- sync lvgl/lv\_fs\_if [2676](https://github.com/lvgl/lvgl/pull/2676)
- build: always enable CMake install rule in default configuration [2636](https://github.com/lvgl/lvgl/pull/2636)
- build: fix lib name in CMakeLists [2641](https://github.com/lvgl/lvgl/pull/2641)
- build: remove use of 'project' keyword in CMakeLists [2640](https://github.com/lvgl/lvgl/pull/2640)
- build add install rule to CMakeList.txt [2621](https://github.com/lvgl/lvgl/pull/2621)
- Fixed row size calculation [2633](https://github.com/lvgl/lvgl/pull/2633)
- arch add small 3rd party libs to lvgl [2569](https://github.com/lvgl/lvgl/pull/2569)
- Kconfig: Add missing options [2597](https://github.com/lvgl/lvgl/pull/2597)
- Espressif IDF component manager [2521](https://github.com/lvgl/lvgl/pull/2521)
- chore(btnmatrix) removed unnecessary semicolon [2520](https://github.com/lvgl/lvgl/pull/2520)
- Update README.md [2516](https://github.com/lvgl/lvgl/pull/2516)
- Corrected a function name in obj.md [2511](https://github.com/lvgl/lvgl/pull/2511)
- Simple spelling fixes [2496](https://github.com/lvgl/lvgl/pull/2496)
- added lv\_obj\_move\_up() and lv\_obj\_move\_down() [2467](https://github.com/lvgl/lvgl/pull/2467)
- Fix buf name error for "lv\_port\_disp\_template.c" and optimize the arduino example [2475](https://github.com/lvgl/lvgl/pull/2475)
- Fix two examples in the docs with new v8 api [2486](https://github.com/lvgl/lvgl/pull/2486)
- kconfig: minor fix for default dark theme option [2426](https://github.com/lvgl/lvgl/pull/2426)
- doc(table) update doc on cell merging [2397](https://github.com/lvgl/lvgl/pull/2397)
- added example lv\_example\_anim\_timeline\_1.py [2387](https://github.com/lvgl/lvgl/pull/2387)
- refactor(printf) add printf-like function attribute to \_lv\_txt\_set\_text\_vfmt and lv\_label\_set\_text\_fmt [2332](https://github.com/lvgl/lvgl/pull/2332)
- Update win.md [2352](https://github.com/lvgl/lvgl/pull/2352)
- Nxp pxp vglite v8 dev [2313](https://github.com/lvgl/lvgl/pull/2313)
- More Snapable --> Snappable replacements [2304](https://github.com/lvgl/lvgl/pull/2304)
- Spelling and other language fixes to documentation [2293](https://github.com/lvgl/lvgl/pull/2293)
- Update quick-overview.md [2295](https://github.com/lvgl/lvgl/pull/2295)
- adding micropython examples [2286](https://github.com/lvgl/lvgl/pull/2286)
- format run code-formtter.sh [d67dd94](https://github.com/lvgl/lvgl/commit/d67dd943cadb3d21a3d9488b6354f669e2e58c65)
- Update ROADMAP.md [2b1ae3c](https://github.com/lvgl/lvgl/commit/2b1ae3c107539dec130b988cddca5ddb2b5af652)
- Create .codecov.yml [e53aa82](https://github.com/lvgl/lvgl/commit/e53aa82658a1d7324f328c986cb5b7b669803ba2)
- refactor(examples) drop JS-specific code from header.py  $e$   $f$  41450
- make test run on mseter and release/v8.\* [227402a](https://github.com/lvgl/lvgl/commit/227402a81a1cdd34cd57ec04682166d3961c4481)
- Update release.yml [0838f12](https://github.com/lvgl/lvgl/commit/0838f1296b2c55c0b265650ee4310a79730536dd)
- refactor(examples) drop usys import from header.py [ad1f91a](https://github.com/lvgl/lvgl/commit/ad1f91ab32c38cab7f0d1448ce3c4e67b47f4526)
- Update ROADMAP.md [a38fcf2](https://github.com/lvgl/lvgl/commit/a38fcf2c7aa5fd156d3f2b6965ec4f81d7ff5503)
- Revert "feat(conf) add better check for Kconfig default" [a5793c7](https://github.com/lvgl/lvgl/commit/a5793c70a9a60340a5f1c5d33ba1d118af0a76e2)
- remove temporary test file [a958c29](https://github.com/lvgl/lvgl/commit/a958c29af7df66f84520036766929232e0c437c4)
- start to implement release/patch [1626a0c](https://github.com/lvgl/lvgl/commit/1626a0c029504f26e568677debcb7ab0f6053f83)
- chore(indev) minor formatting [79ab3d2](https://github.com/lvgl/lvgl/commit/79ab3d29b01e5f0bff1c754fdc36230584aeaaae)
- add basic patch release script [1c3ecf1](https://github.com/lvgl/lvgl/commit/1c3ecf1cc14f5501a345472278cc485a24b8ab9c)
- chore(example) minor improvements on lv\_example\_list\_2 [bb6d6b7](https://github.com/lvgl/lvgl/commit/bb6d6b77999fde33f560bde92b394a8811303868)
- tool: add changelog\_gen.sh to automatically generate changelog [6d95521](https://github.com/lvgl/lvgl/commit/6d955210765de972f78b8c307df2f2387e4580ed)
- update version numbers to v8.1.0-dev [8691611](https://github.com/lvgl/lvgl/commit/8691611de2206669cd22e3e97c844fdf2bf494b0)
- chore(test) improve prints [ea8bed3](https://github.com/lvgl/lvgl/commit/ea8bed34b49343a4e881bdd42096f69d245ef66e)
- chore(test) improve prints [0c4bca0](https://github.com/lvgl/lvgl/commit/0c4bca0f9cbeefaf20fd41e3a561d0e1799bc6b0)
- chore: update ly conf internal.h [41c2dd1](https://github.com/lvgl/lvgl/commit/41c2dd16ee87f85338603399bb92e1f6eab84bf6)
- chore(format) lv\_conf\_template.h minor formatting [3c86d77](https://github.com/lvgl/lvgl/commit/3c86d777c10c80ec9a4c5d3d403bd1395834004a)
- chore(docs) always deploy master to docs/master as well [6d05692](https://github.com/lvgl/lvgl/commit/6d05692d7820a2b833751d6881704b283f1fe618)
- Update CHANGELOG.md [48fd73d](https://github.com/lvgl/lvgl/commit/48fd73d20da4f19556660a9fca7faf042c965f56)
- Fix compile errors [6c956cc](https://github.com/lvgl/lvgl/commit/6c956cc0f402b96512ed07f8a93003a0319fc49c)
- Update textarea.md [6d8799f](https://github.com/lvgl/lvgl/commit/6d8799fbbfb1477ad2e0887644fb4cd900817199)
- chore(assert) add warning about higher memory usage if LV\_USE\_ASSERT\_STYLE is enabled [33e4330](https://github.com/lvgl/lvgl/commit/33e433008e23b48540e83bc5399fd0ccb9e90630)
- Update page.html [9573bab](https://github.com/lvgl/lvgl/commit/9573bab5cbe2da643f5146e62c176bdd0113d954)
- chore(docs) force docs rebuild [4a0f413](https://github.com/lvgl/lvgl/commit/4a0f4139eb98e73b37abf62f66e2cf1c5d4e58db)
- Fix typo error in color.md [572880c](https://github.com/lvgl/lvgl/commit/572880ccd3374ccbe81cf09a0620bf95659ca883)
- Update arc.md [2a9b9e6](https://github.com/lvgl/lvgl/commit/2a9b9e6e1119db8294fdc63d93548fe06e2b6aa2)
- Update index.rst [9ce2c77](https://github.com/lvgl/lvgl/commit/9ce2c7702d15d74f64b7d4bf6273cba442b48c09)
- chore(docs) minor formatting on example's GitHub link [75209e8](https://github.com/lvgl/lvgl/commit/75209e893e89b6aa9d6a231af4661ce6a6dd6161)
- chore(lv\_conf\_template) fix spelling mistake [9d134a9](https://github.com/lvgl/lvgl/commit/9d134a99e3f59412ee4a941f20bf70053dd4326d)
- Update CHANGELOG.md [8472360](https://github.com/lvgl/lvgl/commit/847236044da01096beae4a586c874b4980f21a55)
- chore(stale) disable on forks [93c1303](https://github.com/lvgl/lvgl/commit/93c1303ee7989d25216262e1d0ea244b59b975f6)
- Revert "fix(tests) remove src/test runners when cleaning" [ae15a1b](https://github.com/lvgl/lvgl/commit/ae15a1bbfe122115e5c8ac1f707929673843ad37)
- style fix usage of clang-format directives [2122583](https://github.com/lvgl/lvgl/commit/2122583ec23d82422e1e3d6f2b5a20745fa5dd6d)
- Revert "fix(indev) focus on objects on release instead of press" [f61b2ca](https://github.com/lvgl/lvgl/commit/f61b2ca45502472cde8ac0983b73dbf153de2b20)

# **11.3 v8.0.2 (16.07.2021)**

- fix(theme) improve button focus of keyboard
- fix(tabview) send LV\_EVENT\_VALUE\_CHANGED only once
- fix(imgbtn) use the correct src in LV\_EVENT\_GET\_SELF\_SIZE
- fix(color) remove extraneous cast for 8-bit color
- fix(obj style) fix children reposition if the parent's padding changes.
- fix(color) remove extraneous \_LV\_COLOR\_MAKE\_TYPE\_HELPER (#2372)
- fix(spinner) should not be clickable (#2373)
- fix(obj) improve how the focusing indev is determined
- fix(template) update indev template for v8
- fix(printf) skip defining attribute if pycparser is used
- refactor(printf) add printf-like function attribute to \_lv\_txt\_set\_text\_vfmt and lv\_label\_set\_text\_fmt (#2332)
- fix(template) include lvgl.h in lv\_port\_\*\_template.c files
- fix(obj) detecting which indev sent LV\_EVENT\_FOCUS
- fix (span) fill LV\_EVENT\_GET\_SELF\_SIZE (#2360)
- fix(arc) disable LV\_OBJ\_FLAG\_SCROLL\_CHAIN by default
- fix (draw) fix arc bg image drawing with full arcs
- fix(disp) fix memory leak in lv\_disp\_remove (#2355)
- fix warnings introduced by 3fb8baf5
- fix(widgets) use lv\_obj\_class for all the widgets
- fix(obj) move clean ups from ly obj del to ly obj destructor
- fix(roller) fix partial redraw of the selected area
- fix(roller) adjust the size of the selected area correctly
- fix(obj) delete useless type conversion (#2343)
- fix(ly obj scroll.h) typos  $(\#2345)$
- fix(scroll) fire LV\_EVENT\_SCROLL\_BEGIN in the same spot for both axes
- fix(btnmatrix) fix button invalidation on focus change
- fix(textarea) style update in oneline mode + improve scroll to cursor
- fix(tlsf) do not use  $\langle$  assert.h $>$
- fix(imgbtn) consider width==LV\_SIZE\_CONTENT if only mid. img is set
- fix(refr) reduce the nesting level in lv\_refr\_area
- fix(txt) enhance the function of break chars (#2327)
- fix(pxp): update RTOS macro for SDK 2.10
- fix(vglite): update for v8
- fix(pxp): update for  $v8$
- fix(flex) fix layout update and invalidation issues
- fix(flex) fix NULL pointer dereference
- fix(obj, switch) do not send LV\_EVENT\_VALUE\_CHANGED twice
- fix(color) overflow with 16-bit color depth
- fix(coords) fix using large coordinates
- fix(chart) fix crash if no series are added
- fix(chart) invalidation with LV\_CHART\_UPDATE\_MODE\_SHIFT
- fix(align) fix ly obj align to G
- fix(table) invalidate the table on cell value change
- fix(label) remove duplicated lv\_obj\_refresh\_self\_size
- fix(draw) underflow in subpixel font drawing
- fix (scroll) do not send unnecessary scroll end events

# **11.4 v8.0.1 (14.06.2021)**

- docs(filesystem) update to v8 7971ade4
- fix(msgbox) create modals on top layer instead of act screen 5cf6303e
- fix(colorwheel) disable LV\_OBJ\_FLAG\_SCROLL\_CHAIN by default 48d1c292
- docs(grid) typo fix (#2310) 69d109d2
- fix(arduino) fix the prototype of my\_touchpad\_read in the LVGL\_Arduino.ino 1a62f7a6
- fix(meter) fix needle image invalidation 54d8e817
- fix(mem) add ly prefix to tlsf functions and types 0d52b59c
- fix (calendar) fix the position calculation today ad05e196
- fix(typo) rename LV\_OBJ\_FLAG\_SNAPABLE to LV\_OBJ\_FLAG\_SNAPPABLE e697807c
- docs(color) language fixes (#2302) 07ecc9f1
- fix(tick) minor optimization on ly tick inc call test b4305df5
- Spelling and other language fixes to documentation (#2293) d0aaacaf
- fix(theme) show disabled state on buttons of btnmatrix, msgbox and keyboard 0be582b3
- fix(scroll) keep the scroll position on object deleted 52edbb46
- fix(msgbox) handle NULL btn map parameter 769c4a30
- fix(group) allow refocusing objects 1520208b
- docs(overview) spelling fixes d2efb8c6
- Merge branch 'master' of https://github.com/lvgl/lvgl 45960838
- feat(timer) check if ly tick inc is called aa6641a6
- feat(docs) add view on GitHub link a716ac6e
- fix(theme) fix the switch style in the default theme 0c0dc8ea
- docs fix typo 8ab80645
- Merge branch 'master' of https://github.com/lvgl/lvgl e796448f
- feat(event) pass the scroll animation to LV\_EVENT\_SCROLL\_BEGIN ca54ecfe
- fix(tabview) fix with left and right tabs 17c57449
- chore(docs) force docs rebuild 4a0f4139
- chore(docs) always deploy master to docs/master as well 6d05692d
- fix(template) update lv\_objx\_template to v8 38bb8afc
- docs(extra) add extra/README.md 8cd504d5
- Update CHANGELOG.md 48fd73d2
- Update quick-overview.md (#2295) 5616471c
- fix(pxp) change LV\_COLOR\_TRANSP to LV\_COLOR\_CHROMA\_KEY to v8 compatibility 81f3068d
- adding micropython examples (#2286) c60ed68e
- docs(color) minor fix ac8f4534
- fix(example) revert test code 77e2c1ff
- fix(draw) with additive blending with 32-bit color depth 786db2af
- docs(color) update colors' docs 9056b5ee
- Merge branch 'master' of https://github.com/lvgl/lvgl a711a1dd
- perf(refresh) optimize where to wait for lv\_disp\_flush\_ready with 2 buffers d0172f14
- docs(lv\_obj\_style) update add\_style and remove\_style function headers (#2287) 60f7bcbf
- fix memory leak of spangroup (#2285) 33e0926a
- fix make lv\_img\_cache.h public because cache invalidation is public 38ebcd81
- Merge branch 'master' of https://github.com/lvgl/lvgl 2b292495
- fix(btnmatrix) fix focus event handling 3b58ef14
- Merge pull request #2280 from lvgl/dependabot/pip/docs/urllib3-1.26.5 a2f45b26
- fix(label) calculating the clip area 57e211cc
- chore(deps): bump urllib3 from 1.26.4 to 1.26.5 in /docs b2f77dfc
- fix(docs) add docs about the default group 29bfe604

# **11.5 v8.0.0 (01.06.2021)**

v8.0 brings many new features like simplified and more powerful scrolling, new layouts inspired by CSS Flexbox and Grid, simplified and improved widgets, more powerful events, hookable drawing, and more.

v8 is a major change and therefore it's not backward compatible with v7.

# **11.5.1 Directory structure**

- The lv prefix is removed from the folder names
- The docs is moved to the lvgl repository
- The examples are moved to the lvgl repository
- Create an src/extra folder for complex widgets:
	- **–** It makes the core LVGL leaner
	- **–** In extra we can have a lot and specific widgets
	- **–** Good place for contributions

# **11.5.2 Widget changes**

- lv cont removed, layout features are moved to lv obj
- lv page removed, scroll features are moved to lv obj
- lv objmask the same can be achieved by events
- lv\_meter added as the union of lv\_linemeter and lv\_gauge
- lv\_span new widget mimicking HTML <span>
- lv\_animing new widget for simple slideshow animations
- + many minor changes and improvements

# **11.5.3 New scrolling**

- Support "elastic" scrolling when scrolled in
- Support scroll chaining among any objects types (not only  $\{v\}$  pagess)
- Remove Lv drag. Similar effect can be achieved by setting the position in LV EVENT PRESSING
- Add snapping
- Add snap stop to scroll max 1 snap point

# **11.5.4 New layouts**

- [CSS Grid-](https://css-tricks.com/snippets/css/a-guide-to-grid/)like layout support
- [CSS Flexbox](https://css-tricks.com/snippets/css/a-guide-to-flexbox/)-like layout support

# **11.5.5 Styles**

- Optimize and simplify styles
- State is saved in the object instead of the style property
- Object size and position can be set in styles too

# **11.5.6 Events**

- Allow adding multiple events to an object
- A user\_data can be attached to the added events

# **11.5.7 Driver changes**

- lv\_disp\_drv\_t, lv\_indev\_drv\_t, lv\_fs\_drv\_t needs to be static
- ...disp buf... is renamed to draw buf. See an initialization example [here.](https://github.com/lvgl/lv_sim_eclipse_sdl/blob/release/v8.0/main.c#L128-L141)
- No partial update if two screen sized buffers are set
- disp  $drv$ ->full refresh = 1 makes always the whole display redraw.
- hor res and ver res need to be set in disp drv
- indev read cb returns void. To indicate that there is more that to read set data->continue reading  $= 1$  in the read cb

# **11.5.8 Other changes**

- Remove the copy parameter from create functions
- Simplified File system interface API
- Use a more generic inheritance
- The built-in themes are reworked
- Lv obj align now saved the alignment and realigns the object automatically but can't be used to align to other than the parent
- lv obj align to can align to an object but doesn't save the alignment
- lv  $pct(x)$  can be used to set the size and position in percentage
- There are many other changes in widgets that are not detailed here. Please refer to the documentation of the widgets.

# **11.5.9 New release policy**

- We will follow [Release branches with GitLab flow](https://docs.gitlab.com/ee/topics/gitlab_flow.html#release-branches-with-gitlab-flow)
- Minor releases are expected in every 3-4 month
- master will always contain the latest changes

# **11.5.10 Migrating from v7 to v8**

- First and foremost, create a new lv conf.h based on lv conf template.h.
- To try the new version it's recommended to use a simulator project and see the examples.
- When migrating your project to v8
	- **–** Update the drivers are described above
	- **–** Update the styles
	- **–** Update the events
	- **–** Use the new layouts instead of lv\_cont features
	- **–** Use lv\_obj instead of lv\_page
	- **–** See the changes in [Colors](https://docs.lvgl.io/8.0/overview/color.html)
	- **–** The other parts are mainly minor renames and refactoring. See the functions' documentation for descriptions.

# **11.6 v7.11.0 (16.03.2021)**

## **11.6.1 New features**

- Add better screen orientation management with software rotation support
- Decide text animation's direction based on base dir (when using LV\_USE\_BIDI)

### **11.6.2 Bugfixes**

- fix(gauge) fix needle invalidation
- fix(bar) correct symmetric handling for vertical sliders

# **11.7 v7.10.1 (16.02.2021)**

### **11.7.1 Bugfixes**

- fix(draw) overlap outline with background to prevent aliasing artifacts
- fix(indev) clear the indev's act obj in lv indev reset
- fix(text) fix out of bounds read in lv txt get width
- fix(list) scroll list when button is focused using LV\_KEY\_NEXT/PREV
- fix(text) improve Arabic contextual analysis by adding hyphen processing and proper handling of lam-alef sequence
- fix(delete) delete animation after the children are deleted
- fix(gauge) consider paddings for needle images

# **11.8 v7.10.0 (02.02.2021)**

#### **11.8.1 New features**

- feat(indev) allow input events to be passed to disabled objects
- feat(spinbox) add inline get\_step function for MicroPython support

#### **11.8.2 Bugfixes**

• fix(btnmatrix) fix lv\_btnmatrix\_get\_active\_btn\_text() when used in a group

# **11.9 v7.9.1 (19.01.2021)**

#### **11.9.1 Bugfixes**

- fix(cpicker) fix division by zero
- fix(dropdown) fix selecting options after the last one
- fix(msgbox) use the animation time provided
- fix(gpu\_nxp\_pxp) fix incorrect define name
- fix(indev) don't leave edit mode if there is only one object in the group
- fix(draw\_rect) fix draw pattern stack-use-after-scope error

# **11.10 v7.9.0 (05.01.2021)**

#### **11.10.1 New features**

- feat(chart) add lv\_chart\_remove\_series and lv\_chart\_hide\_series
- feat(img\_cache) allow disabling image caching
- calendar: make get\_day\_of\_week() public
- Added support for Zephyr integration

### **11.10.2 Bugfixes**

- fix(draw\_rect) free buffer used for arabic processing
- fix(win) arabic process the title of the window
- fix(dropdown) arabic process the option in lv\_dropdown\_add\_option
- fix(textarea) buffer overflow in password mode with UTF-8 characters
- fix(textarea) cursor position after hiding character in password mode
- fix(linemeter) draw critical lines with correct color
- fix(lv\_conf\_internal) be sure Kconfig defines are always uppercase
- fix(kconfig) handle disable sprintf float correctly.
- fix(layout) stop layout after recursion threshold is reached
- fix(gauge) fix redraw with image needle

## **11.11 v7.8.1 (15.12.2020)**

#### **11.11.1 Bugfixes**

- fix(ly scr load anim) fix when multiple screens are loaded at the same time with delay
- fix(page) fix LV\_SCROLLBAR\_MODE\_DRAG

## **11.12 v7.8.0 (01.12.2020)**

#### **11.12.1 New features**

- make DMA2D non blocking
- add unscii-16 built-in font
- add KConfig
- add lv\_refr\_get\_fps\_avg()

### **11.12.2 Bugfixes**

- fix(btnmatrix) handle arabic texts in button matrices
- fix(indev) disabled object shouldn't absorb clicks but let the parent to be clicked
- fix(arabic) support processing again already processed texts with \_lv\_txt\_ap\_proc
- fix(textarea) support Arabic letter connections
- fix(dropdown) support Arabic letter connections
- fix(value\_str) support Arabic letter connections in value string property
- fix(indev) in LV\_INDEV\_TYPE\_BUTTON recognize 1 cycle long presses too
- fix(arc) make arc work with encoder
- fix(slider) adjusting the left knob too with encoder
- fix reference to LV\_DRAW\_BUF\_MAX\_NUM in lv\_mem.c
- fix(polygon draw) join adjacent points if they are on the same coordinate
- fix(linemeter) fix invalidation when setting new value
- fix(table) add missing invalidation when changing cell type
- refactor(roller) rename LV\_ROLLER\_MODE\_INIFINITE -> LV\_ROLLER\_MODE\_INFINITE

## **11.13 v7.7.2 (17.11.2020)**

#### **11.13.1 Bugfixes**

- fix(draw triangle): fix polygon/triangle drawing when the order of points is counter-clockwise
- fix(btnmatrix): fix setting the same map with modified pointers
- fix(arc) fix and improve arc dragging
- label: Repair calculate back dot character logical error which cause infinite loop.
- fix(theme\_material): remove the bottom border from tabview header
- fix(imgbtn) guess the closest available state with valid src
- fix(spinbox) update cursor position in lv\_spinbox\_set\_step

## **11.14 v7.7.1 (03.11.2020)**

#### **11.14.1 Bugfixes**

- Respect btnmatrix's one check in lv\_btnmatrix\_set\_btn\_ctrl
- Gauge: make the needle images to use the styles from LV\_GAUGE\_PART\_PART
- Group: fix in lv\_group\_remove\_obj to handle deleting hidden objects correctly

## **11.15 v7.7.0 (20.10.2020)**

#### **11.15.1 New features**

- Add PXP GPU support (for NXP MCUs)
- Add VG-Lite GPU support (for NXP MCUs)
- Allow max. 16 cell types for table
- Add lv table set text fmt()
- Use margin on calendar header to set distances and padding to the size of the header
- Add text sel bg style property

### **11.15.2 Bugfixes**

- Theme update to support text selection background
- Fix imgbtn state change
- Support RTL in table (draw columns right to left)
- Support RTL in pretty layout (draw columns right to left)
- Skip objects in groups if they are in disabled state
- Fix dropdown selection with RTL basedirection
- Fix rectangle border drawing with large width
- Fix lv\_win\_clean()

# **11.16 v7.6.1 (06.10.2020)**

### **11.16.1 Bugfixes**

- Fix BIDI support in dropdown list
- Fix copying base dir in lv\_obj\_create
- Handle sub pixel rendering in font loader
- Fix transitions with style caching
- Fix click focus
- Fix imgbtn image switching with empty style
- Material theme: do not set the text font to allow easy global font change

# **11.17 v7.6.0 (22.09.2020)**

#### **11.17.1 New features**

• Check whether any style property has changed on a state change to decide if any redraw is required

### **11.17.2 Bugfixes**

- Fix selection of options with non-ASCII letters in dropdown list
- Fix font loader to support LV\_FONT\_FMT\_TXT\_LARGE

# **11.18 v7.5.0 (15.09.2020)**

### **11.18.1 New features**

- Add clean dcache cb and lv disp clean dcache to enable users to use their own cache management function
- Add gpu\_wait\_cb to wait until the GPU is working. It allows to run CPU a wait only when the rendered data is needed.
- Add 10px and 8ox built in fonts

### **11.18.2 Bugfixes**

- Fix unexpected DEFOCUS on lv\_page when clicking to bg after the scrollable
- Fix  $lv\_obj\_del$  and  $lv\_obj\_clean$  if the children list changed during deletion.
- Adjust button matrix button width to include padding when spanning multiple units.
- Add rounding to btnmatrix line height calculation
- Add decmopr buf to GC roots
- Fix division by zero in draw\_pattern (lv\_draw\_rect.c) if the image or letter is not found
- Fix drawing images with 1 px height or width

# **11.19 v7.4.0 (01.09.2020)**

The main new features of v7.4 are run-time font loading, style caching and arc knob with value setting by click.

### **11.19.1 New features**

- Add lv font load() function Loads a lv font t object from a binary font file
- Add lv font free() function Frees the memory allocated by the lv font load() function
- Add style caching to reduce access time of properties with default value
- arc: add set value by click feature
- arc: add LV\_ARC\_PART\_KNOB similarly to slider
- send gestures event if the object was dragged. User can check dragging with lv indev is dragging(lv indev  $act()$ ) in the event function.

### **11.19.2 Bugfixes**

- Fix color bleeding on border drawing
- Fix using 'LV\_SCROLLBAR\_UNHIDE' after 'LV\_SCROLLBAR\_ON'
- Fix cropping of last column/row if an image is zoomed
- Fix zooming and rotating mosaic images
- Fix deleting tabview with LEFT/RIGHT tab position
- Fix btnmatrix to not send event when CLICK\_TRIG = true and the cursor slid from a pressed button
- Fix roller width if selected text is larger than the normal

# **11.20 v7.3.1 (18.08.2020)**

### **11.20.1 Bugfixes**

- Fix drawing value string twice
- Rename lv chart clear serie to lv chart clear series and lv obj align origo to lv\_obj\_align\_mid
- Add linemeter's mirror feature again
- Fix text decor (underline strikethrough) with older versions of font converter
- Fix setting local style property multiple times
- Add missing background drawing and radius handling to image button
- Allow adding extra label to list buttons
- Fix crash if lv\_table\_set\_col\_cnt is called before lv\_table\_set\_row\_cnt for the first time
- Fix overflow in large image transformations
- Limit extra button click area of button matrix's buttons. With large paddings it was counter-intuitive. (Gaps are mapped to button when clicked).
- Fix lv\_btnmatrix\_set\_one\_check not forcing exactly one button to be checked
- Fix color picker invalidation in rectangle mode
- Init disabled days to gray color in calendar

# **11.21 v7.3.0 (04.08.2020)**

### **11.21.1 New features**

- Add lv task get next
- Add lv event send refresh, lv event send refresh recursive to easily send LV\_EVENT\_REFRESH to object
- Add lv tabview set tab name() function used to change a tab's name
- Add LV\_THEME\_MATERIAL\_FLAG\_NO\_TRANSITION and LV\_THEME\_MATERIAL\_FLAG\_NO\_FOCUS flags
- Reduce code size by adding: LV\_USE\_FONT\_COMPRESSED and LV\_FONT\_USE\_SUBPX and applying some optimization
- Add LV\_MEMCPY\_MEMSET\_STD to use standard memcpy and memset

### **11.21.2 Bugfixes**

- Do not print warning for missing glyph if its height OR width is zero.
- Prevent duplicated sending of LV\_EVENT\_INSERT from text area
- Tidy outer edges of cpicker widget.
- Remove duplicated lines from  $\frac{1}{\epsilon}$  tabview\_add\_tab
- btnmatrix: handle combined states of buttons (e.g. checked + disabled)
- textarea: fix typo in ly textarea set scrollbar mode
- gauge: fix image needle drawing
- fix using freed memory in \_lv\_style\_list\_remove\_style

# **11.22 v7.2.0 (21.07.2020)**

#### **11.22.1 New features**

- Add screen transitions with lv scr load anim()
- Add display background color, wallpaper and opacity. Shown when the screen is transparent. Can be used with lv disp set bg opa/color/image().
- Add LV CALENDAR WEEK STARTS MONDAY
- Add lv\_chart\_set\_x\_start\_point() function Set the index of the x-axis start point in the data array
- Add lv\_chart\_set\_ext\_array() function Set an external array of data points to use for the chart
- Add lv\_chart\_set\_point\_id() function Set an individual point value in the chart series directly based on index
- Add lv\_chart\_get\_x\_start\_point() function Get the current index of the x-axis start point in the data array
- Add lv\_chart\_get\_point\_id() function Get an individual point value in the chart series directly based on index
- Add ext buf assigned bit field to lv chart series t structure it's true if external buffer is assigned to series
- Add lv chart set series axis() to assign series to primary or secondary axis
- Add lv chart set y range() to allow setting range of secondary y-axis (based on lv chart set range but extended with an axis parameter)
- Allow setting different font for the selected text in  $\forall v$  roller
- Add theme->apply cb to replace theme->apply xcb to make it compatible with the MicroPython binding
- Add lv theme set base() to allow easy extension of built-in (or any) themes
- Add lv obj align x() and lv obj align y() functions
- Add lv\_obj\_align\_origo\_x() and lv\_obj\_align\_origo\_y() functions

#### **11.22.2 Bugfixes**

- tileview fix navigation when not screen sized
- Use 14px font by default to for better compatibility with smaller displays
- linemeter fix conversation of current value to "level"
- Fix drawing on right border
- Set the cursor image non-clickable by default
- Improve mono theme when used with keyboard or encoder

## **11.23 v7.1.0 (07.07.2020)**

#### **11.23.1 New features**

- Add focus parent attribute to lv obj
- Allow using buttons in encoder input device
- Add lv\_btnmatrix\_set/get\_align capability
- DMA2D: Remove dependency on ST CubeMX HAL
- Added max used propriety to lv mem monitor t struct
- In ly init test if the strings are UTF-8 encoded.
- Add user data to themes
- Add LV\_BIG\_ENDIAN\_SYSTEM flag to lv\_conf.h in order to fix displaying images on big endian systems.
- Add inline function lv\_checkbox\_get\_state(const lv\_obj\_t \* cb) to extend the checkbox functionality.
- Add inline function ly checkbox set state(const ly obj  $t * cb$ , ly btn state t state) to extend the checkbox functionality.

### **11.23.2 Bugfixes**

- lv img fix invalidation area when angle or zoom changes
- Update the style handling to support Big endian MCUs
- Change some methods to support big endian hardware.
- remove use of c++ keyword 'new' in parameter of function lv\_theme\_set\_base().
- Add LV\_BIG\_ENDIAN\_SYSTEM flag to lv\_conf.h in order to fix displaying images on big endian systems.
- Fix inserting chars in text area in big endian hardware.

## **11.24 v7.0.2 (16.06.2020)**

### **11.24.1 Bugfixes**

- lv textarea fix wrong cursor position when clicked after the last character
- Change all text related indices from 16-bit to 32-bit integers throughout whole library. #1545
- Fix gestures
- Do not call set\_px\_cb for transparent pixel
- Fix list button focus in material theme
- Fix crash when a text area is cleared with the backspace of a keyboard
- Add version number to lv conf template.h
- Add log in true double buffering mode with set px cb
- Ly dropdown: fix missing LV\_EVENT\_VALUE\_CHANGED event when used with encoder
- lv tileview: fix if not the  ${0;0}$  tile is created first
- lv debug: restructure to allow asserting in from lv misc too
- add assert if lv mem buf get() fails
- lv textarea: fix character delete in password mode
- Update LV\_0PA\_MIN and LV\_0PA\_MAX to widen the opacity processed range
- lv btnm fix sending events for hidden buttons
- lv\_gaguge make lv\_gauge\_set\_angle\_offset offset the labels and needles too
- Fix typo in the API scrllable -> scrollable
- tabview by default allow auto expanding the page only to right and bottom (#1573)
- fix crash when drawing gradient to the same color
- chart: fix memory leak
- img: improve hit test for transformed images

# **11.25 v7.0.1 (01.06.2020)**

### **11.25.1 Bugfixes**

- Make Micropython working by adding the required variables as GC\_ROOT
- Prefix some internal API functions with to reduce the API of LVGL
- Fix built-in SimSun CJK font
- Fix UTF-8 encoding when LV\_USE\_ARABIC\_PERSIAN\_CHARS is enabled
- Fix DMA2D usage when 32 bit images directly blended
- Fix lv\_roller in infinite mode when used with encoder
- Add lv theme get color secondary()
- Add LV COLOR MIX ROUND OFS to adjust color mixing to make it compatible with the GPU
- Improve DMA2D blending
- Remove memcpy from  $\iota \vee \iota \iota$  (caused issues with some optimization settings)
- lv chart fix X tick drawing
- Fix vertical dashed line drawing
- Some additional minor fixes and formattings

## **11.26 v7.0.0 (18.05.2020)**

### **11.26.1 Documentation**

The docs for v7 is available at https://docs.littlevgl.com/v7/en/html/index.html

### **11.26.2 Legal changes**

The name of the project is changed to LVGL and the new website is on https://lvgl.io

LVGL remains free under the same conditions (MIT license) and a company is created to manage LVGL and offer services.

#### **11.26.3 New drawing system**

Complete rework of LVGL's draw engine to use "masks" for more advanced and higher quality graphical effects. A possible use-case of this system is to remove the overflowing content from the rounded edges. It also allows drawing perfectly anti-aliased circles, lines, and arcs. Internally, the drawings happen by defining masks (such as rounded rectangle, line, angle). When something is drawn the currently active masks can make some pixels transparent. For example, rectangle borders are drawn by using 2 rectangle masks: one mask removes the inner part and another the outer part.

The API in this regard remained the same but some new functions were added:

- lv img set zoom: set image object's zoom factor
- lv img set angle: set image object's angle without using canvas
- lv img set pivot: set the pivot point of rotation

The new drawing engine brought new drawing features too. They are highlighted in the "style" section.

#### **11.26.4 New style system**

The old style system is replaced with a new more flexible and lightweighted one. It uses an approach similar to CSS: support cascading styles, inheriting properties and local style properties per object. As part of these updates, a lot of objects were reworked and the APIs have been changed.

- more shadows options: *offset* and *spread*
- gradient stop position to shift the gradient area and horizontal gradient
- LV\_BLEND\_MODE\_NORMAL/ADDITIVE/SUBTRACTIVE blending modes
- *clip corner*: crop the content on the rounded corners
- *text underline* and *strikethrough*
- dashed vertical and horizontal lines (*dash gap*, *dash\_width*)
- *outline*: a border-like part drawn out of the background. Can have spacing to the background.
- *pattern*: display and image in the middle of the background or repeat it
- *value* display a text which is stored in the style. It can be used e.g. as a light-weighted text on buttons too.
- *margin*: similar to *padding* but used to keep space outside the object

Read the [Style](https://docs.littlevgl.com/v7/en/html/overview/style.html) section of the documentation to learn how the new styles system works.

### **11.26.5 GPU integration**

To better utilize GPUs, from this version GPU usage can be integrated into LVGL. In lv\_conf.h any supported GPUs can be enabled with a single configuration option.

Right now, only ST's DMA2D (Chrom-ART) is integrated. More will in the upcoming releases.

### **11.26.6 Renames**

The following object types are renamed:

- sw -> switch
- ta -> textarea
- cb -> checkbox
- lmeter -> linemeter
- mbox -> msgbox
- ddlist -> dropdown
- btnm -> btnmatrix
- kb -> keyboard
- preload -> spinner
- lv\_objx folder -> lv\_widgets
- LV\_FIT\_FILL -> LV\_FIT\_PARENT
- LV\_FIT\_FLOOD -> LV\_FLOOD\_MAX
- LV\_LAYOUT\_COL\_L/M/R -> LV\_LAYOUT\_COLUMN\_LEFT/MID/RIGHT
- LV\_LAYOUT\_ROW\_T/M/B -> LV\_LAYOUT\_ROW\_TOP/MID/BOTTOM

#### **11.26.7 Reworked and improved object**

- dropdown: Completely reworked. Now creates a separate list when opened and can be dropped to down/up/left/right.
- label: body draw is removed, instead, if its style has a visible background/border/shadow etc it will be drawn. Padding really makes the object larger (not just virtually as before)
- arc: can draw background too.
- btn: doesn't store styles for each state because it's done naturally in the new style system.
- calendar: highlight the pressed datum. The used styles are changed: use LV CALENDAR PART DATE normal for normal dates, checked for highlighted, focused for today, pressed for the being pressed. (checked+pressed, focused+pressed also work)
- chart: only has LINE and COLUMN types because with new styles all the others can be described. LV\_CHART\_PART\_SERIES sets the style of the series. bg\_opa > 0 draws an area in LINE mode. LV CHART PART SERIES BG also added to set a different style for the series area. Padding in LV\_CHART\_PART\_BG makes the series area smaller, and it ensures space for axis labels/numbers.
- linemeter, gauge: can have background if the related style properties are set. Padding makes the scale/lines smaller. scale\_border\_width and scale\_end\_border\_width allow to draw an arc on the outer part of the scale lines.
- gauge: lv\_gauge\_set\_needle\_img allows use image as needle
- canvas: allow drawing to true color alpha and alpha only canvas, add lv\_canvas\_blur\_hor/ver and rename lv\_canvas\_rotate to lv\_canvas\_transform
- textarea: If available in the font use bullet (U+2022) character in text area password

### **11.26.8 New object types**

• lv objmask: masks can be added to it. The children will be masked accordingly.

### **11.26.9 Others**

- Change the built-in fonts to [Montserrat](https://fonts.google.com/specimen/Montserrat) and add built-in fonts from 12 px to 48 px for every 2nd size.
- Add example CJK and Arabic/Persian/Hebrew built-in font
- Add  $\circ$  and "bullet" to the built-in fonts
- Add Arabic/Persian script support: change the character according to its position in the text.
- Add playback time to animations.
- Add repeat\_count to animations instead of the current "repeat forever".
- Replace LV\_LAYOUT\_PRETTY with LV\_LAYOUT\_PRETTY\_TOP/MID/BOTTOM

### **11.26.10 Demos**

• [lv\\_examples](https://github.com/littlevgl/lv_examples) was reworked and new examples and demos were added

### **11.26.11 New release policy**

- Maintain this Changelog for every release
- Save old major version in new branches. E.g. release/v6
- Merge new features and fixes directly into master and release a patch or minor releases every 2 weeks.

### **11.26.12 Migrating from v6 to v7**

- First and foremost, create a new lv\_conf.h based on lv\_conf\_template.h.
- To try the new version it suggested using a simulator project and see the examples.
- If you have a running project, the most difficult part of the migration is updating to the new style system. Unfortunately, there is no better way than manually updating to the new format.
- The other parts are mainly minor renames and refactoring as described above.

#### **CHAPTER**

### **TWELVE**

## **ROADMAP**

This is a summary for planned new features and a collection of ideas. This list indicates only the current intention and it can be changed.

## **12.1 v8.2**

See [#2790](https://github.com/lvgl/lvgl/issues/2790)

## **12.2 Ideas**

- Reconsider color format management for run time color format setting, and custom color format usage. (Also [RGB888\)](https://github.com/lvgl/lvgl/issues/1722)
- Make gradients more versatile
- Image transformations matrix
- Switch to RGBA colors in styles
- Consider direct binary font format support
- Simplify groups. Discussion is [here.](https://forum.lvgl.io/t/lv-group-tabindex/2927/3)
- lv\_mem\_alloc\_aligned(size, align)
- Text node. See [#1701](https://github.com/lvgl/lvgl/issues/1701#issuecomment-699479408)
- CPP binding. See [Forum](https://forum.lvgl.io/t/is-it-possible-to-officially-support-optional-cpp-api/2736)
- Optimize font decompression
- Need static analyze (via coverity.io or something else)
- Support dot\_begin and dot\_middle long modes for labels
- Add new label alignment modes. [#1656](https://github.com/lvgl/lvgl/issues/1656)
- Support larger images: [#1892](https://github.com/lvgl/lvgl/issues/1892)
- Curved text on path
- Variable binding improvements like Redux?
- Functional programming support, pure view? See [here](https://www.freecodecamp.org/news/the-revolution-of-pure-views-aed339db7da4/)
- Circle layout. See [#2871](https://github.com/lvgl/lvgl/issues/2871)

## **INDEX**

### Symbols

- keep pedantic happy  $(C++ type)$ , [821](#page-824-0)
- $lv$  anim core init  $(C++$  *function*), [441](#page-444-0)
- \_lv\_anim\_t (*C++ struct*), [445](#page-448-0)
- lv anim  $t:act$  time  $(C++$  member), [446](#page-449-0)
- \_lv\_anim\_t::current\_value (*C++ member*), [446](#page-449-0)
- \_lv\_anim\_t::early\_apply (*C++ member*), [446](#page-449-0)
- \_lv\_anim\_t::end\_value (*C++ member*), [446](#page-449-0)
- lv anim  $t:exec$  cb  $(C++$  member), [445](#page-448-0)
- \_lv\_anim\_t::get\_value\_cb (*C++ member*), [446](#page-449-0)
- lv anim  $t:$ :path  $cb$  ( $C++$  *member*), [446](#page-449-0)
- \_lv\_anim\_t::playback\_delay (*C++ member*), [446](#page-449-0)
- \_lv\_anim\_t::playback\_now (*C++ member*), [446](#page-449-0)
- \_lv\_anim\_t::playback\_time (*C++ member*), [446](#page-449-0)
- \_lv\_anim\_t::ready\_cb (*C++ member*), [445](#page-448-0)
- \_lv\_anim\_t::repeat\_cnt (*C++ member*), [446](#page-449-0)
- \_lv\_anim\_t::repeat\_delay (*C++ member*), [446](#page-449-0)
- $\lbrack \text{lv\_anim\_t::run\_round (C++ member), 446 \rbrack$  $\lbrack \text{lv\_anim\_t::run\_round (C++ member), 446 \rbrack$  $\lbrack \text{lv\_anim\_t::run\_round (C++ member), 446 \rbrack$
- lv anim  $t::start$  cb  $(C++$  member), [445](#page-448-0)
- \_lv\_anim\_t::start\_cb\_called (*C++ member*), [446](#page-449-0)
- \_lv\_anim\_t::start\_value (*C++ member*), [446](#page-449-0)
- $lv$  anim  $t$ ::time ( $C++$  *member*), [446](#page-449-0)
- \_lv\_anim\_t::user\_data (*C++ member*), [446](#page-449-0)
- lv anim  $t$ ::var  $(C++$  *member*), [445](#page-448-0)
- lv bar anim t  $(C++ struct)$ , [492](#page-495-0)
- lv bar anim  $t$ ::anim end  $(C++$  *member*), [492](#page-495-0)
- \_lv\_bar\_anim\_t::anim\_start (*C++ member*), [492](#page-495-0)
- \_lv\_bar\_anim\_t::anim\_state (*C++ member*), [492](#page-495-0)
- \_lv\_bar\_anim\_t::bar (*C++ member*), [492](#page-495-0)
- \_lv\_color\_filter\_dsc\_t (*C++ struct*), [398](#page-401-0)
- \_lv\_color\_filter\_dsc\_t::filter\_cb (*C++ member*), [399](#page-402-0)
- \_lv\_color\_filter\_dsc\_t::user\_data (*C++ member*), [399](#page-402-0)
- lv disp draw buf  $t$  ( $C++$  *struct*), [257](#page-260-0)
- \_lv\_disp\_draw\_buf\_t::buf1 (*C++ member*),

#### [258](#page-261-0)

- lv disp draw buf  $t::buf2$   $(C++$  *member*), [258](#page-261-0)
- \_lv\_disp\_draw\_buf\_t::buf\_act (*C++ member*), [258](#page-261-0)
- \_lv\_disp\_draw\_buf\_t::flushing (*C++ member*), [258](#page-261-0)
- lv disp draw buf  $t$ ::flushing last  $(C++)$ *member*), [258](#page-261-0)
- \_lv\_disp\_draw\_buf\_t::last\_area (*C++ member*), [258](#page-261-0)
- \_lv\_disp\_draw\_buf\_t::last\_part (*C++ member*), [258](#page-261-0)
- \_lv\_disp\_draw\_buf\_t::size (*C++ member*), [258](#page-261-0)
- lv disp drv  $t$  ( $C++$  *struct*), [258](#page-261-0)
- \_lv\_disp\_drv\_t::antialiasing (*C++ member*), [259](#page-262-0)
- \_lv\_disp\_drv\_t::clean\_dcache\_cb (*C++ member*), [259](#page-262-0)
- \_lv\_disp\_drv\_t::clear\_cb (*C++ member*), [259](#page-262-0)
- \_lv\_disp\_drv\_t::color\_chroma\_key (*C++ member*), [260](#page-263-0)
- \_lv\_disp\_drv\_t::direct\_mode (*C++ member*), [258](#page-261-0)
- \_lv\_disp\_drv\_t::dpi (*C++ member*), [259](#page-262-0)
- lv disp drv  $t$ ::draw buf  $(C++$  *member*), [258](#page-261-0)
- lv disp drv  $t::draw$   $ctx$   $(C++$  member), [260](#page-263-0)
- \_lv\_disp\_drv\_t::draw\_ctx\_deinit (*C++ member*), [260](#page-263-0)
- \_lv\_disp\_drv\_t::draw\_ctx\_init (*C++ member*), [260](#page-263-0)
- \_lv\_disp\_drv\_t::draw\_ctx\_size (*C++ member*), [260](#page-263-0)
- \_lv\_disp\_drv\_t::drv\_update\_cb (*C++ member*), [260](#page-263-0)
- \_lv\_disp\_drv\_t::flush\_cb (*C++ member*), [259](#page-262-0)
- \_lv\_disp\_drv\_t::full\_refresh (*C++ member*), [259](#page-262-0)
- \_lv\_disp\_drv\_t::hor\_res (*C++ member*), [258](#page-261-0)
- \_lv\_disp\_drv\_t::monitor\_cb (*C++ member*), [259](#page-262-0)

\_lv\_disp\_drv\_t::offset\_x (*C++ member*), [258](#page-261-0) \_lv\_disp\_drv\_t::offset\_y (*C++ member*), [258](#page-261-0) lv disp drv t::physical hor res  $(C^{++}$ *member*), [258](#page-261-0) lv disp drv t::physical ver res  $(C++$ *member*), [258](#page-261-0) \_lv\_disp\_drv\_t::rotated (*C++ member*), [259](#page-262-0) \_lv\_disp\_drv\_t::rounder\_cb (*C++ member*), [259](#page-262-0) \_lv\_disp\_drv\_t::screen\_transp (*C++ member*), [259](#page-262-0) \_lv\_disp\_drv\_t::set\_px\_cb (*C++ member*), [259](#page-262-0) \_lv\_disp\_drv\_t::sw\_rotate (*C++ member*), [259](#page-262-0) \_lv\_disp\_drv\_t::user\_data (*C++ member*), [260](#page-263-0) \_lv\_disp\_drv\_t::ver\_res (*C++ member*), [258](#page-261-0) \_lv\_disp\_drv\_t::wait\_cb (*C++ member*), [259](#page-262-0) \_lv\_disp\_get\_refr\_timer (*C++ function*), [390](#page-393-0) \_lv\_disp\_t (*C++ struct*), [260](#page-263-0) lv disp  $t::act$  scr  $(C++ member)$ , [260](#page-263-0) \_lv\_disp\_t::bg\_color (*C++ member*), [261](#page-264-0) \_lv\_disp\_t::bg\_img (*C++ member*), [261](#page-264-0) \_lv\_disp\_t::bg\_opa (*C++ member*), [261](#page-264-0) lv disp  $t:$ :del prev  $(C++$  *member*), [261](#page-264-0) \_lv\_disp\_t::driver (*C++ member*), [260](#page-263-0) \_lv\_disp\_t::inv\_area\_joined (*C++ member*), [261](#page-264-0) lv disp  $t::inv$  areas  $(C++$  *member*), [261](#page-264-0) lv disp  $t::inv$   $p$  ( $C++$  *member*), [261](#page-264-0) \_lv\_disp\_t::last\_activity\_time (*C++ member*), [261](#page-264-0) \_lv\_disp\_t::prev\_scr (*C++ member*), [260](#page-263-0) \_lv\_disp\_t::refr\_timer (*C++ member*), [260](#page-263-0) \_lv\_disp\_t::scr\_to\_load (*C++ member*), [260](#page-263-0) \_lv\_disp\_t::screen\_cnt (*C++ member*), [261](#page-264-0) \_lv\_disp\_t::screens (*C++ member*), [260](#page-263-0) \_lv\_disp\_t::sys\_layer (*C++ member*), [261](#page-264-0) lv disp  $t::theme (C++ member)$ , [260](#page-263-0) lv disp  $t::top$  layer ( $C++$  *member*), [260](#page-263-0) \_lv\_fs\_drv\_t (*C++ struct*), [426](#page-429-0) \_lv\_fs\_drv\_t::cache\_size (*C++ member*), [426](#page-429-0) \_lv\_fs\_drv\_t::close\_cb (*C++ member*), [426](#page-429-0) \_lv\_fs\_drv\_t::dir\_close\_cb (*C++ member*), [426](#page-429-0) \_lv\_fs\_drv\_t::dir\_open\_cb (*C++ member*), [426](#page-429-0) \_lv\_fs\_drv\_t::dir\_read\_cb (*C++ member*), [426](#page-429-0) \_lv\_fs\_drv\_t::letter (*C++ member*), [426](#page-429-0) lv fs drv t::open  $cb (C++ member)$ , [426](#page-429-0) \_lv\_fs\_drv\_t::read\_cb (*C++ member*), [426](#page-429-0) lv fs drv  $t::ready$  cb  $(C++$  *member*), [426](#page-429-0)

\_lv\_fs\_drv\_t::seek\_cb (*C++ member*), [426](#page-429-0) \_lv\_fs\_drv\_t::tell\_cb (*C++ member*), [426](#page-429-0) lv fs drv t::user data  $(C_{++}$  *member*), [426](#page-429-0) lv fs drv  $t:$ :write  $cb$  ( $C++$  *member*), [426](#page-429-0) \_lv\_fs\_init (*C++ function*), [424](#page-427-0)  $lv$  group init  $(C++$  *function*), [383](#page-386-0)  $\lambda$ v group  $\tau$  (*C*++ *struct*), [385](#page-388-0) \_lv\_group\_t::editing (*C++ member*), [385](#page-388-0) \_lv\_group\_t::focus\_cb (*C++ member*), [385](#page-388-0) \_lv\_group\_t::frozen (*C++ member*), [385](#page-388-0) \_lv\_group\_t::obj\_focus (*C++ member*), [385](#page-388-0) \_lv\_group\_t::obj\_ll (*C++ member*), [385](#page-388-0) \_lv\_group\_t::refocus\_policy (*C++ member*), [386](#page-389-0) \_lv\_group\_t::user\_data (*C++ member*), [385](#page-388-0)  $\lbrack \text{lv\_group\_t::wrap} \rbrack$  $(\textit{C++ member})$ , [386](#page-389-0) \_lv\_img\_buf\_get\_transformed\_area (*C++ function*), [418](#page-421-0) \_lv\_img\_buf\_transform (*C++ function*), [417](#page-420-0) \_lv\_img\_buf\_transform\_anti\_alias (*C++ function*), [417](#page-420-0) \_lv\_img\_buf\_transform\_init (*C++ function*), [417](#page-420-0) lv indev drv  $t$   $(C++ struct)$ , [267](#page-270-0) lv indev drv  $t$ ::disp  $(C++$  *member*), [268](#page-271-0) \_lv\_indev\_drv\_t::feedback\_cb (*C++ member*), [268](#page-271-0) \_lv\_indev\_drv\_t::gesture\_limit (*C++ member*), [268](#page-271-0) \_lv\_indev\_drv\_t::gesture\_min\_velocity (*C++ member*), [268](#page-271-0) \_lv\_indev\_drv\_t::long\_press\_repeat\_time (*C++ member*), [268](#page-271-0) \_lv\_indev\_drv\_t::long\_press\_time (*C++ member*), [268](#page-271-0) lv indev drv  $t$ ::read  $cb$  ( $C++$  *member*), [268](#page-271-0) \_lv\_indev\_drv\_t::read\_timer (*C++ member*), [268](#page-271-0) \_lv\_indev\_drv\_t::scroll\_limit (*C++ member*), [268](#page-271-0) \_lv\_indev\_drv\_t::scroll\_throw (*C++ member*), [268](#page-271-0) \_lv\_indev\_drv\_t::type (*C++ member*), [268](#page-271-0) \_lv\_indev\_drv\_t::user\_data (*C++ member*), [268](#page-271-0)  $lv$  indev proc  $t$  ( $C++$  *struct*), [268](#page-271-0) \_lv\_indev\_proc\_t (*C++ type*), [265](#page-268-0) \_lv\_indev\_proc\_t::act\_obj (*C++ member*), [269](#page-272-0) \_lv\_indev\_proc\_t::act\_point (*C++ member*), [268](#page-271-0)

\_lv\_indev\_proc\_t::disabled (*C++ member*), [268](#page-271-0)

- \_lv\_indev\_proc\_t::gesture\_dir (*C++ member*), [269](#page-272-0)
- \_lv\_indev\_proc\_t::gesture\_sent (*C++ member*), [269](#page-272-0)
- \_lv\_indev\_proc\_t::gesture\_sum (*C++ member*), [269](#page-272-0)
- \_lv\_indev\_proc\_t::keypad (*C++ member*), [269](#page-272-0)
- \_lv\_indev\_proc\_t::last\_key (*C++ member*), [269](#page-272-0)
- \_lv\_indev\_proc\_t::last\_obj (*C++ member*), [269](#page-272-0)
- \_lv\_indev\_proc\_t::last\_point (*C++ member*), [268](#page-271-0)
- \_lv\_indev\_proc\_t::last\_pressed (*C++ member*), [269](#page-272-0)
- \_lv\_indev\_proc\_t::last\_raw\_point (*C++ member*), [269](#page-272-0)
- \_lv\_indev\_proc\_t::last\_state (*C++ member*), [269](#page-272-0)
- \_lv\_indev\_proc\_t::long\_pr\_sent (*C++ member*), [268](#page-271-0)
- \_lv\_indev\_proc\_t::longpr\_rep\_timestamp (*C++ member*), [269](#page-272-0)
- \_lv\_indev\_proc\_t::pointer (*C++ member*), [269](#page-272-0)
- \_lv\_indev\_proc\_t::pr\_timestamp (*C++ member*), [269](#page-272-0)
- \_lv\_indev\_proc\_t::reset\_query (*C++ member*), [268](#page-271-0)
- \_lv\_indev\_proc\_t::scroll\_area (*C++ member*), [269](#page-272-0)
- \_lv\_indev\_proc\_t::scroll\_dir (*C++ member*), [269](#page-272-0)
- \_lv\_indev\_proc\_t::scroll\_obj (*C++ member*), [269](#page-272-0)
- \_lv\_indev\_proc\_t::scroll\_sum (*C++ member*), [269](#page-272-0)
- \_lv\_indev\_proc\_t::scroll\_throw\_vect (*C++ member*), [269](#page-272-0)
- \_lv\_indev\_proc\_t::scroll\_throw\_vect\_ori \_lv\_obj\_t::w\_layout (*C++ member*), [472](#page-475-0) (*C++ member*), [269](#page-272-0)
- \_lv\_indev\_proc\_t::state (*C++ member*), [268](#page-271-0)
- \_lv\_indev\_proc\_t::types (*C++ member*), [269](#page-272-0)
- \_lv\_indev\_proc\_t::vect (*C++ member*), [269](#page-272-0)
- \_lv\_indev\_proc\_t::wait\_until\_release (*C++ member*), [268](#page-271-0)
- \_lv\_indev\_read (*C++ function*), [267](#page-270-0)
- lv indev t  $(C++ struct)$ , [269](#page-272-0)
- lv indev  $t:$ :btn points  $(C++$  *member*), [270](#page-273-0)
- \_lv\_indev\_t::cursor (*C++ member*), [270](#page-273-0)
- \_lv\_indev\_t::driver (*C++ member*), [270](#page-273-0)
- \_lv\_indev\_t::group (*C++ member*), [270](#page-273-0)  $lv$  indev  $t::proc (C++ member)$ , [270](#page-273-0)
- 
- lv obj spec attr  $t$  ( $C++$  *struct*), [471](#page-474-0)
- \_lv\_obj\_spec\_attr\_t::child\_cnt (*C++ member*), [471](#page-474-0)
- \_lv\_obj\_spec\_attr\_t::children (*C++ member*), [471](#page-474-0)
- \_lv\_obj\_spec\_attr\_t::event\_dsc (*C++ member*), [471](#page-474-0)
- \_lv\_obj\_spec\_attr\_t::event\_dsc\_cnt (*C++ member*), [472](#page-475-0)
- \_lv\_obj\_spec\_attr\_t::ext\_click\_pad (*C++ member*), [471](#page-474-0)
- \_lv\_obj\_spec\_attr\_t::ext\_draw\_size (*C++ member*), [471](#page-474-0)
- \_lv\_obj\_spec\_attr\_t::group\_p (*C++ member*), [471](#page-474-0)
- \_lv\_obj\_spec\_attr\_t::scroll (*C++ member*), [471](#page-474-0)
- \_lv\_obj\_spec\_attr\_t::scroll\_dir (*C++ member*), [472](#page-475-0)
- lv obj spec attr t::scroll snap  $x (C++$ *member*), [471](#page-474-0)
- \_lv\_obj\_spec\_attr\_t::scroll\_snap\_y (*C++ member*), [471](#page-474-0)
- lv obj spec attr t::scrollbar mode (*C++ member*), [471](#page-474-0)
- $\lambda$ v obj t (*C++ struct*), [472](#page-475-0)
- \_lv\_obj\_t::class\_p (*C++ member*), [472](#page-475-0)
- \_lv\_obj\_t::coords (*C++ member*), [472](#page-475-0)
- \_lv\_obj\_t::flags (*C++ member*), [472](#page-475-0)
- lv obj  $t:$ :h layout  $(C_{++}$  *member*), [472](#page-475-0)
- lv obj  $t$ ::layout inv  $(C++$  *member*), [472](#page-475-0)
- \_lv\_obj\_t::parent (*C++ member*), [472](#page-475-0)
- \_lv\_obj\_t::scr\_layout\_inv (*C++ member*), [472](#page-475-0)
- \_lv\_obj\_t::skip\_trans (*C++ member*), [472](#page-475-0)
- \_lv\_obj\_t::spec\_attr (*C++ member*), [472](#page-475-0)
- \_lv\_obj\_t::state (*C++ member*), [472](#page-475-0)
- lv obj  $t:$ :style cnt  $(C_{++}$  *member*), [472](#page-475-0)
- \_lv\_obj\_t::styles (*C++ member*), [472](#page-475-0)
- \_lv\_obj\_t::user\_data (*C++ member*), [472](#page-475-0)
- 
- lv style get prop group  $(C++$  *function*), [324](#page-327-0)
- lv theme  $t$  ( $C++ struct$ ), [327](#page-330-0)
- \_lv\_theme\_t::apply\_cb (*C++ member*), [327](#page-330-0)
- \_lv\_theme\_t::color\_primary (*C++ member*), [327](#page-330-0)
- \_lv\_theme\_t::color\_secondary (*C++ member*), [327](#page-330-0)
- lv theme  $t::disp (C++ member)$ , [327](#page-330-0)
- lv theme  $t::flags (C++ member)$ , [328](#page-331-0)
- \_lv\_theme\_t::font\_large (*C++ member*), [327](#page-330-0)
- \_lv\_theme\_t::font\_normal (*C++ member*), [327](#page-330-0)
- lv theme  $t::font small (C++ member)$ , [327](#page-330-0)
- lv theme  $t:$ :parent  $(C++$  *member*), [327](#page-330-0)
- lv theme  $t:user$  data  $(C++$  *member*), [327](#page-330-0)

\_lv\_timer\_core\_init (*C++ function*), [449](#page-452-0) lv timer  $t$  ( $C++$  *struct*), [450](#page-453-0) lv timer  $t$ ::last run  $(C++$  *member*), [450](#page-453-0) \_lv\_timer\_t::paused (*C++ member*), [451](#page-454-0)  $\textcolor{red}{\textbf{-}\textbf{lv}\textbf{-}\textbf{timer}\textbf{-}\textbf{t}}$ ::period (C++ member), [450](#page-453-0) \_lv\_timer\_t::repeat\_count (*C++ member*), [450](#page-453-0) \_lv\_timer\_t::timer\_cb (*C++ member*), [450](#page-453-0) lv timer  $t:user$  data  $(C++$  member), [450](#page-453-0) [anonymous] (*C++ enum*), [318,](#page-321-0) [319,](#page-322-0) [382](#page-385-0), [394](#page-397-0), [414,](#page-417-0) [423,](#page-426-0) [465](#page-468-0), [466,](#page-469-0) [477](#page-480-0), [490,](#page-493-0) [508](#page-511-0), [550,](#page-553-0) [561](#page-564-0), [576,](#page-579-0) [585,](#page-588-0) [599](#page-602-0), [610,](#page-613-0) [618](#page-621-0), [657,](#page-660-0) [668](#page-671-0), [678,](#page-681-0) [707](#page-710-0), [723,](#page-726-0) [736](#page-739-0) [anonymous]::LV\_ANIM\_IMG\_PART\_MAIN (*C++ enumerator*), [618](#page-621-0) [anonymous]::LV\_ARC\_MODE\_NORMAL (*C++ enumerator*), [477](#page-480-0) [anonymous]::LV\_ARC\_MODE\_REVERSE (*C++ enumerator*), [477](#page-480-0) [anonymous]::LV\_ARC\_MODE\_SYMMETRICAL (*C++ enumerator*), [477](#page-480-0) [anonymous]::LV\_BAR\_MODE\_NORMAL (*C++ enumerator*), [490](#page-493-0) [anonymous]::LV\_BAR\_MODE\_RANGE (*C++ enumerator*), [490](#page-493-0) [anonymous]::LV\_BAR\_MODE\_SYMMETRICAL (*C++ enumerator*), [490](#page-493-0) [anonymous]::LV\_BLEND\_MODE\_ADDITIVE (*C++ enumerator*), [318](#page-321-0) [anonymous]::LV\_BLEND\_MODE\_MULTIPLY (*C++ enumerator*), [318](#page-321-0) [anonymous]::LV\_BLEND\_MODE\_NORMAL (*C++ enumerator*), [318](#page-321-0) [anonymous]::LV\_BLEND\_MODE\_REPLACE (*C++ enumerator*), [318](#page-321-0) [anonymous]::LV\_BLEND\_MODE\_SUBTRACTIVE (*C++ enumerator*), [318](#page-321-0) [anonymous]::LV\_BORDER\_SIDE\_BOTTOM (*C++ enumerator*), [318](#page-321-0) [anonymous]::LV\_BORDER\_SIDE\_FULL (*C++ enumerator*), [319](#page-322-0) [anonymous]::LV BORDER SIDE INTERNAL (*C++ enumerator*), [319](#page-322-0) [anonymous]::LV\_BORDER\_SIDE\_LEFT (*C++ enumerator*), [319](#page-322-0) [anonymous]::LV\_BORDER\_SIDE\_NONE (*C++ enumerator*), [318](#page-321-0) [anonymous]::LV\_BORDER\_SIDE\_RIGHT (*C++ enumerator*), [319](#page-322-0) [anonymous]::LV\_BORDER\_SIDE\_TOP (*C++ enumerator*), [318](#page-321-0) (*C++ enumerator*), [509](#page-512-0)

(*C++ enumerator*), [509](#page-512-0) [anonymous]::LV\_BTNMATRIX\_CTRL\_CLICK\_TRIG (*C++ enumerator*), [509](#page-512-0) [anonymous]::LV BTNMATRIX CTRL CUSTOM 1 (*C++ enumerator*), [509](#page-512-0) [anonymous]::LV\_BTNMATRIX\_CTRL\_CUSTOM\_2 (*C++ enumerator*), [509](#page-512-0) [anonymous]::LV\_BTNMATRIX\_CTRL\_DISABLED (*C++ enumerator*), [509](#page-512-0) [anonymous]::LV\_BTNMATRIX\_CTRL\_HIDDEN (*C++ enumerator*), [508](#page-511-0) [anonymous]::LV\_BTNMATRIX\_CTRL\_NO\_REPEAT (*C++ enumerator*), [508](#page-511-0) [anonymous]::LV\_BTNMATRIX\_CTRL\_POPOVER (*C++ enumerator*), [509](#page-512-0) [anonymous]::LV\_BTNMATRIX\_CTRL\_RECOLOR (*C++ enumerator*), [509](#page-512-0) [anonymous]::LV CHART AXIS PRIMARY X (*C++ enumerator*), [658](#page-661-0) [anonymous]::LV\_CHART\_AXIS\_PRIMARY\_Y (*C++ enumerator*), [657](#page-660-0) [anonymous]::LV\_CHART\_AXIS\_SECONDARY\_X (*C++ enumerator*), [658](#page-661-0) [anonymous]::LV\_CHART\_AXIS\_SECONDARY\_Y (*C++ enumerator*), [658](#page-661-0) [anonymous]::LV\_CHART\_TYPE\_BAR (*C++ enumerator*), [657](#page-660-0) [anonymous]::LV\_CHART\_TYPE\_LINE (*C++ enumerator*), [657](#page-660-0) [anonymous]::LV\_CHART\_TYPE\_NONE (*C++ enumerator*), [657](#page-660-0) [anonymous]::LV\_CHART\_TYPE\_SCATTER (*C++ enumerator*), [657](#page-660-0) [anonymous]::LV\_CHART\_UPDATE\_MODE\_CIRCULAR (*C++ enumerator*), [657](#page-660-0) [anonymous]::LV\_CHART\_UPDATE\_MODE\_SHIFT (*C++ enumerator*), [657](#page-660-0) [anonymous]::LV COLORWHEEL MODE HUE (*C++ enumerator*), [668](#page-671-0) [anonymous]::LV\_COLORWHEEL\_MODE\_SATURATION (*C++ enumerator*), [668](#page-671-0) [anonymous]::LV COLORWHEEL MODE VALUE (*C++ enumerator*), [668](#page-671-0) [anonymous]::LV\_DITHER\_ERR\_DIFF (*C++ enumerator*), [319](#page-322-0) [anonymous]::LV\_DITHER\_NONE (*C++ enumerator*), [319](#page-322-0) [anonymous]::LV\_DITHER\_ORDERED (*C++ enumerator*), [319](#page-322-0) [anonymous]::LV\_FS\_MODE\_RD (*C++ enumerator*), [423](#page-426-0)

[anonymous]::LV\_BTNMATRIX\_CTRL\_CHECKABLE [anonymous]::LV\_FS\_MODE\_WR (*C++ enumerator*), [423](#page-426-0)

[anonymous]::LV\_BTNMATRIX\_CTRL\_CHECKED [anonymous]::LV\_FS\_RES\_BUSY (*C++ enumera-*

*tor*), [423](#page-426-0)

- [anonymous]::LV\_FS\_RES\_DENIED (*C++ enumerator*), [423](#page-426-0)
- [anonymous]::LV\_FS\_RES\_FS\_ERR (*C++ enumerator*), [423](#page-426-0)
- [anonymous]::LV\_FS\_RES\_FULL (*C++ enumerator*), [423](#page-426-0)
- [anonymous]::LV\_FS\_RES\_HW\_ERR (*C++ enumerator*), [423](#page-426-0)
- [anonymous]::LV\_FS\_RES\_INV\_PARAM (*C++ enumerator*), [423](#page-426-0)
- [anonymous]::LV\_FS\_RES\_LOCKED (*C++ enumerator*), [423](#page-426-0)
- [anonymous]::LV\_FS\_RES\_NOT\_EX (*C++ enumerator*), [423](#page-426-0)
- [anonymous]::LV\_FS\_RES\_NOT\_IMP (*C++ enumerator*), [423](#page-426-0)
- [anonymous]::LV\_FS\_RES\_OK (*C++ enumerator*), [423](#page-426-0)
- [anonymous]::LV\_FS\_RES\_OUT\_OF\_MEM (*C++ enumerator*), [423](#page-426-0)
- [anonymous]::LV\_FS\_RES\_TOUT (*C++ enumerator*), [423](#page-426-0)
- [anonymous]::LV\_FS\_RES\_UNKNOWN (*C++ enumerator*), [423](#page-426-0)
- [anonymous]::LV\_GRAD\_DIR\_HOR (*C++ enumerator*), [319](#page-322-0)
- [anonymous]::LV\_GRAD\_DIR\_NONE (*C++ enumerator*), [319](#page-322-0)
- [anonymous]::LV\_GRAD\_DIR\_VER (*C++ enumerator*), [319](#page-322-0)
- [anonymous]::LV\_IMG\_CF\_ALPHA\_1BIT (*C++ enumerator*), [414](#page-417-0)
- [anonymous]::LV\_IMG\_CF\_ALPHA\_2BIT (*C++ enumerator*), [414](#page-417-0)
- [anonymous]::LV\_IMG\_CF\_ALPHA\_4BIT (*C++ enumerator*), [414](#page-417-0)
- [anonymous]::LV\_IMG\_CF\_ALPHA\_8BIT (*C++ enumerator*), [414](#page-417-0)
- [anonymous]::LV\_IMG\_CF\_INDEXED\_1BIT (*C++ enumerator*), [414](#page-417-0)
- [anonymous]::LV\_IMG\_CF\_INDEXED\_2BIT (*C++ enumerator*), [414](#page-417-0)
- [anonymous]::LV\_IMG\_CF\_INDEXED\_4BIT (*C++ enumerator*), [414](#page-417-0)
- [anonymous]::LV\_IMG\_CF\_INDEXED\_8BIT (*C++ enumerator*), [414](#page-417-0)
- [anonymous]::LV\_IMG\_CF\_RAW (*C++ enumerator*), [414](#page-417-0)
- [anonymous]::LV\_IMG\_CF\_RAW\_ALPHA (*C++ enumerator*), [414](#page-417-0)
- (*C++ enumerator*), [414](#page-417-0)
- [anonymous]::LV\_IMG\_CF\_RESERVED\_15 (*C++* [anonymous]::LV\_KEYBOARD\_MODE\_USER\_1

*enumerator*), [414](#page-417-0)

- [anonymous]::LV\_IMG\_CF\_RESERVED\_16 (*C++ enumerator*), [414](#page-417-0)
- [anonymous]::LV\_IMG\_CF\_RESERVED\_17 (*C++ enumerator*), [415](#page-418-0)
- [anonymous]::LV\_IMG\_CF\_RESERVED\_18 (*C++ enumerator*), [415](#page-418-0)
- [anonymous]::LV\_IMG\_CF\_RESERVED\_19 (*C++ enumerator*), [415](#page-418-0)
- [anonymous]::LV\_IMG\_CF\_RESERVED\_20 (*C++ enumerator*), [415](#page-418-0)
- [anonymous]::LV\_IMG\_CF\_RESERVED\_21 (*C++ enumerator*), [415](#page-418-0)
- [anonymous]::LV\_IMG\_CF\_RESERVED\_22 (*C++ enumerator*), [415](#page-418-0)
- [anonymous]::LV\_IMG\_CF\_RESERVED\_23 (*C++ enumerator*), [415](#page-418-0)
- [anonymous]::LV\_IMG\_CF\_TRUE\_COLOR (*C++ enumerator*), [414](#page-417-0)
- [anonymous]::LV\_IMG\_CF\_TRUE\_COLOR\_ALPHA (*C++ enumerator*), [414](#page-417-0)
- [anonymous]::LV IMG CF TRUE COLOR CHROMA KEYED (*C++ enumerator*), [414](#page-417-0)
- [anonymous]::LV\_IMG\_CF\_UNKNOWN (*C++ enumerator*), [414](#page-417-0)
- [anonymous]::LV\_IMG\_CF\_USER\_ENCODED\_0 (*C++ enumerator*), [415](#page-418-0)
- [anonymous]::LV\_IMG\_CF\_USER\_ENCODED\_1 (*C++ enumerator*), [415](#page-418-0)
- [anonymous]::LV\_IMG\_CF\_USER\_ENCODED\_2 (*C++ enumerator*), [415](#page-418-0)
- [anonymous]::LV\_IMG\_CF\_USER\_ENCODED\_3 (*C++ enumerator*), [415](#page-418-0)
- [anonymous]::LV IMG CF USER ENCODED 4 (*C++ enumerator*), [415](#page-418-0)
- [anonymous]::LV IMG CF USER ENCODED 5 (*C++ enumerator*), [415](#page-418-0)
- [anonymous]::LV\_IMG\_CF\_USER\_ENCODED\_6 (*C++ enumerator*), [415](#page-418-0)
- [anonymous]::LV IMG CF USER ENCODED 7 (*C++ enumerator*), [415](#page-418-0)
- [anonymous]::LV\_IMG\_SIZE\_MODE\_REAL (*C++ enumerator*), [550](#page-553-0)
- [anonymous]::LV\_IMG\_SIZE\_MODE\_VIRTUAL (*C++ enumerator*), [550](#page-553-0)
- [anonymous]::LV\_KEYBOARD\_MODE\_NUMBER (*C++ enumerator*), [678](#page-681-0)
- [anonymous]::LV KEYBOARD MODE SPECIAL (*C++ enumerator*), [678](#page-681-0)
- [anonymous]::LV\_KEYBOARD\_MODE\_TEXT\_LOWER (*C++ enumerator*), [678](#page-681-0)
- [anonymous]::LV\_IMG\_CF\_RAW\_CHROMA\_KEYED [anonymous]::LV\_KEYBOARD\_MODE\_TEXT\_UPPER (*C++ enumerator*), [678](#page-681-0)
	-

(*C++ enumerator*), [679](#page-682-0)

- [anonymous]::LV KEYBOARD MODE USER 2 (*C++ enumerator*), [679](#page-682-0)
- [anonymous]::LV KEYBOARD MODE USER 3 (*C++ enumerator*), [679](#page-682-0)
- [anonymous]::LV KEYBOARD MODE USER 4 (*C++ enumerator*), [679](#page-682-0)
- [anonymous]::LV\_KEY\_BACKSPACE (*C++ enumerator*), [382](#page-385-0)
- [anonymous]::LV\_KEY\_DEL (*C++ enumerator*), [382](#page-385-0)
- [anonymous]::LV\_KEY\_DOWN (*C++ enumerator*), [382](#page-385-0)
- [anonymous]::LV\_KEY\_END (*C++ enumerator*), [382](#page-385-0)
- [anonymous]::LV\_KEY\_ENTER (*C++ enumerator*), [382](#page-385-0)
- [anonymous]::LV\_KEY\_ESC (*C++ enumerator*), [382](#page-385-0)
- [anonymous]::LV\_KEY\_HOME (*C++ enumerator*), [382](#page-385-0)
- [anonymous]::LV\_KEY\_LEFT (*C++ enumerator*), [382](#page-385-0)
- [anonymous]::LV\_KEY\_NEXT (*C++ enumerator*), [382](#page-385-0)
- [anonymous]::LV\_KEY\_PREV (*C++ enumerator*), [382](#page-385-0)
- [anonymous]::LV\_KEY\_RIGHT (*C++ enumerator*), [382](#page-385-0)
- [anonymous]::LV\_KEY\_UP (*C++ enumerator*), [382](#page-385-0)
- [anonymous]::LV\_LABEL\_LONG\_CLIP (*C++ enumerator*), [561](#page-564-0)
- [anonymous]::LV\_LABEL\_LONG\_DOT (*C++ enumerator*), [561](#page-564-0)
- *enumerator*), [561](#page-564-0)
- [anonymous]::LV\_LABEL\_LONG\_SCROLL\_CIRCULAR [anonymous]::LV\_OBJ\_FLAG\_SCROLL\_CHAIN\_VER (*C++ enumerator*), [561](#page-564-0) (*C++ enumerator*), [467](#page-470-0)
- [anonymous]::LV LABEL LONG WRAP *enumerator*), [561](#page-564-0)  $(C++$  [anonymous]::LV OBJ FLAG SCROLL ELASTIC (*C++ enumerator*), [466](#page-469-0)
- [anonymous]::LV\_MENU\_HEADER\_BOTTOM\_FIXED[anonymous]::LV\_OBJ\_FLAG\_SCROLL\_MOMENTUM (*C++ enumerator*), [707](#page-710-0) (*C++ enumerator*), [467](#page-470-0)
- [anonymous]::LV\_MENU\_HEADER\_TOP\_FIXED (*C++ enumerator*), [707](#page-710-0) [anonymous]::LV OBJ FLAG SCROLL ONE (*C++ enumerator*), [467](#page-470-0)
- [anonymous]::LV\_MENU\_HEADER\_TOP\_UNFIXED [anonymous]::LV\_OBJ\_FLAG\_SCROLL\_ON\_FOCUS (*C++ enumerator*), [707](#page-710-0) (*C++ enumerator*), [467](#page-470-0)
- [anonymous]::LV\_MENU\_ROOT\_BACK\_BTN\_DISABLED [anonymous]::LV\_OBJ\_FLAG\_SCROLL\_WITH\_ARROW (*C++ enumerator*), [707](#page-710-0) (*C++ enumerator*), [467](#page-470-0)
- [anonymous]::LV\_MENU\_ROOT\_BACK\_BTN\_ENABLED [anonymous]::LV\_OBJ\_FLAG\_SNAPPABLE (*C++* (*C++ enumerator*), [707](#page-710-0) *enumerator*), [467](#page-470-0)
- [anonymous]::LV\_METER\_INDICATOR\_TYPE\_ARC [anonymous]::LV\_OBJ\_FLAG\_USER\_1 (*C++* (*C++ enumerator*), [723](#page-726-0) *enumerator*), [468](#page-471-0)
- [anonymous]::LV\_METER\_INDICATOR\_TYPE\_NEE**D&ficolly16**ous]::LV\_OBJ\_FLAG\_USER\_2 (*C*++ (*C++ enumerator*), [723](#page-726-0) *enumerator*), [468](#page-471-0)

[anonymous]::LV METER INDICATOR TYPE NEEDLE LINE (*C++ enumerator*), [723](#page-726-0)

[anonymous]::LV\_METER\_INDICATOR\_TYPE\_SCALE\_LINES (*C++ enumerator*), [723](#page-726-0)

- [anonymous]::LV\_OBJ\_FLAG\_ADV\_HITTEST (*C++ enumerator*), [467](#page-470-0)
- [anonymous]::LV\_OBJ\_FLAG\_CHECKABLE (*C++ enumerator*), [466](#page-469-0)
- [anonymous]::LV\_OBJ\_FLAG\_CLICKABLE (*C++ enumerator*), [466](#page-469-0)
- [anonymous]::LV\_OBJ\_FLAG\_CLICK\_FOCUSABLE (*C++ enumerator*), [466](#page-469-0)
- [anonymous]::LV\_OBJ\_FLAG\_EVENT\_BUBBLE (*C++ enumerator*), [467](#page-470-0)
- [anonymous]::LV\_OBJ\_FLAG\_FLOATING (*C++ enumerator*), [467](#page-470-0)
- [anonymous]::LV\_OBJ\_FLAG\_GESTURE\_BUBBLE (*C++ enumerator*), [467](#page-470-0)
- [anonymous]::LV\_OBJ\_FLAG\_HIDDEN (*C++ enumerator*), [466](#page-469-0)
- [anonymous]::LV\_OBJ\_FLAG\_IGNORE\_LAYOUT (*C++ enumerator*), [467](#page-470-0)
- [anonymous]::LV\_OBJ\_FLAG\_LAYOUT\_1 (*C++ enumerator*), [467](#page-470-0)
- [anonymous]::LV\_OBJ\_FLAG\_LAYOUT\_2 (*C++ enumerator*), [467](#page-470-0)
- [anonymous]::LV\_OBJ\_FLAG\_OVERFLOW\_VISIBLE (*C++ enumerator*), [467](#page-470-0)
- [anonymous]::LV\_OBJ\_FLAG\_PRESS\_LOCK (*C++ enumerator*), [467](#page-470-0)
- [anonymous]::LV\_OBJ\_FLAG\_SCROLLABLE (*C++ enumerator*), [466](#page-469-0)
- [anonymous]::LV\_OBJ\_FLAG\_SCROLL\_CHAIN (*C++ enumerator*), [467](#page-470-0)
- [anonymous]::LV\_LABEL\_LONG\_SCROLL (*C++* [anonymous]::LV\_OBJ\_FLAG\_SCROLL\_CHAIN\_HOR (*C++ enumerator*), [467](#page-470-0)
- [anonymous]::LV OBJ FLAG USER 3 *enumerator*), [468](#page-471-0) [anonymous]::LV\_OBJ\_FLAG\_USER\_4 (*C++ enumerator*), [468](#page-471-0) [anonymous]::LV\_OBJ\_FLAG\_WIDGET\_1 (*C++ enumerator*), [468](#page-471-0) [anonymous]::LV\_OBJ\_FLAG\_WIDGET\_2 (*C++ enumerator*), [468](#page-471-0) [anonymous]::LV\_OPA\_0 (*C++ enumerator*), [394](#page-397-0) [anonymous]::LV\_OPA\_10 (*C++ enumerator*), [394](#page-397-0) [anonymous]::LV\_OPA\_100 (*C++ enumerator*), [395](#page-398-0) [anonymous]::LV\_OPA\_20 (*C++ enumerator*), [394](#page-397-0) [anonymous]::LV\_OPA\_30 (*C++ enumerator*), [394](#page-397-0) [anonymous]::LV\_OPA\_40 (*C++ enumerator*), [395](#page-398-0) [anonymous]::LV\_OPA\_50 (*C++ enumerator*), [395](#page-398-0) [anonymous]::LV\_OPA\_60 (*C++ enumerator*), [395](#page-398-0) [anonymous]::LV\_OPA\_70 (*C++ enumerator*), [395](#page-398-0) [anonymous]::LV\_OPA\_80 (*C++ enumerator*), [395](#page-398-0) [anonymous]::LV\_OPA\_90 (*C++ enumerator*), [395](#page-398-0) [anonymous]::LV\_OPA\_COVER (*C++ enumerator*), [395](#page-398-0) [anonymous]::LV\_OPA\_TRANSP (*C++ enumerator*), [394](#page-397-0) [anonymous]::LV\_PART\_ANY (*C++ enumerator*), [466](#page-469-0) [anonymous]::LV\_PART\_CURSOR (*C++ enumerator*), [466](#page-469-0) [anonymous]::LV\_PART\_CUSTOM\_FIRST (*C++ enumerator*), [466](#page-469-0) [anonymous]::LV\_PART\_INDICATOR (*C++ enumerator*), [466](#page-469-0) [anonymous]::LV\_PART\_ITEMS (*C++ enumerator*), [466](#page-469-0) [anonymous]::LV\_PART\_KNOB (*C++ enumerator*), [466](#page-469-0) [anonymous]::LV\_PART\_MAIN (*C++ enumerator*), [466](#page-469-0) [anonymous]::LV\_PART\_SCROLLBAR (*C++ enumerator*), [466](#page-469-0) [anonymous]::LV\_PART\_SELECTED (*C++ enumerator*), [466](#page-469-0) (*C++ enumerator*), [610](#page-613-0) [anonymous]::LV\_PART\_TICKS (*C++ enumerator*), [466](#page-469-0) [anonymous]::LV\_ROLLER\_MODE\_INFINITE (*C++ enumerator*), [576](#page-579-0) [anonymous]::LV\_ROLLER\_MODE\_NORMAL (*C++ enumerator*), [576](#page-579-0) [anonymous]::LV\_SLIDER\_MODE\_NORMAL (*C++ enumerator*), [585](#page-588-0)
- [anonymous]::LV\_SLIDER\_MODE\_RANGE (*C++ enumerator*), [585](#page-588-0)
- [anonymous]::LV\_SLIDER\_MODE\_SYMMETRICAL (*C++ enumerator*), [585](#page-588-0)
	- [anonymous]::LV\_SPAN\_MODE\_BREAK (*C++ enumerator*), [736](#page-739-0)
	- [anonymous]::LV\_SPAN\_MODE\_EXPAND (*C++ enumerator*), [736](#page-739-0)
	- [anonymous]::LV\_SPAN\_MODE\_FIXED (*C++ enumerator*), [736](#page-739-0)
	- [anonymous]::LV\_SPAN\_OVERFLOW\_CLIP (*C++ enumerator*), [736](#page-739-0)
	- [anonymous]::LV\_SPAN\_OVERFLOW\_ELLIPSIS (*C++ enumerator*), [736](#page-739-0)
	- [anonymous]::LV\_STATE\_ANY (*C++ enumerator*), [465](#page-468-0)
	- [anonymous]::LV\_STATE\_CHECKED (*C++ enumerator*), [465](#page-468-0)
	- [anonymous]::LV\_STATE\_DEFAULT (*C++ enumerator*), [465](#page-468-0)
	- [anonymous]::LV\_STATE\_DISABLED (*C++ enumerator*), [465](#page-468-0)
	- [anonymous]::LV\_STATE\_EDITED (*C++ enumerator*), [465](#page-468-0)
	- [anonymous]::LV\_STATE\_FOCUSED (*C++ enumerator*), [465](#page-468-0)
	- [anonymous]::LV\_STATE\_FOCUS\_KEY (*C++ enumerator*), [465](#page-468-0)
	- [anonymous]::LV\_STATE\_HOVERED (*C++ enumerator*), [465](#page-468-0)
	- [anonymous]::LV\_STATE\_PRESSED (*C++ enumerator*), [465](#page-468-0)
	- [anonymous]::LV\_STATE\_SCROLLED (*C++ enumerator*), [465](#page-468-0)
	- [anonymous]::LV\_STATE\_USER\_1 (*C++ enumerator*), [465](#page-468-0)
	- [anonymous]::LV\_STATE\_USER\_2 (*C++ enumerator*), [465](#page-468-0)
	- [anonymous]::LV\_STATE\_USER\_3 (*C++ enumerator*), [465](#page-468-0)
	- [anonymous]::LV\_STATE\_USER\_4 (*C++ enumerator*), [465](#page-468-0)
	- [anonymous]::LV TABLE CELL CTRL CUSTOM 1 (*C++ enumerator*), [599](#page-602-0)
- [anonymous]::LV\_PART\_TEXTAREA\_PLACEHOLDER [anonymous]::LV\_TABLE\_CELL\_CTRL\_CUSTOM\_2 (*C++ enumerator*), [599](#page-602-0)
	- [anonymous]::LV\_TABLE\_CELL\_CTRL\_CUSTOM\_3 (*C++ enumerator*), [599](#page-602-0)
	- [anonymous]::LV\_TABLE\_CELL\_CTRL\_CUSTOM\_4 (*C++ enumerator*), [599](#page-602-0)
	- [anonymous]::LV\_TABLE\_CELL\_CTRL\_MERGE\_RIGHT (*C++ enumerator*), [599](#page-602-0)
	- [anonymous]::LV\_TABLE\_CELL\_CTRL\_TEXT\_CROP (*C++ enumerator*), [599](#page-602-0)
	- [anonymous]::LV\_TEXT\_DECOR\_NONE (*C++ enumerator*), [318](#page-321-0)

[anonymous]::LV\_TEXT\_DECOR\_STRIKETHROUGHlv\_anim\_set\_start\_cb(C++ function), [442](#page-445-0) (*C++ enumerator*), [318](#page-321-0) [anonymous]::LV\_TEXT\_DECOR\_UNDERLINE (*C++ enumerator*), [318](#page-321-0) [anonymous]::\_LV\_BTNMATRIX\_CTRL\_RESERVED lv\_anim\_set\_var (*C++ function*), [441](#page-444-0) (*C++ enumerator*), [509](#page-512-0) [anonymous]::\_LV\_BTNMATRIX\_WIDTH (*C++ enumerator*), [508](#page-511-0) [anonymous]::\_LV\_CHART\_AXIS\_LAST (*C++ enumerator*), [658](#page-661-0) L lv\_anim\_count\_running (*C++ function*), [444](#page-447-0) lv\_anim\_custom\_del (*C++ function*), [444](#page-447-0) lv\_anim\_custom\_exec\_cb\_t (*C++ type*), [440](#page-443-0) lv\_anim\_custom\_get (*C++ function*), [444](#page-447-0) lv anim del  $(C++$  *function*), [443](#page-446-0) lv anim del all  $(C++$  *function*), [444](#page-447-0) lv\_anim\_enable\_t (*C++ enum*), [440](#page-443-0) lv\_anim\_enable\_t::LV\_ANIM\_OFF (*C++ enumerator*), [440](#page-443-0) lv\_anim\_enable\_t::LV\_ANIM\_ON (*C++ enumerator*), [440](#page-443-0) lv\_anim\_exec\_xcb\_t (*C++ type*), [440](#page-443-0) lv\_anim\_get (*C++ function*), [444](#page-447-0) lv\_anim\_get\_delay (*C++ function*), [443](#page-446-0) lv\_anim\_get\_playtime (*C++ function*), [443](#page-446-0) lv\_anim\_get\_user\_data (*C++ function*), [443](#page-446-0) lv anim get value cb t  $(C++ type)$ , [440](#page-443-0) lv anim init  $(C++$  *function*), [441](#page-444-0) lv\_anim\_path\_bounce (*C++ function*), [445](#page-448-0) lv anim path cb  $t$   $(C++ type)$ , [440](#page-443-0) lv\_anim\_path\_ease\_in (*C++ function*), [445](#page-448-0) lv anim path ease in out  $(C++$  *function*), [445](#page-448-0) lv anim path ease out  $(C++$  *function*), [445](#page-448-0) lv\_anim\_path\_linear (*C++ function*), [444](#page-447-0) lv\_anim\_path\_overshoot (*C++ function*), [445](#page-448-0) lv anim path step  $(C++$  *function*), [445](#page-448-0) lv anim ready cb  $t$   $(C++ type)$ , [440](#page-443-0) lv anim refr now  $(C++$  *function*), [444](#page-447-0) lv\_anim\_set\_custom\_exec\_cb (*C++ function*), [441](#page-444-0) lv\_anim\_set\_delay (*C++ function*), [441](#page-444-0) lv\_anim\_set\_early\_apply (*C++ function*), [443](#page-446-0) lv anim set exec cb  $(C++$  *function*), [441](#page-444-0) lv\_anim\_set\_get\_value\_cb (*C++ function*), [442](#page-445-0) lv anim set path  $cb$   $(C++$  *function*), [442](#page-445-0) lv\_anim\_set\_playback\_delay (*C++ function*), [442](#page-445-0) lv\_anim\_set\_playback\_time (*C++ function*), [442](#page-445-0) lv anim set ready  $cb$   $(C++$  *function*), [442](#page-445-0) lv\_anim\_set\_repeat\_count (*C++ function*), [442](#page-445-0) lv\_anim\_set\_repeat\_delay (*C++ function*), [443](#page-446-0) lv anim set time  $(C++$  *function*), [441](#page-444-0) lv\_anim\_set\_user\_data (*C++ function*), [443](#page-446-0) lv\_anim\_set\_values (*C++ function*), [441](#page-444-0) lv\_anim\_speed\_to\_time (*C++ function*), [444](#page-447-0) lv anim start  $(C_{++}$  *function*), [443](#page-446-0) lv anim start cb  $t$   $(C++ type)$ , [440](#page-443-0)  $(C++$  lv anim t  $(C++ type)$ , [440](#page-443-0) lv\_animimg\_class (*C++ member*), [619](#page-622-0) lv\_animimg\_create (*C++ function*), [618](#page-621-0) lv\_animimg\_part\_t (*C++ type*), [618](#page-621-0) lv\_animimg\_set\_duration (*C++ function*), [618](#page-621-0) lv\_animimg\_set\_repeat\_count (*C++ function*), [618](#page-621-0) lv\_animimg\_set\_src (*C++ function*), [618](#page-621-0) lv\_animimg\_start (*C++ function*), [618](#page-621-0) lv animimg  $t$  ( $C++$  *struct*), [619](#page-622-0) lv\_animimg\_t::anim (*C++ member*), [619](#page-622-0) lv\_animimg\_t::dsc (*C++ member*), [619](#page-622-0) lv\_animimg\_t::img (*C++ member*), [619](#page-622-0) lv\_animimg\_t::pic\_count (*C++ member*), [619](#page-622-0) lv\_arc\_class (*C++ member*), [480](#page-483-0) lv arc  $c$ reate  $(C++$  *function*), [477](#page-480-0) lv arc draw part type  $t$  ( $C++$  *enum*), [477](#page-480-0) lv\_arc\_draw\_part\_type\_t::LV\_ARC\_DRAW\_PART\_BACKGROUND (*C++ enumerator*), [477](#page-480-0)  $lv_arc_d$ raw\_part\_type\_t::LV\_ARC\_DRAW\_PART\_FOREGROU (*C++ enumerator*), [477](#page-480-0) lv\_arc\_draw\_part\_type\_t::LV\_ARC\_DRAW\_PART\_KNOB (*C++ enumerator*), [477](#page-480-0) lv\_arc\_get\_angle\_end (*C++ function*), [479](#page-482-0) lv\_arc\_get\_angle\_start (*C++ function*), [479](#page-482-0) lv\_arc\_get\_bg\_angle\_end (*C++ function*), [479](#page-482-0) lv\_arc\_get\_bg\_angle\_start (*C++ function*), [479](#page-482-0) lv arc get max value  $(C++$  *function*), [480](#page-483-0) lv\_arc\_get\_min\_value (*C++ function*), [479](#page-482-0) lv arc get mode  $(C++$  *function*), [480](#page-483-0) lv arc get value  $(C++$  *function*), [479](#page-482-0) lv arc mode  $t$  ( $C++ type$ ), [477](#page-480-0) lv\_arc\_set\_angles (*C++ function*), [478](#page-481-0) lv\_arc\_set\_bg\_angles (*C++ function*), [478](#page-481-0) lv\_arc\_set\_bg\_end\_angle (*C++ function*), [478](#page-481-0) lv\_arc\_set\_bg\_start\_angle (*C++ function*), [478](#page-481-0) lv\_arc\_set\_change\_rate (*C++ function*), [479](#page-482-0) lv arc set end angle  $(C++$  *function*), [478](#page-481-0) lv\_arc\_set\_mode (*C++ function*), [478](#page-481-0) lv arc set range  $(C++$  *function*), [479](#page-482-0) lv\_arc\_set\_rotation (*C++ function*), [478](#page-481-0) lv\_arc\_set\_start\_angle (*C++ function*), [477](#page-480-0) lv\_arc\_set\_value (*C++ function*), [479](#page-482-0) lv\_arc\_t (*C++ struct*), [480](#page-483-0)

lv\_arc\_t::bg\_angle\_end (*C++ member*), [480](#page-483-0) lv\_arc\_t::bg\_angle\_start (*C++ member*), [480](#page-483-0) lv arc  $t::chq$  rate  $(C++$  *member*), [480](#page-483-0) lv\_arc\_t::dragging (*C++ member*), [480](#page-483-0) lv\_arc\_t::indic\_angle\_end (*C++ member*), [480](#page-483-0) lv\_arc\_t::indic\_angle\_start (*C++ member*), [480](#page-483-0) lv\_arc\_t::last\_angle (*C++ member*), [480](#page-483-0) lv\_arc\_t::last\_tick (*C++ member*), [480](#page-483-0) lv\_arc\_t::max\_value (*C++ member*), [480](#page-483-0) lv arc  $t: min$  close  $(C++ member)$ , [480](#page-483-0) lv\_arc\_t::min\_value (*C++ member*), [480](#page-483-0) lv\_arc\_t::obj (*C++ member*), [480](#page-483-0) lv arc  $t::rotation (C++ member)$ , [480](#page-483-0) lv\_arc\_t::type (*C++ member*), [480](#page-483-0) lv\_arc\_t::value (*C++ member*), [480](#page-483-0) lv async call  $(C++$  *function*), [451](#page-454-0) lv async cb  $t$  ( $C++ type$ ), [451](#page-454-0) lv\_bar\_class (*C++ member*), [492](#page-495-0) lv bar  $create (C++ function), 490$  $create (C++ function), 490$ lv bar draw part type  $t$  ( $C++$  enum), [490](#page-493-0) lv\_bar\_draw\_part\_type\_t::LV\_BAR\_DRAW\_PART\_INDICATOR [510](#page-513-0) (*C++ enumerator*), [490](#page-493-0) lv\_bar\_get\_max\_value (*C++ function*), [491](#page-494-0) lv\_bar\_get\_min\_value (*C++ function*), [491](#page-494-0) lv\_bar\_get\_mode (*C++ function*), [491](#page-494-0) lv\_bar\_get\_start\_value (*C++ function*), [491](#page-494-0) lv bar get value  $(C++$  *function*), [491](#page-494-0) lv bar mode  $t$  ( $C++ type$ ), [490](#page-493-0) lv bar set mode  $(C++$  *function*), [491](#page-494-0) lv\_bar\_set\_range (*C++ function*), [490](#page-493-0) lv\_bar\_set\_start\_value (*C++ function*), [490](#page-493-0) lv\_bar\_set\_value (*C++ function*), [490](#page-493-0)  $\overline{\text{1v}}$  bar<sup>-</sup>t (*C*++ *struct*), [492](#page-495-0) lv\_bar\_t::cur\_value (*C++ member*), [492](#page-495-0) lv\_bar\_t::cur\_value\_anim (*C++ member*), [492](#page-495-0) lv\_bar\_t::indic\_area (*C++ member*), [492](#page-495-0) lv\_bar\_t::max\_value (*C++ member*), [492](#page-495-0) lv\_bar\_t::min\_value (*C++ member*), [492](#page-495-0) lv\_bar\_t::mode (*C++ member*), [492](#page-495-0) lv\_bar\_t::obj (*C++ member*), [492](#page-495-0) lv bar  $t:$ :start value  $(C++$  *member*), [492](#page-495-0) lv\_bar\_t::start\_value\_anim (*C++ member*), [492](#page-495-0) lv blend mode  $t$  ( $C++ type$ ), [318](#page-321-0) lv\_bmp\_init (*C++ function*), [790](#page-793-0) lv border side  $t$  ( $C++ type$ ), [318](#page-321-0) lv\_btn\_class (*C++ member*), [499](#page-502-0) lv btn  $create (C++ function)$ , [499](#page-502-0) lv\_btn\_t (*C++ struct*), [499](#page-502-0) lv\_btn\_t::obj (*C++ member*), [499](#page-502-0) lv btnmatrix btn draw cb t  $(C++ type)$ , [508](#page-511-0)

lv\_btnmatrix\_class (*C++ member*), [512](#page-515-0)

- lv\_btnmatrix\_clear\_btn\_ctrl (*C++ function*), [510](#page-513-0) lv\_btnmatrix\_clear\_btn\_ctrl\_all (*C++ function*), [510](#page-513-0)
- lv\_btnmatrix\_create (*C++ function*), [509](#page-512-0)
- lv\_btnmatrix\_ctrl\_t (*C++ type*), [508](#page-511-0)
- lv\_btnmatrix\_draw\_part\_type\_t (*C++ enum*), [509](#page-512-0)
- lv\_btnmatrix\_draw\_part\_type\_t::LV\_BTNMATRIX\_DRAW\_P (*C++ enumerator*), [509](#page-512-0)
- lv\_btnmatrix\_get\_btn\_text (*C++ function*), [511](#page-514-0)
- lv\_btnmatrix\_get\_map (*C++ function*), [511](#page-514-0)
- lv\_btnmatrix\_get\_one\_checked (*C++ function*), [512](#page-515-0)
- lv\_btnmatrix\_get\_popovers (*C++ function*), [680](#page-683-0)
- lv\_btnmatrix\_get\_selected\_btn (*C++ function*), [511](#page-514-0)
- lv\_btnmatrix\_has\_btn\_ctrl (*C++ function*), [511](#page-514-0)

lv\_btnmatrix\_set\_btn\_width (*C++ function*),

lv\_btnmatrix\_set\_ctrl\_map (*C++ function*),

lv\_btnmatrix\_set\_selected\_btn (*C++ func-*

lv\_btnmatrix\_t::btn\_cnt (*C++ member*), [512](#page-515-0) lv\_btnmatrix\_t::btn\_id\_sel (*C++ member*),

lv\_btnmatrix\_t::button\_areas (*C++ mem-*

lv\_btnmatrix\_t::ctrl\_bits (*C++ member*),

lv\_btnmatrix\_t::one\_check (*C++ member*),

lv\_btnmatrix\_t::row\_cnt (*C++ member*), [512](#page-515-0)

lv\_calendar\_class (*C++ member*), [624](#page-627-0) lv\_calendar\_create (*C++ function*), [623](#page-626-0) lv\_calendar\_date\_t (*C++ struct*), [624](#page-627-0)

lv\_btnmatrix\_t::map\_p (*C++ member*), [512](#page-515-0) lv\_btnmatrix\_t::obj (*C++ member*), [512](#page-515-0)

lv\_btnmatrix\_set\_map (*C++ function*), [509](#page-512-0) lv\_btnmatrix\_set\_one\_checked (*C++ func-*

lv\_btnmatrix\_set\_btn\_ctrl (*C++ function*),

*tion*), [510](#page-513-0)

*tion*), [511](#page-514-0)

*tion*), [510](#page-513-0)

*ber*), [512](#page-515-0)

lv btnmatrix  $t$  ( $C++ struct$ ), [512](#page-515-0)

[511](#page-514-0)

[510](#page-513-0)

[512](#page-515-0)

[512](#page-515-0)

[512](#page-515-0)

lv\_btnmatrix\_set\_btn\_ctrl\_all (*C++ func-*

- 
- lv\_calendar\_date\_t::month (*C++ member*), [624](#page-627-0) lv\_calendar\_date\_t::year (*C++ member*), [624](#page-627-0)

lv\_calendar\_date\_t::day (*C++ member*), [624](#page-627-0)

lv\_calendar\_get\_btnmatrix (*C++ function*), lv\_canvas\_transform (*C++ function*), [520](#page-523-0) [623](#page-626-0) lv\_calendar\_get\_highlighted\_dates (*C++ function*), [624](#page-627-0) lv\_calendar\_get\_highlighted\_dates\_num (*C++ function*), [624](#page-627-0) lv\_calendar\_get\_pressed\_date (*C++ function*), [624](#page-627-0) lv\_calendar\_get\_showed\_date (*C++ function*), [624](#page-627-0) lv\_calendar\_get\_today\_date (*C++ function*), [623](#page-626-0) lv\_calendar\_set\_day\_names (*C++ function*), [623](#page-626-0) lv\_calendar\_set\_highlighted\_dates (*C++ function*), [623](#page-626-0) lv\_calendar\_set\_showed\_date (*C++ function*), [623](#page-626-0) lv\_calendar\_set\_today\_date (*C++ function*), [623](#page-626-0) lv\_calendar\_t (*C++ struct*), [624](#page-627-0) lv\_calendar\_t::btnm (*C++ member*), [625](#page-628-0) lv\_calendar\_t::highlighted\_dates (*C++ member*), [625](#page-628-0) lv calendar t::highlighted dates num (*C++ member*), [625](#page-628-0) lv\_calendar\_t::map (*C++ member*), [625](#page-628-0) lv\_calendar\_t::nums (*C++ member*), [625](#page-628-0) lv\_calendar\_t::obj (*C++ member*), [625](#page-628-0) lv\_calendar\_t::showed\_date (*C++ member*), [625](#page-628-0) lv\_calendar\_t::today (*C++ member*), [625](#page-628-0) lv\_canvas\_blur\_hor (*C++ function*), [520](#page-523-0) lv\_canvas\_blur\_ver (*C++ function*), [520](#page-523-0) lv\_canvas\_class (*C++ member*), [522](#page-525-0) lv\_canvas\_copy\_buf (*C++ function*), [520](#page-523-0) lv\_canvas\_create (*C++ function*), [518](#page-521-0) lv canvas draw arc  $(C++$  *function*), [522](#page-525-0) lv\_canvas\_draw\_img (*C++ function*), [521](#page-524-0) lv\_canvas\_draw\_line (*C++ function*), [522](#page-525-0) lv\_canvas\_draw\_polygon (*C++ function*), [522](#page-525-0) lv\_canvas\_draw\_rect (*C++ function*), [521](#page-524-0) lv\_canvas\_draw\_text (*C++ function*), [521](#page-524-0) lv\_canvas\_fill\_bg (*C++ function*), [521](#page-524-0) lv\_canvas\_get\_img (*C++ function*), [520](#page-523-0) lv\_canvas\_get\_px (*C++ function*), [519](#page-522-0) lv\_canvas\_set\_buffer (*C++ function*), [518](#page-521-0) lv\_canvas\_set\_palette (*C++ function*), [519](#page-522-0) lv\_canvas\_set\_px (*C++ function*), [519](#page-522-0) lv\_canvas\_set\_px\_color (*C++ function*), [519](#page-522-0) lv\_canvas\_set\_px\_opa (*C++ function*), [519](#page-522-0) lv canvas  $t$  ( $C++$  *struct*), [522](#page-525-0) lv\_canvas\_t::dsc (*C++ member*), [523](#page-526-0) lv\_canvas\_t::img (*C++ member*), [523](#page-526-0) lv\_chart\_add\_cursor (*C++ function*), [661](#page-664-0) [665](#page-668-0) [665](#page-668-0) [662](#page-665-0) [664](#page-667-0) [660](#page-663-0) [664](#page-667-0)

lv\_chart\_add\_series (*C++ function*), [661](#page-664-0) lv chart axis  $t$  ( $C++ type$ ), [657](#page-660-0) lv\_chart\_class (*C++ member*), [664](#page-667-0) lv\_chart\_create (*C++ function*), [658](#page-661-0) lv chart cursor  $t$  ( $C++$  *struct*), [664](#page-667-0) lv\_chart\_cursor\_t::color (*C++ member*), [665](#page-668-0) lv\_chart\_cursor\_t::dir (*C++ member*), [665](#page-668-0) lv\_chart\_cursor\_t::point\_id (*C++ member*), lv\_chart\_cursor\_t::pos (*C++ member*), [665](#page-668-0) lv\_chart\_cursor\_t::pos\_set (*C++ member*), lv\_chart\_cursor\_t::ser (*C++ member*), [665](#page-668-0) lv\_chart\_draw\_part\_type\_t (*C++ enum*), [658](#page-661-0) lv\_chart\_draw\_part\_type\_t::LV\_CHART\_DRAW\_PART\_BAR (*C++ enumerator*), [658](#page-661-0) lv chart draw part type t::LV CHART DRAW PART CURS (*C++ enumerator*), [658](#page-661-0) lv\_chart\_draw\_part\_type\_t::LV\_CHART\_DRAW\_PART\_DIV\_LINE\_HOR (*C++ enumerator*), [658](#page-661-0) lv chart draw part type t::LV CHART DRAW PART DIV (*C++ enumerator*), [658](#page-661-0) lv\_chart\_draw\_part\_type\_t::LV\_CHART\_DRAW\_PART\_DIV (*C++ enumerator*), [658](#page-661-0) lv\_chart\_draw\_part\_type\_t::LV\_CHART\_DRAW\_PART\_LINE\_AND\_POINT (*C++ enumerator*), [658](#page-661-0) lv\_chart\_draw\_part\_type\_t::LV\_CHART\_DRAW\_PART\_TICK\_LABEL (*C++ enumerator*), [658](#page-661-0) lv\_chart\_get\_cursor\_point (*C++ function*), lv\_chart\_get\_point\_count (*C++ function*), [660](#page-663-0) lv\_chart\_get\_point\_pos\_by\_id (*C++ function*), [660](#page-663-0) lv\_chart\_get\_pressed\_point (*C++ function*), lv\_chart\_get\_series\_next (*C++ function*), [661](#page-664-0) lv\_chart\_get\_type (*C++ function*), [660](#page-663-0) lv\_chart\_get\_x\_array (*C++ function*), [664](#page-667-0) lv\_chart\_get\_x\_start\_point (*C++ function*), lv\_chart\_get\_y\_array (*C++ function*), [664](#page-667-0) lv\_chart\_get\_zoom\_x (*C++ function*), [659](#page-662-0) lv\_chart\_get\_zoom\_y (*C++ function*), [659](#page-662-0) lv\_chart\_hide\_series (*C++ function*), [661](#page-664-0) lv\_chart\_refresh (*C++ function*), [660](#page-663-0)

lv\_chart\_remove\_series (*C++ function*), [661](#page-664-0)

lv\_chart\_series\_t (*C++ struct*), [664](#page-667-0)

lv\_chart\_series\_t::color (*C++ member*), [664](#page-667-0)

lv\_chart\_series\_t::hidden (*C++ member*),

lv\_chart\_series\_t::start\_point (*C++ member*), [664](#page-667-0)

- lv\_chart\_series\_t::x\_axis\_sec (*C++ member*), [664](#page-667-0)
- lv\_chart\_series\_t::x\_ext\_buf\_assigned (*C++ member*), [664](#page-667-0)
- lv\_chart\_series\_t::x\_points (*C++ member*), [664](#page-667-0)
- lv\_chart\_series\_t::y\_axis\_sec (*C++ member*), [664](#page-667-0)
- lv\_chart\_series\_t::y\_ext\_buf\_assigned (*C++ member*), [664](#page-667-0)
- lv\_chart\_series\_t::y\_points (*C++ member*), [664](#page-667-0)
- lv\_chart\_set\_all\_value (*C++ function*), [662](#page-665-0)
- lv\_chart\_set\_axis\_tick (*C++ function*), [660](#page-663-0)
- lv\_chart\_set\_cursor\_point (*C++ function*), [662](#page-665-0)
- lv\_chart\_set\_cursor\_pos (*C++ function*), [662](#page-665-0)
- lv\_chart\_set\_div\_line\_count (*C++ function*), [659](#page-662-0)
- lv\_chart\_set\_ext\_x\_array (*C++ function*), [663](#page-666-0)
- lv\_chart\_set\_ext\_y\_array (*C++ function*), [663](#page-666-0)
- lv\_chart\_set\_next\_value (*C++ function*), [662](#page-665-0)
- lv\_chart\_set\_next\_value2 (*C++ function*), [663](#page-666-0)
- lv\_chart\_set\_point\_count (*C++ function*), [658](#page-661-0)
- lv\_chart\_set\_range (*C++ function*), [659](#page-662-0)
- lv\_chart\_set\_series\_color (*C++ function*), [661](#page-664-0)
- lv\_chart\_set\_type (*C++ function*), [658](#page-661-0)
- lv\_chart\_set\_update\_mode (*C++ function*), [659](#page-662-0)
- lv\_chart\_set\_value\_by\_id (*C++ function*), [663](#page-666-0)
- lv\_chart\_set\_value\_by\_id2 (*C++ function*), [663](#page-666-0)
- lv\_chart\_set\_x\_start\_point (*C++ function*), [661](#page-664-0)
- lv\_chart\_set\_zoom\_x (*C++ function*), [659](#page-662-0)
- lv chart set zoom  $y$  ( $C++$  *function*), [659](#page-662-0)
- lv chart  $t$  ( $C++$  *struct*), [665](#page-668-0)
- lv\_chart\_t::cursor\_ll (*C++ member*), [665](#page-668-0)
- lv\_chart\_t::hdiv\_cnt (*C++ member*), [665](#page-668-0)
- lv\_chart\_t::obj (*C++ member*), [665](#page-668-0)
- lv chart  $t:$ :point cnt  $(C++$  *member*), [665](#page-668-0)
- lv\_chart\_t::pressed\_point\_id (*C++ member*), [665](#page-668-0)
- lv\_chart\_t::series\_ll (*C++ member*), [665](#page-668-0)
- lv\_chart\_t::tick (*C++ member*), [665](#page-668-0)
- lv\_chart\_t::type (*C++ member*), [666](#page-669-0)
- lv\_chart\_t::update\_mode (*C++ member*), [666](#page-669-0)
- lv\_chart\_t::vdiv\_cnt (*C++ member*), [665](#page-668-0)
- lv\_chart\_t::xmax (*C++ member*), [665](#page-668-0)
- lv\_chart\_t::xmin (*C++ member*), [665](#page-668-0)
- lv\_chart\_t::ymax (*C++ member*), [665](#page-668-0)
- lv\_chart\_t::ymin (*C++ member*), [665](#page-668-0)
- lv\_chart\_t::zoom\_x (*C++ member*), [666](#page-669-0)
- lv\_chart\_t::zoom\_y (*C++ member*), [666](#page-669-0)
- lv\_chart\_tick\_dsc\_t (*C++ struct*), [665](#page-668-0)
- lv\_chart\_tick\_dsc\_t::draw\_size (*C++ member*), [665](#page-668-0)
- lv\_chart\_tick\_dsc\_t::label\_en (*C++ member*), [665](#page-668-0)
- lv\_chart\_tick\_dsc\_t::major\_cnt (*C++ member*), [665](#page-668-0)
- lv\_chart\_tick\_dsc\_t::major\_len (*C++ member*), [665](#page-668-0)
- lv\_chart\_tick\_dsc\_t::minor\_cnt (*C++ member*), [665](#page-668-0)
- lv\_chart\_tick\_dsc\_t::minor\_len (*C++ member*), [665](#page-668-0)
- lv chart type  $t$  ( $C++ type$ ), [657](#page-660-0)
- lv\_chart\_update\_mode\_t (*C++ type*), [657](#page-660-0)
- lv\_checkbox\_class (*C++ member*), [528](#page-531-0)
- lv\_checkbox\_create (*C++ function*), [528](#page-531-0)
- lv\_checkbox\_draw\_part\_type\_t (*C++ enum*), [528](#page-531-0)
- lv checkbox draw part type t::LV CHECKBOX DRAW PART (*C++ enumerator*), [528](#page-531-0)
- lv\_checkbox\_get\_text (*C++ function*), [528](#page-531-0)
- lv\_checkbox\_set\_text (*C++ function*), [528](#page-531-0)
- lv\_checkbox\_set\_text\_static (*C++ function*), [528](#page-531-0)
- lv checkbox  $t$  ( $C++$  *struct*), [528](#page-531-0)
- lv\_checkbox\_t::obj (*C++ member*), [529](#page-532-0)
- lv\_checkbox\_t::static\_txt (*C++ member*), [529](#page-532-0)
- lv\_checkbox\_t::txt (*C++ member*), [529](#page-532-0)
- lv\_color16\_t (*C++ union*), [398](#page-401-0)
- lv\_color16\_t::blue (*C++ member*), [398](#page-401-0)
- lv\_color16\_t::ch (*C++ member*), [398](#page-401-0)
- lv\_color16\_t::full (*C++ member*), [398](#page-401-0)
- lv\_color16\_t::green (*C++ member*), [398](#page-401-0)
- lv\_color16\_t::green\_h (*C++ member*), [398](#page-401-0)
- lv\_color16\_t::green\_l (*C++ member*), [398](#page-401-0)
- lv\_color16\_t::red (*C++ member*), [398](#page-401-0)
- lv\_color1\_t (*C++ union*), [397](#page-400-0)
- lv\_color1\_t::blue (*C++ member*), [397](#page-400-0)
- lv\_color1\_t::ch (*C++ member*), [397](#page-400-0)
- lv\_color1\_t::full (*C++ member*), [397](#page-400-0)
- lv\_color1\_t::green (*C++ member*), [397](#page-400-0)
- lv\_color1\_t::red (*C++ member*), [397](#page-400-0)
- lv\_color32\_t (*C++ union*), [398](#page-401-0)
- lv\_color32\_t::alpha (*C++ member*), [398](#page-401-0)
- lv\_color32\_t::blue (*C++ member*), [398](#page-401-0)
- lv\_color32\_t::ch (*C++ member*), [398](#page-401-0)
- lv\_color32\_t::full (*C++ member*), [398](#page-401-0)
- lv\_color32\_t::green (*C++ member*), [398](#page-401-0)
- lv\_color32\_t::red (*C++ member*), [398](#page-401-0)
- lv\_color8\_t (*C++ union*), [397](#page-400-0)
- lv\_color8\_t::blue (*C++ member*), [398](#page-401-0)

lv\_color8\_t::ch (*C++ member*), [398](#page-401-0)

lv\_color8\_t::full (*C++ member*), [398](#page-401-0) lv\_color8\_t::green (*C++ member*), [398](#page-401-0) lv\_color8\_t::red (*C++ member*), [398](#page-401-0) lv\_color\_black (*C++ function*), [397](#page-400-0) lv\_color\_brightness (*C++ function*), [396](#page-399-0) lv\_color\_change\_lightness (*C++ function*), [396](#page-399-0) lv\_color\_chroma\_key (*C++ function*), [397](#page-400-0) lv\_color\_darken (*C++ function*), [396](#page-399-0) lv\_color\_filter\_cb\_t (*C++ type*), [394](#page-397-0) lv\_color\_filter\_dsc\_init (*C++ function*), [396](#page-399-0) lv\_color\_filter\_dsc\_t (*C++ type*), [394](#page-397-0) lv\_color\_hex (*C++ function*), [396](#page-399-0) lv\_color\_hex3 (*C++ function*), [396](#page-399-0) lv color hsv  $t$   $(C++ struct)$ , [398](#page-401-0) lv\_color\_hsv\_t::h (*C++ member*), [398](#page-401-0) lv\_color\_hsv\_t::s (*C++ member*), [398](#page-401-0) lv\_color\_hsv\_t::v (*C++ member*), [398](#page-401-0) lv\_color\_hsv\_to\_rgb (*C++ function*), [396](#page-399-0) lv\_color\_lighten (*C++ function*), [396](#page-399-0) lv color make  $(C++ function)$ , [396](#page-399-0) lv\_color\_rgb\_to\_hsv (*C++ function*), [396](#page-399-0) lv\_color\_to1 (*C++ function*), [396](#page-399-0) lv\_color\_to16 (*C++ function*), [396](#page-399-0) lv\_color\_to32 (*C++ function*), [396](#page-399-0) lv\_color\_to8 (*C++ function*), [396](#page-399-0) lv\_color\_to\_hsv (*C++ function*), [397](#page-400-0) lv\_color\_white (*C++ function*), [397](#page-400-0) lv\_colorwheel\_class (*C++ member*), [669](#page-672-0) lv\_colorwheel\_create (*C++ function*), [668](#page-671-0) lv\_colorwheel\_get\_color\_mode (*C++ function*), [669](#page-672-0) lv\_colorwheel\_get\_color\_mode\_fixed (*C++ function*), [669](#page-672-0) lv\_colorwheel\_get\_hsv (*C++ function*), [669](#page-672-0) lv\_colorwheel\_get\_rgb (*C++ function*), [669](#page-672-0) lv\_colorwheel\_mode\_t (*C++ type*), [668](#page-671-0) lv\_colorwheel\_set\_hsv (*C++ function*), [668](#page-671-0) lv\_colorwheel\_set\_mode (*C++ function*), [668](#page-671-0) lv\_colorwheel\_set\_mode\_fixed (*C++ function*), [668](#page-671-0) lv\_colorwheel\_set\_rgb (*C++ function*), [668](#page-671-0) lv\_colorwheel\_t (*C++ struct*), [669](#page-672-0) lv\_colorwheel\_t::hsv (*C++ member*), [669](#page-672-0) lv\_colorwheel\_t::knob (*C++ member*), [669](#page-672-0) lv\_colorwheel\_t::last\_change\_time (*C++ member*), [669](#page-672-0) lv\_colorwheel\_t::last\_click\_time (*C++ member*), [669](#page-672-0) lv\_colorwheel\_t::last\_press\_point (*C++ member*), [669](#page-672-0) lv\_colorwheel\_t::mode (*C++ member*), [669](#page-672-0) lv\_colorwheel\_t::mode\_fixed (*C++ member*), [669](#page-672-0)

lv\_colorwheel\_t::obj (*C++ member*), [669](#page-672-0) lv\_colorwheel\_t::pos (*C++ member*), [669](#page-672-0) lv\_colorwheel\_t::recolor (*C++ member*), [669](#page-672-0) lv\_deinit (*C++ function*), [468](#page-471-0) lv\_disp\_clean\_dcache (*C++ function*), [390](#page-393-0) lv\_disp\_dpx (*C++ function*), [391](#page-394-0) lv\_disp\_draw\_buf\_init (*C++ function*), [255](#page-258-0) lv disp draw buf  $t$  ( $C++ type$ ), [255](#page-258-0) lv disp drv init  $(C++$  *function*), [255](#page-258-0) lv\_disp\_drv\_register (*C++ function*), [256](#page-259-0) lv\_disp\_drv\_t (*C++ type*), [255](#page-258-0) lv\_disp\_drv\_update (*C++ function*), [256](#page-259-0) lv\_disp\_drv\_use\_generic\_set\_px\_cb (*C++ function*), [257](#page-260-0) lv\_disp\_get\_antialiasing (*C++ function*), [257](#page-260-0) lv\_disp\_get\_default (*C++ function*), [256](#page-259-0) lv disp get  $dpi$   $(C++$  *function*), [257](#page-260-0) lv disp qet draw buf  $(C++$  *function*), [257](#page-260-0) lv\_disp\_get\_hor\_res (*C++ function*), [256](#page-259-0) lv\_disp\_get\_inactive\_time (*C++ function*), [390](#page-393-0) lv\_disp\_get\_layer\_sys (*C++ function*), [389](#page-392-0) lv\_disp\_get\_layer\_top (*C++ function*), [389](#page-392-0) lv disp qet next  $(C++$  *function*), [257](#page-260-0) lv\_disp\_get\_offset\_x (*C++ function*), [257](#page-260-0) lv\_disp\_get\_offset\_y (*C++ function*), [257](#page-260-0) lv\_disp\_get\_physical\_hor\_res (*C++ function*), [256](#page-259-0) lv\_disp\_get\_physical\_ver\_res (*C++ function*), [256](#page-259-0) lv\_disp\_get\_rotation (*C++ function*), [257](#page-260-0) lv\_disp\_get\_scr\_act (*C++ function*), [389](#page-392-0) lv\_disp\_get\_scr\_prev (*C++ function*), [389](#page-392-0) lv\_disp\_get\_theme (*C++ function*), [389](#page-392-0) lv\_disp\_get\_ver\_res (*C++ function*), [256](#page-259-0) lv\_disp\_load\_scr (*C++ function*), [389](#page-392-0) lv\_disp\_remove (*C++ function*), [256](#page-259-0) lv disp rot  $t$  ( $C++$  *enum*), [255](#page-258-0) lv\_disp\_rot\_t::LV\_DISP\_ROT\_180 (*C++ enumerator*), [255](#page-258-0) lv\_disp\_rot\_t::LV\_DISP\_ROT\_270 (*C++ enumerator*), [255](#page-258-0) lv\_disp\_rot\_t::LV\_DISP\_ROT\_90 (*C++ enumerator*), [255](#page-258-0) lv\_disp\_rot\_t::LV\_DISP\_ROT\_NONE (*C++ enumerator*), [255](#page-258-0) lv\_disp\_set\_bg\_color (*C++ function*), [389](#page-392-0) lv disp set bg  $\lim_{x\to 0}$   $(C_{++}$  *function*), [389](#page-392-0) lv disp set bg  $opa (C++ function)$ , [390](#page-393-0) lv\_disp\_set\_default (*C++ function*), [256](#page-259-0) lv\_disp\_set\_rotation (*C++ function*), [257](#page-260-0) lv\_disp\_set\_theme (*C++ function*), [389](#page-392-0) lv\_disp\_t (*C++ type*), [255](#page-258-0) lv\_disp\_trig\_activity (*C++ function*), [390](#page-393-0)

- lv dither mode  $t$  ( $C++ type$ ), [318](#page-321-0)
- lv\_dpx (*C++ function*), [391](#page-394-0)
- lv\_dropdown\_add\_option (*C++ function*), [536](#page-539-0)
- lv\_dropdown\_class (*C++ member*), [539](#page-542-0)
- lv\_dropdown\_clear\_options (*C++ function*), [536](#page-539-0)
- lv\_dropdown\_close (*C++ function*), [538](#page-541-0)
- lv\_dropdown\_create (*C++ function*), [536](#page-539-0)
- lv\_dropdown\_get\_dir (*C++ function*), [538](#page-541-0)
- lv\_dropdown\_get\_list (*C++ function*), [537](#page-540-0)
- lv\_dropdown\_get\_option\_cnt (*C++ function*), [538](#page-541-0)
- lv\_dropdown\_get\_options (*C++ function*), [537](#page-540-0)
- lv\_dropdown\_get\_selected (*C++ function*), [537](#page-540-0)
- lv\_dropdown\_get\_selected\_highlight (*C++ function*), [538](#page-541-0)
- lv\_dropdown\_get\_selected\_str (*C++ function*), [538](#page-541-0)
- lv\_dropdown\_get\_symbol (*C++ function*), [538](#page-541-0)
- lv\_dropdown\_get\_text (*C++ function*), [537](#page-540-0)
- lv\_dropdown\_is\_open (*C++ function*), [538](#page-541-0)
- lv\_dropdown\_list\_t (*C++ struct*), [539](#page-542-0)
- lv\_dropdown\_list\_t::dropdown (*C++ member*), [540](#page-543-0)
- lv\_dropdown\_list\_t::obj (*C++ member*), [540](#page-543-0)
- lv\_dropdown\_open (*C++ function*), [538](#page-541-0)
- lv\_dropdown\_set\_dir (*C++ function*), [537](#page-540-0)
- lv\_dropdown\_set\_options (*C++ function*), [536](#page-539-0)
- lv\_dropdown\_set\_options\_static (*C++ function*), [536](#page-539-0)
- lv\_dropdown\_set\_selected (*C++ function*), [536](#page-539-0)
- lv\_dropdown\_set\_selected\_highlight (*C++ function*), [537](#page-540-0)
- lv\_dropdown\_set\_symbol (*C++ function*), [537](#page-540-0)
- lv\_dropdown\_set\_text (*C++ function*), [536](#page-539-0)
- lv dropdown  $t$  ( $C++$  *struct*), [539](#page-542-0)
- lv\_dropdown\_t::dir (*C++ member*), [539](#page-542-0)
- lv\_dropdown\_t::list (*C++ member*), [539](#page-542-0)
- lv\_dropdown\_t::obj (*C++ member*), [539](#page-542-0)
- lv\_dropdown\_t::option\_cnt (*C++ member*), [539](#page-542-0)
- lv\_dropdown\_t::options (*C++ member*), [539](#page-542-0)
- lv\_dropdown\_t::pr\_opt\_id (*C++ member*), [539](#page-542-0)
- lv\_dropdown\_t::sel\_opt\_id (*C++ member*), [539](#page-542-0)
- lv\_dropdown\_t::sel\_opt\_id\_orig (*C++ member*), [539](#page-542-0)
- lv\_dropdown\_t::selected\_highlight (*C++ member*), [539](#page-542-0)
- lv\_dropdown\_t::static\_txt (*C++ member*), [539](#page-542-0)
- lv\_dropdown\_t::symbol (*C++ member*), [539](#page-542-0)
- lv\_dropdown\_t::text (*C++ member*), [539](#page-542-0)
- lv\_dropdownlist\_class (*C++ member*), [539](#page-542-0)
- LV\_EXPORT\_CONST\_INT (*C++ function*), [322,](#page-325-0) [396,](#page-399-0) [441,](#page-444-0) [509,](#page-512-0) [536,](#page-539-0) [561,](#page-564-0) [599](#page-602-0), [611](#page-614-0), [658](#page-661-0), [770](#page-773-0), [784](#page-787-0)
- lv\_ffmpeg\_get\_frame\_num (*C++ function*), [810](#page-813-0)
- lv\_ffmpeg\_init (*C++ function*), [810](#page-813-0)
- lv\_ffmpeg\_player\_class (*C++ member*), [810](#page-813-0)
- lv\_ffmpeg\_player\_cmd\_t (*C++ enum*), [809](#page-812-0)
- lv\_ffmpeg\_player\_cmd\_t::\_LV\_FFMPEG\_PLAYER\_CMD\_LAST (*C++ enumerator*), [809](#page-812-0)
- lv\_ffmpeg\_player\_cmd\_t::LV\_FFMPEG\_PLAYER\_CMD\_PAUSE (*C++ enumerator*), [809](#page-812-0)
- lv\_ffmpeg\_player\_cmd\_t::LV\_FFMPEG\_PLAYER\_CMD\_RESUME (*C++ enumerator*), [809](#page-812-0)
- lv\_ffmpeg\_player\_cmd\_t::LV\_FFMPEG\_PLAYER\_CMD\_START (*C++ enumerator*), [809](#page-812-0)
- lv\_ffmpeg\_player\_cmd\_t::LV\_FFMPEG\_PLAYER\_CMD\_STOP (*C++ enumerator*), [809](#page-812-0)
- lv\_ffmpeg\_player\_create (*C++ function*), [810](#page-813-0)
- lv\_ffmpeg\_player\_set\_auto\_restart (*C++ function*), [810](#page-813-0)
- lv\_ffmpeg\_player\_set\_cmd (*C++ function*), [810](#page-813-0)
- lv\_ffmpeg\_player\_set\_src (*C++ function*), [810](#page-813-0)
- lv ffmpeg player  $t$  ( $C++$  *struct*), [810](#page-813-0)
- lv\_ffmpeg\_player\_t::auto\_restart (*C++ member*), [811](#page-814-0)
- lv\_ffmpeg\_player\_t::ffmpeg\_ctx (*C++ member*), [811](#page-814-0)
- lv\_ffmpeg\_player\_t::img (*C++ member*), [811](#page-814-0)
- lv\_ffmpeg\_player\_t::imgdsc (*C++ member*), [811](#page-814-0)
- lv\_ffmpeg\_player\_t::timer (*C++ member*), [811](#page-814-0)
- lv\_flex\_align\_t (*C++ enum*), [769](#page-772-0)
- lv\_flex\_align\_t::LV\_FLEX\_ALIGN\_CENTER (*C++ enumerator*), [769](#page-772-0)
- lv\_flex\_align\_t::LV\_FLEX\_ALIGN\_END (*C++ enumerator*), [769](#page-772-0)
- lv\_flex\_align\_t::LV\_FLEX\_ALIGN\_SPACE\_AROUND (*C++ enumerator*), [769](#page-772-0)
- lv\_flex\_align\_t::LV\_FLEX\_ALIGN\_SPACE\_BETWEEN (*C++ enumerator*), [769](#page-772-0)
- lv\_flex\_align\_t::LV\_FLEX\_ALIGN\_SPACE\_EVENLY (*C++ enumerator*), [769](#page-772-0)
- lv\_flex\_align\_t::LV\_FLEX\_ALIGN\_START (*C++ enumerator*), [769](#page-772-0)
- lv\_flex\_flow\_t (*C++ enum*), [769](#page-772-0)
- lv\_flex\_flow\_t::LV\_FLEX\_FLOW\_COLUMN (*C++ enumerator*), [769](#page-772-0)
- lv\_flex\_flow\_t::LV\_FLEX\_FLOW\_COLUMN\_REVERSE (*C++ enumerator*), [769](#page-772-0)
- lv\_flex\_flow\_t::LV\_FLEX\_FLOW\_COLUMN\_WRAP (*C++ enumerator*), [769](#page-772-0)
- lv\_flex\_flow\_t::LV\_FLEX\_FLOW\_COLUMN\_WRAP\_REVERSE (*C++ enumerator*), [769](#page-772-0)
- lv\_flex\_flow\_t::LV\_FLEX\_FLOW\_ROW (*C++*

*enumerator*), [769](#page-772-0) lv\_flex\_flow\_t::LV\_FLEX\_FLOW\_ROW\_REVERSE LV\_FT\_FONT\_STYLE::FT\_FONT\_STYLE\_BOLD (*C++ enumerator*), [769](#page-772-0) lv\_flex\_flow\_t::LV\_FLEX\_FLOW\_ROW\_WRAP (*C++ enumerator*), [769](#page-772-0) lv\_flex\_flow\_t::LV\_FLEX\_FLOW\_ROW\_WRAP\_REMERSE\_FONT\_STYLE::FT\_FONT\_STYLE\_NORMAL (*C++ enumerator*), [769](#page-772-0) lv  $flex$   $init$  ( $C++$  *function*), [770](#page-773-0) lv\_freetype\_destroy (*C++ function*), [799](#page-802-0) lv\_freetype\_init (*C++ function*), [799](#page-802-0) lv\_fs\_close (*C++ function*), [424](#page-427-0) lv\_fs\_dir\_close (*C++ function*), [425](#page-428-0) lv\_fs\_dir\_open (*C++ function*), [425](#page-428-0) lv fs dir read  $(C++$  *function*), [425](#page-428-0) lv\_fs\_dir\_t (*C++ struct*), [427](#page-430-0) lv\_fs\_dir\_t::dir\_d (*C++ member*), [427](#page-430-0) lv\_fs\_dir\_t::drv (*C++ member*), [427](#page-430-0) lv\_fs\_drv\_init (*C++ function*), [424](#page-427-0) lv\_fs\_drv\_register (*C++ function*), [424](#page-427-0) lv fs drv t  $(C++ type)$ , [422](#page-425-0) lv fs file cache  $t$  ( $C++$  *struct*), [426](#page-429-0) lv\_fs\_file\_cache\_t::buffer (*C++ member*), [427](#page-430-0) lv\_fs\_file\_cache\_t::end (*C++ member*), [427](#page-430-0) lv\_fs\_file\_cache\_t::file\_position (*C++ member*), [427](#page-430-0) lv\_fs\_file\_cache\_t::start (*C++ member*), [427](#page-430-0) lv fs file  $t$  ( $C++$  *struct*), [427](#page-430-0) lv fs file  $t::cache$  ( $C++ member$ ), [427](#page-430-0) lv\_fs\_file\_t::drv (*C++ member*), [427](#page-430-0) lv\_fs\_file\_t::file\_d (*C++ member*), [427](#page-430-0) lv fs get  $drv$   $(C++$  *function*), [424](#page-427-0) lv\_fs\_get\_ext (*C++ function*), [426](#page-429-0) lv\_fs\_get\_last (*C++ function*), [426](#page-429-0) lv\_fs\_get\_letters (*C++ function*), [425](#page-428-0) lv fs is ready  $(C++$  *function*), [424](#page-427-0) lv fs mode  $t$  ( $C++ type$ ), [422](#page-425-0) lv\_fs\_open (*C++ function*), [424](#page-427-0) lv\_fs\_read (*C++ function*), [424](#page-427-0) lv fs res  $t$  ( $C++ type$ ), [422](#page-425-0) lv\_fs\_seek (*C++ function*), [425](#page-428-0) lv\_fs\_tell (*C++ function*), [425](#page-428-0) lv\_fs\_up (*C++ function*), [426](#page-429-0) lv\_fs\_whence\_t (*C++ enum*), [423](#page-426-0) lv\_fs\_whence\_t::LV\_FS\_SEEK\_CUR (*C++ enumerator*), [423](#page-426-0) lv\_fs\_whence\_t::LV\_FS\_SEEK\_END (*C++ enumerator*), [423](#page-426-0) lv\_fs\_whence\_t::LV\_FS\_SEEK\_SET (*C++ enumerator*), [423](#page-426-0) lv\_fs\_write (*C++ function*), [424](#page-427-0) lv\_ft\_font\_destroy (*C++ function*), [799](#page-802-0) lv\_ft\_font\_init (*C++ function*), [799](#page-802-0) LV\_FT\_FONT\_STYLE (*C++ enum*), [799](#page-802-0) (*C++ enumerator*), [799](#page-802-0) LV\_FT\_FONT\_STYLE::FT\_FONT\_STYLE\_ITALIC (*C++ enumerator*), [799](#page-802-0) (*C++ enumerator*), [799](#page-802-0) lv ft info  $t$  ( $C++$  *struct*), [800](#page-803-0) lv\_ft\_info\_t::font (*C++ member*), [800](#page-803-0) lv\_ft\_info\_t::mem (*C++ member*), [800](#page-803-0) lv\_ft\_info\_t::mem\_size (*C++ member*), [800](#page-803-0) lv ft info  $t::name (C++ member)$ , [800](#page-803-0) lv\_ft\_info\_t::style (*C++ member*), [800](#page-803-0) lv ft info  $t:$ :weight  $(C++$  *member*), [800](#page-803-0) lv\_gif\_class (*C++ member*), [796](#page-799-0) lv\_gif\_create (*C++ function*), [796](#page-799-0) lv\_gif\_restart (*C++ function*), [796](#page-799-0) lv\_gif\_set\_src (*C++ function*), [796](#page-799-0) lv\_gif\_t (*C++ struct*), [796](#page-799-0) lv\_gif\_t::gif (*C++ member*), [796](#page-799-0) lv\_gif\_t::img (*C++ member*), [796](#page-799-0) lv\_gif\_t::imgdsc (*C++ member*), [796](#page-799-0) lv\_gif\_t::last\_call (*C++ member*), [796](#page-799-0) lv\_gif\_t::timer (*C++ member*), [796](#page-799-0) lv\_grad\_dir\_t (*C++ type*), [318](#page-321-0) lv grad dsc  $t$  ( $C++$  *struct*), [324](#page-327-0) lv\_grad\_dsc\_t::dir (*C++ member*), [324](#page-327-0) lv\_grad\_dsc\_t::dither (*C++ member*), [324](#page-327-0) lv\_grad\_dsc\_t::stops (*C++ member*), [324](#page-327-0) lv\_grad\_dsc\_t::stops\_count (*C++ member*), [324](#page-327-0) lv\_gradient\_stop\_t (*C++ struct*), [324](#page-327-0) lv\_gradient\_stop\_t::color (*C++ member*), [324](#page-327-0) lv\_gradient\_stop\_t::frac (*C++ member*), [324](#page-327-0) lv\_grid\_align\_t (*C++ enum*), [784](#page-787-0) lv\_grid\_align\_t::LV\_GRID\_ALIGN\_CENTER (*C++ enumerator*), [784](#page-787-0) lv\_grid\_align\_t::LV\_GRID\_ALIGN\_END (*C++ enumerator*), [784](#page-787-0) lv\_grid\_align\_t::LV\_GRID\_ALIGN\_SPACE\_AROUND (*C++ enumerator*), [784](#page-787-0) lv\_grid\_align\_t::LV\_GRID\_ALIGN\_SPACE\_BETWEEN (*C++ enumerator*), [784](#page-787-0) lv\_grid\_align\_t::LV\_GRID\_ALIGN\_SPACE\_EVENLY (*C++ enumerator*), [784](#page-787-0) lv\_grid\_align\_t::LV\_GRID\_ALIGN\_START (*C++ enumerator*), [784](#page-787-0) lv\_grid\_align\_t::LV\_GRID\_ALIGN\_STRETCH (*C++ enumerator*), [784](#page-787-0) lv\_grid\_fr (*C++ function*), [785](#page-788-0) lv  $grid$  init  $(C++$  *function*), [784](#page-787-0) lv\_gridnav\_add (*C++ function*), [822](#page-825-0) lv\_gridnav\_ctrl\_t (*C++ enum*), [822](#page-825-0)

lv\_gridnav\_ctrl\_t::LV\_GRIDNAV\_CTRL\_NONE lv\_img\_get\_offset\_x (*C++ function*), [552](#page-555-0) (*C++ enumerator*), [822](#page-825-0) lv\_gridnav\_ctrl\_t::LV\_GRIDNAV\_CTRL\_ROLLOVER lv\_img\_get\_pivot (*C++ function*), [552](#page-555-0) (*C++ enumerator*), [822](#page-825-0) lv\_gridnav\_ctrl\_t::LV\_GRIDNAV\_CTRL\_SCROLL<u>vF**iRG**Tg</u>et\_src(*C++ function*),[552](#page-555-0) (*C++ enumerator*), [822](#page-825-0) lv\_gridnav\_remove (*C++ function*), [822](#page-825-0) lv group add obj  $(C++$  *function*), [383](#page-386-0) lv\_group\_create (*C++ function*), [383](#page-386-0) lv\_group\_del (*C++ function*), [383](#page-386-0) lv\_group\_focus\_cb\_t (*C++ type*), [382](#page-385-0) lv\_group\_focus\_freeze (*C++ function*), [384](#page-387-0) lv\_group\_focus\_next (*C++ function*), [384](#page-387-0) lv\_group\_focus\_obj (*C++ function*), [384](#page-387-0) lv\_group\_focus\_prev (*C++ function*), [384](#page-387-0) lv\_group\_get\_default (*C++ function*), [383](#page-386-0) lv\_group\_get\_editing (*C++ function*), [385](#page-388-0) lv\_group\_get\_focus\_cb (*C++ function*), [385](#page-388-0) lv\_group\_get\_focused (*C++ function*), [385](#page-388-0) lv\_group\_get\_obj\_count (*C++ function*), [385](#page-388-0) lv\_group\_get\_wrap (*C++ function*), [385](#page-388-0) lv\_group\_refocus\_policy\_t (*C++ enum*), [383](#page-386-0)  ${\sf l}$ v\_group\_refocus\_policy\_t::LV\_GROUP\_REFO**CV<u>Si</u>m@LILYeNEXT**e\_t(*C*++*type*),[550](#page-553-0) (*C++ enumerator*), [383](#page-386-0) lv\_group\_refocus\_policy\_t::LV\_GROUP\_REFO**CV<u>Si</u>RQLICYaRRE&**(C++*member*),[553](#page-556-0) (*C++ enumerator*), [383](#page-386-0) lv\_group\_remove\_all\_objs (*C++ function*), [383](#page-386-0) lv\_group\_remove\_obj (*C++ function*), [383](#page-386-0) lv\_group\_send\_data (*C++ function*), [384](#page-387-0) lv\_group\_set\_default (*C++ function*), [383](#page-386-0) lv\_group\_set\_editing (*C++ function*), [384](#page-387-0) lv\_group\_set\_focus\_cb (*C++ function*), [384](#page-387-0) lv\_group\_set\_refocus\_policy (*C++ function*), [384](#page-387-0) lv\_group\_set\_wrap (*C++ function*), [384](#page-387-0) lv\_group\_swap\_obj (*C++ function*), [383](#page-386-0) lv\_group\_t (*C++ type*), [382](#page-385-0) lv img buf alloc  $(C++$  *function*), [416](#page-419-0) lv img buf free  $(C++$  *function*), [417](#page-420-0) lv\_img\_buf\_get\_img\_size (*C++ function*), [417](#page-420-0) lv img buf get  $px$  alpha  $(C++$  *function*), [416](#page-419-0) lv img buf get  $px$  color  $(C++$  *function*), [416](#page-419-0) lv\_img\_buf\_set\_palette (*C++ function*), [417](#page-420-0) lv\_img\_buf\_set\_px\_alpha (*C++ function*), [416](#page-419-0) lv\_img\_buf\_set\_px\_color (*C++ function*), [416](#page-419-0) lv\_img\_cf\_t (*C++ type*), [413](#page-416-0) lv\_img\_class (*C++ member*), [553](#page-556-0) lv img  $\text{create } (C++ \text{function}), 551$  $\text{create } (C++ \text{function}), 551$ lv img dsc  $t$  ( $C++ struct$ ), [418](#page-421-0) lv\_img\_dsc\_t::data (*C++ member*), [419](#page-422-0) lv\_img\_dsc\_t::data\_size (*C++ member*), [419](#page-422-0) lv\_img\_dsc\_t::header (*C++ member*), [419](#page-422-0) lv img get angle  $(C++$  *function*), [552](#page-555-0) lv img get antialias  $(C++$  *function*), [552](#page-555-0) lv img get offset  $y$  ( $C++$  *function*), [552](#page-555-0) lv\_img\_get\_size\_mode (*C++ function*), [552](#page-555-0) lv\_img\_get\_zoom (*C++ function*), [552](#page-555-0) lv img header  $t$  ( $C++ struct$ ), [418](#page-421-0) lv\_img\_header\_t::always\_zero (*C++ member*), [418](#page-421-0) lv\_img\_header\_t::cf (*C++ member*), [418](#page-421-0) lv\_img\_header\_t::h (*C++ member*), [418](#page-421-0) lv\_img\_header\_t::reserved (*C++ member*), [418](#page-421-0) lv\_img\_header\_t::w (*C++ member*), [418](#page-421-0) lv img set angle  $(C++$  *function*), [551](#page-554-0) lv\_img\_set\_antialias (*C++ function*), [551](#page-554-0) lv img set offset  $x$  ( $C++$  *function*), [551](#page-554-0) lv img set offset  $y$  ( $C++$  function), [551](#page-554-0) lv img set  $pi$ ivot  $(C++ function)$ , [551](#page-554-0) lv img set size mode  $(C++$  *function*), [552](#page-555-0) lv img set  $src (C++ function), 551$  $src (C++ function), 551$ lv\_img\_set\_zoom (*C++ function*), [551](#page-554-0) lv\_img\_t (*C++ struct*), [553](#page-556-0) lv\_img\_t::antialias (*C++ member*), [553](#page-556-0) lv\_img\_t::cf (*C++ member*), [553](#page-556-0) lv\_img\_t::h (*C++ member*), [553](#page-556-0) lv\_img\_t::obj (*C++ member*), [553](#page-556-0) lv\_img\_t::obj\_size\_mode (*C++ member*), [553](#page-556-0) lv\_img\_t::offset (*C++ member*), [553](#page-556-0) lv\_img\_t::pivot (*C++ member*), [553](#page-556-0) lv\_img\_t::src (*C++ member*), [553](#page-556-0) lv\_img\_t::src\_type (*C++ member*), [553](#page-556-0) lv\_img\_t::w (*C++ member*), [553](#page-556-0) lv\_img\_t::zoom (*C++ member*), [553](#page-556-0) lv img transform dsc  $t$  ( $C++$  *struct*), [419](#page-422-0) lv\_img\_transform\_dsc\_t::angle (*C++ member*), [419](#page-422-0) lv\_img\_transform\_dsc\_t::antialias (*C++ member*), [419](#page-422-0) lv\_img\_transform\_dsc\_t::cf (*C++ member*), [419](#page-422-0) lv\_img\_transform\_dsc\_t::cfg (*C++ member*), [419](#page-422-0) lv\_img\_transform\_dsc\_t::chroma\_keyed (*C++ member*), [419](#page-422-0) lv\_img\_transform\_dsc\_t::color (*C++ member*), [419](#page-422-0) lv\_img\_transform\_dsc\_t::cosma (*C++ member*), [419](#page-422-0) lv\_img\_transform\_dsc\_t::has\_alpha (*C++ member*), [419](#page-422-0)

- lv\_img\_transform\_dsc\_t::img\_dsc (*C++ member*), [419](#page-422-0)
- lv\_img\_transform\_dsc\_t::native\_color (*C++ member*), [419](#page-422-0)
- lv\_img\_transform\_dsc\_t::opa (*C++ member*), [419](#page-422-0)
- lv\_img\_transform\_dsc\_t::pivot\_x (*C++ member*), [419](#page-422-0)
- lv\_img\_transform\_dsc\_t::pivot\_x\_256 (*C++ member*), [419](#page-422-0)
- lv\_img\_transform\_dsc\_t::pivot\_y (*C++ member*), [419](#page-422-0)
- lv\_img\_transform\_dsc\_t::pivot\_y\_256 (*C++ member*), [419](#page-422-0)
- lv\_img\_transform\_dsc\_t::px\_size (*C++ member*), [420](#page-423-0)
- lv\_img\_transform\_dsc\_t::pxi (*C++ member*), [420](#page-423-0)
- lv\_img\_transform\_dsc\_t::res (*C++ member*), [419](#page-422-0)
- lv\_img\_transform\_dsc\_t::sinma (*C++ member*), [419](#page-422-0)
- lv\_img\_transform\_dsc\_t::src (*C++ member*), [419](#page-422-0)
- lv\_img\_transform\_dsc\_t::src\_h (*C++ member*), [419](#page-422-0)
- lv\_img\_transform\_dsc\_t::src\_w (*C++ member*), [419](#page-422-0)
- lv\_img\_transform\_dsc\_t::tmp (*C++ member*), [420](#page-423-0)
- lv\_img\_transform\_dsc\_t::xs (*C++ member*), [419](#page-422-0)
- lv\_img\_transform\_dsc\_t::xs\_int (*C++ member*), [419](#page-422-0)
- lv\_img\_transform\_dsc\_t::ys (*C++ member*), [419](#page-422-0)
- lv\_img\_transform\_dsc\_t::ys\_int (*C++ member*), [420](#page-423-0)
- lv\_img\_transform\_dsc\_t::zoom (*C++ member*), [419](#page-422-0)
- lv\_img\_transform\_dsc\_t::zoom\_inv (*C++ member*), [419](#page-422-0)
- lv\_imgbtn\_class (*C++ member*), [675](#page-678-0)
- lv\_imgbtn\_create (*C++ function*), [674](#page-677-0)
- lv\_imgbtn\_get\_src\_left (*C++ function*), [674](#page-677-0)
- lv\_imgbtn\_get\_src\_middle (*C++ function*), [674](#page-677-0)
- lv\_imgbtn\_get\_src\_right (*C++ function*), [674](#page-677-0)
- lv\_imgbtn\_set\_src (*C++ function*), [674](#page-677-0) lv\_imgbtn\_set\_state (*C++ function*), [674](#page-677-0)
- lv imgbtn state  $t$  ( $C++$  *enum*), [673](#page-676-0)
- lv\_imgbtn\_state\_t::\_LV\_IMGBTN\_STATE\_NUM (*C++ enumerator*), [673](#page-676-0)
- lv\_imgbtn\_state\_t::LV\_IMGBTN\_STATE\_CHECKED\_DISABLED lv\_indev\_set\_group (*C++ function*), [380](#page-383-0) (*C++ enumerator*), [673](#page-676-0) lv indev state  $t$  ( $C++$  *enum*), [266](#page-269-0)

 $(C++$  lv imgbtn state t::LV IMGBTN STATE CHECKED PRESSED (*C++ enumerator*), [673](#page-676-0)

> lv\_imgbtn\_state\_t::LV\_IMGBTN\_STATE\_CHECKED\_RELEASE (*C++ enumerator*), [673](#page-676-0)

- lv\_imgbtn\_state\_t::LV\_IMGBTN\_STATE\_DISABLED (*C++ enumerator*), [673](#page-676-0)
- lv imgbtn state t::LV IMGBTN STATE PRESSED (*C++ enumerator*), [673](#page-676-0)
- lv\_imgbtn\_state\_t::LV\_IMGBTN\_STATE\_RELEASED (*C++ enumerator*), [673](#page-676-0)
- lv\_imgbtn\_t (*C++ struct*), [675](#page-678-0)
- lv\_imgbtn\_t::act\_cf (*C++ member*), [675](#page-678-0)
- lv\_imgbtn\_t::img\_src\_left (*C++ member*), [675](#page-678-0)
- lv\_imgbtn\_t::img\_src\_mid (*C++ member*), [675](#page-678-0)
- lv\_imgbtn\_t::img\_src\_right (*C++ member*), [675](#page-678-0)
- lv\_imgbtn\_t::obj (*C++ member*), [675](#page-678-0)
- lv indev data  $t$  ( $C++$  *struct*), [267](#page-270-0)
- lv\_indev\_data\_t::btn\_id (*C++ member*), [267](#page-270-0)
- lv\_indev\_data\_t::continue\_reading (*C++ member*), [267](#page-270-0)
- lv\_indev\_data\_t::enc\_diff (*C++ member*), [267](#page-270-0)
- lv\_indev\_data\_t::key (*C++ member*), [267](#page-270-0)
- lv\_indev\_data\_t::point (*C++ member*), [267](#page-270-0)
- lv\_indev\_data\_t::state (*C++ member*), [267](#page-270-0)
- lv\_indev\_delete (*C++ function*), [266](#page-269-0)
- lv\_indev\_drv\_init (*C++ function*), [266](#page-269-0)
- lv\_indev\_drv\_register (*C++ function*), [266](#page-269-0)
- lv indev drv  $t$  ( $C++ type$ ), [265](#page-268-0)
- lv\_indev\_drv\_update (*C++ function*), [266](#page-269-0)
- lv\_indev\_enable (*C++ function*), [380](#page-383-0)
- lv indev get  $act (C++ function)$ , [380](#page-383-0)
- lv\_indev\_get\_gesture\_dir (*C++ function*), [381](#page-384-0)
- lv\_indev\_get\_key (*C++ function*), [381](#page-384-0)
- lv\_indev\_get\_next (*C++ function*), [267](#page-270-0)
- lv\_indev\_get\_obj\_act (*C++ function*), [381](#page-384-0)
- lv\_indev\_get\_point (*C++ function*), [381](#page-384-0)
- lv\_indev\_get\_read\_timer (*C++ function*), [382](#page-385-0)
- lv\_indev\_get\_scroll\_dir (*C++ function*), [381](#page-384-0)
- lv\_indev\_get\_scroll\_obj (*C++ function*), [381](#page-384-0)
- lv\_indev\_get\_type (*C++ function*), [380](#page-383-0)
- lv\_indev\_get\_vect (*C++ function*), [381](#page-384-0) lv\_indev\_read\_timer\_cb (*C++ function*), [380](#page-383-0)
- 
- lv\_indev\_reset (*C++ function*), [380](#page-383-0)
- lv\_indev\_reset\_long\_press (*C++ function*), [380](#page-383-0)
- lv\_indev\_search\_obj (*C++ function*), [382](#page-385-0)
- lv\_indev\_set\_button\_points (*C++ function*), [381](#page-384-0)
- lv\_indev\_set\_cursor (*C++ function*), [380](#page-383-0)

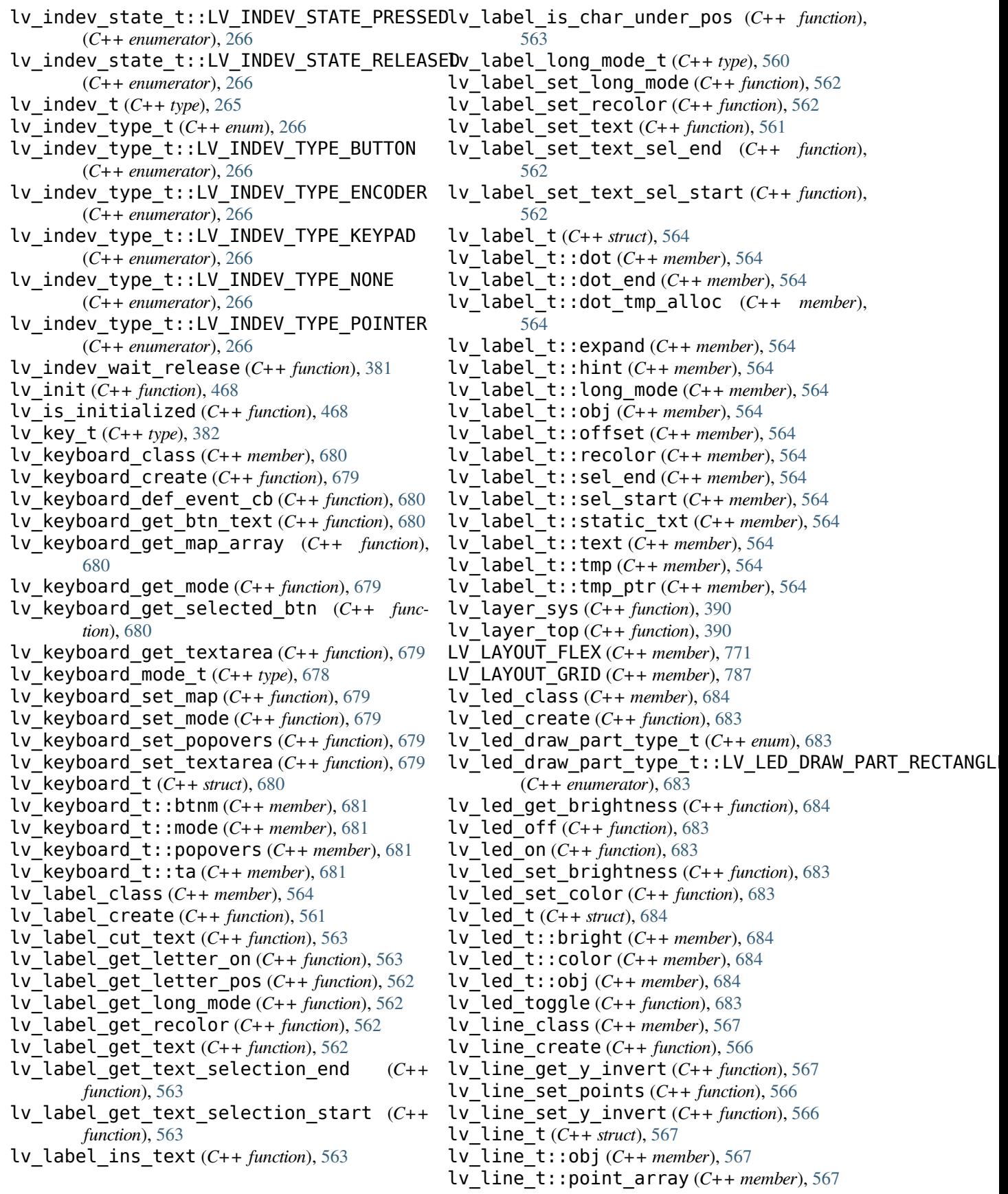

- lv\_line\_t::point\_num (*C++ member*), [567](#page-570-0)
- lv\_line\_t::y\_inv (*C++ member*), [567](#page-570-0)
- lv\_list\_add\_btn (*C++ function*), [693](#page-696-0)
- lv\_list\_add\_text (*C++ function*), [693](#page-696-0)
- lv\_list\_btn\_class (*C++ member*), [693](#page-696-0)
- lv\_list\_class (*C++ member*), [693](#page-696-0)
- lv\_list\_create (*C++ function*), [693](#page-696-0)
- lv\_list\_get\_btn\_text (*C++ function*), [693](#page-696-0)
- lv\_list\_text\_class (*C++ member*), [693](#page-696-0)
- lv\_menu\_back\_btn\_is\_root (*C++ function*), [709](#page-712-0)
- lv\_menu\_class (*C++ member*), [709](#page-712-0)
- lv\_menu\_clear\_history (*C++ function*), [709](#page-712-0)
- lv\_menu\_cont\_class (*C++ member*), [709](#page-712-0)
- lv menu cont create  $(C++$  *function*), [707](#page-710-0)
- lv\_menu\_create (*C++ function*), [707](#page-710-0)
- lv\_menu\_get\_cur\_main\_page (*C++ function*), [708](#page-711-0)
- lv\_menu\_get\_cur\_sidebar\_page (*C++ function*), [708](#page-711-0)
- lv\_menu\_get\_main\_header (*C++ function*), [709](#page-712-0)
- lv\_menu\_get\_main\_header\_back\_btn (*C++ function*), [709](#page-712-0)
- lv\_menu\_get\_sidebar\_header (*C++ function*), [709](#page-712-0)
- lv menu get sidebar header back btn (*C++ function*), [709](#page-712-0)
- lv\_menu\_history\_t (*C++ struct*), [710](#page-713-0)
- lv\_menu\_history\_t::page (*C++ member*), [710](#page-713-0)
- lv\_menu\_load\_page\_event\_data\_t (*C++ struct*), [709](#page-712-0)
- lv\_menu\_load\_page\_event\_data\_t (*C++ type*), [707](#page-710-0)
- ly menu load page event data t::menu (*C++ member*), [710](#page-713-0)
- lv menu load page event data t::page (*C++ member*), [710](#page-713-0)
- lv\_menu\_main\_cont\_class (*C++ member*), [709](#page-712-0)
- lv\_menu\_main\_header\_cont\_class (*C++ member*), [709](#page-712-0)
- lv\_menu\_mode\_header\_t (*C++ type*), [707](#page-710-0)
- lv\_menu\_mode\_root\_back\_btn\_t (*C++ type*), [707](#page-710-0)
- lv\_menu\_page\_class (*C++ member*), [709](#page-712-0)
- lv\_menu\_page\_create (*C++ function*), [707](#page-710-0)
- lv\_menu\_page\_t (*C++ struct*), [710](#page-713-0)
- lv\_menu\_page\_t::obj (*C++ member*), [711](#page-714-0)
- lv\_menu\_page\_t::title (*C++ member*), [711](#page-714-0)
- lv\_menu\_section\_class (*C++ member*), [709](#page-712-0)
- lv\_menu\_section\_create (*C++ function*), [707](#page-710-0)
- lv\_menu\_separator\_class (*C++ member*), [709](#page-712-0)
- lv\_menu\_separator\_create (*C++ function*), [708](#page-711-0)
- lv\_menu\_set\_load\_page\_event (*C++ function*), [708](#page-711-0)
- lv\_menu\_set\_mode\_header (*C++ function*), [708](#page-711-0)
- lv\_menu\_set\_mode\_root\_back\_btn (*C++ function*), [708](#page-711-0)
- lv menu set page  $(C++$  *function*), [708](#page-711-0)
- lv\_menu\_set\_sidebar\_page (*C++ function*), [708](#page-711-0)
- lv\_menu\_sidebar\_cont\_class (*C++ member*), [709](#page-712-0)
- lv\_menu\_sidebar\_header\_cont\_class (*C++ member*), [709](#page-712-0)
- lv\_menu\_t (*C++ struct*), [710](#page-713-0)
- lv\_menu\_t::cur\_depth (*C++ member*), [710](#page-713-0)
- lv\_menu\_t::history\_ll (*C++ member*), [710](#page-713-0)
- lv\_menu\_t::main (*C++ member*), [710](#page-713-0)
- lv\_menu\_t::main\_header (*C++ member*), [710](#page-713-0)
- lv\_menu\_t::main\_header\_back\_btn (*C++ member*), [710](#page-713-0)
- lv\_menu\_t::main\_header\_title (*C++ member*), [710](#page-713-0)
- lv\_menu\_t::main\_page (*C++ member*), [710](#page-713-0)
- lv\_menu\_t::mode\_header (*C++ member*), [710](#page-713-0)
- lv\_menu\_t::mode\_root\_back\_btn (*C++ member*), [710](#page-713-0)
- lv\_menu\_t::obj (*C++ member*), [710](#page-713-0)
- lv\_menu\_t::prev\_depth (*C++ member*), [710](#page-713-0)
- lv\_menu\_t::selected\_tab (*C++ member*), [710](#page-713-0)
- lv\_menu\_t::sidebar (*C++ member*), [710](#page-713-0)
- lv\_menu\_t::sidebar\_generated (*C++ member*), [710](#page-713-0)
- lv\_menu\_t::sidebar\_header (*C++ member*), [710](#page-713-0)
- lv\_menu\_t::sidebar\_header\_back\_btn (*C++ member*), [710](#page-713-0)
- lv\_menu\_t::sidebar\_header\_title (*C++ member*), [710](#page-713-0)
- lv\_menu\_t::sidebar\_page (*C++ member*), [710](#page-713-0)
- lv\_menu\_t::storage (*C++ member*), [710](#page-713-0)
- lv meter add  $arc (C++ function)$ , [725](#page-728-0)
- lv\_meter\_add\_needle\_img (*C++ function*), [725](#page-728-0)
- lv\_meter\_add\_needle\_line (*C++ function*), [725](#page-728-0)
- lv\_meter\_add\_scale (*C++ function*), [724](#page-727-0)
- lv\_meter\_add\_scale\_lines (*C++ function*), [725](#page-728-0)
- lv\_meter\_class (*C++ member*), [727](#page-730-0)
- lv\_meter\_create (*C++ function*), [724](#page-727-0)
- lv\_meter\_draw\_part\_type\_t (*C++ enum*), [723](#page-726-0)
- lv\_meter\_draw\_part\_type\_t::LV\_METER\_DRAW\_PART\_ARC (*C++ enumerator*), [723](#page-726-0)
- lv\_meter\_draw\_part\_type\_t::LV\_METER\_DRAW\_PART\_NEED (*C++ enumerator*), [723](#page-726-0)
- lv\_meter\_draw\_part\_type\_t::LV\_METER\_DRAW\_PART\_NEED (*C++ enumerator*), [723](#page-726-0)
- lv\_meter\_draw\_part\_type\_t::LV\_METER\_DRAW\_PART\_TICK (*C++ enumerator*), [723](#page-726-0)
- lv meter indicator  $t$  ( $C++$  *struct*), [727](#page-730-0)
- lv\_meter\_indicator\_t::arc (*C++ member*), [728](#page-731-0)
- lv\_meter\_indicator\_t::color (*C++ member*), [727](#page-730-0)
- lv\_meter\_indicator\_t::color\_end (*C++ member*), [728](#page-731-0)
- lv\_meter\_indicator\_t::color\_start (*C++ member*), [728](#page-731-0)
- lv\_meter\_indicator\_t::end\_value (*C++ member*), [727](#page-730-0)
- lv\_meter\_indicator\_t::local\_grad (*C++ member*), [728](#page-731-0)
- lv\_meter\_indicator\_t::needle\_img (*C++ member*), [727](#page-730-0)
- lv\_meter\_indicator\_t::needle\_line (*C++ member*), [727](#page-730-0)
- lv\_meter\_indicator\_t::opa (*C++ member*), [727](#page-730-0)
- lv\_meter\_indicator\_t::pivot (*C++ member*), [727](#page-730-0)
- lv\_meter\_indicator\_t::r\_mod (*C++ member*), [727](#page-730-0)
- lv\_meter\_indicator\_t::scale (*C++ member*), [727](#page-730-0)
- lv\_meter\_indicator\_t::scale\_lines (*C++ member*), [728](#page-731-0)
- lv\_meter\_indicator\_t::src (*C++ member*), [727](#page-730-0)
- lv\_meter\_indicator\_t::start\_value (*C++ member*), [727](#page-730-0)
- lv\_meter\_indicator\_t::type (*C++ member*), [727](#page-730-0)
- lv\_meter\_indicator\_t::type\_data (*C++ member*), [728](#page-731-0)
- lv\_meter\_indicator\_t::width (*C++ member*), [727](#page-730-0)
- lv\_meter\_indicator\_t::width\_mod (*C++ member*), [728](#page-731-0)
- lv\_meter\_indicator\_type\_t (*C++ type*), [723](#page-726-0)
- lv meter scale  $t$  ( $C++$  *struct*), [727](#page-730-0)
- lv\_meter\_scale\_t::angle\_range (*C++ member*), [727](#page-730-0)
- lv\_meter\_scale\_t::label\_color (*C++ member*), [727](#page-730-0)
- lv\_meter\_scale\_t::label\_gap (*C++ member*), [727](#page-730-0)
- lv\_meter\_scale\_t::max (*C++ member*), [727](#page-730-0)
- lv\_meter\_scale\_t::min (*C++ member*), [727](#page-730-0)
- lv\_meter\_scale\_t::r\_mod (*C++ member*), [727](#page-730-0)
- lv\_meter\_scale\_t::rotation (*C++ member*), [727](#page-730-0)
- lv\_meter\_scale\_t::tick\_cnt (*C++ member*), [727](#page-730-0)
- lv\_meter\_scale\_t::tick\_color (*C++ member*), [727](#page-730-0)
- lv\_meter\_scale\_t::tick\_length (*C++ mem-*lv\_msgbox\_get\_content (*C++ function*), [730](#page-733-0)

*ber*), [727](#page-730-0)

- lv\_meter\_scale\_t::tick\_major\_color (*C++ member*), [727](#page-730-0)
- lv meter scale t::tick major length (*C++ member*), [727](#page-730-0)
- lv\_meter\_scale\_t::tick\_major\_nth (*C++ member*), [727](#page-730-0)
- lv\_meter\_scale\_t::tick\_major\_width (*C++ member*), [727](#page-730-0)
- lv\_meter\_scale\_t::tick\_width (*C++ member*), [727](#page-730-0)
- lv\_meter\_set\_indicator\_end\_value (*C++ function*), [726](#page-729-0)
- lv\_meter\_set\_indicator\_start\_value (*C++ function*), [726](#page-729-0)
- lv\_meter\_set\_indicator\_value (*C++ function*), [726](#page-729-0)
- lv\_meter\_set\_scale\_major\_ticks (*C++ function*), [724](#page-727-0)
- lv\_meter\_set\_scale\_range (*C++ function*), [724](#page-727-0)
- lv\_meter\_set\_scale\_ticks (*C++ function*), [724](#page-727-0)
- lv\_meter\_t (*C++ struct*), [728](#page-731-0)
- lv\_meter\_t::indicator\_ll (*C++ member*), [728](#page-731-0) lv\_meter\_t::obj (*C++ member*), [728](#page-731-0)
- lv\_meter\_t::scale\_ll (*C++ member*), [728](#page-731-0)
- lv\_monkey\_config\_init (*C++ function*), [819](#page-822-0)
- lv\_monkey\_config\_t (*C++ struct*), [819](#page-822-0)
- lv\_monkey\_config\_t::input\_range (*C++ member*), [820](#page-823-0)
- lv\_monkey\_config\_t::max (*C++ member*), [820](#page-823-0)
- lv\_monkey\_config\_t::min (*C++ member*), [820](#page-823-0)
- lv\_monkey\_config\_t::period\_range (*C++ member*), [820](#page-823-0)
- lv\_monkey\_config\_t::type (*C++ member*), [820](#page-823-0)
- lv\_monkey\_create (*C++ function*), [819](#page-822-0)
- lv\_monkey\_del (*C++ function*), [819](#page-822-0)
- lv\_monkey\_get\_enable (*C++ function*), [819](#page-822-0)
- lv\_monkey\_get\_indev (*C++ function*), [819](#page-822-0)
- lv\_monkey\_get\_user\_data (*C++ function*), [819](#page-822-0)
- lv\_monkey\_set\_enable (*C++ function*), [819](#page-822-0)
- lv\_monkey\_set\_user\_data (*C++ function*), [819](#page-822-0)
- lv\_monkey\_t (*C++ type*), [818](#page-821-0)
- lv\_msgbox\_backdrop\_class (*C++ member*), [731](#page-734-0)
- lv\_msgbox\_class (*C++ member*), [731](#page-734-0)
- lv\_msgbox\_close (*C++ function*), [731](#page-734-0)
- lv\_msgbox\_close\_async (*C++ function*), [731](#page-734-0)
- lv\_msgbox\_content\_class (*C++ member*), [731](#page-734-0)
- lv\_msgbox\_create (*C++ function*), [730](#page-733-0)
- lv\_msgbox\_get\_active\_btn (*C++ function*), [731](#page-734-0)
- lv\_msgbox\_get\_active\_btn\_text (*C++ function*), [731](#page-734-0)
- lv\_msgbox\_get\_btns (*C++ function*), [731](#page-734-0)
- lv\_msgbox\_get\_close\_btn (*C++ function*), [730](#page-733-0)
- 

lv\_msgbox\_get\_text (*C++ function*), [730](#page-733-0) lv\_msgbox\_get\_title (*C++ function*), [730](#page-733-0) lv msgbox  $t$  ( $C++$  *struct*), [731](#page-734-0) lv\_msgbox\_t::btns (*C++ member*), [731](#page-734-0) lv\_msgbox\_t::close\_btn (*C++ member*), [731](#page-734-0) lv\_msgbox\_t::content (*C++ member*), [731](#page-734-0) lv\_msgbox\_t::obj (*C++ member*), [731](#page-734-0) lv\_msgbox\_t::text (*C++ member*), [731](#page-734-0) lv\_msgbox\_t::title (*C++ member*), [731](#page-734-0) lv\_obj\_add\_flag (*C++ function*), [468](#page-471-0) lv\_obj\_add\_state (*C++ function*), [469](#page-472-0) lv\_obj\_allocate\_spec\_attr (*C++ function*), [470](#page-473-0) lv\_obj\_check\_type (*C++ function*), [470](#page-473-0) lv\_obj\_class (*C++ member*), [471](#page-474-0) lv\_obj\_clear\_flag (*C++ function*), [469](#page-472-0) lv\_obj\_clear\_state (*C++ function*), [469](#page-472-0) lv\_obj\_create (*C++ function*), [468](#page-471-0) lv  $obj$  dpx  $(C++$  *function*), [471](#page-474-0) lv obj draw part type  $t$  ( $C++$  enum), [468](#page-471-0) lv\_obj\_draw\_part\_type\_t::LV\_OBJ\_DRAW\_PART\_BORDER\_POST *tion*), [329](#page-332-0) (*C++ enumerator*), [468](#page-471-0) lv\_obj\_draw\_part\_type\_t::LV\_OBJ\_DRAW\_PART\_RECTANGLE *tion*), [329](#page-332-0) (*C++ enumerator*), [468](#page-471-0) (*C++ enumerator*), [468](#page-471-0) lv\_obj\_flag\_t (*C++ type*), [465](#page-468-0) lv\_obj\_get\_class (*C++ function*), [470](#page-473-0) lv\_obj\_get\_group (*C++ function*), [470](#page-473-0) lv\_obj\_get\_state (*C++ function*), [469](#page-472-0) lv\_obj\_get\_style\_align (*C++ function*), [328](#page-331-0) lv\_obj\_get\_style\_anim\_speed (*C++ function*), [332](#page-335-0) lv\_obj\_get\_style\_anim\_time (*C++ function*), [332](#page-335-0) lv\_obj\_get\_style\_arc\_color (*C++ function*), [331](#page-334-0) lv obj get style arc color filtered (*C++ function*), [331](#page-334-0) lv\_obj\_get\_style\_arc\_img\_src (*C++ function*), [331](#page-334-0) lv\_obj\_get\_style\_arc\_opa (*C++ function*), [331](#page-334-0) lv\_obj\_get\_style\_arc\_rounded (*C++ function*), [331](#page-334-0) lv\_obj\_get\_style\_arc\_width (*C++ function*), [331](#page-334-0) lv\_obj\_get\_style\_base\_dir (*C++ function*), [332](#page-335-0) lv\_obj\_get\_style\_bg\_color (*C++ function*), lv\_obj\_get\_style\_flex\_grow (*C++ function*), [329](#page-332-0) lv\_obj\_get\_style\_bg\_color\_filtered (*C++* lv\_obj\_get\_style\_flex\_main\_place (*C++ function*), [329](#page-332-0) lv\_obj\_get\_style\_bg\_dither\_mode (*C++ function*), [329](#page-332-0) lv\_obj\_get\_style\_bg\_grad (*C++ function*), [329](#page-332-0) [329](#page-332-0) [329](#page-332-0) [332](#page-335-0) [329](#page-332-0) [771](#page-774-0) [771](#page-774-0)

- lv\_obj\_get\_style\_bg\_grad\_color (*C++ function*), [329](#page-332-0) lv obj get style bg grad color filtered (*C++ function*), [329](#page-332-0) lv\_obj\_get\_style\_bg\_grad\_dir (*C++ func-*
- *tion*), [329](#page-332-0)
- lv\_obj\_get\_style\_bg\_grad\_stop (*C++ function*), [329](#page-332-0)
- lv\_obj\_get\_style\_bg\_img\_opa (*C++ function*),
- lv\_obj\_get\_style\_bg\_img\_recolor (*C++ function*), [329](#page-332-0)
- lv\_obj\_get\_style\_bg\_img\_recolor\_filtered (*C++ function*), [329](#page-332-0)
- lv obj get style bg img recolor opa (*C++ function*), [329](#page-332-0)
- lv obj get style bg img  $src (C++ function)$ ,
- lv\_obj\_get\_style\_bg\_img\_tiled (*C++ func-*
- lv\_obj\_get\_style\_bg\_main\_stop (*C++ func*
	- lv\_obj\_get\_style\_bg\_opa (*C++ function*), [329](#page-332-0)
- lv\_obj\_draw\_part\_type\_t::LV\_0BJ\_DRAW\_PART<u>vS**GR0Lg&A**R</u>style\_blend\_mode(*C++ function*),
	- lv\_obj\_get\_style\_border\_color (*C++ function*), [329](#page-332-0)
	- lv obj get style border color filtered (*C++ function*), [329](#page-332-0)
	- lv\_obj\_get\_style\_border\_opa (*C++ function*),
	- lv\_obj\_get\_style\_border\_post (*C++ function*), [330](#page-333-0)
	- lv\_obj\_get\_style\_border\_side (*C++ function*), [330](#page-333-0)
	- lv\_obj\_get\_style\_border\_width (*C++ function*), [330](#page-333-0)
	- lv\_obj\_get\_style\_clip\_corner (*C++ function*), [332](#page-335-0)
	- lv\_obj\_get\_style\_color\_filter\_dsc (*C++ function*), [332](#page-335-0)
	- lv\_obj\_get\_style\_color\_filter\_opa (*C++ function*), [332](#page-335-0)
	- lv\_obj\_get\_style\_flex\_cross\_place (*C++ function*), [771](#page-774-0)
	- lv\_obj\_get\_style\_flex\_flow (*C++ function*),
		-
		- *function*), [771](#page-774-0)
	- $(C++$  lv obj get style flex track place  $(C++)$ *function*), [771](#page-774-0)
- lv obj get style grid cell column pos (*C++ function*), [786](#page-789-0)
- lv obj get style grid cell column span (*C++ function*), [786](#page-789-0)
- lv\_obj\_get\_style\_grid\_cell\_row\_pos (*C++ function*), [786](#page-789-0)
- lv obj get style grid cell row span (*C++ function*), [786](#page-789-0)
- *function*), [786](#page-789-0)
- *function*), [786](#page-789-0)
- *function*), [786](#page-789-0)
- (*C++ function*), [786](#page-789-0)
- lv\_obj\_get\_style\_grid\_row\_align (*C++ function*), [786](#page-789-0)
- lv obj get style grid row dsc array (*C++ function*), [786](#page-789-0)
- lv\_obj\_get\_style\_height (*C++ function*), [328](#page-331-0)
- lv\_obj\_get\_style\_img\_opa (*C++ function*), [330](#page-333-0)
- lv\_obj\_get\_style\_img\_recolor (*C++ function*), [330](#page-333-0)
- lv obj get style img recolor filtered (*C++ function*), [330](#page-333-0)
- lv\_obj\_get\_style\_img\_recolor\_opa (*C++ function*), [330](#page-333-0)
- lv\_obj\_get\_style\_layout (*C++ function*), [332](#page-335-0)
- lv\_obj\_get\_style\_line\_color (*C++ function*), [331](#page-334-0)
- lv\_obj\_get\_style\_line\_color\_filtered (*C++ function*), [331](#page-334-0)
- lv\_obj\_get\_style\_line\_dash\_gap (*C++ function*), [331](#page-334-0)
- lv\_obj\_get\_style\_line\_dash\_width (*C++ function*), [331](#page-334-0)
- lv\_obj\_get\_style\_line\_opa (*C++ function*), [331](#page-334-0)
- lv\_obj\_get\_style\_line\_rounded (*C++ function*), [331](#page-334-0)
- lv\_obj\_get\_style\_line\_width (*C++ function*), [330](#page-333-0)
- lv\_obj\_get\_style\_max\_height (*C++ function*), [328](#page-331-0)
- lv\_obj\_get\_style\_max\_width (*C++ function*), [328](#page-331-0)
- lv\_obj\_get\_style\_min\_height (*C++ function*), [328](#page-331-0)
- lv\_obj\_get\_style\_min\_width (*C++ function*), [328](#page-331-0)
- lv\_obj\_get\_style\_opa (*C++ function*), [332](#page-335-0)
- lv\_obj\_get\_style\_outline\_color (*C++ function*), [330](#page-333-0)
- ly obj get style outline color filtered (*C++ function*), [330](#page-333-0)
- lv\_obj\_get\_style\_outline\_opa (*C++ function*), [330](#page-333-0)
- lv\_obj\_get\_style\_outline\_pad (*C++ function*), [330](#page-333-0)
- lv\_obj\_get\_style\_outline\_width (*C++ function*), [330](#page-333-0)
- lv\_obj\_get\_style\_grid\_cell\_x\_align (*C++* lv\_obj\_get\_style\_pad\_bottom (*C++ function*), [328](#page-331-0)
- lv\_obj\_get\_style\_grid\_cell\_y\_align (*C++* lv\_obj\_get\_style\_pad\_column (*C++ function*), [329](#page-332-0)
- lv\_obj\_get\_style\_grid\_column\_align (*C++* lv\_obj\_get\_style\_pad\_left (*C++ function*), [328](#page-331-0)
- lv\_obj\_get\_style\_grid\_column\_dsc\_array lv\_obj\_get\_style\_pad\_right (*C++ function*), [328](#page-331-0)
	- $(C++$  lv obj get style pad row  $(C++$  *function*), [328](#page-331-0)
		- lv obj qet style pad top  $(C++$  *function*), [328](#page-331-0)
		- lv\_obj\_get\_style\_radius (*C++ function*), [332](#page-335-0)
		- lv\_obj\_get\_style\_shadow\_color (*C++ function*), [330](#page-333-0)
		- lv obj get style shadow color filtered (*C++ function*), [330](#page-333-0)
		- lv\_obj\_get\_style\_shadow\_ofs\_x (*C++ function*), [330](#page-333-0)
		- lv\_obj\_get\_style\_shadow\_ofs\_y (*C++ function*), [330](#page-333-0)
		- lv\_obj\_get\_style\_shadow\_opa (*C++ function*), [330](#page-333-0)
		- lv\_obj\_get\_style\_shadow\_spread (*C++ function*), [330](#page-333-0)
		- lv\_obj\_get\_style\_shadow\_width (*C++ function*), [330](#page-333-0)
		- lv\_obj\_get\_style\_text\_align (*C++ function*), [331](#page-334-0)
		- lv\_obj\_get\_style\_text\_color (*C++ function*), [331](#page-334-0)
		- lv obj get style text color filtered (*C++ function*), [331](#page-334-0)
		- lv\_obj\_get\_style\_text\_decor (*C++ function*), [331](#page-334-0)
		- lv\_obj\_get\_style\_text\_font (*C++ function*), [331](#page-334-0)
		- lv\_obj\_get\_style\_text\_letter\_space (*C++ function*), [331](#page-334-0)
		- lv\_obj\_get\_style\_text\_line\_space (*C++ function*), [331](#page-334-0)
		- lv\_obj\_get\_style\_text\_opa (*C++ function*), [331](#page-334-0)
		- lv\_obj\_get\_style\_transform\_angle (*C++ function*), [328](#page-331-0)
		- lv\_obj\_get\_style\_transform\_height (*C++ function*), [328](#page-331-0)
		- lv\_obj\_get\_style\_transform\_width (*C++*

*function*), [328](#page-331-0)

- lv\_obj\_get\_style\_transform\_zoom (*C++ function*), [328](#page-331-0)
- lv\_obj\_get\_style\_transition (*C++ function*), [332](#page-335-0)
- lv\_obj\_get\_style\_translate\_x (*C++ function*), [328](#page-331-0)
- lv\_obj\_get\_style\_translate\_y (*C++ function*), [328](#page-331-0)
- lv\_obj\_get\_style\_width (*C++ function*), [328](#page-331-0)
- lv\_obj\_get\_style\_x (*C++ function*), [328](#page-331-0)
- lv obj get style  $y$  ( $C++$  function), [328](#page-331-0)
- lv\_obj\_get\_user\_data (*C++ function*), [470](#page-473-0)
- lv obj has class  $(C++$  *function*), [470](#page-473-0)
- lv  $obj$  has  $flag (C++ function)$ , [469](#page-472-0)
- lv\_obj\_has\_flag\_any (*C++ function*), [469](#page-472-0)
- lv obj has state  $(C++$  *function*), [470](#page-473-0)
- lv  $obj$  is valid  $(C++$  *function*), [470](#page-473-0)
- lv\_obj\_set\_flex\_align (*C++ function*), [770](#page-773-0)
- lv\_obj\_set\_flex\_flow (*C++ function*), [770](#page-773-0)
- lv\_obj\_set\_flex\_grow (*C++ function*), [770](#page-773-0)
- lv\_obj\_set\_grid\_align (*C++ function*), [784](#page-787-0)
- lv\_obj\_set\_grid\_cell (*C++ function*), [784](#page-787-0)
- lv\_obj\_set\_grid\_dsc\_array (*C++ function*), [784](#page-787-0)
- lv\_obj\_set\_style\_align (*C++ function*), [332](#page-335-0)
- lv\_obj\_set\_style\_anim\_speed (*C++ function*), [337](#page-340-0)
- lv\_obj\_set\_style\_anim\_time (*C++ function*), [337](#page-340-0)
- lv\_obj\_set\_style\_arc\_color (*C++ function*), [336](#page-339-0)
- lv obj set style arc color filtered (*C++ function*), [336](#page-339-0)
- lv\_obj\_set\_style\_arc\_img\_src (*C++ function*), [336](#page-339-0)
- lv\_obj\_set\_style\_arc\_opa (*C++ function*), [336](#page-339-0)
- lv\_obj\_set\_style\_arc\_rounded (*C++ function*), [336](#page-339-0)
- lv\_obj\_set\_style\_arc\_width (*C++ function*), [336](#page-339-0)
- lv\_obj\_set\_style\_base\_dir (*C++ function*), [337](#page-340-0)
- lv\_obj\_set\_style\_bg\_color (*C++ function*), [333](#page-336-0)
- lv\_obj\_set\_style\_bg\_color\_filtered (*C++* lv\_obj\_set\_style\_flex\_main\_place (*C++ function*), [333](#page-336-0)
- lv obj set style bg dither mode *function*), [334](#page-337-0)
- lv\_obj\_set\_style\_bg\_grad (*C++ function*), [334](#page-337-0)
- lv\_obj\_set\_style\_bg\_grad\_color (*C++ function*), [333](#page-336-0)
- lv obj set style bg grad color filtered (*C++ function*), [333](#page-336-0)
- lv\_obj\_set\_style\_bg\_grad\_dir (*C++ function*), [333](#page-336-0)
- lv\_obj\_set\_style\_bg\_grad\_stop (*C++ function*), [333](#page-336-0)
- lv\_obj\_set\_style\_bg\_img\_opa (*C++ function*), [334](#page-337-0)
- lv\_obj\_set\_style\_bg\_img\_recolor (*C++ function*), [334](#page-337-0)
- lv\_obj\_set\_style\_bg\_img\_recolor\_filtered (*C++ function*), [334](#page-337-0)
- lv\_obj\_set\_style\_bg\_img\_recolor\_opa (*C++ function*), [334](#page-337-0)
- lv\_obj\_set\_style\_bg\_img\_src (*C++ function*), [334](#page-337-0)
- lv\_obj\_set\_style\_bg\_img\_tiled (*C++ function*), [334](#page-337-0)
- lv\_obj\_set\_style\_bg\_main\_stop (*C++ function*), [333](#page-336-0)
- lv\_obj\_set\_style\_bg\_opa (*C++ function*), [333](#page-336-0)
- lv\_obj\_set\_style\_blend\_mode (*C++ function*), [337](#page-340-0)
- lv\_obj\_set\_style\_border\_color (*C++ function*), [334](#page-337-0)
- lv obj set style border color filtered (*C++ function*), [334](#page-337-0)
- lv\_obj\_set\_style\_border\_opa (*C++ function*), [334](#page-337-0)
- lv\_obj\_set\_style\_border\_post (*C++ function*), [334](#page-337-0)
- lv\_obj\_set\_style\_border\_side (*C++ function*), [334](#page-337-0)
- lv\_obj\_set\_style\_border\_width (*C++ function*), [334](#page-337-0)
- lv\_obj\_set\_style\_clip\_corner (*C++ function*), [336](#page-339-0)
- lv\_obj\_set\_style\_color\_filter\_dsc (*C++ function*), [336](#page-339-0)
- lv\_obj\_set\_style\_color\_filter\_opa (*C++ function*), [336](#page-339-0)
- lv\_obj\_set\_style\_flex\_cross\_place (*C++ function*), [771](#page-774-0)
- lv\_obj\_set\_style\_flex\_flow (*C++ function*), [770](#page-773-0)
- lv\_obj\_set\_style\_flex\_grow (*C++ function*), [771](#page-774-0)
- *function*), [770](#page-773-0)
- $(C++$  lv obj set style flex track place  $(C++)$ *function*), [771](#page-774-0)
	- lv obj set style grid cell column pos (*C++ function*), [785](#page-788-0)
	- lv obj set style grid cell column span (*C++ function*), [786](#page-789-0)
	- lv\_obj\_set\_style\_grid\_cell\_row\_pos (*C++*
*function*), [786](#page-789-0)

- lv obj set style grid cell row span (*C++ function*), [786](#page-789-0)
- lv\_obj\_set\_style\_grid\_cell\_x\_align (*C++ function*), [786](#page-789-0)
- lv\_obj\_set\_style\_grid\_cell\_y\_align (*C++ function*), [786](#page-789-0)
- *function*), [785](#page-788-0)
- (*C++ function*), [785](#page-788-0)
- lv\_obj\_set\_style\_grid\_row\_align (*C++ function*), [785](#page-788-0)
- lv obj set\_style\_grid\_row\_dsc\_array (*C++ function*), [785](#page-788-0)
- lv\_obj\_set\_style\_height (*C++ function*), [332](#page-335-0)
- lv\_obj\_set\_style\_img\_opa (*C++ function*), [335](#page-338-0)
- lv\_obj\_set\_style\_img\_recolor (*C++ function*), [335](#page-338-0)
- lv obj set style img recolor filtered (*C++ function*), [335](#page-338-0)
- lv\_obj\_set\_style\_img\_recolor\_opa (*C++ function*), [335](#page-338-0)
- lv\_obj\_set\_style\_layout (*C++ function*), [337](#page-340-0)
- lv\_obj\_set\_style\_line\_color (*C++ function*), [335](#page-338-0)
- lv\_obj\_set\_style\_line\_color\_filtered (*C++ function*), [335](#page-338-0)
- lv\_obj\_set\_style\_line\_dash\_gap (*C++ function*), [335](#page-338-0)
- lv\_obj\_set\_style\_line\_dash\_width (*C++ function*), [335](#page-338-0)
- lv\_obj\_set\_style\_line\_opa (*C++ function*), [335](#page-338-0)
- lv\_obj\_set\_style\_line\_rounded (*C++ function*), [335](#page-338-0)
- lv\_obj\_set\_style\_line\_width (*C++ function*), [335](#page-338-0)
- lv\_obj\_set\_style\_max\_height (*C++ function*), [332](#page-335-0)
- lv\_obj\_set\_style\_max\_width (*C++ function*), [332](#page-335-0)
- lv\_obj\_set\_style\_min\_height (*C++ function*), [332](#page-335-0)
- lv\_obj\_set\_style\_min\_width (*C++ function*), [332](#page-335-0)
- lv\_obj\_set\_style\_opa (*C++ function*), [336](#page-339-0)
- lv\_obj\_set\_style\_outline\_color (*C++ function*), [334](#page-337-0)
- lv obj set style outline color filtered (*C++ function*), [334](#page-337-0)
- lv\_obj\_set\_style\_outline\_opa (*C++ function*), [334](#page-337-0)
- lv\_obj\_set\_style\_outline\_pad (*C++ func-*

*tion*), [335](#page-338-0)

- lv\_obj\_set\_style\_outline\_width (*C++ function*), [334](#page-337-0)
- lv\_obj\_set\_style\_pad\_bottom (*C++ function*), [333](#page-336-0)
- lv\_obj\_set\_style\_pad\_column (*C++ function*), [333](#page-336-0)
- lv\_obj\_set\_style\_grid\_column\_align (*C++* lv\_obj\_set\_style\_pad\_left (*C++ function*), [333](#page-336-0)
- lv\_obj\_set\_style\_grid\_column\_dsc\_array lv\_obj\_set\_style\_pad\_right (*C++ function*), [333](#page-336-0)
	- lv\_obj\_set\_style\_pad\_row (*C++ function*), [333](#page-336-0)
	- lv\_obj\_set\_style\_pad\_top (*C++ function*), [333](#page-336-0)
	- lv\_obj\_set\_style\_radius (*C++ function*), [336](#page-339-0)
	- lv\_obj\_set\_style\_shadow\_color (*C++ function*), [335](#page-338-0)
	- lv obj set style shadow color filtered (*C++ function*), [335](#page-338-0)
	- lv\_obj\_set\_style\_shadow\_ofs\_x (*C++ function*), [335](#page-338-0)
	- lv\_obj\_set\_style\_shadow\_ofs\_y (*C++ function*), [335](#page-338-0)
	- lv\_obj\_set\_style\_shadow\_opa (*C++ function*), [335](#page-338-0)
	- lv\_obj\_set\_style\_shadow\_spread (*C++ function*), [335](#page-338-0)
	- lv\_obj\_set\_style\_shadow\_width (*C++ function*), [335](#page-338-0)
	- lv\_obj\_set\_style\_text\_align (*C++ function*), [336](#page-339-0)
	- lv\_obj\_set\_style\_text\_color (*C++ function*), [336](#page-339-0)
	- lv obj set style text color filtered (*C++ function*), [336](#page-339-0)
	- lv\_obj\_set\_style\_text\_decor (*C++ function*), [336](#page-339-0)
	- lv\_obj\_set\_style\_text\_font (*C++ function*), [336](#page-339-0)
	- lv\_obj\_set\_style\_text\_letter\_space (*C++ function*), [336](#page-339-0)
	- lv\_obj\_set\_style\_text\_line\_space (*C++ function*), [336](#page-339-0)
	- lv\_obj\_set\_style\_text\_opa (*C++ function*), [336](#page-339-0)
	- lv\_obj\_set\_style\_transform\_angle (*C++ function*), [333](#page-336-0)
	- lv\_obj\_set\_style\_transform\_height (*C++ function*), [333](#page-336-0)
	- lv\_obj\_set\_style\_transform\_width (*C++ function*), [332](#page-335-0)
	- lv\_obj\_set\_style\_transform\_zoom (*C++ function*), [333](#page-336-0)
	- lv\_obj\_set\_style\_transition (*C++ function*), [337](#page-340-0)
- lv\_obj\_set\_style\_translate\_x (*C++ function*), [333](#page-336-0)
- lv\_obj\_set\_style\_translate\_y (*C++ function*), [333](#page-336-0)
- lv\_obj\_set\_style\_width (*C++ function*), [332](#page-335-0)
- lv obj set style  $x$  ( $C++$  function), [332](#page-335-0)
- lv obj set style  $y$  ( $C++$  function), [332](#page-335-0)
- lv\_obj\_set\_tile (*C++ function*), [754](#page-757-0)
- lv\_obj\_set\_tile\_id (*C++ function*), [754](#page-757-0)
- lv\_obj\_set\_user\_data (*C++ function*), [469](#page-472-0)
- lv\_obj\_t (*C++ type*), [465](#page-468-0)
- lv\_palette\_darken (*C++ function*), [397](#page-400-0)
- lv\_palette\_lighten (*C++ function*), [397](#page-400-0)
- lv\_palette\_main (*C++ function*), [397](#page-400-0)
- lv\_palette\_t (*C++ enum*), [395](#page-398-0)
- lv\_palette\_t::\_LV\_PALETTE\_LAST (*C++ enumerator*), [395](#page-398-0)
- lv\_palette\_t::LV\_PALETTE\_AMBER (*C++ enumerator*), [395](#page-398-0)
- lv\_palette\_t::LV\_PALETTE\_BLUE (*C++ enumerator*), [395](#page-398-0)
- lv\_palette\_t::LV\_PALETTE\_BLUE\_GREY (*C++ enumerator*), [395](#page-398-0)
- lv\_palette\_t::LV\_PALETTE\_BROWN (*C++ enumerator*), [395](#page-398-0)
- lv\_palette\_t::LV\_PALETTE\_CYAN (*C++ enumerator*), [395](#page-398-0)
- lv\_palette\_t::LV\_PALETTE\_DEEP\_ORANGE (*C++ enumerator*), [395](#page-398-0)
- lv\_palette\_t::LV\_PALETTE\_DEEP\_PURPLE (*C++ enumerator*), [395](#page-398-0)
- lv\_palette\_t::LV\_PALETTE\_GREEN (*C++ enumerator*), [395](#page-398-0)
- lv\_palette\_t::LV\_PALETTE\_GREY (*C++ enumerator*), [395](#page-398-0)
- lv\_palette\_t::LV\_PALETTE\_INDIGO (*C++ enumerator*), [395](#page-398-0)
- lv\_palette\_t::LV\_PALETTE\_LIGHT\_BLUE (*C++ enumerator*), [395](#page-398-0)
- lv\_palette\_t::LV\_PALETTE\_LIGHT\_GREEN (*C++ enumerator*), [395](#page-398-0)
- lv\_palette\_t::LV\_PALETTE\_LIME (*C++ enumerator*), [395](#page-398-0)
- lv\_palette\_t::LV\_PALETTE\_NONE (*C++ enumerator*), [395](#page-398-0)
- lv\_palette\_t::LV\_PALETTE\_ORANGE (*C++ enumerator*), [395](#page-398-0)
- lv\_palette\_t::LV\_PALETTE\_PINK (*C++ enumerator*), [395](#page-398-0)
- lv\_palette\_t::LV\_PALETTE\_PURPLE (*C++ enumerator*), [395](#page-398-0)
- lv\_palette\_t::LV\_PALETTE\_RED (*C++ enumerator*), [395](#page-398-0)
- lv\_palette\_t::LV\_PALETTE\_TEAL (*C++ enu-*lv\_roller\_mode\_t (*C++ type*), [576](#page-579-0)

*merator*), [395](#page-398-0)

- lv\_palette\_t::LV\_PALETTE\_YELLOW (*C++*
- *enumerator*), [395](#page-398-0) lv\_part\_t (*C++ type*), [465](#page-468-0)
- lv  $p$ ng  $init$  ( $C++$  *function*), [794](#page-797-0)
- lv\_qrcode\_class (*C++ member*), [802](#page-805-0)
- lv\_qrcode\_create (*C++ function*), [802](#page-805-0)
- lv\_qrcode\_delete (*C++ function*), [802](#page-805-0)
- lv\_qrcode\_update (*C++ function*), [802](#page-805-0)
- lv\_rlottie\_class (*C++ member*), [806](#page-809-0)
- lv\_rlottie\_create\_from\_file (*C++ function*),
- [806](#page-809-0)
- lv\_rlottie\_create\_from\_raw (*C++ function*), [806](#page-809-0)
- lv rlottie  $ctrl$  t ( $C++$  *enum*), [806](#page-809-0)
- lv\_rlottie\_ctrl\_t::LV\_RLOTTIE\_CTRL\_BACKWARD (*C++ enumerator*), [806](#page-809-0)
- lv\_rlottie\_ctrl\_t::LV\_RLOTTIE\_CTRL\_FORWARD (*C++ enumerator*), [806](#page-809-0)
- lv\_rlottie\_ctrl\_t::LV\_RLOTTIE\_CTRL\_LOOP (*C++ enumerator*), [806](#page-809-0)
- lv rlottie ctrl t::LV RLOTTIE CTRL PAUSE (*C++ enumerator*), [806](#page-809-0)
- lv\_rlottie\_ctrl\_t::LV\_RLOTTIE\_CTRL\_PLAY (*C++ enumerator*), [806](#page-809-0)
- lv\_rlottie\_set\_current\_frame (*C++ function*), [806](#page-809-0)
- lv\_rlottie\_set\_play\_mode (*C++ function*), [806](#page-809-0)
- lv rlottie t  $(C++ struct)$ , [806](#page-809-0)
- lv\_rlottie\_t::allocated\_buf (*C++ member*), [807](#page-810-0)
- lv\_rlottie\_t::allocated\_buffer\_size (*C++ member*), [807](#page-810-0)
- lv\_rlottie\_t::animation (*C++ member*), [807](#page-810-0)
- lv\_rlottie\_t::current\_frame (*C++ member*), [807](#page-810-0)
- lv\_rlottie\_t::dest\_frame (*C++ member*), [807](#page-810-0)
- lv\_rlottie\_t::framerate (*C++ member*), [807](#page-810-0)
- lv rlottie  $t::img$  ext  $(C++$  member), [807](#page-810-0)
- lv\_rlottie\_t::imgdsc (*C++ member*), [807](#page-810-0)
- lv\_rlottie\_t::play\_ctrl (*C++ member*), [807](#page-810-0)
- lv\_rlottie\_t::scanline\_width (*C++ member*), [807](#page-810-0)
- lv\_rlottie\_t::task (*C++ member*), [807](#page-810-0)
- lv\_rlottie\_t::total\_frames (*C++ member*), [807](#page-810-0)
- lv\_roller\_class (*C++ member*), [578](#page-581-0)
- lv\_roller\_create (*C++ function*), [576](#page-579-0)
- lv\_roller\_get\_option\_cnt (*C++ function*), [577](#page-580-0)
- lv\_roller\_get\_options (*C++ function*), [577](#page-580-0)
- lv\_roller\_get\_selected (*C++ function*), [577](#page-580-0)
- lv\_roller\_get\_selected\_str (*C++ function*), [577](#page-580-0)
- 

lv\_roller\_set\_options (*C++ function*), [576](#page-579-0) lv\_roller\_set\_selected (*C++ function*), [576](#page-579-0) lv\_roller\_set\_visible\_row\_count (*C++ function*), [577](#page-580-0) lv\_roller\_t (*C++ struct*), [578](#page-581-0) lv\_roller\_t::mode (*C++ member*), [578](#page-581-0) lv\_roller\_t::moved (*C++ member*), [578](#page-581-0) lv\_roller\_t::obj (*C++ member*), [578](#page-581-0) lv\_roller\_t::option\_cnt (*C++ member*), [578](#page-581-0) lv\_roller\_t::sel\_opt\_id (*C++ member*), [578](#page-581-0) lv\_roller\_t::sel\_opt\_id\_ori (*C++ member*), [578](#page-581-0) lv\_scr\_act (*C++ function*), [390](#page-393-0) lv\_scr\_load (*C++ function*), [391](#page-394-0) lv scr load  $\text{anim } (C++ \text{function})$ , [390](#page-393-0) lv\_scr\_load\_anim\_t (*C++ enum*), [388](#page-391-0) lv\_scr\_load\_anim\_t::LV\_SCR\_LOAD\_ANIM\_FADE\_ON lv\_span\_mode\_t (*C++ type*), [736](#page-739-0) (*C++ enumerator*), [389](#page-392-0) lv\_scr\_load\_anim\_t::LV\_SCR\_LOAD\_ANIM\_MOVE\_BOTTOM lv\_span\_set\_text (*C++ function*), [736](#page-739-0) (*C++ enumerator*), [388](#page-391-0) lv\_scr\_load\_anim\_t::LV\_SCR\_LOAD\_ANIM\_MOVE\_LEFT lv\_span\_t (*C++ struct*), [738](#page-741-0) (*C++ enumerator*), [388](#page-391-0)  $\textsf{lv\_scr\_load\_anim\_t::LV\_SCR\_LOAD\_ANIM\_MOVE<sub>V</sub>RI$PhiI\textcolor{red}{\checkmark\hspace{2mm}}\textbf{L}:static\_flag \textit{({C++ member})}, 739}$  $\textsf{lv\_scr\_load\_anim\_t::LV\_SCR\_LOAD\_ANIM\_MOVE<sub>V</sub>RI$PhiI\textcolor{red}{\checkmark\hspace{2mm}}\textbf{L}:static\_flag \textit{({C++ member})}, 739}$  $\textsf{lv\_scr\_load\_anim\_t::LV\_SCR\_LOAD\_ANIM\_MOVE<sub>V</sub>RI$PhiI\textcolor{red}{\checkmark\hspace{2mm}}\textbf{L}:static\_flag \textit{({C++ member})}, 739}$ (*C++ enumerator*), [388](#page-391-0) lv\_scr\_load\_anim\_t::LV\_SCR\_LOAD\_ANIM\_MOVE\_TOP lv\_span\_t::txt (*C++ member*), [739](#page-742-0) (*C++ enumerator*), [388](#page-391-0) lv\_scr\_load\_anim\_t::LV\_SCR\_LOAD\_ANIM\_NONE lv\_spangroup\_create (*C++ function*), [736](#page-739-0) (*C++ enumerator*), [388](#page-391-0)  ${\sf Lv\_scr\_load\_anim\_t: LV\_SCR\_LOAD\_ANIM\_OVER\underline{\mathtt{N}}B}$ pangroup\_get\_align (*C++ function*), [737](#page-740-0) (*C++ enumerator*), [388](#page-391-0) lv\_scr\_load\_anim\_t::LV\_SCR\_LOAD\_ANIM\_OVER\_LEFT lv\_spangroup\_get\_child\_cnt (*C++ function*), (*C++ enumerator*), [388](#page-391-0)  $\texttt{lv\_scr\_load\_anim\_t::LV\_SCR\_LOAD\_ANIM\_OVER\underline{vR}}$   $\texttt{diffgroup\_get\_expand\_height}$  ( $\textit{C++func\_}$ (*C++ enumerator*), [388](#page-391-0)  $\texttt{lv\_scr\_load\_anim\_t::LV\_SCR\_LOAD\_ANIM\_OVERvT@Bangroup\_get\_expand\_width}$  (C++ func-(*C++ enumerator*), [388](#page-391-0) lv\_slider\_class (*C++ member*), [587](#page-590-0) lv\_slider\_create (*C++ function*), [586](#page-589-0) lv\_slider\_draw\_part\_type\_t (*C++ enum*), [585](#page-588-0) lv\_slider\_draw\_part\_type\_t::LV\_SLIDER\_DRAW\_PART\_KNOB lv\_spangroup\_get\_mode (*C++ function*), [738](#page-741-0) (*C++ enumerator*), [585](#page-588-0) lv\_slider\_draw\_part\_type\_t::LV\_SLIDER\_DRAW\_PART/3KNOB\_LEFT (*C++ enumerator*), [585](#page-588-0) lv\_slider\_get\_left\_value (*C++ function*), [586](#page-589-0) lv\_slider\_get\_max\_value (*C++ function*), [587](#page-590-0) lv\_slider\_get\_min\_value (*C++ function*), [586](#page-589-0) lv\_slider\_get\_mode (*C++ function*), [587](#page-590-0) lv\_slider\_get\_value (*C++ function*), [586](#page-589-0) lv\_slider\_is\_dragged (*C++ function*), [587](#page-590-0) lv slider mode  $t$  ( $C++ type$ ), [585](#page-588-0) lv\_slider\_set\_left\_value (*C++ function*), [586](#page-589-0) lv\_slider\_set\_mode (*C++ function*), [586](#page-589-0) lv\_slider\_set\_range (*C++ function*), [586](#page-589-0) lv\_slider\_set\_value (*C++ function*), [586](#page-589-0) lv\_slider\_t (*C++ struct*), [587](#page-590-0) lv\_slider\_t::bar (*C++ member*), [587](#page-590-0) lv\_slider\_t::dragging (*C++ member*), [587](#page-590-0) lv\_slider\_t::left\_knob\_area (*C++ member*), [587](#page-590-0) lv\_slider\_t::left\_knob\_focus (*C++ member*), [587](#page-590-0) lv\_slider\_t::right\_knob\_area (*C++ member*), [587](#page-590-0) lv\_slider\_t::value\_to\_set (*C++ member*), [587](#page-590-0) lv\_snapshot\_buf\_size\_needed (*C++ function*), [816](#page-819-0) lv\_snapshot\_free (*C++ function*), [815](#page-818-0) lv\_snapshot\_take (*C++ function*), [815](#page-818-0) lv snapshot take to buf  $(C++$  *function*), [816](#page-819-0) lv span overflow  $t$  ( $C++ type$ ), [736](#page-739-0) lv\_span\_set\_text\_static (*C++ function*), [737](#page-740-0) lv\_span\_t::spangroup (*C++ member*), [739](#page-742-0) lv\_span\_t::style (*C++ member*), [739](#page-742-0) lv\_spangroup\_class (*C++ member*), [738](#page-741-0) lv\_spangroup\_del\_span (*C++ function*), [736](#page-739-0) lv\_spangroup\_get\_child (*C++ function*), [737](#page-740-0) [737](#page-740-0) *tion*), [738](#page-741-0) *tion*), [738](#page-741-0) lv\_spangroup\_get\_indent (*C++ function*), [738](#page-741-0) lv\_spangroup\_get\_max\_line\_h (*C++ function*), [738](#page-741-0) lv\_spangroup\_get\_overflow (*C++ function*), lv\_spangroup\_new\_span (*C++ function*), [736](#page-739-0) lv\_spangroup\_refr\_mode (*C++ function*), [738](#page-741-0) lv\_spangroup\_set\_align (*C++ function*), [737](#page-740-0) lv\_spangroup\_set\_indent (*C++ function*), [737](#page-740-0) lv\_spangroup\_set\_mode (*C++ function*), [737](#page-740-0) lv\_spangroup\_set\_overflow (*C++ function*), [737](#page-740-0) lv spangroup  $t$  ( $C++$  *struct*), [739](#page-742-0) lv\_spangroup\_t::cache\_h (*C++ member*), [739](#page-742-0) lv\_spangroup\_t::cache\_w (*C++ member*), [739](#page-742-0) lv\_spangroup\_t::child\_ll (*C++ member*), [739](#page-742-0) lv\_spangroup\_t::indent (*C++ member*), [739](#page-742-0)

- lv\_spangroup\_t::mode (*C++ member*), [739](#page-742-0)
- lv\_spangroup\_t::obj (*C++ member*), [739](#page-742-0)
- lv\_spangroup\_t::overflow (*C++ member*), [739](#page-742-0)
- lv\_spangroup\_t::refresh (*C++ member*), [739](#page-742-0)
- lv\_spinbox\_class (*C++ member*), [744](#page-747-0)
- lv\_spinbox\_create (*C++ function*), [742](#page-745-0)
- lv\_spinbox\_decrement (*C++ function*), [743](#page-746-0)
- lv\_spinbox\_get\_rollover (*C++ function*), [743](#page-746-0)
- lv\_spinbox\_get\_step (*C++ function*), [743](#page-746-0)
- lv\_spinbox\_get\_value (*C++ function*), [743](#page-746-0)
- lv\_spinbox\_increment (*C++ function*), [743](#page-746-0)
- lv\_spinbox\_set\_digit\_format (*C++ function*), [742](#page-745-0)
- lv spinbox set digit step direction (*C++ function*), [743](#page-746-0)
- lv\_spinbox\_set\_pos (*C++ function*), [743](#page-746-0)
- lv\_spinbox\_set\_range (*C++ function*), [742](#page-745-0)
- lv\_spinbox\_set\_rollover (*C++ function*), [742](#page-745-0)
- lv\_spinbox\_set\_step (*C++ function*), [742](#page-745-0)
- lv\_spinbox\_set\_value (*C++ function*), [742](#page-745-0)
- lv\_spinbox\_step\_next (*C++ function*), [743](#page-746-0)
- lv\_spinbox\_step\_prev (*C++ function*), [743](#page-746-0)
- lv spinbox  $t$  ( $C++$  *struct*), [744](#page-747-0)
- lv\_spinbox\_t::dec\_point\_pos (*C++ member*), [744](#page-747-0)
- lv\_spinbox\_t::digit\_count (*C++ member*), [744](#page-747-0)
- lv\_spinbox\_t::digit\_step\_dir (*C++ member*), [744](#page-747-0)
- lv\_spinbox\_t::range\_max (*C++ member*), [744](#page-747-0)
- lv\_spinbox\_t::range\_min (*C++ member*), [744](#page-747-0)
- lv\_spinbox\_t::rollover (*C++ member*), [744](#page-747-0)
- lv\_spinbox\_t::step (*C++ member*), [744](#page-747-0)
- lv\_spinbox\_t::ta (*C++ member*), [744](#page-747-0)
- lv\_spinbox\_t::value (*C++ member*), [744](#page-747-0)
- lv\_spinner\_class (*C++ member*), [746](#page-749-0)
- lv\_spinner\_create (*C++ function*), [745](#page-748-0)
- lv\_split\_jpeg\_init (*C++ function*), [792](#page-795-0)
- lv\_state\_t (*C++ type*), [465](#page-468-0)
- lv\_style\_const\_prop\_t (*C++ struct*), [325](#page-328-0)
- lv\_style\_const\_prop\_t::prop (*C++ member*), [326](#page-329-0)
- lv\_style\_const\_prop\_t::value (*C++ member*), [326](#page-329-0)
- LV\_STYLE\_FLEX\_CROSS\_PLACE (*C++ member*), [771](#page-774-0)
- LV\_STYLE\_FLEX\_FLOW (*C++ member*), [771](#page-774-0)
- LV\_STYLE\_FLEX\_GROW (*C++ member*), [771](#page-774-0)
- LV\_STYLE\_FLEX\_MAIN\_PLACE (*C++ member*), [771](#page-774-0)
- LV\_STYLE\_FLEX\_TRACK\_PLACE (*C++ member*), [771](#page-774-0)
- lv\_style\_get\_prop (*C++ function*), [323](#page-326-0)
- lv\_style\_get\_prop\_inlined (*C++ function*), lv\_style\_prop\_t::LV\_STYLE\_BG\_GRAD (*C++* [323](#page-326-0)
- LV\_STYLE\_GRID\_CELL\_COLUMN\_POS (*C++ member*), [787](#page-790-0)
- LV\_STYLE\_GRID\_CELL\_COLUMN\_SPAN (*C++ member*), [787](#page-790-0)
- LV\_STYLE\_GRID\_CELL\_ROW\_POS (*C++ member*), [787](#page-790-0)
- LV\_STYLE\_GRID\_CELL\_ROW\_SPAN (*C++ member*), [787](#page-790-0)
- LV\_STYLE\_GRID\_CELL\_X\_ALIGN (*C++ member*), [787](#page-790-0)
- LV\_STYLE\_GRID\_CELL\_Y\_ALIGN (*C++ member*), [787](#page-790-0)
- LV\_STYLE\_GRID\_COLUMN\_ALIGN (*C++ member*), [787](#page-790-0)
- LV\_STYLE\_GRID\_COLUMN\_DSC\_ARRAY (*C++ member*), [787](#page-790-0)
- LV\_STYLE\_GRID\_ROW\_ALIGN (*C++ member*), [787](#page-790-0)
- LV\_STYLE\_GRID\_ROW\_DSC\_ARRAY (*C++ member*), [787](#page-790-0)
- lv style  $init (C++ function)$ , [322](#page-325-0)
- lv\_style\_is\_empty (*C++ function*), [324](#page-327-0)
- lv\_style\_prop\_get\_default (*C++ function*), [323](#page-326-0)
- lv\_style\_prop\_t (*C++ enum*), [319](#page-322-0)
- lv style prop t:: LV STYLE LAST BUILT IN PROP (*C++ enumerator*), [322](#page-325-0)
- lv\_style\_prop\_t::LV\_STYLE\_ALIGN (*C++ enumerator*), [320](#page-323-0)
- lv\_style\_prop\_t::LV\_STYLE\_ANIM\_SPEED (*C++ enumerator*), [322](#page-325-0)
- lv\_style\_prop\_t::LV\_STYLE\_ANIM\_TIME (*C++ enumerator*), [322](#page-325-0)
- lv\_style\_prop\_t::LV\_STYLE\_ARC\_COLOR (*C++ enumerator*), [321](#page-324-0)
- lv\_style\_prop\_t::LV\_STYLE\_ARC\_COLOR\_FILTERED (*C++ enumerator*), [321](#page-324-0)
- lv\_style\_prop\_t::LV\_STYLE\_ARC\_IMG\_SRC (*C++ enumerator*), [321](#page-324-0)
- lv\_style\_prop\_t::LV\_STYLE\_ARC\_OPA (*C++ enumerator*), [321](#page-324-0)
- lv\_style\_prop\_t::LV\_STYLE\_ARC\_ROUNDED (*C++ enumerator*), [321](#page-324-0)
- lv\_style\_prop\_t::LV\_STYLE\_ARC\_WIDTH (*C++ enumerator*), [321](#page-324-0)
- lv\_style\_prop\_t::LV\_STYLE\_BASE\_DIR (*C++ enumerator*), [322](#page-325-0)
- lv\_style\_prop\_t::LV\_STYLE\_BG\_COLOR (*C++ enumerator*), [320](#page-323-0)
- lv\_style\_prop\_t::LV\_STYLE\_BG\_COLOR\_FILTERED (*C++ enumerator*), [320](#page-323-0)
- lv\_style\_prop\_t::LV\_STYLE\_BG\_DITHER\_MODE (*C++ enumerator*), [320](#page-323-0)
- *enumerator*), [320](#page-323-0)

lv\_style\_prop\_t::LV\_STYLE\_BG\_GRAD\_COLOR lv\_style\_prop\_t::LV\_STYLE\_LAYOUT (*C++* (*C++ enumerator*), [320](#page-323-0) lv\_style\_prop\_t::LV\_STYLE\_BG\_GRAD\_COLOR\_EJLJERED\_prop\_t::LV\_STYLE\_LINE\_COLOR (*C++ enumerator*), [320](#page-323-0) lv\_style\_prop\_t::LV\_STYLE\_BG\_GRAD\_DIR (*C++ enumerator*), [320](#page-323-0) lv\_style\_prop\_t::LV\_STYLE\_BG\_GRAD\_STOP lv\_style\_prop\_t::LV\_STYLE\_LINE\_DASH\_GAP (*C++ enumerator*), [320](#page-323-0) lv\_style\_prop\_t::LV\_STYLE\_BG\_IMG\_OPA (*C++ enumerator*), [320](#page-323-0) lv\_style\_prop\_t::LV\_STYLE\_BG\_IMG\_RECOLOR lv\_style\_prop\_t::LV\_STYLE\_LINE\_OPA (*C++* (*C++ enumerator*), [320](#page-323-0) lv\_style\_prop\_t::LV\_STYLE\_BG\_IMG\_RECOLOR<u>l</u>vI**st**vReDprop\_t::LV\_STYLE\_LINE\_ROUNDED (*C++ enumerator*), [320](#page-323-0) lv\_style\_prop\_t::LV\_STYLE\_BG\_IMG\_RECOLOR<u>l</u>0P**s**tyle\_prop\_t::LV\_STYLE\_LINE\_WIDTH (*C++ enumerator*), [320](#page-323-0) lv\_style\_prop\_t::LV\_STYLE\_BG\_IMG\_SRC (*C++ enumerator*), [320](#page-323-0) lv\_style\_prop\_t::LV\_STYLE\_BG\_IMG\_TILED (*C++ enumerator*), [320](#page-323-0) lv\_style\_prop\_t::LV\_STYLE\_BG\_MAIN\_STOP (*C++ enumerator*), [320](#page-323-0) lv\_style\_prop\_t::LV\_STYLE\_BG\_OPA (*C++* lv\_style\_prop\_t::LV\_STYLE\_MIN\_WIDTH *enumerator*), [320](#page-323-0) lv\_style\_prop\_t::LV\_STYLE\_BLEND\_MODE (*C++ enumerator*), [322](#page-325-0) lv\_style\_prop\_t::LV\_STYLE\_BORDER\_COLOR lv\_style\_prop\_t::LV\_STYLE\_OUTLINE\_COLOR (*C++ enumerator*), [320](#page-323-0) lv\_style\_prop\_t::LV\_STYLE\_BORDER\_COLOR\_FILTERED lv\_style\_prop\_t::LV\_STYLE\_OUTLINE\_COLOR\_FILTERED (*C++ enumerator*), [320](#page-323-0) lv\_style\_prop\_t::LV\_STYLE\_BORDER\_OPA (*C++ enumerator*), [320](#page-323-0) lv\_style\_prop\_t::LV\_STYLE\_BORDER\_POST (*C++ enumerator*), [320](#page-323-0) lv\_style\_prop\_t::LV\_STYLE\_BORDER\_SIDE (*C++ enumerator*), [320](#page-323-0) lv\_style\_prop\_t::LV\_STYLE\_BORDER\_WIDTH (*C++ enumerator*), [320](#page-323-0) lv\_style\_prop\_t::LV\_STYLE\_CLIP\_CORNER (*C++ enumerator*), [322](#page-325-0) lv\_style\_prop\_t::LV\_STYLE\_COLOR\_FILTER\_DSC lv\_style\_prop\_t::LV\_STYLE\_PAD\_LEFT (*C++* (*C++ enumerator*), [322](#page-325-0) lv\_style\_prop\_t::LV\_STYLE\_COLOR\_FILTER\_OPA\_style\_prop\_t::LV\_STYLE\_PAD\_RIGHT (*C++ enumerator*), [322](#page-325-0) lv\_style\_prop\_t::LV\_STYLE\_HEIGHT (*C++* lv\_style\_prop\_t::LV\_STYLE\_PAD\_ROW (*C++ enumerator*), [319](#page-322-0) lv\_style\_prop\_t::LV\_STYLE\_IMG\_OPA (*C++* lv\_style\_prop\_t::LV\_STYLE\_PAD\_TOP (*C++ enumerator*), [321](#page-324-0) lv\_style\_prop\_t::LV\_STYLE\_IMG\_RECOLOR (*C++ enumerator*), [321](#page-324-0) lv\_style\_prop\_t::LV\_STYLE\_IMG\_RECOLOR\_FILTERED lv\_style\_prop\_t::LV\_STYLE\_PROP\_INV (*C++* (*C++ enumerator*), [321](#page-324-0) lv\_style\_prop\_t::LV\_STYLE\_IMG\_RECOLOR\_OPA lv\_style\_prop\_t::LV\_STYLE\_RADIUS (*C++* (*C++ enumerator*), [321](#page-324-0) *enumerator*), [322](#page-325-0) (*C++ enumerator*), [321](#page-324-0) lv\_style\_prop\_t::LV\_STYLE\_LINE\_COLOR\_FILTERED (*C++ enumerator*), [321](#page-324-0) (*C++ enumerator*), [321](#page-324-0) lv\_style\_prop\_t::LV\_STYLE\_LINE\_DASH\_WIDTH (*C++ enumerator*), [321](#page-324-0) *enumerator*), [321](#page-324-0) (*C++ enumerator*), [321](#page-324-0) (*C++ enumerator*), [321](#page-324-0) lv\_style\_prop\_t::LV\_STYLE\_MAX\_HEIGHT (*C++ enumerator*), [319](#page-322-0) lv\_style\_prop\_t::LV\_STYLE\_MAX\_WIDTH (*C++ enumerator*), [319](#page-322-0) lv\_style\_prop\_t::LV\_STYLE\_MIN\_HEIGHT (*C++ enumerator*), [319](#page-322-0) (*C++ enumerator*), [319](#page-322-0) lv\_style\_prop\_t::LV\_STYLE\_OPA (*C++ enumerator*), [322](#page-325-0) (*C++ enumerator*), [321](#page-324-0) (*C++ enumerator*), [321](#page-324-0) lv\_style\_prop\_t::LV\_STYLE\_OUTLINE\_OPA (*C++ enumerator*), [321](#page-324-0) lv\_style\_prop\_t::LV\_STYLE\_OUTLINE\_PAD (*C++ enumerator*), [321](#page-324-0) lv\_style\_prop\_t::LV\_STYLE\_OUTLINE\_WIDTH (*C++ enumerator*), [321](#page-324-0) lv\_style\_prop\_t::LV\_STYLE\_PAD\_BOTTOM (*C++ enumerator*), [320](#page-323-0) lv\_style\_prop\_t::LV\_STYLE\_PAD\_COLUMN (*C++ enumerator*), [320](#page-323-0) *enumerator*), [320](#page-323-0) (*C++ enumerator*), [320](#page-323-0) *enumerator*), [320](#page-323-0) *enumerator*), [320](#page-323-0) lv\_style\_prop\_t::LV\_STYLE\_PROP\_ANY (*C++ enumerator*), [322](#page-325-0) *enumerator*), [319](#page-322-0) *enumerator*), [322](#page-325-0)

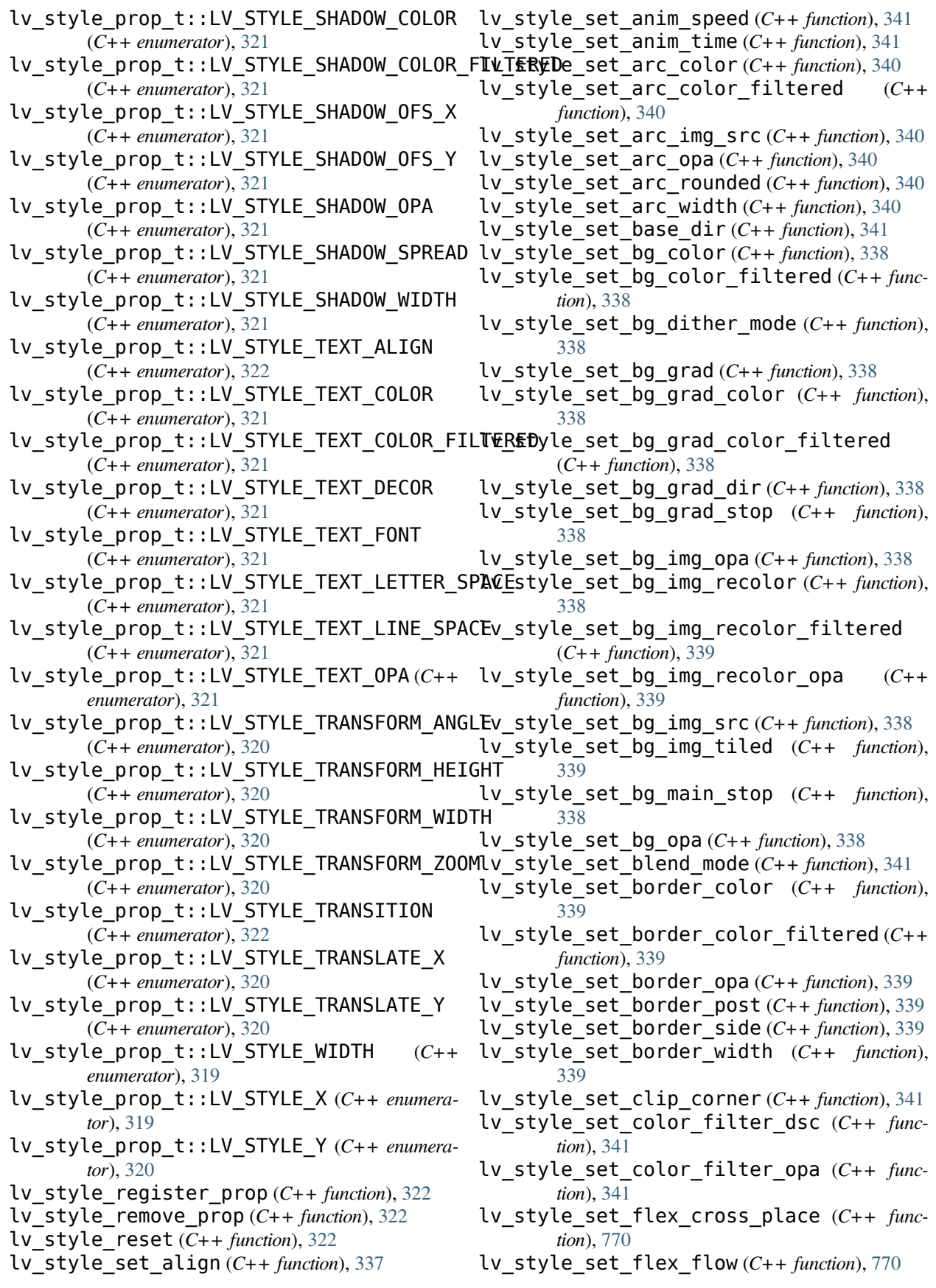

- lv\_style\_set\_flex\_grow (*C++ function*), [770](#page-773-0)
- lv\_style\_set\_flex\_main\_place (*C++ function*), [770](#page-773-0)
- lv\_style\_set\_flex\_track\_place (*C++ function*), [770](#page-773-0)
- lv\_style\_set\_grid\_cell\_column\_pos (*C++ function*), [785](#page-788-0)
- lv\_style\_set\_grid\_cell\_column\_span (*C++ function*), [785](#page-788-0)
- lv\_style\_set\_grid\_cell\_row\_pos (*C++ function*), [785](#page-788-0)
- lv\_style\_set\_grid\_cell\_row\_span (*C++ function*), [785](#page-788-0)
- lv\_style\_set\_grid\_cell\_x\_align (*C++ function*), [785](#page-788-0)
- lv\_style\_set\_grid\_cell\_y\_align (*C++ function*), [785](#page-788-0)
- lv\_style\_set\_grid\_column\_align (*C++ function*), [785](#page-788-0)
- lv\_style\_set\_grid\_column\_dsc\_array (*C++ function*), [785](#page-788-0)
- lv\_style\_set\_grid\_row\_align (*C++ function*), [785](#page-788-0)
- lv\_style\_set\_grid\_row\_dsc\_array (*C++ function*), [785](#page-788-0)
- lv\_style\_set\_height (*C++ function*), [337](#page-340-0)
- lv\_style\_set\_img\_opa (*C++ function*), [340](#page-343-0)
- lv\_style\_set\_img\_recolor (*C++ function*), [340](#page-343-0)
- lv\_style\_set\_img\_recolor\_filtered (*C++ function*), [340](#page-343-0)
- lv\_style\_set\_img\_recolor\_opa (*C++ function*), [340](#page-343-0)
- lv\_style\_set\_layout (*C++ function*), [341](#page-344-0)
- lv\_style\_set\_line\_color (*C++ function*), [340](#page-343-0)
- lv\_style\_set\_line\_color\_filtered (*C++ function*), [340](#page-343-0)
- lv\_style\_set\_line\_dash\_gap (*C++ function*), [340](#page-343-0)
- lv\_style\_set\_line\_dash\_width (*C++ function*), [340](#page-343-0)
- lv style set line opa  $(C++$  *function*), [340](#page-343-0)
- lv\_style\_set\_line\_rounded (*C++ function*), [340](#page-343-0)
- lv\_style\_set\_line\_width (*C++ function*), [340](#page-343-0)
- lv\_style\_set\_max\_height (*C++ function*), [337](#page-340-0)
- lv\_style\_set\_max\_width (*C++ function*), [337](#page-340-0)
- lv\_style\_set\_min\_height (*C++ function*), [337](#page-340-0)
- lv\_style\_set\_min\_width (*C++ function*), [337](#page-340-0)
- lv\_style\_set\_opa (*C++ function*), [341](#page-344-0)
- lv\_style\_set\_outline\_color (*C++ function*), [339](#page-342-0)
- lv style set outline color filtered (*C++ function*), [339](#page-342-0)
- lv\_style\_set\_outline\_opa (*C++ function*), [339](#page-342-0)
- lv\_style\_set\_outline\_pad (*C++ function*), [339](#page-342-0) lv\_style\_set\_outline\_width (*C++ function*),
- [339](#page-342-0) lv\_style\_set\_pad\_all (*C++ function*), [324](#page-327-0)
- lv\_style\_set\_pad\_bottom (*C++ function*), [338](#page-341-0)
- lv\_style\_set\_pad\_column (*C++ function*), [338](#page-341-0)
- lv style set pad qap  $(C++$  *function*), [324](#page-327-0)
- lv\_style\_set\_pad\_hor (*C++ function*), [324](#page-327-0)
- lv\_style\_set\_pad\_left (*C++ function*), [338](#page-341-0)
- lv\_style\_set\_pad\_right (*C++ function*), [338](#page-341-0)
- lv\_style\_set\_pad\_row (*C++ function*), [338](#page-341-0)
- lv\_style\_set\_pad\_top (*C++ function*), [338](#page-341-0)
- lv\_style\_set\_pad\_ver (*C++ function*), [324](#page-327-0)
- lv\_style\_set\_prop (*C++ function*), [322](#page-325-0)
- lv\_style\_set\_radius (*C++ function*), [341](#page-344-0)
- lv\_style\_set\_shadow\_color (*C++ function*), [339](#page-342-0)
- lv\_style\_set\_shadow\_color\_filtered (*C++ function*), [339](#page-342-0)
- lv\_style\_set\_shadow\_ofs\_x (*C++ function*), [339](#page-342-0)
- lv\_style\_set\_shadow\_ofs\_y (*C++ function*), [339](#page-342-0)
- $(C++$  lv style set shadow opa  $(C++$  *function*), [339](#page-342-0)
	- lv\_style\_set\_shadow\_spread (*C++ function*), [339](#page-342-0)
	- lv\_style\_set\_shadow\_width (*C++ function*), [339](#page-342-0)
	- lv\_style\_set\_size (*C++ function*), [324](#page-327-0)
	- lv\_style\_set\_text\_align (*C++ function*), [341](#page-344-0)
	- lv\_style\_set\_text\_color (*C++ function*), [340](#page-343-0)
	- lv\_style\_set\_text\_color\_filtered (*C++ function*), [340](#page-343-0)
	- lv\_style\_set\_text\_decor (*C++ function*), [341](#page-344-0)
	- lv\_style\_set\_text\_font (*C++ function*), [340](#page-343-0)
	- lv\_style\_set\_text\_letter\_space (*C++ function*), [341](#page-344-0)
	- lv\_style\_set\_text\_line\_space (*C++ function*), [341](#page-344-0)
	- lv\_style\_set\_text\_opa (*C++ function*), [340](#page-343-0)
	- lv\_style\_set\_transform\_angle (*C++ function*), [338](#page-341-0)
	- lv\_style\_set\_transform\_height (*C++ function*), [337](#page-340-0)
	- lv\_style\_set\_transform\_width (*C++ function*), [337](#page-340-0)
	- lv\_style\_set\_transform\_zoom (*C++ function*), [338](#page-341-0)
	- lv\_style\_set\_transition (*C++ function*), [341](#page-344-0)
	- lv\_style\_set\_translate\_x (*C++ function*), [337](#page-340-0)
	- lv\_style\_set\_translate\_y (*C++ function*), [337](#page-340-0)
	- lv\_style\_set\_width (*C++ function*), [337](#page-340-0)
	- lv style set  $x$  ( $C++$  function), [337](#page-340-0)
	- lv style set  $y (C++ function)$ , [337](#page-340-0)

lv\_style\_t (*C++ struct*), [326](#page-329-0) lv\_style\_t::const\_props (*C++ member*), [326](#page-329-0) lv\_style\_t::has\_group (*C++ member*), [326](#page-329-0) lv\_style\_t::is\_const (*C++ member*), [326](#page-329-0) lv\_style\_t::prop1 (*C++ member*), [326](#page-329-0) lv\_style\_t::prop\_cnt (*C++ member*), [326](#page-329-0) lv\_style\_t::sentinel (*C++ member*), [326](#page-329-0) lv\_style\_t::v\_p (*C++ member*), [326](#page-329-0) lv\_style\_t::value1 (*C++ member*), [326](#page-329-0) lv\_style\_t::values\_and\_props (*C++ member*), [326](#page-329-0) lv\_style\_transition\_dsc\_init (*C++ function*), [323](#page-326-0) lv\_style\_transition\_dsc\_t (*C++ struct*), [325](#page-328-0) lv\_style\_transition\_dsc\_t::delay (*C++ member*), [325](#page-328-0) lv style transition dsc t::path xcb (*C++ member*), [325](#page-328-0) lv\_style\_transition\_dsc\_t::props (*C++ member*), [325](#page-328-0) lv style transition dsc t::time *member*), [325](#page-328-0) lv style transition dsc t::user data (*C++ member*), [325](#page-328-0) lv style value  $t$  ( $C++$  *union*), [325](#page-328-0) lv\_style\_value\_t::color (*C++ member*), [325](#page-328-0) lv\_style\_value\_t::num (*C++ member*), [325](#page-328-0) lv\_style\_value\_t::ptr (*C++ member*), [325](#page-328-0) lv\_switch\_class (*C++ member*), [590](#page-593-0) lv\_switch\_create (*C++ function*), [590](#page-593-0) lv switch  $t$  ( $C++$  *struct*), [590](#page-593-0) lv\_switch\_t::anim\_state (*C++ member*), [590](#page-593-0) lv\_switch\_t::obj (*C++ member*), [590](#page-593-0) lv\_table\_add\_cell\_ctrl (*C++ function*), [600](#page-603-0)  $\overline{\text{label}}$  cell ctrl  $\text{t}$  (*C++ type*), [598](#page-601-0) lv table class  $(C++$  *member*), [602](#page-605-0) lv\_table\_clear\_cell\_ctrl (*C++ function*), [600](#page-603-0) lv\_table\_create (*C++ function*), [599](#page-602-0) lv\_table\_draw\_part\_type\_t (*C++ enum*), [599](#page-602-0) lv\_table\_draw\_part\_type\_t::LV\_TABLE\_DRAW\_PART\_CELL *function*), [613](#page-616-0) (*C++ enumerator*), [599](#page-602-0) lv\_table\_get\_cell\_value (*C++ function*), [600](#page-603-0) lv\_table\_get\_col\_cnt (*C++ function*), [601](#page-604-0) lv\_table\_get\_col\_width (*C++ function*), [601](#page-604-0) lv\_table\_get\_row\_cnt (*C++ function*), [601](#page-604-0) lv\_table\_get\_selected\_cell (*C++ function*), [601](#page-604-0) lv\_table\_has\_cell\_ctrl (*C++ function*), [601](#page-604-0) lv\_table\_set\_cell\_value (*C++ function*), [599](#page-602-0) lv\_table\_set\_cell\_value\_fmt (*C++ function*), [599](#page-602-0) lv\_table\_set\_col\_cnt (*C++ function*), [600](#page-603-0) lv\_table\_set\_col\_width (*C++ function*), [600](#page-603-0) lv table set row cnt  $(C++$  *function*), [600](#page-603-0)

lv table  $t$  ( $C++$  *struct*), [602](#page-605-0) lv\_table\_t::cell\_data (*C++ member*), [602](#page-605-0) lv table t::col act  $(C_{++}$  *member*), [602](#page-605-0) lv table  $t::col$  cnt  $(C++$  member),  $602$ lv\_table\_t::col\_w (*C++ member*), [602](#page-605-0) lv\_table\_t::obj (*C++ member*), [602](#page-605-0) lv table  $t::row$  act  $(C++$  *member*), [602](#page-605-0) lv table  $t::row$  cnt  $(C++$  member), [602](#page-605-0) lv table  $t::row h (C++ member)$ , [602](#page-605-0) lv\_tabview\_add\_tab (*C++ function*), [751](#page-754-0) lv\_tabview\_class (*C++ member*), [751](#page-754-0) lv\_tabview\_create (*C++ function*), [751](#page-754-0) lv\_tabview\_get\_content (*C++ function*), [751](#page-754-0) lv\_tabview\_get\_tab\_act (*C++ function*), [751](#page-754-0) lv\_tabview\_get\_tab\_btns (*C++ function*), [751](#page-754-0) lv\_tabview\_set\_act (*C++ function*), [751](#page-754-0) lv tabview t  $(C++ struct)$ , [751](#page-754-0) lv\_tabview\_t::map (*C++ member*), [751](#page-754-0) lv\_tabview\_t::obj (*C++ member*), [751](#page-754-0) lv tabview t::tab  $cnt (C++ member)$ , [751](#page-754-0)  $(C++$  lv tabview t::tab cur  $(C++$  *member*), [751](#page-754-0) lv tabview t::tab pos  $(C++$  *member*), [751](#page-754-0) lv text decor  $t$  ( $C++ type$ ), [318](#page-321-0) lv\_textarea\_add\_char (*C++ function*), [611](#page-614-0) lv\_textarea\_add\_text (*C++ function*), [611](#page-614-0) lv\_textarea\_class (*C++ member*), [615](#page-618-0) lv\_textarea\_clear\_selection (*C++ function*), [614](#page-617-0) lv\_textarea\_create (*C++ function*), [611](#page-614-0) lv\_textarea\_cursor\_down (*C++ function*), [614](#page-617-0) lv\_textarea\_cursor\_left (*C++ function*), [614](#page-617-0) lv\_textarea\_cursor\_right (*C++ function*), [614](#page-617-0) lv\_textarea\_cursor\_up (*C++ function*), [614](#page-617-0) lv\_textarea\_del\_char (*C++ function*), [611](#page-614-0) lv\_textarea\_del\_char\_forward (*C++ function*), [611](#page-614-0) lv\_textarea\_get\_accepted\_chars (*C++ function*), [613](#page-616-0) lv\_textarea\_get\_cursor\_click\_pos (*C++* lv\_textarea\_get\_cursor\_pos (*C++ function*), [613](#page-616-0) lv\_textarea\_get\_label (*C++ function*), [613](#page-616-0) lv\_textarea\_get\_max\_length (*C++ function*), [614](#page-617-0) lv\_textarea\_get\_one\_line (*C++ function*), [613](#page-616-0) lv\_textarea\_get\_password\_mode (*C++ function*), [613](#page-616-0) lv\_textarea\_get\_password\_show\_time (*C++ function*), [614](#page-617-0) lv\_textarea\_get\_placeholder\_text (*C++ function*), [613](#page-616-0)

lv\_textarea\_get\_text (*C++ function*), [613](#page-616-0)

- lv\_textarea\_get\_text\_selection (*C++ function*), [614](#page-617-0) lv\_textarea\_set\_accepted\_chars (*C++ function*), [612](#page-615-0) lv\_textarea\_set\_align (*C++ function*), [613](#page-616-0) lv\_textarea\_set\_cursor\_click\_pos (*C++ function*), [611](#page-614-0) lv\_textarea\_set\_cursor\_pos (*C++ function*), [611](#page-614-0) lv\_textarea\_set\_insert\_replace (*C++ function*), [612](#page-615-0) lv\_textarea\_set\_max\_length (*C++ function*), [612](#page-615-0) lv\_textarea\_set\_one\_line (*C++ function*), [612](#page-615-0) lv\_textarea\_set\_password\_mode (*C++ function*), [612](#page-615-0) lv\_textarea\_set\_password\_show\_time (*C++ function*), [612](#page-615-0) lv\_textarea\_set\_placeholder\_text (*C++ function*), [611](#page-614-0) lv\_textarea\_set\_text (*C++ function*), [611](#page-614-0) lv\_textarea\_set\_text\_selection (*C++ function*), [612](#page-615-0) lv textarea t  $(C++ struct)$ , [615](#page-618-0) lv\_textarea\_t::accepted\_chars (*C++ member*), [615](#page-618-0) lv\_textarea\_t::area (*C++ member*), [615](#page-618-0) lv\_textarea\_t::click\_pos (*C++ member*), [615](#page-618-0) lv\_textarea\_t::cursor (*C++ member*), [615](#page-618-0) lv\_textarea\_t::label (*C++ member*), [615](#page-618-0) lv\_textarea\_t::max\_length (*C++ member*), [615](#page-618-0) lv\_textarea\_t::obj (*C++ member*), [615](#page-618-0) lv\_textarea\_t::one\_line (*C++ member*), [615](#page-618-0) lv\_textarea\_t::placeholder\_txt (*C++ member*), [615](#page-618-0) lv\_textarea\_t::pos (*C++ member*), [615](#page-618-0) lv\_textarea\_t::pwd\_mode (*C++ member*), [615](#page-618-0) lv\_textarea\_t::pwd\_show\_time (*C++ member*), [615](#page-618-0) lv\_textarea\_t::pwd\_tmp (*C++ member*), [615](#page-618-0) lv\_textarea\_t::sel\_end (*C++ member*), [615](#page-618-0) lv\_textarea\_t::sel\_start (*C++ member*), [615](#page-618-0) lv\_textarea\_t::show (*C++ member*), [615](#page-618-0) lv\_textarea\_t::text\_sel\_en (*C++ member*), [615](#page-618-0) lv\_textarea\_t::text\_sel\_in\_prog (*C++ member*), [615](#page-618-0) lv\_textarea\_t::txt\_byte\_pos (*C++ member*), lv\_win\_t::obj (*C++ member*), [758](#page-761-0) [615](#page-618-0) lv\_textarea\_t::valid\_x (*C++ member*), [615](#page-618-0) lv\_textarea\_text\_is\_selected (*C++ function*), [614](#page-617-0) lv theme  $apply (C++ function)$ , [326](#page-329-0)
- lv theme apply cb t  $(C++ type)$ , [326](#page-329-0) lv\_theme\_get\_color\_primary (*C++ function*), [327](#page-330-0) lv\_theme\_get\_color\_secondary (*C++ function*), [327](#page-330-0) lv\_theme\_get\_font\_large (*C++ function*), [327](#page-330-0) lv theme  $qet$  font normal  $(C++$  *function*), [327](#page-330-0) lv\_theme\_get\_font\_small (*C++ function*), [327](#page-330-0) lv\_theme\_get\_from\_obj (*C++ function*), [326](#page-329-0) lv\_theme\_set\_apply\_cb (*C++ function*), [326](#page-329-0) lv\_theme\_set\_parent (*C++ function*), [326](#page-329-0) lv theme  $t$  ( $C++ type$ ), [326](#page-329-0) lv\_tick\_elaps (*C++ function*), [270](#page-273-0) lv\_tick\_get (*C++ function*), [270](#page-273-0) lv\_tileview\_add\_tile (*C++ function*), [754](#page-757-0) lv\_tileview\_class (*C++ member*), [754](#page-757-0) lv\_tileview\_create (*C++ function*), [754](#page-757-0) lv\_tileview\_get\_tile\_act (*C++ function*), [754](#page-757-0) lv tileview t  $(C++ struct)$ , [754](#page-757-0) lv\_tileview\_t::obj (*C++ member*), [755](#page-758-0) lv\_tileview\_t::tile\_act (*C++ member*), [755](#page-758-0) lv\_tileview\_tile\_class (*C++ member*), [754](#page-757-0) lv\_tileview\_tile\_t (*C++ struct*), [755](#page-758-0) lv\_tileview\_tile\_t::dir (*C++ member*), [755](#page-758-0) lv\_tileview\_tile\_t::obj (*C++ member*), [755](#page-758-0) lv timer cb t  $(C++ type)$ , [449](#page-452-0) lv\_timer\_create (*C++ function*), [449](#page-452-0) lv\_timer\_create\_basic (*C++ function*), [449](#page-452-0) lv\_timer\_del (*C++ function*), [449](#page-452-0) lv timer enable  $(C++$  *function*), [450](#page-453-0) lv timer get idle  $(C++$  *function*), [450](#page-453-0) lv\_timer\_get\_next (*C++ function*), [450](#page-453-0) lv timer pause  $(C++$  *function*), [449](#page-452-0) lv\_timer\_ready (*C++ function*), [450](#page-453-0) lv\_timer\_reset (*C++ function*), [450](#page-453-0) lv\_timer\_resume (*C++ function*), [449](#page-452-0) lv\_timer\_set\_cb (*C++ function*), [449](#page-452-0) lv\_timer\_set\_period (*C++ function*), [450](#page-453-0) lv\_timer\_set\_repeat\_count (*C++ function*), [450](#page-453-0) lv\_timer\_t (*C++ type*), [449](#page-452-0) lv\_win\_add\_btn (*C++ function*), [758](#page-761-0) lv\_win\_add\_title (*C++ function*), [758](#page-761-0) lv\_win\_class (*C++ member*), [758](#page-761-0) lv\_win\_create (*C++ function*), [758](#page-761-0) lv\_win\_get\_content (*C++ function*), [758](#page-761-0) lv\_win\_get\_header (*C++ function*), [758](#page-761-0) lv\_win\_t (*C++ struct*), [758](#page-761-0)